# **HITACHI Inspire the Next**

<span id="page-0-0"></span>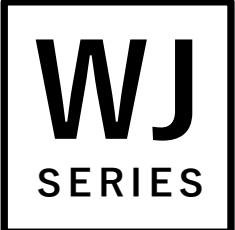

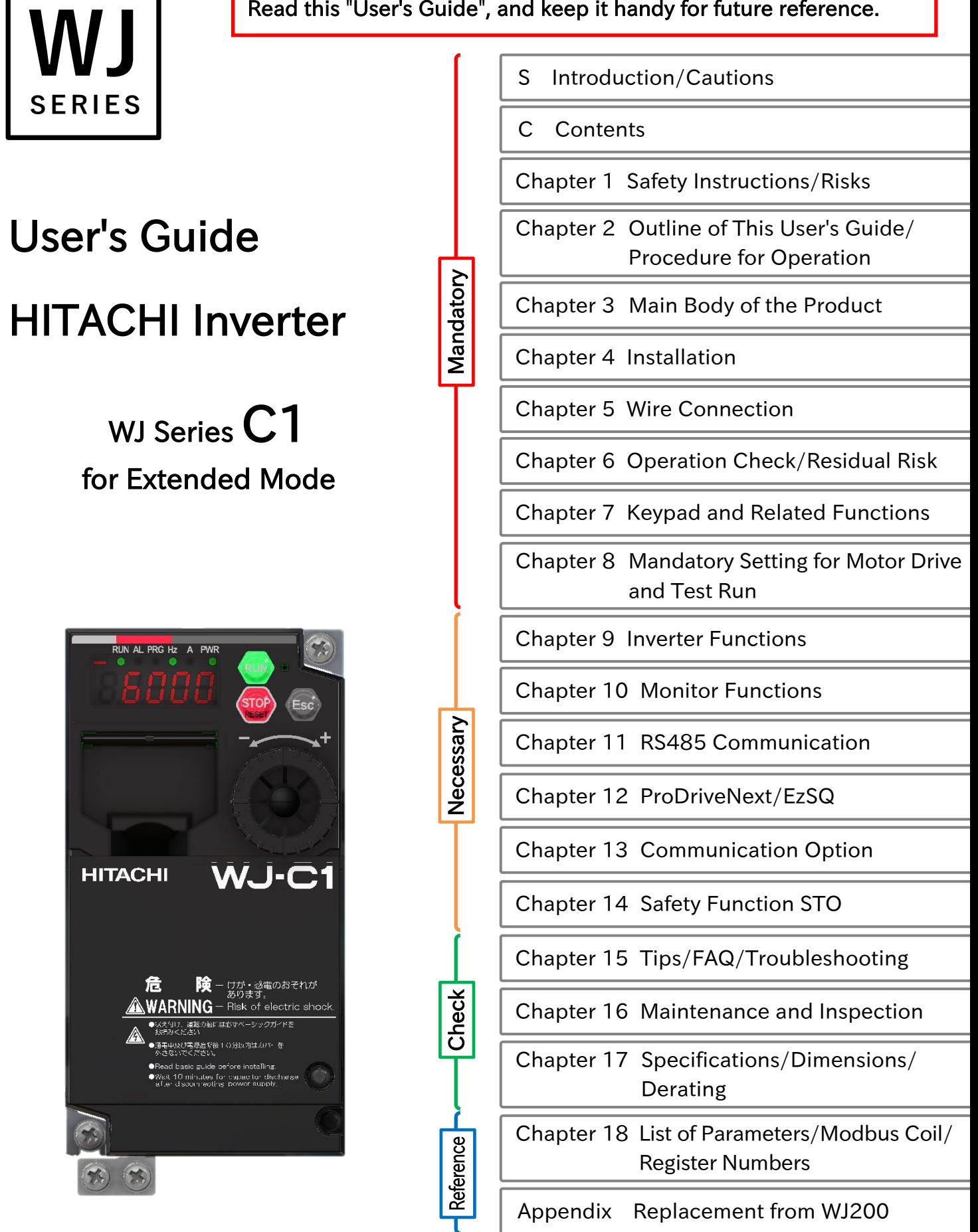

# <span id="page-2-0"></span>S.1 Introduction

Thank you for purchasing Hitachi WJ Series C1 Inverter. (Afterward "Hitachi WJ Series C1 Inverter" referred to as WJ-C1.)

This is a User's Guide that describes the handling and maintenance of the WJ-C1 Ver 2.00 or later. For the purpose of paper consumption reduction and provision of the latest information, we enclose the WJ-C1 Basic Guide only, while providing the WJ-C1 User's Guide for more detailed description through electronic means instead of CD or a printed document.

## About the Basic Guide

 The WJ-C1 Basic Guide provides the minimum information necessary for handling the product. Be sure to read this document as well as the WJ-C1 User's Guide for more detailed information.

#### About the User's Guide

 The WJ-C1 User's Guide provides detailed information necessary for handling the product. Be sure to read the User's Guide for proper use.

If there are any differences between the WJ-C1 Basic Guide and the WJ-C1User's Guide due to updates, etc., the contents on the guide with the latest version will have higher priority. The version of the guide is shown in underlined alphabet like the following example, and the alphabet changes to A, B, C... by the revision. For example, comparing the User's Guide NT363AX and the Basic Guide NT3631BX, the Basic Guide contains the latest contents. Always use the WJ-C1 inverter strictly within the range described in the latest contents on the guide and perform proper inspection and maintenance to prevent failures or accidents.

Please note that the WJ-C1 User's Guide basically provided as electronic data (such as PDF). To get the latest version of the WJ-C1 User's Guide, please contact the supplier where this device was purchased.

## Handling an Optional Products

- When using optional products, refer to the instruction manual, Basic Guide, User's Guide, and other related technical documents attached to the product.
- When using communication options with WJ-C1, refer to "Chapter 13 Communication Option".

# <span id="page-3-0"></span>S.2 Cautions

## For a Proper Use

- Before using the inverter, carefully read the Basic Guide, User's Guide of the inverter and the instruction manuals for optional products.
- Before any attempt to install, operate, maintain or inspect this equipment, a complete understanding of the equipment specifications, safety instructions, precautions, handling and operation instructions is required. Follow all the specifications and instructions for a proper use. Additionally, review the inverter's Basic Guide, User's Guide and each optional product instruction manuals periodically.

## **Precautions**

- It is prohibited to reproduce or reform this guide partially or totally in any form without the publisher's permission.
- The contents of this guide are subject to change without prior notice.
- Any handling, maintenance or operation method NOT described on the inverter's Basic Guide, User's Guide and each optional product instruction manuals is not covered by the product warranty. DO NOT perform any procedure NOT described on the WJ-C1 and optional product guides since it can be the cause of unexpected failures or accidents.
- We are not responsible for any impact from operations regardless of unexpected failure or accident due to operation or handling of the product in a manner not specified on the inverter's Basic Guide, User's Guide and each optional product instruction manuals. We appreciate your understanding.
- If you find any unclear or incorrect description, missing description, or misplaced or missing pages, please inform the Hitachi inverter technical service office or the supplier where this device was purchased.
- Note that, in case the inverter's Basic Guide, User's Guide and each optional product instruction manuals are enclosed, they should be delivered to the end user of the inverter. For detailed information, please contact the supplier where this device was purchased.

# <span id="page-4-0"></span>S.3 Product Warranty and Inquiry

## About Product Inquiry

- For an inquiry about product damage or faults or a question about the product, notify your supplier or Hitachi inverter technical service office with the following information.
	- Model: The model code start with C1- on the specification label.
	- Manufacturing Number (MFG No.): Described on the specification label.
	- Date of purchase: Purchase date by customer.
	- Inquiry contents:
		- Inform the defective point and its condition.
		- Inform the suspicious content and its detail.

#### Product Warranty

- The product WJ-C1 will be warranted by Hitachi Industrial Equipment Systems Co., Ltd. (afterwards referred as "Hitachi")
- However, the warranty expressed here is covered only for products delivered from Hitachi, and will not be responsible for others damage or loss of products like a motor or any equipment or systems damage caused by improper usage of the product. We recommend applying safety design which is able to provide a hazard notice to the user in case of malfunction or damage of the delivered product to minimize the consequences on other equipment or system. We advise that the selection of the delivered product is done with sufficient margin for performance, as well as using redundant design for other equipment or systems. Also, the compatibility of the product with the customer's intended use is not warranted, hence the customer has the responsibility to perform validation tests before any operation.
- In case a defective product is delivered, or quality failure during the manufacturing process are detected, Hitachi will repair or exchange the product free of charge, only during the product warranty period (afterward, we call "warranty service").
- The product will be warranted for one year from the date of purchase. However, depending on the case, actual expenses for sending technical assistance will be charged to the customer. Also, Hitachi will not be responsible of any readjustment or testing on site.
- Warranty period for repaired or replaced part based on a warranty service is 6 months after the repair is completed for the relevant part. Hitachi will be responsible for repairing or exchanging the previously exchanged or repaired part only during this warranty period.
- In order to receive warranty service, you should present the receipt issued by the product supplier or any other document that allow us to check the purchase date. However, any defects, damage, malfunction or any other failure caused by one of the following facts will not be covered by warranty service.
	- (1) The purchase date cannot be confirmed.
	- (2) The damage or fault resulted from improper usage or inadequate handling of the product or usage that does not comply with the instructions described in the User's Guide or Basic Guide.
	- (3) Incorrect usage of the product and/or the inverter, inadequate setting of the product and/or the inverter, remodeling or inadequate repair or repair carried out by an unqualified repair center.
	- (4) Deterioration and wear as result of normal operation.
	- (5) Fault resulted from natural disaster, such as earthquake, fire disaster, lightning strike, pollution, salt pollution, or abnormal voltage or any others external factors.
	- (6) Shock, falling, or Vibration resulted during transportation or displacement after purchase.
	- (7) Damage or fault resulted from remodeling firmware by unqualified personal not belonging to Hitachi.
	- (8) Damage or fault resulted from using a program operation function EzSQ.
- By warranty service, it is very likely that parameters and customer created EzSQ program data will be lost. Be sure to back up by own responsibility. However, in case of malfunction resulting from the circuit board of the storage devices, the backup will not be possible. It is recommended to keep a backup during the testing phase by using remote operator VOP or Inverter configuration software ProDriveNext.

## Liability Limitation

- In this product warranty, all warranties offered to the customer are stipulated, and neither Hitachi, affiliated companies nor related dealers are liable to any express warranties or implied warranties including, but not limited to, product merchantability or specific application fitness.
- Also, Hitachi, affiliated companies or related dealers are not responsible of any incidental damage, special damage, direct loss, or indirect loss (even predictable or not) sustained by the customer as a result of a faulty product.

## Using the Warranty Service

- The customer can receive a warranty service during the warranty period from the product supplier or local Hitachi inverter sales office, if the product does not meet the specifications described in the latest User's or Basic Guide.
- A fare-paying service can also be obtained by contacting your supplier, local Hitachi distributor, or local Hitachi inverter sales office.

#### Precautions for Product Operation

- The product should be operated following the working conditions, handling methods and precautions described in Basic Guide, User's Guide or other technical Documents.
- Be sure to confirm that the Hitachi inverter is correctly configured and installed for the intended purpose in the customer designed system.
- When using the Hitachi inverter, take following actions.
	- (1) Select an inverter with sufficient capacity for the rated current and performance of customer facilities.
	- (2) Implement safety design such as redundant system design.
	- (3) Implement safety design which minimizes risks in case of an inverter failure.
	- (4) Design the system in a way it can warn the operator about any danger.
	- (5) Carry out periodic maintenance to the customer's equipment as well as the inverter.
- Hitachi inverter is designed and manufactured intentionally to be applied for general industrial equipment application. It is not intended to be used for the applications listed below. Therefore, in case inverter is used for these applications, it is out of warranty unless there is a special written agreement.
	- (1) For special application such as aircraft, spacecraft, nuclear, electric power, passenger transportation, medical, submarine repeater, etc.
	- (2) For application which might have a big effect on human life and property such as elevator, amusement equipment, medical equipment, etc.
- Even for above application, in case there is an agreement for the limitation of the purpose and quality, please contact to our sales office. Further study will be carried out to check whether inverter is applicable for that specific application or not.
- For applications that involve human life, or have risk of important loss, be sure to avoid a critical accident by installing a fail-safe device, protecting device, detecting device, alarm device, or spare device, etc.
- This inverter is only for three phase induction motor (IM) or three phase synchronous (permanentmagnet) motor (SM(PMM)). For any other application make inquiries.

## Change on Product Specifications

 Please be aware that the information described in Brochure, Basic Guide, User's Guide or Technical Document might be modified without notice.

#### Supplement

- Refer to "Chapter 16 Maintenance and Inspection" for short lifespan components.
- For optional products, refer to the guide attached to the option.
- This warranty term will not restrict a legal right of customer who has purchased the product.
- Please contact your sales agent for warranty of products.

#### Contact Information

#### Hitachi Industrial Equipment & Solutions America, LLC (Charlotte Office)

Industrial Components and Equipment Division 6901 Northpark Blvd. Suite A, Charlotte, NC 28216, U.S.A TEL : +1(704) 494-3008 FAX : +1(704) 599-4108

#### Hitachi Europe GmbH

Industrial Components & Equipment Group Niederkasseler Lohweg191, 40547 Dusseldorf, Germany TEL : +49-211-5283-0 FAX : +49-211-204-9049

#### Hitachi Asia Ltd.

Industrial Components & Equipment Division No.30 Pioneer Crescent #10-15, West Park Bizcentral, Singapore 628560, Singapore TEL : +65-6305-7400 FAX : +65-6305-7401

#### Hitachi Australia pty Ltd.

Suite 801, Level 8, 123 Epping Road, North Ryde, NSW, 2113, Australia TEL : +61-2-9888-4100 FAX : +61-2-9888-4188

#### Hitachi Industrial Equipment Systems Co., Ltd.

Sumitomo Fudosan Akihabara First Building, 1-5-1 Sotokanda, Chiyoda-ku, Tokyo, 101-0021, Japan TEL : +81-3-6271-7001

# <span id="page-7-0"></span>S.4 Related Technical Documents

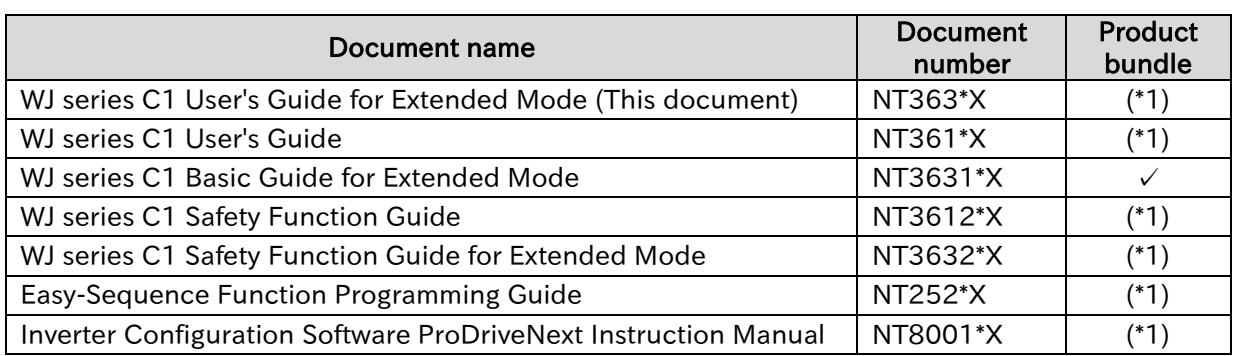

(The document version (" \* " is alphabet A, B, .... ) is added to the end of document code.)

(\*1)These are usually not bundled with the product but a simple Basic guide is included. For each Guides, please contact the supplier where this device was purchased or local Hitachi inverter sales office.

# <span id="page-7-1"></span>S.5 Trademark

- CRIMPFOX<sup>®</sup> is a registered trademark of Phoenix Contact GmbH & Co. KG.
- Modbus<sup>®</sup> is a registered trademark of Schneider Electric USA, Inc.
- CC-Link® is trademark of Mitsubishi Electric Corporation.
- EtherCAT<sup>®</sup> is registered trademark and patented technology, licensed by Beckhoff Automation GmbH, Germany.
- PROFIBUS<sup>®</sup> and PROFINET<sup>®</sup> is registered trademark of PROFIBUS Nutzerorganisation e.V. (PNO).
- DeviceNet<sup>®</sup> is the trademark of ODVA, Inc.

# <span id="page-8-1"></span><span id="page-8-0"></span>C.1 Contents

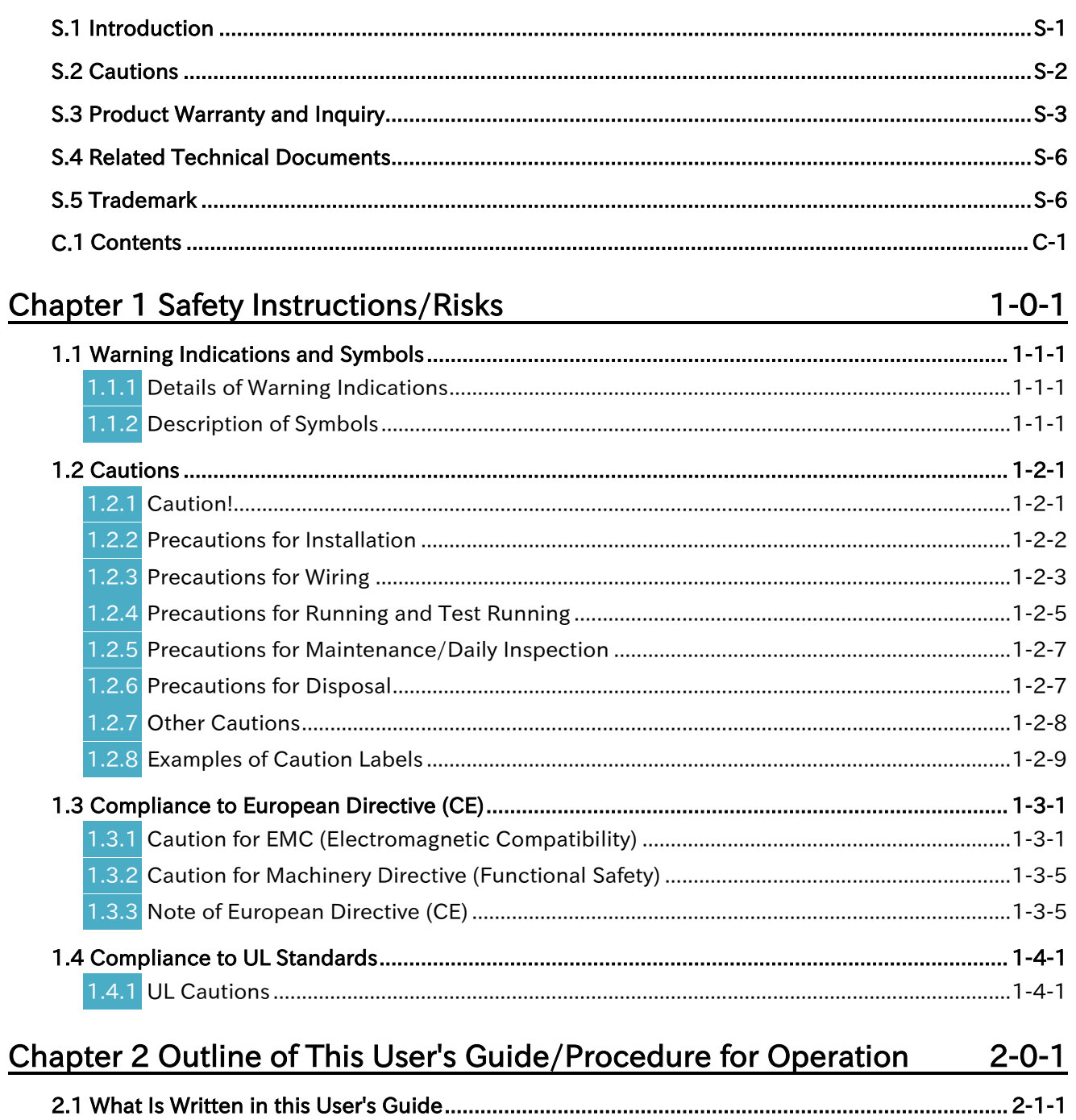

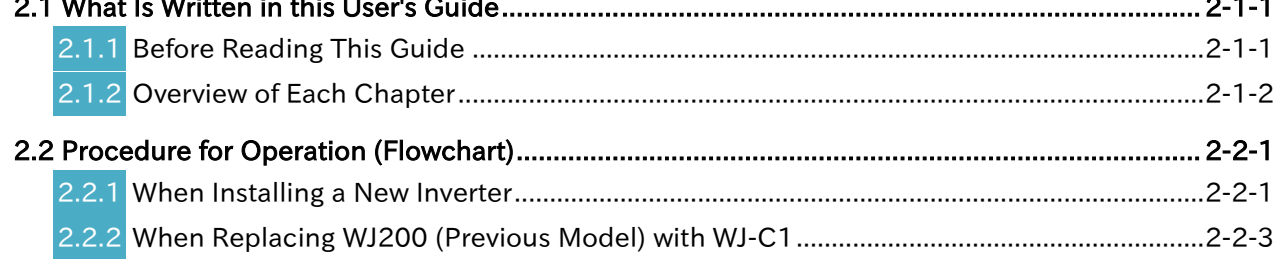

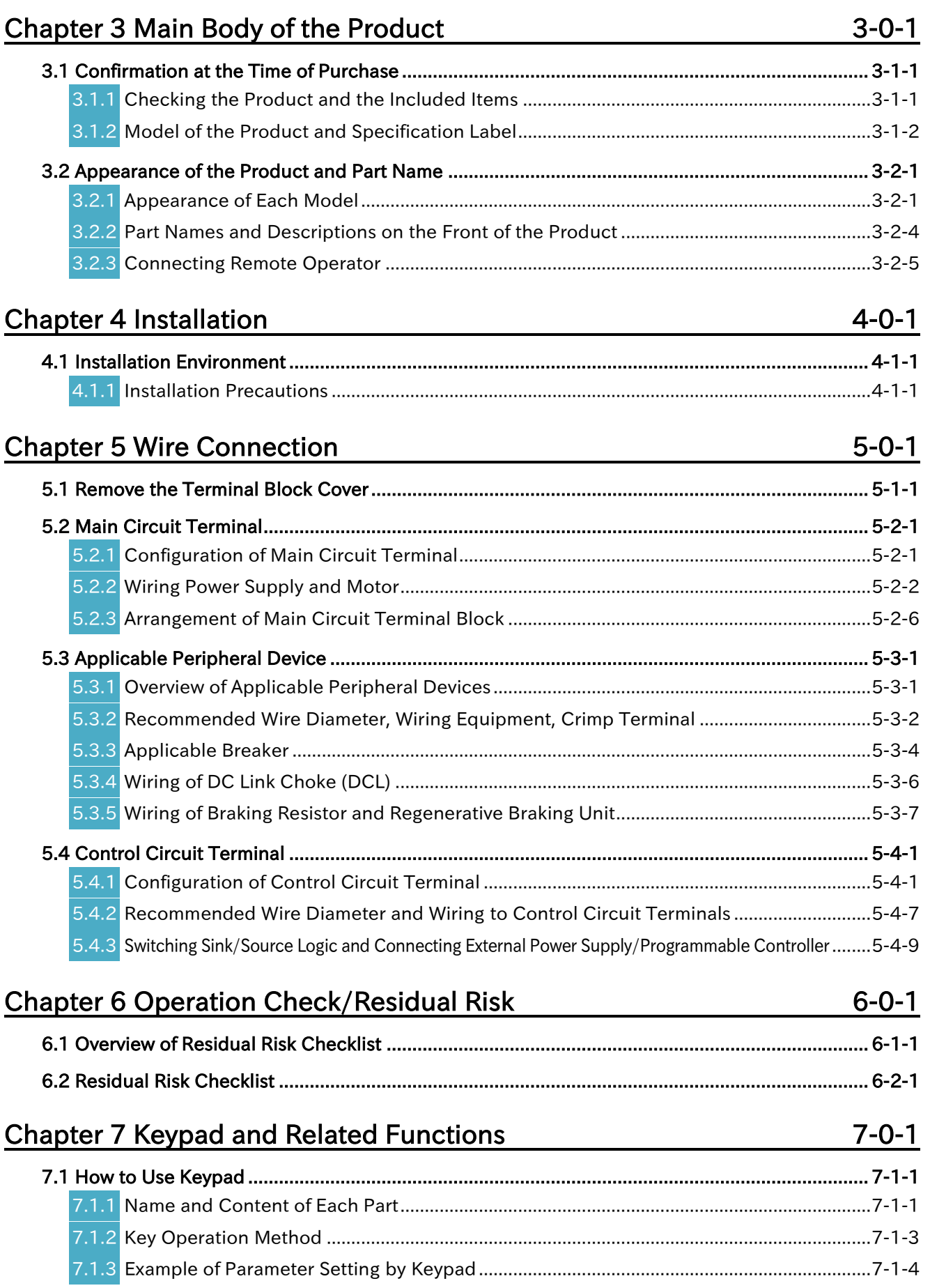

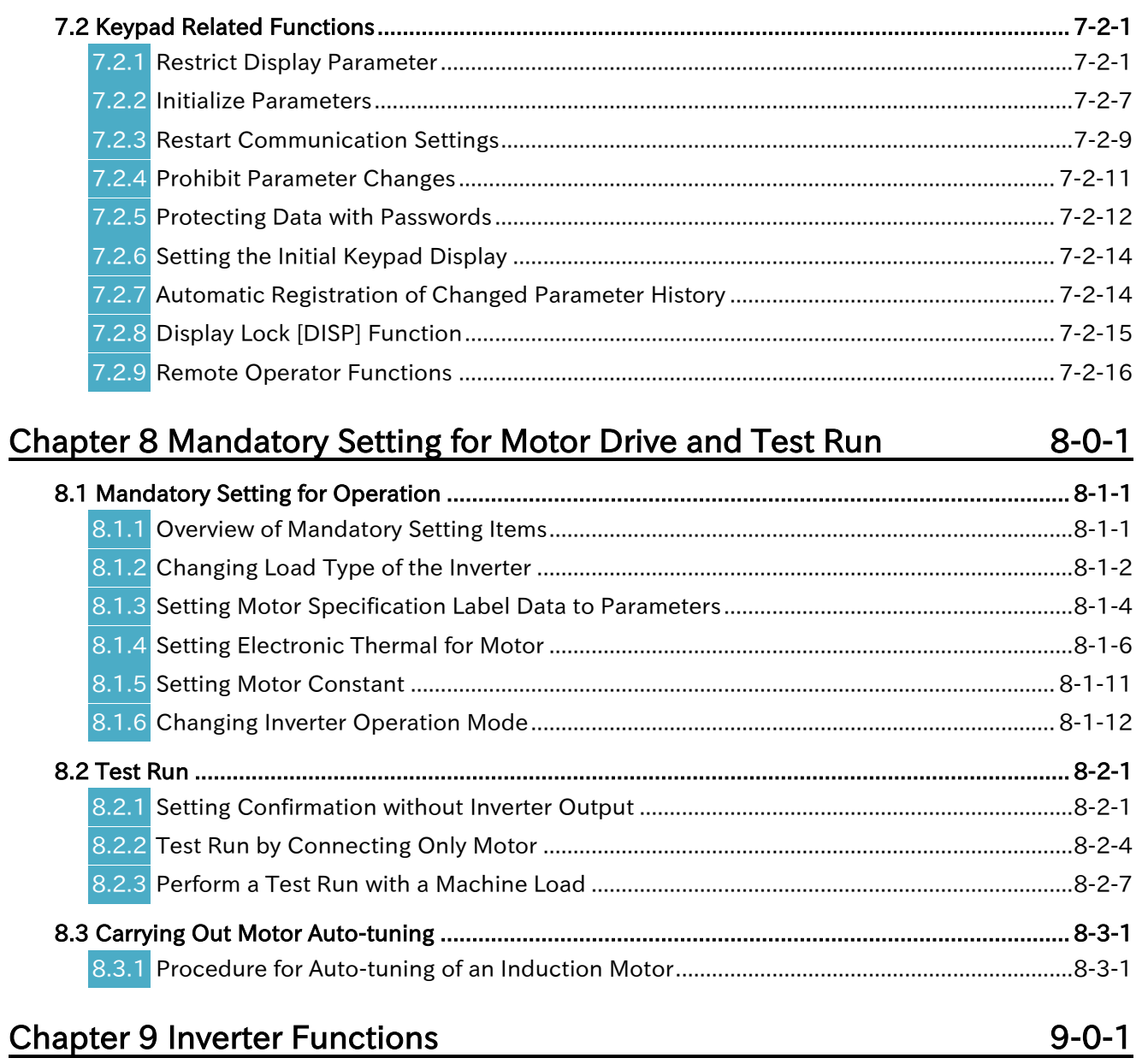

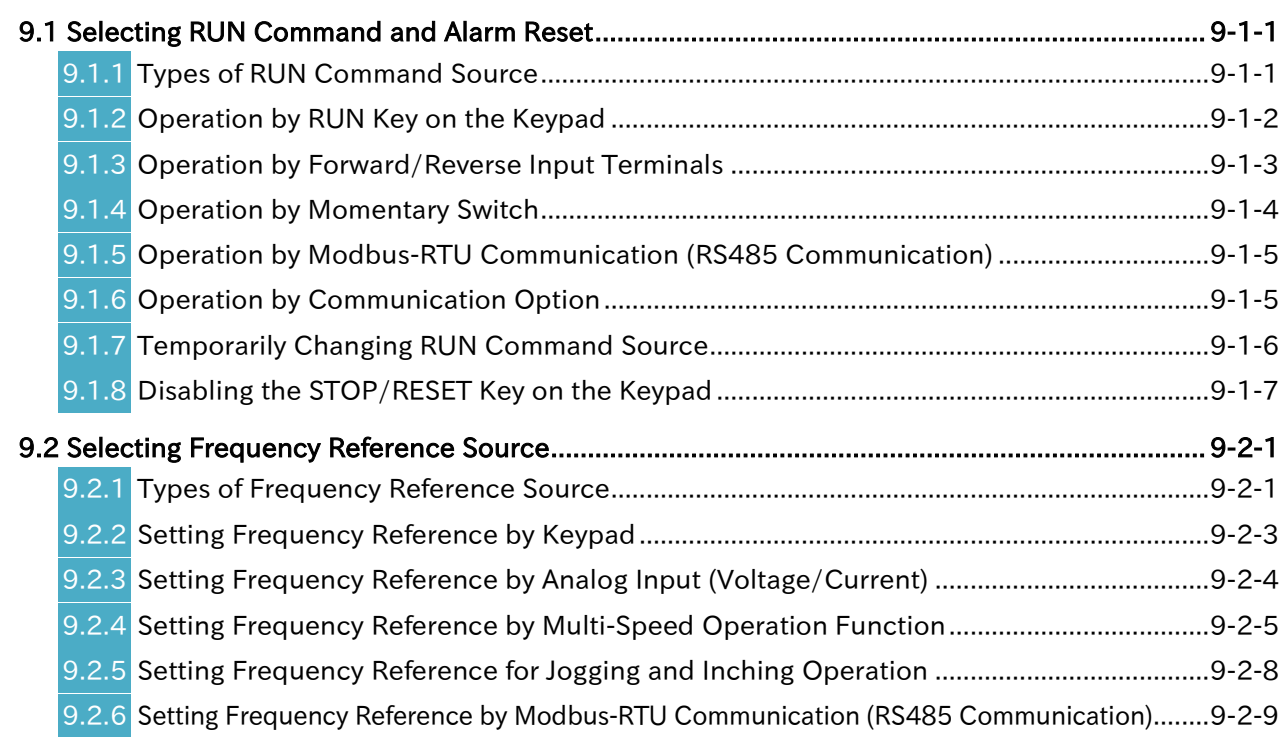

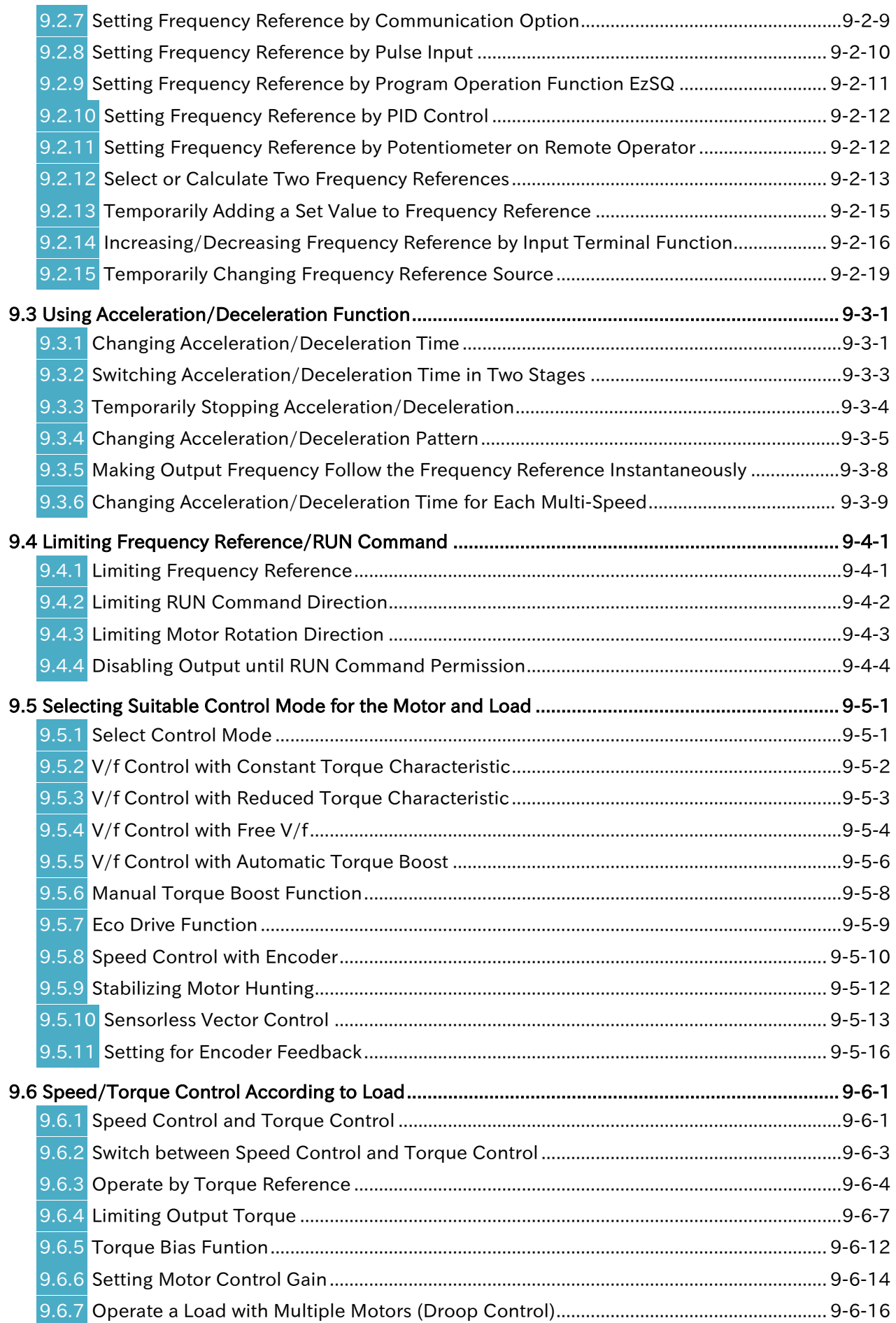

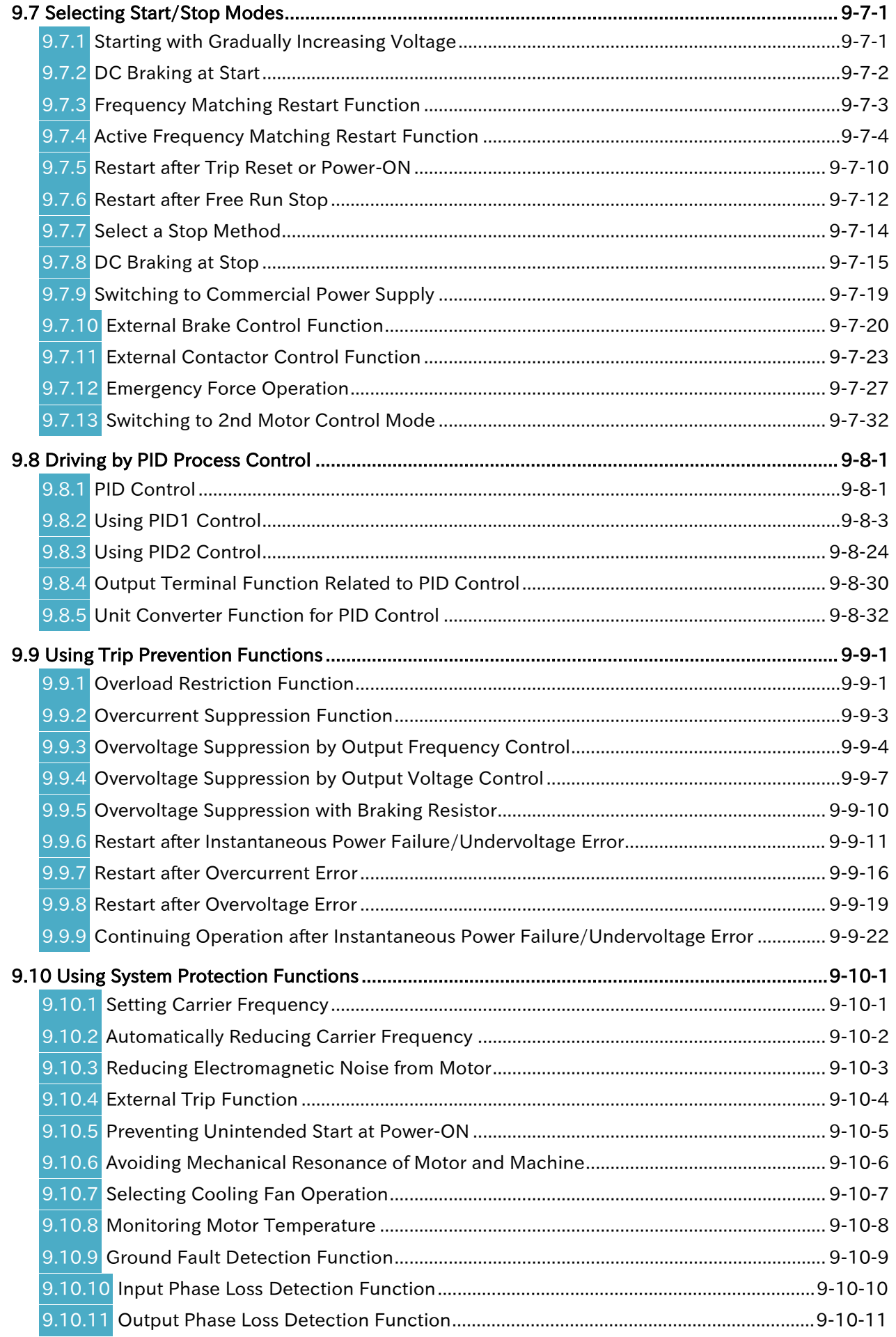

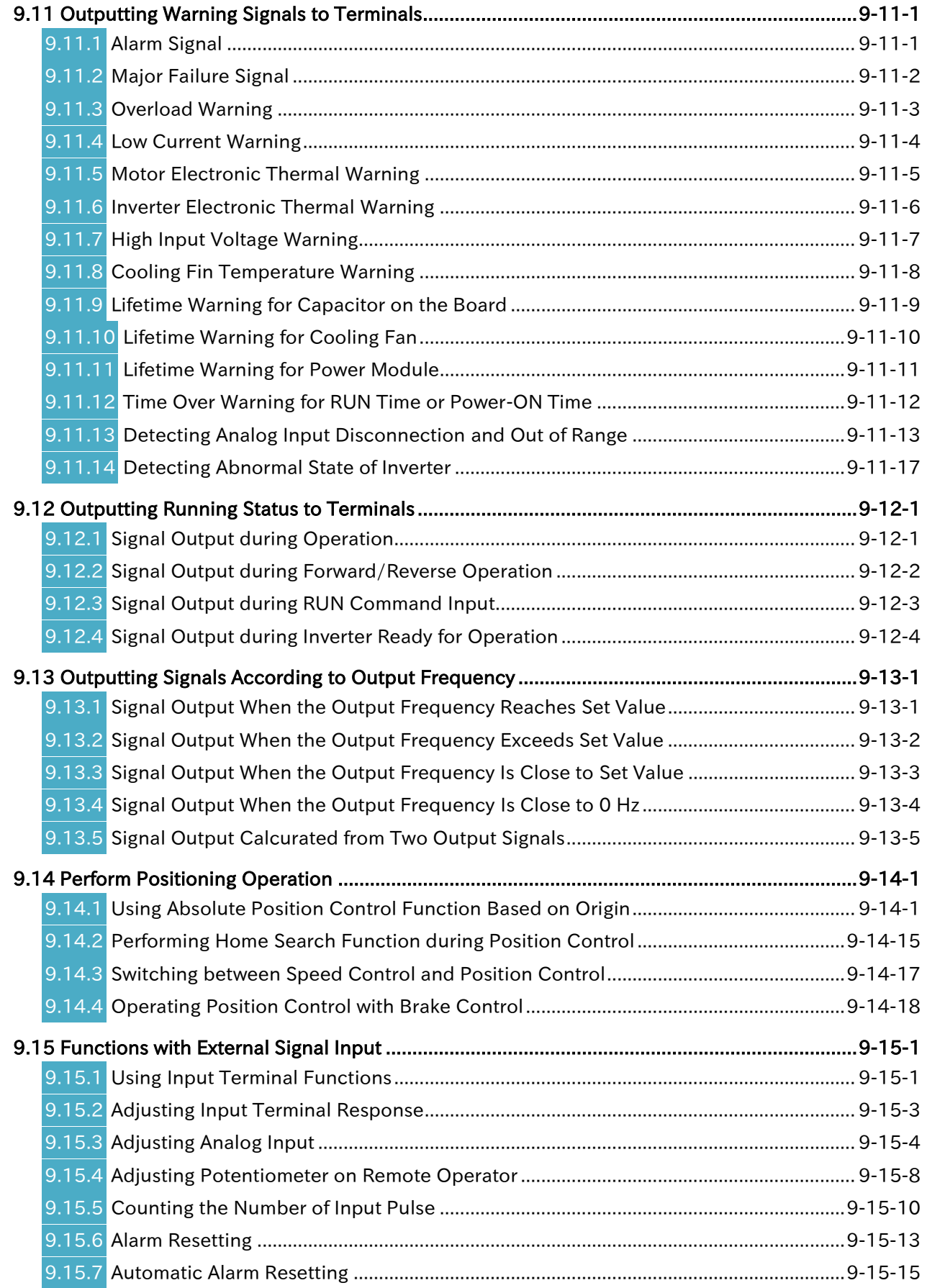

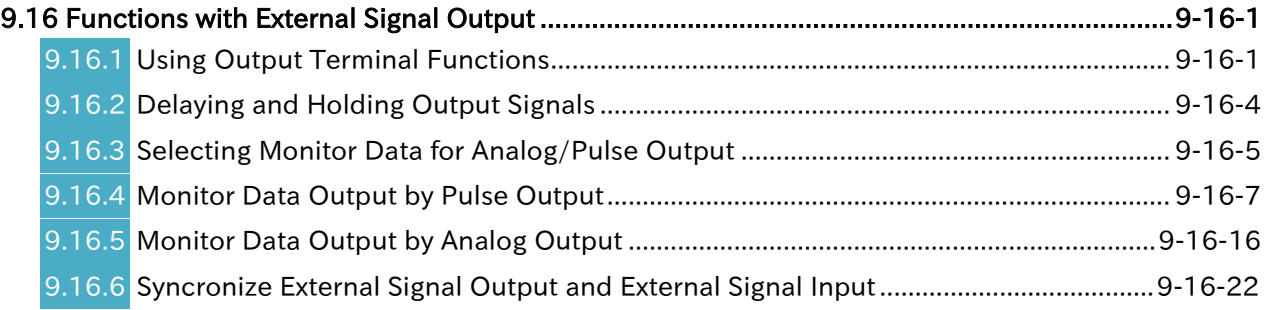

## [Chapter 10 Monitor Functions 10-0-1](#page-423-0)

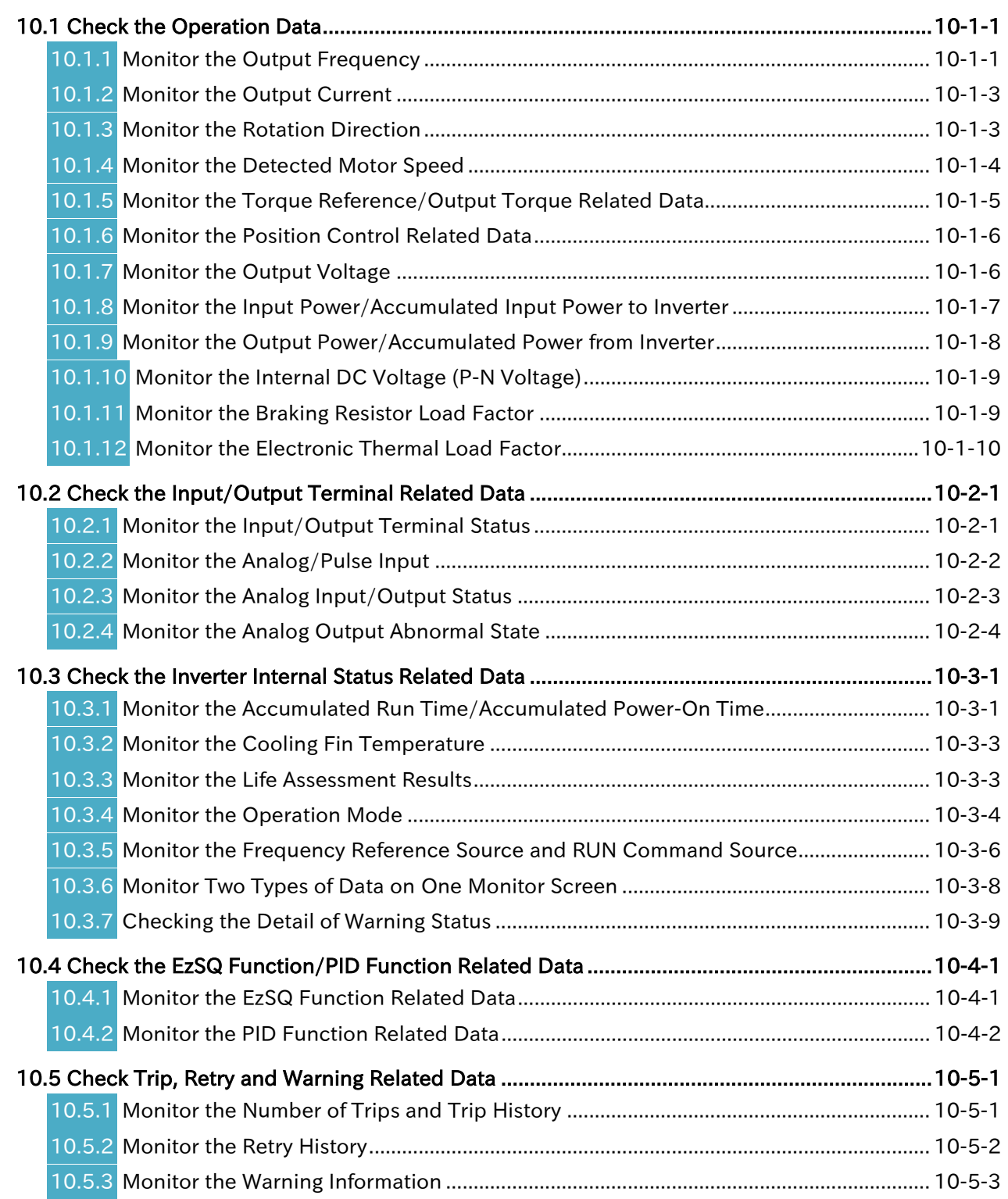

 $13 - 0 - 1$ 

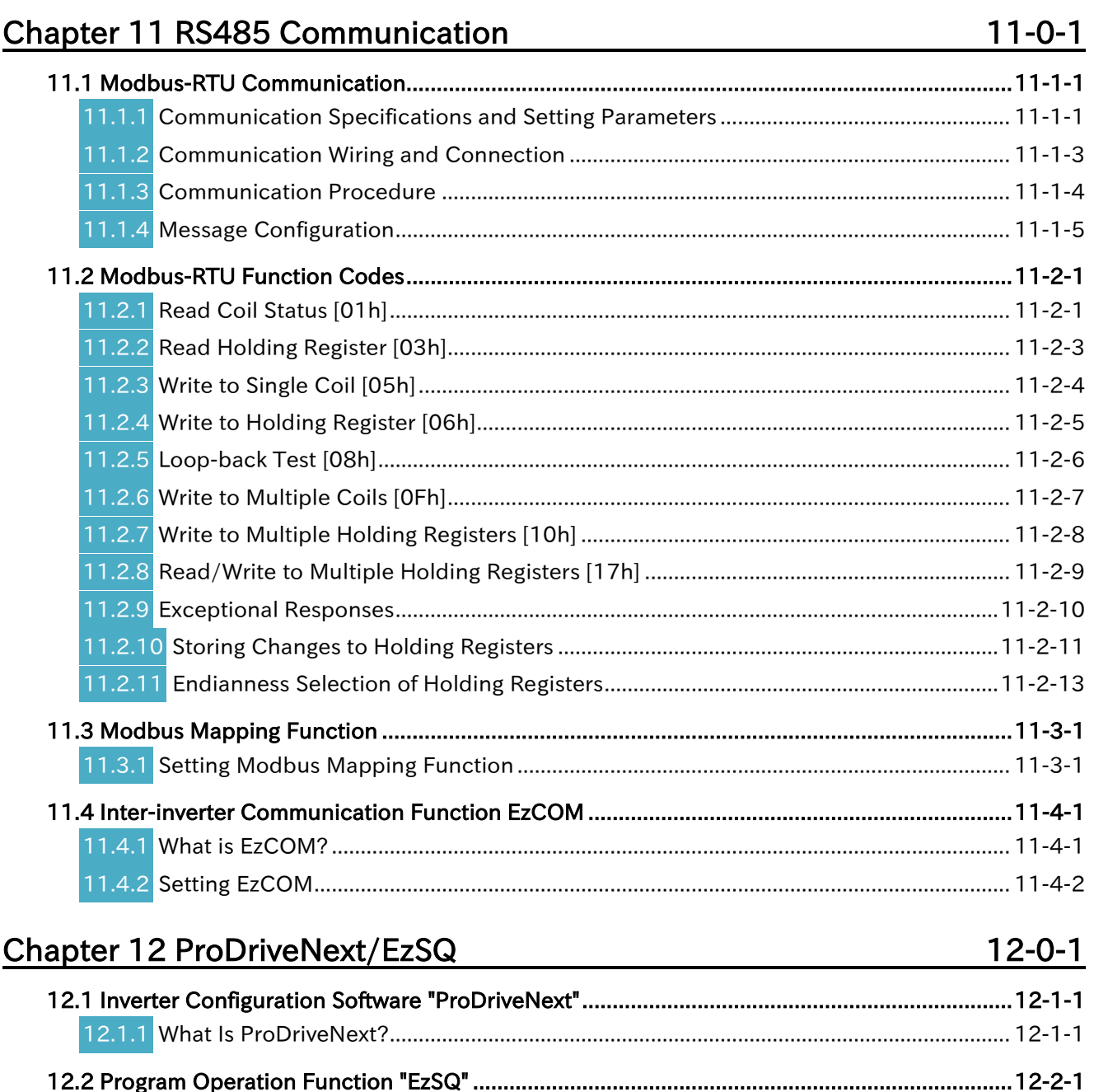

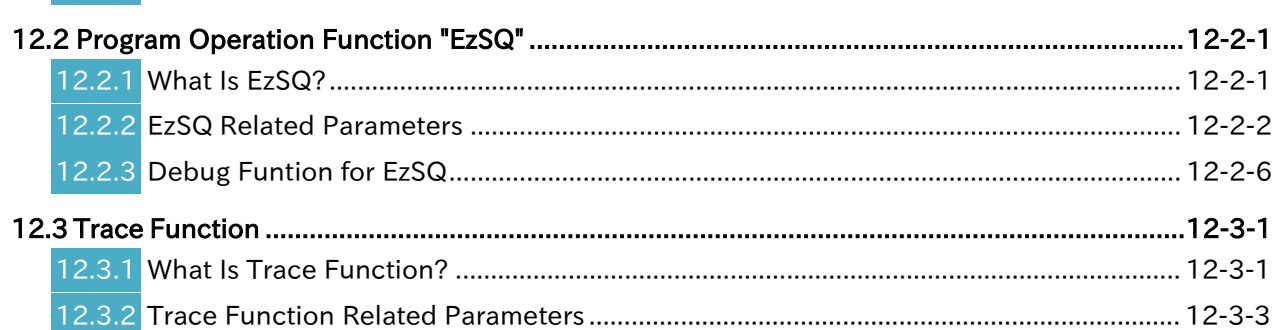

## **Chapter 13 Communication Option**

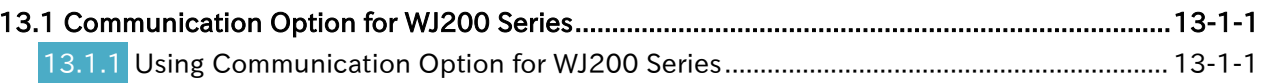

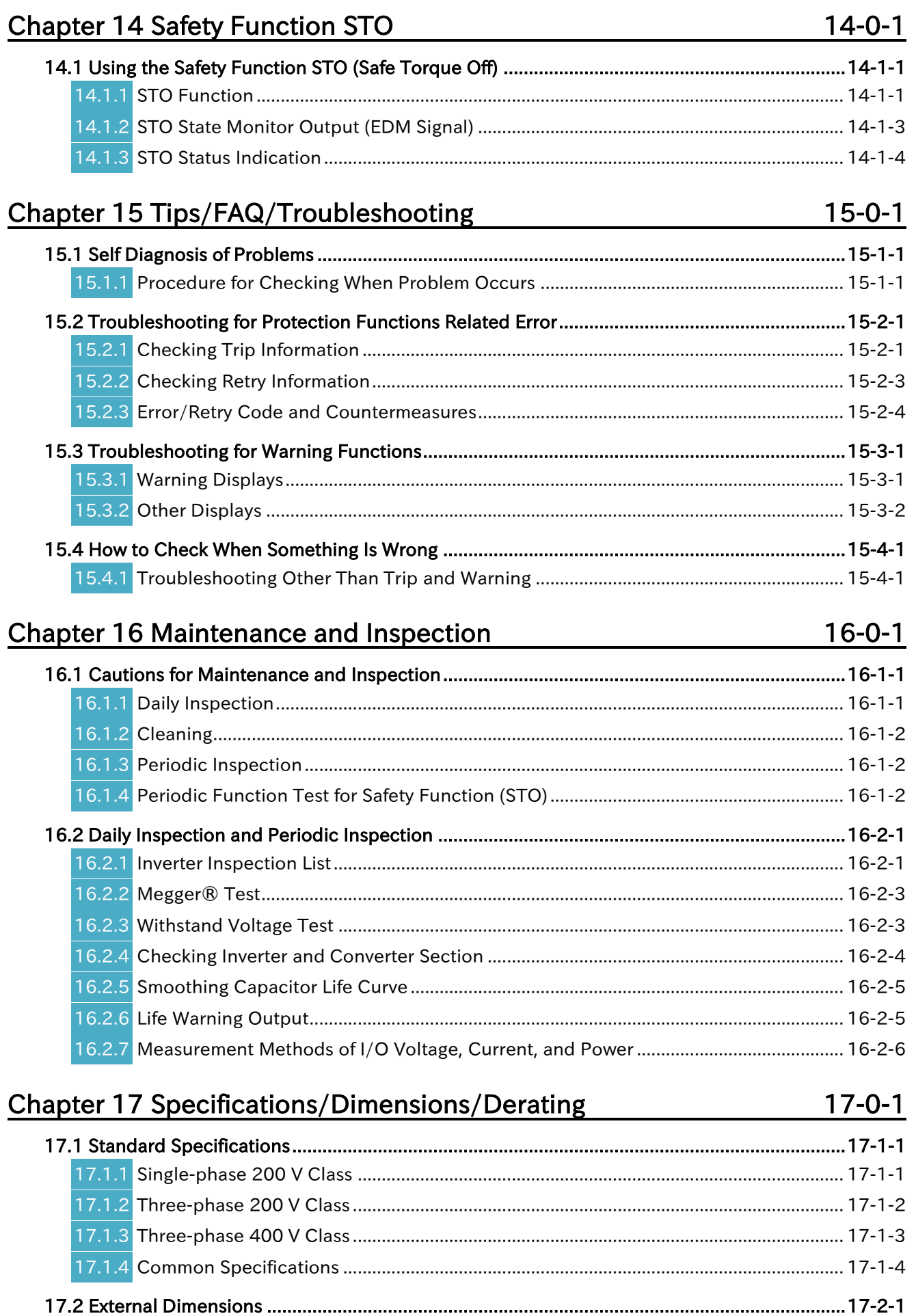

 $C-9$ 

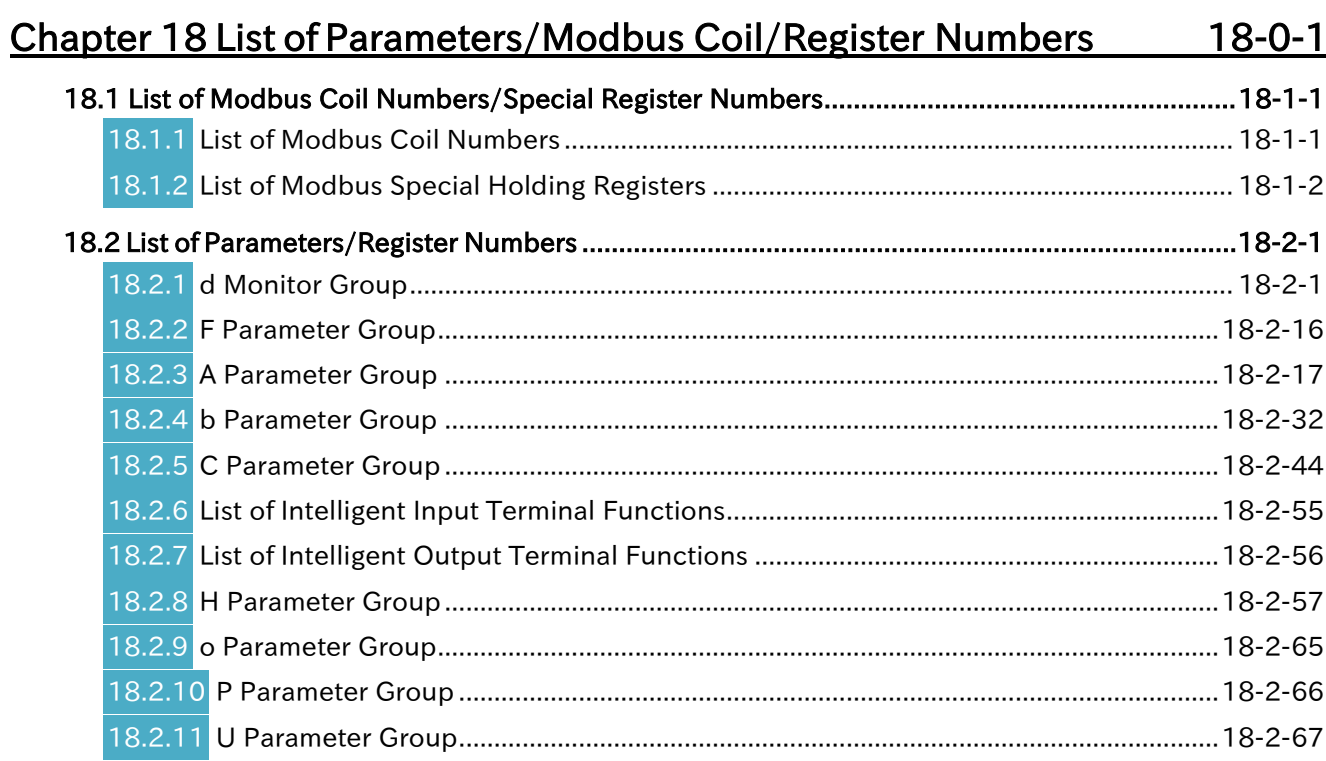

## **Appendix**

## $A - 0 - 1$

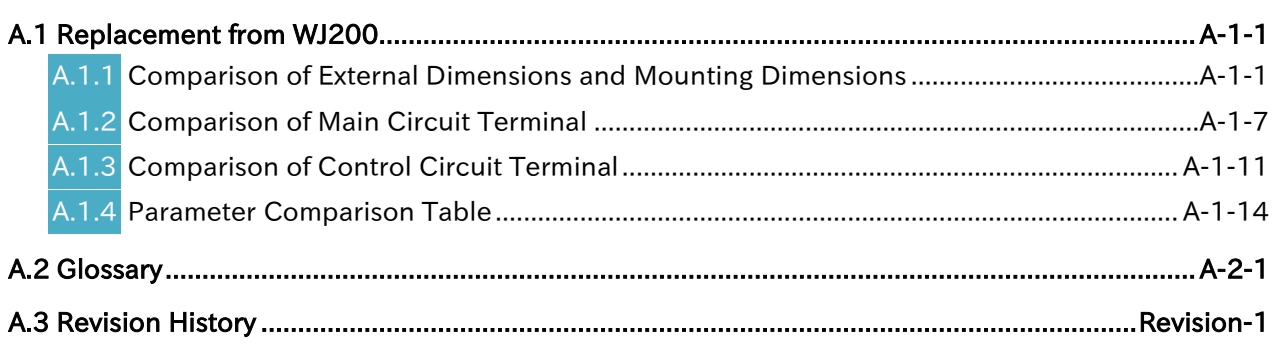

# 1

# <span id="page-18-0"></span>Chapter 1 Safety Instructions/Risks

This chapter includes instructions for installation, wiring, operation, maintenance, inspection and use of the inverter.

Be sure to read this User's Guide and other guides thoroughly before installing, wiring, operating, maintaining, inspecting or using the inverter.

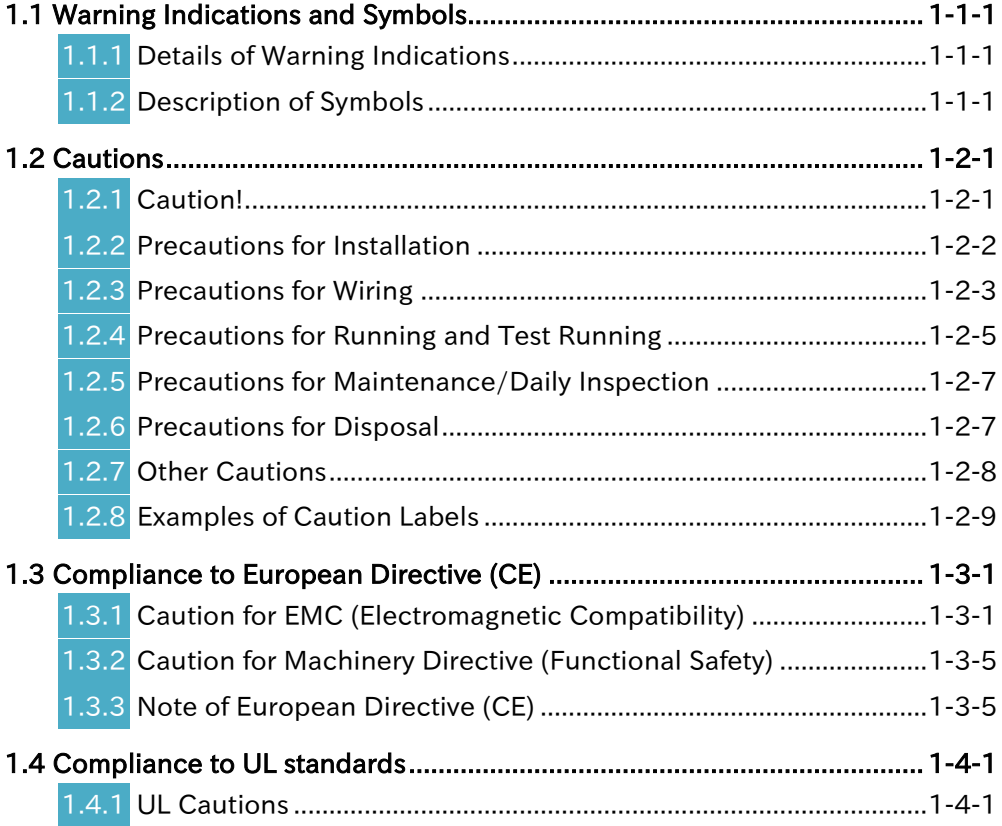

!

# <span id="page-19-1"></span><span id="page-19-0"></span>1.1 Warning Indications and Symbols

## <span id="page-19-2"></span>1.1 Details of Warning Indications

 $\bullet$  In the User's Guide, the severity levels of safety precautions and residual risks are classified as follows: "DANGER", "WARNING" and "CAUTION".

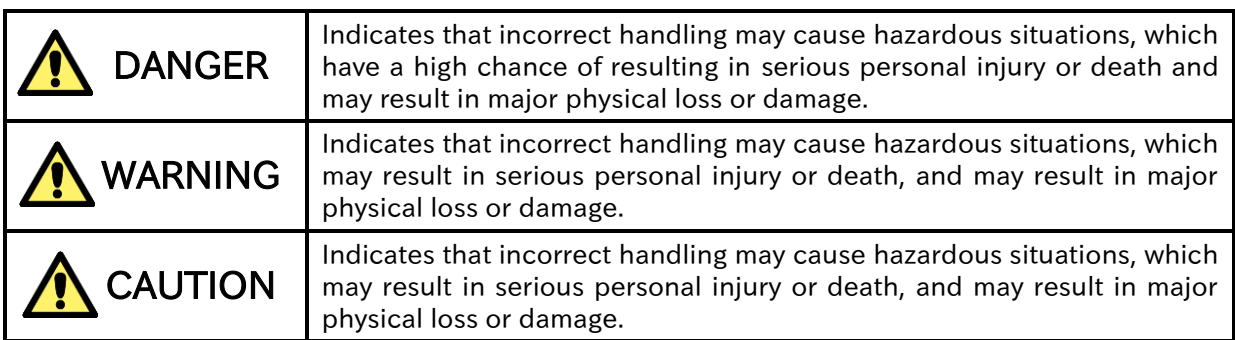

- Furthermore, "**ACAUTION**" level description may lead to a serious risk depend on the circumstances. Be sure to follow the instruction because whichever contains important safety description.
- There are the text includes notes using a only safety symbol " $\bigwedge$ ". These also contains important safety instructions, so be sure to follow the instructions.

## <span id="page-19-3"></span>1.1.2 Description of Symbols

 This document contains annotations with graphic symbols. Be sure to pay close attention to the contents and be sure to follow them.

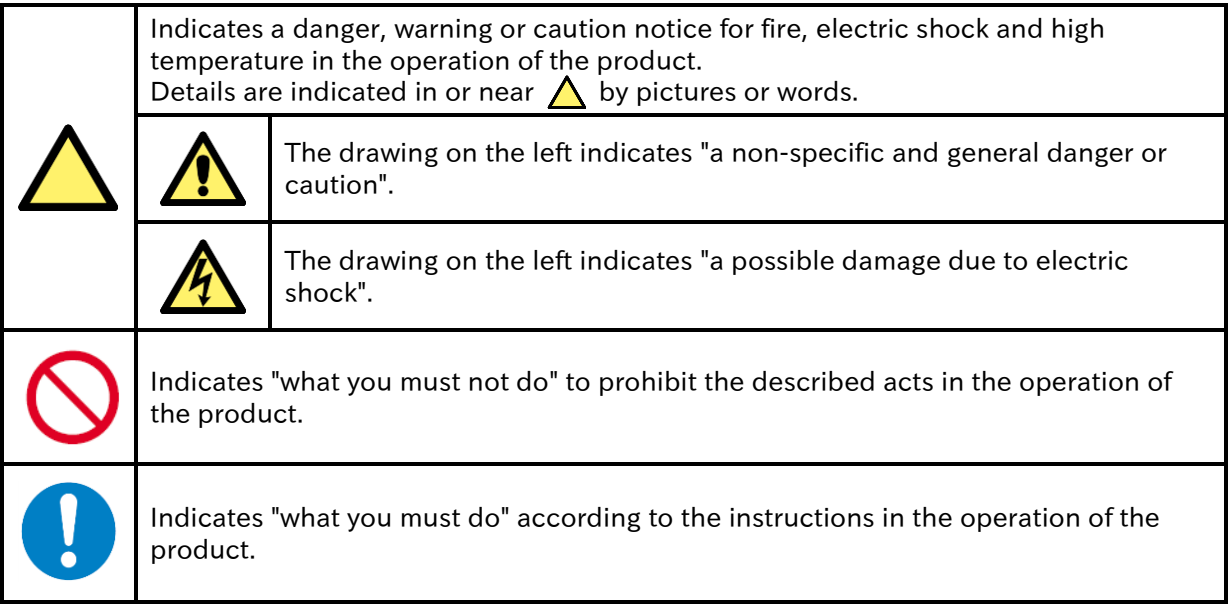

# <span id="page-20-1"></span><span id="page-20-0"></span>1.2 Cautions

DO

<span id="page-20-2"></span>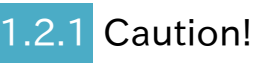

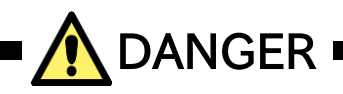

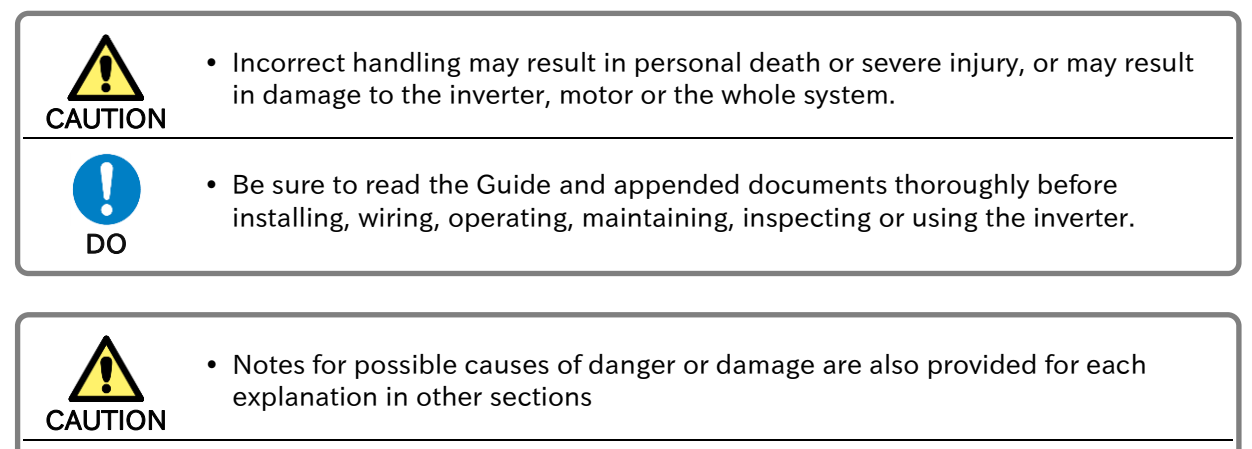

• Be sure to read the corresponding explanation thoroughly before installing, wiring, operating, maintaining, inspecting or using the inverter.

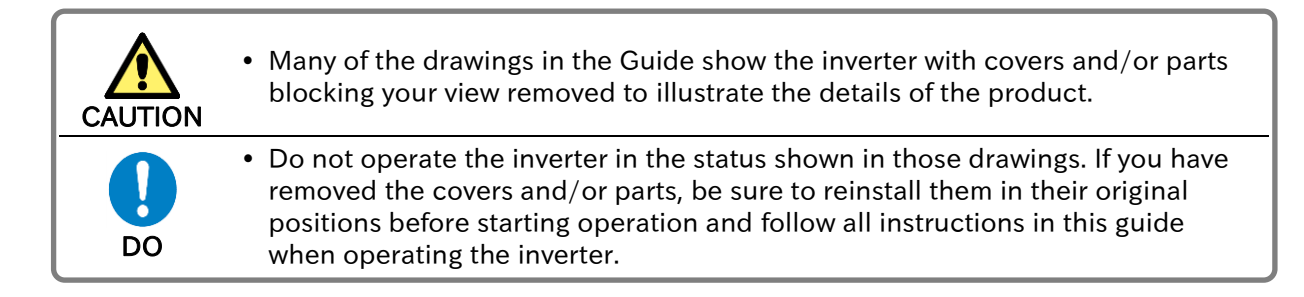

## <span id="page-21-1"></span><span id="page-21-0"></span>1.2.2 Precautions for Installation

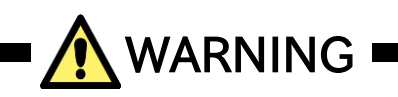

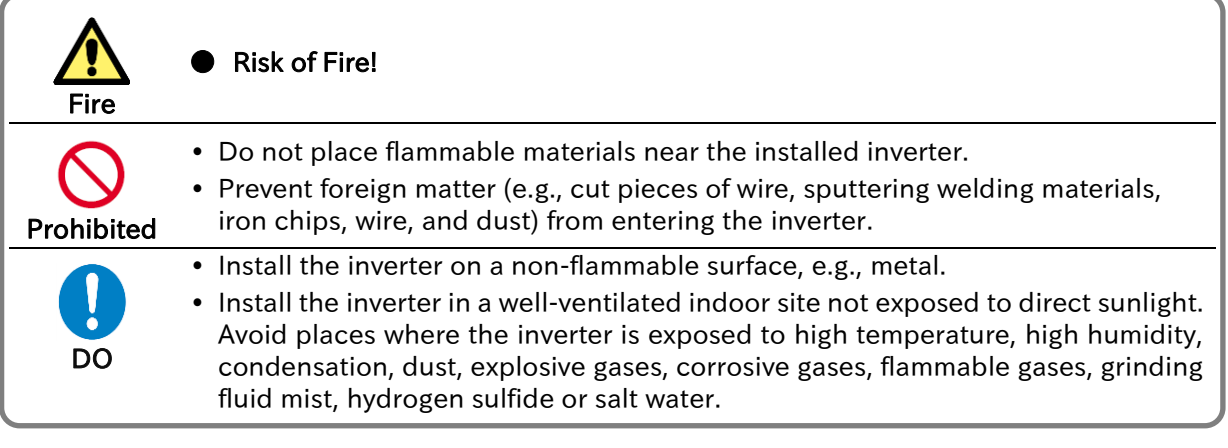

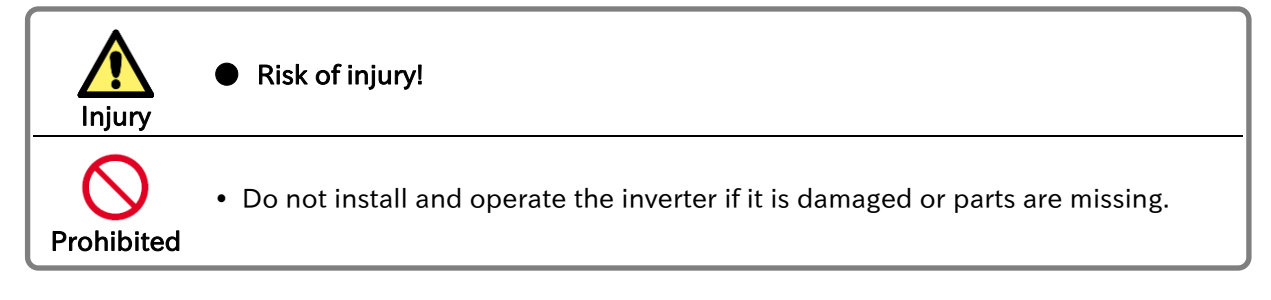

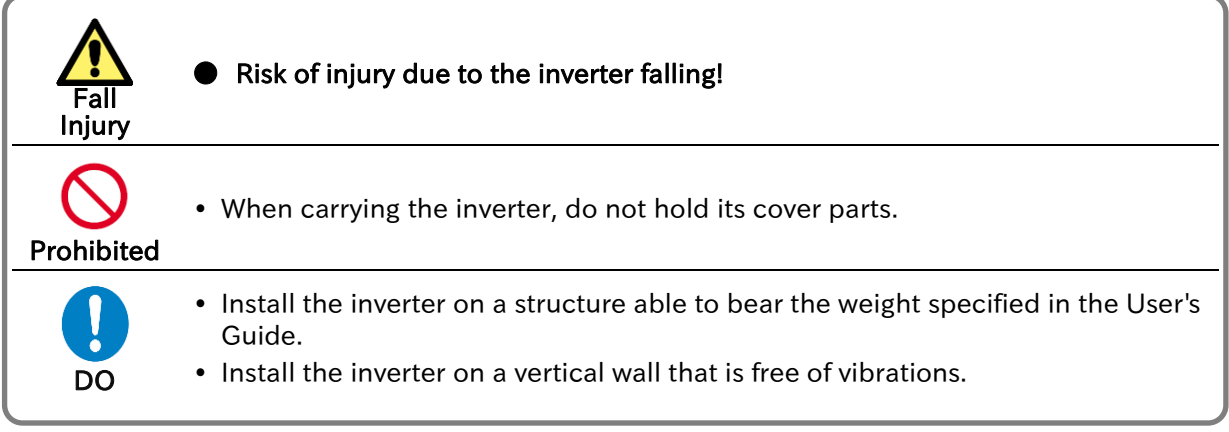

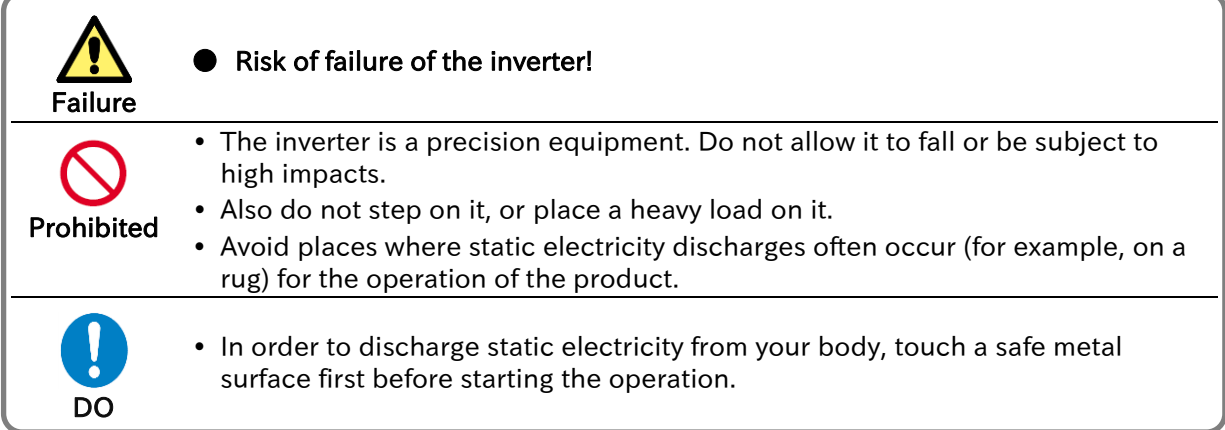

## <span id="page-22-1"></span><span id="page-22-0"></span>1.2.3 Precautions for Wiring

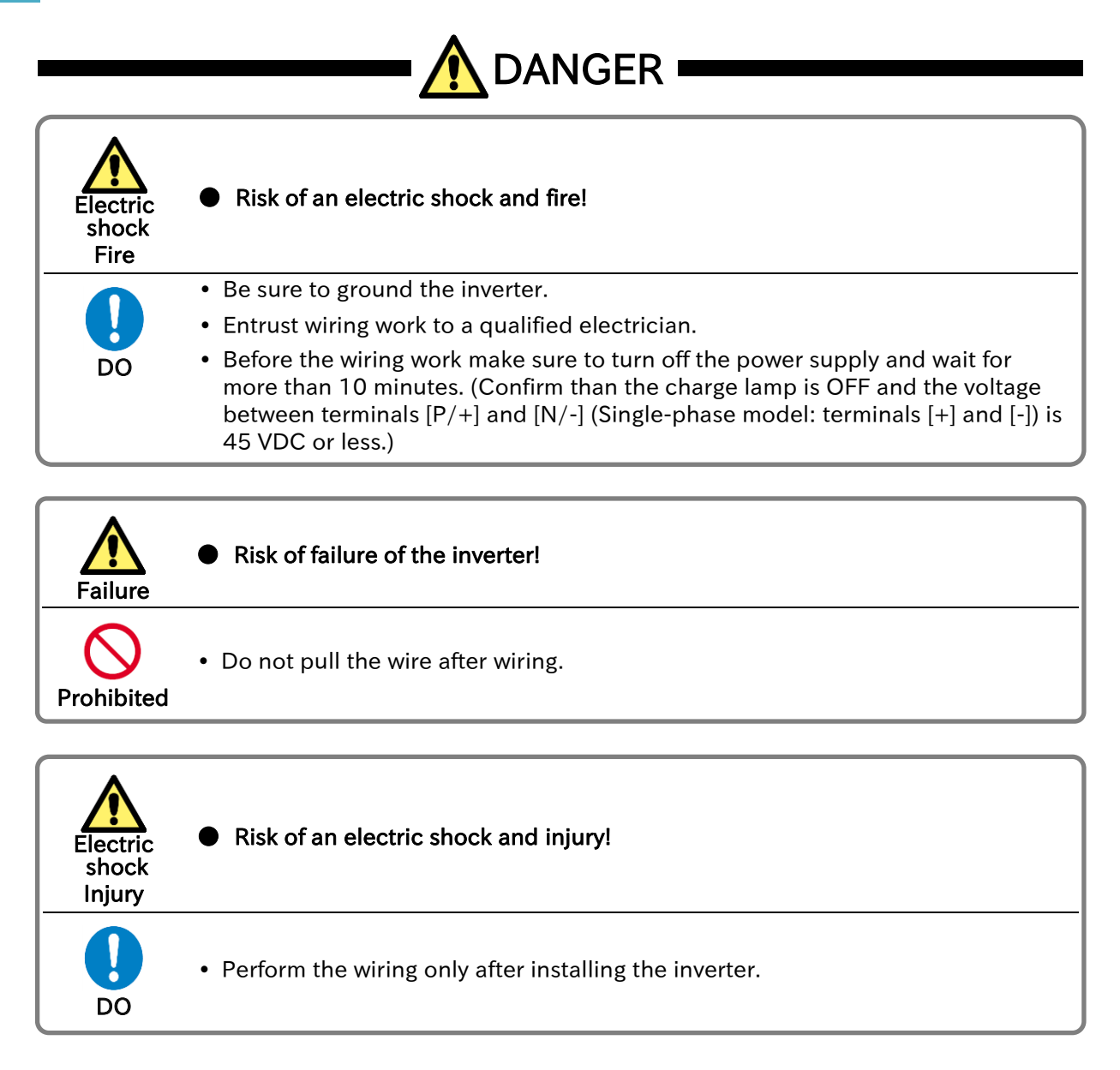

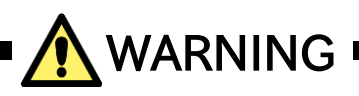

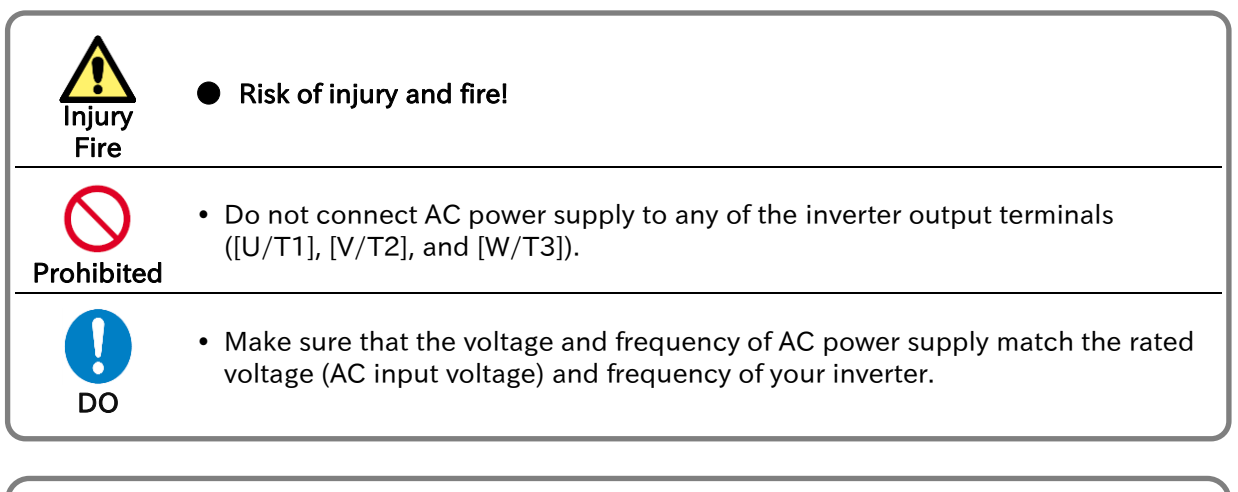

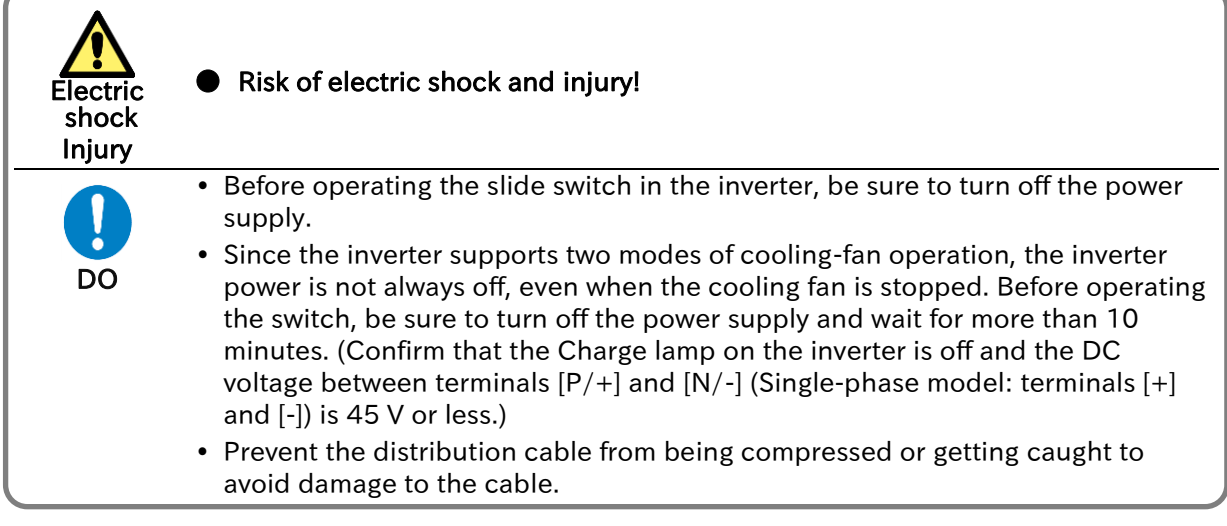

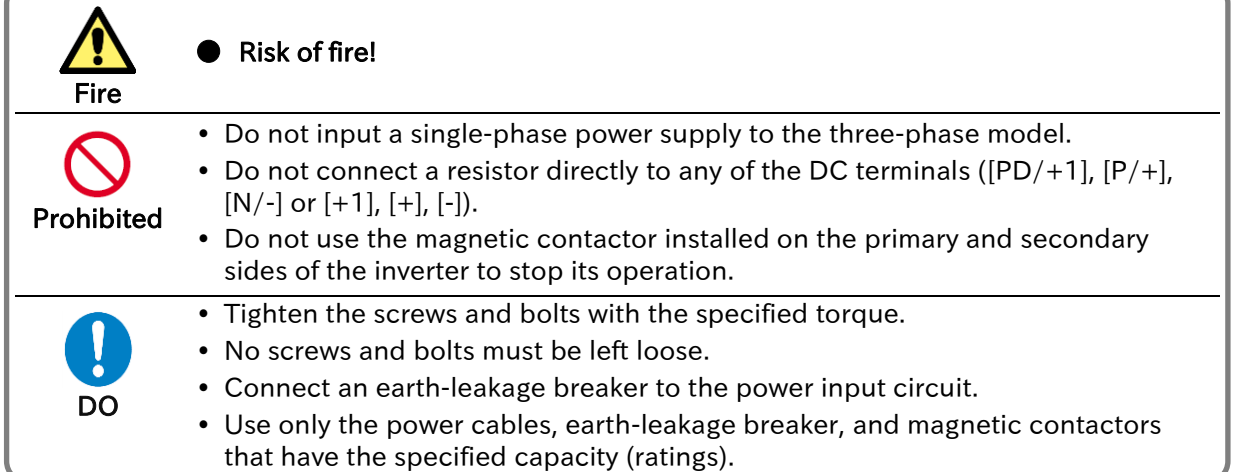

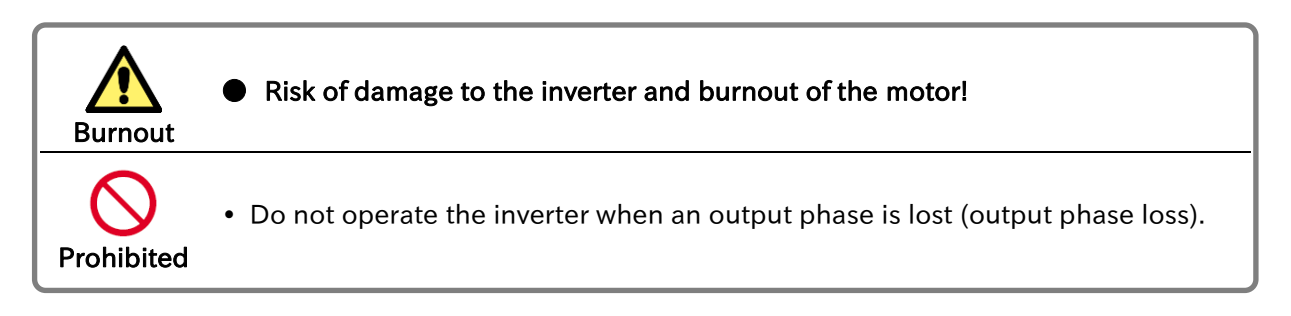

## <span id="page-24-1"></span><span id="page-24-0"></span>.2.4 Precautions for Running and Test Running

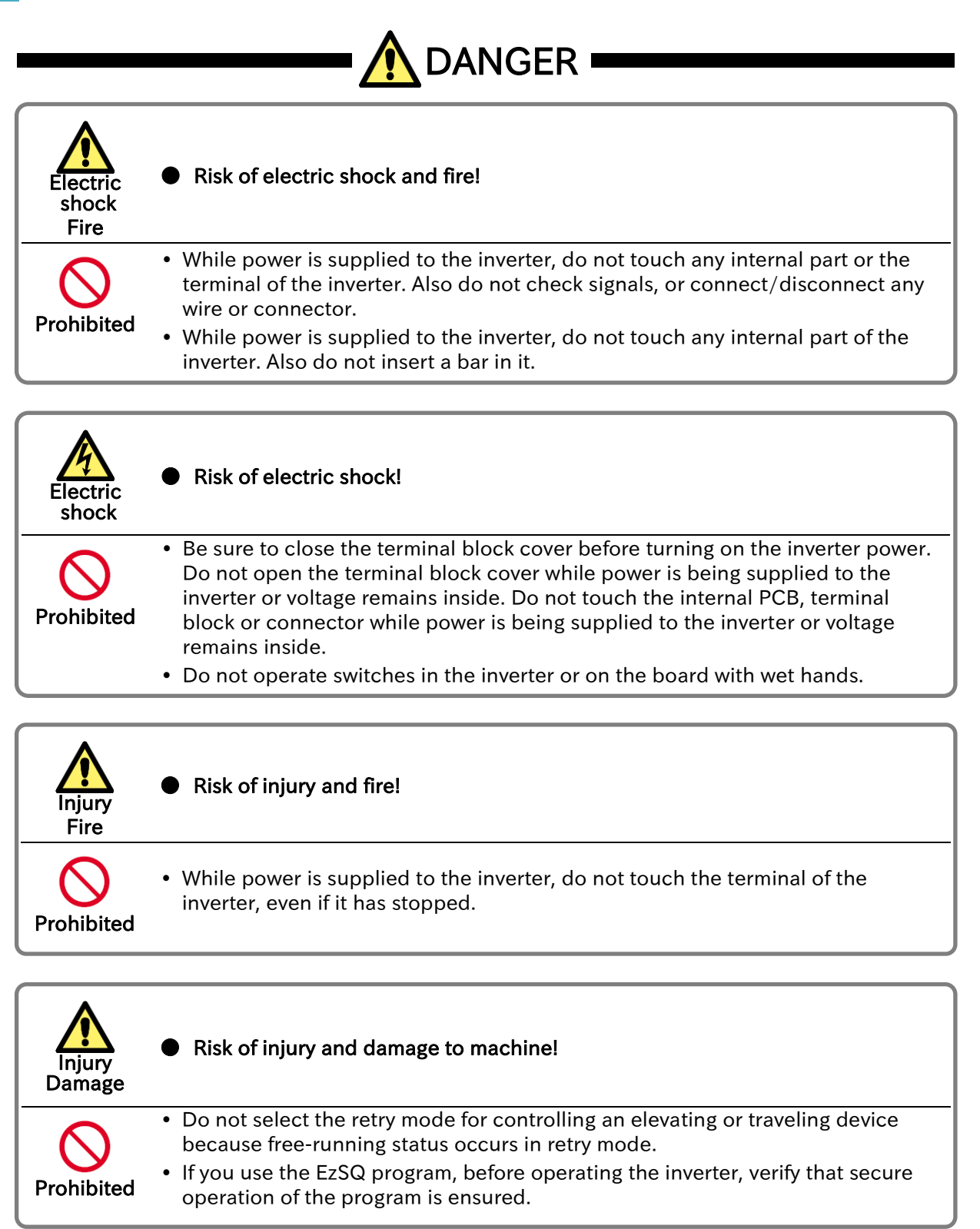

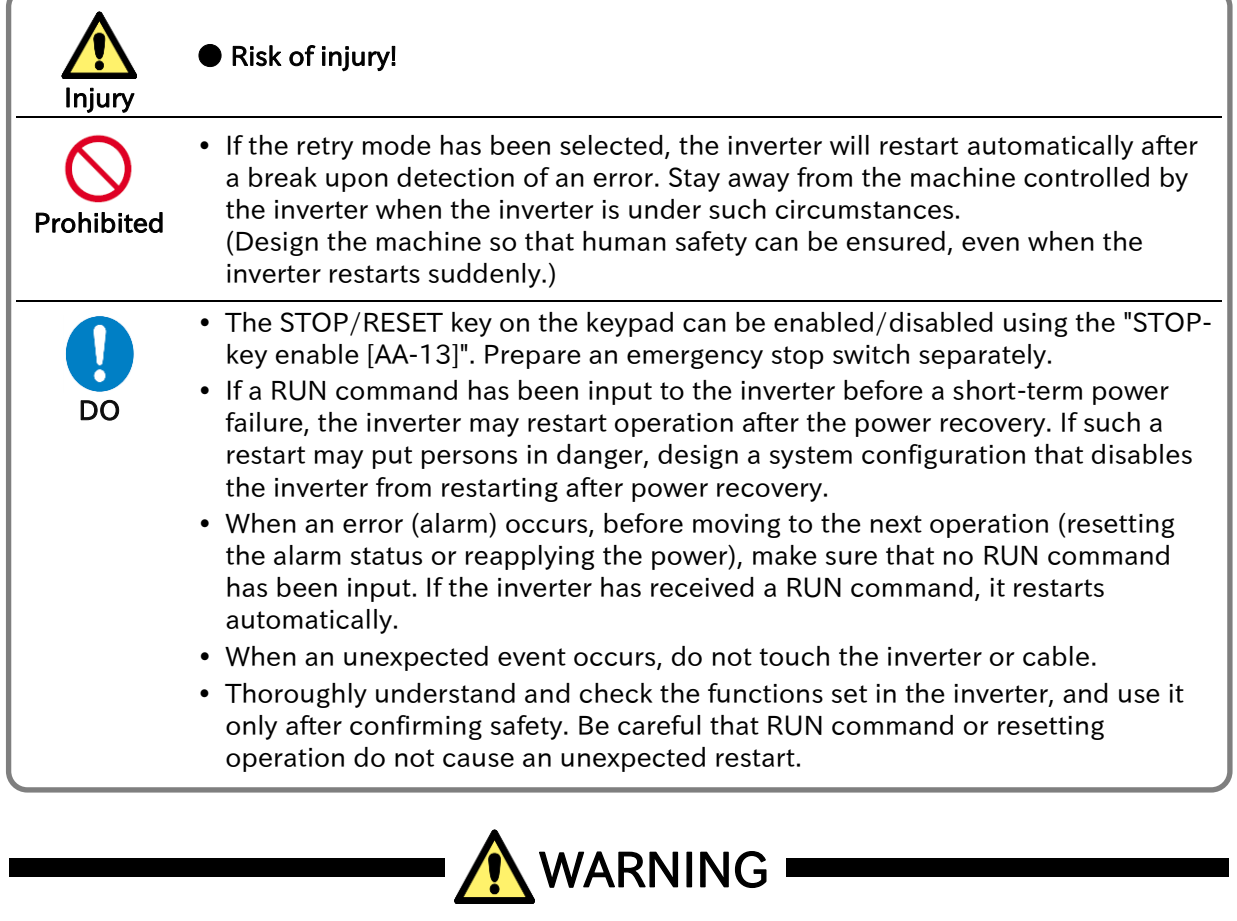

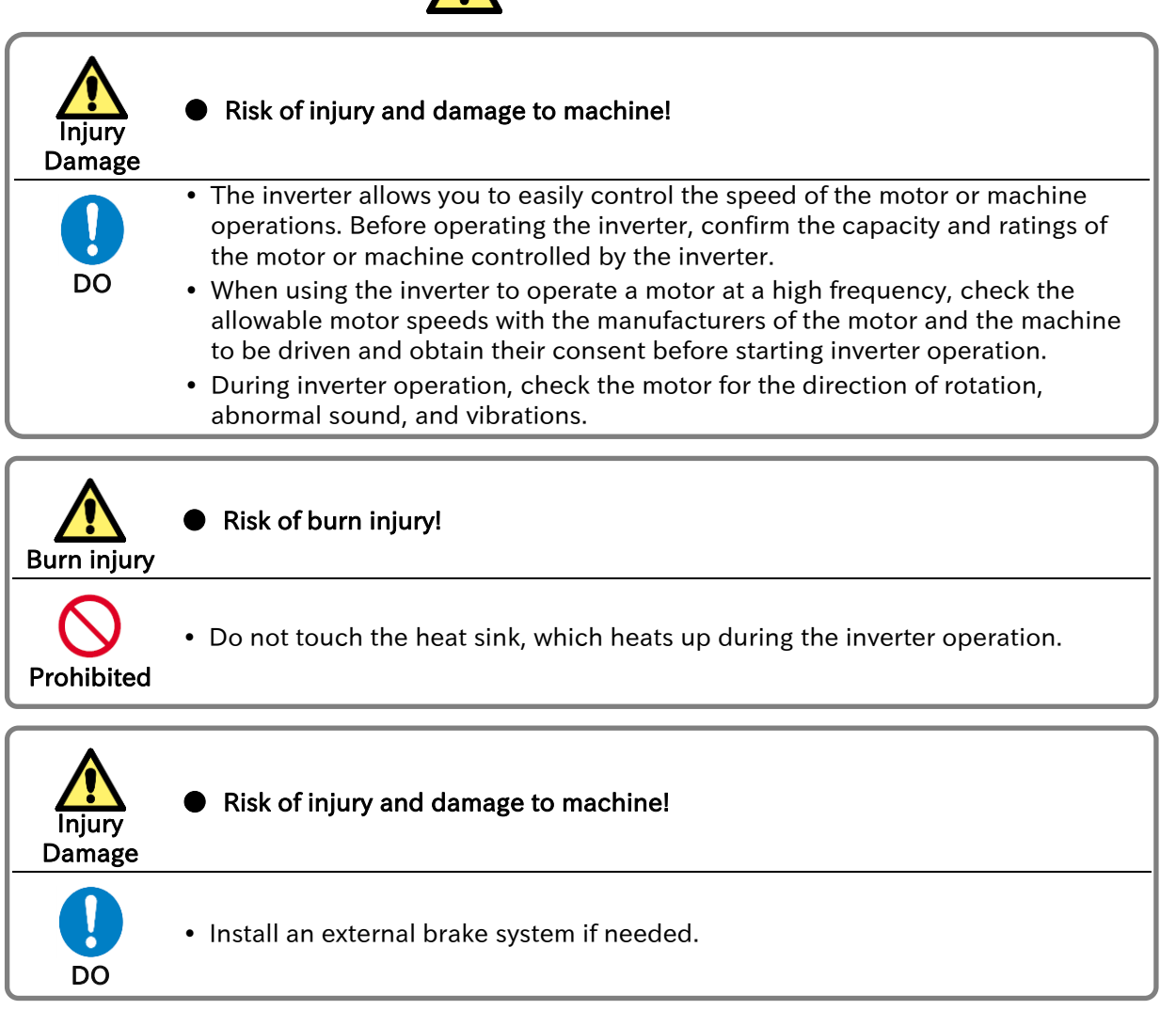

## <span id="page-26-1"></span><span id="page-26-0"></span>1.2.5 Precautions for Maintenance/Daily Inspection

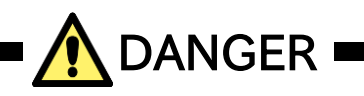

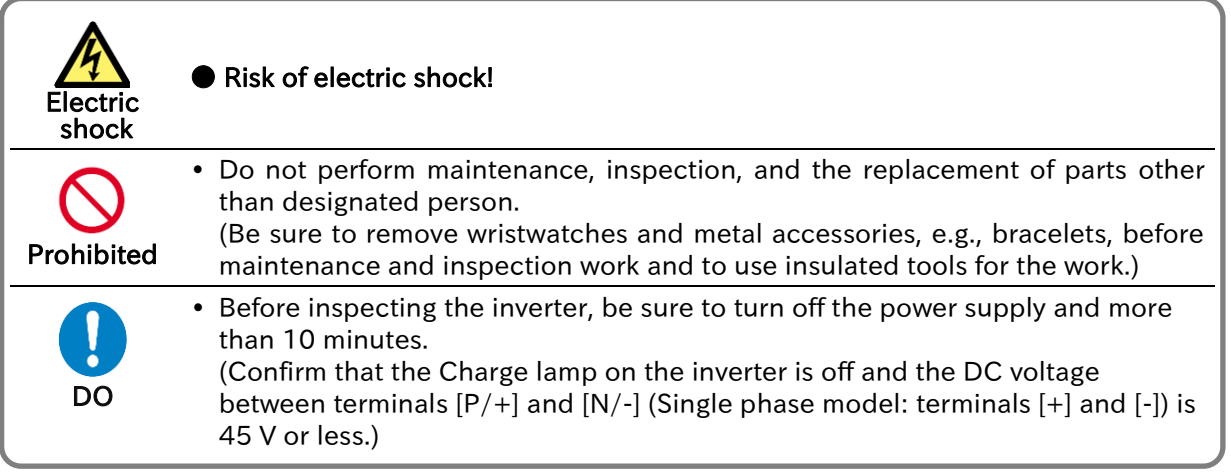

## <span id="page-26-2"></span>1.2.6 Precautions for Disposal

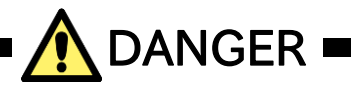

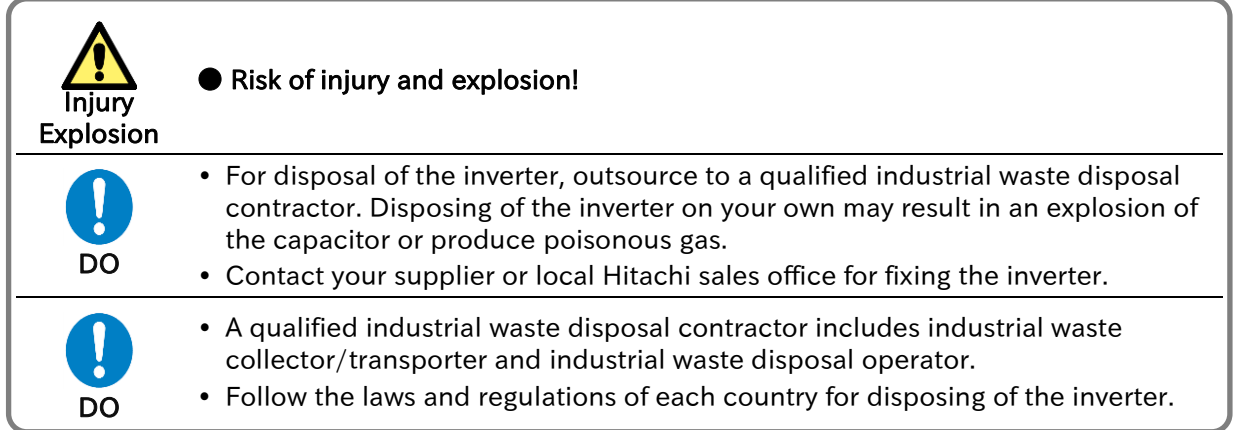

<span id="page-27-1"></span><span id="page-27-0"></span>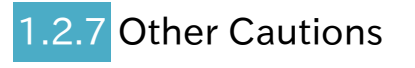

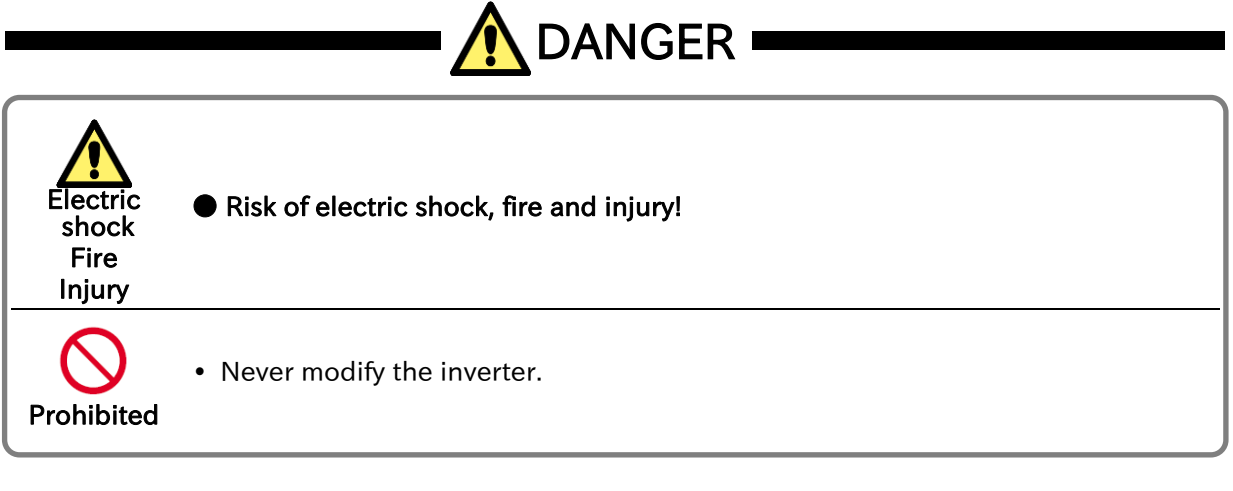

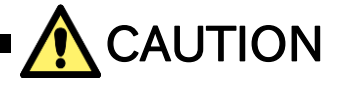

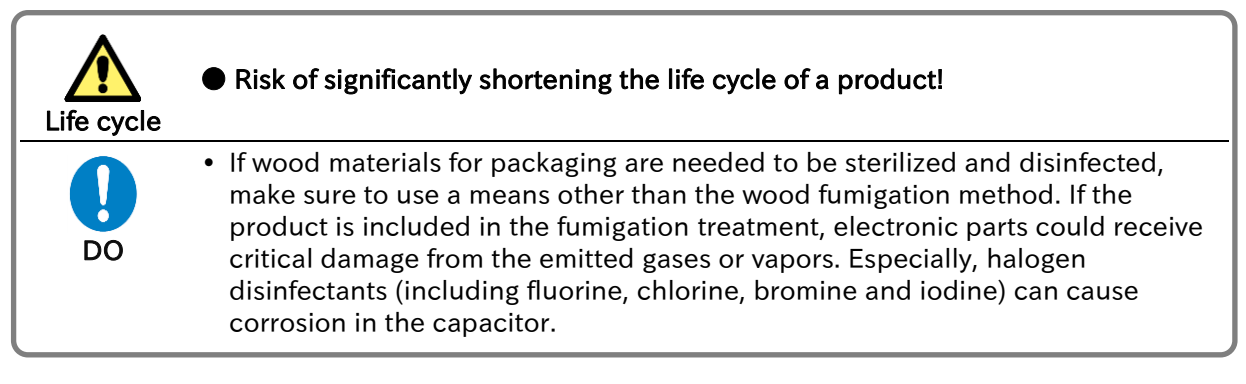

\* For risks other than the above, also refer to "Chapter 6 Operation Check/Residual Risk".

## <span id="page-28-1"></span><span id="page-28-0"></span>1.2.8 Examples of Caution Labels

- The following describes label formats to prevent errors from occurring in the motor, inverter and system.
- If external operation, program operation or retry function has been set, the operation may start automatically after the power is on. Use these labels referring to the examples on the right as a reminder for caution.

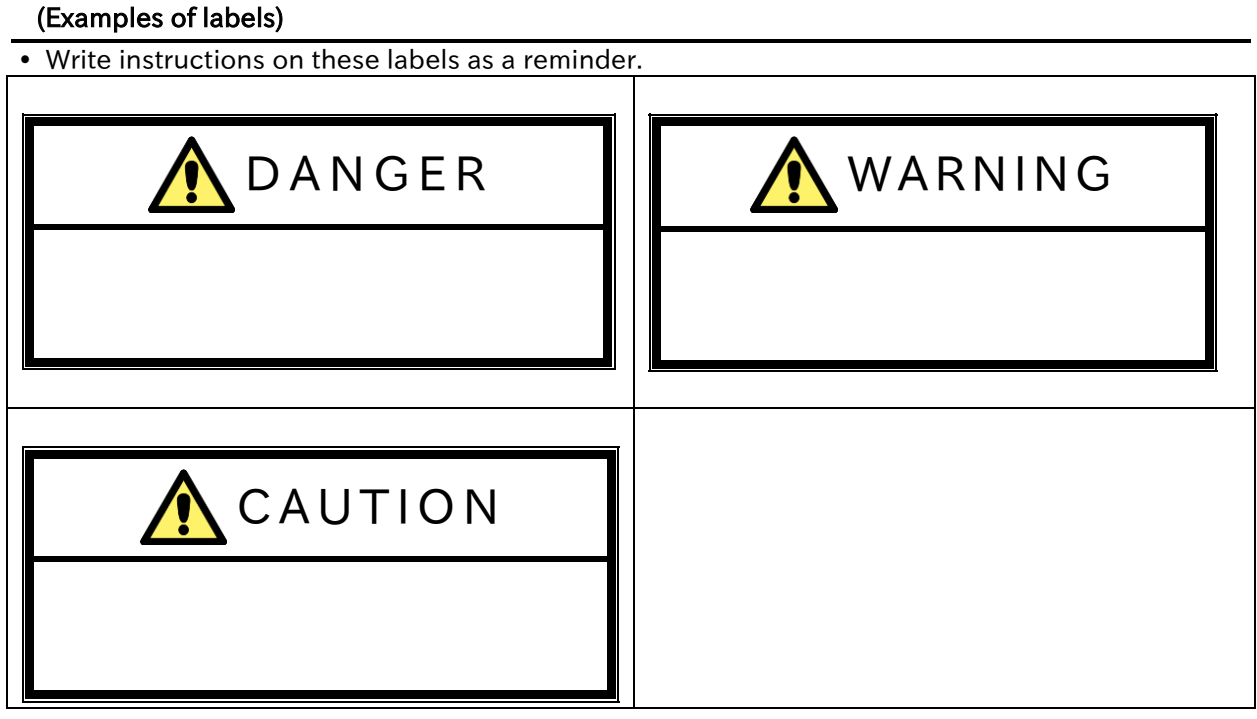

Reminder for caution for retry operation after an error.

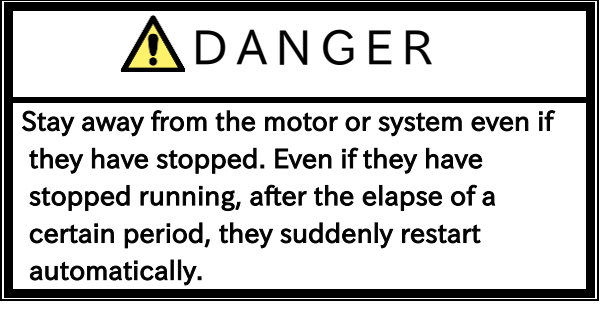

• Reminder for caution for remote operation in communication and terminal contact operation after the power is on.

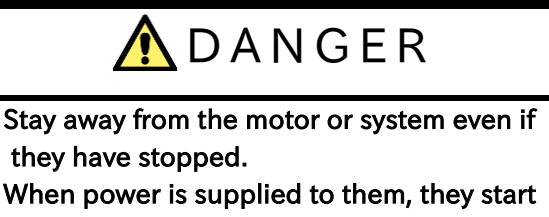

running automatically.

# <span id="page-29-1"></span><span id="page-29-0"></span>1.3 Compliance to European Directive (CE)

## <span id="page-29-2"></span>1.3.1 Caution for EMC (Electromagnetic Compatibility)

 The WJ-C1 inverter complies with Electromagnetic Compatibility (EMC) Directive (2014/30/EU). When using the inverter in Europe, you must comply with the following specifications and requirements to meet the EMC Directive and other standards in Europe.

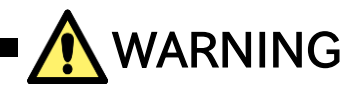

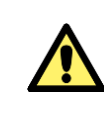

 This equipment must be installed, adjusted, and maintained by qualified engineers who have expert knowledge of electric work, inverter operation, and the hazardous circumstances that can occur. Otherwise, personal injury may result.

#### 1. Power supply requirements:

- Voltage fluctuation must be -15 % to +10 % or less.
- Voltage imbalance must be  $\pm 3$  % or less.
- Frequency variation must be  $\pm 4$  % or less.
- Total harmonic distortion (THD) of voltage must be  $\pm 10$  % or less.

2. Installation requirements:

- WJ-C1 complies with the EMC Directive by installing an EMC filter. Applicable EMC filter depends on the series and capacity of the inverter. Be sure to use an EMC filter compatible with the inverter model by referring "Applicable EMC Filter" on the next page.
- 3. Wiring requirements:
	- Use a shielded wire (screened cable) with a length of 25 m or less for motor wiring.
	- If the length of the motor wire exceeds 25 m, use an output AC reactor to reduce the leakage current.
	- The carrier frequency should be 10 kHz or lower, which satisfies the EMC requirement.
	- The main circuit wiring must be separated from the control circuit wiring.
- 4. Environmental requirements (to be met when a filter is used):
	- Ambient temperature: -10 to 50 °C (at ND rating), -10 to 40 °C (at LD rating) (current derating required)
	- Humidity: 20 to 90 %RH (non-condensing)
	- Vibration: 10 to 57 Hz: amplitude 0.075 mm 57 to 150 Hz: 9.8 m/s<sup>2</sup> (1.0 G)
	- Install location: altitude 1000 m or less (free from corrosive gases and dust)

■ Applicable EMC Filter

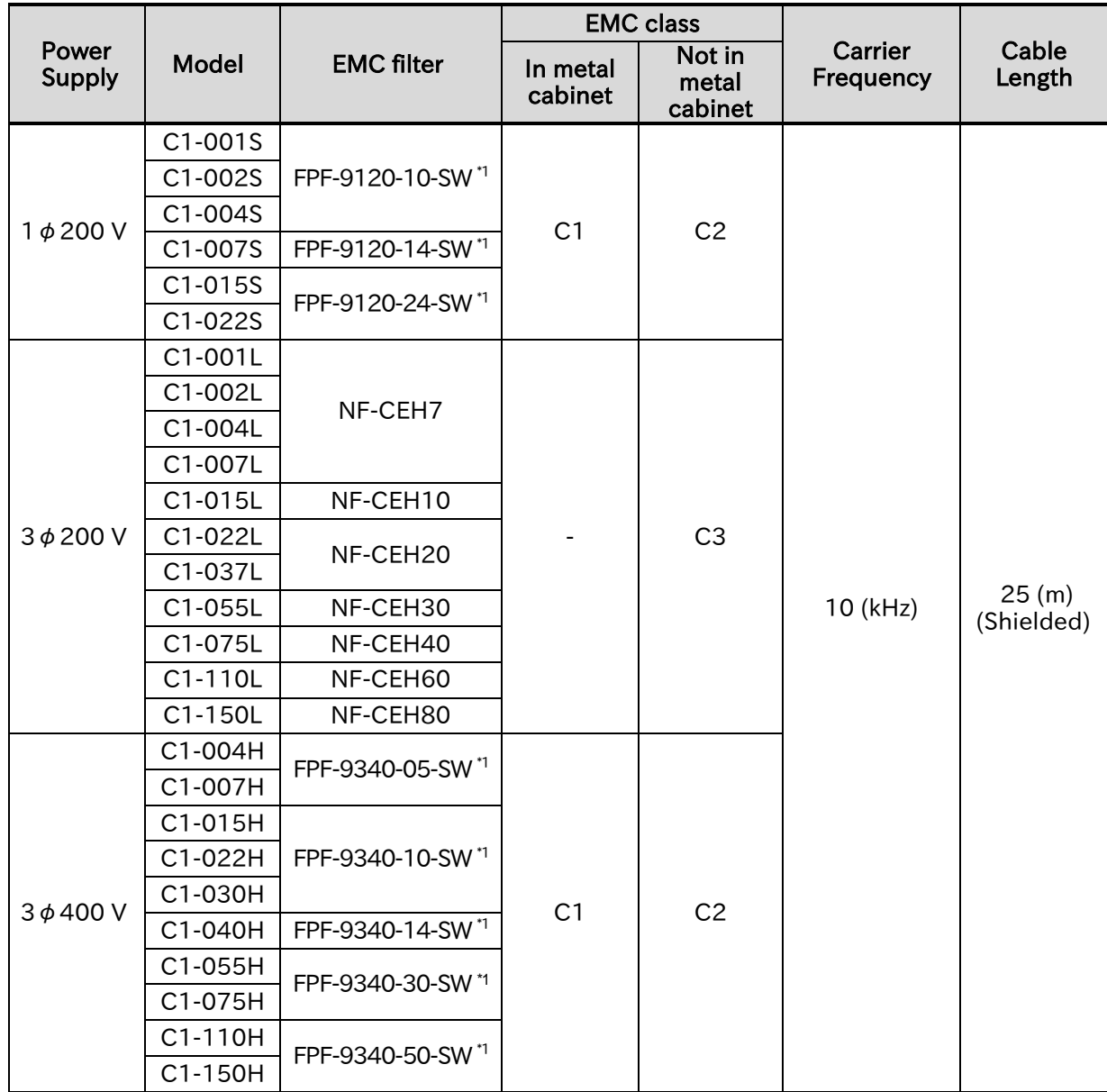

\*1. Made by TDK Corporation

!

#### Cautions for Installation/Wiring

- 1. Input AC reactor or other equipment is required if necessary to comply with EMC directive from the harmonic distortion point of view (IEC 61000-3-2: 2018, IEC61000-3-4: 1998).
- 2. If the motor cable length exceeds 20 m, use output AC reactor to avoid unexpected problem due to the leakage current from the motor cable (such as malfunction of the thermal relay, vibration of the motor, etc.).
- 3. When installing, try to ensure that the HF (high frequency) impedance between inverter, filter, and ground is as small as possible.
	- Ensure that the connections are metallic and have the largest possible contact areas (zinc-plated mounting plates).
- 4. Avoid conductor loops that act like antennas, especially loops that encompass large areas.
	- Avoid unnecessary conductor loops.
		- Avoid parallel arrangement of low-level signal wiring and power-carrying or noise-prone conductors.
- 5. As user, you shielded wiring for the motor cable and all analog and digital control lines.
	- Allow the effective shield area of these lines to remain as large as possible; i.e., do not strip away the shield (screen) further away from the cable end than absolutely necessary.
	- With integrated systems (for example, when the adjustable frequency inverter is communicating with some type of supervisory controller or host computer in the same control cabinet and they are connected at the same ground + PE-potential), connect the shields of the control lines to ground + PE (protective earth) at both ends. With distributed systems (for example the communicating supervisory controller or host computer is not in the same control cabinet and there is a distance between the systems), we recommend connecting the shield of the control lines only at the end connecting to the adjustable frequency inverter. If possible, route the other end of the control lines directly to the cable entry section of the supervisory controller or host computer. The shield conductor of the motor cables always must be connected to ground + PE at both ends.
	- To achieve a large area contact between shield and ground + PE-potential, use a PG screw with a metallic shell, or use a metallic mounting clip.
	- Use only cable with braided, tinned copper mesh shield (type "CY") with 85%coverage.
	- The shielding continuity should not be broken at any point in the cable. If the use of reactors, contactors, terminals, or safety switches in the motor output is necessary, the unshielded section should be kept as short as possible.
	- Some motors have a rubber gasket between terminal box and motor housing. Very often, the terminal boxes, and particularly the threads for the metal PG screw connections, are painted. Make sure there is always a good metallic connection between the shielding of the motor cable, the metal PG screw connection, the terminal box, and the motor housing. If necessary, carefully remove paint between conducting surfaces.
- 6. Take measures to minimize interference that is frequently coupled in through installation cables.
	- Separate interfering cables with 0.25 m minimum from cables susceptible to interference. A particularly critical point is laying parallel cables over longer distances. If two cables intersect (one crosses over the other), the interference is smallest if they intersect at an angle of 90°.
- 7. Cables susceptible to interference should therefore only intersect motor cables, intermediate circuit cables, or the wiring of a rheostat at right angles and never be laid parallel to them over longer distances. Minimize the distance between an interference source and an interference sink (interference- threatened device), thereby decreasing the effect of the emitted interference on the interference sink.
	- You should use only interference-free devices and maintain a minimum distance of 0.25 m from the adjustable frequency inverter.
- 8. Follow safety measures in the filter installation.
	- If using external EMC filter, ensure that the ground terminal (PE) of the filter is properly connected to the ground terminal of the adjustable frequency inverter. An HF ground connection via metal contact between the housings of the filter and the adjustable frequency inverter, or solely via cable shield, is not permitted as a protective conductor connection. The filter must be solidly and permanently connected with the ground potential so as to preclude the danger of electric shock upon touching the filter if a fault occurs.
		- To achieve a protective ground connection for the filter:
			- Ground the filter with a conductor of at least 10  $\text{mm}^2$  cross-sectional area.
			- Connect a second grounding conductor, using a separate grounding terminal parallel to the protective conductor. (The cross section of each single protective conductor terminal must be sized for the required nominal load.)

#### Installation method (Example of single-phase 200V class model)

The installation method is the same for the three-phase 200 V class model and the three-phase 400 V class model.

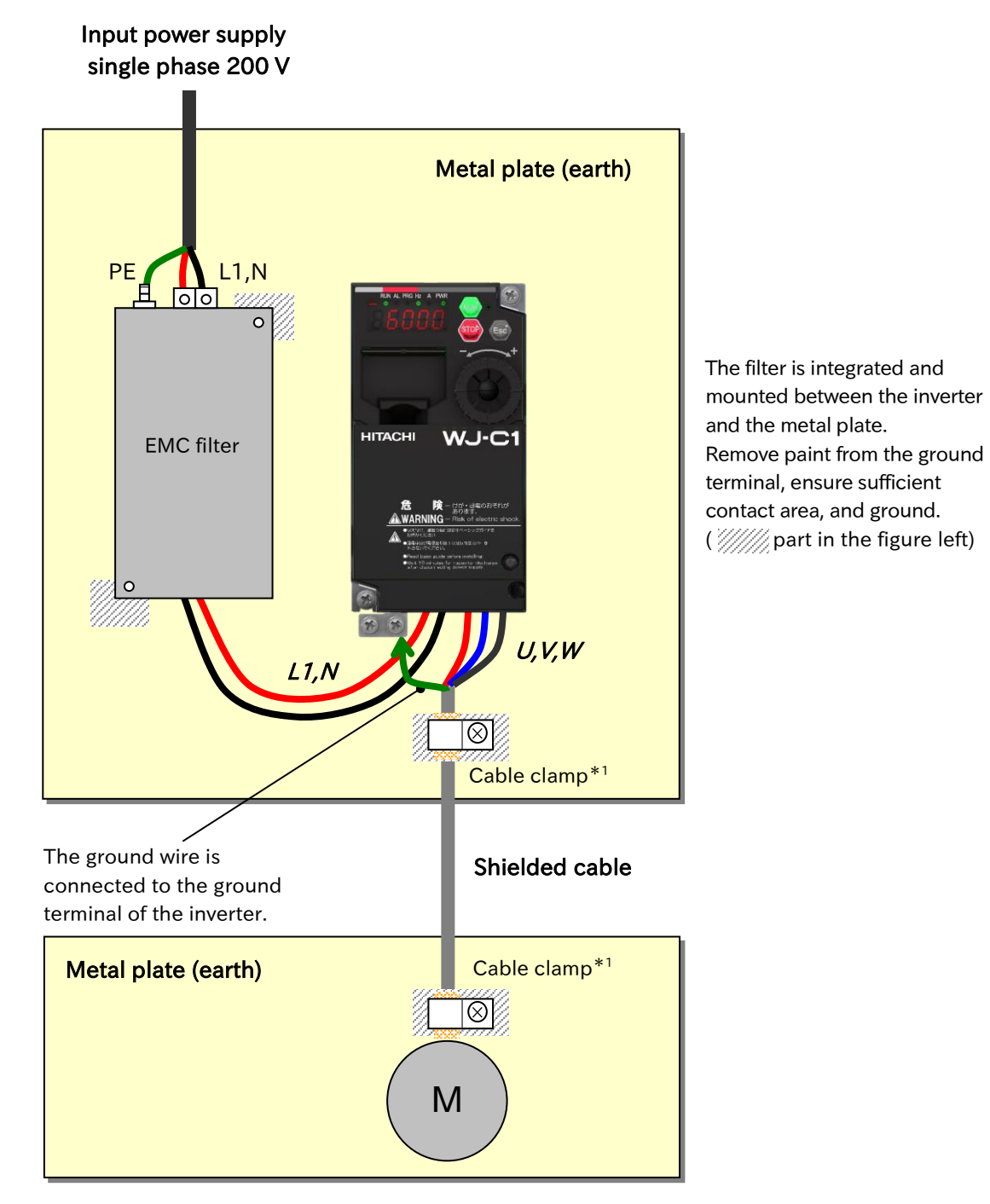

\*1. The ground at both ends of the shielded cable must be connected to ground with a cable clamp. From the viewpoint of harmonic current, the CE-mark (IEC 61000-3-2: 2018, IEC61000-3-4: 1998) requires an input AC reactor (ALI) or facility to suppress harmonic current. The conducted noise and radiated noise pass even if the input AC reactor (ALI) is removed.

## <span id="page-33-1"></span><span id="page-33-0"></span>1.3.2 Caution for Machinery Directive (Functional Safety)

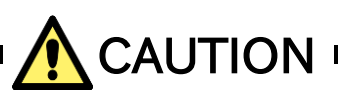

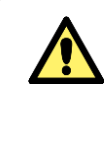

- When using STO (Safe Torque Off) function, please be sure to read the "Safety function Guide for Extended Mode" of separate!
- WJ-C1 conforms to STO (Safe Torque Off) defined in Functional Safety EN 61800-5-2. When using the STO function, refer to "Safety Function Guide for Extended mode (NT3632\*X)". Please contact your supplier or local Hitachi inverter sales office for the guide.

## <span id="page-33-2"></span>1.3.3 Note of European Directive (CE)

- This product complies with the requirements of IEC 60364-4-41:2005/AMD1: 2017: Clause 411 "Protective measure: automatic disconnection of supply", since it complies with the requirements of IEC 61800-5-1:2007+AMD1:2016:Clause 4.3.9.
- In order to comply with above mentioned requirements, installation must be in line with the conditions in "1.3 Compliance to European Directive (CE)" and "1.4 UL Compliance to UL standards".
- Regarding IEC 61800-5-1:Clause 5.2.3.6.3.3 "Short-circuit between phase terminals of power output and protective earth", circuitry in compliance test is as described as "Figure 13 – Example of short-circuit test between CDM/BDM d.c. link power output and protective earth" and "Class J 30A Non time delay fuse" is used as "OCPD" in "Fault loop".

# <span id="page-34-1"></span><span id="page-34-0"></span>1.4 Compliance to UL standards

## <span id="page-34-2"></span>1.4.1 UL Cautions

This section summarizes the items required for UL standard compliant inverter installation.

GENERAL:

WJ series C1 inverter is open type AC Inverter with three/single phase input and three phase output. It is intended to be used in an enclosure. It is used to provide both an adjustable voltage and adjustable frequency to the AC motor. The inverter automatically maintains the required volts-Hz ratio allowing the capability through the motor speed range. It is multi-rated device, and the ratings are selectable according to load types by operator with keypad operation.

#### Markings:

Maximum Surrounding Temperature:

- ND (Normal Duty) : 50 deg C
- LD (Light Duty)  $: 40$  deg C

Storage Environment rating:

-20 to 65 deg C (for transportation)

Instruction for installation:

- Pollution degree 2 environment and Overvoltage category 3
- Electrical Connections:
	- See section "5.2 Main Circuit Terminal"

 $\overline{a}$ Interconnection and wiring diagrams:

• See section "5.4 Control Circuit Terminal"

 $\overline{a}$ Short circuit rating and overcurrent protection device rating:

- C1-S series, C1-001S to C1-022S models.
	- [Non-semiconductor Fuses] Suitable for use on a circuit capable of delivering not more than 5,000 rms symmetrical amperes, 240 V maximum.
	- [Semiconductor Fuses] Suitable for use on a circuit capable of delivering not more than 100,000 rms symmetrical amperes, 240 V maximum.
- C1-L series, C1-001L to C1-037L models.
	- [Non-semiconductor Fuses]

Suitable for use on a circuit capable of delivering not more than 5,000 rms symmetrical amperes, 240 V maximum.

- C1-L series, C1-055L and C1-075L models.
	- [Non-semiconductor Fuses] Suitable for use on a circuit capable of delivering not more than 5,000 rms symmetrical amperes, 240 V maximum.
- C1-L series, C1-110L and C1-150L models.
	- [Non-semiconductor Fuses] Suitable for use on a circuit capable of delivering not more than 5,000 rms symmetrical amperes, 240 V maximum.
- C1-L series, C1-001L to C1-150L models.
	- [Semiconductor Fuses]
		- Suitable for use on a circuit capable of delivering not more than 100,000 rms symmetrical amperes, 240 V maximum.
- C1-H series, C1-004H to C1-075H models.
	- [Non-semiconductor Fuses]
	- Suitable for use on a circuit capable of delivering not more than 5,000 rms symmetrical amperes, 480 V maximum.
- C1-H series, C1-110H and C1-150H models.
- [Non-semiconductor Fuses]
- Suitable for use on a circuit capable of delivering not more than 5,000 rms symmetrical amperes, 480 V maximum.
- C1-H series, C1-004H and C1-150H models.
	- [Semiconductor Fuses] Suitable for use on a circuit capable of delivering not more than 100,000 rms symmetrical amperes, 480 V maximum.

Integral:

• Integral solid state short circuit protection does not provide branch circuit protection. Branch circuit protection must be provided in accordance with the National Electrical Code and any additional local codes.

Integral:

 $\cdot$  Integral solid state short circuit protection does not provide branch circuit protection. Branch circuit protection must be provided in accordance with the Canadian Electrical Code, Part 1. (For Canada)
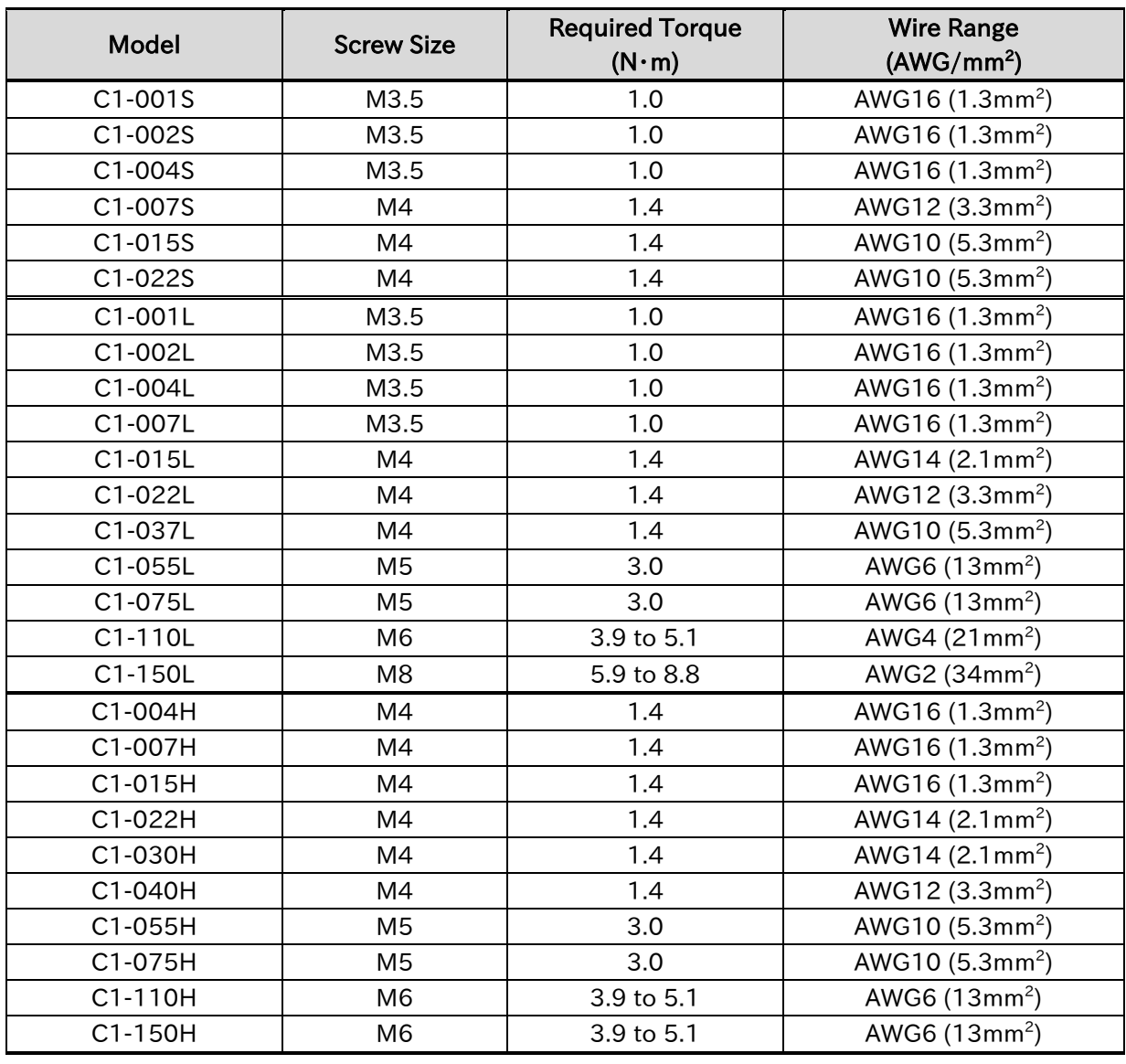

## ■ Field wiring conductor size and torque values making for wiring terminal

Temperature rating of field wiring installed conductor:

 For models C1-001S, C1-002S, C1-004S, C1-007S, C1-015S, C1-001L, C1-004L, C1-007L, C1-015L, C1-004H, C1-007H, C1-015H, C1-022H, C1-030H and C1-040H - 60 degree C only.

Except above models - 75 degree C only.

Field wiring terminal marking for wire type:

Use copper conductors only.

## ■Required protection by Fuse

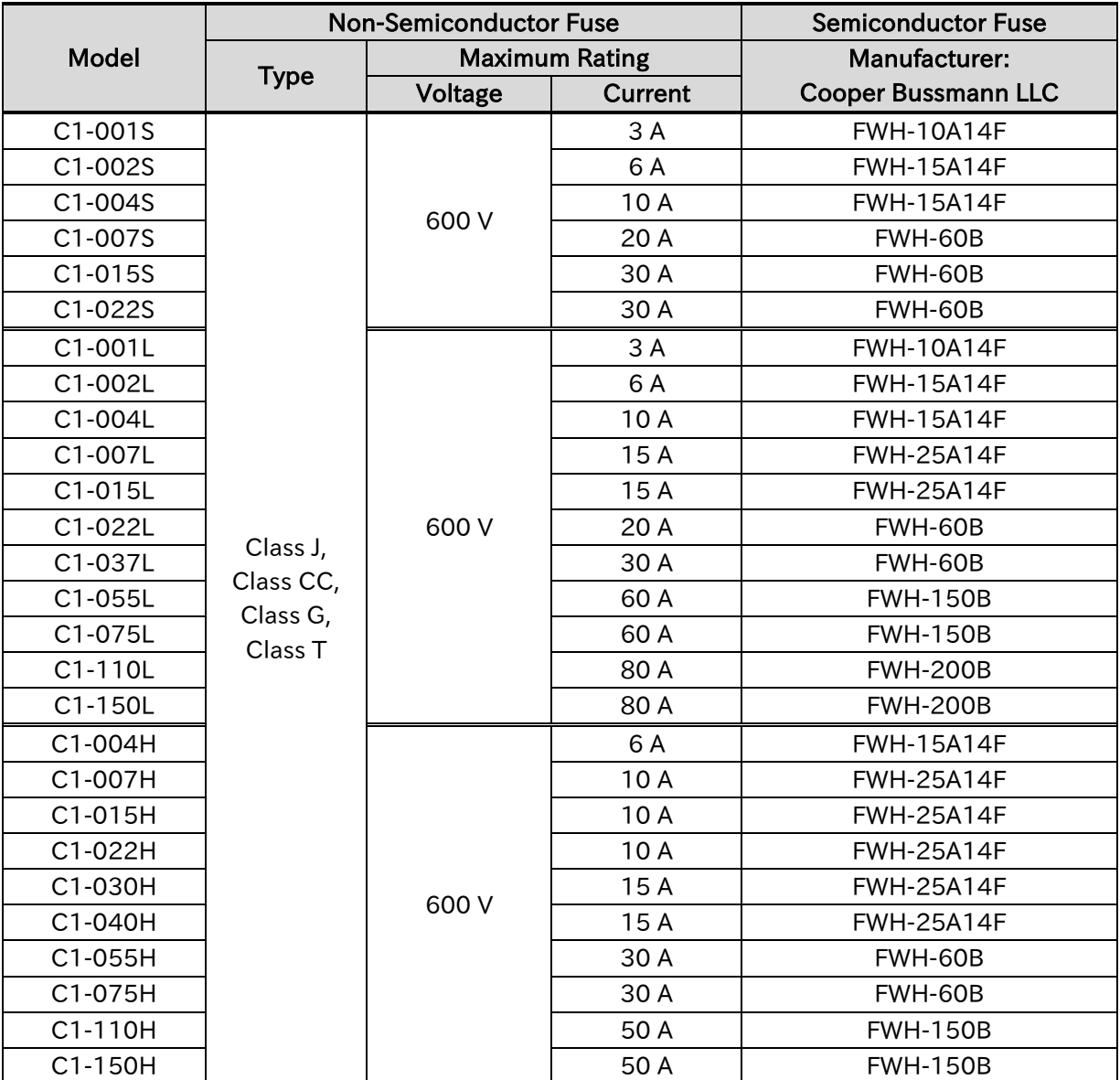

# 2

# Chapter 2 Outline of This User's Guide/Procedure for Operation

This chapter describes the applicable products, the knowledge required to read this Guide, the target readers of this Guide, the purpose of this Guide, the structure of the chapters in this Guide, and an outline of the procedure (flowchart) for operating the inverter.

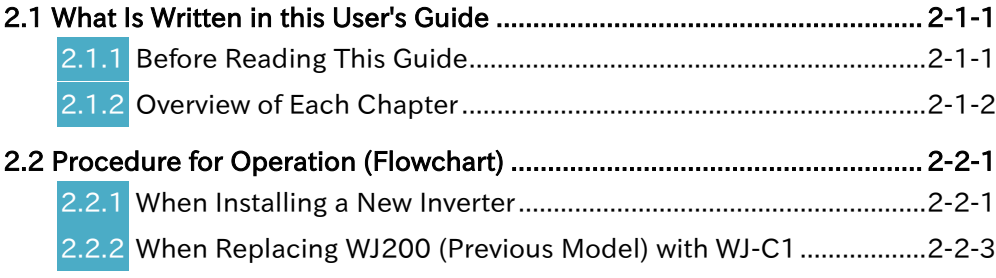

A

## <span id="page-39-0"></span>2.1 What Is Written in this User's Guide

## <span id="page-39-1"></span>2.1.1 Before Reading This Guide

- The contents of this Guide apply to WJ-C1 main unit. Refer to the corresponding guide or instruction manuals for other products and optional parts.
	- This Guide is meant to be read by those who have knowledge of electricity (certified electrician or equivalent) and those who are in charge of introduction, installation or connection of control equipment, system design and workplace management. This Guide is written in SI units.
	- This inverter can use the second control function to switch some parameters used for motor control from the 1st control parameter [\*\*1\*\*] (e.g. [AA101]) to the 2nd control parameter [\*\*2\*\*] (e.g. [AA201]) by turning on the "2nd-motor control [SET]" input terminal.

In this user's guide, the descriptions of various functions basically refer to parameters [\*\*-\*\*] (e.g. [Ab-01]) that are not subject to the second control function and the 1st control parameter [\*\*1\*\*], but when the second control function is enabled, the first control parameter [\*\*1\*\*] is read as the second control parameter [\*\*2\*\*].

For details on the second control function and the applicable parameters, refer to "9.7.13 Switching to 2nd Motor Control Mode".

- This Guide is intended to provide the following necessary information:
	- (a) Installation and wiring of the product.
	- (b) Parameter settings.
	- (c) Conducting test run and operation.
	- (d) Maintenance and inspection.

## <span id="page-40-0"></span>2.1.2 Overview of Each Chapter

This guide consists of the following chapters: Refer also to the chapter to be referred to the various part of the inverter appearance drawing on the next page.

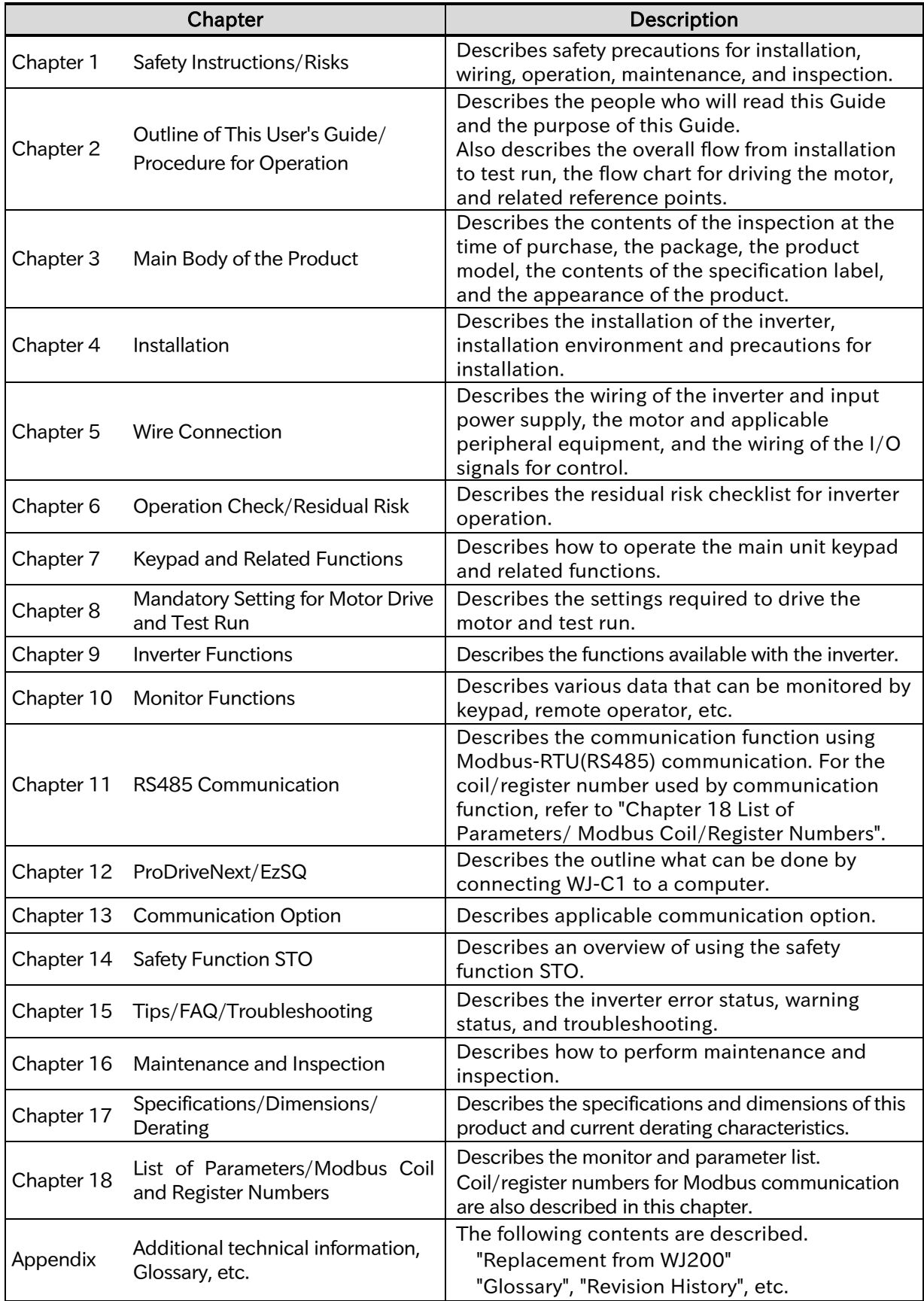

## ■ What this Guide explains.

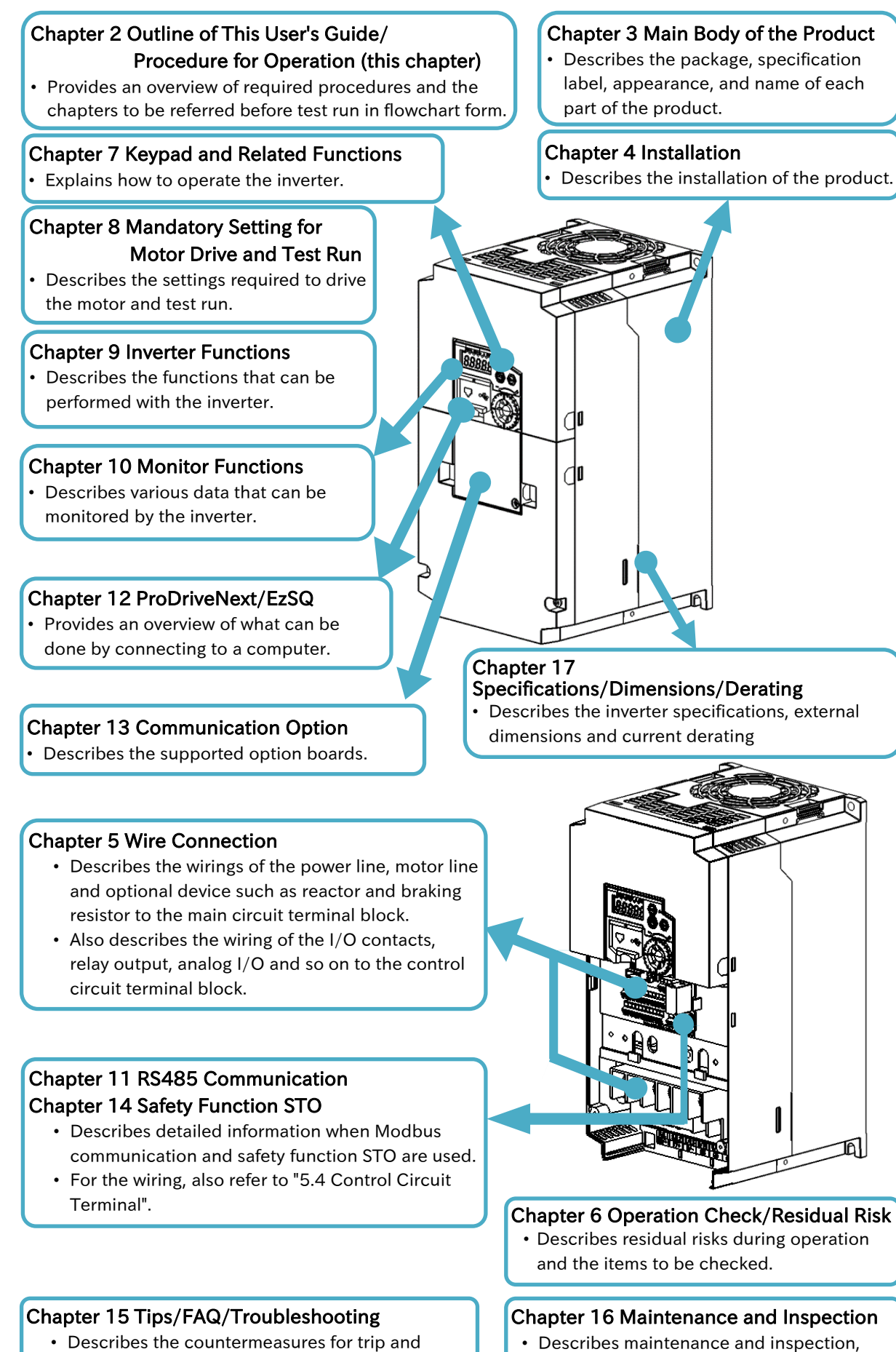

warning occurrence.

such as daily inspection.

▼

# <span id="page-42-0"></span>2.2 Procedure for Operation (Flowchart)

<span id="page-42-1"></span>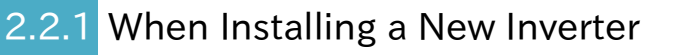

The flowchart below shows an outline of the procedures of installing, wiring, test run and various settings in case installing a new WJ-C1 (when it is not replaced with the old model WJ200). The overview of each item in the flowchart and the main sections that describe the details are shown in the right column.

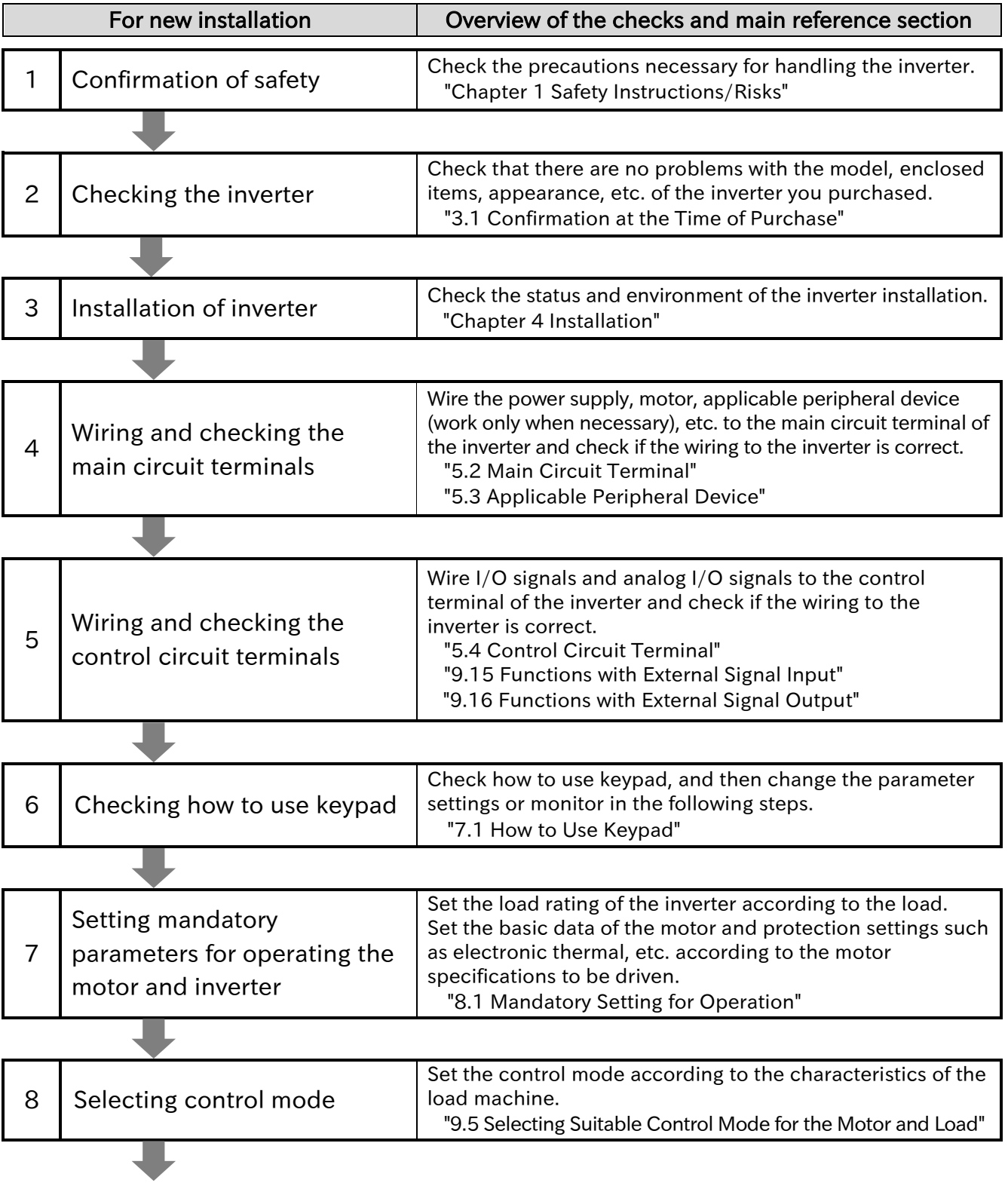

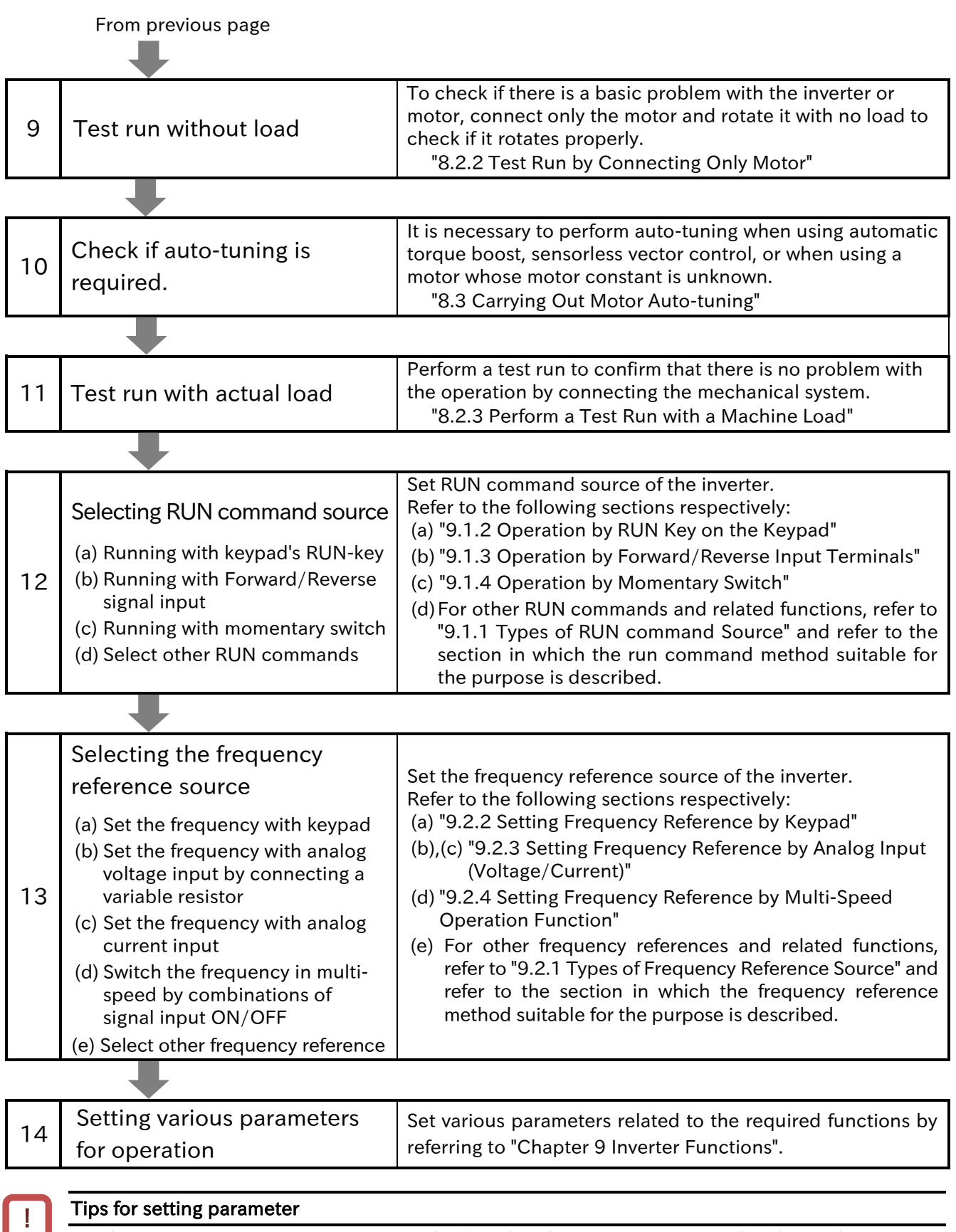

- If the parameter you want to set is not displayed or the parameter cannot be changed, refer to "7.2 Keypad Related Functions" to check if any restrictions have been applied.
- If the inverter does not operate as intended after setting several parameters, refer to "15.4 How to Check When Something Is Wrong" to deal with it.
- If possible, consider initializing the parameters. In this case, see "7.2.2 Initialize Parameters". (However, it is recommended to back up parameters and EzSQ programs with inverter configuration software "ProDriveNext", etc. prior to parameter initialization.)

▼

## <span id="page-44-0"></span>2.2.2 When Replacing WJ200 (Previous Model) with WJ-C1

- Even when replacing WJ200 (old model) with a WJ-C1, the basic steps up to operation are the same as when installing a new one.
- The following is an overview of the procedures for replacing the inverter, assuming that the input/output signals of the control circuit terminals and other functions are the same as before. (After replacement, be sure to check operation by test run.)

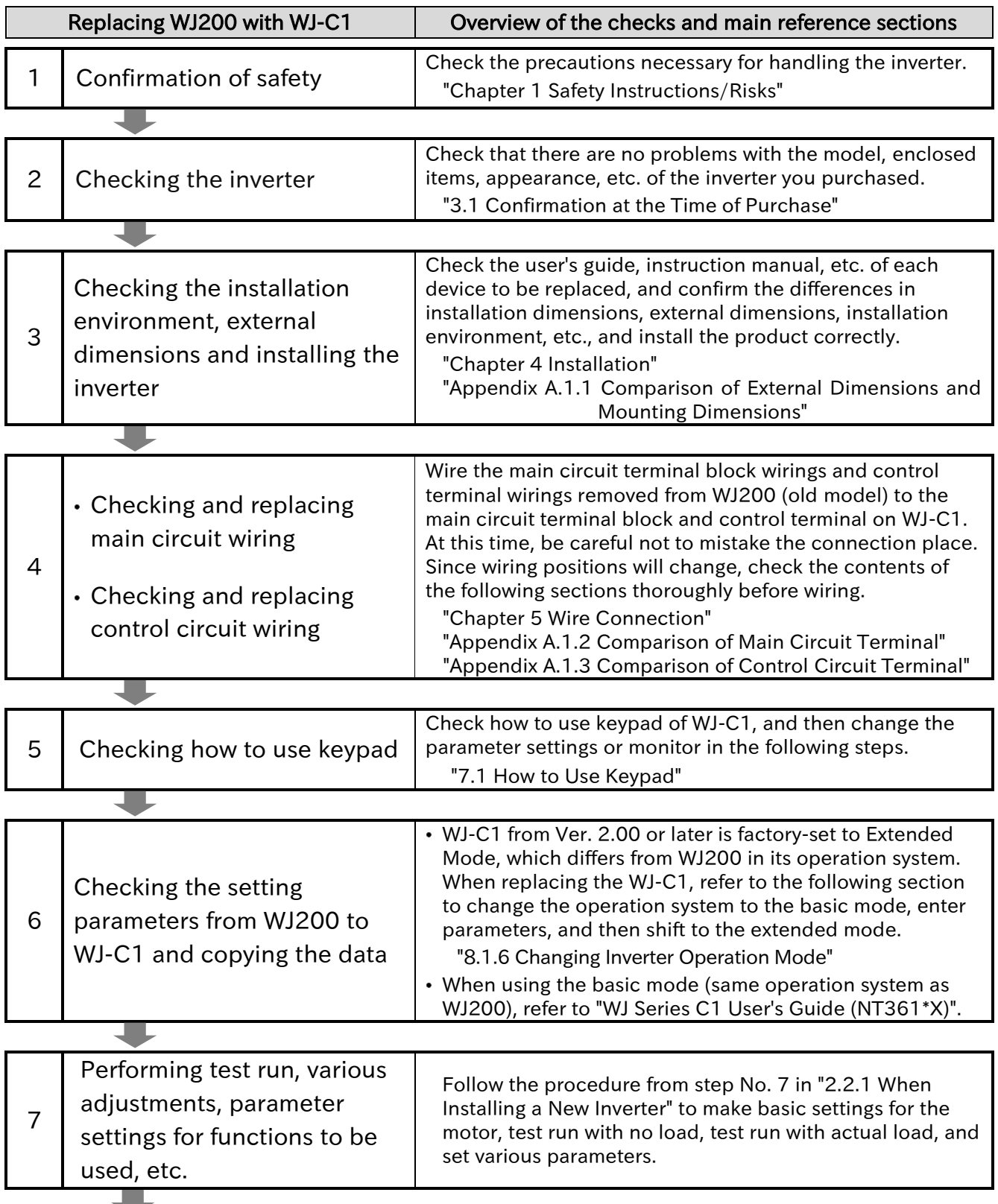

To No. 7 in "2.2.1 When Installing a New Inverter"

(Memo)

# 3

# Chapter 3 Main Body of the Product

This chapter describes the main body of the product. The inspection at the time of purchase, the items included in the product, the explanation of the product model name, the details of the specification label, the appearance of the product and the names of each part are described.

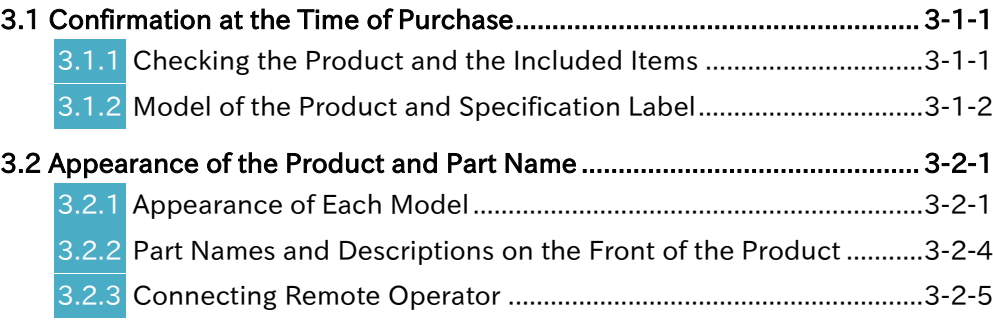

Q

# <span id="page-47-0"></span>3.1 Confirmation at the Time of Purchase

## <span id="page-47-1"></span>Checking the Product and the Included Items

- What should be checked after purchase?
- What's included with the product?
- The following items are included in the package. A
	- If you find any faults or defects in the product or have any question about the product, please contact your supplier or local Hitachi inverter sales office.

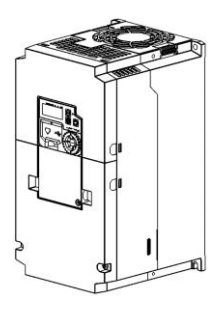

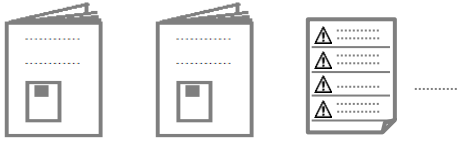

- 1 × WJ-C1 Basic Guide for Extended Mode
- 1 × WJ-C1 Safety Function Guide Caution

 $\cdot$  1  $\times$  Caution reminder stickers (multilingual) (Others, which are a correction error table/supplementary instruction manual, etc., may be included.)

## WJ-C1 Inverter: 1 unit

## Confirmations at unpacking

 $\blacktriangleright$  When unpacking, check that the package contains  $\cdot$  1 inverter main unit,  $\cdot$  1 Basic Guide, and other included items.

Check the specification label again to confirm that the product is the one you have ordered.

Check the product for damage (including falling of parts and dents in the inverter body) caused during transportation.

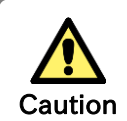

Applying a different inverter voltage class or motor rated voltage from the specified input power voltage may lead to damage to your inverter or motor burnout.

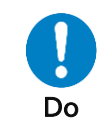

Check with the specification label to be sure that the inverter voltage class is correct.

- !
- The User's Guide (this document) is not included in the product. To get the latest version of the WJ-C1 User's Guide, please contact the supplier where this device was purchased.
- When you use the inverter with optional products, you should also read the instruction manuals enclosed with those products.
- Note that the Basic Guide and the instruction manuals for each optional product to be used should be delivered to the end user of the inverter. For the User's Guide and instruction manual, contact your supplier or local Hitachi inverter sales office.

Q

A

A

!

## <span id="page-48-0"></span>3.1.2 Model of the Product and Specification Label

- How to read a model number.
- What's written on the specification label?
- The model of the product is as follows. Check that the model is same as you ordered.

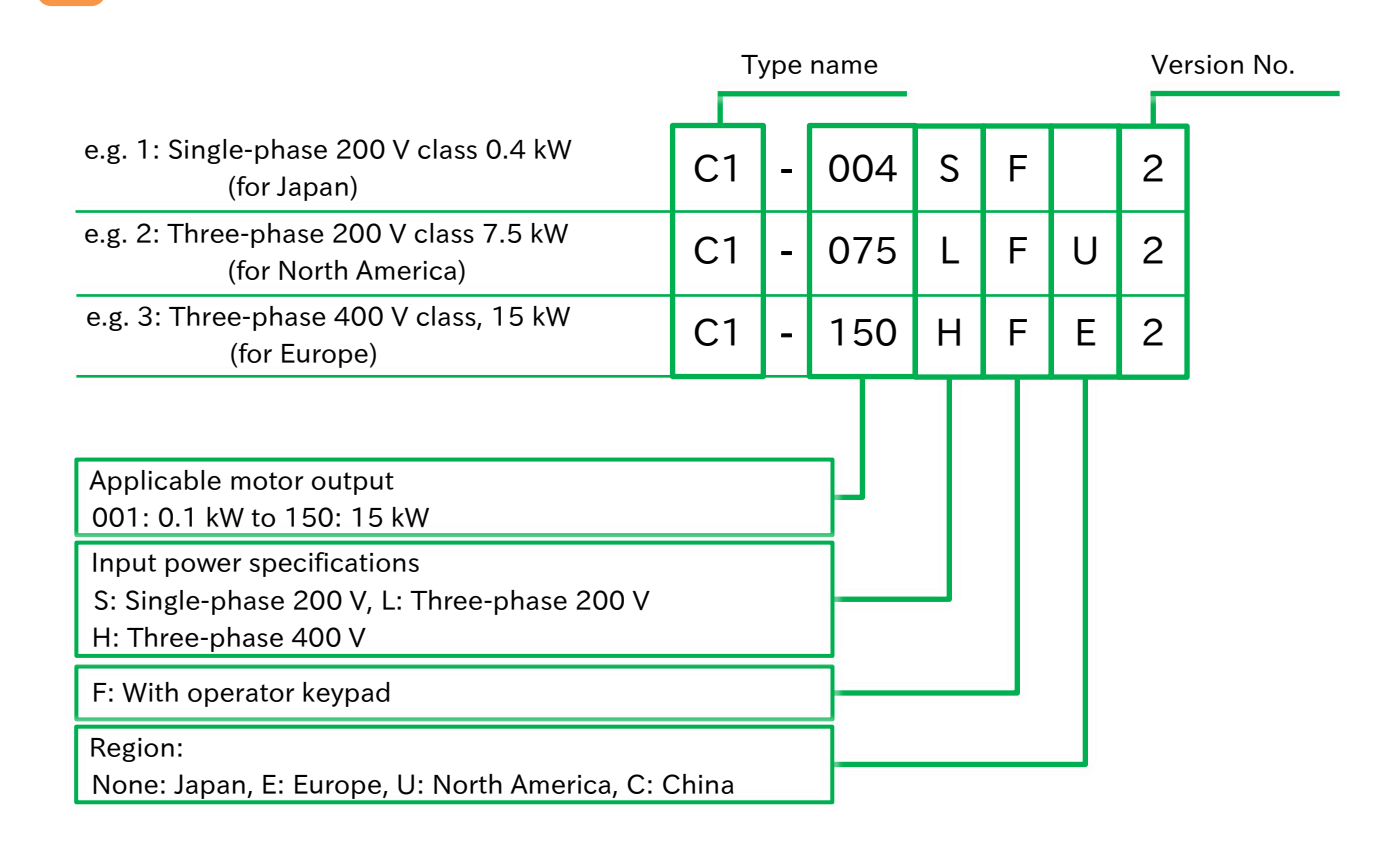

The model of the product is indicated on the specification label on the side of the product body. The details on the specification label are as follows.

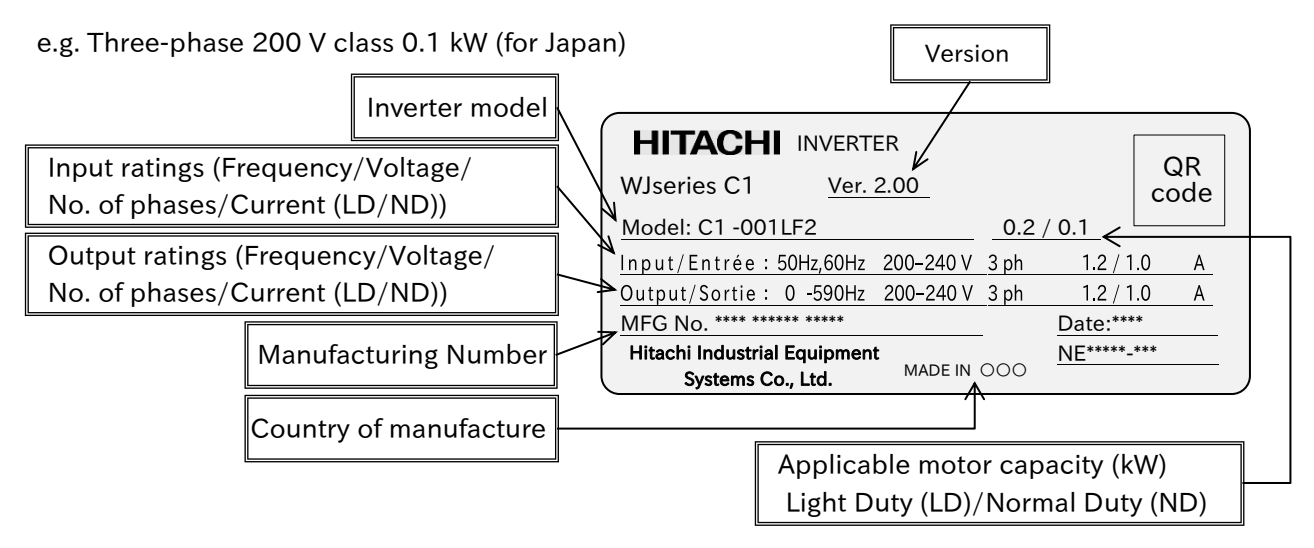

- $\cdot$  In this Guide, some indications may be omitted from the model name. In that case, the omitted indications are not concerned with the description.
- The input and output currents on the specification label are UL certified current values.
- The " \*\*\* " part of the label above shows the product-specific values.

A

Q

# <span id="page-49-0"></span>3.2 Appearance of the Product and Part Name

## <span id="page-49-1"></span>Appearance of Each Model

- How to check the appearance and name of each part?
- The appearance of the product and the names of its parts are shown below for each model.

## ■ Single-phase 200 V class: C1-001SF/002SF/004SF Three-phase 200 V class: C1-001LF/002LF/004LF/007LF

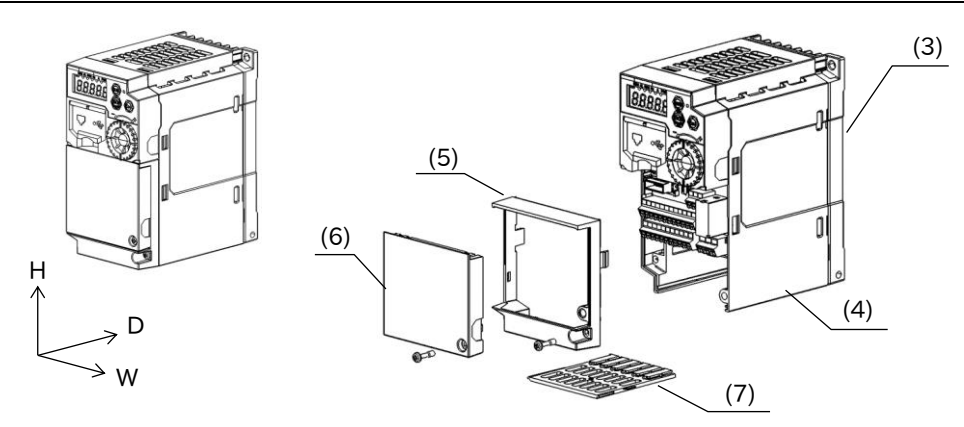

\* The W and H dimensions are the same, but the D dimensions differ depending on the model due to the difference of the cooling fin.

## ■ Single-phase 200 V class: C1-007SF/015SF/022SF Three-phase 200 V class: C1-015LF/022LF Three-phase 400 V class: C1-004HF/007HF/015HF/022HF/030HF

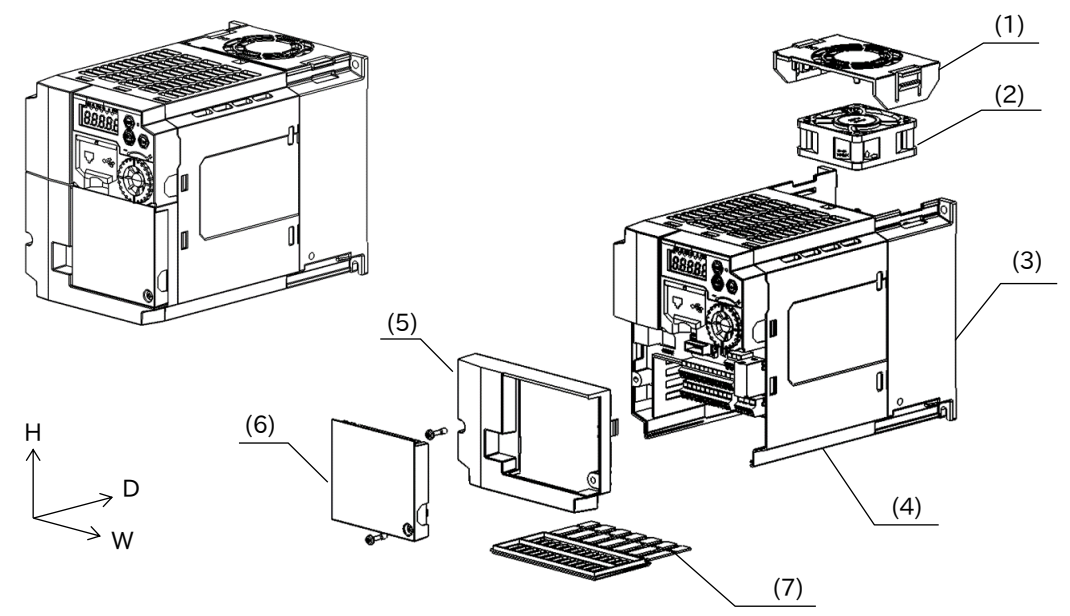

- \* The W and H dimensions are the same, but the D dimensions differ depending on the model due to the difference of the cooling fin.
- \* C1-007SF and C1-004HF do not have a cooling fan and a cooling fan cover.
	-
	- (1) Cooling fan cover (4) Main body cover (7) Backing plate
		-
	- (2) Cooling fan (5) Terminal block cover
	-
	- (3) Cooling fin (6) Control terminal cover
		- 3-2-1

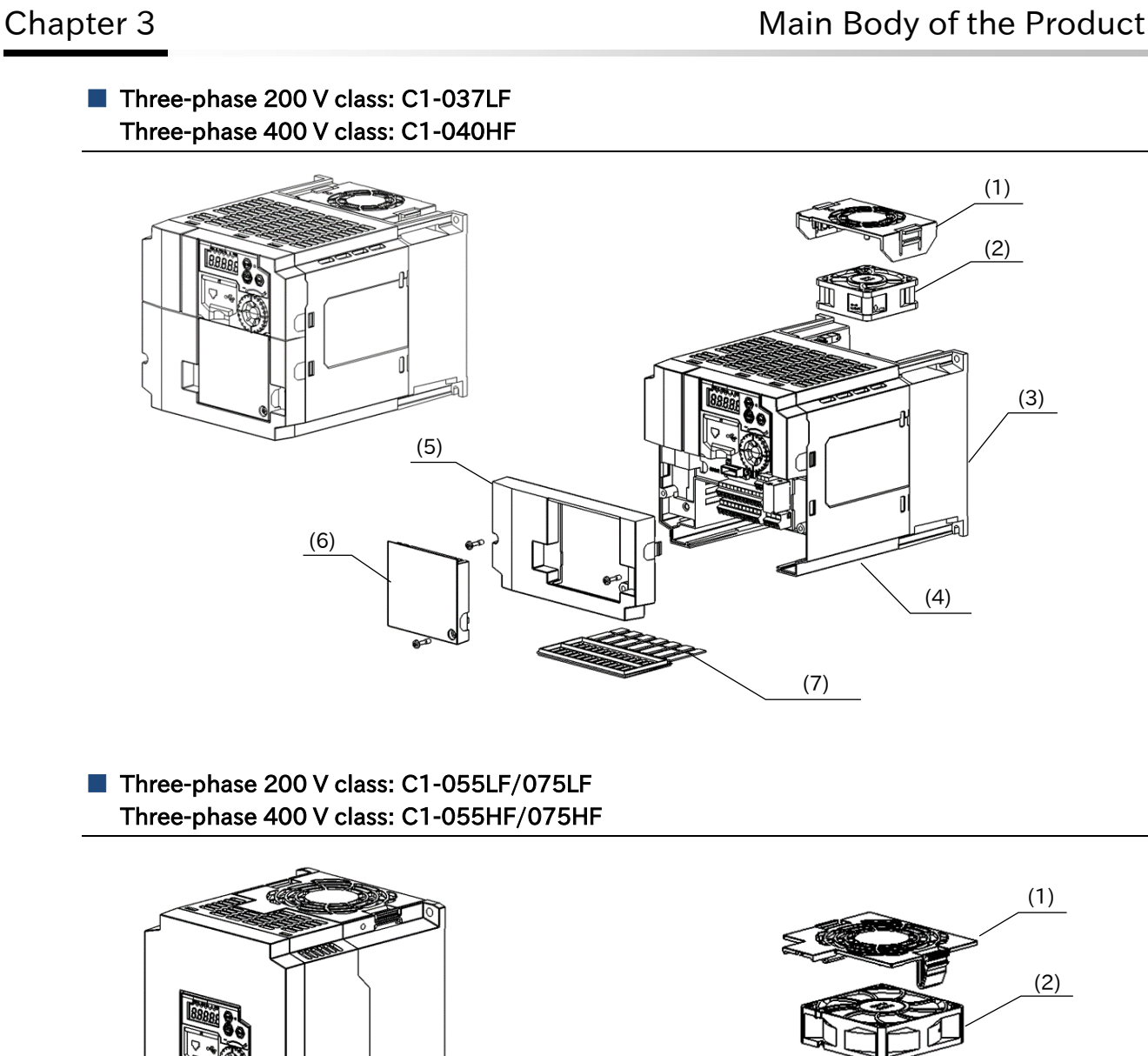

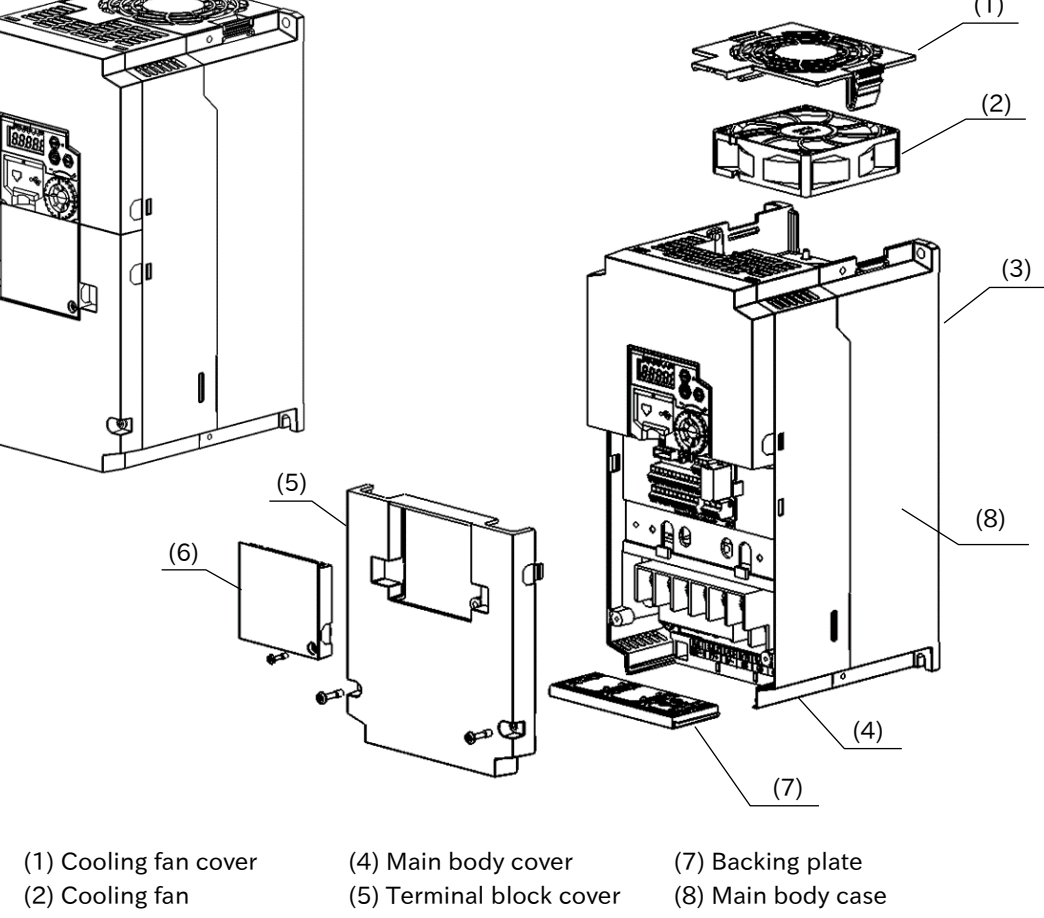

- (3) Cooling fin (6) Control terminal cover
- - 3-2-2

## ■ Three-phase 200 V class: C1-110LF Three-phase 400 V class: C1-110HF/150HF

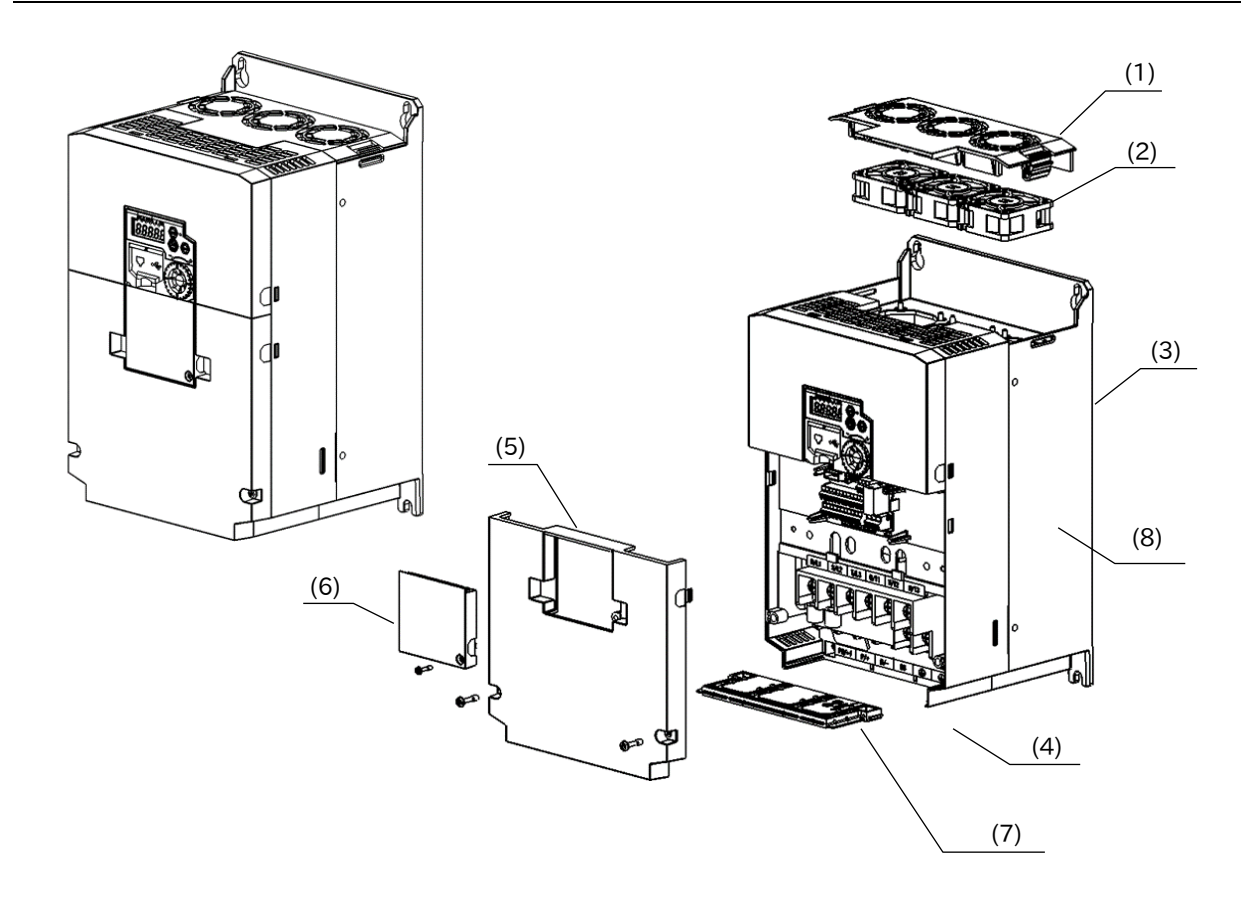

■ Three-phase 200 V class: C1-150LF

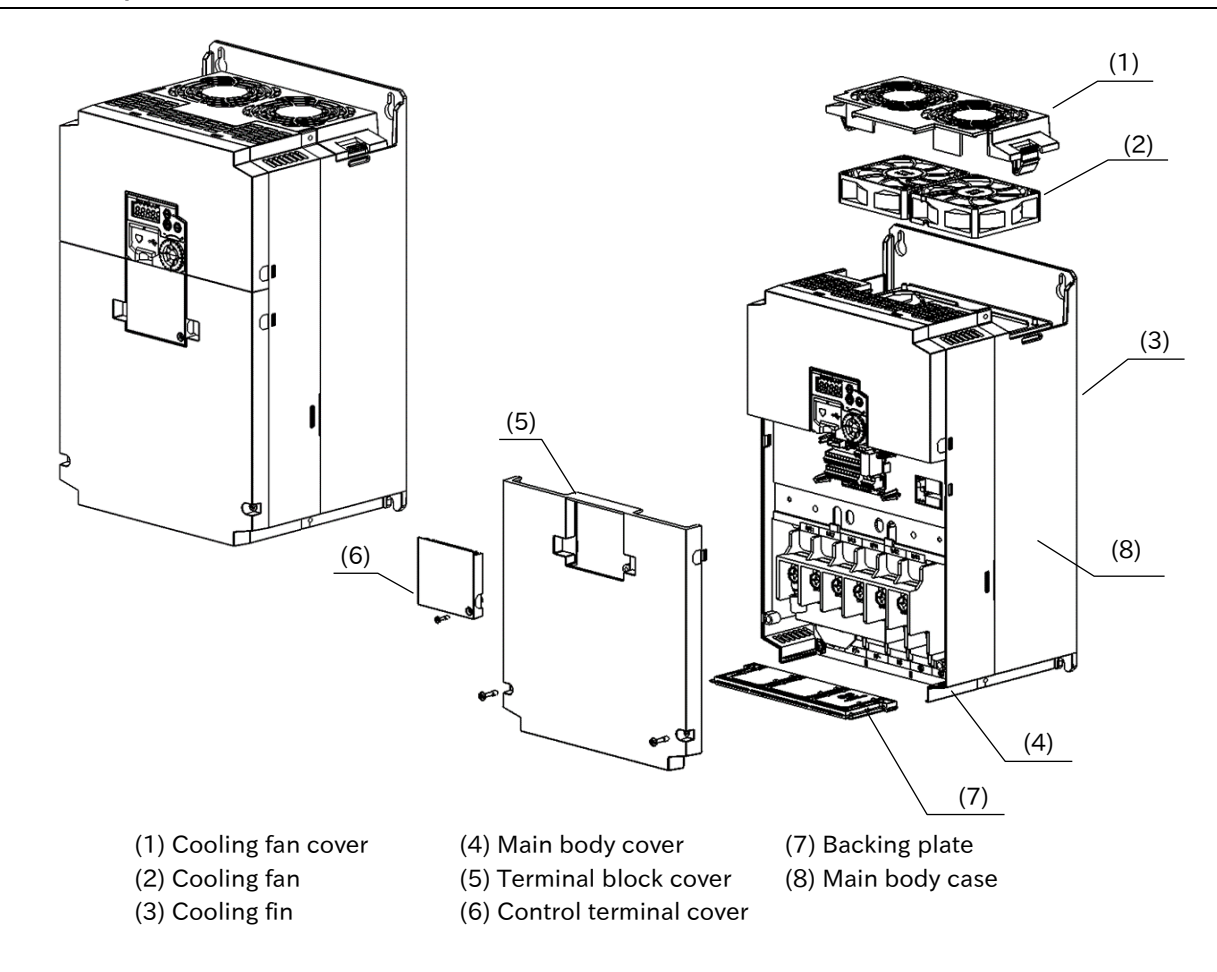

3-2-3

<span id="page-52-0"></span>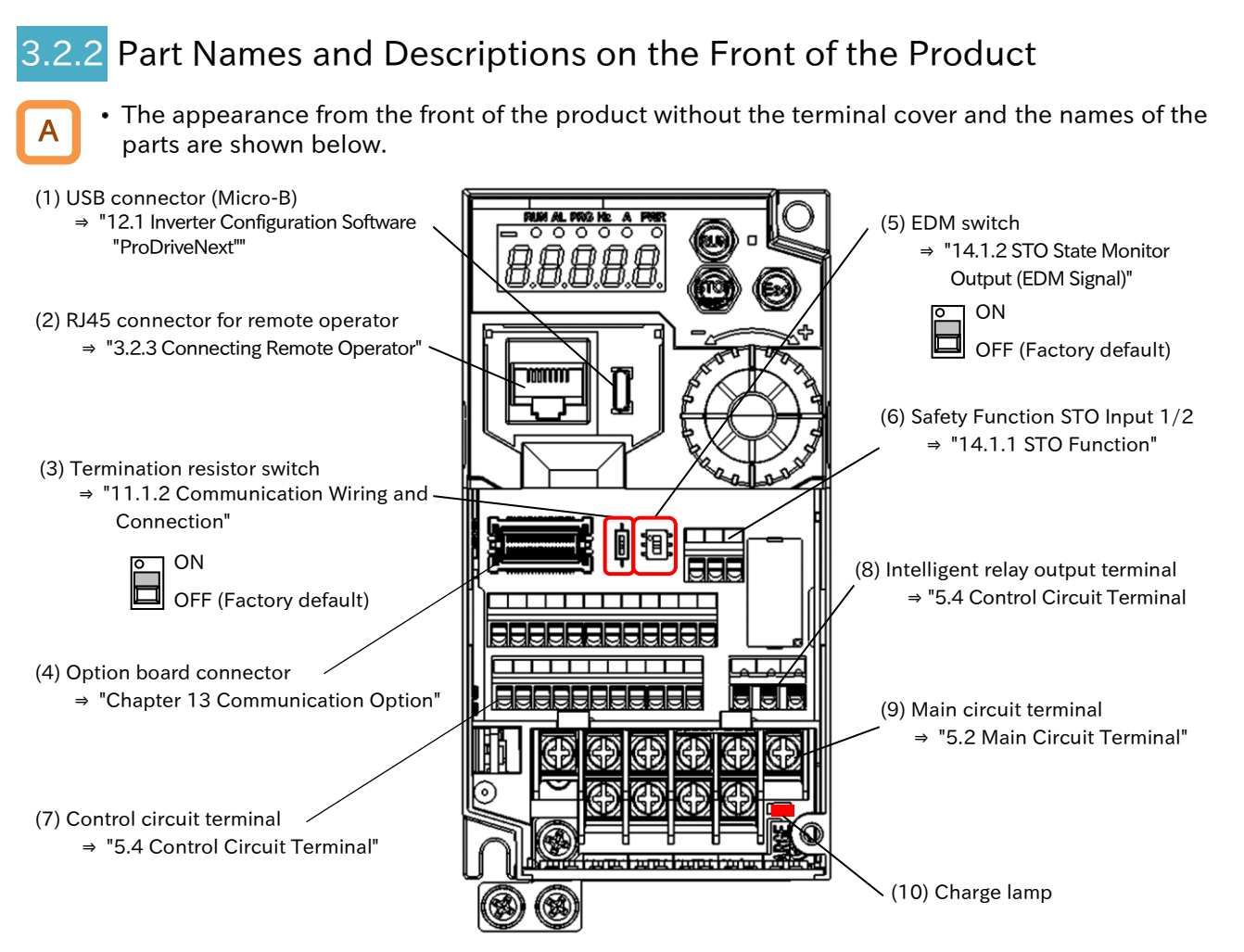

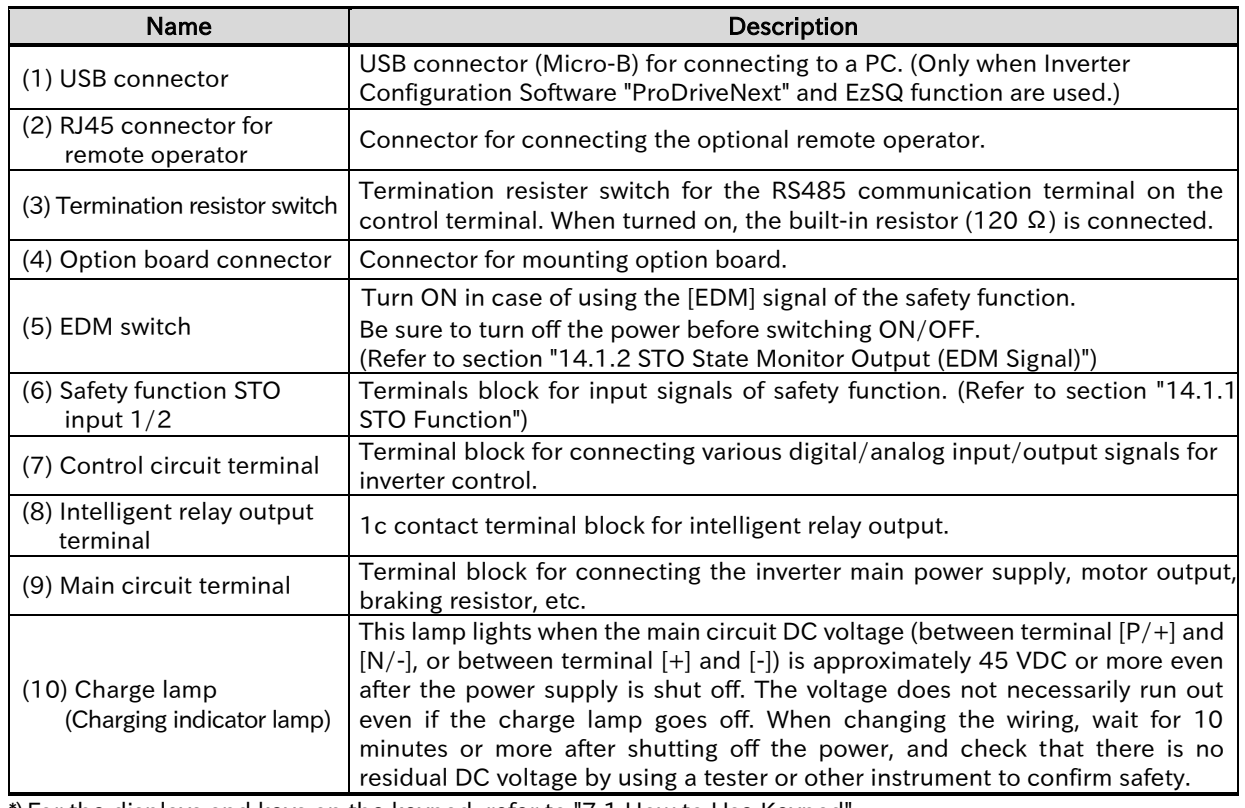

\*)For the displays and keys on the keypad, refer to "7.1 How to Use Keypad".

\*) The position of the (10) charge lamp depends on the model. For the positions of each model, refer to "5.2.3 Arrangement of Main Circuit Terminal Block".

\*) Note that operation is also possible from the inverter main unit when driving from a PC via USB cable.

\*) Disconnect the power supply before connecting or disconnecting the remote operator (VOP, etc.) to or from (2) RJ45 connector

## <span id="page-53-0"></span>3.2.3 Connecting Remote Operator

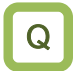

A

!

• How to operate the inverter by putting the remote operator on the control panel?

- Connecting the optional remote operator (VOP, MOP, MOP-VR) enables operation from outside the panel.
	- $\cdot$  It is recommended to use the connector cable option ICS-1 (1 m) or ICS-3 (3 m) to connect the inverter main unit and the remote operator.
- Other remote operators (OPE-SR, OPE-SBK, OPE-SR mini, WOP) can be used by changing the inverter operation mode. For detail, refer to "8.1.6 Changing Inverter Operation Mode".
- Inverter can detect remote operator disconnection and some remote operators can use the data R/W function. For detail, refer to "7.2.9 Remote Operator Functions".

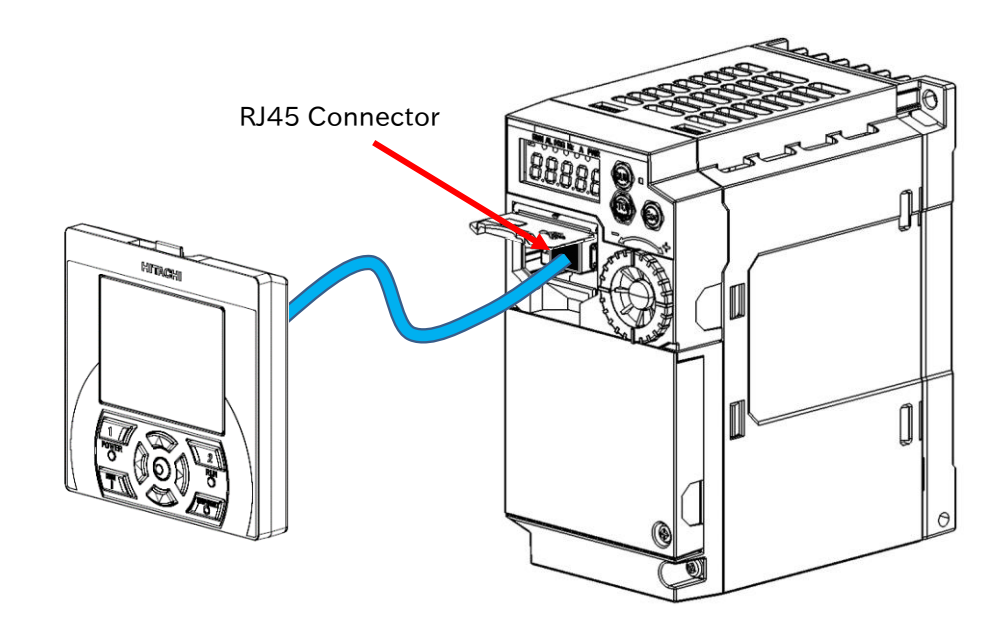

- Use a connector cable within 3 m. If the cable is more than 3 m, it may cause malfunctioning.
	- Do not connect or disconnect the remote operator while the inverter is energized.

# 4

# Chapter 4 Installation

This chapter describes the instruction of the inverter.

When performing each work, carefully read "Chapter 1 Safety Instructions/Risks" and the corresponding chapters, and pay attention to safety.

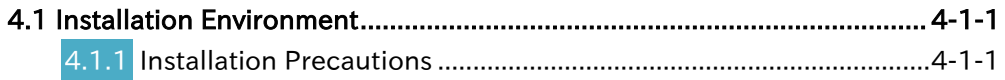

# <span id="page-55-0"></span>4.1 Installation Environment

<span id="page-55-1"></span>4.1.1 Installation Precautions

Q

What are the precautions when installing the inverter?

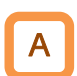

When installing the inverter, be sure to observe the following precautions.

## Transportation

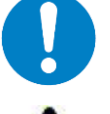

- Plastic parts are used for the inverter. When carrying the inverter, handle it carefully to prevent damage to the parts.
- Do not carry the inverter by holding the keypad or terminal block cover. Doing so may cause the inverter to fall.

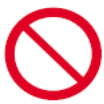

Do not install and operate the inverter if it is damaged or parts are missing.

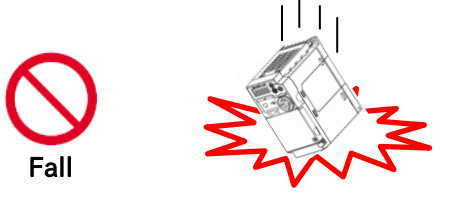

## ◆ Ambient temperature

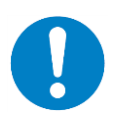

Avoid installing the inverter in a place where the ambient temperature goes above or below the allowable range, as defined by the standard inverter specification.

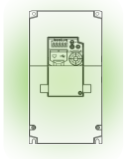

## Temperature requirements

\* Temperature requirements vary depending on the "Load type selection [Ub-03]". In addition, current derating may be required. For details, refer to "Chapter 17 Specifications/Dimensions/Derating".

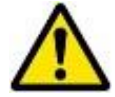

Leave sufficient space around the inverter. Measure the temperature in a position about 5 cm from the bottom-center point of the inverter, and check that the measured temperature is within the allowable range. Operating the inverter at a temperature outside this range will shorten the inverter life (especially the capacitor life).

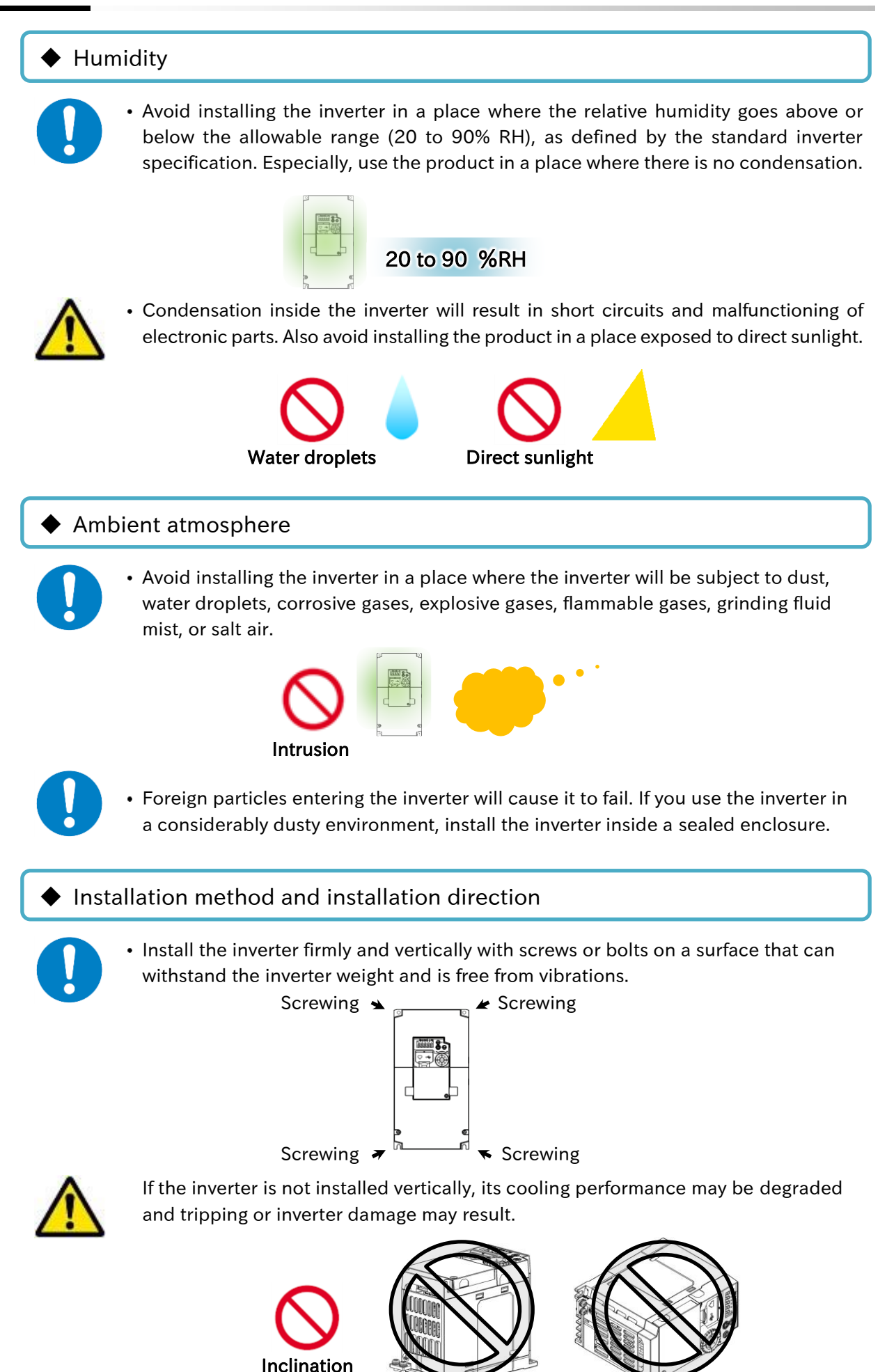

4-1-2

## Mounting in an enclosure

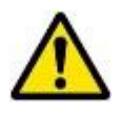

When mounting multiple inverters in an enclosure with a ventilation fan, carefully design the layout of the ventilation fan, air intake port, and inverters. An inappropriate layout will reduce the inverter-cooling effect and raise the ambient temperature. Pay close attention so that the ambient temperature of the inverter is within the allowable operating temperature range.

If a ventilation fan is located directly above the inverter, dust or dirt may drop on it. To prevent this, move the inverter horizontally to a suitable position.

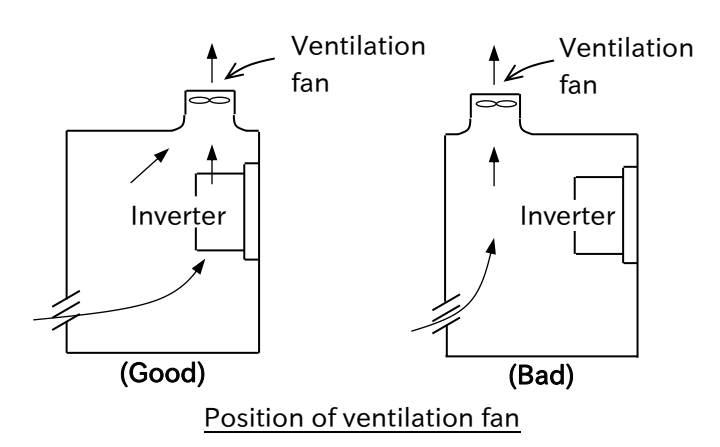

### Watt loss

For the watt loss of the inverter, refer to the power losses listed in [https://ecodesign.hitachi](https://ecodesign.hitachi-industrial.eu/)[industrial.eu/.](https://ecodesign.hitachi-industrial.eu/)

- (1) By accessing the above URL, the "ENERGY EFFICIENCY CERTIFICATES" page is displayed.
- (2) Select WJ-C1 from the above-mentioned web site. WJ-C1 model list appears.
- (3) Click the model for which you want to know the power loss. The following PDF file will be displayed with the loss of each model.

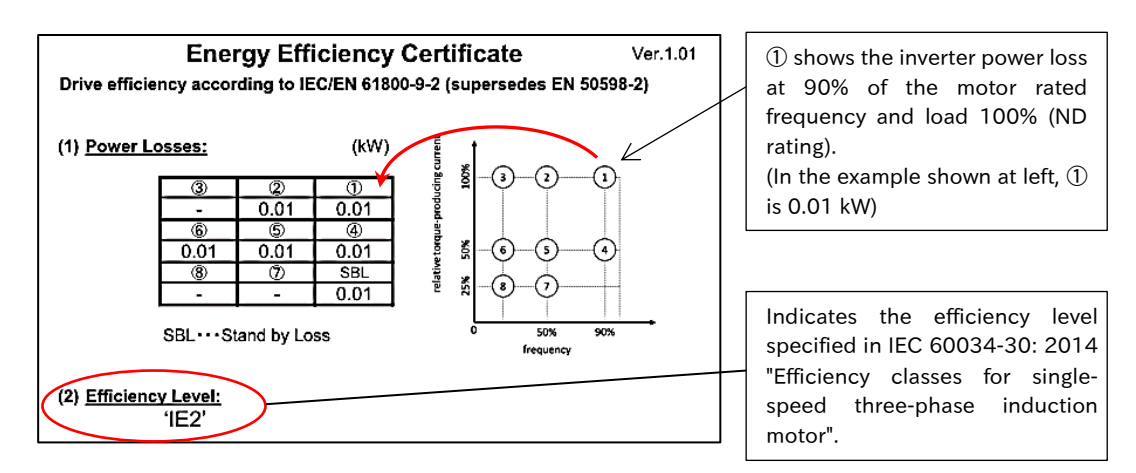

- (4) The inverter losses at each point shown by the numbers on the Output Frequency vs. Load Factor (ND Rating) graph at the right of the figure above are shown in the table on the left.
- (5) Calculate the calorific value based on the inverter operation status and generated loss.

## Surface on which to install the inverter

- 
- The inverter will reach a high temperature (up to about 150°C) during operation. Install the inverter on a vertical wall surface made of nonflammable material (e.g., metal) to avoid the risk of fire.

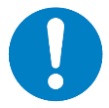

Leave sufficient space around the inverter. Keep sufficient distance between the inverter and other heat sources (e.g., braking resistors and reactors) so that the heat discharged from the heat sources does not affect the inverter.

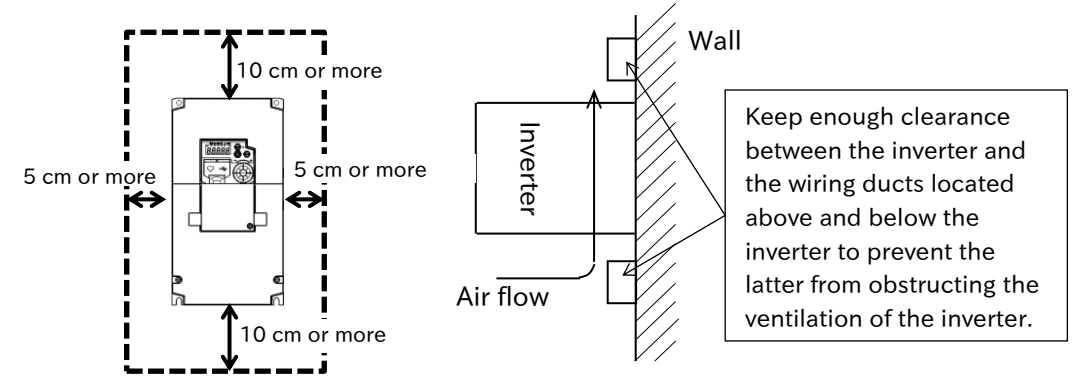

\* For the inverter dimensions, refer to "17.2 External Dimensions".

It is also possible to install multiple inverters side by side in the panel. In this case, derating is required for the carrier frequency and output current. For details, refer to "17.3 Current Derating" for details.

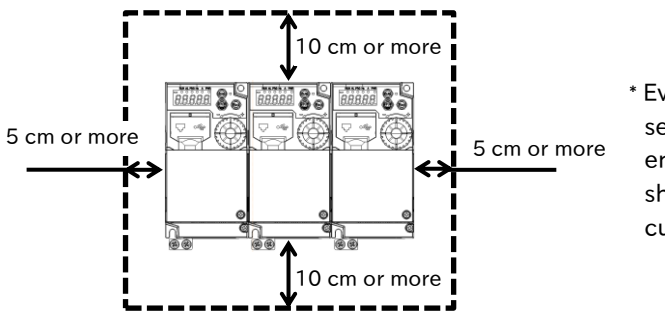

\* Even in case WJ-C1 and WJ200 series are installed together, leave enough clearance around them as shown on the left. Also, follow the current derating of each model.

## Installing the communication option for WJ200 series

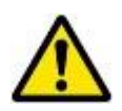

When using WJ-C1 in basic mode, the communication option for the WJ200 series is available. However, for a part of models, the depth dimension is 10 mm larger. Before replacing WJ200 to WJ-C1, check in advance whether the WJ-C1 with communication option will fit inside the panel. For details, refer to "13.1 Communication Option for WJ200 Series".

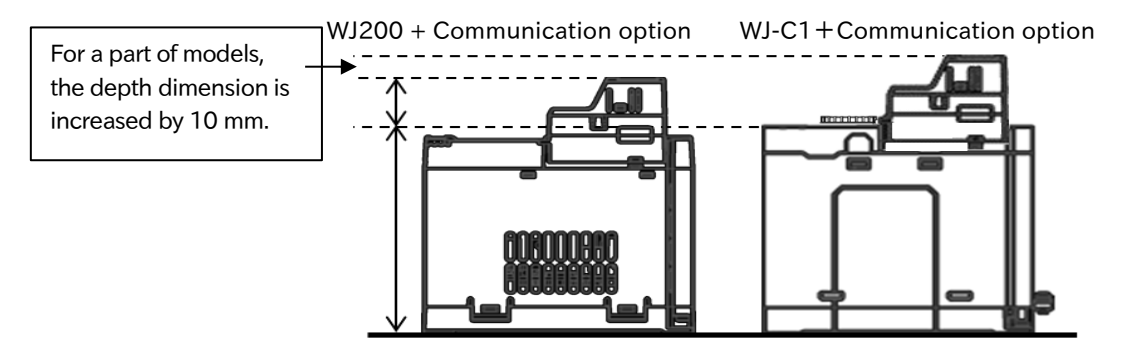

(Memo)

# 5

# Chapter 5 Wire Connection

This chapter describes the wirings of the power supply to the main circuit terminal of the inverter, motor and peripheral options, and the analog and digital input/ output signal wirings to the control circuit terminal. When performing each work, carefully read "Chapter 1 Safety Instructions/Risks" and the corresponding chapters, and pay attention to safety.

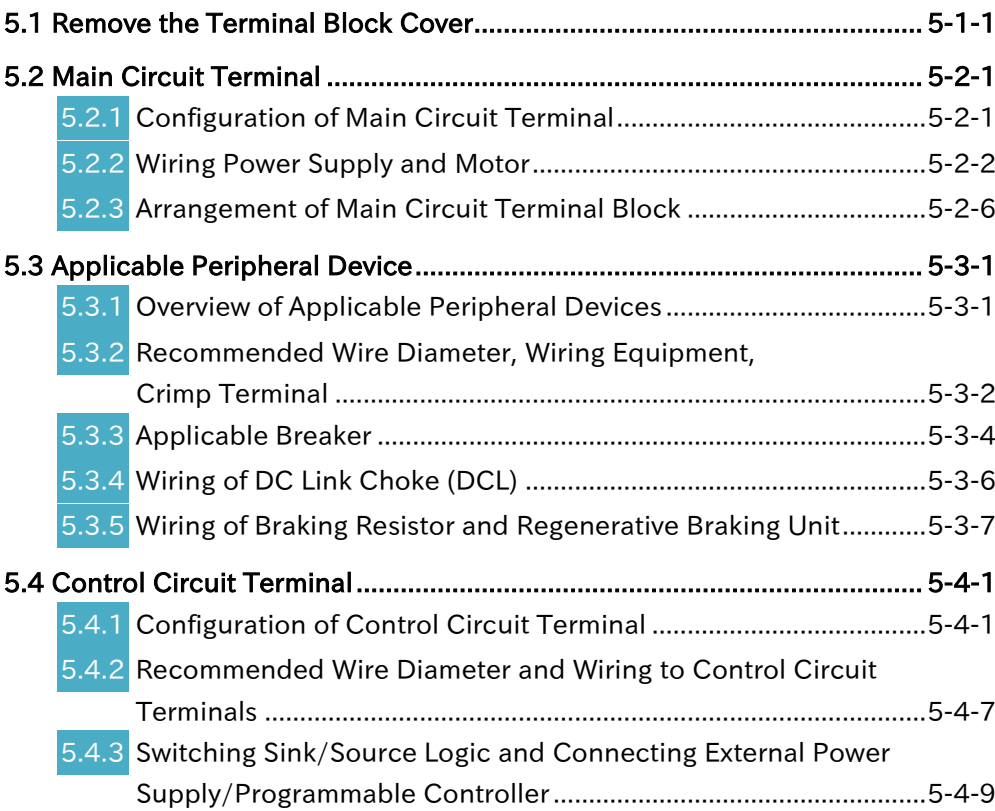

(3) When wiring, slide the backing plate

forward and remove it.

## <span id="page-61-0"></span>5.1 Remove the Terminal Block Cover

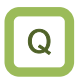

A

How to remove and attach the terminal block cover?

• Control terminal can be checked by removing the terminal block cover. The main circuit terminal block can be checked by removing the backing plate.

## ■ How to remove the terminal block cover

- (1) Loosen the terminal block cover fixing screws (one or two locations).
- (2) Remove the terminal block cover from the bottom while pressing the lower part of the terminal block cover in the direction of the arrow.
- 

While pressing in the direction of the arrow, remove the terminal block cover from below.

\* The terminal block cover fixing screws are provided in one place on the lower right or lower left for models with a capacity of 3.0 kW or less, and in two places on both sides for models with a capacity of 3.7 kW or more. Also, the control terminal cover is fixed to the terminal block cover with a screw, but it is not fixed to the main unit. Therefore, the terminal block cover can be removed without removing the control terminal cover.

### ■ How to attach the terminal block cover

• Contrary to removing, attach the terminal block cover to the main unit from the upper side first and push it in until it clicks. (Tighten the fixing screws of the control terminal cover and the terminal block cover with a tightening torque of 0.2 to 0.3 N·m.)

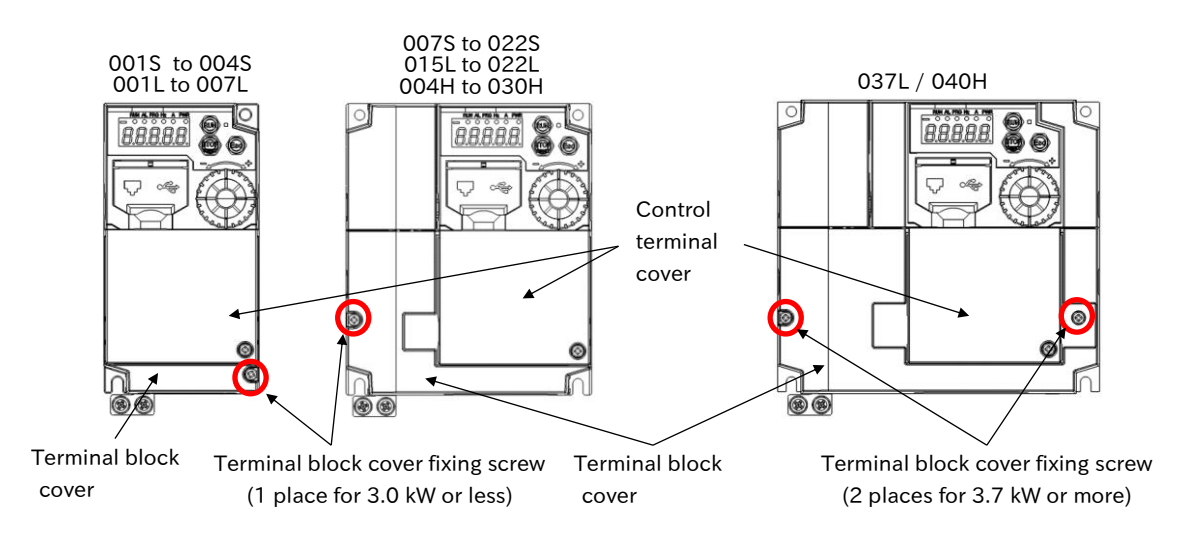

!

## ■ How to use the backing plate

• C1-001S to 022S, C1-001L to 075L, C1-004H to 075H

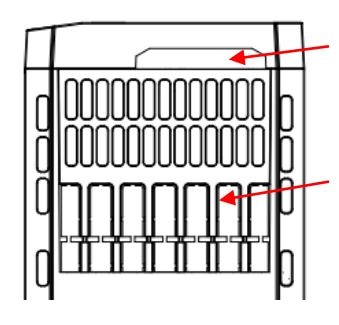

Control circuit wiring

• Pull out from the terminal block cover.

- Main circuit wiring
- Cut the connection points between the unnecessary part and the backing plate using a nipper or a cutter, to cut off the unnecessary part for wiring.

• C1-110L/150L, C1-110H/150H

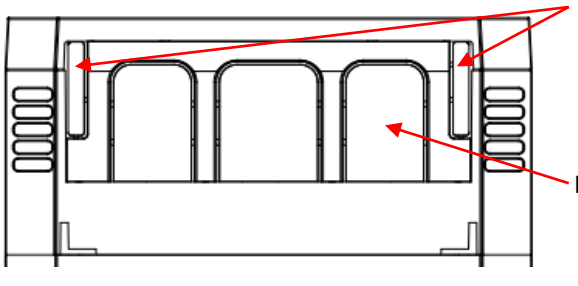

Control circuit wiring

• Cut the left and right unnecessary parts of the backing plate with a nipper or a cutter, to cut off the unnecessary part for wiring.

Main circuit wiring

- Cut the connection points between the unnecessary part and the backing plate using a nipper or a cutter, to cut off the unnecessary part for wiring.
- Cut the connection points between the unnecessary part and the backing plate using a nipper or a cutter, to cut off the unnecessary part for wiring. Be careful not to get injured.
	- When high voltage is applied to the relay output terminals, etc., pull out the wires separately from the low voltage wires such as the control circuit wires.

# <span id="page-63-0"></span>5.2 Main Circuit Terminal

## <span id="page-63-1"></span>5.2.1 Configuration of Main Circuit Terminal

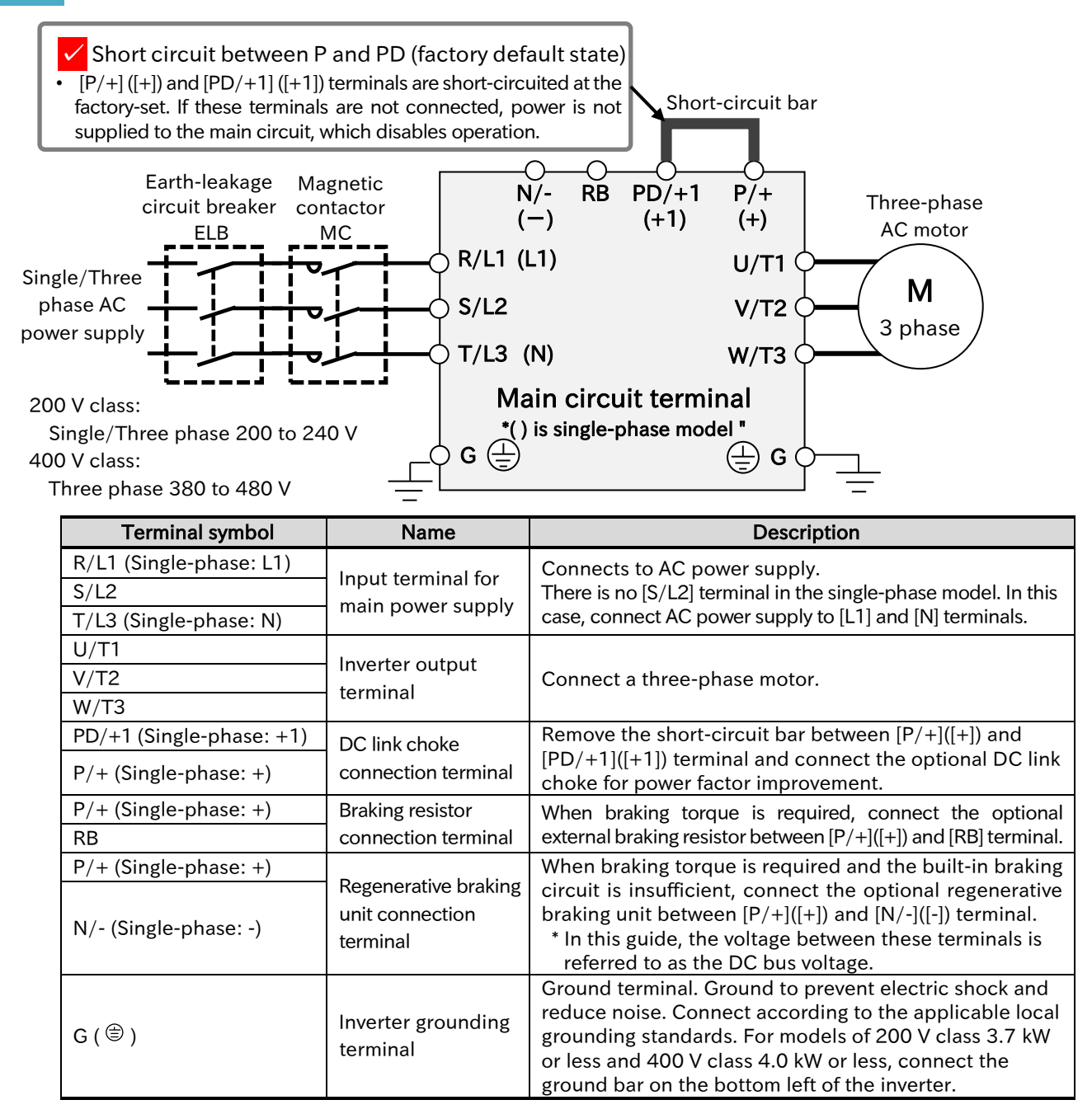

## !

## Precautions for wiring the main circuit terminals

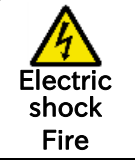

## Risk of electric shock and fire!

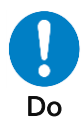

• Be sure to check that the charge lamp is off before making any work such as wiring change after the power is shut off. Once the power is turned on, regardless of whether open phase is occurring or the device is running or not, it is very dangerous because the capacitor in the inverter is charged at high voltage for certain period even after the power is shut off. Check that the input power is turned OFF, and wait at least 10 minutes before starting the work. (Check that the charge lamp is off and the DC voltage between  $[P/+]([+]$  and  $[N/-]([-])$  terminals is 45 VDC or less.)

<span id="page-64-0"></span>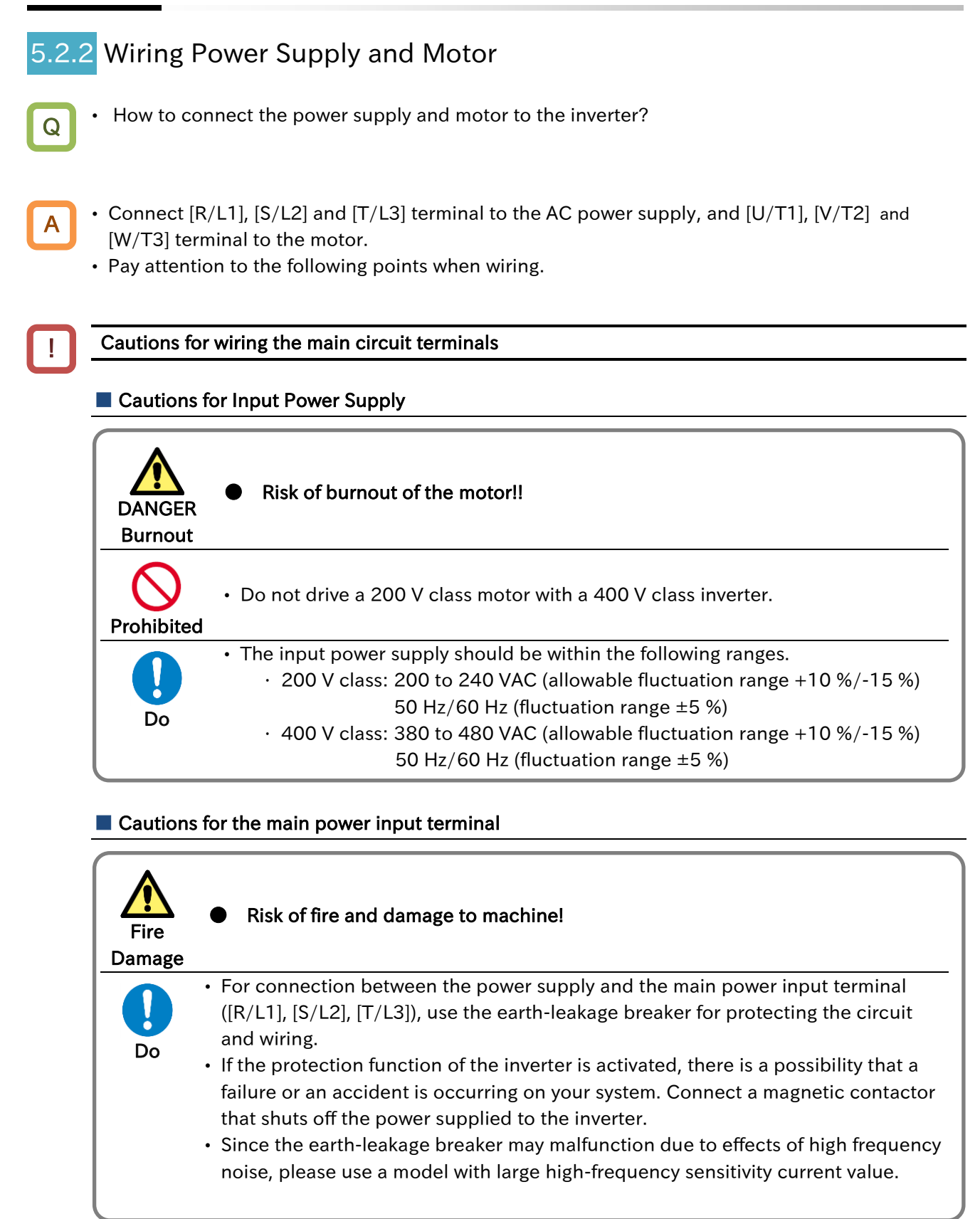

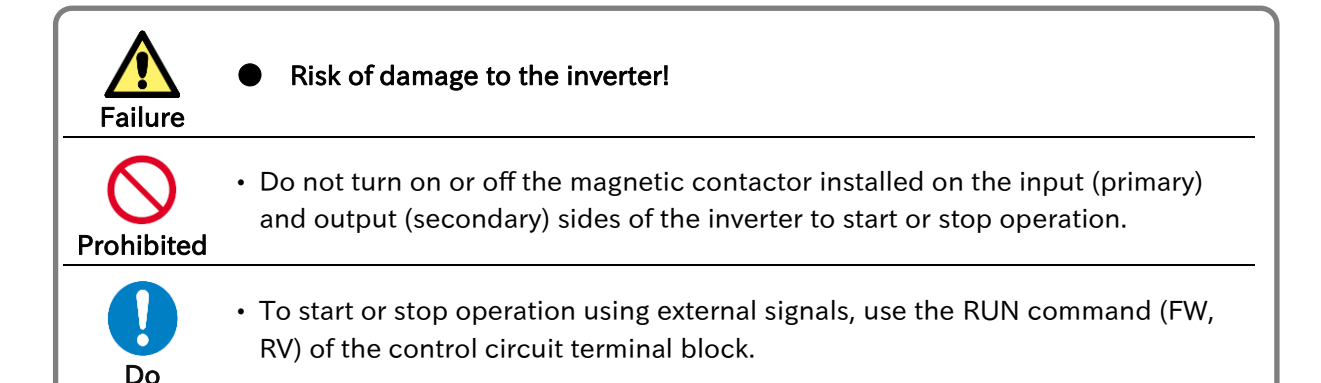

## Risk of electric shock, injury and damage to the inverter!

• Do not operate the inverter when an input phase is lost.

Prohibited

Electric shock Injury Failure

- With the three-phase input model, even if an input phase is missing, the internal capacitor will be charged, which may cause an electric shock or injury. In addition, if an input phase is missing, the inverter may be damaged due to frequent undervoltage and overcurrent errors due to single-phase operation.
- With a single-phase input model, power will not be supplied due to a single-wire disconnection. However, contact with the power line on the unbroken side may cause electric shock or injury.

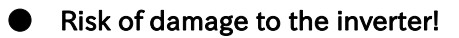

• Do not use the following types of power supplies. Otherwise, the internal converter module may be damaged.

Prohibited

Failure

- (a) Unbalance of the power supply voltage is 3 % or more. (b) The power supply capacity is 10 times or more than the inverter capacity
- and 500 kVA or more.
- (c) When the power supply change suddenly for reason such as the following example.
	- (e.g. 1) When two or more inverters are installed and connected each other with a short cable.
	- (e.g. 2) When the inverter and the thyristor converter are connected to each other with a short cable.
	- (e.g. 3) When a phase advance capacitor is inserted or shut off.

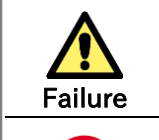

## Risk of damage to the inverter!

Prohibited • Do not turn on and off the power frequently, which should not be done more than once every 3 minutes.

Do

## ■ Cautions for inverter output terminals

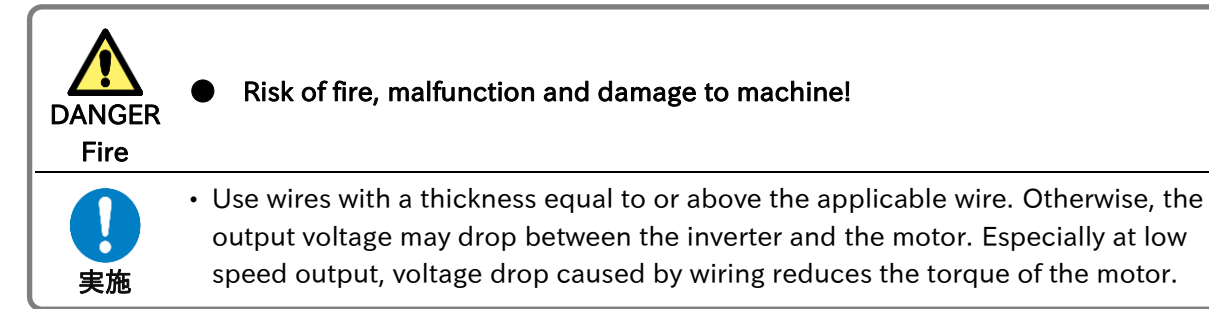

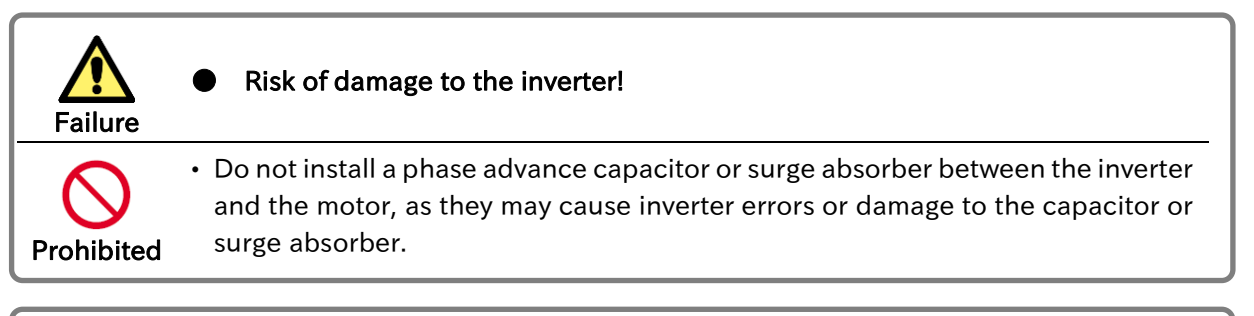

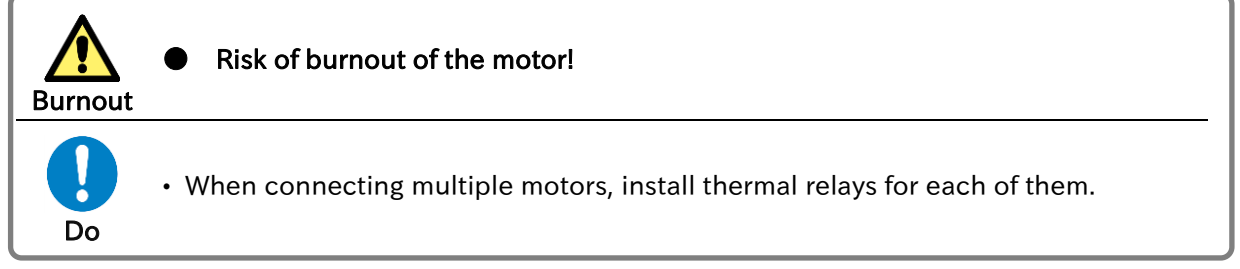

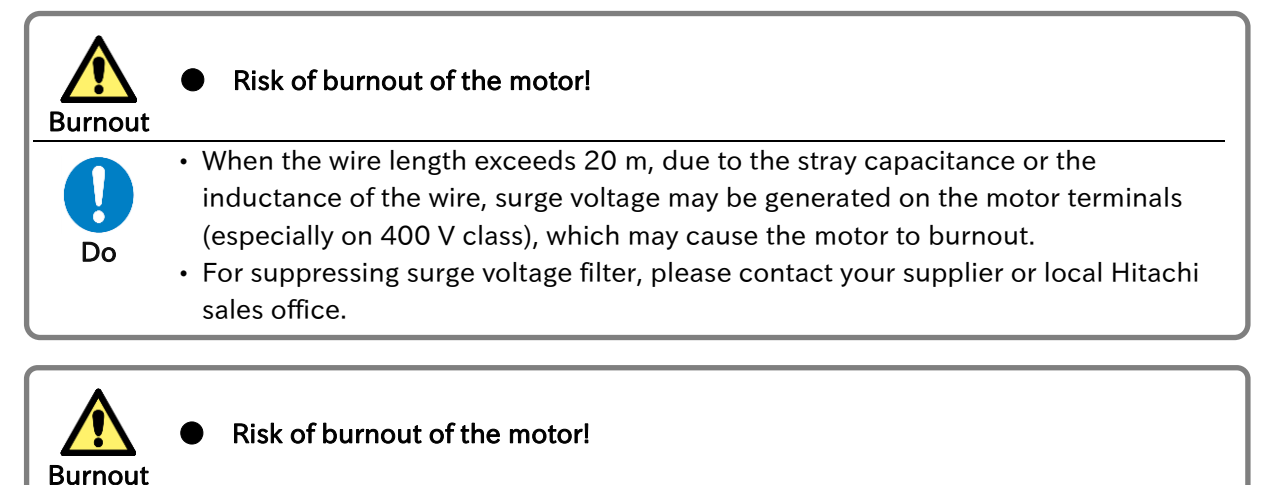

• The RC value of the thermal relay should be 1.1 times the rated current of the motor. The thermal relay may trip earlier than intended depending on the wire length. In that case, install an AC reactor on the output side of the inverter.

## ■ Cautions for ground terminal for inverter

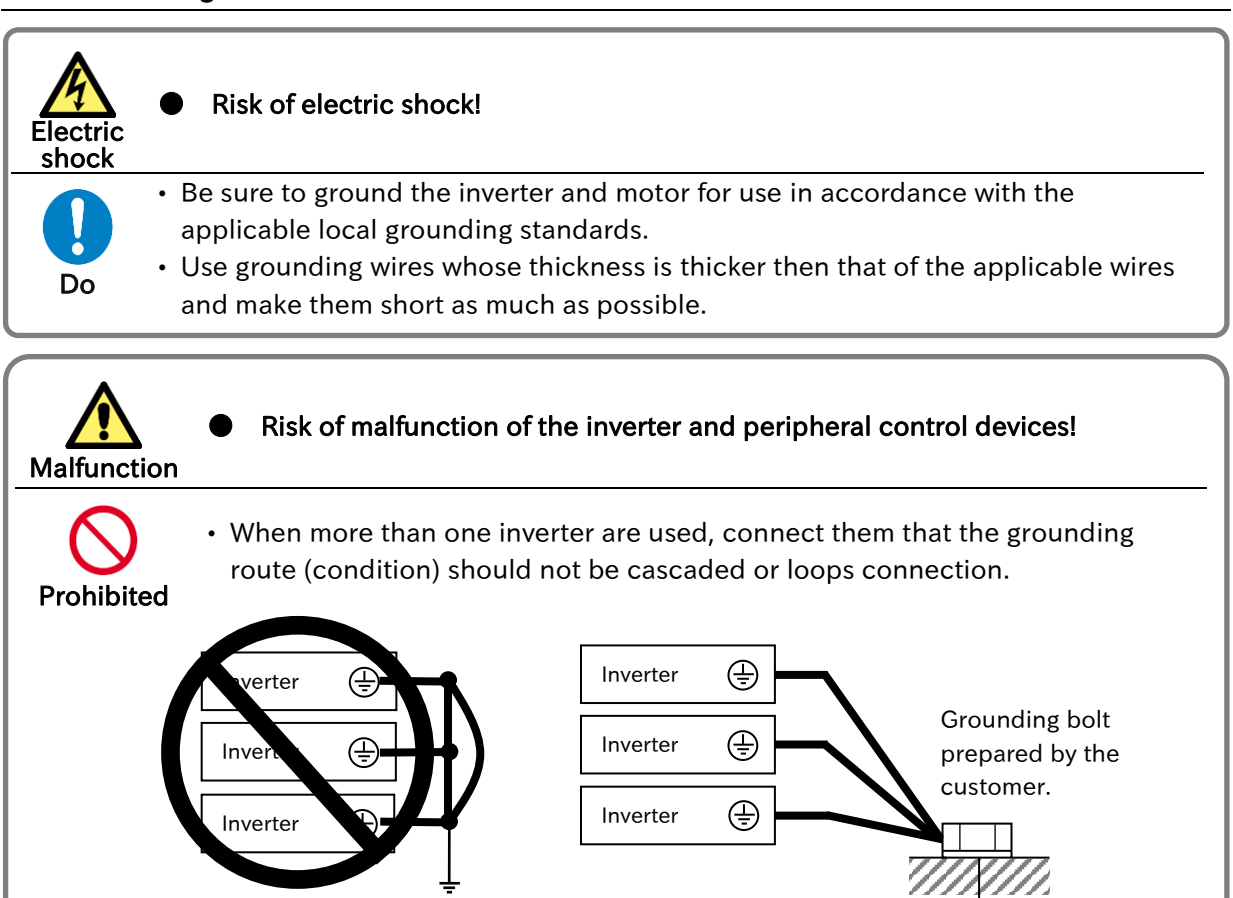

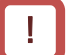

### Other cautions

- For details on compliance with CE and UL standards, refer to "1.3 Compliance to European Directive (CE)" and "1.4 Compliance to UL Standards".
- If exports to the U.S. or Canada, or compliance with UL, cUL standards is required, the wires and circuit breakers specified in the UL, cUL standards must be used. When connecting wires to the main circuit terminal block, use round crimping terminals (UL-certified item) suitable for the wires for use. Use a crimp tool recommended by the manufacturer of the crimping terminal to crimp the terminal.
- Screw size may differ depending on the terminal. For the screw sizes of the main circuit terminal and the ground terminal, refer to "5.2.3 Arrangement of Main Circuit Terminal Block".
- For the wiring to the inverter and the tightening torque of the crimp terminal and terminal screw, refer to the table in "5.3.2 Recommended Wire Diameter, Wiring Equipment, Crimp Terminal".
- In case of replacing from WJ200 series, when the wire diameter, etc., differs, please contact your supplier or local Hitachi sales office.

!

## <span id="page-68-0"></span>5.2.3 Arrangement of Main Circuit Terminal Block

- The arrangement of the main circuit terminal of the inverter is shown in the figure below.
- The main circuit terminal arrangement is different from that of WJ200 series. When replacing, pay attention to differences in the main circuit terminal arrangement before wiring.

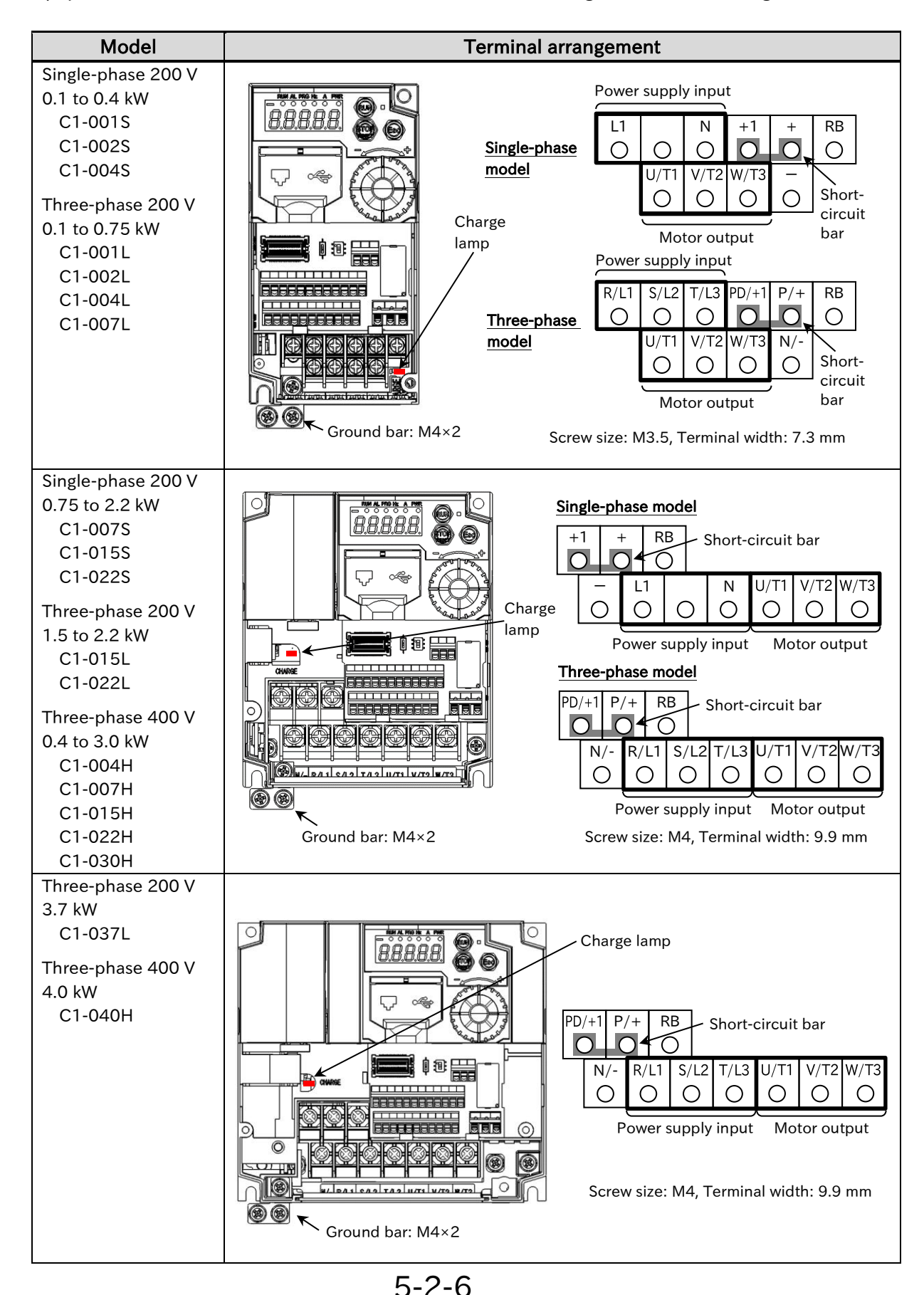

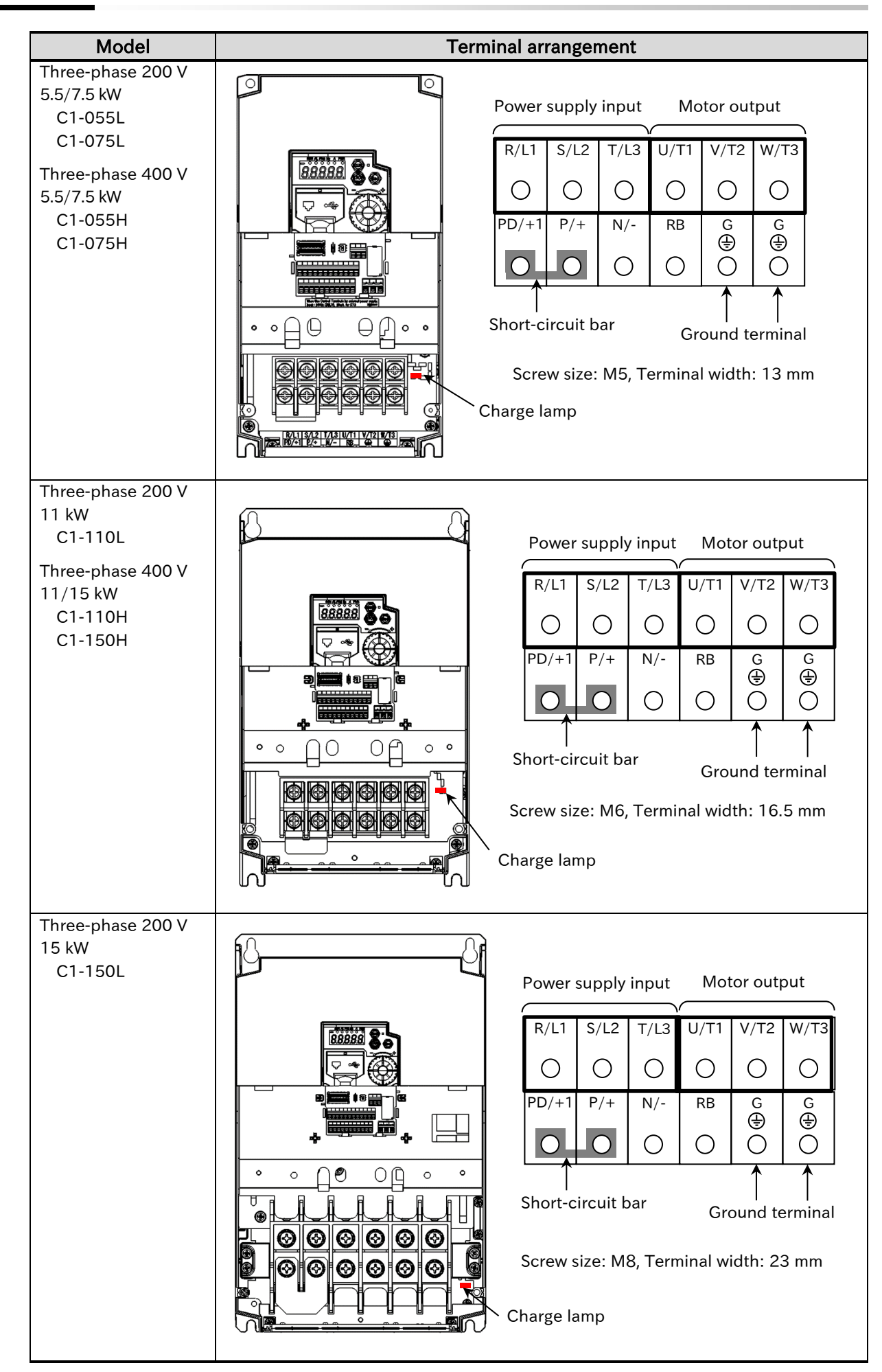

# <span id="page-70-0"></span>5.3 Applicable Peripheral Device

## <span id="page-70-1"></span>5.3.1 Overview of Applicable Peripheral Devices

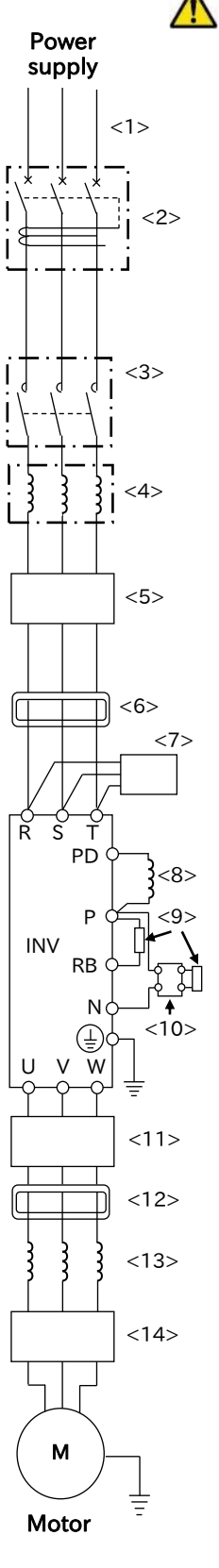

## Cautions

- The applicable devices shown in this chapter are those when Hitachi standard 3-phase 4pole induction motor is used.
- For the circuit breaker, choose an appropriate device by taking breaking capacity into consideration. (Use an inverter-compatible type.)
- To ensure safety, use an earth-leakage breaker (ELB).
- Use a 75°C copper wire (HIV wire). (For details, refer to "1.4.1 UL Cautions".)
- When the wiring length exceeds 20 m, a thick power line needs to be used.
- Use 0.75 mm<sup>2</sup> wire for relay output terminals.
- Tighten the terminal screws at specified torques. Loose tightening may cause a short circuit or fire. Excessive tightening may damage the terminal block or inverter.
- Employ different sensitivity current of earth-leakage breaker (ELB) depending on the total wiring length between the inverter and the power supply and between the inverter and the motor. Also, use an inverter-compatible type earth-leakage breaker. High-speed type products may malfunction.
- Leakage current is approx. 30 mA/km when XLPE wire is used and wired with a metal tube.
- As relative permittivity of HIV wire is high, the leakage current of HIV wire increases to about 8 times that of XLPE wire. Therefore, use an item with 8 times sensitivity current that is shown on the table right. When the total wiring length exceeds 100 m, use a XLPE wire.

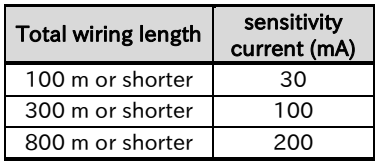

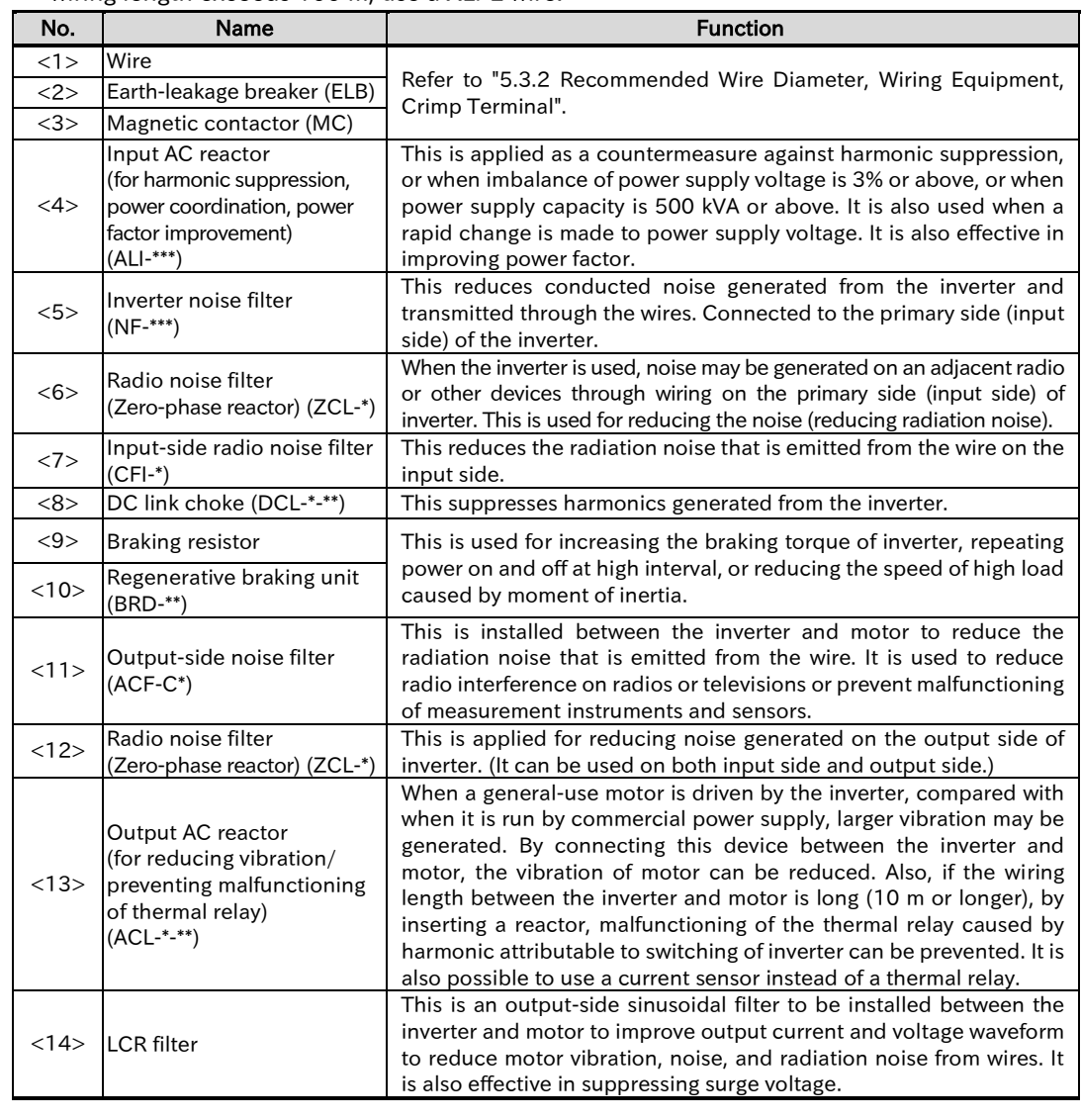

A

Q

<span id="page-71-0"></span>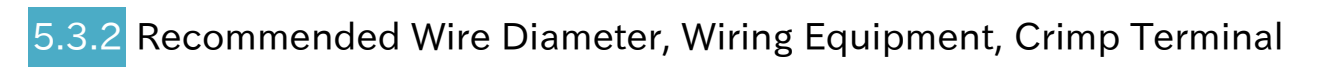

- What is the recommended wire diameter for the main circuit wiring?
- The following table shows the recommended wiring to the inverter, crimp terminals and tightening torque of the terminal screws.

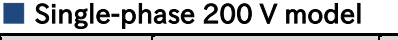

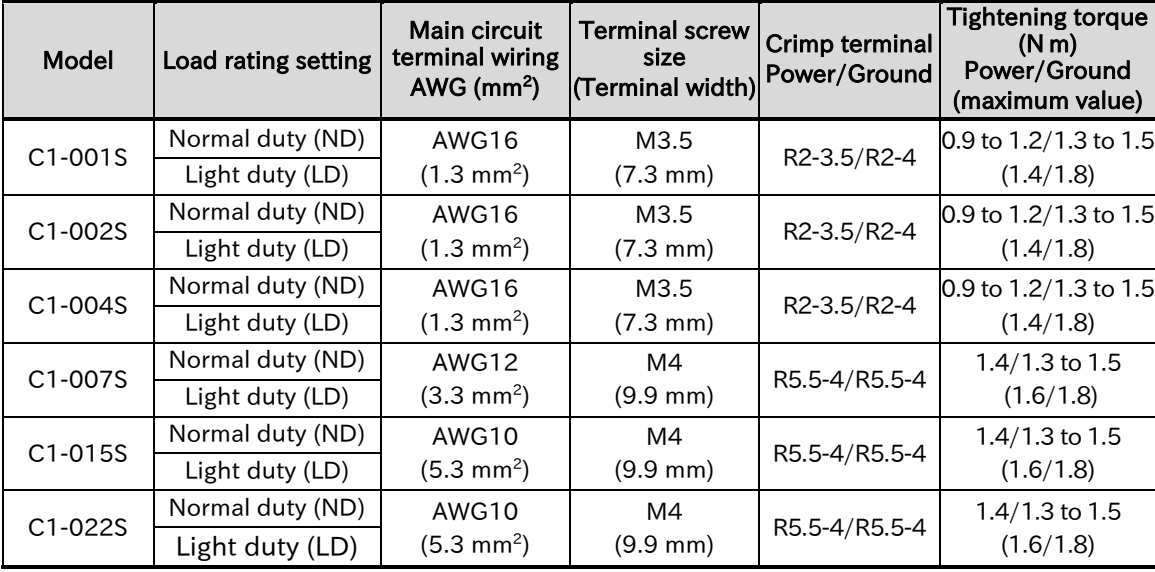

## ■ Three-phase 200 V model

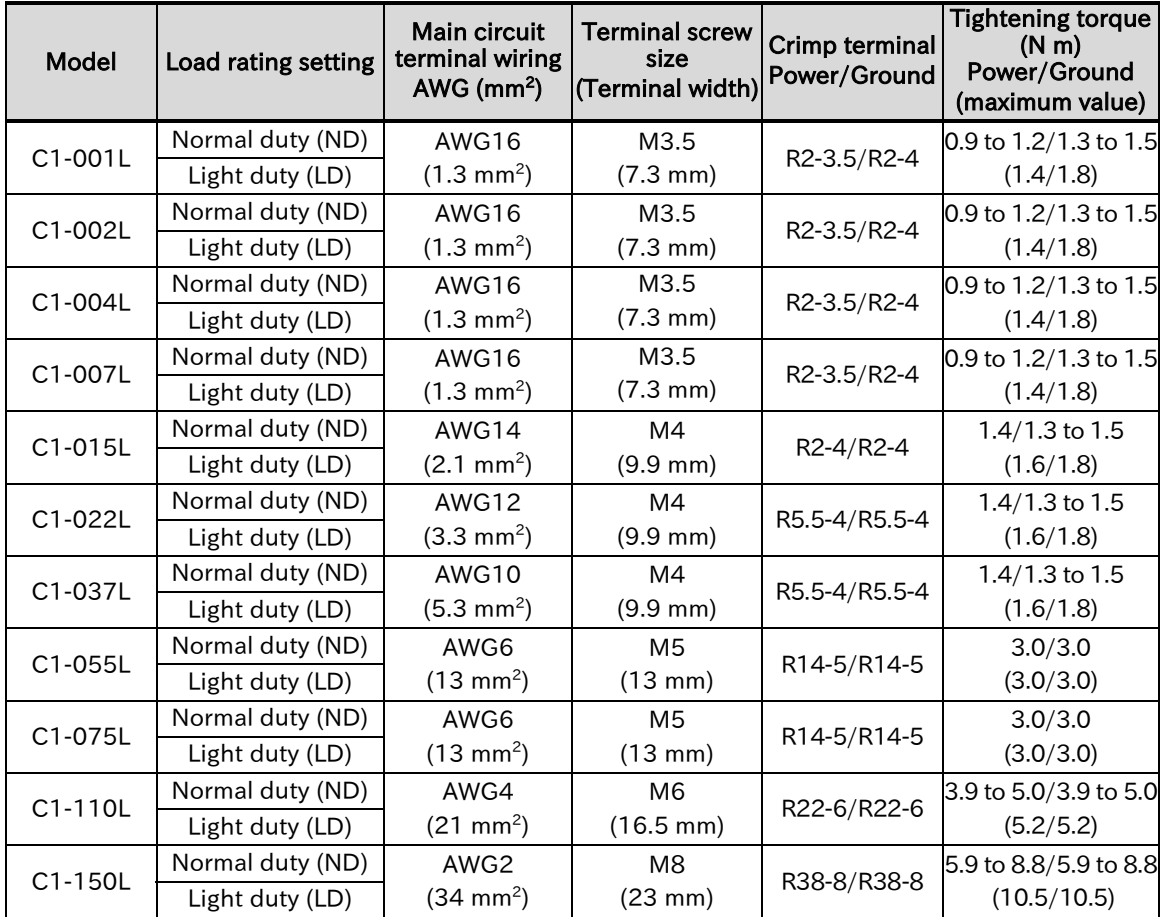
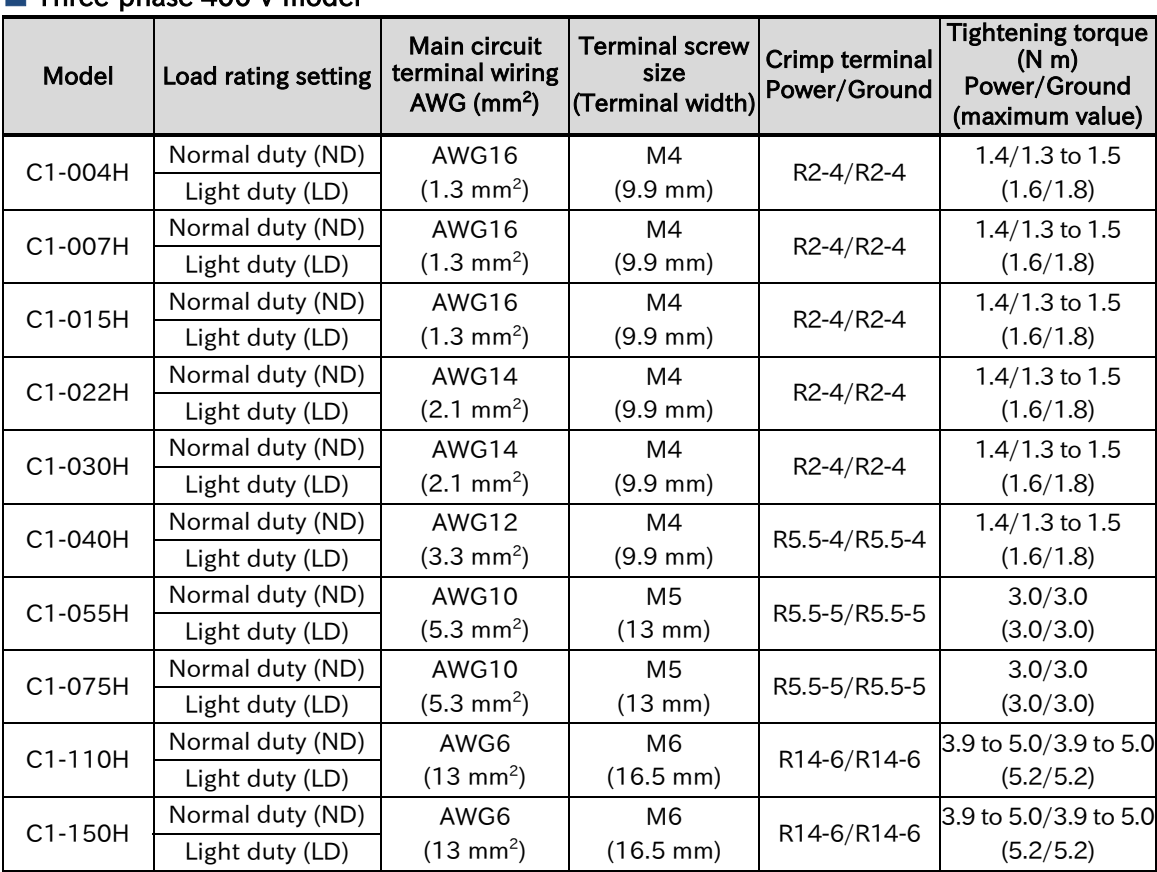

# ■ Three-phase 400 V model

!

• The wire size in the above table shows the designed values based on HIV cables (with thermal resistance of 75°C).

- When the wiring length exceeds 20 m, a thick power line needs to be used.
- When connecting wires to the main circuit terminal block, use round crimping terminals (ULcertified item) suitable for the wires for use. Use a crimp tool recommended by the manufacturer of the crimping terminal to crimp the terminal.
- Use a ground wire with a diameter equal to or thicker than that indicated on the power line.
- It is recommended to tight screws at the "maximum value" of the tightening torque in the above table.

# 5.3.3 Applicable Breaker

# ■ Single-phase 200 V class

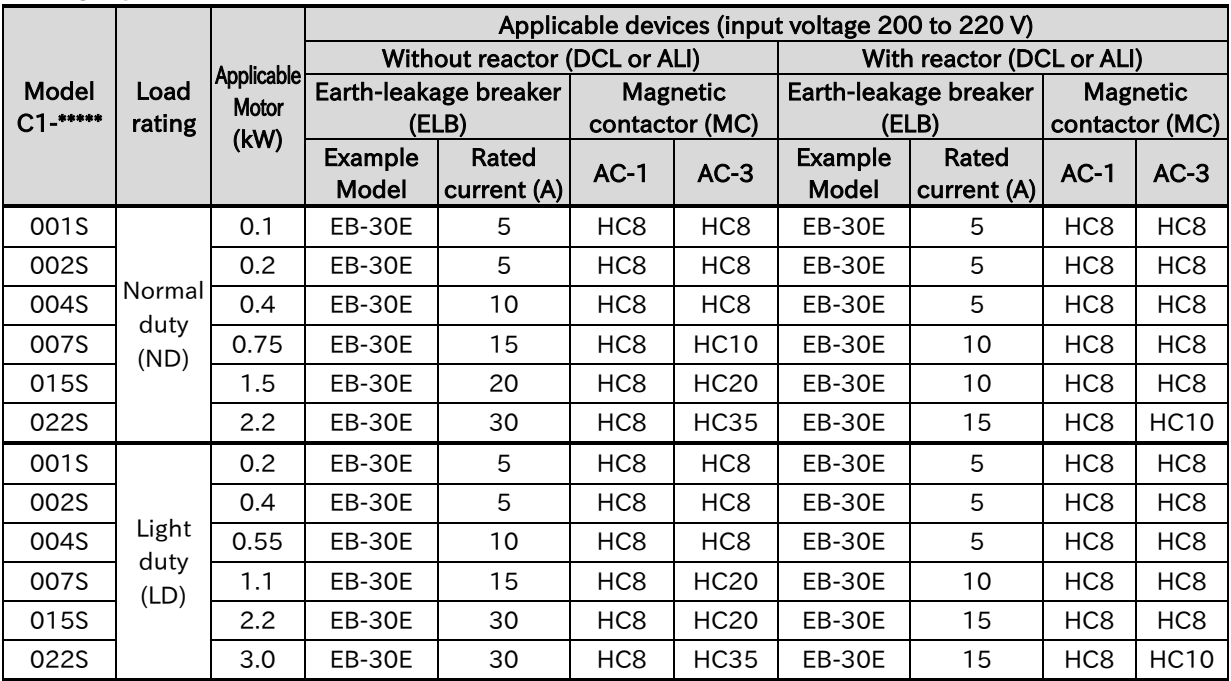

# ■ Three-phase 200 V class

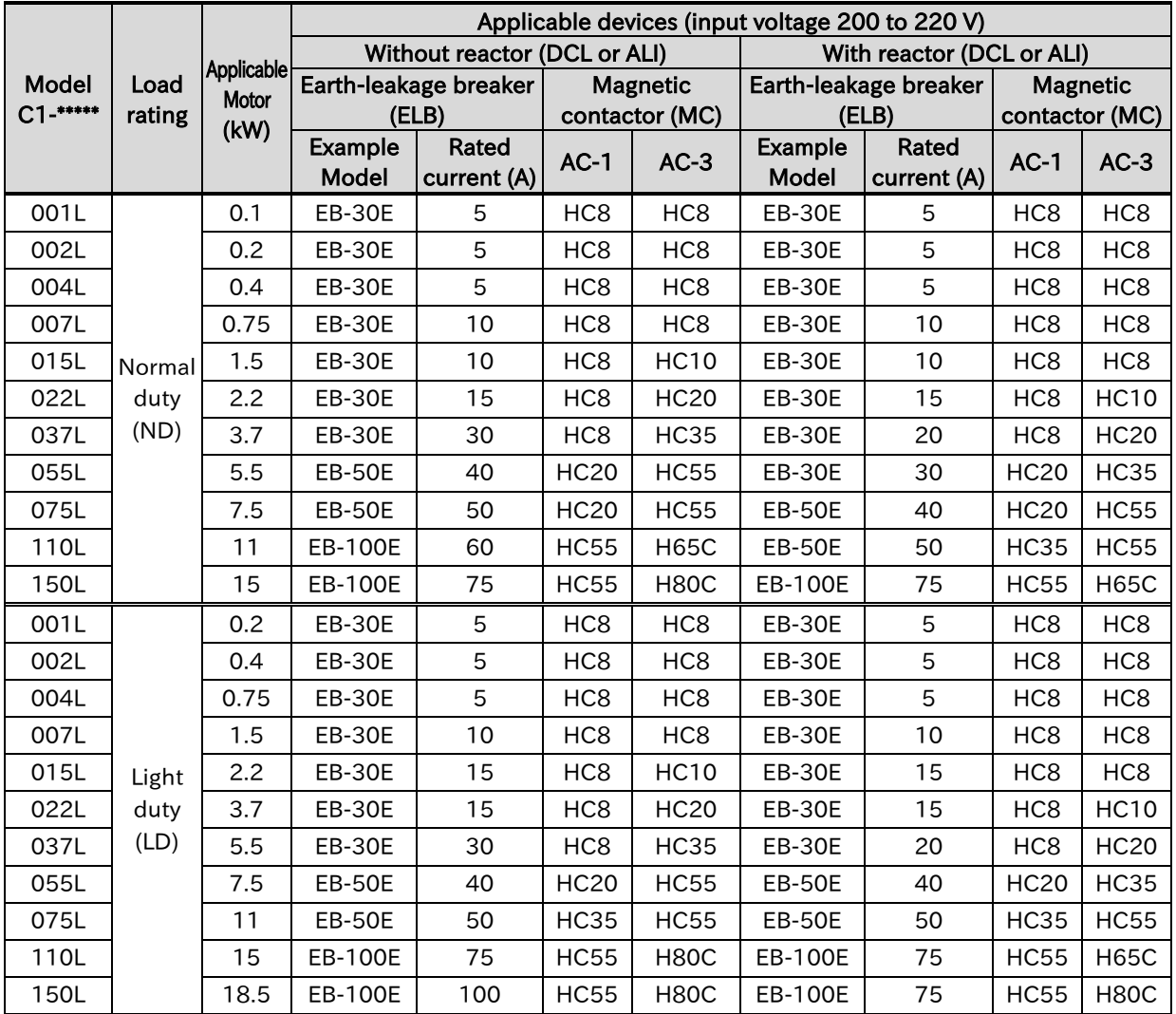

!

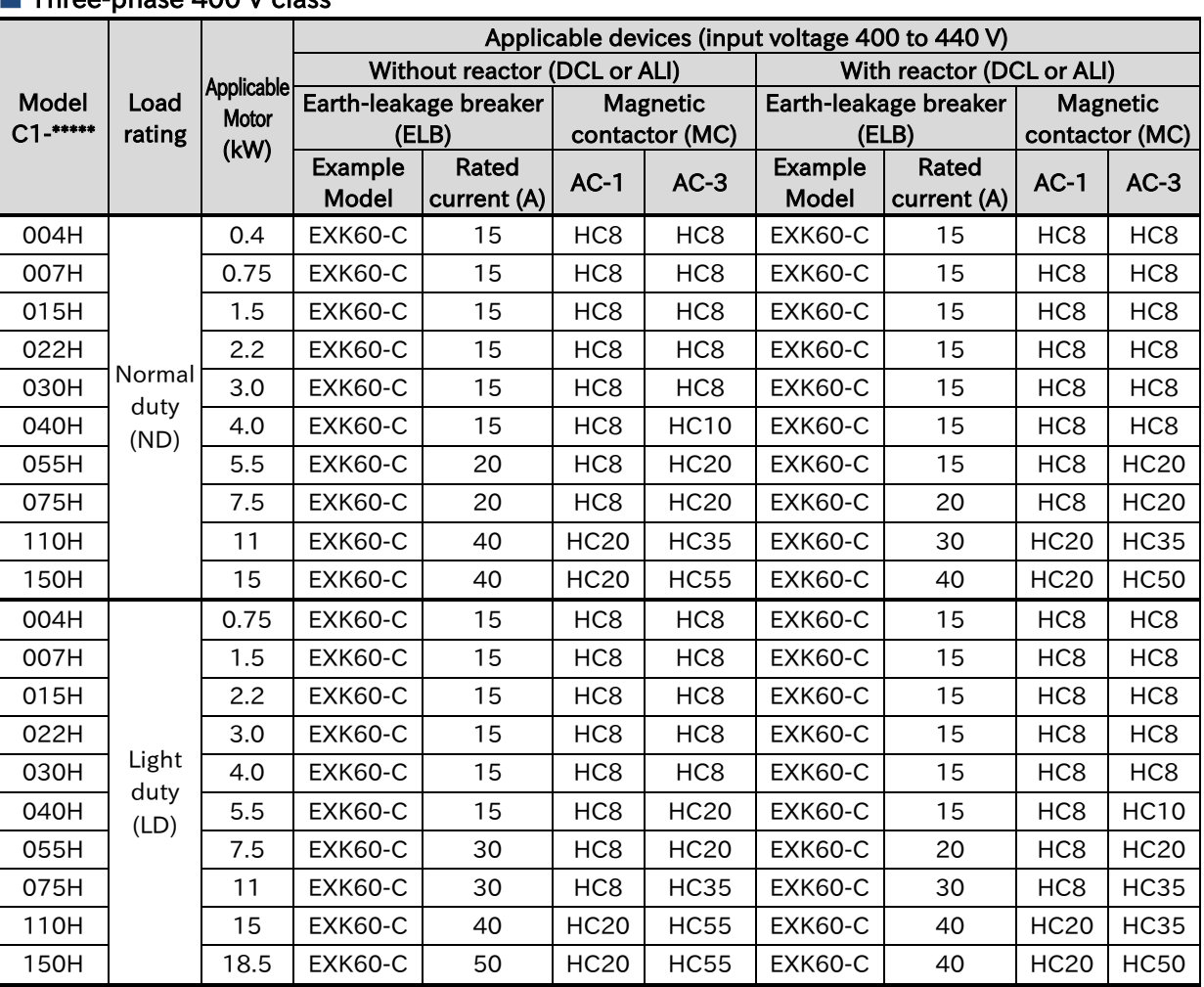

# ■ Three-phase 400 V class

- Applicable motor capacity is based on Hitachi 200 VAC (for 200 V class)/400 VAC (for 400 V class), 60 Hz, 4 pole IE3 motor.
	- When exports to the U.S. or Canada, or compliance with UL, cUL standards is required, the wires and circuit breakers specified in the UL, cUL standards must be used. For details, refer to "1.4 Compliance to UL Standards".
	- Device model name on above table shows example selection. The device selection should be based on rated current, short circuit current capability and accordance to the local electrical legislation.
	- For the wire diameter, refer to the "Main circuit terminal wiring AWG ( $mm<sup>2</sup>$ )" column in "5.3.2 Recommended Wire Diameter, Wiring Equipment, Crimp Terminal".
	- The electrical endurance of the class AC-1 magnetic contactor is 500,000 times, but when using for emergency stops during motor drive, the electrical endurance is 25 times.
	- When using a MC for emergency stop during motor drive, select a MC of the class AC-3 rated current depending on the inverter input current.
	- When selecting oversize inverter capacity compared to motor rating, select magnetic contactor according to the inverter capacity.

A

Q

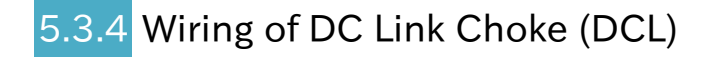

- How can noise be reduced?
- What is the measures against harmonic noise?
- How can power factor be improved?
- When using a DC link choke (DCL), connect it after removing the short-circuit bar between [PD/+1] and [P/+] terminals (Single phase model: [+1] and [+] terminals).
	- The power factor can be improved, and harmonic noises can be reduced by using DC link choke (DCL).

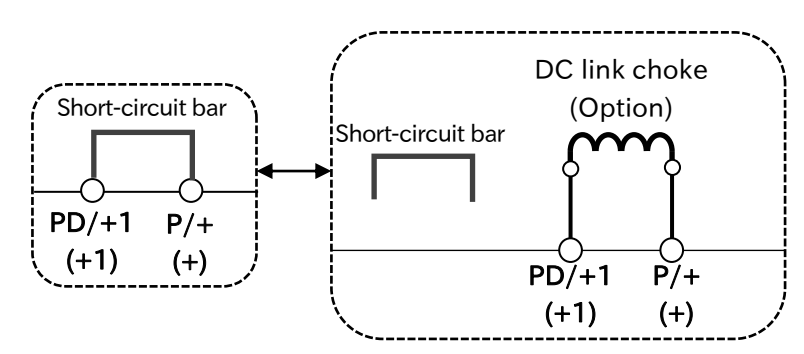

\*) Terminal names in ( ) are for single phase models.

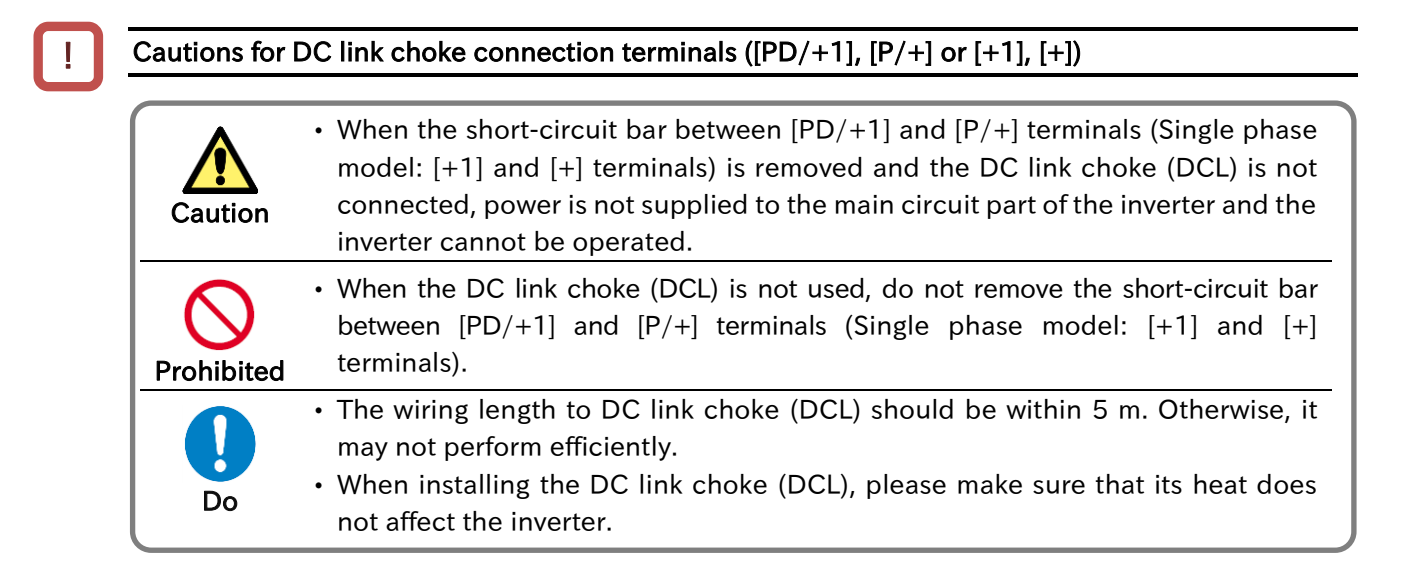

Q

A

# 5.3.5 Wiring of Braking Resistor and Regenerative Braking Unit

- How can an overvoltage error be avoided when short deceleration time is set?
- How can an overvoltage error be avoided at lowering or hanging for crane or elevator?
- In WJ-C1, a braking resistor circuit is built-in as standard.
- By installing optional braking resistor or regenerative braking unit, the braking force can be improved and the overvoltage can be suppressed, and it can be used even with large regenerative loads (lowering load or load applied at high-speed rotation).
	- For details of the setting when connecting a braking resistor, refer to "9.9.5 Overvoltage Suppression with Braking Resistor". When connecting the regenerative braking unit, set "Dynamic brake activation selection [bA-61]" to "Disable (00)".

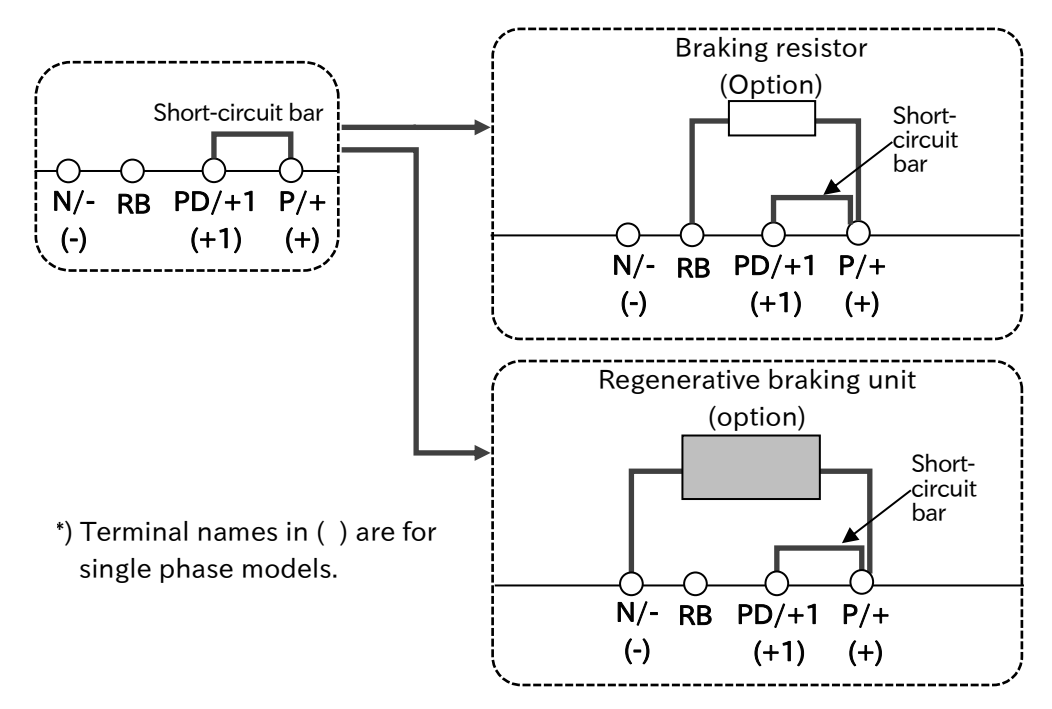

# !

Cautions for the brake resistor connection terminals ( $[P/+]$ ,  $[RB]$  or  $[+]$ ,  $[RB]$ ) and regenerative brake unit connection terminals ([P/+], [N/-] or [+], [-])

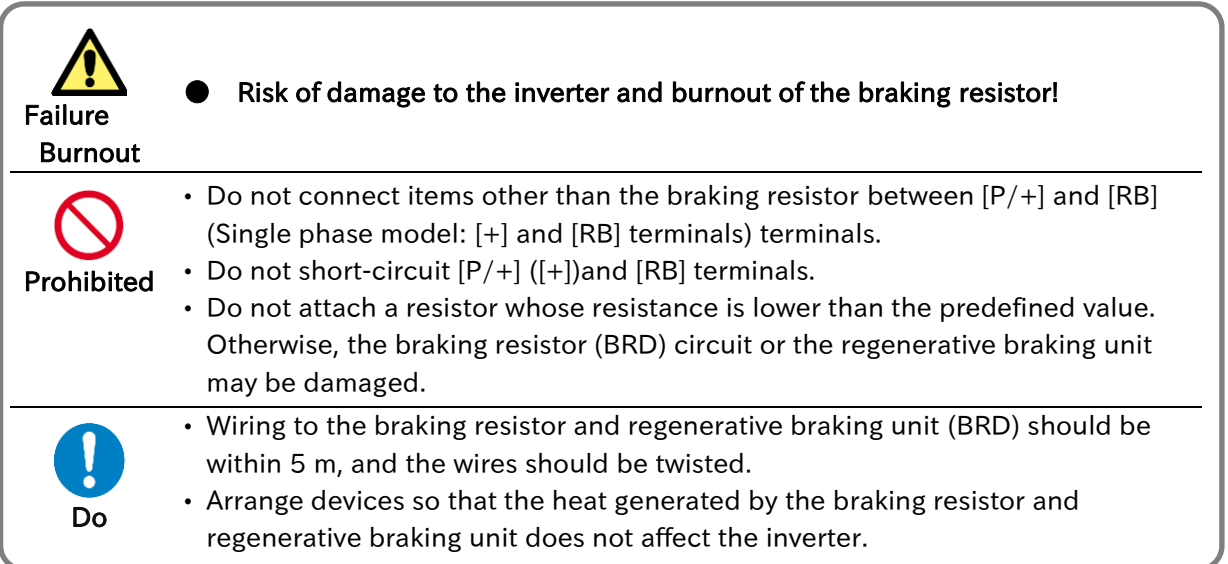

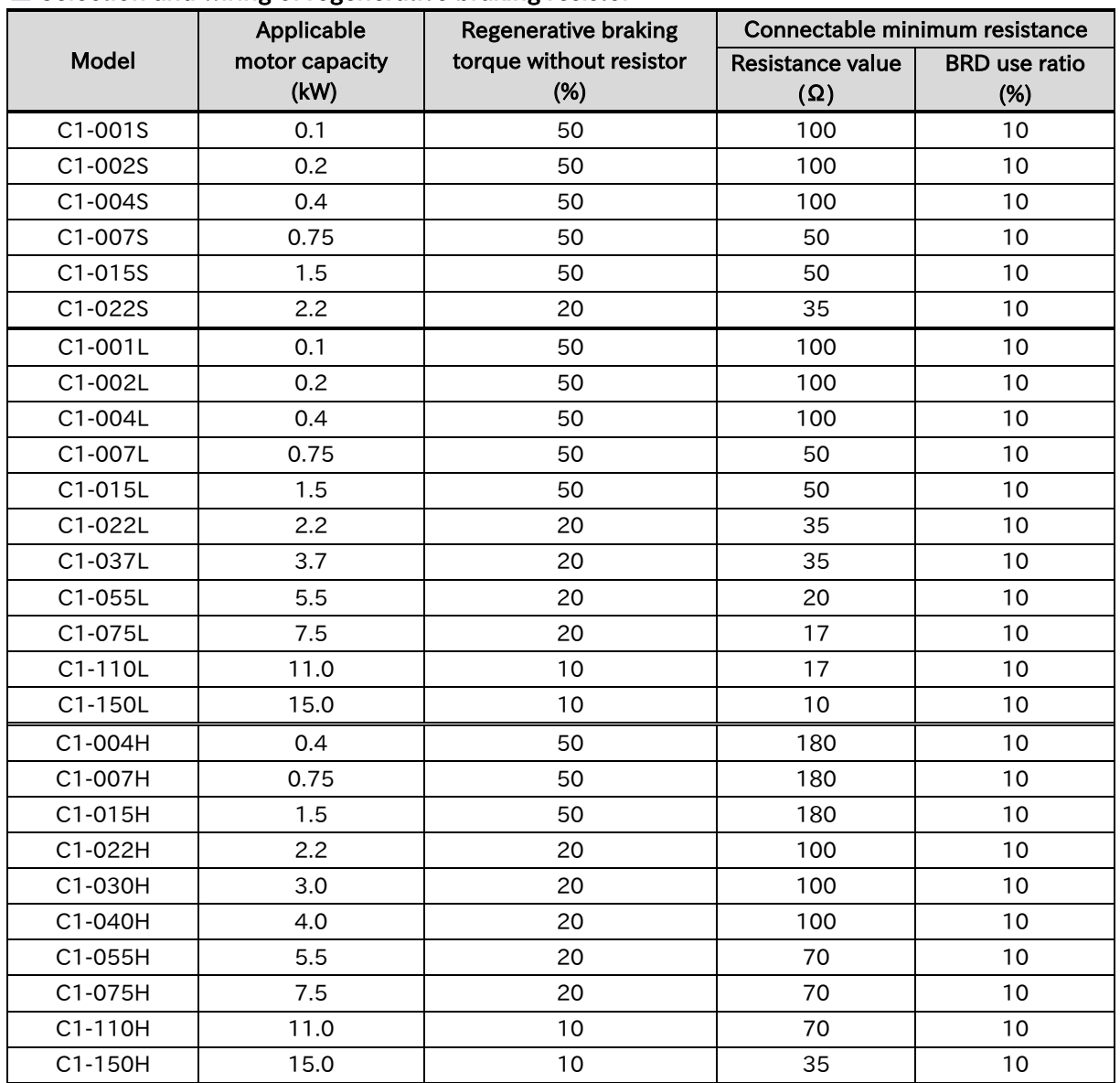

# ■ Selection and wiring of regenerative braking resistor

A

# 5.4 Control Circuit Terminal

# 5.4.1 Configuration of Control Circuit Terminal

- Control circuit terminal wires are shown in the figure below. Check the cautions, functions, and electrical specifications of the control circuit terminal wiring in this section, and pay sufficient attention to wiring so that there is no incorrect wiring.
- \*) For details when switching the sink/source logic and using external devices or external power supply, refer to "5.4.3 Switching Sink/Source Logic and Connecting External Power Supply/Programmable Controller".

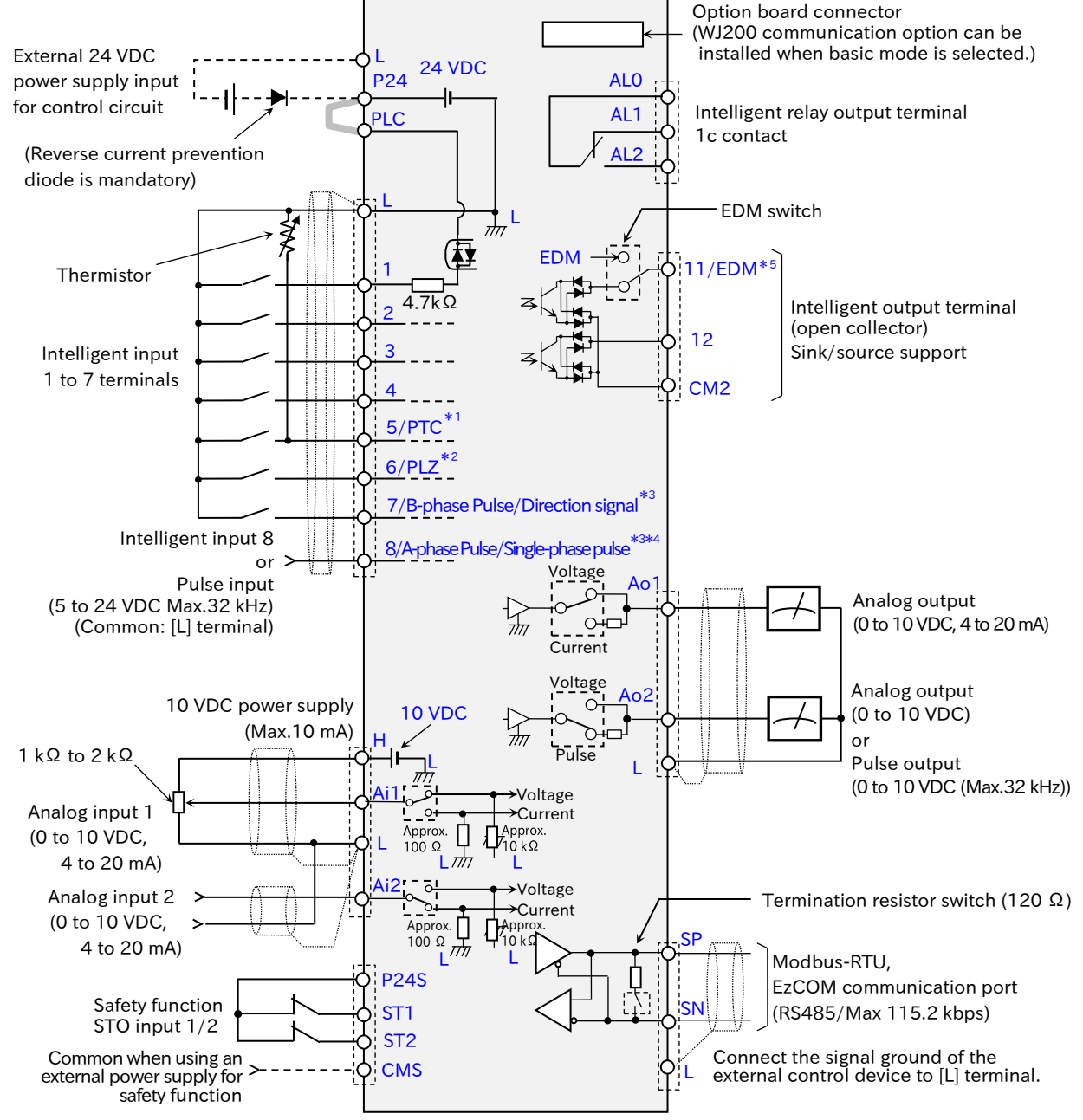

- \*1. When "Thermistor type selection [Cb-40]" is set to "PTC (01)", input terminal [5] becomes a terminal for connecting an external thermistor (PTC).
- \*2. When using "Pulse input Z [PLZ]" input terminal, assign it to input terminal [6].
- \*3. When "Pulse input target function selection [CA-90]" is set to anything other than "Disable (00)", input terminal [7] is automatically switched to the terminal for B-phase pulse input or direction signal, and input terminal [8] is automatically switched to the terminal for A-phase pulse input or single-phase pulse input. For details, refer to "9.5.11 Setting for Encoder Feedback".
- \*4. The electrical specifications of input terminal [8] differ from those of other input terminals [1] to [7]. For details, refer to "Functions and electrical specifications of control circuit terminals" in this section.
- \*5. When the EDM switch on the board is turned ON, output terminal [11] switches to "STO state monitor [EDM]". When the switch is turned back to OFF, output terminal [11] becomes "Not use [no]".

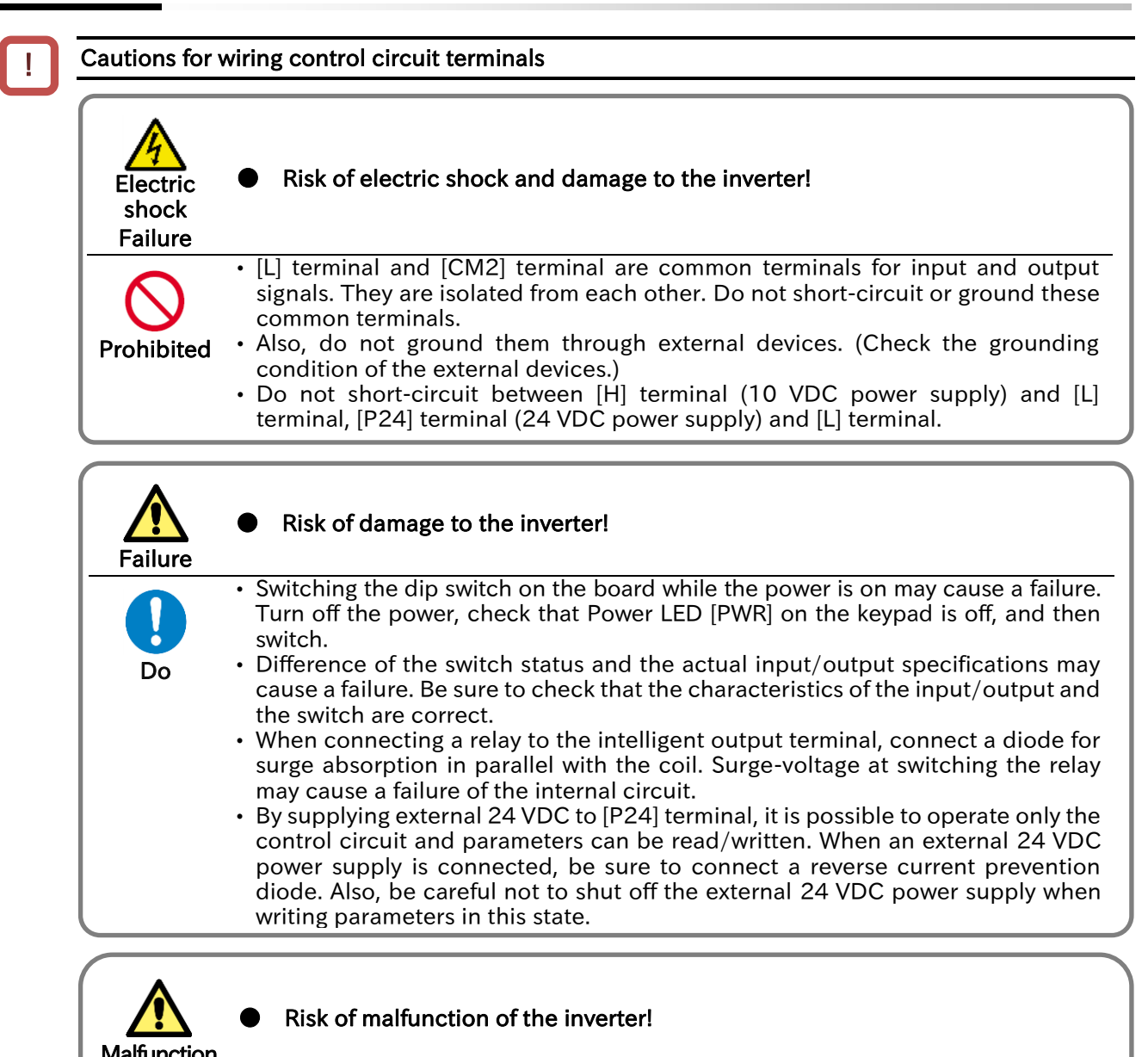

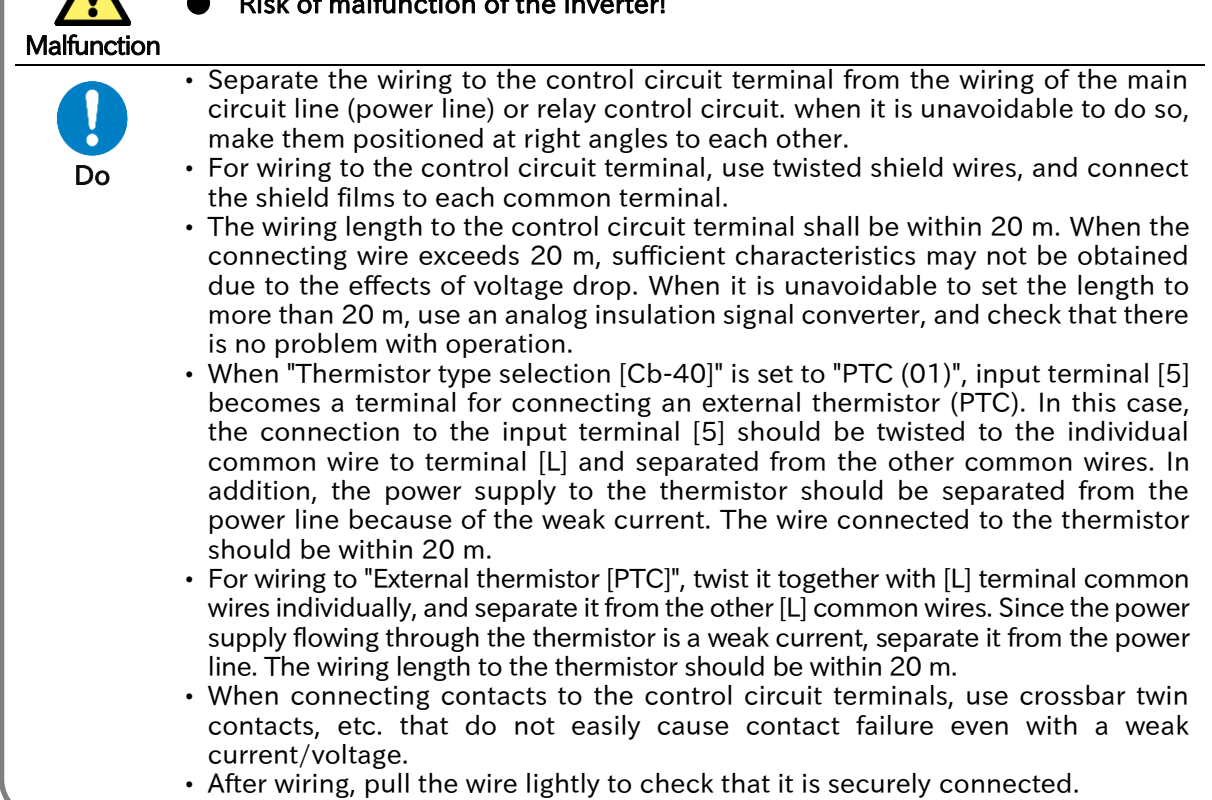

!

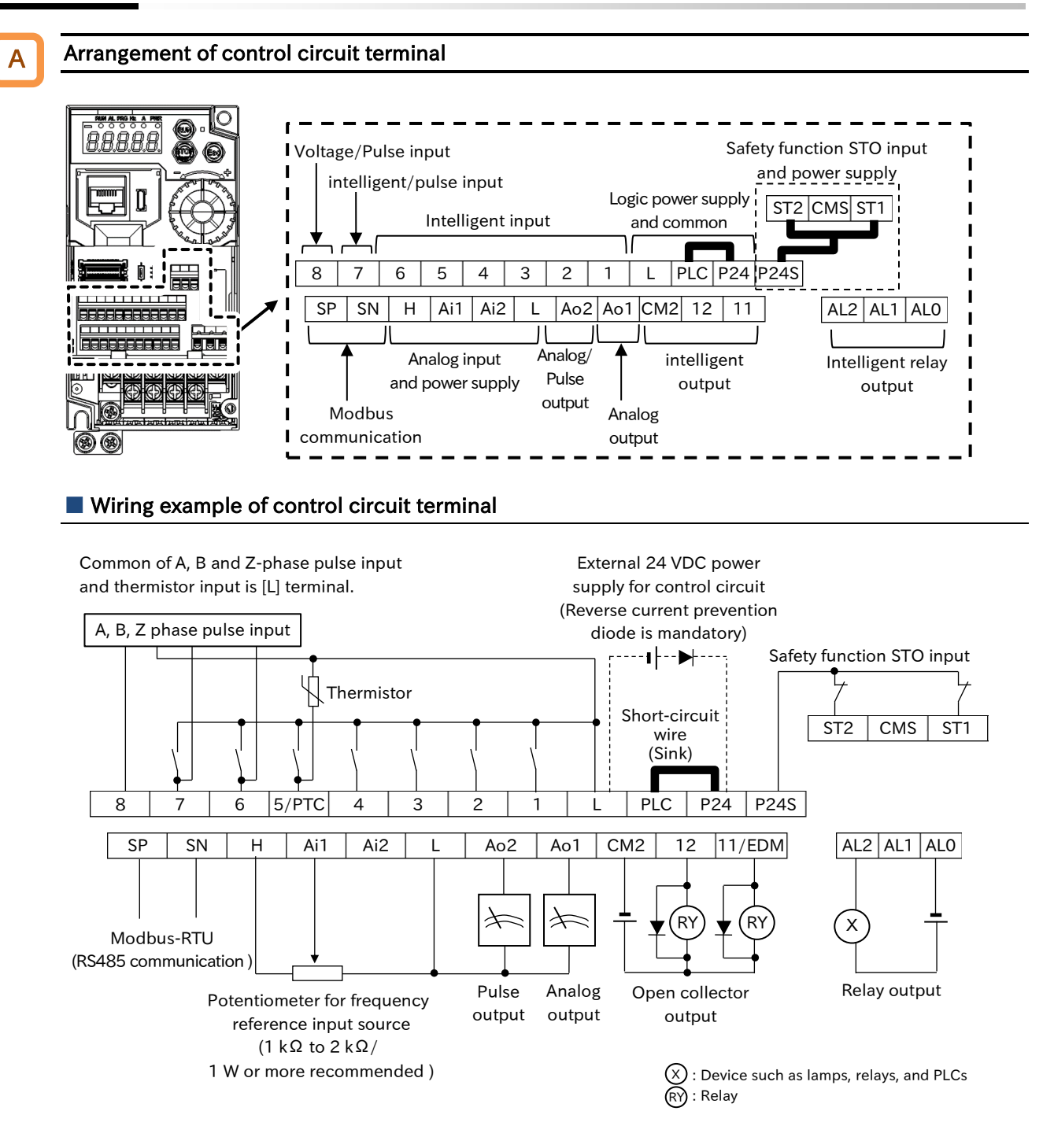

- When "Thermistor type selection [Cb-40]" is set to "PTC (01)", input terminal [5] becomes the terminal for connecting an external thermistor (PTC). When a thermistor is used, the common is [L] terminal regardless of the sink/source logic.
- When "Pulse input target function selection [CA-90]" is set to anything other than "Disable (00)", input terminal [7] is automatically switched to the terminal for B-phase pulse input or direction signal, and input terminal [8] is automatically switched to the terminal for A-phase pulse input or single-phase pulse input. For details, refer to "9.5.11 Setting for Encoder Feedback".
- When using "Pulse input Z [PLZ]" input terminal for home return function or orientation function, assign it to input terminal [6].
- Output terminal [11] switches to the "STO state monitor [EDM]" by turning on the EDM switch on the board.

A

# Functions and electrical specifications of control circuit terminals

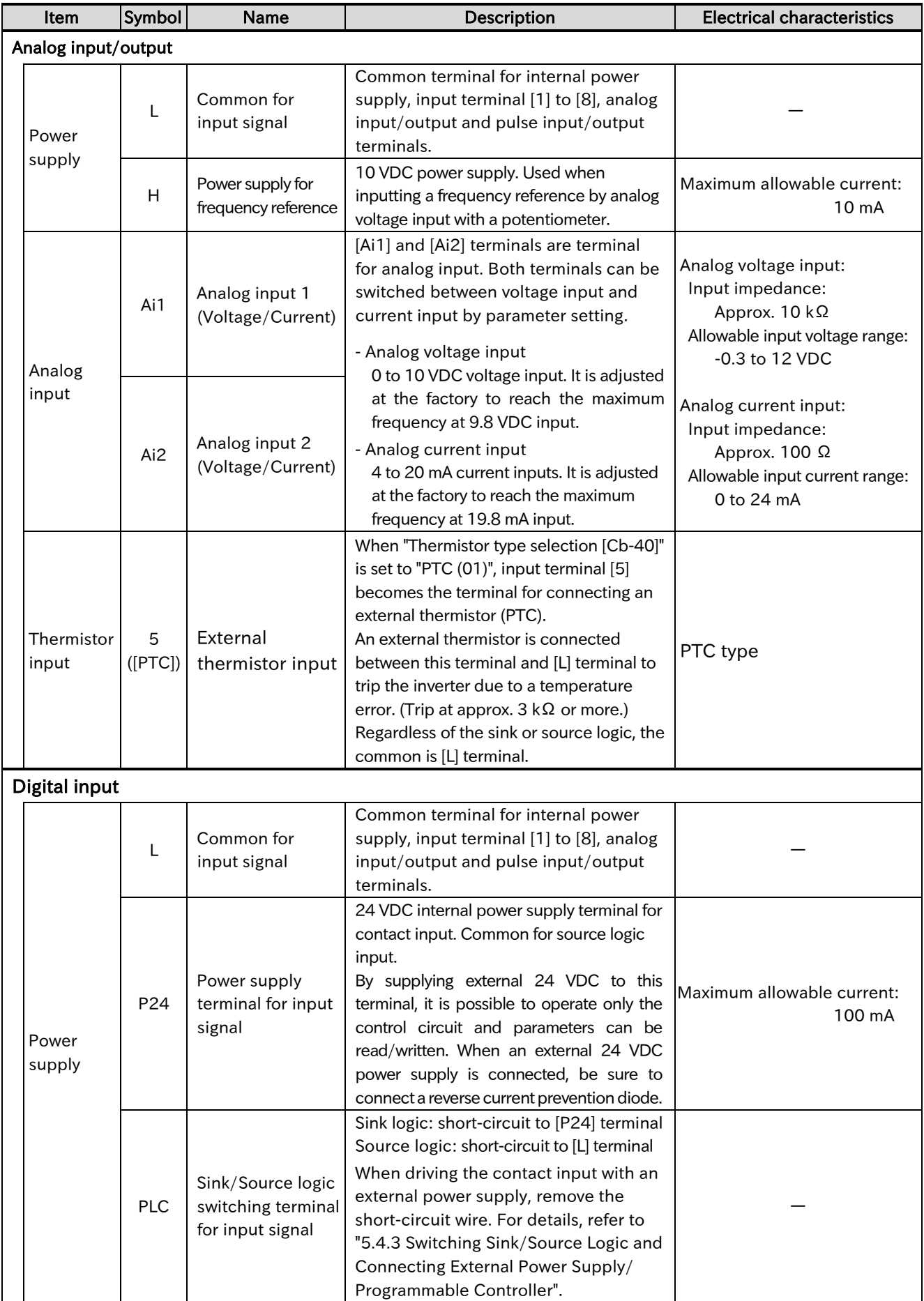

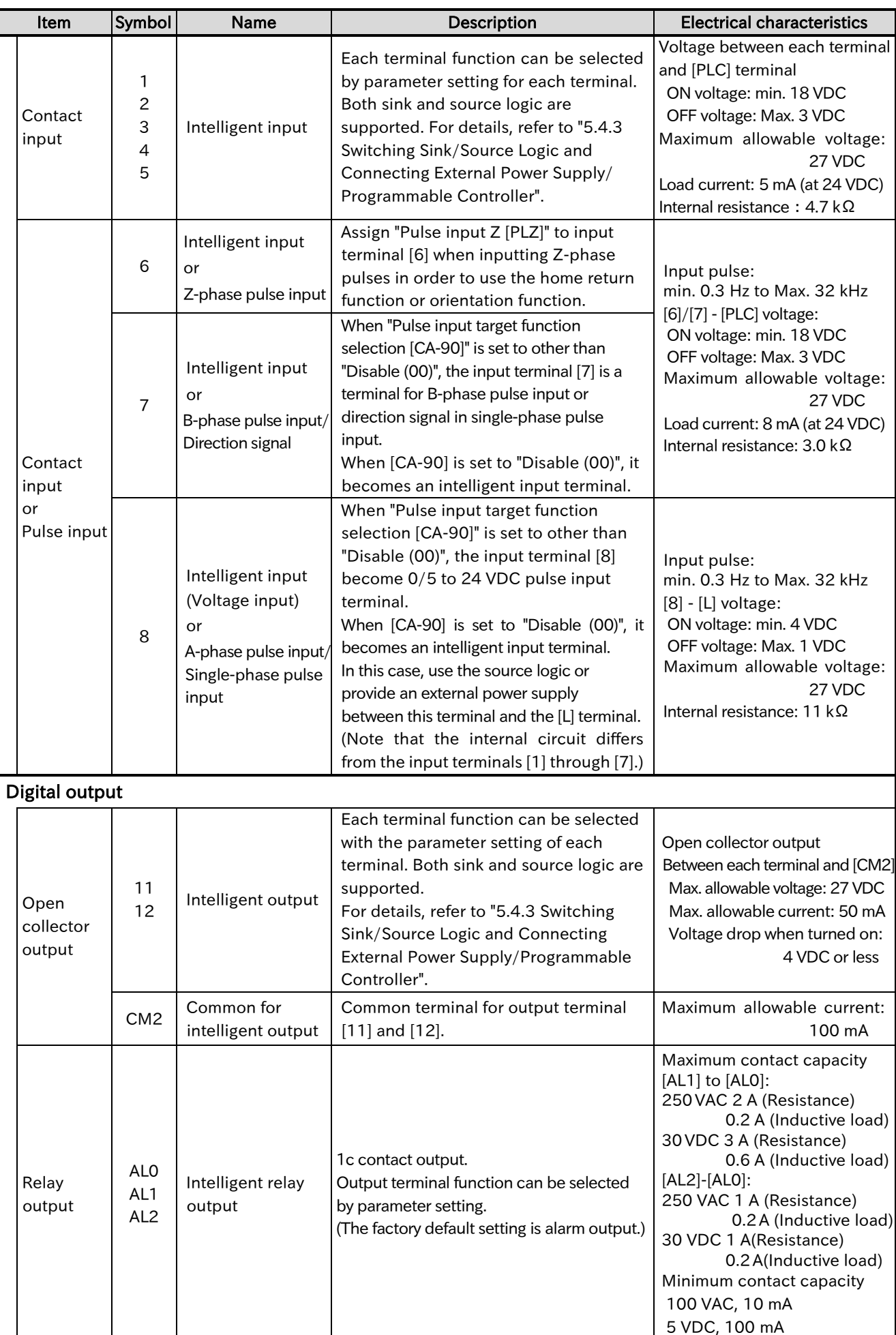

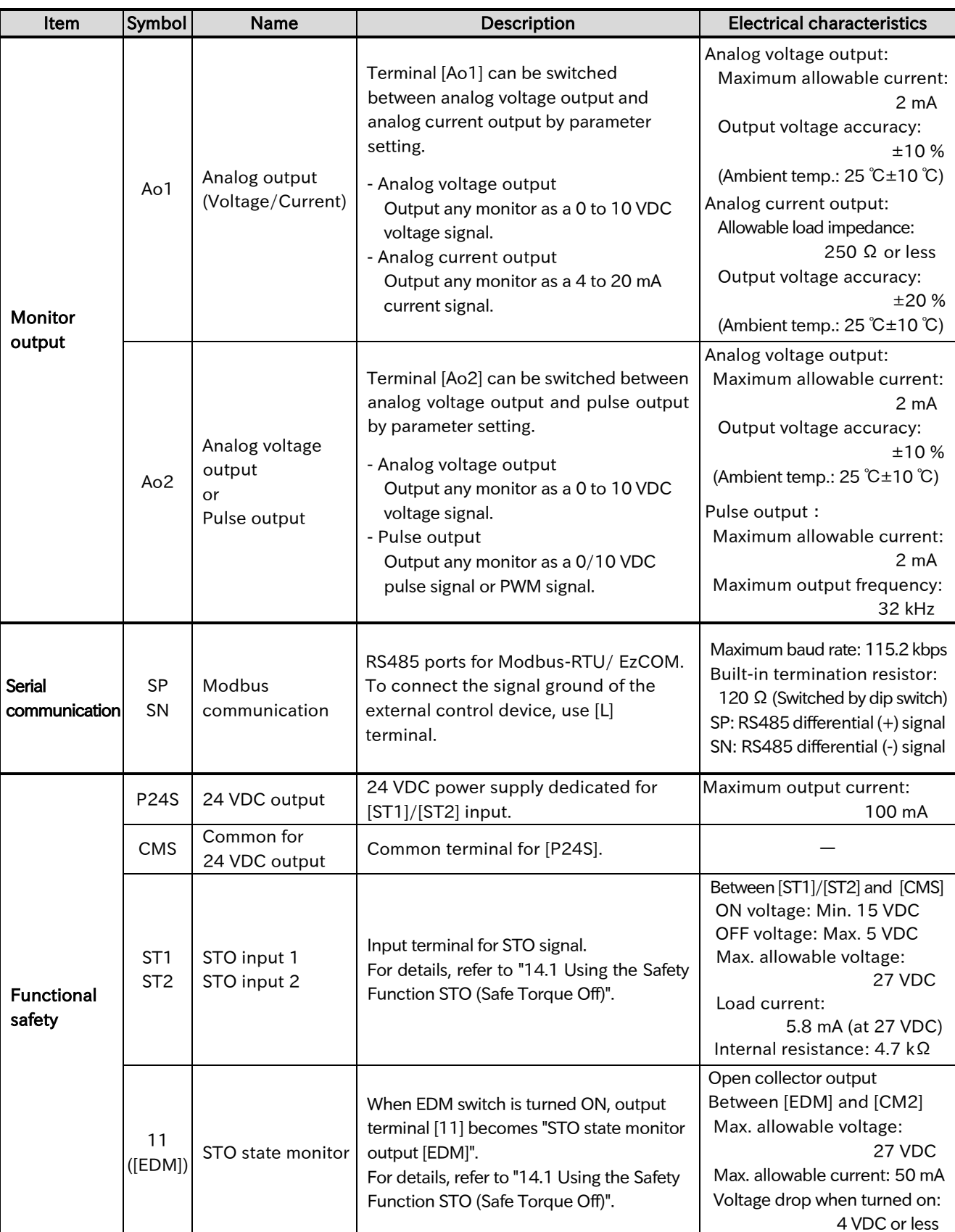

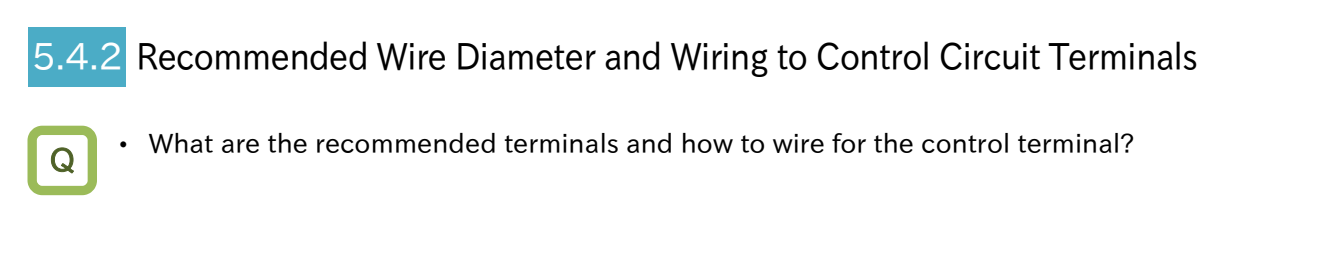

- The control circuit terminal block of WJ-C1 is a spring clamp type terminal.
	- For the convenience of wiring and improvement of connection reliability, it is recommended to use ferrule terminals with the following specifications.

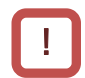

A

• When mounting the option board, use ferrules without a sleeve and wire them that they do not hit the option case.

# Recommended wire diameter

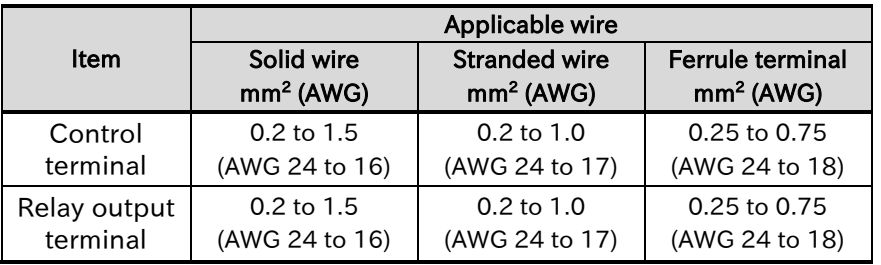

 $\overline{\mathbb{R}}$  8mm

Stripped length for solid wire and stranded wire: approx. 8 mm

# Recommended terminal

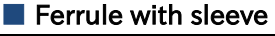

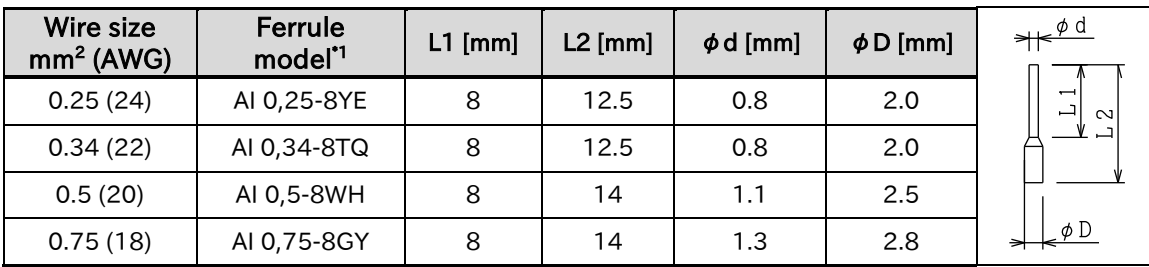

# $\blacksquare$  Ferrule without sleeve

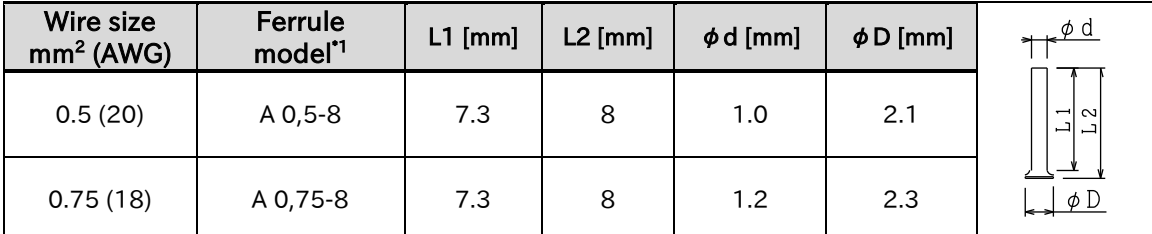

\*1. Manufacturer: Phoenix Contact GmbH & Co. KG Crimping tool: CRIMPFOX 6

# **マ**

!

# Method of wiring/detaching wires

- $(1)$  Push the orange part on the control terminal with a slotted screwdriver (with a wide of 2.5 mm or less). (Insertion hole will open).
- (2) Plug in the wire or ferrule terminal to the wire insertion hole (round hole) while pressing the orange part with a slotted screwdriver.
- (3) The wire is fixed to the circuit when release the screwdriver.

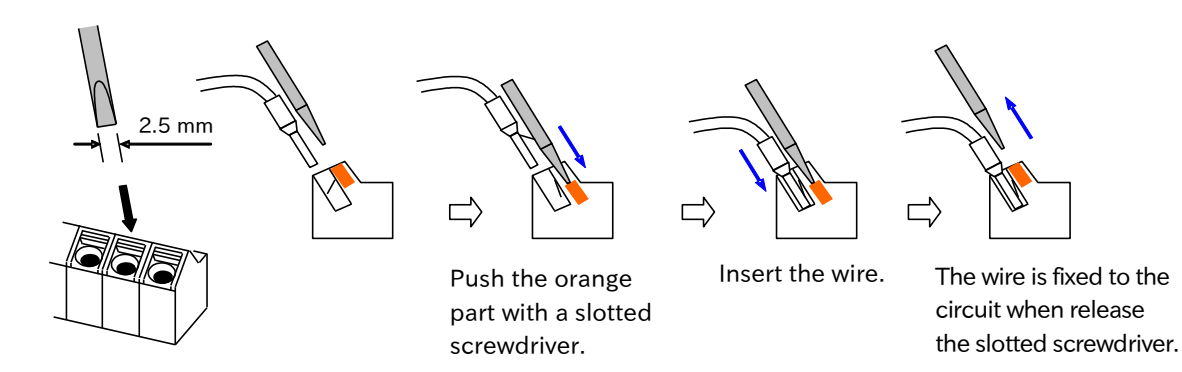

• When pulling out the wire, press the orange part with a slotted screwdriver.

# 5.4.3 Switching Sink/Source Logic and Connecting External Power Supply/Programmable Controller

- How can the sink/source logic of the terminals be switched?
- How can an external power supply or external devices such as a programmable controller (PLC) be connected to the terminals?

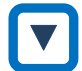

Q

# Method of switching sink/source logic for intelligent input terminals

- To switch the logic of the input terminals to source logic, remove the short-circuit wire between [P24] and [PLC] terminal on the control circuit terminal and connect it between [PLC] and [L] terminal. (The factory default of the logic depends on the destination.)
- Refer to the figure below for wiring when using an external power supply and wiring with external devices such as programmable controllers.

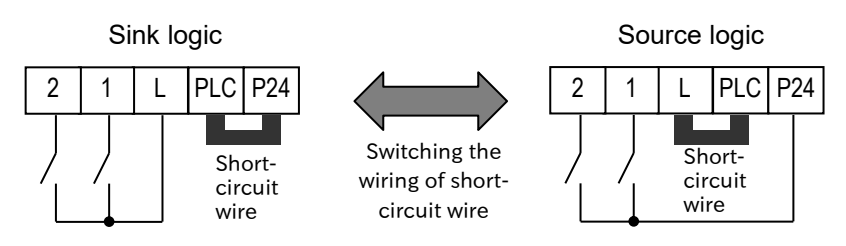

# Connecting the intelligent input terminals to a programmable controller

#### ■ Sink logic

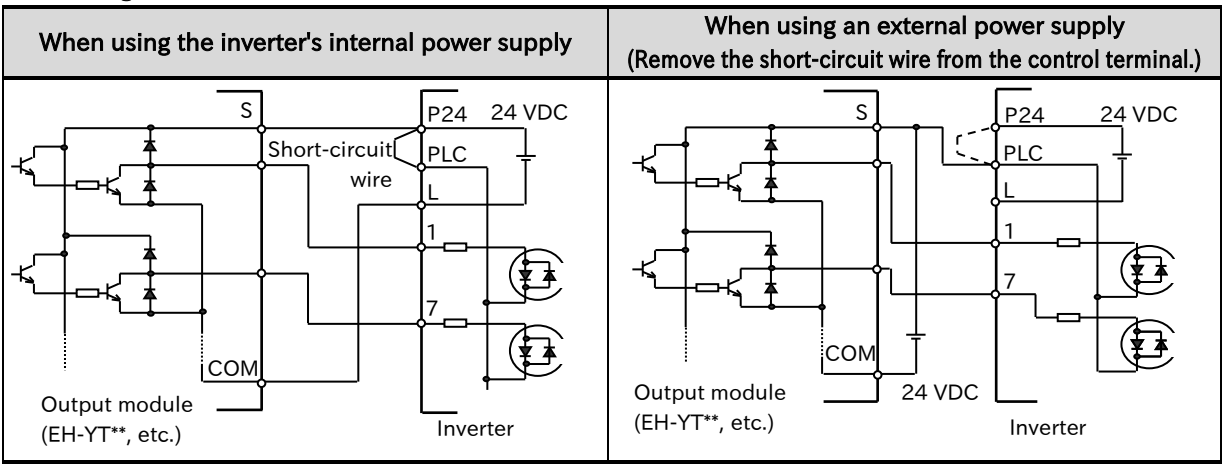

# ■ Source logic

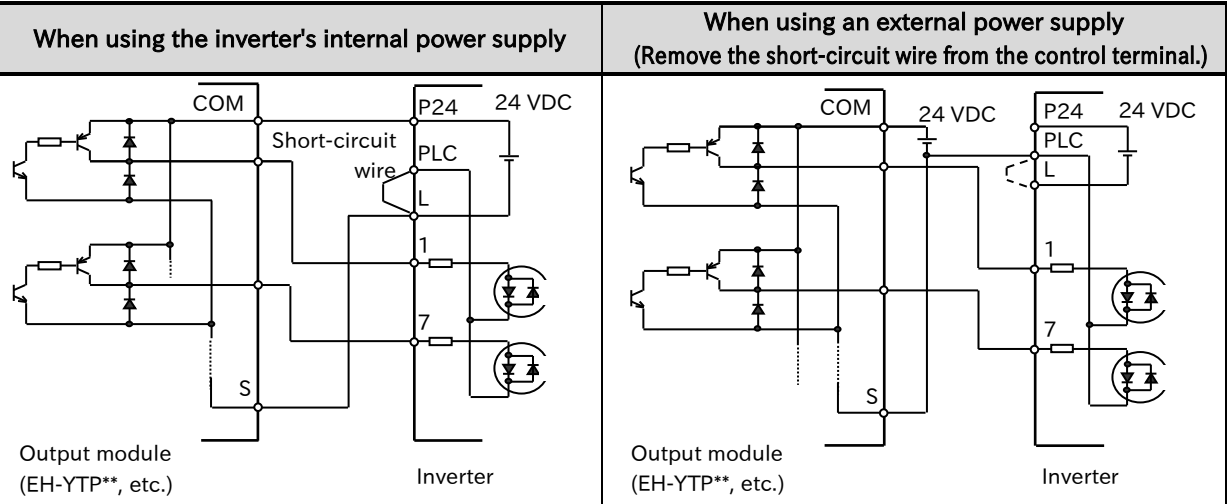

5-4-9

## ■ No-voltage switch

When using the inverter's internal power supply

## When using an external power supply (Remove the short-circuit wire from the control terminal.)

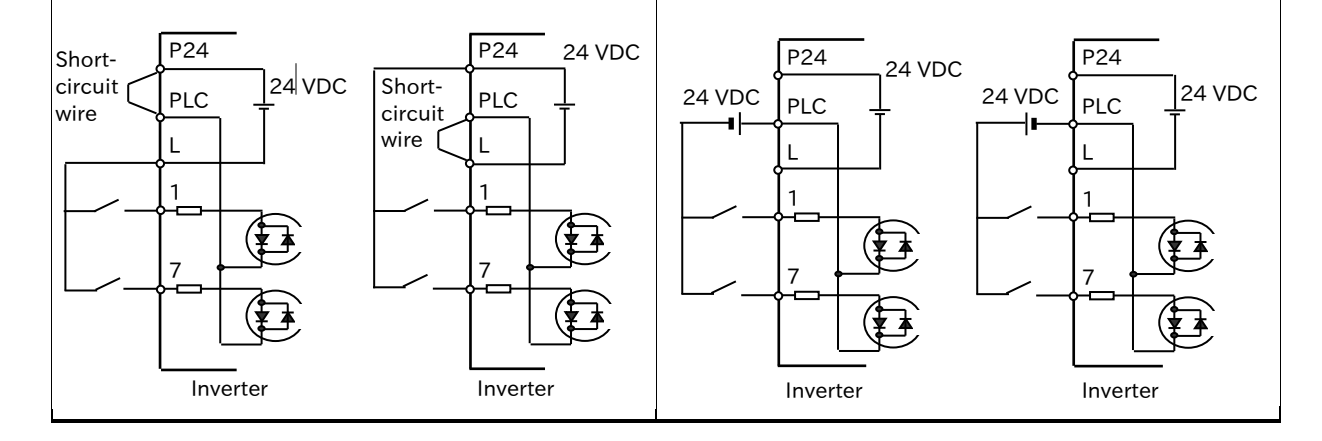

# Connecting the intelligent output terminals to a programmable controller

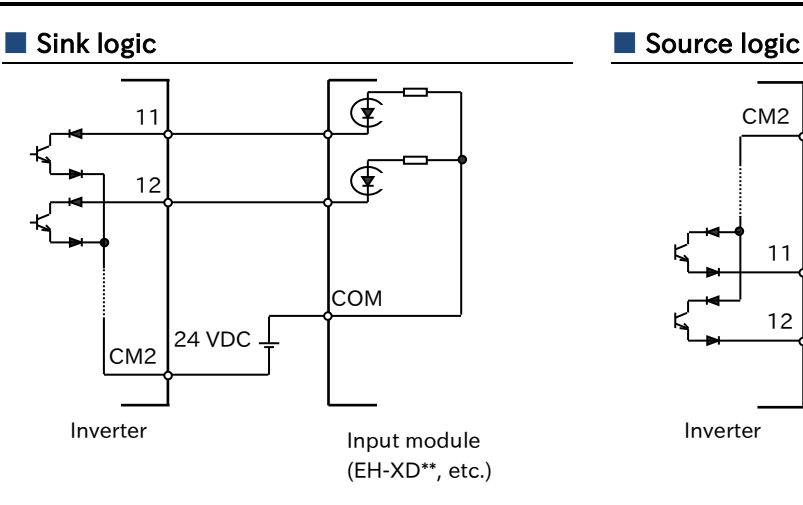

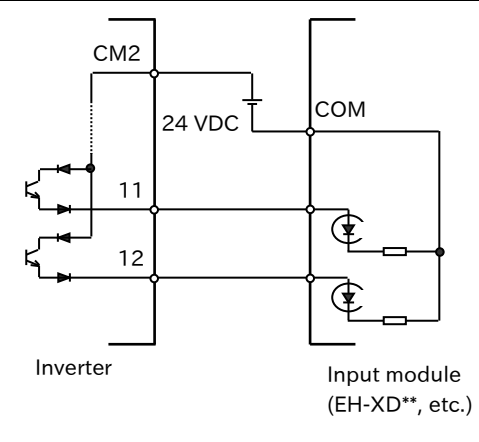

# !

# Cautions when using multiple inverters

• When a common input (switch, etc.) is used for multiple inverters and the timing of power-on is different, the current may run around as shown in the figure below, and it may be recognized as ON even if the input is OFF. In that case, be sure to insert a diode (rated 50 V/0.1 A) in the positions shown in the figure to prevent the sneak current.

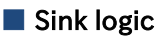

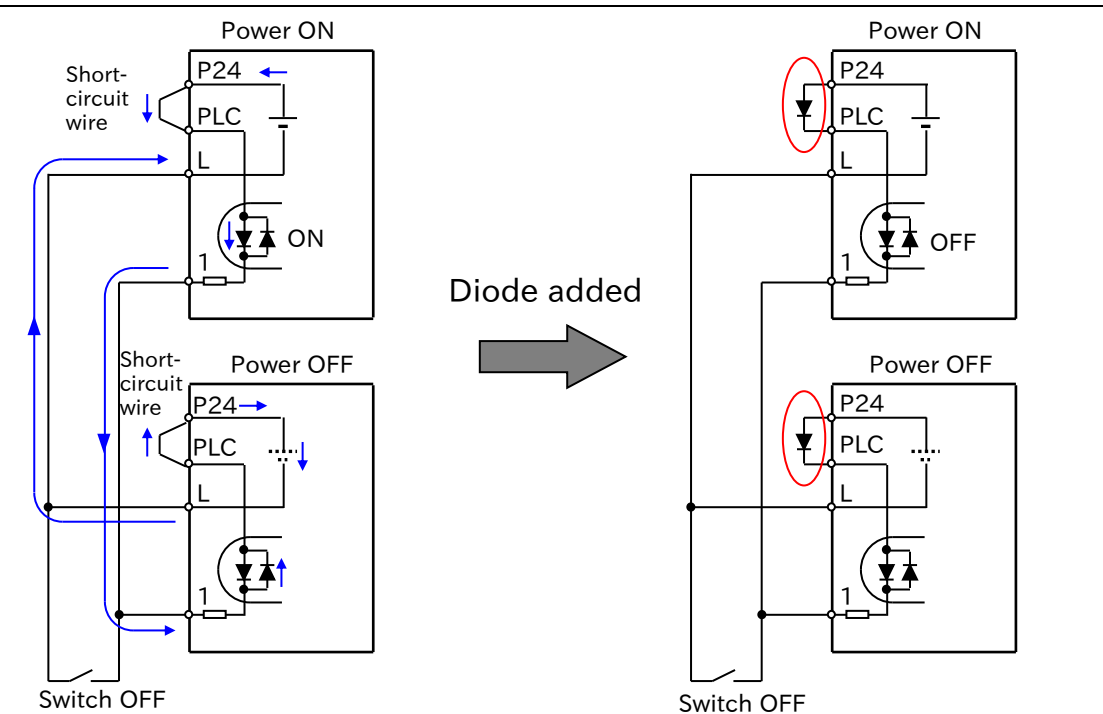

When there is no diode, the current will flow round and the input will turn on even though the switch is off.

> P24 PLC L

1

P24 PLC L

1

Shortcircuit wire

↑↑

# ■ Source logic

Shortcircuit  $\downarrow$ wire

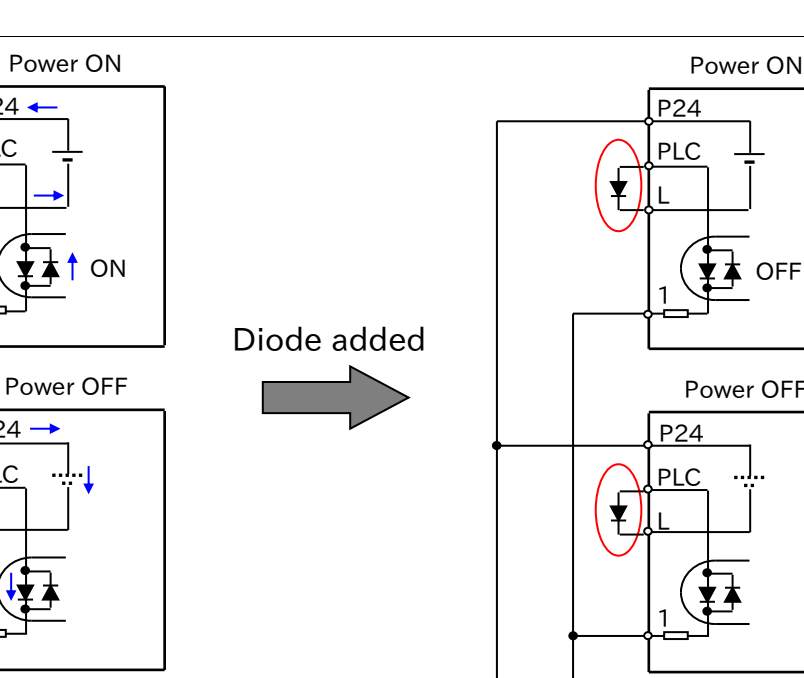

Switch OFF

When there is no diode, the current will flow round and the input will turn on even though the switch is off.

Diodes are installed instead of the shortcircuit wires to prevent the sneak current.

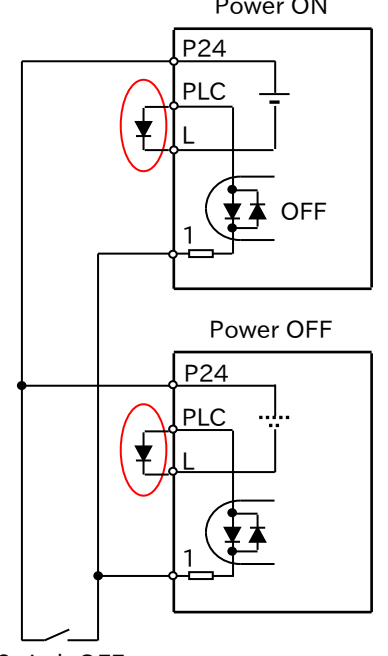

Switch OFF

Diodes are installed instead of the shortcircuit wires to prevent the sneak current. (Memo)

# 6

# Chapter 6 Operation Check/Residual Risk

This chapter describes residual risks during operation and items to be checked. The customer who uses the product should appropriately conduct risk assessment before trial run and using the product, and properly protect their personnel and systems.

Although this chapter describes all the possible measures to make sure, it does not cover all the risks in your systems. Please note that we will bear no responsibility for damages resulting from causes described in this chapter. Be sure to conduct risk assessment of the system equipped with this product.

Also carefully read "Chapter 1 Safety Instructions/Risks" and the corresponding chapters, and pay attention to safety.

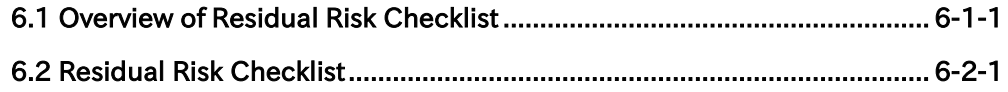

# <span id="page-91-0"></span>6.1 Overview of Residual Risk Checklist

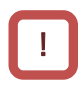

The residual risk checklist is classified according to the following two definitions based on "Chapter 1 Safety Instructions/Risks".

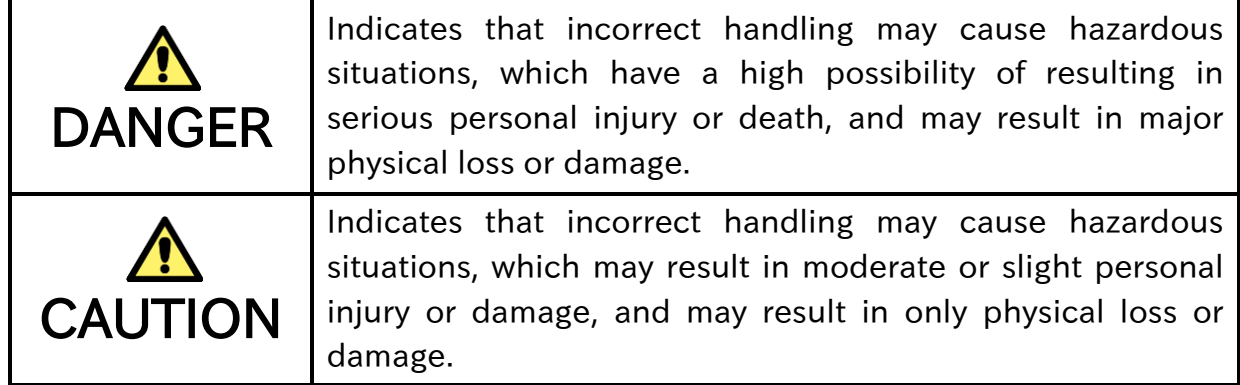

- Even the content described as " $\triangle$ CAUTION" may lead to serious danger depending on the situation. They all contain important information. Be sure to follow these instructions.
- Other notes are also described with " $\bigtriangleup$ ". Pay attention to this information and be sure to observe it.

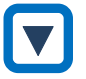

# Check points for residual risk

Please check for residual risks before turning on the power supply upon completion of the installation.

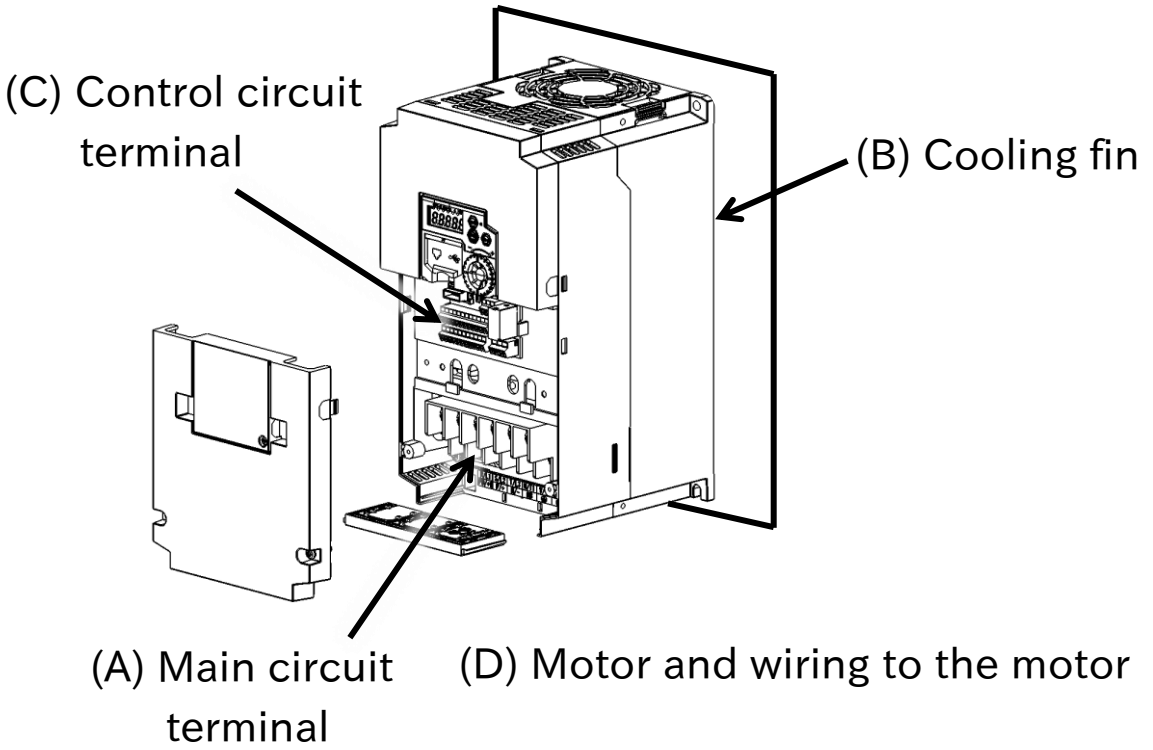

# <span id="page-92-0"></span>6.2 Residual Risk Checklist

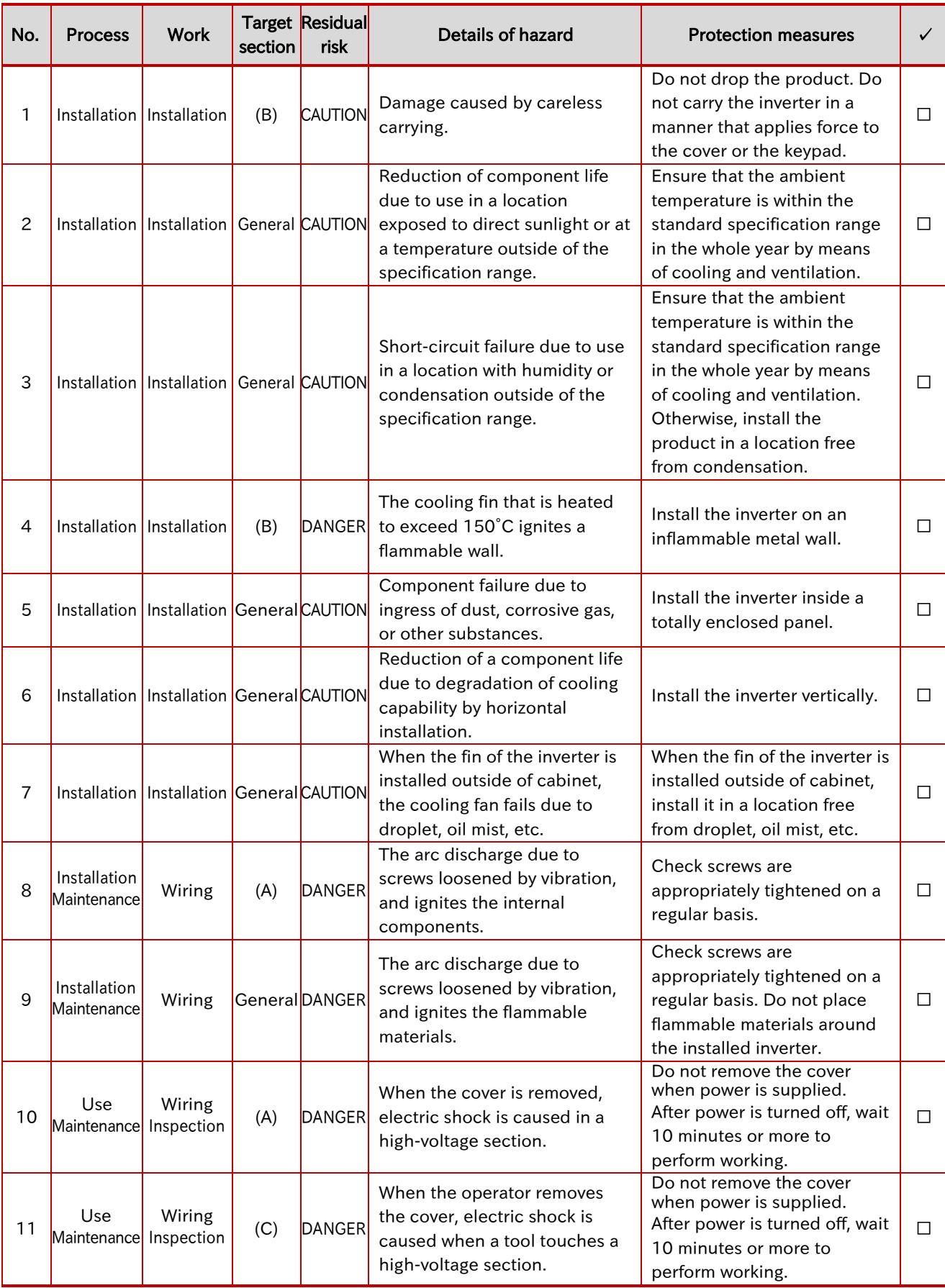

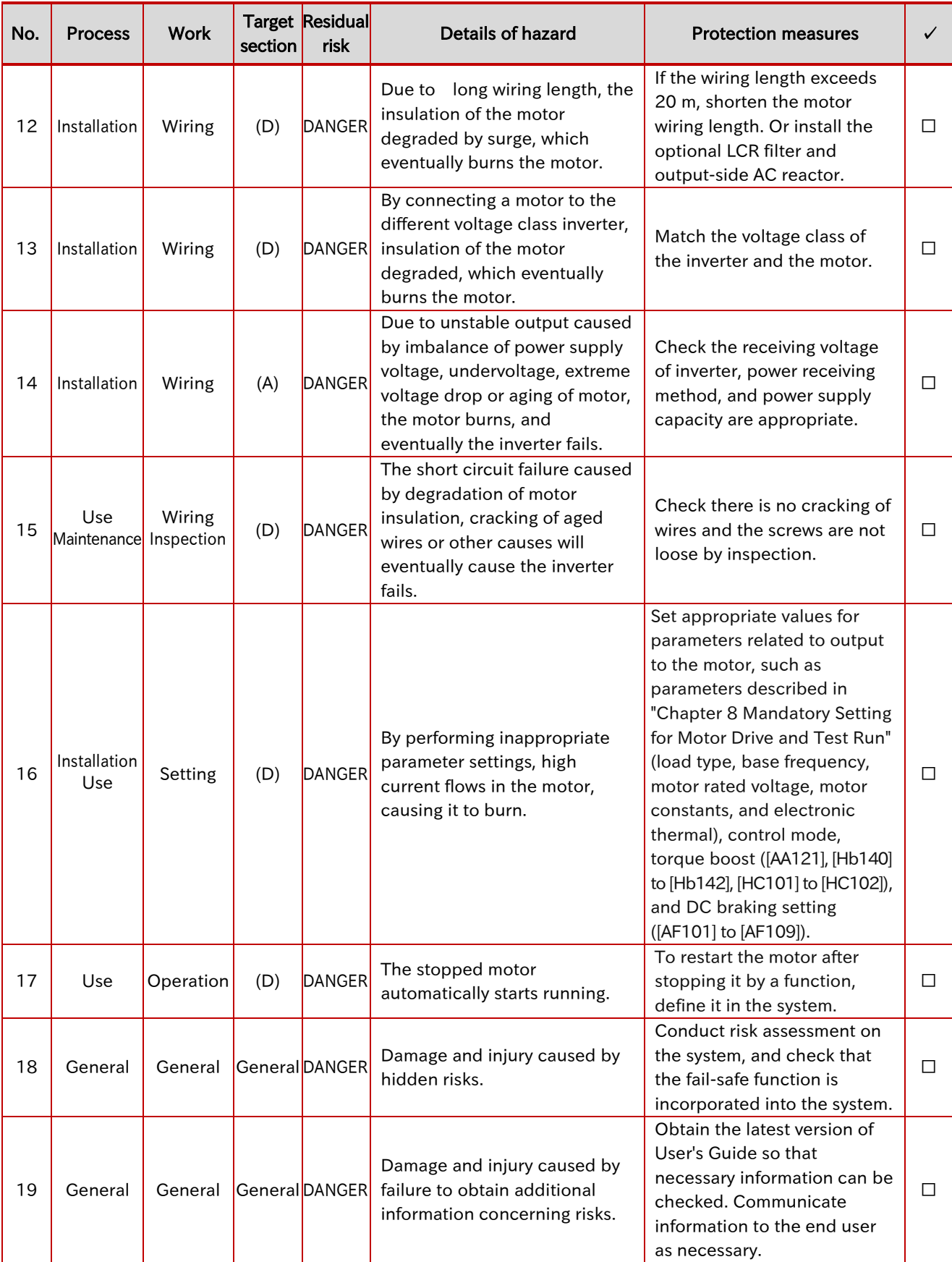

\* Installation, wiring and setting work need to be performed by specialized technicians.

# 7

# Chapter 7 Keypad and Related Functions

This chapter describes the details of the keypad and related functions of the inverter. When performing each work, carefully read "Chapter 1 Safety Instructions/Risks" and the corresponding chapters, and pay attention to safety.

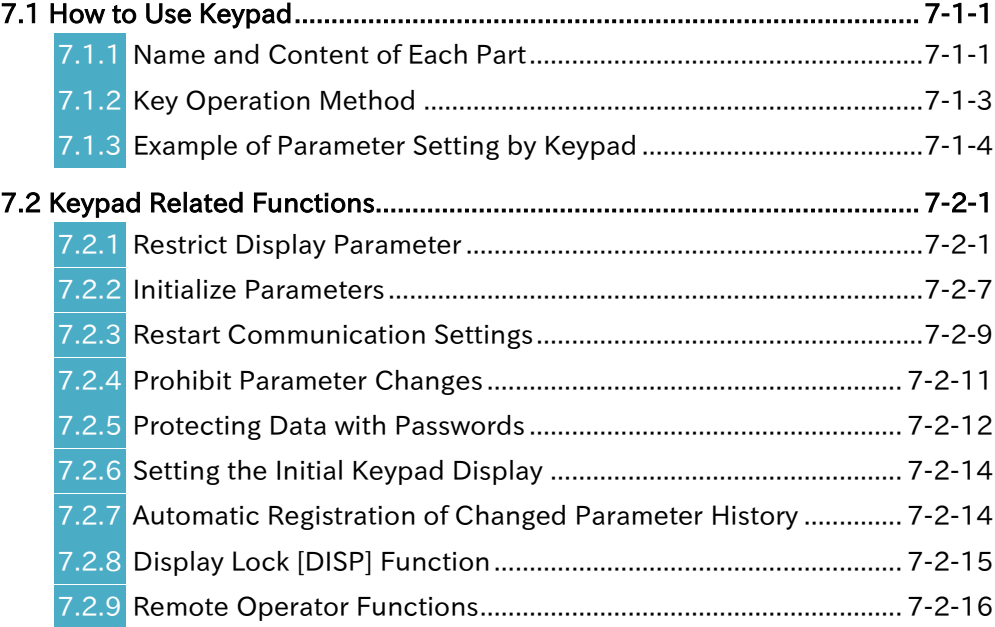

# <span id="page-95-0"></span>7.1 How to Use Keypad

# <span id="page-95-1"></span>7.1.1 Name and Content of Each Part

The names and descriptions of each part of the keypad are shown below.

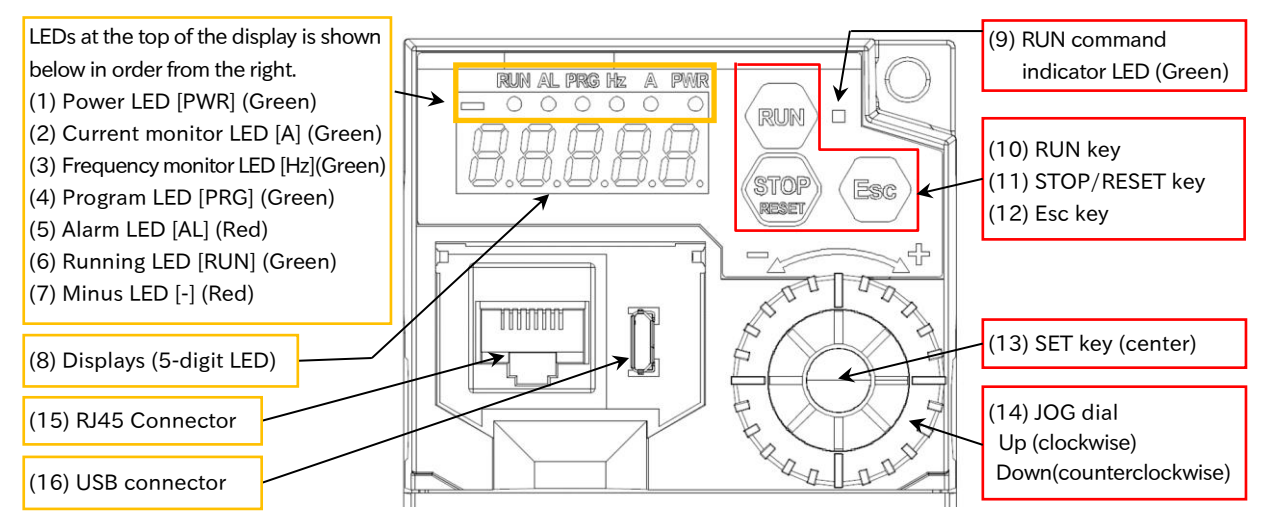

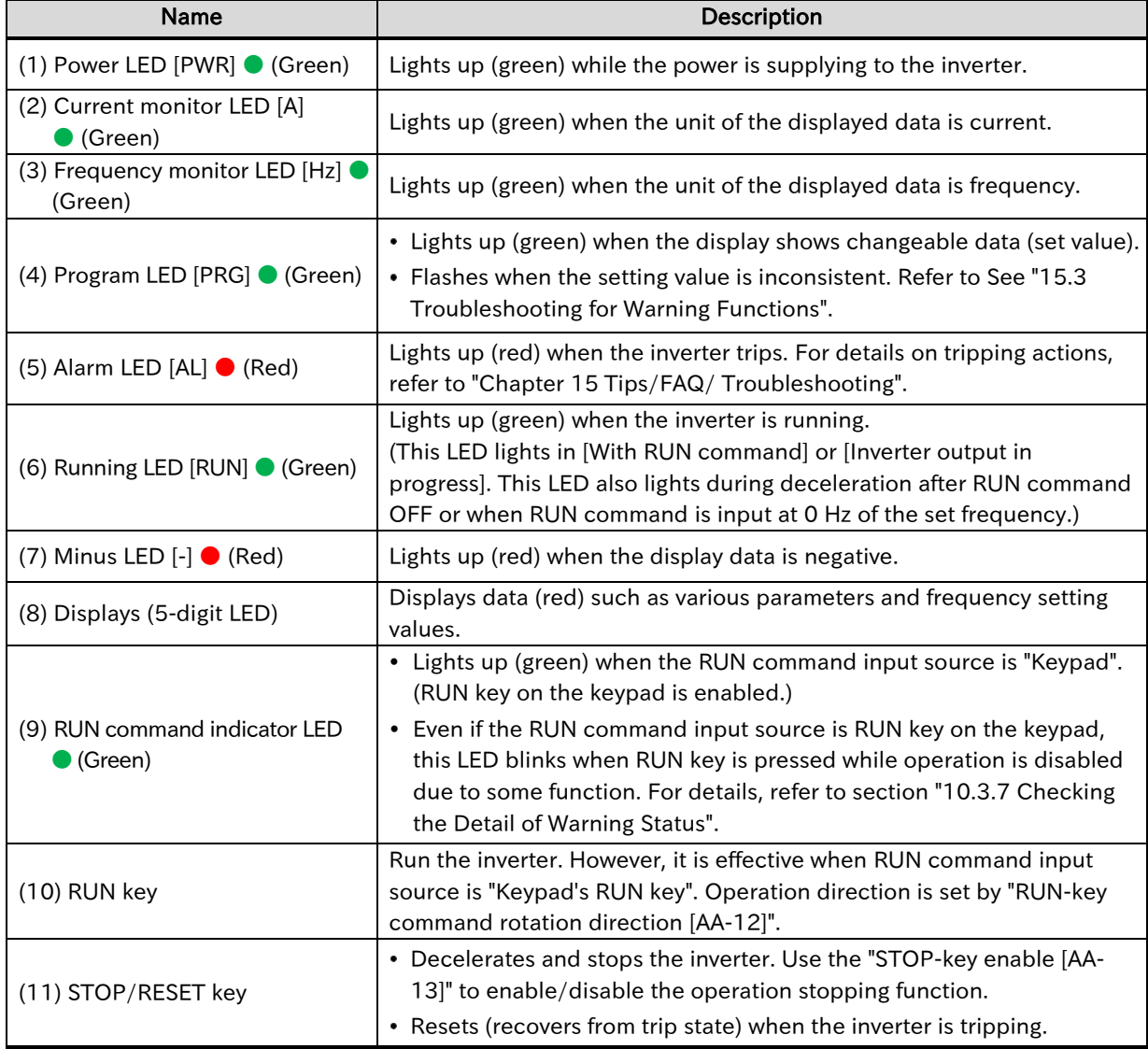

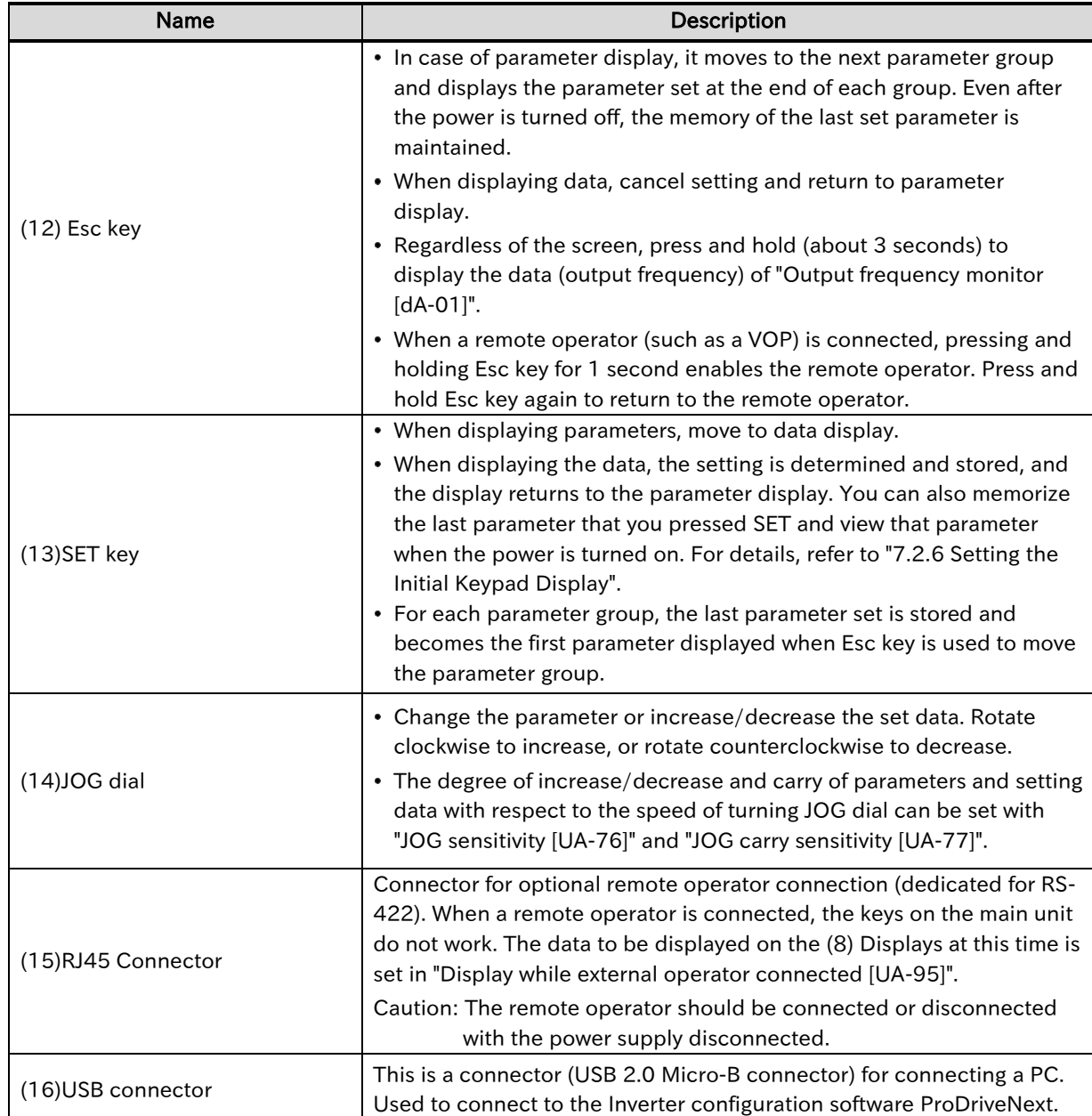

<span id="page-97-0"></span>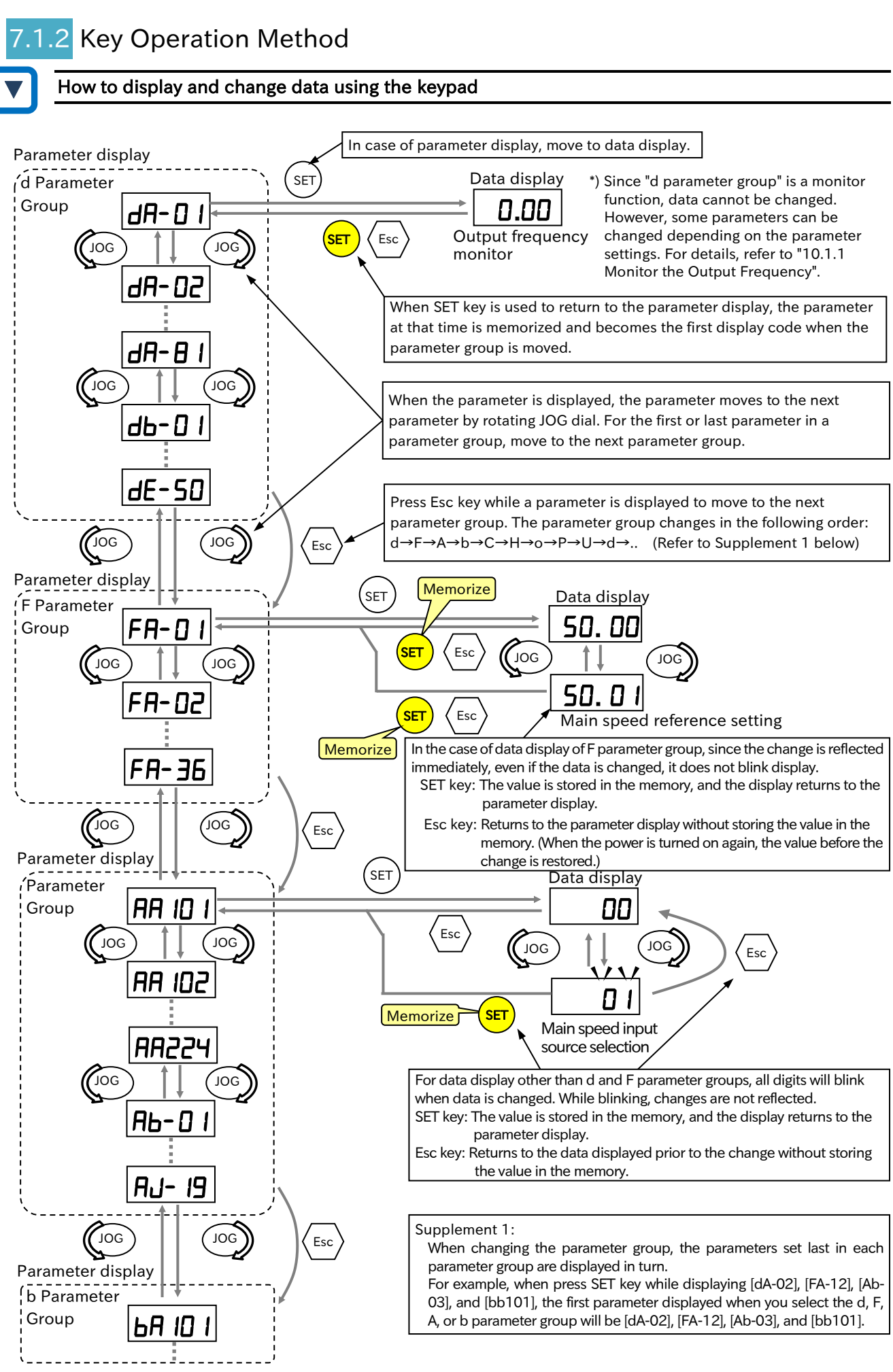

<span id="page-98-0"></span>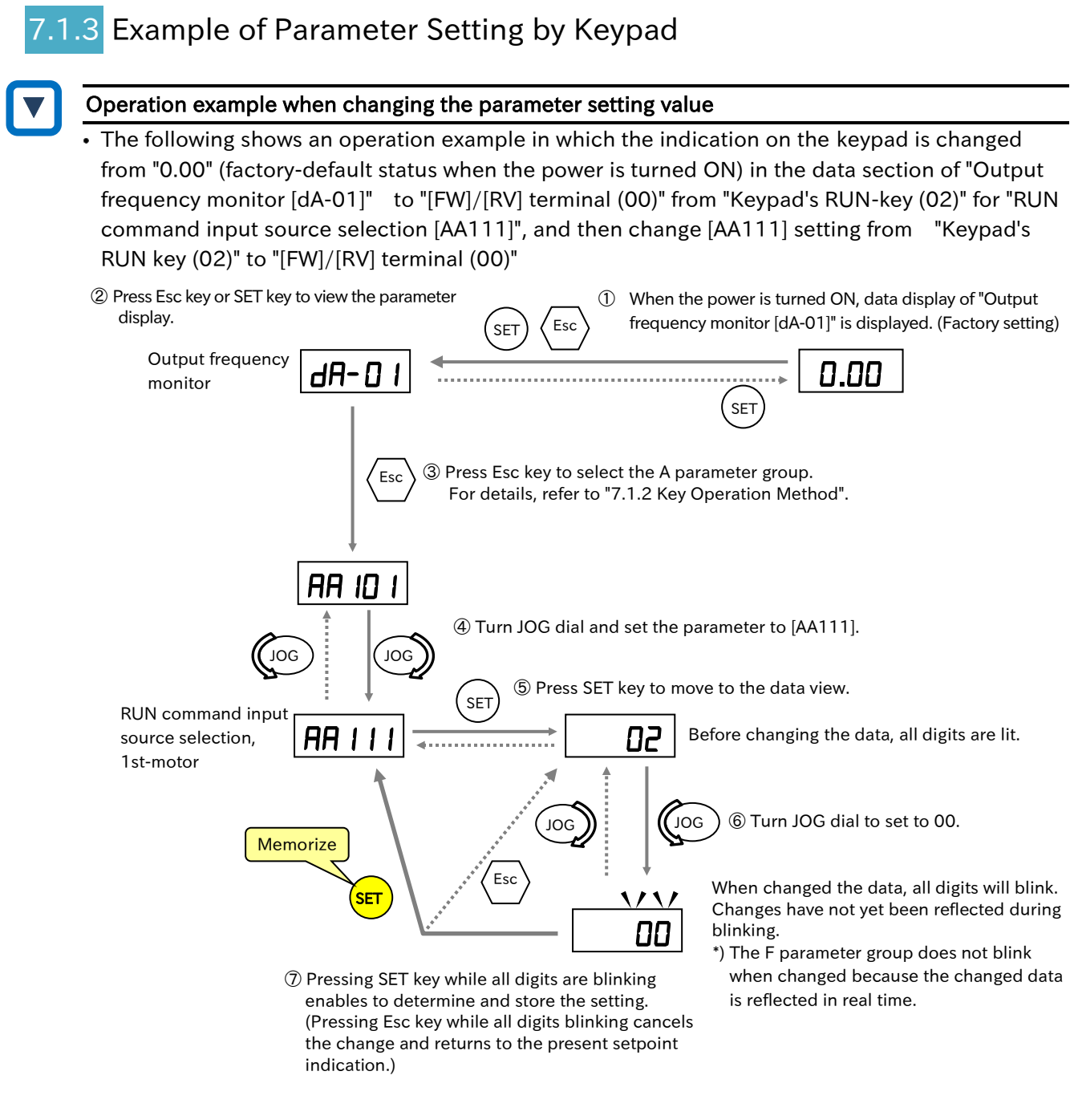

Reference:

- Pressing and holding Esc key (about 3 seconds) enables to jump to the data display of "Output frequency monitor [dA-01]".
- When there are parameters that cannot be displayed or changed, "Display restriction selection [UA-10]" or "Soft-Lock selection [UA-16]" may be set. For details, refer to "7.2 Keypad Related Funcions".

## ■ Display when changing setting data

When the setting is changed and SET key is pressed, parameters and data are alternately displayed for a short time so that it can be confirmed that the data has been changed, and then the display returns to the parameter display.

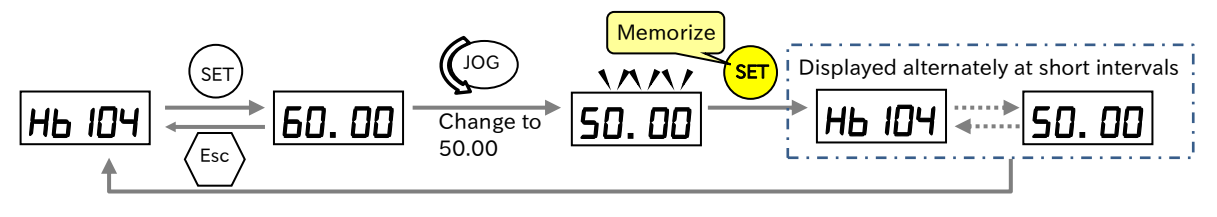

!

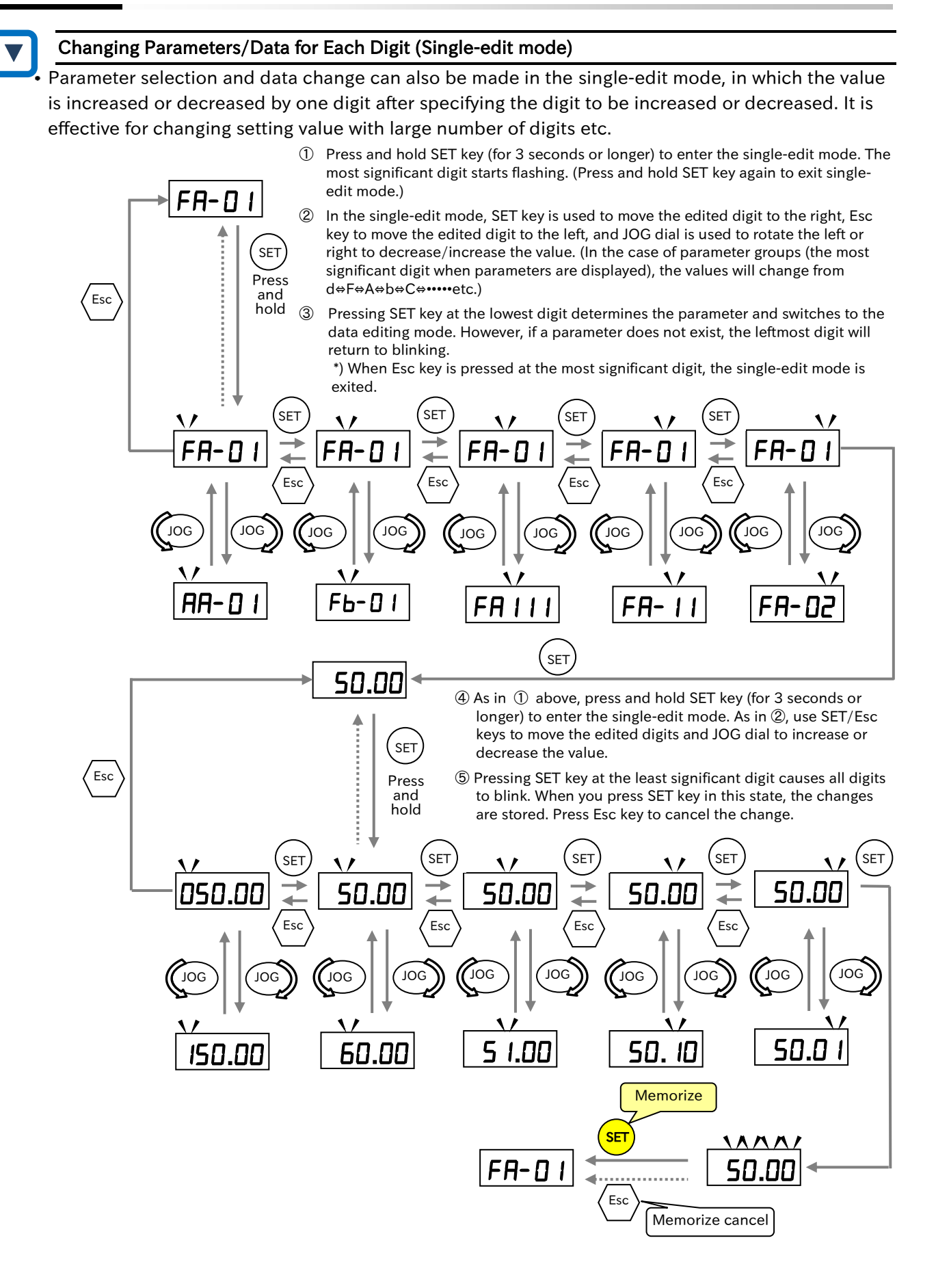

Single-edit mode is valid for parameter display and when the setting range is numeric. It is invalid when the setting range is a number selection such as 01, 02, 03...

!

# ■ Digit movement display mode

The display section of the keypad basically displays the upper five digits at all times, but it is possible to check the hidden part temporarily by carrying out the following operation.

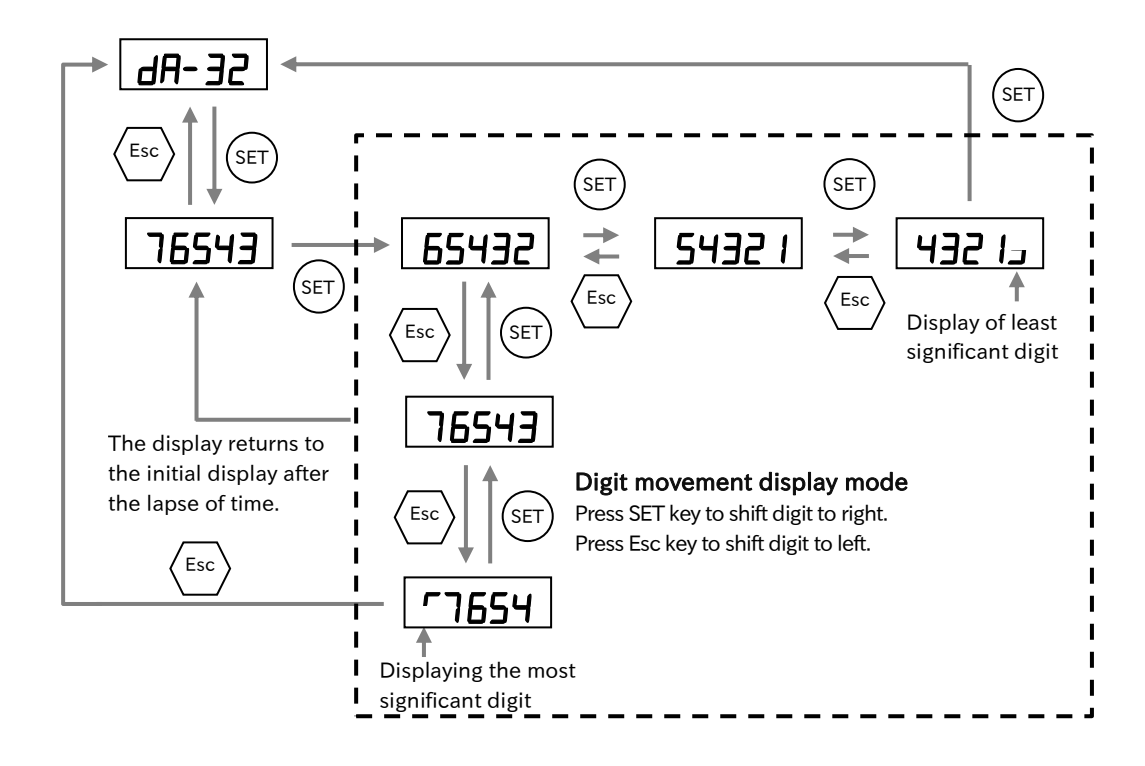

• It is possible to adjust the amount of increase or decrease when turn JOG dial using the following parameters. Adjust the value if necessary.

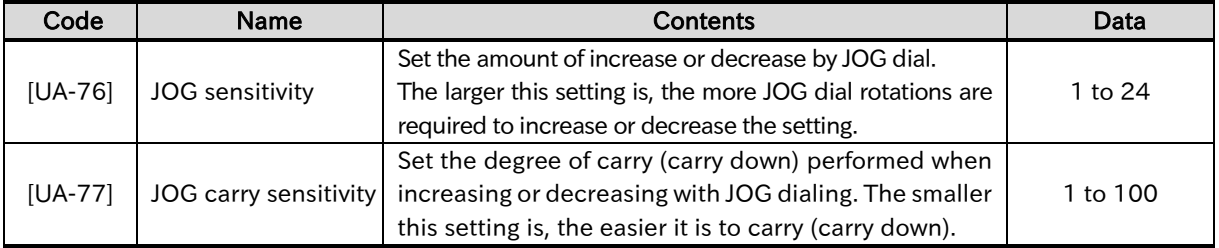

A

Q

# <span id="page-101-0"></span>7.2 Keypad Related Functions

# <span id="page-101-1"></span>7.2.1 Restrict Display Parameter

- You want to display only the necessary parameters.
- You want to display fewer parameters.
- You want to display only the changed parameters.
- Parameters displayed on the keypad can be partially hidden by setting "Display restriction selection [UA-10]". Refer to the table in this section for the parameters that are displayed at each setting.
	- When the 2nd-motor control function is not used, the number of displays can be reduced by setting "2nd-motor parameter display selection [UA-21]" to "Hidden (00)". For details of the 2ndmotor control function and the target parameter, refer to "9.7.13 Switching to 2nd Motor Control Mode".
	- When the communication option is not used, the number of displays can be reduced by setting "Option parameter display selection [UA-22]" to "Hidden (00)". For details of communication options, refer to "Chapter 13 Communication Option".
	- [UA-10] settings can also be password-protected. For details, refer to "7.2.5 Protecting Data with Passwords".

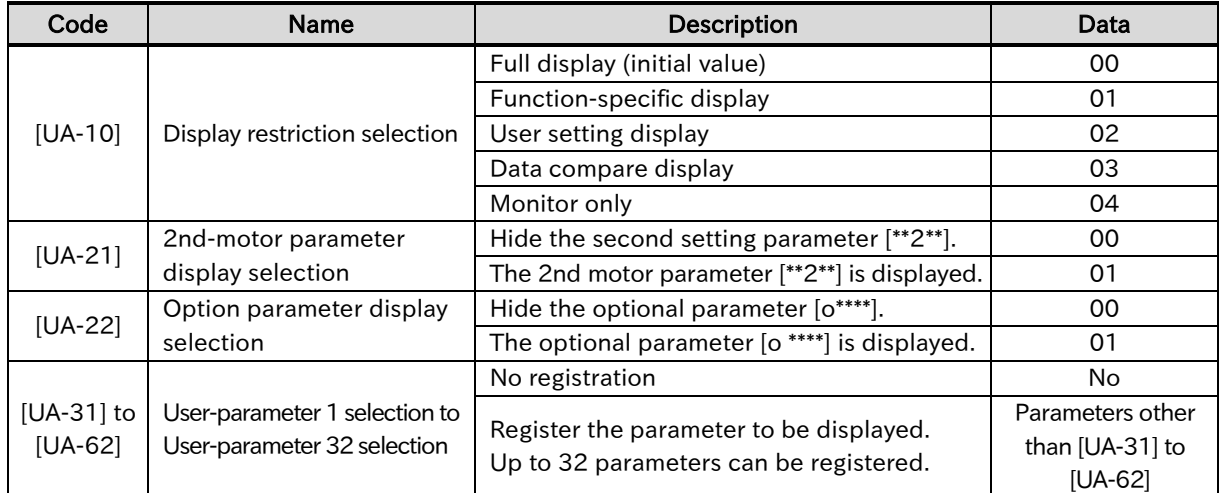

# ■ Detailed information on the settings of "Display restriction selection [UA-10]"

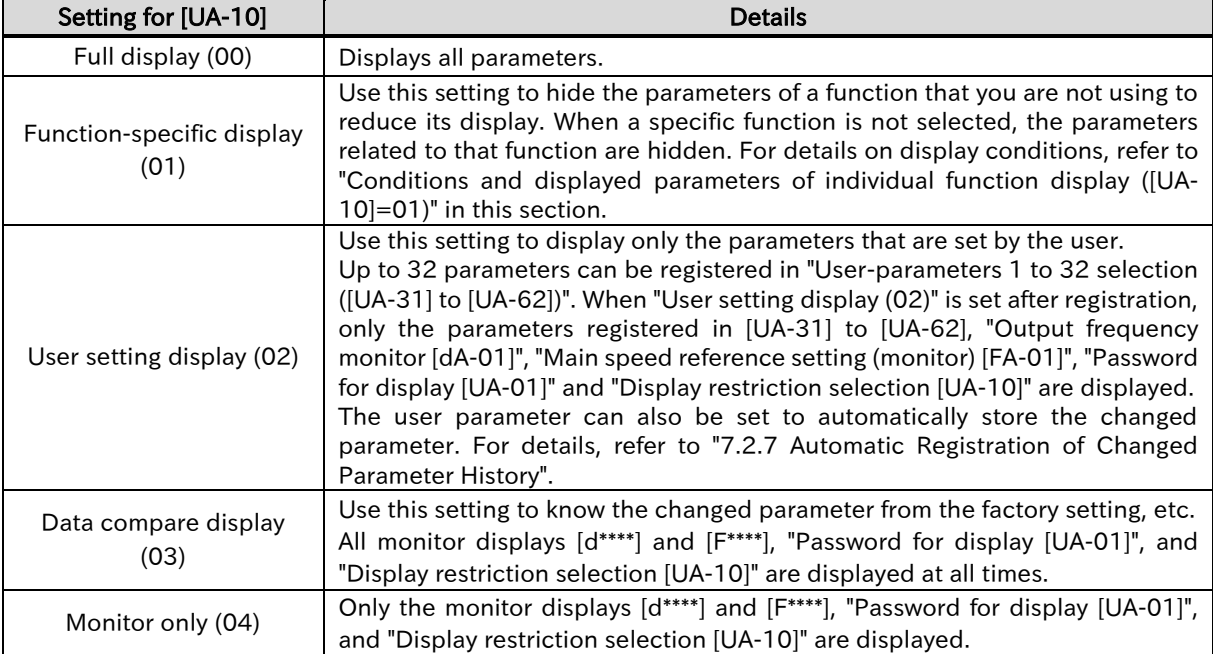

# ■ Conditions and displayed parameters of individual function display ([UA-10]=01)

" \* " of parameter code and " \*\*\* " of parameter name in the table below indicates the parameters subject to the 2nd-motor control function. When " \* " is 1 and " \*\*\* " is 1st, it will be the 1st-motor setting, and when " \* " is 2 and " \*\*\* " is 2nd, it will be the 2nd-motor setting.

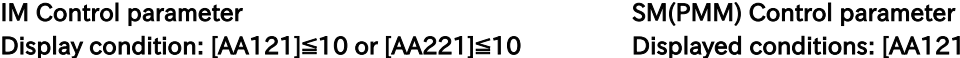

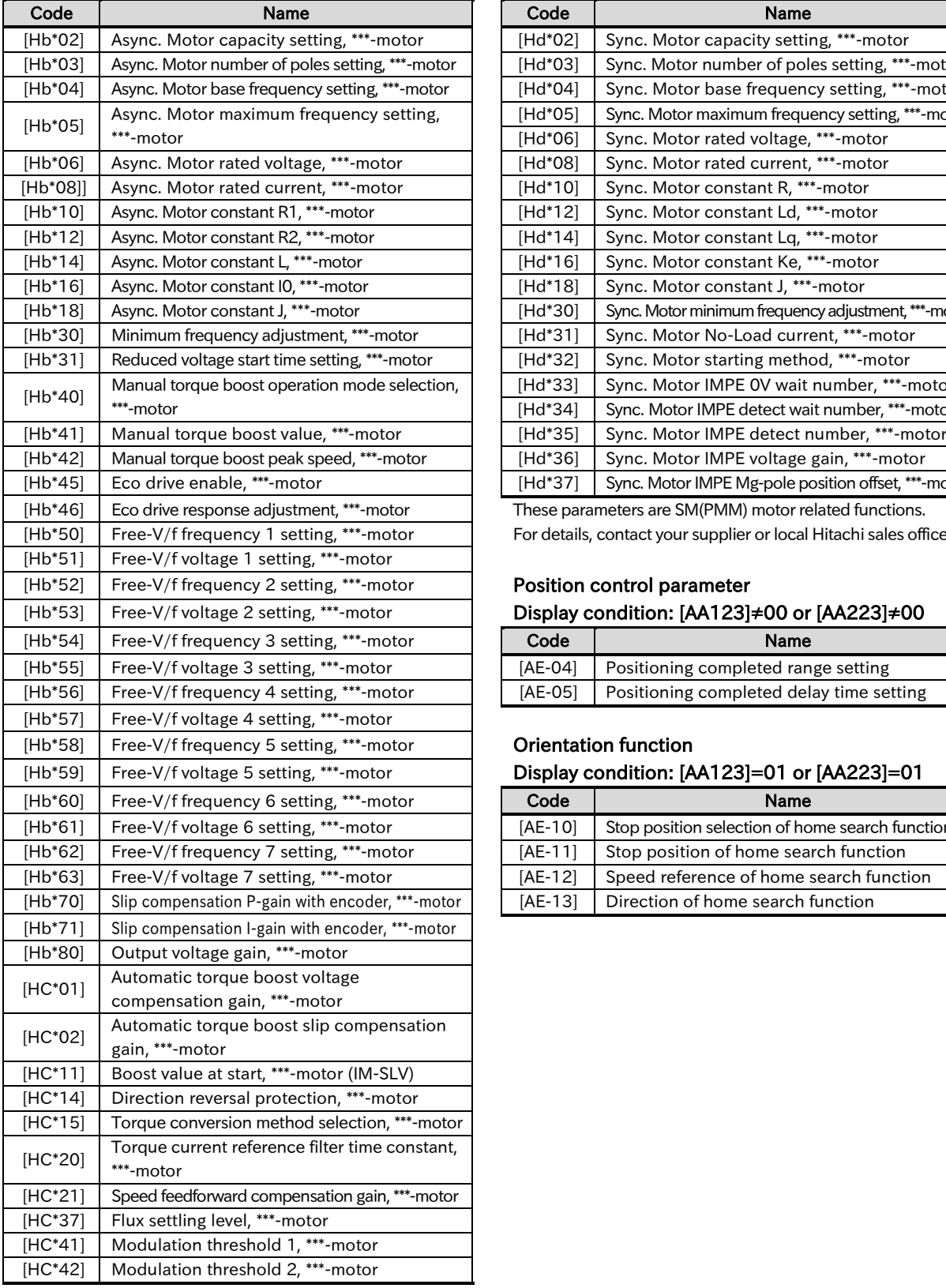

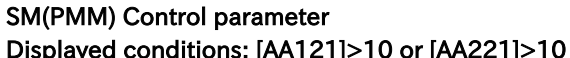

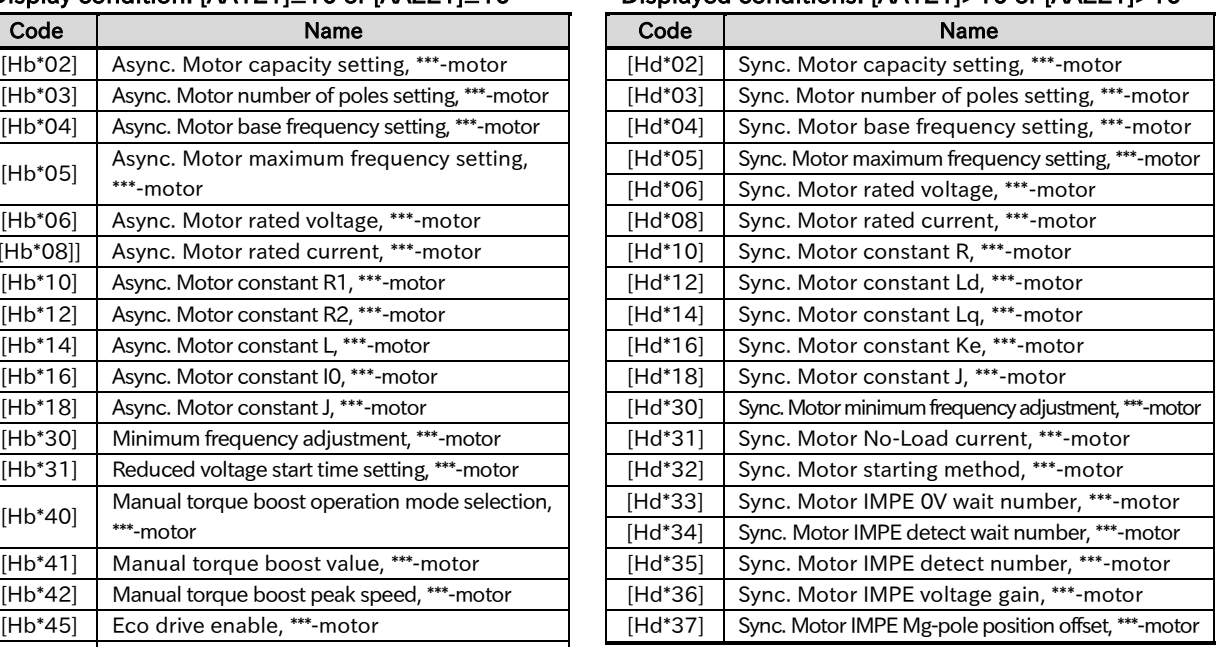

These parameters are SM(PMM) motor related functions. For details, contact your supplier or local Hitachi sales office.

# Position control parameter

## Display condition: [AA123]≠00 or [AA223]≠00

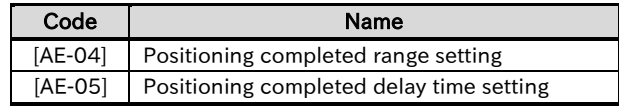

# Orientation function Display condition: [AA123]=01 or [AA223]=01

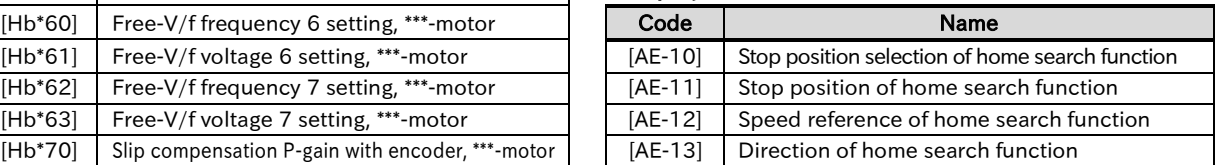

#### Absolute position control function and acceleration/Deceleration function Display condition: [AA123]>01 or [AA223]>01 Display conditions: [AC-02]=01

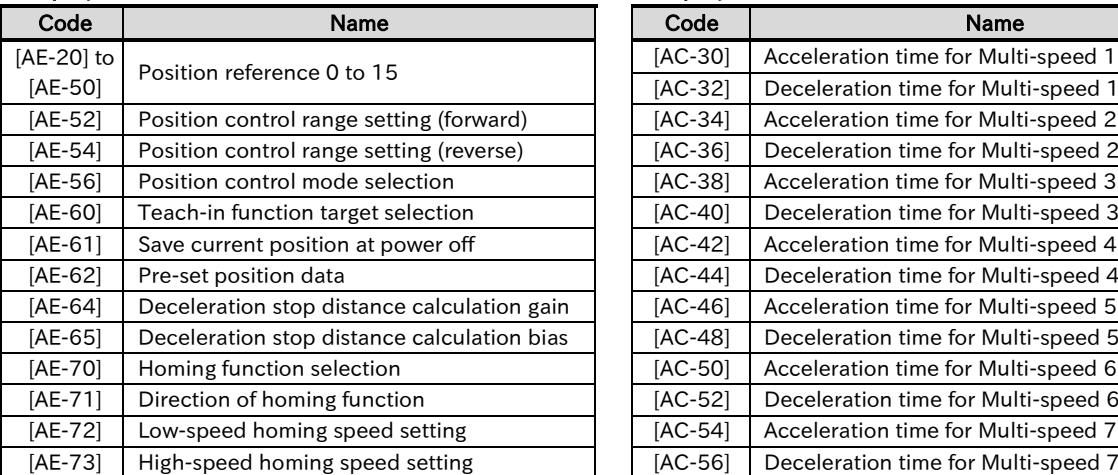

#### Internal DC braking function Display conditions: [AF\*01]=01, 02

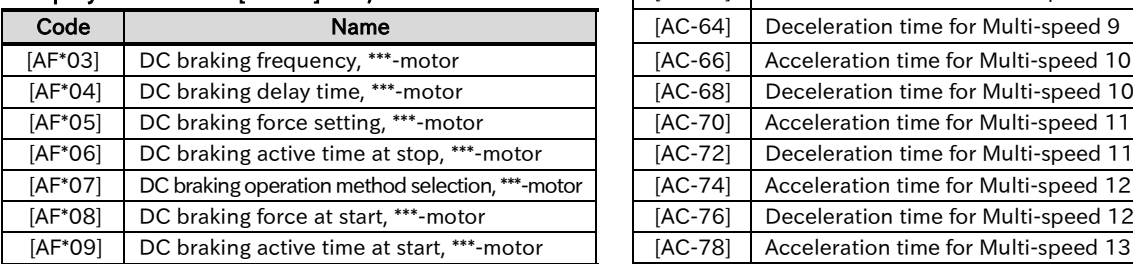

## Acceleration/deceleration function Display conditions: [AC-02]=00

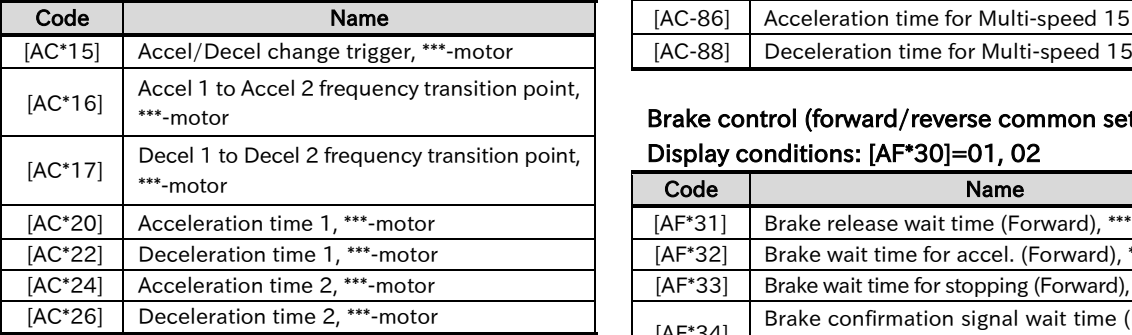

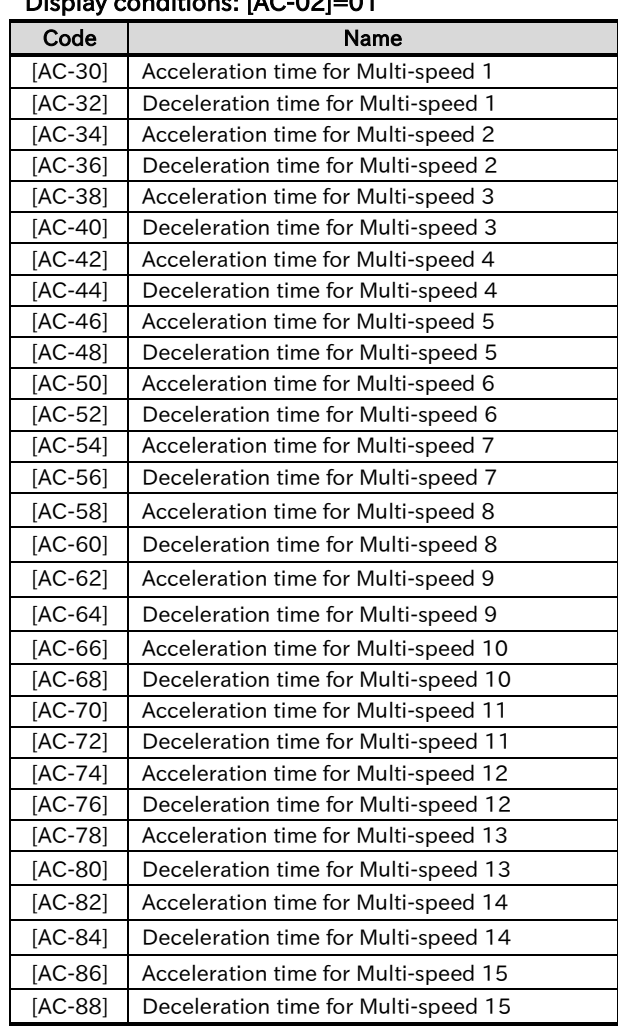

# Brake control (forward/reverse common setting) Display conditions: [AF\*30]=01, 02

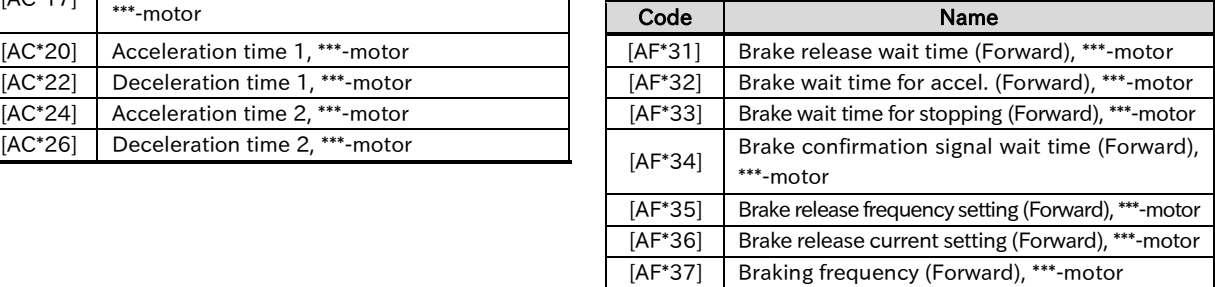

# Brake control (reverse) Display conditions: [AF\*30]=02

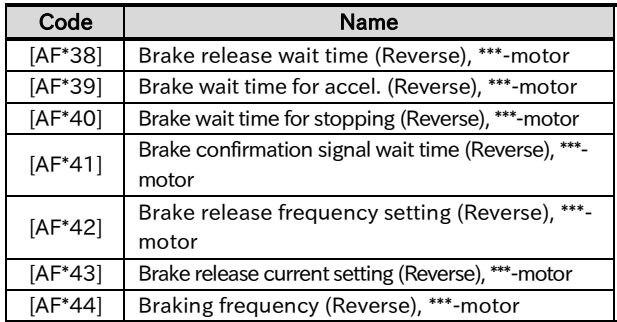

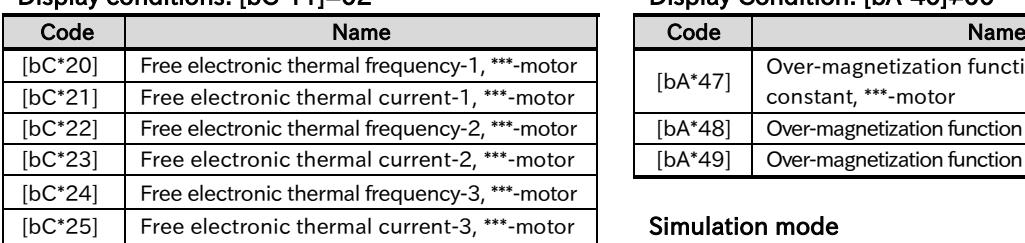

# Gain Mapping 1

## Display conditions: [HA\*20]=00

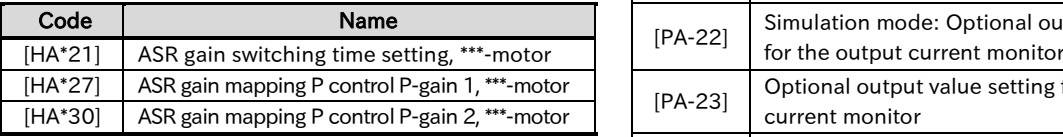

# Gain Mapping 2

## Display conditions: [HA\*20]=01

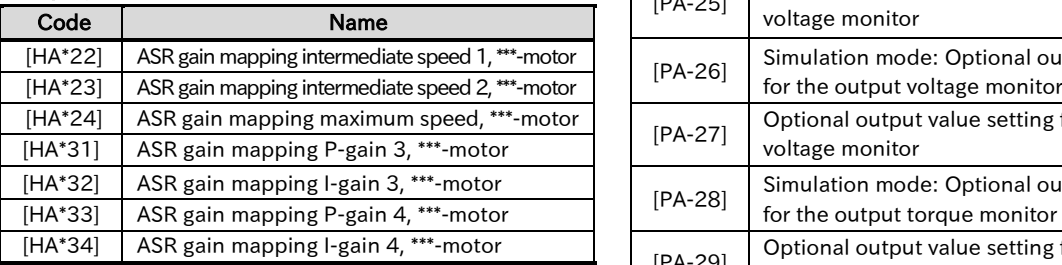

# Instantaneous power failure non-stop Display condition: [bA-30]≠00

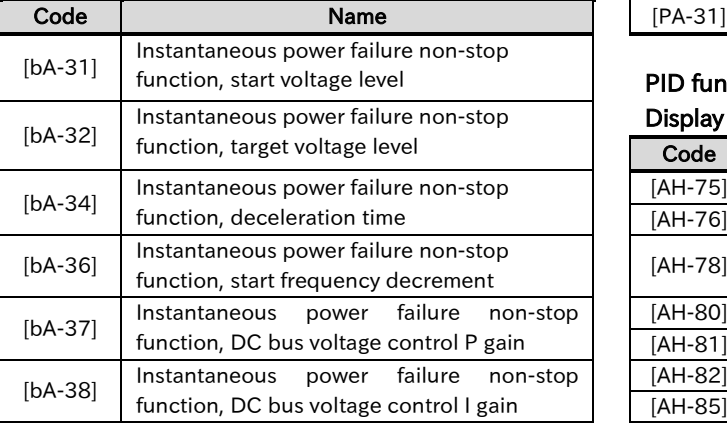

## Overvoltage Suppression Function Display condition: [bA\*40]≠00

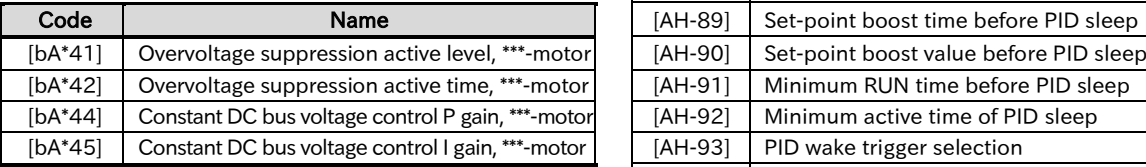

#### Free electronic thermal **Exercise Exercise 2** Over-magnetization function Display conditions: [bC\*11]=02 Display Condition: [bA\*40]≠00

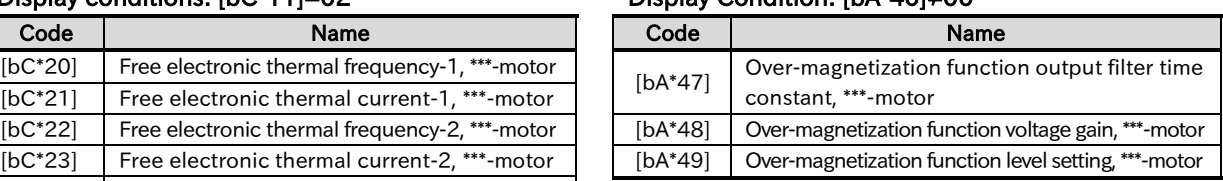

# Simulation mode

#### Display conditions: [PA-20]=01

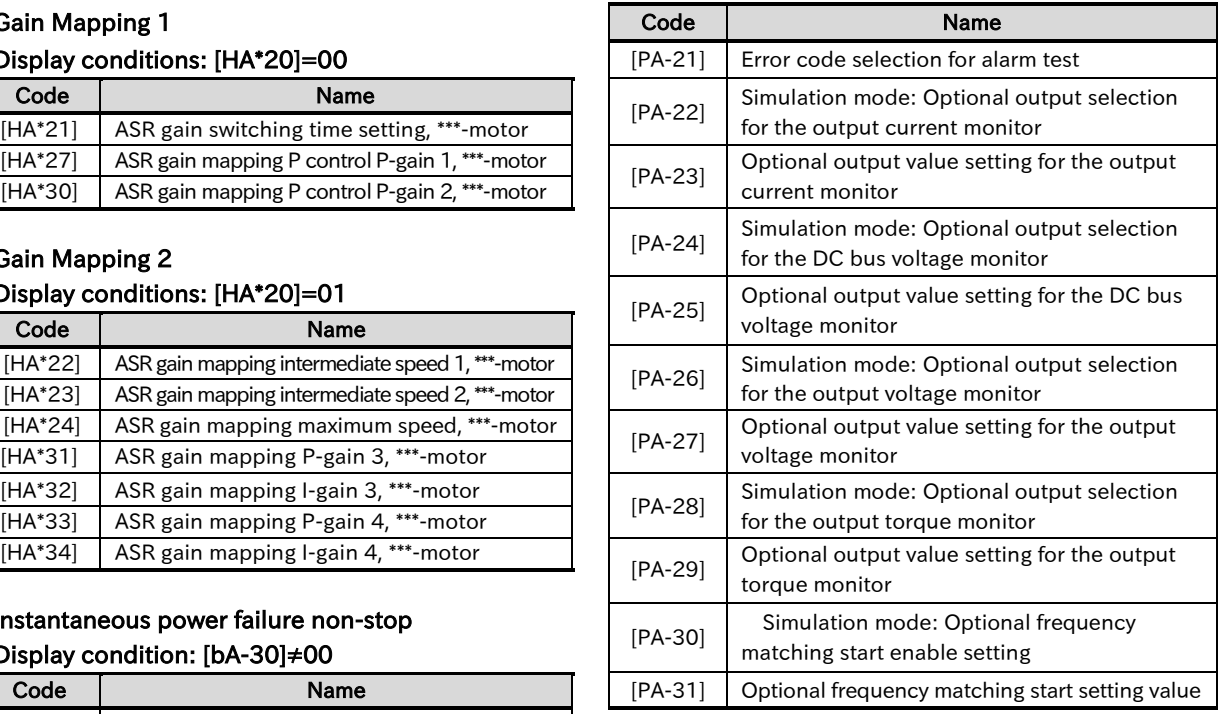

# PID function in general Display conditions: [AH-01]=01, 02 or [AJ-01]=01, 02

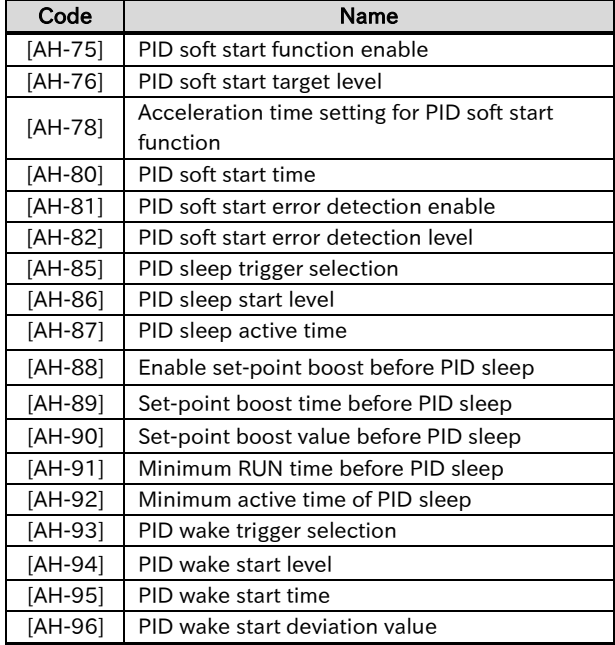

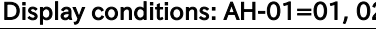

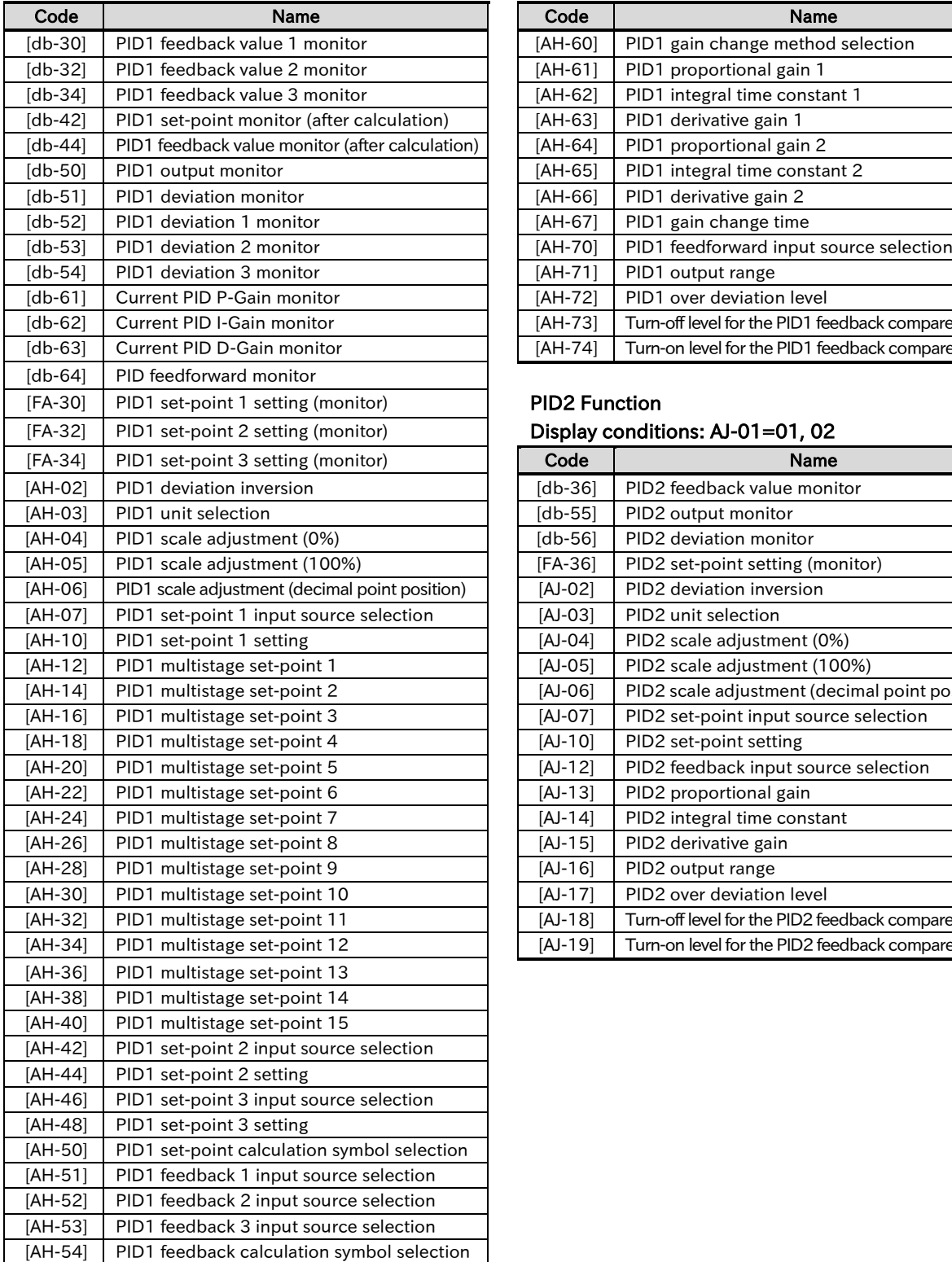

## PID1 Function<br>Display conditions: AH-01=01, 02 Display conditions: AH-01= Display conditions: AH-01=01, 02

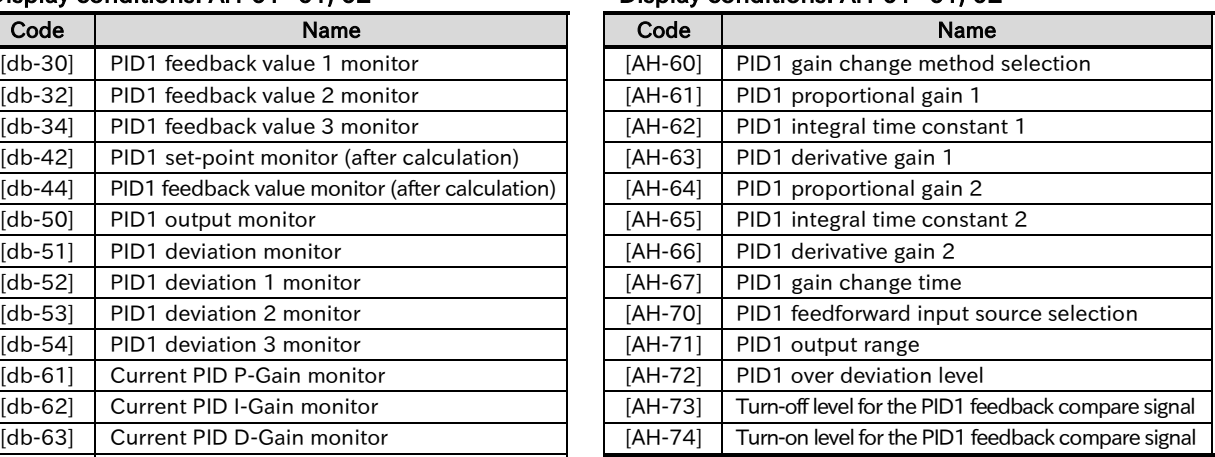

## PID2 Function

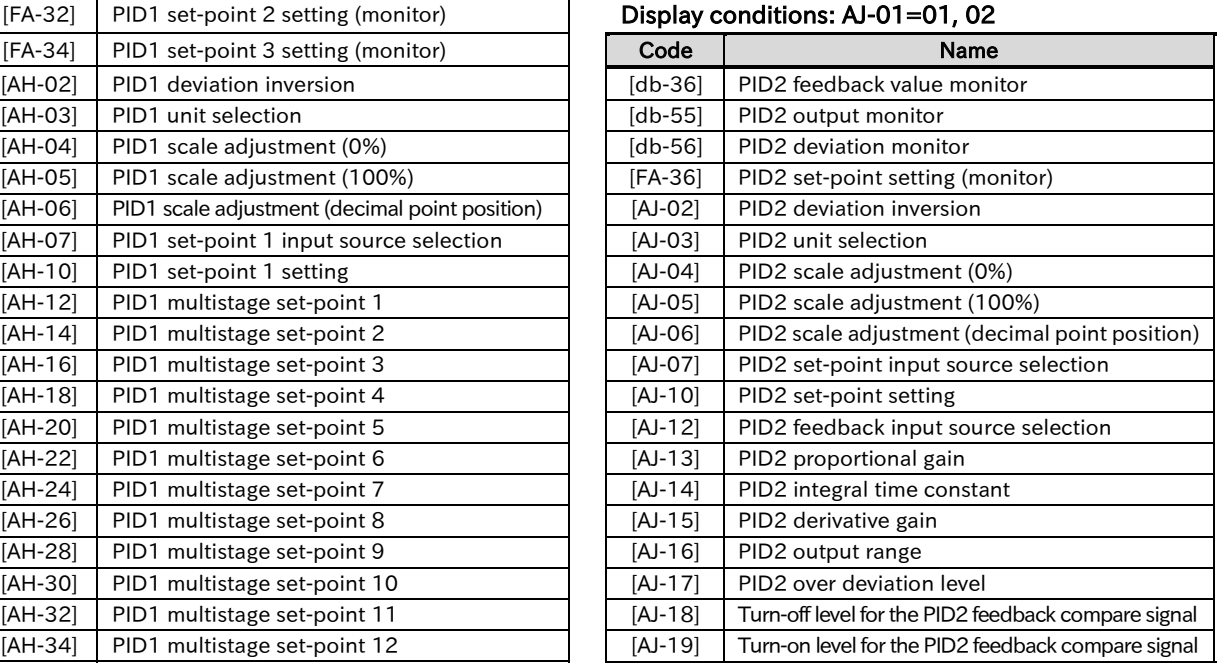

Display conditions: Ud-01=01

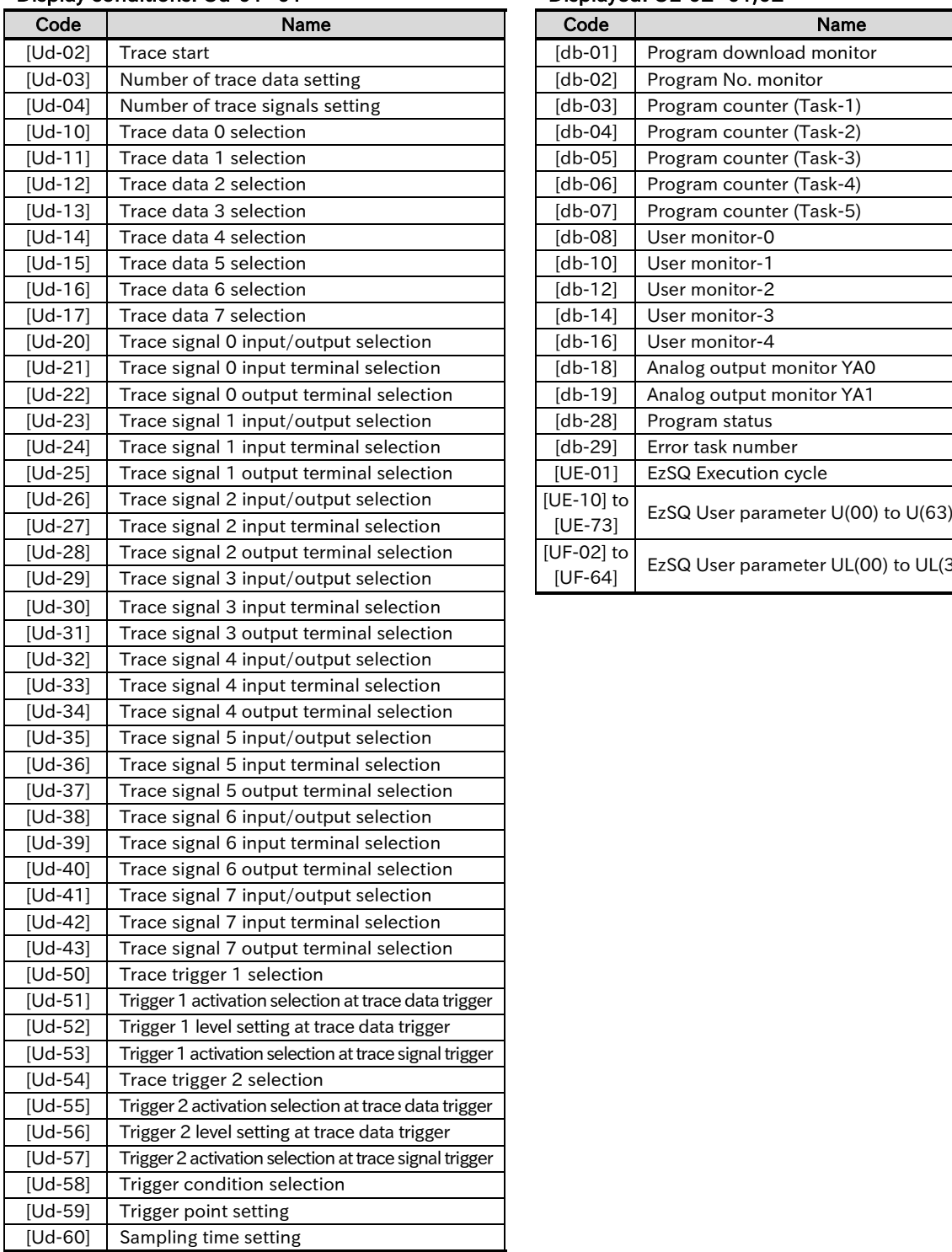

# Trace function<br>
Display conditions: Ud-01=01<br>
Displayed: UE-02=01.02

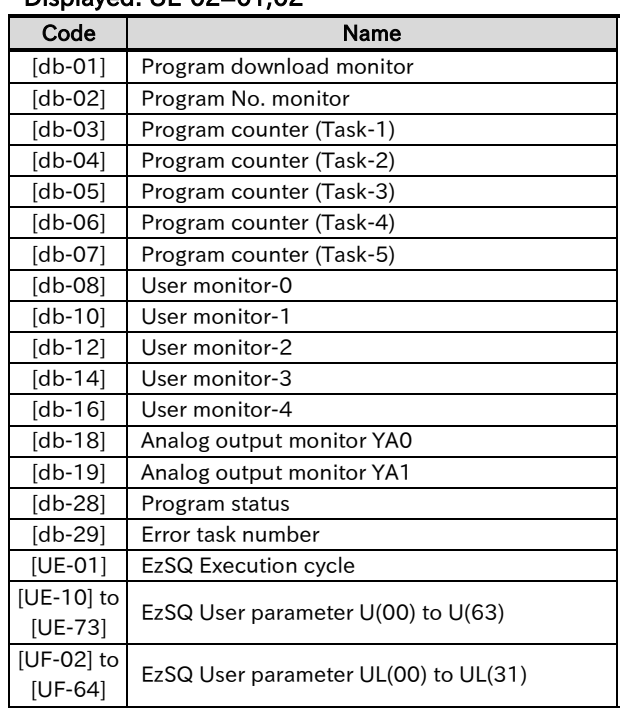

A

!

Q

# <span id="page-107-0"></span>7.2.2 Initialize Parameters

- I want to redo the setting from the beginning. Or, I would like to return to the factory setting.
- I want to clear the trip history.
- I/O terminal functions and communication settings should be retained, and I/O terminal settings should be initialized.

After setting "Initialize mode selection [Ub-01]", you can clear the trip history or reset the parameters to the factory setting by "Enable initialization [Ub-05]" to "Execute Initialization (01)".

"EzSQ User parameter U(00) to U(63) ([UE-10] to [UE-73])" and "EzSQ User parameter UL(00) to UL(31) ([UF-02] to [UF-64])" are initialized only when "Trip history clear & Parameter initialize & EzSQ clear (04)" is selected for "Initialize mode selection [Ub-01]".

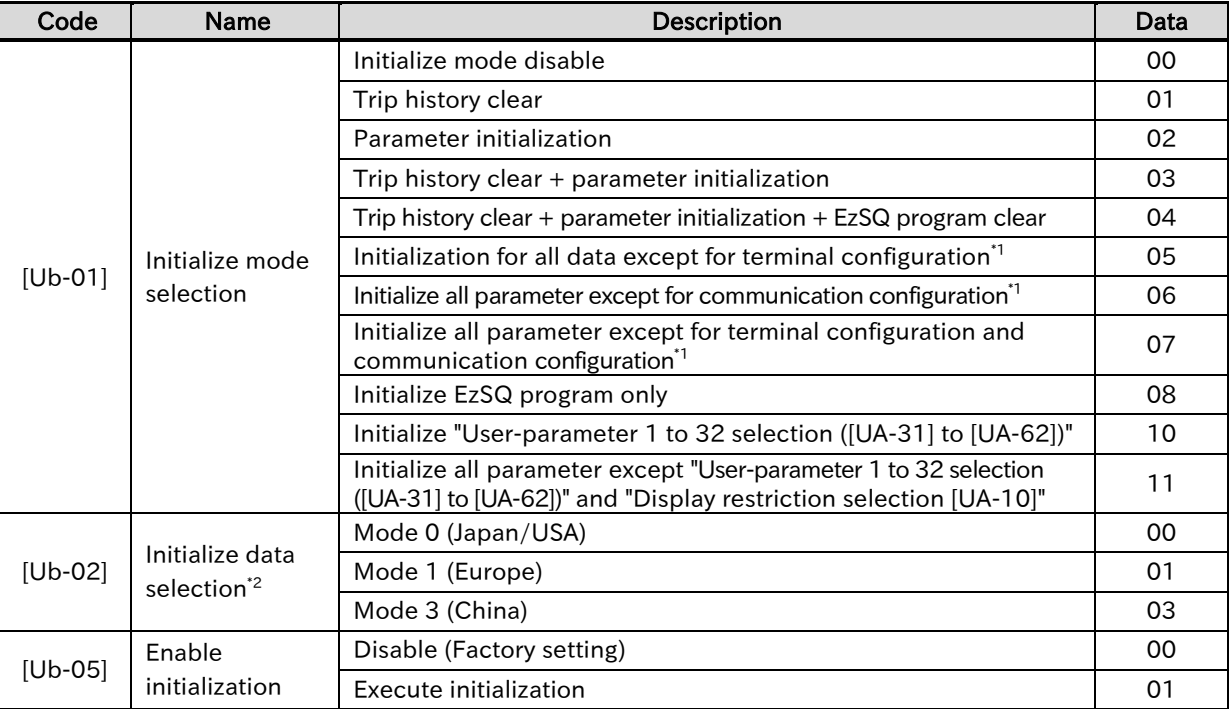

\*1. When "Initialize mode selection [Ub-01]" is "All parameter except terminal configuration (05)", "All parameter except communication configuration (06)", and "All parameter except terminal & communication configuration (07)", the "terminal configuration" and "communication configuration" are the parameters in the table below.

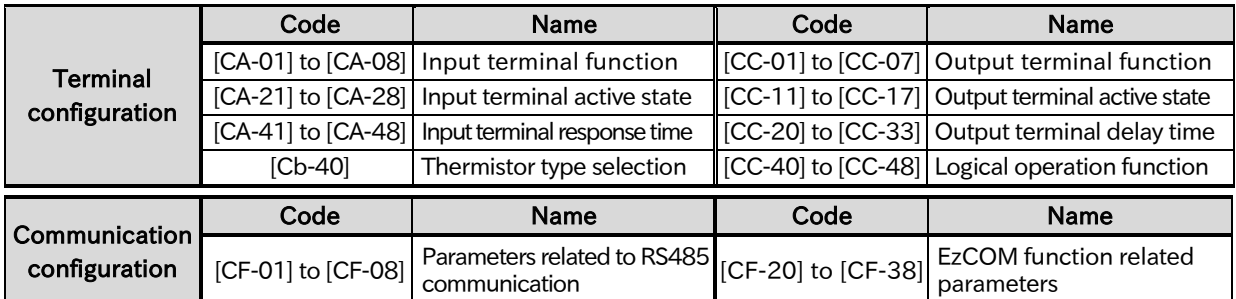

\*2. The setting of "Initialize data selection [Ub-02]" (Mode 0/ Mode 1/ Mode 3) is determined by WJ-C1 destination. Normally, [Ub-02] should not be changed from the factory-shipped condition. For the default settings, refer to "18.2 List of Parameters/Register Numbers".

- When set "Execute Initialization (01)" to "Enable initialization [Ub-05]" and press SET key, initialization starts immediately. Note that the data cannot be restored after initialization.
- "Accumulated RUN time monitor [dC-22]", " Accumulated power-on time monitor [dC-24]", "Initialize data selection [Ub-02]", "Load type selection [Ub-03]", "Code type selection [Ub-04]" are not initialized.
- When "Display restriction selection [UA-10]" or "Soft-Lock selection [UA-16]" are set to enable, initialization is not possible because the settings of initialization parameters cannot be changed. Release display restriction or Soft-Lock before initialization.
!

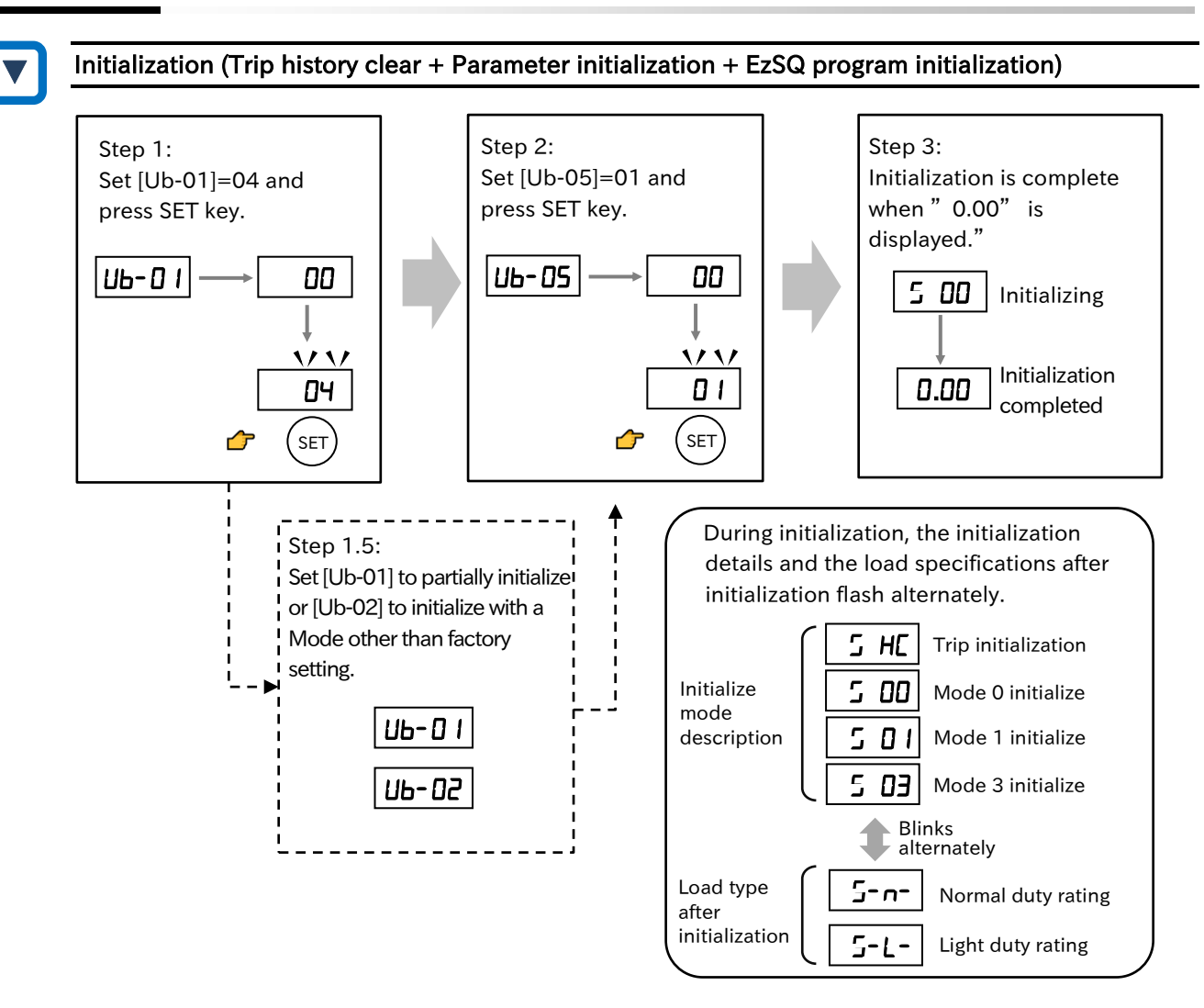

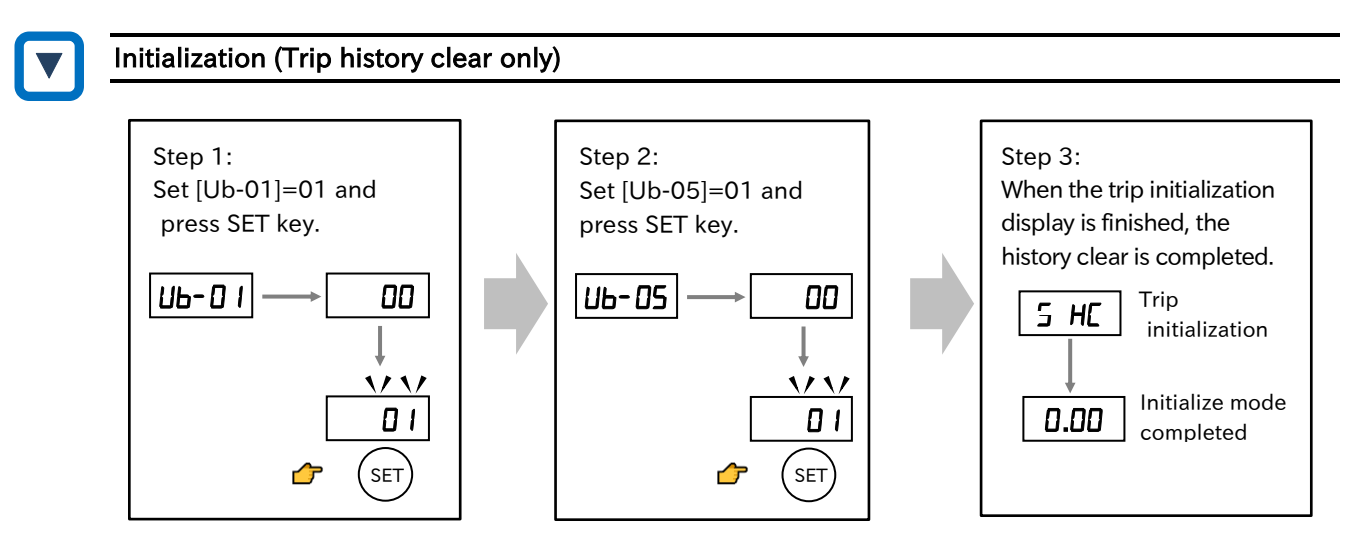

- To prevent accidental initialization, the "Initialize mode selection [Ub-01]" and "Enable initialization [Ub-05]" settings will return to "Disable (00)" upon completion of initialization or power cycle. Set these parameters each time initialization is performed.
- Refer to "8.1.2 Changing Load Type of the Inverter" or "8.1.6 Changing Inverter Operation Mode" for the parameters "Load type selection [Ub-03]" and "Code type selection [Ub-04]" that are not initialized even after the initialization setting.

## 7.2.3 Restart Communication Settings

Q

A

!

- $\cdot$  How do I reflect the setting of the parameter related to communication without turning on the power again?
- In WJ-C1, the settings of communication-related parameters can be reflected without turning the power off and then on again.
- When "Restart communication [Ub-06]" is changed to "Execute communication restart (01)", the changes of communication-related parameters shown in the table below are reflected in the operation.
- Even if the communication-related parameters in the table below are changed, they will not be reflected in the operation unless the power is turned OFF and ON again or this function is used.
- When this operation is performed, the communication settings are reflected immediately.
- In WJ200 series, input to the reset terminal or power on again is required. In WJ-C1, communication-related parameters can be restarted in this method.

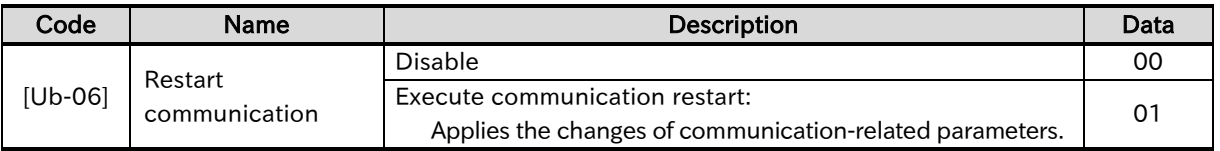

#### ■ Communication-related parameters

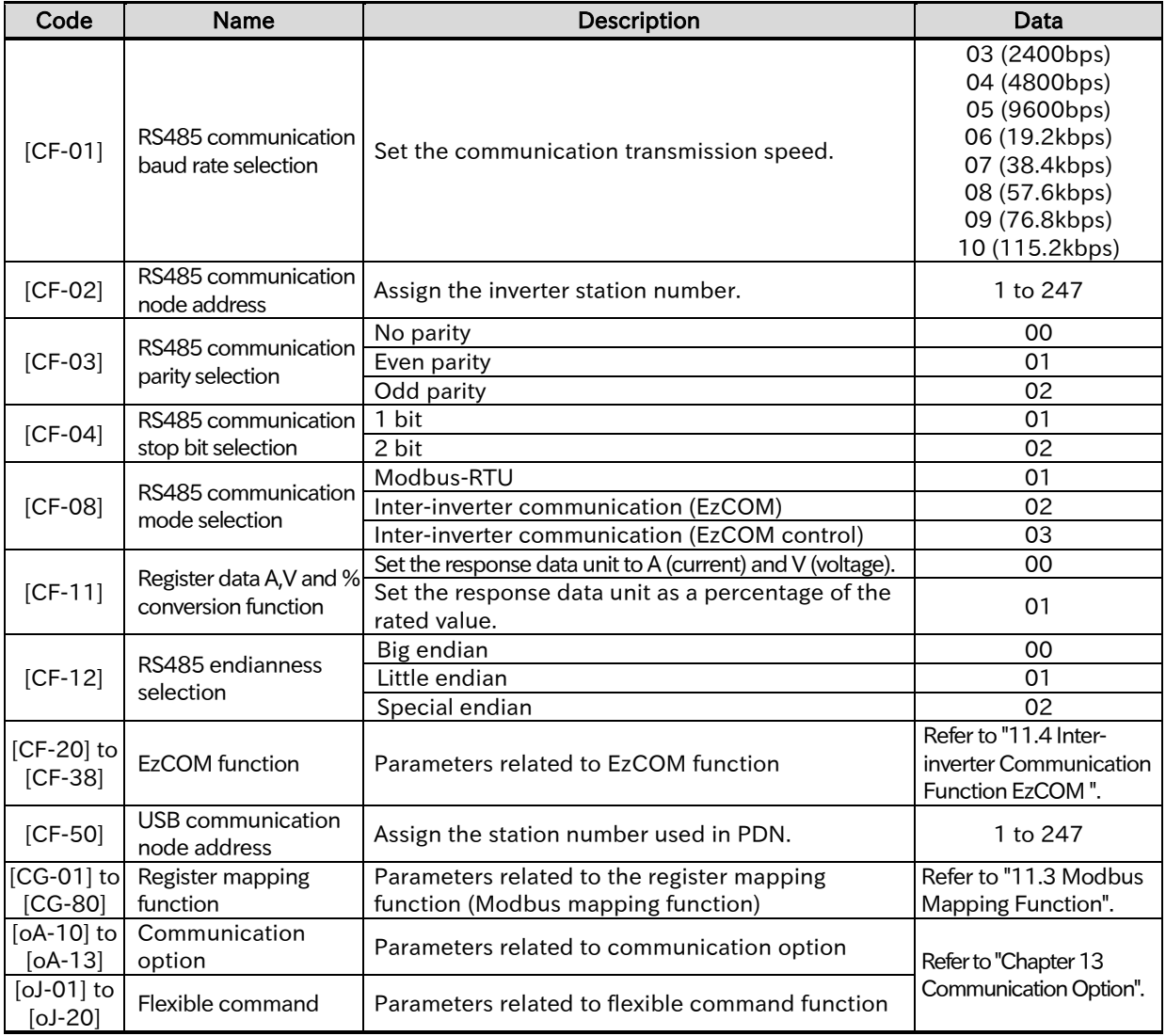

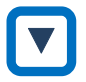

#### Operation procedure

When communication is not established normally with the external control device and the inverter or communication setting is changed, the setting can be reflected by the operation of restart communication after setting the communication-related parameters.

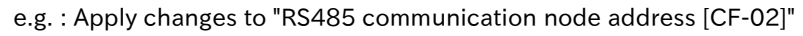

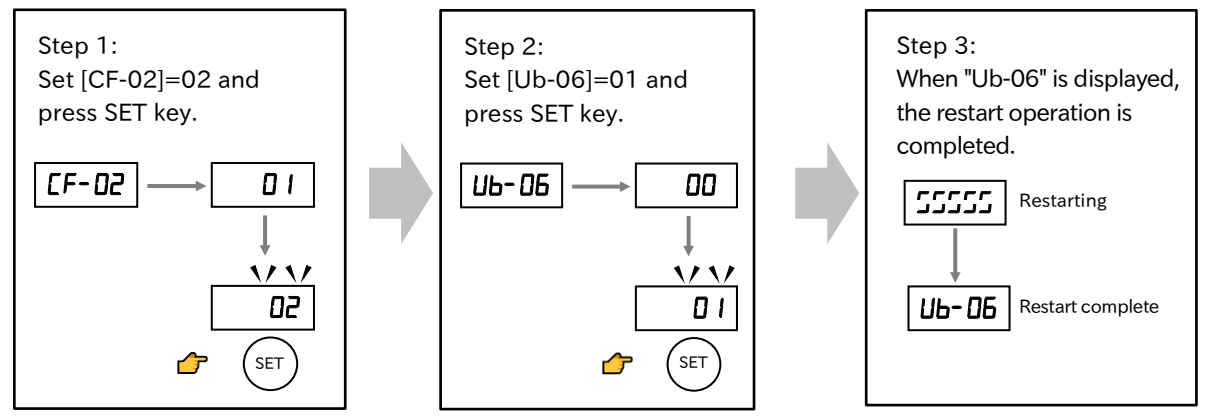

• Note that the communication between the external control device and the inverter is cut off when the operation with [Ub-06] is performed.

!

Q

## 7.2.4 Prohibit Parameter Changes

- You want to protect the changed parameter.
- You do not want to change the setting.
- Various data changes can be prohibited by the Soft-Lock function. This function is used to prevent data rewriting due to erroneous operation. You can select the software lock function and its method from the following options. When using in conjunction with the intelligent input terminal, assign "Soft-Lock [SFT](036)" to one of the "Input terminal function ([CA-01] to [CA-08])".

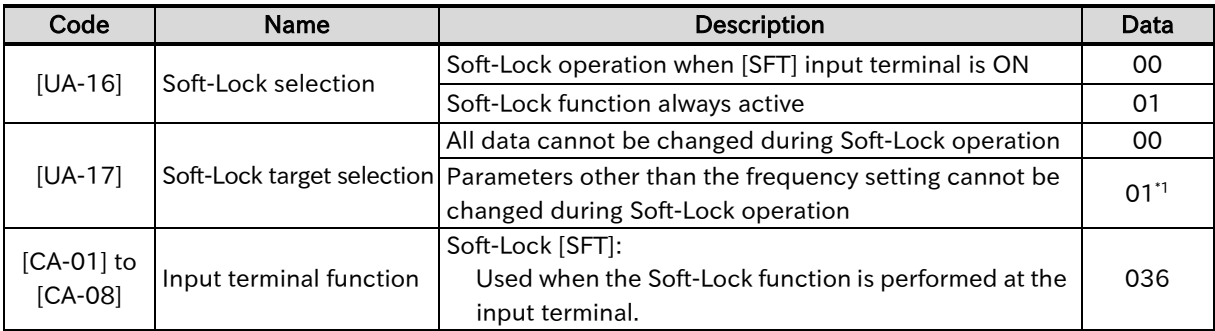

\*1. For parameters that are not subject to Soft-Lock when selected, refer to the table below " Parameters that are not applicable when data change other than the set frequency is not selectable".

- The setting of "Soft-Lock selection [UA-16]" can also be password-protected. For details, refer to "7.2.5 Protecting Data with Passwords".
- When the parameter is write-protected by the Soft-Lock function, the parameter cannot be batch-written (Write) by the remote operator with the data R/W function. However, parameter batch-read (Read) is possible. For details of the data R/W function, refer to "7.2.9 Remote Operator Functions".

#### ■ Parameters that are not applicable when data change other than the set frequency is not selectable

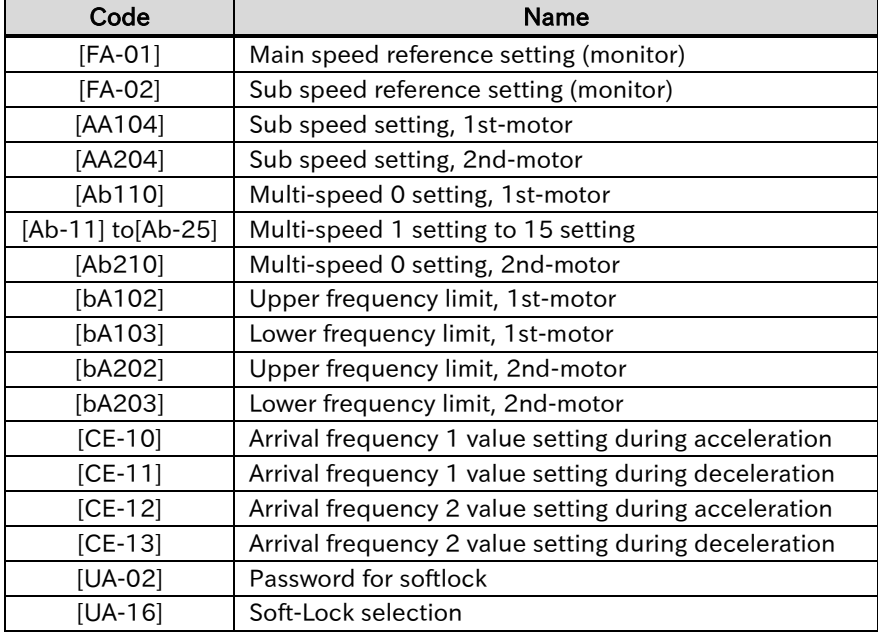

returns to the password lock state.

A

!

Q

## 7.2.5 Protecting Data with Passwords

- To protect the parameters displayed on the keypad with a password so that they cannot be changed unexpectedly.
- I want to protect the set parameter with a password so that it cannot be changed unexpectedly.

The password function can be used to protect the settings of "Display restriction selection [UA-10]", "Soft-Lock selection [UA-16]" and "Soft-Lock target selection [UA-17]". The display and setting of parameters are prevented from being changed unexpectedly.

If you forget the password you set, there is no way to unlock the password. Also, our factory or service station cannot check the password, so please be careful when setting the password.

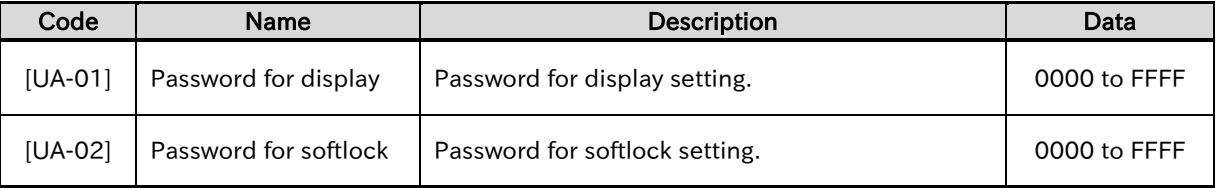

\*1. "0000" can not be specified for the password.

\*2. Numbers and characters (0〜9, A, b, C, d, E, F in hexadecimal) can be set in passwords.

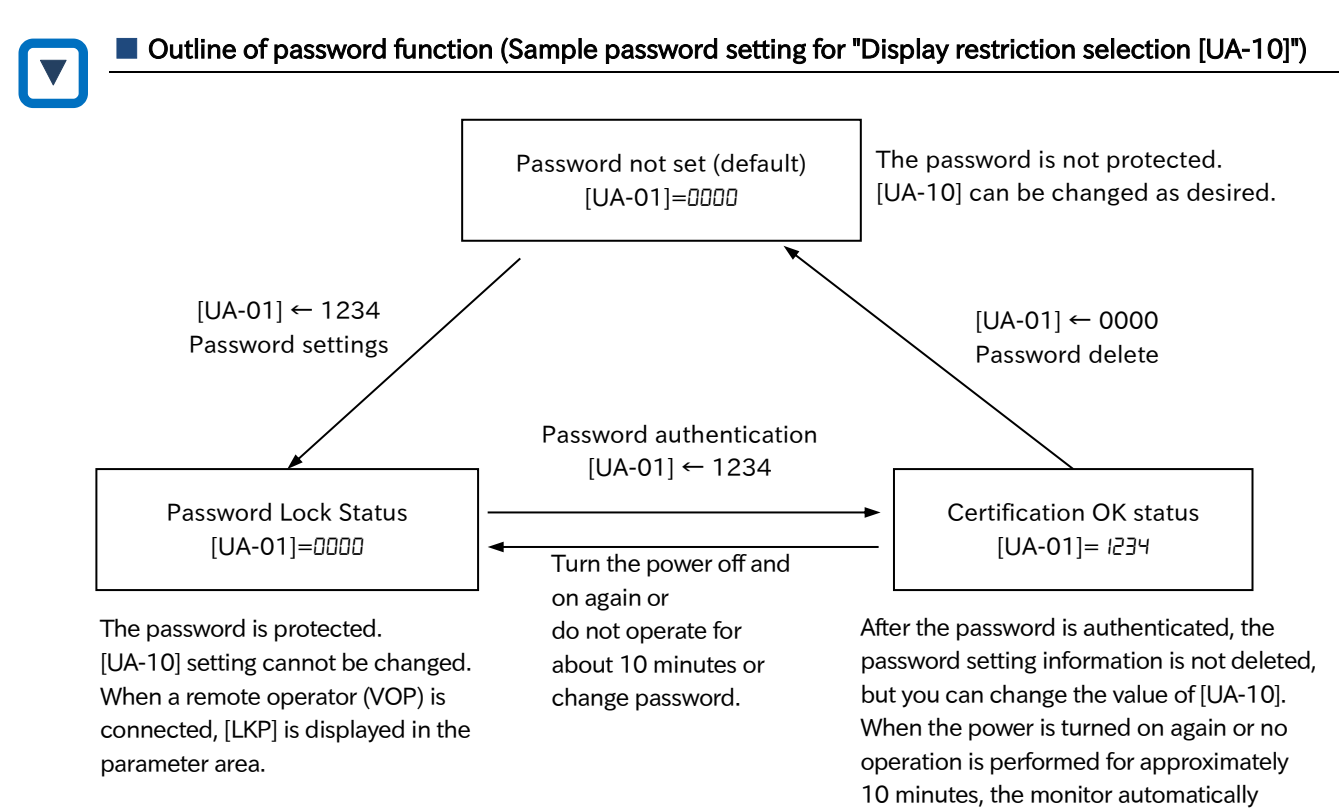

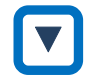

#### ■ Setting a Password

- (1) Set "Display restriction selection [UA-10]", "Soft-Lock selection [UA-16]" and "Soft-Lock target selection [UA-17]" according to the content to be protected.
- (2) Enter a password of your choice in the password parameter ([UA-01]/[UA-02]). (Note that 0000 cannot be used.)

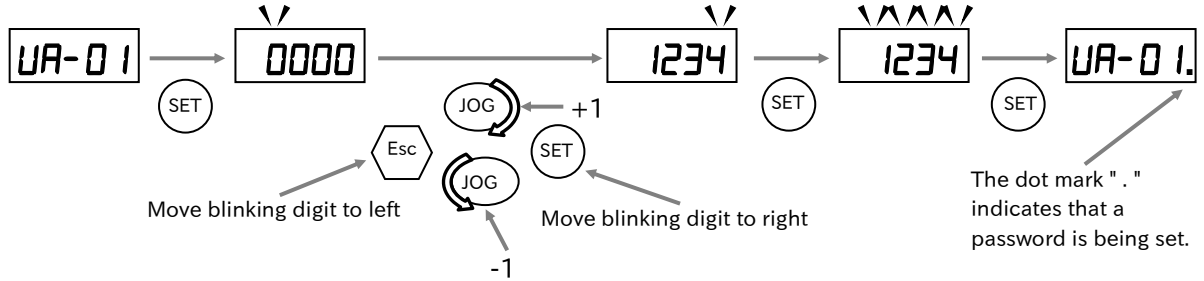

(3) The password is locked. [UA-10]/[UA-16]/[UA-17] cannot be changed.

■ Password Approval

(1) Enter the password in the password parameter ([UA-01]/[UA-02]).

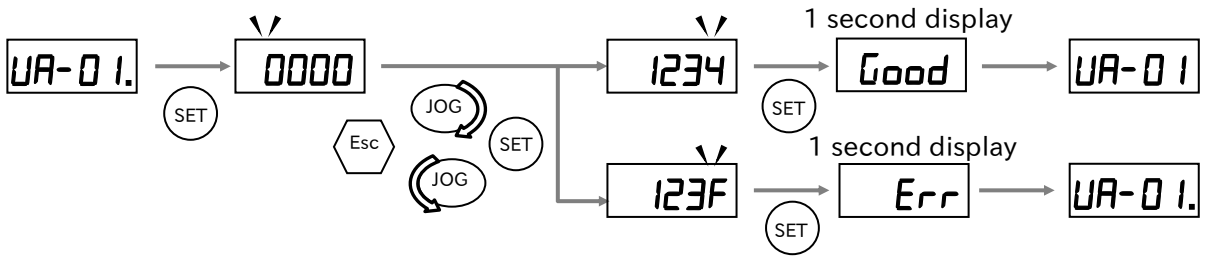

(2) If the password is correct, "Good" is displayed and the [UA-10]/[UA-16]/[UA-17] can be changed. If the password is incorrect, "Err" is displayed and the display returns to the original status (password locked status). If no operation is performed for 10 minutes or the power is turned on again, the machine automatically returns to the password lock state.

#### ■ Change password

- (1) Authenticate your password.
- (The password cannot be changed when the password is locked (0000 is displayed).)
- (2) Enter a different password in the password parameter ([UA-01]/[UA-02]).

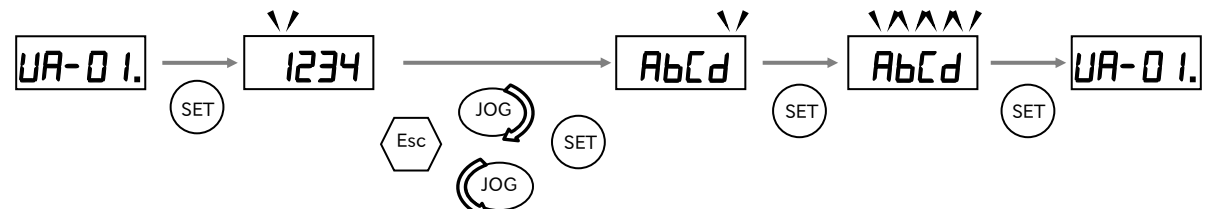

(3) Changing the password automatically transits to the password lock state.

#### ■ Deleting a password

(1) Authenticate your password.

(Password cannot be deleted in Password Lock status (0000 is displayed).)

- (2) Enter 0000 in the password parameter ([UA-01]/[UA-02]).
- (3) The password is reset to the default setting and all password information is cleared.

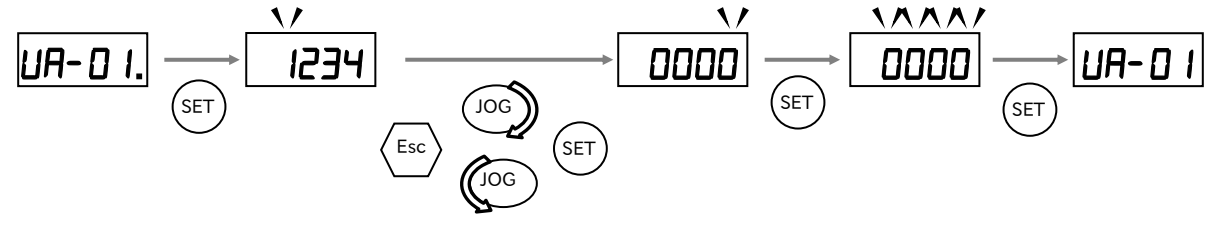

A

!

Q

!

Q

## 7.2.6 Setting the Initial Keypad Display

- I want to set the display on the keypad at power-on to the specified monitor or parameter at all times.
- If I have not operated the keypad for more than a few minutes, I want to automatically display the specified parameters.

With the "Initial display selection [UA-91]", the display of the keypad at power-on can be selected from the following. ("Output frequency monitor [dA-01]" is selected as the default.)

When "Enable auto-return to the initial display [UA-92]" is set to "Enable (01)", if there is no keypad operation for 10 minutes, the display data is automatically changed as set in "Initial display selection [UA-91]".

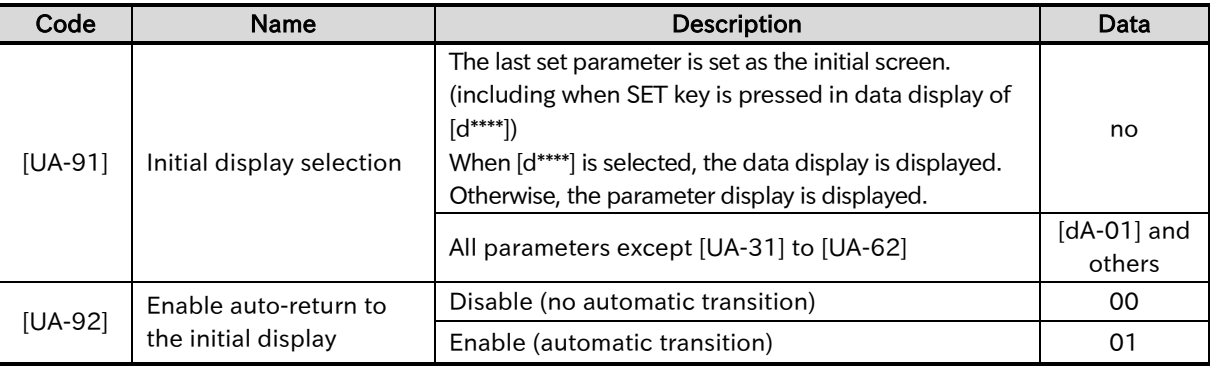

When a remote operator (VOP) is connected, you cannot select "no" for "Initial display selection [UA-91]". When selecting, use the keypad of the main unit or the remote operator (MOP, MOP-VR) with 7-segment label.

## 7.2.7 Automatic Registration of Changed Parameter History

- I want to know the parameter that has been changed from the initial value.
- When "User-parameter auto setting function enable [UA-30]" is "Enable (01)", parameters that have been changed from the default are automatically stored in the order of "User-parameter 1 to 32 selection ([UA-31] to [UA-62])". It can also be used as a change history.
	- Parameters are memorized at the timing of pressing SET key. [UA-31] is the most recent changed parameter and [UA-62] is the oldest changed parameter.
	- If the same parameter is changed, the old memories are erased, and new changes are remembered. If the number of parameters exceeds 32, it will be deleted from the [UA-62] of the oldest memory.

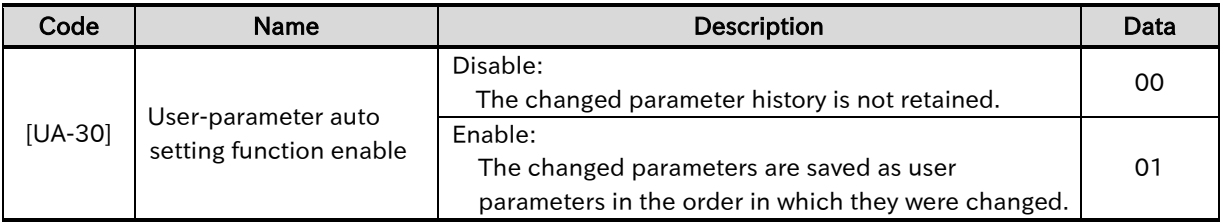

When [UA-30] is changed from "Disable (00)" to "Enable (01)", all parameters registered in "Userparameter 1 to 32 selection ([UA-31] to [UA-62])" are initialized ("no" setting).

## 7-2-14

## 7.2.8 Display Lock [DISP] Function

You do not want to change the keypad display.

When "Display lock [DISP] (102)" is assigned to one of the "Input terminal function ([CA-01] to [CA-08])" and that terminal is turned ON, the keypad's display is fixed by the data display of the parameter set in "Initial display selection [UA-91]", and other parameter display becomes impossible.

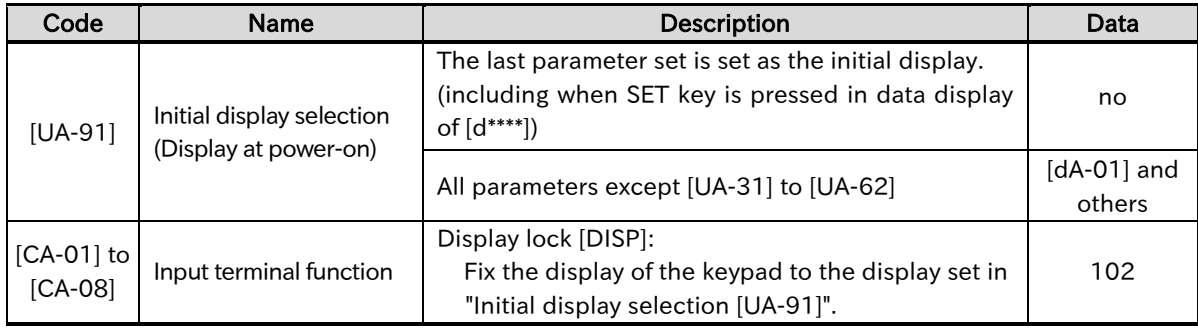

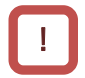

A

Q

When a remote operator (VOP) is connected, you cannot select "no" for "Initial display selection [UA-91]". When selecting, use the keypad of the main unit or the remote operator (MOP, MOP-VR) with 7-segment display.

Q

A

!

## 7.2.9 Remote Operator Functions

- You want to copy the same parameter settings to another WJ-C1.
	- I want to set the display of the keypad of WJ-C1 when connecting a remote operator.
	- You want to prohibit copying data.
	- You want to be warned if the remote operator RTC (Real Time Clock) has been reset.
	- I want to specify the inverter operation such as trip or operation continuation when the remote operator cable is disconnected.
- WJ-C1 can optionally be connected to a remote operator (Extended mode: VOP, MOP, MOP-VR, WOP (WOP functions are limited in extended mode)).
	- In VOP, LCD panel is used. In MOP/MOP-VR, the 7-segment LED is used.
	- This section describes the details of various functions that operate when a remote operator is connected.
- When a remote operator is connected, the operation by the keypad of WJ-C1 is disabled. However, pressing and holding Esc key on the keypad of WJ-C1 (approx. 3 seconds) will temporarily switch to the operation on the main unit. Press and hold Esc key again to return to the remote operator.
	- When WJ-C1 is used in extended mode, WOP functions are limited. For more information, see "What you can do with WOP in extended mode" in this section.

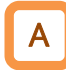

#### Copying Data with a Remote Operator

- The optional VOP is a remote operator with the capability of copying parameter setting data and EzSQ programs. When WJ-C1 is used in the extended mode, data can be copied or backed up between models.
- Even when WJ-C1 is used in extended mode, data can be written by WOP (WOP functions are limited in extend mode). For more information, see "What you can do with WOP in extended mode" in this section.
- !

Copying and backup of parameter setting data and EzSQ program can also be done by using Inverter configuration software ProDriveNext. For more information, see section "12.1 Inverter Configuration Software "ProDriveNext"".

When WJ-C1 is used in the basic mode, VOP cannot be connected. Use WOP or ProDriveNext when copying files.

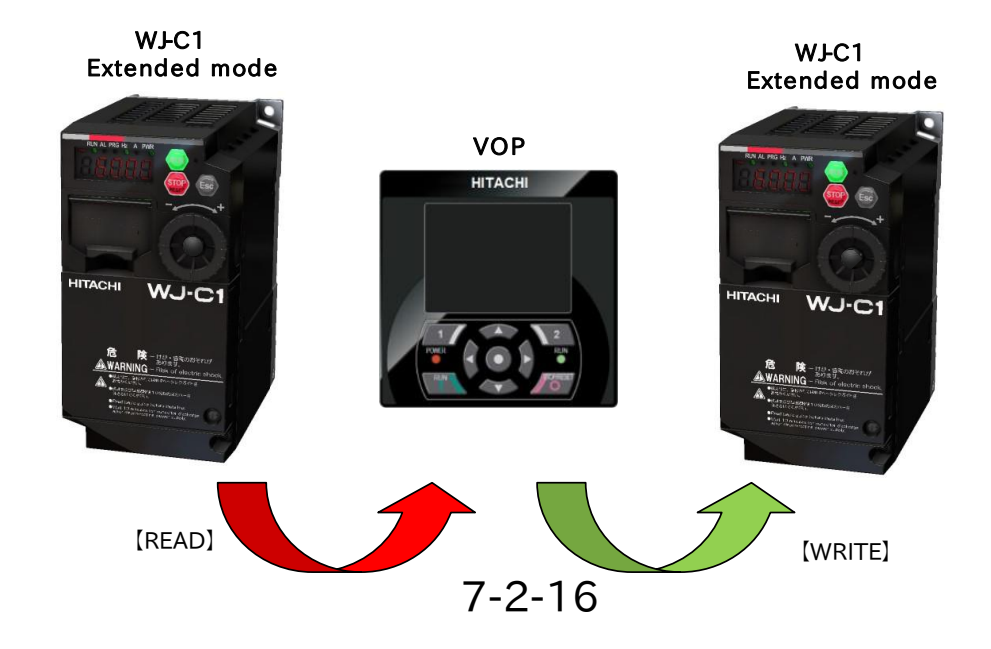

#### Detect disconnection of remote operator

- You can set the operation when the remote operator is disconnected. The wire is judged to be disconnected approximately 5 seconds after communication with the remote operator is interrupted.
- Operation at disconnection can be changed by setting of "Action selection at keypad disconnection [UA-20]".

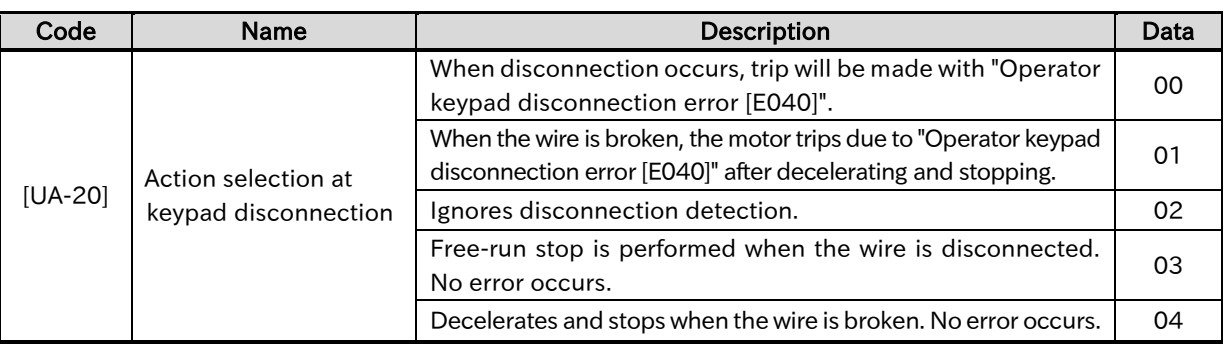

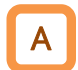

!

A

!

#### Detecting the Remote Operator's Low Battery

- WJ-C1 in extended mode allows a remote operator VOP with a built-in RTC(Real Time Clock) to connect. The RTC is powered by the battery in VOP. However, if WJ-C1 fails to correctly read this RTC, it is judged that the battery is exhausted, and a warning or trip can be generated.
- When "Low battery warning enable [UA-19]" is set to "Warning (01)", the output terminal function "Low-battery of keypad [LBK]" will ON when the low battery is detected. When "Error (02)" is set, trip occurs due to "RTC error [E042]" in addition to ON of [LBK] signal.
- When VOP is removed and no longer detectable, the battery is not judged as running out. However, the retained time data is cleared.
- To set "Low battery warning enable [UA-19]" to other than "Disable (00)", insert the battery into the remote operator (VOP) and set [UA-19] after setting the time.
- [LBK] signal is canceled when the battery power is cleared and RTC is set correctly.

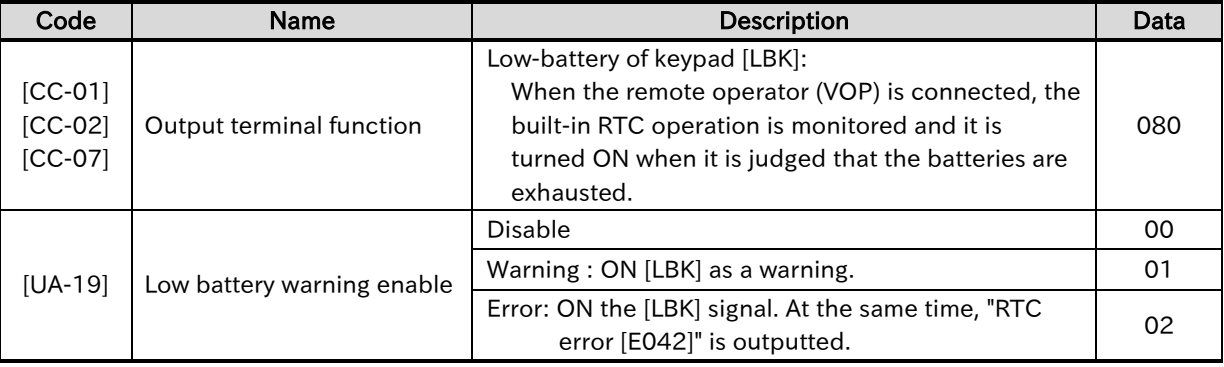

#### Prevent unnecessary data from being written

- With "Data R/W selection [UA-18]", you can enable or disable batch parameter read/write by the remote operator (VOP, WOP (write only)) with the data copy function. This is useful for securing backup data and preventing unnecessary read/write operations after determining parameters.
- Even if "Data R/W selection [UA-18]" is set to "Enable R/W by remote operator (00)", parameter batch write is not possible when Soft-Lock is applied (batch read is possible). For details on the Soft-Lock function, see "7.2.4 Prohibit Parameter Changes".

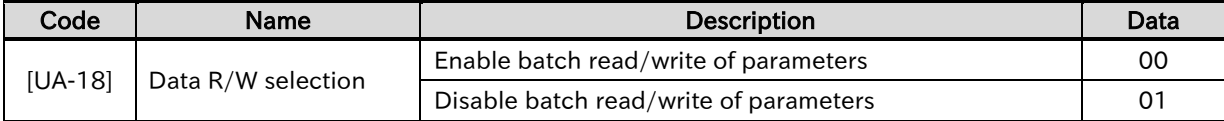

When operation is not performed, the back light of the remote operator is turned off

- When using a remote operator (MOP, MOP-VR) that displays by 7-segment LED, the operator's display can be turned off if the status in which no operation is performed continues. This enables power consumption to be reduced.
- When "Waiting time for turning off the display [UA-90]" is set to 0 min, this function is disabled and the LED is not turned off.

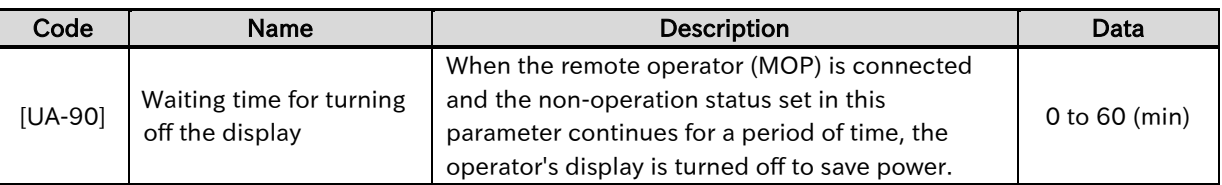

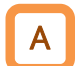

#### Changing the parameters displayed on the main unit when connecting to a remote operator

- When a remote operator is connected, the operation by the keypad of WJ-C1 is disabled. At this time, the monitor data set in "Display while external operator connected [UA-95]" is displayed on the display.
- !

A

!

While the remote operator is connected, press and hold Esc key on the keypad of WJ-C1 (for about 3 seconds) to temporarily switch to the operation on the main unit. Press and hold Esc key again to return to the remote operator.

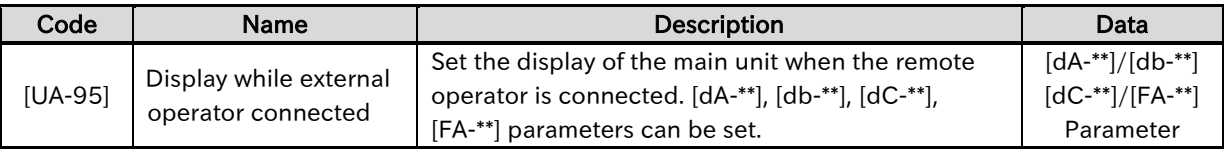

#### What you can do with WOP in extended mode

- When WJ-C1 is used in extended mode, WOP can only be used for writing data. Normal parameters cannot be displayed, changed, and data cannot be read.
- In WOP, the parameters of WJ200 or WJ-C1 in basic mode can be copied and automatically converted to the parameters of the extended mode of WJ-C1 for writing.
- Parameters cannot be copied if the version of WJ200 is earlier than Ver.2.0 (without version notation on the specification label). For WJ200 version, refer to the specification label on WJ200.

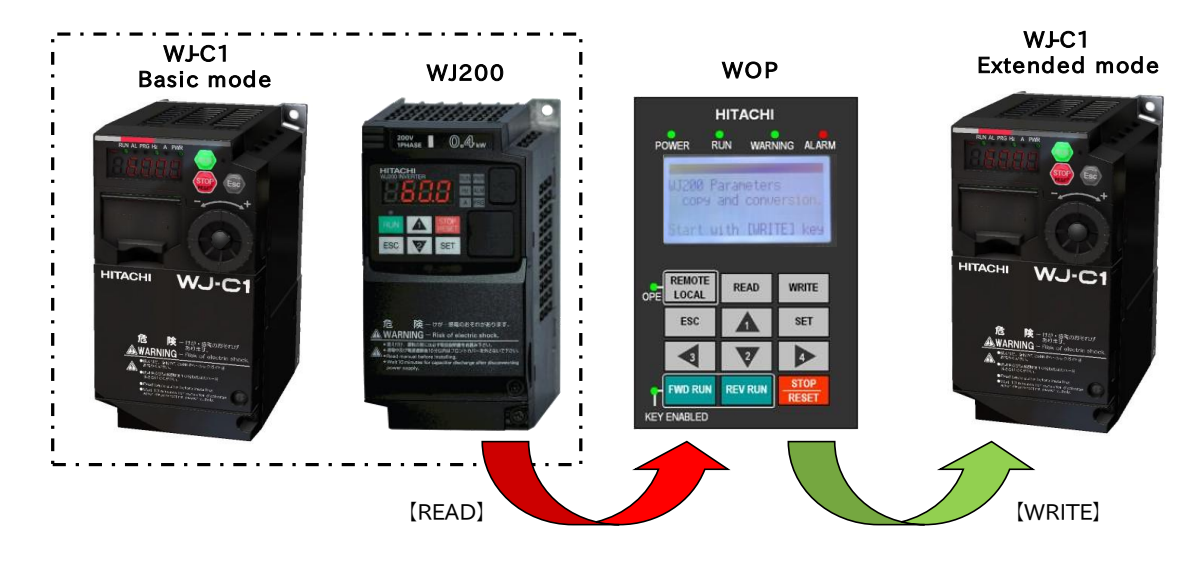

## Single-edit mode in MOP/MOP-VR

- When using a MOP or MOP-VR with a 7-segment LED similar to that of the keypad of WJ-C1 as a remote operator, the procedure for switching to the single-edit mode described in "7.1.3 Example of Parameter Setting by Keypad" is different.
- To use the single-edit mode in MOP/MOP-VR, press the up  $(\Delta)$  key and the down  $(\nabla)$  key simultaneously.

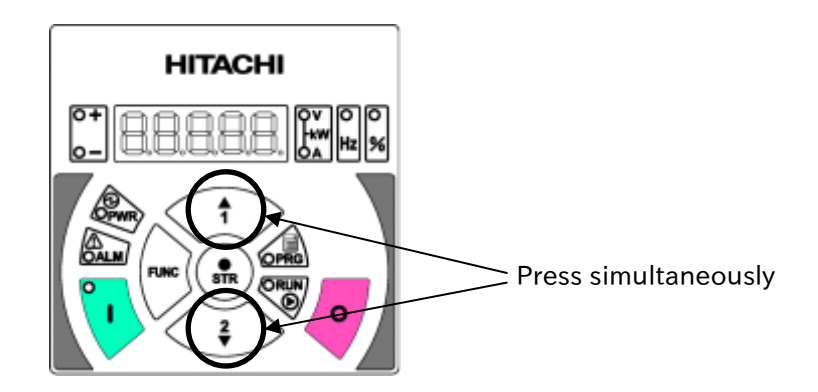

# 8

# Chapter 8 Mandatory Setting for Motor Drive and Test Run

This chapter describes the mandatory setting items, setting procedures, and test operation to operate the motor and inverter.

Before actual operation, be sure to make the settings described in this chapter and perform a test run.

Refer to the corresponding chapters for details of the installation, wiring and various inverter functions.

When performing each work, carefully read "Chapter 1 Safety Instructions/Risks" and the corresponding chapters, and pay attention to safety.

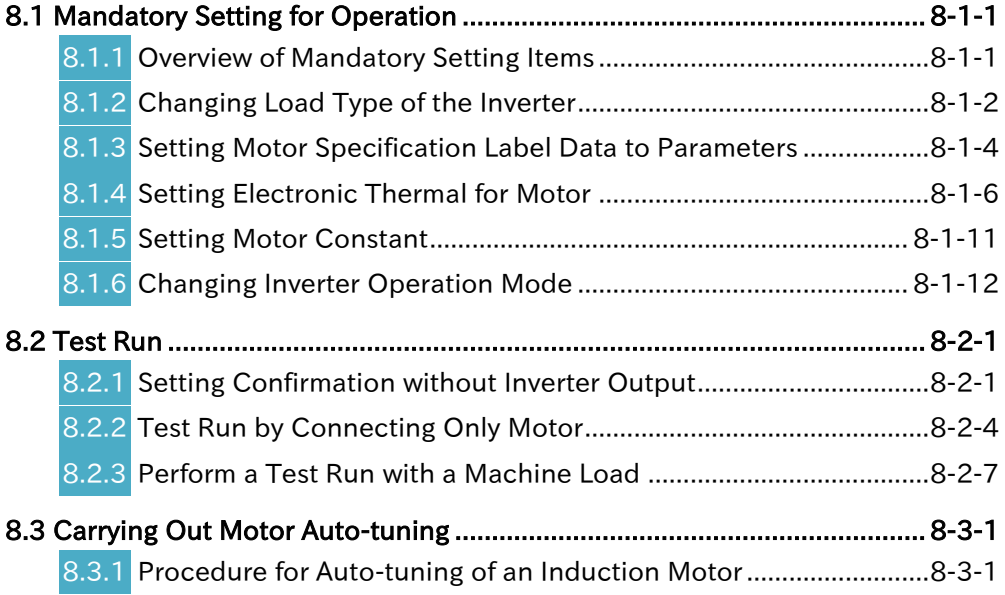

# <span id="page-121-0"></span>8.1 Mandatory Setting for Operation

## <span id="page-121-1"></span>8.1.1 Overview of Mandatory Setting Items

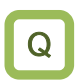

 $\cdot$  I want to know the parameters necessary to operate the motor and the inverter.

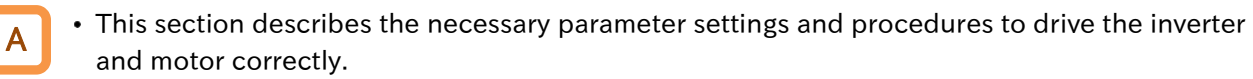

- It also describes the electronic thermal function to protect the motor.
- !
- Perform test run and adjustment after setting the parameters appropriately according to the sections in the table below.

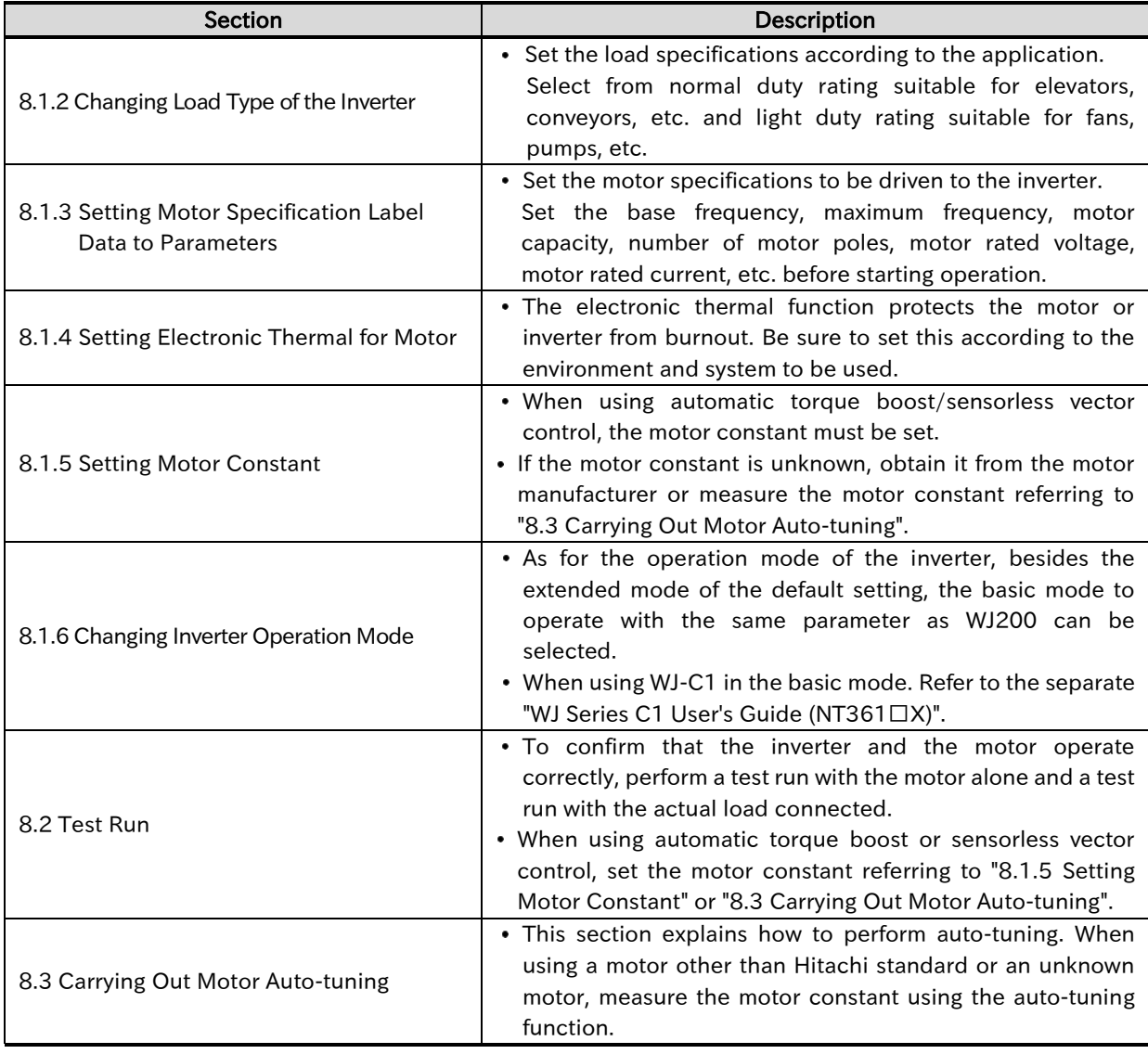

Q

## <span id="page-122-0"></span>8.1.2 Changing Load Type of the Inverter

- How do I change to the load rating mode considered when selecting?
- For light load applications such as fans and pumps, I want to lower the capacity frame of the inverter for the motor.
- The load specification of the inverter can be selected from the normal duty (ND) rating and the light duty (LD) rating. A

The rated current, overload current rating, temperature rating, etc. of the inverter differ depending on the difference in load specifications. Choose either one according to your load.

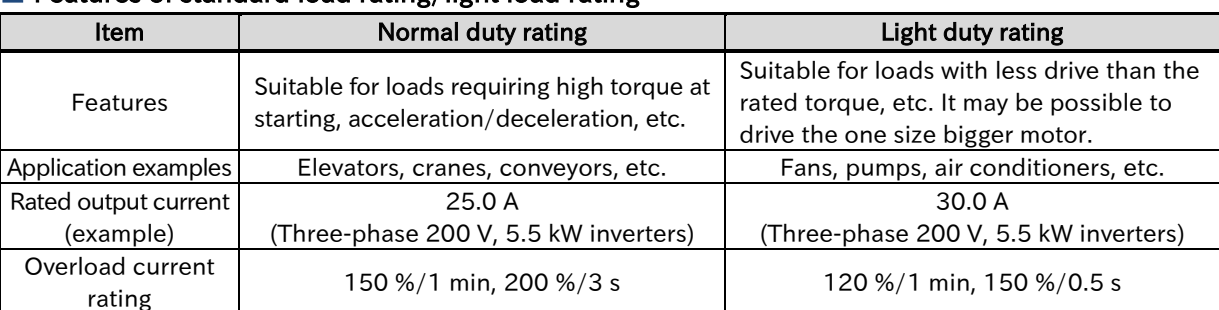

#### ■ Features of standard load rating/light load rating

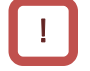

The load rating is set in "Load type selection [Ub-03]". When [Ub-03] is changed and SET is pressed, the mode is changed immediately. The setting range/default value is switched by some parameters as shown in the table below. Note that the setting value at that time is also initialized or changed.

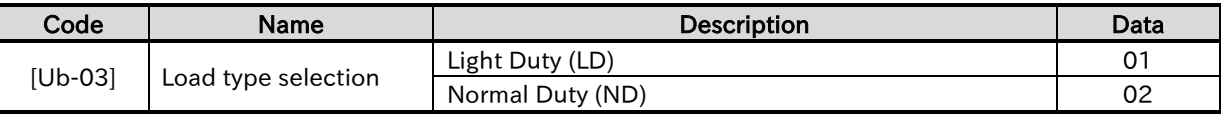

#### ■ List of parameters to be changed when changing from LD to ND

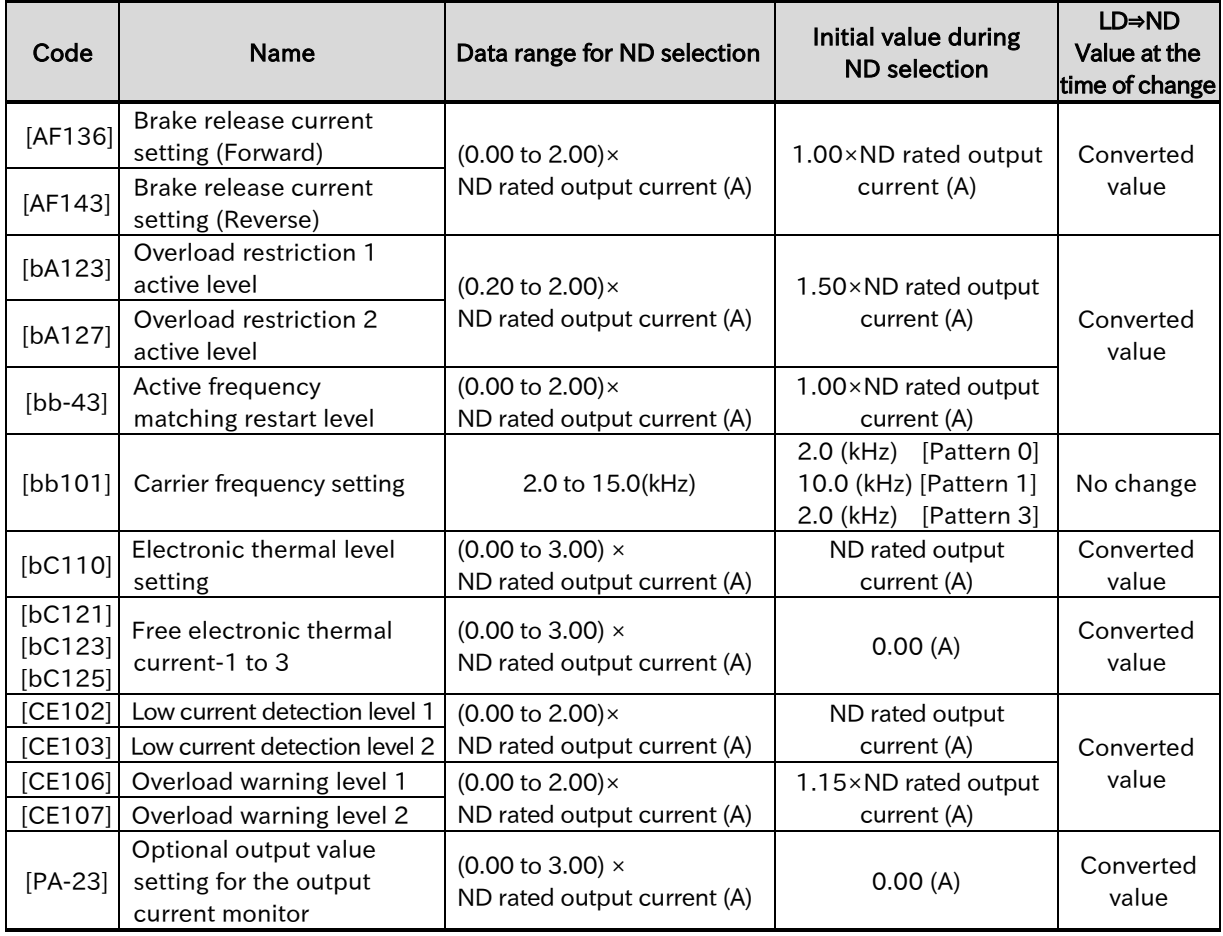

!

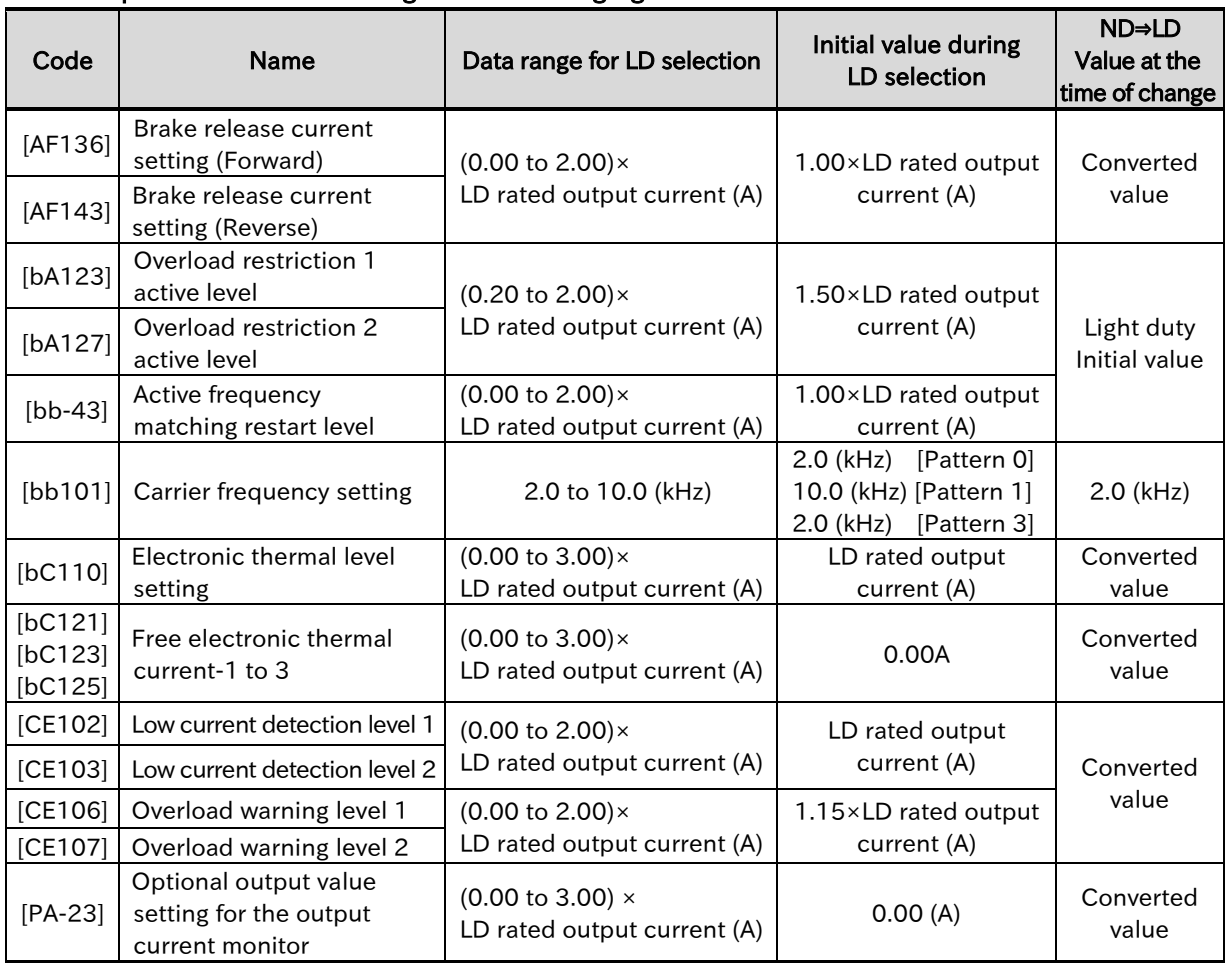

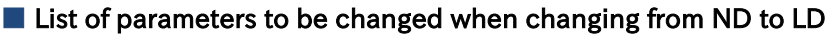

The parameter described as "Converted value" converts the current set value by the rated current ratio of ND and LD.

(e.g.) When ND rated output current = 8.0 A/LD rated output current = 10.0 A, the set 4.0 A at the time of ND is converted as shown below when it is changed to LD.

 $(10/8) \times 4.0$  A = 5.0 A

(For conversion from LD to ND, it is converted by the inverse ratio shown above.)

- When the load specifications are changed, the parameters may need to be reconfigured. Refer to the above table to recheck each parameter. Also recheck the parameters related to inverter heat generation and cooling, such as torque and current setting related parameters, automatic carrier reduction function, and cooling fan operation selection.
- The currently selected load specification can be checked in "Inverter load type status [dC-01]".

Q

## <span id="page-124-0"></span>8.1.3 Setting Motor Specification Label Data to Parameters

- Setting according to the motor is desired.
	- Motor drive is not stable.
- To control and protect the motor, set the basic parameters of the motor in the table below.
	- Set the motor capacity/number of motor poles/motor rated voltage/motor rated current/base frequency (motor rated frequency) according to the specifications of the motor (value indicated on the motor specification nameplate). Set the maximum output frequency required for the maximum frequency setting. However, please set so as not to exceed the specification of the maximum rotational speed of the motor.

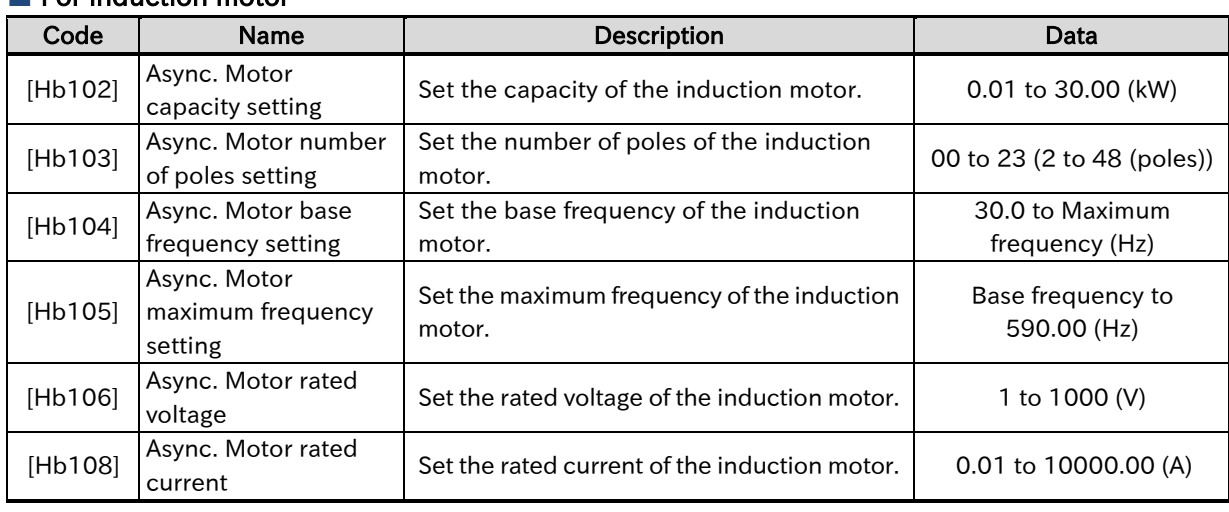

#### ■ For induction motor

• When the base frequency is set below the rated frequency of the motor, the motor may burn out. (For standard-type induction motors, the rated frequency is 50/60 Hz.)

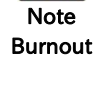

実施 Do

- Do not set the maximum frequency and motor rated voltage exceeding the motor specifications. The motor may burn out.
- When initialization is performed, set the basic parameters of the motor again. Continued use after initialization may cause motor burnout.
- When setting the maximum frequency exceeding 60 Hz, check with the motor manufacturer for the maximum allowable frequency.

!

## ■ Motor Capacity and Number of Poles

- For induction motors, when "Async. Motor capacity setting [Hb102]" or "Async. Motor number of poles setting [Hb103]" is changed, the motor constant parameter settings will change to the motor constant of Hitachi standard motor stored in advance. Accurately setting the capacity and number of poles may prevent motor hunting or stabilize the motor drive. Refer to "8.1.5 Setting Motor Constant" for details of the motor constant parameter.
- When setting the control mode to V/f control (constant torque characteristic (VC), reduced torque characteristic (VP1.7) or free V/f) and driving two or more motors with one drive, set the total motor capacity to [Hb102].
- For details on setting the motor constant, refer to "8.3 Carrying Out Motor Auto-tuning".

#### ■ Frequency-voltage relation during typical V/f control (induction motor)

- When the base frequency and rated voltage are set, the voltage is output in typical V/f control (constant torque characteristic (VC)) as shown in the diagram.
- The output voltage from the base frequency to the maximum frequency is the motor rated voltage at the maximum. The maximum frequency setting is the maximum value of the analog external input (for example, 0 to 10 VDC for analog voltage input).
- When an induction motor is used by setting the base frequency to a value exceeding 60 Hz, a special motor is used. With a special motor, the rated current may be larger than the inverter even if the motor capacity is the applicable capacity of the inverter. In this case, increase the inverter capacity.

#### ■ Over-magnetization Function

- The over-magnetization function suppresses overvoltage errors by increasing the loss of the motor and reducing the energy that is DC bus voltage (VDC) regenerated. The over-magnetization function operates when "V/f control (00 to 03)" is selected in "Control mode selection [AA121]".
- When the over-magnetization function is disabled in "Over-magnetization function selection [bA146]", the relation between the output voltage and the output frequency selected in [AA121]. For example, when constant-torque characteristic (VC) is selected, control is performed as shown in "Frequency-voltage relation during typical V/f control (induction motor)" above. For other characteristics, refer to "9.5.1 Select Control Mode".

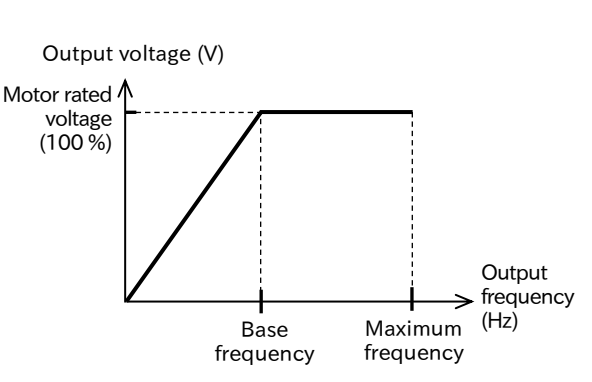

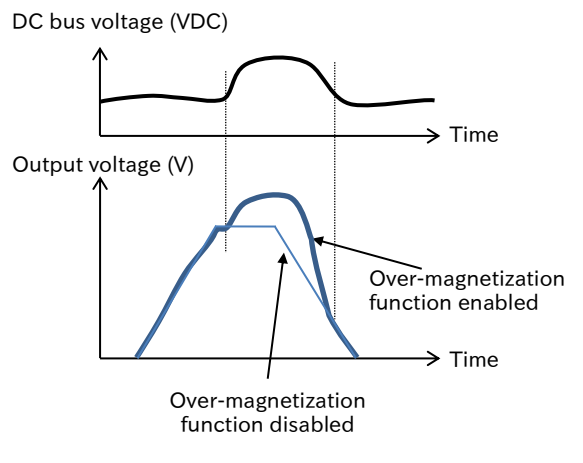

- Even if this function is used, voltage exceeding AC voltage equivalent to DC bus voltage between P-N cannot be outputted.
- For the output voltage to the motor, refer to "9.9.4 Overvoltage Suppression by Output Voltage Control".

#### ■ Output current

When the motor rated current is set beyond the inverter rated current, the desired characteristics may not be met. In addition, inverter protection may be applied to the tip.

Q

## <span id="page-126-0"></span>Setting Electronic Thermal for Motor

- How do I perform thermal protection of the motor and inverter?
- How do I freely change the thermal protection characteristic pattern?
- How do I set the heat radiation characteristics according to the motor?
- To continue motor protection by integrating the load factor even when restarting after the power is turned off.

#### Basic characteristics of electronic thermal

- The electronic thermal function provides thermal protection based on the output current, output frequency, and electronic thermal characteristics. Two types of the electronic thermal function for motor and for inverter) operate separately.
- Electronic thermal for motor is set according to "Electronic thermal level setting [bC110]" to the motor rated current. When an output current exceeding the rated current continues to flow through the motor, it will be protected. When earlier protection is required, set [bC110] lower than the motor rated current. In addition, the duration until the protective function is applied also varies depending on the " Electronic thermal accumulation gain [bC115]" setting. Refer to "Changing the Heat Dissipation Characteristics of Electronic Thermal" in this section.
- By "Electronic thermal characteristic selection [bC111]", set the thermal characteristic (reduction rate by operating frequency) according to the motor to be used. For details, refer to the following pages.
- The operation level and thermal characteristics of the inverter electronic thermal cannot be changed from the contents in the table below.
- The basic characteristics (time characteristics) of the electronic thermal depends on the setting of "Load type selection [Ub-03]". Each basic characteristic (time characteristic) is shown in the figure below.
- When the output current becomes unstable due to disturbance, etc., the inverter may trip earlier than the specified time.

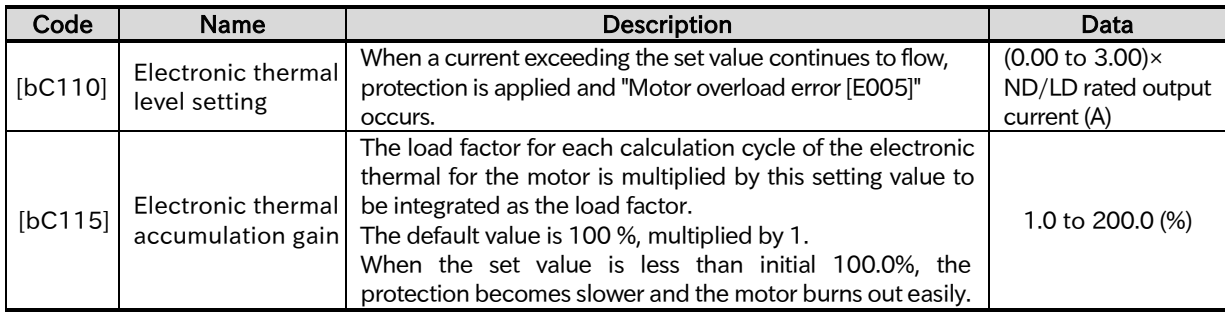

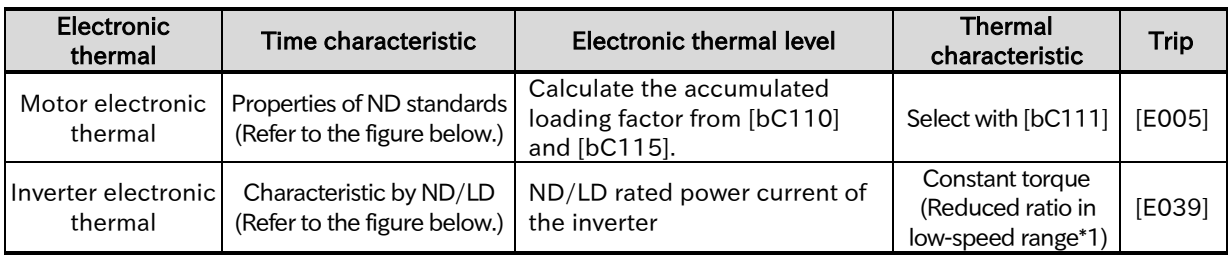

 \*1. The thermal characteristic (constant torque characteristic) of the electronic thermal for the inverter are different from the electronic thermal for the motor. For details, refer to "Constant Torque Characteristics" in this section.

#### $\blacksquare$  Electronic thermal time characteristics

● Electronic thermal time characteristic for motors/ Electronic thermal time characteristic for inverters (when ND is selected)

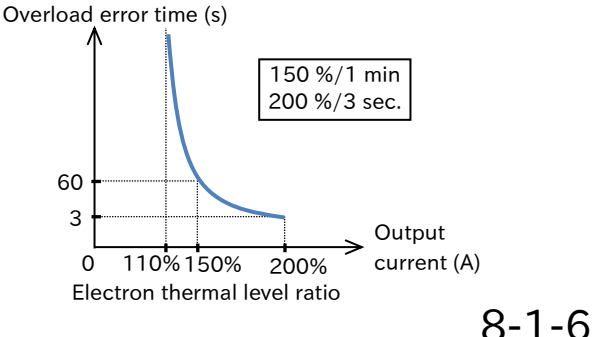

●Electronic thermal time characteristic for inverters (when LD is selected)

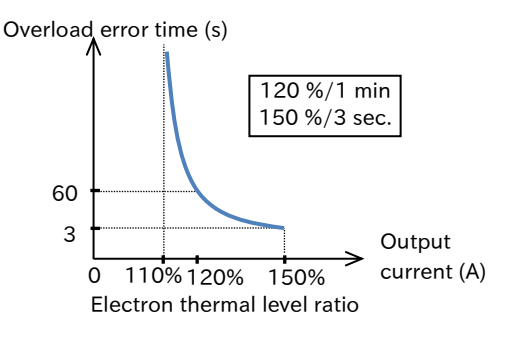

!

A

- This setting is necessary for motor protection. If the correct value is not input, the motor may burn out.
	- Even if "Electronic thermal level setting [bC110]" is set larger, "Overcurrent error [E001]" may occur before "Motor overload error [E005]" if the current grows steeply.
	- If overload occurs in the extremely low speed range below 0.2Hz, "Overload error at low speed [E038]" will occur. Refer to "Tips/FAQ/Troubleshooting" for the corrective actions to be taken when an overload error [E005]/[E038]/[E039] occurs.
	- [E005] and "Controller overload error [E039]" when "Electronic thermal decrease function enable [bC112]" is set to "Disable (00)" will not accept a trip reset for about 10 seconds after it occurs. [E005] and [E038] when [bC112] is set to other than "Disable (00)" can be canceled immediately after tripping. For more information on [bC112], refer to "Changing the heat dissipation characteristics of electronic thermal" in this section.

#### Change the electronic thermal characteristics

By setting "Electronic thermal characteristics selection [bC111]", you can set the electronic thermal characteristics for the motor according to the motor to be used. It is possible to set the protection characteristics in consideration of the decrease in the cooling capacity of the motor at low speed.

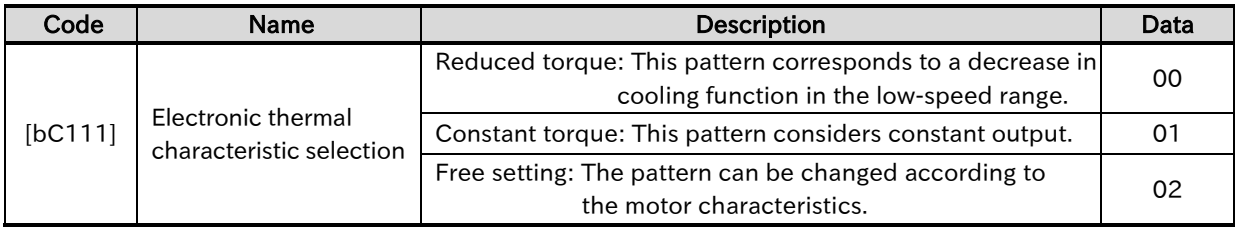

#### ■ Reduced torque

- By setting "Electronic thermal characteristic selection [bC111]" to "Reduced torque (00)", it is possible to make the protective characteristic considering the cooling capacity reduction of the motor at low speed.
- A general-purpose motor (self-cooling type motor) must be used with a reduced load (current) because the cooling function of the self-cooling fan decreases when the motor speed decreases. (When the frequency decreases, the reduction ratio also decreases, and the thermal level (current) also decreases.)
- The reduced torque characteristics are matched to the heat generated by the self-cooling motor.
- The figure below (e.g.1) shows an example of the reduced-torque characteristics when the "Electronic thermal level setting [bC110]" is 9.6 A at the light duty rating.

#### (e.g. 1) Example of reduced torque characteristics

Three-phase 200 V 1.5 kW, LD Rating, Electronic thermal level setting [bC110] = 9.8 A Base frequency[Hb104]=60 Hz

Since the reduction ratio is 1.0 times for 60 Hz operation, tripping occurs after 60 seconds of continuous flow of 14.7 A (9.8 A×150 %).

Since the reduction ratio is 0.8 times when operating in 20 Hz, 11.76 A (9.8 A×150 %×0.8) will be tripped after 60 seconds of continuous flow.

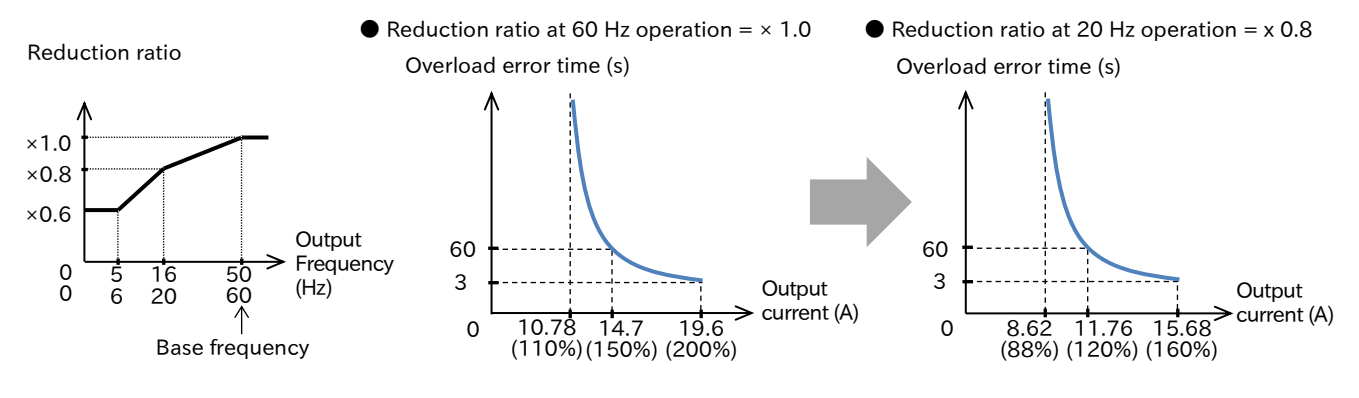

!

#### ■ Constant torque

- When using a constant torque motor, set "Electronic thermal characteristics selection [bC111]" to "Constant torque (01)".
- When the constant torque characteristic is selected, the reduction ratio does not apply to the electronic thermal for the motor as shown in the figure below.
	- (e.g. 2) Example of Constant Torque Characteristics

3-Phase 200 V 1.5 kW, Normal Duty Rating, Electronic thermal level setting  $[bC110] = 8.0$  A

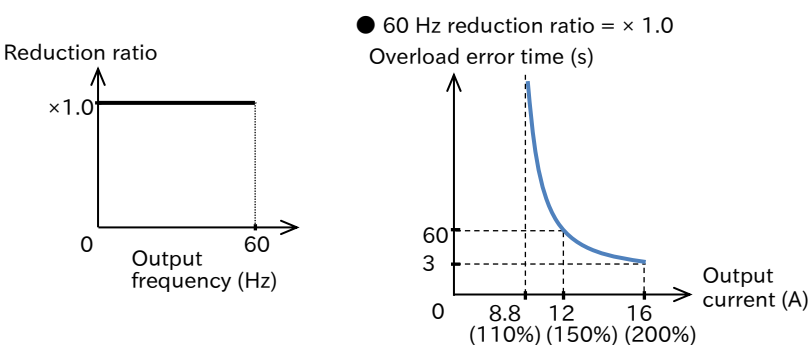

- Regardless of the "Electronic thermal level setting [bC110]", the inverter electronic thermal operates at a constant-torque characteristic based on ND/LD inverter-output current. However, to protect the inverter main unit, the reduction ratio is applied in the low-speed range below 3 Hz as shown in the right diagram.
- When using a self-cooling motor that reduces motor cooling in the lowspeed range, pay attention to motor heat generation. Depending on the motor's heat generation characteristics, use with the reduction characteristics or free setting.

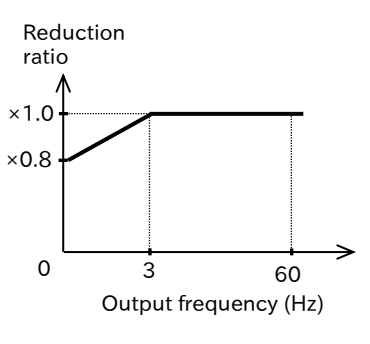

#### Free electronic thermal setting

By setting "Electronic thermal characteristic selection [bC111]" to "Free setting (02)", you can freely set the electronic thermal characteristic (reduction ratio characteristic) with the aim of protecting the motor according to the loads at every speed.

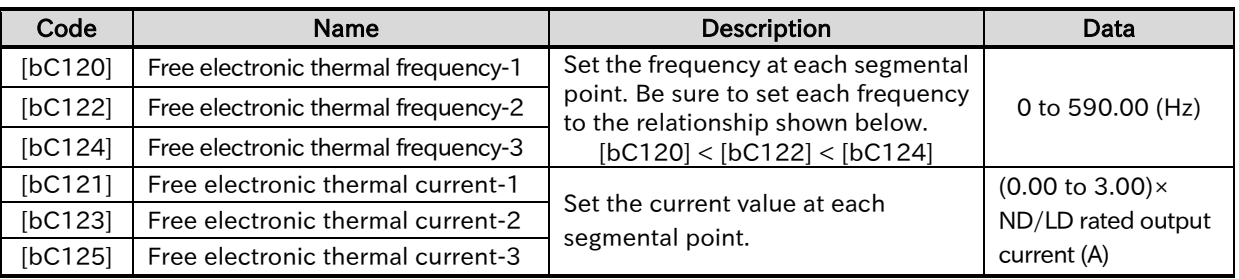

#### (e.g. 3) Free electronic thermal setting 3-phase 200 V 1.5 kW, Normal Duty Rating, Electronic thermal level setting [bC110] = 8.0 A

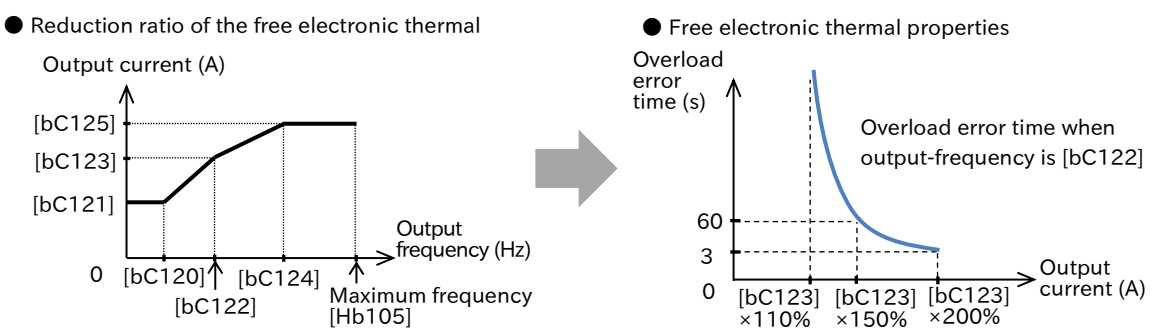

- If [bC121]/[bC123]/[bC125] is set to the default 0.0 A and "Electronic thermal characteristic selection [bC111]" is set to "Free setting (02)", a [E005] occurs immediately after the setting is changed. !
	- Set the Free Electron Thermal frequency in the order of [bC124]→[bC122]→[bC120].

#### Changing the heat dissipation characteristics of electronic thermal

- When "Electronic thermal decrease function enable [bC112]" is set to other than "Disable (00)", the electronic thermal decrease function is enabled, and the electronic thermal load factor for the motor is subtracted when the output current is less than 110 % of the electronic thermal level (when the reduction ratio is  $\times$  1.0).
- Subtraction characteristics can be selected by [bC112]. Set according to the heat radiation characteristics of the motor.

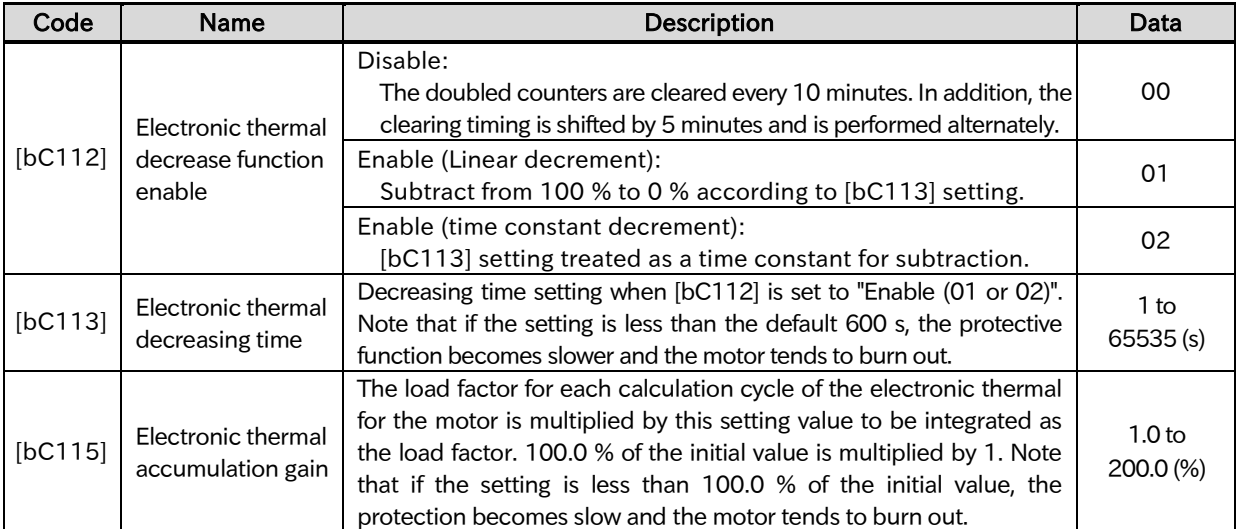

- Use "Electronic thermal decreasing time [bC113]" to set the subtraction rate. Check the thermal time constant of the motor with the motor manufacturer. In addition, set a larger value with sufficient margin for the characteristics of the motor used.
- Regarding "Electronic thermal accumulation gain [bC115]", if the overload withstand value of the motor is available, adjust it to a larger value as possible based on [(Trip time of electronic thermal time characteristic)/ (Motor overload withstand time)]×100 %.
- Even if the setting value of [bC113]/[bC115] is larger than the default value, the motor may burn out if the setting value is inappropriate small value for the motor characteristic value. For these settings, set a value larger than the motor characteristic value with sufficient margin.
- If the motor characteristic value is not available, set [bC112] to "Disable (00)" for use.
- Use [bC113] to set the subtraction rates for each decrement method. Set a larger value with sufficient margin to the characteristics of the motor used.

#### Electronic thermal decrease function enable  $[bC112] = Disable (00)$

・The load factor is cleared every 10 minutes. When one of the duplicated counters reaches 100 %, the motor trips due to "Motor overload error [E005]".

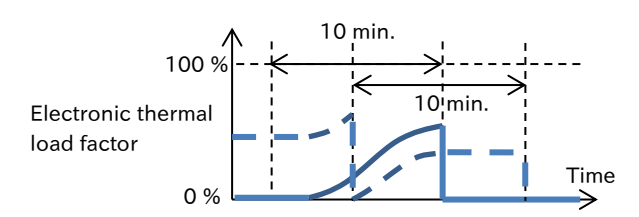

#### **Electronic thermal decrease function enable [bC112] = Enable (Linear decrement) (01)**

・ The electronic thermal load factor is subtracted at the rate where the load factor changes from 100 % to 0 % at the setting time of [bC113].

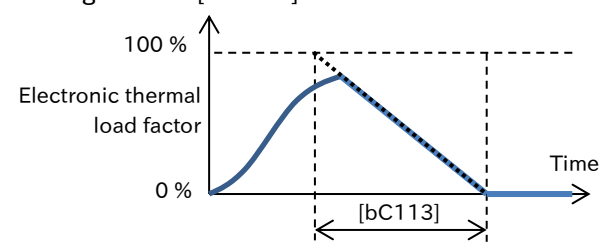

#### **E** Electronic thermal decrease function enable  $[bC112] =$  Enable (Time constant decrement) (02)

The electronic thermal load factor at the point when the output current falls below the electronic thermal level is subtracted by the primary filter with the time constant set in [bC113]. Thermal-load factor becomes 0% in approximately five times longer than [bC113].

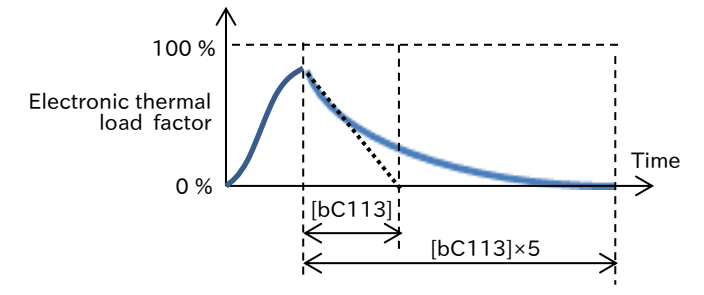

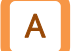

#### Saving the accumulated value of the electronic thermal at power shutdown

The accumulated value of the electronic thermal is saved when the power is turned off, and can be read when the power is turned on the next time.

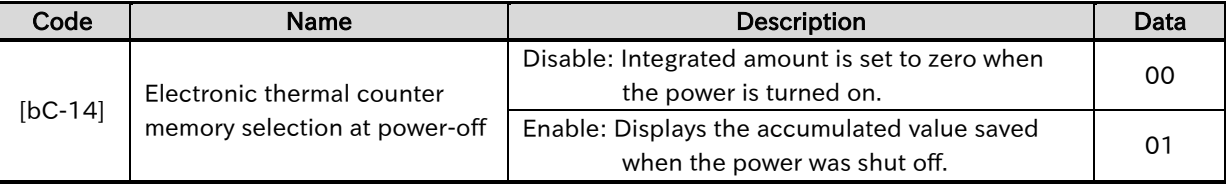

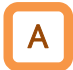

#### Related functions

- The electronic thermal load factor for the motor can be checked in "Electronic thermal load factor monitor (Motor) [dA-42]", and the electronic thermal load factor for the inverter can be checked in "Electronic thermal load factor monitor (Inverter) [dA-43]".
- If you want to output a warning signal when the electronic thermal load factor exceeds a certain level, set the output terminal function "Electronic thermal alarm (Motor) [THM](026)", "Electronic thermal alarm (Inverter) [THC](027)" and "Electronic thermal warning level (Motor) [CE-30]" and "Electronic thermal warning level (Inverter) [CE-31]". For details, refer to "9.11.5 Motor Electronic Thermal Warning" or "9.11.6 Inverter Electronic Thermal Warning".

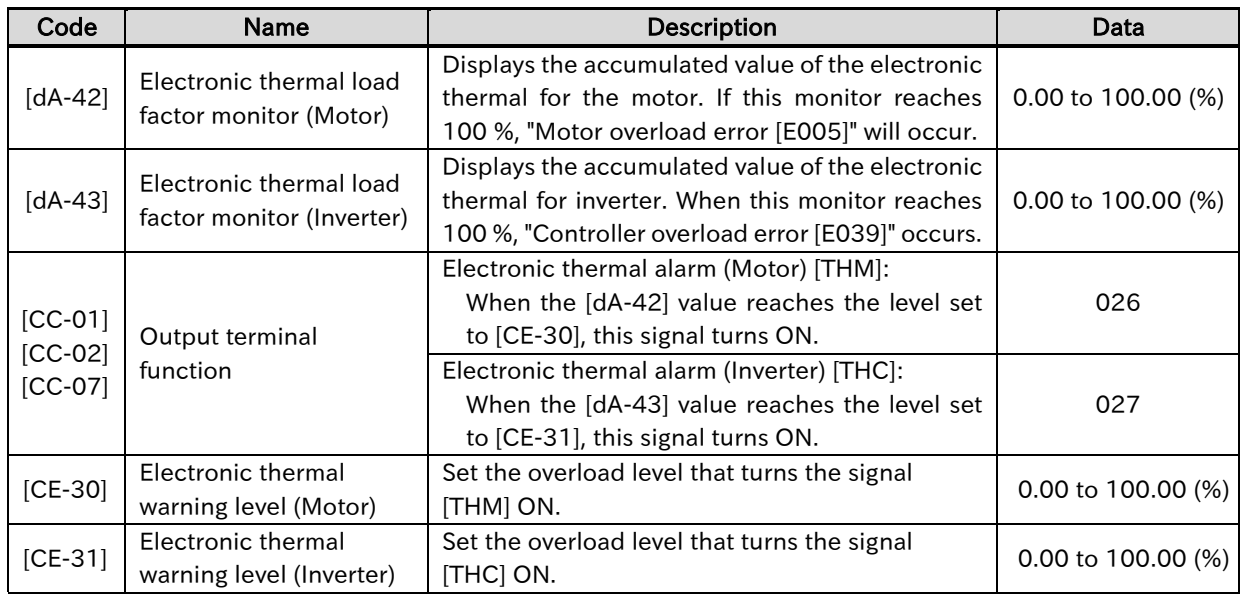

Q

!

## <span id="page-131-0"></span>8.1.5 Setting Motor Constant

- Motor drive is not stable.
- How do I use the Hitachi standard induction motor?
- How do I set the motor constants required for automatic torque boost function and sensorless vector control?
- When using the automatic torque boost function or sensorless vector control with an induction motor, the motor constant must be set according to the motor to be used. There are three methods for setting the motor constant as follows. A
	- (1) A Hitachi standard motor is used.

When using a Hitachi standard motor, if "Async. Motor capacity setting [Hb102]" or "Async. Motor number of poles setting [Hb103]" is changed, the motor constant parameter settings will automatically change to the motor constant of the Hitachi standard motor (IE3).

(2) Measured by the auto-tuning function.

This function is used to measure the motor constant when a motor whose motor constant is unknown is used. Even when using a Hitachi standard motor, if the moment of inertia is large or the wiring length is long, it may be better to perform auto-tuning. For details, refer to "8.3 Carrying Out Motor Auto-tuning".

(3) Manually change the parameters.

Values obtained from the motor manufacturer, etc. can be set directly to the parameters in the table below. Or, after (1) or (2), change the parameters in the table below for fine adjustment.

- Hitachi standard motor constant setting in the table below is the data for one phase of Yconnected motor converted to 200 V/400 V, 50 Hz input.
- The motor constant parameters in the table below can also be adjusted and changed manually. However, note that changing the motor capacity or number of motor poles will change to the Hitachi standard motor constant. If you have an optional remote operator (VOP), it is recommended that you back up the motor constants with the data R/W function.
- When using a motor with unknown motor constants, inquire about the motor constants from the motor manufacturer or measure the motor constants using the auto-tuning function. For details, refer to "8.3 Carrying Out Motor Auto-tuning".
- Refer to "9.5.5 V/f Control with Automatic Torque Boost" or "9.5.10 Sensorless Vector Control" for the tuning of the automatic torque boost function or sensorless vector control when the satisfactory performance cannot be obtained.

#### ■ When using a Hitachi standard induction motor

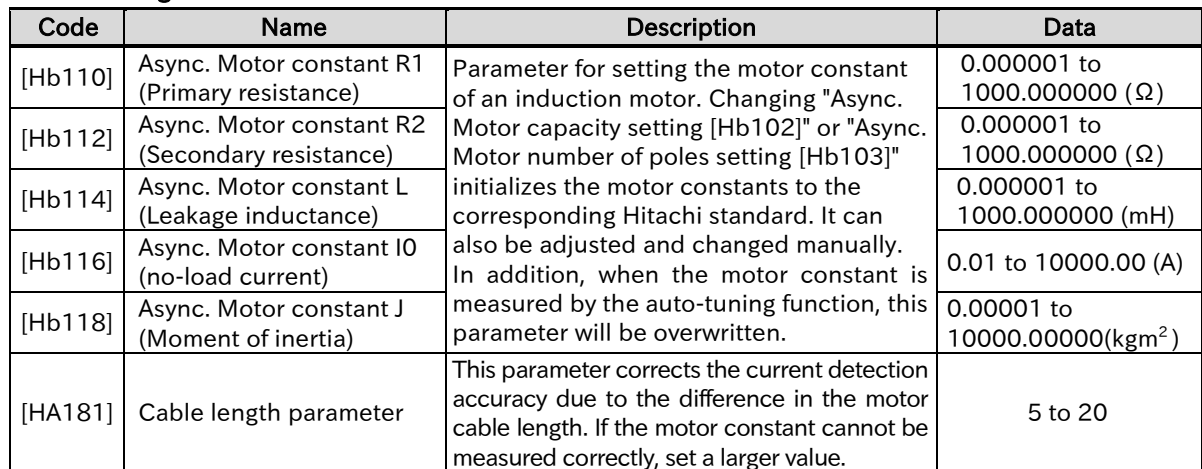

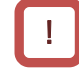

The base (maximum) frequency is obtained from the rated speed (min<sup>-1</sup>) and number of poles of the motor as shown below.

$$
Base(Max.) Frequency(Hz) = \frac{rated \ rot. (min^{-1}) \times poles(pole)}{120}
$$

Q

A

## <span id="page-132-0"></span>8.1.6 Changing Inverter Operation Mode

- How do I use the same parameters as WJ200 series?
- I would like to use the function that was not installed in WJ200.
- For WJ-C1 operation mode, "Extended mode" (default) and "Basic mode" (WJ200 equivalent) can be selected.
- To change the operation mode, change "Code type selection ([Ub-04], [b170])" and then change the "Initialize mode selection ([Ub-01], [b084])" according to the table below, and then execute initialization.
- When changing from "Extended mode" to "Basic mode", initialization of data is required. At this time, EzSQ program will also be cleared.
- When changing from "Basic mode" to "Extended mode", the parameter settings can be retained and changed. In this case, the set value is converted to the extended mode system. However, EzSQ program cannot be migrated. If you do not hold the data, all the data will be initialized regardless of the setting of "initialization target selection [b094]".

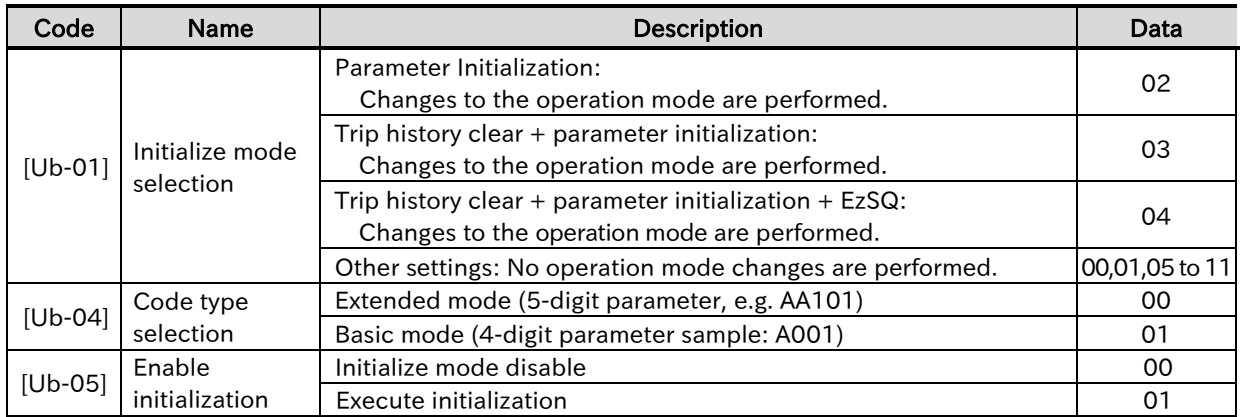

■ Required parameters to change from "Extended mode" to "Basic mode"

#### ■ Required parameters to change from "Basic mode" to "Extended mode"

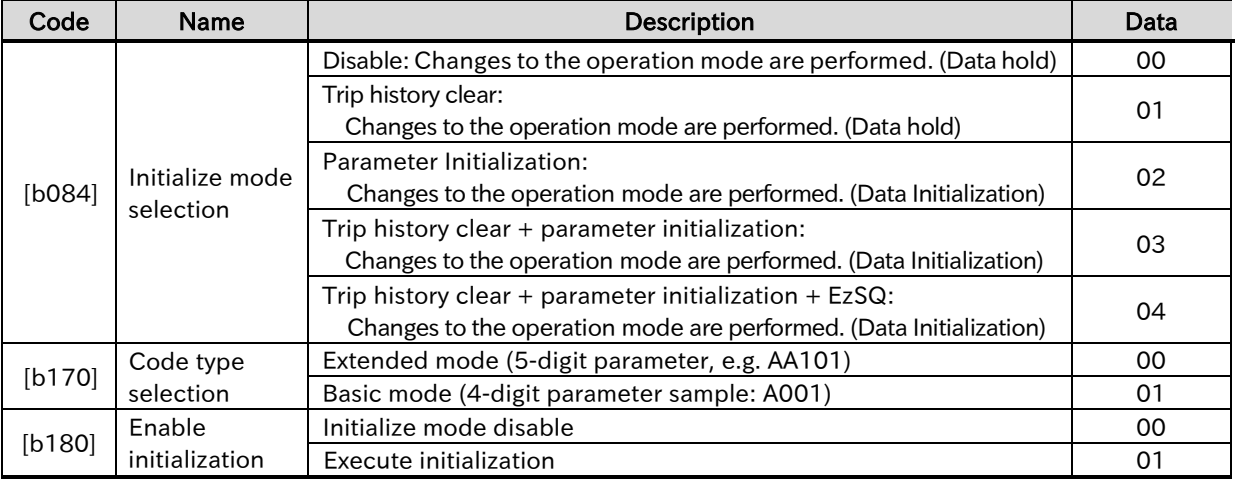

- To change the operation mode, set "Enable initialization [Ub-05]" to "Execute initialization (01)" and perform initialization. At that time, regardless of the setting of "Initialize mode selection [Ub-01]", all data such as setting, trip history and EzSQ program will be initialized and cannot be restored. However, "Accumulated number of starts monitor [dC-20]", "Accumulated number of power-on times monitor [dC-21]", "Accumulated RUN time monitor [dC-22]", "Accumulated power-on time monitor [dC-24]", "Accumulated cooling-fan run time monitor [dC-26]" and "Initialize data selection [Ub-02]" will not be initialized. !
	- In Basic mode, there are no parameters corresponding to [dC-20], [dC-21], and [dC-26], but they are stored internally. If these data are required, use the extended mode.
	- When using WJ-C1 in the basic mode. Refer to the separate "WJ Series C1 User's Guide (NT361□X)".

## <span id="page-133-0"></span>8.2 Test Run

## <span id="page-133-1"></span>Setting Confirmation without Inverter Output

- I want to check the I/O terminal operation without voltage outputting. Q
	- I want to check the operation without voltage outputting to the motor by putting an RUN command artificially.
	- If "Simulation mode enable [PA-20]" is set to "Enable (01)" and the power is turned on again, the simulation mode is entered and no longer outputting to the motor.
		- To cancel the simulation mode, set [PA-20] to "Disable (00)" and turn the power off and then on again.
		- In simulation mode, you operate the inverter in the same manner as normal except that the output to the motor is not present. Therefore, it is possible to check the terminals and communication operation, etc.
		- Although the output to the motor is not performed, internal data such as output current and output voltage can be specified by parameters or analog input. It is possible to simulate the internal data during actual operation.
		- Operation can be checked in simulation mode even when power is supplied to the terminals with an external 24 VDC power supply to [P24].
		- In simulation mode, if you set any error code (1 if "Overcurrent error [E001]") to "Error code selection for alarm test [PA-21]", a trip of the error code set at the time of setting will be issued. To cancel the trip, use the reset operation (ON of the "Reset [RS]" input terminal or press STOP/RESET key) as normal. After resetting, [PA-21] automatically returns to 0.
		- The motor cannot be driven in simulation mode.
		- To check the actual operation by connecting the motor, set "Simulation mode enable [PA-20]" to "Disable (00)" and turn the power on again.
		- To operate the simulation mode, leave the input with 24 VDC power supply if 24 VDC power supply is supplied, or leave the main power input if the main power supply is input, and turn off the power at the state of termination.
		- The simulation mode simulates the terminal operation, and the function by the motor control operation does not operate.
		- If an error code that does not exist in the "Error code selection for alarm test [PA-21]" is inserted in the simulation mode, no error will occur and [PA-21] will automatically return to 0.
		- In the simulation mode, if an error code judged as a major failure is inserted in [PA-21], the power must be turned on again to cancel the trip.
		- (Error codes judged as serious failure: [E008], [E011], [E014], and [E030])
	- Enable simulation mode.

▼

!

▼

- 1 Set "Simulation mode enable [PA-20]" to "Enable (01)".
- 2 Shut off the power and turn on the power again.
- 3 The simulation mode starts.
- Disable simulation mode.
	- 1 Set "Simulation mode enable [PA-20]" to "Disable (00)".
	- 2 Shut off the power and turn on the power again.
	- 3 The simulation mode is canceled.

## 8-2-1

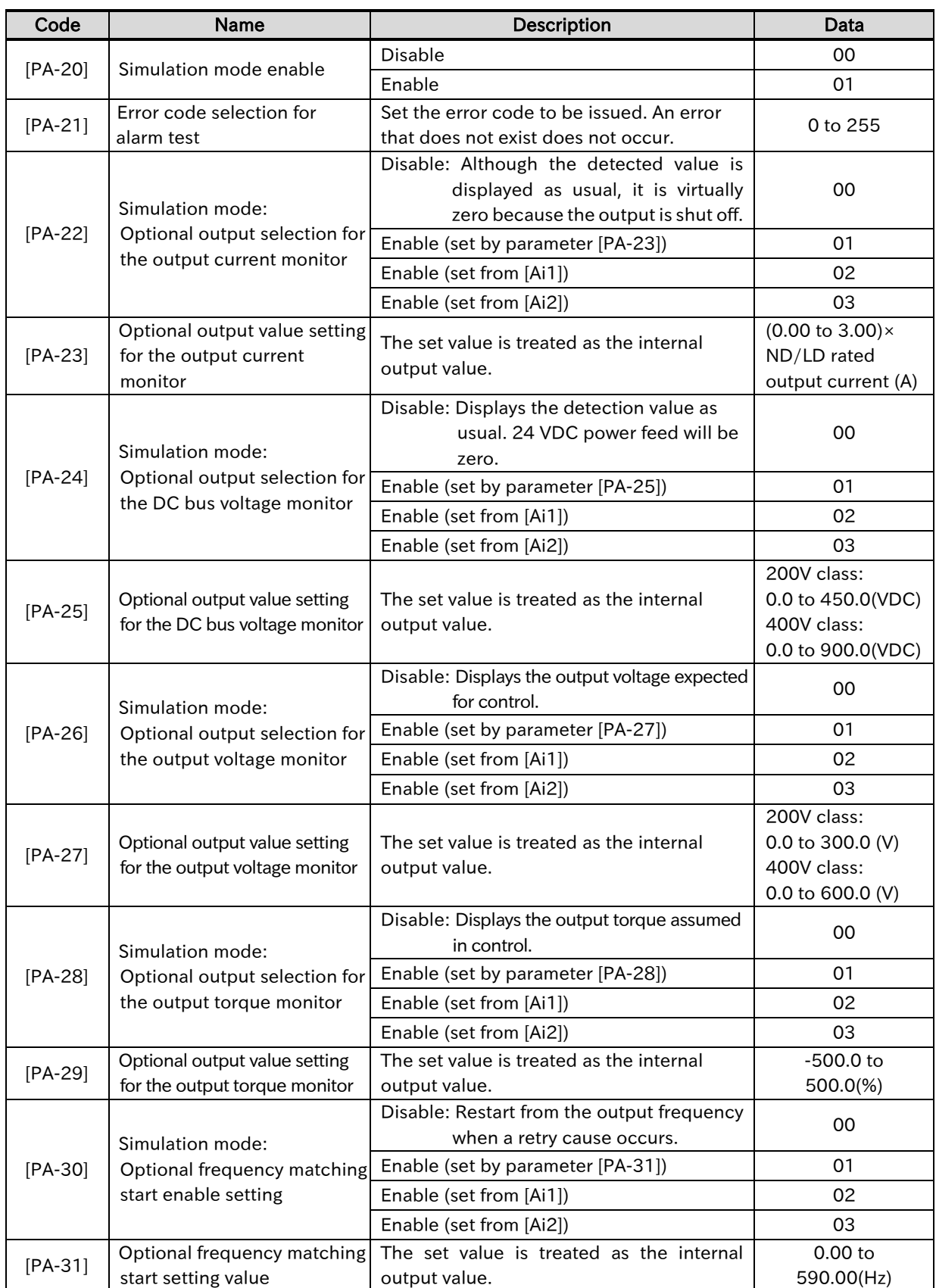

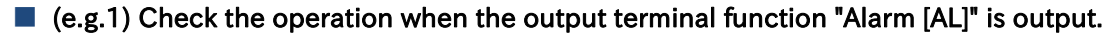

- Set "Simulation mode: Optional output selection for the DC bus voltage monitor [PA-24]" to "Parameter [PA-25] (01)" and "Optional output value setting for the DC bus voltage monitor [PA-25]" to the normal operation range.
- After starting operation, set [PA-25] to the max value.
- After setting [PA-25] to max value, "Overvoltage error [E007]" occurs and the "Alarm [AL]" is turned ON.

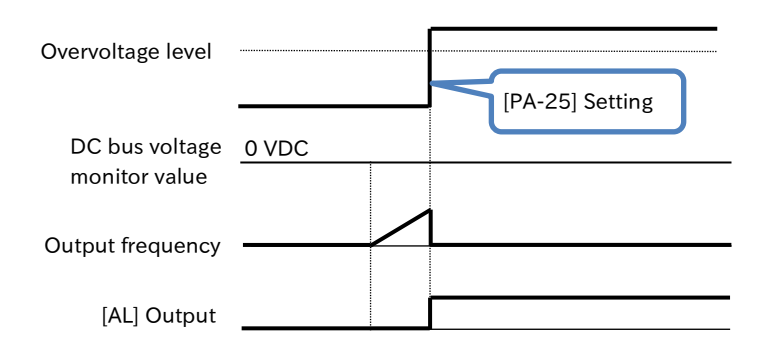

#### ■ (e.g. 2) Check the signal output level of the output terminal function "Overload warning notice [OL]".

- Set "Simulation mode: Optional output selection for the output current monitor [PA-22]" to "Setting by Terminal [Ai1] (02)".
- Set "Overload warning level 1 [CE106]" to begin operation.
- Increase or decrease the voltage/current input to the terminal [Ai1] to change the value on the "Output current monitor [dA-02]".
- If the value displayed in [dA-02] exceeds [CE106], "Overload warning notice [OL]" is ON.

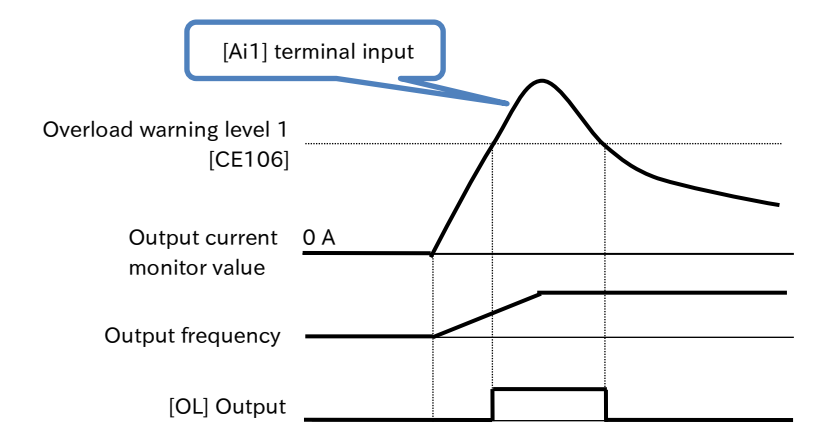

Q

## <span id="page-136-0"></span>8.2.2 Test Run by Connecting Only Motor

- $\cdot$  I want to connect only the motor to the inverter and perform a test run.
- To confirm that there are no basic problems with the inverter, motor, wiring, etc., carry out a test run with no load with only the motor connected in the procedure described in the next section.
	- Perform the necessary settings for the motor to be used in the test run according to the "8.1 Mandatory Setting for Operation ", and then perform the test run with no load to confirm that the motor can be turned forward, backward, or stopped without any problems.
		- Be sure to read "Chapter 1 Safety Precautions/Risks" carefully before starting operation.

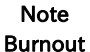

It is recommended that the control mode be used as V/f control in the test run of the motor only.

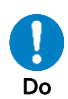

- Do not operate the motor with an extremely small capacity than the inverter capacity. Also, when performing a test run with a motor of capacity under several frames, set the control mode as V/f control, and set the basic settings of the motor such as motor capacity and electronic thermal level according to the motor used. If the setting is incorrect, a current larger than the rated motor current may flow, causing motor burnout.
- STOP/RESET key on the keypad can be enabled or disabled using "STOP-key enable [AA-13]". Prepare an emergency stop/emergency shut-off switch separately in case of emergency.

#### ■ Check items for test run with no load

- Check if the machine operation direction is correct, if the machine operates smoothly and there is no abnormal noise or vibration, and if the machine operates normally without abnormal noise or vibration even if the frequency command or operation direction is changed.
- Check that there is no trip during acceleration/deceleration, and that the speed and frequency meter are correct.
- Check that the current and voltage values have a margin to the trip value in "Output current monitor [dA-02]" and "DC bus voltage monitor [dA-40]."
- If "Overcurrent error [E001]" or "Overvoltage error [E007]" occurs during a test run, try increasing the acceleration/deceleration times. Refer to "15 Tips/FAQ/Troubleshooting" for more information on tripping and corrective actions.

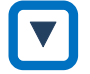

#### Operation by RUN command and frequency reference from the keypad

(1) Before test operation, check that each parameter is set correctly according to "8.1 Mandatory Setting for Operation ".

(2) Set "Main speed reference setting (monitor) [FA-01]", "RUN-key command rotation direction [AA-12]", "Main speed input source selection, 1st-motor [AA101]" and "RUN command input source selection, 1st-motor [AA111]" as shown in the table below. It is recommended that [FA-01] be at a low speed of about 10 Hz for safety at first.

The default setting of "Acceleration time setting (monitor) [FA-10]"/"Deceleration time setting (monitor) [FA-12]" is 10 seconds. Change it as necessary. In the no-load test run, the constanttorque characteristic of V/f control is recommended for "Control mode selection [AA121]".

- (3) Check that "0.00 Hz" is displayed in "Output frequency monitor [dA-01]".
- (4) When RUN key is pressed, the running LED [RUN] on the keypad lights and the motor starts rotating.
- (5) Check that there is no abnormality in the output frequency monitor, actual motor rotation speed, motor rotation direction, and inverter. Check the rotating direction of the motor by "Rotation direction monitor [dA-03]".
- (6) If there is no problem with above procedures, use [FA-01] to gradually increase the output frequency.
- (7) After confirming the operation, press STOP/RESET key. When the motor starts to decelerate and stops, the running LED [RUN] on the keypad turns off.

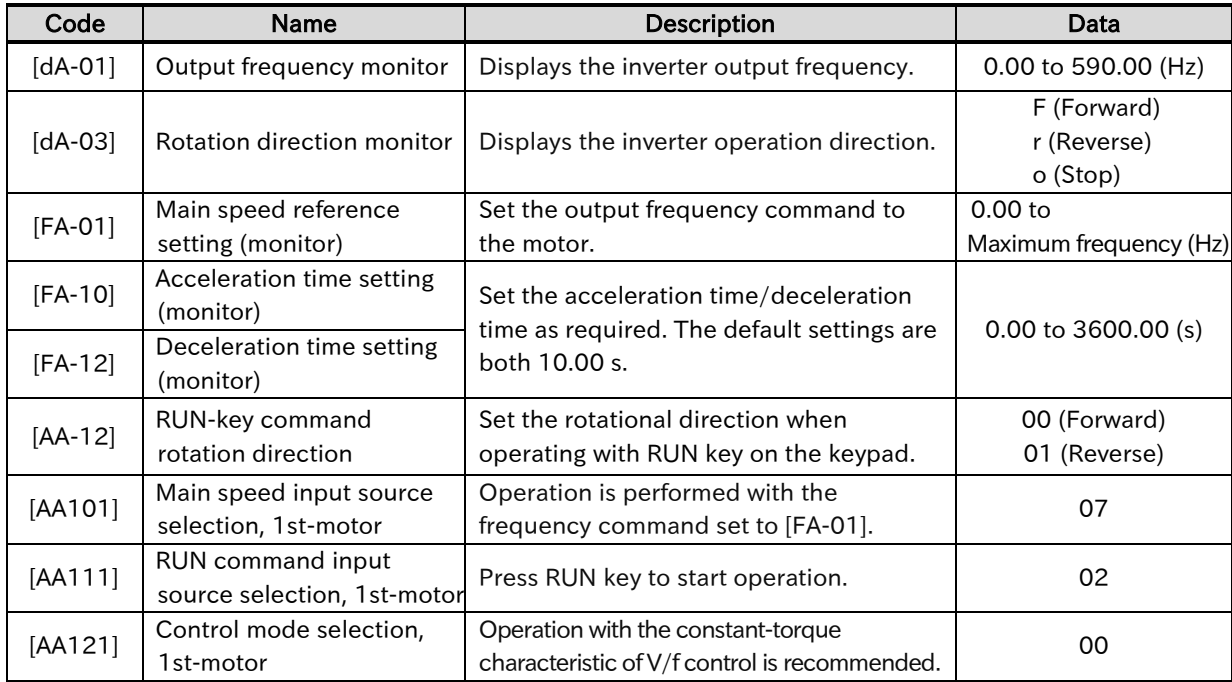

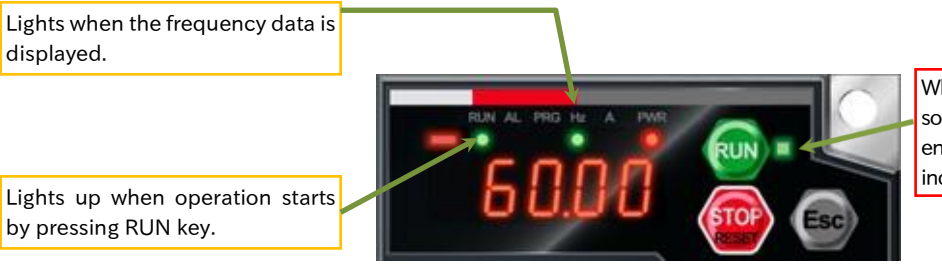

When the RUN command input source is the keypad, RUN key is enabled and the RUN command indicator LED lights.

8-2-5

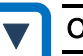

Operation by RUN command and frequency reference from the control circuit terminal block

- (1) Before test operation, check that each parameter is set correctly according to ""8.1 Mandatory Setting for Operation ".
- (2) Set "Main speed reference setting (monitor) [FA-01]", "Main speed input source selection, 1stmotor [AA101]", "RUN command input source selection, 1st-motor [AA111]", "Input terminal [1] function [CA-01]", "Input terminal [2] function [CA-02]" as shown in the table below. It is recommended that [FA-01] be at a low speed of about 10 Hz for safety at first.
- (3) Check that "0.00 Hz" is displayed in "Output frequency monitor [dA-01]".
- (4) Check in [FA-01] that the analog voltage is 0 VDC and the frequency reference is 0.00 Hz. When turn ON the "Forward rotation [FW]" input terminal or the "Reverse rotation [RV]" input terminal, the running LED [RUN] on the keypad lights.
- (5) When the analog voltage, which is a frequency reference, is gradually increased, the motor starts to rotate.
- (6) Check that there is no abnormality in the output frequency monitor, actual motor rotation speed, motor rotation direction, and inverter. Check the rotational direction of the motor by "Rotation direction monitor [dA-03]".
- (7) After confirming operation, turn OFF the [FW] input terminal or [RV] input terminal. When the motor starts to decelerate and stops, the running LED [RUN] on the keypad turns off.

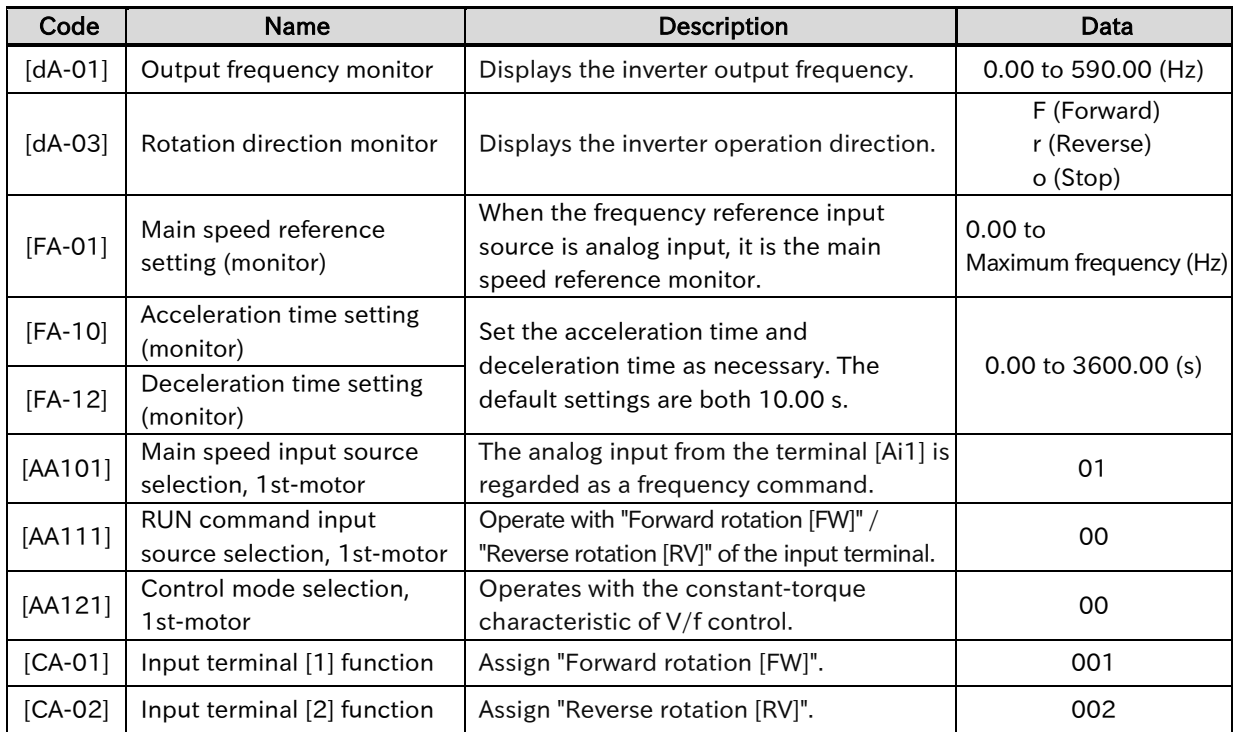

#### ■ Wire control circuit terminal block example

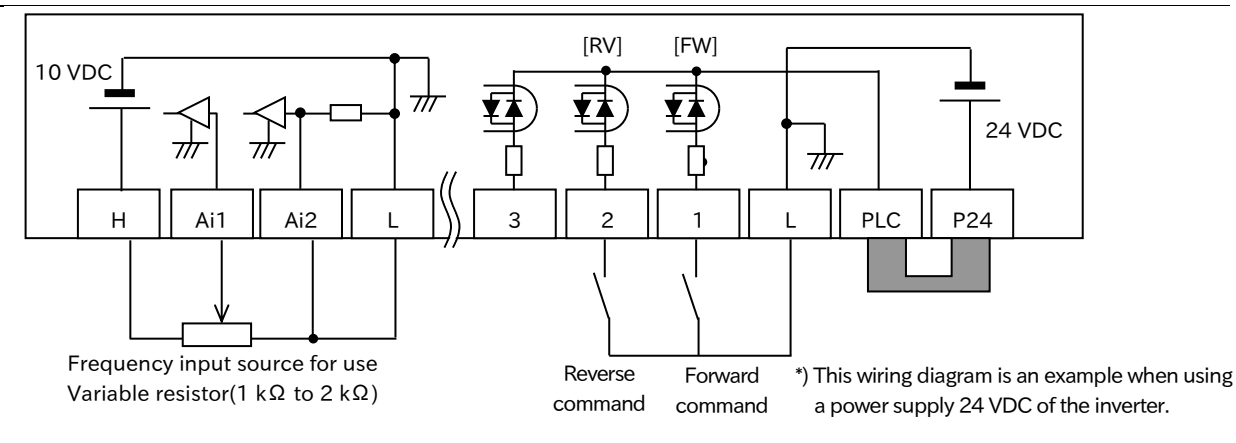

8-2-6

Q

A

## <span id="page-139-0"></span>Perform a Test Run with a Machine Load

- I want to connect the motor and the load machine to the inverter and perform a test run.
- If no problem is found in the no-load operation, perform a test run with the actual load to which the mechanical system is connected, and confirm that there is no problem.
	- Be sure to read "Chapter 1 Safety Precautions/Risks" carefully before starting operation. Before performing a test run with the machine load connected, be sure to perform the test run and operation check with the motor alone in accordance with "8.2.2 Test

**Note** Burnout Breakage

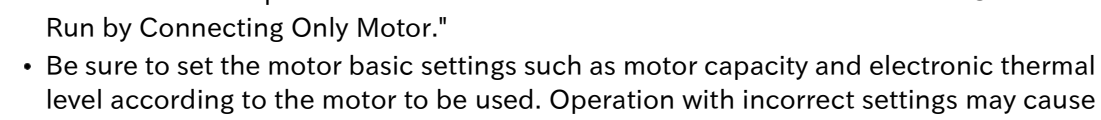

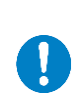

Do

- level according to the motor to be used. Operation with incorrect settings may cause damage to the load machine or burnout of the motor. • STOP/RESET key on the keypad can be enabled or disabled using "STOP-key enable
- [AA-13]". Prepare an emergency stop/emergency shut-off switch separately in case of a situation.

#### ■ Confirmation during Test Run under actual load

- Confirm that the machine operation direction is correct and that the machine moves smoothly.
- If possible, check that there is no vibration or abnormal noise of the machine even if the frequency command or the operation direction is changed.
- Check that there is no trip during acceleration/deceleration, and that the speed and frequency meter are correct.
- Check if "Overcurrent error [E001]", "Overload error ([E005], [E038], [E039])" or "Overvoltage error [E007]" occurs during test run.
- In "Output current monitor [dA-02]", "DC bus voltage monitor [dA-40]", "Electronic thermal load factor monitor (Motor) [dA-42]", and "Electronic thermal load factor monitor (Inverter) [dA-43]", confirm that there is a margin for the value at which the values of the current, voltage, and load factor monitor are tripped.
- If operation during V/f control is not stable, adjust it referring to "9.5.9 Stabilizing Motor Hunting".
- If adequate performance is not obtained, such as when starting with automatic torque boost or operation with sensorless vector control, such as when the motor gets shocked or the motor is hunting, refer to "9.5.5 V/f Control with Automatic Torque Boost" and "9.5.10 Sensorless Vector Control".
- For more information about tripping and corrective actions, refer to "Chapter 15 Tips/FAQ/ Troubleshooting".

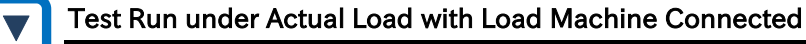

- (1) After confirming that the motor is completely stopped, connect the mechanical system and confirm that there are no loose mounting screws, etc. If the inverter is connected, wait at least 10 minutes after the power is turned off, use a multimeter or the like to check that there is no residual voltage between the [P/+] and [N/-] terminals (single-phase models: [+] and [-] terminals) on the main circuit terminal block, and then perform the work after confirming safety.
- (2) When using automatic torque boost or sensorless vector control, be sure to set the motor constant of the motor to be used. For details, refer to "8.1.5 Setting Motor Constant" or "8.3 Carrying Out Motor Auto-tuning". If auto-tuning cannot be performed with the load machinery connected, perform auto-tuning with only the motor connected in advance and calculate the moment of inertia of the load in terms of motor shaft and add it to "Async. Motor constant J [Hb118]."
- (3) Start operation using the RUN command as a ON after making the required settings such as frequency reference input source selection and RUN command input source selection. It is recommended to set the frequency reference to the low speed of 10 Hz level for safety at first.
- (4) Check the above items to see if there is no problem in the operating condition.

Q

A

!

## <span id="page-141-0"></span>8.3 Carrying Out Motor Auto-tuning

## <span id="page-141-1"></span>8.3.1 Procedure for Auto-tuning of an Induction Motor

- Use a motor other than the Hitachi standard induction motor.
- Motor drive is not stable.
- The motor and wiring were replaced.
- Auto-tuning is a function that measures and automatically sets the required motor constants in order to increase the accuracy of automatic torque boost and sensorless vector control, etc.
- If you do not know the motor constant, perform auto-tuning to measure the motor constant.
- Auto-tuning can be selected from two methods of "No-rotation (01)" and "Rotation (02)" in "Autotuning selection [HA-01]". Select according to the situation.
- When auto-tuning an induction motor (IM), set "Control mode selection [AA121]" to "V/f control (IM) (00 to 03)" and "Sensorless vector control (IM) (08)".
- The measured motor constants are data (including wiring) for one phase of Y-connection.
- In the factory setting, the motor constant of the Hitachi standard induction motor is set. When using a Hitachi standard induction motor, characteristics can be obtained without problems in most cases even if auto-tuning is not performed.
- If you change "Async. Motor capacity setting [Hb102]" or "Async. Motor number of poles setting [Hb103]" after auto-tuning, the motor will be initialized to the corresponding Hitachi standard motor constants. Be sure to set [Hb102] and [Hb103] prior to performing auto-tuning.
- In the factory default parameter state, performing auto-tuning first enables smooth tuning.
- The motor capacity that can be measured is up to the maximum applicable frame and one lower frame motor. Otherwise, the correct constant may not be obtained. When performing auto-tuning with a one-frame lower motor, set "Overload restriction 1 mode selection [bA122]" to "Enable during accel. and constant speed (01)", and set "Overload restriction 1 active level [bA123]" to 1.5 times the rated motor current.

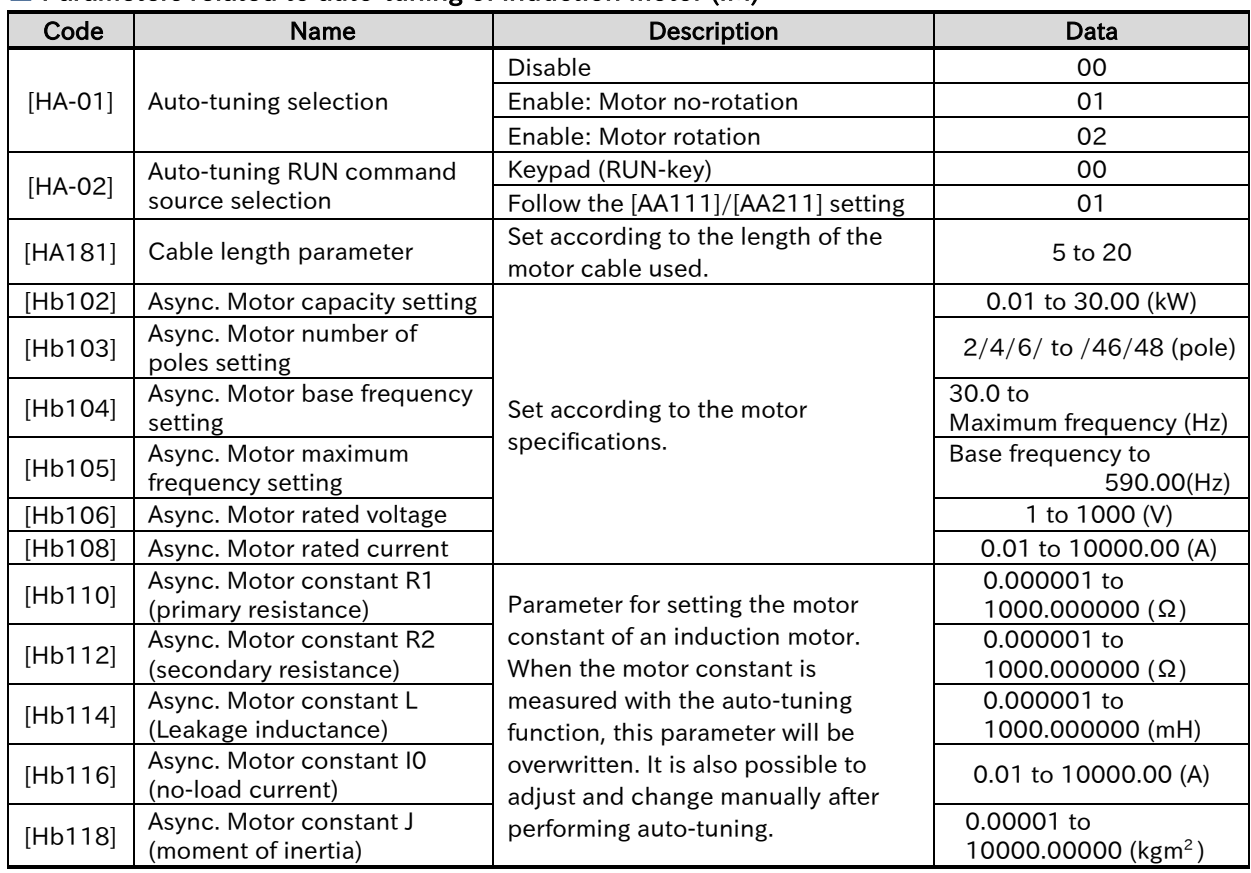

#### ■ Parameters related to auto-tuning of induction motor (IM)

▼

## Auto-tuning execution step

#### 1 Pre-setting of parameters

- (1) Select "Async. Motor capacity setting [Hb102]" and "Async. Motor number of poles setting [Hb103]" according to the motor to be used.
- (2) Set the "Async. Motor base frequency setting [Hb104]" and "Async. Motor rated voltage [Hb106]" according to the specifications of the motor to be measured.
- (3) Set "DC braking selection [AF101]" to "Disable (00)" and "Vector control mode selection [AA123]" to "Speed/Torque control mode (00)". If it is not "Speed/Torque control mode (00)", the correct measurement will not be performed.
- (4) Set the motor cable length in "Cable length parameter [HA181]". The motor cable length code selection is a parameter that compensates for the current detection accuracy due to differences in the motor cable length. No setting is required for 11 kW, 15 kW models. Also, if the motor cable length is long (exceeding 20 m), auto-tuning may not be performed sufficiently.
- (5) Do not ON "Permission of torque control [ATR]" of the input terminal function. If the [ATR] input terminal is ON, the inverter will not measure motor constants correctly.

#### 2 Selection of "Motor rotation" and "Motor no-rotation"

• Set whether the motor rotates or not during auto-tuning to "Auto-tuning selection [HA-01]." Each of them has the following characteristics.

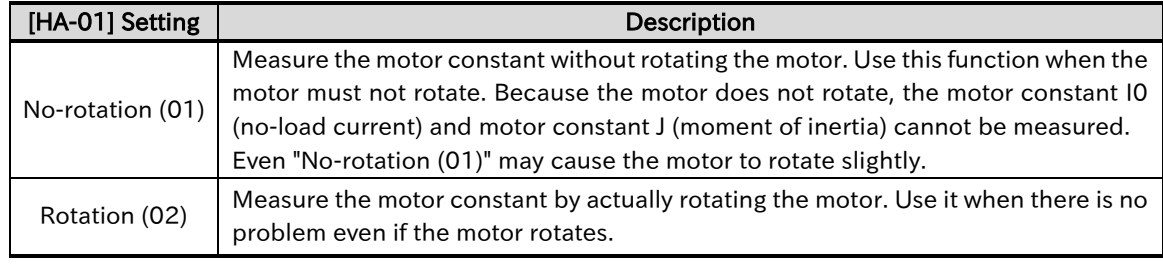

• Note the following when "Rotation (02)" is selected.

- The motor is not driven from the outside.

- Rotation to around the base frequency of 80% is acceptable.
- Injury Failure
- The brake must be open.

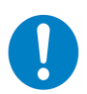

Do

Warning

- Since the output torque is not sufficient during auto-tuning, there is a possibility of slipping off in elevators, etc. In such applications, disconnect the motor from the load machine and perform auto-tuning with the motor alone. Since the measured motor constant J (moment of inertia) is a single motor, separately set the value obtained by converting the moment of inertia of the load machine to the motor shaft.
- During auto-tuning, when the moment of inertia of the load machine is large or the receiving voltage is high, the deceleration stop tends to be slow. In this case, increase the deceleration time or perform auto-tuning as the motor alone and set the motor constant J (moment of inertia) separately.
- In a machine (elevator, ball screw, etc.) where the motor shaft rotation amount is limited, the machine may be damaged due to the drive exceeding the allowable rotation amount. Select "Motor no-rotation (01)".

#### To next page

## 3 Auto tune run

↓

- When the RUN command is turned ON from the RUN command input source set in "RUN command input source selection [AA111]", auto-tuning starts according to the following steps. When the RUN command is OFF, auto-tuning can be stopped halfway. However, the tuning data is not memorized.
- If abnormal termination or trip occurs during auto-tuning, refer to "Countermeasures for failure during auto-tuning" in this section to clear the cause of the error.
	- (1) AC excitation first time (Motor does not rotate.)
	- (2) Second time of AC excitation (The motor does not rotate.) ↓
	- (3) DC excitation 1st time (Motor does not rotate.) ↓ [HA-01]: When "No-rotation (01)" is selected
	- (4) V/f control operation (The motor rotates up to 80 % of the base frequency.) \*1 ↓
	- (5) Sensorless vector control operation (Motor rotates up to X  $\%$ <sup>2</sup> of base frequency)  $\degree$ <sup>1</sup> ↓
	- (6) DC excitation 2nd time (Motor does not rotate.)  $\leftarrow$ ↓
	- (7) Displays the tuning result. \*3
		- \*1. (4)(5) will not be executed in case of "Motor no-rotation".
	- \*2. The rotational speed in (5) is as follows when the larger of the acceleration time and deceleration time in (4) is taken as T.
		- When 0 s < T < 50 s: X=40 %

When 50 s ≤ T < 100 s: X=20 %

- When  $100 s \le T$ :  $X = 10 %$
- \*3. The tuning result is displayed as follows. If abnormal termination occurs, execute auto-tuning again. The display is released by pressing STOP/RESET key.

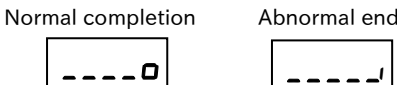

```
-----
```
## 4 Setting at the end of auto-tuning

- After normal completion, the measured value will be overwritten in "Async. Motor constant ([Hb110] to [Hb118])".
- If auto-tuning is performed without rotating the motor, "Async. Motor constant I0 [Hb116] and "Async. Motor constant J [Hb118]" are not measured. Make the following settings.
	- No-load current I0: Measure and set the no-load current of the motor itself in advance when operating at an output frequency equal to Async. Motor base frequency setting [Hb104], using "Control mode selection [AA121]" as "V/f constant-torque characteristic
		- (00)". Or, set the motor no-load current confirmed with the motor manufacturer to "Async. Motor constant I0 [Hb116]".
	- Moment of inertia J: Calculate the moment of inertia of the load in terms of motor shaft, and set the sum of the moment of inertia of the motor alone to "Async. Motor constant J [Hb118]."
- After auto-tuning is completed, "Auto-tuning selection [HA-01]" automatically returns to "Disable (00)" regardless of normal end or abnormal end. To execute auto-tuning again, set it again.

## 8-3-3
!

#### Countermeasures for failure during auto-tuning

• If abnormal termination or trip occurs and forced termination occurs during auto-tuning, refer to the following troubleshooting and "15 Tips/FAQ/Troubleshooting" to clear the cause of abnormal termination or trip. Then, set "Auto-tuning selection [HA-01]" to "No-rotation (01)" or "Rotation (02)" again and perform auto-tuning again.

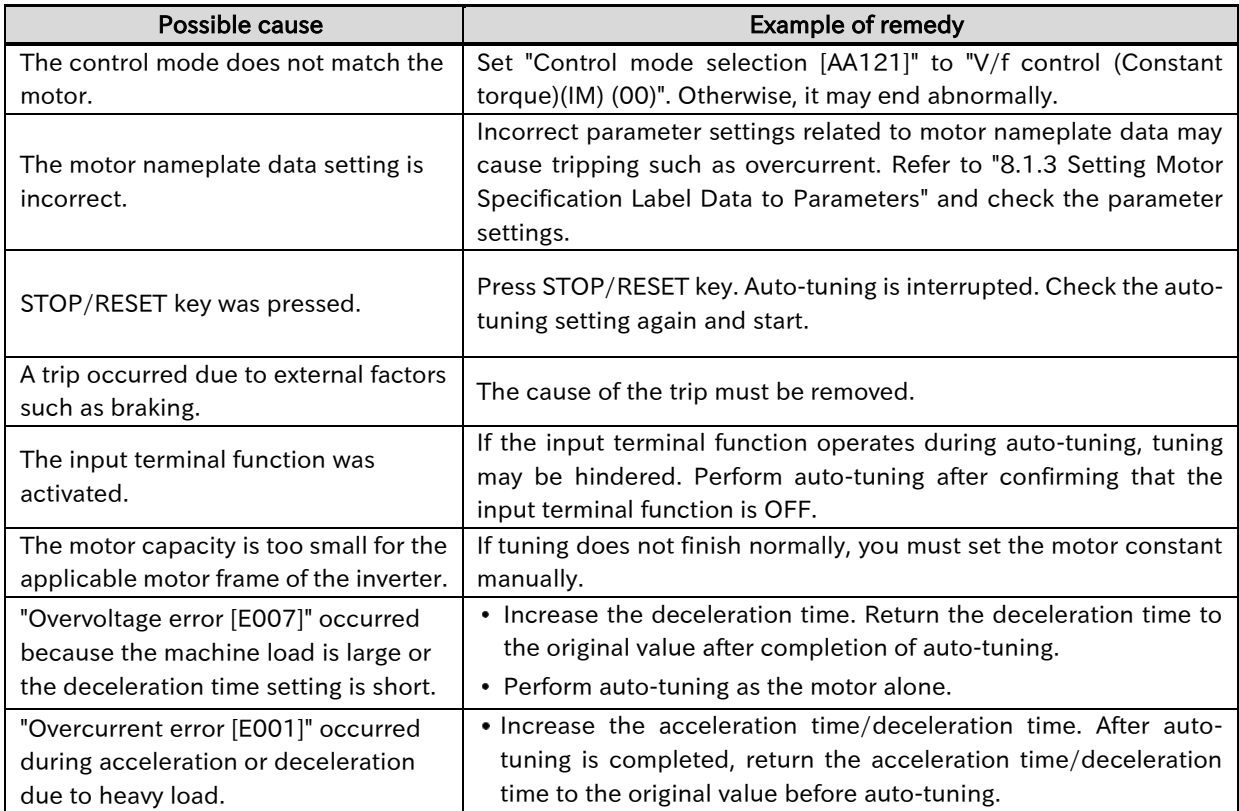

# 9

# Chapter 9 Inverter Functions

This chapter describes the various functions installed in the inverter. Select the function you want to use and perform the setting.

Before you perform any work, carefully read "Chapter 1 Safety Precautions/Risks" and the corresponding chapters to ensure safety.

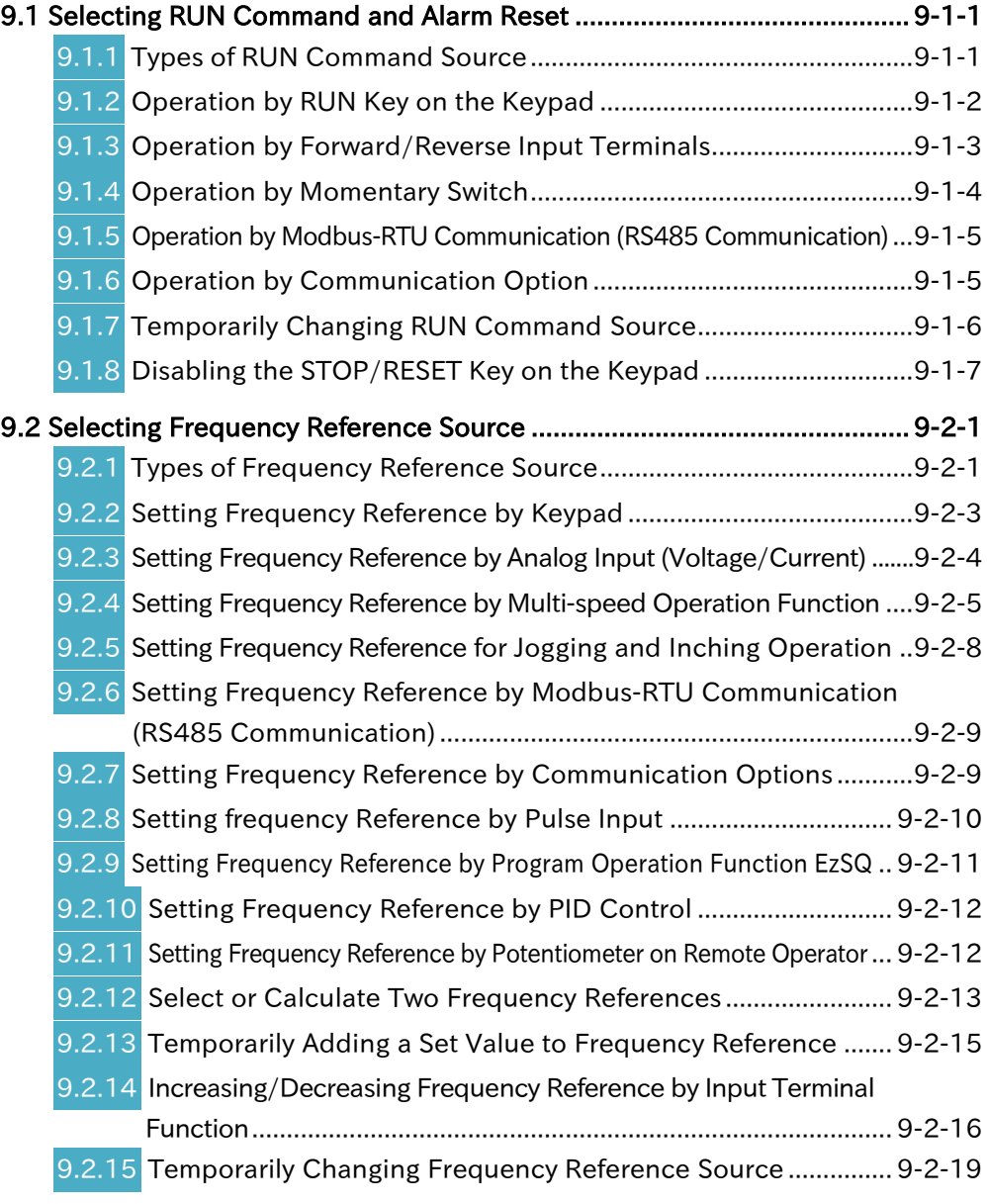

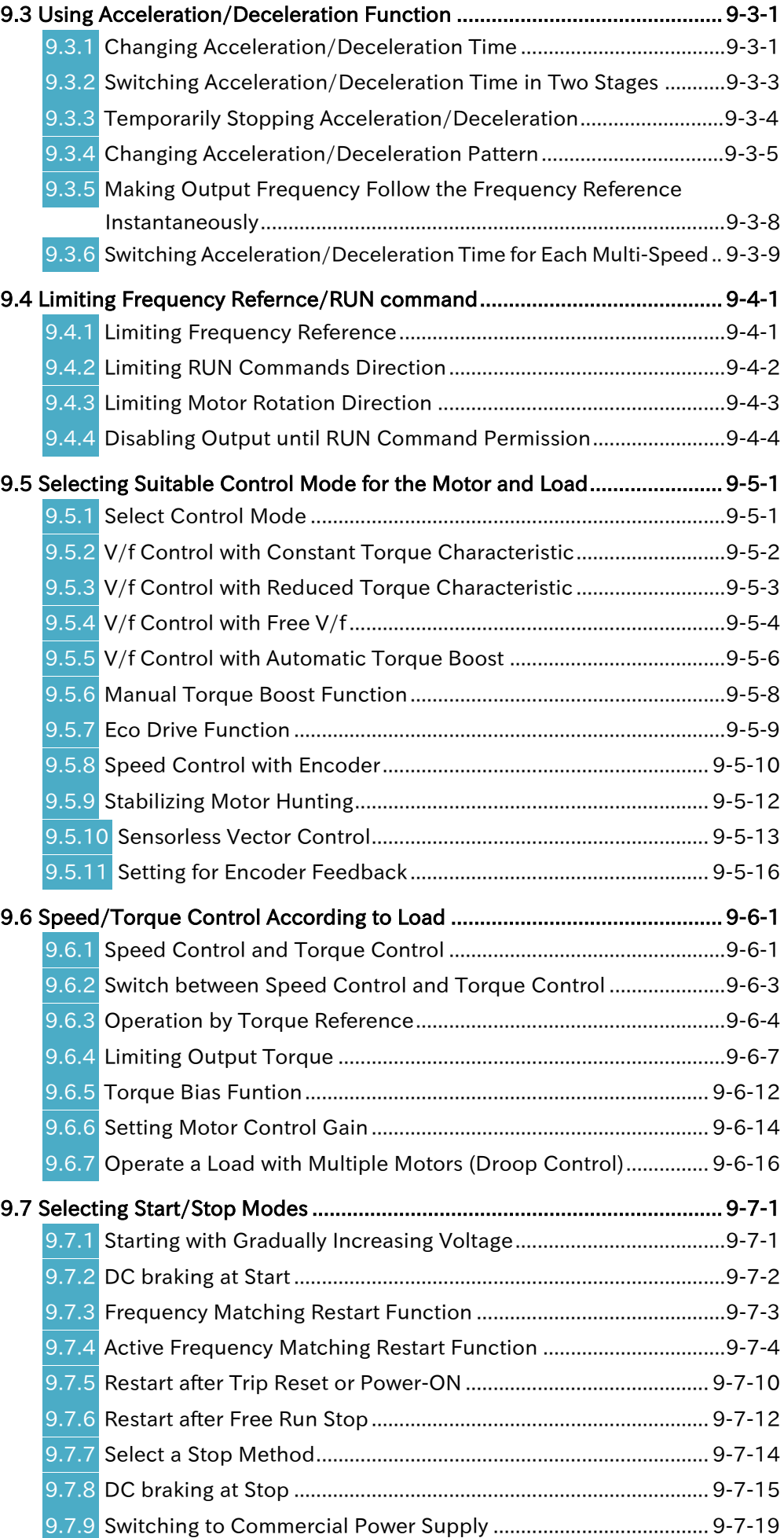

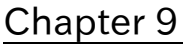

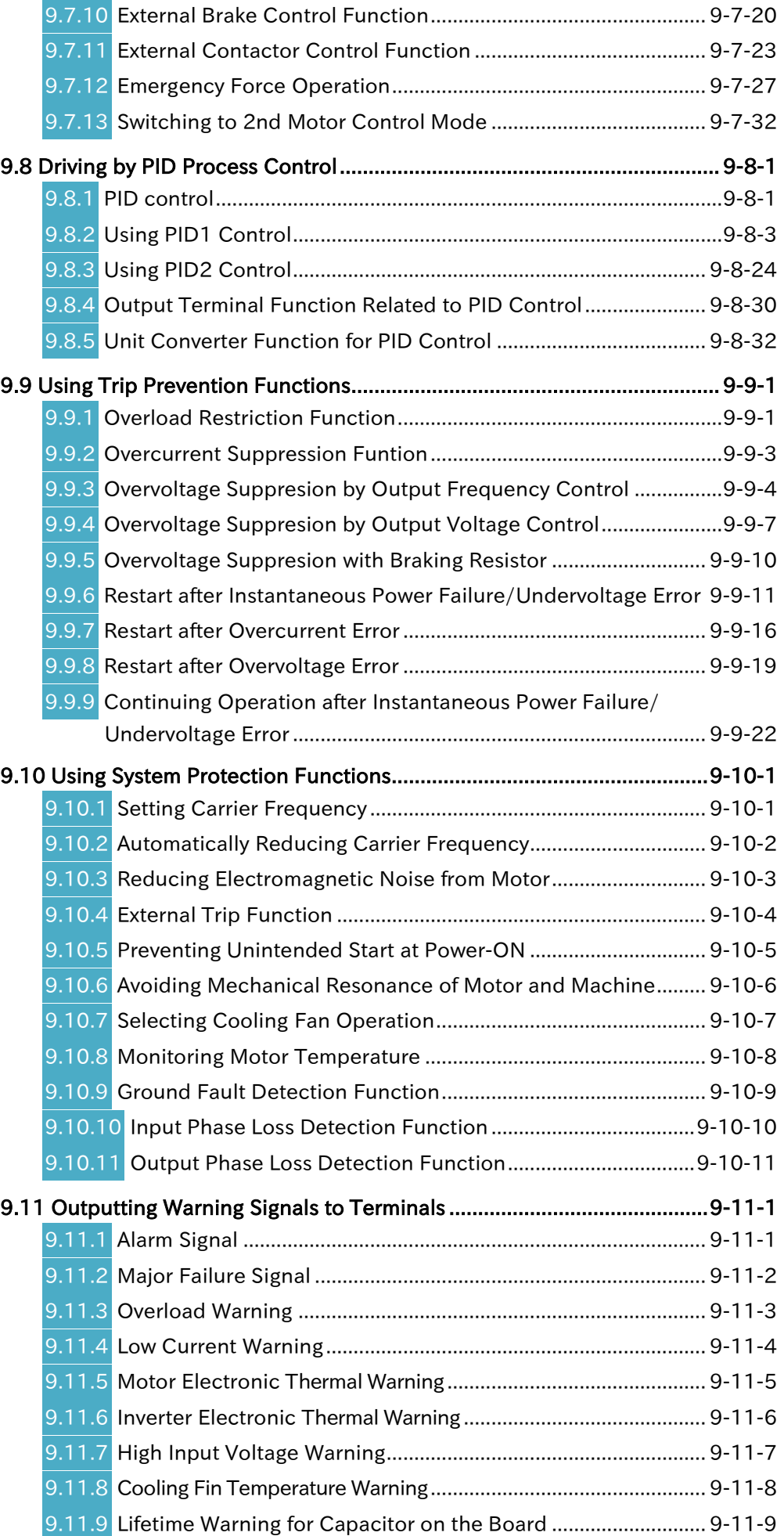

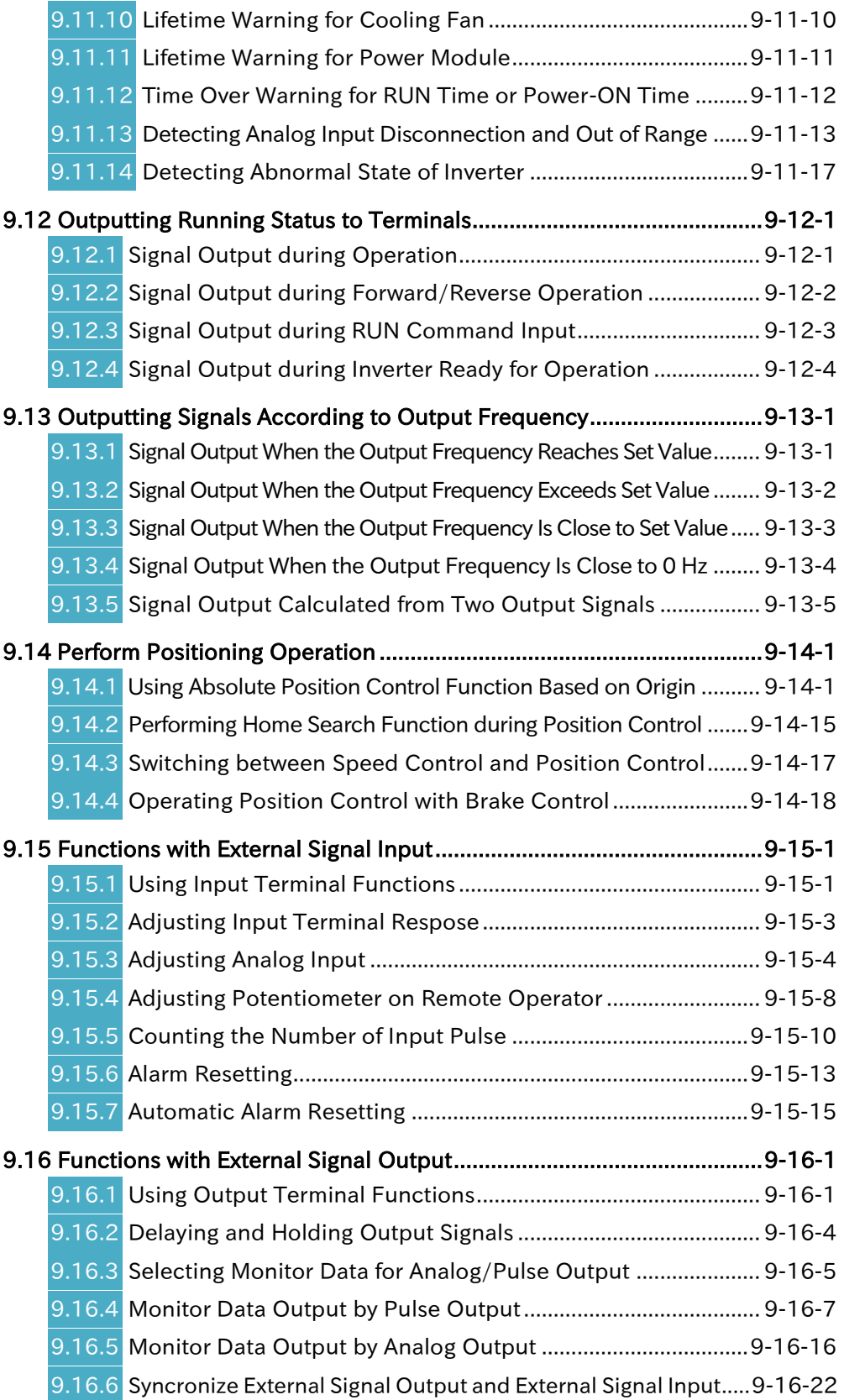

A

Q

!

# <span id="page-149-0"></span>9.1 Selecting RUN Command and Alarm Reset

## 9.1.1 Types of RUN Command Source

- What are the types of RUN command that can be selected for the inverter?
- The RUN command input source can be set in "RUN command input source selection [AA111]". For details, refer to the explanation in the following section and beyond.

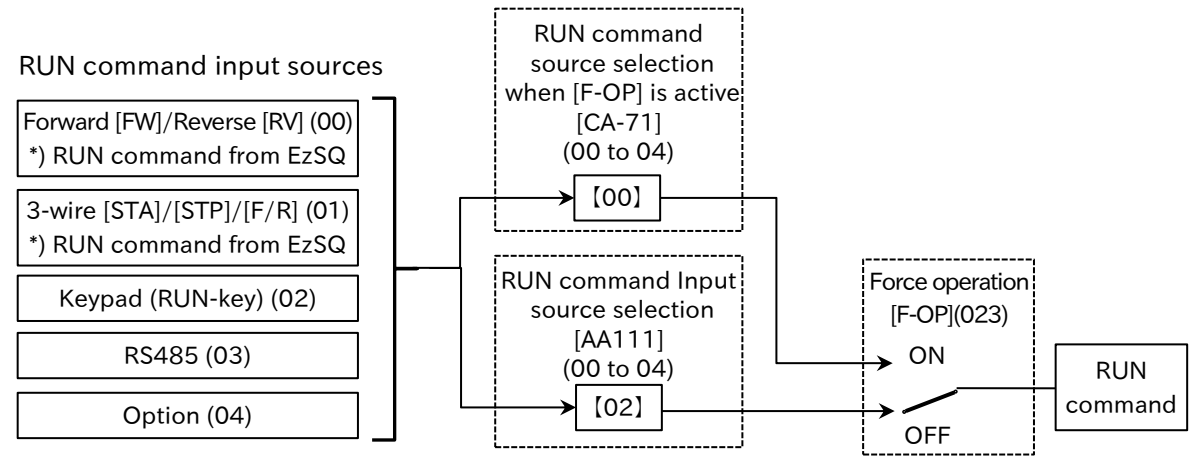

\* The values in square brackets and the switch positions shown in the figure are the default values. All functions not assigned to "Input terminal function ([CA-01] to [CA-08]) are turned off.

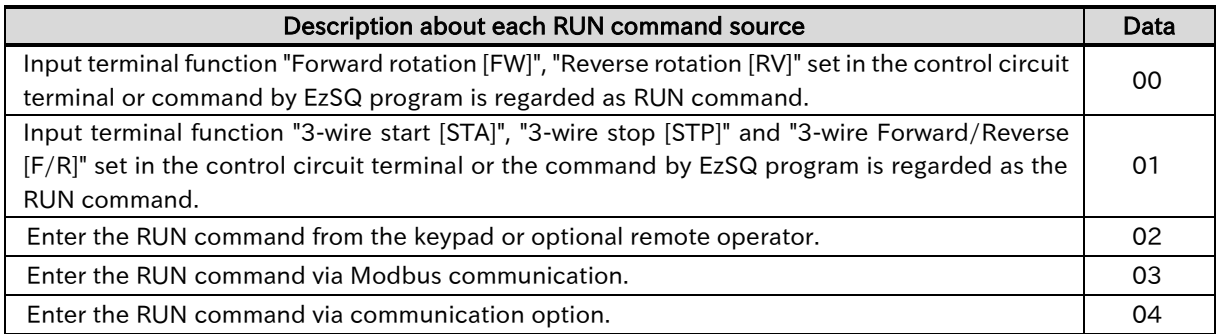

- By setting "RUN command input source selection [AA111]" to "[FW]/[RV] terminal (00)", the reserved variable <FW>/<RV> in the program operation function EzSQ are enabled.
- By setting [AA111] to "3-wire (01)", the reserved variable <STA>/<STP>/<F/R> in the program operation function (EzSQ) are enabled.
- When "Force operation [F-OP]" is turned ON, the RUN command source switches the one set to "RUN command source selection when [F-OP] is active [CA-71]" regardless of the [AA111] setting. For details, refer to "9.1.7 Temporarily Changing RUN Command Source". At the same time, Speed input source also switches to the input source set to "Speed reference source selection when [F-OP] is active [CA-70]" regardless of the "Main speed input source selection [AA101]" setting. For details, refer to "9.2.1 Types of Frequency Reference Source" or "9.2.15 Temporarily Changing Frequency Reference Source".
- When a RUN command is given from the operation screen of the inverter configuration software ProDriveNext, [AA101] and [AA111] are forcibly overwritten with [AA101] = "Parameter setting (07)" and [AA111] ="RS485 (03)", respectively, when the operation screen is opened. When the operation screen is closed, they return to the setting when the operation screen is opened.

## <span id="page-150-0"></span>9.1.2 Operation by RUN Key on the Keypad

- How to operate the inverter via the keypad during a test run?
- How to operate the inverter via the RUN key on the keypad?
- To start or stop the inverter using the RUN and STOP/RESET keys on the keypad or the optional remote operator (VOP/MOP/MOP-VR), set the "RUN command input source selection [AA111]" parameter to "Keypad's RUN-key (02)". A
	- To start operation using the RUN key on the keypad, set the correct direction of operation with "RUN-key command rotation direction [AA-12]".
	- When the [AA111] is set to " Keypad's RUN-key (02)", or when the RUN command is switched to the keypad by the input terminal function "Force operation [F-OP]", the output terminal function "Run command = Keypad is selected [REF]" is turned ON. For details of [F-OP], refer to "9.1.7 Temporarily Changing RUN Command Source".

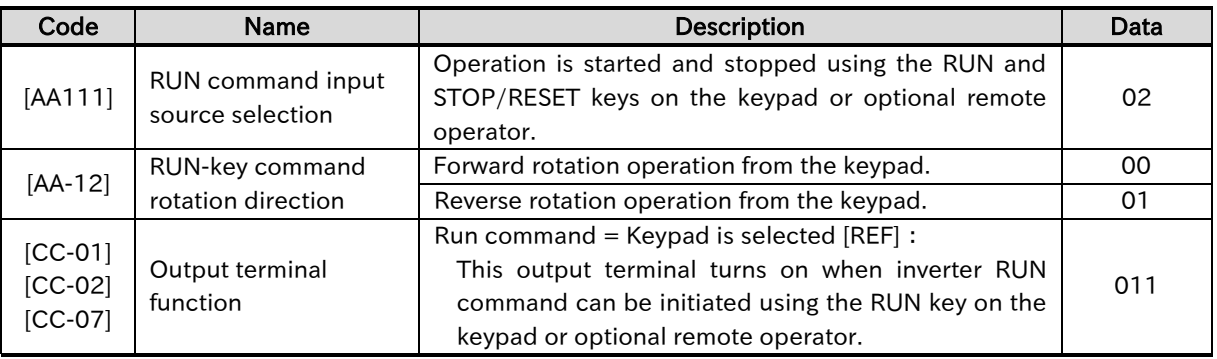

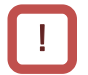

For the inverter to start operation, a frequency command is required in addition to a RUN command.

!

## <span id="page-151-0"></span>9.1.3 Operation by Forward/Reverse Input Terminals

- $\cdot$  How to start or stop operation by an input signal to the control circuit terminal block?
- How to switch between forward and reverse rotation by turning on/off the input terminal on the control circuit terminal block?
- To perform forward/reverse rotation and stop operation using the input terminal function "Forward rotation [FW]" and "Reverse rotation [RV]" on the control circuit terminal, set the "RUN command input source selection [AA111]" to "[FW]/[RV] terminal (00)" and assign [FW] and [RV] to "Input terminal function ([CA-01] to [CA-08])". A
	- In the factory default state, [FW] terminal is assigned to terminal [1] and [RV] terminal to terminal [2]. The terminal assignments can be changed by configuring [CA-01] to [CA-08].
	- The a/b (NO/NC) contact state can be changed for each terminal by configuring the "Input terminal active state ([CA-21] to [CA-28])".
	- When the [FW] and [RV] input terminals are both on at the same time, a stop command is issued. The relationship between the [FW]/[RV] input terminal states and the RUN commands is shown in the following table.

## ■ "Forward rotation [FW]"/"Reverse rotation [RV]" states and RUN command

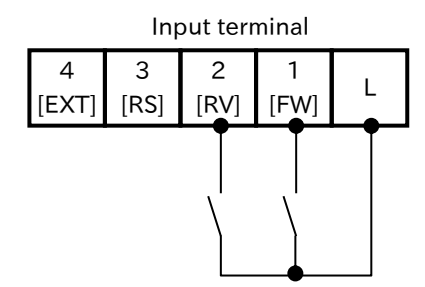

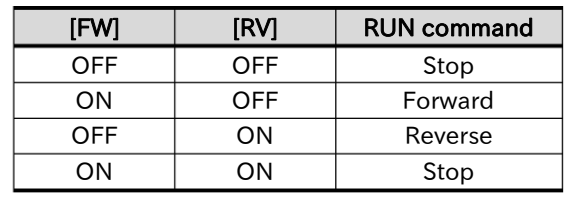

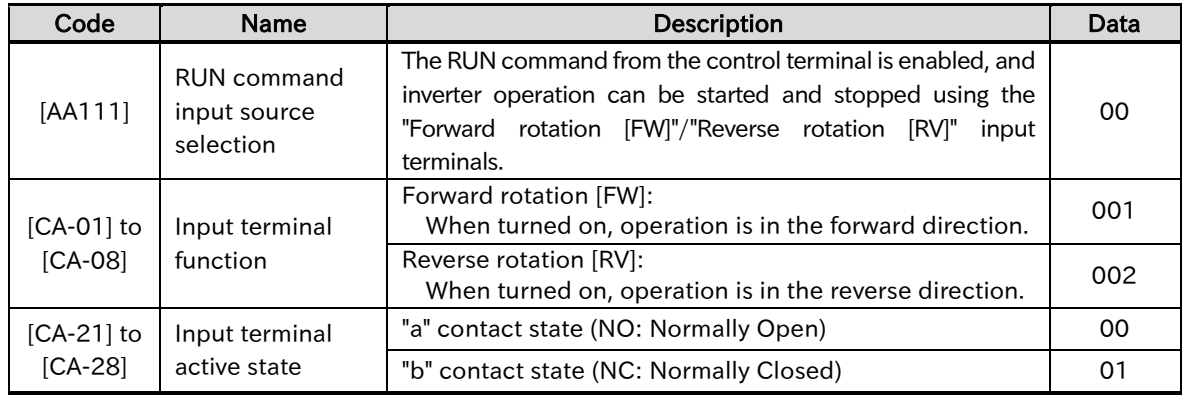

- For the inverter to start operation, a frequency command is required in addition to a RUN command.
- By setting "RUN command input source selection [AA111]" to "[FW]/[RV] terminal (00)", the reserved variable <FW>/<RV> in the program operation function EzSQ are enabled.

!

## <span id="page-152-0"></span>.1.4 Operation by Momentary Switch

- How to operate the inverter using a terminal input signal?
- How to start operation using a momentary switch?
- How to omit a self-holding circuit of the operation button?
- To perform forward/reverse rotation and stop operation using 3-wire control function, set "RUN command input source selection [AA111]" to "3-wire (01)", and assign "3-wire start [STA](016)", "3-wire stop [STP](017)", and "3-wire forward/reverse [F/R](018)" to "Input terminal function ([CA-01] to [CA-08])". A
	- When the [STP] terminal is ON, operation is started by a rising-edge input on the [STA] terminal. When the [STP] terminal is turned off while the inverter is running, inverter will stop the operation.
	- [STP] terminal is fixed to the b-contact (NC) input regardless of the setting of "Input terminal active state ([CA-21] to [CA-28])" for the corresponding terminal.

## ■ Example of terminal assignment and operation when using 3-wire control function

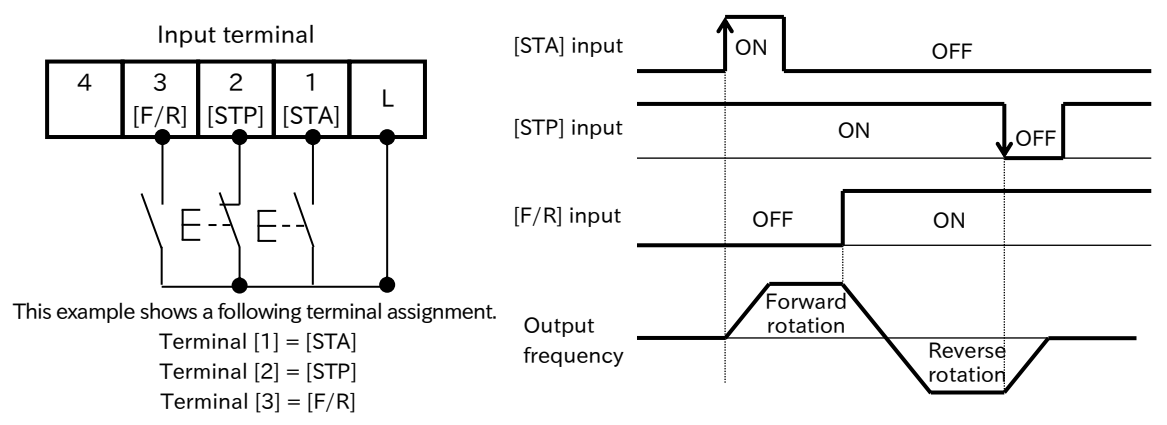

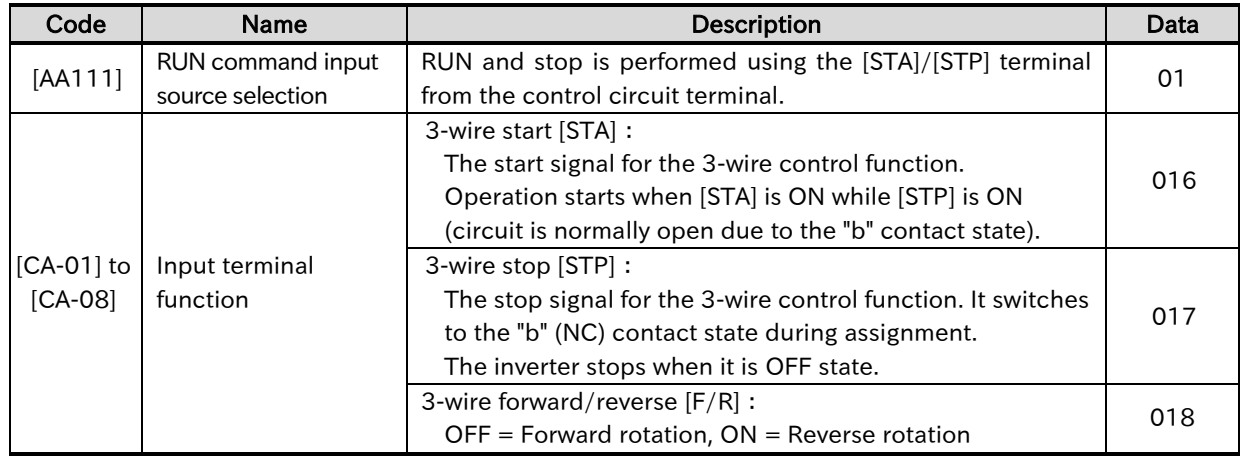

- For the inverter to start operation, a frequency command is required in addition to a RUN command.
	- By setting "RUN command input source selection [AA111]" to "3-wire (01)", the reserved variable <STA>/<STP>/<F/R> in the program operation function EzSQ are enabled.

<span id="page-153-0"></span>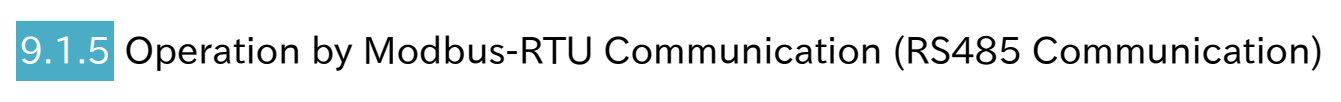

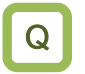

- How to operate the inverter using Modbus-RTU communication (RS485 communication) commands?
- A

!

A

Q

To perform forward/reverse rotation and stop operation using Modbus-RTU communication (RS485 communication), set the "RUN command input source selection [AA111]" to "RS485 (03)".

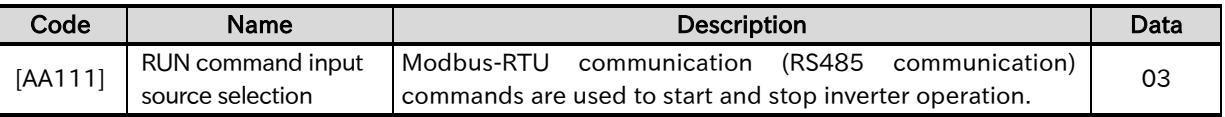

- For the inverter to start operation, a frequency command is required in addition to a RUN command.
	- For more information regarding Modbus-RTU communication (RS485 communication), refer to "Chapter 11 RS485 Communication".

## 9.1.6 Operation by Communication Option

- How to operate the inverter using communication option.
- To perform forward/reverse rotation and stop operation using communication option, set the "RUN command input source selection [AA111]" to "Option (04)".

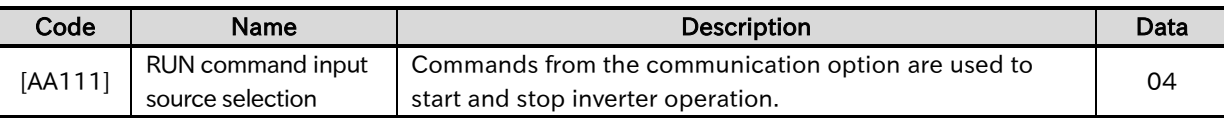

- For the inverter to start operation, a frequency command is required in addition to a RUN command. !
	- For more information regarding communication option, refer to "Chapter 13 Communication Option".

A

!

Q

## <span id="page-154-0"></span>9.1.7 Temporarily Changing RUN Command Source

- How to temporarily change the RUN command input source to the RUN key on the keypad?
- How to temporarily change the RUN command input source to the input signals from the control circuit terminal block?
- When the "Force operation [F-OP] (023)" input terminal is turned ON, RUN command source switches from input source set in "RUN command input source selection [AA111]" to input source set in "RUN command source selection when [F-OP] is active [CA-71]" .

## ■ "Force operation [F-OP]" operation

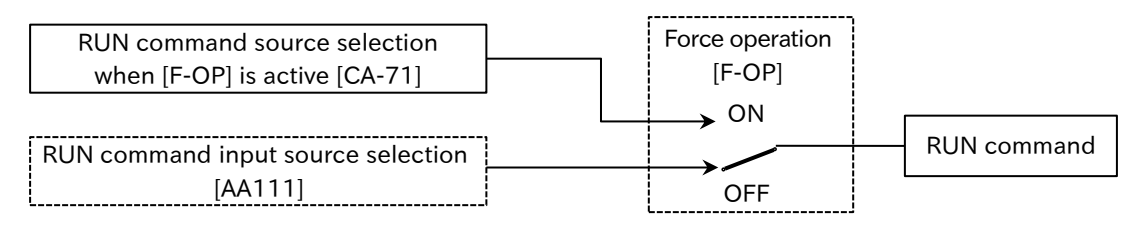

\*) Functions not assigned to input terminals [1] to [8] are OFF.

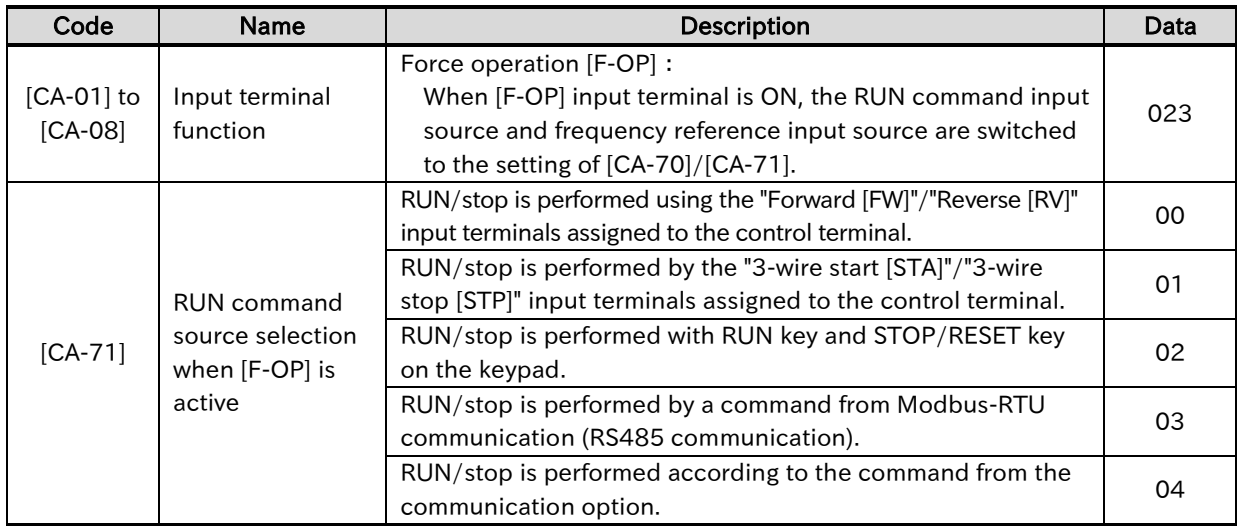

- When the "Force operation [F-OP]" input terminal is turned ON, the frequency reference input source is also the input source set to "Speed reference source selection when [F-OP] is active [CA-70]" is enabled. For details, refer to "9.2.15 Temporarily Changing Frequency Reference Source".
	- When the [F-OP] input terminal is turned ON/OFF and the RUN command input source is changed while the inverter is running, the drive will be stopped once. To start operation again, OFF the RUN command and ON it again. If the change by the [F-OP] input terminal is only the frequency reference input source, RUN state is continued.

A

## <span id="page-155-0"></span>9.1.8 Disabling the STOP/RESET Key on the Keypad

- $\cdot$  How to prevent the operation from being accidentally stopped from the keypad when the inverter is operating via external RUN command?
- How to perform a trip reset without stopping the operation currently performing via communication function?
- When the "RUN command input source selection [AA111]" is set to anything other than "Keypad's RUN-key (02)", the inverter stop command from the keypad can be disabled by setting "STOP-key enable [AA-13]" to "Disable (00)" or "Enable at only trip reset (02)".
	- To use the STOP/RESE -key only for trip reset, set the "STOP-key enable [AA-13]" to "Enable at only trip reset (02)".
- To issue a stop command from the keypad in an emergency event, set the "STOP-key enable [AA-13]" to "Enable (01)". The STOP/RESET key can stop output even if the RUN command is issued by a source other than "Keypad's RUN-key (02)". !

When a stop command is issued from the keypad while the "RUN command input source selection [AA111]" is set to other than "Keypad's RUN-key (02)", the selected RUN command must be OFF once and ON again in order to operate the inverter again.

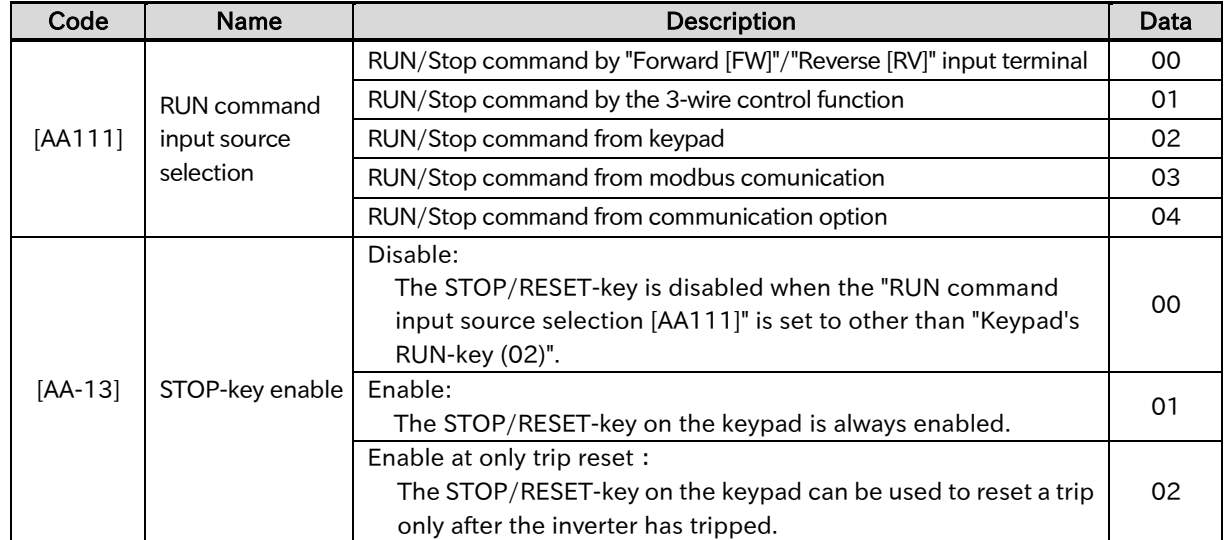

The setting of [AA-13] is enabled when [AA111] is set to other than "Keypad's RUN-key (02)".

A

 $\Omega$ 

# <span id="page-156-0"></span>9.2 Selecting Frequency Reference Source

## 9.2.1 Types of Frequency Reference Source

- What types of frequency reference input sources can be selected for the inverter and what is their order of priority?
- The following diagram shows the parameters and input terminal functions that affect the frequency reference input source selection.
	- The frequency reference input source is set according to the "Main speed input source selection [AA101]". Note that when multiple functions are turned on, the frequency reference for each input terminal function is selected with the following order or priority: "Jogging [JG]", "Force operation [F-OP]" and then "Multi-speed ([CF1] to [CF4])" or "Multi-speed bit ([SF1] to [SF7])".
	- When the frequency reference input source is the multi-speed 0, multi-speed 1 to 15, or jogging frequency, the "Main speed reference setting (monitor) [FA-01]" can be used to change the frequency reference. A setting change with the [FA-01] also changes the value of the selected frequency input source parameter.

(For example, when the frequency reference input source is set to "Multi-speed 1 setting [Ab-11]", [Ab-11] setting is displayed in [FA-01]. When [FA-01] is changed, this is also reflected in [Ab-11].)

When the frequency reference input source is an analog input or Modbus communication, etc., [FA-01] is used to monitor the output frequency reference value.

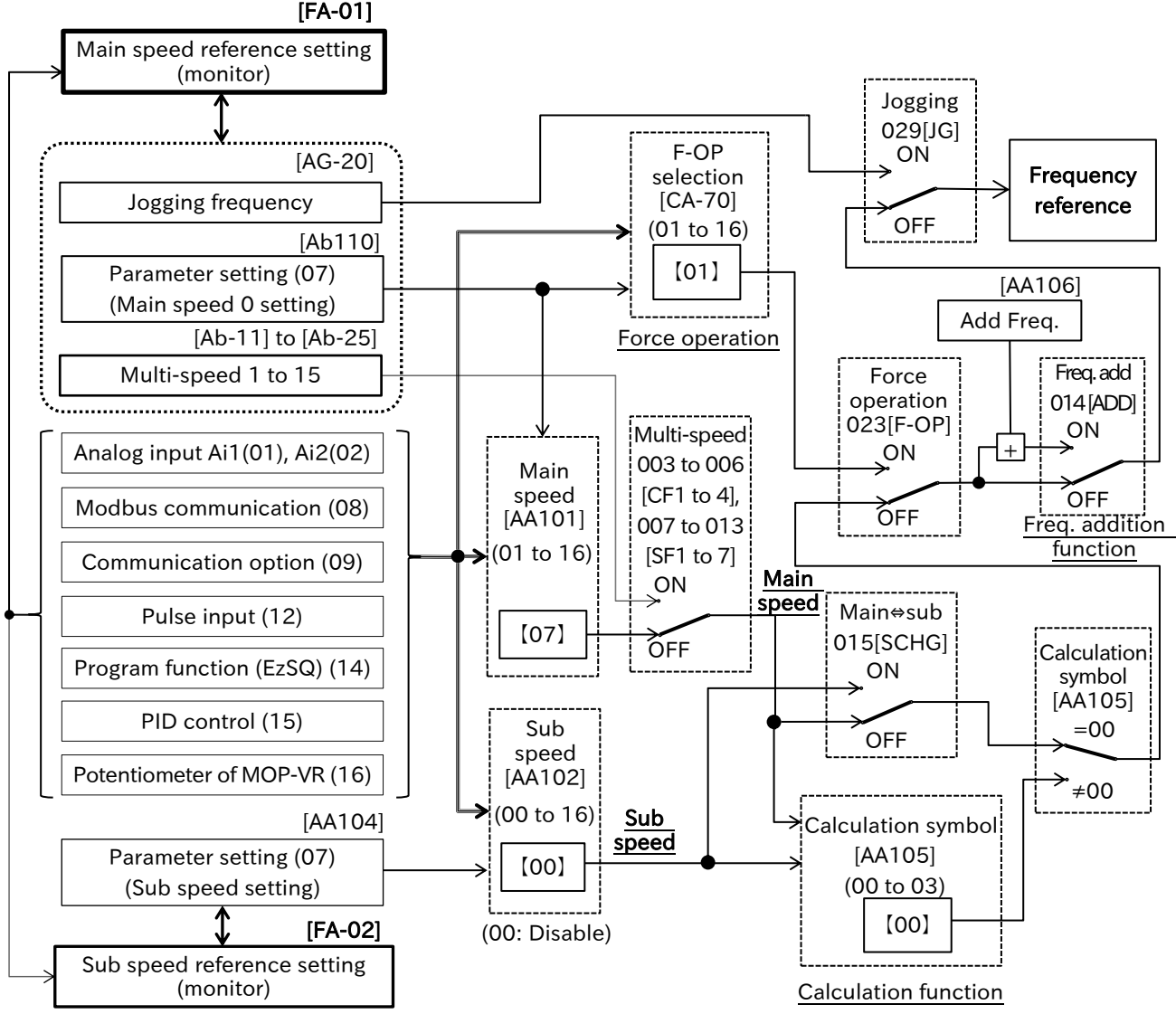

\*) The values in【 】and the switch positions shown in the figure are the default values. All input terminal functions not assigned to "Input terminal function ([CA-01] to [CA-08])" are turned off.

## 9-2-1

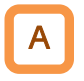

The following table shows the details of the frequency input sources that can be selected with the "Main speed input source selection [AA101]".

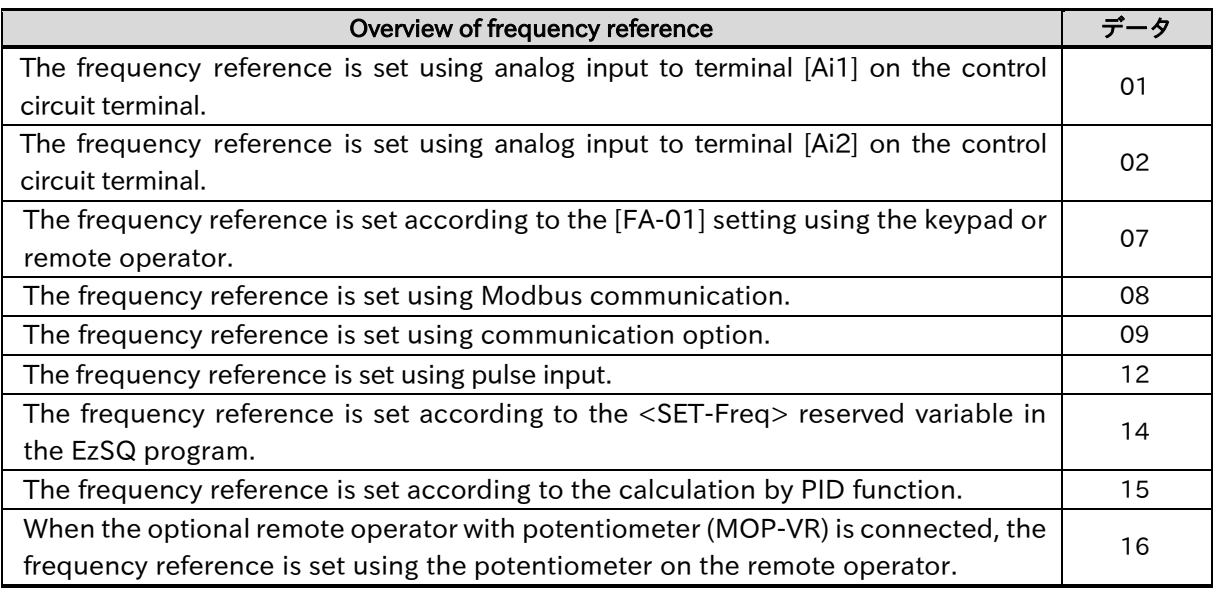

- Other command input sources can also be selected even when using Modbus communication (including EzCOM function) or a program operation function EzSQ. !
	- When issuing a RUN command from the Inverter configuration software ProDriveNext, "Main speed input source selection [AA101]" = "Parameter setting (07)" and "RUN command input source selection [AA111]" = "RS485 (03)" are forcibly written when the operation screen is opened. When the operation screen is closed, these values return to the original values set before the operation screen is opened.

Q

A

!

## <span id="page-158-0"></span>Setting Frequency Reference by Keypad

- How to set the frequency reference from the keypad during a test run or normal operation?
- How to change the frequency reference from an optional remote operator?
- How to change the frequency reference while watching the monitor display?
- To set the output frequency reference from the keypad or optional remote operator, set the "Main speed input source selection [AA101]" to "Parameter setting (07)".
	- When [AA101] is set to "Parameter setting (07)", the output frequency is set by "Main speed reference setting (monitor) [FA-01]" or "Multi-speed 0 setting [Ab110]". Similarly, when "Sub speed input source selection [AA102]" is set to "Parameter setting (07)", the output frequency is set by "Sub speed reference setting (monitor) [FA-02]" or "Sub speed setting [AA104]".
		- e.g. : When [FA-01] is changed, [Ab110] is also changed to same value. When " 2nd-motor control [SET]" is ON, "Multi-speed 0 setting, 2nd-motor [Ab210]" is changed.
- When [AA101] is set to "Parameter setting (07)", or the frequency reference from the keypad has been switched by the input terminal function "Force operation [F-OP]", the output terminal function "Frequency reference = Keypad is selected [FREF]" is ON when the frequency reference from the keypad or the remote operator is accepted. For details of [F-OP] input terminal, refer to "9.2.15 Temporarily Changing Frequency Reference Source".
- For details regarding operation when a remote operator is connected, refer to "7.2.9 Remote Operator Functions".

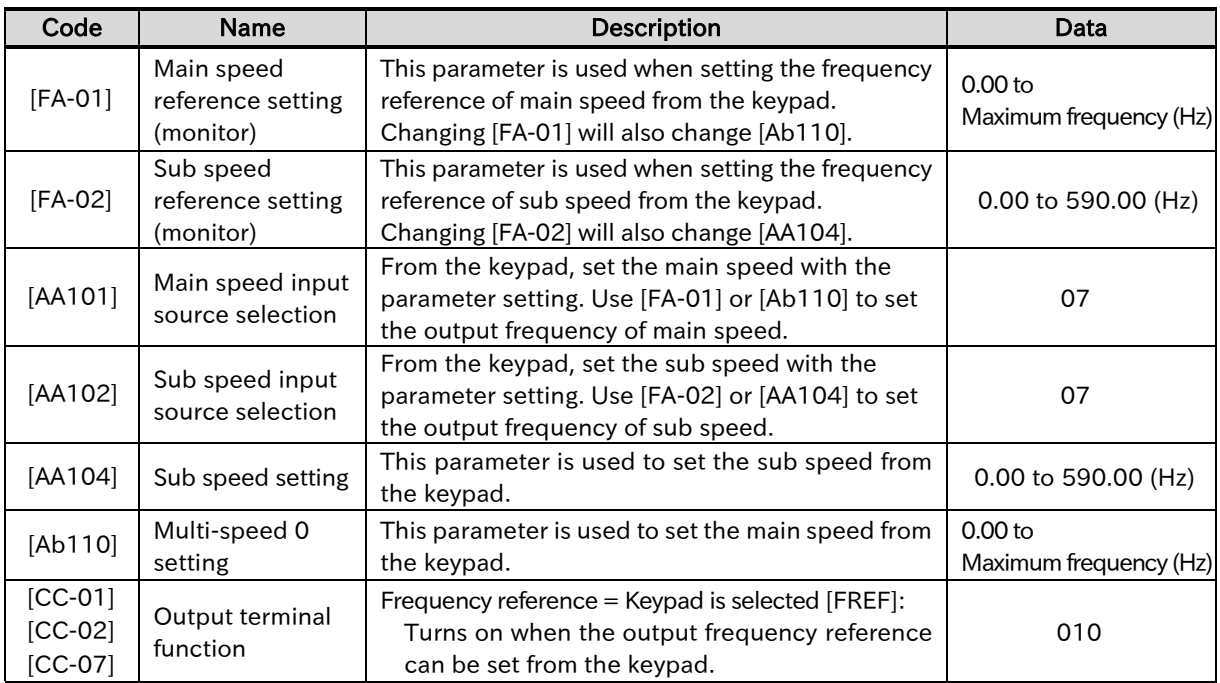

- Main speed and sub speed are selected or calculated by ON/OFF of the input terminal function "Main/Sub speed reference change [SCHG]" and "Speed reference calculation symbol selection [AA105]". For details, refer to "9.2.12 Select or Calculate Two Frequency References".
	- When the input terminal functions "Multi speed selection ([CF1] to [CF4])", "Multi speed Bit ([SF1] to [SF7])", "Jogging [JG]" or "Force operation [F-OP]" are turned on, those frequency references are given priority regardless of the "Main speed input source selection [AA101]". Note that changing parameter [FA-01] while any of these terminal functions are turned on will also change the frequency setting parameter of each function.
	- When [AA101] is set to "Parameter setting (07)" and "Enable frequency changes through monitor display [UA-93]" is set to "Enable (01)", the frequency command can be changed using "Output frequency monitor [dA-01]" or "Output frequency scale conversion monitor [dA-06]". For details, refer to "10.1.1 Monitor the Output Frequency".

Q

A

## <span id="page-159-0"></span>9.2.3 Setting Frequency Reference by Analog Input (Voltage/Current)

- $\cdot$  How to input a frequency command from an external device according to a voltage or current input signal?
- How to connect a variable resistor (potentiometer) to change the frequency command?
- To set the output frequency reference with analog voltage input or analog current input from the terminal [Ai1]/[Ai2] on the control circuit terminal, set "Main speed input source selection [AA101]" to "Terminal [Ai1] (01)" or "Terminal [Ai2] (02)".
	- When [AA101] is set to "Terminal [Ai1] (01)" or "Terminal [Ai2] (02)", "Main speed reference setting (monitor) [FA-01]" becomes the output frequency reference monitor and displays the output frequency setting value corresponding to the selected analog input value.
	- Whether to use analog voltage input or analog current input can be selected by "[Ai1] Input selection [Cb-08]" or "[Ai2] Input selection [Cb-18]". By default, terminal [Ai1] is set to analog voltage input (0 to 10 VDC) and the terminal [Ai2] is set to analog current input (4 to 20 mA).
- !
- WJ-C1 is adjusted at factory so that a 9.8 VDC or a 19.8 mA input from the terminal [Ai1]/[Ai2] are the full scale of the input (the maximum frequency setting for frequency command). This can be fine-tuned as necessary. For details regarding adjustment, refer to "9.15.3 Adjusting Analog Input".

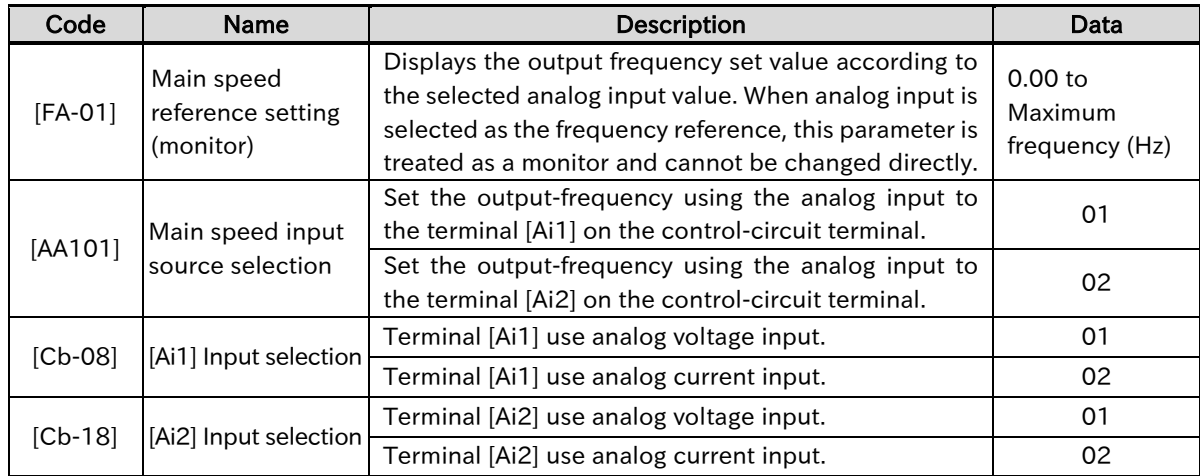

## <span id="page-160-0"></span>Setting Frequency Reference by Multi-Speed Operation Function

Q

A

!

- How to perform multi-speed switching of the frequency reference by turning the I/O input signal on and off?
- The multi-speed operation function allows switching of several preset frequency references by ON/OFF pattern of the "Multi speed 1 to 4 selection ([CF1] to [CF4]) (003 to 006)" input terminal or the "Multi speed Bit 1 to 7 ([SF1] to [SF7]) (007 to 013)" input terminal.
	- When multi-speed 1 to 15 is selected, priority is given to the multi-speed reference regardless of the "Main speed input source selection [AA101]" setting. However, when input terminal function "Jogging [JG]" and "Force operation [F-OP]" are ON, the frequency command of every input terminal function will be selected with precedence in this order.
	- The following 2 modes can be selected for the multi-speed operation function according to the setting of "Multi-speed operation selection [Ab-03]".
		- Binary operation mode:

It is possible to switch between up to 16 different speeds from multi speed 0 to 15 according to the ON/OFF pattern of the 4 input terminal functions ([CF1] to [CF4]). The time until the frequency reference is changed at the time of signal input can be set by "Multistage input determination time [CA-55]".

- Bit operation mode:

It is possible to switch between up to 8 different speeds from 0 to 7 according to which of the seven input terminals function ([SF1] to [SF7]) is turned on. The setting of "Multistage input determination time [CA-55]" is not applied to the bit operation mode.

When all multi-speed input terminal functions [CF1] to [CF4] and [SF1] to [SF7] are off, multispeed 0 operates at the frequency reference value set by the "Main speed input source selection [AA101]".

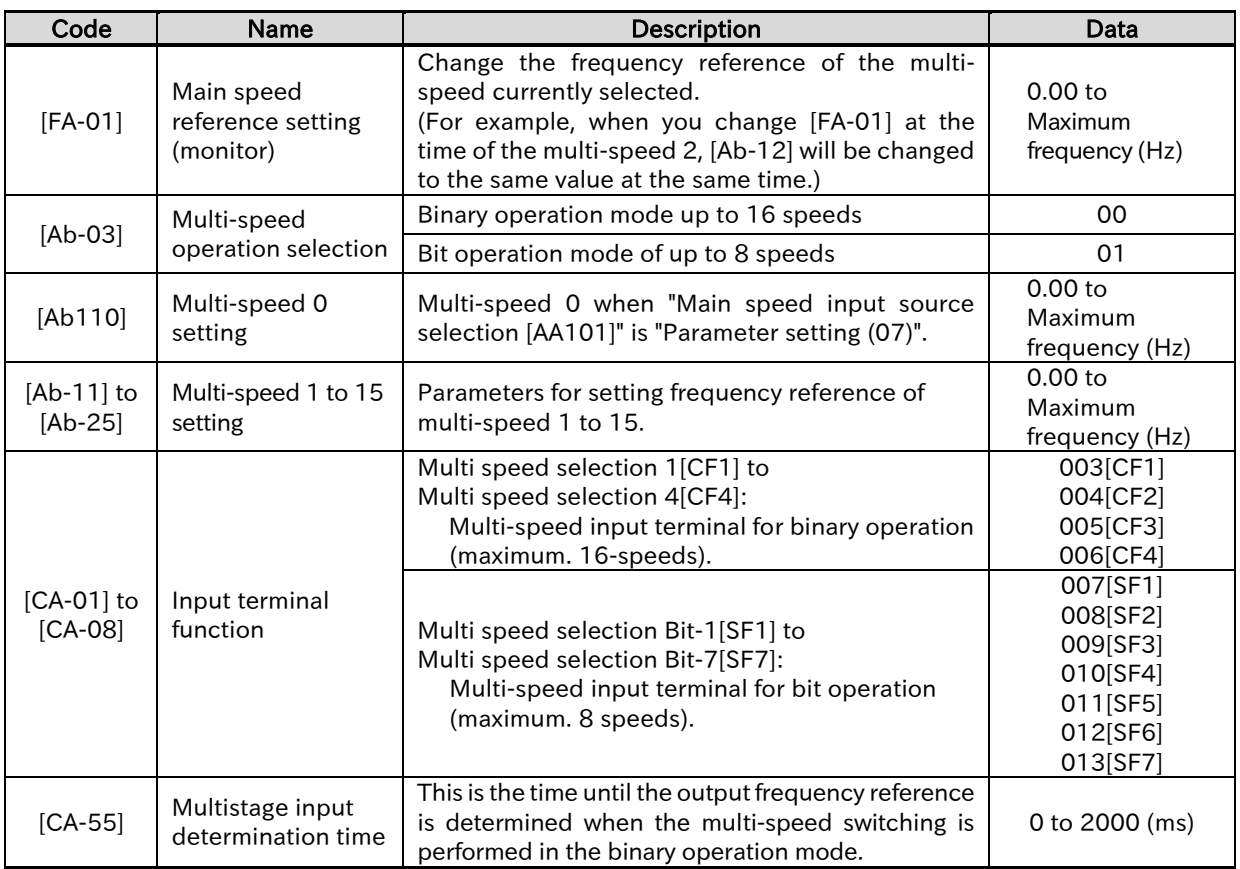

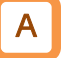

!

#### Binary operation mode (Maximum 16-speed commands: [Ab-03] = 00)

• Multi-speed 0 to 15 can be switched by assigning "Multi-speed selection ([CF1] to [CF4])" to "Input terminal function ([CA-01] to [CA-08])".

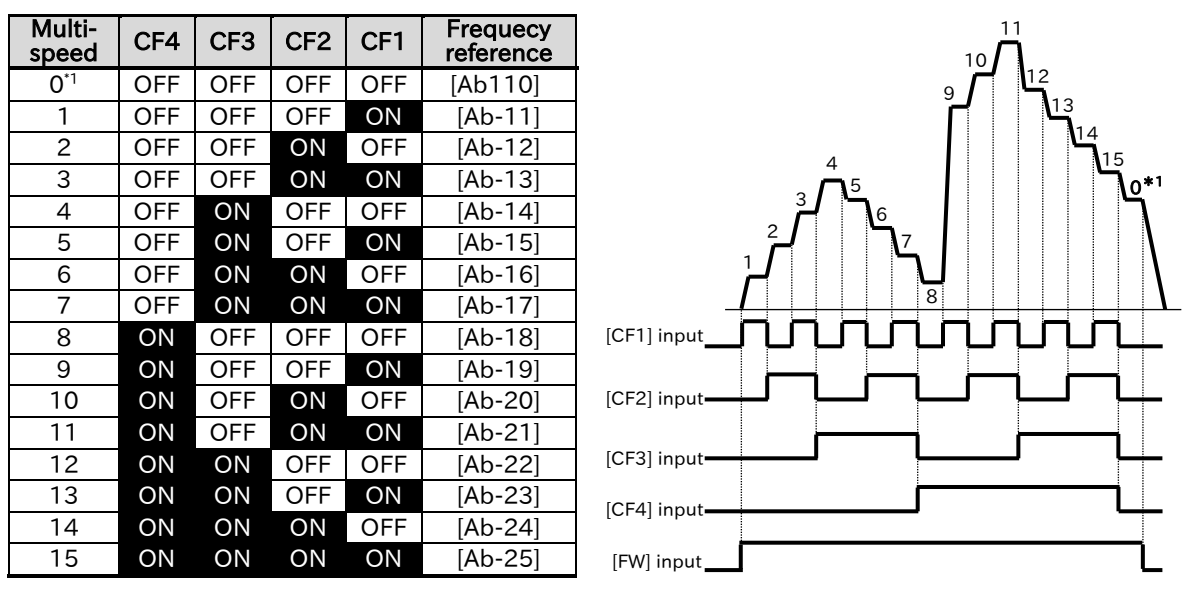

#### ■ Binary operation mode control table

#### ■ Example of binary operation mode (When multi-speed 2 is selected)

[CA-06]="Multi-speed seection 1 [CF1]" and [CA-07]="Multi-speed selection 2 [CF2]" are assigned. [CF3] and [CF4] are not assigned.

When only the input terminal [7] = [CF2] is ON, the frequency reference will be multi-speed 2, and the setting of "Multi-speed 2 [Ab-12]" will be displayed in the "Main speed reference setting (monitor) [FA-01]".

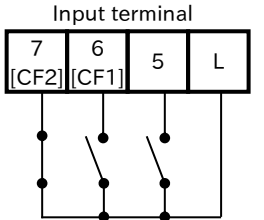

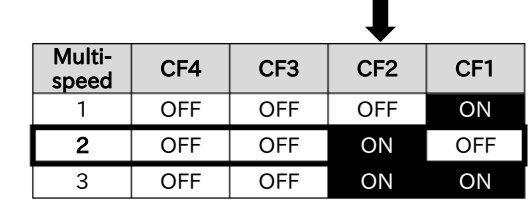

- When using binary operation mode, the wait time until the multi-speed command is determined can be set by "Multistage input determination time [CA-55]". This function can prevent unintended change of multi-speed during multi-speed terminal switching.
	- After the last rising/falling edge input to the multi-speed terminal, the multi-speed command is determined after the [CA-55] set time has elapsed. Note that the input response will be slower when the settling time is increased.

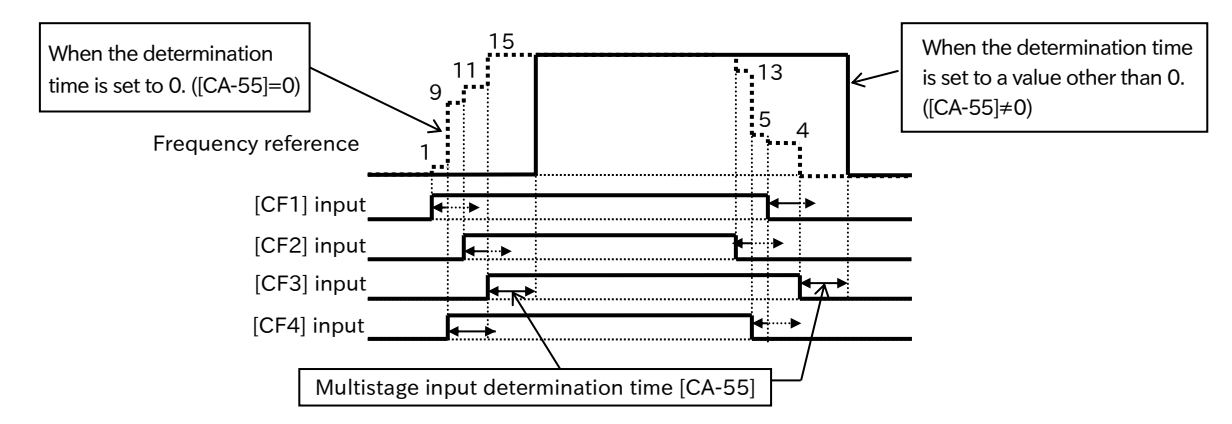

<span id="page-161-0"></span>\*1. Multi-speed 0 is the frequency reference set by the "Main speed input source selection [AA101]".

9-2-6

A

!

!

#### Bit operation mode (Maximum 8-speed commands: [Ab-03] = 01)

- Multi-speed 0 to 7 can be switched by assigning "Multi-speed Bit ([SF1] to [SF7])" to "Input terminal function ([CA-01] to [CA-08])".
- When multiple multi-speed bit input terminals are turned on simultaneously, the one with the lowest number is given priority.
	- In the cells marked with an "x" in the table below, ON/OFF state of the terminal is ignored.

#### ■ Bit operation mode control table

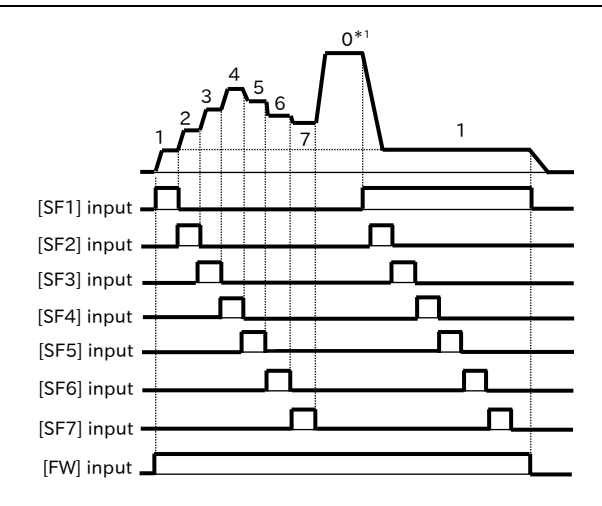

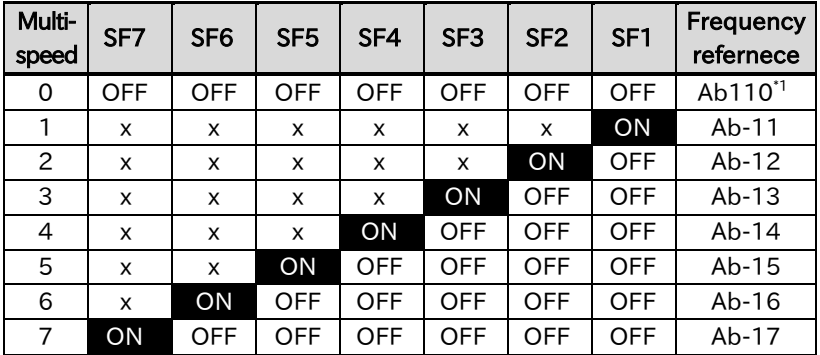

## ■ Example of bit operation mode (When multi-speed 3 is selected)

[CA-05]="Multi-speed bit 1 [SF1]", [CA-06]="Multi-speed bit 2 [SF2]" and [CA-07]="Multi-speed bit 3 [SF3]" are assigned. [SF4] to [SF7] are not assigned.

When only input terminal [7] = [SF3] is ON, the frequency reference will be multi-speed 3, and the setting of "Multi-speed 3-speed [Ab-13]" will be displayed in " Main speed reference setting (monitor) [FA-01]".

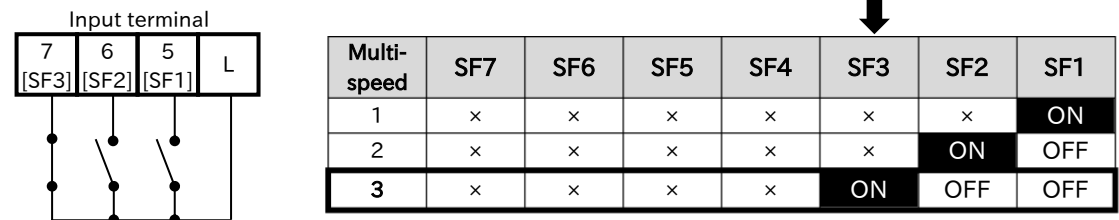

"Multistage input determination time [CA-55]" is enabled only when binary operation mode is selected. Not applicable to bit operation mode.

<span id="page-162-0"></span>\*1. Multi-speed 0 is the frequency reference set by the "Main speed input source selection [AA101]".

## <span id="page-163-0"></span>Setting Frequency Reference for Jogging and Inching Operation

- How to drive the motor in short discrete steps?
	- How to perform inching?
- Jogging operation allows positioning and fine adjustments while the motor is stopped.
- After the "Jogging [JG]" input terminal is turned on, jogging operation can be started by giving the RUN command.
- !

Q

A

During jogging operation, a frequency reference is set according to "Jogging frequency [AG-20]" setting without including an acceleration time. This can easily lead to issue such as an overcurrent trip. Be sure to appropriately adjust the [AG-20] to avoid a trip.

Jogging operation is given priority over "Main speed input source selection [AA101]", "Multi-speed selection ([CF1] to [CF4])", "Multi-speed Bit ([SF1] to [SF7])" and "Force operation [F-OP]".

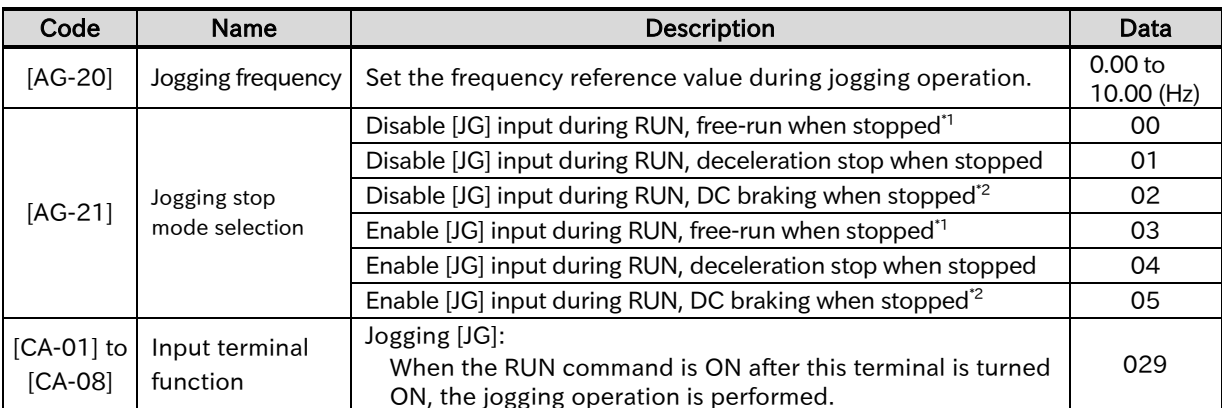

\*1. When [AG-21] is "Free run when stopped (00, 03)", operation setting of free-run is required. For details, refer to section 9.7.6, Restart after Free Run Stop.

\*2. When [AG-21] is "DC braking when stopped (02, 05)", DC braking must be set. For details, refer to section 9.7.8, "DC Braking at Stop."

## ■ Jogging operation disable during RUN [AG-21] = Disable at RUN (00, 01, 02)

When the setting of "Jogging stop mode selection [AG-21]" is "Disable at RUN (00, 01, 02)", the jogging operation cannot be performed when the RUN command ON first.

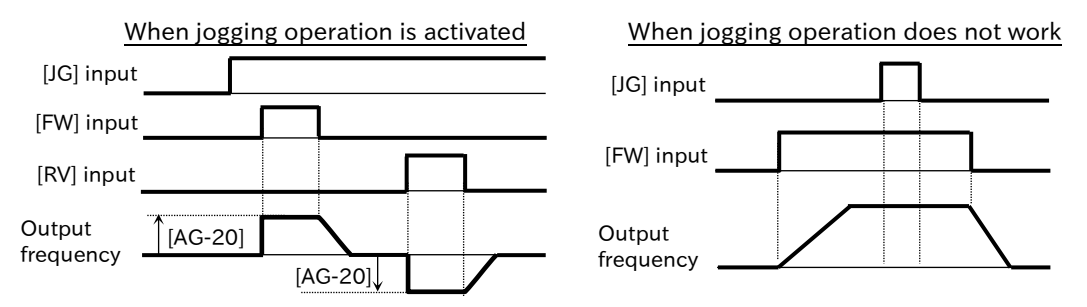

#### ■ Jogging operation enable during RUN [AG-21]=Enable at RUN (03, 04, 05)

When the setting of "Jogging stop mode selection [AG-21]" is "Enable at RUN (03, 04, 05)", the jogging operation can be performed even if the RUN command ON first. However, when [JG] input terminal OFF first, it will become free-run stop.

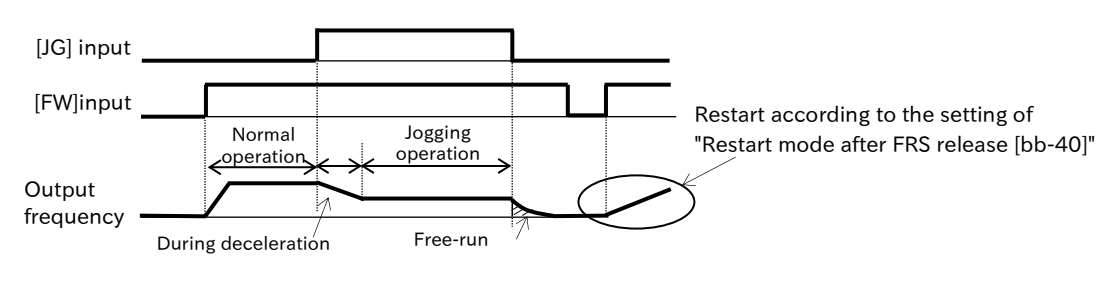

## <span id="page-164-0"></span>9.2.6 Setting Frequency Reference by Modbus-RTU Communication (RS485 Communication)

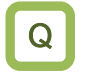

• How to set the frequency reference using Modbus-RTU communication (RS485) communication)?

A

To set output frequency reference by Modbus-RTU communication (RS485 communication), set "RS485 (08)" to "Main speed input source selection [AA101]".

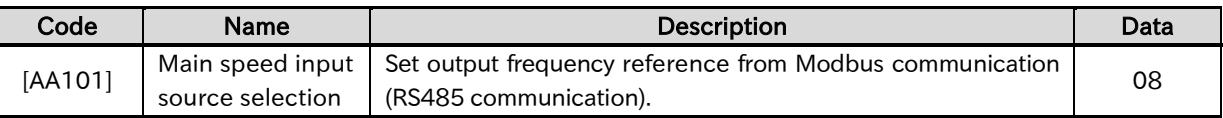

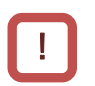

Q

A

For details of Modbus communication, "Chapter 11 RS485 Communication".

## 9.2.7 Setting Frequency Reference by Communication Option

- How to set the frequency reference using a communication option board?
- To set the output frequency reference using a communication option board, set the "Main speed input source selection [AA101]" parameter to "Option (09)".

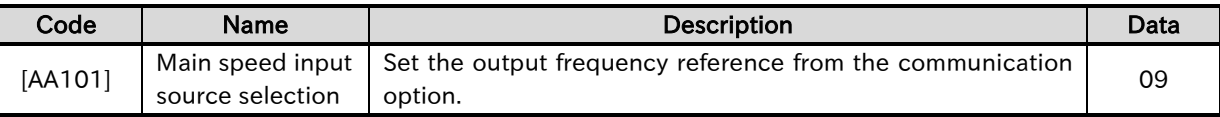

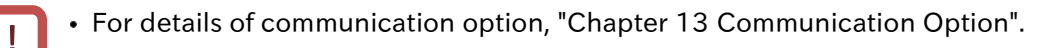

A

!

## <span id="page-165-0"></span>.2.8 Setting Frequency Reference by Pulse Input

- How to set the frequency reference using a pulse input of open-collector?
- To set the output frequency reference by pulse input, set "Main speed input source selection [AA101]" to "Pulse input (12)". At the same time, set "Pulse input target function selection [CA-90]" to "Frequency reference (01)". Depending on the setting of [CA-90], the input terminal [8] becomes the terminal for A-phase pulse input and the input terminal [7] becomes the terminal for B-phase pulse input.
	- Set the input pulse frequency at which the frequency reference corresponds to the "Async. Motor maximum frequency setting [Hb105]" in "Pulse input frequency scale [CA-92]".
	- Pulse input can be monitored by "Pulse input monitor [dA-70]".
- To limit the pulse input frequency reference, set "Pulse input frequency bias value [CA-94]", "Pulse input upper frequency detection level [CA-95]" and "Pulse input lower frequency detection level [CA-96]".
- Attempting to stop the inverter by turning 0 Hz the pulse input frequency may cause the deceleration to stagnate. If this happens, turn OFF the RUN command to stop.
- When the pulse input frequency falls below [CA-96], it will be processed assuming that 0 Hz is being input.

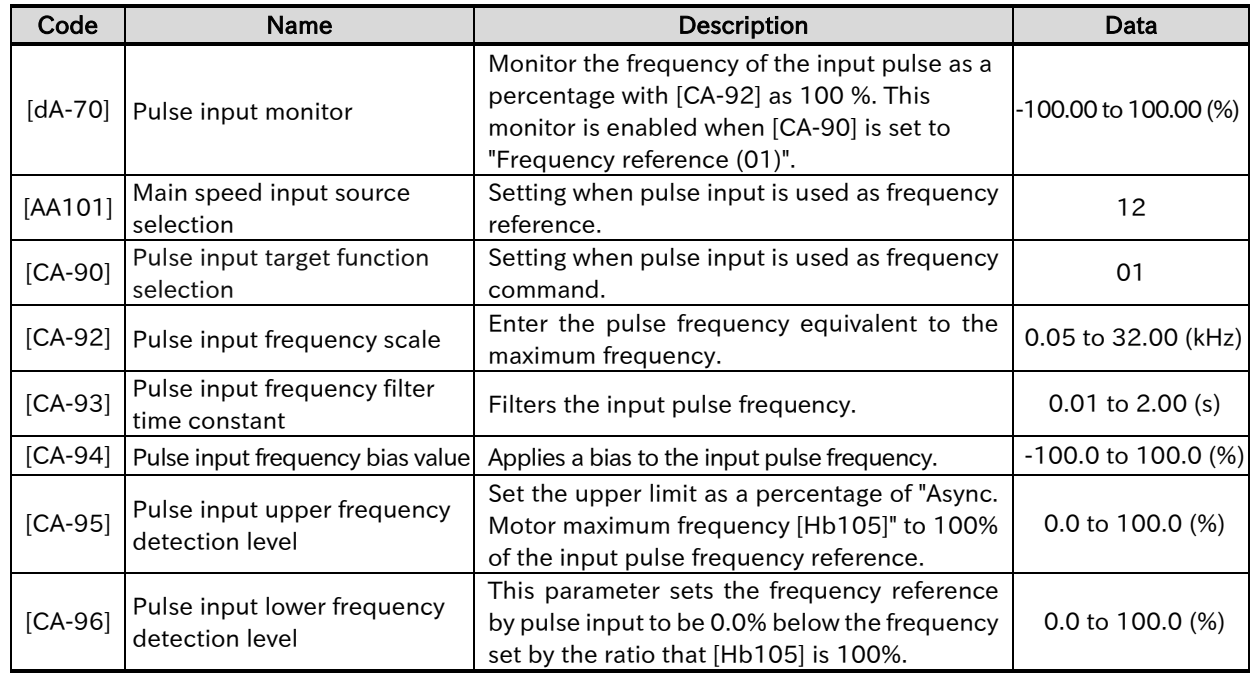

When the setting of [CA-96] is large, the start may be slow.

#### ■ Pulse Frequency Reference Processing Block Diagram

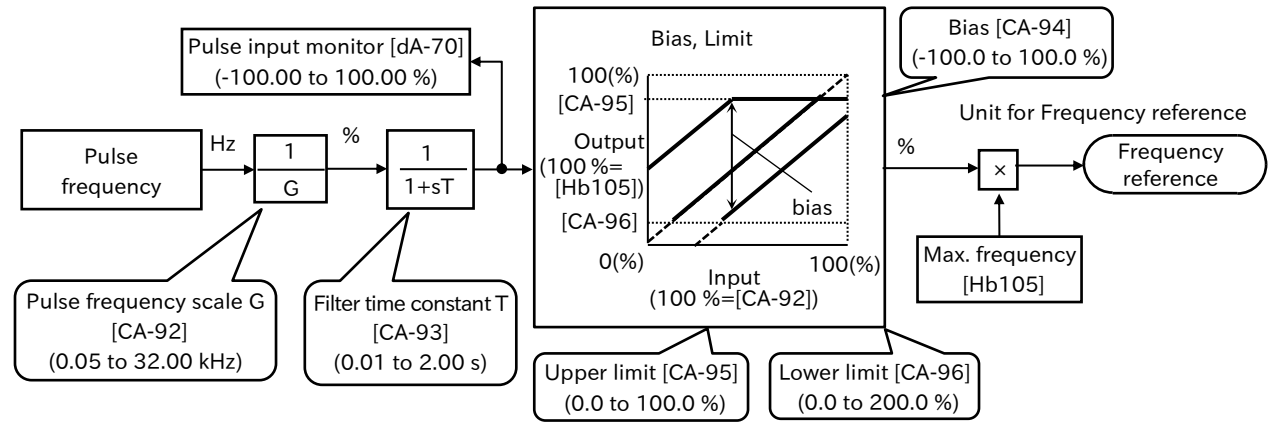

<sup>9-2-10</sup>

# <span id="page-166-0"></span>9.2.9 Setting Frequency Reference by Program Operation Function EzSQ

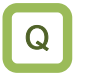

A

!

• How to set the frequency command from a program created with the program operation function EzSQ?

- To set the output frequency reference by program operation function EzSQ, set "Main speed input source selection [AA101]" to "Program function (14)". It is possible to set the frequency reference at any timing by using the reserved variable <SET-Freq> in EzSQ program.
	- By setting "EzSQ Function enable selection [UE-02]", the EzSQ program start timing can be selected whether to operate EzSQ program when the power of the inverter is turned on or when the "Program RUN [PRG](099)" input terminal assigned to one of the input terminals [1] to [8] is ON.
	- For details of the program operation function EzSQ, refer to "12.2 Program Operation Function EzSQ".
- For EzSQ programming and downloading to the drive, the inverter configuration software ProDriveNext must be installed on a Windows PC.

For details, refer to "Inverter Configuration Software ProDriveNext Instruction Manual (NT8001\*X)" and "Easy-Sequence Function Programming Guide (NT252\*X)". For downloading of these operation guides, refer to "S.4 Related Technical Documents".

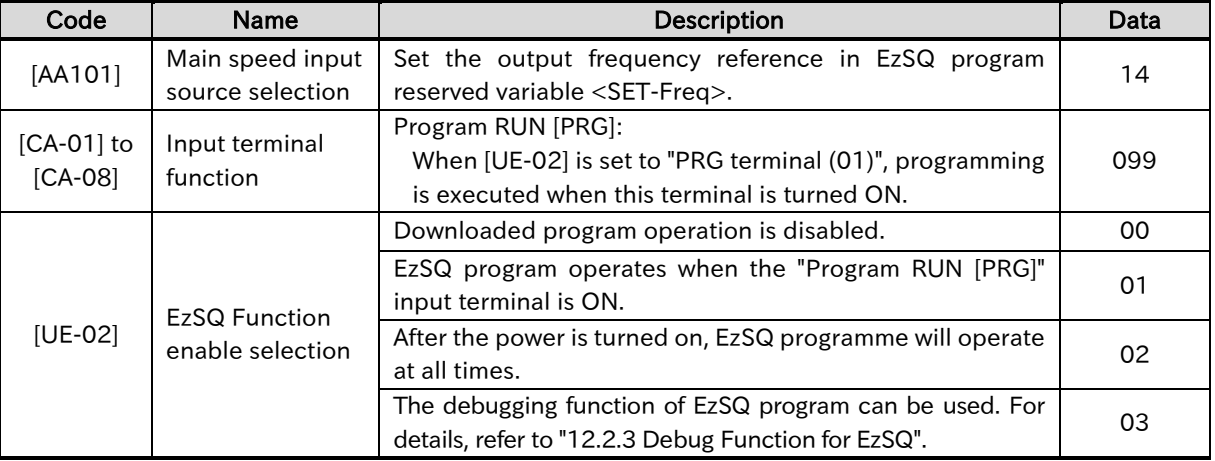

A

Q

A

## <span id="page-167-0"></span>9.2.10 Setting Frequency Reference by PID Control

- How to use PID control for the fan and pump?
- How to use process control?
- To use the calculation result by PID function as the frequency reference input source, set "PID calculation (15)" to "Main speed input source selection [AA101]". In addition, the parameters related to PID function must be set. For details, refer to "9.8 Driving by PID Process Control".

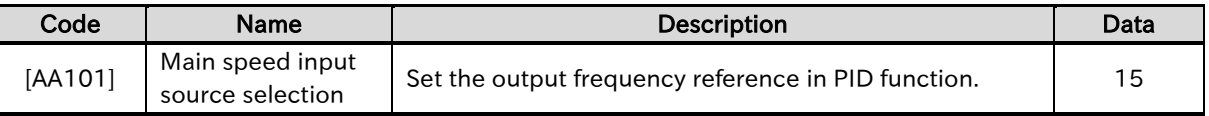

## 9.2.11 Setting Frequency Reference by Potentiometer on Remote Operator

- How to use potentiometer of the remote operator for frequency reference?
- There are optional remote operators with the potentiometer (MOP-VR). When using this potentiometer as the frequency reference source, set "VR (MOP-VR) (16)" in " Main speed input source selection [AA101]".

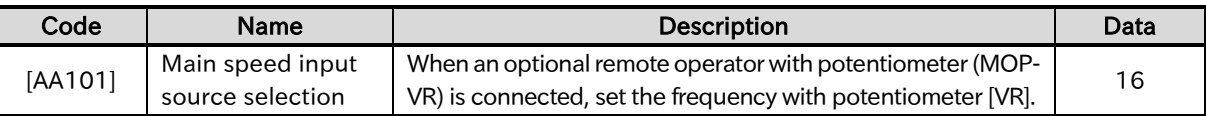

A

## <span id="page-168-0"></span>9.2.12 Select or Calculate Two Frequency References

- Switching between two frequency commands is desired. Q
	- How do I apply gain to the frequency command?
	- How to set the frequency command according to the sum of two input values?
	- How to switch between forward and reverse rotation by subtracting the frequency command?

By setting of "Speed reference calculation symbol selection [AA105]", the following can be selected.

- When [AA105] is "Disable (00)": By input terminal function "Main/Sub speed reference change [SCHG](015)", the frequency reference input source is switched between "Main speed input source selection [AA101]" and "Sub speed input source selection [AA102]".
- When [AA105] is other than "Disable (00)": The frequency reference is the result of the calculation (addition/subtraction/multiplication) specified in [AA105] for the frequency specified in "Main speed input source selection [AA101]" and "Sub speed input source selection [AA102]".
- Only [AA102] can be set to "Disable (00)". The operation when another frequency reference input source is set is the same as the setting of [AA101]. For details of each choice, refer to the description of [AA101].

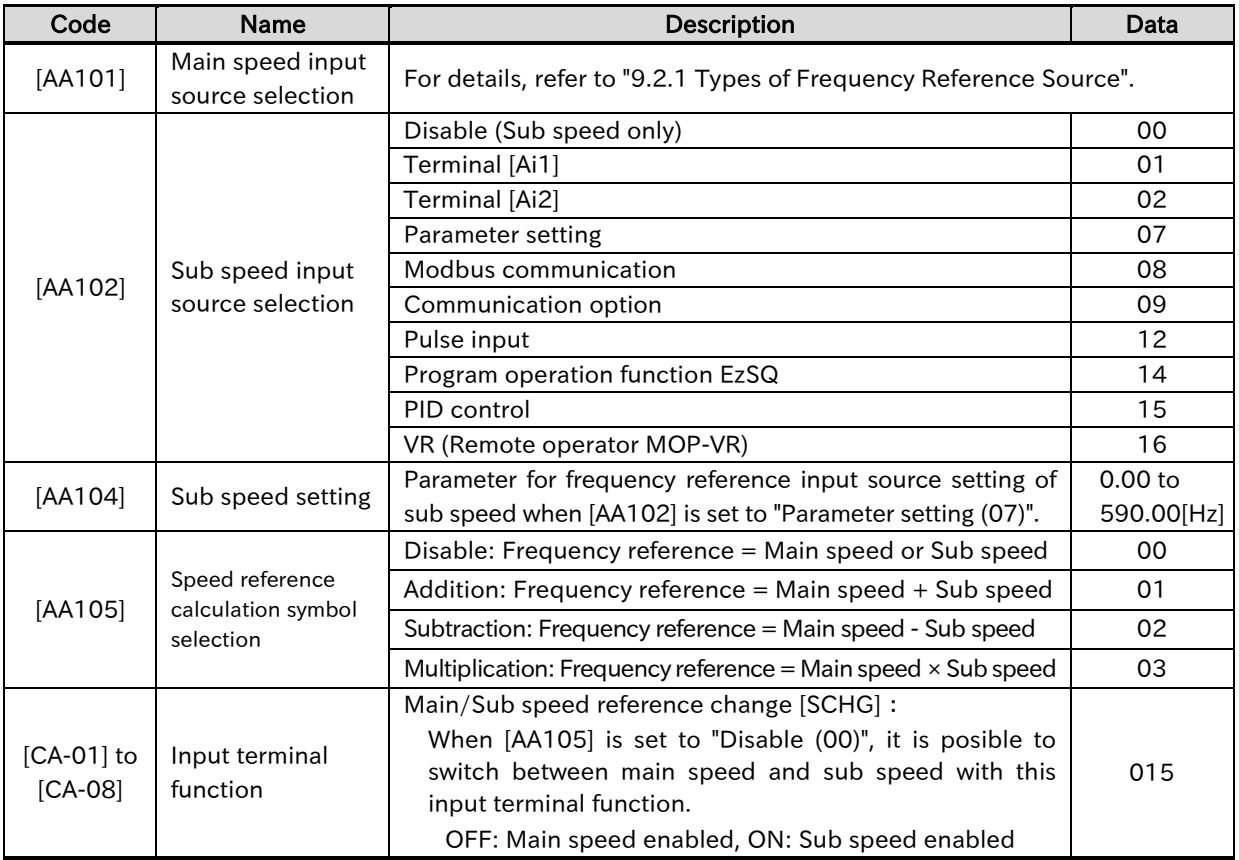

- !
- Input terminal function "Remote control Speed-UP function [FUP]" and " Remote control Speed-DOWN function [FDN]" is enabled when the setting (parameter setting, multi-speed setting, or "Analog command holding [AHD]" operation in the analog input setting) in which this function is enabled as the main speed input source is selected.
- The same command input source can be selected for "Main speed input source selection [AA101]" and "Sub speed input source selection [AA102]", and can also be calculated by squared by the multiplication.

## 9-2-13

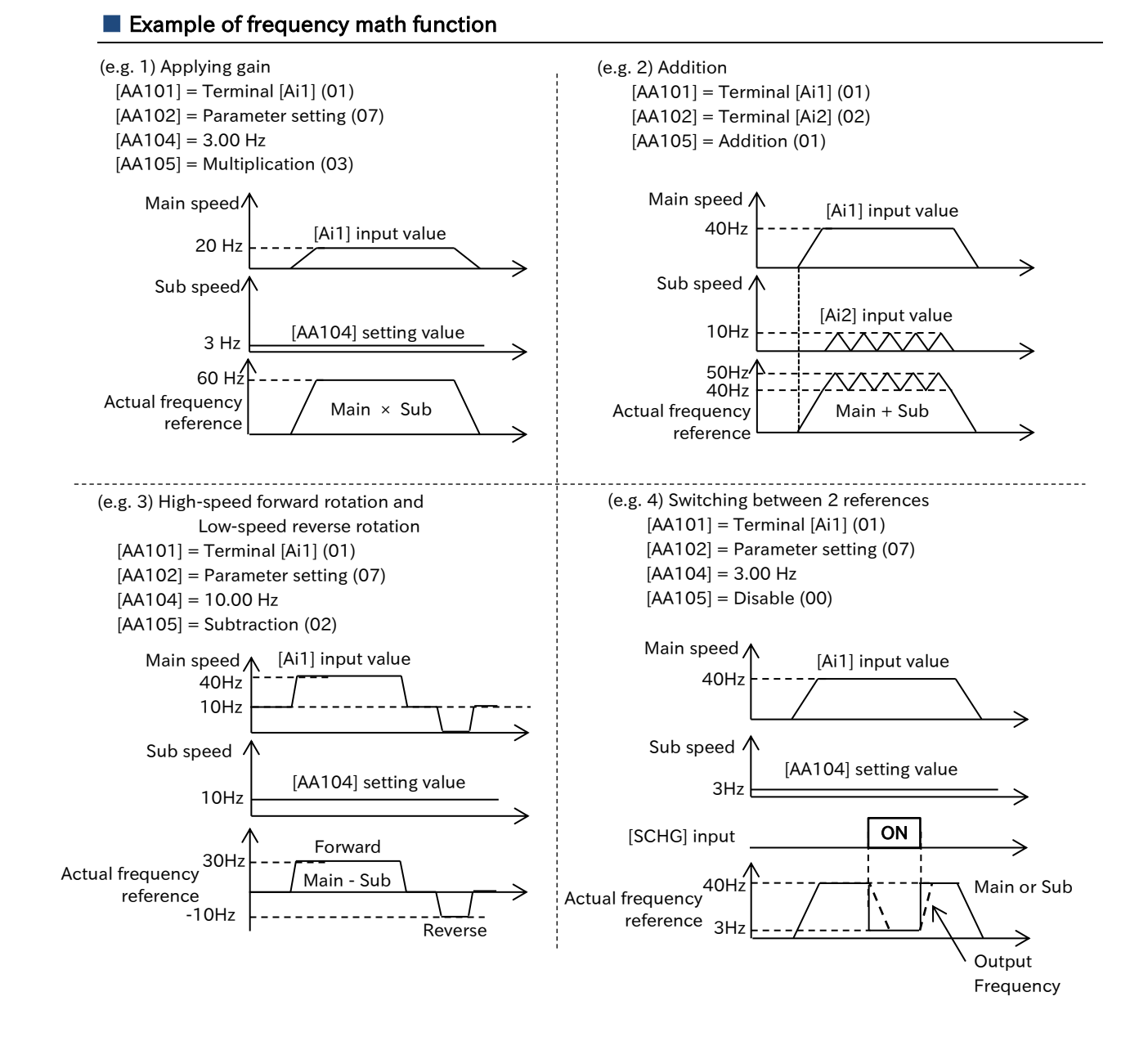

## 9-2-14

## <span id="page-170-0"></span>9.2.13 Temporarily Adding a Set Value to Frequency Reference

- How to increase or decrease the frequency reference using an input signal? Q
	- How to increase or decrease the transfer speed only when a signal is input, such as conveyor?
		- When the pump becomes clogged, raise the frequency temporarily to remove the clogging.
- A

!

- When the " Trigger for frequency addition [ADD](014)" input terminal is turned ON, the frequency set in the "Add frequency setting [AA106]" is added or subtracted from the frequency reference.
- Addition and subtraction are determined by the sign of "Add frequency setting [AA106]".

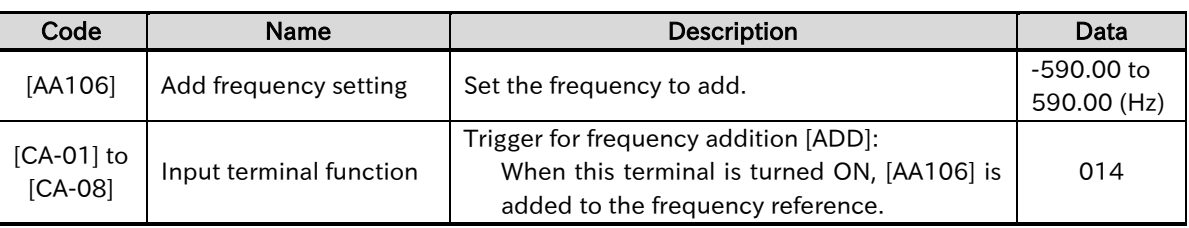

- Frequency addition by "Trigger for frequency addition [ADD]" is performed within the frequency limit range. Therefore, when the upper/lower limit setting or the maximum frequency setting is exceeded, the frequency reference is limited.
	- Frequency addition by [ADD] input terminal is disabled for the jogging function.
	- When "FUP/FDN data save enable [CA-61]" is "Save(01)", the frequency reference value saved in the inverter internal memory does not include the frequency addition by [ADD] input terminal.\*1
	- When the sign of the frequency reference changes  $((-) \rightarrow (+), (+) \rightarrow (-))$ , the rotation direction is reversed.
	- This function is also available for PID targets.

\*1. For details, "9.2.14 Increasing/Decreasing Frequency Reference by Input Terminal Function".

<span id="page-171-0"></span>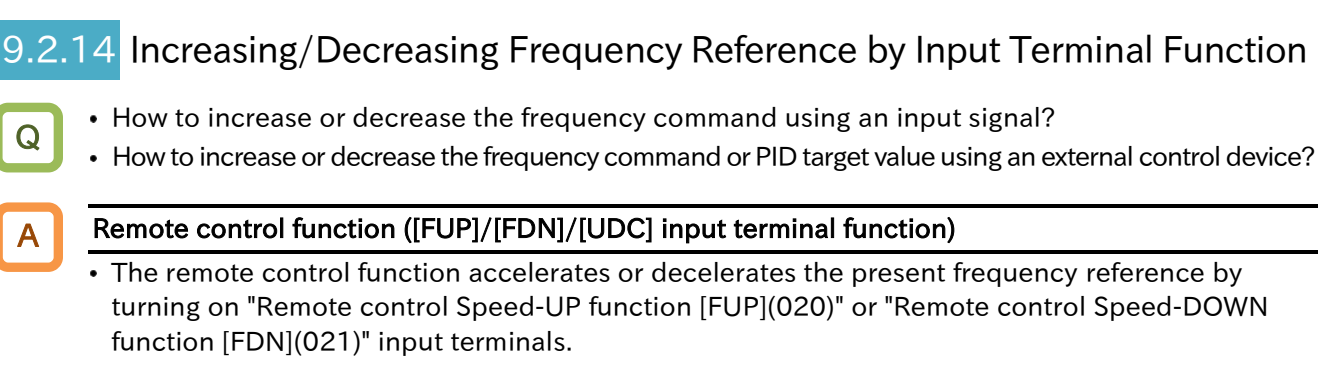

- This function is enabled when the frequency reference input source is as follows. It is disabled for the jogging function.
	- When "Main speed input source selection [AA101]" is "Parameter setting (07)".
	- When the frequency reference input sourvce is a multi-speed function.
	- When [AA101] is the analog input of "Terminal [Ai1] (01)" or "Terminal [Ai2] (02)", and "Analog command holding [AHD]" input terminal is ON.
- When "FUP/FDN data save enable [CA-61]" is "Save (01)", the frequency reference value after [FUP]/[FDN] input is stored in the inverter internal-memory when the power is turned off and when the frequency reference input source is switched.
- The acceleration/deceleration time when [FUP]/[FDN] input terminal is ON follows "Acceleration time setting for FUP/FDN function [CA-64]"/"Deceleration time setting for FUP/FDN function [CA-66]".
- When the "Remote control Speed data clearing [UDC](022)" input terminal is turned ON, the frequency reference value adjusted by the [FUP]/[FDN] input terminal will be the original value saved prior to adjustment by the [FUP]/[FDN] input terminal or 0 Hz according to the setting of the "FUP/FDN UDC selection [CA-62]".

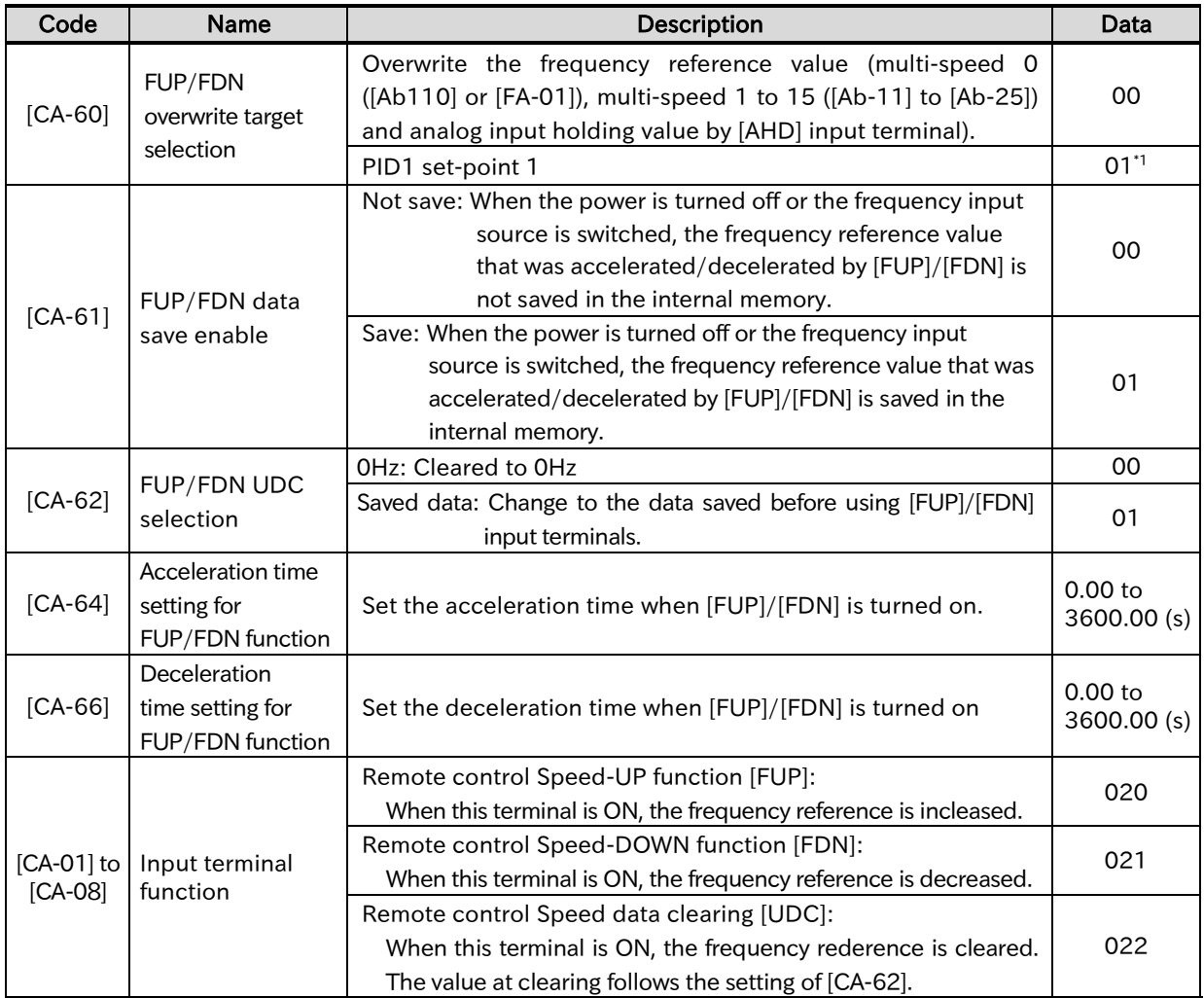

\*1. For details, refer to "9.8.2 Using PID1 Control".

!

- Do not ON/OFF [FUP]/[FDN] input terminal or operate JOG dial on the keypad immediately after turning off the power. The changed frequency reference may not be memorized correctly.
- When "[FUP]/[FDN] data save enable [CA-61]" is set to "Save (01)", [Ab110]/[Ab-11] to [Ab-25], [FA-01], and [dA-01]/[dA-06]<sup>[\\*2](#page-172-0)</sup> frequency references can be changed using JOG dial. In this case, even if SET key is not pressed, the changed values are stored in the inverter's internal memory when the power is turned off.

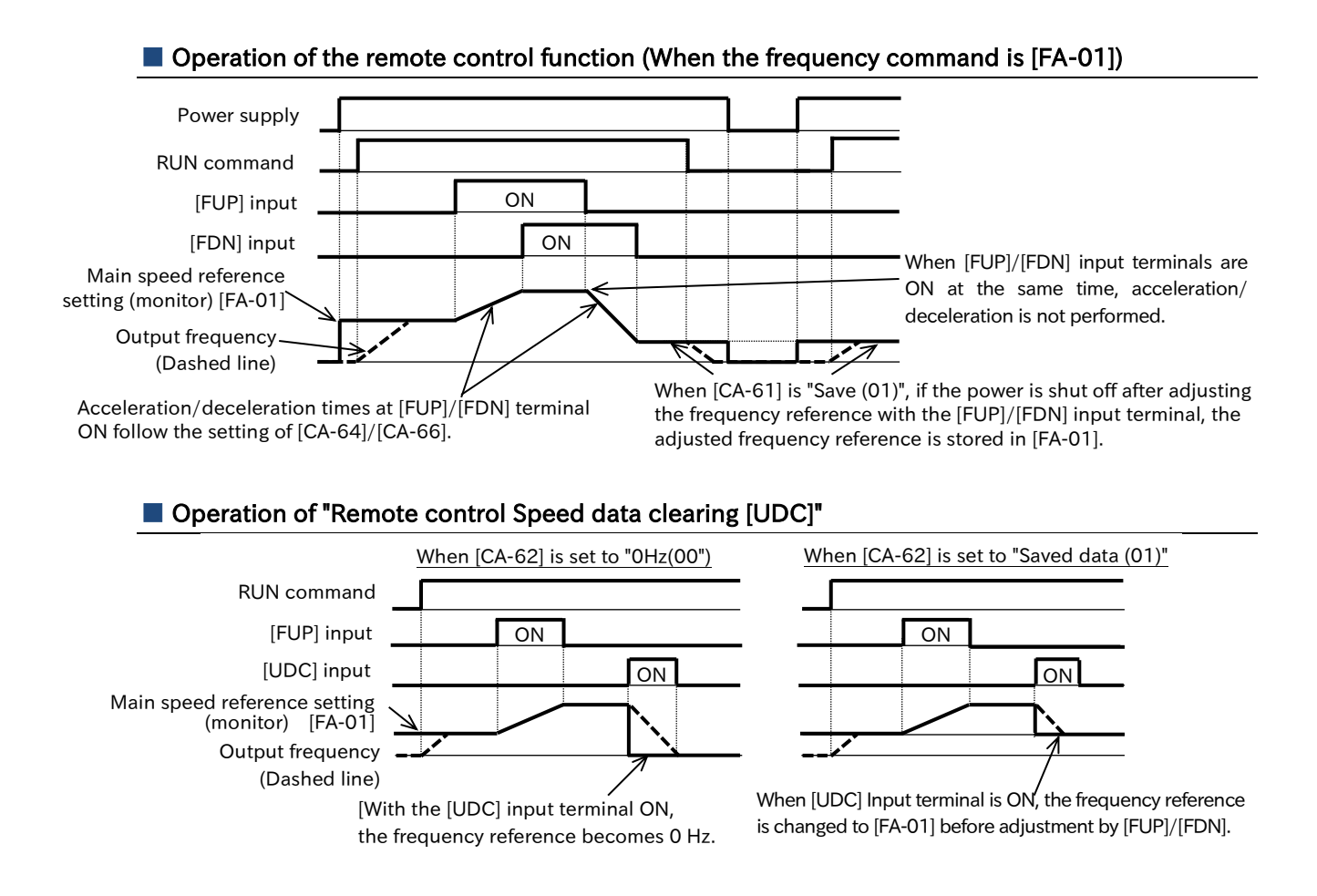

<span id="page-172-0"></span>2. For details, refer to "10.1.1 Monitor the Output Frequency".

A

!

## Analog command holding function (Input terminal function [AHD])

- The analog command holding function holds the analog input when the "Analog command holding [AHD](019)" input terminal ON, and returns to the analog command when it OFF.
- While the [AHD] input terminal is ON, [FUP]/[FDN] can be used to increase or decrease the analog input.
- When "[FUP]/[FDN] data save enable [CA-61]" is "Save (01)", the analog input value adjusted by [FUP]/[FDN] input terminal is stored in the inverter as "Frequency command value of the analog input held" when the power is cut off.

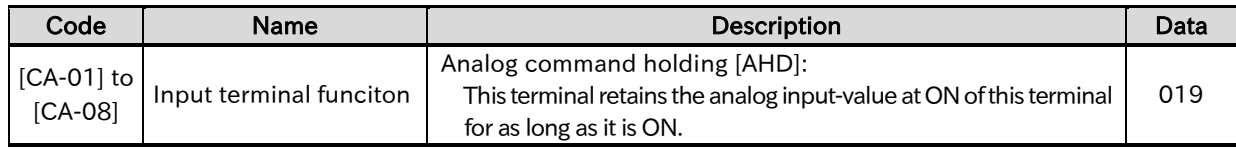

#### ■ Operation Diagram of Analog Command Holding Function (Using [AHD] and [UDC] for Analog Frequency Reference)

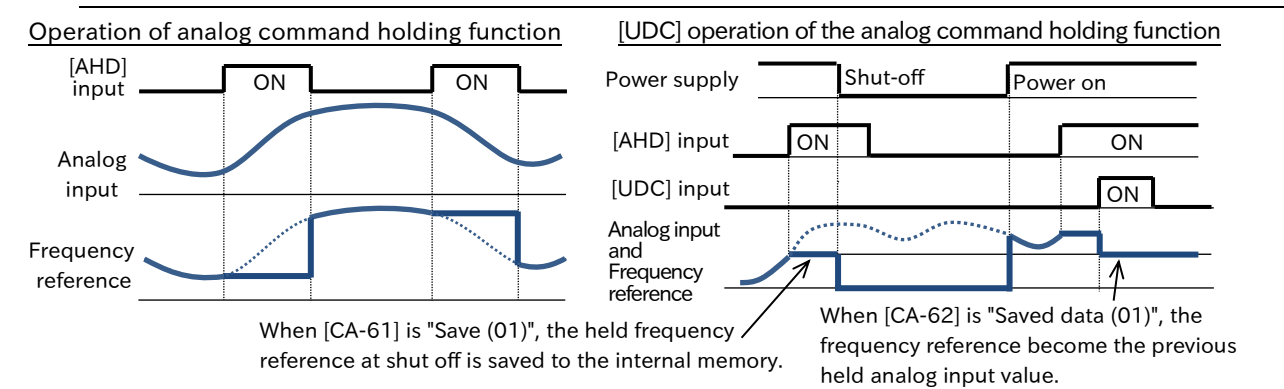

- When the power is turned on with "Analog command holding [AHD]" turned ON or "Reset [RS]" input terminal turned ON→OFF, the data held immediately before is adopted.
	- When the 1st/2nd control is switched by the "2nd-motor control [SET]" input terminal while [AHD] input terminal is ON, the held analog input remains as it is. To switch the 1st/2th control, turn OFF and hold the [AHD] input terminal.

## <span id="page-174-0"></span>9.2.15 Temporarily Changing Frequency Reference Source

- How to temporarily switch the frequency reference input source to the parameter setting by the keypad?
	- How to temporarily switch the frequency reference input source to an analog input on the control circuit terminal?
- A

Q

!

When the "Force operation [F-OP](023)" input terminal is turned ON, the frequency reference input source set in the "Speed reference source selection when [F-OP] is active [CA-70]" takes precedence over the frequency reference input source set in the "Main speed input source selection [AA101]".

## ■ Operation of "Force operation [F-OP]"

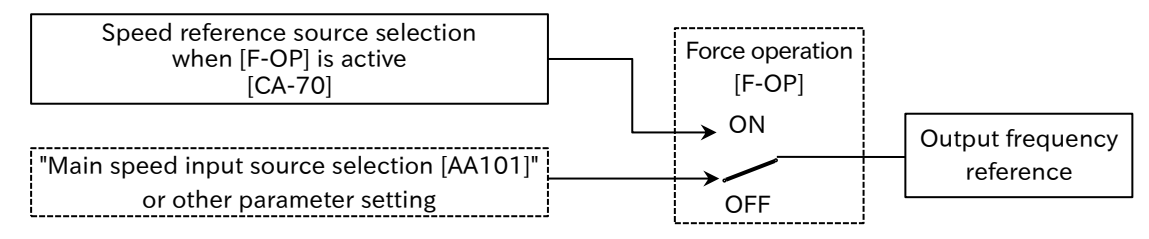

\*) Input terminal functions not assigned to input terminals [1] to [8] are OFF.

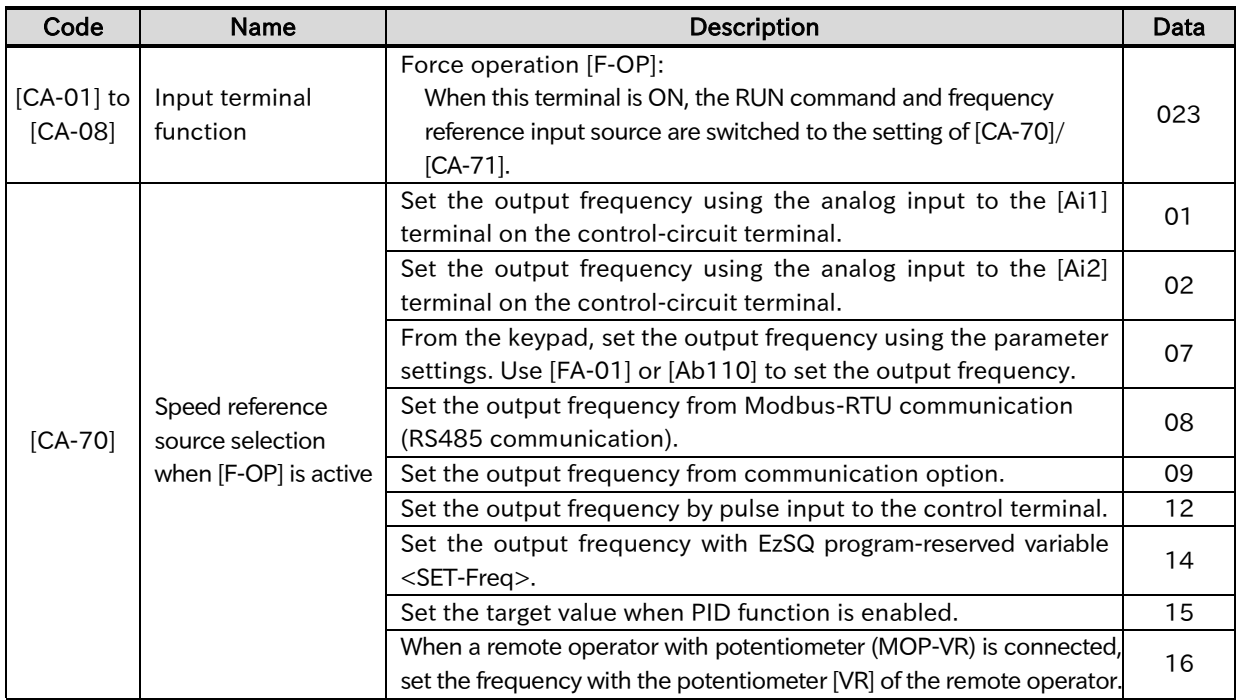

- When the "Force operation [F-OP]" input terminal is turned ON, the RUN command source is also set to "RUN command source selection when [F-OP] is active [CA-71]". For details, refer to "9.1.7 Temporarily Changing RUN Command Source".
	- When [F-OP] input terminal is turned ON/OFF and the RUN command input source is changed while the inverter is running, the drive will be stopped once. To start operation again, OFF the RUN command and ON again. When the change by [F-OP] input terminal is only the frequency reference input source, the operation state is continued.

# <span id="page-175-0"></span>9.3 Using Acceleration/Deceleration Function

## 9.3.1 Changing Acceleration/Deceleration Time

- $\cdot$  I want to increase the response by increasing the acceleration of the motor.
- To prevent overcurrent, you want to increase the acceleration time.
- To prevent overvoltage, you want to increase the deceleration time.
- The load inertia is large, so I would like to accelerate and decelerate slowly.

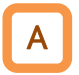

!

Q

- Set the acceleration/deceleration time of the motor. Set a long time for slow acceleration/ deceleration and a short time for fast acceleration/deceleration.
- The acceleration/deceleration time sets the time from 0 Hz to the maximum frequency setting.
- The acceleration/deceleration time can also be changed during operation according to the command of the two-stage acceleration/deceleration function. For details, refer to "9.3.2 Switching Acceleration/Deceleration Time in Two Stages".
- Acceleration/deceleration can be slowly started by "Acceleration curve selection [AC-03]", "Deceleration curve selection [AC-04]". For details, refer to "9.3.4 Changing Acceleration/Deceleration Pattern".
- When the "Acceleration/Deceleration cancellation [LAC] (071)" input terminal is turned ON, the acceleration/deceleration time becomes 0 seconds and the output frequency instantaneously follows the frequency reference. For details, refer to "9.3.5 Maiking Output Frequency Follow the Frequency Reference Instantaneously".

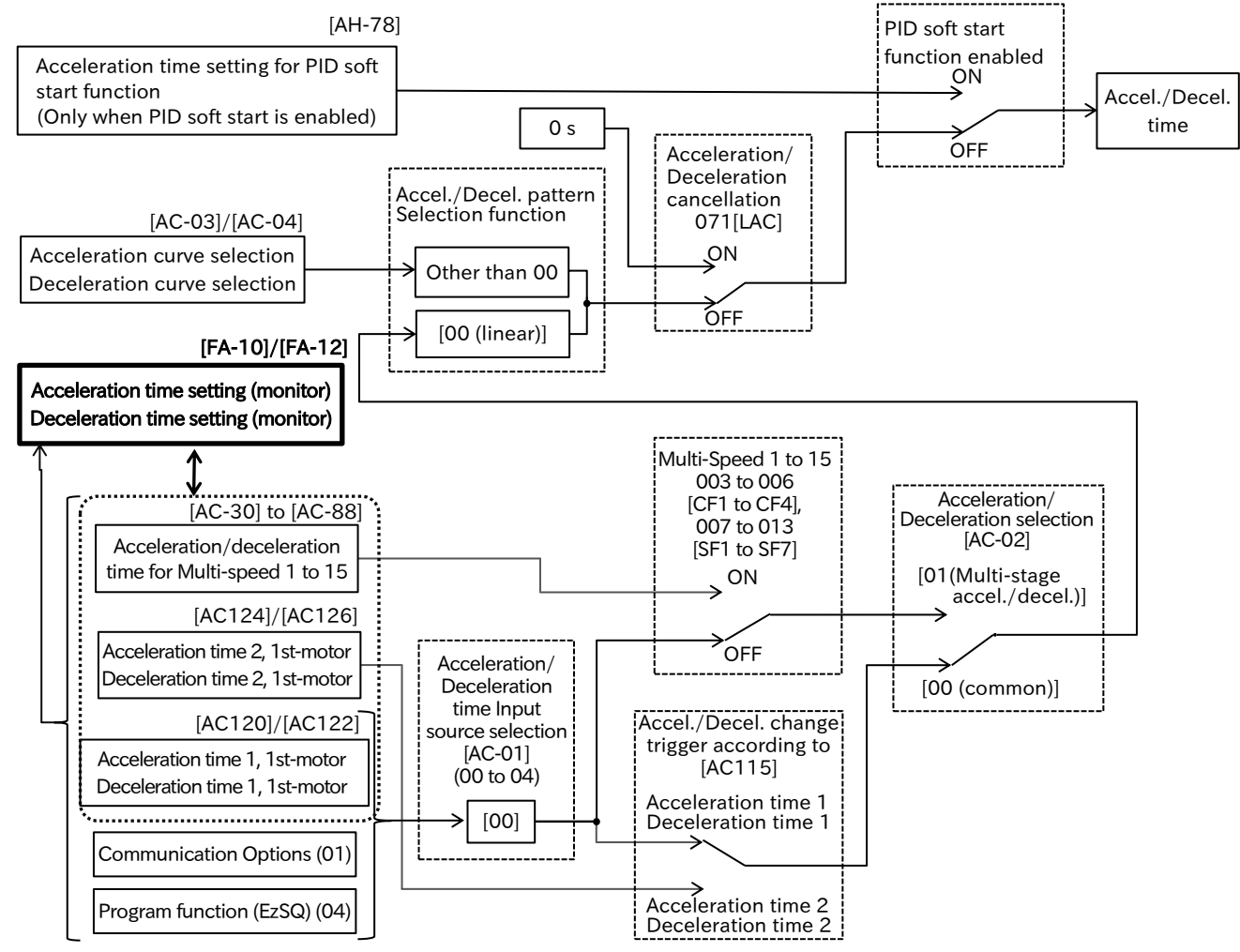

\*) In the figure, [ ] and the position of the switch for each parameter indicates the initial value. Also, the input terminal functions that are not assigned to "Input terminal function ([CA-01] to [CA-08])" will be OFF.

If "Acceleration curve selection [AC-03]" and "Deceleration curve selection [AC-04]" are other than linear and the acceleration/deceleration hold function is ON/OFF, the acceleration/ deceleration pattern will be recalculated with the frequency reference at hold function OFF as the starting point, and the acceleration/deceleration will be re-accelerated/decelerated.

## !

#### Actual acceleration/deceleration time setting

To set the acceleration/deceleration time parameter, set the acceleration/deceleration time for 0 Hz to maximum frequency setting. For example, if the maximum frequency setting is 60 Hz and the acceleration time setting is 30 seconds, the actual acceleration time until the frequency reference reaches the command in 30 Hz is 15 seconds.

Even if the acceleration/deceleration time is set as short as possible, the actual motor's acceleration/deceleration time will not be shorter than the shortest acceleration/deceleration time determined by the moment of inertia J of the mechanical system and the motor torque. Setting the acceleration/deceleration time setting shorter than the shortest acceleration/deceleration time may cause "Overcurrent error [E001]", "Motor overload error [E005]", "Overvoltage error [E007]", etc. For more information, refer to "Chapter 15 Tips/FAQ/Troubleshooting".

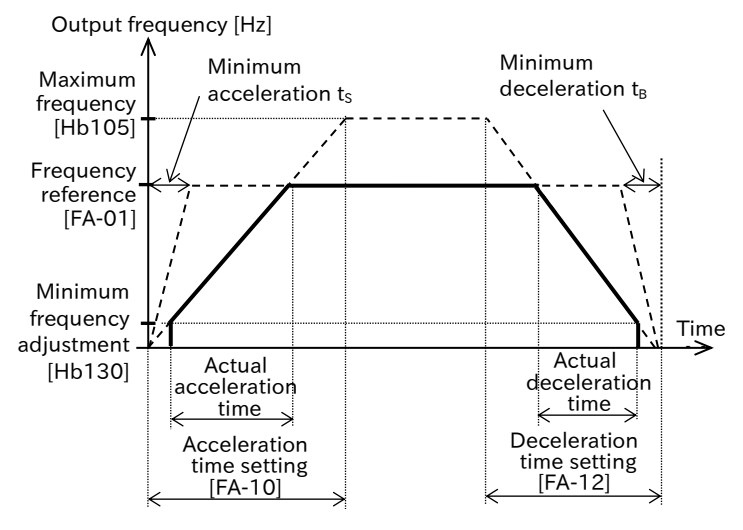

Speed 0  $\rightarrow$  Acceleration time t<sub>s</sub> at speed N<sub>M</sub>  $t_s = \frac{(J_L + J_M) \times N_M}{I}$  $9.55 \times (T_{s} - T_{L})$ 

Speed  $N_M \rightarrow$  Deceleration time  $t_B$  at speed 0

$$
t_B = \frac{(J_L + J_M) \times N_M}{9.55 \times (T_B + T_L)}
$$

J $_L$  : Load inertia converted into the motor axis (kg $\cdot$ m $^2$ )  $\mathsf{J}_\mathsf{M}$  : Motor inertia (kg $\cdot$ m $^2$ )

 $N_M$ : Motor rotation speed (r/min) <min<sup>-1</sup>>

 $T_s$ : Maximum acceleration torque with inverter (N·m)

 $T_B$ : Maximum decelerating torque with inverter (N·m) TL : Load torque (N·m)

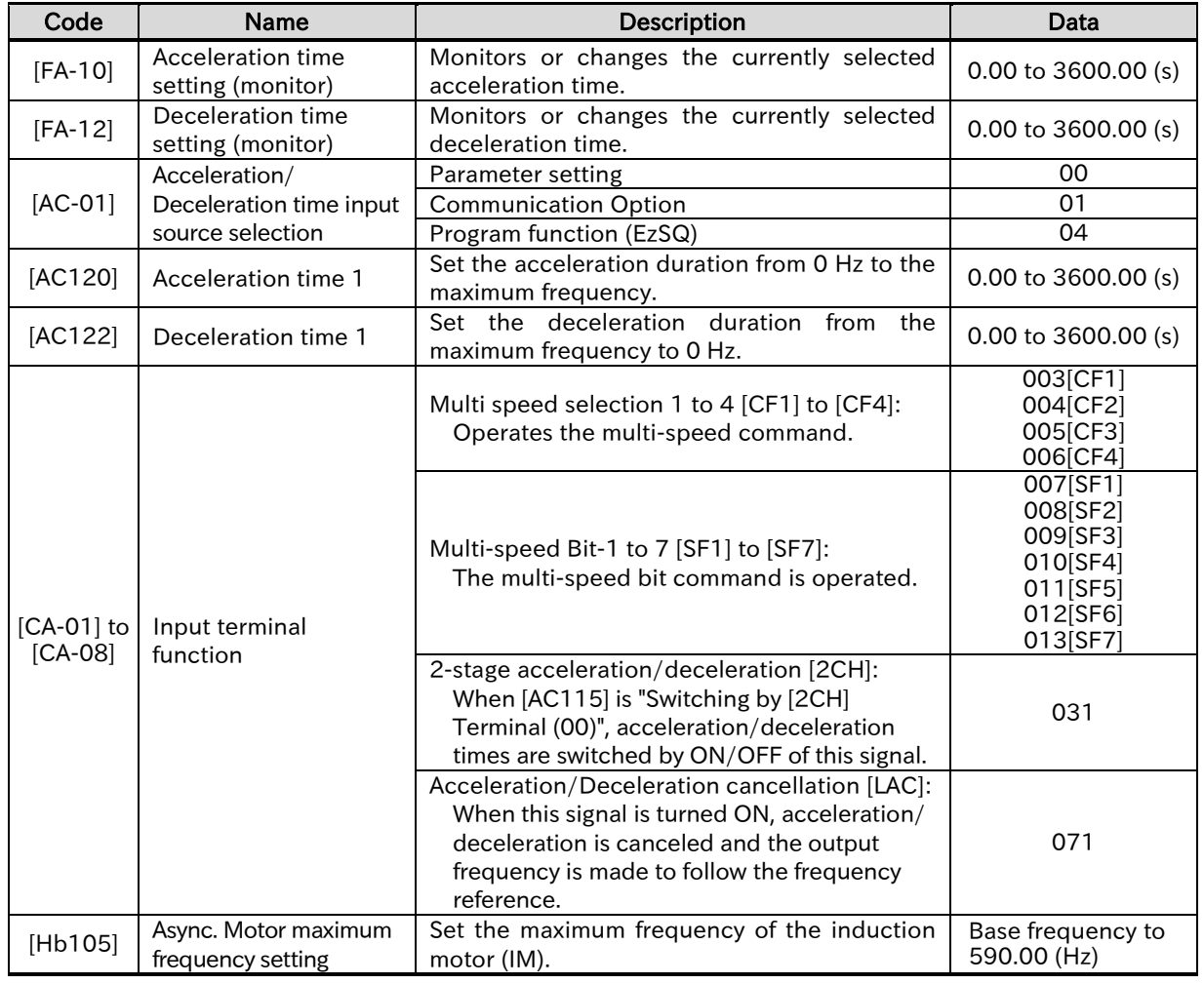

A

Q

## <span id="page-177-0"></span>Switching Acceleration/Deceleration Time in Two Stages

- How do I change the acceleration/deceleration time of the motor according to an external input signal?
- Since torque is required to start moving, we want to accelerate slowly at low speed and accelerate faster at a constant speed or higher.
- I want to accelerate and decelerate the motor faster in forward rotation and slower in reverse rotation.
- The 2-stage acceleration/deceleration function can be switched during operation by setting "Accel/Decel change trigger [AC115]".
	- Assign "2-stage acceleration/deceleration [2CH](031)" to one of the "Input terminal function ([CA-01] to [CA-08])" when switching by the signal to the control terminal.

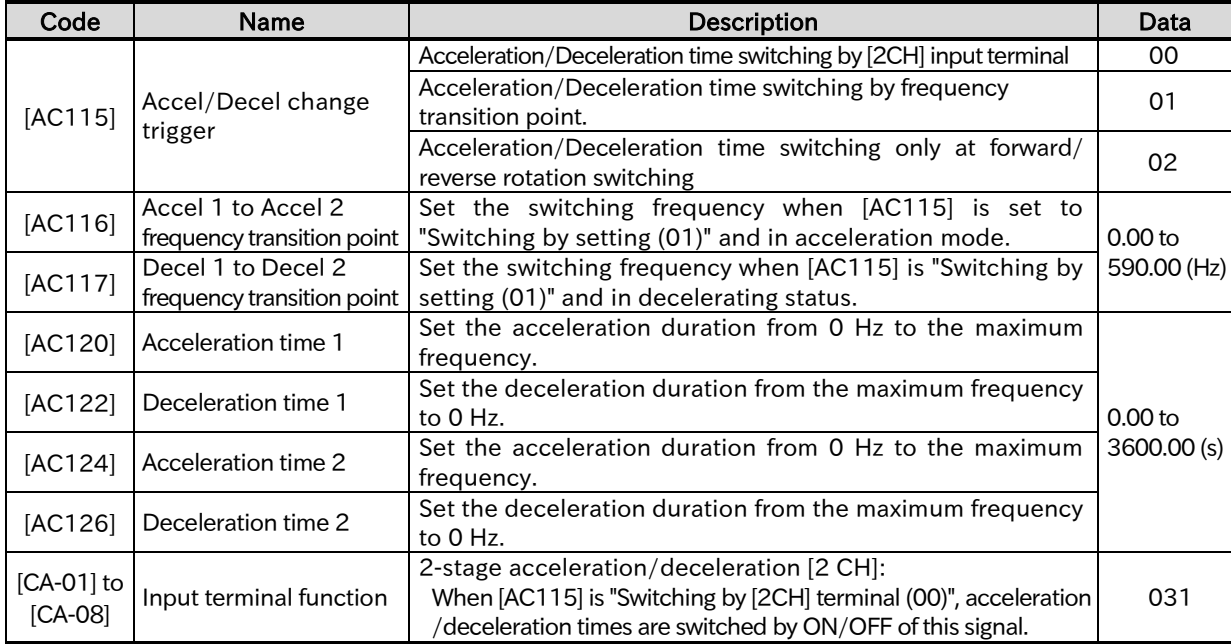

## ■ When switching acceleration/deceleration time by input terminal [2CH]

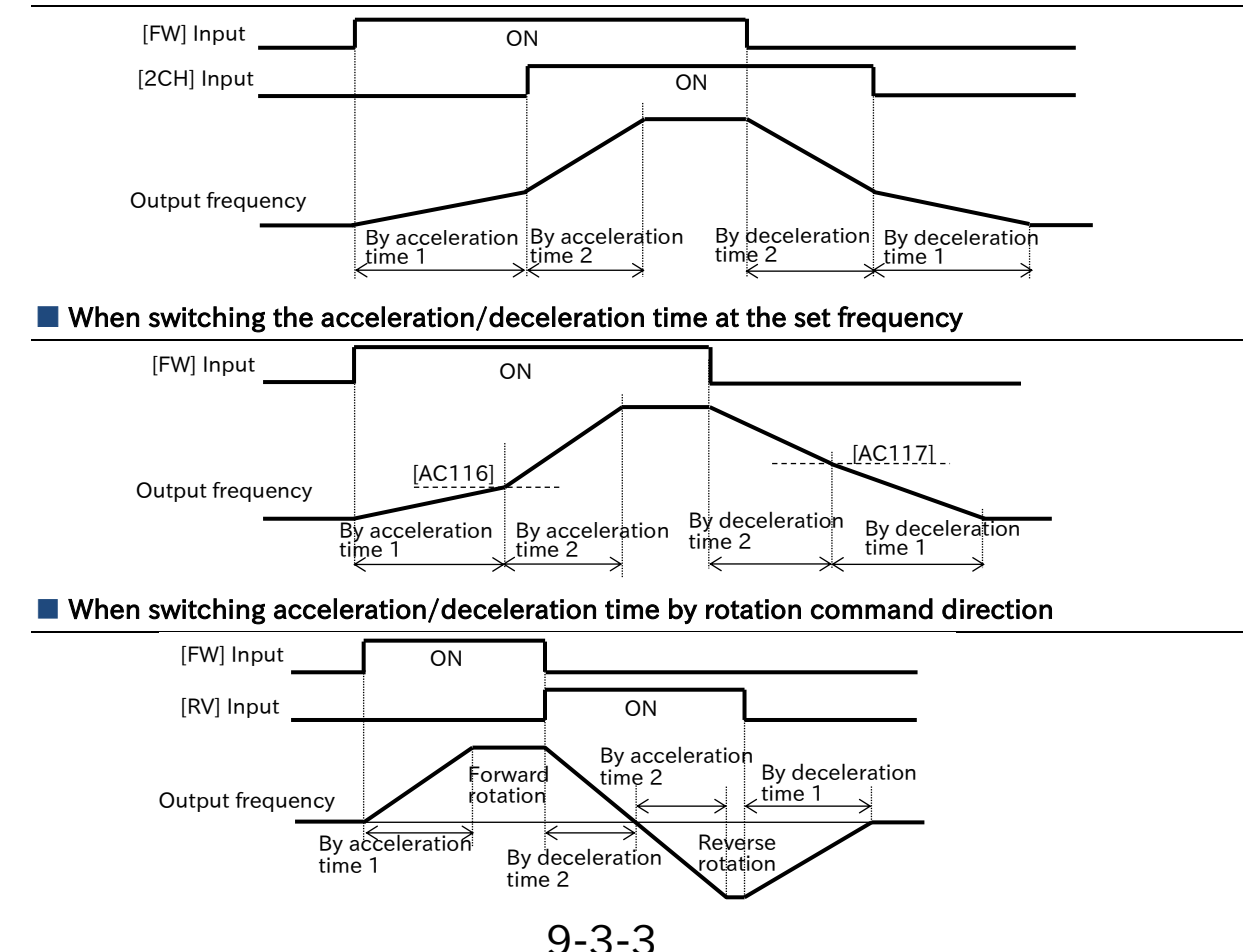

A

!

## <span id="page-178-0"></span>9.3.3 Temporarily Stopping Acceleration/Deceleration

- Since torque is required to start moving, it is desired to stagnate acceleration once until the motor rotation follows the command.
	- Since the motor cannot be stopped when the motor is stopped, the deceleration should stagnate once until the actual speed drops.
- The acceleration/deceleration hold function temporarily stops acceleration/deceleration and performs constant speed operation at the frequency at that time.
	- The hold function is effective when the moment of inertia of the mechanical system is large.
	- Acceleration hold can be used for applications such as preventing overcurrent trip at startup by waiting until the slippage of the motor at startup becomes small.
	- The deceleration hold can be used for applications such as preventing an overvoltage trip during deceleration by waiting until the slippage of the motor at deceleration becomes small.
	- There are the following two methods of acceleration/deceleration hold, both of which can be used together.
		- Automatically stops at any frequency and stop time.
		- Stops when the "Acceleration/Deceleration disable [HLD](100)" input terminal is ON.
	- If the acceleration/deceleration hold function is turned ON when "Acceleration/deceleration curve selection [AC-03]/[AC-04]" is other than "Linear (00)," the acceleration/deceleration pattern is not cleared and re-acceleration/deceleration is performed in the same acceleration/ deceleration pattern at the timing of the hold OFF.

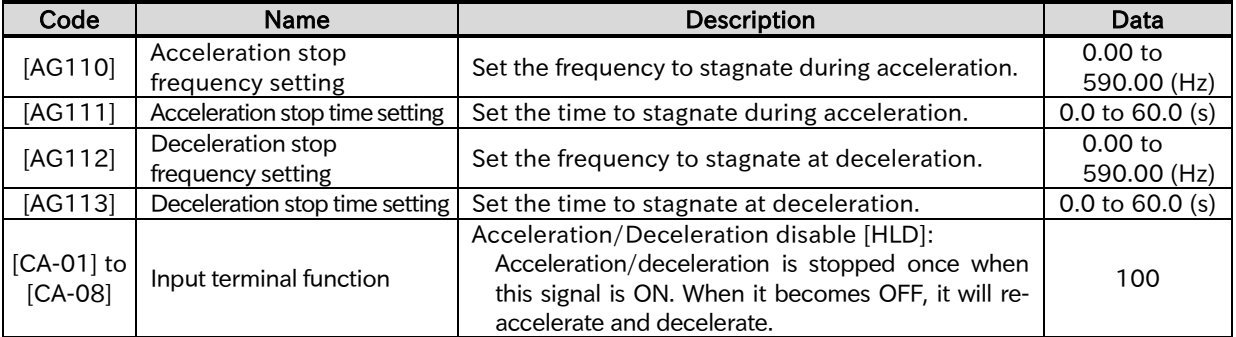

#### ■ To hold at any set frequency and time

When the frequency command at acceleration or deceleration is reached to the stop frequency setting, acceleration/deceleration stops for the set time. Hold frequency and hold time can be set for acceleration and deceleration respectively.

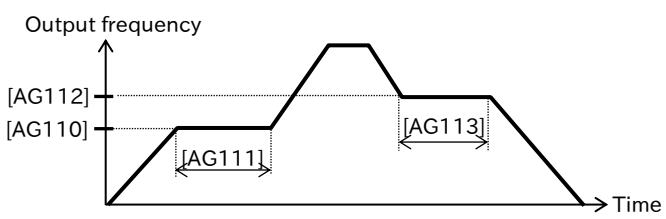

## ■ Holding at the input terminal [HLD]

Acceleration/deceleration stops when the "Acceleration/Deceleration disable [HLD]" input terminal is ON.

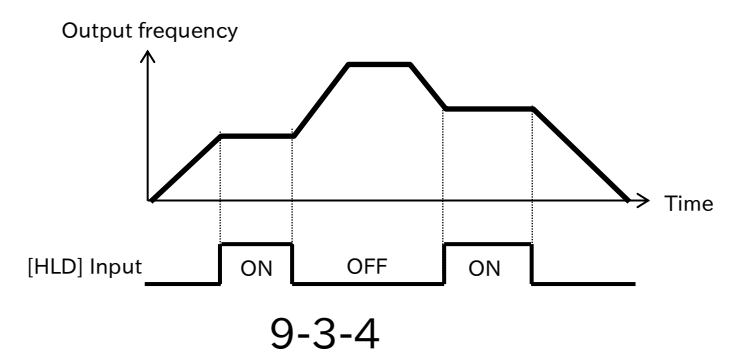

Q

A

## <span id="page-179-0"></span>9.3.4 Changing Acceleration/Deceleration Pattern

- I want to mitigate the impact of sudden movements such as load collapse on elevators and conveyors.
- I want to soften the impact when moving and stopping.
	- $\cdot$  I want to change the acceleration gradient according to the winding and feeding.
- The pattern of acceleration/deceleration corresponding to each system can be set.
- In "Acceleration curve selection [AC-03]" and "Deceleration curve selection [AC-04]", the pattern can be set individually for acceleration and deceleration.
- Even when the acceleration/deceleration pattern is set, the time from 0 Hz to the maximum frequency or from the maximum frequency to 0 Hz arrival is the set acceleration/deceleration time.

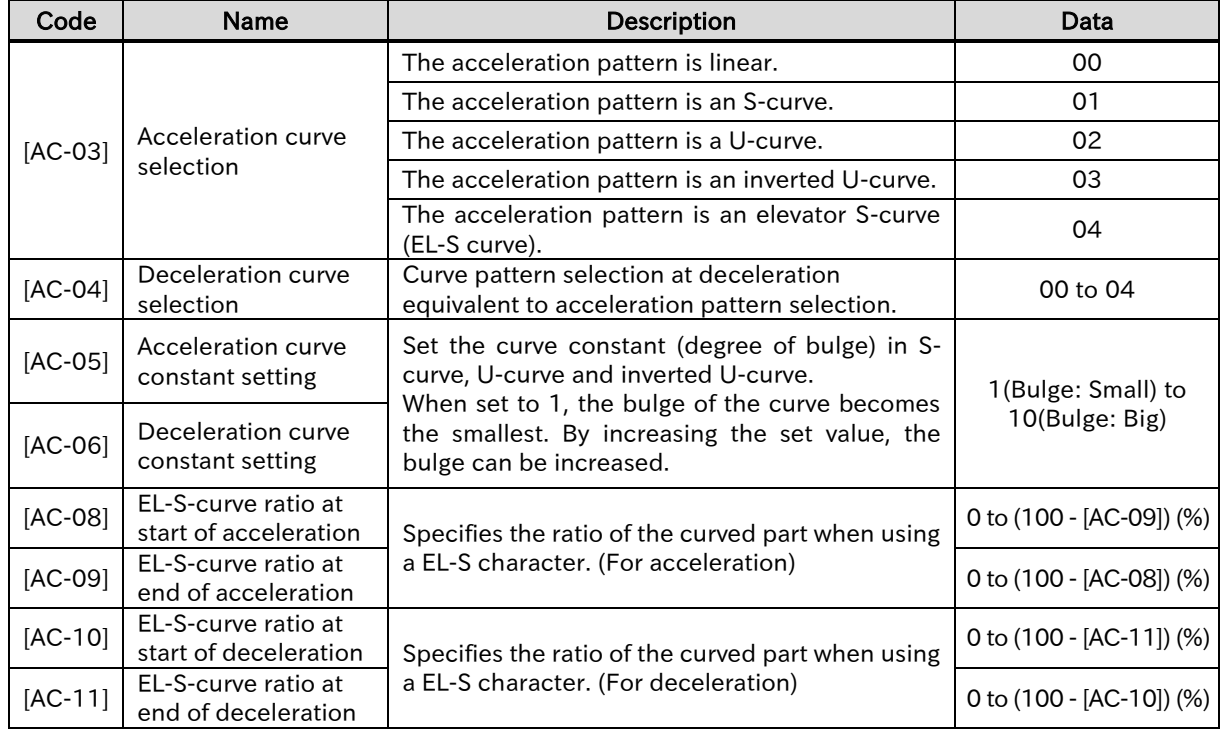

Types of acceleration/deceleration curve patterns and application examples

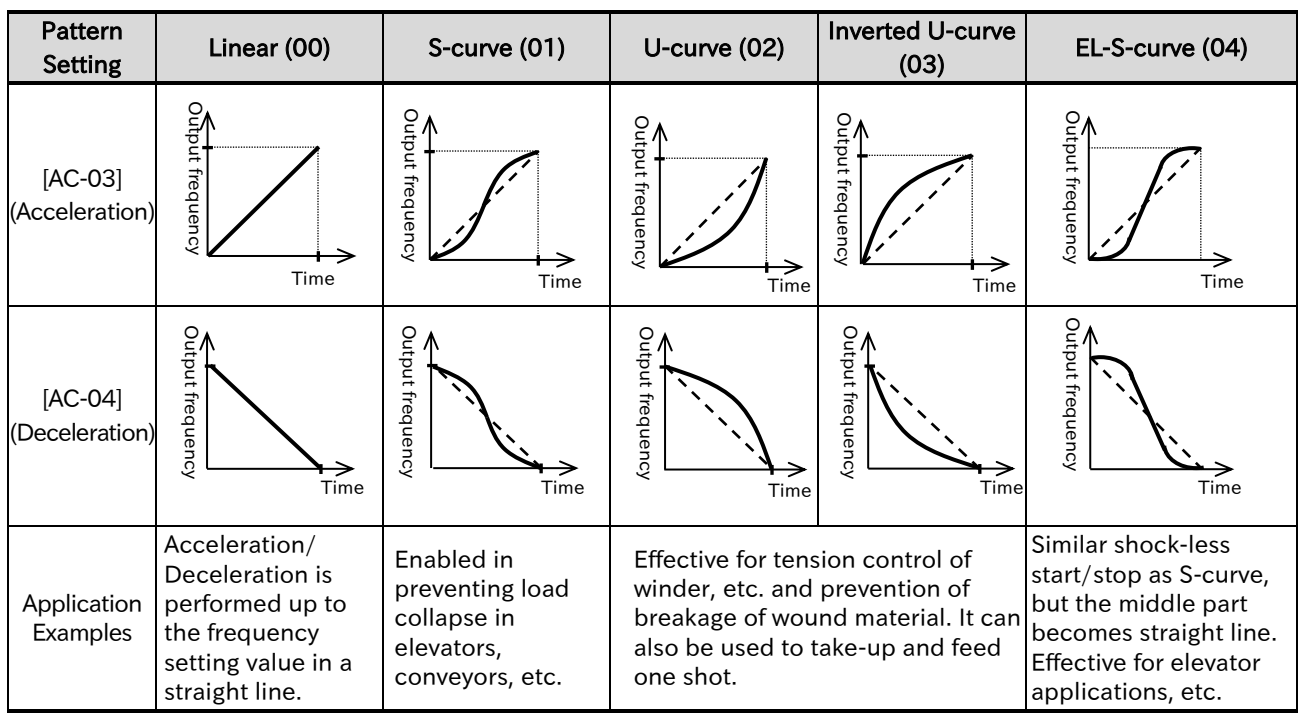
#### ■ Setting of curve constant (degree of bulge) of acceleration/deceleration pattern (for S-curve, U-curve, inverted U-curve)

- When S-curve, U-curve or inverted U-curve is selected in [AC-03]/[AC-04], the curve swelling condition can be set in [AC-05]/[AC-06].
- The figure below shows an example of an S-curve, U-curve, or inverted U-curve and an example in which the curve constant is set to 2 or 10.

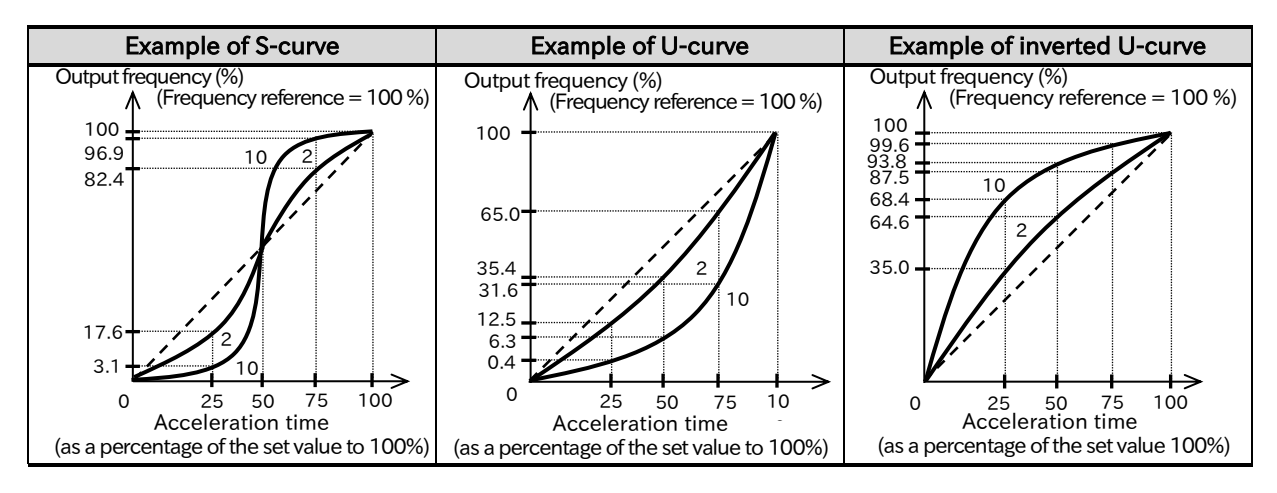

#### ■ Setting of curve ratio at acceleration/deceleration (for EL-S-curve)

- When using an elevator S-curve (EL-S-curve), it is possible to set the curve ratio ([AC-08] to [AC-11]) at acceleration/deceleration.
- [AC-08], [AC-09], [AC-10] and [AC-11] are set by dividing 100 %, so the sum of the two parameter settings is 100 % at most (e.g., [AC-09] can be set from 0 to 75 % for [AC-08]=25 %]).
- When all the curve ratios are set to 50 %, the curve is equivalent to an S-curve. When either of the curve ratios at start and end is set to 100 %, the curve is equivalent to a U-shape curve or an inverted U-shape curve.

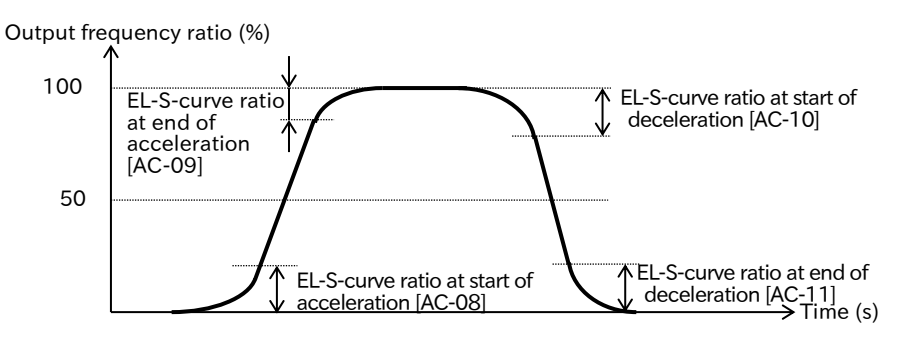

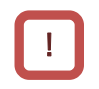

- Note the following when the acceleration/deceleration pattern is set to other than "Linear (00)".
	- The slope of the acceleration/deceleration time becomes partially steep. If overcurrent or overvoltage occurs, it is necessary to adjust the acceleration/deceleration time.
	- Use a frequency reference other than the analog input. If the command value is not stable, the acceleration/deceleration pattern is recalculated and the actual acceleration/deceleration time may be extended.
	- If the frequency reference or acceleration/deceleration time is changed during acceleration/deceleration, or the acceleration/deceleration hold is performed by the "Acceleration/Deceleration disable [HLD]" input terminal, the acceleration/deceleration pattern will be recalculated based on the time the change was made. Note that an impact may be generated at the changed part as shown in the example below.

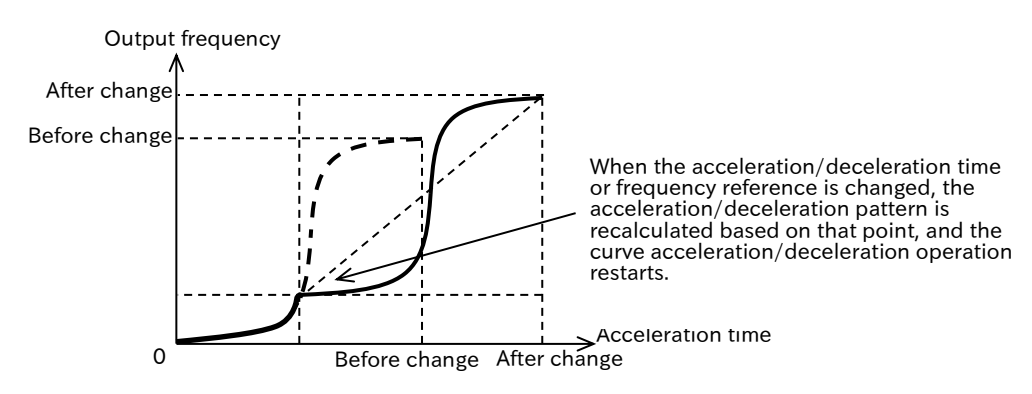

## 9.3.5 Making Output Frequency Follow the Frequency Reference Instantaneously

- How do I output the frequency reference of analog input as it is?
- $\cdot$  I want the motor to follow the command at the highest speed.
- When the "Acceleration/Deceleration cancellation [LAC] (071)" input terminal is turned ON, the acceleration/deceleration time is ignored and the output frequency instantaneously follows the frequency command value.
- !

Q

A

Since the output follows the command when LAD cancellation function is used, if the increase/decrease range of the frequency reference becomes large, it becomes a factor such as "Overcurrent error [E001]", "Overload error ([E005], [E038], [E039])" or "Overvoltage error [E007]", so care must be taken.

The "Acceleration/Deceleration cancellation [LAC]" input terminal is enabled for any frequency reference such as the command from the parameter setting and communication option.

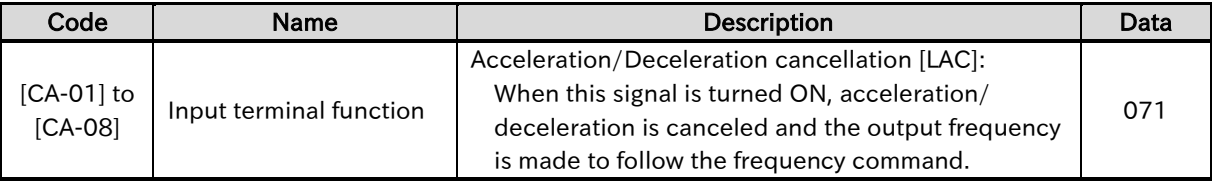

#### ■ Operation of LAD Cancellation Function

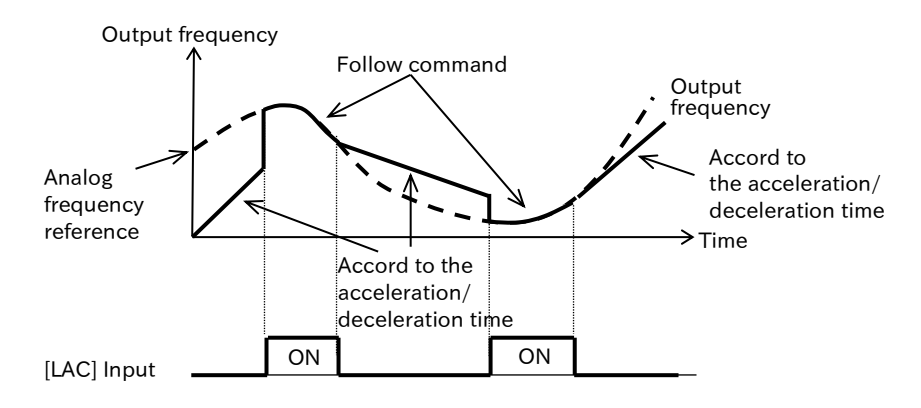

### 9.3.6 Switching Acceleration/Deceleration Time for Each Multi-Speed

- When using a multi-speed command, change the acceleration/deceleration time to give a frequency command.
	- When accelerating to a constant frequency, it is desired to move separately at multiple acceleration and deceleration times.
- A

Q

- When this function is set, the acceleration/deceleration times can be changed according to the multi-speed command by the "Multi speed selection ([CF1] to [CF4]) (003 to 006)" or "Multi speed Bit ([SF1] to [SF7]) (007 to 013)" input terminal.
- For details of the acceleration/deceleration time adopted for each multi-speed command, refer to the Acceleration/Deceleration operation example" in this section.
- When switching the multi-speed by the input terminal function, assign "Multi speed selection ([CF1] to [CF4])" or "Multi speed Bit ([SF1] to [SF7])" to any of "Input terminal function ([CA-01] to [CA-08])" to operate. !
	- When " Acceleration/Deceleration selection [AC-02]" is "Multi stage acceleration/deceleration (01)", the 2-stage acceleration/deceleration function is disabled. For details of the 2-stage acceleration/deceleration function, refer to "9.3.2 Switching Acceleration/ Deceleration Time in Two Stages".

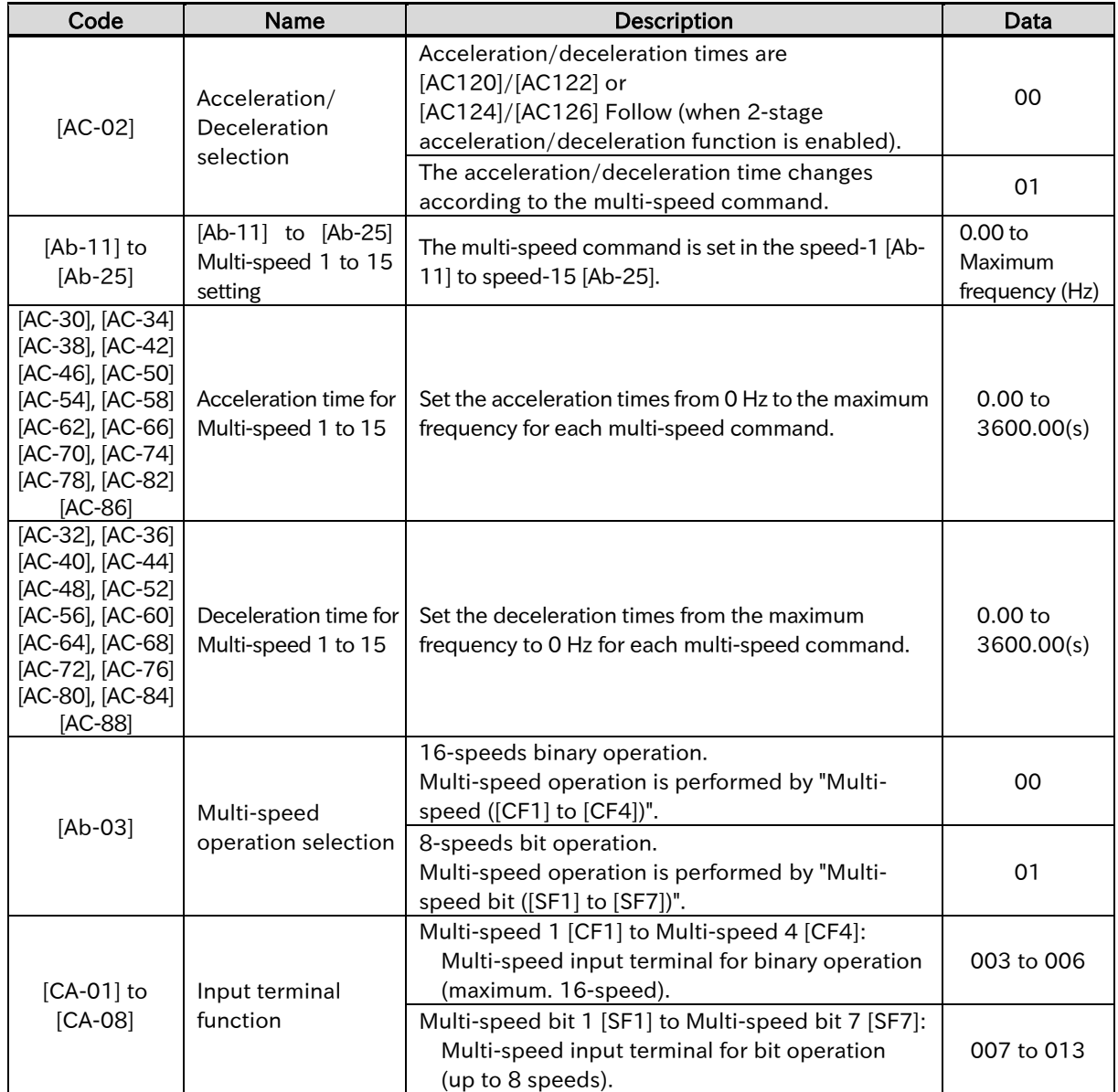

A

 The table below shows the correspondence between the multi-speed and multi-speed acceleration/deceleration times when "Binary (00)" is selected for "Multi-speed operation selection [Ab-03]" and "Bit (01)".

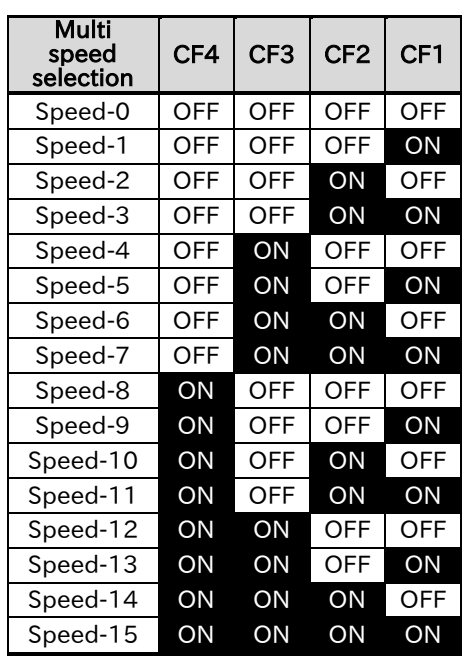

#### ■ Binary operation mode operation table ■ Bit operation mode operation table

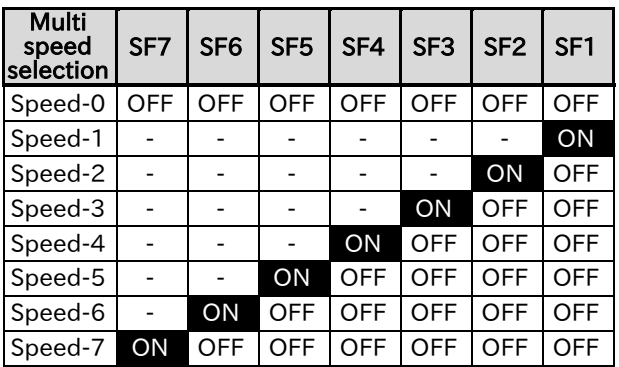

#### ■ Acceleration/Deceleration operation example

(e.g. 3) Different acceleration/deceleration times can be set even when the frequency reference is the same.

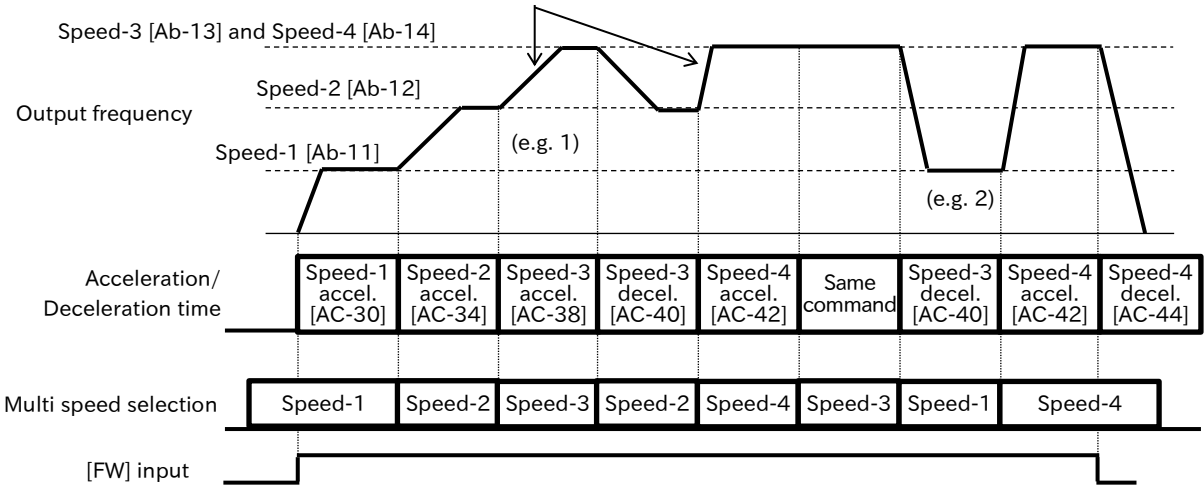

- e.g. 1: When the multi-speed 3 is engaged, if the operation is in the acceleration direction, the "Acceleration time for Multi-speed 3 [AC-38]" is enabled.
- e.g. 2: When a multi-speed 1 is engaged, if it is in the deceleration direction, the "Deceleration time for Multi-speed 3 [AC-40]" of the multi-speed 3 prior to the entry of the multi-speed 1 is enabled.
- e.g. 3: When the multi-speed 3 and multi-speed 4 are the same, different settings of the "Acceleration time for Multi-speed 3 [AC-38]" and "Acceleration time for Multi-speed 4 [AC-42]" lead different acceleration times to be set for the same frequency reference value as shown in the above figure.

#### ■ Acceleration/Deceleration time correspondence table

The table below shows the correspondence between multi-speed command and acceleration/ deceleration time.

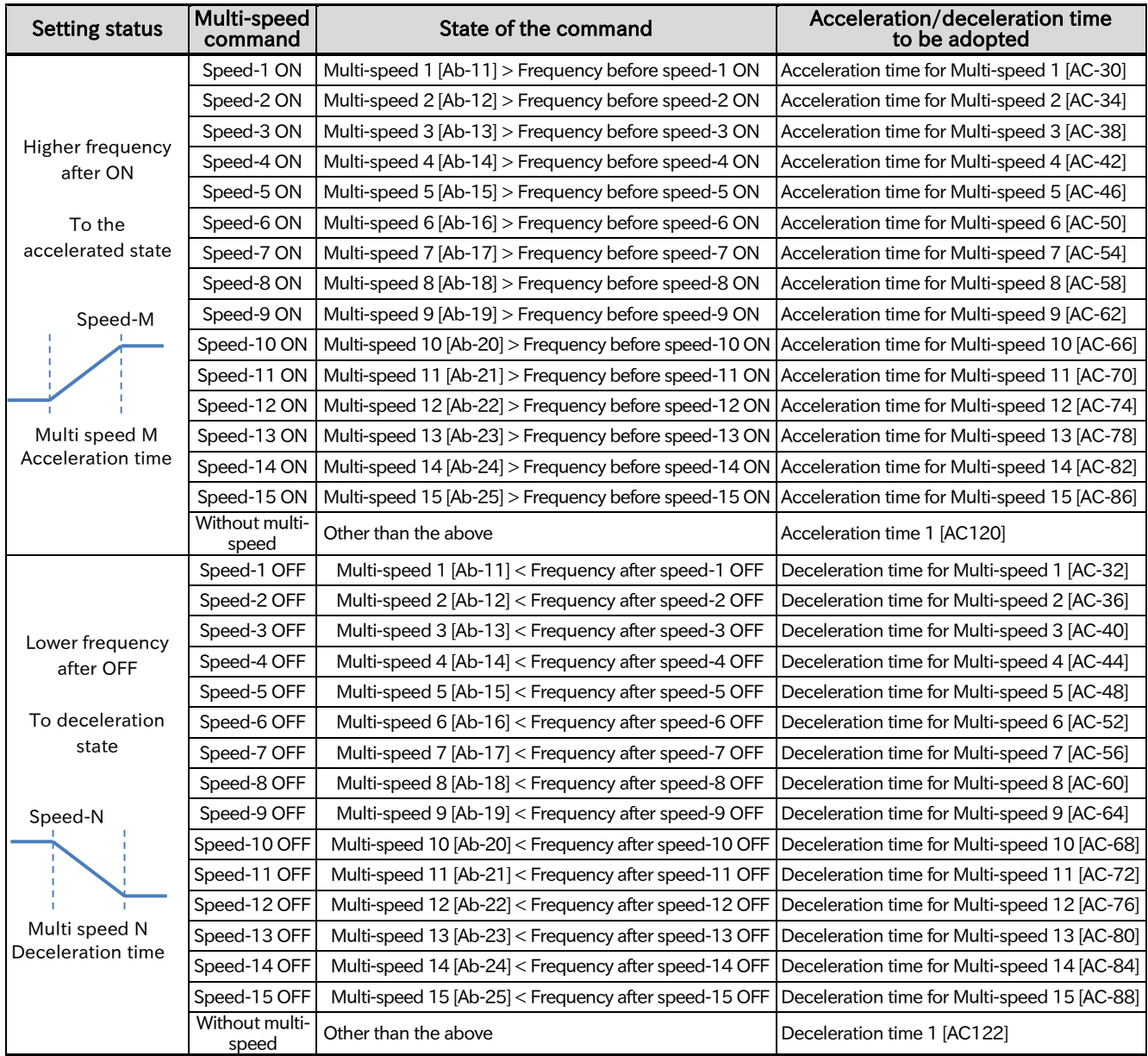

 Switching timing between frequency command and deceleration time by multi-speed terminal command is different.

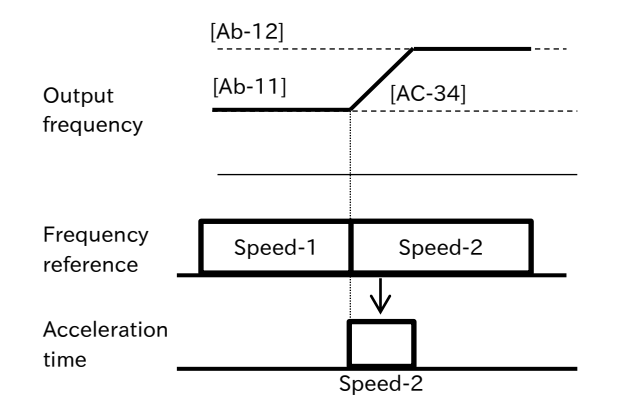

!

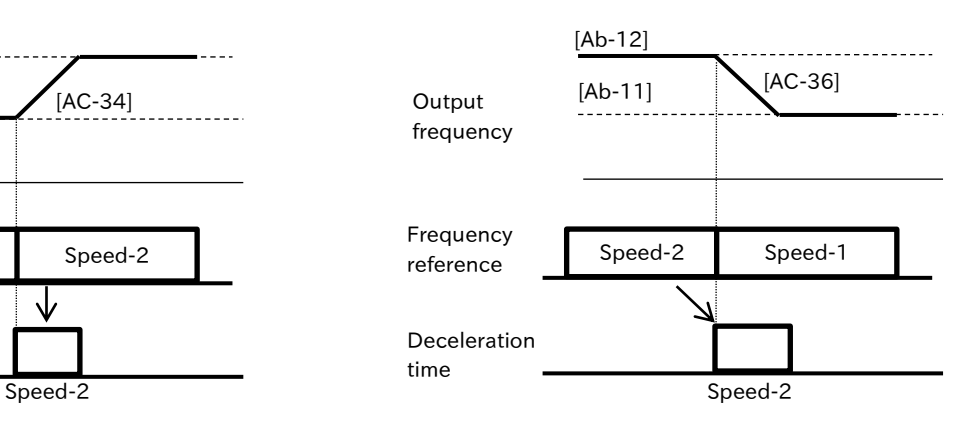

## 9.4 Limiting Frequency Reference/RUN Command

### 9.4.1 Limiting Frequency Reference

- How to limit the range of the frequency reference?
- How to set a lower limit on the frequency reference value to prevent the flow rate from becoming too low?
- How to control the upper limit of the frequency reference value as a system?

A

!

Q

- The frequency limit function can limit the frequency reference range. In addition, the upper frequency limiter can be specified with analog input, etc. by setting "Upper frequency limit source selection [bA101]".
- Even if a frequency reference outside the frequency upper/lower limiter range is input, it will be limited by this function.
- Upper frequency limit setting can be checked by "Frequency upper limit monitor [dA-14]".
- To enable the upper frequency limiter, set "Upper frequency limit source selection [bA101]" to other than "Disable (00)".
- When [bA101] is set to "Parameter setting (07)", be sure to set "Upper frequency limit [bA102]". Note that the frequency setting upper limit is 0.00Hz because the upper frequency limiter operates even in the default 0.00Hz.
- Be sure to set the frequency limit function so that the upper limit does not exceed "Async. Motor maximum frequency setting [Hb105]". Note that inconsistent settings may trigger a warning message.
- When setting "Lower frequency limit [bA103]", be sure to set [bA103] after setting [bA102] to larger value than lower limiter.
- The lower limit of the frequency reference can also be set by "Minimum frequency adjustment [Hb130]". However, note that the operation when [Hb130] is changed is different from the lower frequency limiter. For more information on [Hb130], refer to "9.7.1 Starting with Gradually Increasing Voltage".
- When the remote operator (VOP) is connected, [LIM] icon is displayed during the restriction due to the upper/lower limiter and minimum frequency.

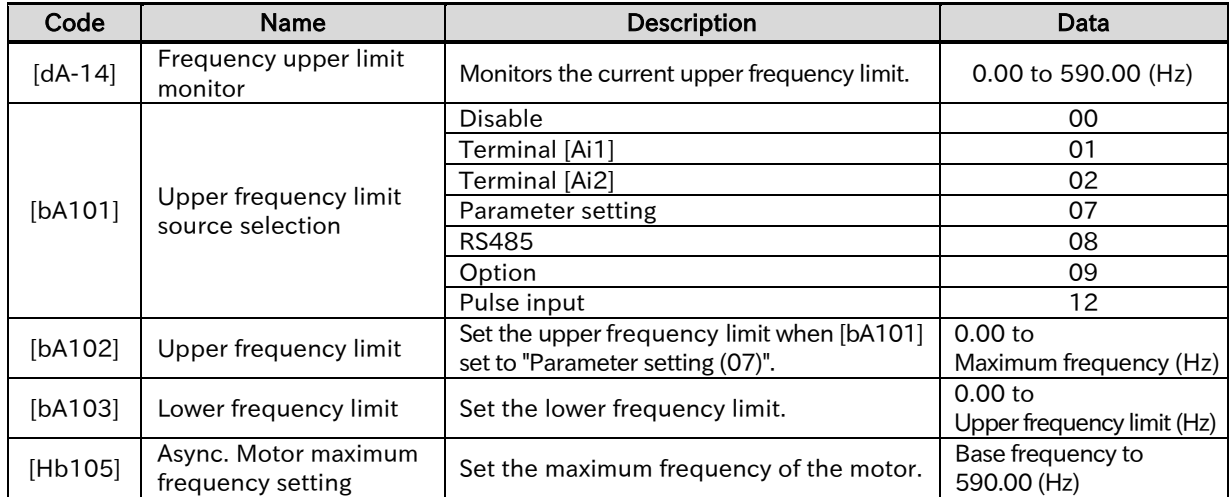

#### ■ Example of upper/lower frequency limiter operation for frequency reference

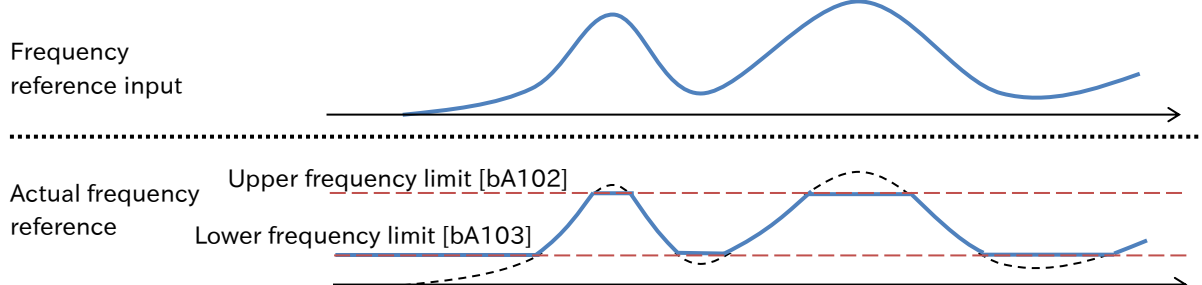

A

### 9.4.2 Limiting RUN Command Direction

- How to apply a limit to the RUN command direction?
- How to prevent equipment from being damaged if the inverter outputs in the reverse direction?
- By setting the "RUN direction restriction selection [AA114]" parameter, it is possible to limit the RUN command direction to either forward or reverse rotation.
	- This function can also limit reverse rotation command that are triggered by the frequency reference sign changing to negative.
	- When the operation direction limit function is activated, output to the motor is stopped, and **DODDO** is displayed on the inverter display.
		-
- This function works by limiting RUN command direction. Therefore, it is not effective in cases such as when using control modes other than V/f control where control calculations can result in an output that causes reverse operation. To limit the output, enable "Direction reversal protection [HC114]". For details, refer to "9.4.3 Limiting Motor Rotation Direction". !
	- Even when this function is used, the motor may rotate in the reverse direction when subject to external forces. When using this function as a protection against reverse rotation, the system must be free of external forces that are applied in the reverse direction.

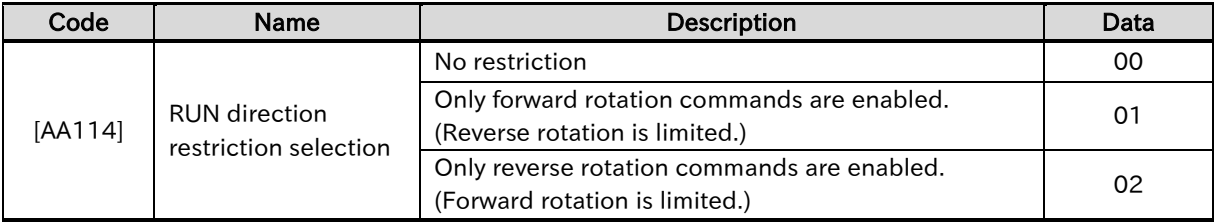

!

### 9.4.3 Limiting Motor Rotation Direction

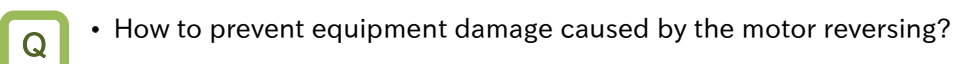

- In some cases, the control system may result in a output that is in the opposite direction of the RUN command, such as when operating at low speeds. The "Direction reversal protection [HC114]" can be set to limit the rotation output so it keeps the same direction as the command. A
	- This function should be enabled in cases when reverse rotation of the motor results in equipment damage.
	- This function is enabled when "Control mode selection [AA121]" is set to "Sensorless vector control (IM) (08)".
		- Even when this function is used, the motor may rotate in the reverse direction when subject to high-load external forces. When using this function as a protection against an improper rotation direction, be sure to thoroughly confirm that the equipment does not rotate in the reverse direction.

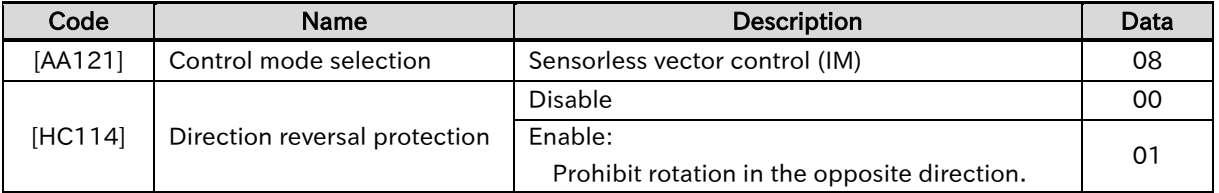

### 9.4.4 Disabling Output until RUN Command Permission

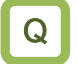

A

!

• How to prevent the motor from running without permission from the control system?

- To ensure that the system configuration remains safe, inverter operation can be disabled until an operation permission signal that is separate from the RUN command is input.
	- When "RUN enable [REN] (84)" input terminal is assigned to a control circuit terminal, the inverter operation is not permitted until the [REN] input terminal is turned on.
- This function is enabled by assigning "RUN enable [REN]" input terminal function to one of the control circuit terminals.
	- When the [REN] input terminal is assigned and the signal is off, the inverter is prevented from operating. When performing temporary operation such as commissioning, the [REN] input terminal must be set to "No assignment [no]".

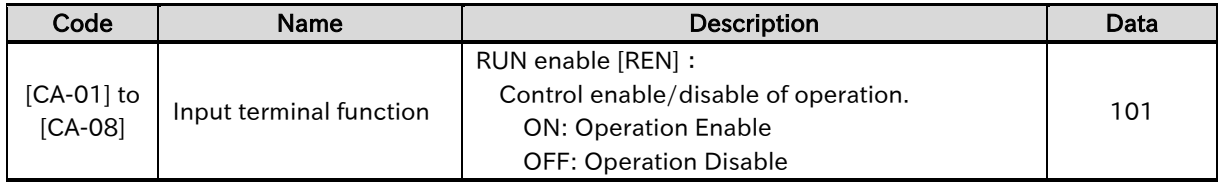

#### ■ Example of the "RUN enable [REN]" operation

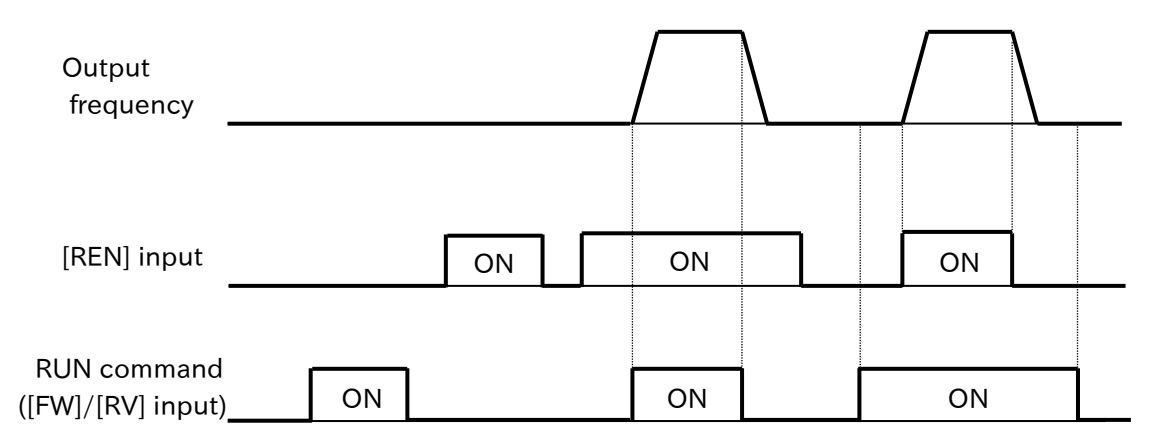

A

!

## 9.5 Selecting Suitable Control Mode for the Motor and Load

### 9.5.1 Select Control Mode

- How do I know the type of motor control mode?
- I want to set an appropriate control mode according to the application.
- Set the appropriate control mode according to the motor to be driven and the application using "Control mode selection [AA121]". For details, refer to the table below and the description of each control mode in the following sections.
- When using the sensorless vector control or automatic torque boost, be sure to set the motor constant of the motor to be used. For details, refer to "8.1.5 Setting Motor Constant" or "8.3 Carrying Out Motor Auto-tuning".
	- When driving multiple induction motors (IM) with one inverter, use V/f control other than auto torque boost.
	- By feeding back the actual speed of the motor with an external encoder, high accuracy and stable speed control can be achieved. For details, refer to "9.5.8 Speed Control with Encoder".
	- When using synchronous (permanent magnets) motors (SM(PMM)), please contact your supplier.

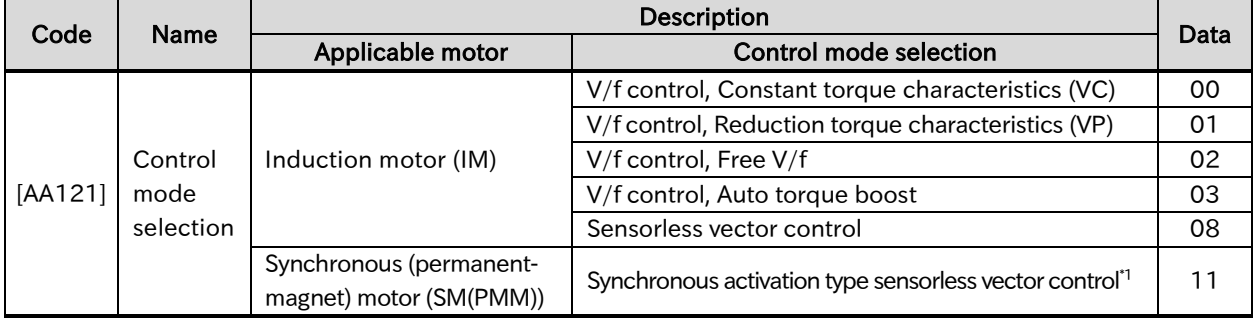

#### ■ Features of each control mode

| Control mode<br>selection                                                    | Overview                                                                                                    | Manual<br>torque<br>boost | Eco drive  | <b>Speed</b><br>control<br>with<br>sensor | <b>Multiple</b><br>motors<br>drive | <b>Setting</b><br>motor<br>constant |
|------------------------------------------------------------------------------|----------------------------------------------------------------------------------------------------|---------------------------|------------|-------------------------------------------|------------------------------------|-------------------------------------|
| V/f control<br>Constant-torque<br>characteristics                            | Suitable for applications that require a<br>certain amount of torque, such as conveyors<br>and buckets, and for applications that want<br>to simplify setting and adjustment, etc. | $\bigcirc$                | ∩          | $\bigcirc$                                | ◯                                  | Not<br>required                     |
| V/f control<br><b>Reduced torque</b><br>characteristics                      | Suitable for applications that do not require<br>large torque, such as fans and pumps, and for<br>applications that want to make setting and<br>adjustment easier.                 | $\bigcirc$                | $\bigcirc$ | $\bigcirc$                                | ∩                                  | Not<br>required                     |
| V/f control<br>Free-V/f                                                      | Suitable for applications such as special<br>motors where you want to freely set the<br>output voltage with respect to the output<br>frequency.                                    | $\times$                  | ∩          | $\bigcirc$                                | ∩                                  | Not<br>required                     |
| V/f control<br>Automatic<br>torque boost                                     | If the torque is insufficient, the frequency and<br>output voltage are automatically adjusted to<br>improve the torque shortage.                                                   | $\times$                  | $\times$   | $\bigcirc$                                | $\times$                           | Mandatory                           |
| Sensorless<br>vector control                                                 | It is suitable for applications where a large<br>torque is required from a low speed or a high-<br>precision output frequency is required.                                         | $\times$                  | $\times$   | $\bigcirc$                                | $\times$                           | Mandatory                           |
| Synchronous<br>activation type<br>sensorless vector<br>control <sup>*1</sup> | Setting for driving a synchronous motor<br>(SM)/permanent-magnet motor (PMM).                                                                                                    | $\times$                  | $\times$   | $\times$                                  | $\times$                           | Mandatory                           |

<span id="page-190-0"></span><sup>\*1.</sup> Contact your supplier when using the SM(PMM) motor.

Q

A

!

### V/f Control with Constant Torque Characteristic

- I want to use an inverter in applications that require torque regardless of the speed of conveyors, carts, etc.
- I want to use an inverter with a fan pump that frequently changes the output.
- Easy to trip when operated with reduced torque characteristics.
- How do I move multiple motors with one inverter?
- V/f control is a method for controlling a motor by setting the output voltage-characteristics to the frequency output by the inverter. It is not necessary to set the motor constant of the motor to be used, and it can be used easily.
	- The output voltage of the constant-torque characteristic is output to be proportional to the frequency command in a straight line connecting 0 Hz/0 V and the base frequency/rated voltage.
	- From 0 Hz to the base frequency, the output voltage is determined in proportion to the frequency, but the output voltage from the base frequency to the maximum frequency is constant regardless of the frequency.
	- When the manual torque boost function is used, the boost voltage is added to the basic proportional line for output. The manual torque boost function is effective when torque is insufficient at low speeds. For details, refer to "9.5.6 Manual Torque Boost Function".

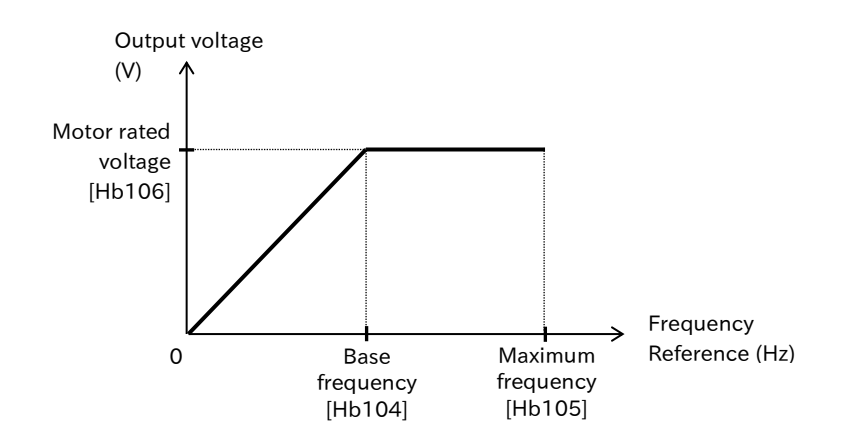

- If the motor is hunting or vibrates, it may be improved by adjusting " Stabilization constant [HA110]".
- If the motor vibrates when more than one motor is being moved by one inverter, it may be stabilized by adjusting the [HA110] in the downward direction.

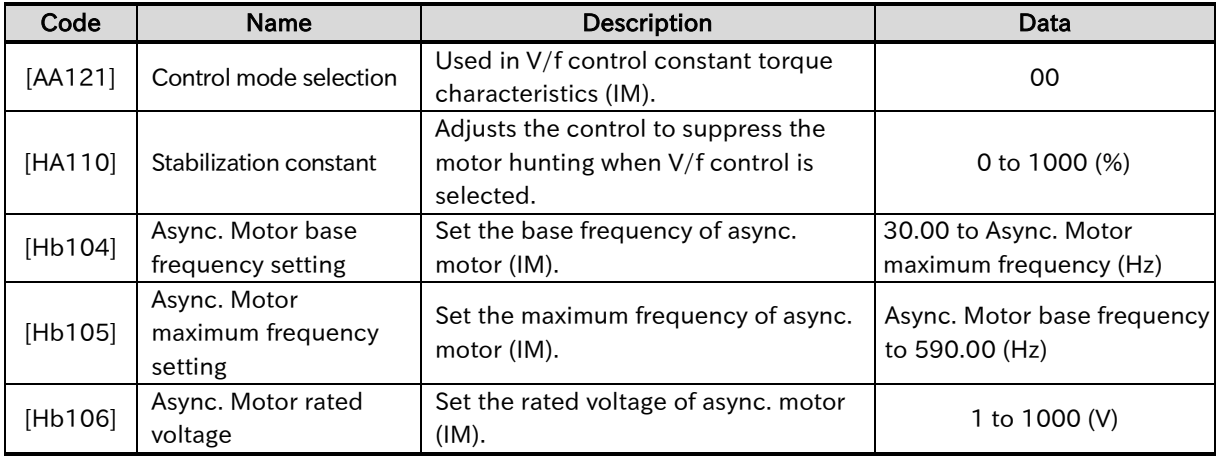

9-5-2

Q

A

!

### V/f Control with Reduced Torque Characteristic

- We would like to improve the energy saving effect by reducing the output voltage according to the characteristics of the fan and pump.
- Since torque is not required at low speeds, I want to use it with more efficiency, vibration reduction, and noise reduction.
- V/f control is a way of controlling the motor by setting the voltage-characteristics to be output with respect to the frequency output by the inverter. It is effective when you do not need to set the individual motor constant of the motor to be used and you want to use it easily.
	- The reduced torque characteristic (VP1.7<sup>th</sup> power characteristic) is suitable for applications such as fans/pumps that do not require large torque in the low-speed range. In the low-speed range, the output voltage is reduced to improve efficiency, reduce noise, and reduce vibration.
	- When the manual torque boost function is used, the boost voltage is added to V/f pattern of the reduced torque characteristic. The boost voltage is then output. The manual torque boost function is effective when torque is insufficient at low speeds. For details, refer to "9.5.6 Manual Torque Boost Function".

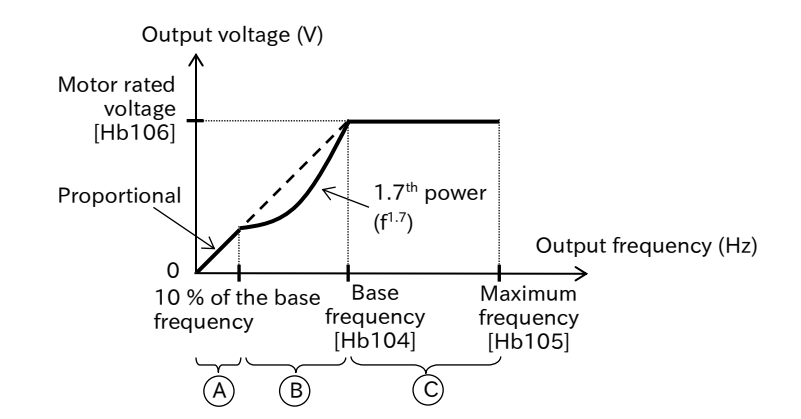

- Period a : The range from 0 Hz to 10 % of the base frequency is a constant-torque characteristic. (e.g.) If the base frequency is 60 Hz, the range from 0 to 6 Hz is the constant-torque characteristic.
- Period b : The range from 10 % of the base frequency to the base frequency is the reduced torque characteristic.

The voltage is output with a curve of the  $1.7<sup>th</sup>$  power with respect to the frequency.

- Period c : The voltage from the base frequency to the maximum frequency is a constant output characteristic.
- If the motor is hunting or vibrates, it may be improved by adjusting the "Stabilization constant [HA110]". If the motor vibrates when more than one motor is being moved by one inverter, it may be stabilized by adjusting the [HA110] in the downward direction.

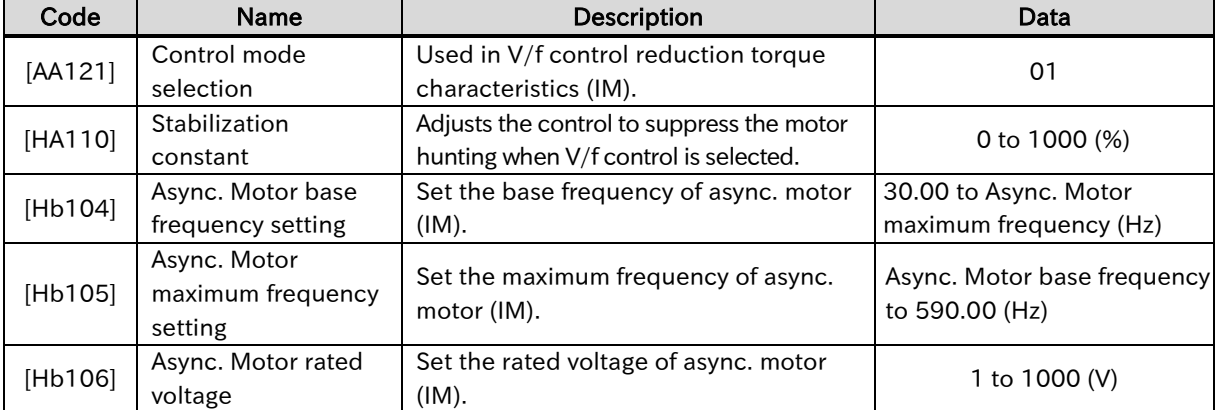

### 9.5.4 V/f control with Free V/f

- I want to change the characteristics of V/f control according to the voltage characteristics of the special motor.
	- I want to manually adjust the voltage characteristics to achieve energy savings.
- V/f control is a way of controlling the motor by setting the voltage-characteristics to be output with respect to the frequency output by the inverter. It is effective when you do not need to set the individual motor constant of the motor to be used and you want to use it easily. A
	- The free V/f is suitable for applications in which the load varies greatly depending on a special motor or rotational speed. Therefore, it is suitable for applications in which the output voltage is freely set with respect to the output frequency. It is also effective when adjusting the voltage characteristics optimally manually for energy saving.
	- In the free V/f setting, any V/f characteristic can be set by setting 7 output voltages and output frequencies.

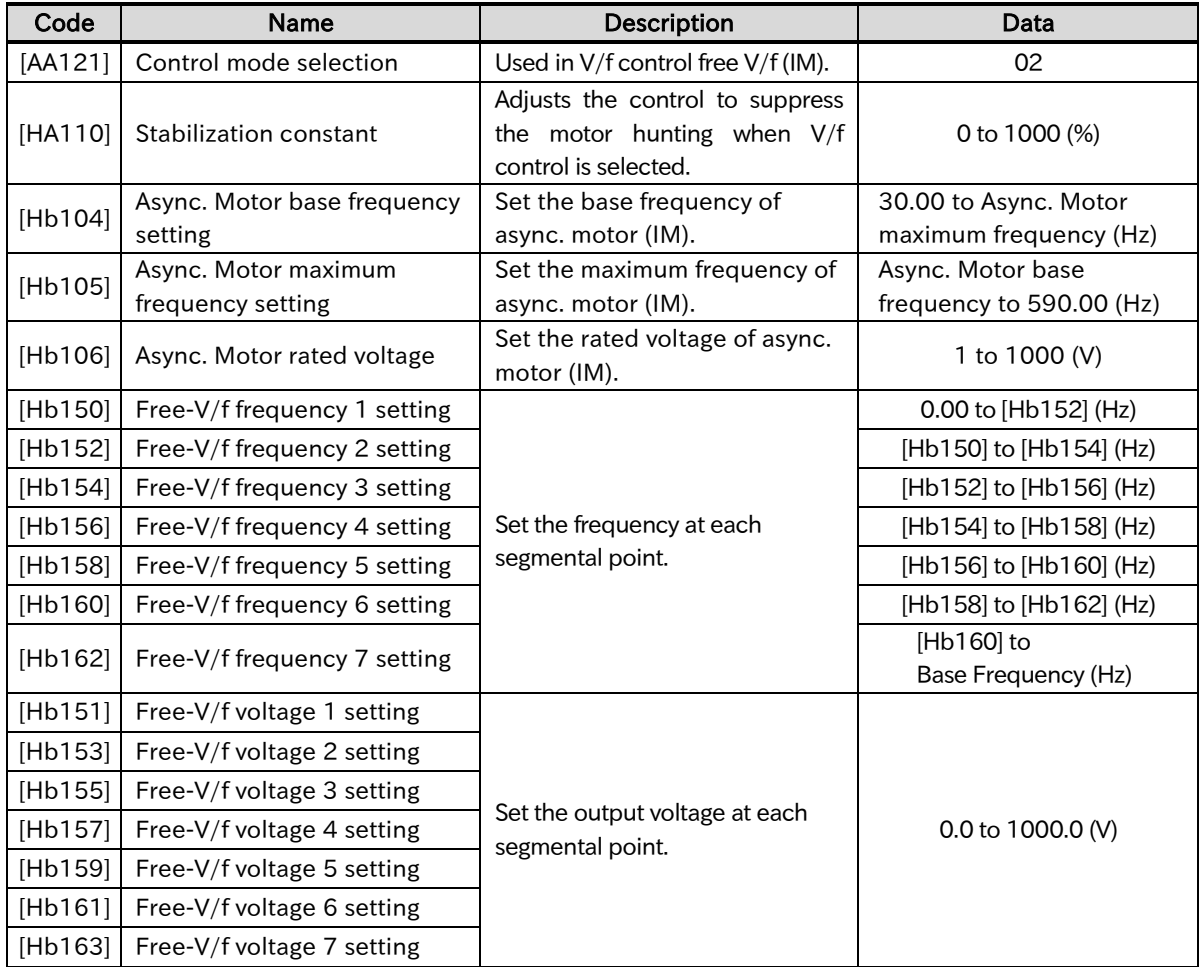

!

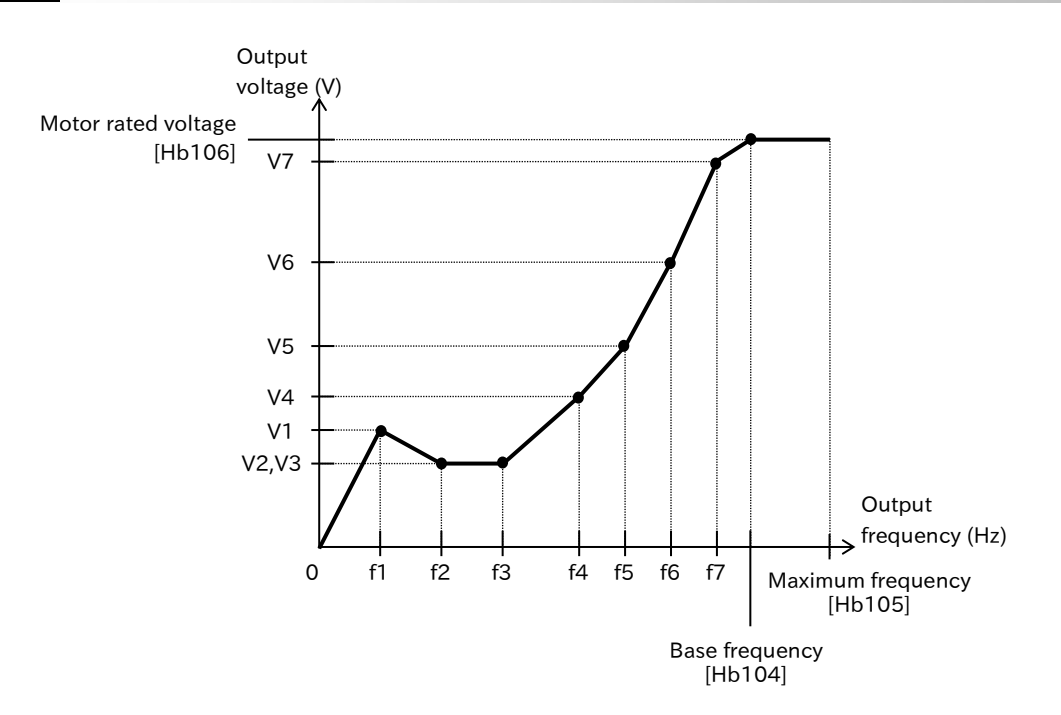

- . If the motor is hunting or vibrates, it may be improved by adjusting the "Stabilization constant [HA110]".
- The frequency of the free V/f setting should always be f1≦f2≦f3≦f4≦f5≦f6≦f7 ≦ base frequency. The defaults for the Free V/f setting are all 0 Hz. After setting the maximum frequency and the base frequency, set 6, 5, 4, 3, 2, and 1 in order from Free V/f setting 7.
- Even if 1000 V is set to the free V/f voltage 1 to 7, the inverter cannot output a voltage higher than the input voltage or the "Async. Motor rated voltage [Hb106]".
- If the characteristics are not set properly, it may cause overcurrent during acceleration/ deceleration or vibration of the motor or machine. Be very careful.

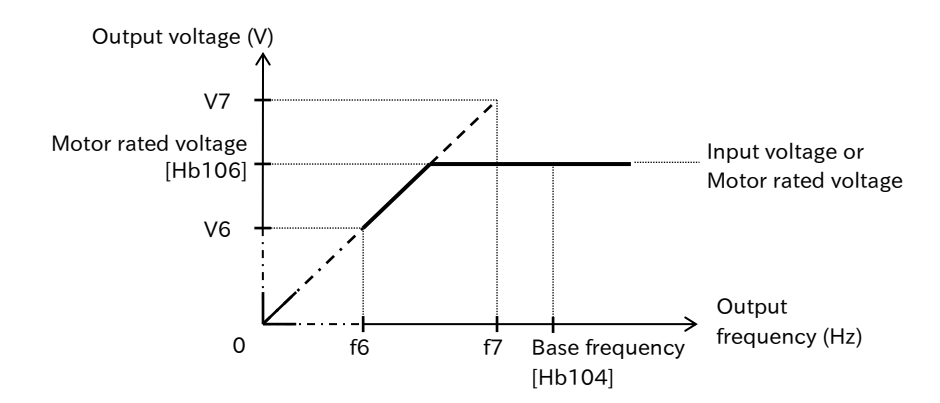

### 9.5.5 V/f Control with Automatic Torque Boost

- Start of motor rotation after starting operation is slow.
- The heavier the load, the slower the rotation of the motor relative to the frequency command.
- Automatic torque boost function automatically adjusts the frequency and output voltage to produce torque.
- In automatic torque boost, the frequency and output voltage are corrected in order to control the motor. For this reason, the motor constant must be taken in by auto-tuning, etc.
- !

Q

A

- If the motor is hunting or vibrates, it may be improved by adjusting "Stabilization constant [HA110]".
- For automatic torque boost, set the motor capacity, number of motor poles, base frequency, rated voltage, and rated current appropriately to perform motor control.
- If the characteristics are not obtained, perform auto-tuning referring to "8.3 Carrying Out Motor Auto-tuning". If the characteristics do not appear after auto-tuning, adjust the following page.

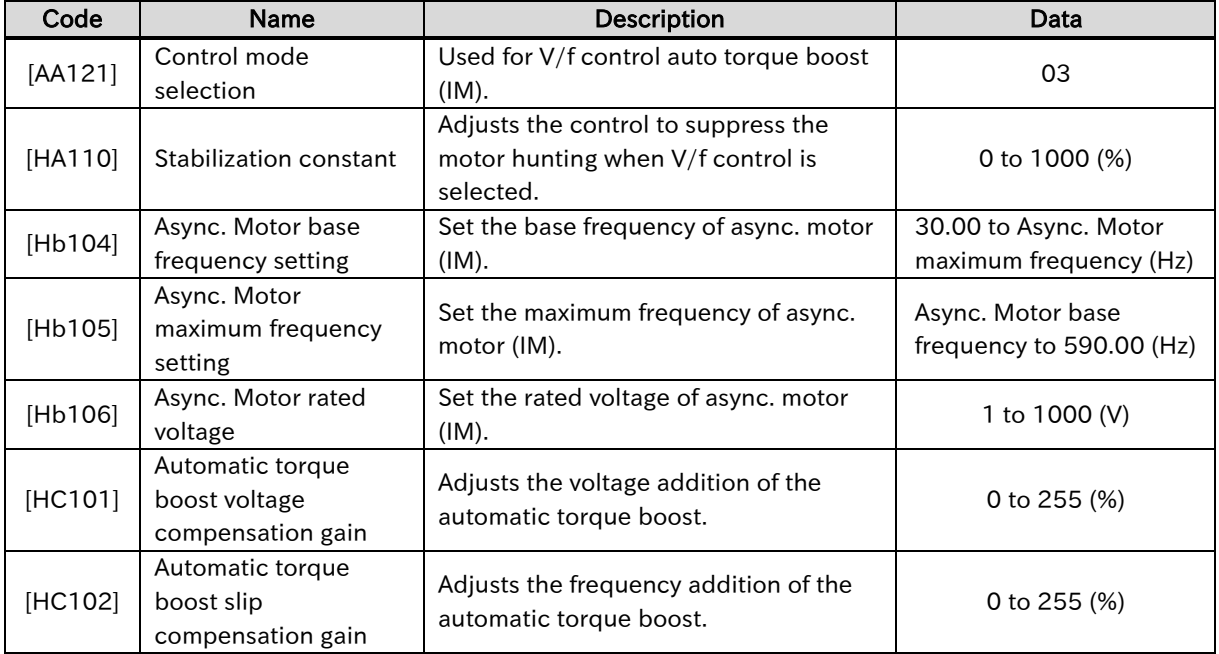

- !
- If the desired characteristics cannot be obtained even after inputting the motor constant or performing auto-tuning, perform the adjustment referring to the remedy example in the table below.
- If the rotation of the motor is obstructed by brake or motor lock due to foreign matter, overcurrent may occur. If it is not improved by adjustment, it may be improved by checking around the motor.
- If the display of "Output frequency monitor [dA-01]" changes significantly when a load is applied, the overload restriction function, instantaneous power failure non-stop function, overvoltage control function, or other function to change the frequency in a moving manner may be activated depending on the setting of the function. Refer to "Chapter 15 Tips/FAQ/Troubleshooting" for more information.

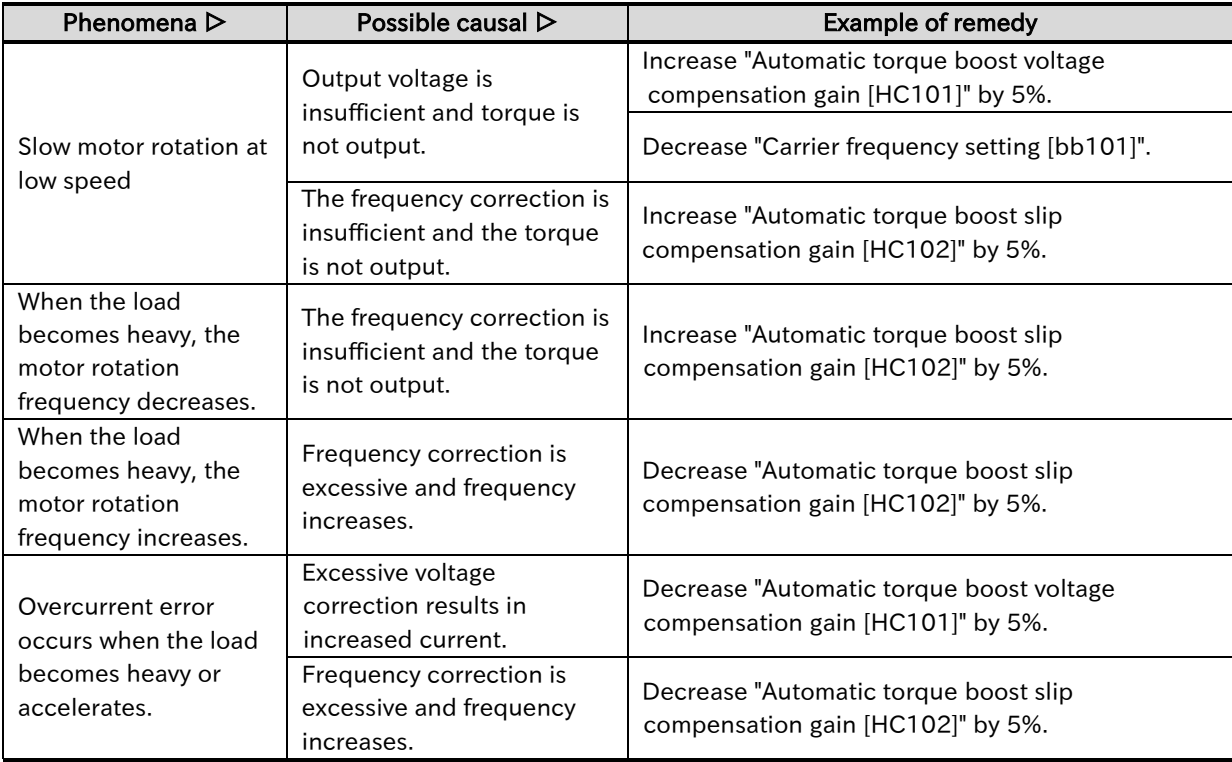

A

!

### 9.5.6 Manual Torque Boost Function

- Start of motor rotation after starting operation is slow.
- Low-speed torque is low.

```
Manual torque boost is a function that adds a correction to the output voltage so that torque can 
be produced even at low speeds by V/f control.
```
• In V/f control, no extra compensation is made to control the motor. For this reason, when the output voltage is low, the voltage applied to the motor drops due to the resistance component inside the motor or the voltage drop caused by wiring. The manual torque boost function improves the torque drop in the low-speed range by correcting the voltage.

- With this function, when the "Control mode selection [AA121]" is "V/f control (Constant torque) (00)" or "V/f control (Reduced torque) (01)", the manual torque boost function is available.
	- When increasing the set value of manual torque boost, pay attention to overexcitation of the motor. Boosting may increase the current flow, resulting in motor burnout.
	- In "Manual torque boost value [Hb141]", set the ratio when "Async. Motor rated voltage [Hb106]" is regarded as 100 %. The set value is the maximum addition value at the "Manual torque boost peak speed [Hb142]".
	- For the "Manual torque boost peak speed [Hb142]", set the ratio assuming that the "Async. Motor base frequency setting [Hb104]" is 100 %.

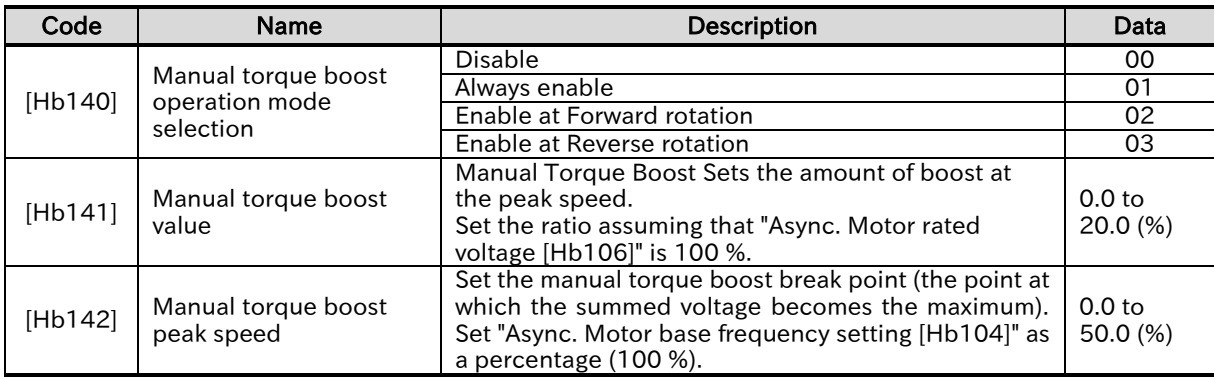

9-5-8

 $\blacksquare$  Manual Torque Boost Setting Example: [Hb140] = Enable at Forward rotation (02)

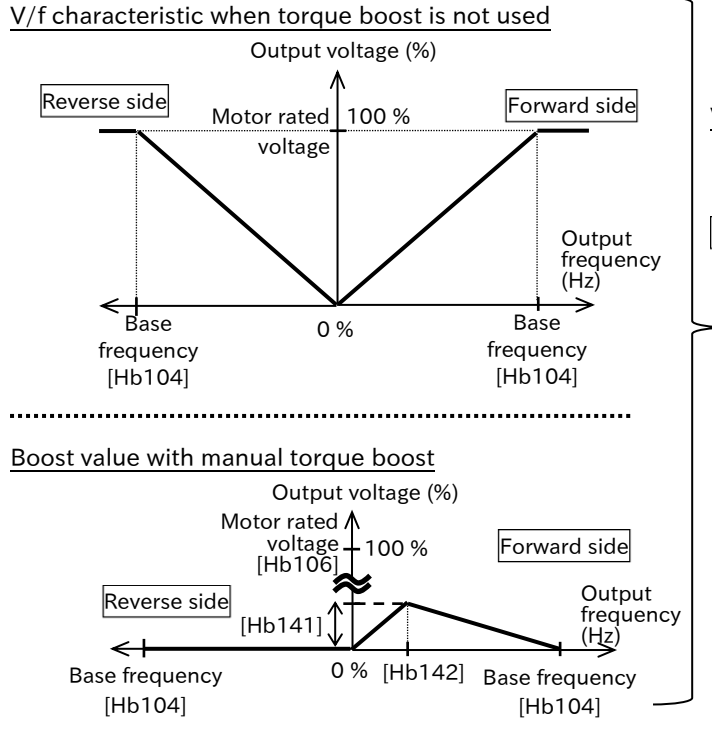

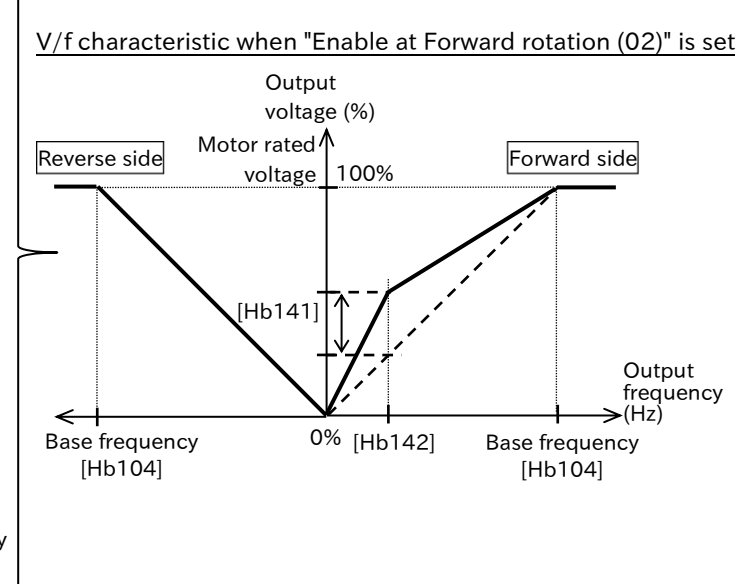

### 9.5.7 Eco Drive Function

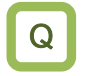

A

!

- We would like to operate the equipment more energy-saving in applications such as fans and pumps.
- The Eco drive function automatically adjusts the inverter output power so that it is minimized during constant speed operation. Suitable for load with reduced torque characteristics of fan and pump.
	- To use this function, set "Eco drive enable [Hb145]" to "Enable (01)". Response and accuracy can be adjusted with "Eco drive response adjustment [Hb146]".
	- This function is available when "Control mode selection [AA121]" is "V/f control (Constant torque)(IM) (00)", "V/f control (Reduce torque)(IM) (01)" or "V/f control (Free-V/f)(IM) (02)".
- Since this function is controlled relatively slowly, if a sudden load fluctuation such as an impact load occurs, the motor may stall and cause an overcurrent trip.

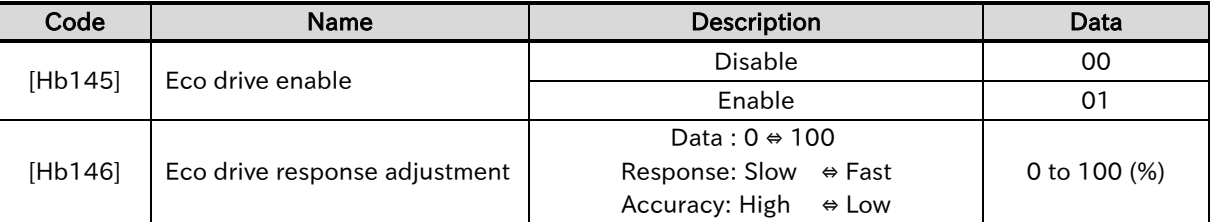

A

### 5.8 Speed Control with Encoder

- How do I control the inverter speed with high rotational accuracy using the speed feedback of the motor?
	- I want the inverter to output the rotation of the fan and pump strictly according to the equipment speed characteristics.
	- $\cdot$  How to follow the frequency command with high accuracy to calculate the number of turns, etc.?
- The speed control function with sensor is a function that performs high-precision frequency control by using an encoder to feed back the actual speed of the motor. It can be used when "Control mode selection [AA121]" is either V/f control or sensorless vector control.
	- When speed feedback is used in sensorless vector control, be sure to set "Vector control mode selection [AA123]" to "Speed/Torque control mode (00)".
	- $\cdot$  In order to control the motor, this function corrects PI control so that the motor revolutions follow the frequency command.
	- When "Pulse input target function selection [CA-90]" is set to other than "Disable (00)", the input terminal [7] becomes the phase B input of the encoder signal and the input terminal [8] becomes the phase A input of the encoder signal, regardless of the other parameter setting, and a/b(NO/NC) setting is also disabled.
	- If the motor operation is unstable or the follow-up to the command is slow, adjustment "Slip compensation P-gain with encoder [Hb170]" and "Slip compensation I-gain with encoder [Hb171]" by referring to " Adjustment method for speed control with sensor" in this section.
	- Refer to "9.5.11 Setting for Encoder Feedback" for details on settings for performing encoder feedback and the protection function when used.

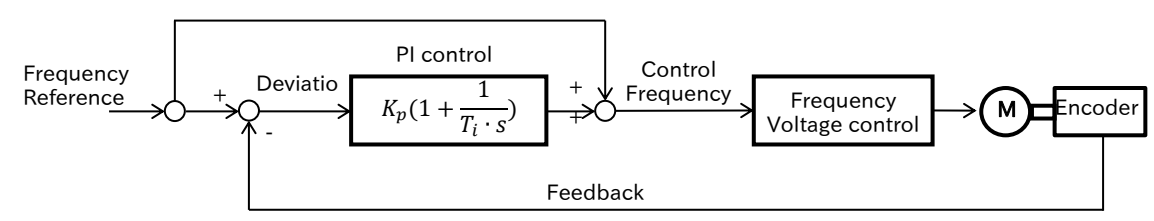

Kp: Proportional gain setting Ti: Integral time s: Operator ε: Deviation Ki: Integral gain setting (Ki=Kp/Ti)

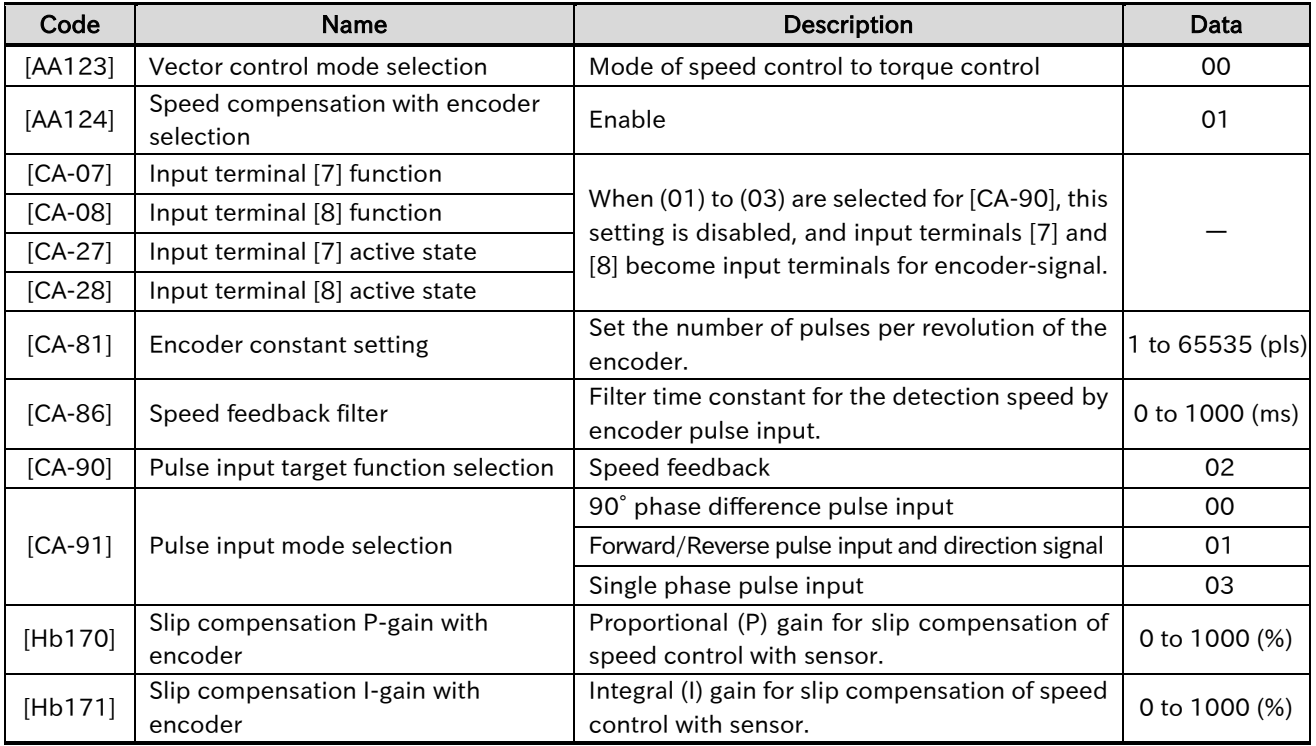

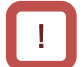

#### Adjustment method for speed control with encoder

- If sufficient characteristics cannot be obtained, adjust each item referring to the table below.
- If the rotation of the motor is obstructed by brake or motor lock due to foreign matter, overcurrent may occur. If it is not improved by adjustment, it may be improved by checking around the motor.
- If the "Output frequency monitor [dA-01]" changes significantly when a load is applied, the function that automatically changes the frequency, such as the overload restriction function, instantaneous power failure non-stop function, and overvoltage suppression function, may be working depending on the setting status of the function. Refer to "Chapter 15 Tips/FAQ/ Troubleshooting" for more information.

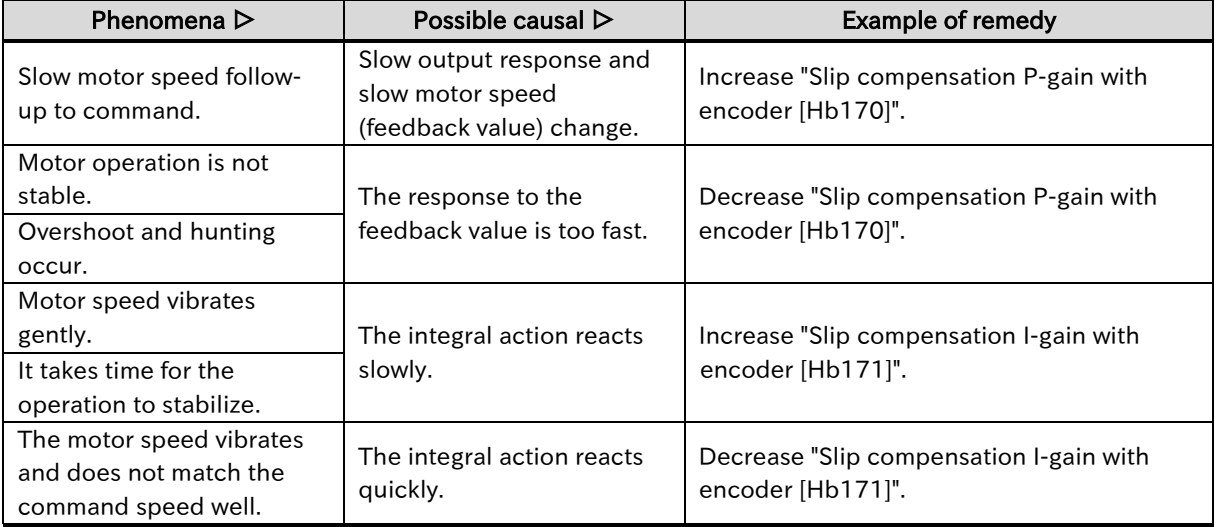

A

### **Stabilizing Motor Hunting**

- In V/f control, if the motor exceeds a certain frequency, it vibrates and does not stabilize.
- Motor rotation becomes unstable.
- "Stabilization constant [HA110]" is a function that adjusts to stabilize the motor when the motor is hunting. Find and adjust the point within the setting range where the tuning will stop.
	- When driving more than one motor with one inverter, setting [HA110] to 0% may improve the performance.
	- When rotating a fan or other highly inertial load, reduce the [HA110] by 10% increments to improve the performance.
	- If the motor capacity is smaller than the rated capacity of the inverter, an improvement may be made by increasing the setting value by 10 % increments. Conversely, if the motor capacity is large, you can improve by decreasing the setting value by 10% increments.
	- [HA110] can be used to set the output-frequency response based on "Stabilization ramp function end ratio [HA112]" and "Stabilization ramp function start ratio [HA113]".
- !
	- If the motor gets blurred or vibrated, check if the motor capacity, number of motor poles, base frequency, maximum frequency, motor rated voltage, and motor rated current are properly set. For details, refer to "8.1.3 Setting Motor Specification Label Data to Parameters".
	- The following methods can be used to suppress hunting. If there is no effect, return the value. -Adjust by gradually lowering the "Carrier frequency setting [bb101]" to 2 kHz. -Gradually decrease the "Output voltage gain [Hb180]" to 80%.
	- "Stabilization constant [HA110]" and "Output voltage gain [Hb180]" are enabled when "V/f control (00 to 03)" is set to "Control mode selection [AA121]".

#### ■ Stabilization end/start rate setting

- When "Stabilization ramp function end ratio [HA112]" and "Stabilization ramp function start ratio [HA113]" are set, the characteristics of "Stabilization constant [HA110]" are as shown in the diagram.
- If the output frequency is [HA113] or less, the stabilization constant will be 0 %. If the output frequency is [HA113] to [HA112], the stabilization constant will increase proportionally from 0 % to [HA110] setting. If the output frequency is [HA112] or more, the stabilization constant will be [HA110] setting.

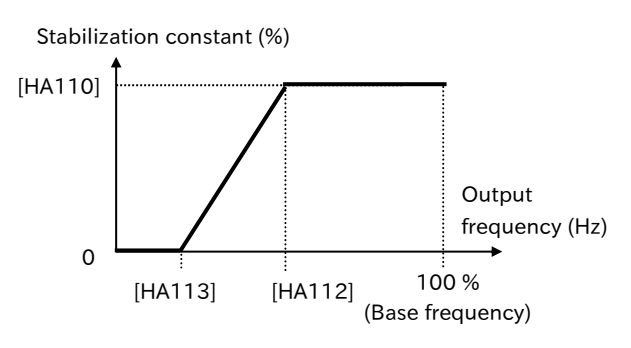

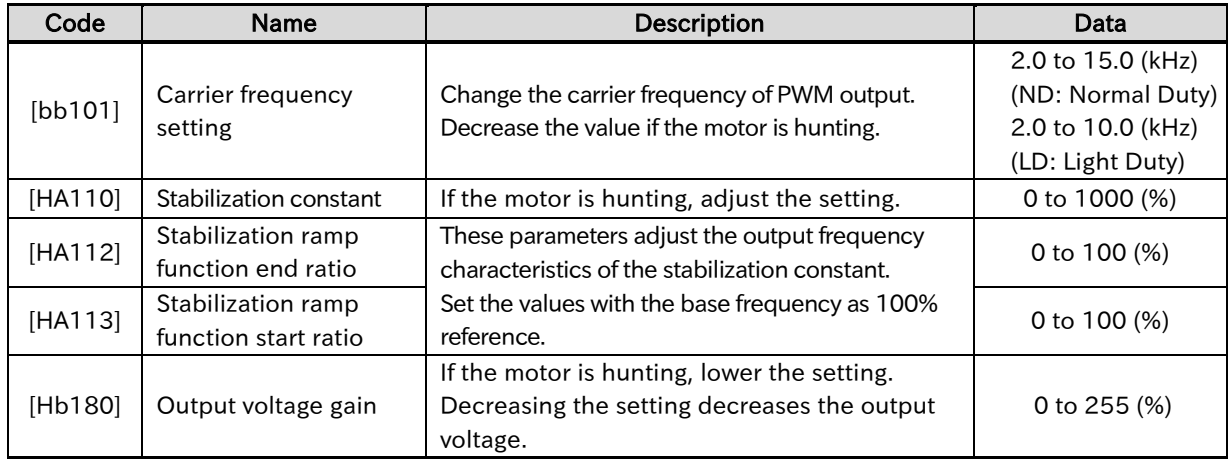

!

### 9.5.10 Sensorless Vector Control

- For transportation and crane traveling applications where high torque is required at the time of starting.
- When the load is heavy, the rotation of the motor becomes slow with respect to the frequency command.
- To perform stable operation with high starting torque and high accuracy.
- The sensorless vector control system estimates and controls the motor speed and output torque according to the inverter output voltage and current and the set motor constant. High starting torque from the low frequency range (0.5 Hz) and high accuracy operation with little rotational speed variation even if the load varies. A
	- When using sensorless vector control, be sure to set the specifications and motor constant of the motor to be used. For details, refer to "8.1.3 Setting Motor Specification Label Data to Parameters", "8.1.5 Setting Motor Constant", or "8.3 Carrying Out Motor Auto-tuning".
	- The "Speed Response [HA115]" can be used to adjust the follow-up possible of the actual speed in response to a frequency command, such as when a load fluctuates.
	- If the motor is shaky or vibrates, it may be improved by adjusting [HA115] or "Torque current reference filter time constant [HC120]".
	- In the low-speed range (several Hz or less), the motor may rotate in reverse to the RUN command direction. If this happens, enabled "Direction reversal protection [HC114]". For details, refer to "9.4.3 Limiting Motor Rotation Direction".
	- If the torque at start is insufficient and the desired performance cannot be obtained, set "Boost value at start (IM-SLV)[HC111]" to a larger value.
	- At startup, acceleration starts after the magnetic flux of the level set in "Flux settling level [HC137]" is established. When [HC137] is set to a large value, the operation at start can be stabilized, but the standby time until acceleration starts is longer.
	- The upper level can be adjusted by setting "Modulation threshold ([HC141], [HC142])". If the [HC141]/[HC142] is adjusted to a large value, the output current may be suppressed as the output voltage increases. On the other hand, however, the distortion of the output waveform may increase and the operation may become unstable.
	- If the wire length is long (more than the reference 20 m) or a motor other than us is controlled, the characteristics may not be satisfactory.
	- Sufficient characteristics may not be obtained if a motor of 2 frames or less of the maximum applicable motor is operated.
	- In low-speed operation, the "Carrier frequency setting [bb101]" is automatically reduced to 2 kHz even if it is set to a value exceeding 2 kHz. In addition, since the carrier frequency increases with acceleration, electromagnetic noise, etc. from the motor may change depending on the output frequency.
	- Be sure to set the same value when changing the "Modulation threshold ([HC141], [HC142])".

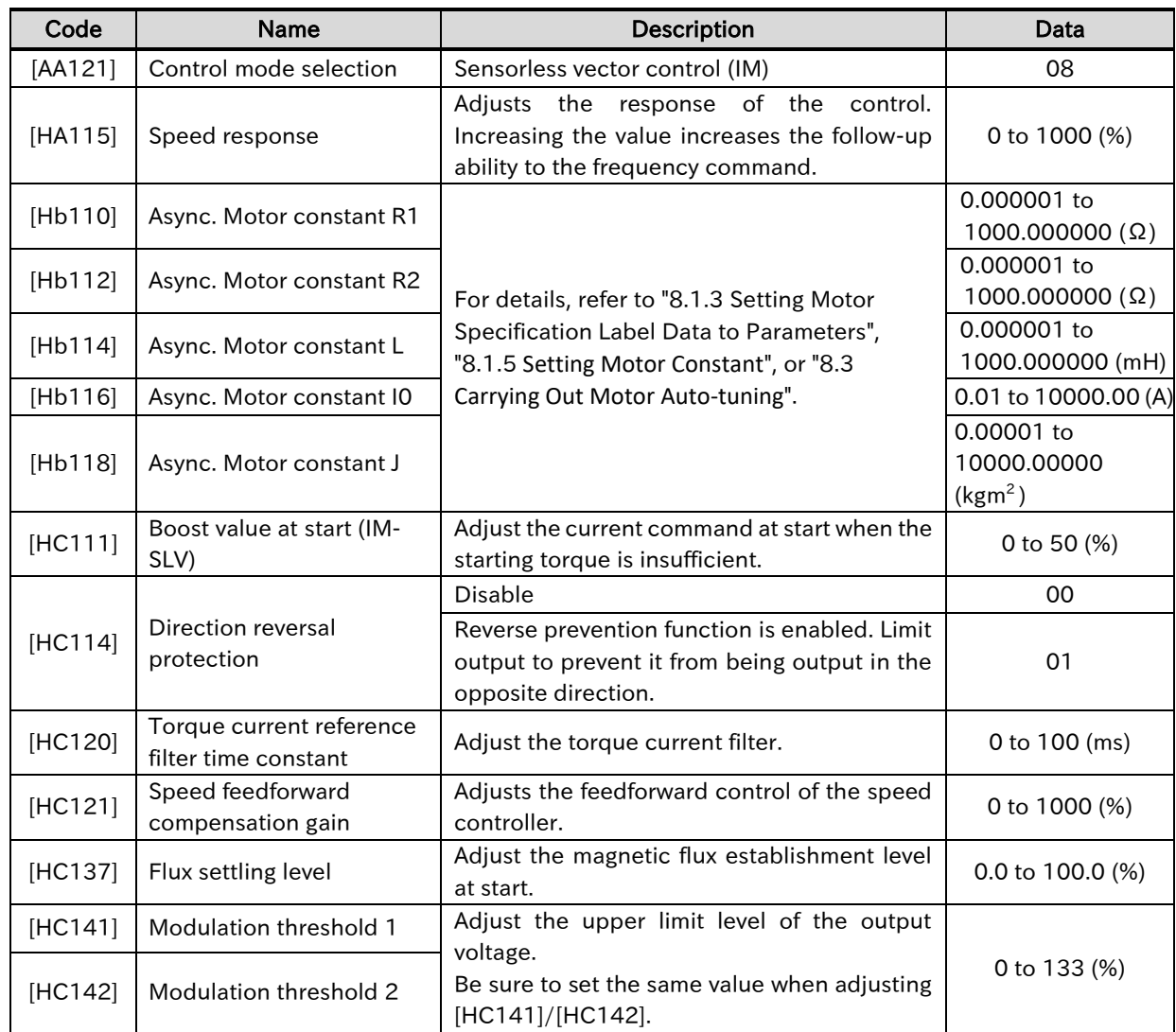

## !

#### Adjustment method in sensorless vector control

- If the desired characteristics cannot be obtained, first perform auto-tuning to set the motor constant. Then, perform the adjustment referring to the table below.
- Before adjusting "Speed response [HA115]", set "Async. Motor constant J [Hb118]" as the sum of the load moment of inertia of the motor shaft conversion and the moment of inertia of the motor.
- If the rotation of the motor is obstructed by brake or motor lock due to foreign matter, overcurrent may occur. If it is not improved by adjustment, it may be improved by checking around the motor.
- If the "Output frequency monitor [dA-01]" changes significantly when a load is applied, the function that automatically changes the frequency, such as the overload restriction function, instantaneous power failure non-stop function, and overvoltage suppression function, may be working depending on the setting status of the function. Refer to "15 Tips/FAQ/Troubleshooting" for more information.

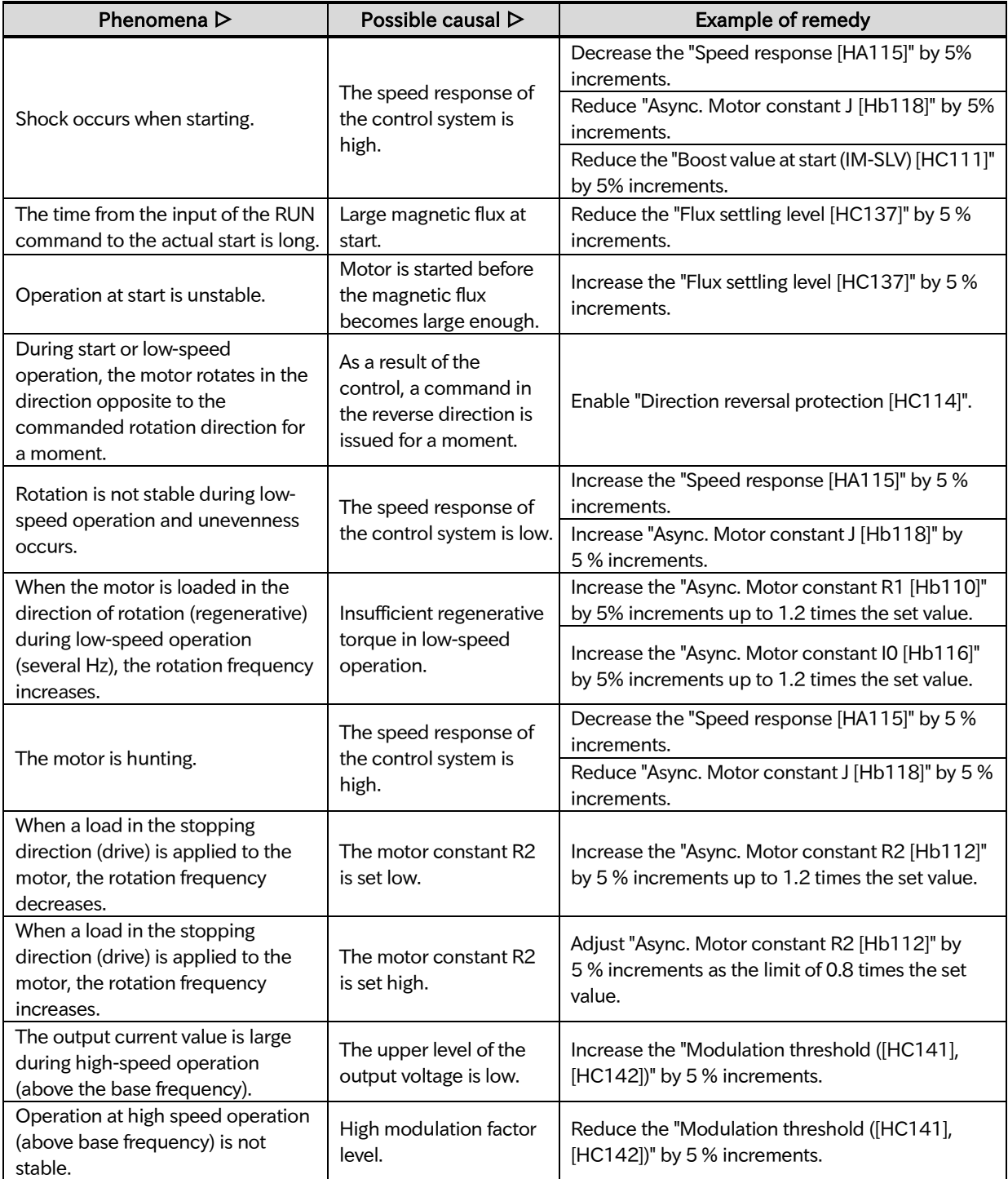

A

!

### 9.5.11 Setting for Encoder Feedback

- $\cdot$  I want to confirm that it can be done with encoder feedback.
- How do I know the settings and wiring when performing encoder feedback?
- Speed control function with sensor or position control function can be used by inputting encoder feedback.
	- To use the speed control function with sensor or position control function, set "Pulse input target function selection [CA-90]" to "Speed Feedback (02)". When [CA-90] is set to other than "Disable (00)", input terminals [7] and [8] become terminals for pulse input or encoder feedback input. When using encoder feedback, connect the phase A to the input terminal [8] and the phase B to the input terminal [7].
	- The detection speed by encoder-feedback can be checked in "Detect speed monitor [dA-08]". [dA-08] operates by setting "Speed feedback (02)" to "Pulse input target function selection [CA-90]". Also, when using [dA-08], set "Async. Motor number of poles setting [Hb103]", "Encoder setting ([CA-81] to [CA-84])" and "Pulse input mode selection [CA-91]" correctly.
	- Set the encoder constant in units of (pulse/revolution) of the motor shaft conversion.
	- If the detection speed by the encoder-feedback is not stable, set "Speed feedback filter [CA-86]" to larger value.
	- In WJ-C1, pulse input can also be used for pulse input frequency command or pulse counting function. To enable each function, refer to "Combination of related functions and settings that use pulse input" in this section, and set each parameter.

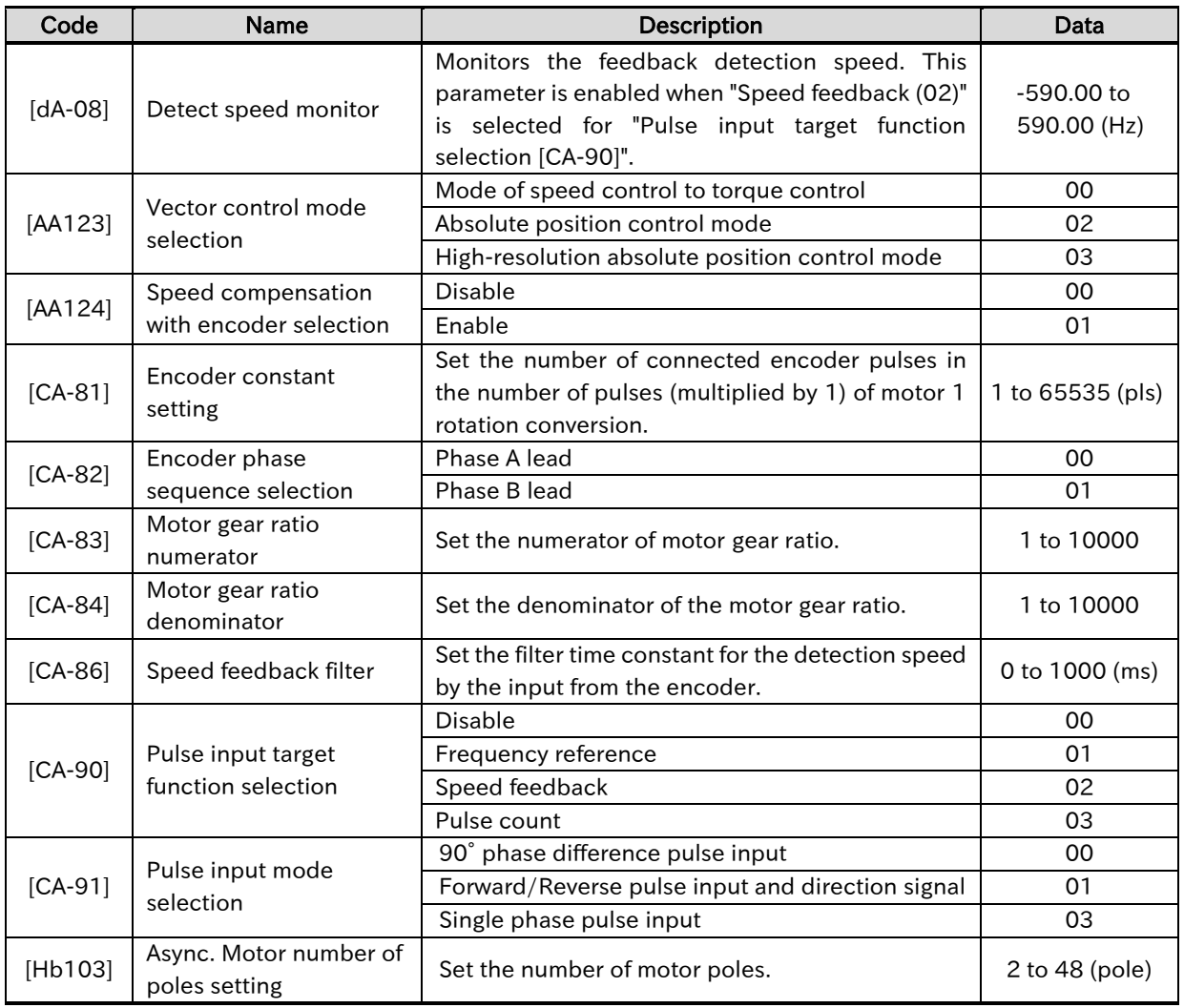

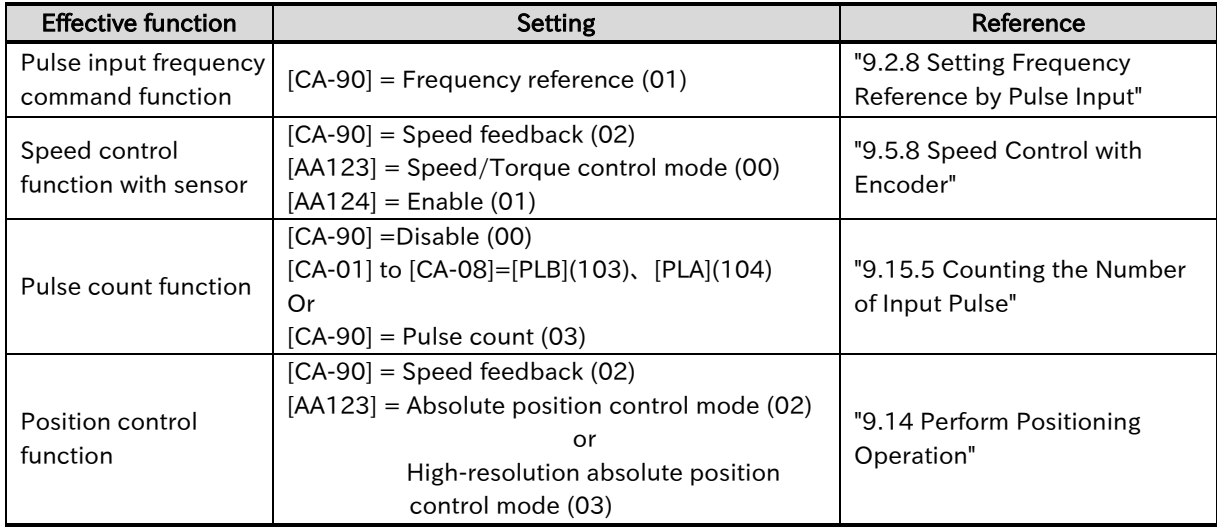

#### ■ Combination of related functions and settings that use pulse input

### A

#### Pulse input mode Connecting the Encoder

If "Pulse input target function selection [CA-90]" is set to other than "Disable (00)", input terminals [7] and [8] are automatically switched to terminals for phase B and phase A of pulse input, respectively. At this time, the setting of "Input terminal active state ([CA-21] to [CA-28])" is disabled. Also note that the hardware specifications differ between input terminal [7] and input terminal [8]. Hardware specifications, rotation direction recognition, and wiring of "Pulse input mode selection [CA-91]" setpoints for input terminals [7] and [8] are shown below.

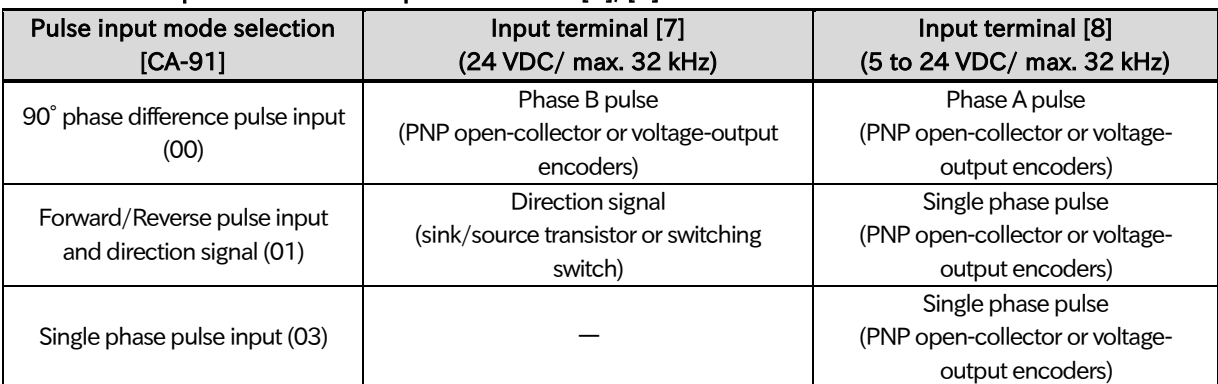

#### ■ Hardware Specifications of Input Terminals [7]/[8]

#### ■ Feedback rotation direction recognition

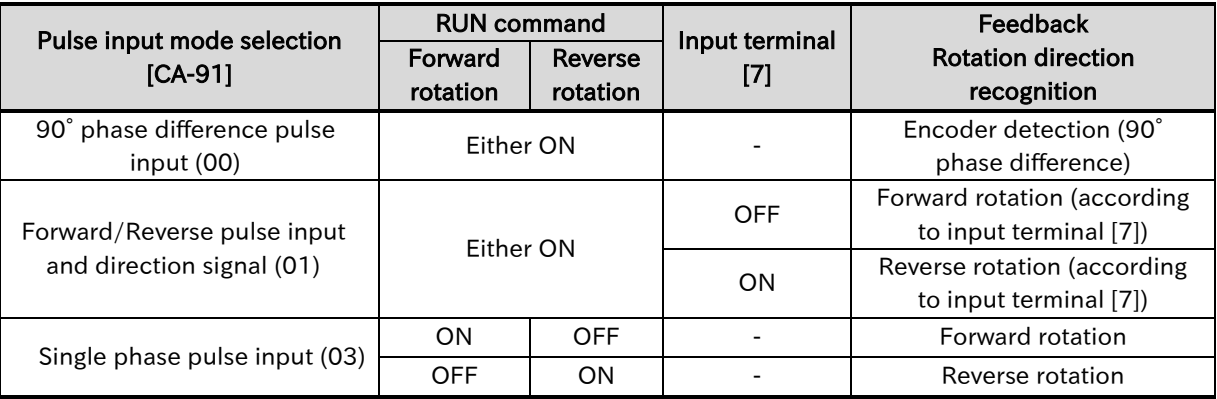

#### ■ Wiring of phases A/B for 90° phase differential pulse ([CA-91]=00)

Wire phases A/B for 90° phase differential pulses to the input terminals [7] and [8] as shown in the figure below. Input of phase B is to input terminal [7], so use all intelligent input terminals including input terminal [7] with source logic (voltage-output type encoder or PNP open collector type encoder). In addition, input-voltage high level must be within the specifications (18 to 24 VDC) of the intelligent input terminal.

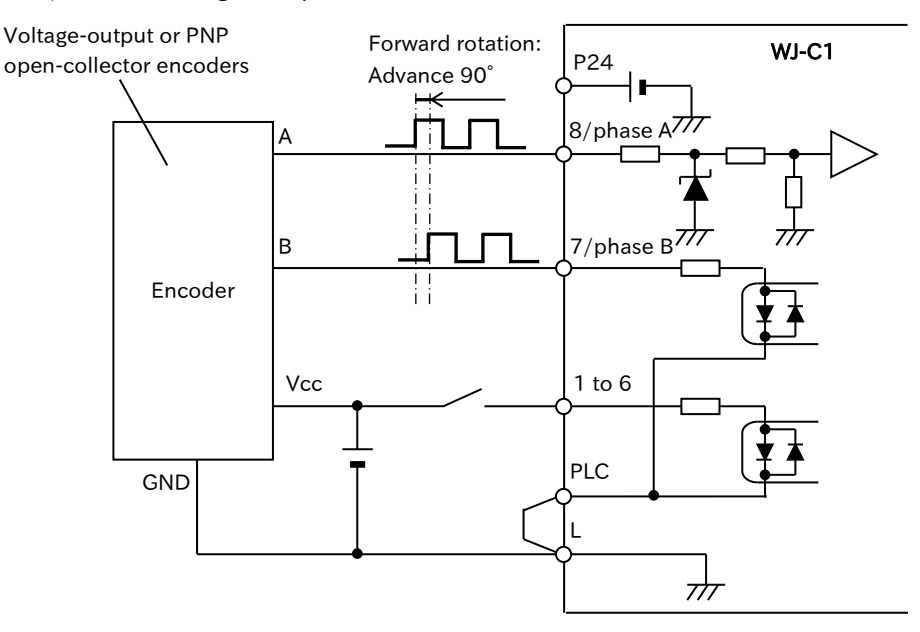

#### ■ Wiring of Single-phase Pulse and Forward/Reverse Command ([CA-91]=01, 03)

• For single-phase pulse or forward/reverse command and pulse input, wire as shown in the figure below.

Input single-phase pulse and pulse input to input terminal [8] and direction signal to input terminal [7]. The input terminal [7] can be used for both synchro logic and source logic by changing the position of the short circuit line. When the input terminal [7] is OFF, it is forward and inverted when it is ON.

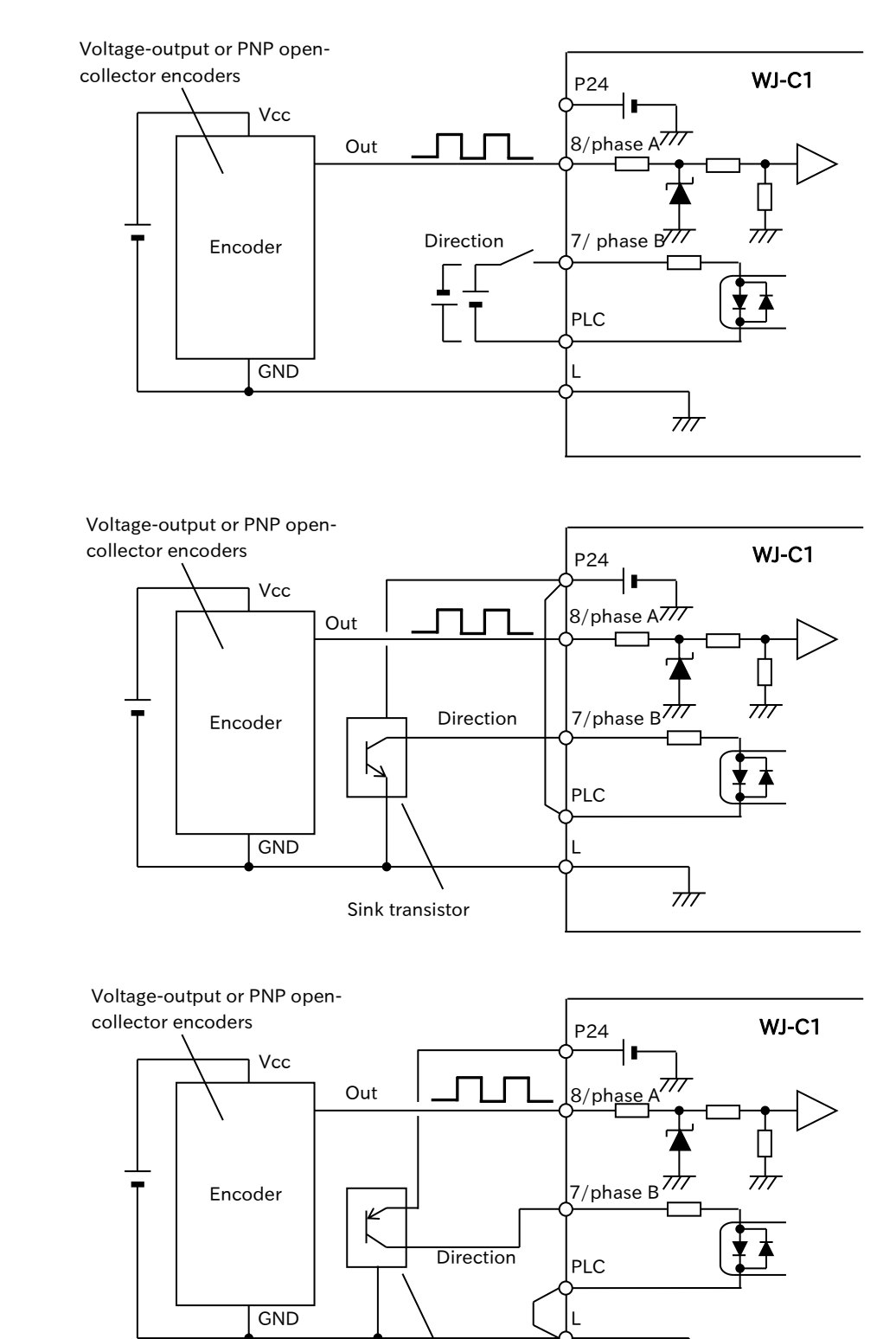

9-5-19

Source transistor

777

### A

!

#### Protection function during encoder feedback

When encoder feedback is enabled, the following protection functions can be set. Use it according to the application.

#### ■ Overspeed error detection

If the feedback-detection speed exceeds "Over-speed detection level [bb-80]" and "Over-speed detection time [bb-81]" or more has elapsed, the inverter trips due to "Excessive speed error [E107]". Set [bb-80] according to the maximum speed of the application. This function is enabled when "Pulse input target function selection [CA-90]" = "Speed feedback (02)" and [bb-80]≠0.0%.

#### ■ Speed deviation error detection

- During operation, if the absolute value of the speed deviation (output frequency-detection speed) exceeds the "Speed deviation error detection level [bb-83]" and exceeds the "Speed deviation error detection time [bb-84]" or more, the "Speed over deviation [DSE]" signal is turned ON. If excessive speed deviation is detected by setting of "Speed deviation error mode selection [bb-82]" = 01, it can also be tripped by "Speed deviation error [E105]". To enable this function, set [bb-83] to a value other than 0.00%.
	- If the inverter is stopping the output, the "Speed over deviation [DSE]" will not be output.

#### ■ Encoder disconnection

If the output frequency is greater than or equal to the "Creep speed setting [AE-15]" and the detection speed is less than the "Minimum frequency adjustment [Hb130]" for the duration of the "Encoder disconnection time [CA-85]", the inverter trips due to the "Encoder disconnection error [E100]". Adjust [AE-15] and [CA-85] according to the application if false detection occurs due to heavy loads and slow start-up, etc.

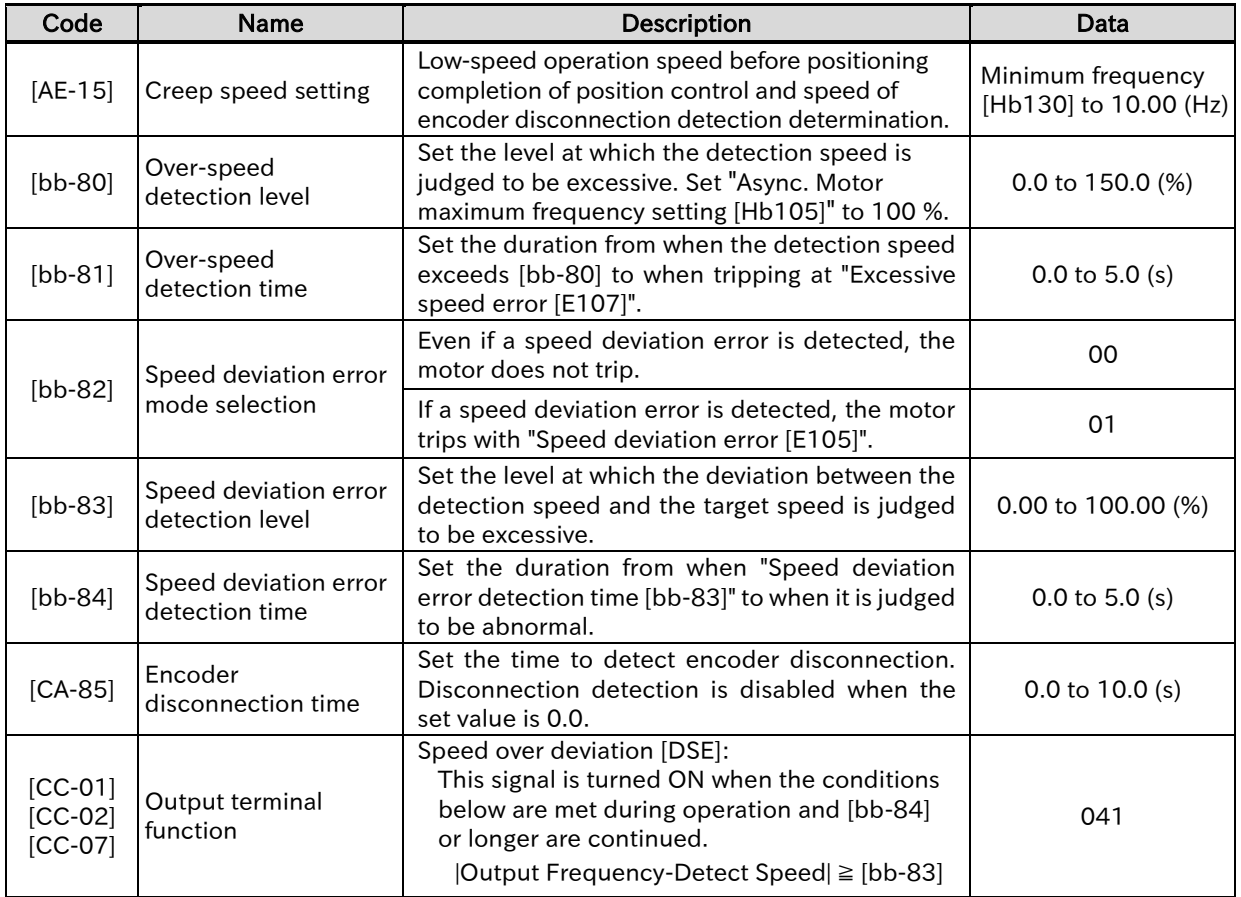

### A

#### Check after setting encoder wiring and related parameters

- After setting the encoder wiring and related parameters, check the wiring and settings by referring to the table below.
- Check whether the inverter is correctly counted by running the inverter in the forward or reverse direction while checking the "Current position monitor [dA-20]".
- If the wiring and setting are correct, the [dA-20] display will add [CA-81] for one revolution in the forward direction of the motor and subtract [CA-81] for one revolution in the reverse direction of the motor.

(When the phase sequence of R, S, T phase of the inverter and U, V, W phase of the motor is correctly wired, and the encoder-output is a 90° phase-difference pulse, and the phase A is a 90° lead phase during forward rotation.)

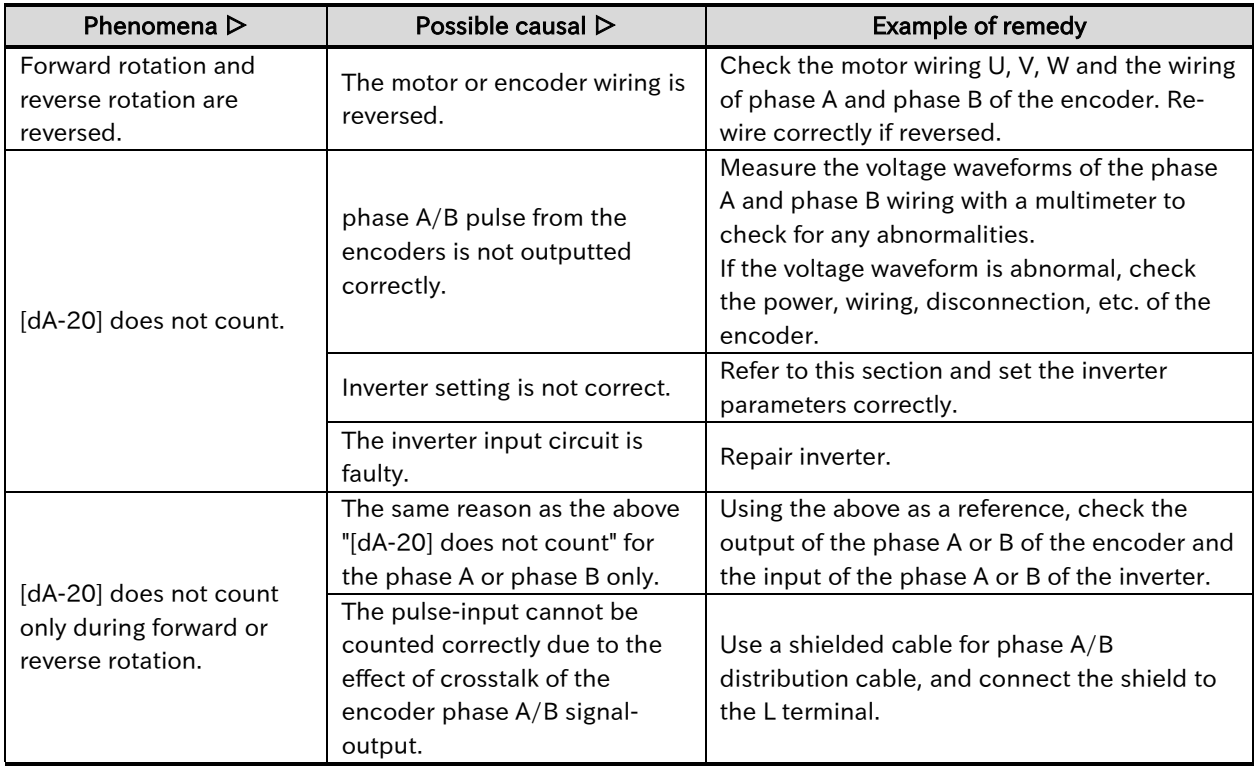

A

!

# 9.6 Speed/Torque Control According to Load

### 9.6.1 Speed Control and Torque Control

- The following two control modes are used to control the motor with high accuracy using the inverter. Both control modes can be used by setting "Control mode selection [AA121]" to "Sensorless vector control (IM) (08)".
	- (1) Speed control: A method of controlling the output so that the motor speed is tracked to the speed reference and torque is generated at a constant speed.
	- (2) Torque control: A method of controlling the output so that the output torque is constant regardless of the speed by following the output torque with respect to the torque reference.
- Each function related to torque described in this section is enabled only when the control mode is sensorless vector control. For details on setting and adjustment of sensorless vector control, refer to "9.5.10 Sensorless Vector Control".
	- The setting of "Torque conversion method selection [HC115]" switches the 100% reference value of the torque value for each function. One is the output torque at the rated current output of the inverter, and the other is the rated torque of the motor calculated from the "Async. Motor capacity setting [Hb102]", "Async. Motor number of poles setting [Hb103]", and "Async. Motor base frequency setting [Hb104]" set as motor constants. Refer to "9.6.3 Operate by Torque Reference" for details.

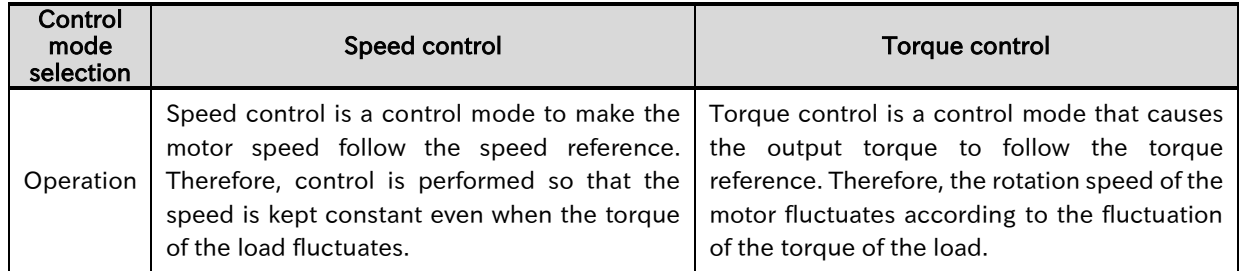

#### ■ Difference between speed control and torque control

#### ■ Related function overview of speed control and torque control

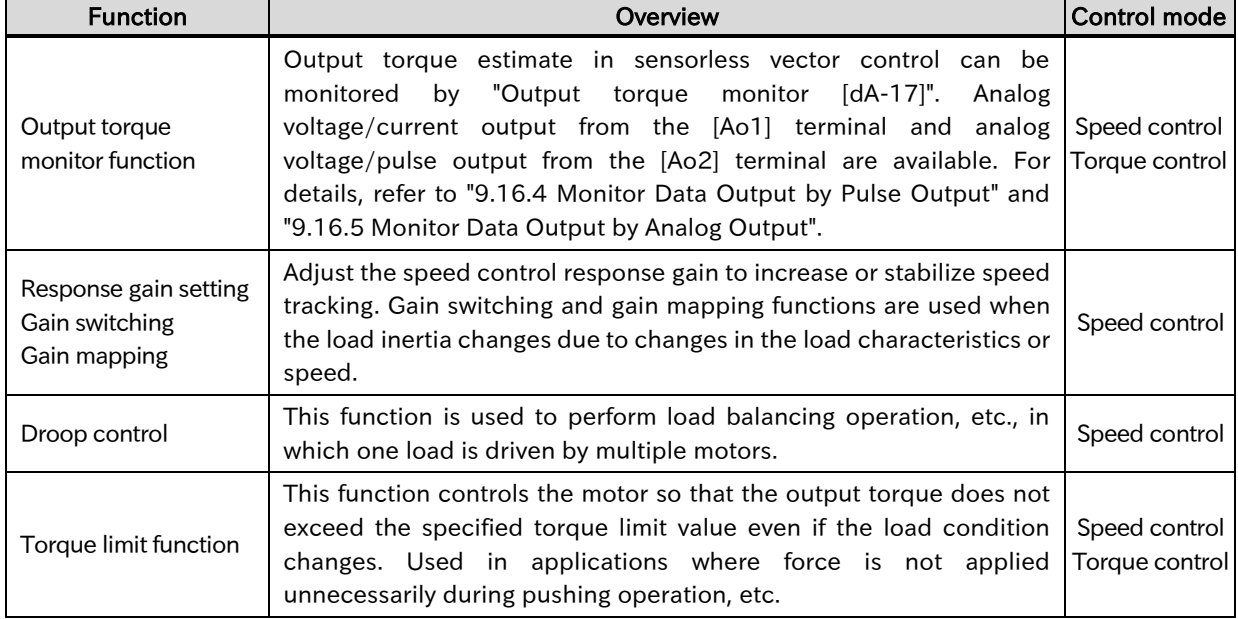

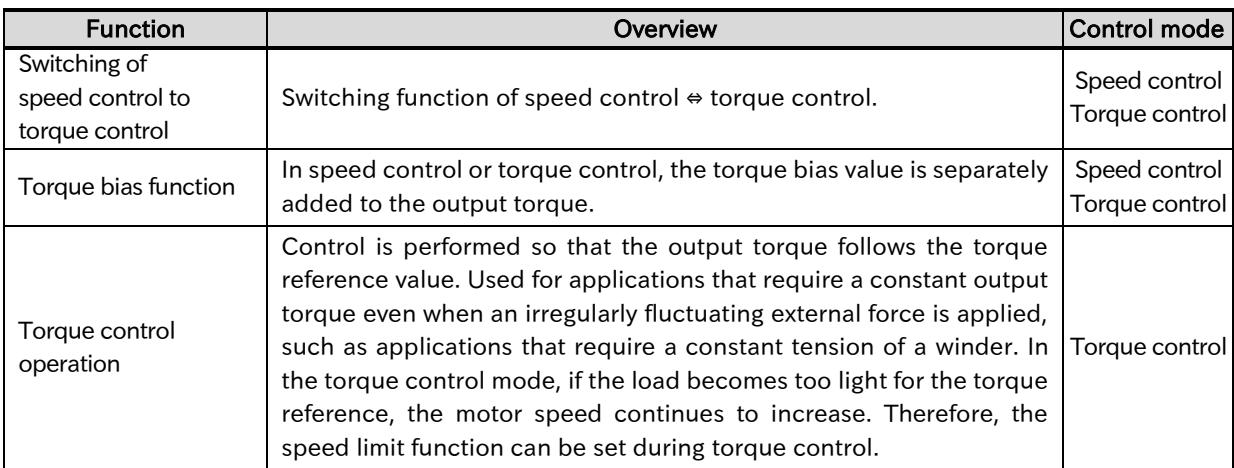

Q

A

!<br>!

### 9.6.2 Switch between Speed Control and Torque Control

- To control stopping contact after moving an object.
- To switch between speed control and torque control.
- Torque control and speed control can be switched for operation by turning ON/OFF the input terminal function "Permission of torque control [ATR](067)".
	- Torque control can be used when "Vector control mode selection [AA123]" is set to "Speed/Torque Control Mode (00)" after "Control mode selection [AA121]" is set to "Sensorless vector control (IM) (08)".
	- If shock occurs when switching from speed control to torque control, set "Switching time of speed control to torque control [Ad-04]" longer.
- If the torque reference changes stepwise when switching from speed control to torque control, the current may increase instantaneously.

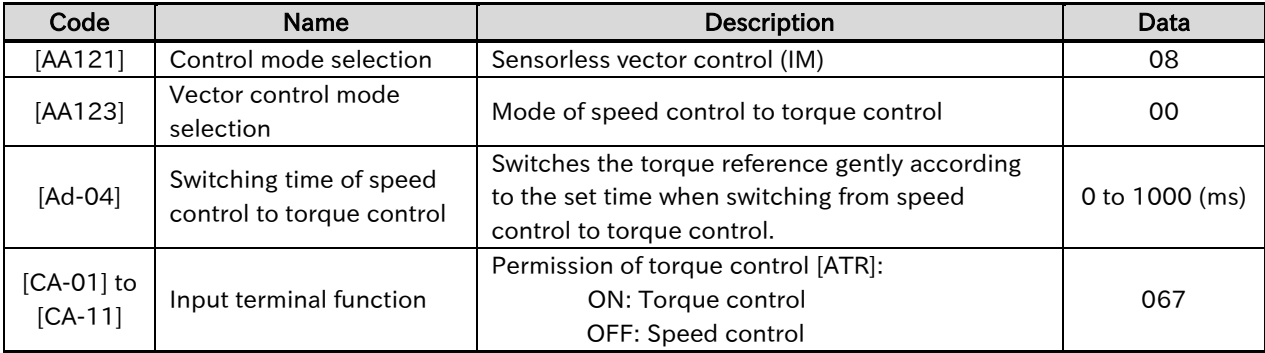

Q

A

### 9.6.3 Operate by Torque Reference

- How do I control the motor so that a constant torque is applied to it?
	- I would like to perform stop control.
	- How do I make the take-up torque constant with a Winder, etc.
- When operating in torque control, assign "Permission of torque control [ATR](067)" to the input terminal. ON the terminal [ATR] to switch from speed control to torque control.
	- Torque control can be used when "Sensorless vector control (IM) (08)" is set in "Control mode selection [AA121]".
	- Torque reference input source is selected by "Torque reference input source selection [Ad-01]".
	- When [Ad-01] is "Parameter setting (07)", the torque reference value is set by "Torque reference value setting [Ad-02]". In addition, the "Torque reference setting (monitor) [FA-15]" can also be changed or saved. This change/save is also reflected in [Ad-02].
	- When [Ad-01] is other than "Parameter setting (07)", the [FA-15] is a monitor that displays the torque reference currently entered in the way set in [Ad-01].
	- It is also possible to add bias to the torque reference value. For details, refer to "9.6.5 Torque Bias Function".
	- The current output torque can be checked in "Output torque monitor [dA-17]". The filter can also be set using the "Output torque monitor filter [CF-62]". For details, refer to "10.1.5 Monitor the Torque Reference/Output Torque Related Data".
- !
- When switching between speed control and torque control, a shock may occur in motor operation due to differences in control. It can be adjusted with "Switching time of speed control to torque control [Ad-04]" to reduce shocks when switching. Longer setting times reduce shock.
- The setting of "Torque conversion method selection [HC115]" switches the 100% reference value of the torque value for this function. One is the output torque at the rated current output of the inverter, and the other is the rated torque of the motor calculated from the "Async. Motor capacity setting [Hb102]", "Async. Motor number of poles setting [Hb103]", and "Async. Motor base frequency setting [Hb104]" set as motor constants. Therefore, note that the absolute value of torque changes depending on the combined motor.
- Since the speed in torque control is determined by the balance with the load, the output speed increases when the actual output torque is smaller than the torque reference. Therefore, set "Speed limit input source selection at torque control [Ad-40]" as the speed limit value for preventing runaway.

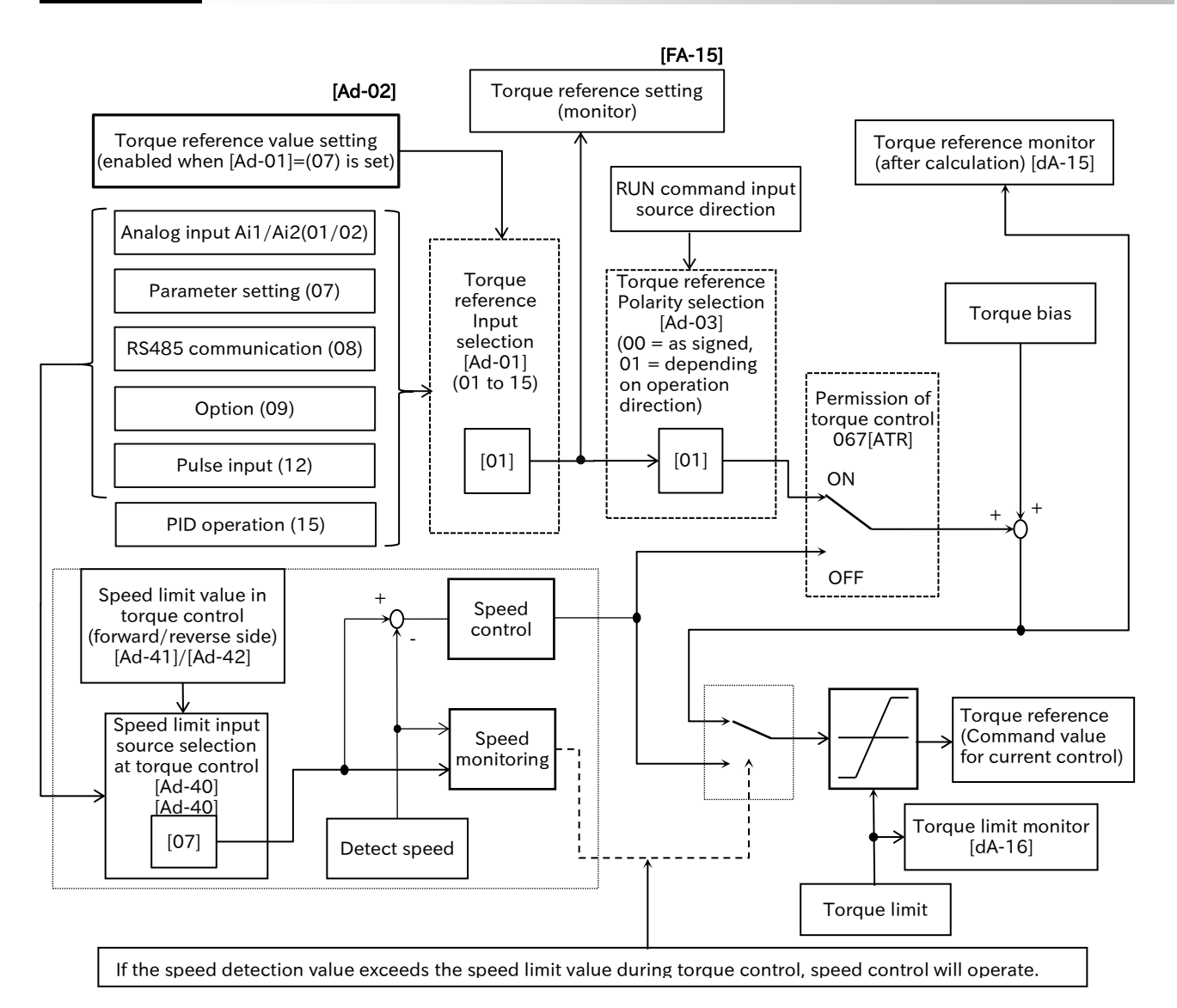

※ In the figure, [ ] and the position of the switch for each parameter indicates the initial value. Input terminal functions that are not assigned to the "Input terminal function ([CA-01] to [CA-08])" will be OFF.

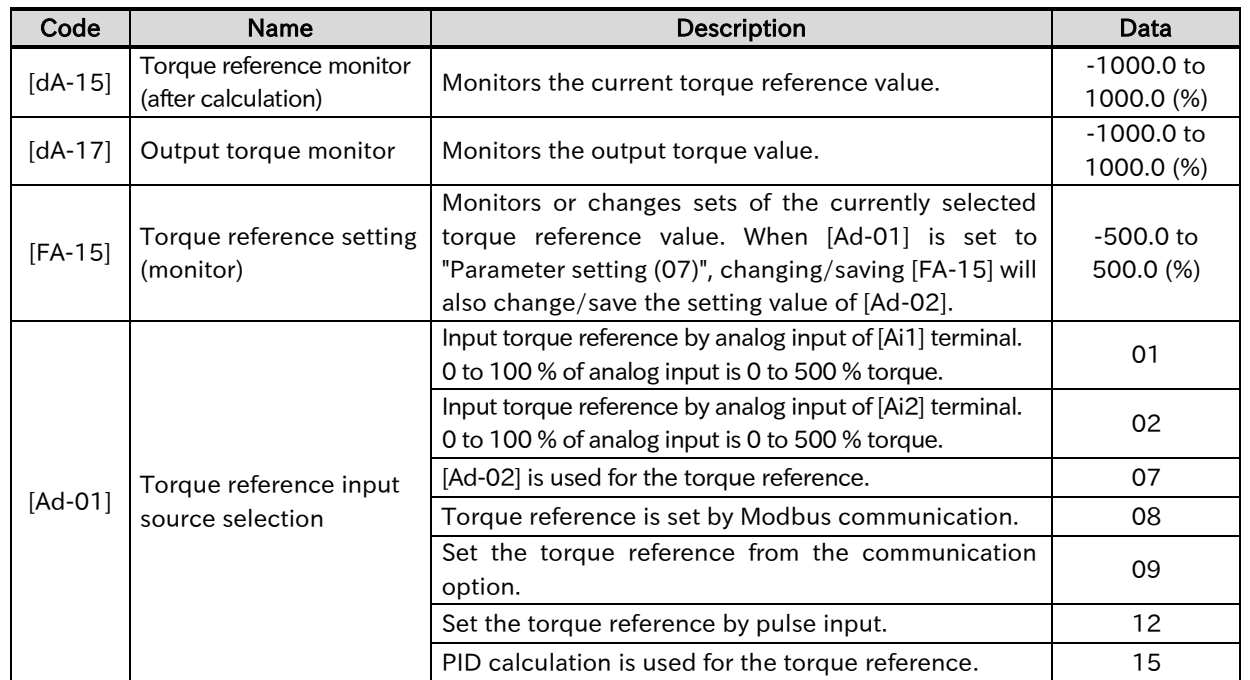
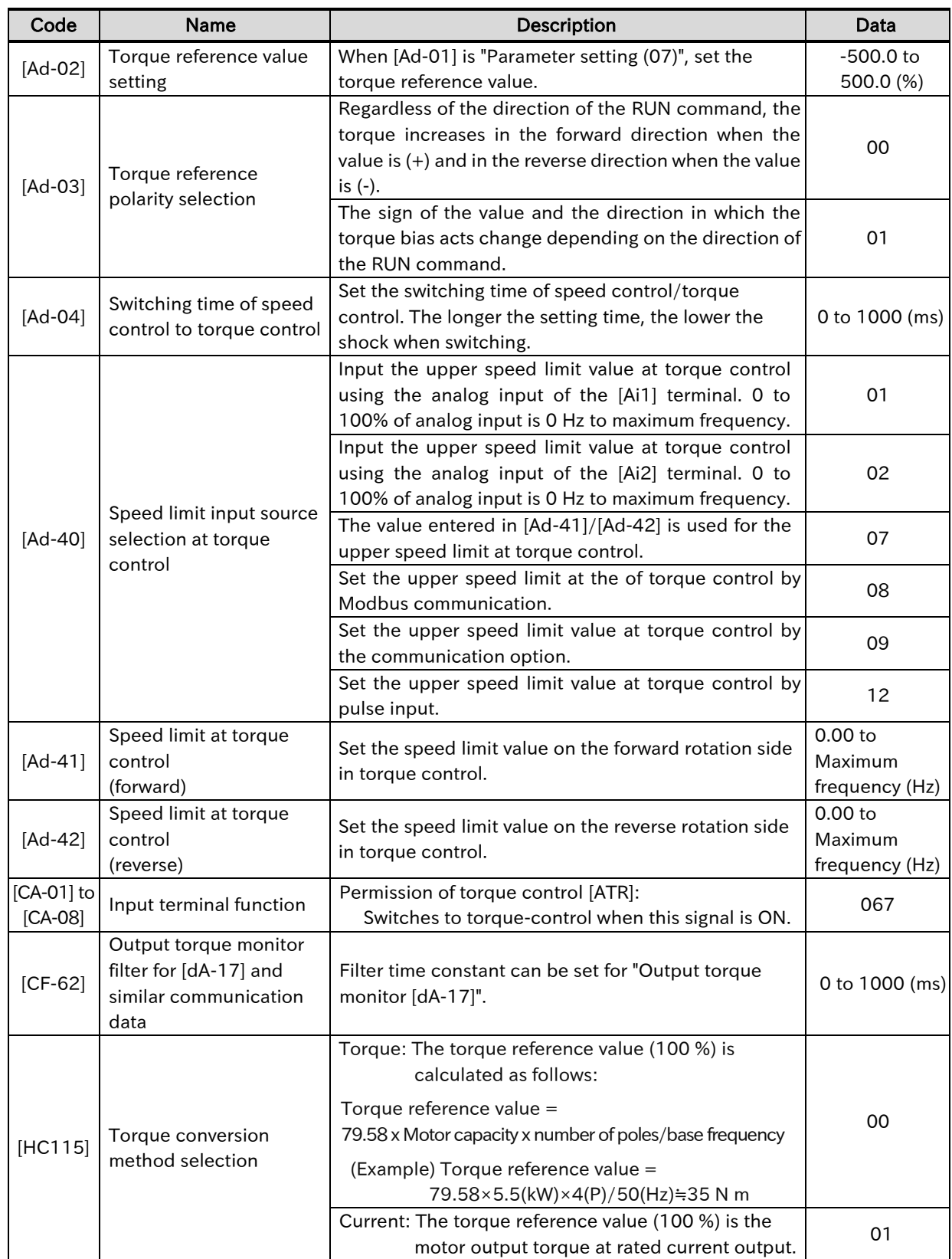

Q

!

## 9.6.4 Limiting Output Torque

- I want to limit the output torque so that it does not become too large.
- When the end of the system is reached, stop control should be performed.
- To output a signal when the output torque exceeds the specified range.
- How do I monitor the torque that the inverter is limiting?
- When "Sensorless vector control (IM) (08)" is set in "Control mode selection [AA121]", and speed control is performed, the motor output torque is limited. A
	- Torque limit command input source is set by "Torque limit selection [bA110]".
	- The enabled torque limit can be checked in "Torque limit monitor [dA-16]".
	- If "Torque limit enable [TL](060)" is set to the input terminal, the torque limit function according to the input methods set in [bA110] will be enabled only when the [TL] input terminal is turned ON. For OFF, the torque limit function is disabled.
	- When "Switched by [TRQ1][TRQ2] terminals (01)" is set to "Torque limiting parameters mode selection [bA111]", four torque limits set to "Torque limit 1 to 4 [bA112] to [bA115]" can be switched and used by combining ON/OFF of "Torque limit selection bit 1 [TRQ1](061)" and "Torque limit selection bit 2 [TRQ2](062)".
	- If torque pulsation occurs when releasing after torque limit operation, it may be improved by enabling "Torque limit LADSTOP selection [bA116]".
	- When "Over-torque [OTQ](019)" is set to the output terminal, the [OTQ] signal turns ON when the output torque exceeds "Over-torque level [CE120] to [CE123]".
	- If "Torque limited [TRQ](022)" is set to the output terminal, the [TRQ] signal turns ON when the torque limit function described above operates.
	- If "Torque limit enable [TL]" is not assigned, the torque limit function set in "Torque limit selection [bA110]" is always enabled.
	- If the torque limit function is used in the low-speed range, the motor may not start, resulting in overload protection. In this case, use the overload restriction function together. For details of the overload restriction function, refer to " 9.9.1 Overload Restriction Function".
	- The reference torque in this function is calculated based on the output torque at the time of inverter rated current output or the rated torque of the motor calculated from "Async. Motor capacity setting [Hb102]", "Async. Motor number of poles setting [Hb103]" and "Async. Motor base frequency setting [Hb104]" which is set as the motor constant by the setting of "Torque conversion method selection [HC115]" as 100%. Refer to "9.6.3 Operate by Torque Reference" for details.
	- Input terminal functions [TL], [TRQ1], [TRQ2] and output terminal functions [TRQ] and [OTQ] are enabled only when "Sensorless vector control (IM) (08)" is assigned to "Control mode selection [AA121]".
	- When "Torque limit enable [TL]" is assigned to an input terminal for OFF, or "4 quadrants individual (00)" is set to "Torque limiting parameters mode selection [bA111]", "Torque limit monitor [dA-16]" is displayed as 0.0 %.

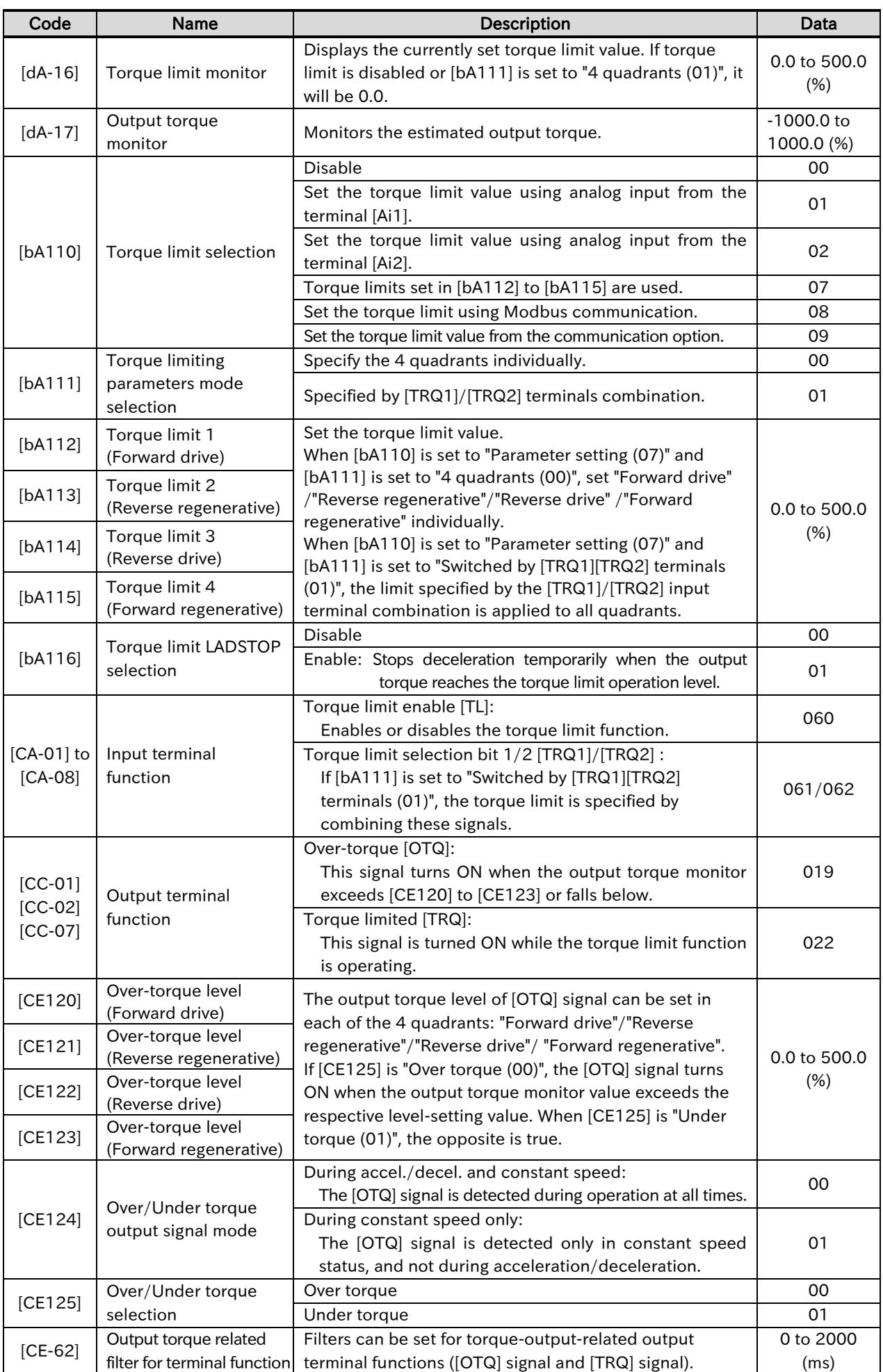

#### Torque limit set methods

**T** "Torque limit selection  $[bA110]$ " = "Parameter setting  $(07)$ " and " Torque limiting parameters mode selection [bA111]" = "4 quadrants (00)"

• In this mode, the torque limit in the four quadrants of forward drive, forward regenerative, reverse drive, and reverse regenerative is individually set by "Torque Limit 1 to 4 ([bA112] to [bA115])". The relationship between the quadrant and the torque limit value is shown in the figure below.

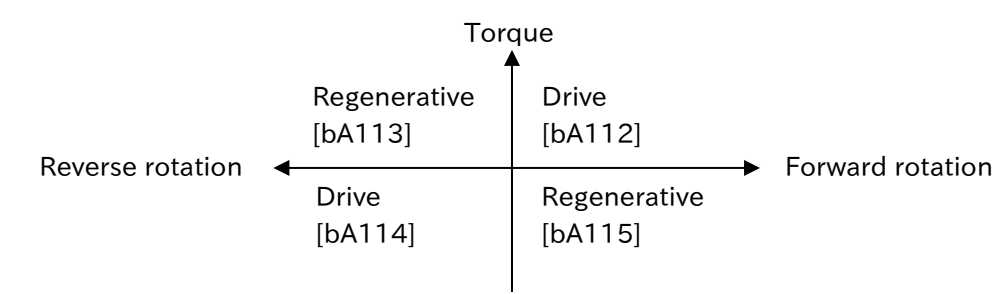

#### **Torque limit selection [bA110]"** = "Parameter setting  $(07)$ " and "Torque limiting parameters mode selection [bA111]"="Switched by [TRQ1][TRQ2] terminal (01)"

As shown in the figure below, by combining the "Torque limit selection bit 1 [TRQ1](061)"/ "Torque limit selection bit 2 [TRQ2](062)" input terminal function, the set value of the parameter selected from "Torque limit 1 to 4 ([bA112] to [bA115])" will be the torque limit value in all operating conditions.

Allocation input terminal

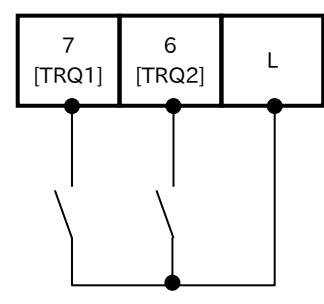

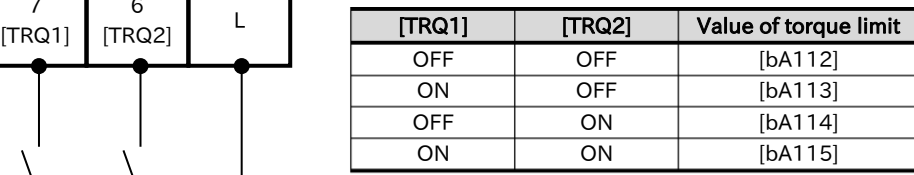

#### **T** "Torque limit selection  $[bA110]$ " = "Terminal  $[Ai1]$  (01)" or "Terminal  $[Ai2]$  (02)"

- Specify the torque limit using the analog input applied to the [Ai1]/[Ai2] terminal on the control terminal block. In the default setting, voltage-input 0 to 10 VDC/ current input 4 to 20 mA correspond to torque limit 0 to 500 %. The input torque limit value is the torque limit value in all operation status.
- When specifying torque limit value with analog input, be careful not to make other command input such as frequency command become analog input setting.
- For details on adjusting the analog input, see section 9.15.3, Adjusting Analog Input.

#### **T** "Torque limit selection  $[bA110]$ " = "RS485  $(08)$ "

Setting when torque limit is specified by Modbus communication. For more information, see "Chapter 11 RS485 Communication".

#### $\blacksquare$  "Torque limit selection [bA110]" = "Option (09)"

Setting when torque limit value is specified from communication option. For details, refer to "Chapter 13 Communication Option" and the operation manual of each communication option.

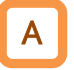

#### Monitor torque limit value

The currently selected torque limit can be checked in the torque limit monitor [dA-16].

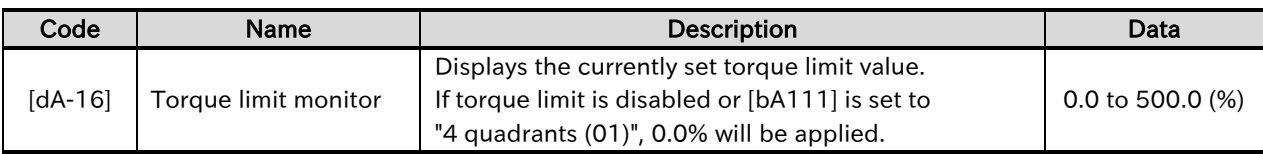

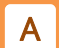

#### Torque LAD stop function

• If the motor is shocked by torque pulsation, etc. when the torque limit function operates or is released during deceleration, it may be improved by setting "Torque limit LADSTOP selection [bA116]" to "Enable (01)". This function stabilizes the operation of the motor when the torque limit function is activated or released by temporarily stopping the deceleration operation.

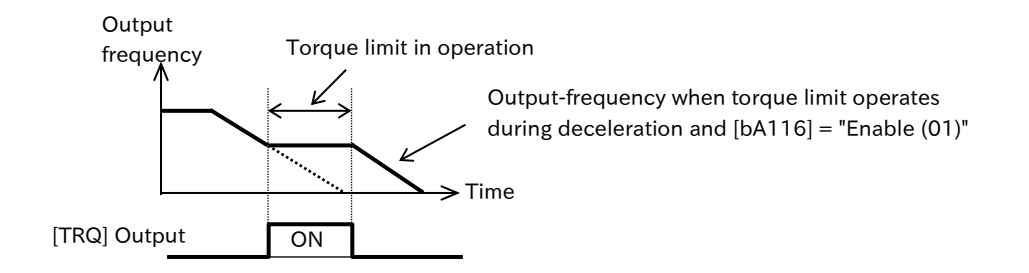

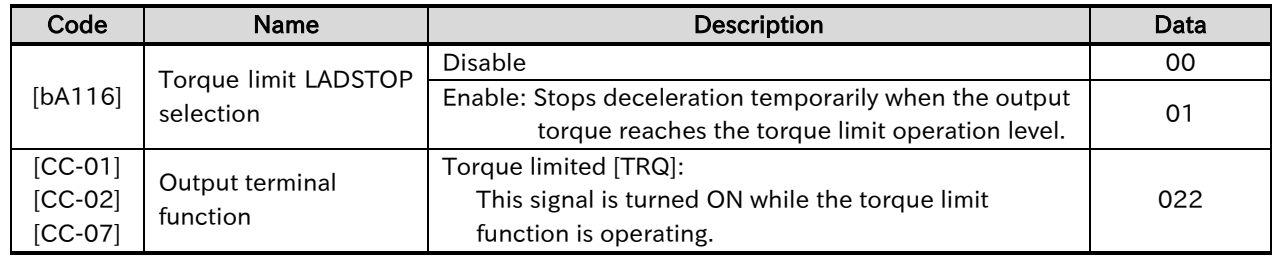

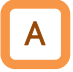

#### Filter the output signals related to output torque

- You can set filters for the torque to be used for judgment in response to the judgment of the output terminal function " Over-torque [OTQ]" and " Torque limited [TRQ]" related to torque output.
- The time constant of the filter can be adjusted by "Output torque related filter for terminal function [CE-62]".

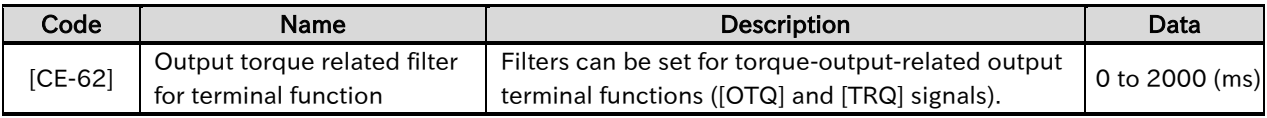

#### Output a signal when the torque increases or decreases

- By assigning "Over-torque [OTQ]" to the output terminal, it is possible to detect when the output torque exceeds or falls below a desired level and output the signal. Use this function to detect a warning before a trip occurs due to an abnormal high load in the system.
- You can set the detection level for each of the 4 quadrants: Forward drive, Reverse regenerative, Reverse drive and Forward regenerative.
- It is possible to select whether the detection target is at or above any level (over-torque) or below any level (under-torque) with "Over/Under torque selection [CE125]."
- By setting "Over/Under torque output signal mode [CE124]", it is possible to select whether to always detect the [OTQ] signal during operation or only during constant speed operation.

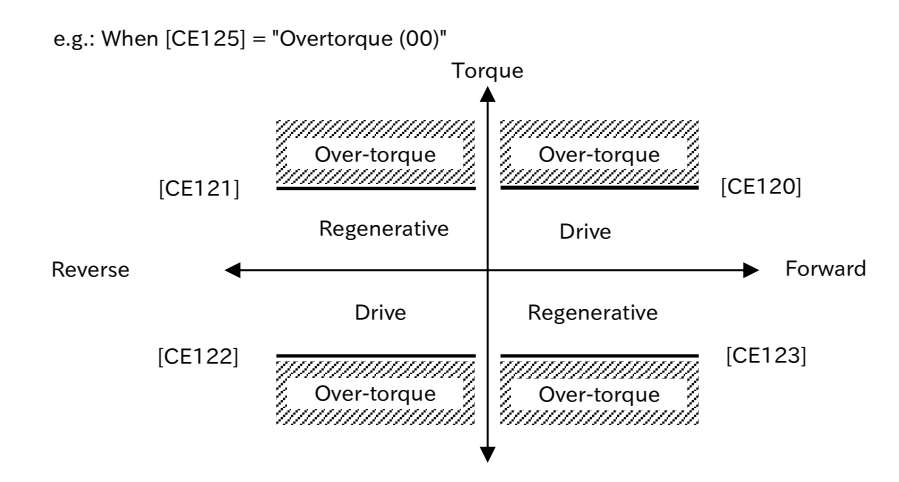

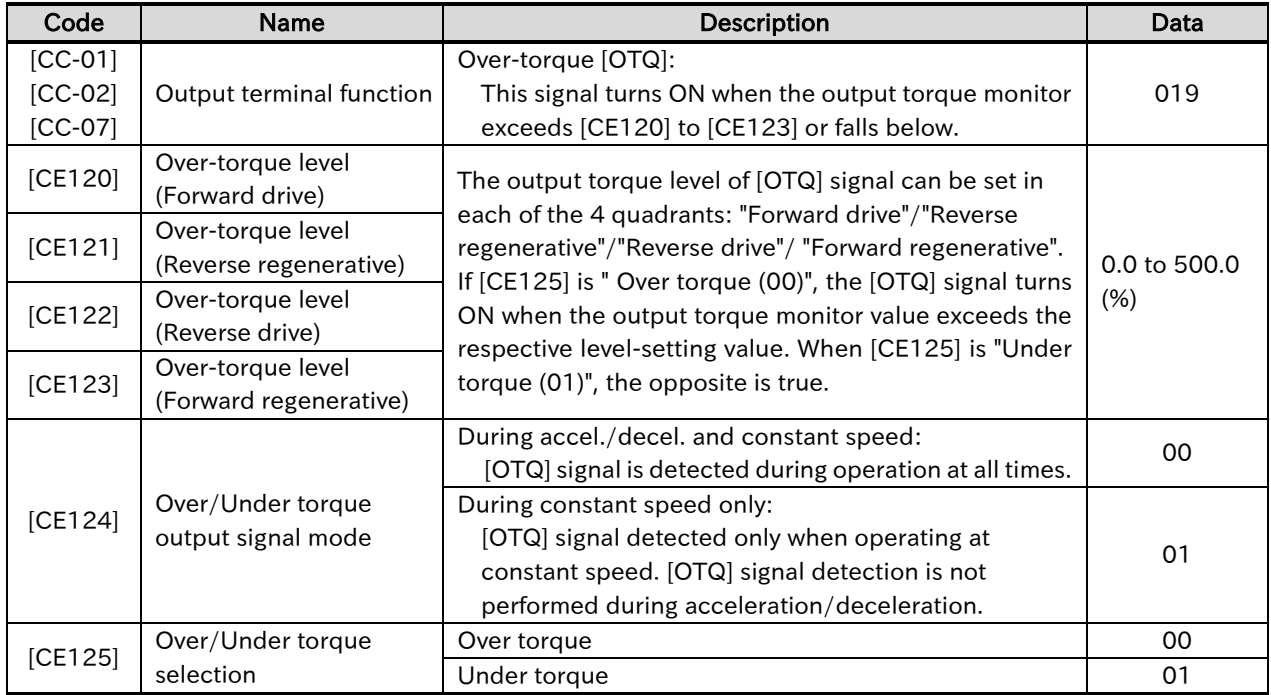

Q

A

!

# 9.6.5 Torque Bias Function

- In the torque control mode with an extruder or winder, it is desired to temporarily add the torque and operate it.
	- How do I raise the starting torque reference when starting the operation?
- A torque bias function that adds more torque to the torque reference value can be used.
- This function is enabled when "Sensorless vector control (IM) (08)" is set to "Control mode selection [AA121]". It also operates in both speed control and torque control.
- When "Enable terminal [TBS] [Ad-14]" is "Enable (01)", torque bias is enabled only when "Torque bias enable [TBS] (068)" is turned ON. When [TBS] is OFF, the torque bias is "0.0". When [Ad-14] is "Disable (00)", the torque bias value is always added to the torque reference value.
- When "Torque bias input source selection [Ad-11]" is "Parameter setting (07)", the torque bias setting is set with "Torque bias setting [Ad-12]". In addition, the torque reference can be changed and saved even in "Torque bias setting (monitor) [FA-16]". This change/save is also reflected in [Ad-12].
- When [Ad-11] is other than "Parameter setting (07)", the [FA-16] is a monitor that displays the torque reference currently entered in the way set in [Ad-11].
- "Torque reference monitor (after calculation) [dA-15]" displays the value obtained by adding the torque bias value to the present torque reference.
- Torque bias value can be switched in addition direction of torque by switching forward/reverse direction of RUN command by setting of "Torque bias polarity selection [Ad-13]".
	- $-$  [Ad-13] = "According to sign  $(00)$ ":

Regardless of the operation direction, the torque increases in the forward direction when the torque bias value is (+), and the torque increases in the reverse direction when it is (-).

- [Ad-13] = "Depending on the operation direction (01)":

Torque bias value is added with the direction of RUN command as (+). When the torque bias value is (+), the torque increases in the RUN command direction, and when it is (-), the torque increases in the reverse direction of the RUN command. e.g.) When the RUN command is reverse;

> Torque bias value is (+), the reverse torque increases. Torque bias value is (-), the forward torque increases.

- Since the torque bias function adds the torque reference, the output current increases.
	- The 100 % reference value of the torque value in this function is the output torque at the time of the inverter rated current output, or the rated torque of the motor calculated from the motor capacity [Hb102], the number of motor poles [Hb103], and the base frequency [Hb104], which are set as the motor constant, according to the setting of "Torque conversion method selection [HC115]."
	- The set torque value assumes that the torque equivalent to the rated output current of the inverter is 100 %. Therefore, note that the absolute value of torque changes depending on the combined motor.

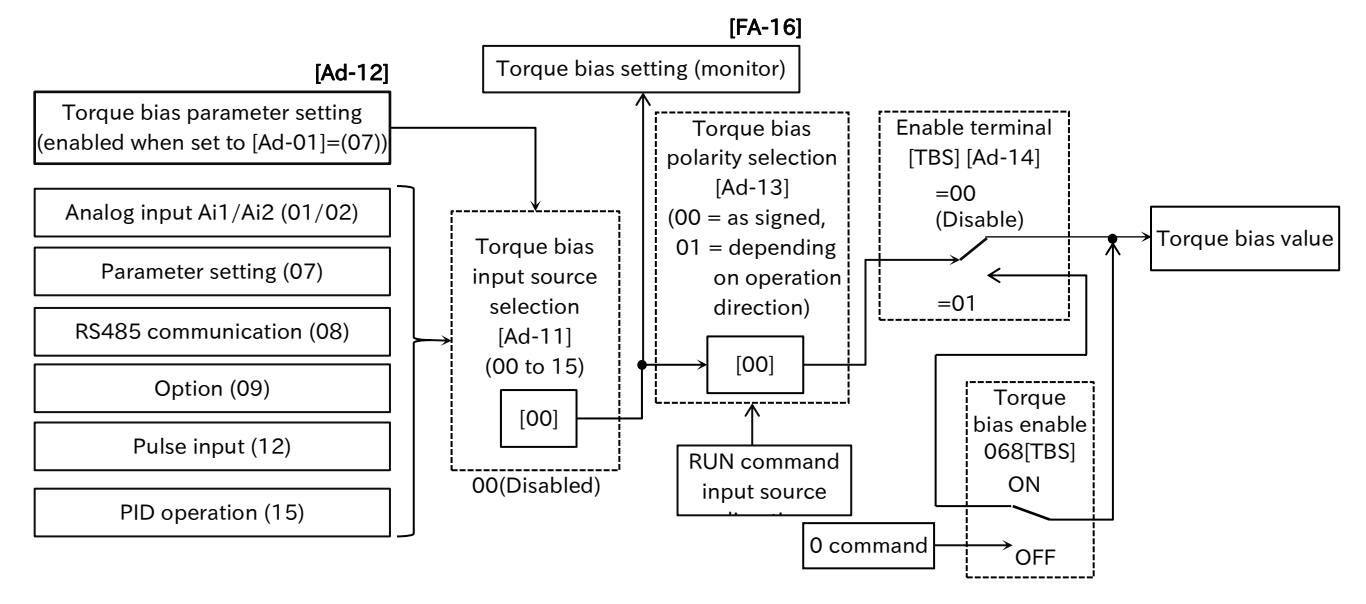

※ In the figure, [ ] and the position of the switch for each parameter indicates the initial value.

Input terminal functions that are not assigned to the "Input terminal function ([CA-01] to [CA-08])" will be OFF.

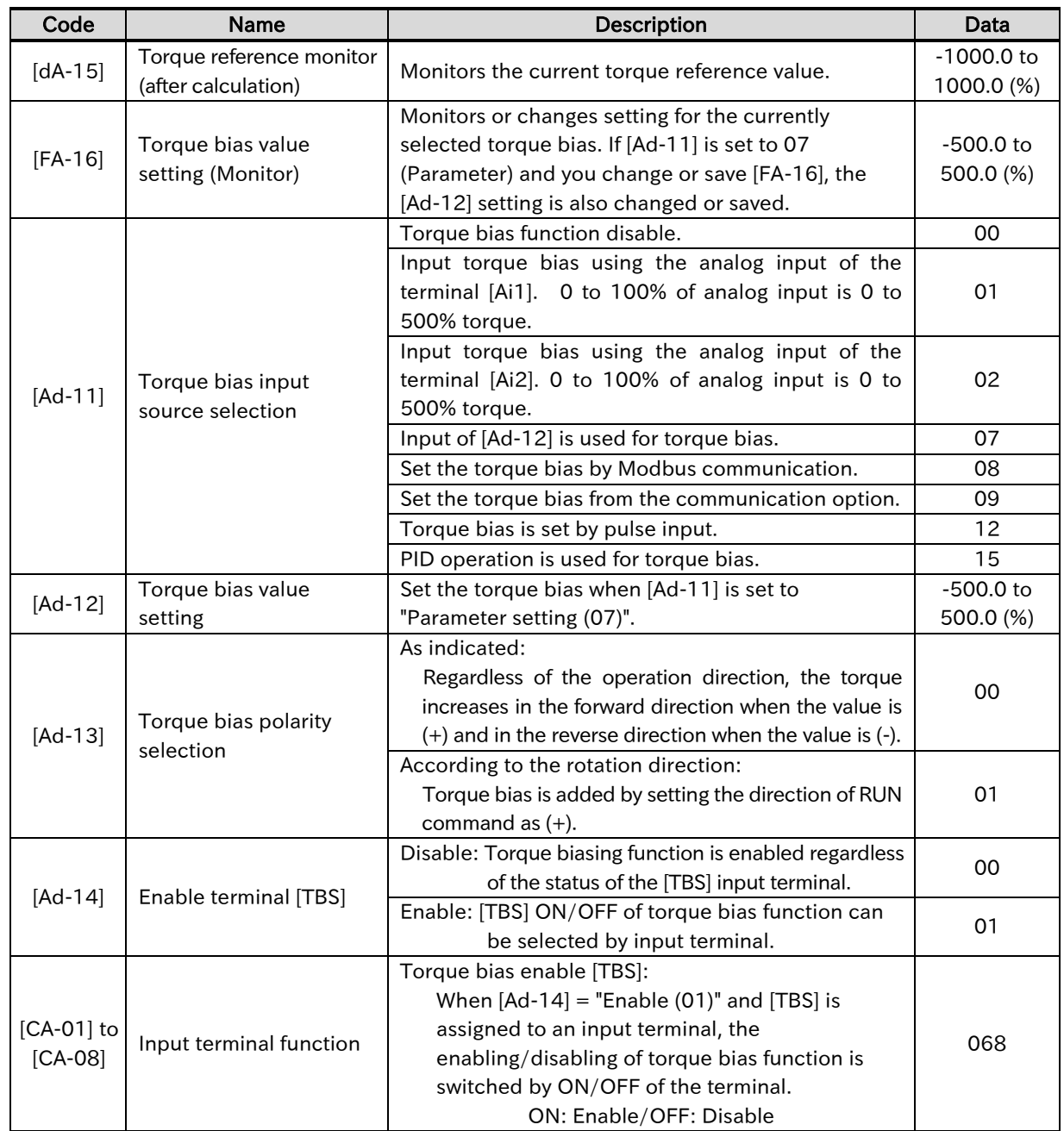

Q

A

# 9.6.6 Setting Motor Control Gain

- How do I switch the response of the motor control depending on the situation?
- You want to change the responsiveness depending on the speed.
- When taking up, I want to change the control gain according to the speed that changes depending on the penalty.
- Since the inertia varies depending on the speed, you want to set the gain accordingly.
- Speed control gain (ASR (Automatic Speed Regulatr)) of motor control can be switched according to terminal input/output frequency.
- When "ASR gain switching mode selection [HA120]" is set to "[CAS] terminal (00)", two types of control gains can be switched and applied according to ON/OFF of the "Control gain change [CAS](064)" input terminal. Switching time when input terminal [CAS] is ON/OFF can be set by "ASR gain switching time setting [HA121]".
- When "ASR gain switching mode selection [HA120]" is set to "Parameter setting (01)", the gain mapping function is enabled. With the gain mapping function, it is possible to change the control gain in up to four stages according to the output frequency.
- P control and PI control can also be switched using the "P/PI control mode selection [PPI](063)" input terminal. For details, refer to "9.6.7 Operate a Load with Multiple Motors (Droop control)".
- When this function is used, "Control mode selection [AA121]" must be set to "Sensorless vector control (IM) (08)".

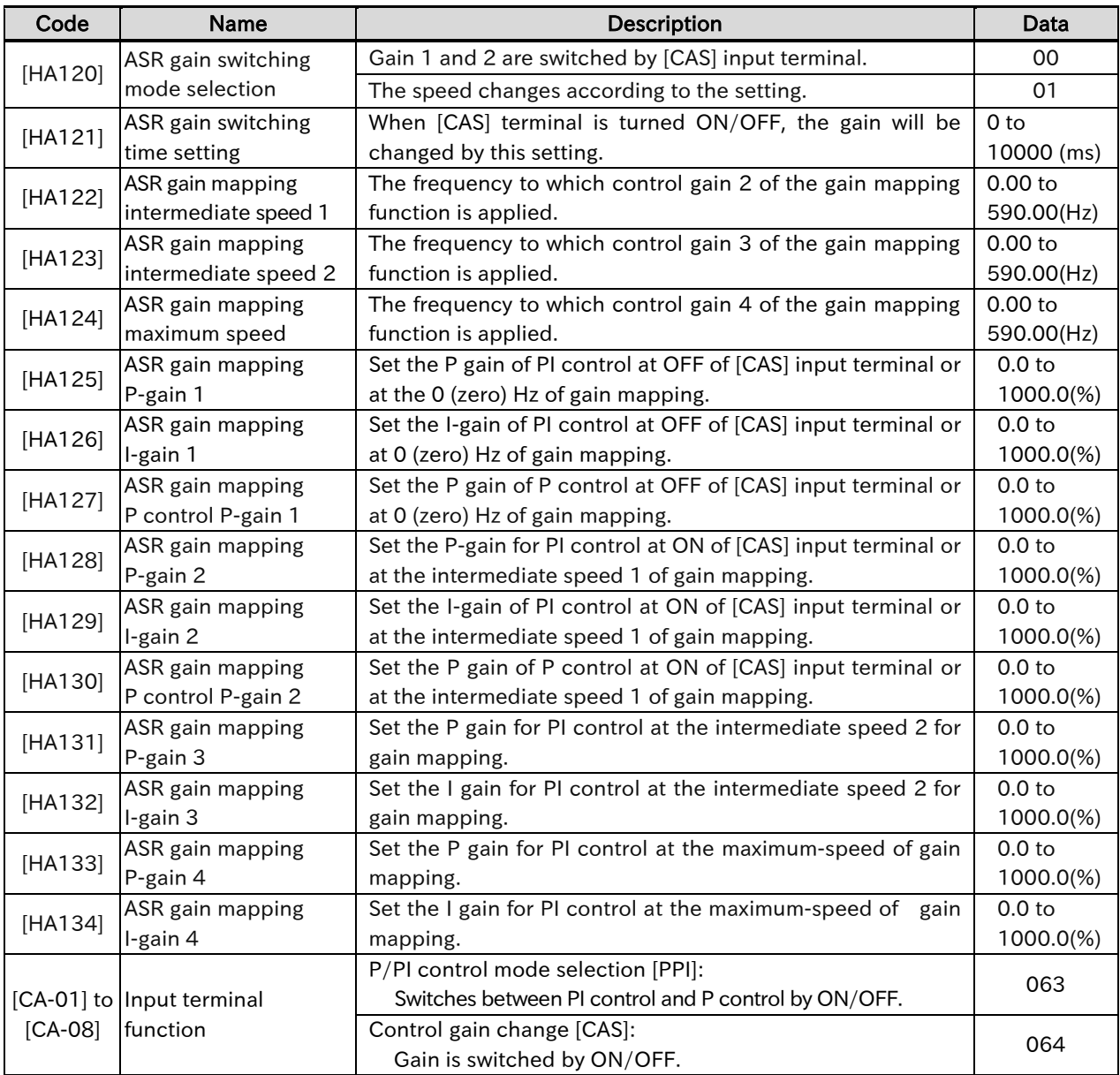

### ■ When [CAS] terminal is assigned for switching as [HA120] is set "[CAS] terminal (00)".

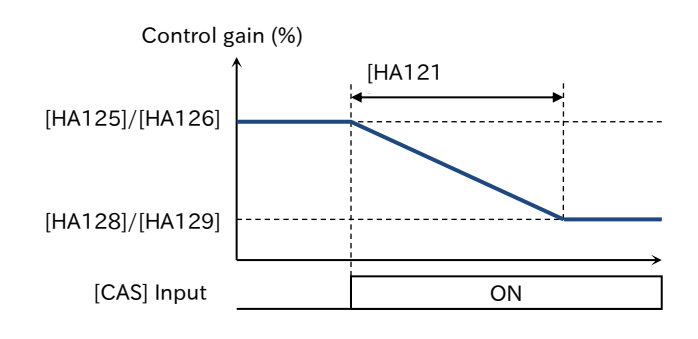

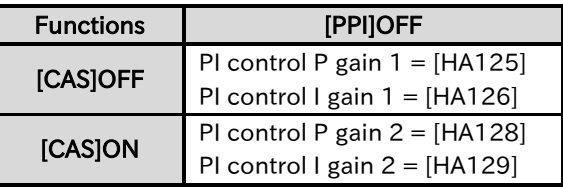

#### ■ When [PPI] terminal is ON and [CAS] terminal is assigned for switching as [HA120] is set "[CAS] terminal (00)".

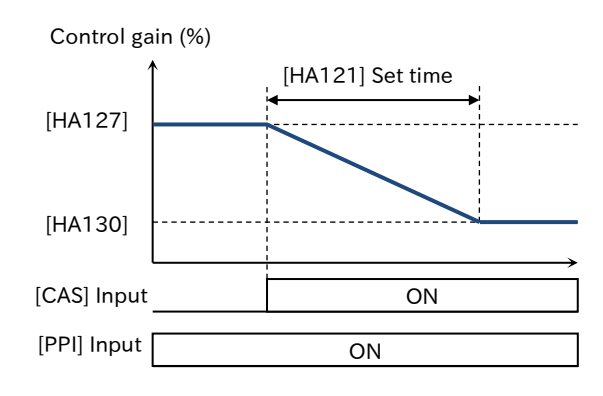

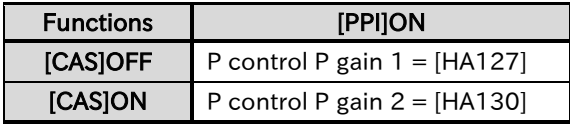

#### ■ Switching by setting (Gain mapping function) ( $[HA120]$  = "Switching by setting  $(01)$ ")

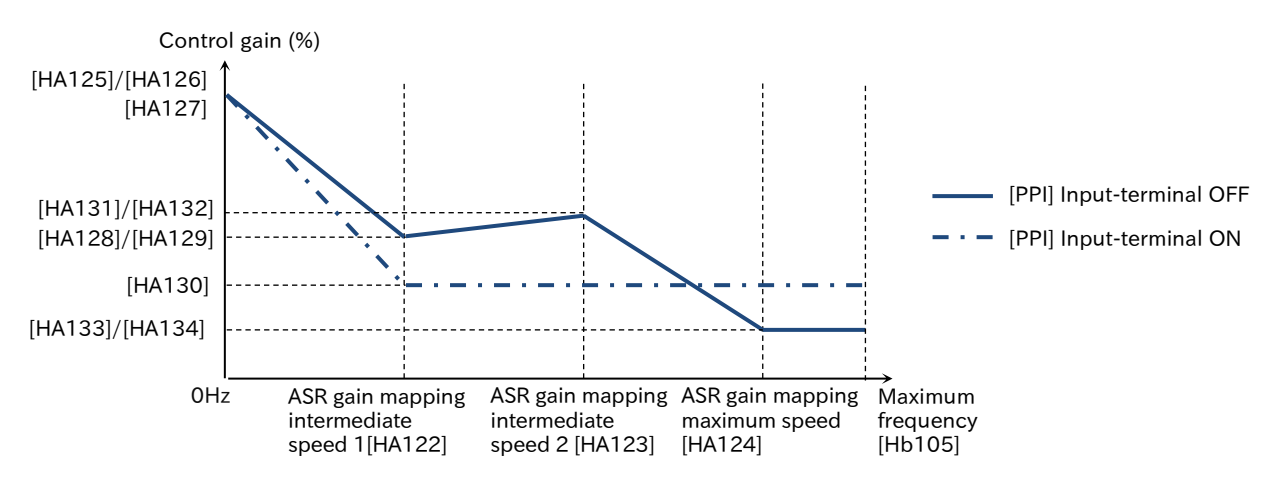

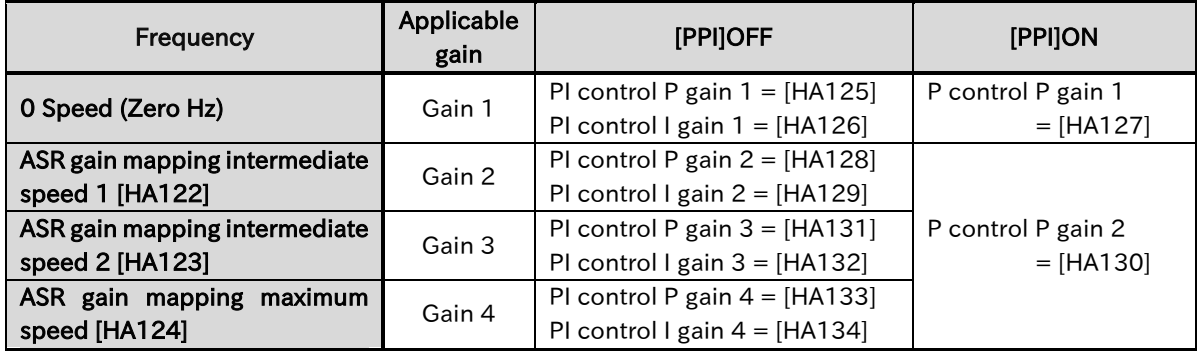

Q

A

!

## 9.6.7 Operate a Load with Multiple Motors (Droop Control)

- When driving a single load shaft with multiple motors and inverters, we want to balance the output torque of each motor and inverter.
- When two motors and inverters are used to drive one shaft by distributing the torques, ON of the "P/PI control mode selection [PPI](063)" input terminal of one inverter switches from PI control to P control.
- By switching the speed-control gain (ASR (Automatic Speed Regulator)) of one motor control from PI control to P control, the inverter automatically increases or decreases the frequency according to the output torque of the other motor to balance the load.
- In P control, (X) in the figure below increases when the P control P gain is decreased. Adjust according to the actual system.
- P control P gain can be set in two ways: "P control P gain 1 [HA127]" and "P control P gain 2 [HA130]". P gain is switched by ON/OFF of "Control gain switching [CAS](064)".
- When this function is used, "Control mode selection [AA121]" must be selected "Sensorless vector control (IM) (08)".
- When one load is driven by more than one inverter with PI control, it may be improved by making the inverter that generates "overcurrent error [E001]" or "overvoltage error [E007]" to P control. Set the inverter to be changed to P control and its P control gain adjustment according to the actual system.

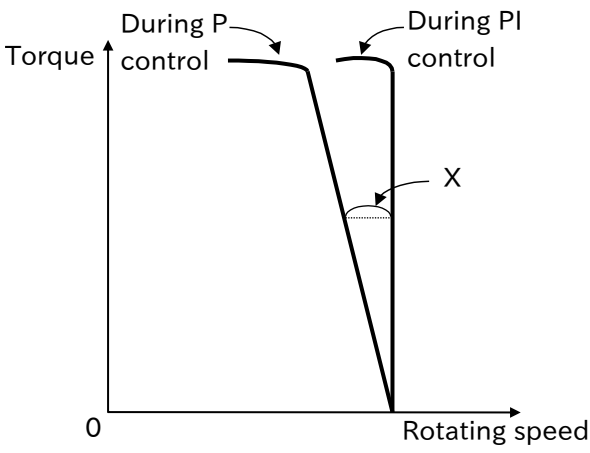

■ [CAS] Control Gain (Switching by [HA120] = [CAS] Terminal (00)) that is enabled for terminal switching

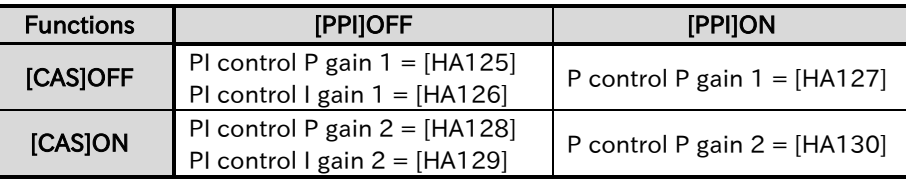

■ Control gain ( $[HA120]$  = "Switching by setting  $(01)$ ") to be enabled when switching by setting (gain mapping function)

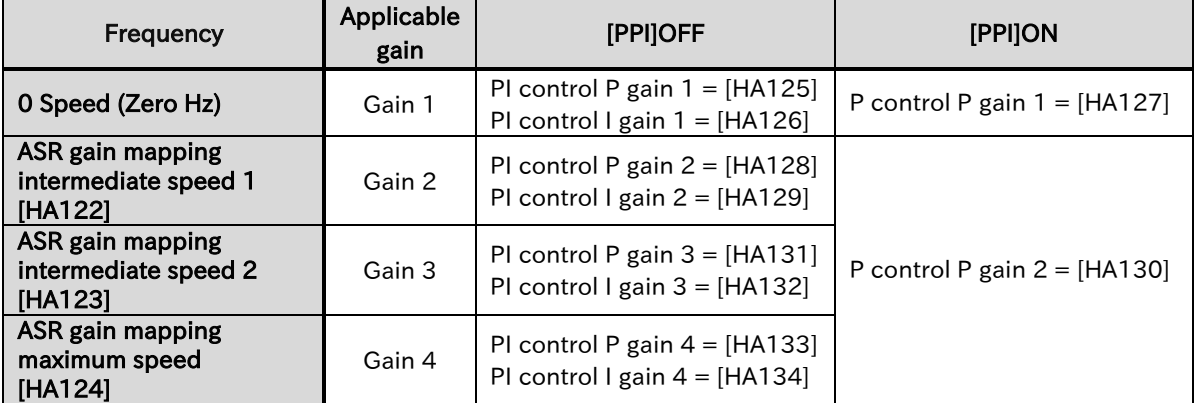

Q

!

# 9.7 Selecting Start/Stop Modes

### 9.7.1 Starting with Gradually Increasing Voltage

- To obtain torque, we want to suppress overcurrent at start-up when the minimum frequency is increased.
- This function slowly increases the voltage while outputting "Minimum frequency adjustment [Hb130]" when the motor starts.
- If you want to increase the torque at startup, etc., reduce the setting of "Reduced voltage start time setting [Hb131]". However, when the setting is made smaller, it becomes like a direct-on start, so it is easier to trip by overcurrent error.
	- If you want to prevent the current from jumping during startup, or if overcurrent trips during startup, increase the [Hb131] setting. However, the torque at start may be insufficient.
	- This function is enabled when the control mode is V/f control.

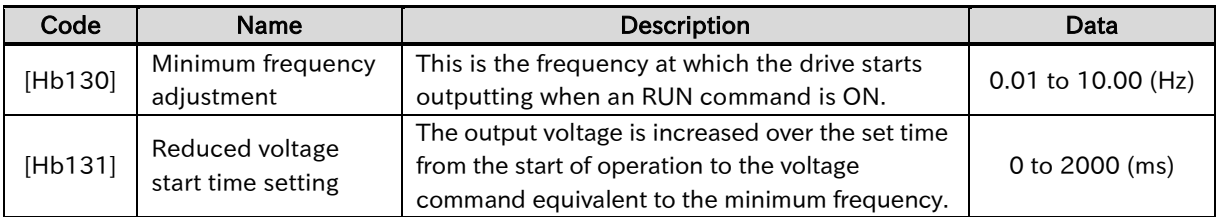

#### ■ When the voltage reduction start-time setting is 0 ms ( $[Hb131] = 0$ )

#### ■ When the voltage reduction start-up period is other than 0 ms ([Hb131]≠0)

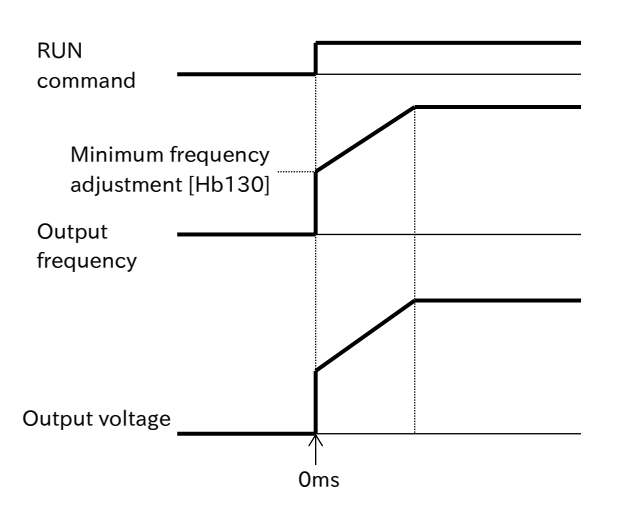

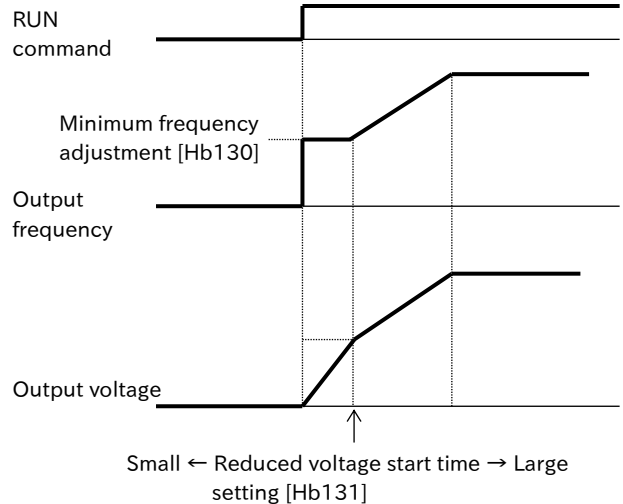

A

Q

!

### DC Braking at Start

- I want to stop the rotating fan once by inertia and then start it.
- How do I start the operation after stopping the rotation of the motor once?
- Start the motor after stopping the motor by performing DC braking (DB) before outputting the frequency to the motor.
	- The following settings are required to perform DC braking at startup.
		- -Set "Enable (01)" in "DC braking selection [AF101]."
		- -Set the braking force required for "DC braking force at start [AF108]".
		- -Set other than 0.00 s to "DC braking active time at start [AF109]".
	- DC braking at startup performs DC braking for the time set in [AF109] after the RUN command is input.
	- DC braking is performed with a braking force equivalent to ND rated output current when [AF108] is set to 100 % when standard duty (ND) is selected.
	- DC braking is performed with a braking force equivalent to 70 % of LD rated output current when [AF108] is set to 100 % when light duty (LD) is selected.
	- Set and operate "DC braking force at start [AF108]" and "DC braking active time at start [AF109]" paying attention to heat generation of the motor.
	- When "Enable (by frequency reference) (02)" is set to "DC braking selection [AF101]", DC braking starts when both the frequency reference and the output frequency are less than "DC braking frequency [AF103]", regardless of start/stop. For details, refer to section "9.7.8 DC Braking at Stop".
	- If "Carrier frequency setting [bb101]" exceeds 2 kHz, the DC braking force is limited. For details, refer to section "9.7.8 DC Braking at Stop".

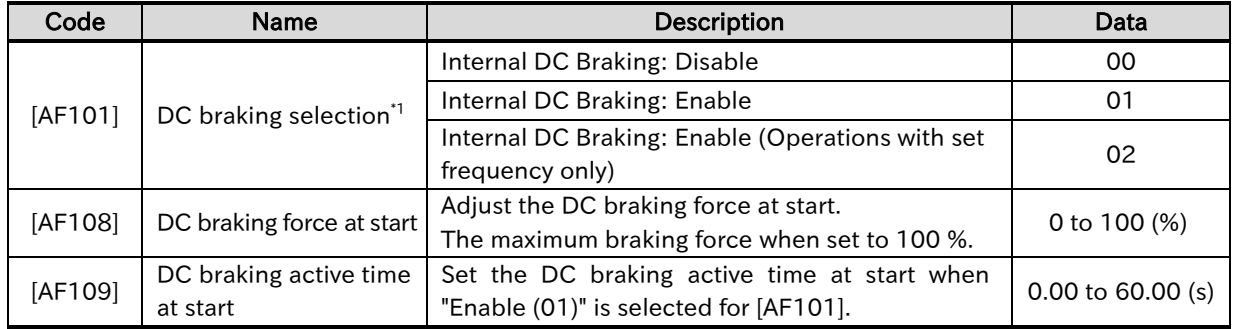

 \*1. Internal DC braking means that DC braking is performed according to the output frequency and operating status by setting parameters, regardless of external signals. When DC braking is performed by an external signal, this is called external DC braking. For details of the external DC braking, refer to "9.7.8 DC Braking at Stop".

### ■ DC braking at start ([AF101]=01)

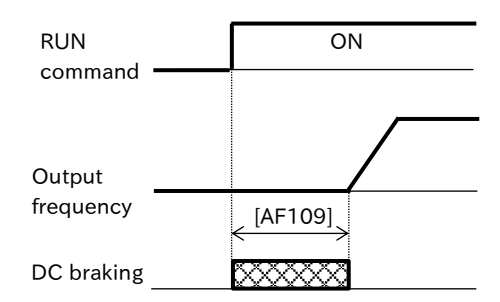

Q

!

## 9.7.3 Frequency Matching Restart Function

- $\cdot$  I want to start from a frequency reference that matches the idling motor speed.
- How do I quickly follow a frequency reference when tripping, free-run stop, resetting, or turning on the power?
- By WJ-C1 in the restart function when frequency matching restart is selected, the same operation as the active frequency matching restart from the output frequency at shut down is executed. (Operation when "Active frequency matching restart" is selected in restart method selection and "Active frequency matching restart speed selection [bb-47]" is set to "Output frequency at shut down (00)") A
	- The frequency matching restart function can be set for each of the following functions.
		- Instantaneous power failure/undervoltage restart (Refer to "9.9.6 Restart after Instantaneous Power Failure/Undervoltage Error" in [bb-24]=01.)
		- Overcurrent restart (Refer to "9.9.7 Restart after Overcurrent Error" in [bb-28]=01)
		- Overvoltage restart (Refer to "9.9.8 Restart after Overvoltage Error" in [bb-30]=01)
		- Restart after free run stop (Refer to "9.7.6 Restart after Free Run Stop" in [bb-40]=01.)
		- Restart after reset release or power-on (Refer to "9.7.5 Restart after Trip Reset or Power-ON" in [bb-41]=01)
	- For detailed operation when frequency matching restart is selected for one of the above functions, refer to "9.7.4 Active Frequency Matching Restart Function".
	- When "RUN command input source selection [AA111]" is "Keypad's RUN key (02)", RUN command is also OFF when "Free run stop [FRS]" or "Reset [RS]" input terminal is ON. If restart after free run stop or resetting is set at this time, the retry operation will start when RUN key on the keypad is pressed to start operation. In the event of instantaneous power failure/undervoltage restart, overcurrent restart, or overvoltage restart, the RUN command is maintained in ON status, so retry operation is started without pressing RUN key.
		- For the restart function, also refer to "9.9 Using Trip Prevention Functions".
		- When using the frequency matching function in synchronous (permanent magnets) motors (SM(PMM), the operation differs from the above. Contact the place of purchase for details.

# Active Frequency Matching Restart Function

- I want to start up so that it follows the frequency reference quickly regardless of the rotational speed frequency when the motor runs idle.
- How do I quickly follow the frequency reference when tripping, free-run stop, resetting, or turning on the power?
- A

Q

- With active frequency matching restart function, the motor can be quickly pulled from the rotation speed of the idling motor to the set frequency and restarted while suppressing the increase in current. Refer to "(e.g. 1) How to restart with active frequency matching" for details of operation.
- The active frequency matching restart function can be set for each of the following functions. - Instantaneous power failure/undervoltage error restart
	- (Refer to "9.9.6 Restart after Instantaneous Power Failure/Undervoltage Error" in [bb-24]=02.)
	- Overcurrent restart (Refer to "9.9.7 Restart after Overcurrent Error" in [bb-28]=02)
	- Overvoltage restart (Refer to "9.9.8 Restart after Overvoltage Error" in [bb-30]=02)
	- Restart after free run stop (Refer to "9.7.6 Restart after Free Run Stop" in [bb-40]=02)
	- Restart after reset release or power-on (Refer to "9.7.5 Restart after Trip Reset or Power-ON" in [bb-41]=02)
- When restarting after canceling free status or restarting after canceling reset, restarting starts after waiting for "Retry wait time after instantaneous power failure/under-voltage error [bb-26]" after free run or reset is canceled and the RUN command is ON. !
	- Active frequency matching restart function is available only for induction motor drive.
	- When "RUN command input source selection [AA111]" is "Keypad's RUN key (02)", RUN command is also OFF when "Free run stop [FRS]" or "Reset [RS]" input terminal is ON. If restart after releasing of free run stop or reset is set at this time, the retry operation will start when RUN key on the keypad is pressed to start operation. In the event of instantaneous power failure/undervoltage restart, overcurrent restart, or overvoltage restart, the RUN command is maintained in ON status, so retry operation is started without pressing RUN key.

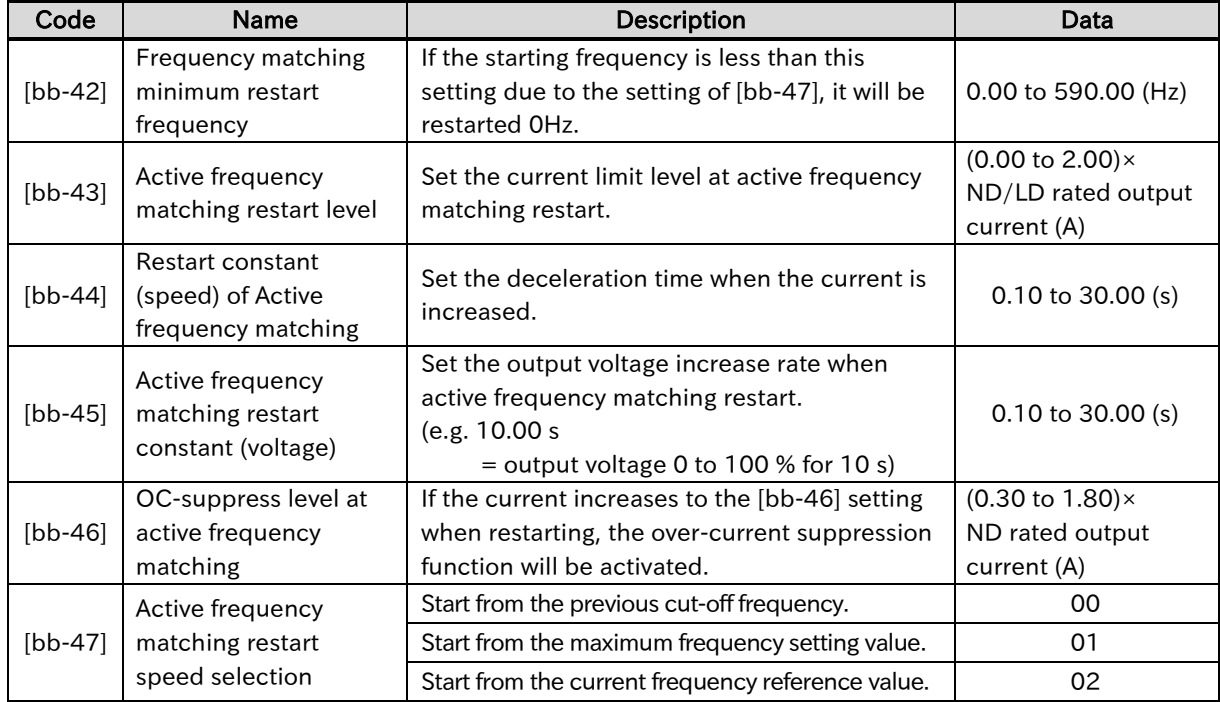

- (e.g. 1) How to restart with active frequency matching
- ① After the retry wait time, it starts outputting at the frequency set in [bb-47].
- ② At the same time, the output power is gradually increased to prevent an overcurrent or the like from occurring according to the setting in [bb-45]. (dashed line in the right figure)
- ③ If the output current exceeds [bb-43], decelerate the output frequency according to the setting of [bb-44] to suppress the output current.
- ④ When the output frequency and the output voltage are balanced, normal operation takes place.

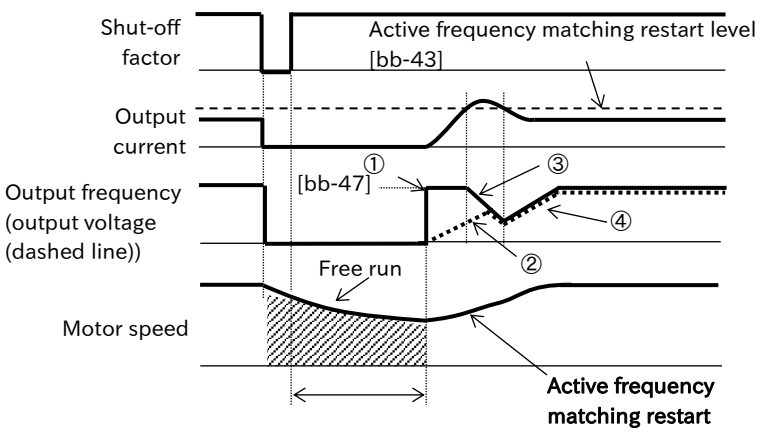

Retry wait time after instantaneous power failure/under-voltage error [bb-26]

- Active frequency matching restart at instantaneous power failue and undervoltage ([bb-24]=02)
- To restart with active frequency matching when instantaneous power failure or undervoltage error occurs, set "Restart mode selection after instantaneous power failure/under-voltage error [bb-24]" to "Restart with active frequency matching (02)".
- Even if the active frequency matching restart is set, a trip will occur if the instantaneous power failure or undervoltage error time exceeds the "Instantaneous power failure allowed time [bb-25]".

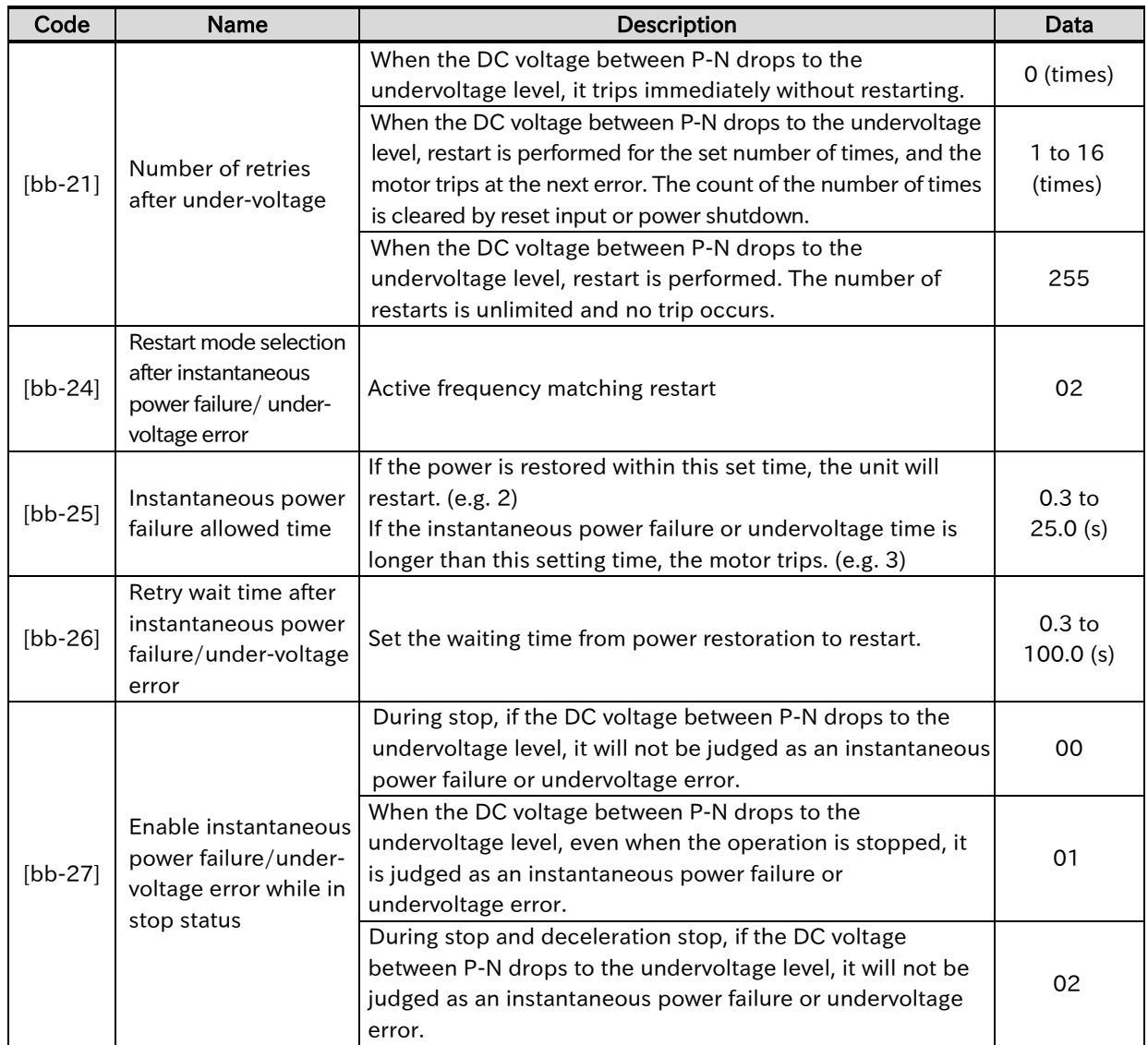

 $\blacksquare$  (e.g. 2) When power is restored within "Instantaneous power failure allowed time [bb-25]"

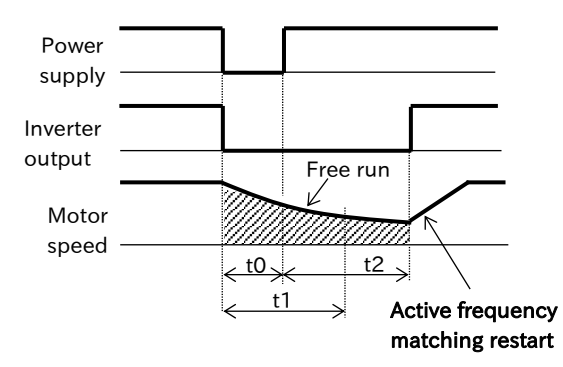

 $\blacksquare$  (e.g. 3) When power is restored after "Instantaneous power failure allowed time [bb-25]"

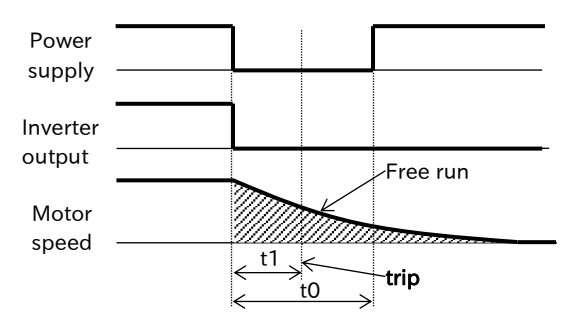

t0: Instantaneous power failure/undervoltage time

t1: "Instantaneous power failure allowed time [bb-25]"

t2: "Retry wait time after instantaneous power failure/under-voltage error [bb-26]"

- "Enable instantaneous power failure/under-voltage error while in stop status [bb-27]", which disables instantaneous power failure or undervoltage error during inverter stop or deceleration due to RUN command OFF. However, even if [bb-27] is set to disable instantaneous power failure/undervoltage error while stopped, inverter will trip if the instantaneous power failure/undervoltage time is equal to or greater than the "Instantaneous power failure allowed time [bb-25]". !
	- Even when restarting is set, "Undervoltage Error [E009]" will occur if the instantaneous power failure/undervoltage status continues for approximately 40 seconds.
	- When the power-off time is long and the inverter-controlled microcomputer is turned off, it operates according to the setting of "Restart mode after RS release [bb-41]" instead of "Restart mode selection after instantaneous power failure/under-voltage error [bb-24]" after power restoration.

#### Active frequency matching restart when overcurrent occurs ([bb-28]=02)

- To restart with active frequency matching when overcurrent occurs, set "Restart mode selection after an overcurrent error [bb-28]" to "Restart with active frequency matching (02)".
- If Restart is selected when overcurrent occurs, restart is performed for the number of times set in "Number of retries after overcurrent [bb-22]" and trips at the next time. If [bb-22] is set to 0 times, restart is not performed and the motor trips immediately.

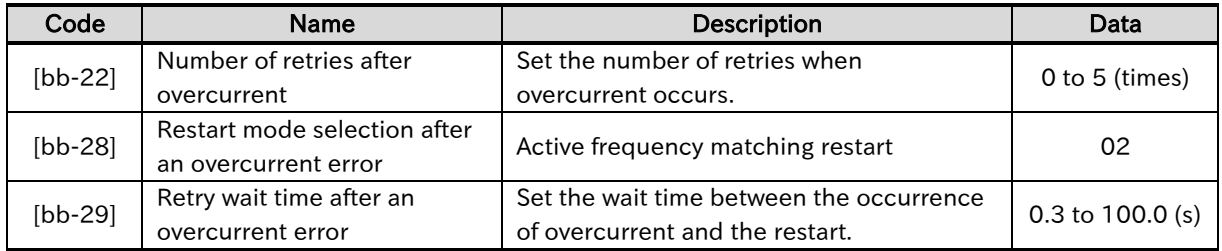

#### $\blacksquare$  (e.g. 4) Active frequency matching restart when overcurrent occurs

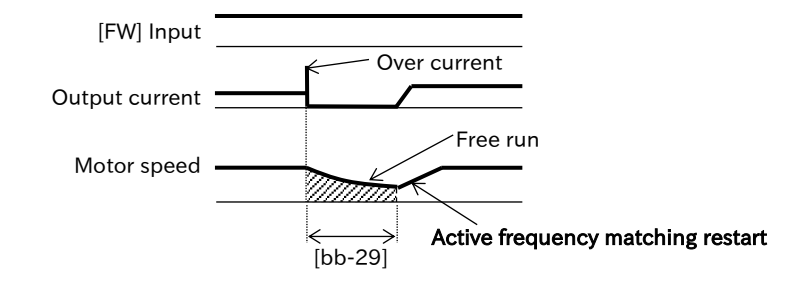

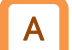

!

#### Active frequency matching restart when overvoltage occurs ([bb-30]=02)

- To restart with active frequency matching when an overvoltage occurs, set "Restart mode selection after an overvoltage error [bb-30]" to "Restart with active frequency matching (02)".
- If Restart is selected when an overvoltage occurs, restart is performed for the number of times set in "Number of retries after overvoltage [bb-23]" and tripped at the next time. If [bb-23] is set to 0 times, restart is not performed and the motor trips immediately.

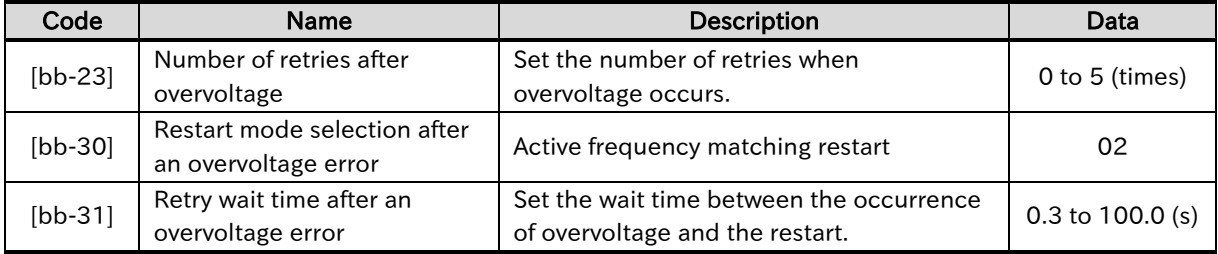

#### $\blacksquare$  (e.g. 5) Active frequency matching restart when overvoltage occurs at deceleration

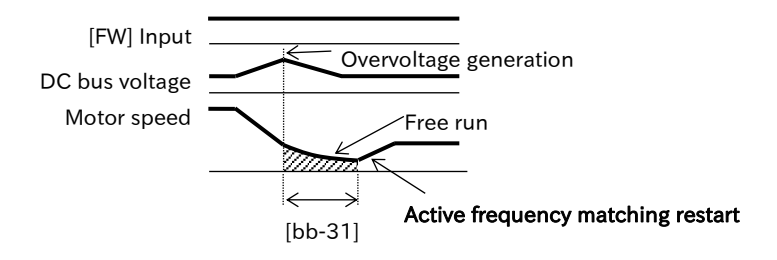

Even if the retry operation at trip is selected, trip will be detected again if the trip factor has not been cancelled after the retry standby time. In this case, increase the retry wait time.

!

#### Active frequency matching restart after releasing free run stop or reset ([bb-40]/[bb-41]=02)

- To restart with active frequency matching after releasing free-run stop, set "Restart mode after FRS release [bb-40]" to "Restart with active frequency matching (02)".
- To restart with active frequency matching after releasing reset, set "Restart mode after RS release [bb-41]" to "Restart with active frequency matching (02)".
- When the retry standby time has elapsed after the "Free run stop [FRS]" or "Reset [RS]" input terminal is OFF, active frequency matching restart is performed without stopping the motor.
- If an overcurrent trip occurs at active frequency matching restart, increase the retry wait time.

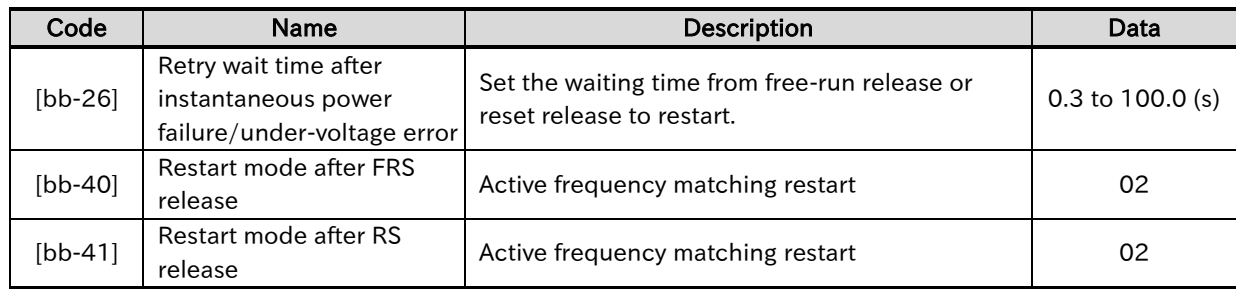

#### ■ (e.g. 7) Active frequency matching restart after free-run/reset release

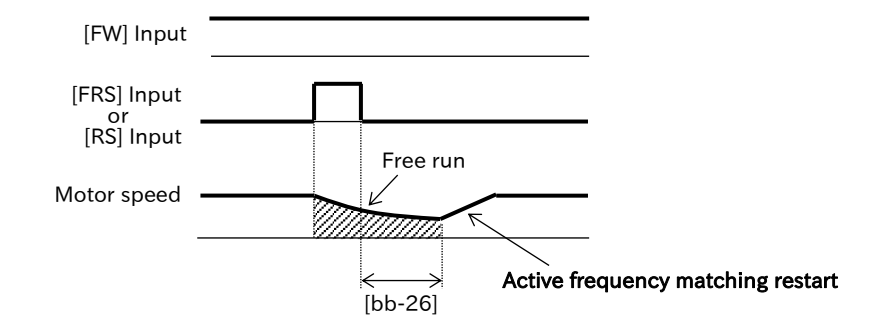

When "Restart mode after RS release [bb-41]" is set to "Restart with active freuency matching (02)", the first operation after power-on will also be active freuency matching restart operation.

#### $\blacksquare$  (e.g. 8) Active frequency matching restart restart at power-

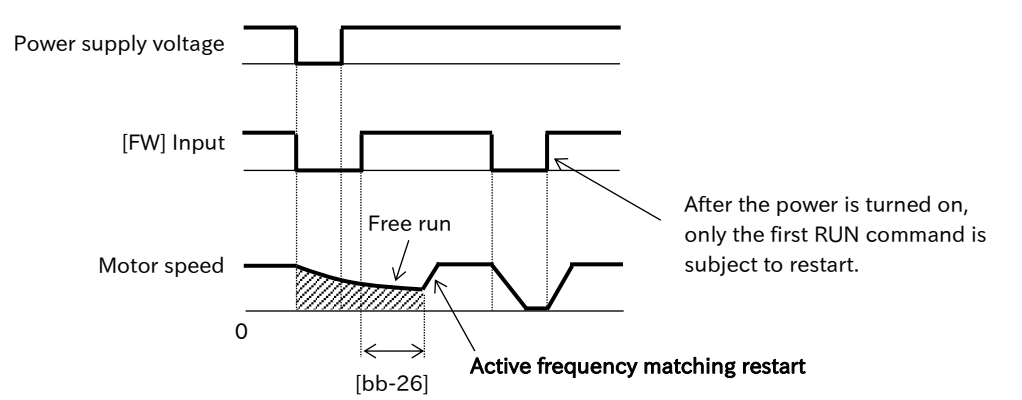

A

Q

!

## 9.7.5 Restart after Trip Reset or Power-ON

- How do I restart according to the idling motor speed after trip reset or when the power is turned on?
	- Start from 0 Hz as braking is applied after tripping or when the power is turned on.
- By "Restart mode after RS release [bb-41]", the starting methods after trip reset and when the power is turned on can be selected from 0 Hz restart, frequency matching restart<sup>\*1</sup>, active frequency matching restart<sup>2</sup>, and restart from the detected speed by the encoder feedback.
	- The setting of restart after trip reset is valid for any method such as "Reset [RS]" input terminal and STOP/RESET key on the keypad.
	- For 0 Hz restart, retry wait time cannot be set.
- The startup method when the power is turned on and the restart when returning from a reset are common settings.
- When active frequency matching restart is performed, the RUN command direction at the restart is the same as the RUN command direction at the [RS] input.
- If the power supply shutdown time is long and the internal power supply for control of the inverter is turned off, the inverter operates by restarting after releasing the reset, not by instantaneous power failure or undervoltage restart.
- When "RUN command input source selection [AA111]" is "Keypad's RUN key (02)", the RUN command is OFF when the [RS] input terminal is turned ON. In such cases, if the operation is started from the keypad after the "Reset [RS]" input terminal is turned OFF, the restart set in "Restart mode after RS release [bb-41]" will be performed.

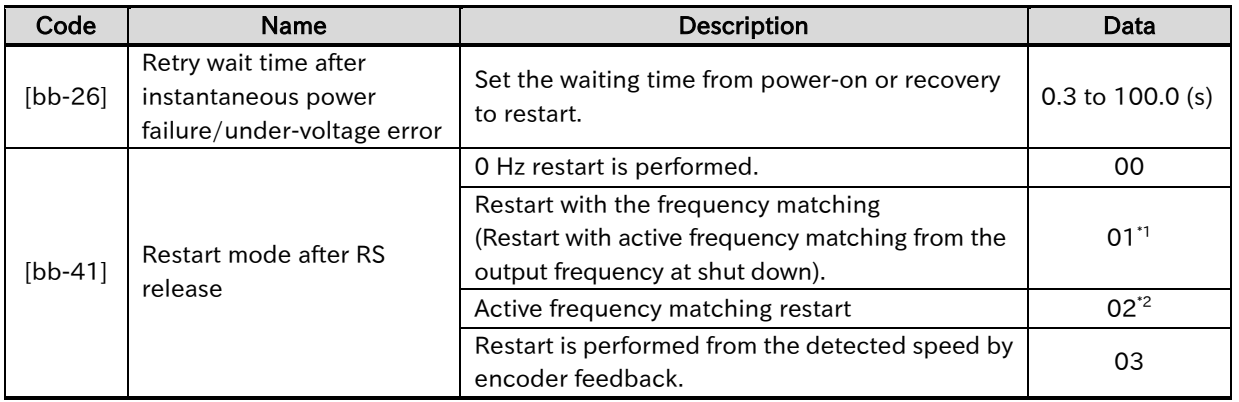

\*1. For details, refer to "9.7.3 Frequency Matching Restart Function".

\*2. For details, refer to "9.7.4 Active Frequency Matching Restart Function".

■ (e.g. 1) Example of operation while stopped and after resetting the power ON

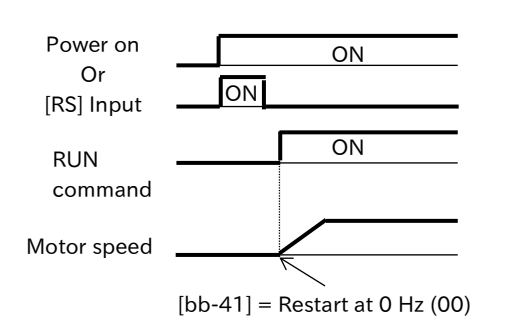

■ (e.g. 2) Example of operation while stopped and after resetting the power ON

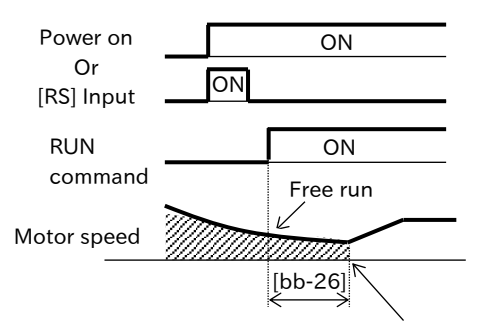

- ※If RUN command is ON after the power is turned on or reset, the actuator will start up with an operation that conforms to the [bb-41] setting.
- (e.g. 4) Example of operation during operation and after OFF of [RS] input terminal

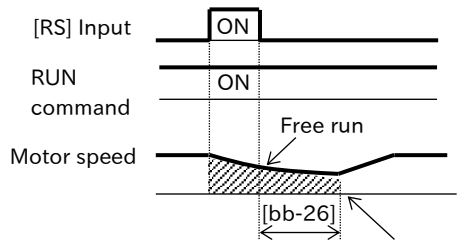

[bb-41]=01: Frequency matching restart [bb-41]=02: Active frequency matching restart [bb-41]=03: Restart from detected speed

■ (e.g. 3) Example of operation during operation and after OFF of [RS] input terminal

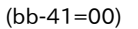

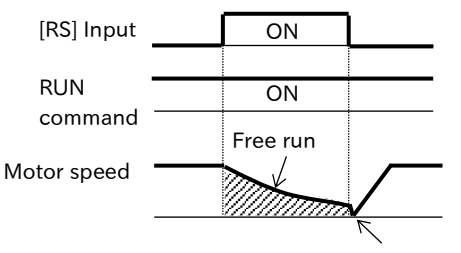

0Hz restart (Retry wait time is disabled.)

!

Q

## .7.6 Restart after Free Run Stop

- How do I restart from the state where the motor is idling after the free run stop?
- Free-run stop at stop, but braking is applied at stop, so start from 0 Hz.
- By "Restart mode after FRS release [bb-40]", you can select the starting method when the "Free run stop [FRS]" input terminal is turned OFF from ON from 0 Hz restart, frequency matching restart<sup>-1</sup>, active frequency matching restart<sup>-2</sup> and restart from the detected speed by the encoder feedback.
	- When "STOP mode selection [AA115]" is "Free-run stop (01)", the inverter is in the free-run stop status when the RUN command is OFF (stop command), and it follows the setting of [bb-40] at the next operation. For more information on [AA115], see "9.7.7 Select a Stop Method".
	- For 0 Hz restart, there is no setting for the retry wait period.
- The startup method when the power is turned on and the restart when returning from a reset are common settings.
- When active frequency matching restart is performed, the RUN command direction at the restart is the same as the RUN command direction at [FRS] input.
- If the power supply shutdown time is long and the internal power supply for control of the inverter is turned off, the inverter operates by restarting after releasing the reset, not by instantaneous power failure or undervoltage restart.
- If the "RUN command input source selection [AA111]" is "Keypad's RUN key (02)", the RUN command will be OFF when the "Free run stop [FRS]" input terminal is ON. In this situation, if operation is started from the keypad after the [FRS] input terminal is turned OFF, the restart set in "Restart mode after FRS release [bb-40]" will be performed.

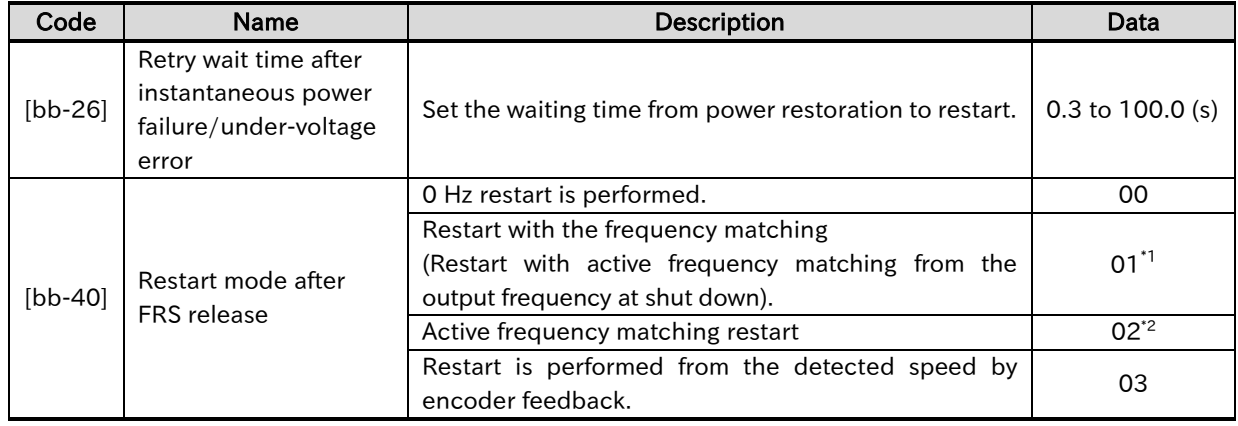

\*1. For details, refer to "9.7.3 Frequency Matching Restart Function".

\*2. For details, refer to "9.7.4 Active Frequency Matching Restart Function".

■ (e.g. 1) Operation example when "Stop mode selection [AA115]" = "Free-run stop (01)"

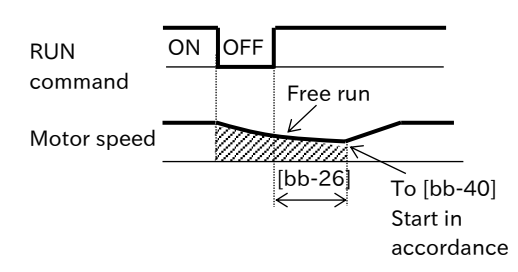

■ (e.g. 3) When [FRS] input terminal is turned ON/OFF during operation (bb-40=00)

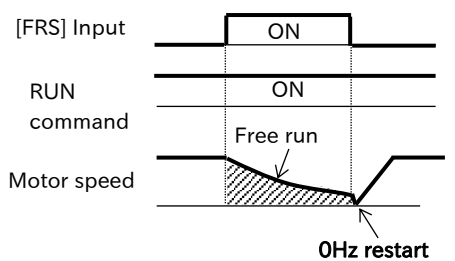

<sup>(</sup>Retry wait time is disabled.)

■ (e.g. 2) Example of operation when [FRS] input terminal is turned ON→OFF while stopped

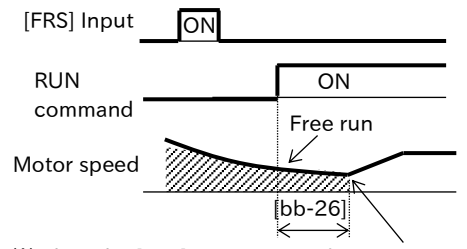

- ※When the [FRS] input terminal is ON⇒OFF and the RUN command is ON, the actuator will start up according to the [bb-40] setting.
- ■(e.g. 4) When [FRS] input terminal is turned ON/OFF during operation (bb-40≠00)

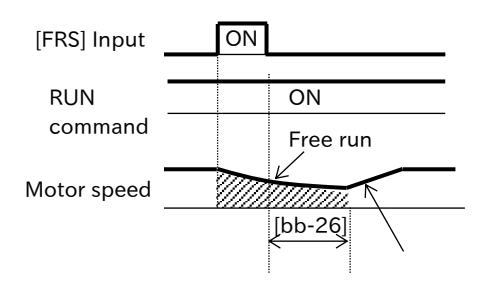

[bb-40]=01: Frequency matching restart [bb-40]=02: Active frequency matching restart [bb-40]=03: Restart from detected speed

A

Q

!

# Select a Stop Method

- $\bullet$  I want to shut off the output without deceleration because the load inertia is large and an overvoltage error occurs during deceleration.
	- I want to cut off the output of the inverter immediately because it is stopped by the mechanical brake.
- Select either decelerating stop according to the decelerating time setting when a stop command is input or immediately shut off the output to make the motor become free run state by using "STOP mode selection [AA115]".
	- Assign "Free run stop [FRS](032)" to one of the input terminals when free-run stop is performed using the input of the control terminal.
- If "Free-run stop (01)" is selected for "STOP mode selection [AA115]", the drive will be shut off and the motor will be idling at the timing when the RUN command is OFF.
	- When a free run stop is performed, the next time an RUN command is input, the start will follow the selection of "Restart mode after FRS release [bb-40]".

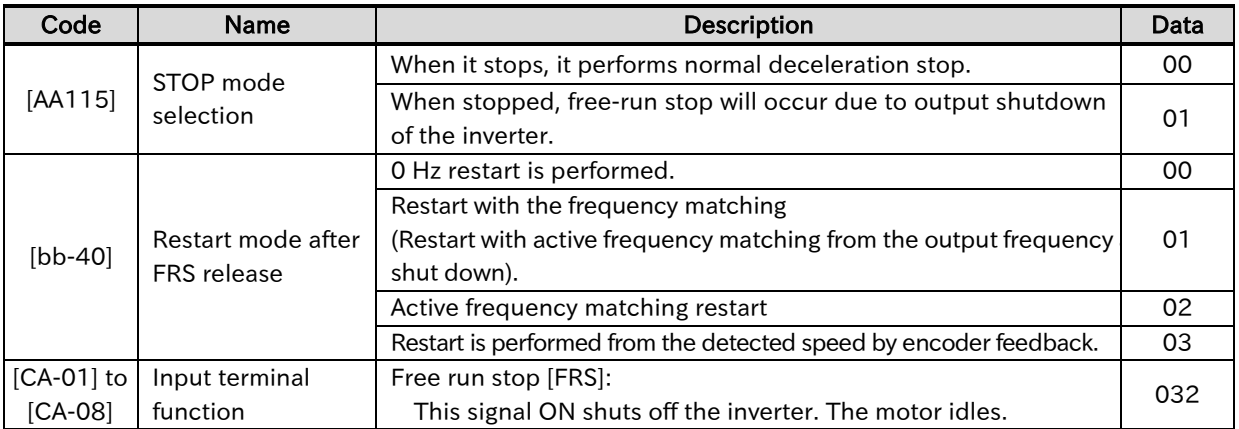

#### **Operation when "Stop mode selection**  $[AA115]$ **" = Free-run stop (01)**

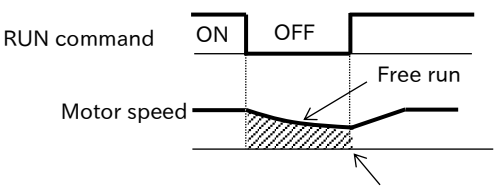

Restart according to "Restart mode after FRS release [bb-40]"

#### ■ Operation after OFF of [FRS] terminal

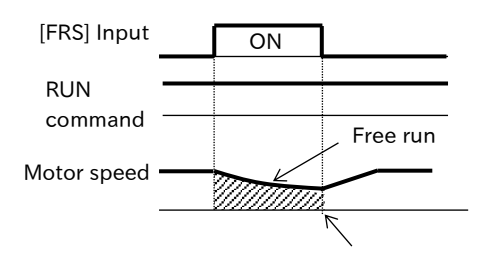

Restart according to "Restart mode after FRS release [bb-40]"

Q

!

# 7.8 DC Braking at Stop

- The motor rotates slightly even when the motor is decelerated to a stop due to a large external force or load inertia, so stop the motor completely.
- Rotation of the motor can be stopped by operating the DC braking (DB) when the motor is stopped. There are three DC braking methods. A
	- External DC braking : Assign "External DC braking [DB](030)" to the input terminal, and control the DC braking with ON/OFF of the [DB] input terminal.
	- DC Braking at Stop: How to start DC braking when "DC braking frequency [AF103]" or less at deceleration stop after RUN command OFF.
	- Frequency reference DC braking: How to initiate DC braking when the frequency reference value and the output frequency become less than "DC braking frequency [AF103]".
	- DC braking is performed with a braking force equivalent to ND rated output current when [AF105] is set to 100 % when normal duty (ND) is selected.
	- DC braking is performed with a braking force equivalent to 70 % of LD rated output current when [AF105] is set to 100 % when light duty (LD) is selected.
	- Set and operate "DC braking force setting [AF105]" and "DC braking active time at stop [AF106]" paying attention to heat generation of the motor.
		- When DC braking is performed with the "External DC Braking [DB](030)" input terminal, an overcurrent error or overvoltage error may occur if the product is used in a condition where the output frequency is high or the inertial load is large.

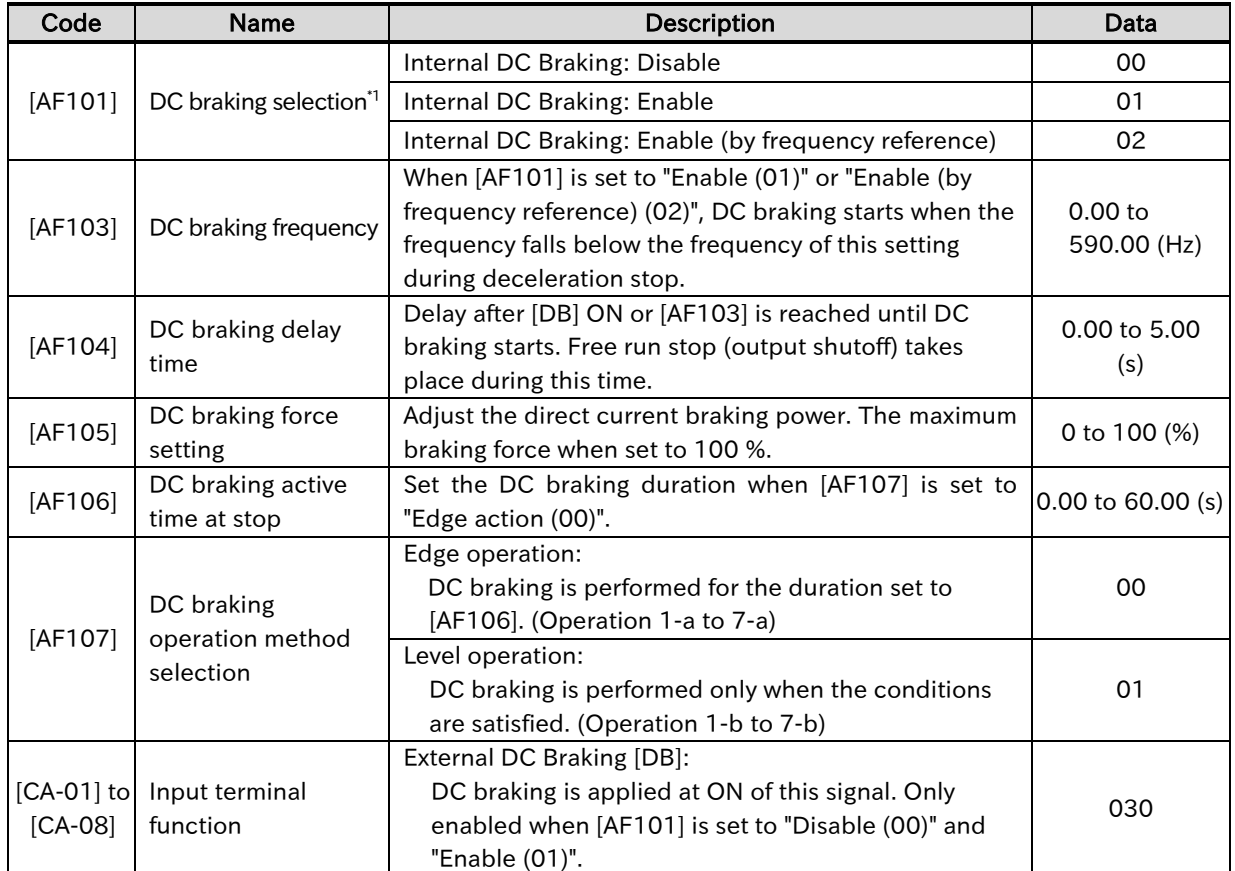

 \*1. Internal DC braking means that DC braking is performed according to the output frequency and operating status by setting parameters, regardless of external signals.

# !

### DC Braking Force and Carrier Frequency

• If the "Carrier frequency setting [bb101]" exceeds 2 kHz, the DC braking force is limited as shown in the figure below.

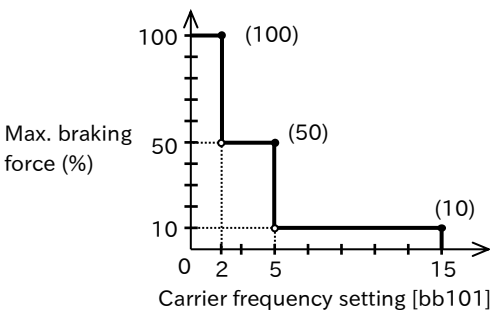

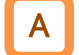

#### DC Braking with the "External DC braking [DB]" Input terminal

- When DC braking is performed using an input signal to the control circuit terminal block, assign "External DC braking [DB]" to the input terminal and set "DC braking force setting [AF105]."
- DC braking by [DB] input terminal is enabled when "DC braking selection [AF101]" = "Disable (00)" or "Enable (01)". Regardless of RUN command, DC braking operates when [DB] input terminal is ON.
- Operation of DC braking varies depending on the setting of edge/level operation of "DC braking operation method selection [AF107]". Set the edge operation or level operation according to the system. If edge operation is selected, set the DC braking active time at stop [AF106].

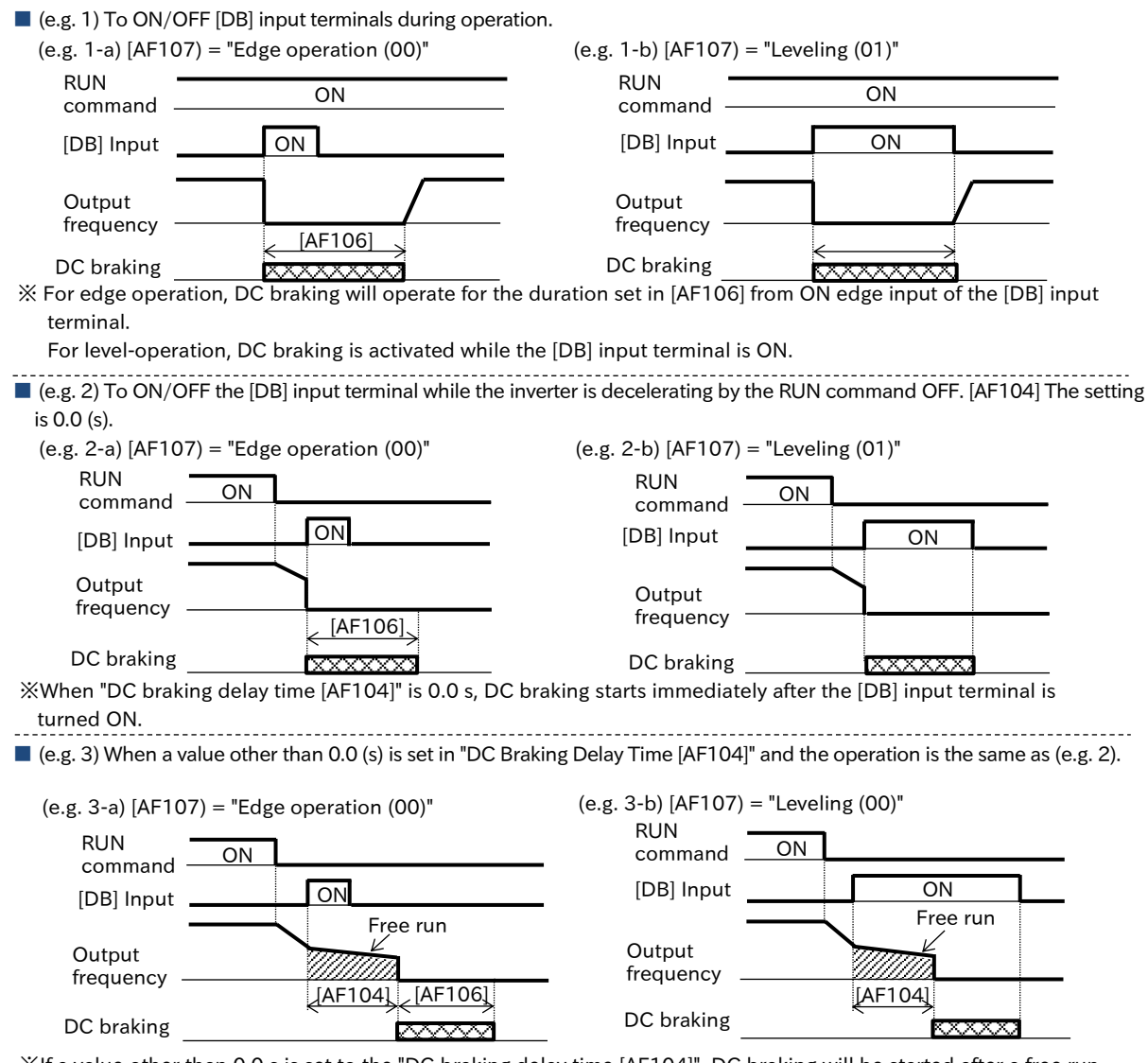

※If a value other than 0.0 s is set to the "DC braking delay time [AF104]", DC braking will be started after a free run (output-off) of the set time. However, if the [DB] input terminal is turned ON when the inverter is stopped, DC braking starts immediately.

A

!

DC Braking when Stopped ([AF101] = "Enable (01)")

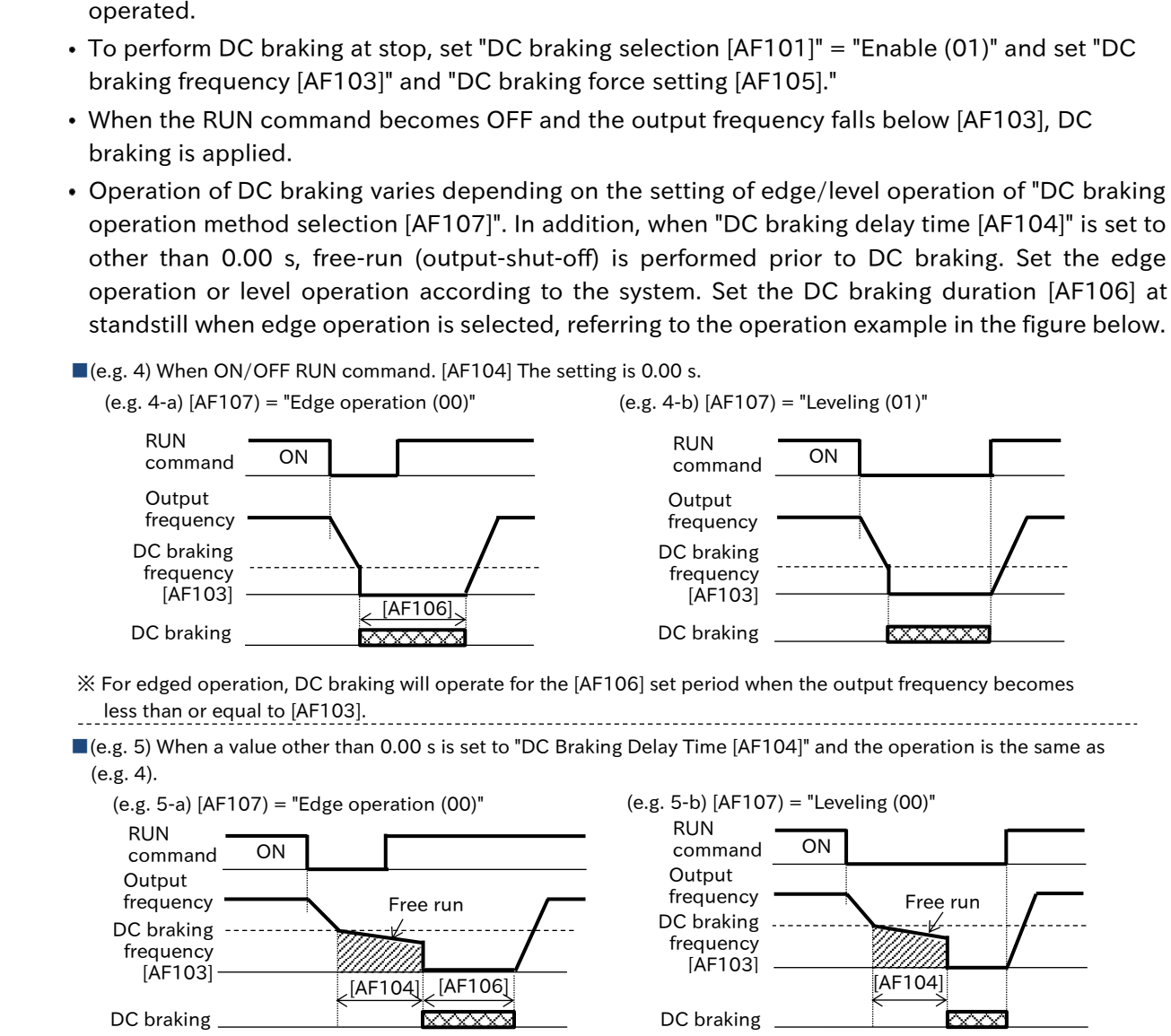

When the inverter is stopped, DC braking can be applied even if the [DB] input terminals are not

※If a value other than 0.00 s is set to the "DC braking delay time [AF104]", DC braking will be started after a free run (output-off) of the set time.

When "DC braking selection [AF101]" is "Enable (01)", DC braking can be operated at start when the RUN command is ON. For details, refer to "9.7.2 DC Braking at Start".

A

### Frequency Reference DC Braking ([AF101] = "Enable (by frequency reference) (02)")

- To perform frequency reference DC braking, set "DC braking selection [AF101]" = "Enable (by frequency reference) (02)" and set "DC braking frequency [AF103]" and "DC braking force setting [AF105]".
- When frequency reference DC braking is enabled, external DC braking with the [DB] input terminals will not operate.
- DC braking is activated when both the frequency reference and the output frequency are below [AF103] in the operating condition.
- If the frequency reference becomes [AF103] + 2 Hz or more in the operation status, DC braking is released and normal operation starts.
- The DC braking will not operate if frequency reference over [AF103] + 2 Hz is set prior to operation and then RUN command is ON. (e.g. 6)
- If the frequency reference before operation is "0 Hz" and then the RUN command is ON, the operation starts from DC braking because both the frequency reference and the output frequency are [AF103] or less. (e.g. 7)
- Operation of DC braking varies depending on the edge/level operation setting of "DC braking operation method selection [AF107]". Set the edge operation or level operation according to the system. Set "DC braking active time at stop [AF106]" at standstill when edge operation is selected, referring to the operation example in the figure below.
- ■(e.g. 6) Set a frequency reference higher than [AF103] prior to operation. When the frequency reference is less than or equal to [AF103] during operation.

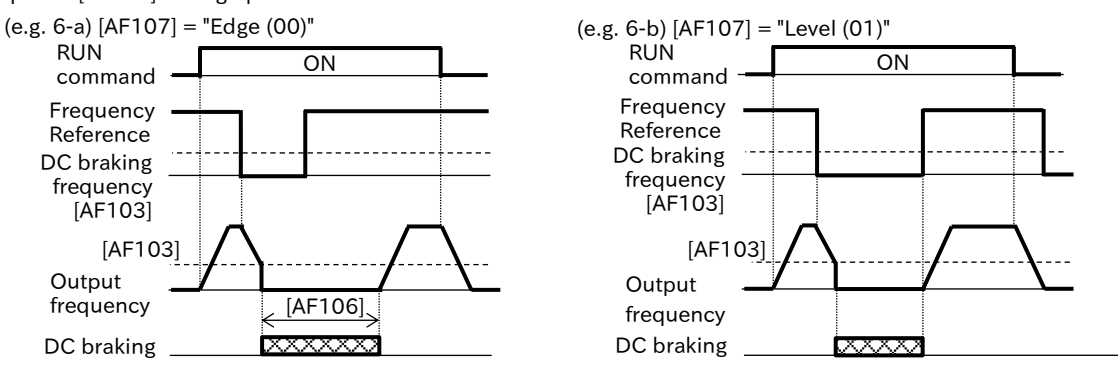

※ DC braking starts when the frequency reference is [AF103] or less in the RUN command ON. For edge operation, DC braking operates during [AF106] after the frequency reference and the output frequency become less than [AF103].

For level operation, from when the frequency reference and the output frequency are below [AF103] until the frequency reference is above [AF103],

■(e.g. 7) Before operation, set the frequency reference below [AF103] for analog frequency reference, etc. When the frequency reference becomes [AF103] or less/or more after the operation.

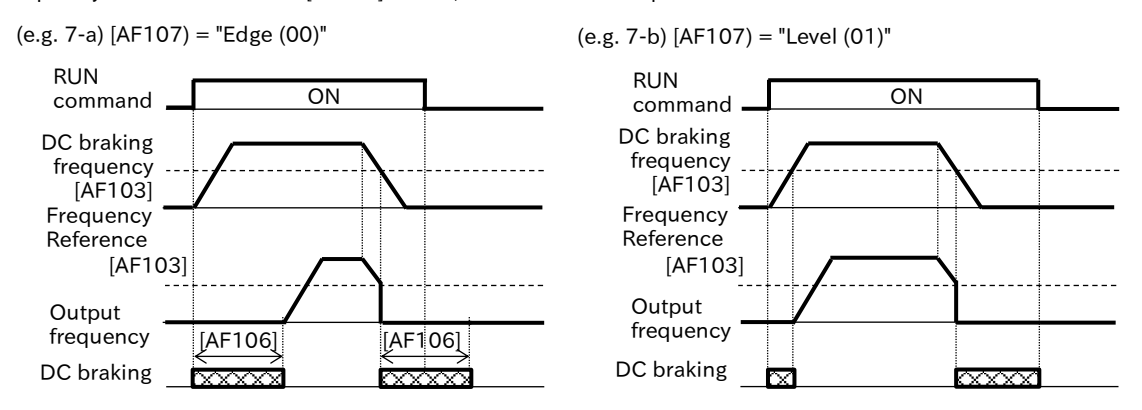

※ DC braking starts when the frequency reference is [AF103] or less in the RUN command ON.

For edge operation, DC braking operates during [AF106] after the frequency reference and the output frequency become less than [AF103].

For level operation, DC braking operates until the RUN command OFF is reached after the frequency reference and the output frequency become [AF103] or less.

Q

A

## Switching to Commercial Power Supply

- Start the motor with an inverter. During continuous operation, I want to drive the motor with commercial power supply.
- I want to use it by switching between driving by commercial power supply and driving by inverter.
- Commercial power supply changeThis function can be used for a system with a large load moment of inertia where the acceleration/deceleration is driven by an inverter and the drive is driven by a commercial power supply at a constant speed.
	- When "Commercial power supply change [CS]" input terminal is turned ON with the RUN command ON, the inverter is shut off and the motor become free run state. When [CS] input terminal is turned ON to OFF, the inverter restarts by active frequency matching from the output frequency at shut down immediately before [CS] input terminal turns ON after the "Retry wait time after instantaneous power failure/under-voltage error [bb-26]".
- Operation of the "Commercial power supply change [CS]" input terminal is the same as when the "Free run stop [FRS]" input terminal is ON/OFF with "Restart with active frequency matching (02)" for "Restart mode after FRS release [bb-40]" and "Active frequency matching restart speed selection [bb-47]" as "Output frequency at shut down (00)". For details, refer to "9.7.4 Active Frequency Matching Restart Function". !

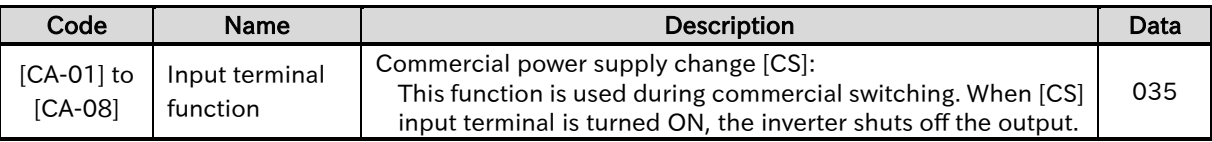

#### ■ Example of connection diagram and timing chart in commercial power supply change operation

- For FWY, RVY, CSY, use relays for low voltage.
- Take the mechanical interlock of MC3 and MC2. Otherwise, the inverter may be damaged.
- The commercial circuit does not operate when the earth leakage breaker ELCB trips due to a ground fault or the like. Connect a commercial circuit of another system to MC2 when back-up is required.

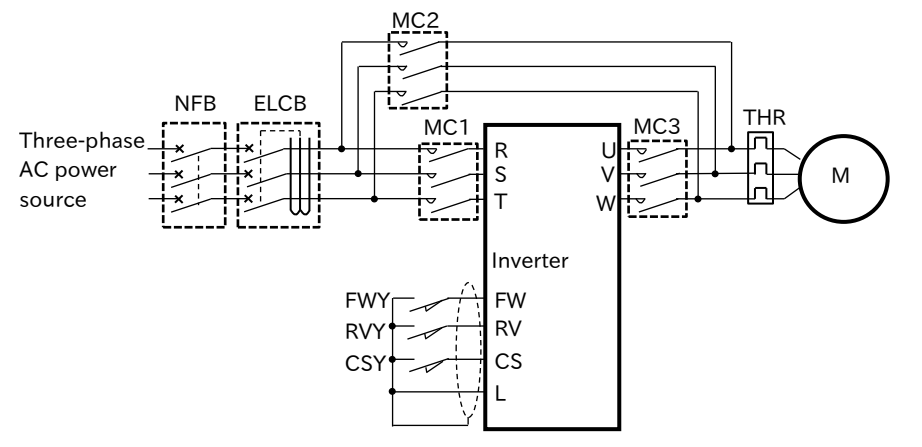

■ Timing of switching from inverter to commercial power supply

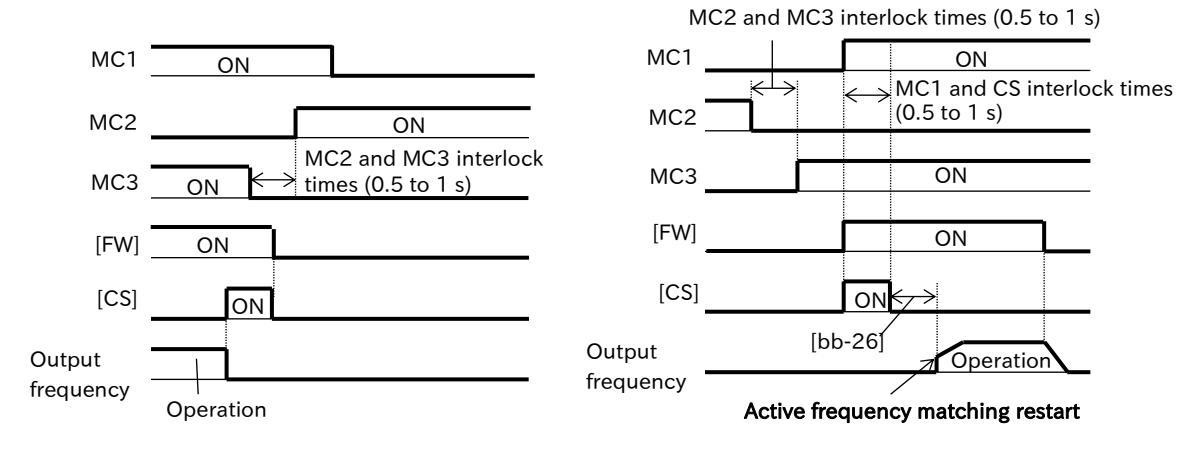

■ Switching timing from commercial power supply to inverter

## 9.7.10 External Brake Control Function

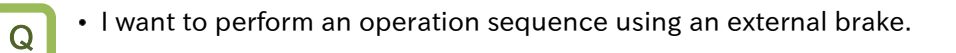

- With the brake control function, an inverter can control the external brake used for elevating systems, etc. To use this function, set "Brake control enable [AF130]" to "Brake control enable (Common) (01)" or "Brake control enable (Separate for FWD/REV) (02)", and assign "Brake release [BRK]" to the output terminal. A
	- Setting [AF130] to "Brake control enable (Separate for FWD/REV) (02)" allows you to set a different operation between forward and reverse rotation. This function is effective when the operation differs between hoisting and lowering. When "Brake control enable (Common) (01)" is set to [AF130], the forward setting ([AF131] to [AF137]) is enabled for both forward and reverse.
	- To operate this function while interlocking by inputting a confinement/release check signal from the external brake to the inverter, assign "Answer back from Brake [BOK]" to the input terminal and set "Brake confirmation signal wait time ([AF134] and [AF141])". Also, assign "Brake error [BER]" to the output terminals as required.
	- The brake control function can also be used in combination with position control. For details, refer to "9.14.4 Operating Position Control with Brake Control".
- For the control mode when the brake control function is used, sensorless vector control ("Control mode selection  $[AA121] =$ "Sensorless vector control (IM)  $(08)$ ") that generates high torque at start is recommended. !
	- If an error occurs in the brake sequence, the inverter trips at the "Brake error [E036]" and turns ON the "Brake error [BER]" signalis. Refer to the operation sequence described below for the detailed conditions to trip.
	- In brake control, trip occurs in the following cases.
		- When the output current is less than the "Brake release current setting ([AF136], [AF143])" after the "Brake release wait time ([AF131], [AF138])" has elapsed.
		- When using the "Answer back from Brake [BOK]" input terminal, if the [BOK] input terminal does not ON within the "Brake confirmation signal wait time ([AF134] and [AF141])" when starting.
		- When using the "Answer back from Brake [BOK]" input terminal, if the [BOK] input terminal does not OFF within the "Brake confirmation signal wait time ([AF134] and [AF141])" when stopping.
		- When the "Answer back from Brake [BOK]" input terminal is used, the "Brake release [BRK]" signal is output, but the [BOK] input terminal is turned OFF.

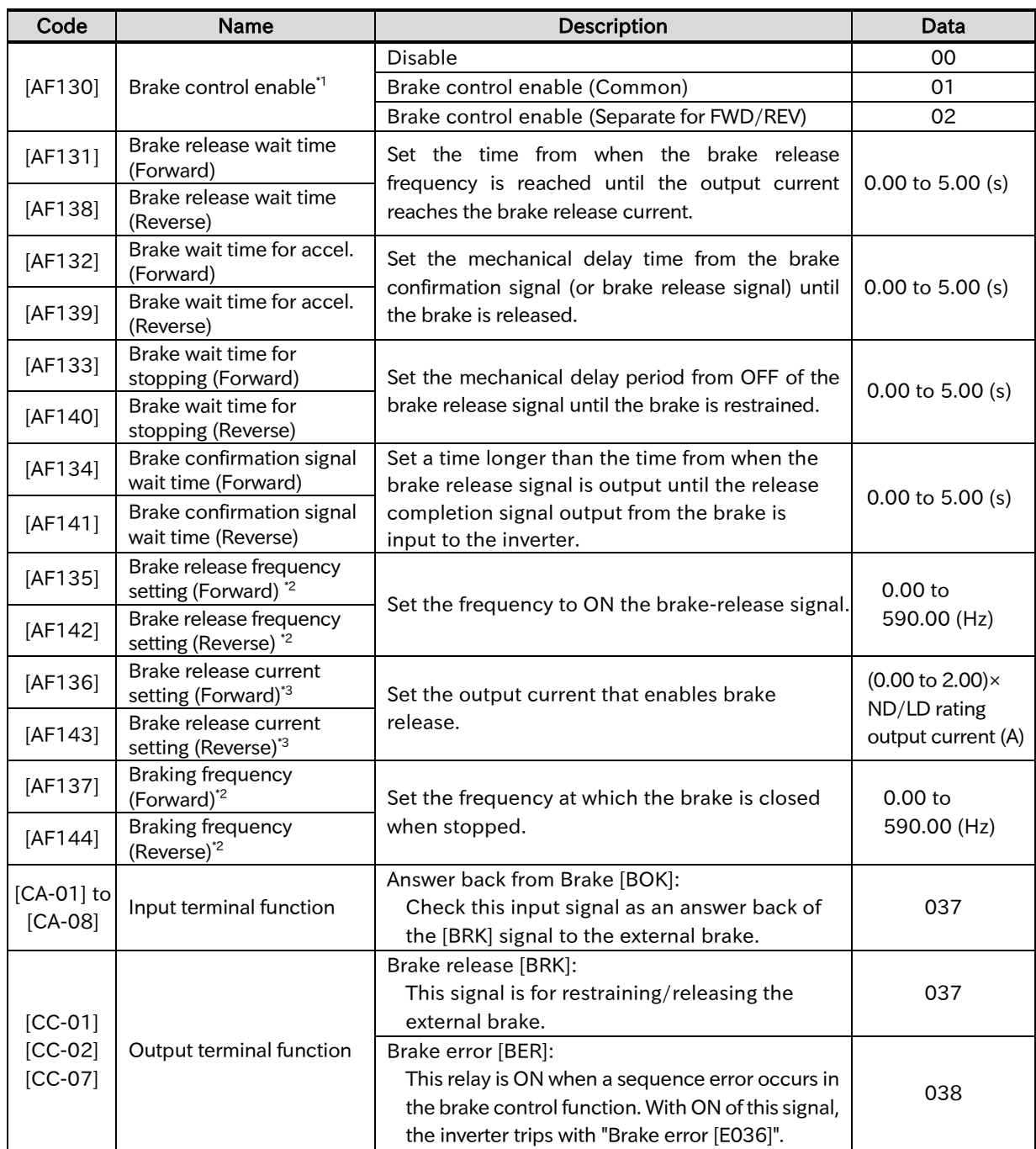

\*1. The brake control related parameters that are enabled differ depending on "[AF130] setting. Refer to the table below for details.

\*2. Set a value greater than "Minimum frequency adjustment [Hb130]".

\*3. Note that the torque may not be sufficient when the brake is released if the setting is low.

### ■ Enabled parameters when [AF130] is "Brake control enable (Common) (01)"

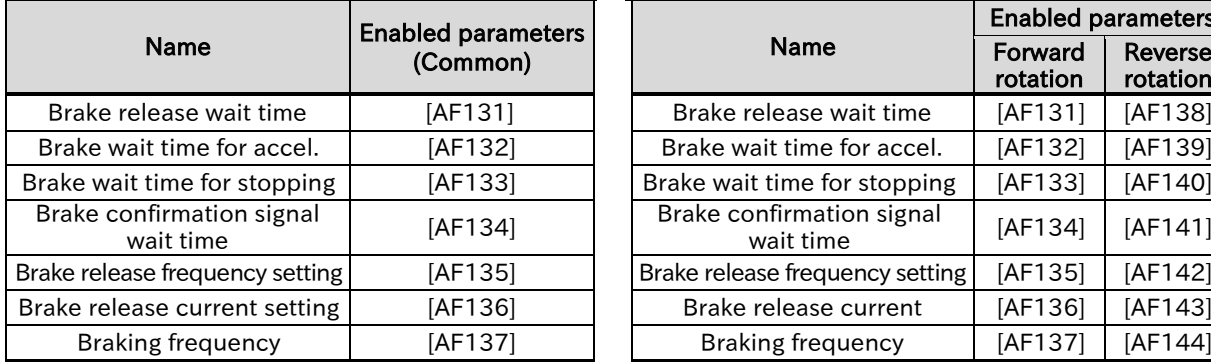

### ■ Enabled parameters when [AF130] is "Brake control enabled (Separate for FWD/REV) (02)"

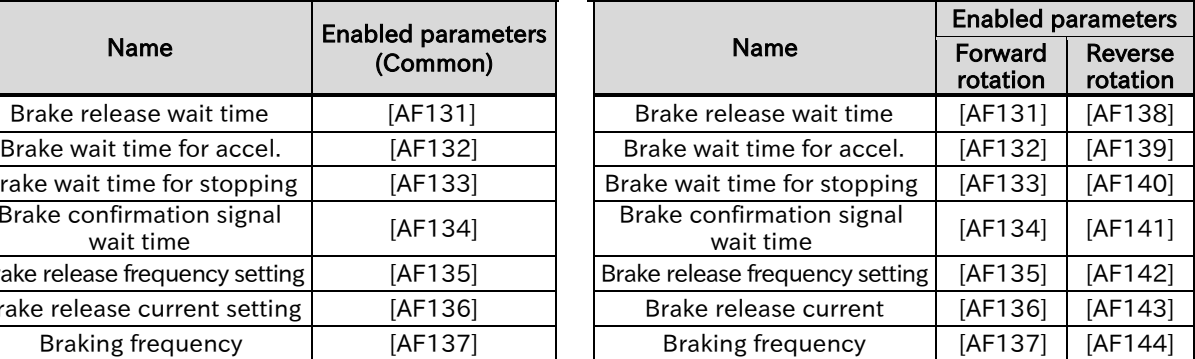

▼

#### Operation sequence of the brake control function

The following figure shows the operation sequence of the brake control function. In the following, the details of the brake control function are explained in this figure. (The figure below shows a case where "Answer back from Brake [BOK]" is assigned to the input terminal.)

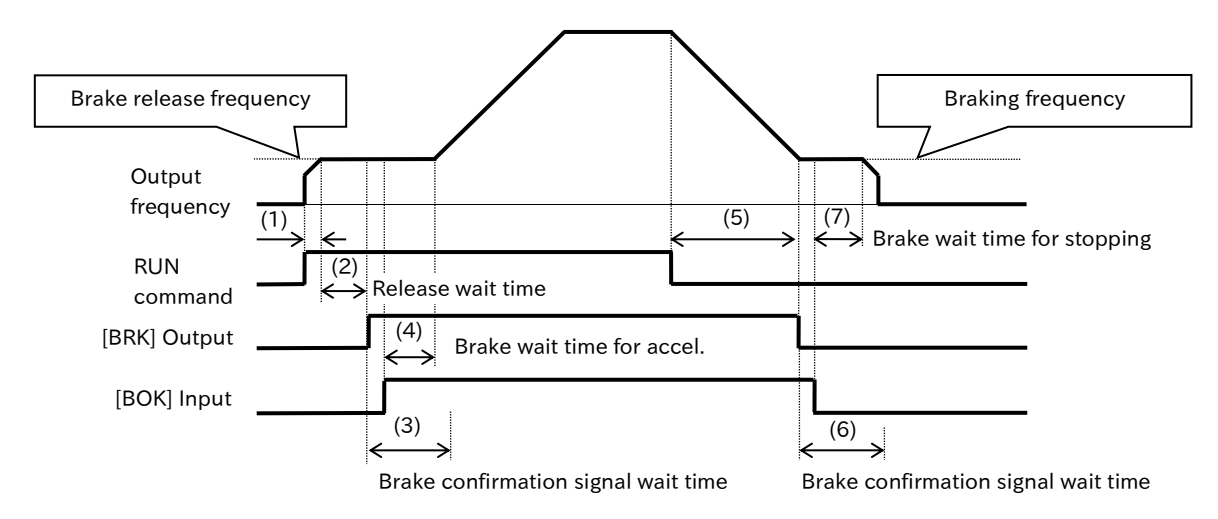

- (1) When the RUN command is issued, the inverter accelerates to "Brake release frequency setting ([AF135], [AF142])".
- (2) After the output frequency reaches [AF135]/[AF142] and the time "Brake release wait time ([AF131], [AF138])" has elapsed, "Brake release [BRK]" signal is turned ON. However, if the output current at this time is less than "Brake release current setting ([AF136], [AF143])", [BRK] signal will not be ON, and "Brake error [E036]" trip will occur instead, and "Brake error [BER]" signal will be turned ON.
- (3) The operation differs depending on whether "Answer back from Brake [BOK]" is assigned to the input terminal.

With [BOK] assignment:

After [BRK] signal turns ON, the signal does not accelerate and waits for [BOK] input terminal to become ON during "Brake confirmation signal wait time ([AF134], [AF141])". If [BOK] input terminal does not turn ON within the waiting time, "Brake error [E036]" trip will occur and [BER] signal will be turned ON.

No [BOK] assignment: After [BRK] signal turns ON, go to step (4).

- (4) After ON of [BOK] input terminal (or ON of [BRK] signal), when the time of "Brake wait time for accel. ([AF132], [AF139])" has elapsed, the machine accelerates to the set frequency again.
- (5) When the RUN command is OFF, the inverter decelerates to "Braking frequency ([AF137], [AF144])" and OFF [BRK].
- (6) The operation differs depending on whether [BOK] input terminal are assigned to the input terminal. With [BOK] assignment:

After [BRK] signal turns OFF, the inverter does not decelerate and waits for the [AF134]/[AF141] to turn OFF [BOK] input terminal. If [BOK] input terminal does not turn OFF within the waiting time, "Brake error [E036]" trip occurs and [BER] signal turns ON.

No [BOK] assignment: After [BRK] signal turns OFF, proceed to step (7).

(7) The operation differs depending on whether [BOK] input terminal are assigned to the input terminal. With [BOK] assignment:

> After [BOK] input terminal is turned OFF, if "Brake wait time for stopping ([AF133], [AF140])" has elapsed, the actuator will decelerate to 0 Hz again.

No [BOK] assignment:

After [BRK] signal turns OFF, when "Brake wait time for stopping ([AF133], [AF140])" has elapsed, the actuator decelerates to 0 Hz.

Q

A

!

## 9.7.11 External Contactor Control Function

- $\cdot$  I want to perform an operation sequence using a contactor.
	- How do I control by inserting a contactor on the output side?
	- We would like to control the contactor on the input side to save energy.
- When performing contactor operation, set "Contactor control enable [AF120]" to "Enable (Primary side) (01)" or "Enable (Secondary side) (02)".
	- Input terminal function "Contactor check signal [COK]" and output terminal function "Contactor control [CON]" are available.
- This function must be used for contactor control, since operating the contactor during inverter output may cause surge and inverter damage.
	- If an error occurs in the contactor sequence, the drive trips due to "Contactor error [E110]".
	- In contactor control, trip occurs in the following cases when the input terminal function "Contactor check signal [COK]" is used.
		- When [COK] input terminal does not ON within "Contactor response check time [AF123]".
		- If [COK] input terminal does not OFF within "Contactor response check time [AF123]", when stopped.
		- When [COK] input terminal turns OFF while "Contactor control [CON]" signal is ON.

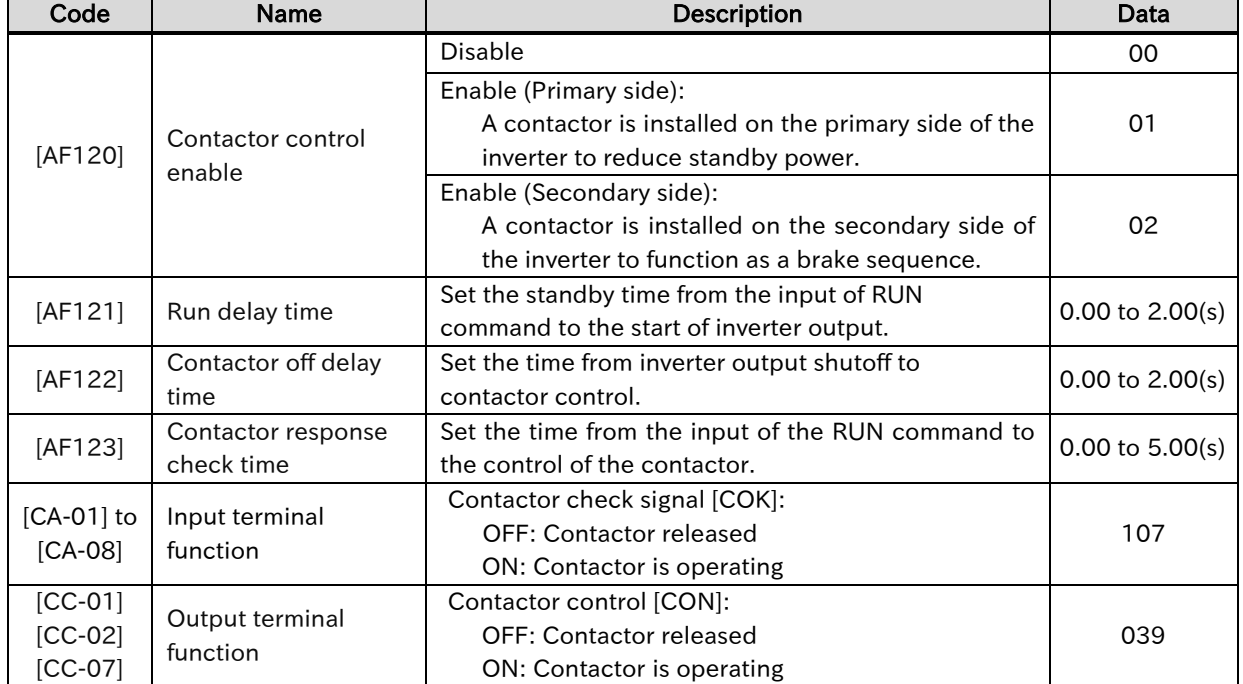

#### ■ Required setting parameters for contactor control function

**マ** 

#### ■ Example of energy conservation at the primary contactor (AF120=01: Enable (Primary side))

- Reduced standby power when combined with external 24 VDC input. For the external 24 VDC power supply to the control circuit, refer to "5.4.1 Configuration of Control Circuit Terminal".
- By ON/OFF the contactor MC of the main circuit power supply with the output of the setting terminal of the output terminal function "Contactor control [CON]", the power input to the inverter main circuit can be shut off while the inverter output is stopped, thereby realizing an energy saving operation sequence.

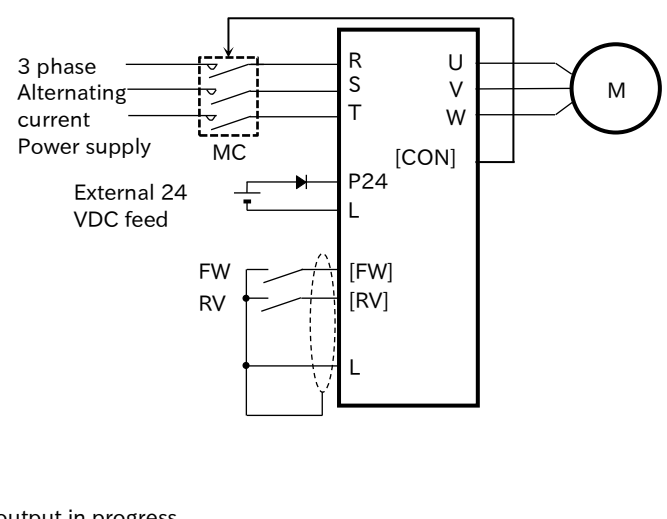

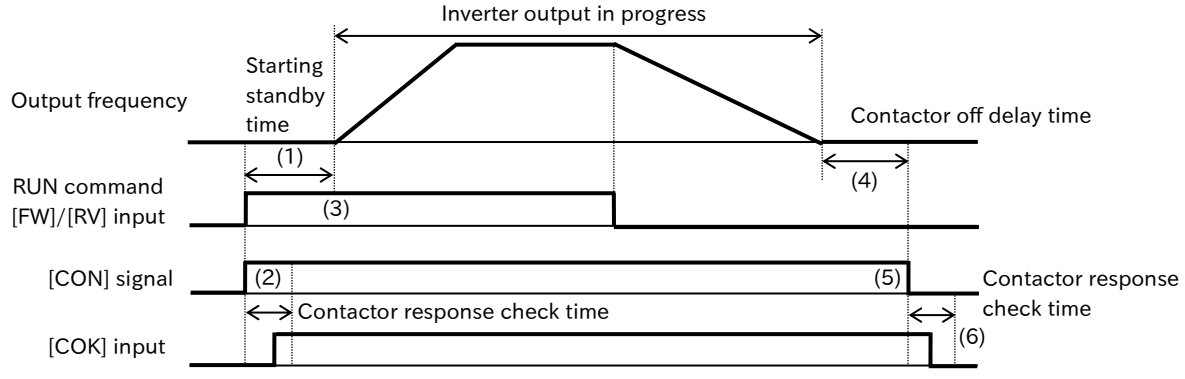

- (1) After ON of the RUN command, the inverter waits until the start wait time "RUN delay time [AF121]" elapses.
- (2) The "Contactor control [CON]" signal turns ON at the same time as the RUN command ON. Subsequent operation differs depending on whether "Contactor check signal [COK]" is assigned to the input terminal.

With [COK] assignment:

If [COK] input terminal is not ON within "Contactor response check time [AF123]", the inverter trips due to "Contactor error [E110]".

- No [COK] assignment: Wait for the elapse of [AF121] setting time after ON the [CON] signal.
- (3) Acceleration starts after [AF121] setting time has elapsed.
- (4) Wait until "Contactor off delay time [AF122]" has elapsed after the inverter has stopped outputting.
- (5) After [AF122] setting time has elapsed, [CON] signal turns OFF. Subsequent operations differ depending on whether [COK] input terminal is set for the input terminal function. With [COK] assignment:

If [COK] input terminal is not OFF within [AF123] setting time, it trips with "Contactor error [E110]".

No [COK] assignment: The inverter does not do anything as it is.

**マ** 

#### ■ Example of control with secondary contactor (AF120=02: Enable (Secondary side))

・ When "Enable (Secondary side)" is selected, it can be used in combination with brake control.

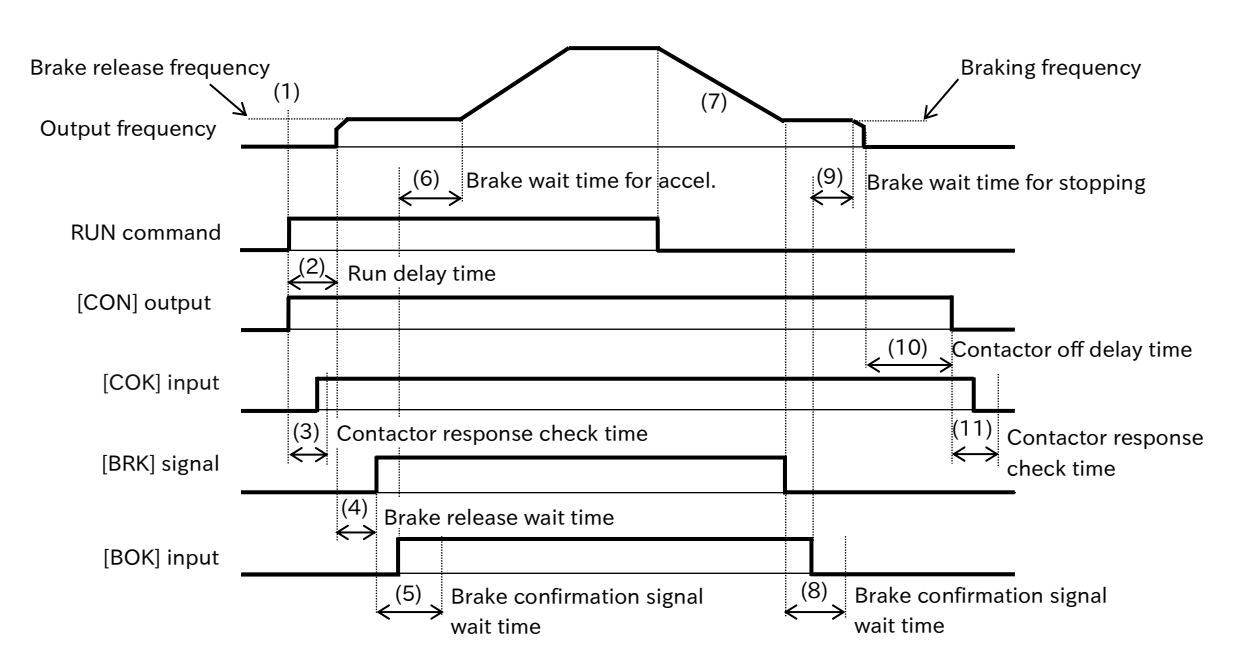

- (1) When the RUN command is issued, the inverter ON "Contactor control [CON]" signal.
- (2) Wait until the "RUN delay time [AF121]" has elapsed.
- (3) Subsequent operation differs depending on whether "Contactor check signal [COK]" is assigned to the input terminal.

With [COK] assignment:

If the [COK] input terminal is not ON within "Contactor response check time [AF123]", the inverter trips with "Contactor error [E110]".

No [COK] assignment: Go to step (4).

- (4) The inverter starts outputting and after the time "Brake release wait time ([AF131], [AF138])" has elapsed, the "Brake release [BRK]" signal turns ON. However, if the output current at this time is less than the "Brake release current setting ([AF136], [AF143])", the [BRK] signal will not be ON, and the "Brake error [E036]" trip will occur instead, and the "Brake error [BER]" signal will be turned ON.
- (5) Subsequent operations differ depending on whether "Answer back from Brake [BOK]" is assigned to the input terminal.

With [BOK] assignment:

After [BRK] signal turns ON, the signal does not accelerate and waits for [BOK] input terminal to become ON during the "Brake confirmation signal wait time ([AF134], [AF141])". When [BOK] input terminal is ON, it will go to step (6), but if [BOK] input terminal does not turn ON within the waiting time, it trips due to "Brake error [E036]", and [BER] signal turns ON.

No [BOK] assignment: After [BRK] signal turns ON, go to step (6).

- (6) When the time of "Brake wait time for accel. ([AF132], [AF139])" has elapsed, the actuator accelerates to the set frequency again.
- (7) When the RUN command is OFF, the inverter decelerates to the "Braking frequency ([AF137], [AF144])" and OFF [BRK].
(8) Subsequent operations differ depending on whether [BOK] is assigned to the input terminal.

With [BOK] assignment:

After [BRK] signal turns OFF, the signal does not decelerate and waits for [BOK] input terminal to become OFF during [AF134]/[AF141] setting time. If [BOK] input terminal does not turn OFF within the waiting time, it trips due to "Brake error [E036]", and [BER] signal turns ON.

No [BOK] assignment: After [BRK] signal turns ON, go to step (9).

- (9) After [BOK] input terminal is turned OFF (or [BRK] signal is turned OFF), when the time "Brake wait time for stopping ([AF133] and [AF140])" has elapsed, the speed is decelerated and the output is shut off.
- (10) After "Contactor off delay time [AF122]" has elapsed, [CON] signal turns OFF.
- (11) Subsequent operation differs depending on whether [COK] is assigned to the input terminal.

With [COK] assignment:

If [COK] input terminal is not OFF within [AF123] setting time, it trips with "Contactor error [E110]".

No [COK] assignment: The inverter is still in the stop state.

# 9.7.12 Emergency Force Operation

- Switching to compulsory operation mode by signal input.
- How do I continue the operation state until the power is cut off?
- When the inverter cannot be restarted due to a failure, please enter the operation mode by the commercial power supply.
- A

!

Q

- When this function is activated, the output operates in "Emergency-force dirve mode (Em-force mode)" where the inverter runs at a constant rate without shutting down the drive until the power supply is shut off.
- "Em-force mode" is entered by setting "Enable Emergency-force drive mode [PA-01]" to "Enable (01)" and turning ON "Emergency-Force Drive activation [EMF]" assigned to the input terminal function.
- The RUN command in "Em-force mode" is set with "Emergency-force dirve frequency reference [PA-02]" and "Emergency-force dirve direction command [PA-03]".
- Whether the present status corresponds to normal operation, "Em-force mode" or "Bypass mode" can be checked in "Emergency-force drive mode monitor [dC-49]". For detail of "Bypass mode", refer to "Switch to operation with commercial power supply (Bypass mode)" in this section.

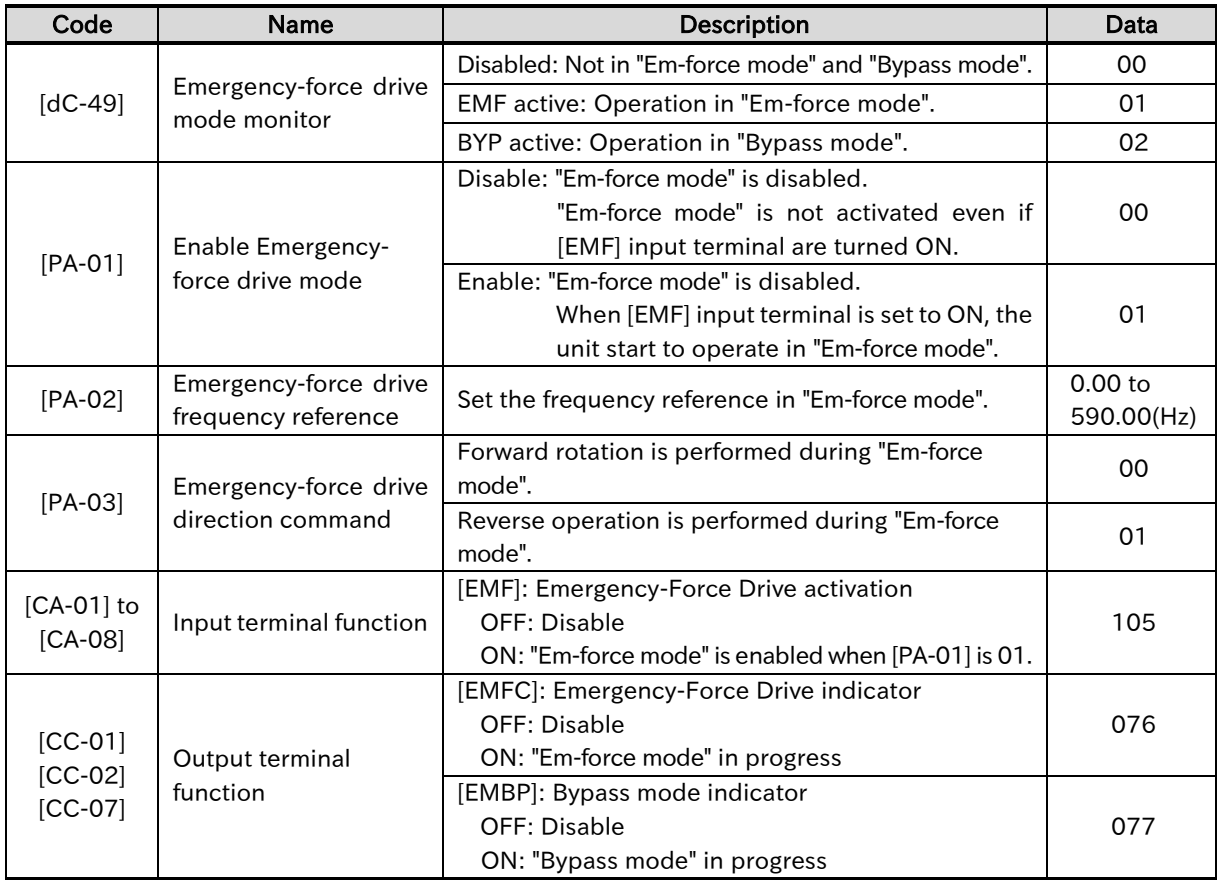

- In "Em-force mode", once it is turned ON, it continues operation until the power supply of the inverter is cut off.
	- Overcurrent retry, overvoltage retry, and instantaneous power failure/undervoltage retry are automatically activated. To change the operation details, a separate setting is required.
	- After the input terminal function "Emergency-Force Drive activation [EMF]" is ON, the input terminal function is disabled except "Contactor check signal [COK]".

# A

!

### Operation in Emergency-force dirve mode (Em-force mode)

- ON the input terminal function "Emergency-Force Drive activation [EMF]" to start "Emergencyforce dirve mode (Em-force mode)".
- The drive outputs the frequency set in "Emergency-force drive frequency reference [PA-02]" and the rotation direction set in "Emergency-force drive direction command [PA-03]" until the power is shut off.

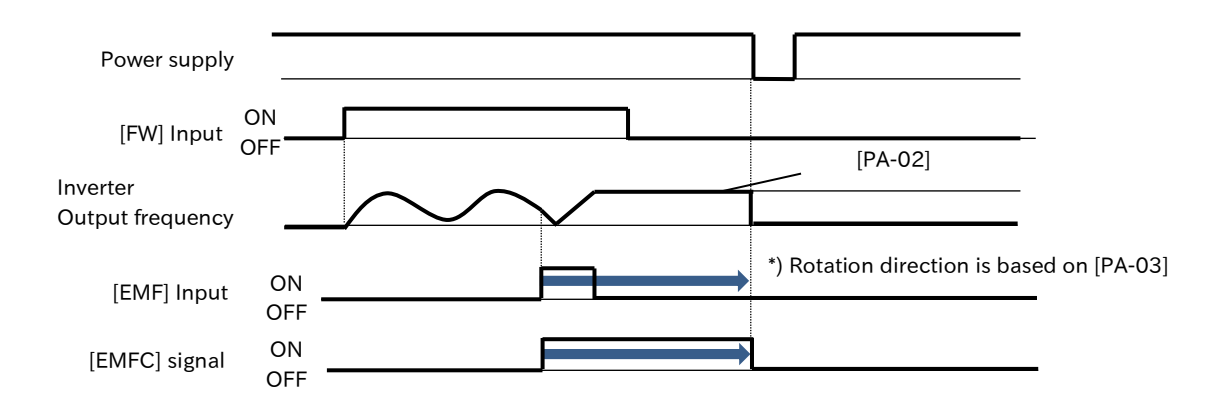

• In "Em-force mode", the following functions operate automatically. In addition, other functions operate according to their settings.

- ① Soft-lock status (equivalent to [UA-16]=01) Parameters cannot be changed. To return the setting, set [EMF] input terminal to OFF, turn the power back on, and then change the parameters.
- ② Automatic error reset ([bb-10]=02 and operating range is extended.) If a trip occurs, it will automatically reset and restart.
- ③ STOP key disabled (equivalent to [AA-13]=00) Disables STOP/RESET key on the keypad.
- ④ Operation enabled during optional start up ([oA-13]=01) Operation is permitted even during option start up.

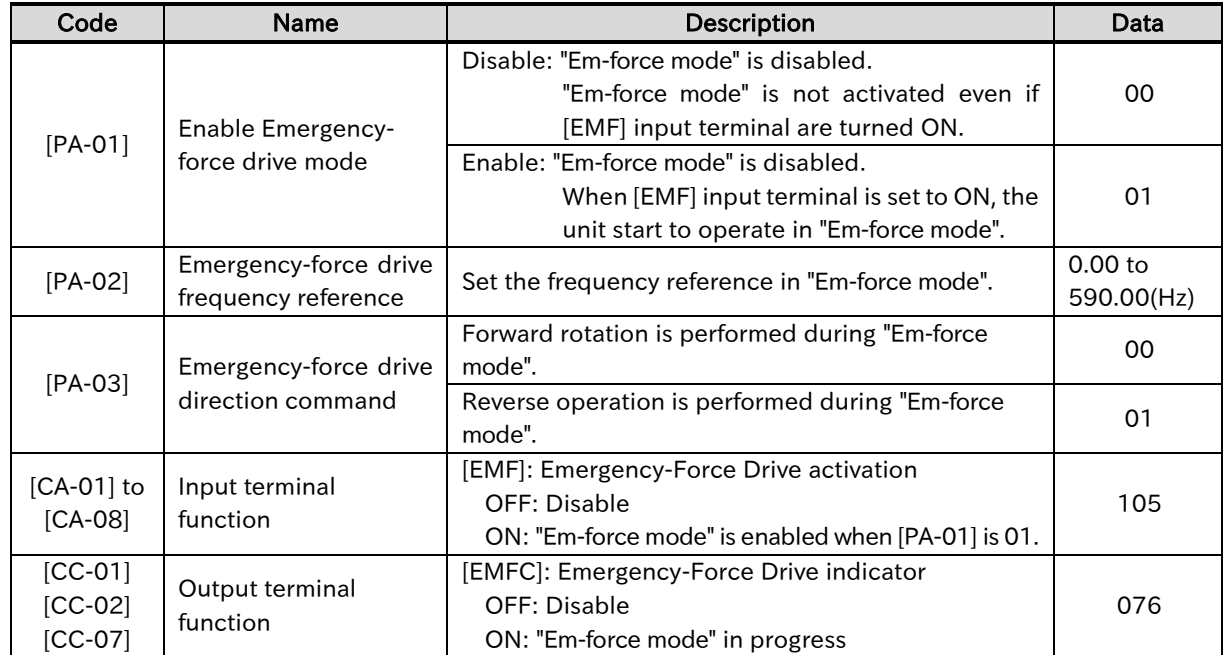

A

#### Automatic error reset operation during Em-force mode

- When an error occurs during "Em-force mode" and the inverter trips, resetting is performed automatically equivalent to when the power is turned on.
- Automatic reset operation during "Em-force mode" differs from that described in "9.15.7 Automatic Alarm Resetting". For details, refer to the table "Automatic error reset operation during Em-force mode" in this section.

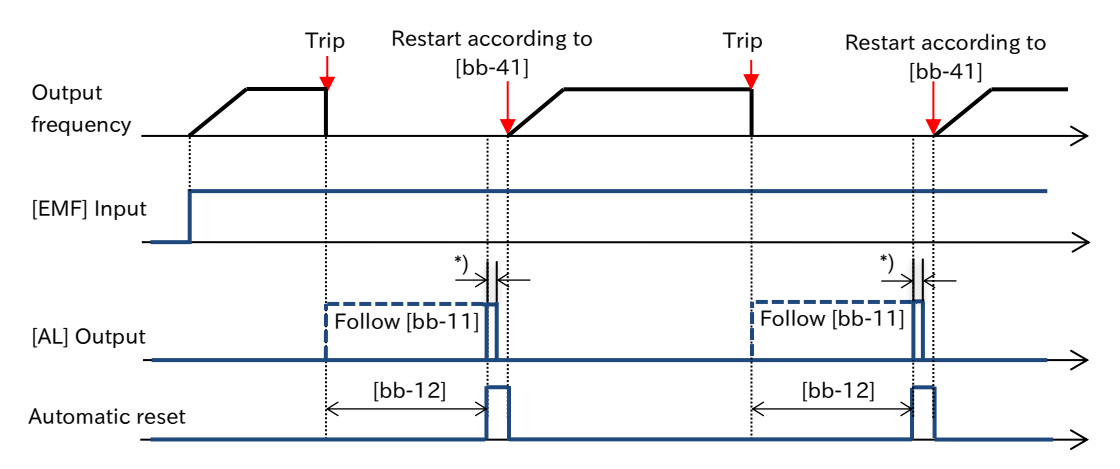

\*) In the case of relay terminal, it operates momentarily even if anything is assigned due to the effect of system reset.

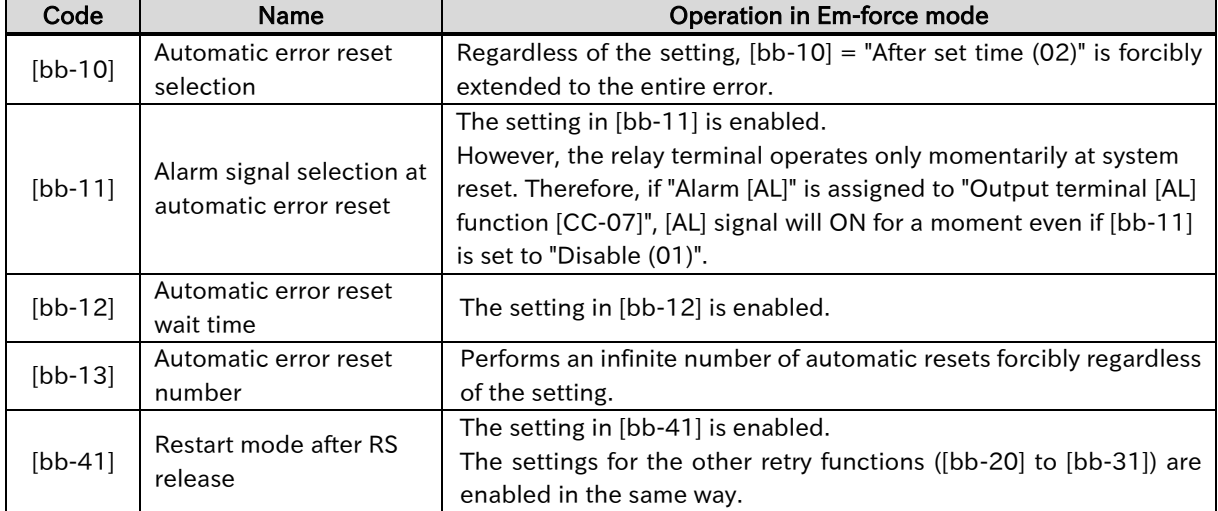

#### ■ Automatic error reset operation during Em-force mode

A

!

#### Switch to operation with commercial power supply

- When "Commercial power supply bypass function selection [PA-04]" is set to "Enable (01)", this function can be switched to "Commercial power supply operation mode (bypass mode)" during "Em-force mode" and when the specified operation status is not reached.
- During "Bypass mode", the output terminal function "Bypass mode indicator [EMBP]" is ON and the inverter output is shut off.
- For "Bypass mode" operation, refer to the connection diagram and timing in the commercial power supply switching operation shown below.
- In the example below, the main power supply of the inverter is also shut off. In such cases, the external 24 VDC power supply must be connected to prevent loss of the power supply for internally controlling the inverters.
- Perform contactor control based on [EMBP] signal.
- When using "Bypass mode", an interlock must be provided that considers the operation delay of the contactor when switching to commercial power supply operation. Make sure that system operation is safe before use.
- The output terminal function "Bypass mode indicator [EMBP]" can be used as a contactor control signal to timing the contactor control. Use interlocks for the commercial power contactor and the inverter output contactor.
- The commercial power supply circuit does not operate when the earth leakage breaker ELCB trips due to a ground fault or the like. Connect a commercial power supply circuit of another system to MC2 when back-up is required.

#### ■ INV-> Commercial Operation Timing

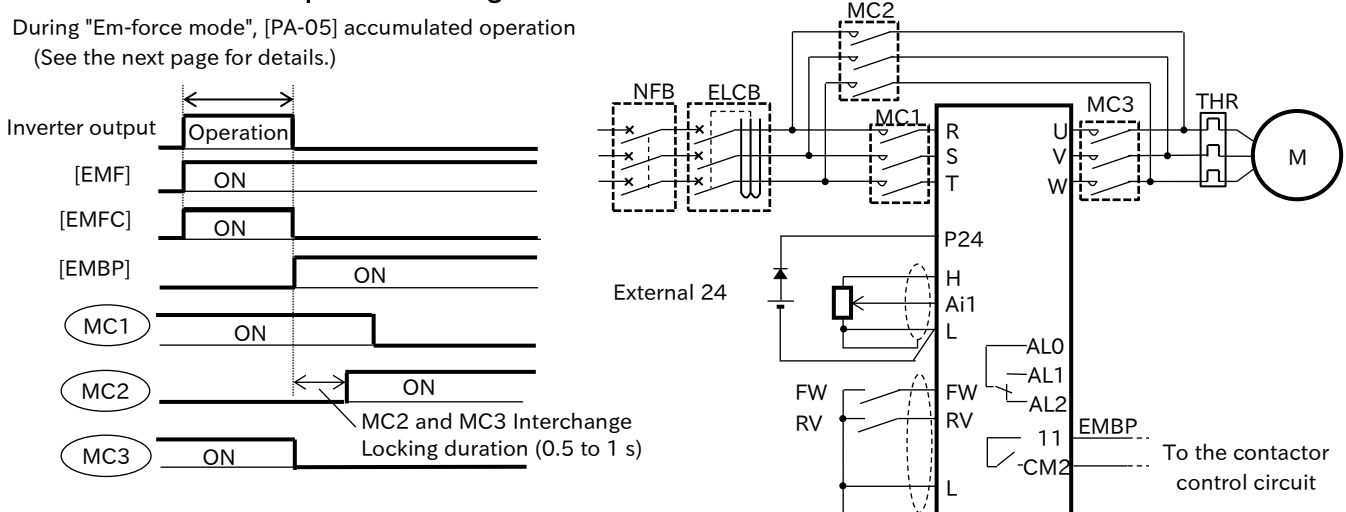

| Code                                | Name                                                     | <b>Description</b>                                                                                                    | Data                              |
|-------------------------------------|----------------------------------------------------------|----------------------------------------------------------------------------------------------------|-----------------------------------|
| $[PA-04]$                           | Commercial power<br>supply bypass<br>function selection  | Disable: Bypass feature is disabled.                                                                                                    | 00                                |
|                                     |                                                          | Enable: Bypass feature enabled.                                                                                                    | 01                                |
| $[PA-05]$                           | Commercial power<br>supply bypass<br>function delay time | During "Em-force mode", if the output frequency cannot reach<br>"Emergency-force drive frequency reference [PA-02]", and<br>[PA-05] setting has elapsed, the unit will start bypass mode. | 0.0 <sub>to</sub><br>1000.0 $(s)$ |
| [CA-01] to<br>$[CA-08]$             | Input terminal<br>function                               | [EMF]: Emergency-Force Drive activation<br>OFF: Disable<br>ON: "Em-force mode" is enabled when [PA-01] is 01.                                                                             | 105                               |
| $[CC-01]$<br>$[CC-02]$<br>$[CC-07]$ | Output terminal<br>function                              | [EMFC]: Emergency-Force Drive indicator<br><b>OFF: Disable</b><br>ON: "Em-force mode" in progress                                                                                         | 076                               |
|                                     |                                                          | [EMBP]: Bypass mode indicator<br>OFF: Disable<br>ON: "Bypass mode" in progress                                                                                                    | 077                               |

<sup>9-7-30</sup>

A

!

!

#### Determination of switching to Commercial power supply operation mode (Bypass mode)

When "Commercial power supply bypass function selection [PA-04]" is set to "Enable (01)", if the time that "Emergency-force dirve frequency reference [PA-02]" cannot be reached during "Em-force mode" elapses "Commercial power supply bypass function delay time [PA-05]" and the inverter cahnge to "Not ready" status (output terminal function "Inverter ready [IRDY]" is OFF), the inverter operation is regarded as impossible and the inverter starts the operation in the commercial power supply operation mode (Bypass mode).

- "Bypass mode" continues to be maintained until power to the inverter is shut down once ON.
- While the inverter is starting immediately after resetting, the "Inverter ready [IRDY]" signal is OFF for about 1 second, but this section does not change to the bypass mode.
- When the upper frequency limit function is enabled and "Emergency-force drive frequency reference [PA-02]" cannot be reached, the bypass function delay time accumulated value is counted.

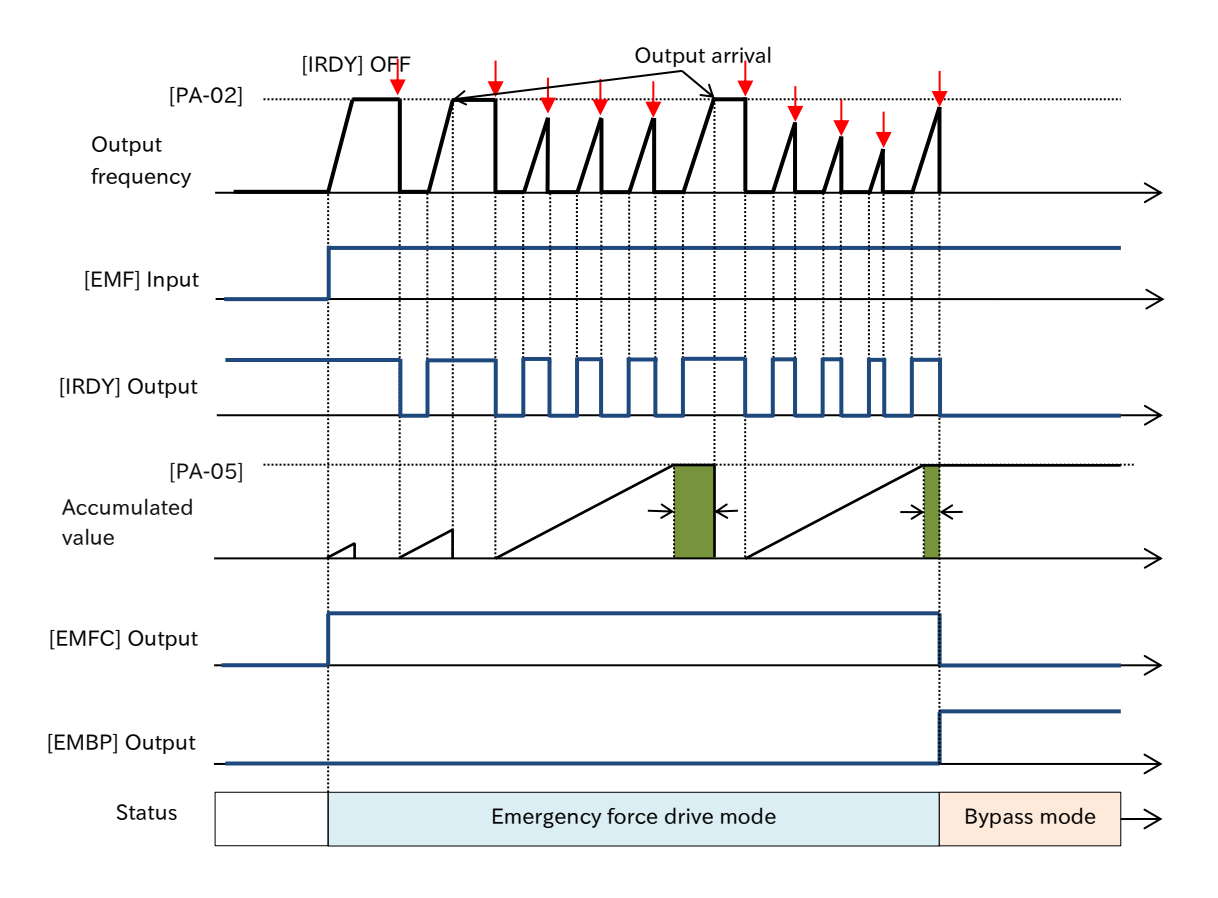

• In Bypass mode, the following functions operate automatically. In addition, other functions operate according to their settings.

- ① Soft-lock status (equivalent to [UA-16]=01) Parameters cannot be changed. To return the setting, set the [EMF] input terminal to OFF, turn the power back on, and then change the parameters.
- ② Auto-reset (equivalent to [bb-10]=00) The automatic reset function is disabled.
- ③ STOP key disabled (equivalent to [AA-13]=00) Disables STOP/RESET key on the keypad.
- ④ Operation enabled during optional startup ([oA-13]=01) Operation is permitted even during option start up.

# 9-7-31

A

!

# 9.7.13 Switching to 2nd Motor Control Mode

- How do I move two types of motors with different settings? Q
	- Store the settings of the two types of motors separately.
	- To perform batch production, change the settings at once.
	- The target parameters are switched by turning ON the "2nd-motor control [SET](024)" of the input terminal function. Two types of motors with different parameters can be switched and controlled by the 2nd motor control function.
		- 2nd motor control function is linked with ON of [SET] input terminal, and the "2nd-motor control is selected [SETM](012)" of the output terminal function turns ON.
		- Parameters whose parameter number is "- 2 -" are the 2nd control parameter.
		- (e.g.) 2nd-motor control parameter corresponding to "Main speed input source selection, 1stmotor [AA101]" is "Main speed input source selection, 2nd-motor [AA201]".
	- Even if the "2nd-motor control [SET]" input terminal is switched during inverter operation, the parameter will not be switched. In this case, it will be switched after the output is shut off.
		- Even if you want to switch [SET] input terminals for immediate operation, take a switching time of 1 second or longer.

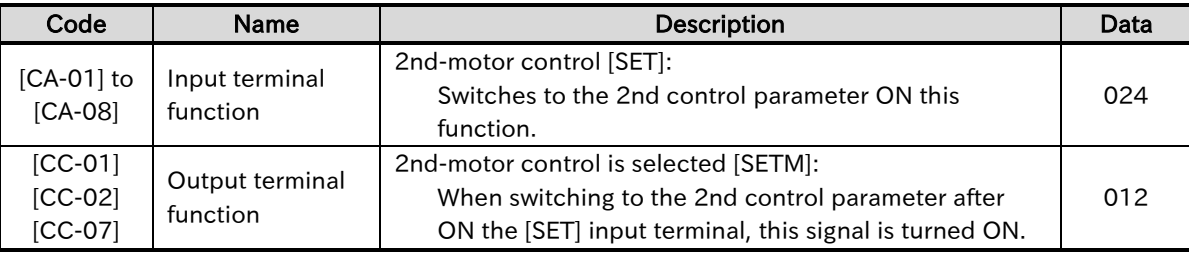

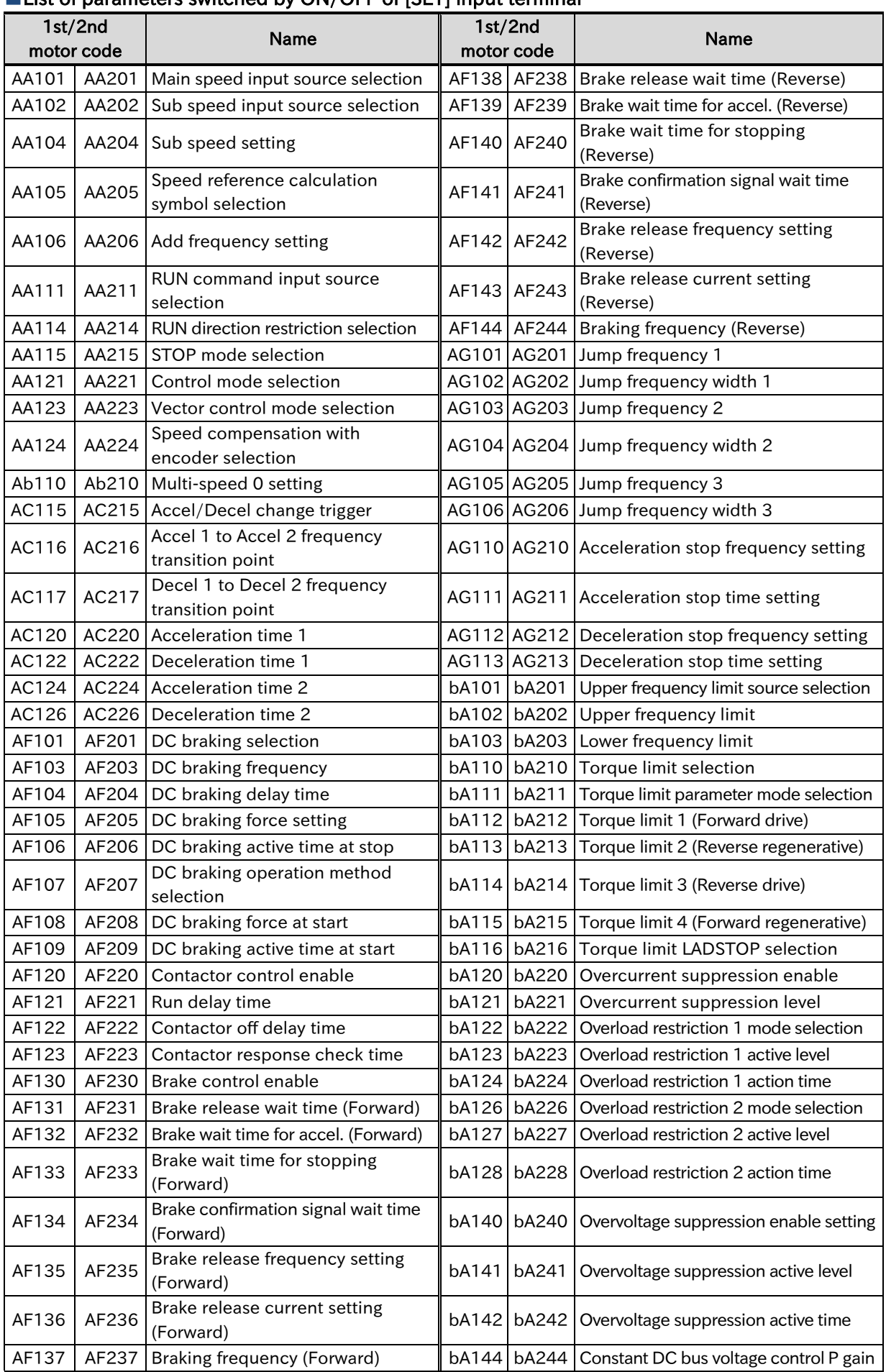

#### ■List of parameters switched by ON/OFF of [SFT] input terminal

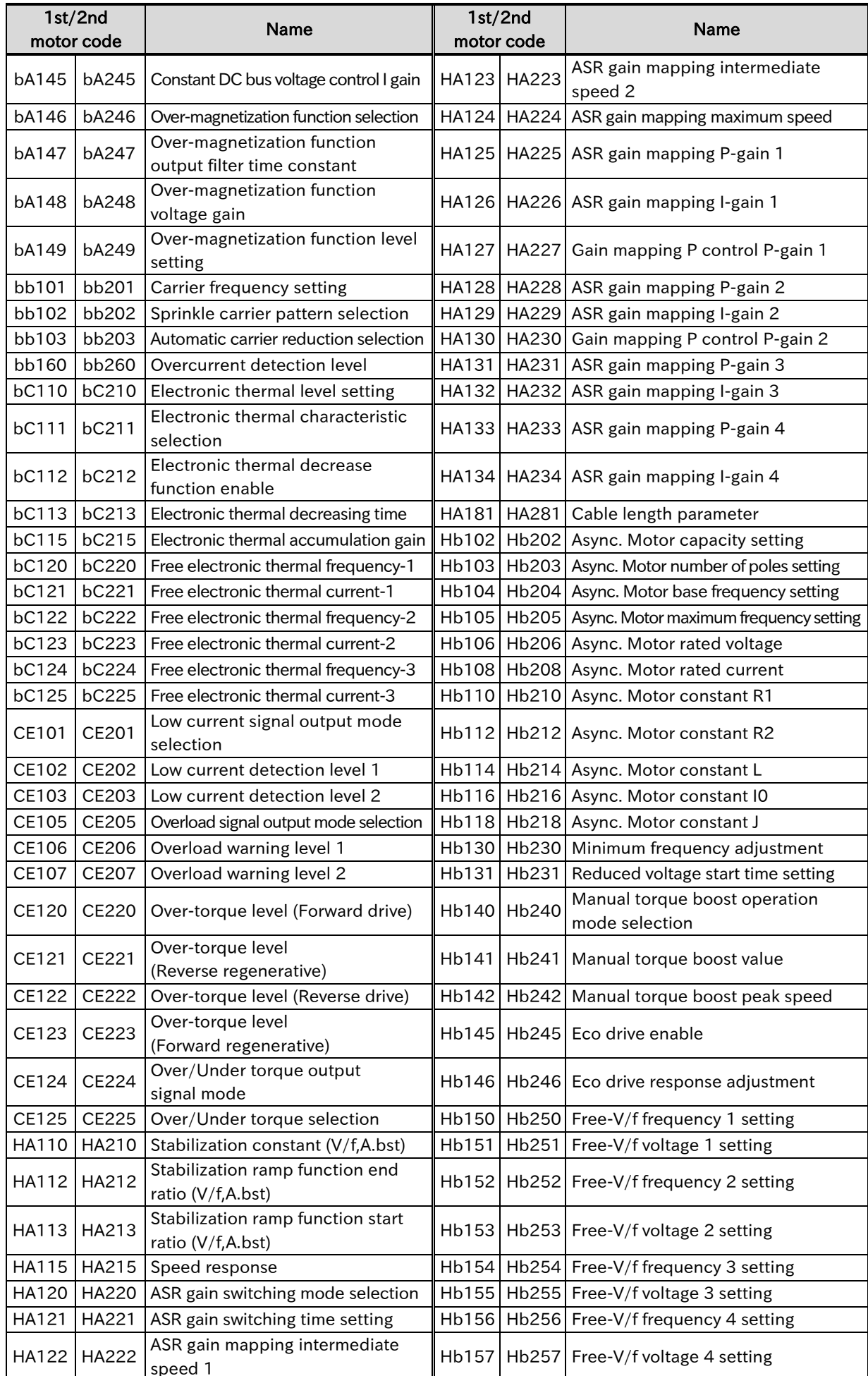

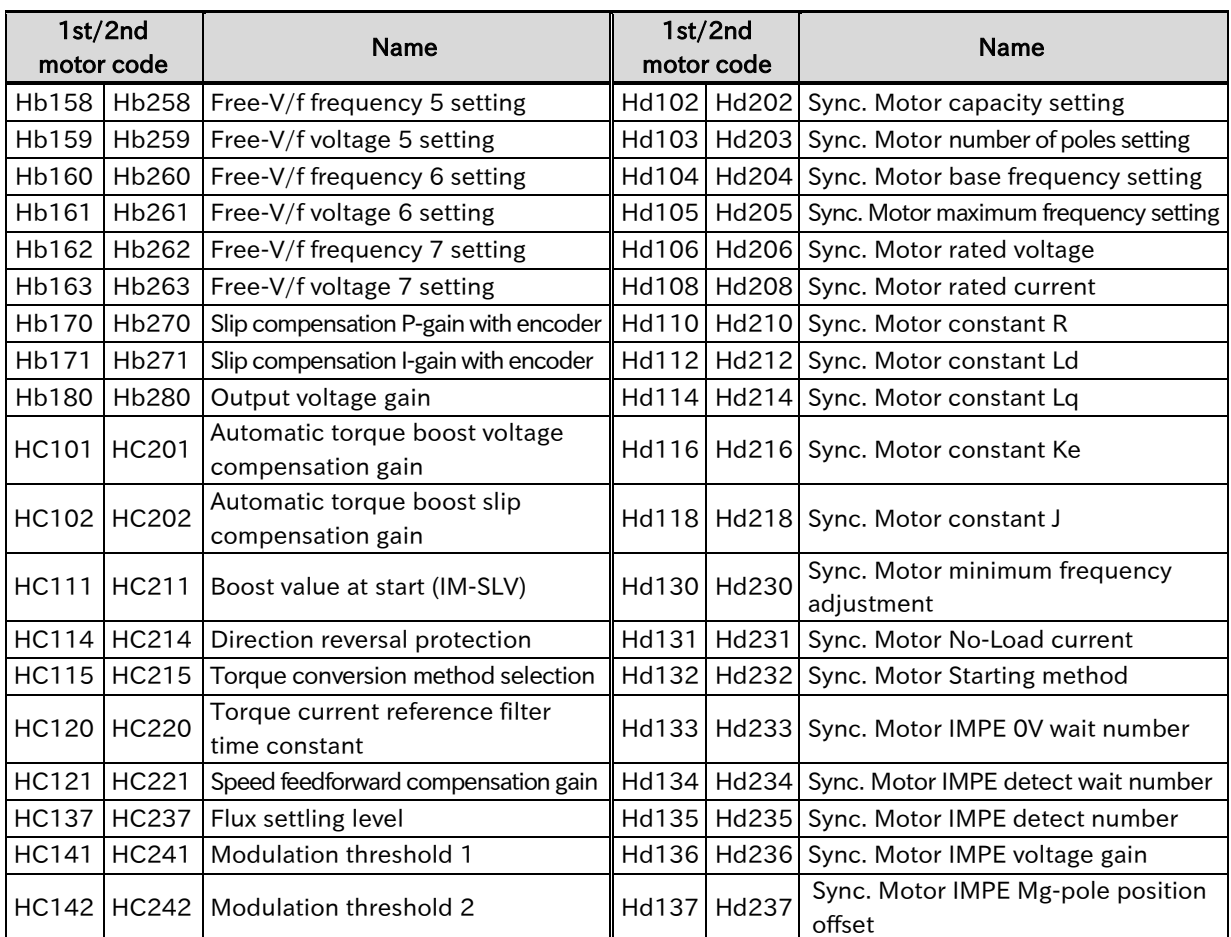

Q

A

# 9.8 Driving by PID Process Control

# 9.8.1 PID Control

- $\cdot$  I want to perform process control such as flow rate, air volume, and pressure.
- How do I switch between PID control and normal control?
- If the flow rate, air volume, pressure, etc. exceeds a certain level of output, we would like to stop the motor to save energy.
- PID function enables process control of flow rate, air volume, pressure, etc. In addition, WJ-C1 has two independent PID functions (PID1/PID2) that can be set individually for PID control.
	- When using PID1, set "PID1 enable [AH-01]". When using PID2, set "PID2 enable [AJ-01]" to "Enable (01)" or "Enable (with inverted output) (02)", and adjust each related parameter.
	- The two PID functions can be switched by the "PID output switching 1 [PIO1]" input terminal and used for motor control.
	- PID functions that are not used for motor control can be freely used for external PID operation that is not related to the control of inverters.
	- While "Disable PID1 [PID]"/"Disable PID2 [PID2]" of the input terminal function is ON, PID function is disabled and the inverter performs normal frequency output. At this time, a 100 % of the PID set-point will be the maximum frequency for frequency reference setting.
	- PID cascading is also available to connect PID1 operation result to PID2 set-point. This enables more sophisticated PID control such as more stable control and disturbance suppression.
	- The following functions are available in PID1. Please note that it cannot be used in PID2. For details on the functions, see "9.8.2 Using PID1 Control".
		- Three PID target values/feedback data sets
		- Two types of gain settings
		- PID multistage set-point function
		- PID feedforward function
		- PID soft start function
		- PID sleep function
- When controlling the motor with PID function, "Main speed input source selection [AA101]" must be set to "PID function (15)". !
	- "Upper/Lower frequency limit function ([bA101] to [bA103])" operates for the frequency reference after PID operation. Does not operate against PID set-point.
	- If the acceleration/deceleration time setting is longer than PID operation, output frequency tracking may be delayed and PID control may not work well. In this case, set the acceleration/deceleration time shorter.

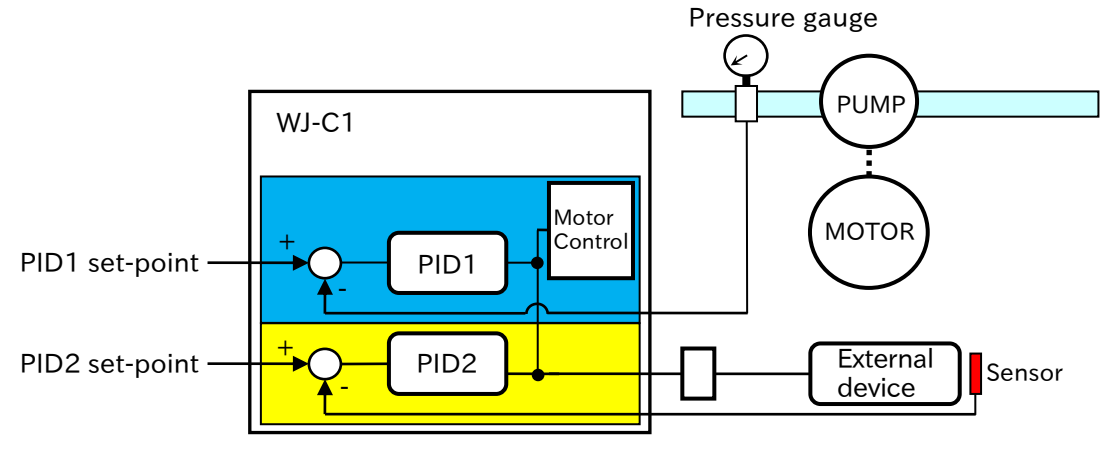

A

### Basic configuration and operation of PID control

#### ■ PID control block diagram

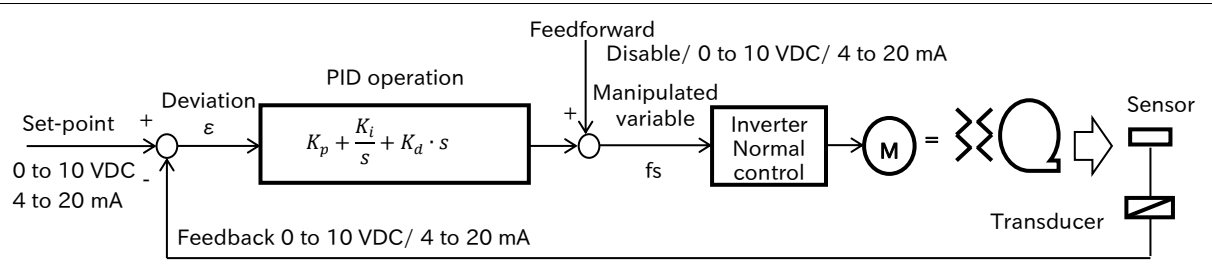

Kp: Proportional gain, Ki: Integral gain (Ki=1/Ti), Kd: Derivative gain (Kd=Td) Ti: Integral time, Td: Derivative time, s: Operator, ε: Deviation

#### ■ Operation of PID

- (1) P action: Proportional gain
	- Operation in which the manipulated variable of PID reference value is proportional to the deviation between PID set-point and current feedback value (FB value).

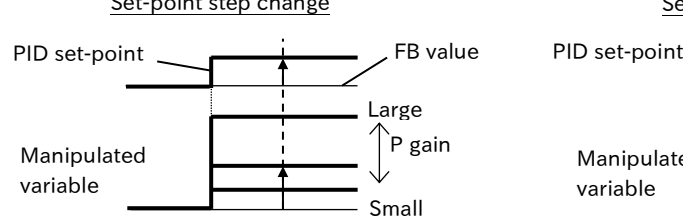

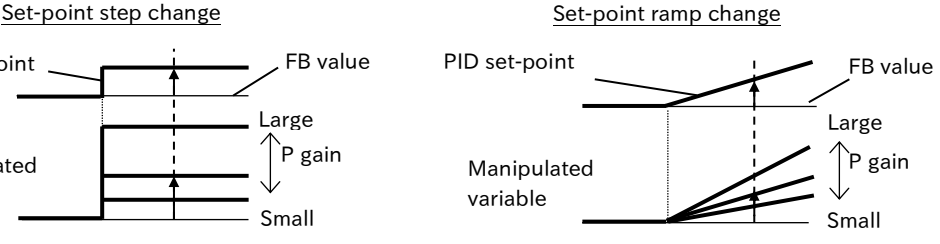

- (2) I action: Integral gain
	- Operation in which the manipulated variable of PID reference value is proportional to the integrated value of the deviation between PID set-point and the current feedback value (FB value).
	- Integrated value can be cleared by "PID1 integration reset [PIDC]" and "PID2 integration reset [PIDC2]" of the input terminal function.
	- In P operation, the manipulated variable becomes smaller when FB value approaches to PID set-point, and it takes time to reach the set-point, so I action compensates.

Set-point step change Set-point ramp change

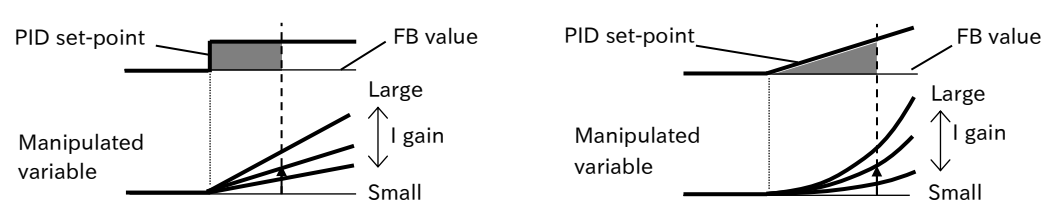

- (3) D action: Derivative gain
	- Operation in which the manipulated variable of PID reference value is proportional to the change of the deviation between PID set-point and the current feedback value (FB value).
	- D action has the effect of supplementing the responsiveness of P action and I action, and performs correction when receiving a disturbance, etc.

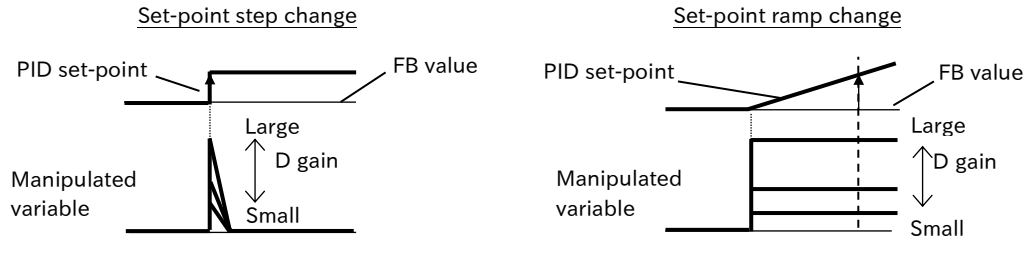

Q

A

# 9.8.2 Using PID1 Control

- $\cdot$  I want to perform process control such as flow rate, air volume, and pressure.
	- How do I prevent a water hammer when starting the pump?
	- When the output becomes unnecessary, we want to stop the motor automatically to save energy.
- PID1 can both be input three PID target value and PID feedback value. Refer to the block diagram below for an overview.
	- PID gains 1 and 2 can be switched by input terminal function "PID gain switching [PRO]".
	- Set-point 0 to set-point 15 can be set as PID set-point and can be switched by input terminal function "PID1 multistage set-point ([SVC1] to [SVC4])".
	- Feed-forward control is available to stabilize the disturbance in advance.
	- Soft-start function to perform normal speed control for a certain period of time from start of operation can be used.
	- With PID sleep function, the output is stopped when PID output drops or a signal is input. After that, restart can be performed automatically when the condition is satisfied.

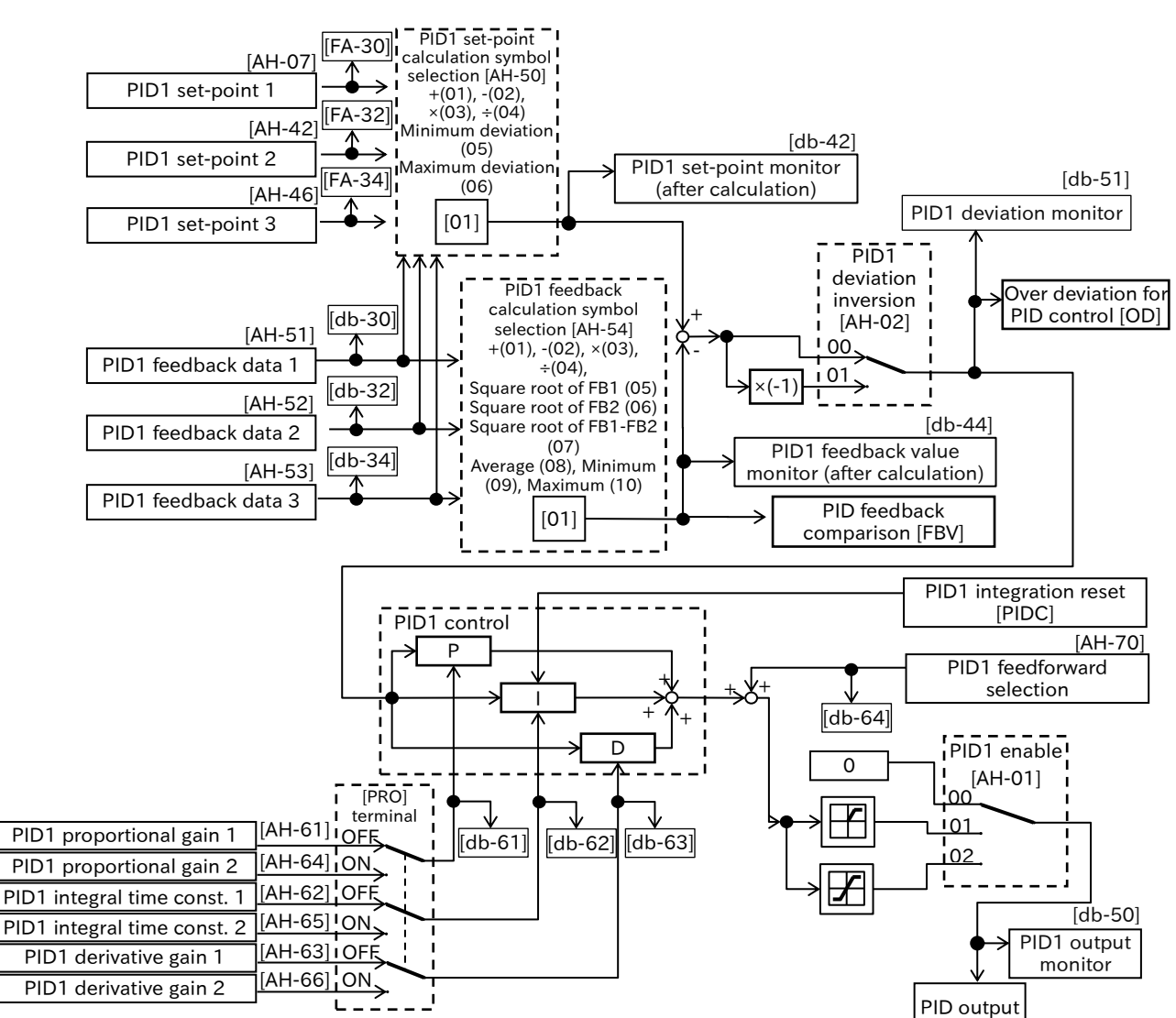

■ PID1 block diagram

<sup>\*)</sup> In the figure, [] and the position of the switch for each parameter indicates the initial value. Input terminal functions that are not assigned to the "Input terminal function ([CA-01] to [CA-08])" will be OFF.

**マ** 

- The following shows an example of setting steps when performing PID control.
	- e.g.: When simple PID control is performed by entering the set-point value [Ai1] and feedback value [Ai2] from the default parameter.
		- ① Set "PID1 enable [AH-01]" to "Enable (01)".
		- ② Set "Main speed input source selection [AA101]" to "PID function (15)".
		- ③ Set the "Terminal [Ai1] (01)" to "PID1 set-point1 input source selection [AH-07]."
		- ④ Set the "Terminal [Ai2] (02)" to "PID1 feedback 1 input source selection [AH-51]."
		- ⑤ Set PID gain to "PID proportional gain/integral time/derivative gain 1 ([AH-61] to [AH-63])".
		- ⑥ Enter the command set in "RUN command input source selection [AA111]" and begin PID control.

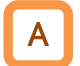

#### List of PID1 related parameters

The table below lists the parameters related to PID1. For details of each parameter, please refer to the individual function description in this section.

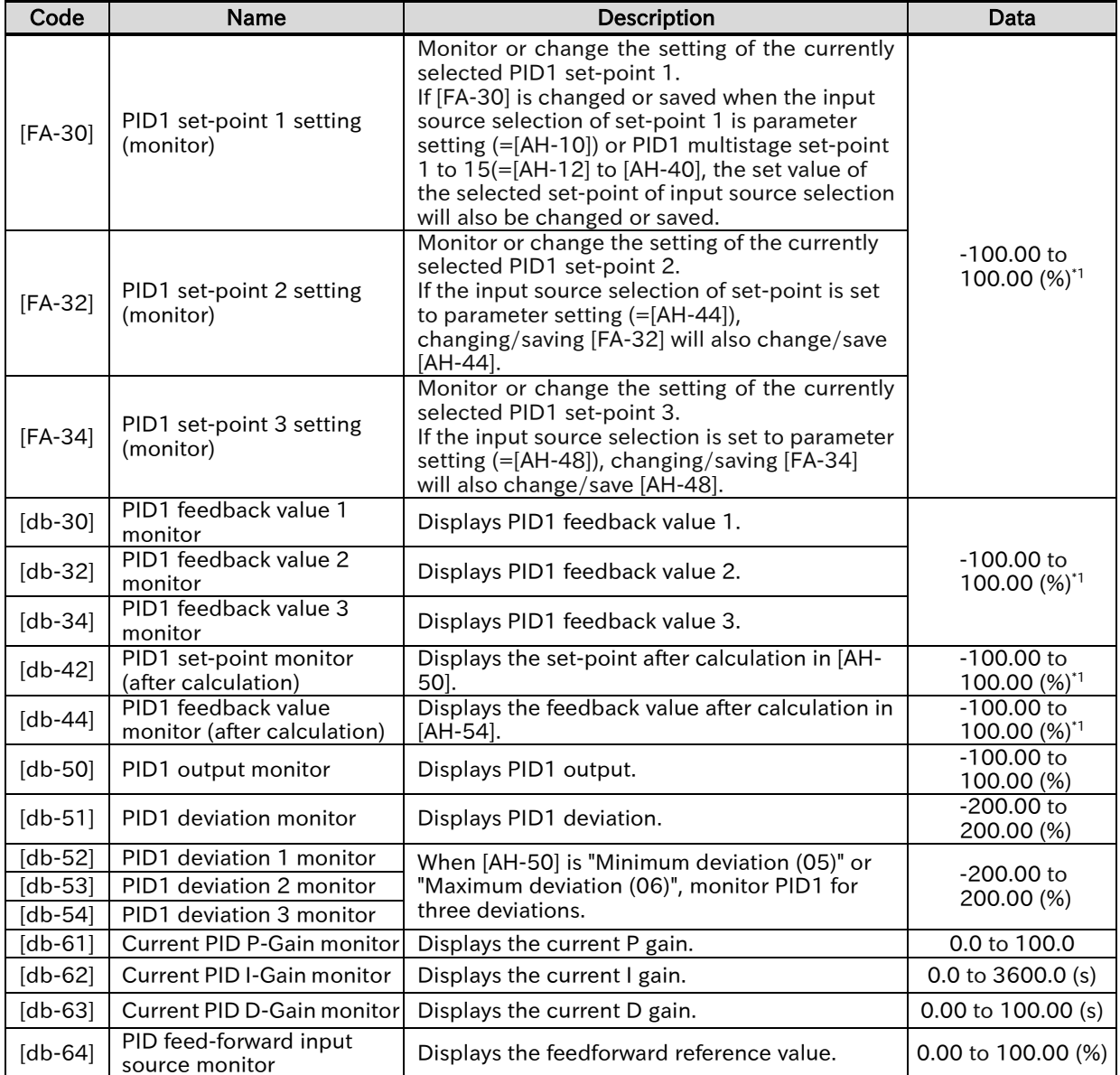

#### ■ PID1 related monitor

\*1. "PID1 scale adjustment ([AH-04] to [AH-06]) will change the setting. For details, please refer to "9.8.5 Unit Converter Function for PID Control".

### ■ PID1 relevant parameters

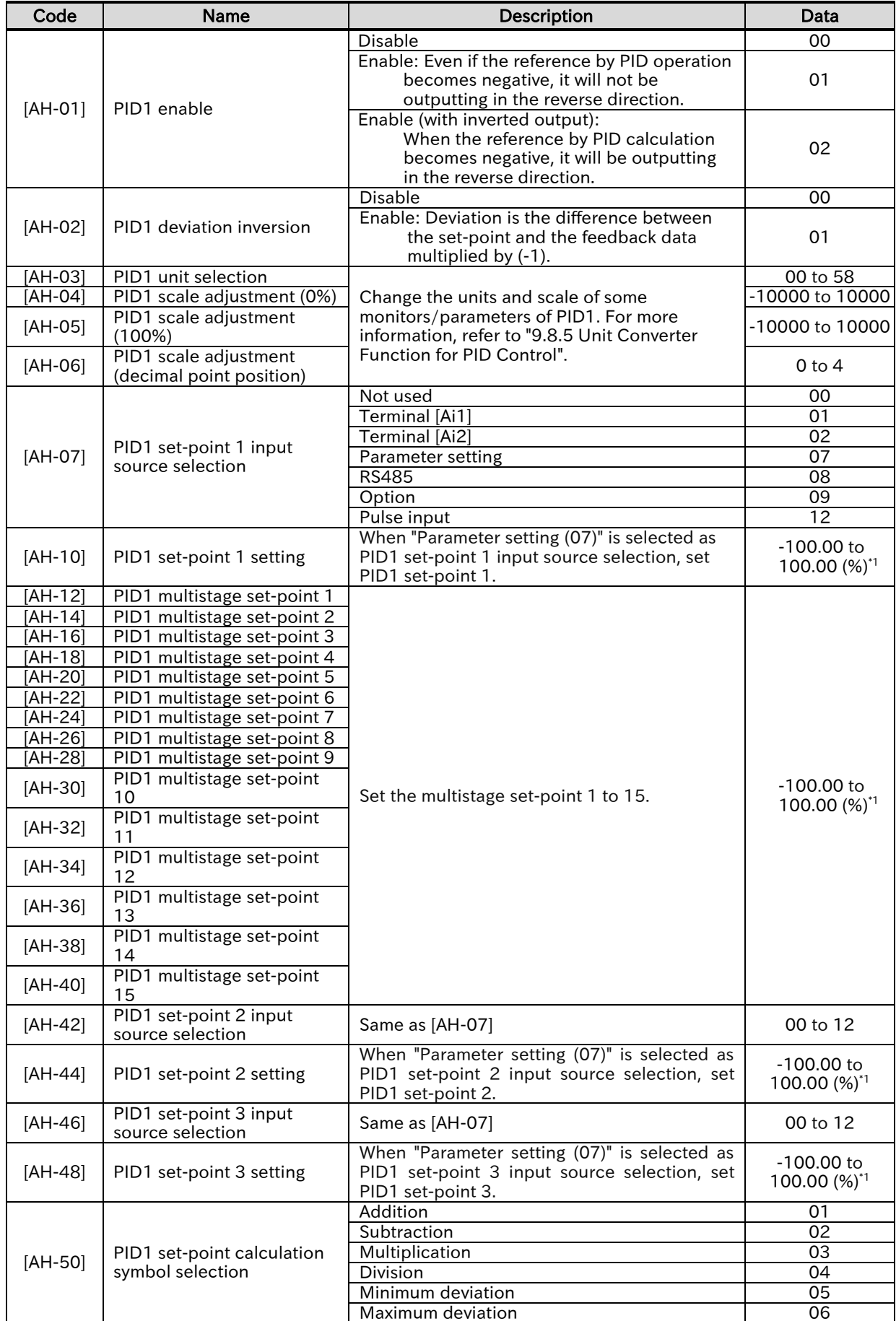

 \*1. "PID1 scale adjustment ([AH-04] to [AH-06]) will change the setting. For details, please refer to "9.8.5 Unit Converter Function for PID Control".

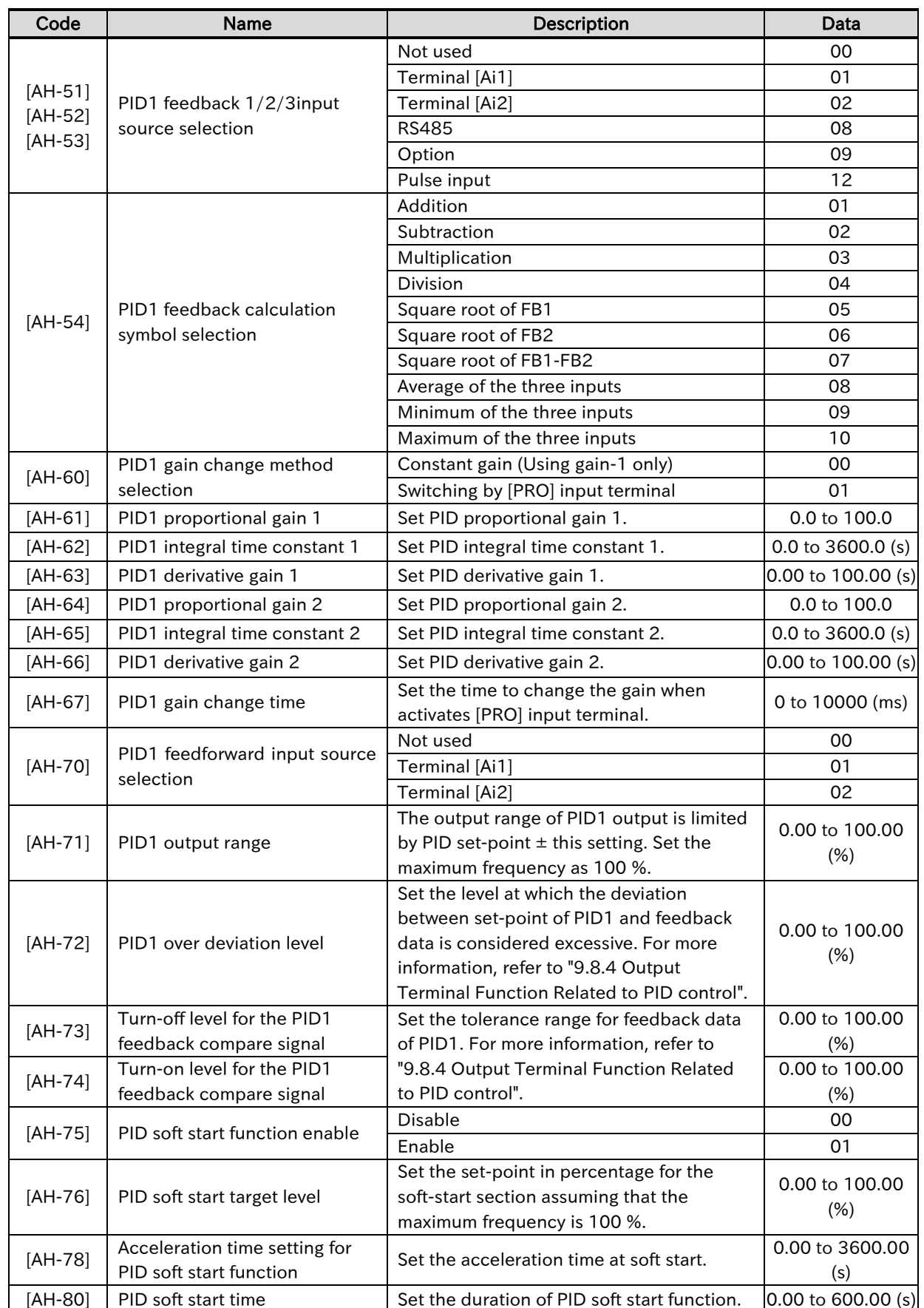

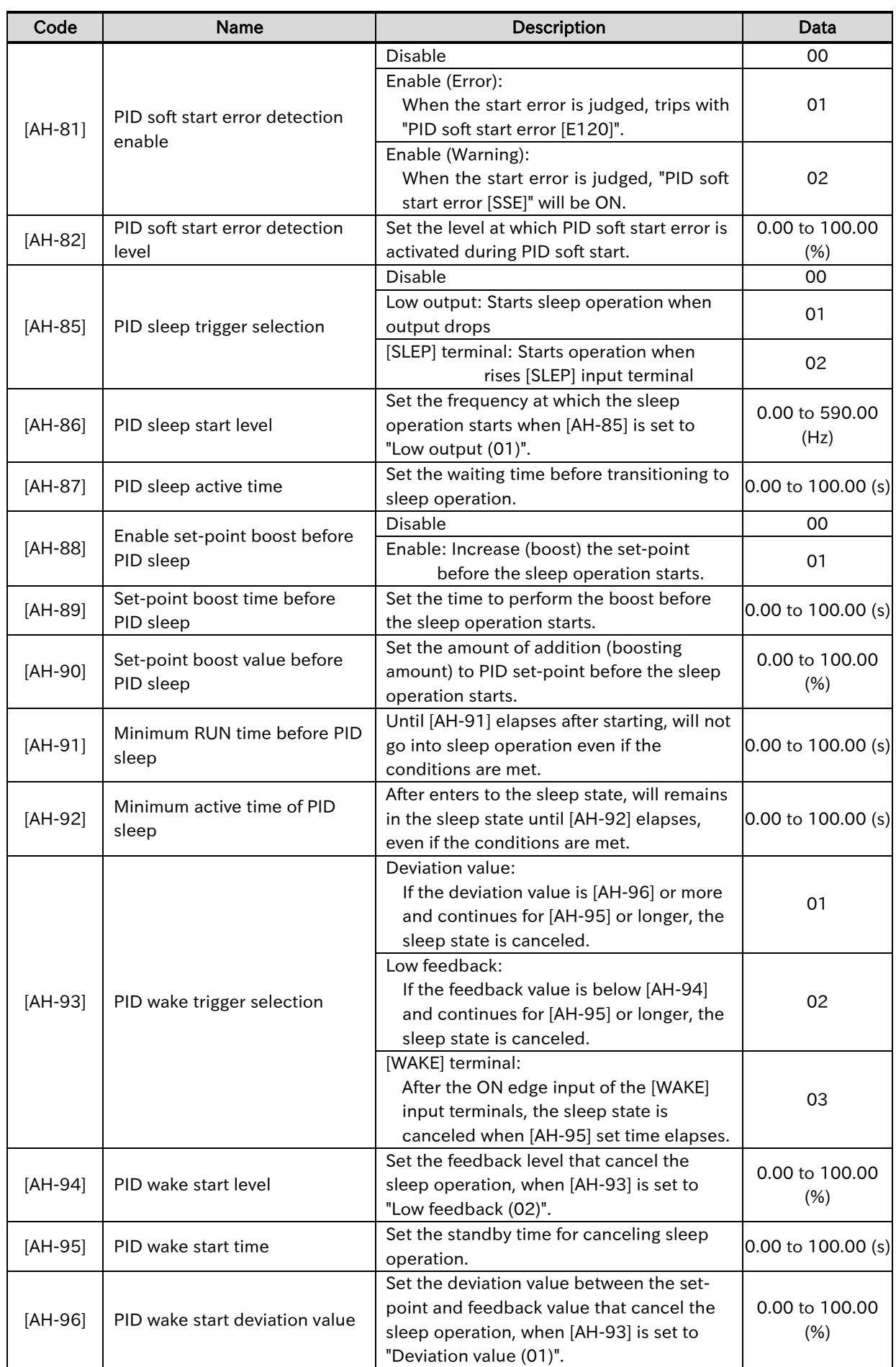

### ■ PID1 related input/output terminal functions

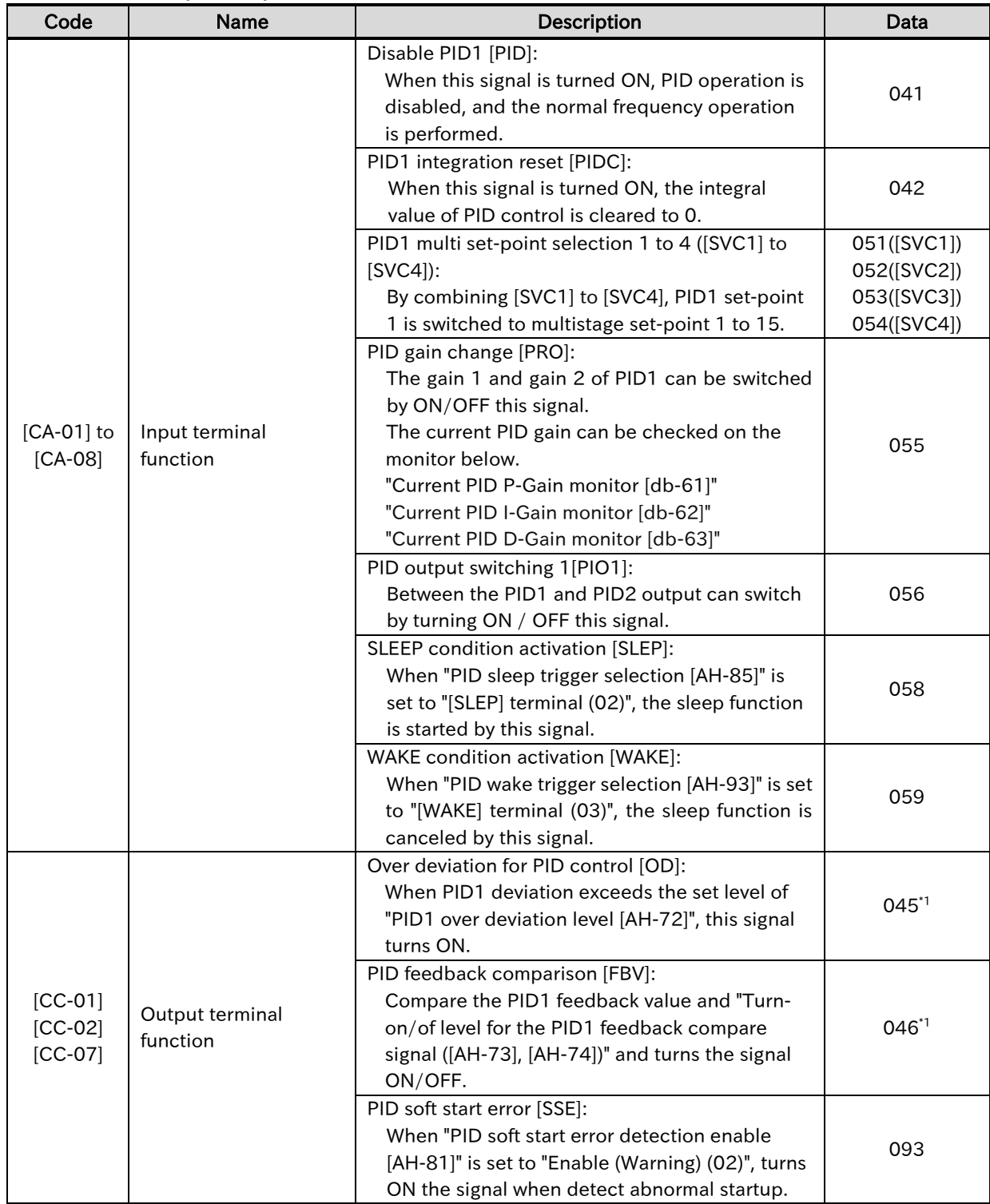

\*1. For more information, refer to "9.8.4 Output Terminal Function Related to PID Control".

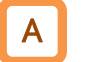

!

#### PID1 set-point selection

- If "PID1 set-point 1 input source selection [AH-07]" is "PID1 set-point 1 setting [AH-10]", "PID1 multistage set-point 1 to 15([AH-12] to [AH-40]", PID1 set-point 1 input source can also be changed/saved by changing/saving "PID1 set-point 1 setting (monitor) [FA-30]".
- When "PID1 set-point 2/3 input source selection ([AH-42], [AH-46])" is "PID1 set-point 2/3 setting ([AH-44], [AH-48])," it is also possible to change/save PID1 set-point 2/3 input source by changing/ saving "PID1 set-point 2 setting (monitor) [FA-32]" and "PID1 set-point 3 setting (monitor) [FA-34]".
	- e.g.: If [AH-07] is referring to [AH-10], the [AH-10] setting will also be applied to [FA-30]. If [FA-30] is changed in this condition, [AH-10] is changed in the same way.
- If PID target value can be changed with [FA-30]/[FA-32]/[FA-34], the value will be reflected as the entered value just by changing the value with JOG dialing on the keypad. However, if it is not saved, it will return to before the change by turning on the power again. If PID set-point cannot be changed, [FA-30]/[FA-32]/[FA-34] is the set-point monitor.
- To set the set-point input to PID1 set-point 1 setting only, set "PID1 set-point 2/3 input source selection ([AH-42], [AH-46])" to "Not used (00)", and set "PID1 set-point calculation symbol selection [AH-50]" to "Addition (01)".
- Select "Not used (00)" for the set-point and feedback value that are not used.
- Data set to 00 (Not used) in the input source selection is excluded from the calculation target.
- The "Upper/Lower frequency limit ([bA101] to [bA103])" function, operates for the frequency reference after PID calculation. It does not work for PID set-point.

#### ■ Operation of "PID1 set-point calculation symbol selection [AH-50]"

The operation changes as follows when [AH-50] is set to (01) to (04) and (05) and (06).

- (1) When [AH-50] is "Addition, Subtraction, Multiplication, Division ((01) to (04))":
	- The calculation target is set-point 1 and set-point 2. Also, "Multiplication (03)" and "Division (04)" are calculated as follows. The operation result is limited within the range of-100.00 to 100.00 %.

e.g.: When set-point 
$$
1 = 20
$$
 % and set-point  $2 = 40$  %

Multiplication: 20  $\times$  40 % = 20  $\times$  0.4 = 8 %, Division: 20/40 % = 20/0.4 = 50 %

### ■ PID1 set-point selection block diagram when [AH-50] is 01 to 04

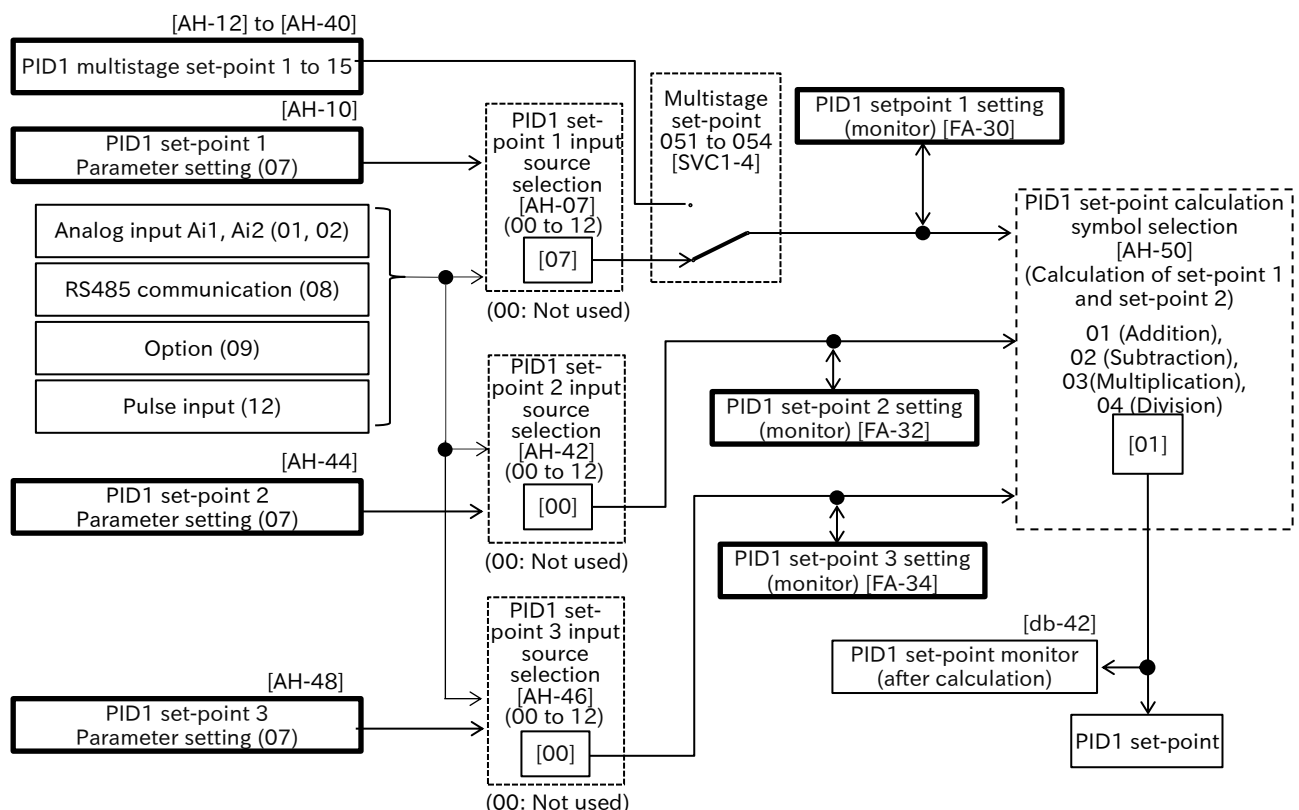

※ The values in [] in the figure are initial values. Input terminal functions that are not assigned to the "Input terminal function ([CA-01] to [CA-08])" will be OFF.

- (2) When [AH-50] is "Minimum deviation (05)" and "Maximum deviation (06)":
	- When [AH-50] is "Minimum deviation (05)" or "Maximum deviation (06)", deviation 1 to deviation 3 are calculated as follows, and then PID operation is performed using the minimum or maximum deviation.
		- (Deviation 1) = (Set-point 1) (Feedback value 1)
		- (Deviation 2) = (Set-point 2) (Feedback value 2)
		- $(Deviation 3) = (Set-point 3) (Feedback value 3)$
	- PID1 set-point and PID1 feedback data used for PID1 related functions are the source data of the deviation selected in the operation. The "PID1 set-point monitor (after calculation) [db-42]" and "PID feedback value monitor (after calculation) [db-44]" are displayed, respectively.
	- When 05 (Minimum deviation) or 06 (Maximum deviation) is selected in [AH-50], "PID1 feedback calculation symbol selection [AH-54]" is disabled.

#### ■ PID1 set-point/feedback value selection block diagram when [AH-50] is 05 or 06

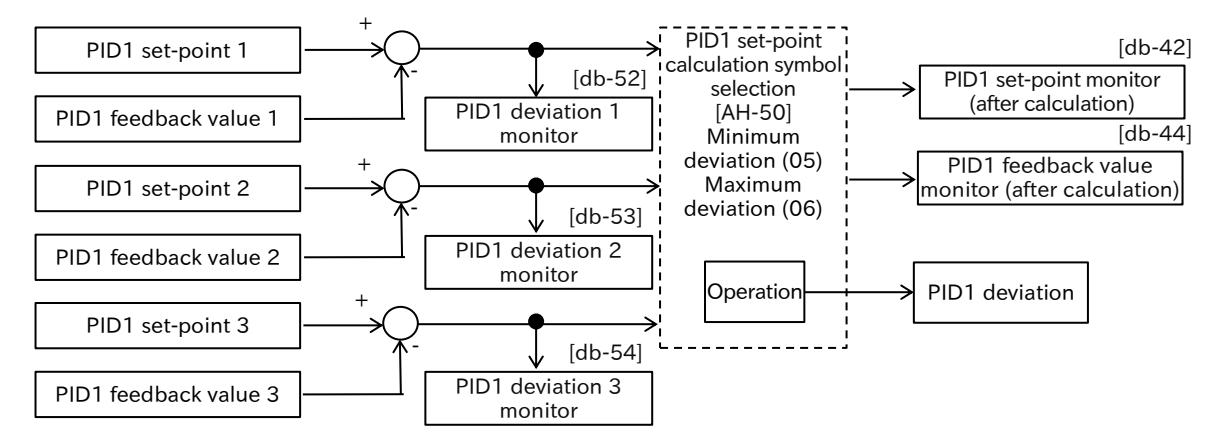

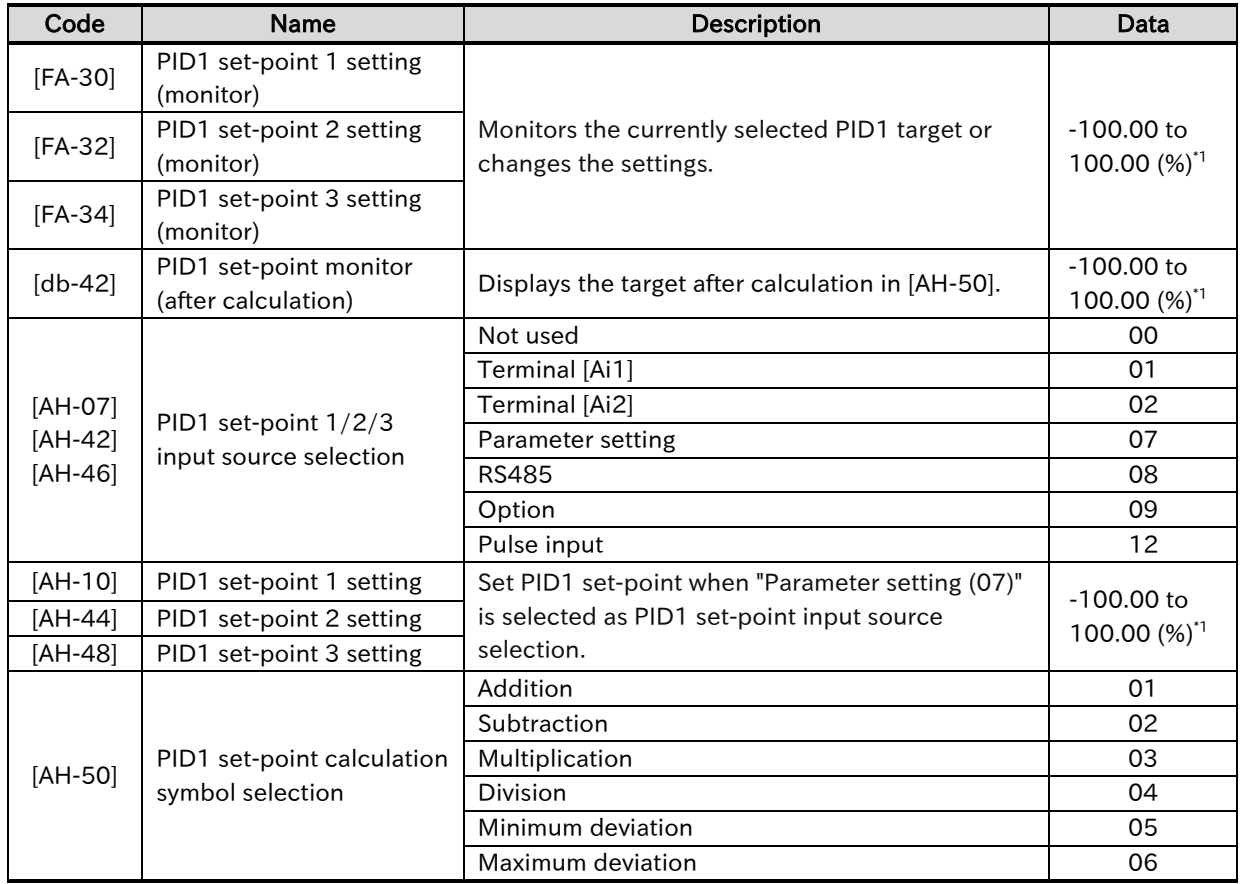

 \*1. "PID1 scale adjustment ([AH-04] to [AH-06]) will change the setting. For more information, refer to "9.8.5 Unit Converter Function for PID Control".

# A

### PID multistage set-point function

• PID1 multistage set-point 1 to 15 can be selected by assigning "PID1 multi set-point selection ([SVC1] to [SVC4]) (051 to 054)" to "Input terminal function ([CA-01] to [CA-08])".

!

- The wait time until terminal input is confirmed can be set in "Multistage input determination time [CA-55]". The transition state during terminal switching operation can be prevented from being adopted.
- If there is no change, the setting of [CA-55] will elapse and the setting will be confirmed. Please note that the input response will be slower if the settling time is increased.

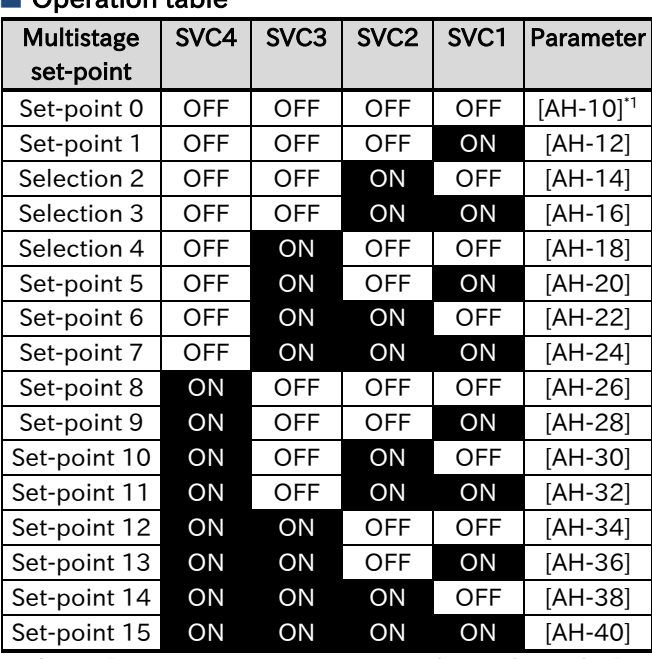

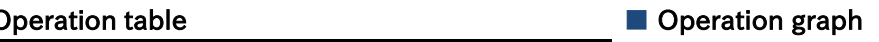

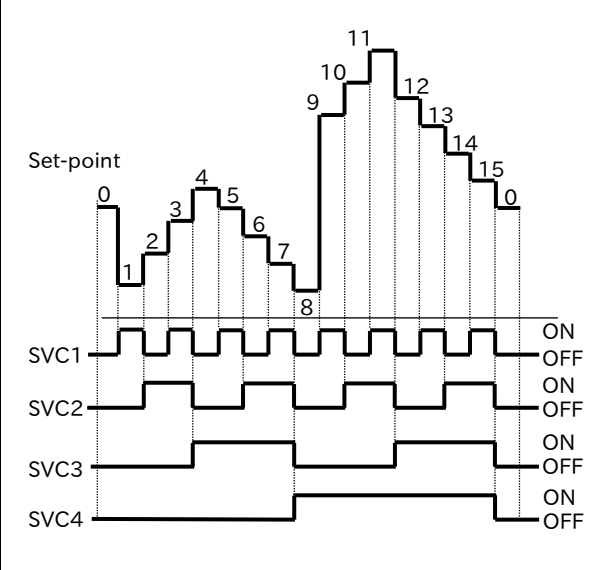

\*When 1. "PID1 set-point 1 input source selection [AH-07] = "Parameter setting (07)". When [SVC1] to [SVC4] is set to all OFF, PID1 set-point 1 follows the setting of [AH-07].

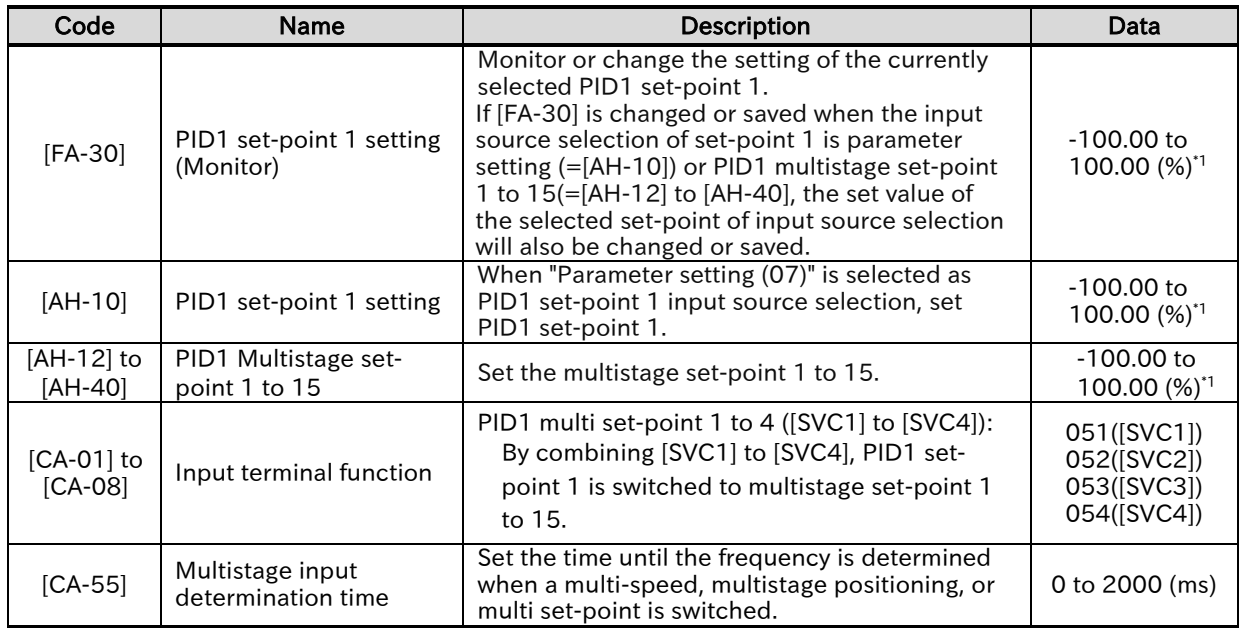

\*1. "PID1 scale adjustment ([AH-04] to [AH-06]) will change the setting. For more information, refer to "9.8.5 Unit Converter Function for PID Control".

A

!

### PID1 feedback data selection

- To set the feedback data input to PID1 feedback data 1 only, set "PID1 feedback 2/3 input source selection ([AH-52], [AH-53])" to "Not used (00)", and set "PID1 feedback calculation symbol selection [AH-54]" to "Addition (01)".
- When (01) to (07) is selected in [AH-54], feedback data 1 and feedback data 2 become calculation targets. When (08) to (10) is selected in [AH-54], feedback data 1 to 3 become calculation targets.
- The [AH-54] operation is limited to a range between -100.00% and 100.00%.
- Select "Not used (00)" for the set-point and feedback value that are not used.
- Data set to 00 (Not used) in the input source selection is excluded from the calculation target.
- The calculation of "PID1 feedback calculation symbol selection [AH-54]" is enabled only when (01) to (04) are selected in "PID1 set-point calculation symbol selection [AH-50]". When [AH-50] is set to (05) or (06), the calculation of [AH-54] is not executed.

#### ■ Feedback data selection block diagram

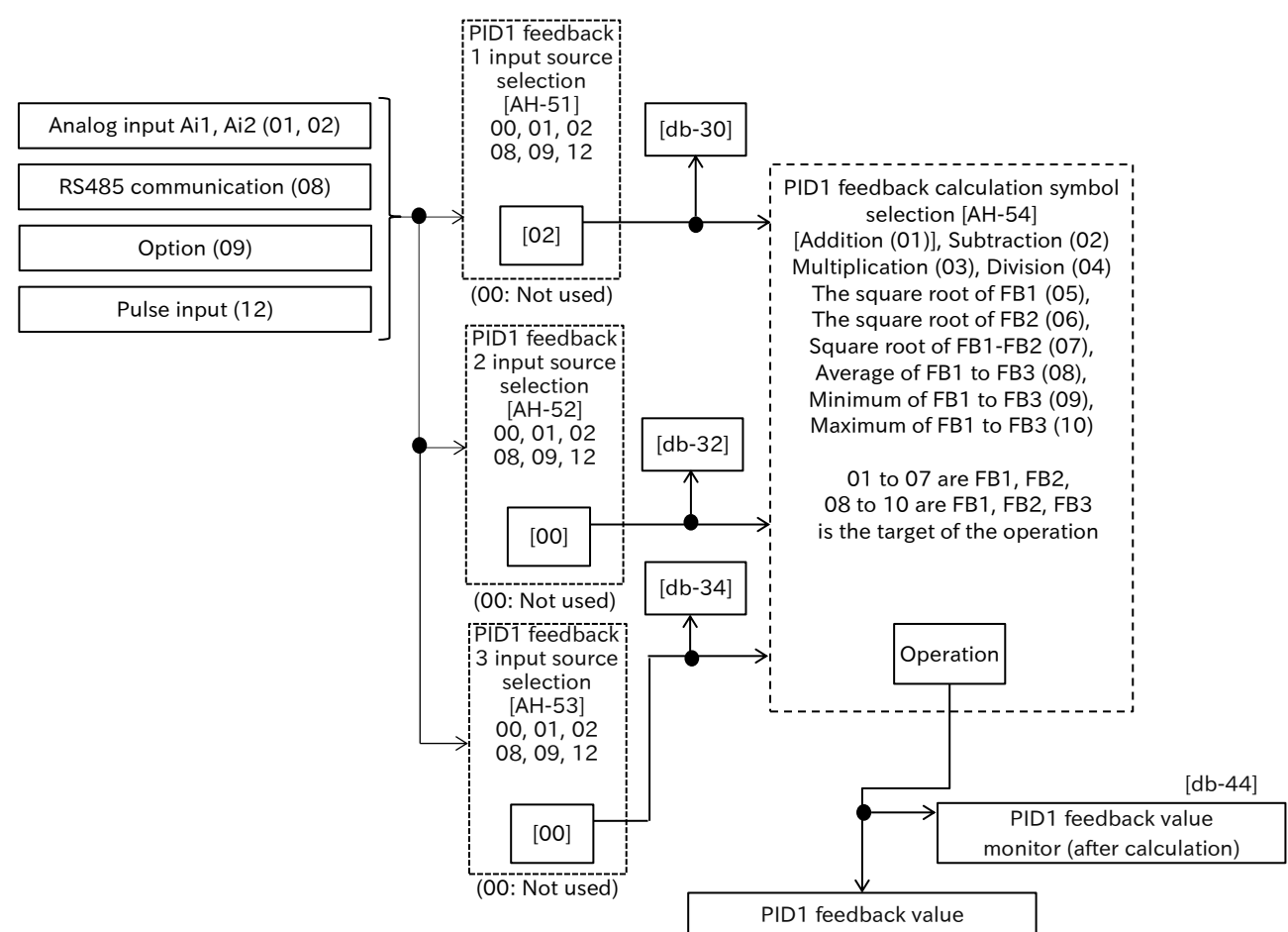

※ The values in [] in the figure are initial values.

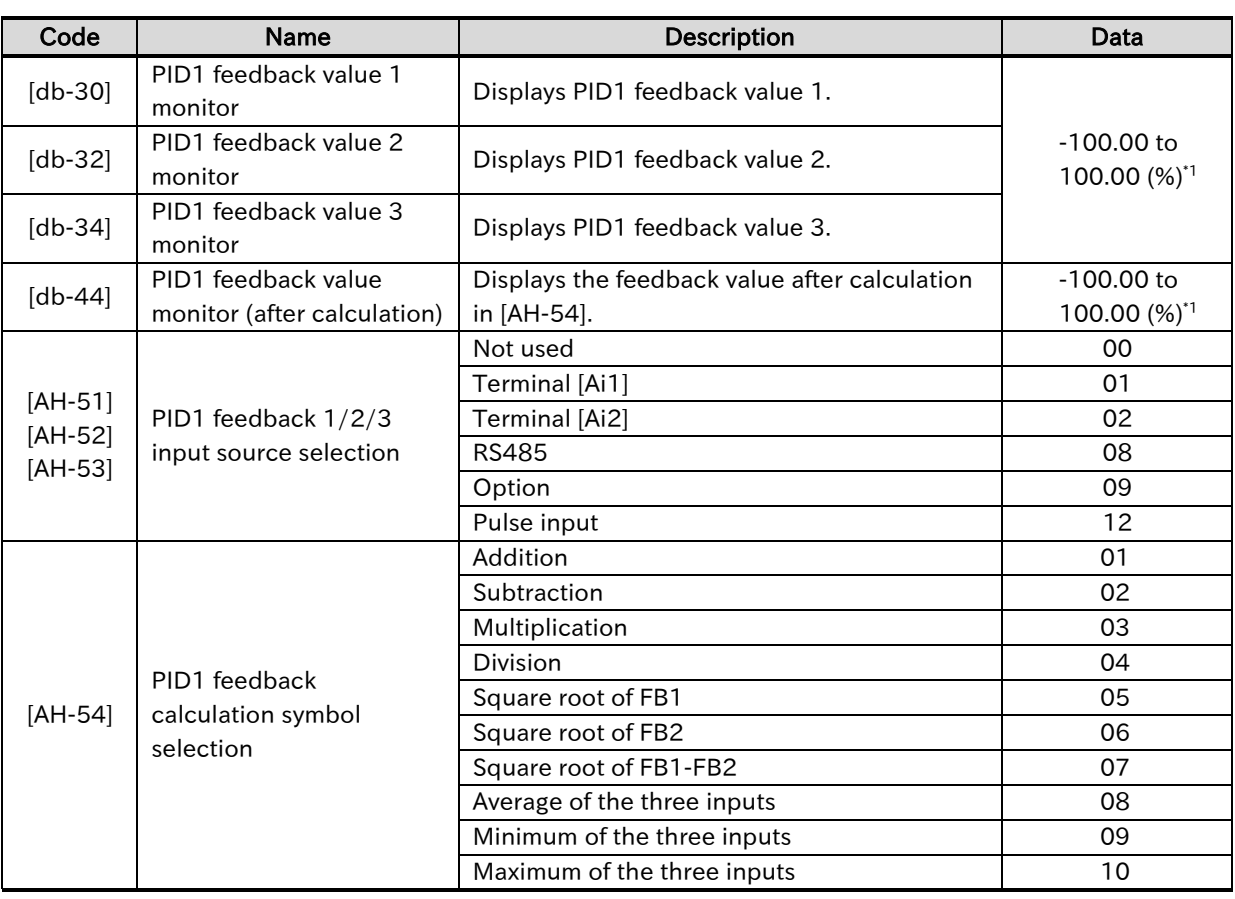

\*1. "PID1 scale adjustment ([AH-04] to [AH-06]) will change the setting. For more information, refer to "9.8.5 Unit Converter Function for PID Control".

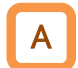

### PID1 inverted output

• In normal PID control, if the PID operation result is negative, the inverter limits the frequency reference by 0 Hz without outputting it in negative. When "PID1 enable [AH-01]" is set to "Enable (with inverted output) (02)", the frequency reference can be output in the reverse direction if PID operation result is negative.

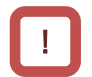

If "PID1 enable [AH-01]" is set to "Enable (with inverted output) (02)", the output limit due to "PID1 output range [AH-71]" is extended to the minus direction.

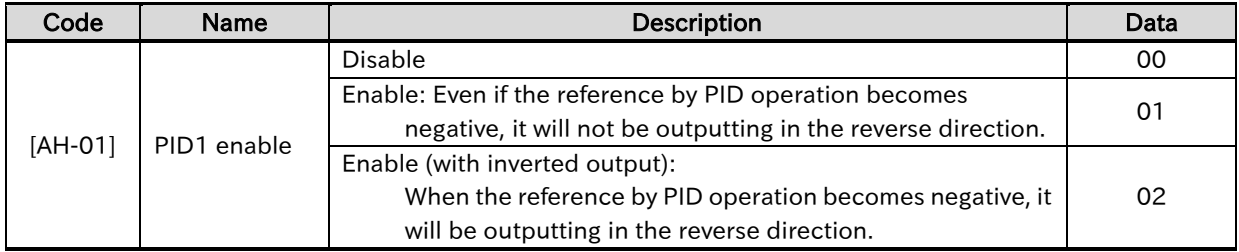

A

### PID1 deviation  $\pm$  output switching

- $\bullet$  The PID1 deviation can be switched  $\pm$  before PID operation.
- When "PID1 deviation inversion [AH-02]" is "Disable (00)", PID1 deviation is calculated as (PID set-point - FB value). When [AH-02] is "Enable (01)", the PID1 deviation is the same as (FB value - PID set-point).
- This function is used when the polarity of deviation between the PID set-point and the FB value does not match the inverter reference due to the sensor's properties.
	- e.g.) Controls refrigerator compressors with temperature sensor specifications of 20~100°C:

When feedback data is received with analog voltage input 0 to 10 VDC and the set-point is  $0^{\circ}$ C, if the current temperature is  $10^{\circ}$ C (FB value) > (PID setpoint), the speed will be reduced by normal PID control.

In such cases, the inverter speed can be increased by setting [AH-02] =01.

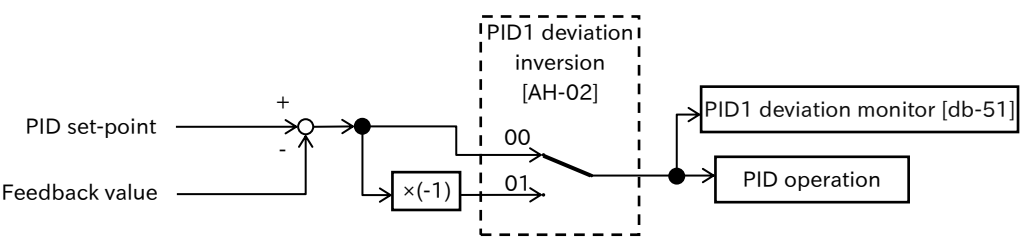

※ The position of the switch in the figure shows the initial values of the parameter.

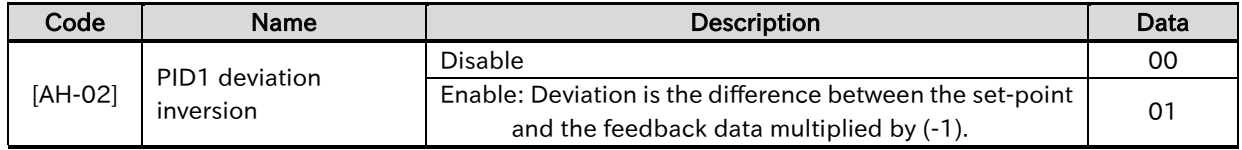

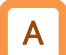

### PID feedforward function

- By setting "PID1 feedforward input source selection [AH-70]" to other than "Not used (00)", can enable the feedforward input and select the input source.
- Feedforward control is only enabled on PID1.

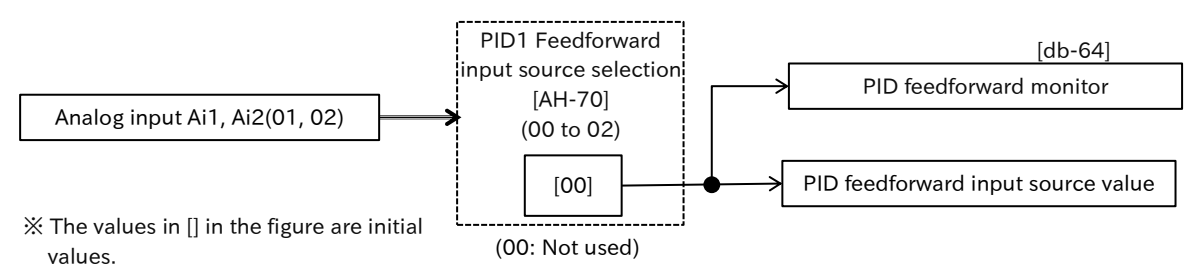

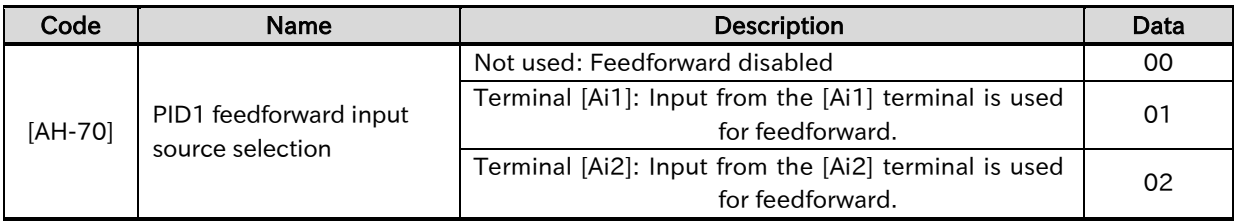

# A

### PID1 output range restriction

- Limits the PID1 output to a variable range relative to the PID1 set-point.
- The restriction function is disabled by setting "PID1 output range [AH-71]" to 0.00 %.
- !

• Set "PID1 output range [AH-71]" with the maximum frequency setting to 100 %. PID1 output is limited within PID1 set-point  $\pm$  [AH-71].

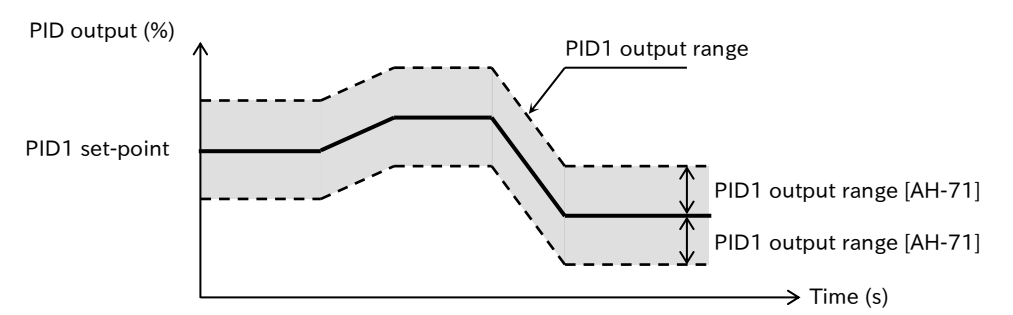

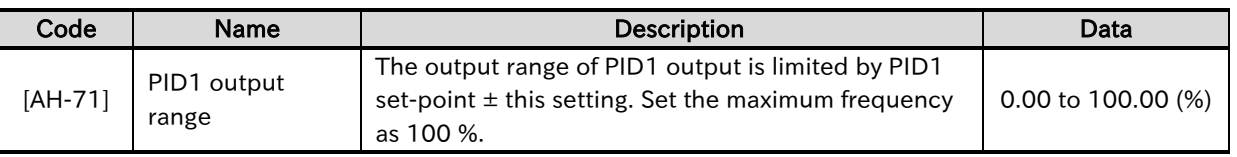

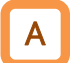

!

### PID1 integration reset function

This function clears the integral value of PID1 operation. To turn ON "PID1 integration reset [PIDC]" input terminal, perform this procedure when PID1 is not operating.

• If "PID1 integration reset [PIDC]" input terminal is turned ON during PID1 operation, the accumulated value added to PID1 output reference is cleared, and the PID1 output reference value changes rapidly, causing an overcurrent error, etc.

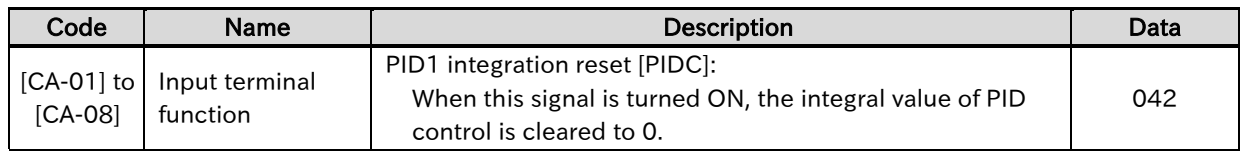

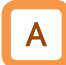

### PID1 disable function

- Turn ON "Disable PID1 [PID]" input terminal to temporarily disable the operation of PID1 and output according to the frequency reference.
- When PID1 is disabled, a 100 % of the PID1 set-point will be the maximum frequency for frequency reference setting.

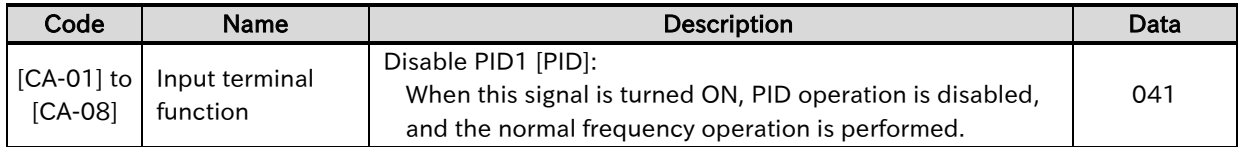

A

!

## PID1 gain change / gain adjustment

#### ■ Toggle and control the gain of PID1

- PID gain can be switched between gain 1 and gain 2 by turning ON/OFF "PID gain change [PRO]".
- To use the [PRO] input terminal, set "PID1 gain change method selection [AH-60]" to "[PRO] terminal (01)".

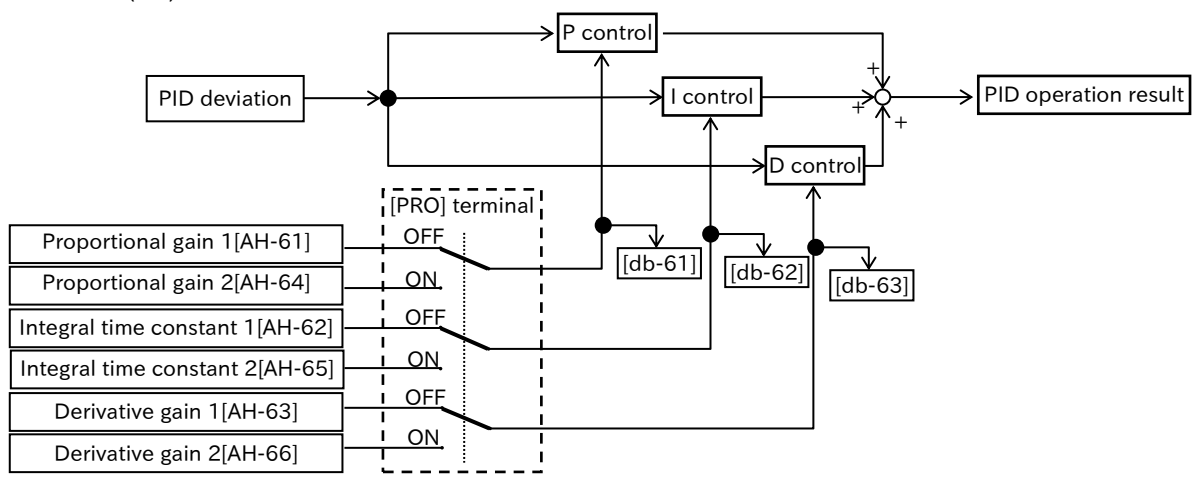

- PID gain is continuously switched at the time of "PID1 gain change time [AH-67]".
- Each gain of PID1 can be checked in "Current PID P/I/D-Gain monitor ([db-61] to [db-63])".

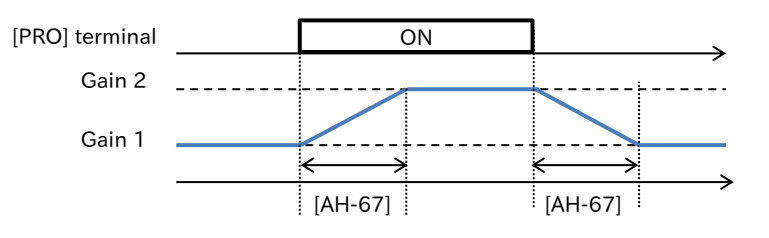

### ■ Adjust the operation of PID1

- When PID1 function does not respond stably, adjust as described below.
- If the acceleration/deceleration time setting is long, the output frequency tracking may be delayed and control may not work well. In this case, set the acceleration/deceleration time shorter.

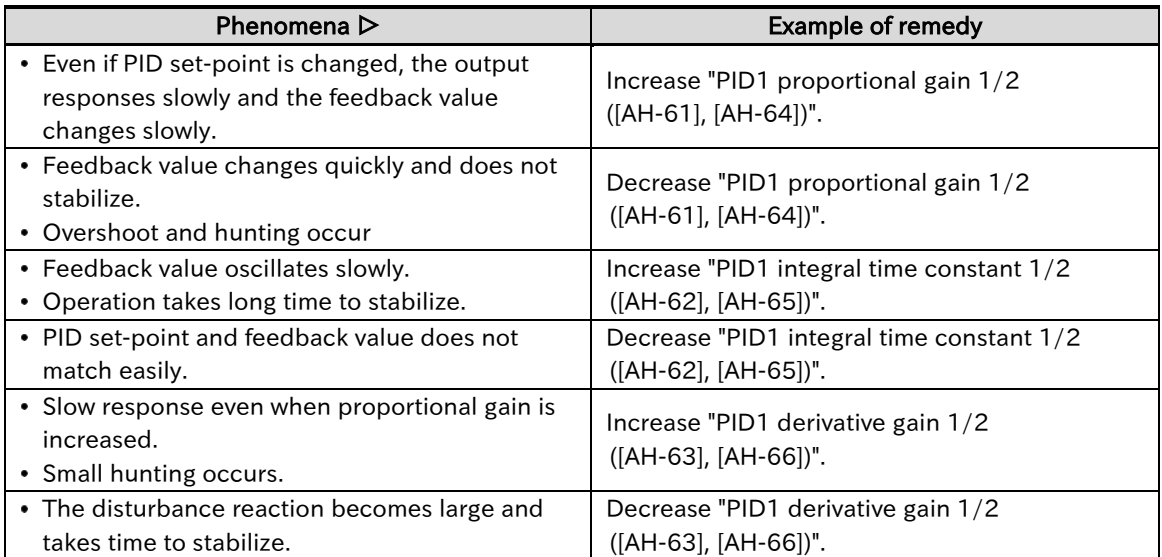

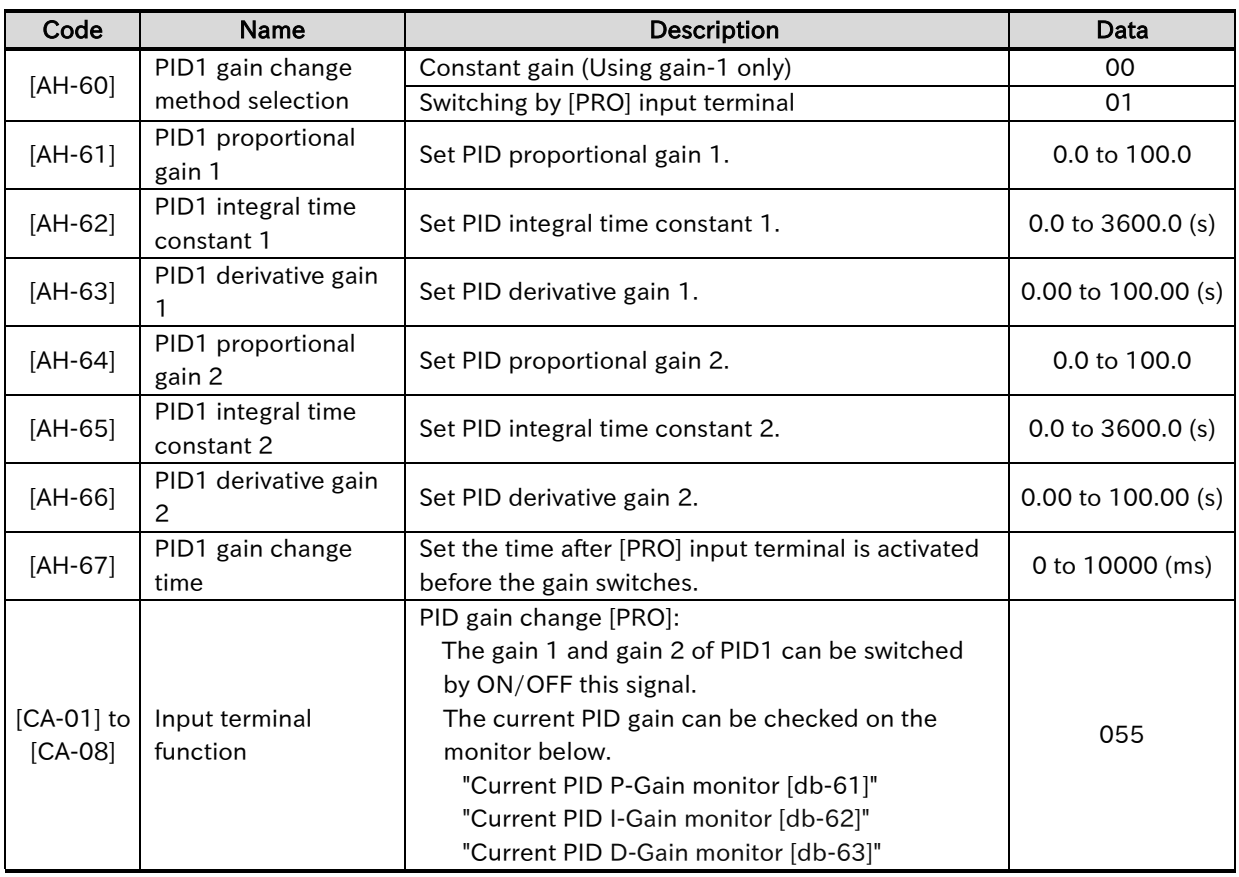

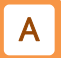

### PID1 set-point 1 remote control function ([FUP]/[FDN]/[UDC] input terminal function)

- The remote control function increases or decreases the current PID1 set-point 1 by turning ON "Remote control Speed-Up function [FUP](020)" or "Remote control Speed-DOWN function [FDN](021)" input terminal.
- This function is enabled when PID1 set-point 1 input source is as follows.
	- When "PID1 set-point 1 input source selection [AH-07]" is "Parameter setting (07)".
	- When PID1 set-point 1 source is a multistage set-point reference.
	- When "PID1 set-point 1 input source selection [AH-07]" is "Terminal [Ai1] (01)" or "Terminal [Ai2] (02)" and "Analog command holding [AHD]" input terminal is ON.
- When "[FUP]/[FDN] data save selection [CA-61]" is set to "Save (01)", the PID1 set-point 1 after [FUP]/[FDN] is stored in the inverter when the power is turned off or the input source reference is switched.
- When [FUP]/[FDN] input terminal is ON, the acceleration/deceleration time follows "Acceleration time setting for [FUP]/[FDN] function [CA-64]"/"Deceleration time setting for [FUP]/[FDN] function [CA-66]".
- When "Remote control Speed data clearing [UDC] (022)" input terminal is turned ON, PID1 setpoint 1 reference value adjusted by [FUP]/[FDN] input terminal will be the value originally stored prior to adjustment by [FUP]/[FDN] input terminal or 0Hz according to the setting of "FUP/FDN [UDC] selection [CA-62].
- Do not turn ON/OFF [FUP]/[FDN] input terminal or operate JOG dial on keypad immediately after turning off the power. The modified PID1 set-point 1 reference may not be stored correctly. !
	- Refer to "9.2.14 Increasing/Decreasing Frequency Reference by Input Terminal Function" for detailed information on the operations at input terminal functions "Remote control Speed-UP function [FUP]", "Remote control Speed-DOWN function [FDN]", "Remote control Speed data clearing [UDC]" and "Analog command hold [AHD]".

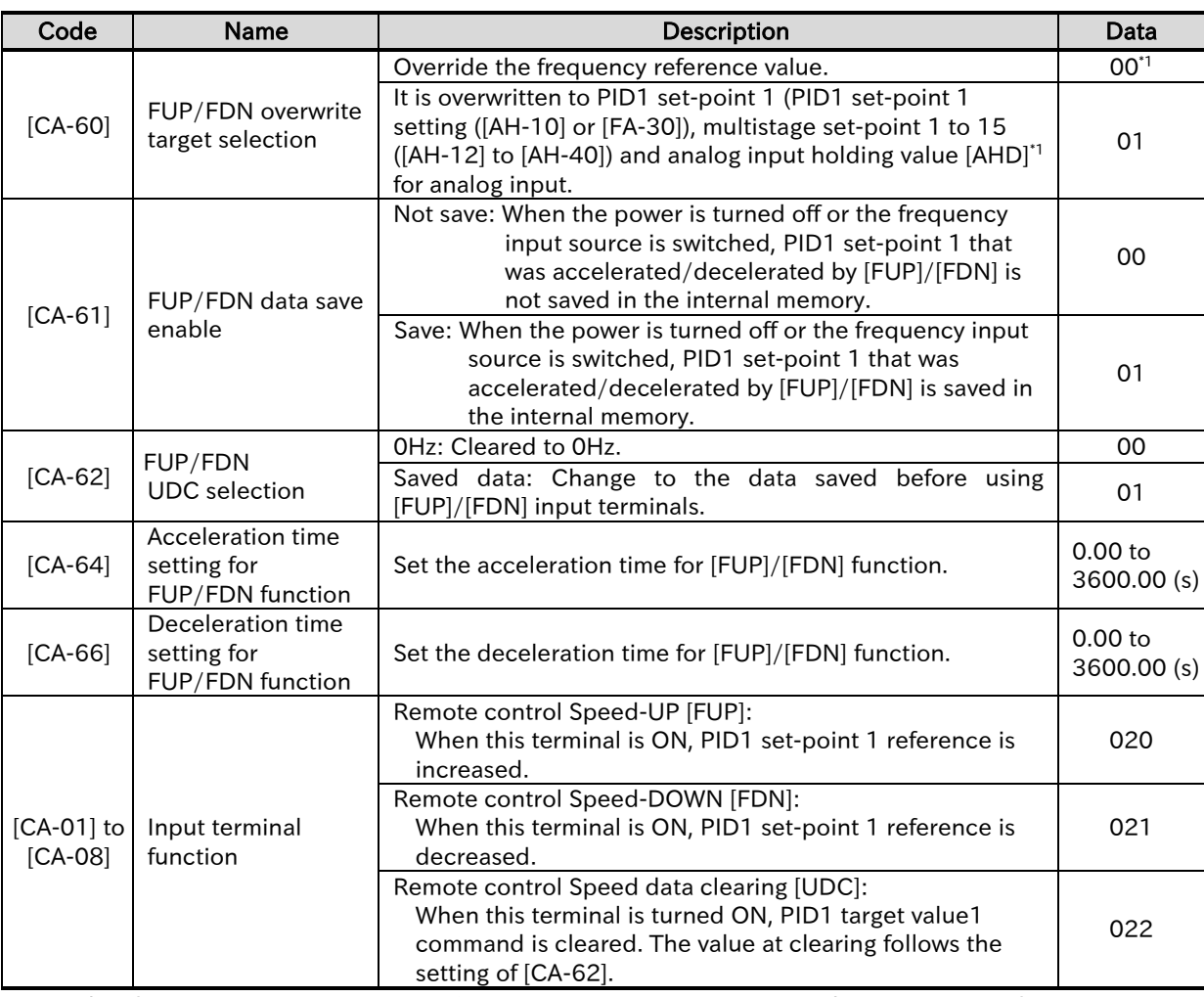

\*1. For details, refer to "9.2.14 Increasing/Decreasing Frequency Reference by Input Terminal Function".

#### PID soft start function

A

#### ■ PID soft start function

- To use this function, set PID1 control to Enable ([AH-01]=01,02]) and set "PID soft start function enable [AH-75]" to "Enable (01)".
- When this function is activated, accelerates at "Acceleration time setting for PID soft start function [AH-78]" until "PID soft start target level [AH-76]" is reached.
- PID control is automatically switched to PID control after the time set in "PID soft start time [AH-80]" has elapsed.
- PID soft start is only available in PID1. Output frequency

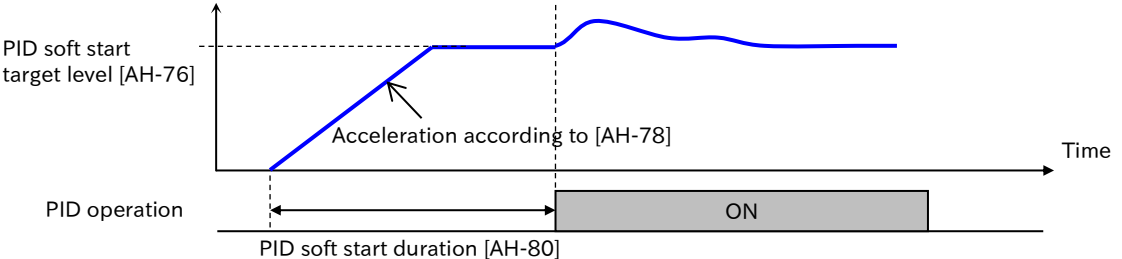

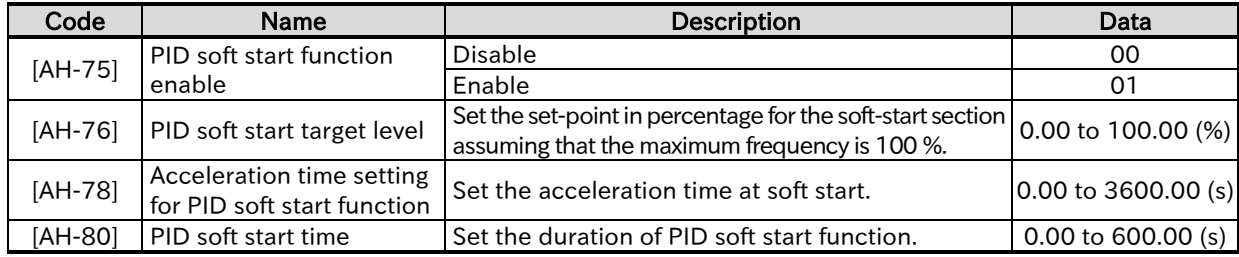

#### ■ PID soft start error detection

- This function is intended to detect damage to the pipes such as water leaks.
- After the time set in "PID soft start time [AH-80]" has elapsed, if the FB value is lower than "PID soft start error detection level [AH-82]", it is judged as abnormal.
- When judged as abnormal, the abnormal behavior depends on the setting of "PID soft start error detection enable [AH-81]".
	- When [AH-81] is set to "Disable (00)": Do nothing.
	- When [AH-81] is set to Enable (Error) (01):
		- Trip at "PID soft start error [E120]" when elapses the set time of [AH-80].
	- When [AH-81] is set to "Enabled (Warning) (02)":

Turns ON the output terminal function "PID soft start error [SSE]" when the set time of [AH-80] has elapsed. The [SSE] signal remains ON while the inverter is running.

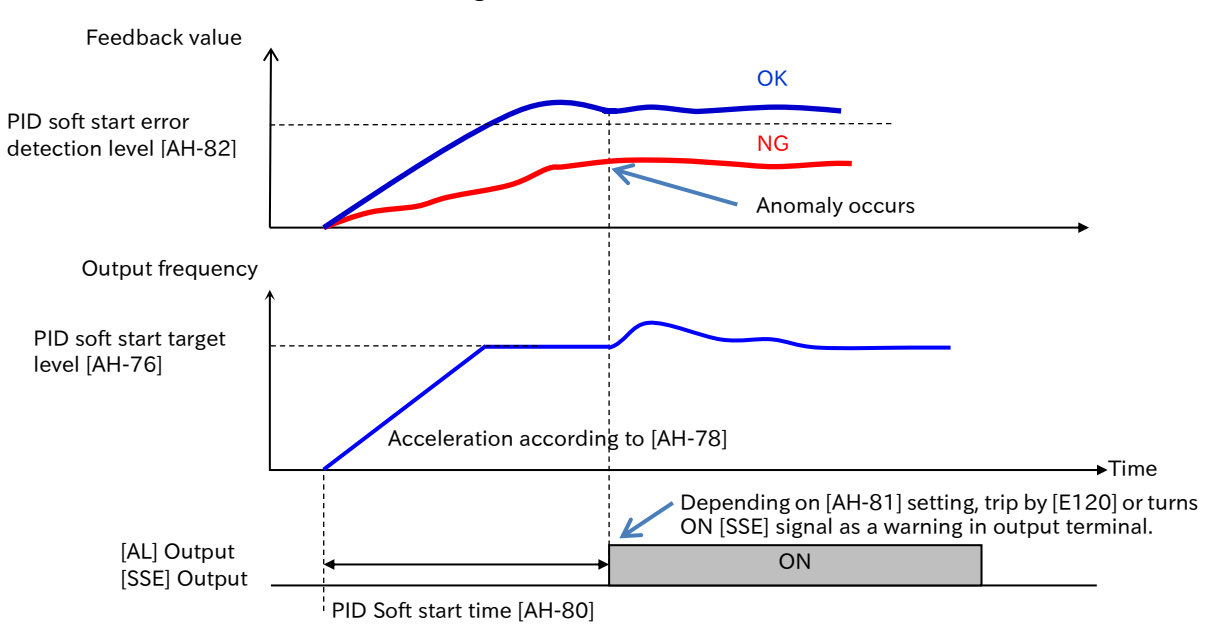

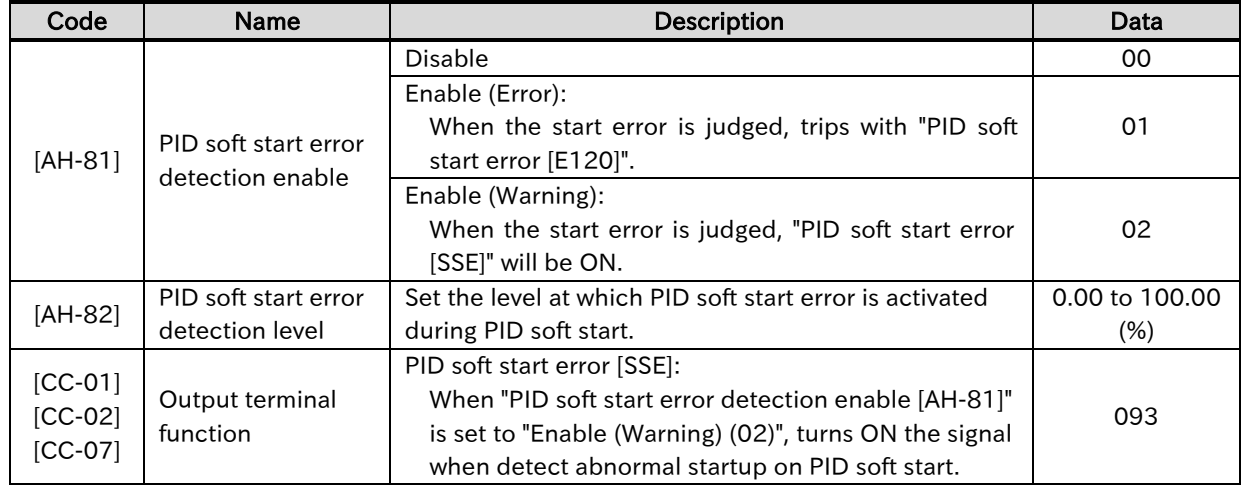

# A

### ■ PID sleep function

PID sleep function

- To use this function, set "PID sleep trigger selection [AH-85]" to "Low output (01)" or "[SLEP] terminal (02)".
- You can change the time to start and wake, and levels of sleep operations to suit your needs.
- To cancel PID sleep state, you can select "Deviation value (01)", "Low feedback (02)" or "[WAKE] terminal (03)" of "PID wake trigger selection [AH-93]".
- !

• When canceling PID sleep with deviation, even if  $\pm$  of PID deviation is switched by setting "PID1 deviation inversion [AH-02]" to "Enable (01)," it will be canceled only when PID deviation expands to plus and PID output becomes 0 or more. For example, if the set-point level is set to 0 during sleep and PID output=0 continues, the sleep state cannot be canceled.

PID sleep function is available only in PID1.

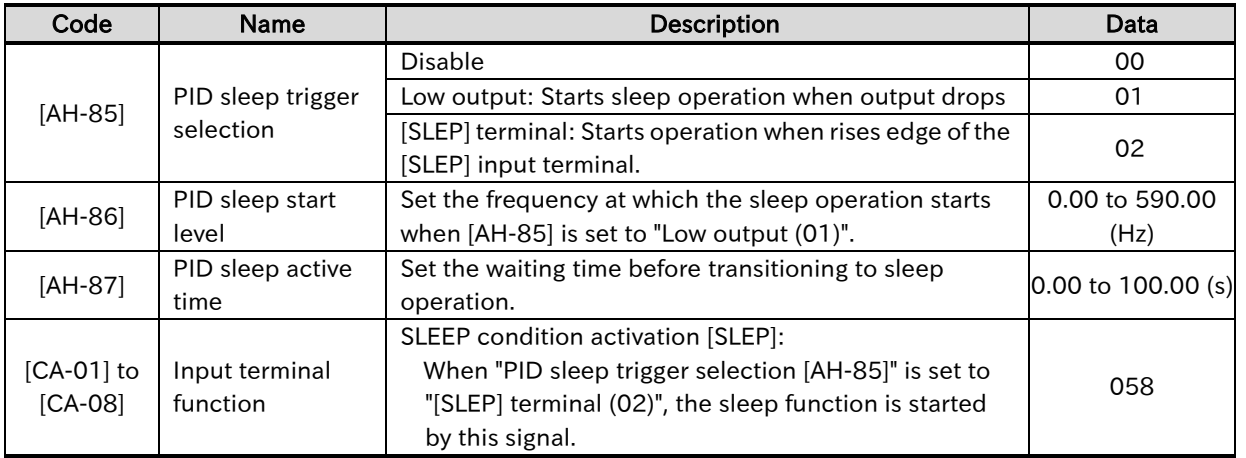

#### ■ PID sleep setting

### ■ PID wake setting

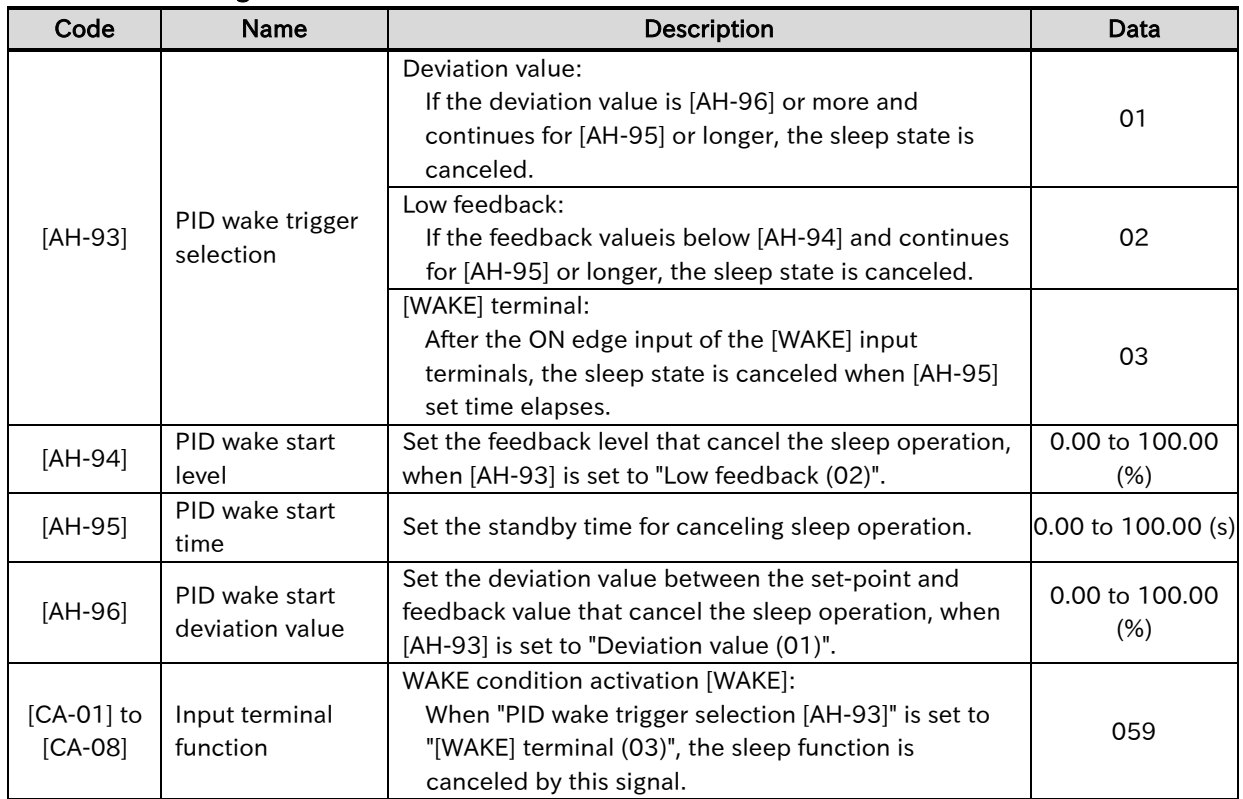

### (e.g. 1)

• [AH-85] Sleep start: Low output (01)

When the output frequency continuosly falls below the level of "PID sleep start level [AH-86]" for the time set in "PID sleep active time [AH-87]", enters to sleep operation.

• [AH-93] Sleep cancel: Deviation value (01)

When PID deviation exceeds the "PID wake start deviation value [AH-96]" continuously for the time set in "PID wake start time [AH-95]", the sleep cancel operation will be started. Although the setting of [AH-02] works with either "Disable (00)" or "Enable (01)", be sure that the PID output expands in the positive direction in the relationship between the set-point and the feedback value.

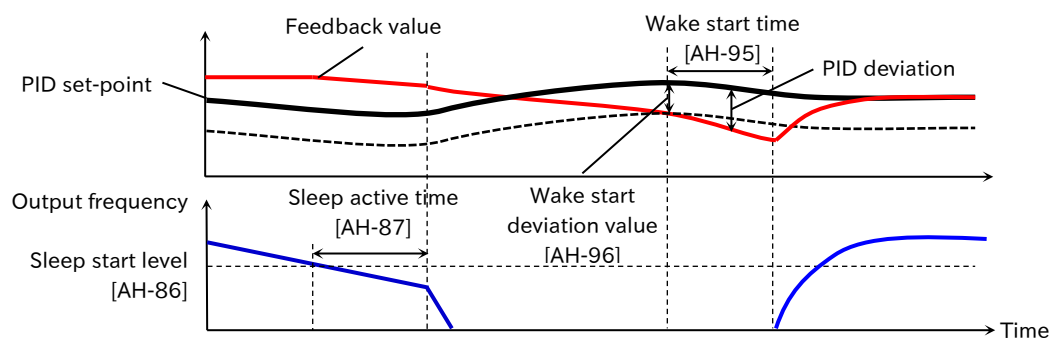

(e.g. 2)

- [AH-85] Sleep start: Low output (01)
	- If the output frequency falls below [AH-86] continuously for the time set to [AH-87], enters to sleep operation.
- [AH-93] Sleep cancel: Low feedback (02)

If the feedback falls below [AH-94] continuously for the time set to [AH-95], enters to sleep cancel operation.

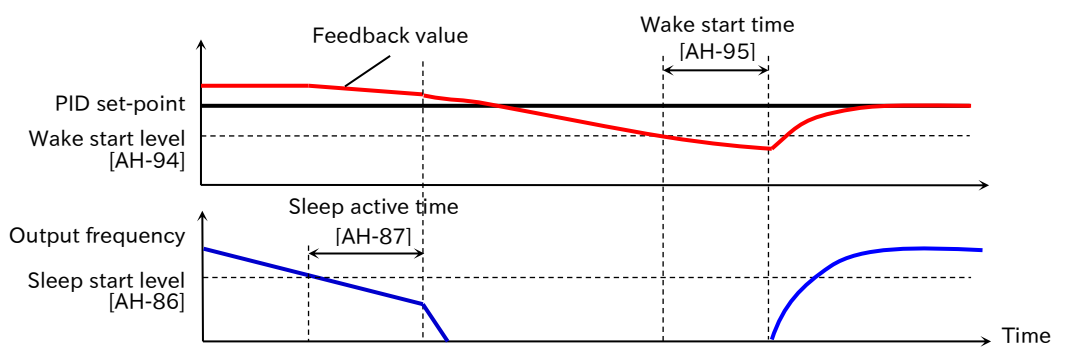

(e.g. 3)

- [AH-85] Sleep start: [SLEP] terminal (02) After the [AH-87] set time elapses from the ON edge of [SLEP] input terminal, enters to sleep operation.
- [AH-93] Sleep cancel: [WAKE] terminal (03) After the [AH-95] set time elapses from the ON edge of [WAKE] input terminal, enters to sleep cancel operation.

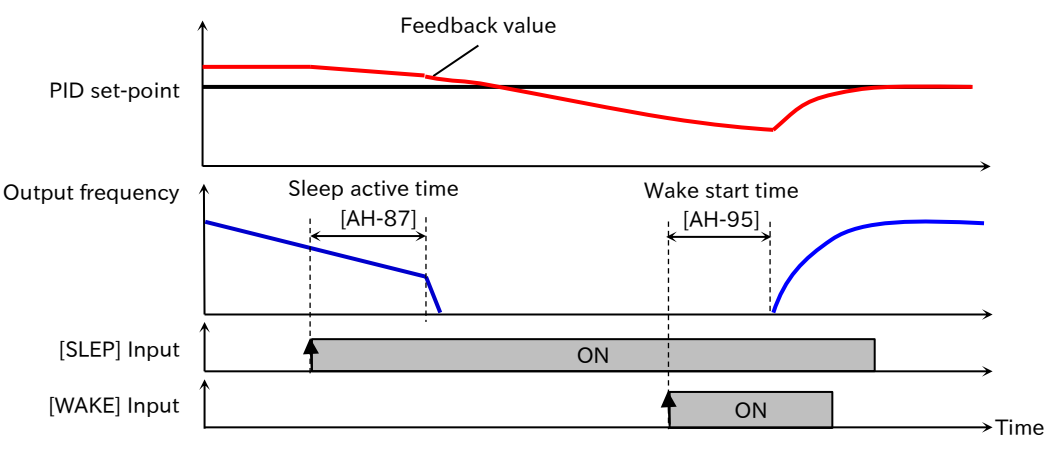

#### ■ Boost function before sleep

- Increase PID set-point before sleep to increase the feedback amount. This function allows to maintain the sleep state for a longer period of time.
- The following diagram shows an example of "PID sleep wake trigger selection [AH-85]" set to "Low output (01)" and "PID wake trigger selection [AH-93]" set to "Low feedback (02)".
- When "Enable set-point boost before PID sleep [AH-88]" is set to "Enable (01)," if the output frequency falls below "PID sleep start level [AH-86]" set to "PID sleep active time [AH-87]", the "Setpoint boost value before PID sleep [AH-90]" will be added to PID set-point value during "Set-point boost time before PID sleep [AH-89]".

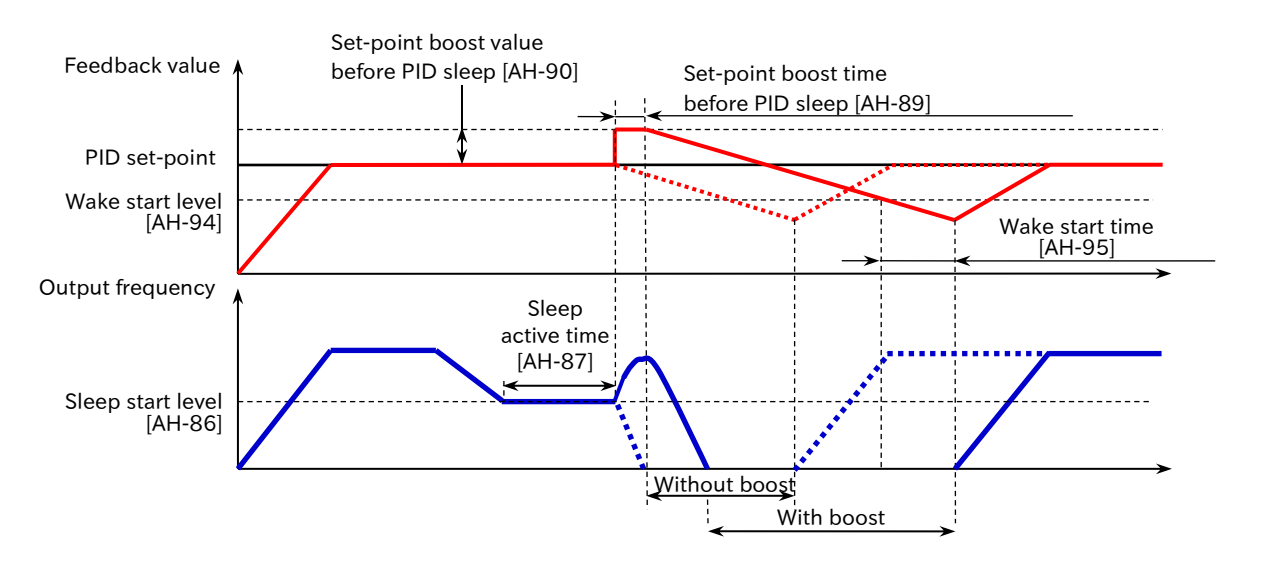

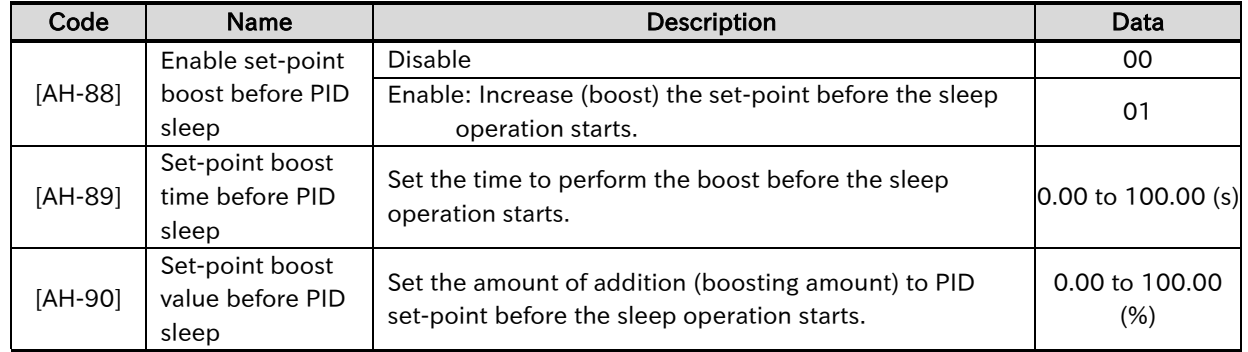

#### ■ PID sleep function disable time

You can prevent frequent switching between PID sleep state and PID wake state by specifying the "Minimum RUN time before PID sleep [AH-91]" and the "Minimum active time of PID sleep [AH-92]".

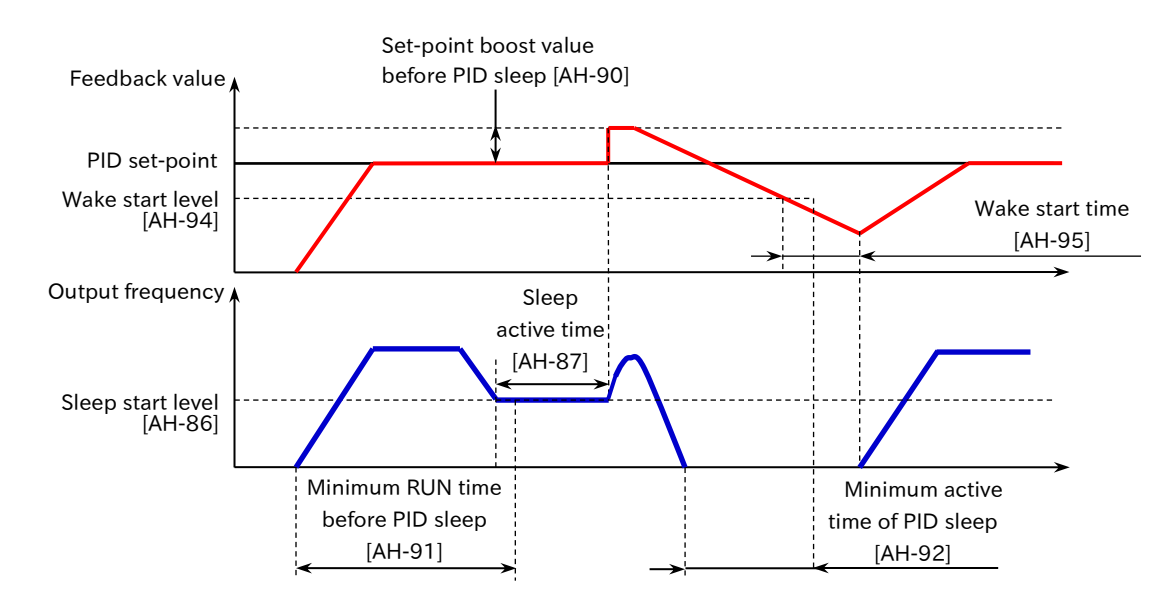

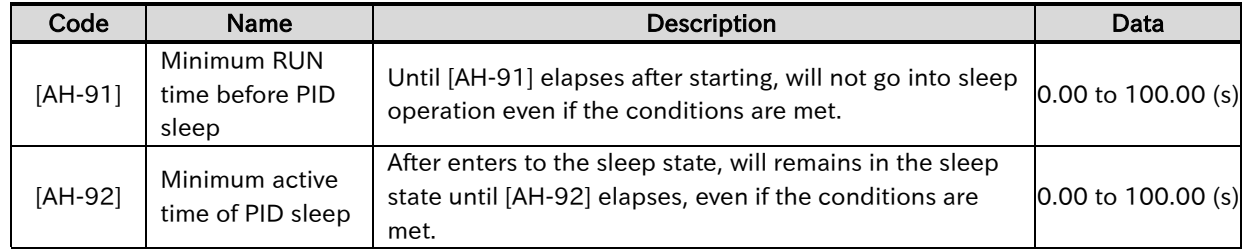

Q

A

# 8.3 Using PID2 Control

- You want to switch between two types of PID control.
- You want to control considering the effects from multiple systems.
- PID1 and PID2 operate independently.
- Switching PID1, PID2 by input terminal, can be used for batch control switching, etc.
- PID2 can select the output of PID1 as the set-point. This allows cascade control considering the effects from the two systems.

### ■ PID2 block diagram

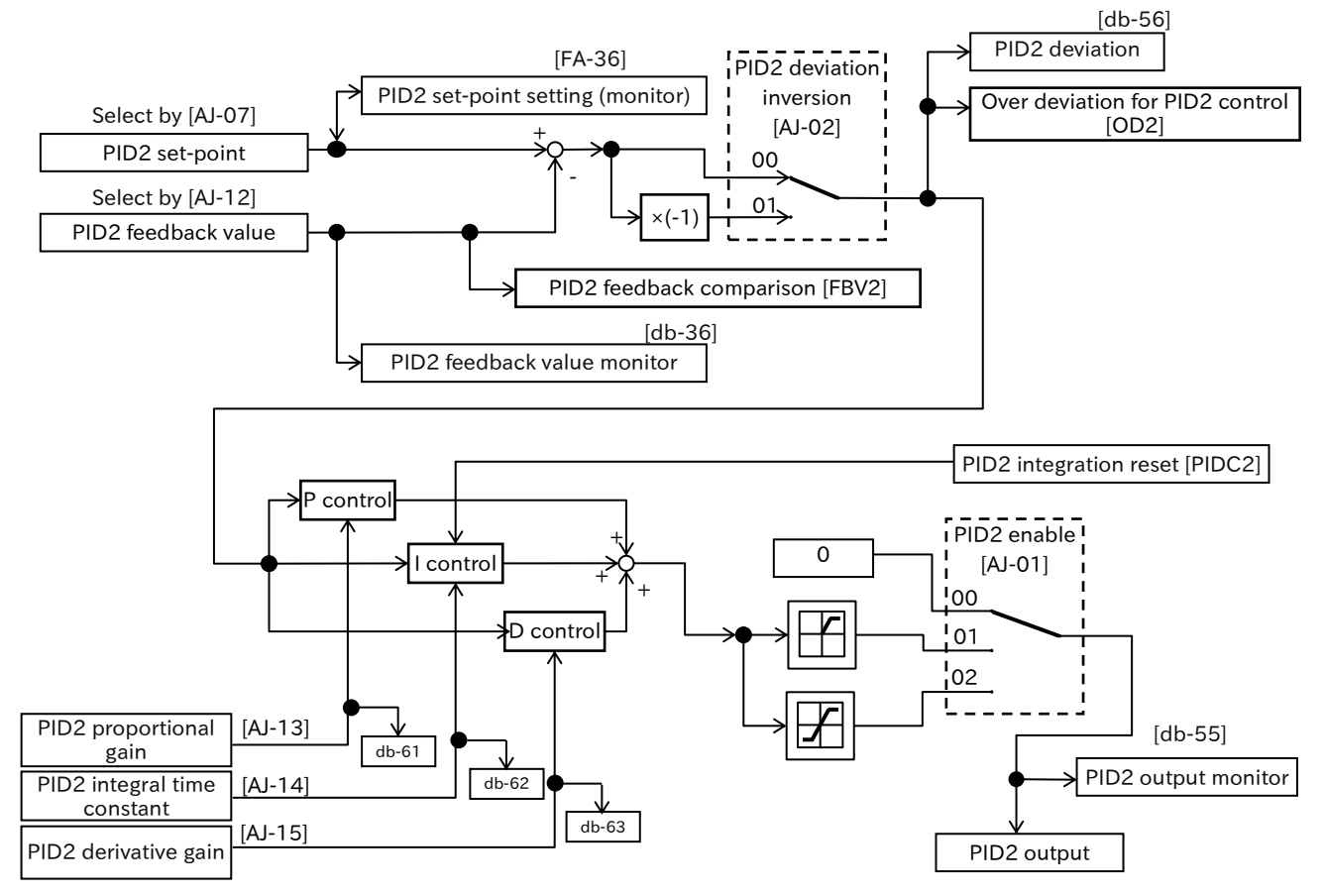

※ The switches of the parameters in the figure show the initial values.

### ■ Switching between PID1 and PID2

PID1, PID2 can be switched by ON/OFF the input terminal function "PID output switching 1 [PIO1]".

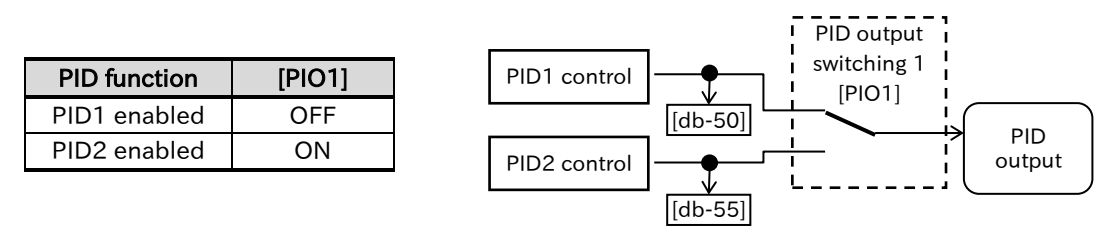

### ■ Connect PID1 and PID2

- PID2 can be cascaded with PID1 by setting PID2 set-point to PID1 output. ([AJ-07]=15)
- When cascading, set "PID2 set-point input source selection [AJ-07]" to "PID1 output (15)" and enable the output reference of PID2 at the "PID output switching 1 [PIO]" input terminal as shown below.

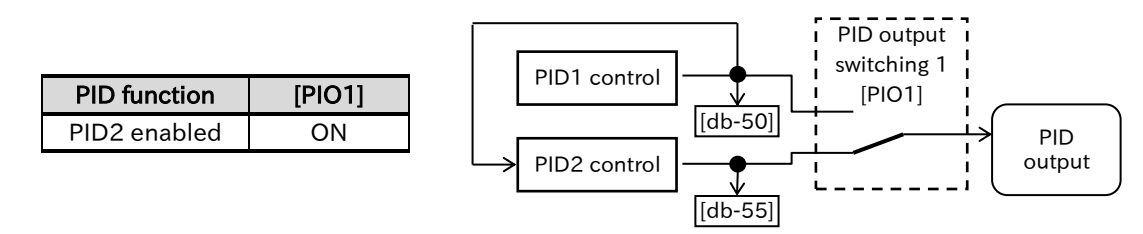

#### ■ PID2 related monitor

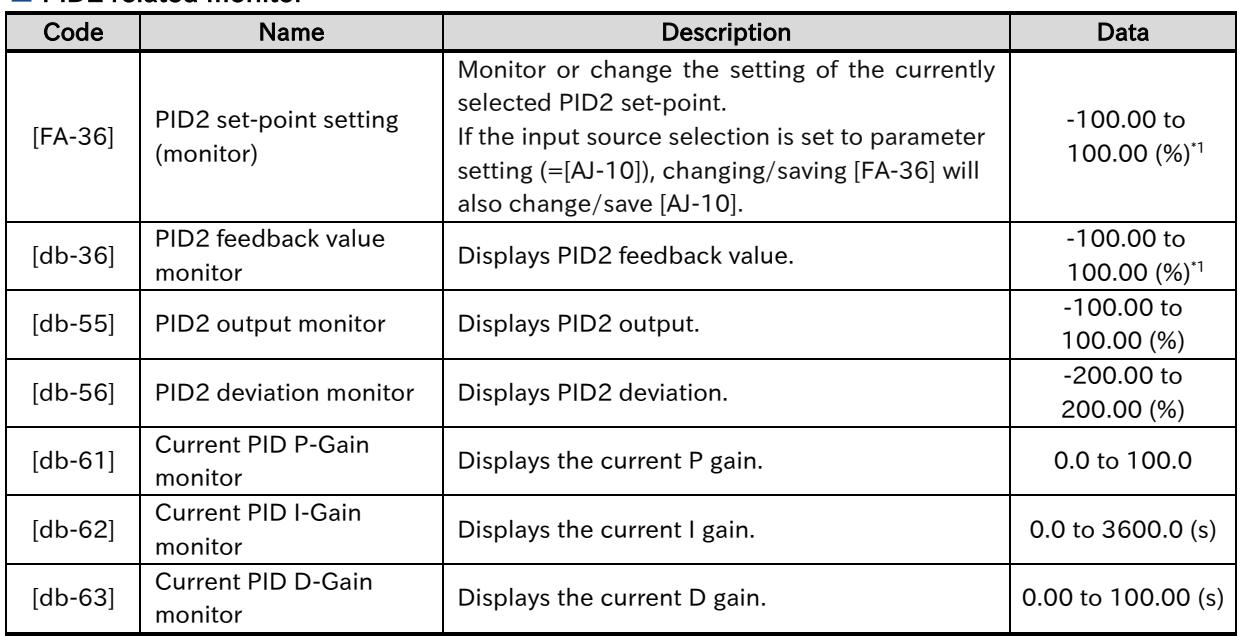

\*1. "PID2 scale adjustment ([AJ-04] to [AJ-06]) will change the setting.

For more information, refer to "9.8.5 Unit Converter Function for PID Control".

### ■ PID2 relevant parameters

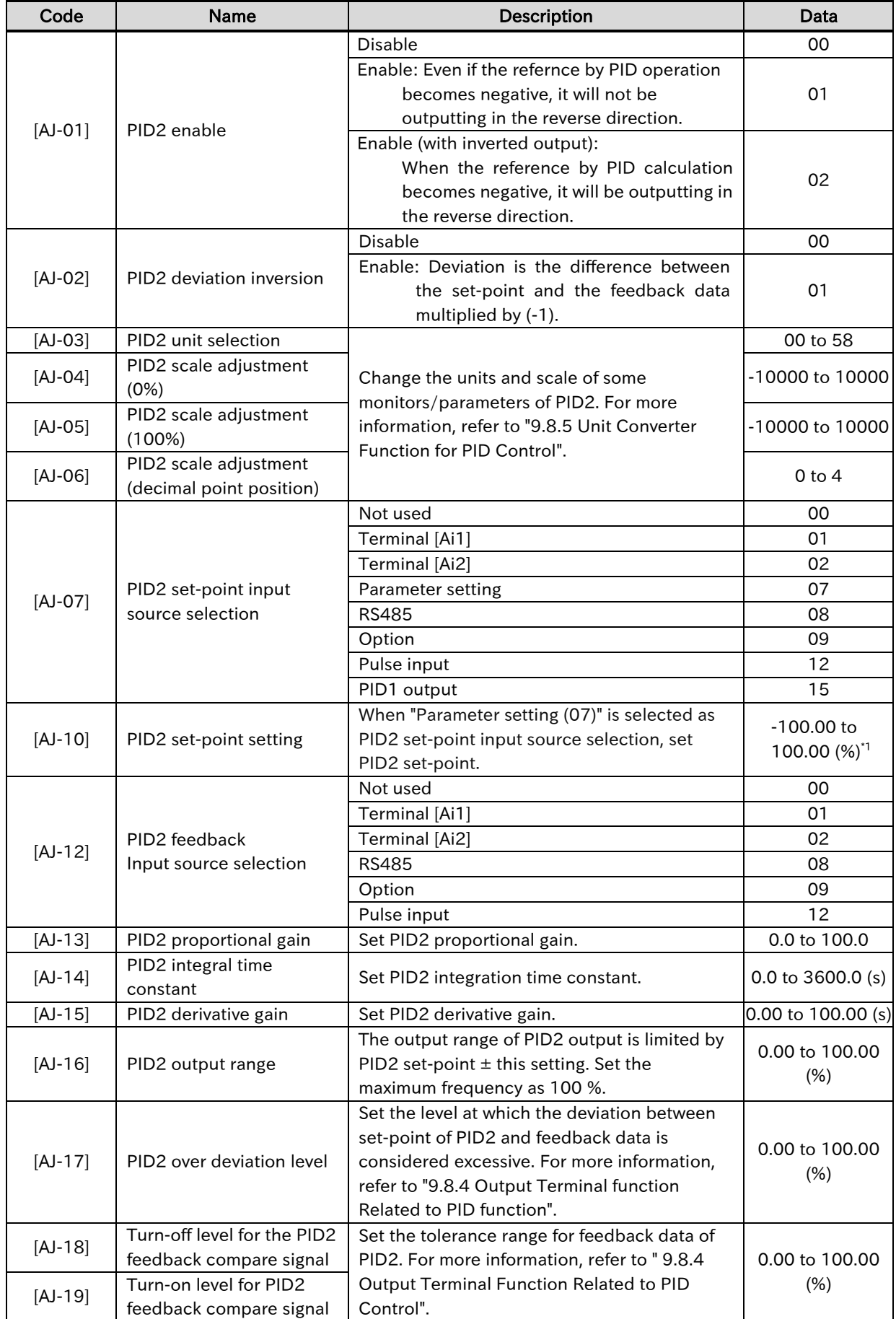

\*1. "PID2 scale adjustment ([AJ-04] to [AJ-06]) will change the setting.

For more information, refer to "9.8.5 Unit Converter Function for PID Control".
### ■ PID2 related input/output terminal functions

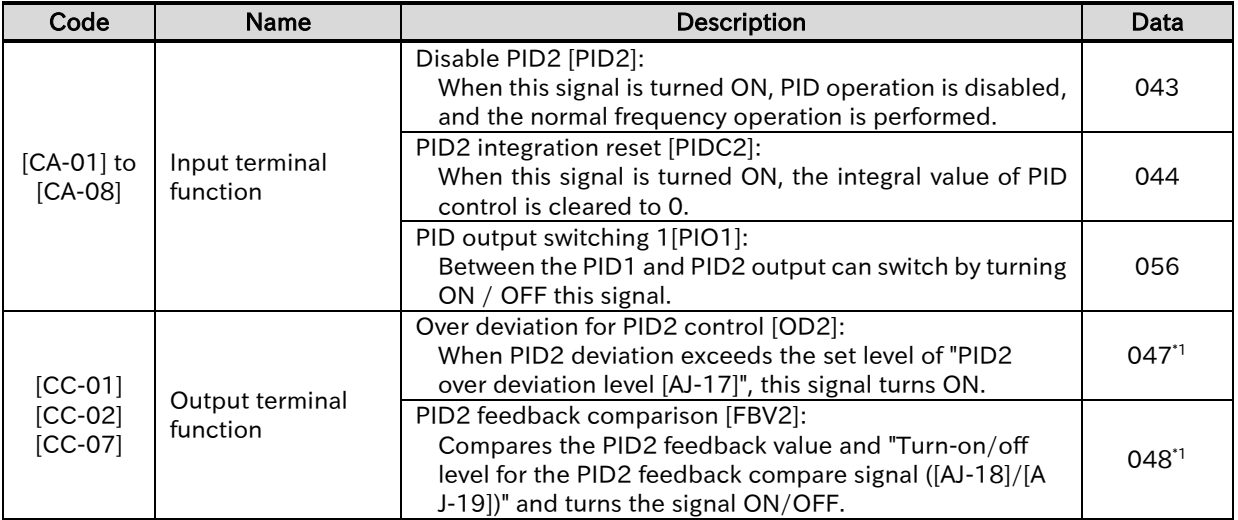

\*1. For more information, refer to "9.8.4 Output Terminal Function Related to PID Control".

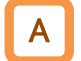

!

### PID2 inverted output

• In normal PID control, if PID operation result is negative, the inverter limits the frequency reference by 0 Hz without outputting it in negative. When "PID2 enable [AJ-01]" is set to "Enable (with inverted output) (02)", the frequency reference can be output in the reverse direction if PID operation result is negative.

If "PID2 enable [AJ-01]" is set to "Enable (with inverted output) (02)", the output limit due to "PID2 output range [AJ-16]" is extended to the minus direction.

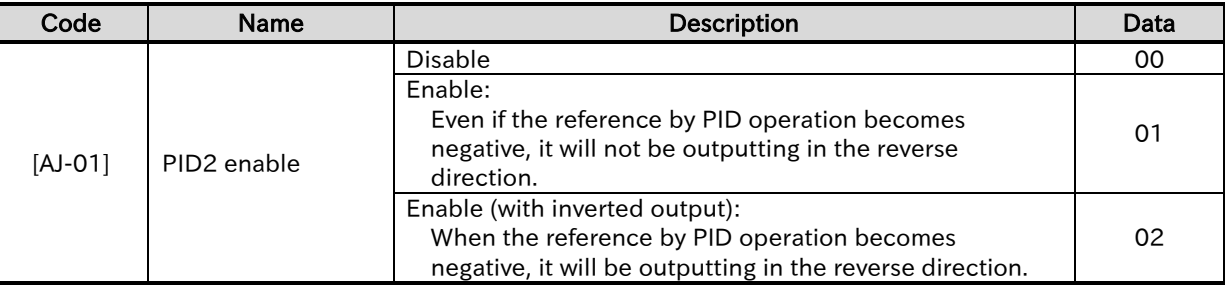

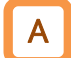

### PID2 deviation  $\pm$  output switching

- $\cdot$  The PID2 deviation can be switched  $\pm$  before PID operation.
- When "PID2 deviation inversion [AJ-02]" is "Disable (00)", PID2 deviation is calculated as (PID set-point - FB value). When [AJ-02] is "Enable (01)", the PID2 deviation is the same as (FB - PID set-point).
- This function is used when the polarity of deviation between the PID set-point and FB value does not match the inverter reference due to the sensor's properties.

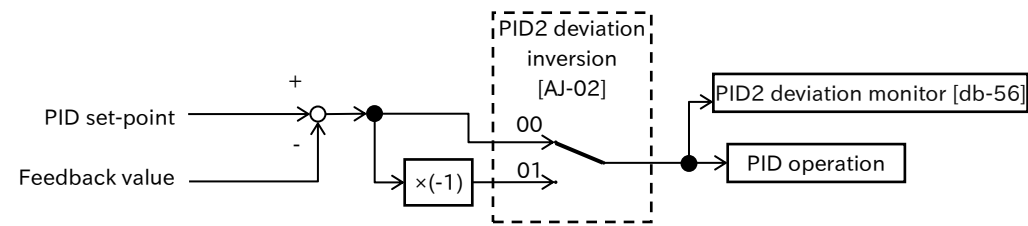

※ The position of the switch in the figure shows the initial values of the parameter.

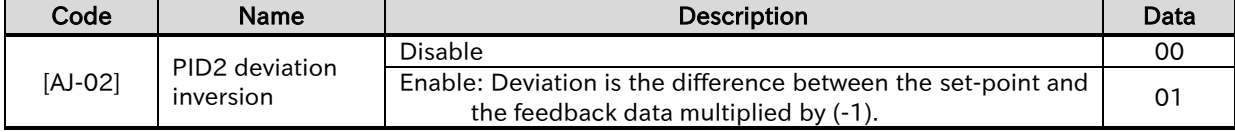

## Chapter 9

## A

!

### PID2 output range restriction

- Limits the PID2 output to a variable range relative to the PID1 set-point.
- The restriction function is disabled by setting "PID2 output range [AJ-16]" to 0.00 %.
- Set "PID2 output range [AJ-16]" with the maximum frequency setting to 100 %. PID2 output is limited within PID2 set-point  $\pm$  [AJ-16].

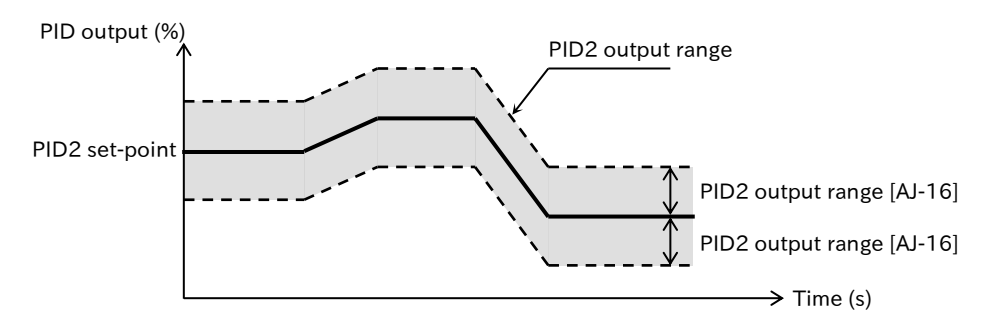

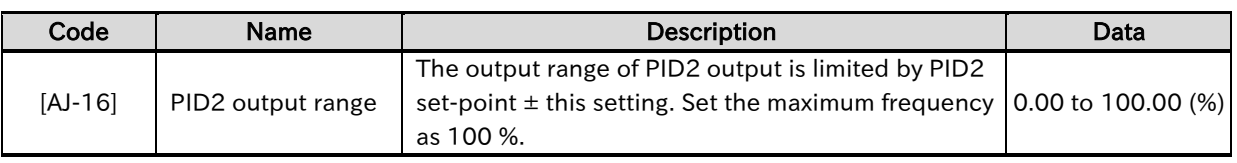

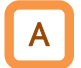

!

### PID2 integration reset function

This function clears the integral value of PID2 operation. To turn ON "PID2 integration reset [PIDC2]" input terminal, performs this procedure when PID2 is not operating.

• If "PID2 integration reset [PIDC2]" input terminal is turned ON during PID2 operation, the accumulated value added to PID2 output reference is cleared, and the PID2 output reference value changes rapidly, causing an overcurrent error, etc.

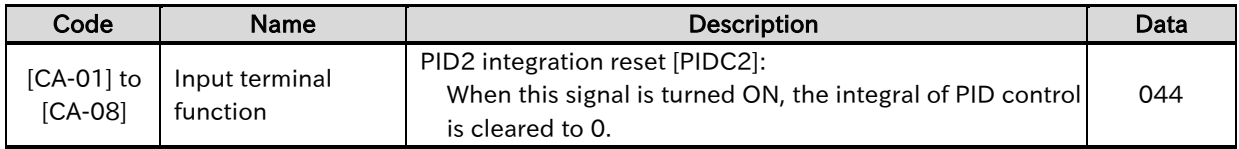

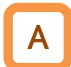

### PID2 disable function

- Turn ON "Disable PID2 [PID2]" input terminal to temporarily disable the operation of PID2 and output according to the frequency reference.
- When PID2 is disabled, a 100 % of the PID2 set-point will be the maximum frequency for frequency reference setting.

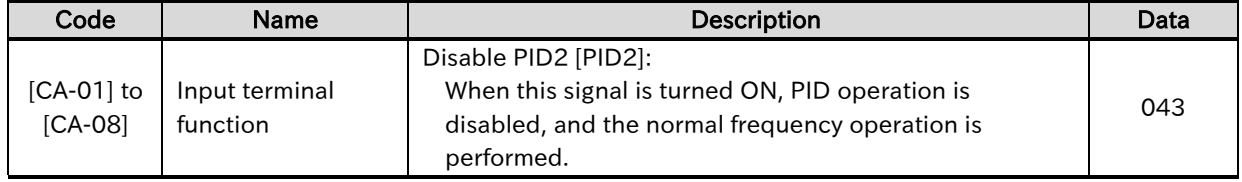

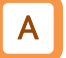

### PID2 gain adjustment

### ■ Adjust the operation of PID2

- When PID2 function does not respond stably, adjust as described below.
- !

If the acceleration/deceleration time setting is long, the output frequency tracking may be delayed and control may not work well. In this case, set the acceleration/deceleration time shorter.

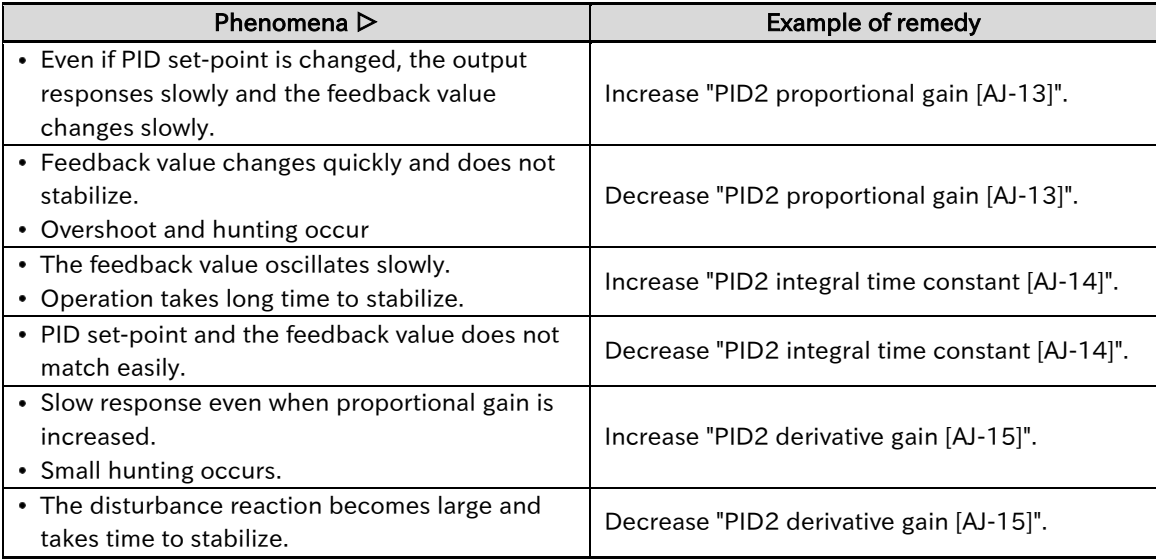

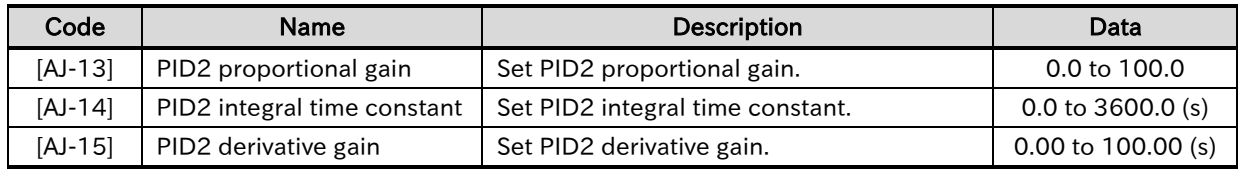

## Chapter 9

Q

A

## 9.8.4 Output Terminal Function Related to PID Control

- If the deviation between the set-point and the feedback value is too small or too large, you want to output a signal to the outside.
- If the feedback data shows an abnormal value, I would like to output a signal.

### PID over deviation signal

If PID deviation (difference between the set-point and the feedback value) exceeds the range set in "PID over deviation level ([AH-72], [AJ-17])", outputs "Over deviation for PID control ([OD], [OD2])" signal.

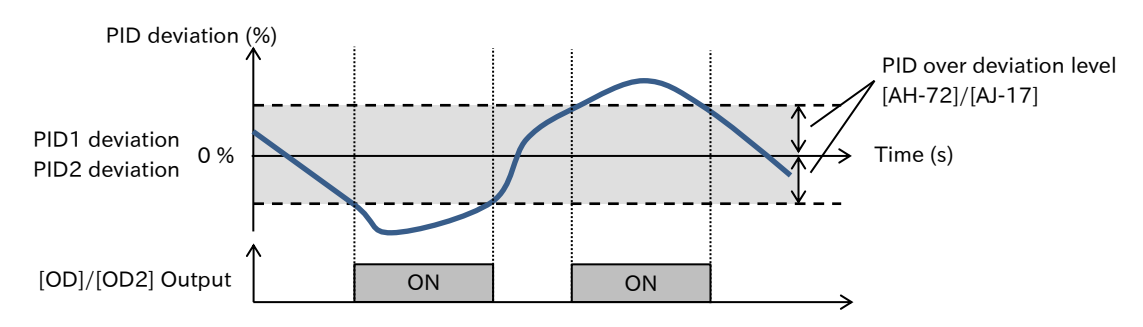

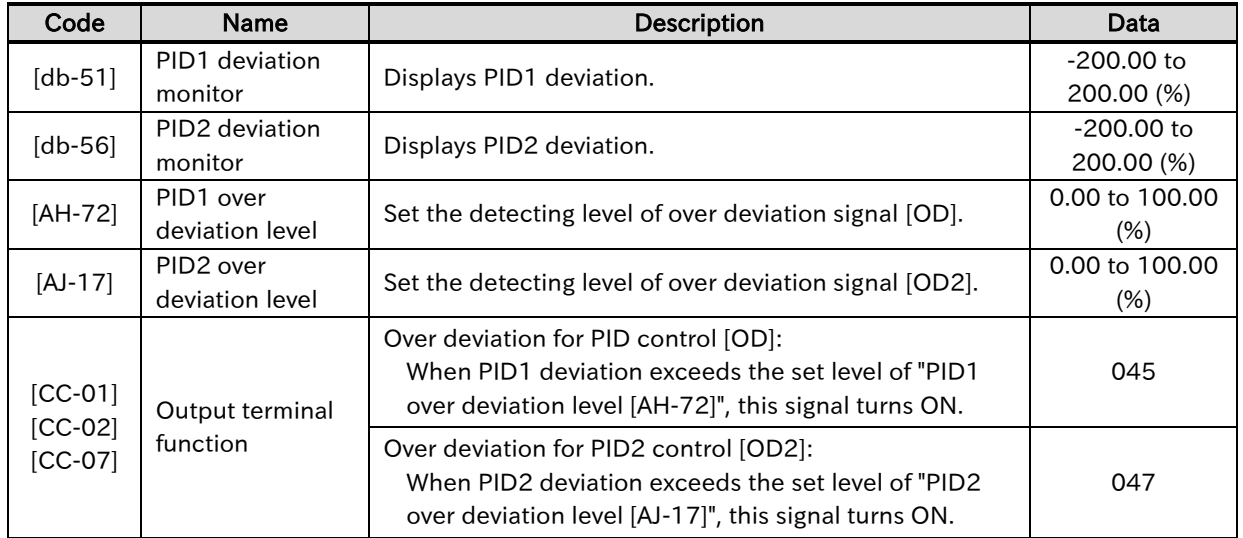

A

!

### PID feedback comparison

- If PID feedback data of PID1 or PID2 exceeds "Turn-off level for the PID feedback compare signal ([AH-73], [AJ-18])", turns OFF the respective "PID feedback comparison ([FBV], [FBV2])" signal.
- When the signal is turned OFF, the signal turns ON again if PID feedback data falls below "Turnon level for the PID feedback compare signal ([AH-74], [AJ-19])".
- Set PID feedback compare signal ON/OFF level to OFF level ≧ ON level. When OFF level < ON level is set, OFF operation takes precedence.
- By setting ON level /OFF level to a value other than 0.00, the feedback compare signal output starts. In that case, "PID feedback comparison ([FBV], [FBV2])" signal remains ON until "Turn-off level for the PID feedback compare signal ([AH-73], [AJ-18])" is exceeded from the start of operation.

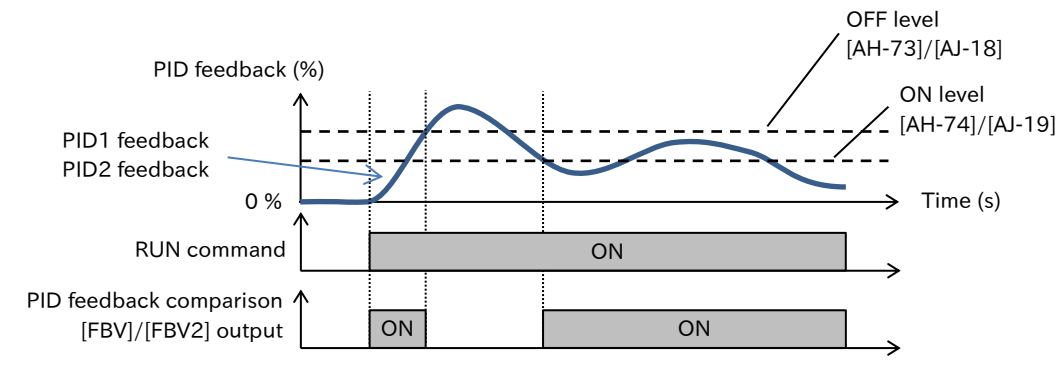

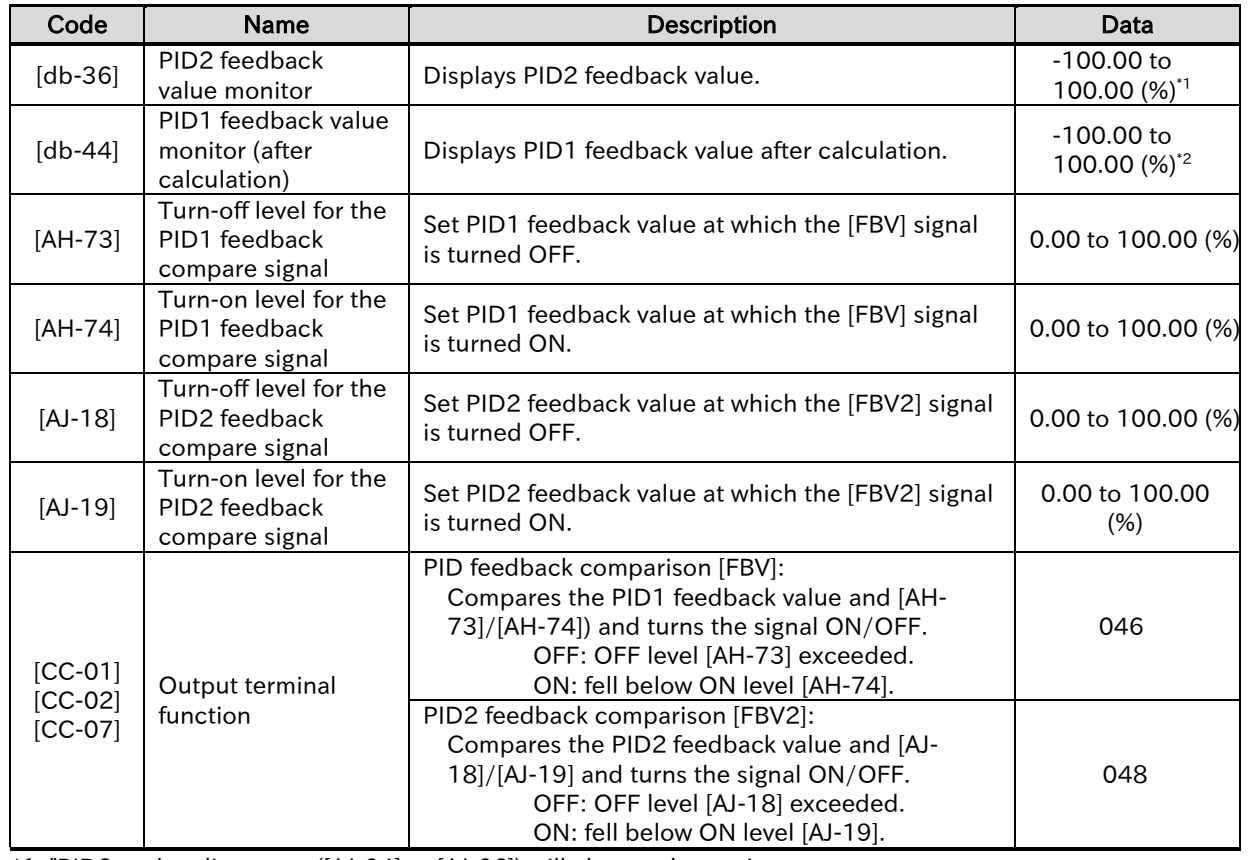

\*1. "PID2 scale adjustment ([AJ-04] to [AJ-06]) will change the setting.

For more information, refer to "9.8.5 Unit Converter Function for PID Control".

\*2. "PID1 scale adjustment ([AH-04] to [AH-06]) will change the setting.

For more information, refer to "9.8.5 Unit Converter Function for PID Control".

A

A

!

## 9.8.5 Unit Converter Function for PID Control

- You want PID set-point and feedback data to be displayed in any scale or units.
- The unit and scale of the following parameters can be changed using this function.

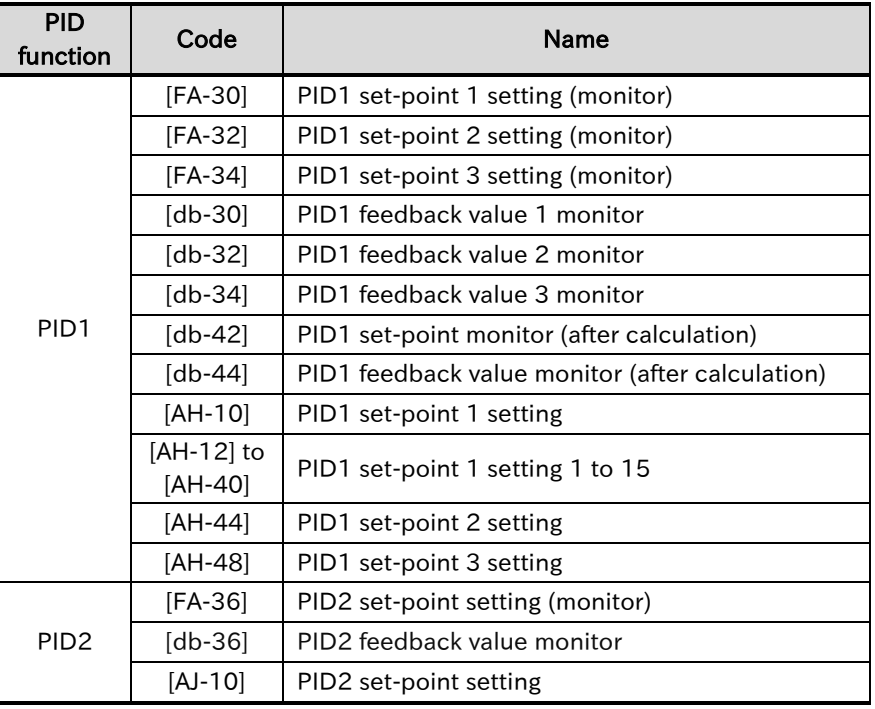

### ■ PID units converter function target parameters

- For PID set-point setting and PID feedback monitor value can be converted to the internal scale -100.00 % to 100.00 % to the desired setting range and unit by the unit conversion parameter. The default factory settings for "PID1 set-point 1 setting (monitor) [FA-30]" are "PID1 unit selection  $[AH-03]'' = % (01)''$ , "PID1 scale adjustment  $(0%)$   $[AH-04]'' = 0$ , and PID1 set-point 1 setting range is -100.00% to 100.00% from "PID1 scale adjustment (100%) [AH-05]" = 10000, "PID1 scale adjustment (decimal point) [AH-06]" = 2 (decimal point 2 digit). (Solid line part in the figure below)
	- e.g.) If [AH-04]=5000, [AH-05]=10000, [AH-06]  $= 2$  (2 decimal places) is set, the converted range will be 0.00 to 100.00 as shown in the dashed line in the figure on right. In this case, when the input source is analog input or pulse input, the range after conversion is 50.00 to 100.00 on the  $+$  side (range ①) as shown in the figure on right. When the input source is parameter setting, the range ② is 0.00 to 100.00.

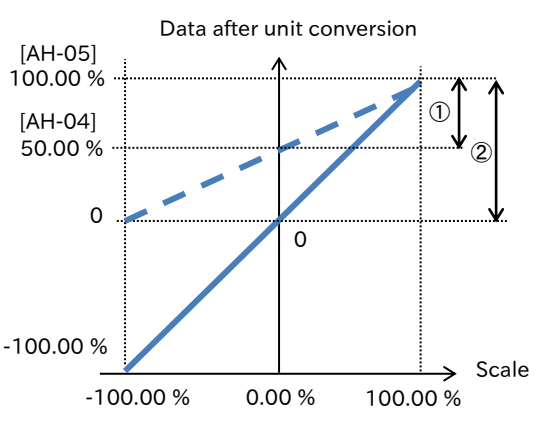

When performing unit and scale conversion, note that [AH-04] sets the conversion value to 0 % (Internal scale -100.00 % and 100.00 % median point).

## Chapter 9

### (Adjustment example)

When voltage feedback is applied to analog input 1 [Ai1] and 0 to 10 VDC (0 to 100 %) is displayed in [db-30] as 0.10 to 0.50 kPa.

- Unit selection [AH-03] = kPa (56)
- $-$  Scale adjustment (0 %) [AH-04] = 10
- Scale adjustment (100 %) [AH-05] = 50
- Scale adjustment

(decimal point position) [AH-06] = 02

### ■ Parameter

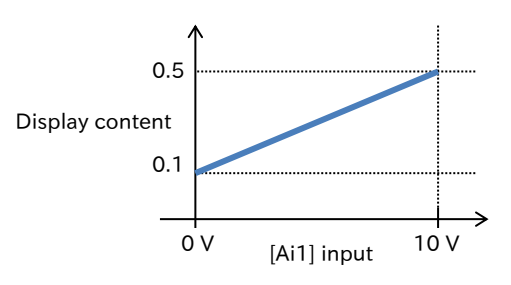

 $\frac{3}{5}$ 

 $\beta/m$ in

 $\frac{3}{h}$ 

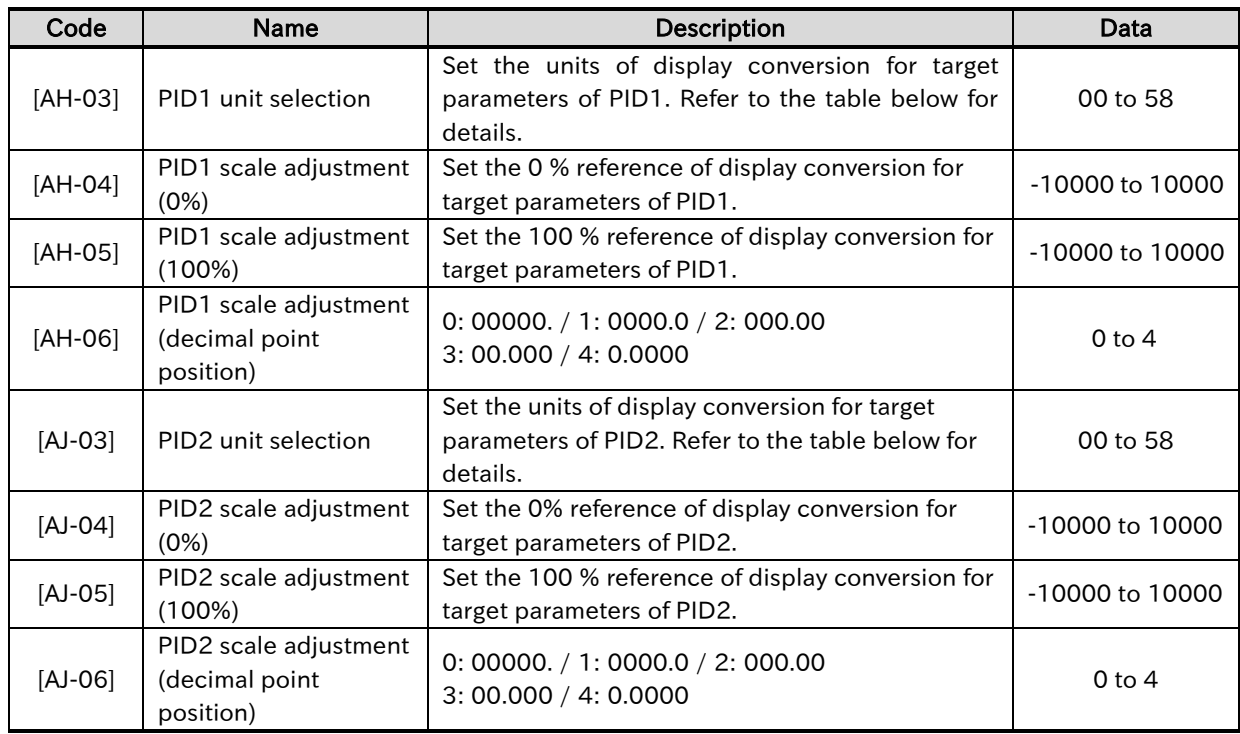

### ■ List of units that can be set with [AH-03], [AJ-03]

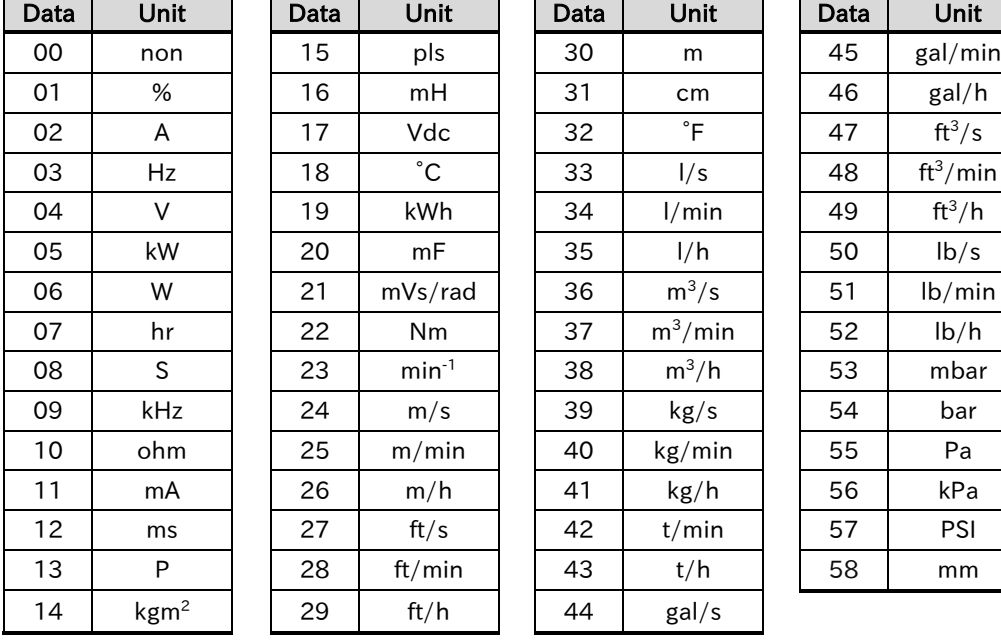

## 9-8-33

# 9.9 Using Trip Prevention Functions

## 9.9.1 Overload Restriction Function

- When the load becomes large, you want to reduce the output frequency automatically so that it does not become overload.
	- I want to prevent stalling.
	- How do I accelerate while suppressing the current flowing through the motor?
	- How do I prevent an overcurrent trip due to sudden load fluctuation?
- A

Q

The overload restriction function monitors the motor current at acceleration or at constant speed, and when it reaches "Overload restriction 1 active level [bA123]", it automatically lowers the output frequency according to "Overload restriction 1 action time [bA124]". Operation is as follows according to "Overload restriction 1 mode selection [bA122]".

- [bA124] is the duration to decelerate from "Async. Motor maximum frequency setting [Hb105]" to 0 Hz or to accelerate from 0 Hz to [Hb105].
- Two independent overload restriction function can be set. The overload restriction 1/2 can be switched by assigning "Overload restriction selection [OLR](038)" to the input terminal and ON/OFF the terminal. Refer to "Switching two types of overload restriction settings" in this section for details.

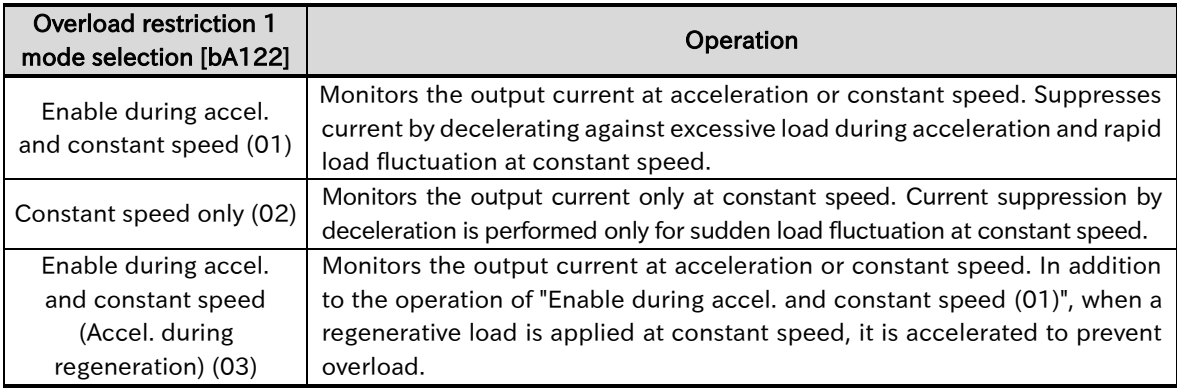

- !
- If this function is activated during acceleration, the acceleration time until the frequency reference is reached becomes longer than the setting.
- If the overload restriction action time is shortened too much, an overvoltage trip may occur due to regenerative energy from the motor due to the automatic deceleration of this function.
- If this function is activated during acceleration and the output frequency does not reach the target frequency, the following adjustments may be made.
	- Increase the acceleration time
	- Adjust the torque boost
	- Increase the overload restriction action level

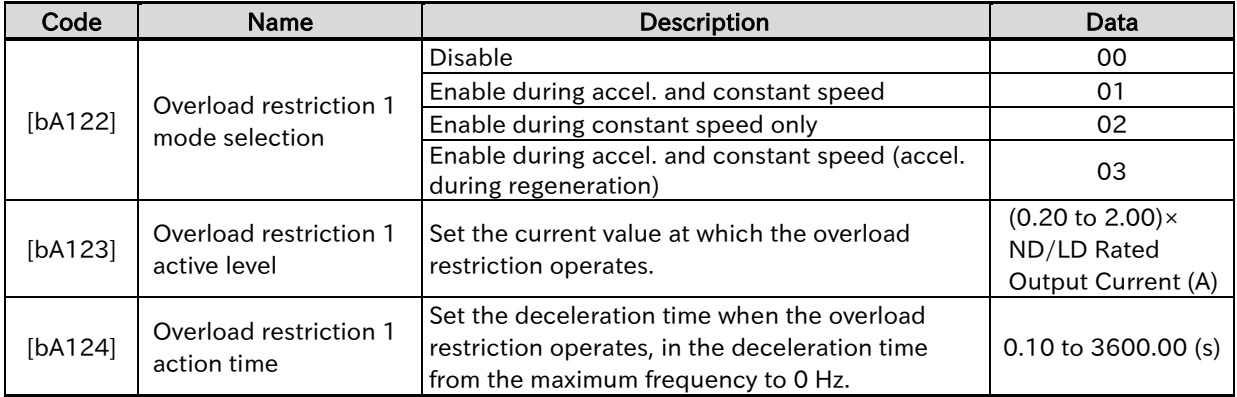

A

### ■ Switching two types of overload restriction settings

- I want to switch the overload restriction function with terminal input.
- I want to switch the overload restriction action level according to the load because the weight of the load varies depending on the situation.
- Two independent settings of "Overload restriction 1 ([bA122] to [bA124])" and "Overload restriction 2 ([bA126] to [bA128])" can be set for the overload restriction function.
	- Switching between Overload restriction 1 and Overload restriction 2 is performed by ON/OFF of the "Overload restriction selection [OLR]" input terminal. Overload restriction 2 is enabled by ON the [OLR] input terminal.

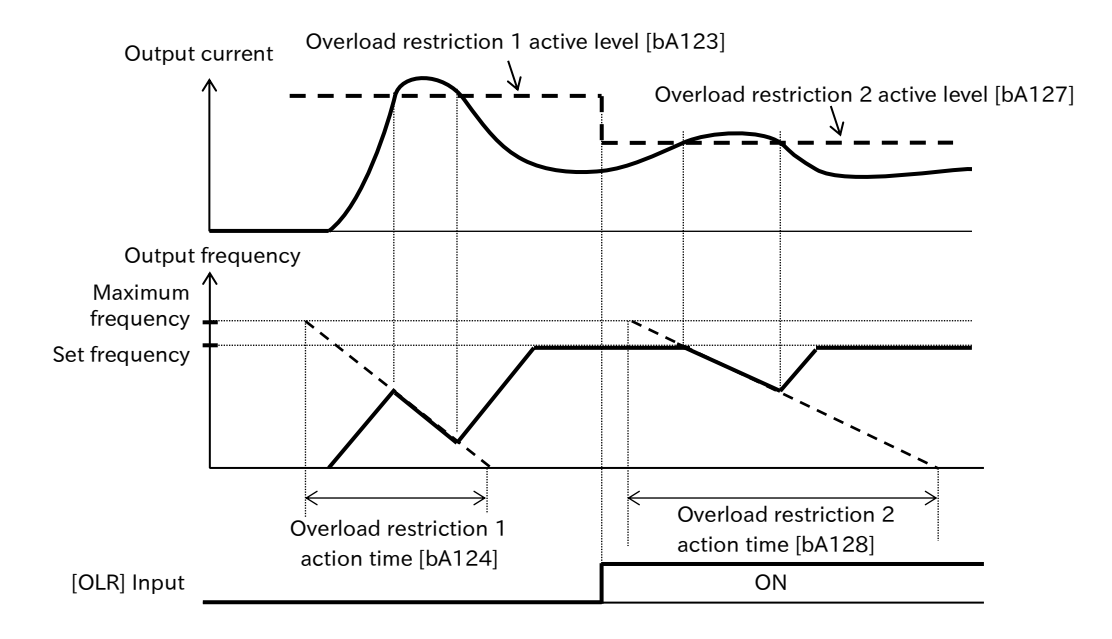

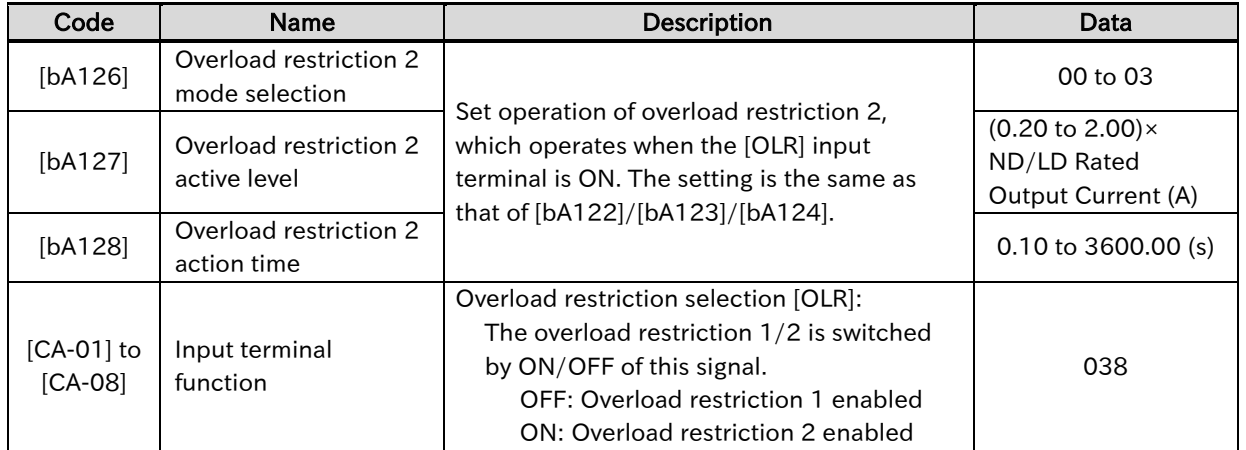

A

!

## **9.2 Overcurrent Suppression Function**

- Overcurrent trip at impact load.
- How do I prevent tripping when the current increases instantaneously?
- How do I accelerate while suppressing the current flowing through the motor?
- How do I prevent tripping due to sudden load fluctuation?
- The overcurrent suppression function suppresses overcurrent caused by steep current growth during rapid acceleration, etc.
	- When "Overcurrent suppression enable [bA120]" is set to "Enable (01)" or "Enable (with voltage reduction) (02)", the overcurrent suppression function operates when the output current exceeds the setting of "Overcurrent suppression level [bA121]".
	- Setting [bA120] to "Enable (with voltage reduction) (02)" reduces the output voltage during the overcurrent suppression function operation, increasing the current suppression effectiveness. Use this function when "Overload error ([E005], [E038], [E039])" or the like occurs when this function is operated with "Enable (01)". However, torque shortage is likely to occur because the output voltage is reduced.
- Disable this function when using this product for an elevator. Suppressing the current may cause insufficient torque, resulting in slippage of the load cage or lifted objects.
	- Even if this function is enabled, an overcurrent trip may occur if the current grows steeply due to an impact load, etc.
	- The output current at which overcurrent occurs can be set using the "Overcurrent detection level [bb160]". When using the overcurrent suppression function, be sure to set the "Overcurrent suppression level [bA121]" to a value lower than [bb160].
	- This function is automatically enabled during DC braking or active frequency matching restart. However, the overcurrent suppression level at active frequency matching restart is set by "OCsuppress level at active frequency matching [bb-46]". For details, refer to "9.7.4 Active Frequency matching Restart Function".

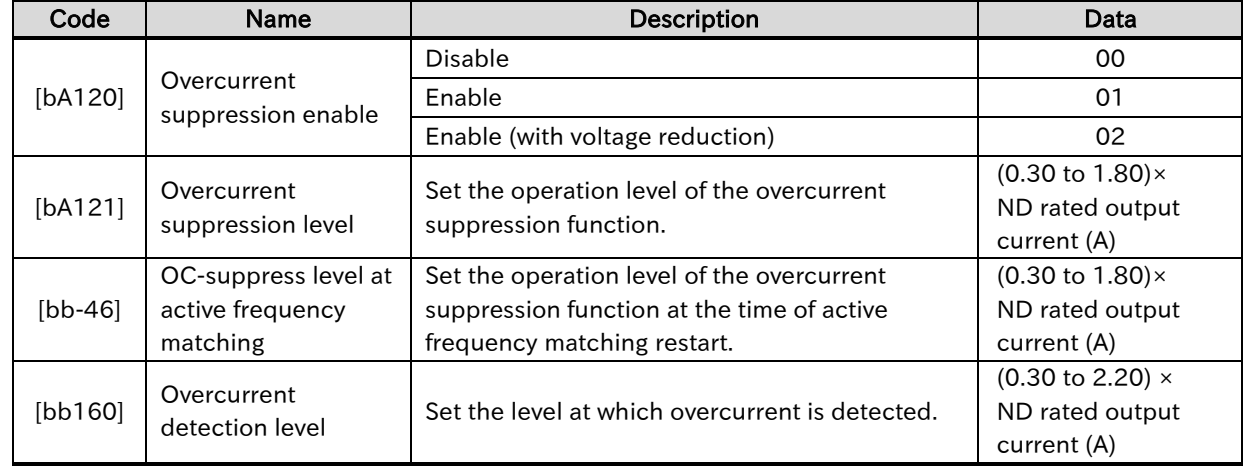

• This function is automatically disabled during auto-tuning. <sup>1</sup>

<span id="page-297-0"></span><sup>\*1.</sup> SM(PMM) This function is automatically disabled during motor control. SM(PMM) Contact your dealer when using a motor.

A

!

## 9.9.3 Overvoltage Suppression by Output Frequency Control

- When the motor is decelerated, an overvoltage error occurs.
- How do I automatically extend the deceleration time so as not to generate an overvoltage error?
- How do I avoid overvoltage errors caused by regenerative voltage during deceleration by temporarily accelerating them?
- The overvoltage suppression function can suppress the occurrence of an overvoltage trip during deceleration.
	- Set "Overvoltage suppression enable setting [bA140]" to other than "Disable (00)", and when DC voltage between P-N of the inverter exceeds "Overvoltage suppression active level [bA141]", this function will operate.
	- Actual deceleration time is longer than the set value due to operation of this function.
	- Depending on the moment of inertia of the load, it may take a long time to stop.
	- Even if this function is enabled, overvoltage trip may occur depending on the deceleration rate and load conditions.
	- Set "Overvoltage suppression active level [bA141]" so that the received power voltage  $\times \sqrt{2} \times 1.1$ or more. If a value lower than the DC voltage between P-N during operation is set, the motor may not be able to be stopped.

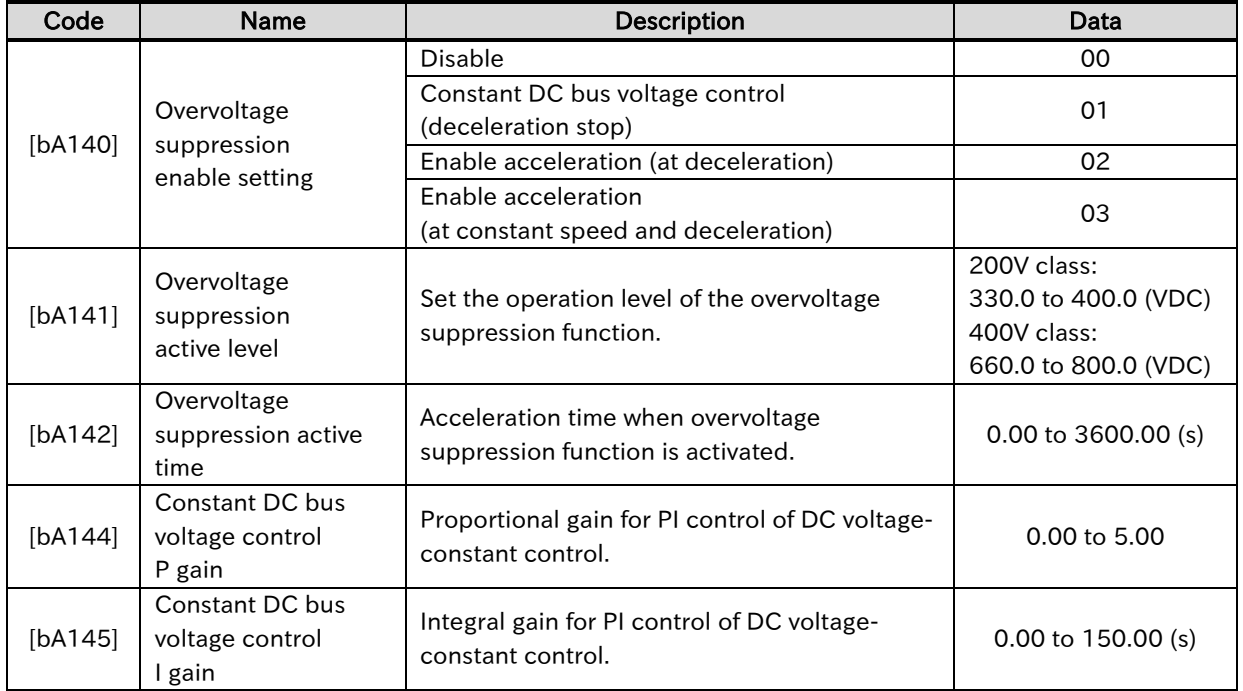

### ■ When "Overvoltage suppression enable setting [bA140]" = "Constant DC bus voltage control (deceleration stop) (01)"

- When "Constant DC bus voltage control (deceleration stop) (01)" is selected for [bA140], the motor decelerates automatically while performing PI control so that the DC voltage across P-N does not exceed the "Overvoltage suppression active level [bA141]" at deceleration.
- If "Constant DC bus voltage control P gain [bA144]" is set larger or "Constant DC bus voltage control I gain [bA145]" is set shorter, the response will be faster, but it will be easier to trip.

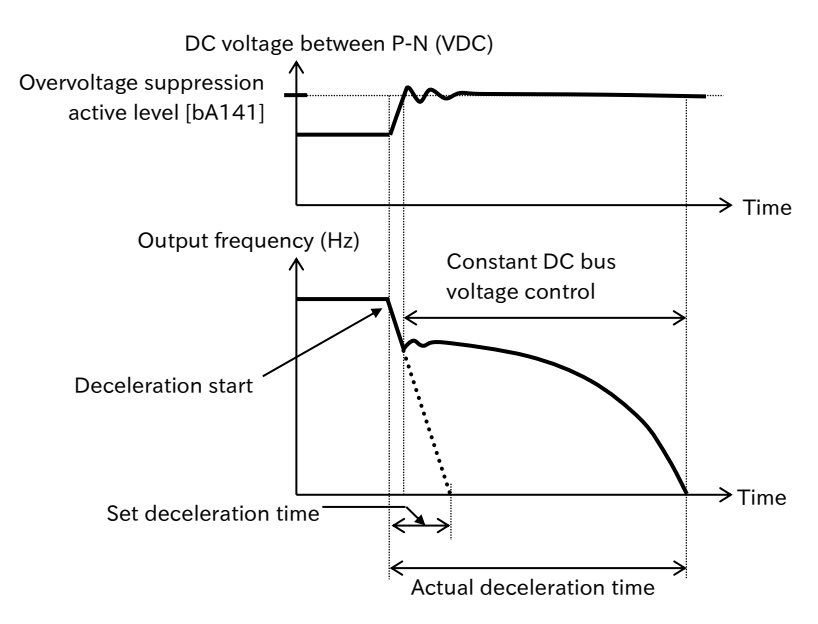

### ■ When "Overvoltage suppression enable setting [bA140]" = "Enable acceleration (at deceleration) (02)"

When "Enable acceleration (at deceleration) (02)" is selected for [bA140], if the DC voltage across P-N exceeds the "Overvoltage suppression active level [bA141]" at deceleration, the acceleration operation is performed according to the "Overvoltage suppression active time [bA142]". After that, when DC voltage between P-N becomes less than [bA141], normal deceleration resumes.

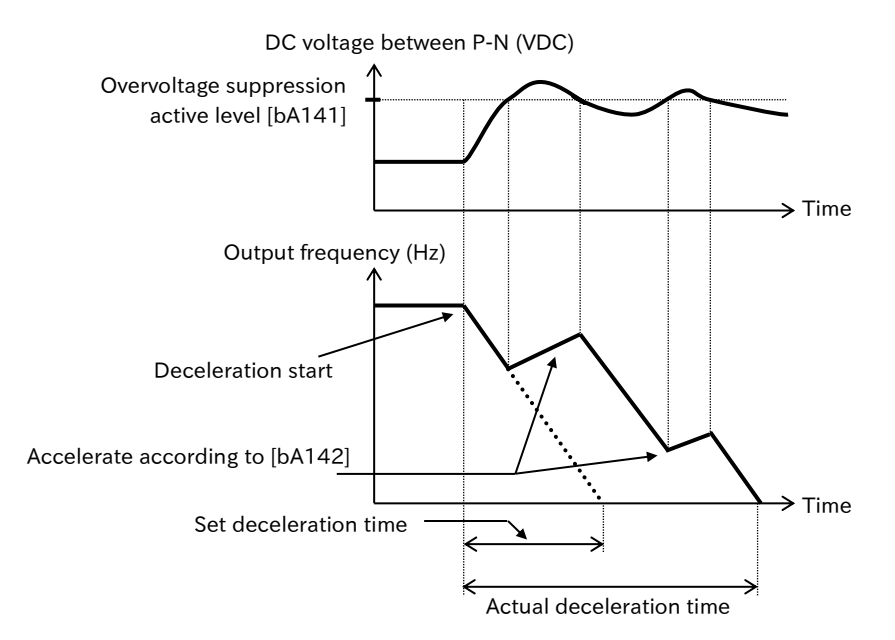

9-9-5

!

### ■ When "Overvoltage suppression enable setting [bA140]" = "Enable acceleration (at constant speed and deceleration) (03)"

When "Enable acceleration (at constant speed and deceleration) (03)" is selected for [bA140], if the DC voltage across P-N exceeds the "Overvoltage suppression active level [bA141]" at constant speed and deceleration, acceleration operation is performed according to the "Overvoltage suppression active time [bA142]". After that, when the DC voltage between P-N falls below the overvoltage suppression level, normal deceleration resumes.

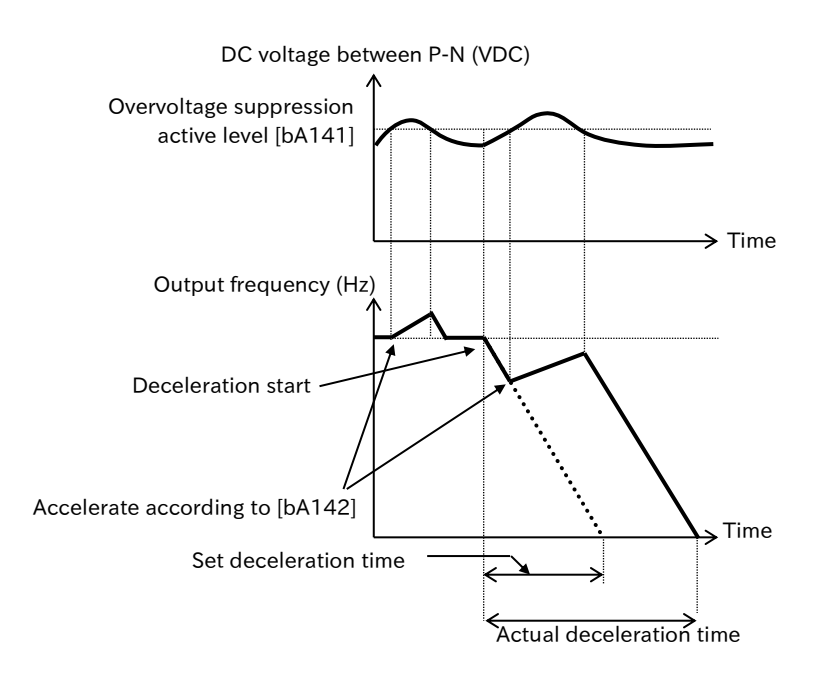

- When "Overvoltage suppression enable setting [bA140]" is set to "Enable acceleration (at deceleration) (02)" or "Enable acceleration (at constant speed and deceleration) (03)", acceleration is controlled to the maximum frequency setting.
- If "Overvoltage suppression active time [bA142]" is shortened, the increase in the output frequency due to acceleration may exceed the decrease in the frequency due to deceleration, making it impossible to stop. In such cases, increase the setting of "Overvoltage suppression active level [bA141]".

## 9.9.4 Overvoltage Suppression by Output Voltage Control

- When the motor is decelerated, an overvoltage error occurs.
	- How do I increase the output voltage in response to the regenerative power during deceleration to avoid an overvoltage error and decelerate?
	- How do I continue operation while preventing the occurrence of an overvoltage error when applying a regenerative load?
- A

!

Q

- The over-magnetization function increases the output voltage in response to an increase in the DC voltage between P-N to increase the loss of the motor and reduce the energy to be regenerated, thereby preventing the occurrence of overvoltage errors.
- Setting "Over-magnetization function selection [bA146]" to other than "Disable (00)" enables this function.
- Even if "Disable (00)" is set, a voltage exceeding the received power voltage cannot be output.
- When the over-magnetization function is enabled, the motor heat generation may increase due to an increase in the output current caused by an increase in the output voltage or due to overexcitation of the motor.
- Even if the over-magnetization function is enabled, the overvoltage may trip depending on the deceleration rate and load conditions.
- Over-magnetization function is enabled when "V/f control ((00) to (03))" is set to "Control mode selection [AA121]".
- When using AVR function OFF operation of the conventional model, set "Over-magnetization function selection [bA146]" as follows.

- Always AVR OFF: [bA146] = 01

- During decelerationAVR OFF: [bA146] = 02

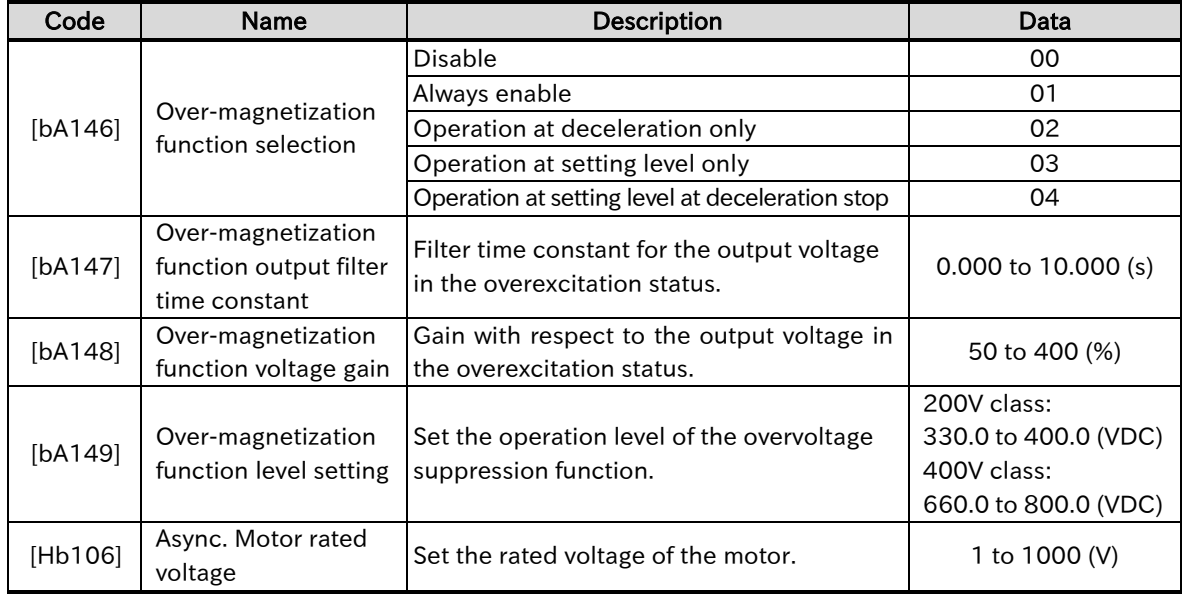

### **U** When "Over-magnetization function selection  $[bA146]$ " = "Disable  $(00)$ "

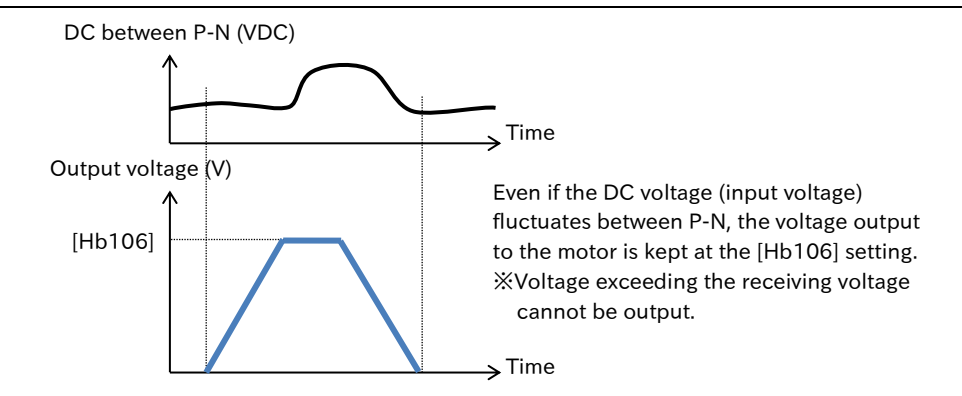

### **U** When "Over-magnetization function selection  $[bA146]$ " = "Always enable  $(01)$ "

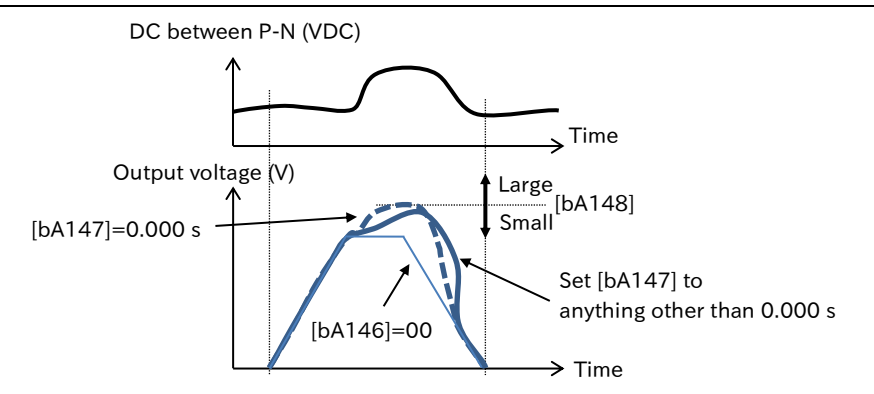

### **U** When "Over-magnetization function selection  $[bA146]$ " = "At deceleration only  $(02)$ "

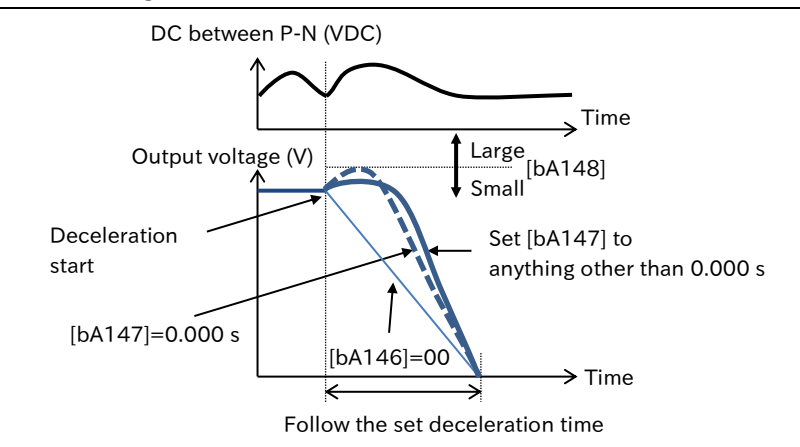

### ■ When "Over-magnetization function selection [bA146]" = "Operation at setting level (03)"

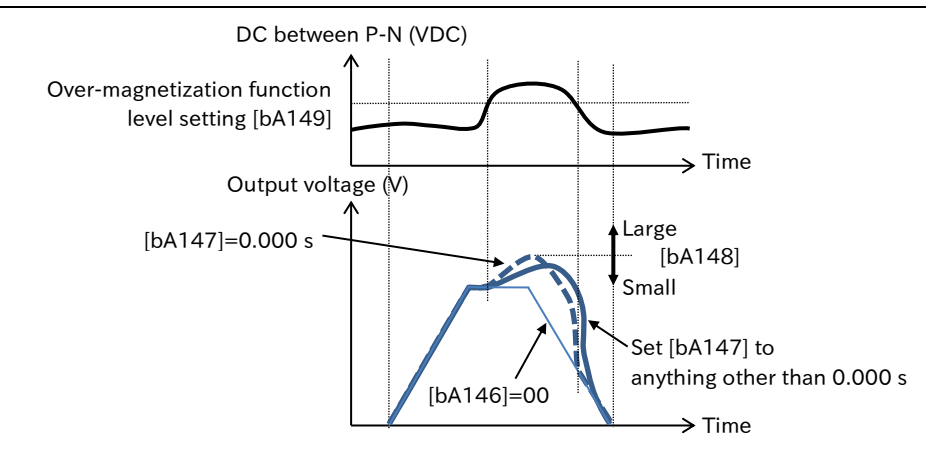

9-9-8

### ■ When "Over-magnetization function selection [bA146]" = "Operation at setting level at deceleration stop (04)"

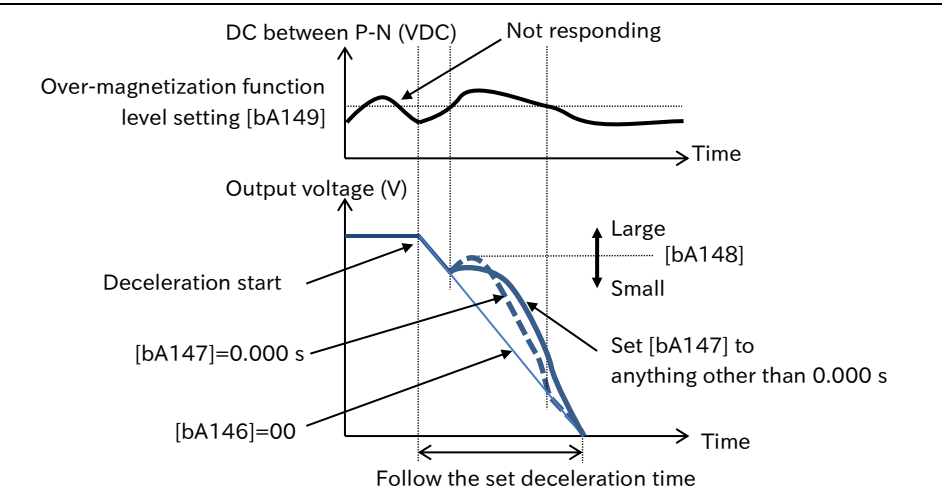

A

!

## 9.9.5 Overvoltage Suppression with Braking Resistor

- If the motor is decelerated, an overvoltage error occurs.
	- Overvoltage error due to regenerative load occurs.
	- You want to use the motor for rapid deceleration.
	- Overvoltage trips when winding down.
- During deceleration, the motor acts as a generator and energy is regenerated to the inverter. As a consequence, the DC voltage rises between P-N of the inverter and trips when the overvoltage is exceeded. To prevent this, BRD function uses an external resistor to dissipate regenerative power from the motor.
	- When using this function, connect an external braking resistor referring to "5.3.5 Wiring of Braking Resistor and Regenerative Braking Unit" and set each parameter in the table below.
	- It is also possible to obtain a larger regenerative torque by using the optional regenerative braking unit without using the built-in braking resistor operating circuit (BRD). If this happens, set "Dynamic brake activation selection [bA-61]" to "Disable (00)".
	- The "Dynamic brake activation level [bA-62]" is the level setting of the main circuit DC smoothing capacitor in the inverter. Be sure to set a value exceeding  $\sqrt{2}$  times the received voltage. It may lead to burnout of the braking resistor.

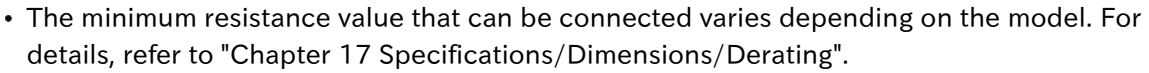

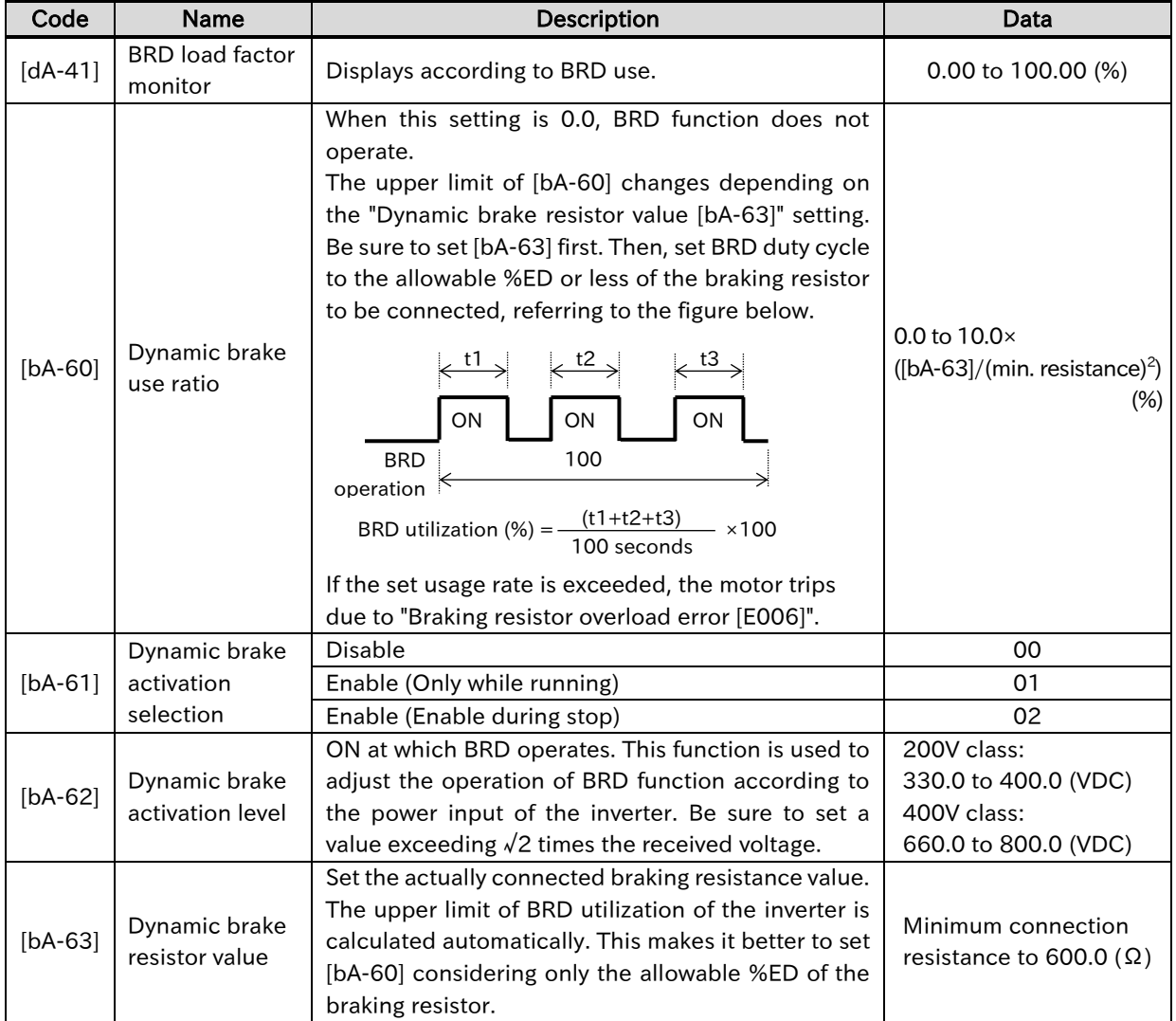

A

## 9.9.6 Restart after Instantaneous Power Failure/Undervoltage Error

- Even if the main power is turned OFF for a moment due to a power failure, you want to continue operating the inverter.
- When restarting after an undervoltage occurs, you want to restart at the output frequency that matches the rotation of the motor.
- When DC voltage between P-N falls below the undervoltage level and power is restored afterwards, the inverter can be set to trip or restart without tripping by "Number of retries after under-voltage [bb-21]".
	- If [bb-21] is set to 0 times, "Undervoltage error [E009]" will occur when undervoltage occurs, and restart will not be performed. When [bb-21] is set to 1 to 16 times, restarting is performed for the set number of times when power is restored from undervoltage, and then tripped. If [bb-21] is set to 255, the number of restarts is unlimited.
	- The restart method can be selected by "Restart mode selection after instantaneous power failure/under-voltage error [bb-24]".
	- When frequency matching restart is selected ([bb-24]=01, 04), the actual operation will be the active frequency marching restart from the output frequency at shut down. For details, refer to "9.7.3, Frequency Matching Restart Function".
	- When active frequency matching restart is selected ([bb-24]=02), refer to "9.7.4 Active Frequency Matching Restart Function" for more information.
	- When the power is turned off while the inverter is stopped for energy saving, etc., the undervoltage trip during stop can be avoided by setting "Enable instantaneous power failure/under-voltage error while in stop status [bb-27]" to "Disable (00)" or "Disable at stop and deceleration (02)".
	- If the power failure time is long and the control microcomputer power is completely turned off, the operation at power on is performed at power restoration. In such cases, restart can be performed by setting "Restart mode after RS release [bb-41] ". For details, refer to "9.7.5 Restart after Trip Reset or Power-ON".
- When the DC voltage across P-N drops below the undervoltage level (approx. 345 VDC for 200 V class, approx. 173 VDC, 400 V class), the inverter shuts off the output and the motor become free run state. If the time until power restoration is "Undervoltage time", "Undervoltage error [E009]" will occur in the following cases. !
	- [bb-21] = "0 times" and "Undervoltage time" ≦ "Instantaneous power failure allowed time [bb-25]"
	- [bb-21] ≠ 0 times" and "Undervoltage time" > "Instantaneous power failure allowed time [bb-25]"
	- "Undervoltage time" is about 40 seconds or more, "Undervoltage error [E009]" occurs without waiting for power restoration.
	- If "Trip after deceleration stop (04)" is set for "Restart mode selection after instantaneous power failure/under-voltage error [bb-24]", if a trip such as overvoltage or overcurrent occurs during deceleration after restart, "Undervoltage error [E009]" will be displayed and the motor will be freerun state. In this case, increase the deceleration time.
	- "Undervoltage [UV]" signal will be outputted in an undervoltage condition as well as with or without a trip. It also continues outputting while the inverter-controlled power supply remains (including external 24 VDC power supply).

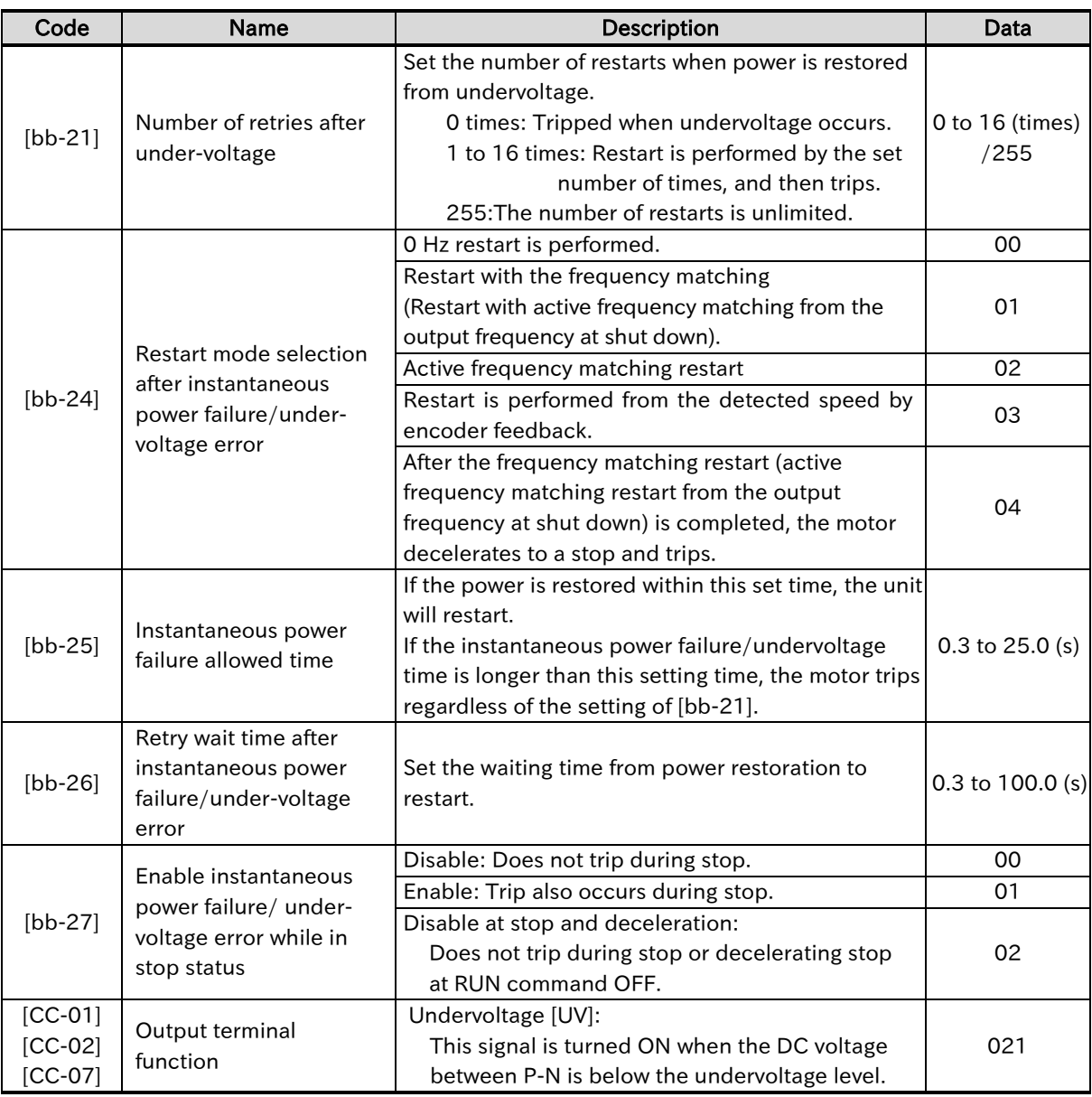

## A

### Operation when power is restored from instantaneous power failure or undervoltage

### ■ Trip ([bb-21]=0)

When an instantaneous power failure or undervoltage is detected, the inverter output is shut off and the motor coasts. Then, if power is restored to [bb-25], "Undervoltage error [E009]" is generated and "Alarm [AL]" is outputted.

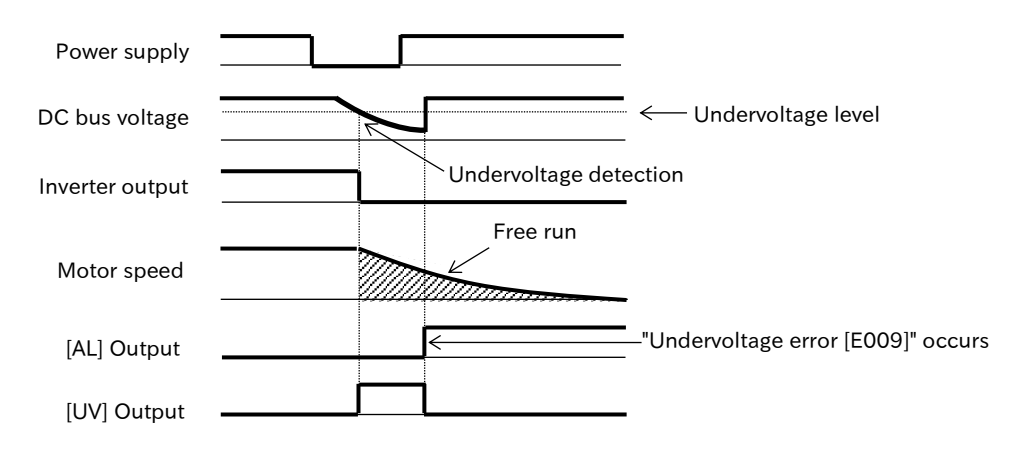

### ■ 0Hz start ([bb-21]≠0, [bb-24]=00)

When instantaneous power failure or undervoltage is detected, the inverter output is shut off and the motor become free run state. After the power is restored, the inverter starts restarting 0 Hz after the retry wait time of the [bb-26] setting. At this time, "Alarm [AL]" is not outputted.

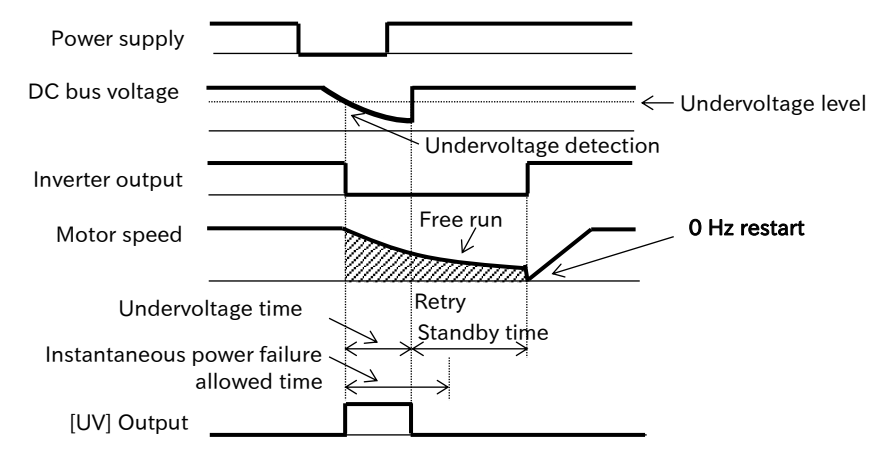

### ■ Frequency matching restart ([bb-21]≠0, [bb-24]=01)

- When instantaneous power failure or undervoltage is detected, the inverter output is shut off and the motor become free run state. After the power is restored, after the retry wait time of the [bb-26] setting, the inverter starts active frequency matching restart from the frequency at the time of shutdown. At this time, "Alarm [AL]" is not outputted.
- For details, refer to "9.7.3 Frequency Matching Restart Function".

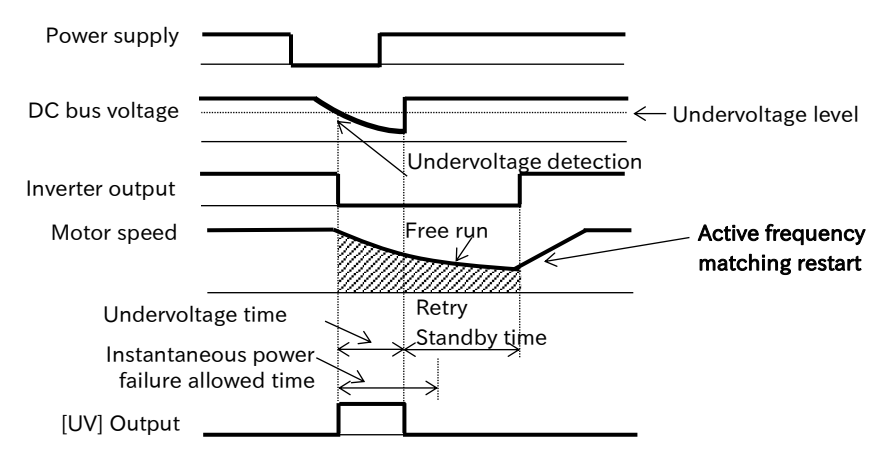

### ■ Active frequency matching restart ([bb-21]≠0, [bb-24]=02)

- When instantaneous power failure or undervoltage is detected, the inverter output is shut off and the motor become free run state. After the power is restored, the inverter starts active frequency matching restart after the retry wait time of [bb-26] setting. At this time, "Alarm [AL]" is not outputted.
- For details, refer to "9.7.4 Active Frequency Matching Restart Function".

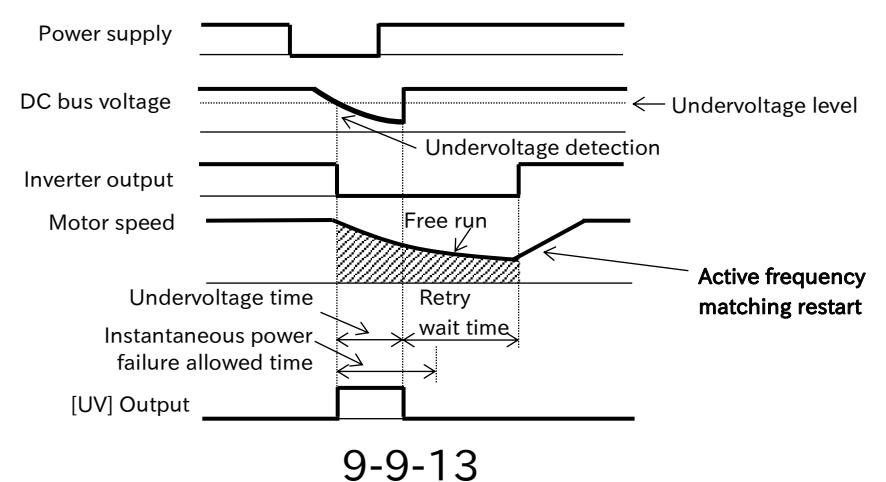

### ■ Detect speed ([bb-21]≠0, [bb-24]=03)

- When instantaneous power failure or undervoltage is detected, the inverter output is shut off and the motor become free run state. After the power is restored, the inverter starts outputting from the rotational speed detected by the encoder feedback after the retry standby time of the [bb-26] setting. At this time, "Alarm [AL]" is not outputted.
- When this setting is used, a setting related to encoder feedback is separately required. For details, refer to "9.5.11 Setting for Encoder Feedback".

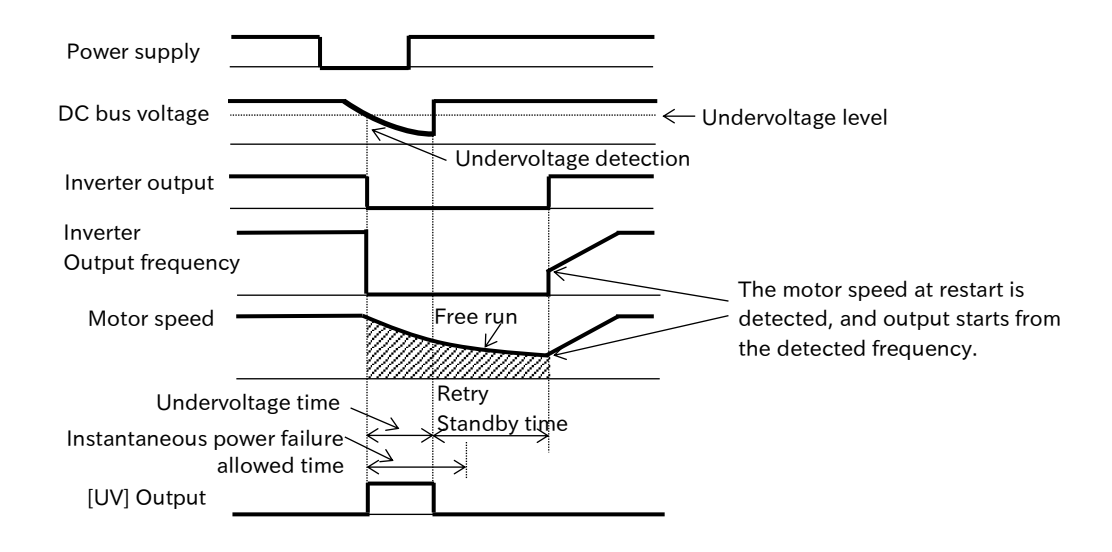

### ■ Trip after deceleration stop with frequency matching ([bb-21]≠0, [bb-24]=04)

- Instantaneous power failure and undervoltage detection shut off the inverter output and the motor become free run state. After the power is restored, after the retry wait time of the [bb-26] setting, the inverter performs active frequency matching restart from the output frequency at shut down. Then, decelerating stop is performed, and "Alarm [AL]" is outputted after stop.
- For details, refer to "9.7.3 Frequency Matching Restart Function".

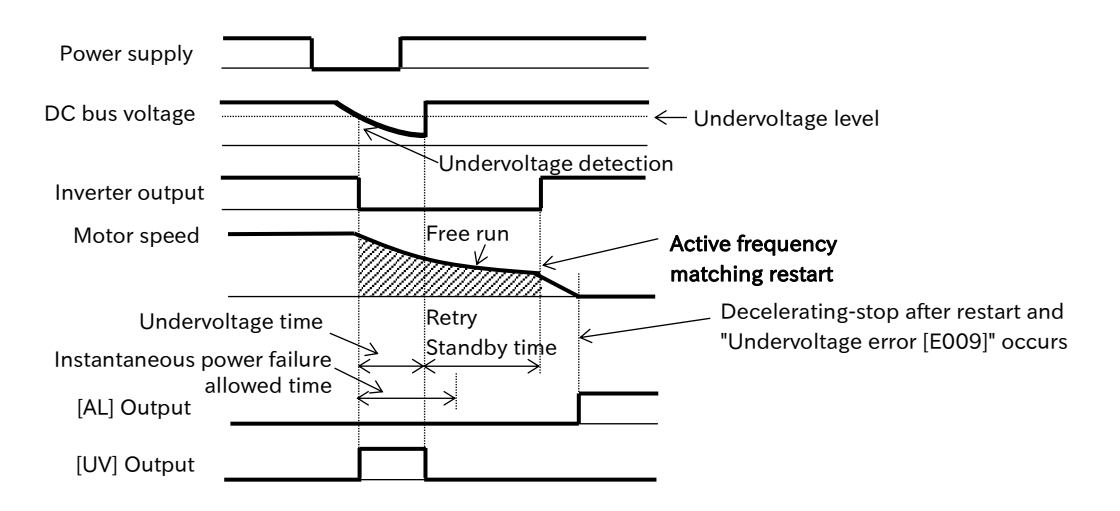

## A

### Operation of "Enable instantaneous power failure/under-voltage error while in stop status [bb-27]"

- Use [bb-27] to select whether or not a trip signal is output when an instantaneous power failure or undervoltage occurs during standstill.
- The trip signal is output while the inverter's control power remains.

### $\blacksquare$  [bb-27] = "Disable (00)"

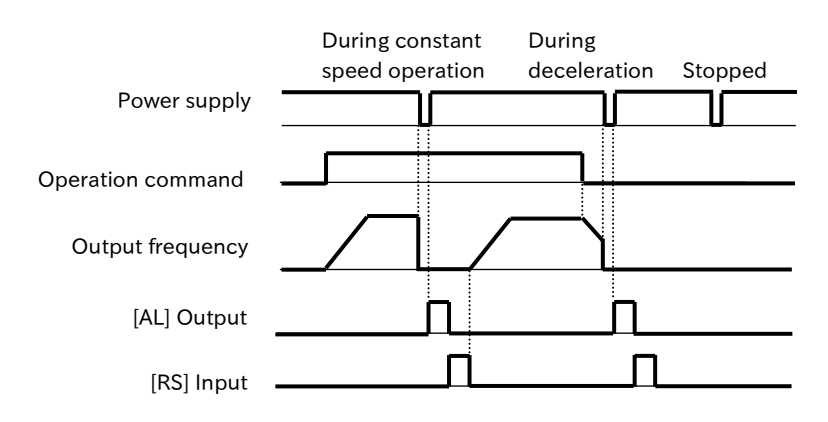

### $\blacksquare$  [bb-27] = "Enable (01)"

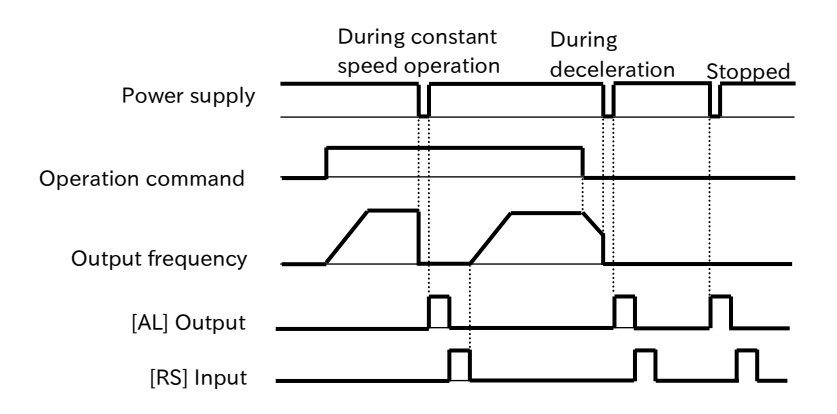

### $\blacksquare$  [bb-27] = "Disable at stop and deceleration (02)"

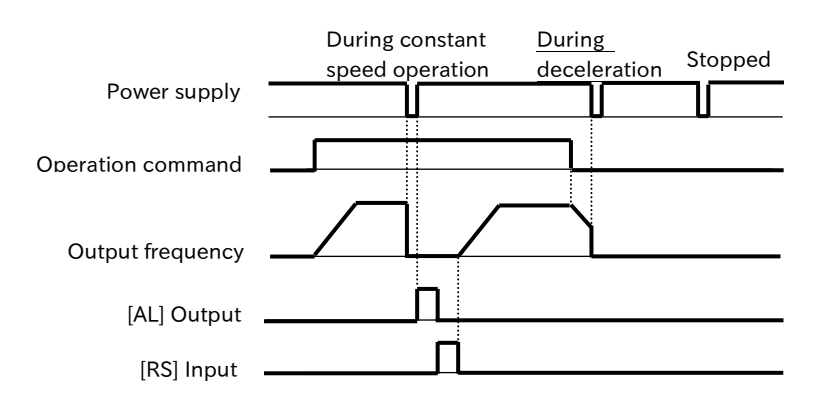

!

## 9.9.7 Restart after Overcurrent Error

- Although overcurrent occasionally occurs, it is not a problem with the system, so we would like to restart it as it is.
- How do I continue to operate the system in the event of overcurrent?
- When overcurrent is detected, it can be set by "Number of retries after overcurrent [bb-22]" whether the inverter trips or restarts without tripping. If [bb-22] is set to 0 times, "Overcurrent error [E001]" will occur immediately when overcurrent is detected. When [bb-22] is set to 1 to 5 times, restart is performed according to the setting of "Restart mode selection after an overcurrent error [bb-28]" for the number of times set to [bb-22] at overcurrent detection, and when the overcurrent detection count exceeds [bb-22], trip is performed at [E001]. A
	- The output current value that is judged as overcurrent can be set in "Overcurrent detection level [bb160]".
	- When frequency matching restart is selected ([bb-28]=01, 04), refer to "9.7.3 Frequency Matching Restart Function" for more information.
	- When active frequency matching function is selected ([bb-28]=02), refer to "9.7.4 Active Frequency Matching Restart Function" for more information.

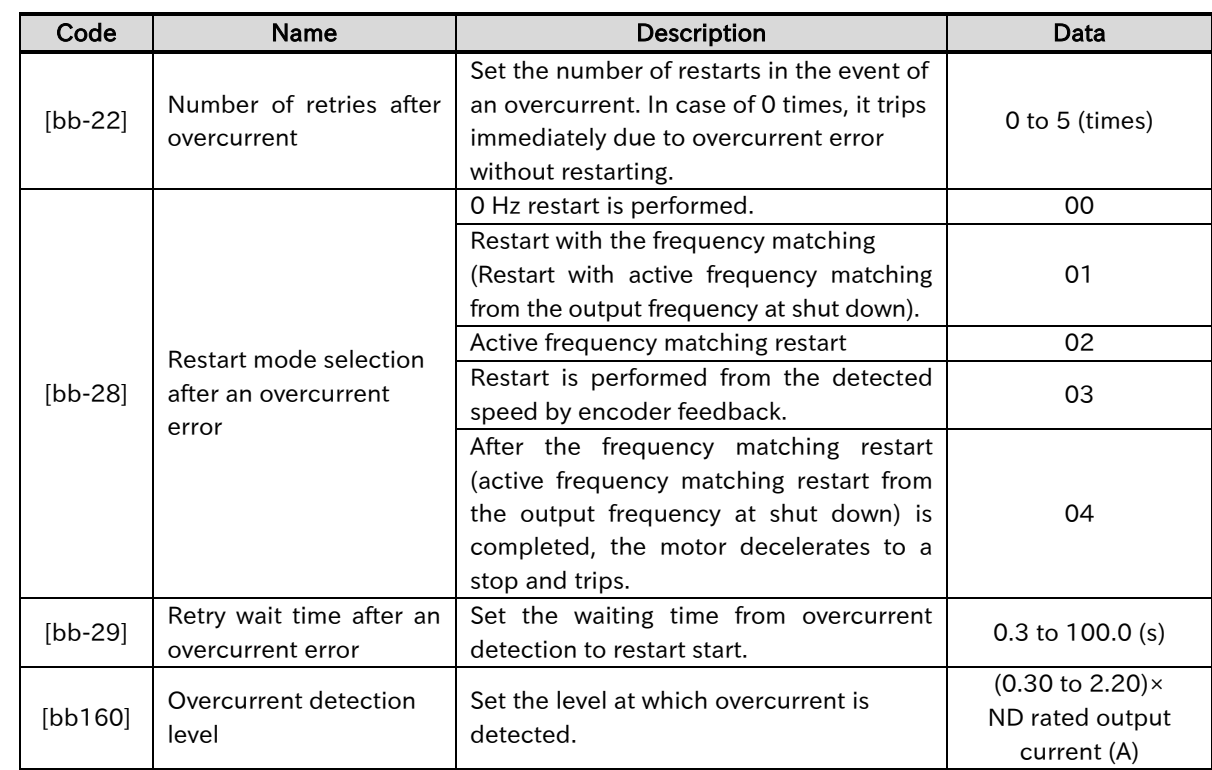

If an overcurrent error occurs continuously, it may be due to too short acceleration time, heavy load, or locked motor.

## A

### Operation when overcurrent is detected

### ■ Trip ([bb-22]=0)

When overcurrent is detected, the inverter output is shut off and the motor become free run state. "Overcurrent error [E001]" occurs and "Alarm [AL]" is outputted.

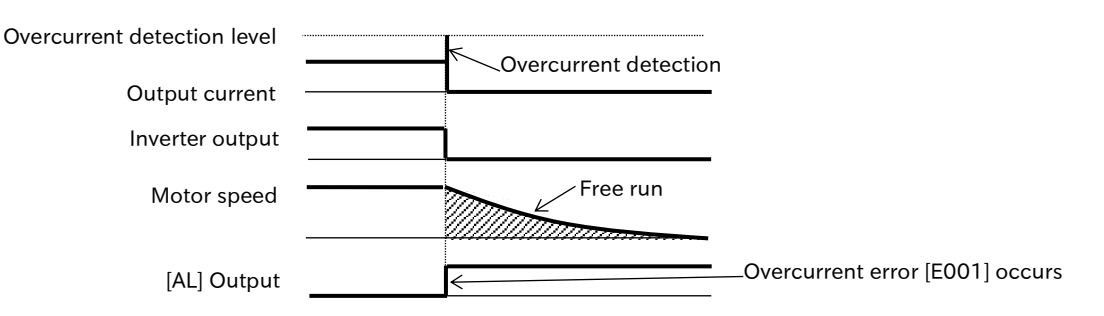

### ■ 0 Hz start ([bb-22]≠0, [bb-28]=00)

When overcurrent is detected, the inverter output is shut off and the motor become free run state. After that, the inverter starts restarting 0 Hz after the retry wait time of the [bb-29] setting. At this time, "Alarm [AL]" is not outputted.

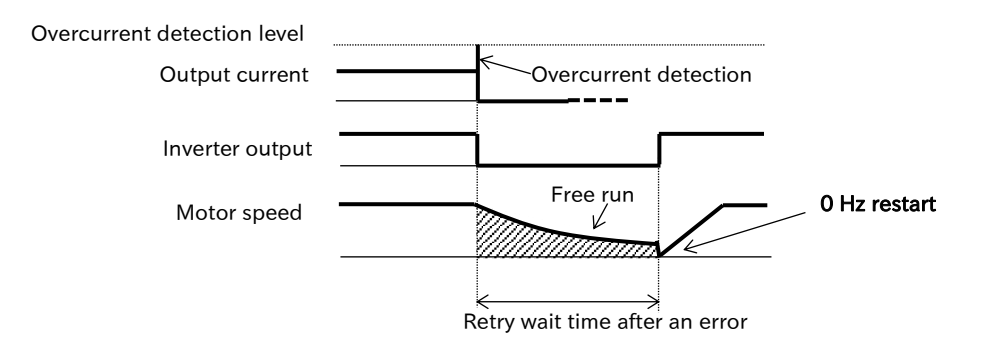

### ■ Frequency matching restart ([bb-22]≠0, [bb-28]=01)

- When overcurrent is detected, the inverter output is shut off and the motor become free run state. After that, after the retry standby time of the [bb-29] setting, the inverter starts active frequency matching restart from the output frequency at shut down. At this time, "Alarm [AL]" is not outputted.
- For detail of frequency matching restart, refer to "9.7.3 Frequency Matching Restart Function".

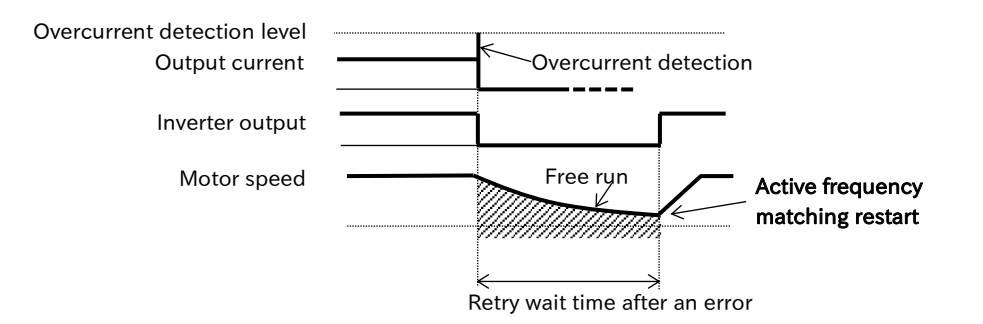

### ■ Active frequency matching restart ([bb-22]≠0, [bb-28]=02)

- When overcurrent is detected, the inverter output is shut off and the motor become free run state. After that, after the retry wait time of the [bb-29] setting, the inverter starts active frequency matching restart. At this time, "Alarm [AL]" is not outputted.
- For detail of active frequency matching restart, refer "9.7.4 Active Frequency Matching Restart Function".

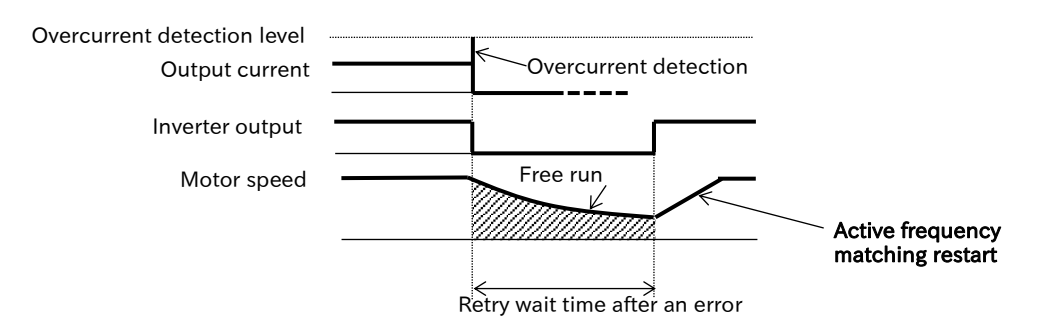

### ■ Detect speed ([bb-22]≠0, [bb-28]=03)

- When overcurrent is detected, the inverter output is shut off and the motor become free run state. Then, after the retry wait time of the [bb-29] setting, the inverter starts outputting from the rotational speed detected by the encoder feedback. At this time, "Alarm [AL]" is not outputted.
- When this setting is used, a setting related to encoder feedback is separately required. For details, refer to "9.5.11 Setting for Encoder Feedback".

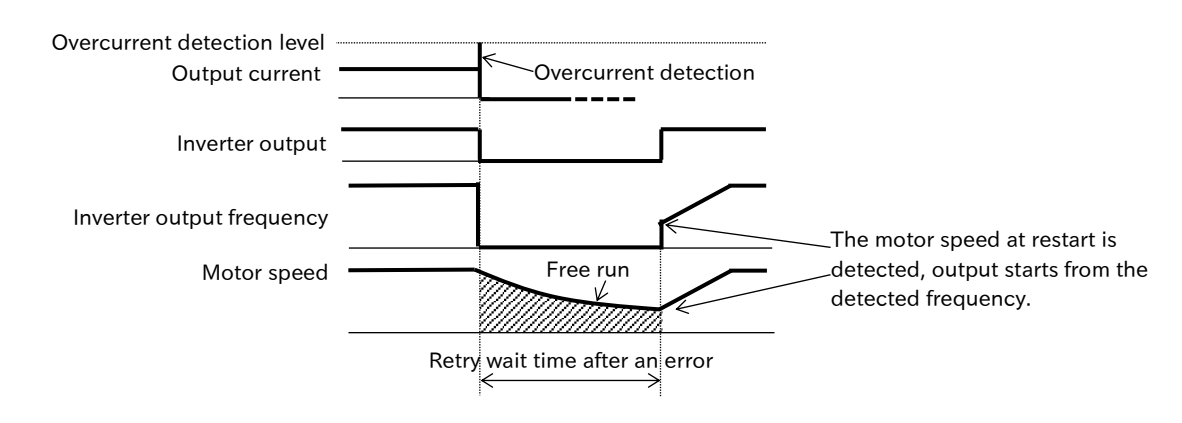

### ■ Trip after decelerating stop ([bb-22]≠0, [bb-28]=04)

- When overcurrent is detected, the inverter output is shut off and the motor become free run state. After that, after the retry wait time of the [bb-29] setting, the inverter performs the active frequency matching restart from the output frequency at shut down. Then, decelerating stop is performed, and "Alarm [AL]" is outputted after stop.
- For details of frequency matching restart, refer to "9.7.3 Frequency Matching Restart Function".

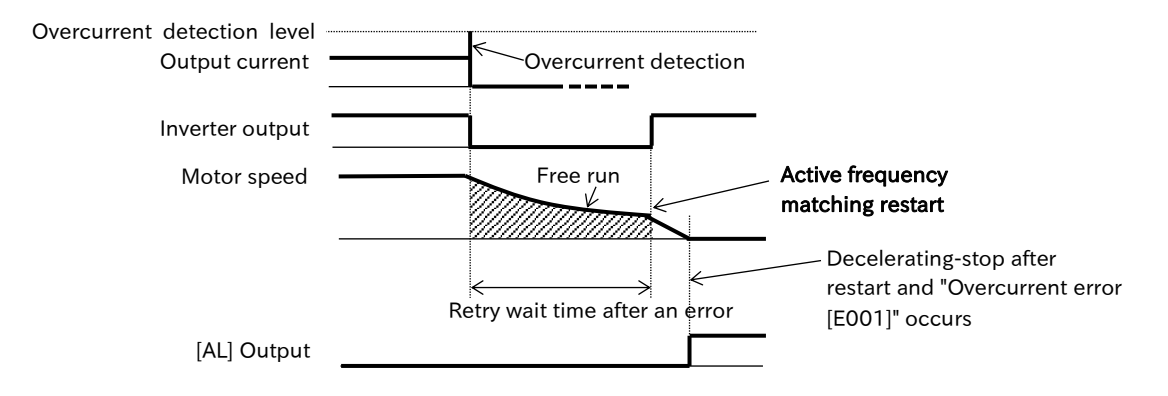

!

## 9.9.8 Restart after Overvoltage Error

- Overvoltage occurs occasionally, but there is no problem with the system, so we would like to restart it as it is.
	- How do I continue to operate the system in the event of an overvoltage?
- When overvoltage is detected, it can be set by "Number of retries after overvoltage [bb-23]" whether the inverter trips or restarts without tripping. If [bb-23] is set to 0 times, an "overvoltage error [E007]" will immediately occur when overvoltage is detected. When [bb-23] is set to 1 to 5 times, at overvoltage detection, restart is performed according to the setting of "Overvoltage trip retry selection [bb-30]" by the number of times set to [bb-23]. If the overvoltage detection count exceeds [bb-23], it trips at [E007]. A
	- When Frequency Adjustment Restart is selected ([bb-30]=01, 04), refer to "9.7.3 Frequency Matching Restart Function" for more information.
	- When active frequency matching function is selected ([bb-28]=02), refer to "9.7.4 Active Frequency Matching Restart Function" for more information.
	- If overvoltage is applied continuously, the deceleration time may be too short, the load may be heavy, or the motor may be turned by an external force.

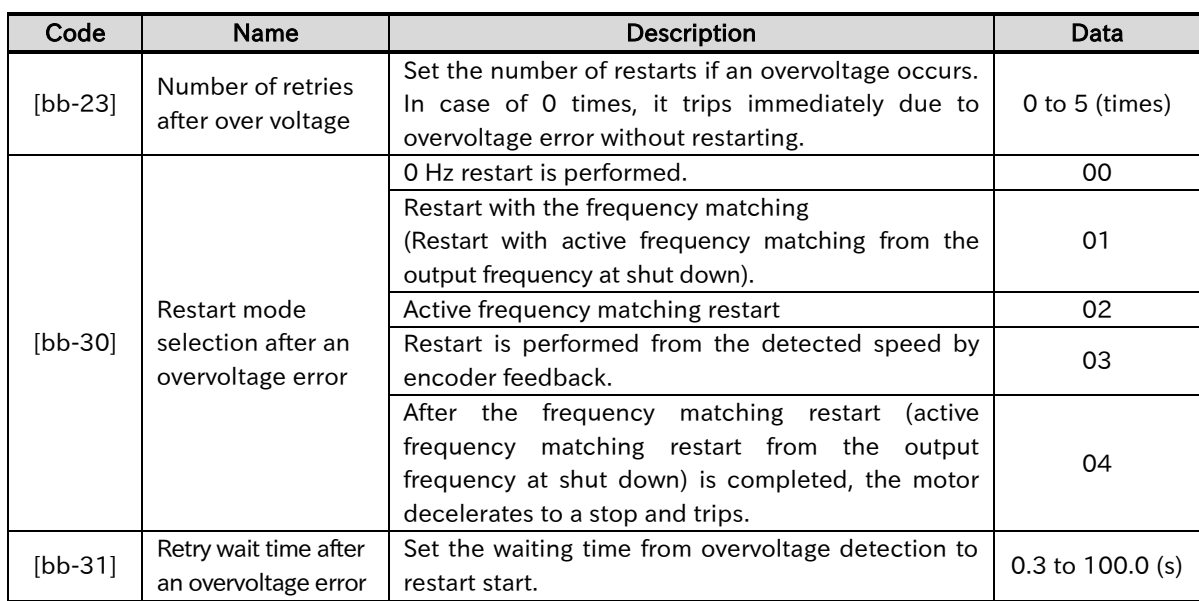

Even if Restart is selected, the inverter will detect a trip again if the trip factor has not been cleared after the "overvoltage retry wait time [bb-31]". In this case, increase the retry wait time.

A

### Overvoltage detection mode selection

### ■ Trip ([bb-23]=0)

The overvoltage detection shuts off the inverter output and the motor become free run state. "Overvoltage error [E007]" will occur and "Alarm [AL]" will be outputted respectively.

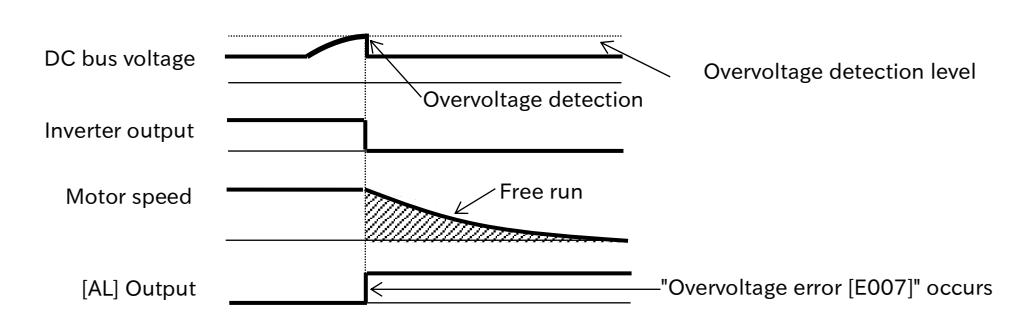

### ■ 0Hz start ([bb-23]≠0, [bb-30]=00)

The overvoltage detection shuts off the inverter output and the motor become free run state. After that, after the retry wait time of the [bb-31] setting, the inverter starts 0 Hz restart. At this time, "Alarm [AL]" is not outputted.

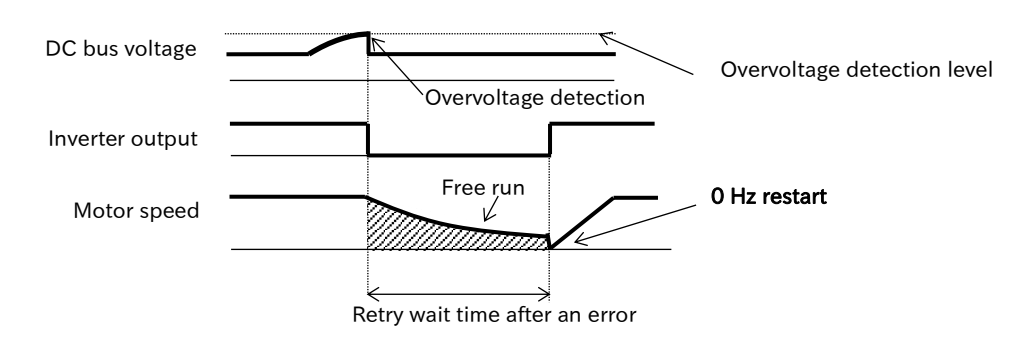

### ■ Frequency matching restart ([bb-23]≠0, [bb-30]=01)

- The overvoltage detection shuts off the inverter output and the motor become free run state. After that, after the retry wait time of the [bb-31] setting, the inverter starts active frequency matching restart from the output frequency at shut down. At this time, "Alarm [AL]" is not outputted.
- For details, refer to "9.7.3 Frequency Matching Restart Function".

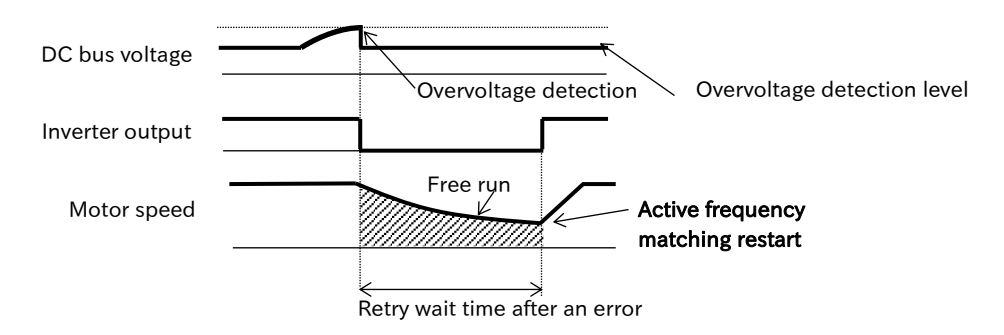

### ■ Active frequency matching restart ([bb-23]≠0, [bb-30]=02)

- When overcurrent or overvoltage is detected, the inverter output is shut off and the motor become free run state. After that, after the retry wait time of the [bb-31] setting, the inverter starts active frequency matching restart. At this time, "Alarm [AL]" is not outputted.
- For details, refer to "9.7.4 Active Frequency Matching Restart Function".

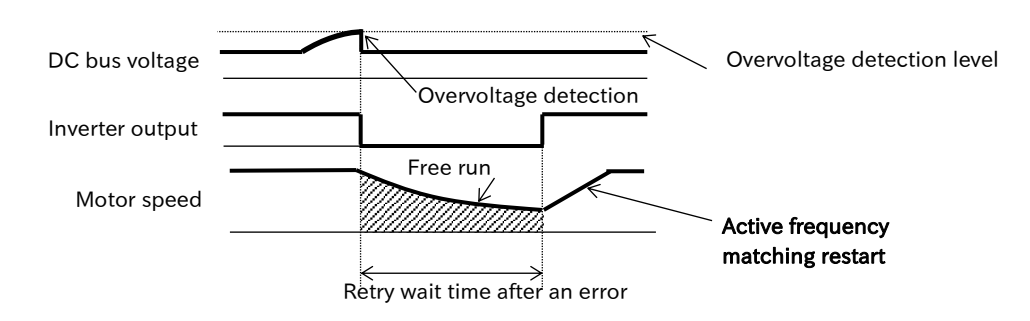

### ■ Detect speed ([bb-23]≠0, [bb-30]=03)

- When overcurrent or overvoltage is detected, the inverter output is shut off and the motor become free run state. Then, after the retry wait time of [bb-31] setting, the inverter starts outputting from the rotational speed detected by the encoder feedback. At this time, "Alarm [AL]" is not outputted.
- When this setting is used, a setting related to encoder feedback is separately required. For details, refer to "9.5.11 Setting for Encoder Feedback".

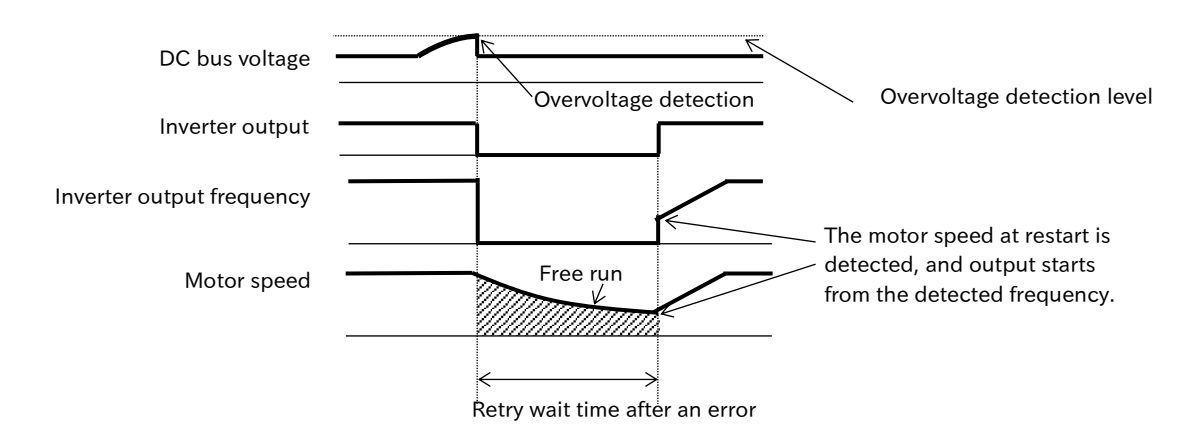

### ■ Trip after decelerating stop ([bb-23]≠0, [bb-30]=04)

- The overvoltage detection shuts off the inverter output and the motor become free run state. After that, after the retry wait time of [bb-31] setting, the inverter performs the active frequency matching restart from the output frequency at shut down. Then, decelerating stop is performed, and "Alarm [AL]" is outputted after stop.
- For details, refer to "9.7.4 Active Frequency Matching Restart Function".

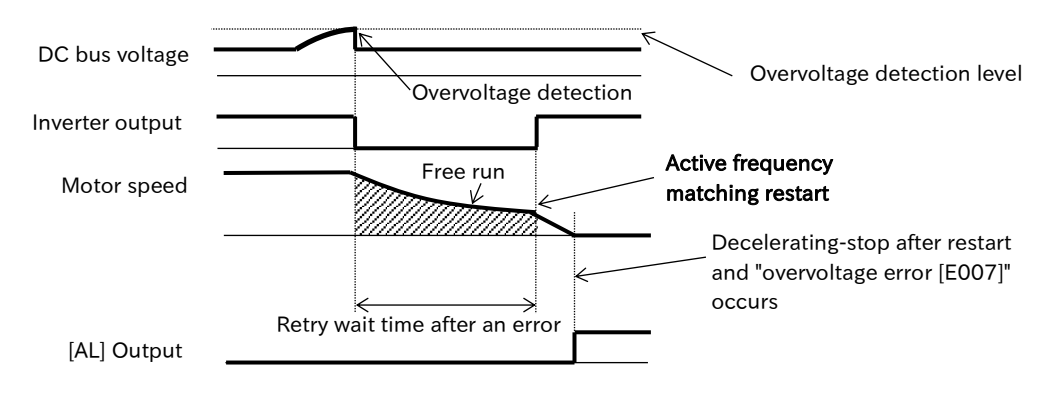

!

## 9.9.9 Continuing Operation after Instantaneous Power Failure/Undervoltage Error

- I want to decelerate and stop the motor even if the power supply does not recover after an instantaneous power failure or undervoltage occurs.
- After instantaneous power failure or undervoltage occurs, I want to restart operation when power is restored while maintaining the control of the motor.
- The instantaneous power failure non-stop function decelerates and stops the inverter without shutting off the output, while keeping the overvoltage level from being exceeded, even if a power shutdown occurs during operation. If the power is restored during this function, it is possible to return to the normal operation state in addition to decelerating stop. A
	- Three decelerating stop operation modes can be selected according to the setting of "Instantaneous power failure non-stop function, mode selection [bA-30]". Refer to the next page for details on the operation of each setting.
	- When the instantaneous power failure non-stop function is operating, "IP-Non stop function is active [IPS]" is outputted.
	- Instantaneous power failure non-stop function, DC voltage between P-N is "Instantaneous power failure non-stop function, start voltage level [bA-31]" operates when it falls below.
	- [bA-31] and "Instantaneous power failure non-stop function, target voltage level [bA-32]" set bigger than the undervoltage level (200V class: approx. 172.5VDC, 400V class: approx. 345VDC) at least. This function does not operate when undervoltage occurs.
	- If "Instantaneous power failure non-stop function, mode selection [bA-30]" is set to "Deceleration stop (01)" or "Deceleration stop at power failure (without resume) (02)", after this function operation, it will not be released until deceleration stop is completed. To restart operation, check that the power reception is restored after deceleration-stop by this function is completed, and turn OFF the RUN command once to ON again.
	- When [bA-30] is set to "Deceleration stop at power failure (with resume) (03)", if DC voltage between P-N recovers during deceleration, it starts to accelerate to the original frequency again. However, if decelerating stop occurs prior to recovery, the RUN command must be turned OFF once and then ON again to restart operation.

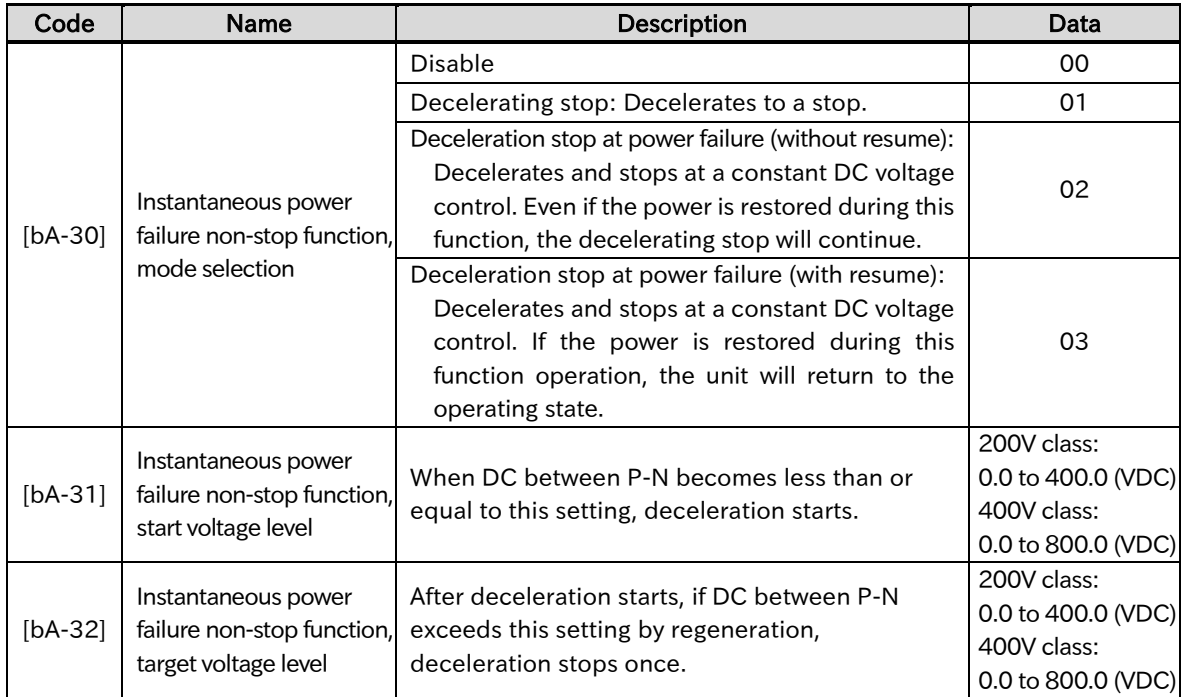

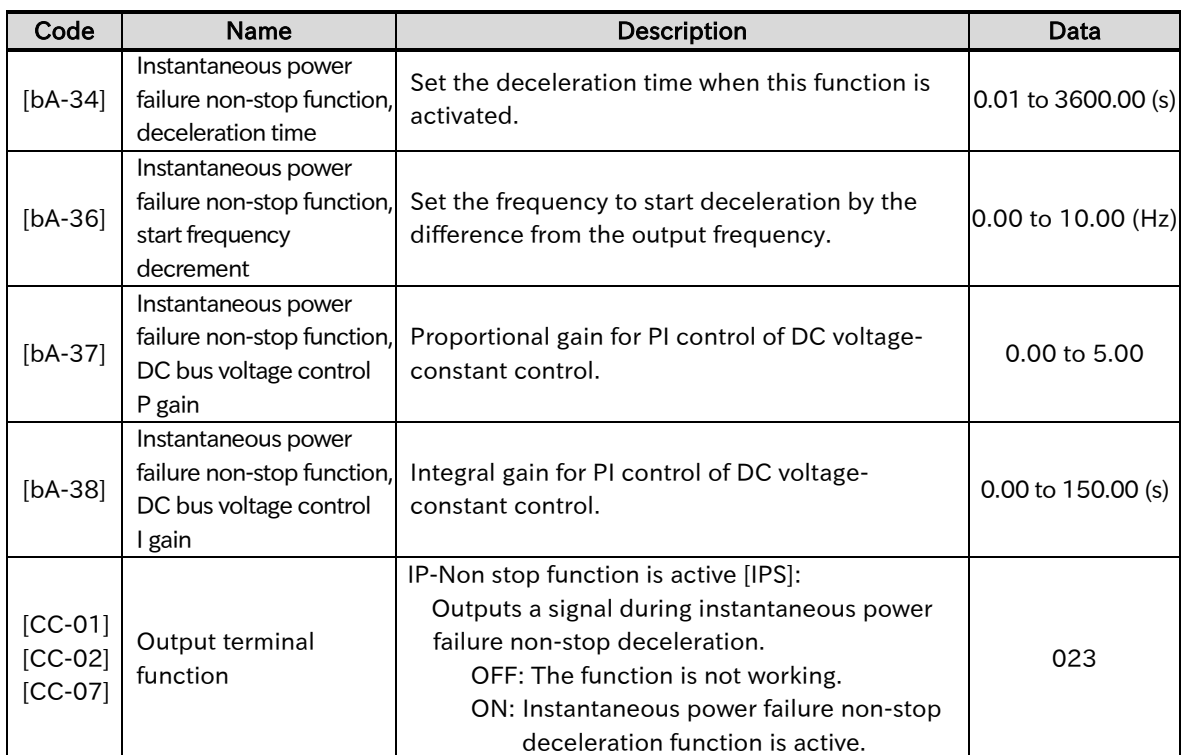

A

!

### Instantaneous power failure non-stop function

### ■ Instantaneous power failure non-stop decelerating stop ([bA-30]=01)

- If the power is cut off during operation, once the DC voltage falls below the "Instantaneous power failure non-stop function, start voltage level [bA-31]" between P-N, the output frequency will be lowered to the "Instantaneous power failure non-stop function, start frequency decrement [bA-36]" and then the deceleration will start with the "Instantaneous power failure non-stop function, deceleration time [bA-34]". At that time, decelerating stop is performed while the DC between P-N does not exceed the "Instantaneous power failure non-stop function, target voltage level [bA-32]".
- During deceleration, when DC voltage between P-N exceeds [bA-32] due to regenerative energy, deceleration is stopped and constant speed operation is performed until DC voltage between P-N becomes less than [bA-32].

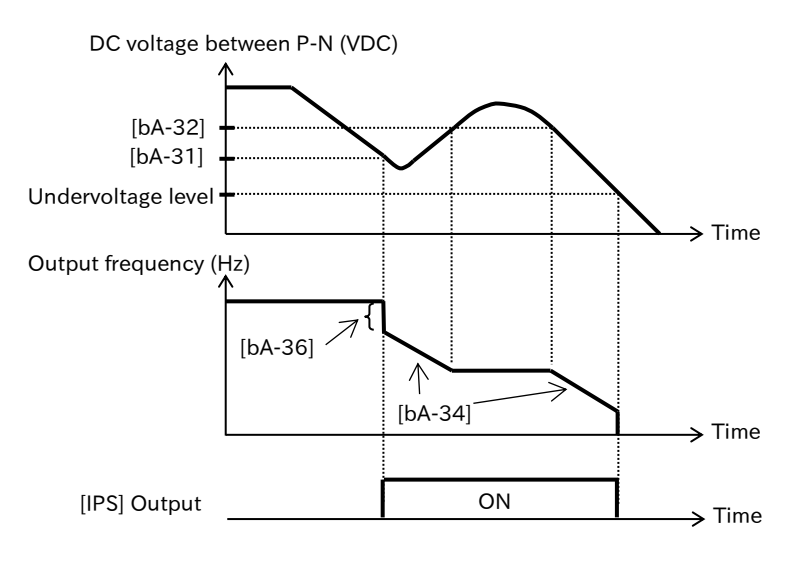

- Set "Instantaneous power failure non-stop function, start voltage level [bA-31]" so that it is smaller than "Instantaneous power failure non-stop function, target voltage level [bA-32]". If the [bA-31] setting is greater than [bA-32], the instantaneous power failure non-stop target level will internally operate as the same value as [bA-31]. However, the [bA-32] setting itself does not change.
	- Be sure to set [bA-32] to a value greater than √2 times of the receiving voltage. If [bA-32] is less than √2 times of the incoming voltage, if power is duplicated during this function operation, the constant speed operation status is retained and deceleration cannot be performed. In this state, the change of stop command and frequency command is also not accepted. The power must be turned off and on again, or [bA-32] must be set again during operation.
	- If "Instantaneous power failure non-stop function, start frequency decrement [bA-36]" is too large, sudden deceleration may occur during this function operation, causing an overcurrent error. In addition, if [bA-36] is too small or "Instantaneous power failure non-stop function, deceleration time [bA-34]" is too long, "Undervoltage error [E009]" may occur due to insufficient regenerative force.

### ■ Instantaneous power failure non-stop DC voltage constant control ([bA-30]=02, 03)

- When the DC voltage drops during an instantaneous power failure or P-N, and the DC voltage falls below the "Instantaneous power failure non-stop function, start voltage level [bA-31]", the motor decelerates automatically while holding the DC voltage between P-N at the "Instantaneous power failure non-stop function, target voltage level [bA-32]".
- If the instantaneous power failure time is short, operation can be continued without output shutdown by this function. However, if an undervoltage occurs due to an instantaneous power failure, the output is immediately shut off and this function terminates operation. After that, the operation at recovery from an instantaneous power failure follows "Restart mode selection after instantaneous power failure/under-voltage error [bb-24]". For details, refer to "9.9.6 Restart after Instantaneous Power Failure/Undervoltage Error".
- If "Instantaneous power failure non-stop function, mode selection [bA-30]" is "Deceleration stop at power failure (with resume) (03)", if power is restored prior to power shutdown, normal operation can be resumed. However, depending on the setting of [bA-32], it will decelerate and stop. Details are as follows.

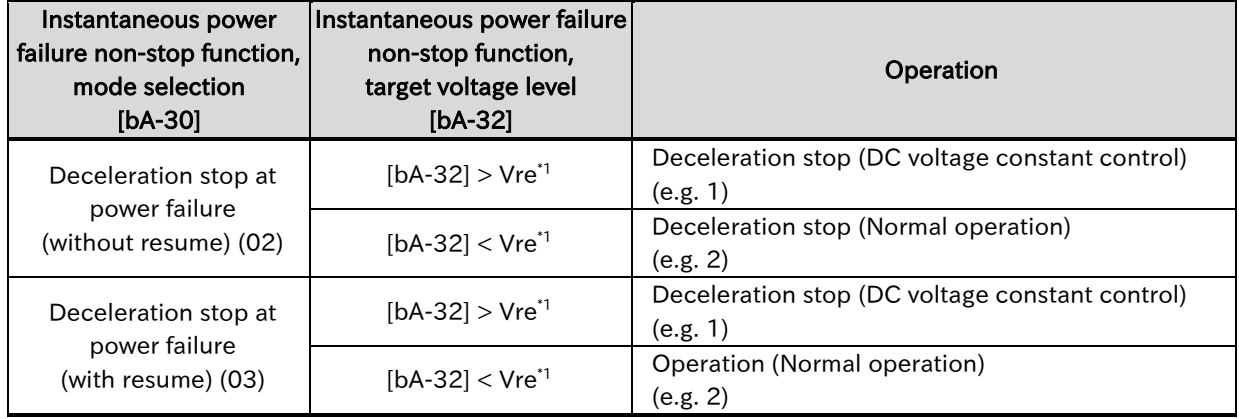

\*1. Vre: DC voltage between P-N when receiving power and restoring power

!

■"Instantaneous power failure non-stop function, target voltage level [bA-32]" is larger than DC voltage between P-N when power is received/restored

■"Instantaneous power failure non-stop function, target voltage level [bA-32]" is smaller than DC voltage between P-N at power receiving/restoring

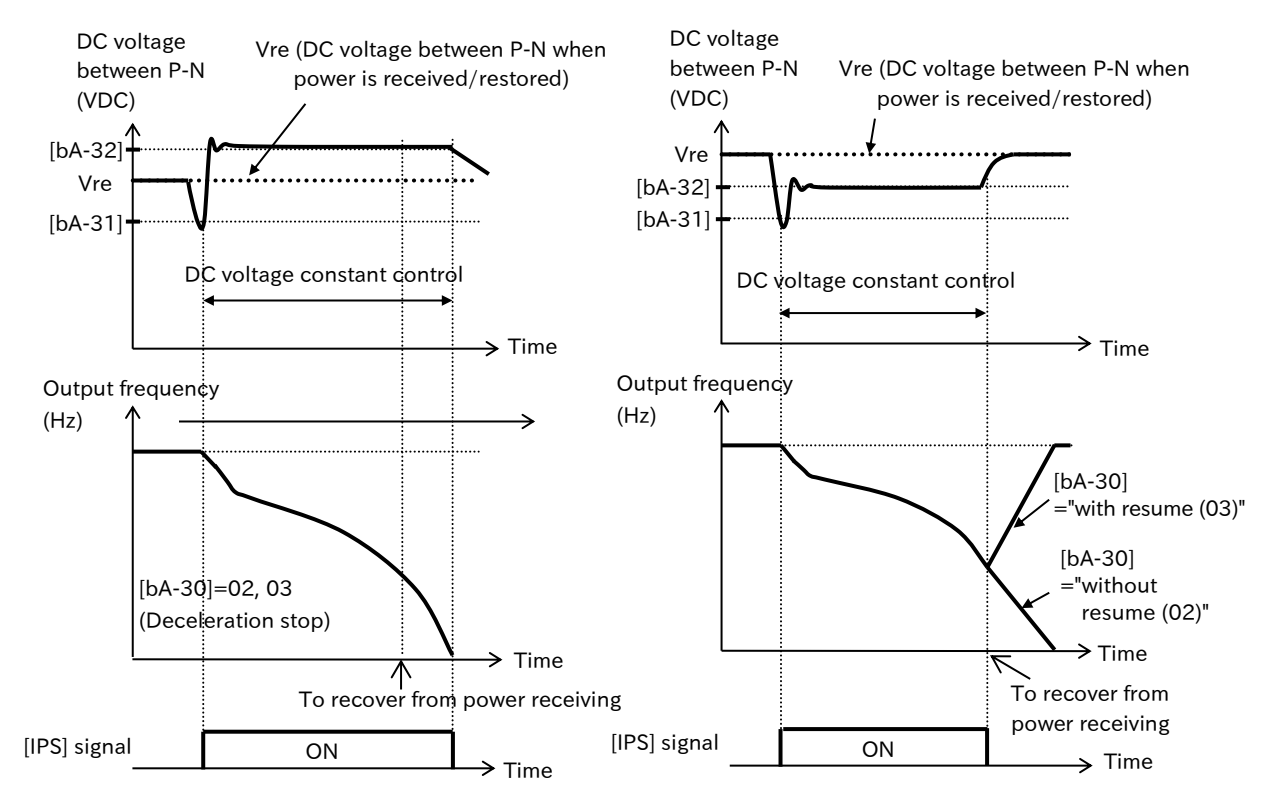

\*) Depending on the proportional (P) gain/integral (I) gain ([bA-37], [bA-38]) setting of DC voltage constant control for the instantaneous power failure non-stop function, the DC voltage between P-N may be lower than [bA-32].

- If the difference between the "Instantaneous power failure non-stop function, start voltage level [bA-31]" and the "Instantaneous power failure non-stop function, target voltage level [bA-32]" is large, if the "Constant DC bus voltage control P gain [bA144]" is made too large, rapid acceleration may occur immediately after this function starts operation, causing an overcurrent error.
	- Adjust this function using "Instantaneous power failure non-stop function, DC bus voltage control P gain [bA-37]" and "Instantaneous power failure non-stop function, DC bus voltage control I gain [bA-38]". Setting a larger proportional (P) gain ([bA-37]) or an shorter integral (I) gain ([bA-38]) will make the answer faster, but will make it easier to trip. If [bA-37] is too low, "Undervoltage error [E009]" may occur due to a drop in voltage immediately after this function starts operation.

A

!

# 9.10 Using System Protection Functions

## 9.10.1 Setting Carrier Frequency

- $\cdot$  I want to reduce the electromagnetic sound heard from the motor.
- I want to reduce electromagnetic noise emitted by the inverter.
- I want to suppress the heat generation of the inverter.
- I want to suppress the leakage current.
- The carrier frequency is the frequency of PWM wave outputting from the inverter.
- Metallic noise from the motor can be reduced by setting "Carrier frequency setting [bb101]" to a large value. However, electromagnetic noise and leakage current generated by the inverter may increase. Changing the carrier frequency may also be effective to avoid resonance in the mechanical system and the motor.
- The setting of "Load type selection [Ub-03]" automatically limits the carrier frequency setting.
- Carrier frequency may be automatically reduced by the setting of "Automatic carrier reduction selection [bb103]" or the DC braking function, etc.
- The higher the carrier frequency, the greater the heat generated by the inverter. Therefore, derating may be required for the rated output current. The relationship between the carrier frequency and the output current derating varies depending on the model. For details, refer to "17.3 Current Derating".
- When the "Control mode selection [AA121]" is set to "Sensorless vector control (IM) (08)", in order to secure the torque during operation in the low-speed range, even if the "Carrier frequency setting [bb101]" is set to a value exceeding 2.0 kHz, operation is performed by automatically lowering it to 2.0 kHz. In addition, since the carrier frequency increases with acceleration, electromagnetic noise, etc. from the motor may change depending on the output frequency.
- Set the carrier frequency to be 10 times or more of the "Async. Motor maximum frequency setting [Hb105]" or more.

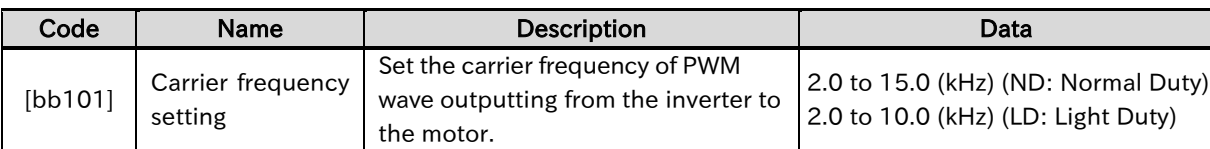

(e.g.) [bb101]=5.9 kHz or more for [Hb105]=590.00 Hz

### ■ Carrier frequency and its influence range

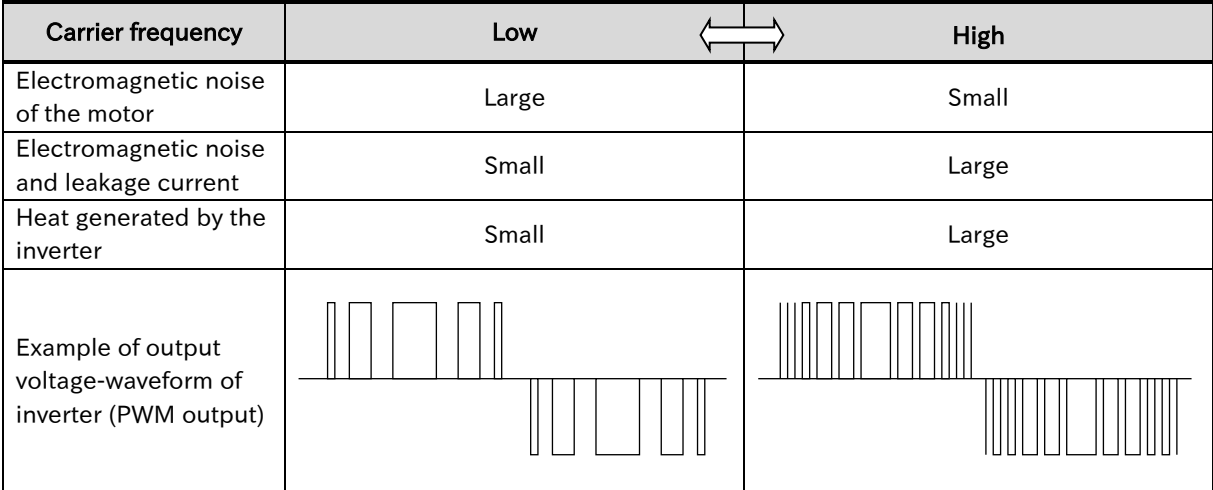

## 10.2 Automatically Reducing Carrier Frequency

- Q
- $\cdot$  I want to reduce the carrier frequency automatically according to the output current of the inverter.
	- I want to reduce the carrier frequency automatically according to the inverter temperature.
	- The higher the carrier frequency, the higher the internal temperature rise of the inverter, which may result in shorter life or failure. The automatic carrier reduction function reduces automatically the carrier frequency according to the output current or the cooling fin temperature to reduce inverter life degradation.
- !

A

- Depending on the current derating specification, it may be necessary to reduce the carrier frequency further than this function. In that case, reduce the "Carrier frequency setting [bb101]" or review the operation pattern or the system to reduce the maximum output current to meet the current derating specifications for each model. For details, refer to "17.3 Current Derating".
- The variation range of carrier frequency is within the upper limit "Carrier frequency setting [bb101]" to lower limit 3kHz. This function is disabled when [bb101] is less than or equal to 3kHz.
- This function is disabled regardless of the setting of "Automatic carrier reduction selection [bb103]" when "Sprinkle carrier pattern selection [bb102]" is set to other than "Disable (00)".
- When the carrier frequency is changed, the operation rate is 2 kHz per second.

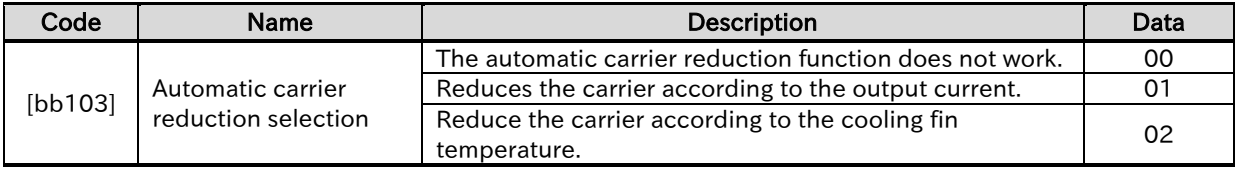

### ■ Reduction curve for output current dependence ([bb103]=01)

- If the output current exceeds a certain percentage of the rated output current, the carrier frequency is reduced.
- The carrier frequency automatically returns when the output current drops.

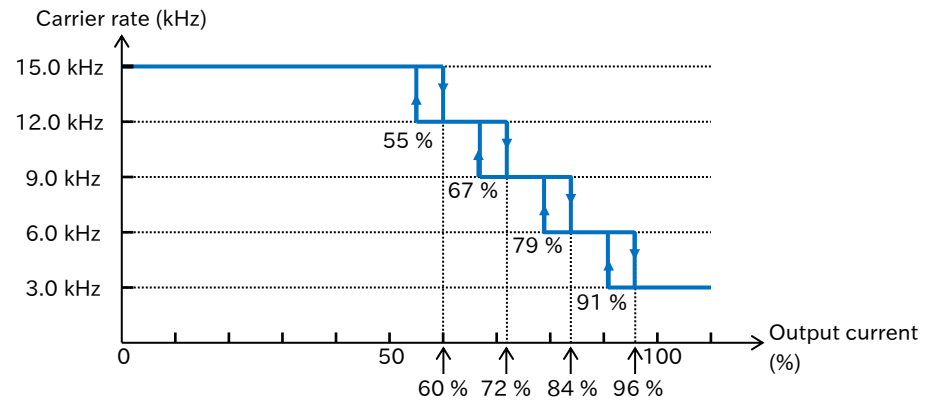

### ■ Reduction Curve for Cooling-Fin Temperature Dependence ([bb103]=02)

- When the cooling fin temperature exceeds a certain value, the carrier frequency is reduced.
- The carrier frequency automatically recovers when the temperature drops.

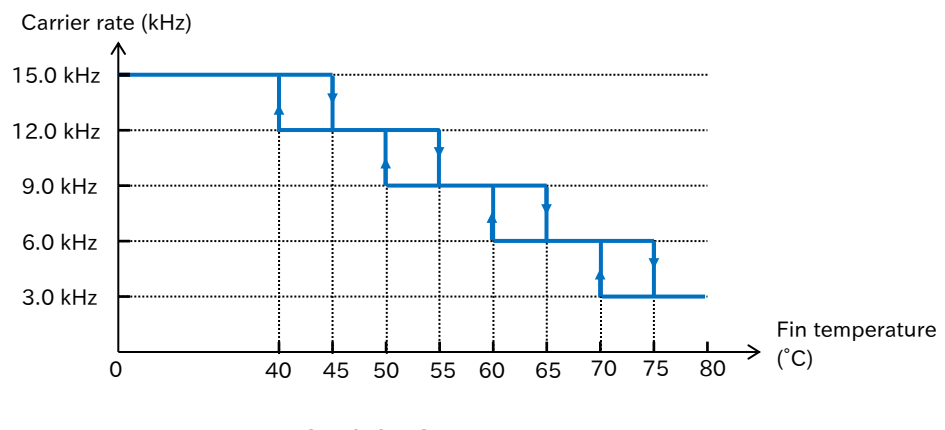

9-10-2

## 9.10.3 Reducing Electromagnetic Noise from Motor

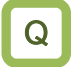

A

!

 $\cdot$  I want to reduce the electromagnetic noise of the motor caused by the carrier frequency.

- Enabling "Sprinkle carrier pattern selection [bb102]" may reduce the electromagnetic noise of the motor due to low carrier frequency.
	- When [bb102] is set to "Enable (Pattern-1) (01)", electromagnetic sound in a certain area can be cut and the electromagnetic sound from the motor can be changed.
- When "Sprinkle carrier pattern selection [bb102]" is set to "Enable (Pattern-1) (01)", the carrier frequency of the inverter is the same as when "Carrier frequency setting [bb101]" is set to 2.5 kHz.
	- The electromagnetic noise reduction effect of the motor varies depending on the motor used. It may not be effective depending on the motor characteristics.

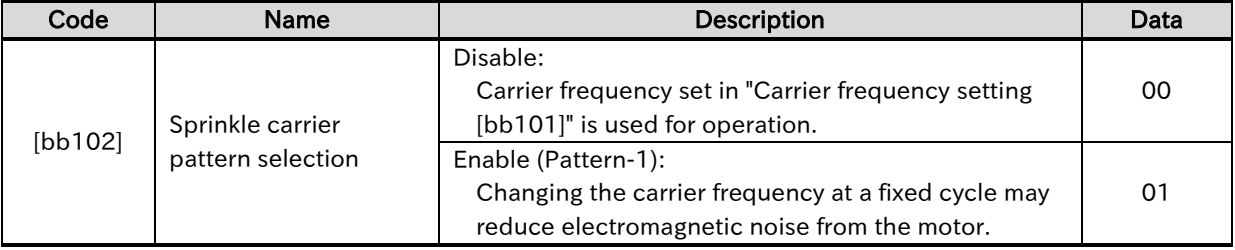
## 9.10.4 External Trip Function

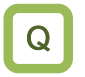

A

!

- When an error occurs in the system, you want to forcibly shut off or output an alarm using an external signal.
- The external trip function generates an "External trip [E012]" by assigning an "External fault [EXT] (033)" input terminal to the "Input terminal function ([CA-01] to [CA-08])" and ON that terminal.
	- Use when the inverter needs to be tripped by an error (trip) signal generated by a peripheral system, etc.
- If "External trip [E012]" occurs, trip is not canceled even if the "External fault [EXT]" input terminal is turned OFF. Reset the trip by resetting or turning the power off and then on again.
	- If the trip is released while the [EXT] input terminal remains ON, [E012] occurs again. Before releasing the trip, make sure that the [EXT] input terminal is turned OFF.
	- Restart after reset follows the setting of "Restart mode after RS release [bb-41]". For details, refer to "9.7.5 Restart after Trip Reset or Power-ON".
	- Even when the inverter output is stopped, [E012] occurs when the [EXT] input terminal is turned ON.

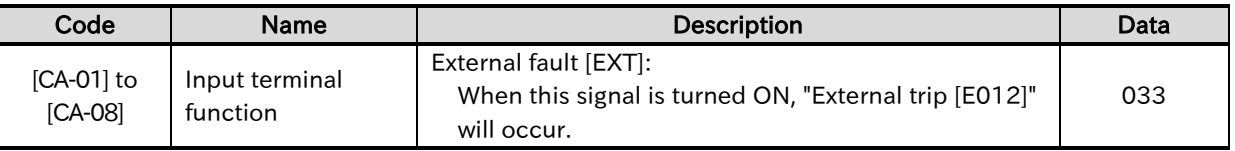

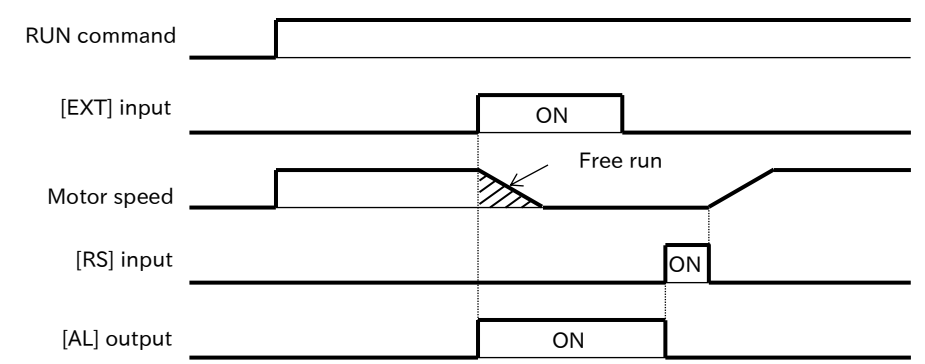

!

## 9.10.5 Preventing Unintended Start at Power-ON

- $\cdot$  I want to prevent the motor from suddenly starting to rotate when the inverter power is turned on.
- If the RUN command is ON when the power is turned ON again, trip the inverter to stop the operation.
- The unintended start protection function prevents a sudden startup by generating a "USP error [E013]" when the power is turned on while the RUN command to the inverter remains ON. To use this function, assign "Unattended start protection [USP] (034)" to the input terminal or set "[USP] active selection [CA-73]" to "Enable (01)". When "Disable (00)" is selected, this function operates when the [USP] input terminal is ON, and when "Enable (01)", this function operates at all times regardless of the input terminal status. A
	- The "USP error [E013]" trip can also be released by turning OFF the RUN command in addition to the resetting operation. (e.g. 1)
	- If the trip is released while the RUN command is ON, the inverter starts operation at the same time as the release. (e.g. 2)
	- Normal operation occurs when the RUN command is ON after the power is turned on. (e.g. 3)
	- Unlike other trips, "USP error [E013]" is automatically cancelled when the RUN command is turned OFF.
		- This function makes a judgment for up to 2 seconds after the control power supply is established.

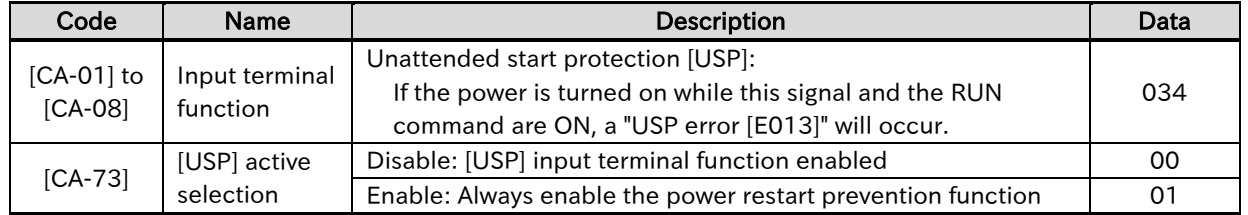

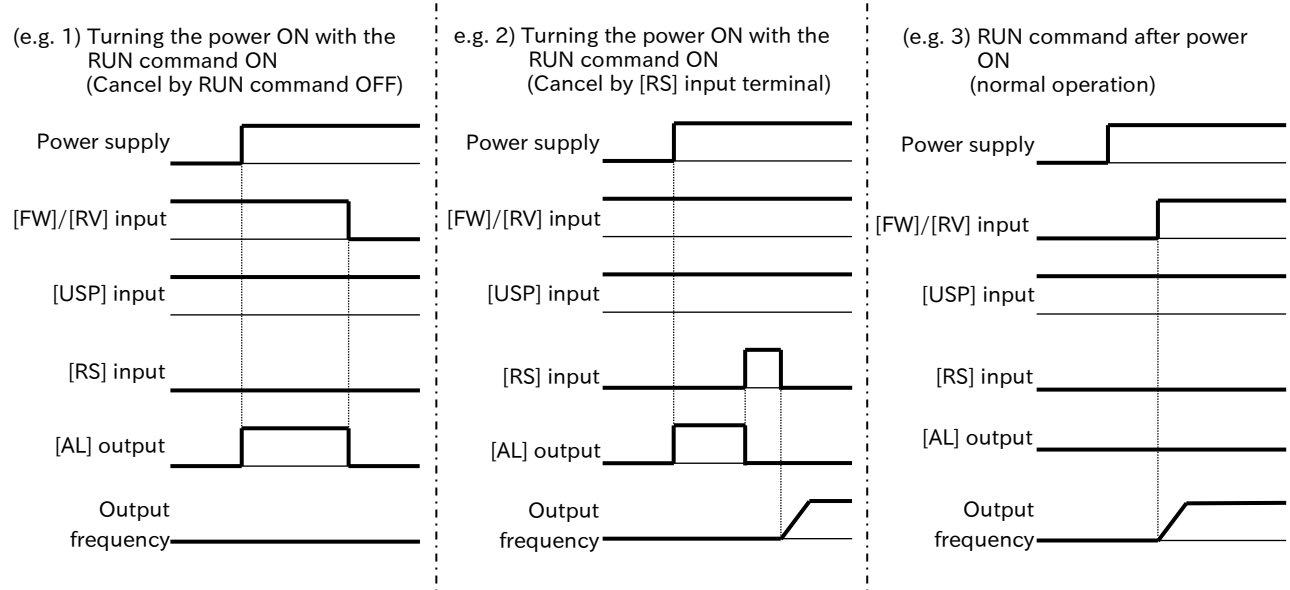

## 9.10.6 Avoiding Mechanical Resonance of Motor and Machine

Q

A

Operating with the motor integrated into the system causes vibration at a specific speed.

- The frequency jump function is used to avoid the resonance point of the load mechanical system.
	- Three jump frequencies can be set.
	- The output frequency outside the range of the jump reference, changes continuously according to normal acceleration/deceleration time.
- When this function is set, acceleration or deceleration stops at a frequency outside the jump frequency range when the output frequency is set within the jump frequency range to avoid constant speed operation within the jump frequency range. In addition, "Icon 2 LIM detail monitor [dC-37]" displays "Frequency limit (05)". For details on [dC-37], refer to "10.3.7 Checking the Detail of Warning Status". !

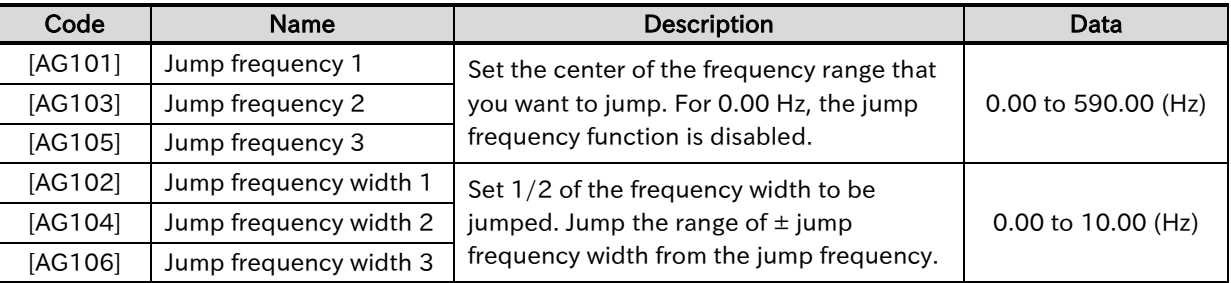

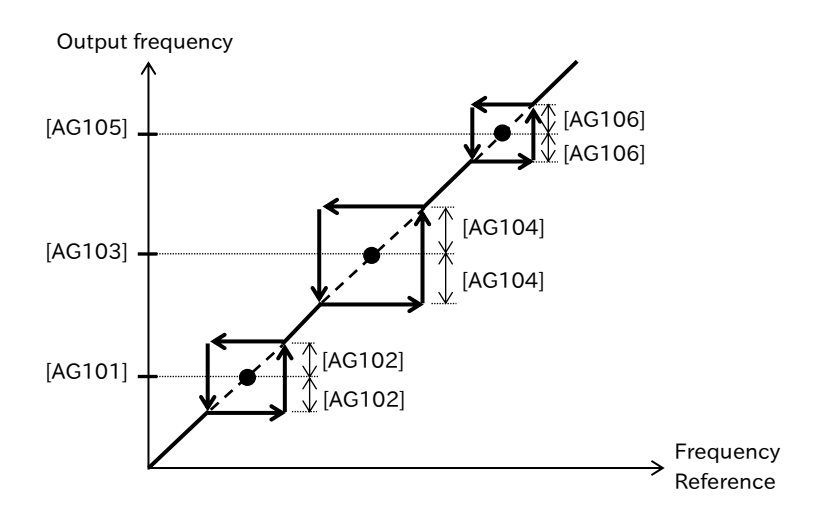

## 9.10.7 Selecting Cooling Fan Operation

- The cooling fan of the inverter should be kept running at all times.
- You want to operate the cooling fan only while the inverter is running.
- Turning off the cooling fan while the inverter is stopped.
- $\cdot$  I want the cooling fan to operate only when the inverter generates heat.
- A

!

Q

The following cooling fan operations can be selected by the setting of "Cooling fan control method selection [bA-70]".

- Always run the cooling fan.
- Operate the cooling fan under any conditions when the cooling fin temperature reaches 60 °C or higher for 3 minutes during inverter operation and after shutdown.
- Operate the cooling fan when the cooling fin temperature reaches approximately 40 °C or higher.
- If an undervoltage condition occurs due to a momentary power failure or power shutdown while the cooling fan is running, the cooling fan will pause and automatically recover after power is restored.
	- Refer to "9.11.10 Lifetime Warning for Cooling Fan" and "10.3.3 Monitor the Life Assessment Results" and "16.2.6 Lifetime Warning Output" for more information on the cooling fan life diagnosis, "Cooling-fan life warning [WAF]" and "Accumulated cooling-fan run time monitor [dC-26]".
	- The cooling fin temperature can be checked in "Cooling fin temperature monitor [dC-15]". For details, refer to "10.3.2 Monitor the Cooling Fin Temperature".

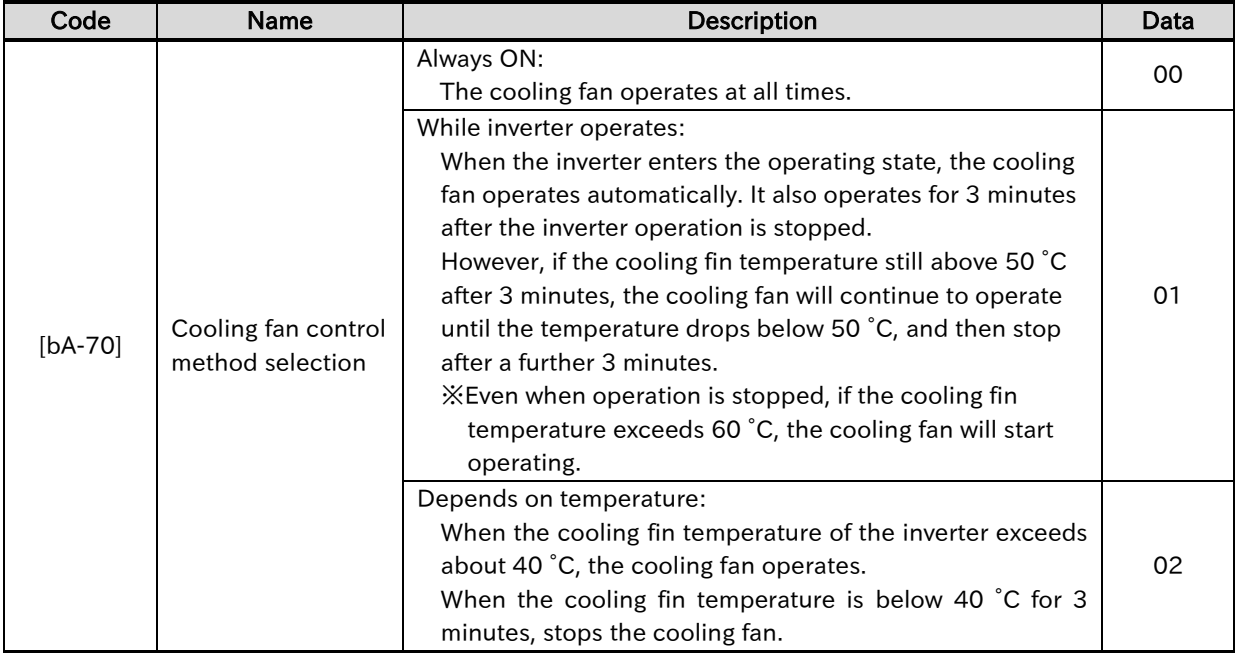

A

!

### 9.10.8 Monitoring Motor Temperature

- How do I perform thermal protection of the motor?
	- You want to perform temperature protection with the thermistor installed on the motor.
- Thermistors installed in external devices such as motors can be wired to the inverter and set functions to protect the temperature of the external devices.
	- When using an external thermistor, wire between the [5]-[L] terminals of the control terminal block after setting "Thermistor type selection [Cb-40]" to "PTC (01)". In this case, the common is the [L] terminal regardless of the sink/source logic.
	- When the resistance value of the PTC thermistor exceeds "Thermistor error level [bb-70]" a "Thermistor error [E035]" occurs. Adjust [bb-70] or "Thermistor gain adjustment [Cb-41]" according to the characteristics of the thermistor to be used.
	- When "Thermistor type selection [Cb-40]" is set to "PTC (01)", the setting of "Input terminal [5] function [CA-05]" is disabled.
	- Separate the wiring of the external thermistor from other common wires as twisted wires. Keep the wire length within 20 m. For wiring, refer to "5.4 Control Circuit Terminal".
	- Since the current flowing through the thermistor is a weak current, consider wiring separation so as not to be affected by noise caused by motor current, etc.

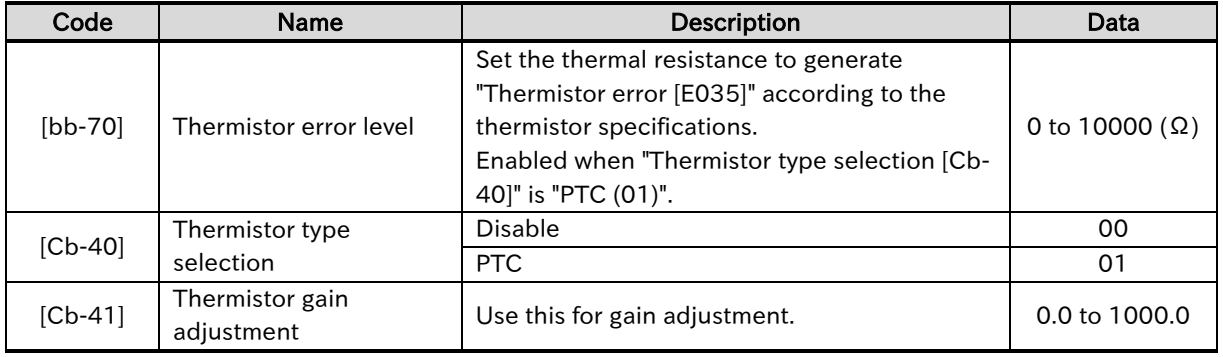

### 9.10.9 Ground Fault Detection Function

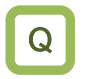

A

- You want to detect a ground fault due to motor deterioration or a ground fault due to incorrect wiring.
- Set the ground fault detection protective function in "Detect ground fault selection [bb-64]".
- When the ground fault detection protective function is enabled, "Ground fault error [E014]" occurs when ground fault detection is performed during power-up and the output side of the inverter (between inverter output terminal and motor) is grounded faulted.
- If ground fault detection is performed when there is an induced voltage in the motor (which is running in free run state), "Ground fault error [E014]" may detect incorrectly. In this case, disable the ground fault detection selection or turn on the power with the induced voltage dropped sufficiently. !
	- If a trip has occurred, it will not operate even if the ground fault detection protection function is enabled.
	- [E014] is a major failure error. It cannot be cleared by resetting operation. Shut off the power supply, check the insulation and wiring of the motor, and check that there is no problem before turning the power on again.
	- This function detects a ground fault between the inverter output and the motor. It cannot detect a ground fault on the input side.

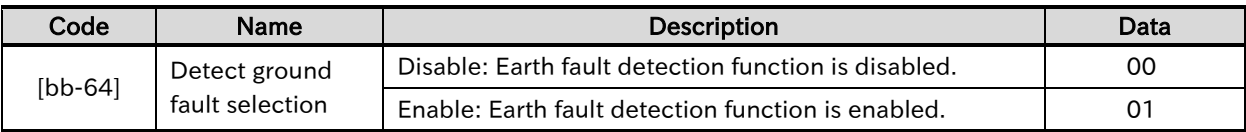

## 9.10.10 Input Phase Loss Detection Function

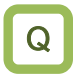

A

To prevent system damage due to unstable operation when the input power line is disconnected, and phase loss occurs.

- Set the input phase loss protection function with "Input phase loss detection enable [bb-65]".
- If [bb-65] is set to "Enable (01)", "Input phase loss [E024]" will occur if the input power line is disconnected or disconnected and the phase loss status continues.
- !

• If "Input phase loss [E024]" occurs, the power supply to the inverter must be disconnected and the status of the wires and breakers must be checked ([E024] may also occur when the voltage imbalance of the three-phase input power supply is significant).

• If the "Input phase loss detection level [bb-77]" is set to a small value, false detection is likely to occur during normal operation, and if it is set to a large value, tends to be undetectable during phase loss. In addition, the detection accuracy will deteriorate when the motor is in the regenerative state or when the output current is very small with respect to the inverter rated current. If adjusting [bb-77] does not improve the problem, set "Input phase loss detection enable [bb-65]" to "Disable (00)".

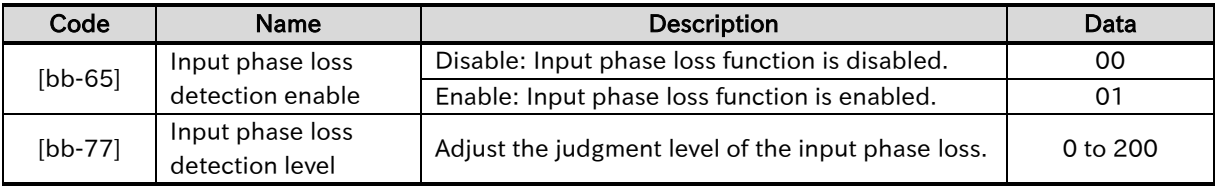

## 9.10.11 Output Phase Loss Detection Function

Q

A

!

 $\cdot$  I want to prevent the system from being damaged because the operation becomes unstable because the output wire to the motor is disconnected and the phase is open.

- Set the output phase loss protective function with "Output phase loss detection enable [bb-66]".
- If [bb-66] is set to "Enable (01)", "Output phase loss [E034]" occurs if the status of phase loss continues due to motor wire deficiency or disconnection, etc.
- This function operates when the output frequency is equal to or greater than 5 Hz and equal to or less than 100 Hz.
	- Set "Output phase loss detection sensitivity [bb-67]" to a value less than or equal to the current that flows constantly, assuming that the rated current is 100 %.
	- If the drive motor capacity is smaller than the inverter capacity or the "Carrier frequency setting [bb101]" is lower, an output phase loss may be incorrectly detected. Detection accuracy may also deteriorate depending on the environment of your system. Adjust [bb-67] and [bb101] according to your system to ensure that there are no problems. If adjusting [bb-67] or [bb101] does not improve the problem, set "Output phase loss detection enable [bb-66]" to "Disable (00)".

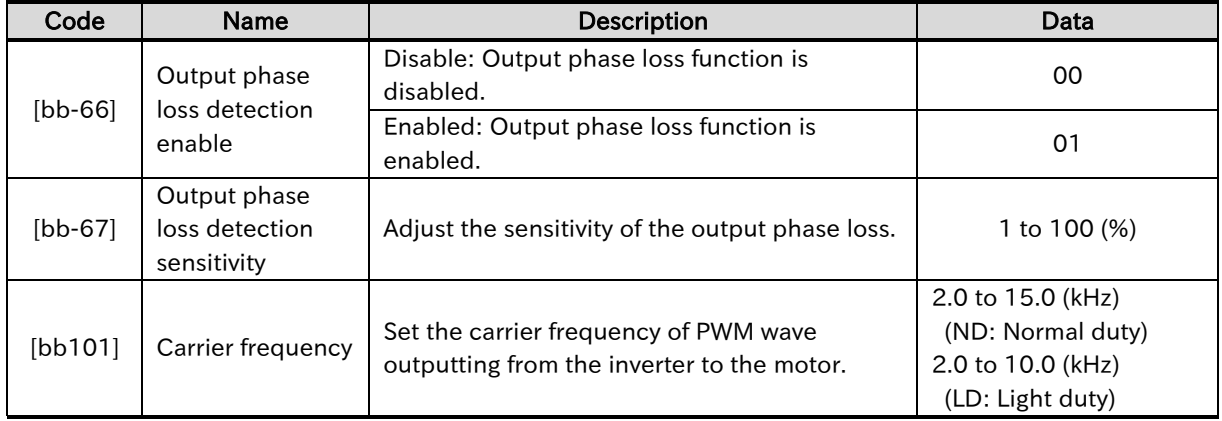

A

!

# 9.11 Outputting Warning Signals to Terminals

#### 9.11.1 Alarm Signal

- I want to notify the system by detecting an error condition in the inverter.
- By assigning "Alarm [AL](017)" to any of "Output terminal function ([CC-01]/[CC-02]/[CC-07])", a signal is output when the inverter trips.
	- In the "Output terminal active state ([CC-11], [CC-12], and [CC-17])", the output specifications of the a-contact (NO: normally open) or b-contact (NC: normally closed) can be set individually for the output terminals [11]/[12] and the relay output terminals.
		- a-contact (NO): The contact closes at ON and the contact opens at OFF
		- b-contact (NC): The contact closes at OFF and the contact opens at ON
	- In the default status, the "Alarm [AL]" signal is assigned to the c-contact relay of [AL1]-[AL0]/[AL2]-[AL0].
		- -"Output terminal [AL] function [CC-07]" = "Alarm [AL](017)"
		- -"Output terminal [AL] active state [CC-17]" = "Normally Closed (NC) (01)"
	- If the system recognizes an error when the inverter power is cut off, this may be improved by changing the wiring and contact selection.
	- In the default setting, [AL2]-[AL0] closes when the power is turned OFF and opens when there is no problem with the inverter at the power ON, as shown in the table below. To avoid this condition, set "Output terminal [AL] active state [CC-17]" to "Normally Open (NO) (00)", or change the error detecting wire.
	- Refer to Section "5.4 Control Circuit Terminal" for the electric specifications of the relay contacts ([AL1]-[AL0] and [AL2]-[AL0]).

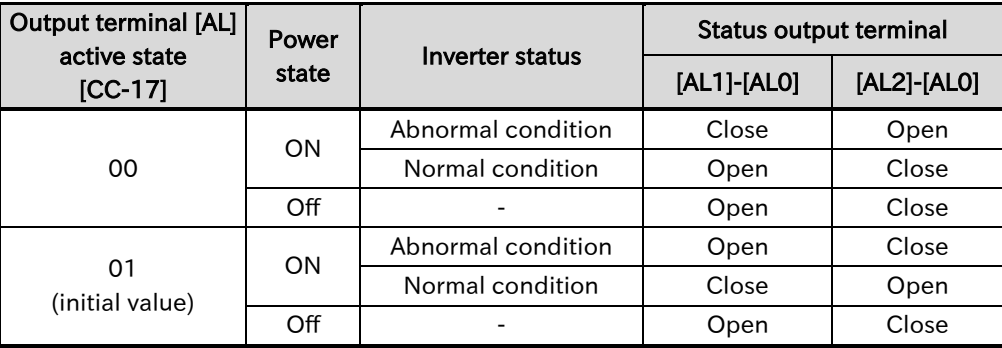

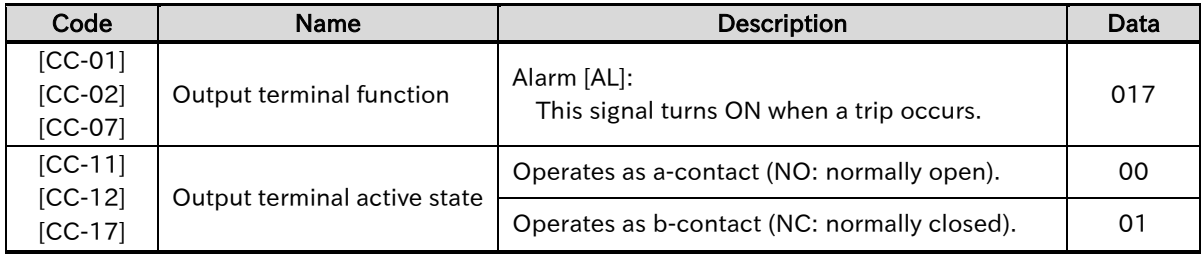

## 9.11.2 Major Failure Signal

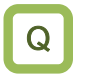

A

- I want to notify the system by detecting an error condition that cannot be cleared by the inverter.
- By assigning "Major failure [MJA](018)" to one of the output terminal function selections ([CC-01]/[CC-02]/[CC-07]), the output of a major failure signal is enabled.
	- The trips judged as serious failures are as shown in the table below. If these conditions occur, the trip release by resetting cannot be performed.
- !
- When this signal is output, the hardware of the inverter may have failed. Check the trip history and take appropriate action.

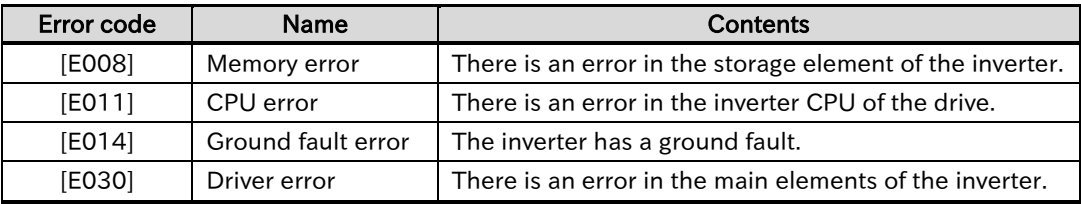

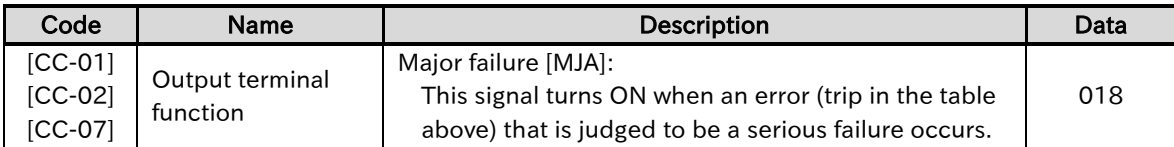

A

!

## .11.3 Overload Warning

- $\cdot$  I want to know by warning signal that the output current of the motor has risen.
- I want to know the increase in the output current to the motor before tripping occurs.
- The overload notice can be output by assigning "Overload warning notice [OL](035)"/"Overload warning notice 2 [OL2](036)" to any of the "Output terminal function ([CC-01], [CC-02], and [CC-07])".
- The [OL]/[OL2] signal is output when the output current exceeds the respective overload warning level.
- Signal can be output according to the operation status by changing "Overload signal output mode selection [CE105]".
- If the overload notice level is set too high, an overcurrent error may occur before the overload notice signal is output. In this case, lower the overload forewarning level.
	- When "Overload signal output mode selection [CE105]" is set to "During constant speed only (01)" and the output frequency reference input source is the analog input, if the frequency reference input fluctuates finely, it may not be judged as constant speed operation. In such cases, change [CE105] to "During accel./decel. and constant speed (00)" or increase "Output current related filter for terminal function [CE-61]".

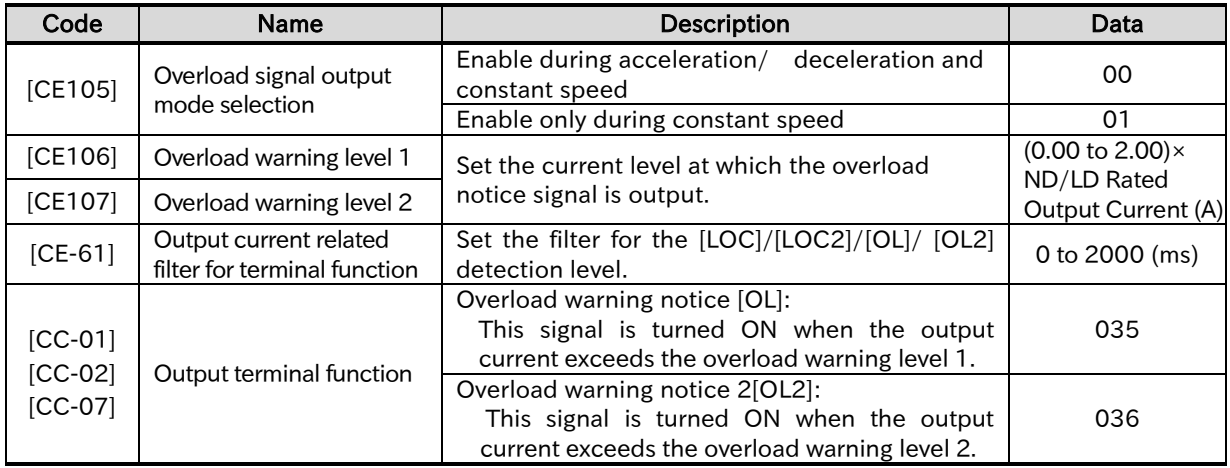

#### ■ When overload warning signal output mode is in acceleration/deceleration or enabled during constant speed ([CE105] = 00)

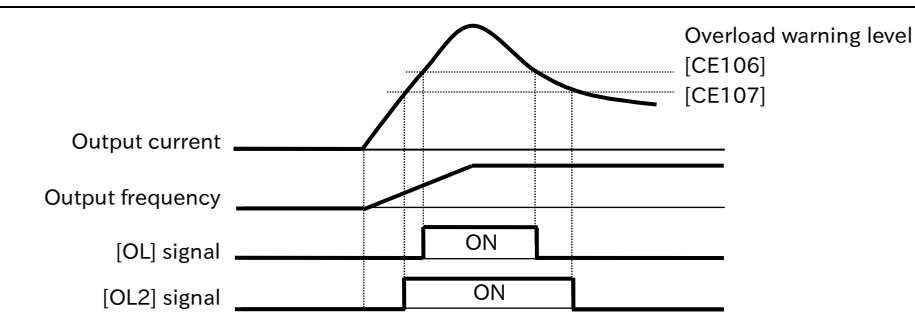

#### $\blacksquare$  When overload warning signal output mode is enabled during constant speed only ([CE105] = 01)

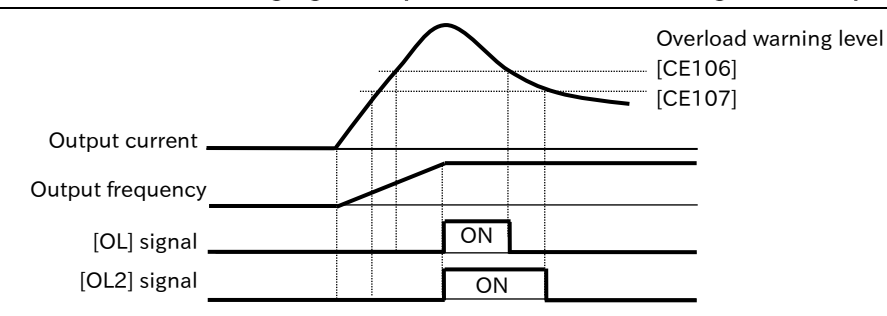

A

!

## 11.4 Low Current Warning

- I want to be notified by warning that the motor output current has dropped.
- How do I detect the current decrease of the motor when the load is disconnected?
- Low current signals can be output by assigning "Low-current indication [LOC](033)"/ "Low-current indication 2 [LOC2](034)" to any of "Output terminal function ([CC-01], [CC-02], and [CC-07])".
	- The [LOC]/[LOC2] signal is output when the load becomes lighter and the output current falls below "Low current detection level 1 [CE102]"/"Low current detection level 2 [CE103]."
	- Signal can be output according to the operation status by changing "Low current signal output mode selection [CE101]".
- If "Low current signal output mode selection [CE101]" is set to "During constant speed only (01)" and the output frequency reference input source is an analog input, the operation may not be judged as constant speed operation if the frequency reference input fluctuates finely. In such cases, change [CE101] to "During accel./decel. and constant speed (00)" or increase "Output current related filter for terminal function [CE-61]".

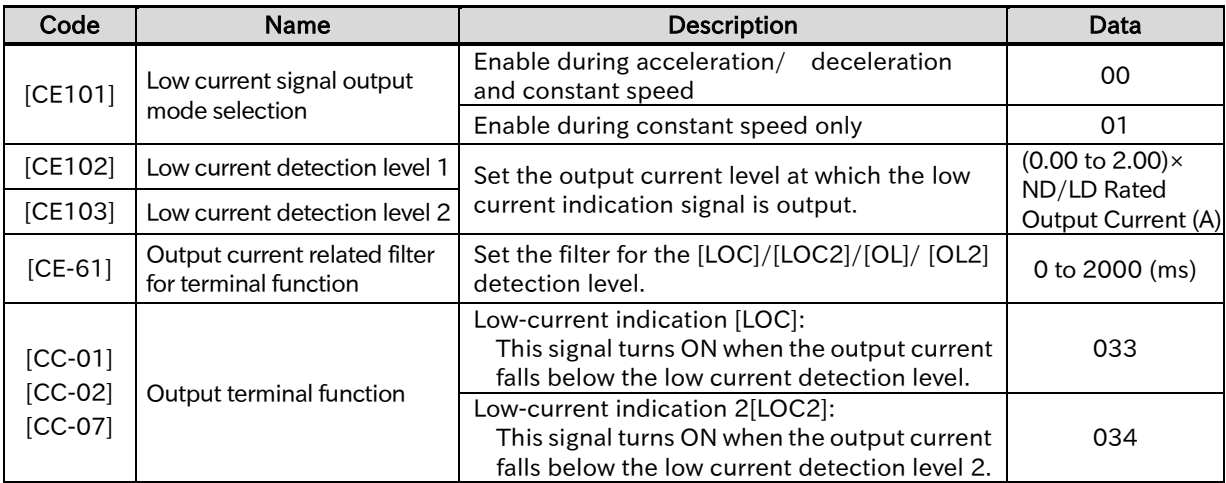

#### ■ When the low-current signal mode is enabled during acceleration/deceleration or constant speed ([CE101] = 00))

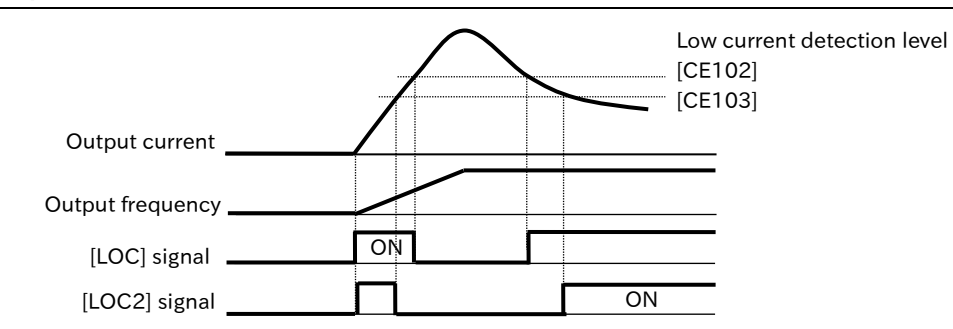

#### **Low-current signal mode is enabled during constant speed only (** $[CE101] = 01$ **)**

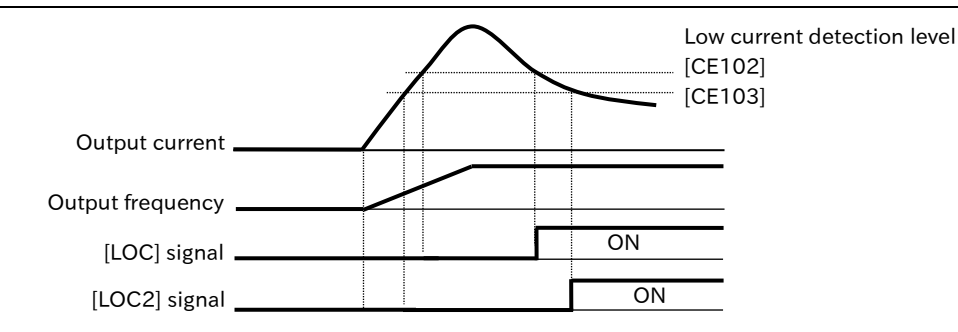

A

!

## .11.5 Motor Electronic Thermal Warning

- Looking at the electronic thermal load factor for the motor, you want to output a signal before tripping due to a motor overload error.
	- I want to cool the system before a thermal error occurs.
- Electronic thermal warning signal can be output by assigning "Electronic thermal alarm (motor) [THM](026)" to one of the output terminal function selections ([CC-01], [CC-02], and [CC-07]).
	- Before "Motor overload error [E005]" occurs in the electronic thermal function, the status can be known by outputting a warning signal.
- "Motor overload error [E005]" occurs when the accumulated value of "Electronic thermal load factor monitor (Motor) [dA-42]" reaches 100.00 %.
	- Refer to "8.1.4 Setting Electronic Thermal for Motor" for details of the electronic thermal setting for the motor.

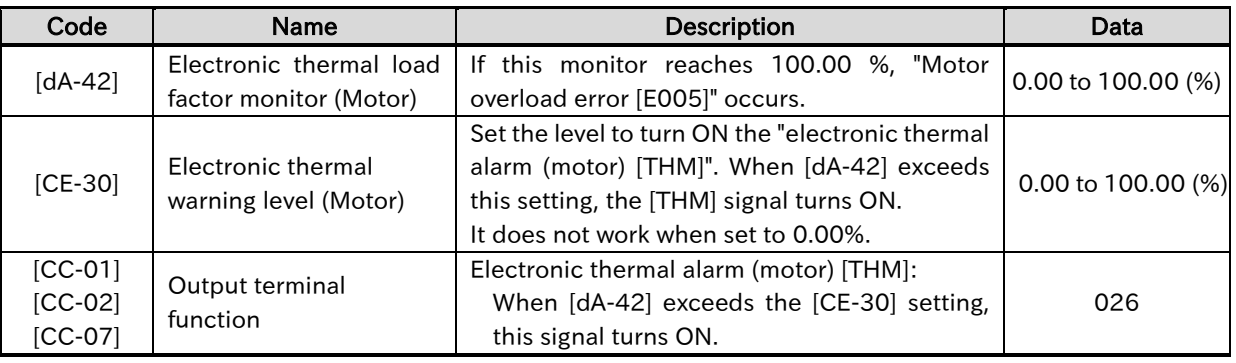

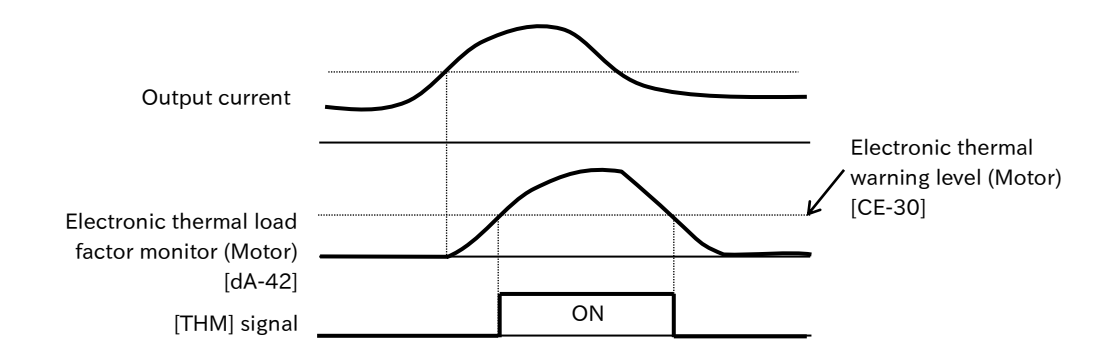

## .11.6 Inverter Electronic Thermal Warning

- Look at the electronic thermal load factor for the inverter and want to output a signal before tripping due to a controller overload error.
- I want to cool the system before a thermal error occurs.
- Electronic thermal warning signal can be output by assigning "Electronic thermal alarm (inverter) [THC](027)" to one of the output terminal function ([CC-01], [CC-02], and [CC-07]). A
	- Before "Controller overload error [E039]" occurs in the electronic thermal function, the status can be known by outputting a warning signal.
- !

Q

- The "Controller overload error [E039]" occurs when the accumulated value of "Electronic thermal load factor monitor (inverter) [dA-43]" reaches 100.00 %.
- The characteristics of the inverter electronic thermal are fixed for each type to protect the inverter. Adjustment by parameters is not possible.
- Regardless of the "Load type selection [Ub-03]" setting, the overload current rating at ND rating applies to the electronic thermal of the inverter. To protect the inverter, if it is less than 3.0 Hz, the reduction ratio is applied as shown in the figure below. Therefore, due to operation in the lowspeed range, "Electronic thermal alarm (inverter) [THC]" may be outputted faster.

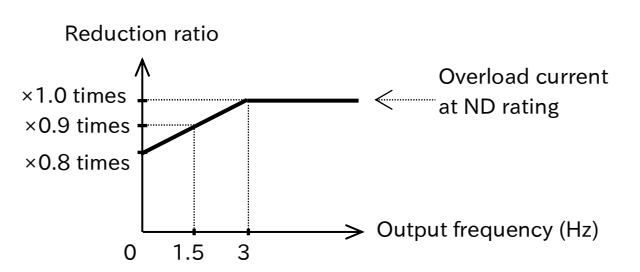

When the output current is less than the rated output current of the inverter, the electronic thermal load factor of the inverter subtracts 0 % from 100 % at a rate that changes linearly in 10 seconds.

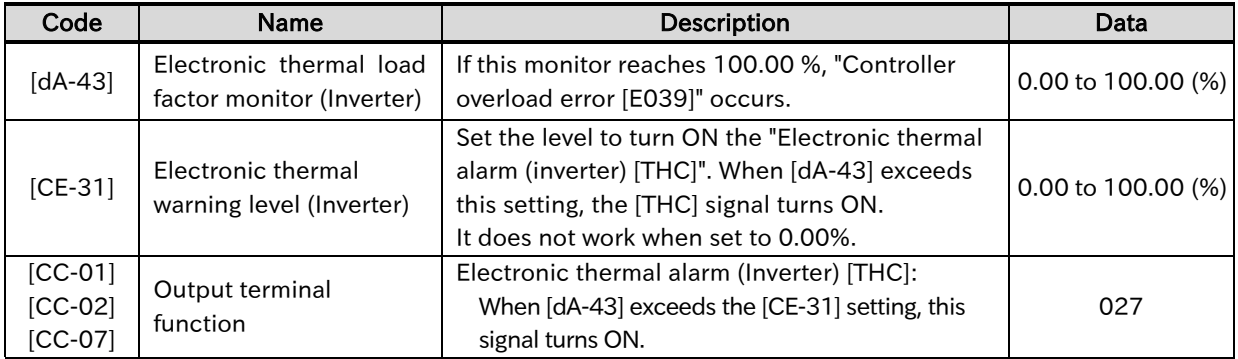

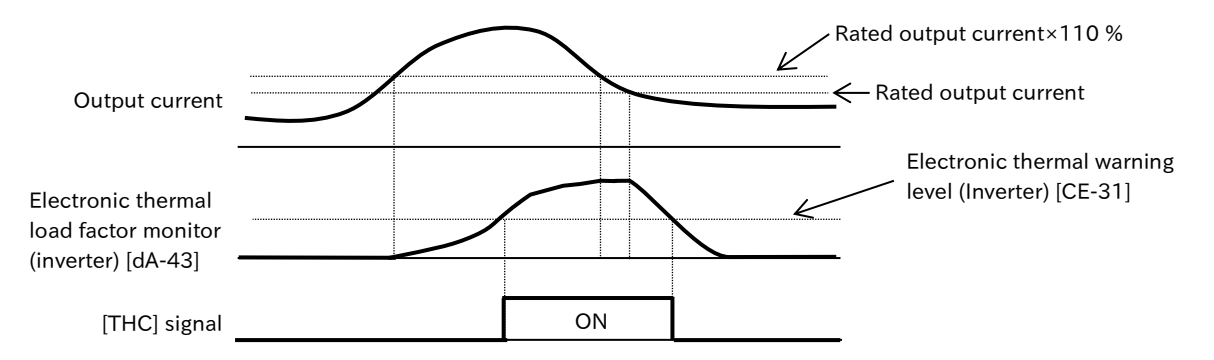

※Example of operation during constant speed operation at the maximum frequency

A

!

## 9.11.7 High Input Voltage Warning

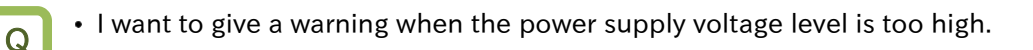

- By assigning "Overvoltage power supply [OVS](081)" to one of "Output terminal function ([CC-01], [CC-02], and [CC-07]), a signal is output when the power supply to the inverter is high.
	- The power supply overvoltage signal is turned ON when the DC voltage across P-N continuously exceeds the voltage level set in "Power supply overvoltage level setting [bb-62]" for 100 seconds.
	- When "Power supply overvoltage selection [bb-61]" is "Warning (00)", the [OVS] signal is outputted.
	- When [bb-61] is "Error (01)", [OVS] signal is outputted, and tripped at "Input overvoltage error [E015]".
- This function does not operate during operation and is detected only when the inverter is stopped. Even if the power supply overvoltage state continues, the trip can be cancelled. However, if the power supply overvoltage status continues for 100 seconds after releasing the trip, the inverter trips again with "Input overvoltage error [E015]".

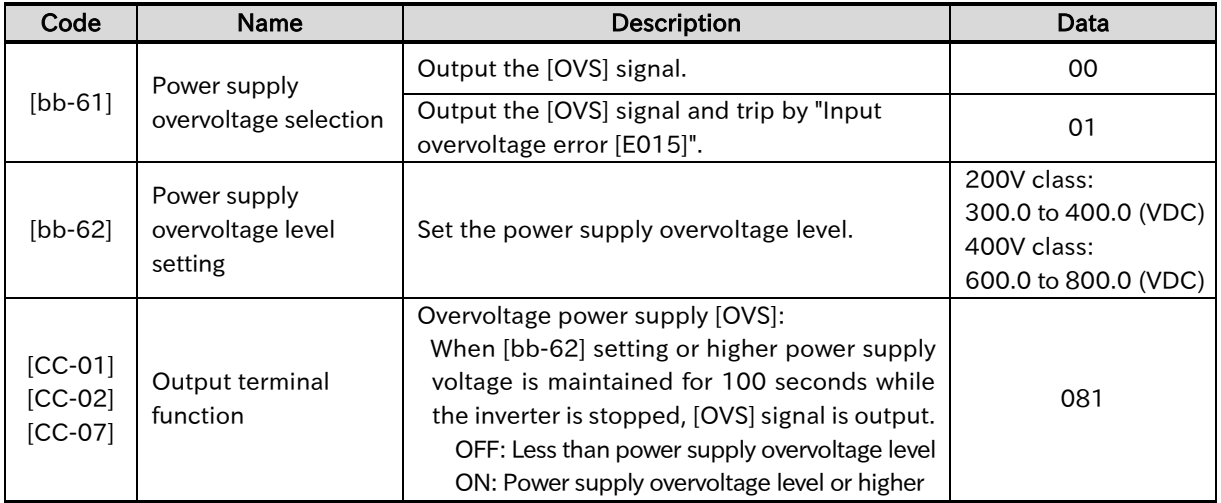

## 9.11.8 Cooling Fin Temperature Warning

- How do I know the temperature rise of the cooling fin before tripping?
- You want to cool the system before a temperature error occurs.
- Allocation of "Heat sink overheat warning [OHF](032)" to any of the "Output terminal function ([CC-01], [CC-02], and [CC-07])" enables output of a warning signal when the cooling fin overheats. A
	- Monitor the temperature of the cooling fins inside the inverter. Before "Temperature error [E021]" occurs, the inverter can be output this signal.

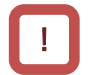

Q

• If the cooling fin temperature exceeds 105°C max, "Temperature error [E021]" will occur.

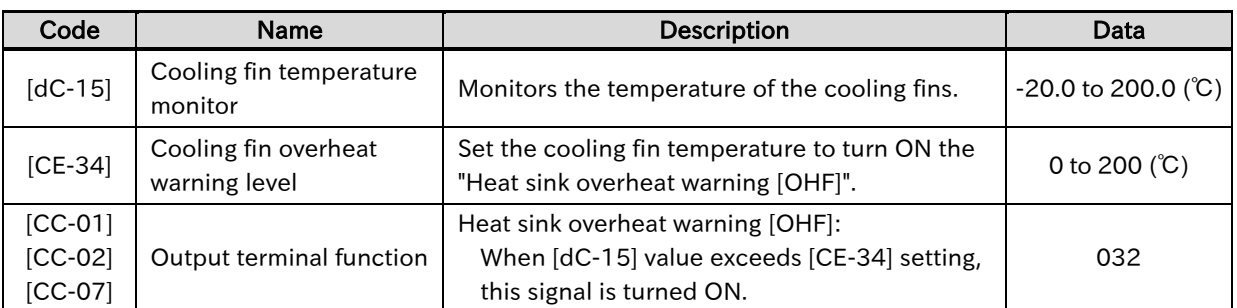

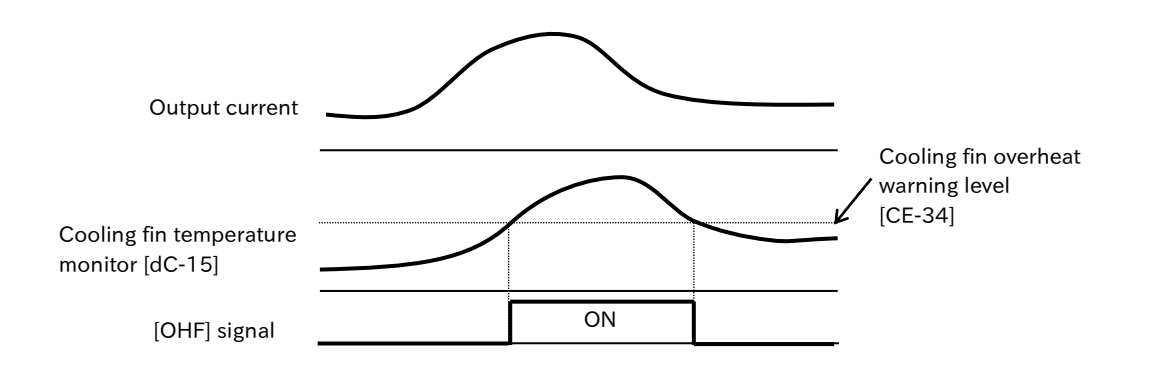

### 9.11.9 Lifetime Warning for Capacitor on the Board

 $\Omega$ 

A

!

 $\cdot$  I want to know before the electrolytic capacitor on the substrate reaches the end of its life.

- By assigning "Capacitor life warning [WAC](029)" to any of the "Output terminal function ([CC-01], [CC-02], and [CC-07])", a warning signal for the electrolytic capacitor life on the PCB can be output.
	- The life of the capacitor on the board is diagnosed from the temperature inside the inverter and the ambient temperature set to "Ambient temperature [bA-72]".
	- The status of this signal can also be monitored in "Life assessment monitor [dC-16]".
- When the warning of the electrolytic capacitor life occurs, it is recommended to replace the PCB or the inverter body.

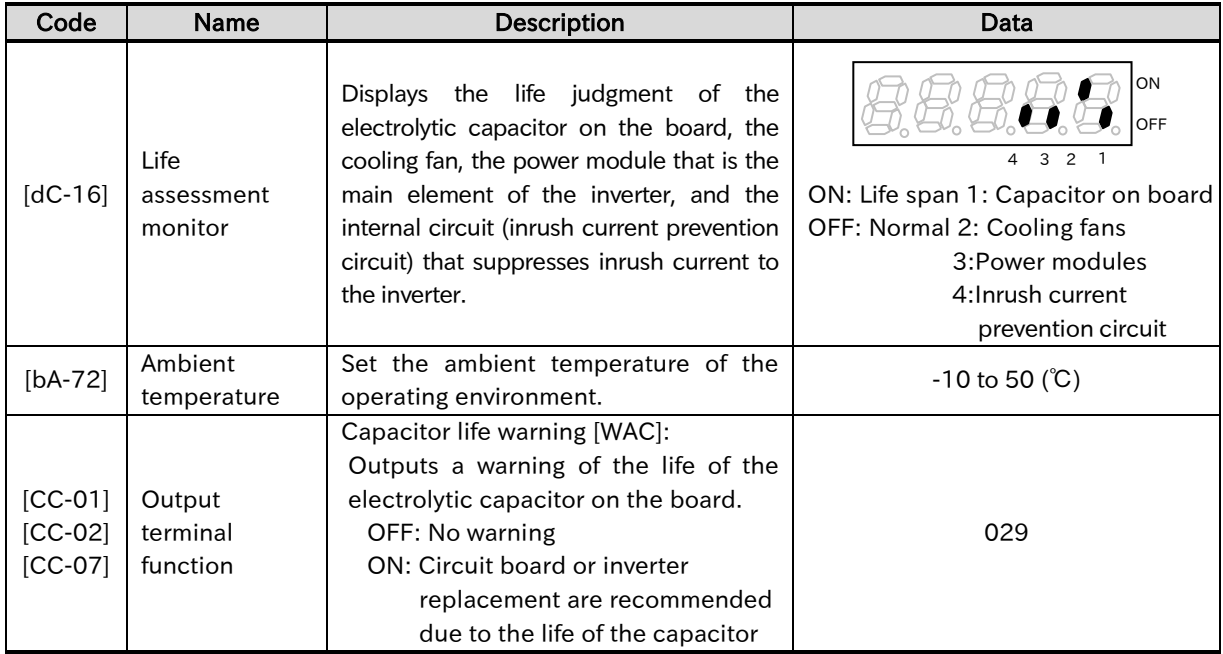

!

A

## 9.11.10 Lifetime Warning for Cooling Fan

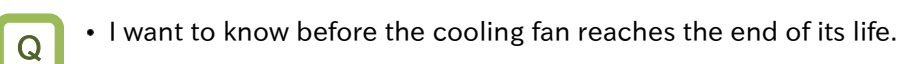

- By assigning "Cooling-fan life warning [WAF](030)" to any of the output terminal function selections ([CC-01], [CC-02], and [CC-07]), a warning signalfor the cooling fan life can be output.
	- The life of the cooling fan is estimated from the cumulative operating hours of the cooling fan and the ambient temperature set to "Ambient temperature [bA-72]", and when it is time to replace the cooling fan, a signal is outputted.
	- After replacing the cooling fan, the accumulated operating time is cleared by "Clear accumulated cooling fan run time monitor [bA-71]". This enables the life assessment of the cooling fan after replacement.
	- The status of this signal can also be monitored in "Life assessment monitor [dC-16]".
	- Check for clogging of the cooling fan when the "Cooling-fan life warning [WAF]" signal is output.
	- Do not clear the cumulative operation time except when replacing the cooling fan, as the life diagnosis of the cooling fan will not work properly.
	- When the fan is stopped in the "Cooling fan operation selection [bA-70]", the accumulated operation time of the cooling fan is not performed.

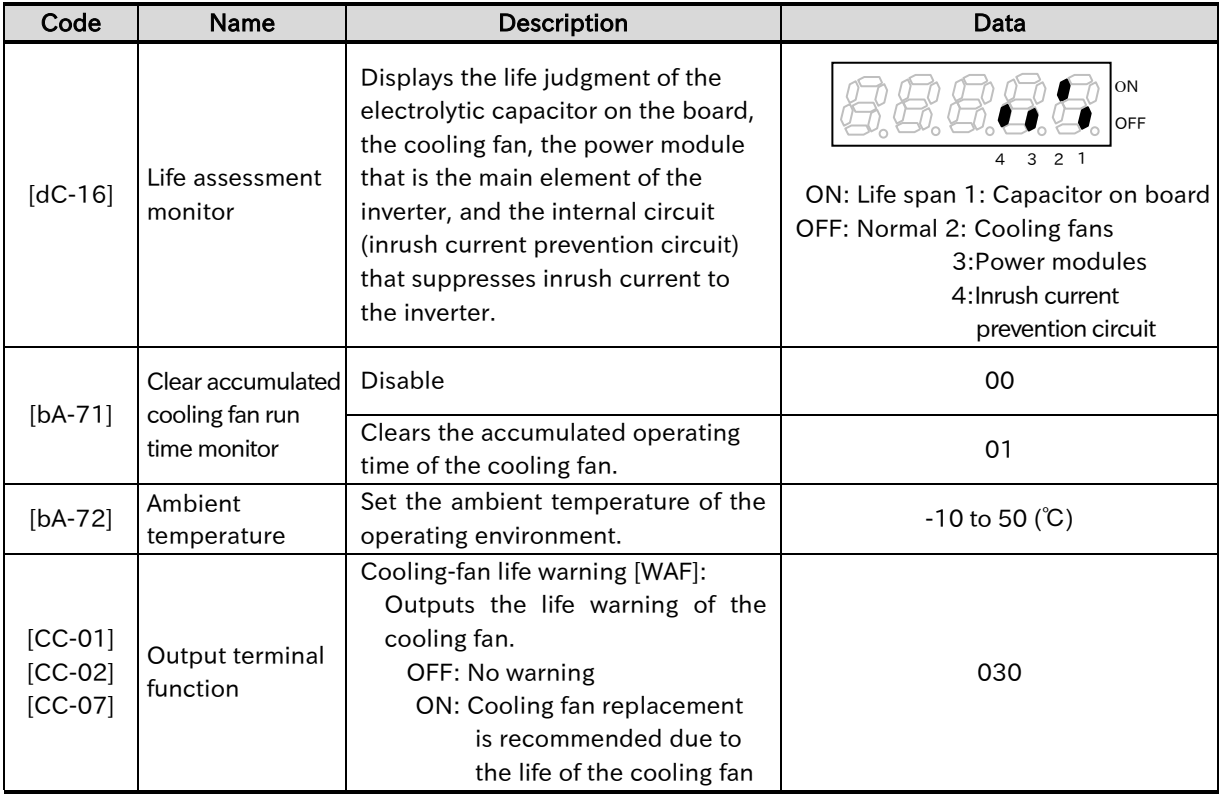

### 9.11.11 Lifetime Warning for Power Module

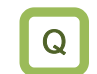

A

!

 $\cdot$  I want to know before the main element of the inverter reaches the end of its life.

- By assigning "Power module life warning [WAP](097)" to any of the output terminal function selections ([CC-01], [CC-02], and [CC-07]), a signal can be output to warn that the life of the power module, which is the main element of the inverter, is approaching.
	- By assigning "Inrush circuit life warning [WAIC](098)" to any of the "Output terminal function ([CC-01], [CC-02], and [CC-07])", a signal can be output to alert the user that the life of the internal circuit (inrush current prevention circuit) that suppresses inrush current flowing through the inverter is approaching.
	- The status of this signal can also be monitored in "Life assessment monitor [dC-16]".

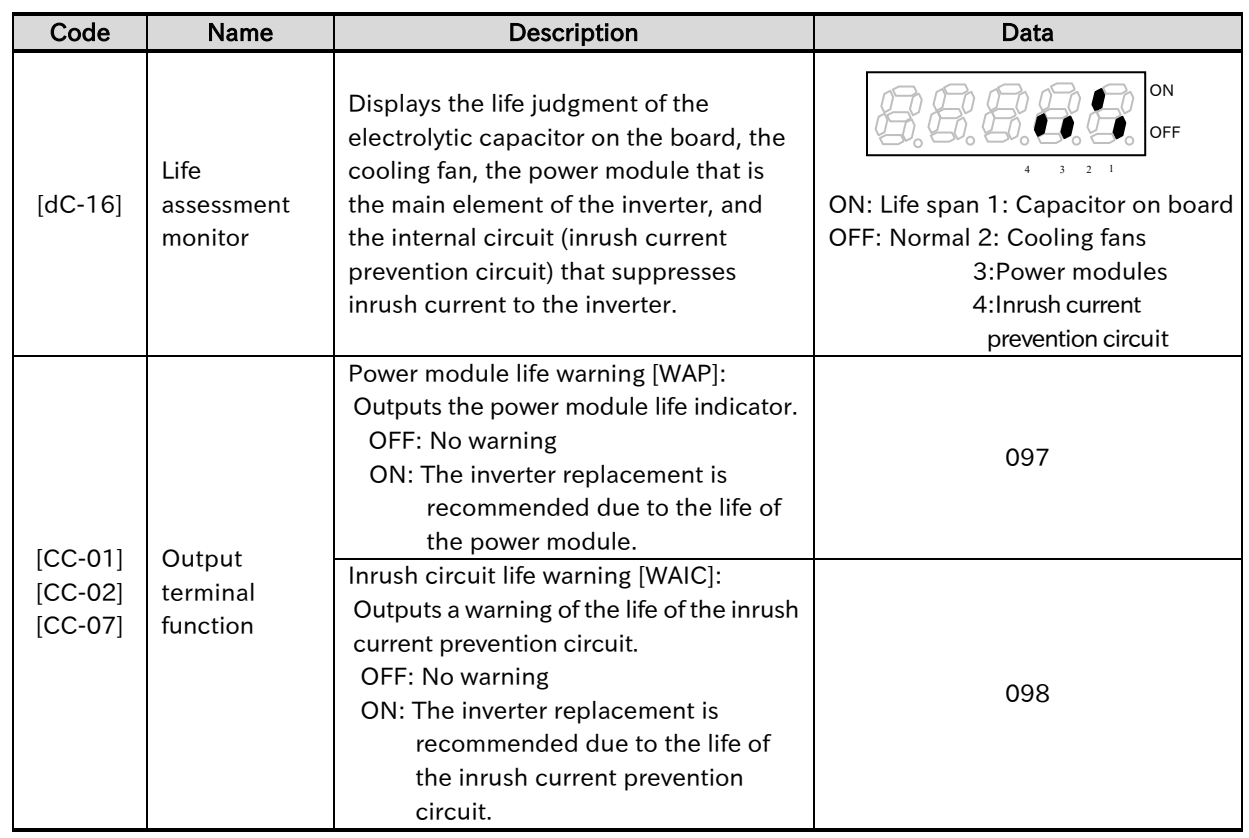

When the warning of the power module life or the inrush current prevention circuit life occurs, it indicates that the replacement time of the inverter main unit is near. Consider early replacement.

A

!

## 9.11.12 Time Over Warning for RUN Time or Power-ON Time

- How do I know when the inverter operation time has elapsed for a certain period?
- How do I know when the inverter has been on for a certain period of time?
- I would like to output the operation time of the system incorporating the inverter by the signal.
- By assigning "Accumulated operation time over [RNT](024)" or "Accumulated power-on time over [ONT](025)" to any of the "Output terminal function ([CC-01], [CC-02], and [CC-07])", a signal can be output when the operation time or power ON time exceeds the set time.
	- When the cumulative operation time of the inverter exceeds the setting time of "Accum. RUN time (RNT)/Accum. Power-on time (ONT) setting [CE-36]", the [RNT] signal is outputted. Cumulative operation time can be checked in "Cumulative time during RUN monitor [dC-22]".
	- When the accumulated power ON time exceeds the set time of [CE-36], the [ONT] signal is issued. Accumulated power ON time can be checked in "Accumulated power-on time monitor [dC-24]".
	- When setting the value as a guide for replacing the inverter, set it with a margin.
	- The power ON times include not only the main-circuit power supply but also the power supply status of only the external 24 VDC power supply.

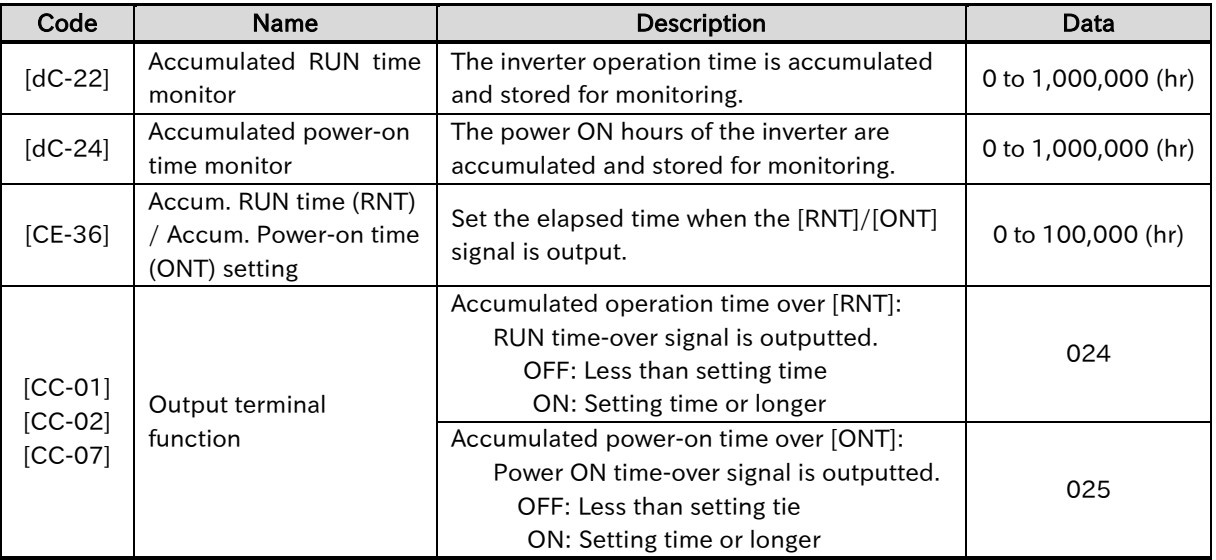

#### ■ Setting of RUN time over [RNT]/Power ON time over [ONT]

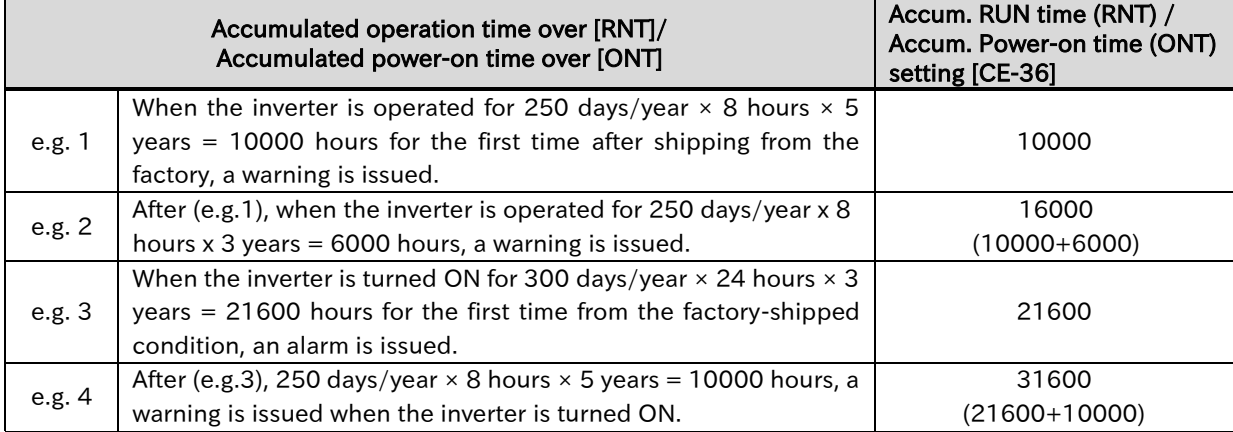

#### 9-11-12

### 9.11.13 Detecting Analog Input Disconnection and Out of Range

- I want to know whether the analog input value is within the specified range
- $\cdot$  I want to perform disconnection detection of analog input.
- I want to move the inverter at a constant frequency even in the case of analog disconnection or short circuit failure.
- By assigning "Analog Ai1 disconnection detection [Ai1Dc] (050)" or "Analog Ai2 disconnection detection [Ai2Dc](051)" to any of "Output terminal function ([CC-01]/[CC-02]/[CC-07])", analog disconnection can be output. However, when "[Ai1] Operation set level implement timing [CE-51]" /"[Ai2] Operation set level implement timing [CE-53]" is "Disable (00)", this signal is not output. When used, it must be set to "Enable (at WCAi1/2 active) (01)" or "Enable (at WCAi1/2 de-active) (02)". A
	- Window comparator signal can be output by assigning "Window comparator Ai1 [WCAi1](056)" and "Window comparator Ai2 [WCAi2](057)" to any of "Output terminal function ([CC-01]/[CC-02]/[CC-07])".
	- The [WCAi1]/[WCAi2] signal is output when the input value of the [Ai1]/[Ai2] analog input is within the range of "[Ai1] Window comparator higher limit [CE-40]" to "[Ai1] Window comparator lower limit [CE-41]" or "[Ai2] Window comparator higher limit [CE-43]" to "[Ai2] Window comparator lower limit [CE-44]". In addition, a hysteresis width can be provided at the higher/lower limit level.
	- The window comparator signal output range is also applied to the analog disconnection signal. The signal ON/OFF status can be changed by setting [CE-51]/[CE-53]. Refer to the table below for details.
	- The inverter can be operated with a specific frequency reference even when the analog input becomes maximum due to a short-circuit failure or when the analog input becomes 0% due to disconnection. If this happens, set [CE-51]/[CE-53] to "Enable (at WCAi1/2 active) (01)" or "Enable (at WCAi1/2 de-active) (02)", and set the analog input value (%) equivalent to the frequency reference that you want to output to "[Ai1] Operation set level at disconnection or compare event [CE-50]" or "[Ai2] Operation set level at disconnection or compare event [CE-52]". Refer to the table below for the analog input type according to the setting of [CE-51]/[CE-53].

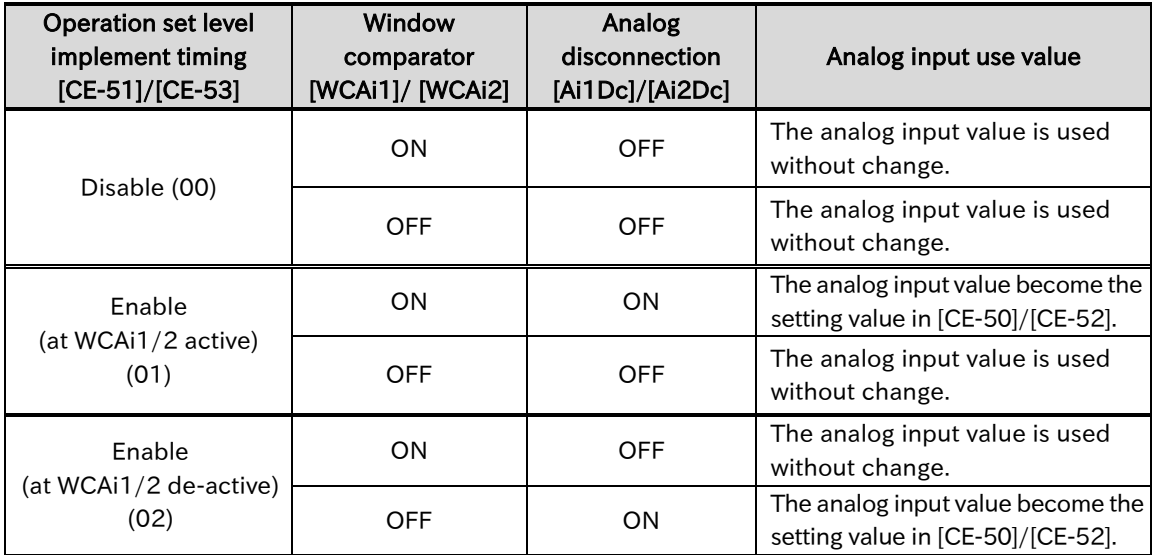

!

• When outputting [Ai1Dc]/[Ai2Dc] signal, "Operation set level at disconnection or compare event ([CE-50], [CE-52])" can be used as the analog input instead of the actual analog input. However, if "Analog command holding [AHD]" of the input terminal function is ON, the held frequency reference takes precedence.

- To use the analog disconnection signal as disconnection detection (analog input value: min.), set the analog input value to be judged as disconnection to "Window comparator higher limit ([CE-40], [CE-43])".
- To use the analog disconnection signal as short circuit detection (analog input value: max.), set the analog input value to be judged as short circuit to "Window comparator lower limit ([CE-41], [CE-44])".

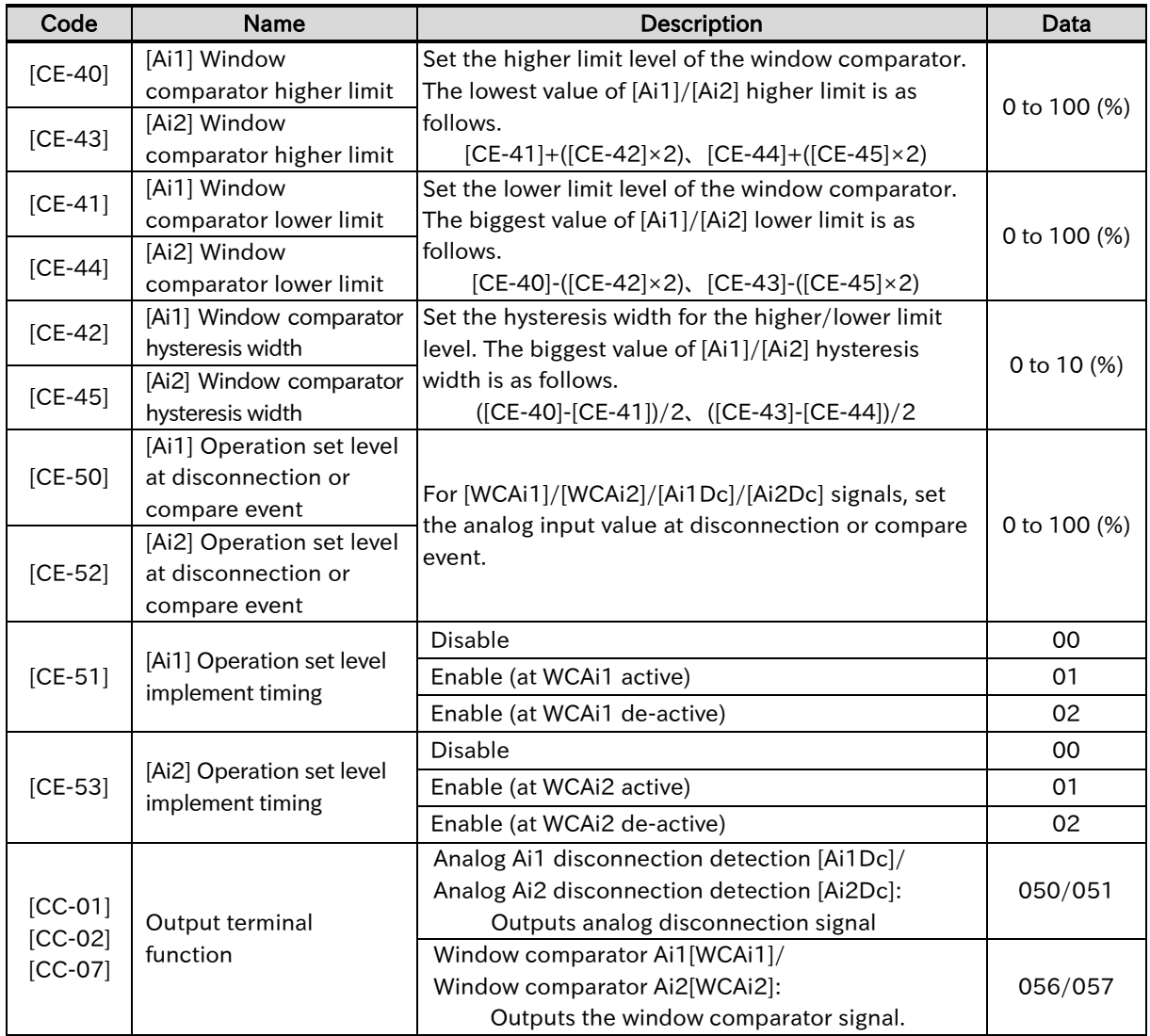

#### ■ Window comparator operation example 1: Operation when [CE-51]/[CE-53] is set "Disable (00)"

When [CE-51]/ [CE-53] is "Disable (00)", the [WCAi1]/[WCAi2] signal is outputted when the analog input is within the window comparator higher/lower limit level range. However, the [Ai1Dc]/[Ai2Dc] signal does not operate.

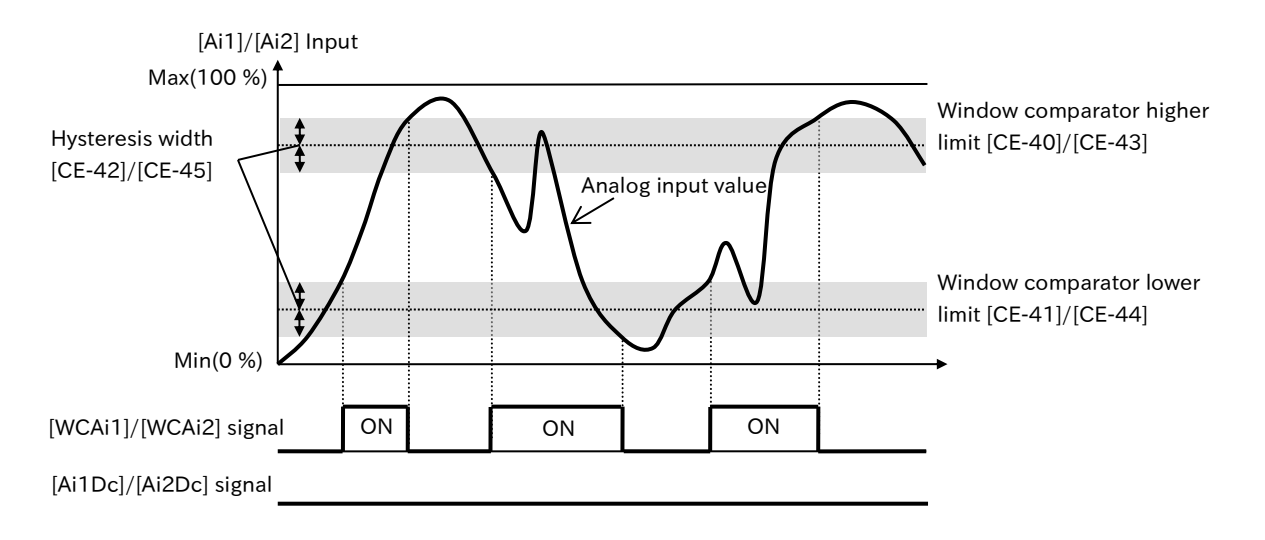

#### ■ Window comparator operation example 2: Disconnection detection when [CE-51]/[CE-53] is set to "Enable (at WCAi1/2 active) (01)"

- If the lower limit level, upper limit level, or operating level at disconnection is set as shown in the figure below, if the analog input becomes the smallest value due to disconnection, the analog disconnection signal will be turned ON, and the operating level set value at disconnection will be adopted as the analog input value instead of the actual analog input value.
- When [CE-51]/ [CE-53] is "Enable (at WCAi1/2 active) (01)", the [Ai1Dc]/[Ai2Dc] signal has the same operation as the [WCAi1]/[WCAi2] signal.

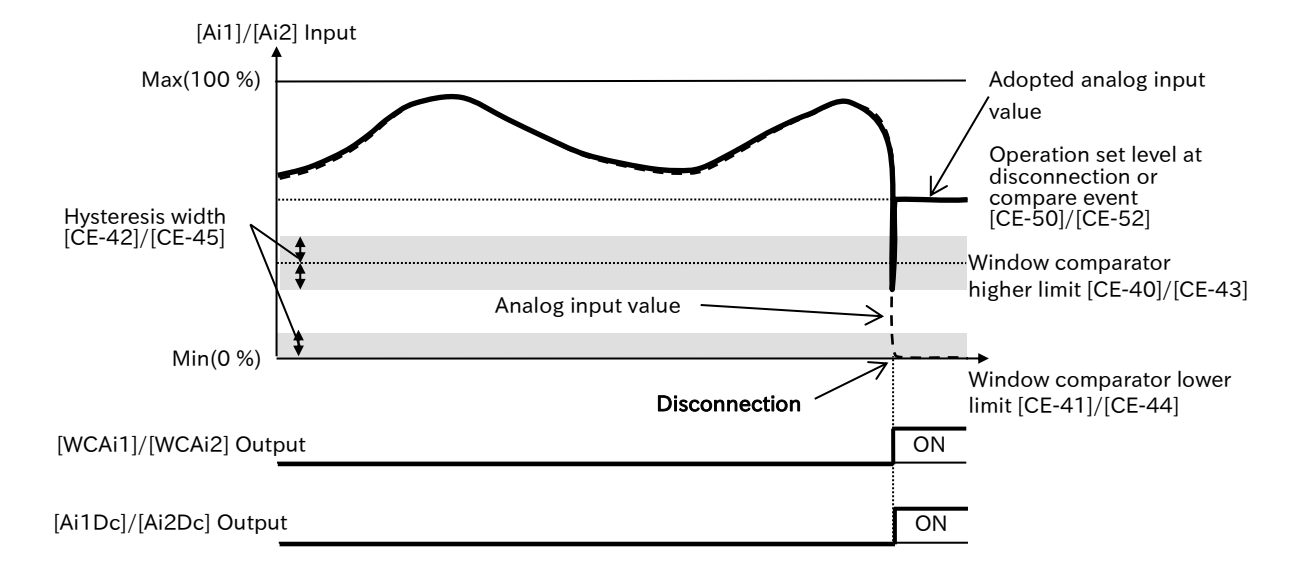

#### ■ Window comparator operation example 3: Short-circuit detection when [CE-51]/[CE-53] is set to "Enable (at WCAi1/2 de-active) (01)"

- If the lower limit level, upper limit level, or open circuit operating level is set as shown in the figure below, if the analog input reaches its max. value due to a short circuit, the analog disconnection signal becomes ON, and the operating level setting value at the break is adopted as the analog input value instead of the actual analog input value.
- When [CE-51]/ [CE-53] is set to "Enable (at WCAi1/2 de-active) (01)", [Ai1Dc]/[Ai2Dc] signal has the opposite action to the [WCAi1]/[WCAi2] signal.

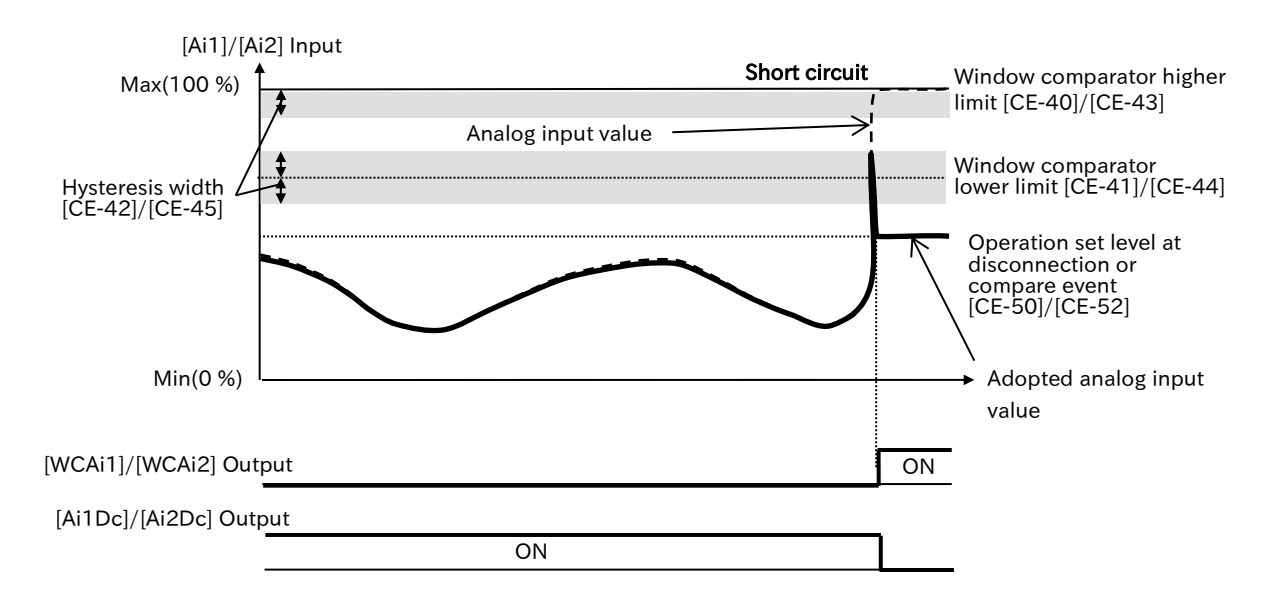

#### 9.11.14 Detecting Abnormal State of Inverter

- We would like to provide an allowable range of output torque according to each output frequency, and to detect any deviations from that range as a sign of abnormality or failure. (Clogging of fan, idle operation of pump, etc.) Q
	- I want to provide a steady range of output current according to a specific operation pattern (time) and to detect a state that is outside that range as a work defect.
- A
- The abnormal detection function outputs and protects a signal when a specified monitor value such as output current or output torque deviates from the specified range (steady state) according to a specific operation pattern in advance.
- This function is enabled when "Abnormal detection selection [bE-01]" is "Enabled (Frequency mode) (01)" or "Enabled (Time mode) (02)". In "Enable (Frequency mode) (01)", the steady state of the monitor value is set according to the output frequency. On the other hand, in "Enable (time mode) (02)", it is set according to the elapsed time starting from the operation start point. In both modes, the upper and lower limit levels that define the steady range of the monitored object are set. When the upper limit is exceeded or less than the lower limit are detected, it is judged as nonsteady state. (Refer to the next section for the setting of each mode and level.)
- Set the parameters of the monitor that you want to monitor for the "Abnormal detection target [bE-02]". For the parameters that can be set, see "9.16.3 Selecting Monitor Data for Analog/Pulse Output".
- By assigning "Abnormal exceeded Upper limit [ABU](082)" and " Abnormal fall below Lower limit [ABL](083)" to any of the "Output terminal function ([CC-01]/[CC-02]/[CC-07])", the state of exceeding the upper limit and the state of less than the lower limit can be output individually. However, these signals are not output if the [bE-01] is "Disable (00)".
- For [ABU] and [ABL], delay time can be set separately by "Abnormal upper level detecting time [bE-06]" and "Abnormal lower level detecting time [bE-08]".
- The motor can be tripped when [ABU] or [ABL] is outputted in the "Abnormal upper level detecting action [bE-05]" or "Abnormal lower level detecting action [bE-07]" sets. If [bE-05]/[bE-07] is set to "Trip (02)", the inverter trips at "Abnormal upper detecting error [E121]"/"Abnormal lower detecting error [E122]" at the same time as the outputting of [ABU]/[ABL]. In addition, if "Trip after deceleration stop (03)" is set, the inverter forcibly shifts to stop operation at the same time as outputting [ABU]/[ABL], and when it stops, it trips at [E121]/[E122].
- The upper and lower limits of abnormal detection can also be automatically obtained during operation by setting "Abnormal detection auto tuning selection [bE-03]" to "Enable (01)". Refer to the next section for details.

#### 9-11-17

#### ■ Abnormal detection, frequency mode (bE-01=01)

This function specifies the abnormal detection frequency ([bE-10] to [bE-18]) and the upper and lower limit levels at the frequencies, and monitors the non-steady state according to the output frequency.

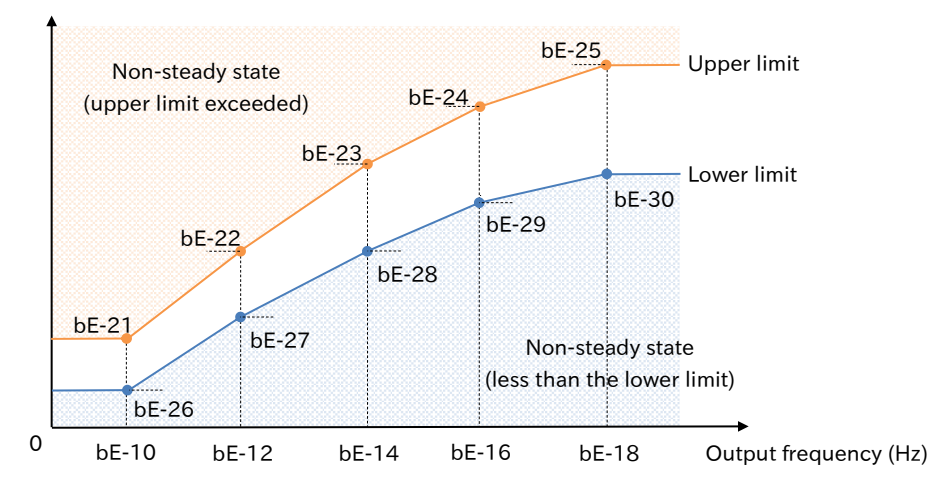

Detect level(%) (Target: [bE-02] specify monitor)

#### ■ Correspondence table between set point (frequency) and upper and lower limit levels

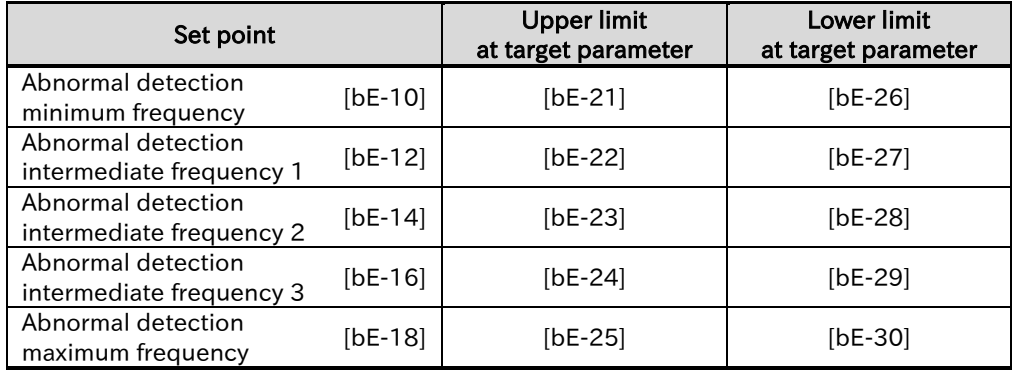

- !
- Regarding the upper and lower limit levels from 0 Hz to "Abnormal detection minimum frequency [bE-10]", the "Upper limit at minimum frequency [bE-21]" and the "Lower limit at minimum frequency [bE-26]" are applied, and from "Abnormal detection maximum frequency [bE-18]", the "Upper limit at maximum frequency [bE-25]" and the "Lower limit at maximum frequency [bE-30]" are applied.
- The % criteria for the upper and lower limits are based on the full scale of 100 % of the target selected in [bE-02] for non-steady detection.

#### ■ Abnormal detection, time mode (bE-01=02)

- This function specifies the "Abnormal time detection operating time ([bE-31] to [bE-40])" and the upper and lower limits at every time, and monitors the non-steady state according to the elapsed time from the start of operation.
- Does not operate while stopped. When operation is restarted after stopping once, monitoring restarts from zero seconds.

Detect level(%) (Target: bE-02 specify monitor)

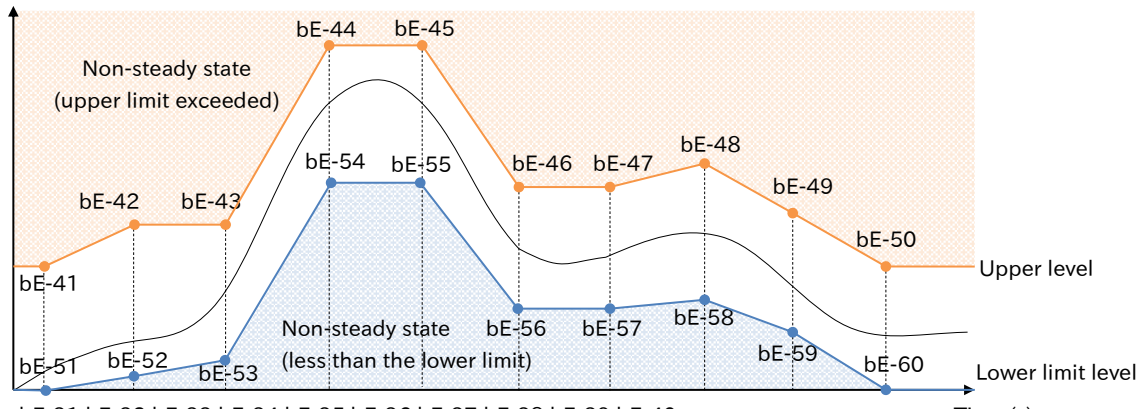

bE-31 bE-32 bE-33 bE-34 bE-35 bE-36 bE-37 bE-38 bE-39 bE-40 Time (s)  $\Omega$ 

#### ■ Correspondence table between set point (operation time) and upper and lower limit levels

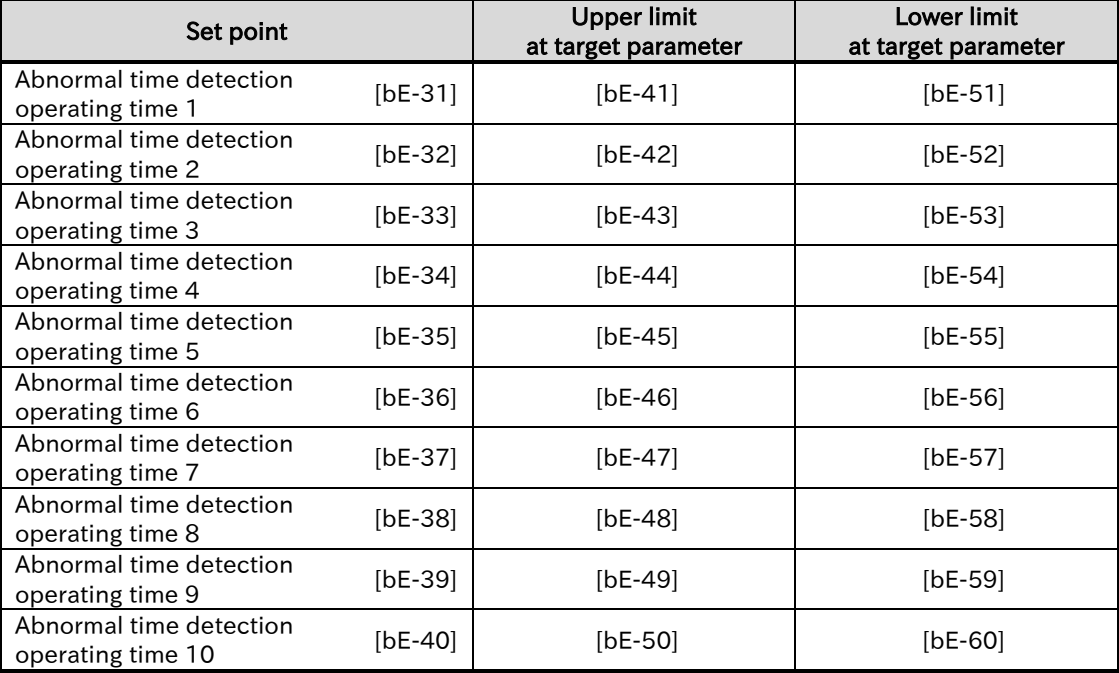

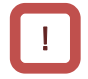

- For the setting of "Abnormal time detection operating time 1 [bE-31]" to "Abnormal time detection operating time 10 [bE-40]", set the elapsed time with operation starting set to zero.
- Regarding the upper and lower limit levels, "Abnormal time detection upper level 1 [bE-41]" and "Abnormal time detection lower level 1 [bE-51]" are applied respectively for less than [bE-31], and "Abnormal time detection upper level 10 [bE-50]" and "Abnormal time detection lower level 10 [bE-60] are applied respectively for [bE-40] and later.
- Set the [bE-31] to [bE-40] as shown below. Otherwise, the subsequent settings are ignored and the end of the valid part is the terminal setting.

0≦[bE-31]≦[bE-32]≦[bE-33]≦[bE-34]≦[bE-35]≦[bE-36]≦[bE-37]≦[bE-38]≦[bE-39]≦[bE-40]

The % criteria for the upper and lower limits are based on the full scale of 100 % of the target selected in [bE-02] for abnormal detection.

▼

!

#### Execution step of abnormal detection auto tuning

#### 1 Pre-setting of parameters

- (1) Set "Abnormal detection enable [bE-01]" to "Enable (Frequency mode) (01)" or "Enable (Time mode) (02)" according to the desired operation.
- (2) Set "Abnormal detection target [bE-02]" to the data you want to monitor.
- (3) Set each measurement point according to the mode set in (1) (see below). In operation, the monitor data specified in (2) is acquired when passing through these set points.

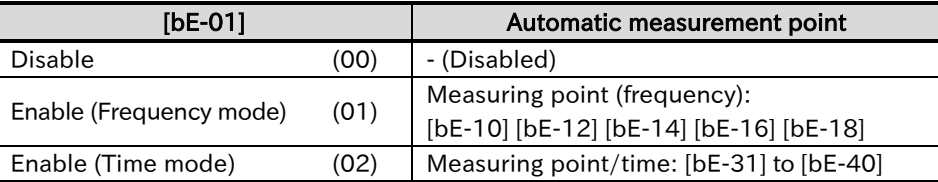

(4) Set the allowable range for automatic-tuning in "Abnormal detection tuning tolerance [bE-04]". The value set here is reflected to the value of the upper and lower limit levels to be saved as the allowable range width based on the automatic acquisition value.

#### 2 Implementation of automatic measurement (operation)

- Set "Abnormal detection auto tuning selection [bE-03]" to "Enable (01)".
- Start operation in the actual operating environment. During operation, pass the measurement point set in the previous section (3) several times. In the time mode, repeat the operation several times from the stop state.

#### 3 Setting and Checking at End of Measurement

- Stop operation, and set "Abnormal detection auto tuning selection [bE-03]" to "Disable (00)".
- Check that the following parameters (upper limit and lower limit) have been updated. (If the measurement fails, it is not updated.)

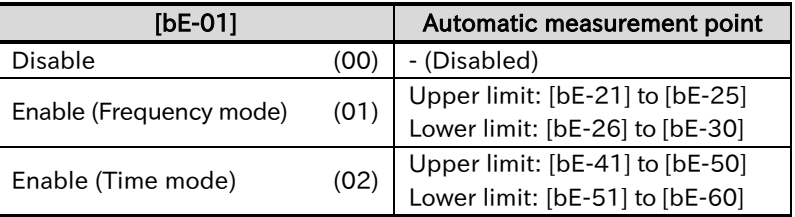

- During auto tuning, the abnormal detection function is disabled.
- Automatically acquired data will be saved at the timing when "Abnormal detection auto tuning selection [bE-03]" is changed from "Enable (01)" to "Disable (00)". However, if the automatically acquired data is not confirmed, the value is not updated.

#### ■ Abnormal detection related parameters

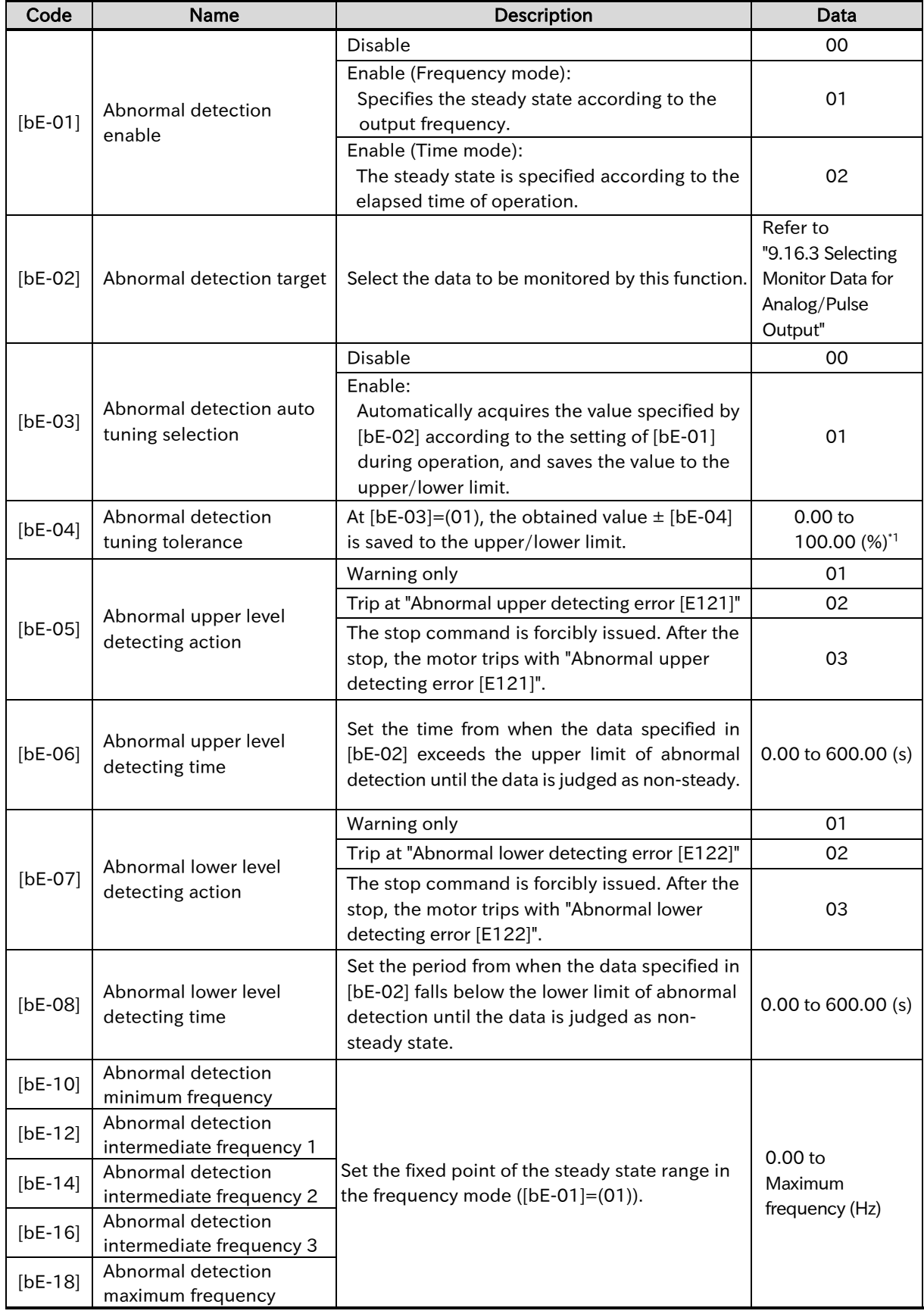

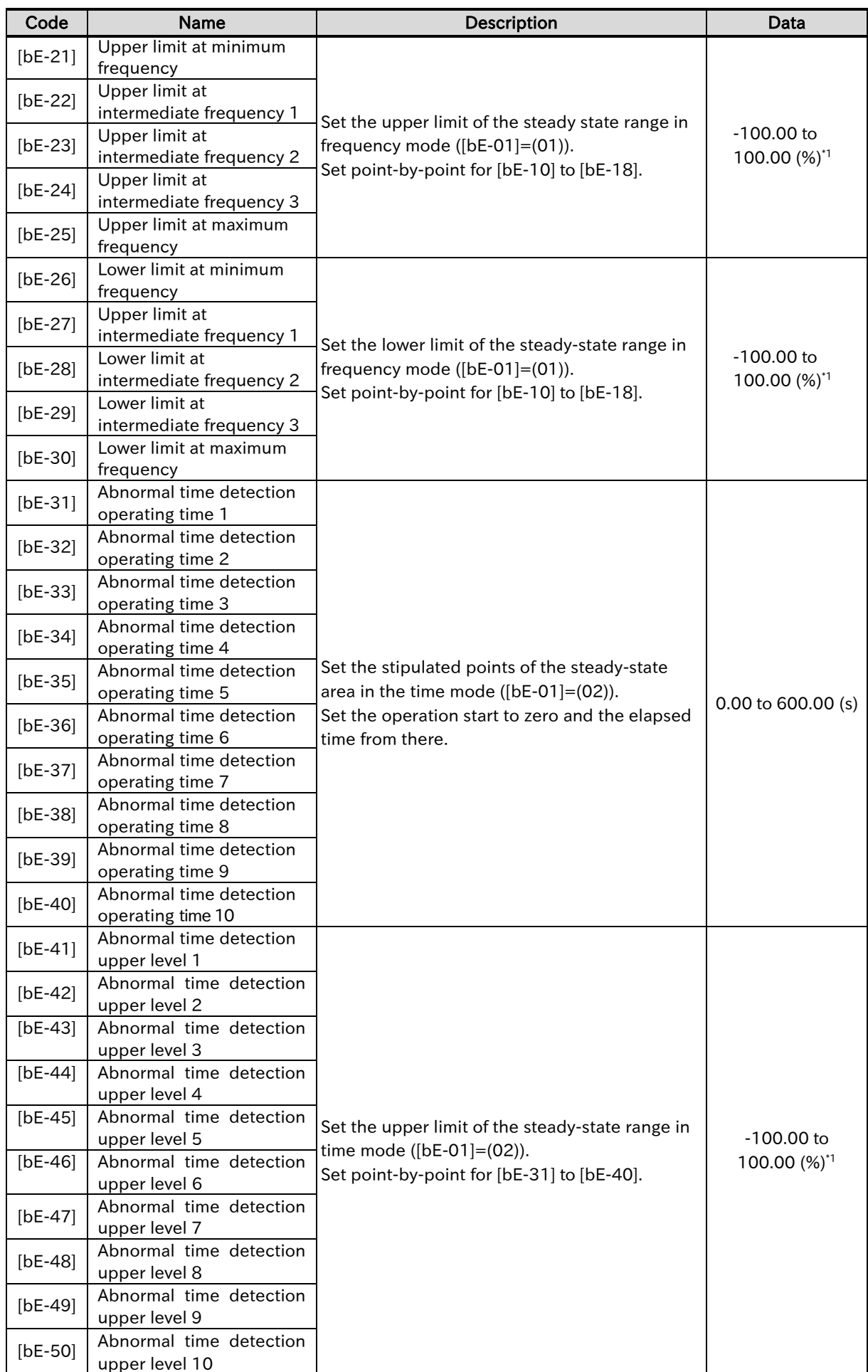

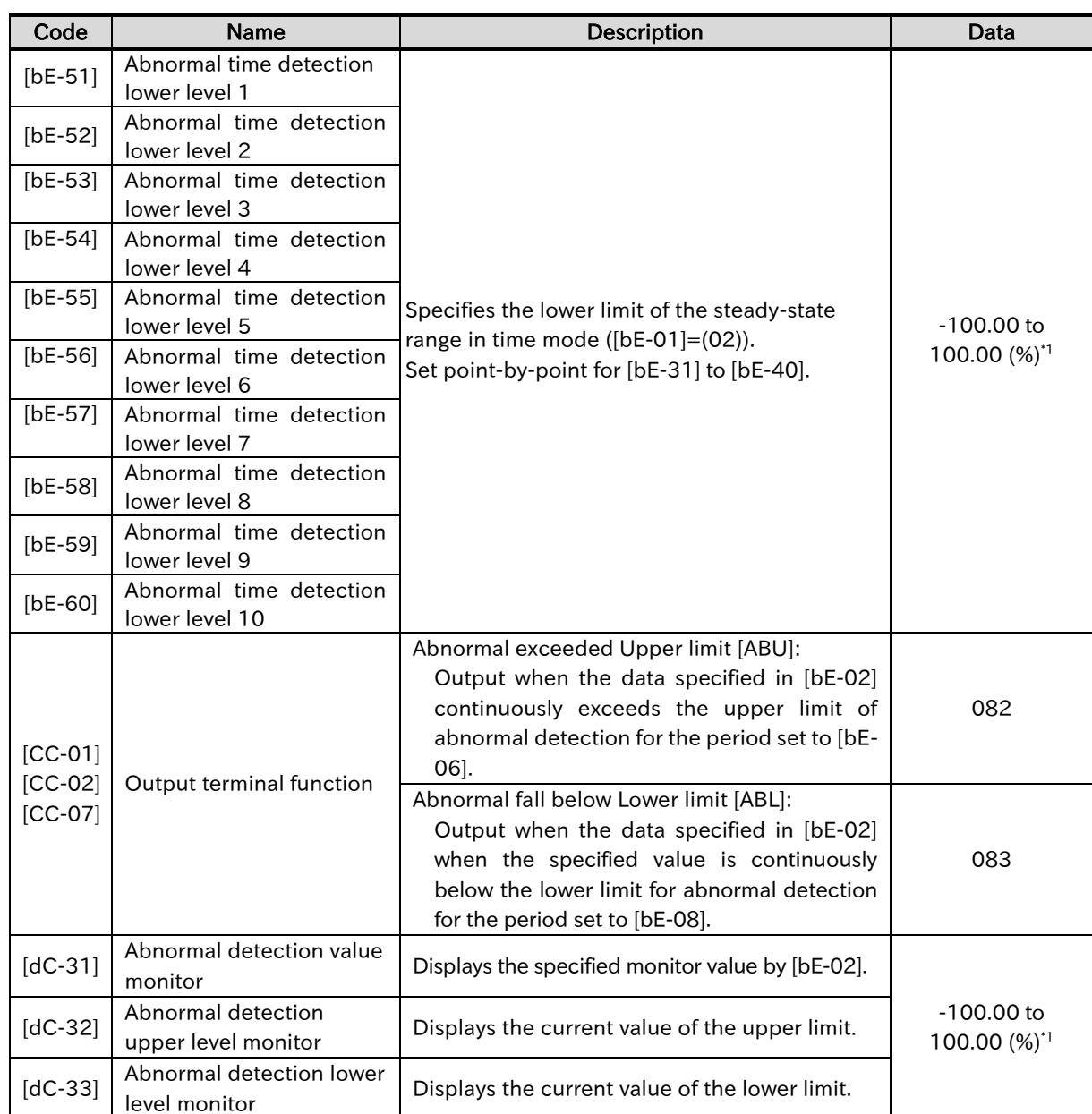

\*1. Assume that the full scale of the target selected in "Abnormal detection target [bE-02]" is 100 %.

# 9.12 Outputting Running Status to Terminals

### 9.12.1 Signal Output during Operation

Q

A

- $\cdot$  I want to notify the system by detecting the inverter output status.
- By assigning "Running [RUN] (001)" to any of the "Output terminal function ([CC-01], [CC-02], and [CC-07])", the inverter in operation signal can be output.
- In addition to the normal operation of the motor, if the motor is in the status of outputting voltage during DC braking, etc., the "Running [RUN]" signal will ON. !
	- During retry wait or DC braking standby, the [RUN] signal is not output because no voltage is output to the motor.

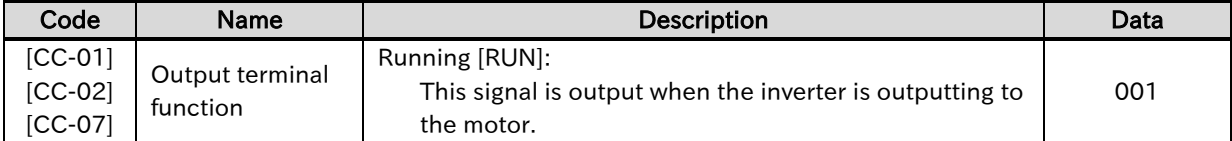

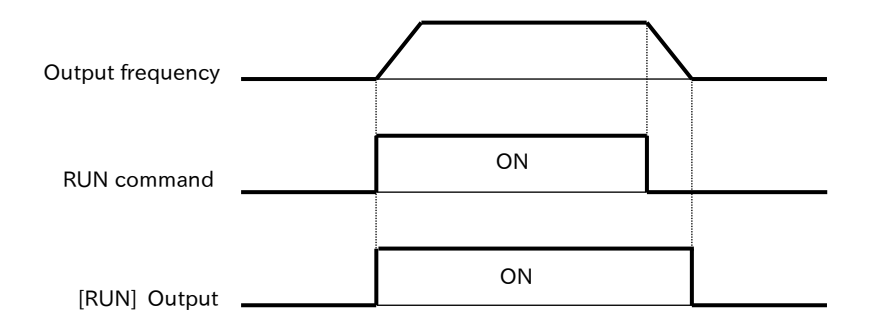

## 12.2 Signal Output during Forward/Reverse Operation

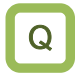

A

- I want to notify the system by detecting information during forward or reverse operation of the inverter.
- By assigning "Forward rotation [FWR](008)" or "Reverse rotation [RVR](009)] to any of "Output terminal function ([CC-01], [CC-02], and [CC-07])" the output of the inverter forward run in progress/reverse run in progress signal is enabled.
	- The [FWR] signal is outputted only during forward operation and the [RVR] signal is outputted only during reverse running.
- !
- The "Forward rotation [FWR]"/ "Reverse rotation [RVR]" signal will not be output during DC voltage output to the motor by DC braking.

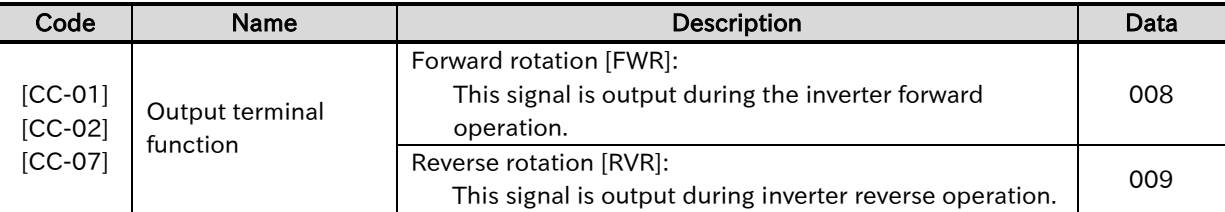

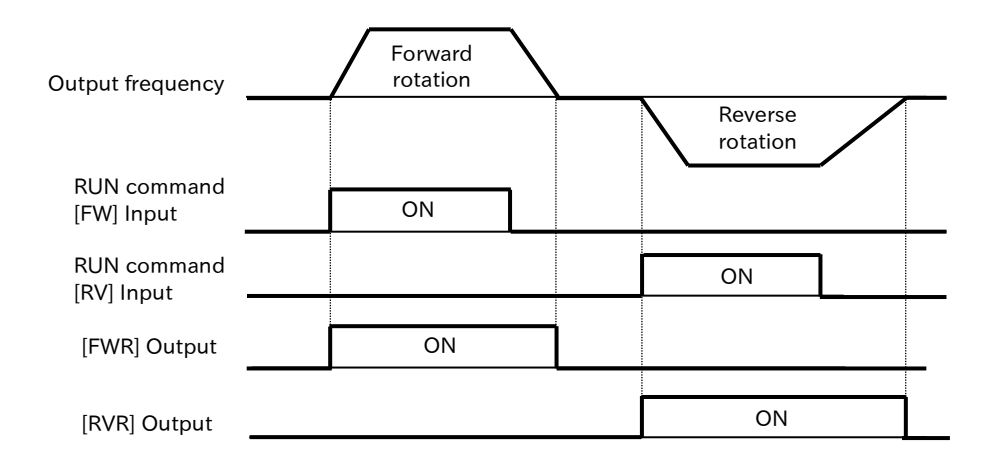

## 9.12.3 Signal Output during RUN Command Input

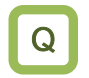

A

!

- I want to notify the system by detecting information that an RUN command has entered into the inverter.
- RUN command signals can be output by assigning "RUN command active [FR] (031)" to any of the "Output terminal function ([CC-01], [CC-02], and [CC-07])".
	- The [FR] signal is outputted while the inverter is accepting the RUN command.
	- Even if the RUN command input source is other than the [FW]/[RV] input terminal, the [FR] signal is outputted according to the RUN command acceptance status.
- When an RUN command is input from the input terminal, if "Forward rotation [FW]" and "Reverse rotation [RV]" are input at the same time, a command mismatch will occur, and a stop command will be issued. In this situation, "RUN command active [FR]" will not be outputted.
	- Besides the output for normal motor rotation, the [FR] signal is output even when DC voltage is being output to the motor by DC braking, etc.

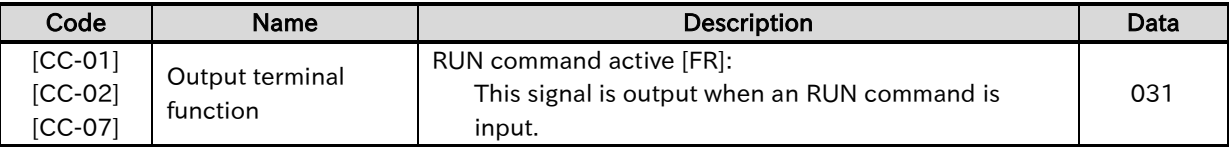

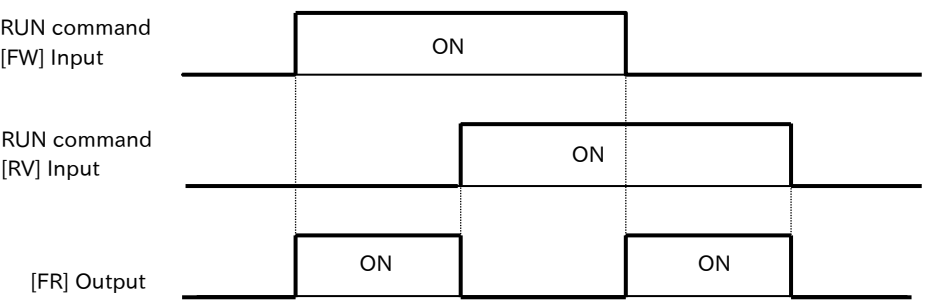

## 9.12.4 Signal Output during Inverter Ready for Operation

Q

A

- I want to inform the system when the RUN command is put into the inverter, and it becomes ready to operate.
- The Ready for operation signal can be output by assigning "Inverter ready [IRDY] (007)" to one of the "Output terminal function ([CC-01], [CC-02], and [CC-07])".
	- [IRDY] signal is issued when the inverter is ready to accept RUN commands.
- If "Inverter ready [IRDY]" signal is not output, the product will not operate even if the RUN command is input. !
	- [IRDY] signal is turned OFF when the unit is not ready to start when the power is turned on, when the input voltage is insufficient, when the unit is tripping, when the free run stop command is executed, or when STO is input.

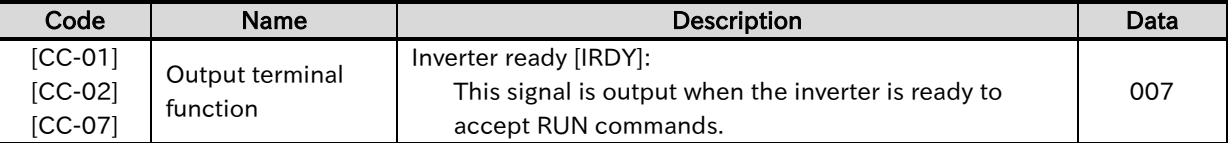

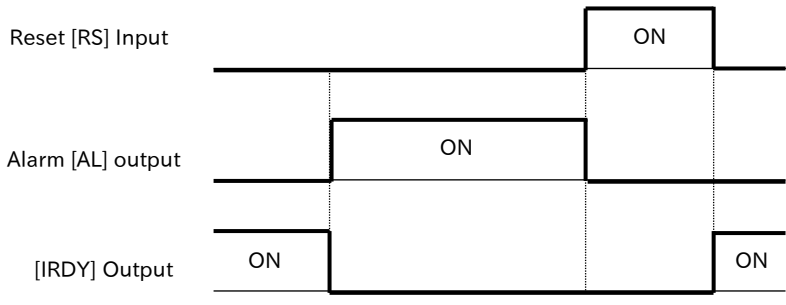

A

# 9.13 Outputting Signals According to Output Frequency

#### 9.13.1 Signal Output When the Output Frequency Reaches Set Value

- $\cdot$  I want to detect that the output frequency to the motor has accelerated to the set frequency and inform the system.
- By assigning "Constant-frequency reached [FA1] (002)" to any of the "Output terminal function ([CC-01], [CC-02], and [CC-07])", when the set output frequency is reached, a signal can be output.
	- When the output frequency reaches the valid frequency reference, [FA1] signal is output.
- If the frequency reference is an analog input command, "Constant-frequency reached [FA1]" may not be output stably. This may be improved by ON/OFF delaying function of the output terminal. For details, refer to "9.16.2 Delaying and Holding Output Signals". !

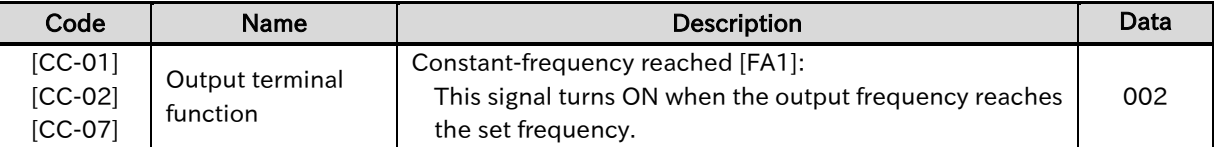

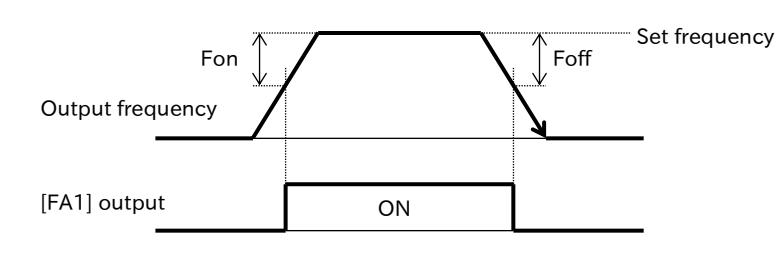

Fon: 1 % of the maximum frequency Foff: 2 % of the maximum frequency

(Operation example) Maximum frequency 60 Hz When set frequency = 50 Hz

- $\cdot$  Fon = 60×0.01 = 0.6 Hz
- $\cdot$  Foff = 60×0.02 = 1.2 Hz
- $\cdot$  Acceleration: ON at 50-0.6 = 49.4 Hz
- ・Deceleration: OFF at 50-1.2 = 48.8 Hz
# 13.2 Signal Output When the Output Frequency Exceeds Set Value

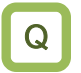

A

The user wants to detect that the output frequency to the motor is greater than or equal to the set value and inform the system of it.

- Signals over the set frequency can be output by assigning "Set frequency overreached [FA2] (003)"/ "Set frequency overreached 2 [FA4] (005)" to any of "Output terminal function ([CC-01], [CC-02], or [CC-07])".
	- This signal turns ON when the output frequency exceeds the setting of "Arrival frequency 1 value setting during acceleration [CE-10]" and turns OFF when the [FA2] signal falls below the setting of "Arrival frequency 1 value setting during deceleration [CE-11]."
	- This signal turns ON when the output frequency exceeds the setting of "Arrival frequency 2 value setting during acceleration [CE-12]" and turns OFF when the [FA4] signal falls below the setting of "Arrival frequency 2 value setting during deceleration [CE-13]."
- !
- Signals above two set frequencies "Set frequency overreached [FA2]"/" Set frequency overreached 2 [FA4]" are operated independently and can be outputted separately.

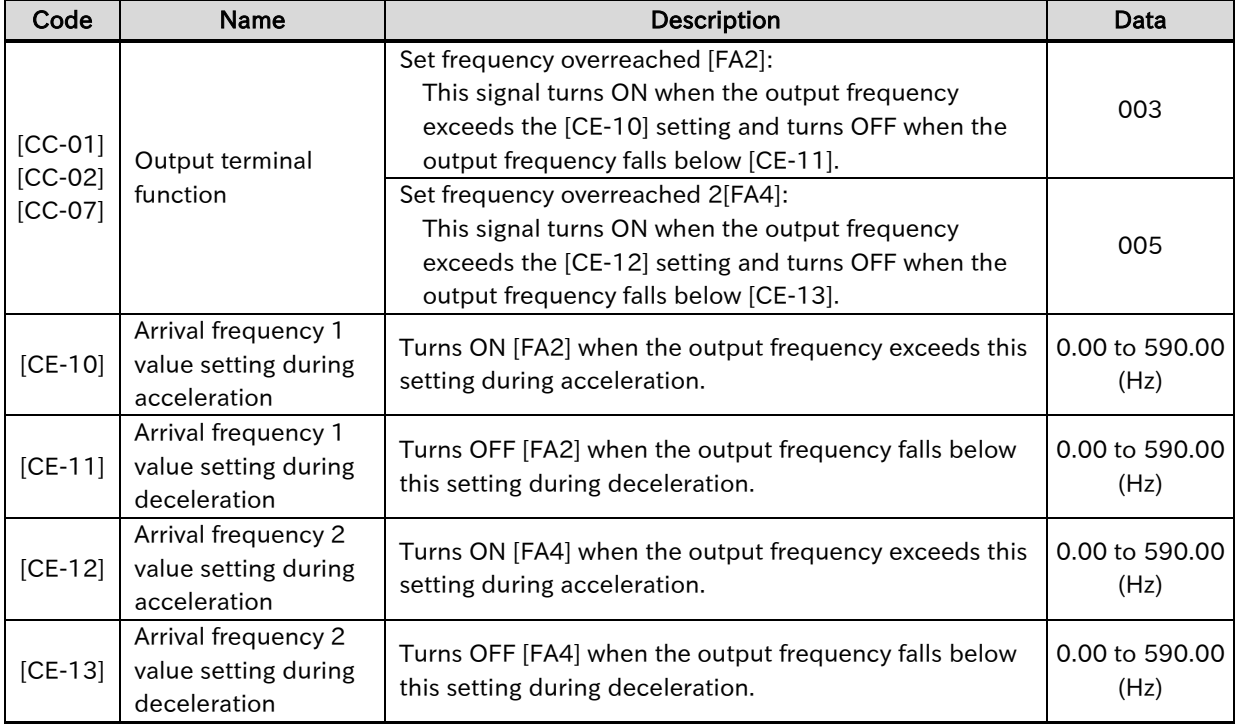

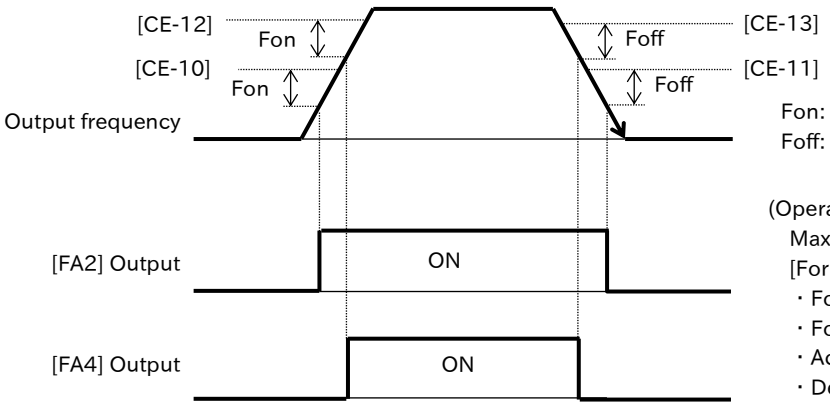

Fon: 1 % of the maximum frequency Foff: 2 % of the maximum frequency

(Operation example) Maximum frequency 60 Hz、  $[For CE-10] = [CE-11] = 50 Hz$  $\cdot$  Fon = 60×0.01 = 0.6 Hz

- $\cdot$  Foff = 60×0.02 = 1.2 Hz
- $\cdot$  Acceleration: ON at 50-0.6 = 49.4 Hz
- ・Deceleration: OFF at 50-1.2 = 48.8 Hz

# 13.3 Signal Output When the Output Frequency Is Close to Set Value

- Q
- I want to detect that the output frequency to the motor is near the set value and inform the system.
- A

!

- By assigning "Set frequency reached [FA3] (004)"/ "Set frequency reached 2 [FA5](006)" to any of the "Output terminal function ([CC-01], [CC-02], and [CC-07])", it is possible to output a signal when the output frequency becomes near the set frequency.
- The [FA3] signal is turned ON when the output frequency reaches "Arrival frequency 1 value setting during acceleration [CE-10]" during acceleration or "Arrival frequency 1 value setting during deceleration [CE-11]" during deceleration. After that, it becomes OFF when the output frequency is away from [CE-10]/[CE-11] due to acceleration/deceleration.
- When the output frequency reaches "Arrival frequency 2 value setting during acceleration [CE-12]" during acceleration or reaches " Arrival frequency 2 value setting during deceleration [CE-13]" during deceleration, the [FA5] signal turns ON. After that, it becomes OFF when the output frequency is away from [CE-12]/[CE-13] due to acceleration/deceleration.
- The signals "Set frequency reached [FA3]"/ "Set frequency reached 2 [FA5]" output around the two set frequencies are operated independently and can be output separately.

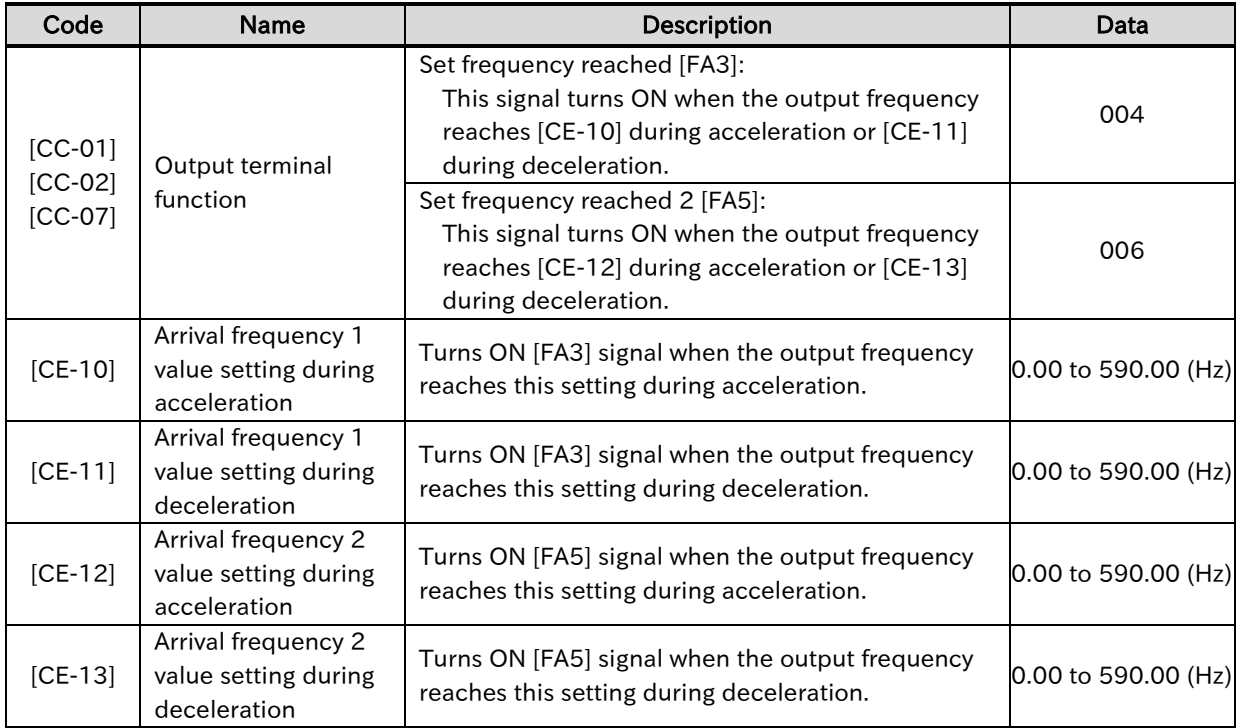

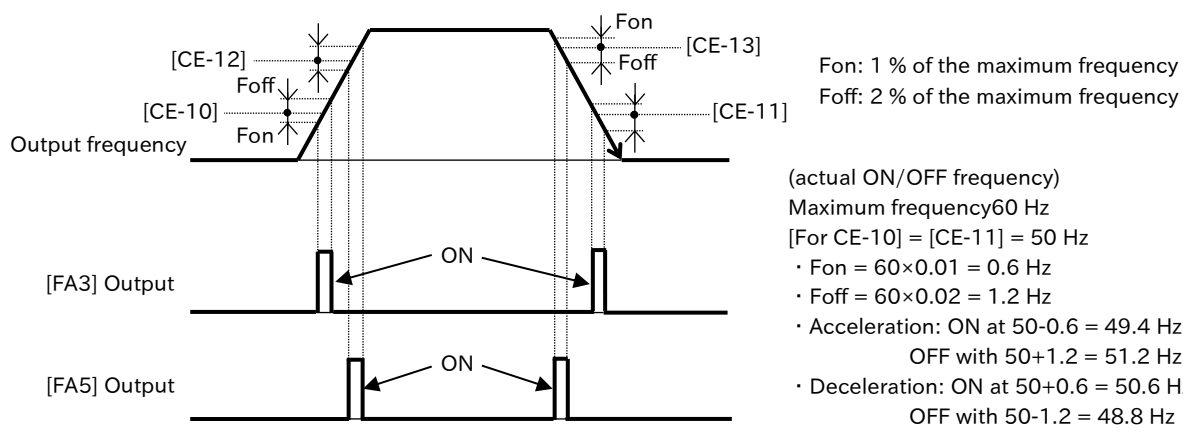

Fon: 1 % of the maximum frequency

(actual ON/OFF frequency) Maximum frequency60 Hz  $[For CE-10] = [CE-11] = 50 Hz$  $\cdot$  Fon = 60×0.01 = 0.6 Hz  $\cdot$  Foff = 60×0.02 = 1.2 Hz  $\cdot$  Acceleration: ON at 50-0.6 = 49.4 Hz OFF with  $50+1.2 = 51.2$  Hz  $\cdot$  Deceleration: ON at 50+0.6 = 50.6 Hz OFF with 50-1.2 = 48.8 Hz

9-13-3

# 9.13.4 Signal Output When the Output Frequency Is Close to 0 Hz

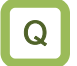

A

• I want to detect that the output frequency to the motor is near 0 Hz and notify it.

- 0 Hz detection signal can be output by assigning "Zero speed detection [ZS] (040)" to one of the "Output terminal function ([CC-01], [CC-02], and [CC-07])".
- When the output frequency of the inverter drops below the level set in "Zero speed detection level [CE-33]", the [ZS] signal is output.
- The time constant of the filter can be set in "Output frequency related filter for terminal function [CE-60]". If the output frequency fluctuates around the frequency set in [CE-33], adjust [CE-60].
- !
- During 0 Hz operation such as when stopped or during DC braking, the "Zero speed detection [ZS]" signal becomes ON because frequency is 0 Hz.
- When encoder feedback is used, this signal is output after determining the actual motor speed. For details of encoder feedback, refer to "9.5.11 Setting for Encoder Feedback".

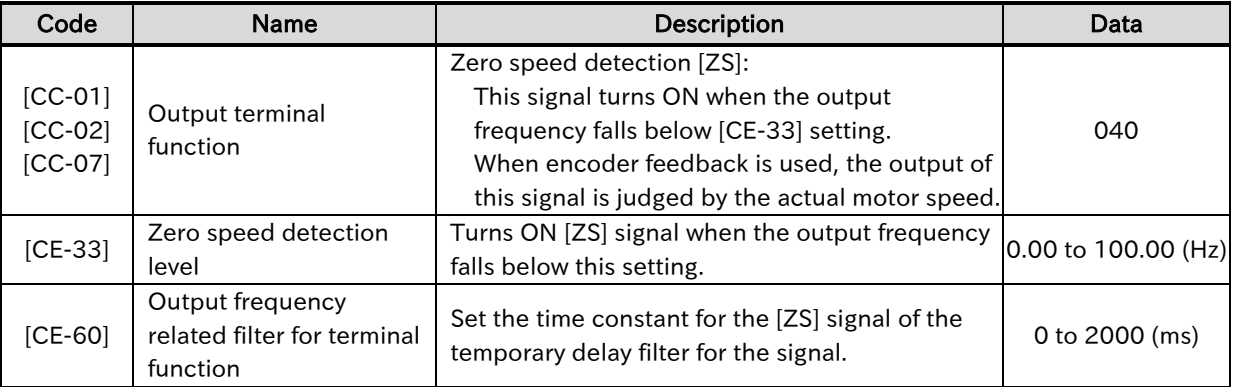

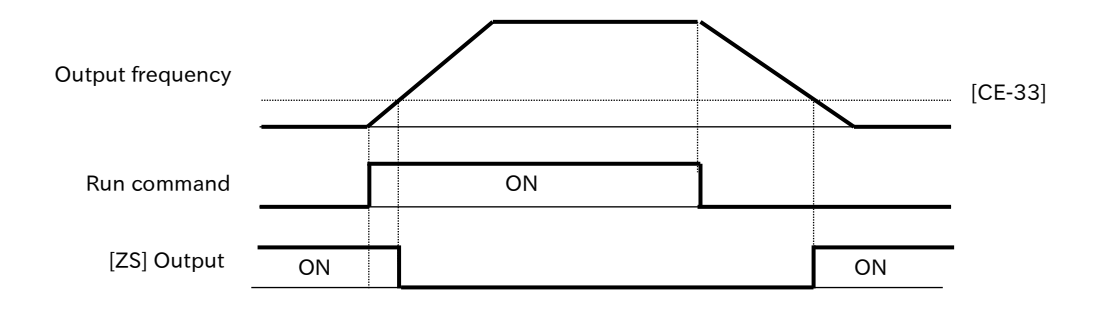

# Signal Output Calculated from Two Output Signals

- I want to create a unique output signal that combines the output terminal functions.
- Since the logical operation of the output signal can be performed inside the inverter, various signals can be output by combining the operation of the output terminal function.
- There are three types of logical operators that can be selected: logical AND (AND), logical OR (OR), and exclusive OR (XOR).
- !

Q

A

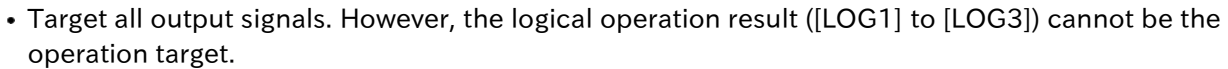

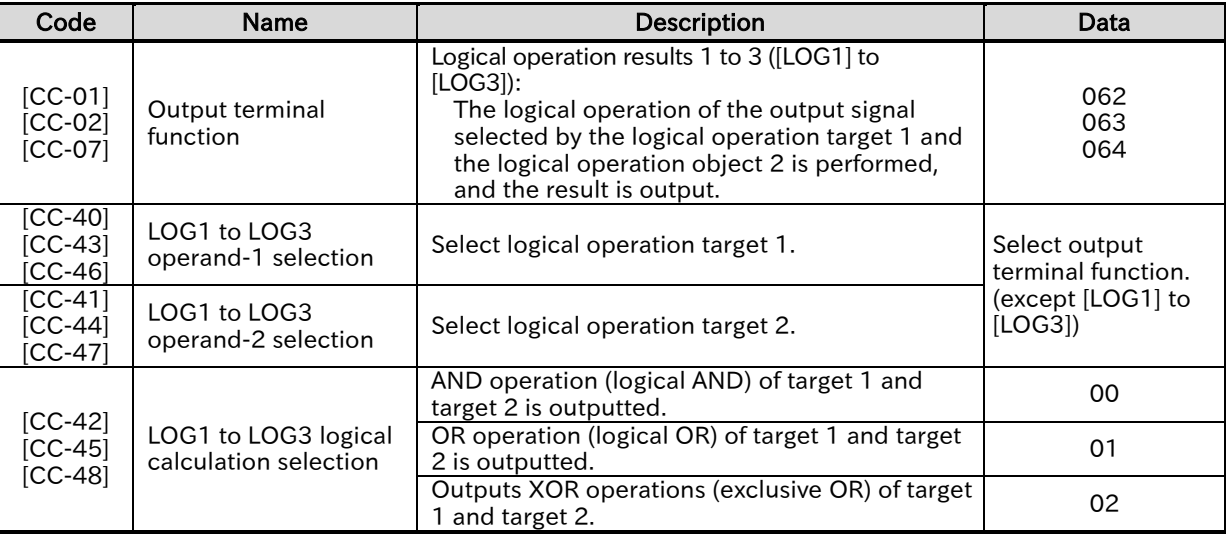

## ■ (e.g. 1) Operation example of logical AND (AND)

• Set "Signal that turns ON when the output current drops while the output frequency exceeds the set value" to [LOG1], and output from output terminal [11].

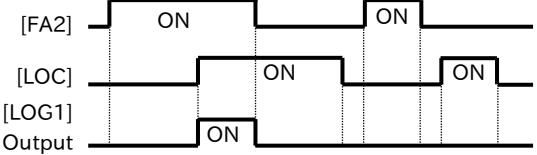

(Setting example)

- ・Output terminal function [11] selection [CC-01] = Logical operation result 1 [LOG1]
- ・LOG1 selection 1 [CC-40] = Set frequency overreached [FA2]
- ・LOG1 selection 2 [CC-41] = Low-current indication [LOC]
- ・LOG1 operator selection [CC-42]=AND(00)

### ■ (e.g. 2) Operation example of logical OR (OR)

Set "Signal that turns ON in either overload or electronic thermal overload condition when output current goes out of range" to [LOG2], and output from output terminal [11].

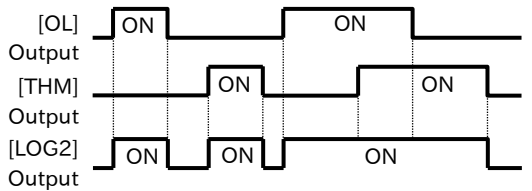

#### (Setting example)

- ・Output terminal function [11] selection [CC-01] = Logical operation result 2 [LOG2]
- ・LOG2 selection 1 [CC-43] = Overload warning notice [OL]
- ・LOG2 selection 2 [CC-44] = Electronic thermal alarm (Motor) [THM]
- ・LOG2 operator selection [CC-45]=OR(01)

### ■ (e.g. 3) Operation example of Exclusive OR (XOR)

Set "Signal when the output current is within the specified range" to [LOG3], and output from output terminal [12].

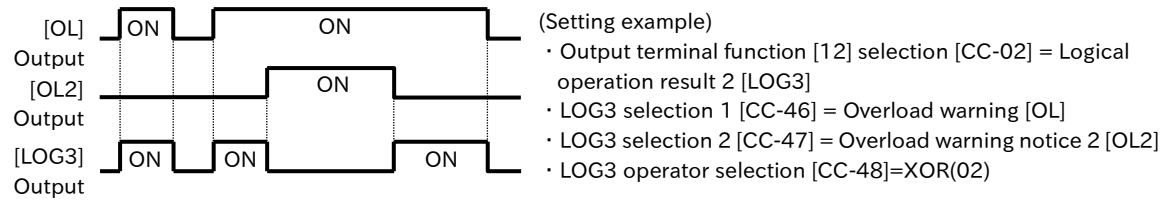

9-13-5

Q

!

# 9.14 Perform Positioning Operation

# 9.14.1 Using Absolute Position Control Function Based on Origin

- How do I control the position with reference to the origin like a servo?
- How do I perform positioning operation that moves to a fixed distance with a conveyor or a carrier machine?
- WJ-C1 is equipped with an absolute position control function that enables simple positioning operation by feeding back pulse signals from external encoders and other devices to the drive. A
	- In absolute position control, the target position input source is set by the following methods.
		- ① Position reference
		- ② Speed reference (Frequency reference)
		- ③ Acceleration time and deceleration time

After moving to the target position according to the direction, it becomes a DC braking state. After that, the DC braking status is held until the RUN command is OFF.

- Frequency reference and acceleration/deceleration command in absolute position control follow those selected at that time.
- If the position reference is small, deceleration  $\rightarrow$  positioning may occur without reaching the speed reference value.
- The direction of the RUN command (forward/reverse) has no meaning as the rotation direction in the absolute position control mode. Operates as a signal for operation and stop. The rotation direction is forward if (target position-current position) is positive, or reverse if negative.
- If the homing operation (described later) is not performed, if "Save current position at power off [AE-61]" is "Disable (00)", the position at power-on will be treated as the origin ("Current position monitor  $\left[\frac{dA-20}{ } \right] = 0$ . When  $\left[\frac{AE-61}{ } \right]$  is "Enable  $(01)$ ", the position at the last power-off  $\left(\frac{dA-20}{ } \right)$ is treated as the current position.
- When the deviation between the position reference and the current position ([dA-20]) is 0, the positioning operation is performed on the spot when the RUN command is ON.
- The position reference can be switched from "Multistage position settings selection 1 [CP1] (076)" to "Multistage position settings selection 4 [CP4] (079)" of the input terminal function in 16 steps of "Position reference 0 [AE-20]" to "Position reference 15 [AE-50]". You can also change/save the currently selected position reference by changing/saving "Position reference setting (monitor) [FA-20]".
- When using this function, set "Vector control mode selection [AA123]" to "Absolute position control (02)" or "High resolution absolute position control mode (03)".
- This function requires the use of encoder feedback.
- When "Vector control mode selection [AA123]" is set to "High-resolution absolute position control mode (03)", the number of pulses multiplied by 4 times used for internal calculation. Set the multistage position reference and position range designation with a 4 times multiplication accuracy.
- The current position counter is not cleared by trip reset or reset signal input.
- In absolute position control, if the input terminal function "Clearance of position deviation [PCLR]" is assigned, the current position counter is cleared by ON of the [PCLR] input terminal.
- In the absolute position control mode, the input terminal function "Permission of torque control [ATR]" does not function. (Torque control does not work.)
- When changing the position reference with [FA-20], simply change the value with JOG dial on the keypad, that value will be reflected as the command value. However, if the data is not saved by SET key, the power cycle returs the data to the previous change.

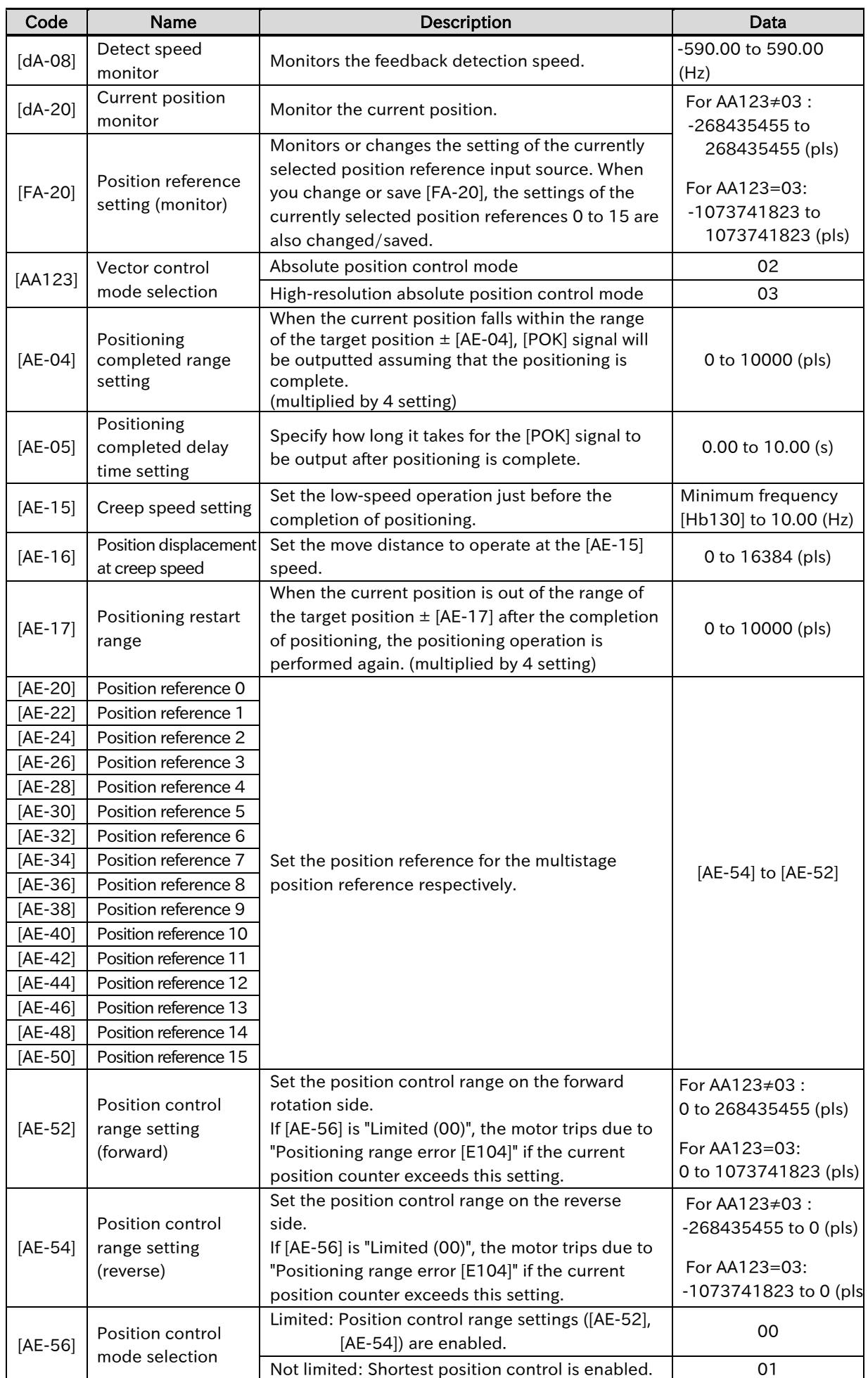

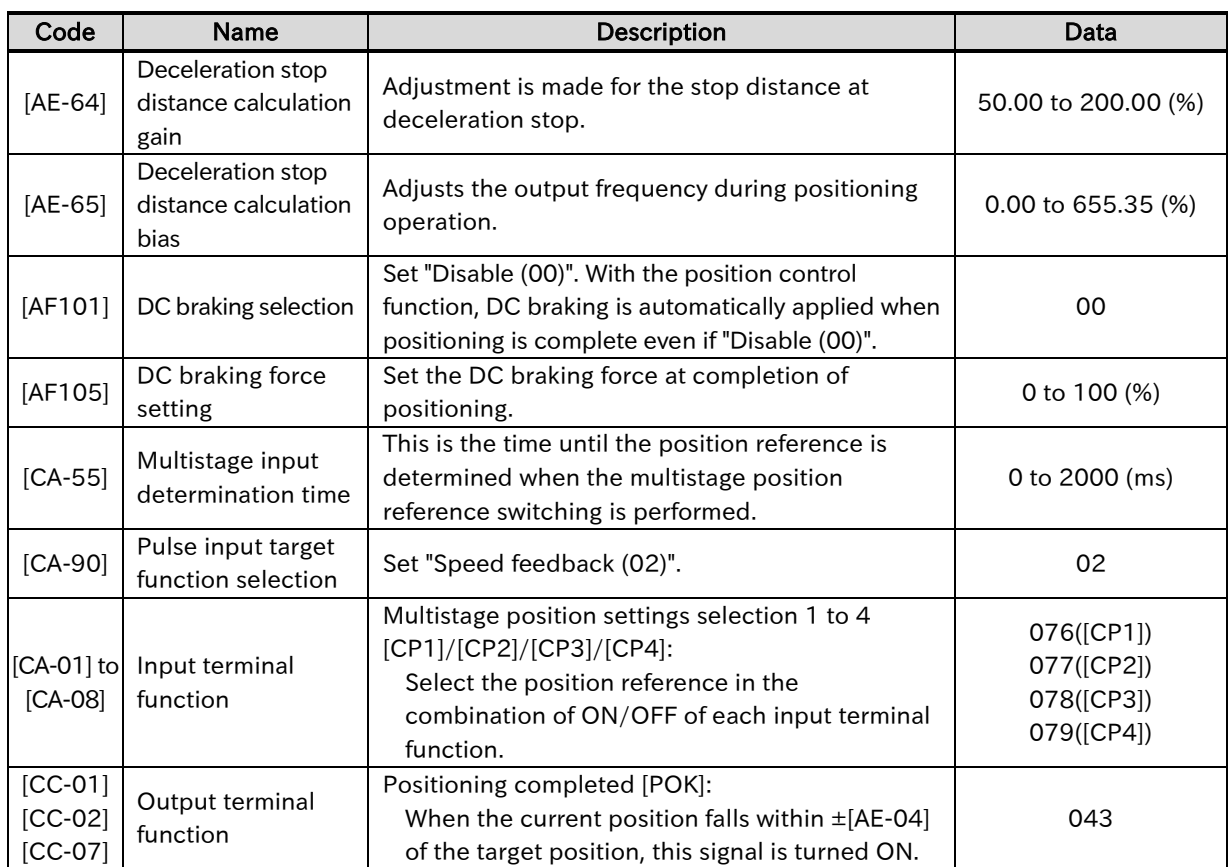

▼

### Operation procedure of absolute position control function

- 1 Pre-setting of parameters
	- (1) Wire the encoder and set the related parameters. For details, refer to "9.5.11 Setting for Encoder Feedback".
	- (2) To enable the absolute position control function, set "Pulse input target function selection [CA-90]" to "Speed feedback (02)", and "Vector control mode selection [AA123]" to "Absolute position control mode (02)" or "High resolution absolute position control mode (03)".
	- (3) Set "DC braking selection [AF101]" to "Disable (00)" (In absolute position control, DC braking is automatically activated when positioning is complete even if [AF101] is "Disable (00)"). Set "DC braking force setting [AF105]" so that the required braking force can be obtained when positioning is completed.
	- (4) The rotation direction in absolute position control is forward if the position deviation (target position-current position) is positive, or reverse if it is negative. Therefore, the input of "Forward rotation [FW]" or "Reverse rotation [RV]" does not mean the direction of rotation and operates only as the input signal for run/stop.
	- (5) Set "Creep speed setting [AE-15]" and "Position displacement at creep speed [AE-16]" according to the operation pattern. In addition, set 0.00 Hz for the frequency lower limit [bA103]. If it is not 0.00 Hz, that value is the lower limit value of [AE-15].
	- (6) Set "Positioning completed range setting [AE-04]" to 4 times number of pulses (A-phase 1 pulse cycle is 4 pulses). When the current position falls within  $\pm$ [AE-04] of the target position, the "Positioning completed [POK]" signal turns ON. Assign [POK] signal to output terminals as required.
	- (7) Set the target position of positioning operation, speed reference (frequency reference), acceleration time and deceleration time. The target position is set to "Position reference 0 [AE-20]" to "Position reference 15 [AE-50]" and selected by the combination of ""Multistage position settings selection 1 to 4 ([CP1] to [CP4])" of the input terminal function. The speed reference (frequency reference) and acceleration/deceleration time follow the frequency reference and acceleration/deceleration time setting from each command input source selection when the RUN command is input.
	- (8) When "Limited (00)" is set to "Position control mode selection [AE-56]", the position range designation is enabled. Set the position control range to "Position control range setting (forward) [AE-52]" and "Position control range setting (reverse) [AE-54]". When the current position is out of the specified position range, the inverter trips due to "Positioning range error [E104]". When "Not limited (01)" is set to [AE-56], the position range designation is disabled, and the shortest position control function is enabled. For details, refer to "Minimum position control function" in this section.

## 2 Positioning operation

The figure below shows the positioning operation when the RUN command is turned ON.

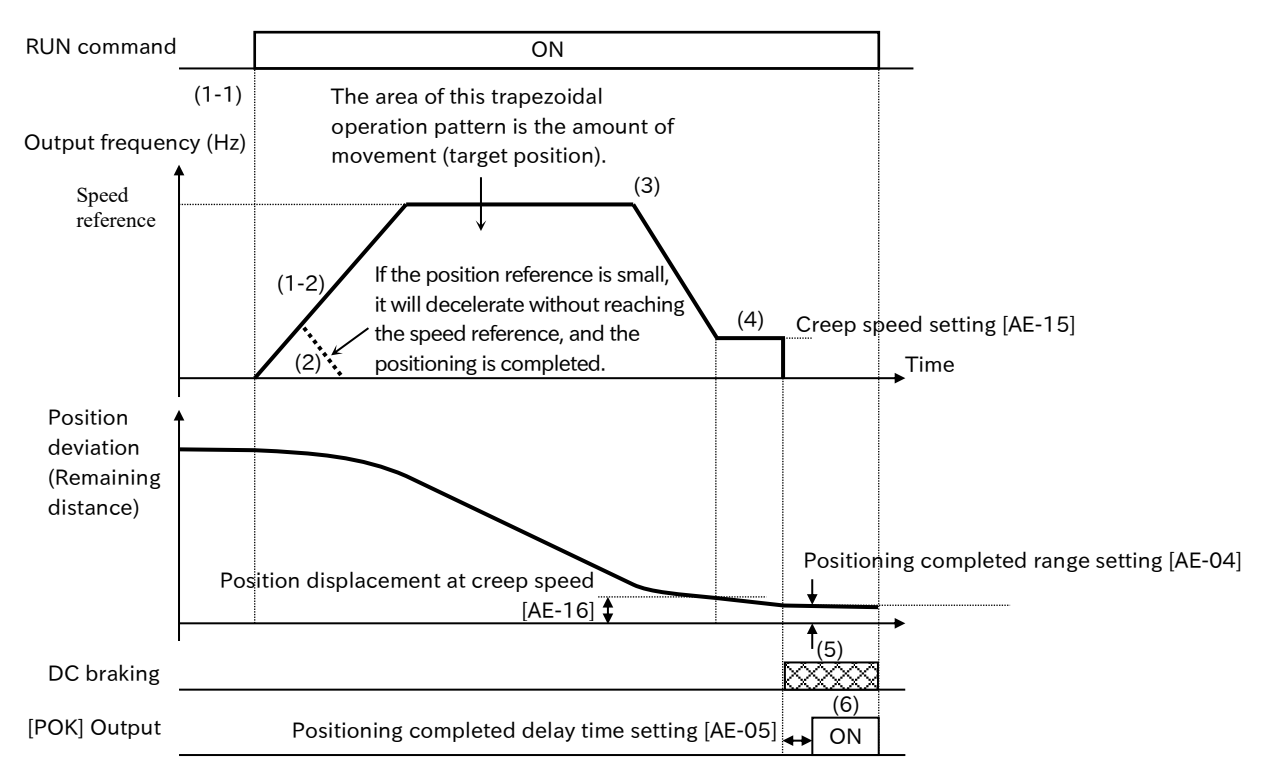

- (1) When the RUN command is input (1-1), the positioning operation is automatically started in the trapezoidal operation pattern shown in the above figure according to the position reference, speed reference (frequency reference), acceleration time, and deceleration time selected from each command input source at that time (1-2). The rotation direction is forward if the position deviation (target position-current position) is positive, or reverse if it is negative.
- (2) Accelerate according to the acceleration time until the speed reference (frequency reference) is reached. At this time, if the movement amount to the target position is small, the actuator decelerates before reaching the speed reference (broken line in the figure). If the movement amount is smaller than "Position displacement at creep speed [AE-16]", it will move to the target position with "Creep speed setting [AE-15]", and if the movement amount is within "Positioning completed range setting [AE-04]", DC braking will operate on the spot.
- (3) From the target position, deceleration starts before the move distance at deceleration  $+$ "Position displacement at creep speed [AE-16]".
- (4) It decelerates and operates at that speed when the output frequency becomes "Creep speed setting [AE-15]".
	- If the rotation of the motor becomes unstable in the low-speed range, increase [AE-15].
- (5) When the current position reaches within the target position  $\pm$  "Positioning completed range setting [AE-04]", DC braking will operate. DC braking is released when the RUN command is OFF.

DC braking after stopping is not controlled to hold the position, so the stop position may be shifted when external force is applied. Use an external brake if position retention is required.

- (6) After the current position reaches within the target position  $\pm$  "Positioning completed range setting [AE-04]", after the "Positioning completed delay time setting [AE-05]" has elapsed, the "Positioning completed [POK]" will be outputted.
- For single-phase pulse ([CA-91]=03), the position is not counted if the motor is rotated while no RUN command is input. To prevent the position from shifting while the motor is stopped, prevent the motor shaft from rotating while the motor is stopped by braking or change to the 90° shifted pulse input or forward/reverse command and pulse so that the motor is counted even when the motor is stopped. !
	- For single-phase pulse ([CA-91]=03), if the rotation direction command is switched during operation, an error may occur in the position counting due to the time difference between the switching of the direction of the inverter's output frequency and the switching of the actual motor rotation direction. In position control with single-phase pulses, stop it securely and then change the rotation direction.

!

#### Multistage position reference switching function

- The position reference can be selected from "Position reference 0 [AE-20]" to "Position reference 15 [AE-50]" by combining "Multistage position settings selection 1 [CP1] (076)" to "Multistage position settings selection 4 [CP4] (079)" of the input terminal function with the multistage position reference switching function.
- Position references 0 to 15 are set at an absolute position with reference to the origin.
- If there is no assignment of [CP1] to [CP4] to the input terminal, "Position reference 0 [AE-20]" is the position reference.
- When inputting position reference selection 1 to 4, the time until the input terminal status (position reference selection) is confirmed can be adjusted with "Multistage input determination time [CA-55]". Incorrect selection due to the input time difference of position reference selection 1 to 4 can be prevented. The selection will be confirmed after the [CA-55] setting has elapsed without any changes.

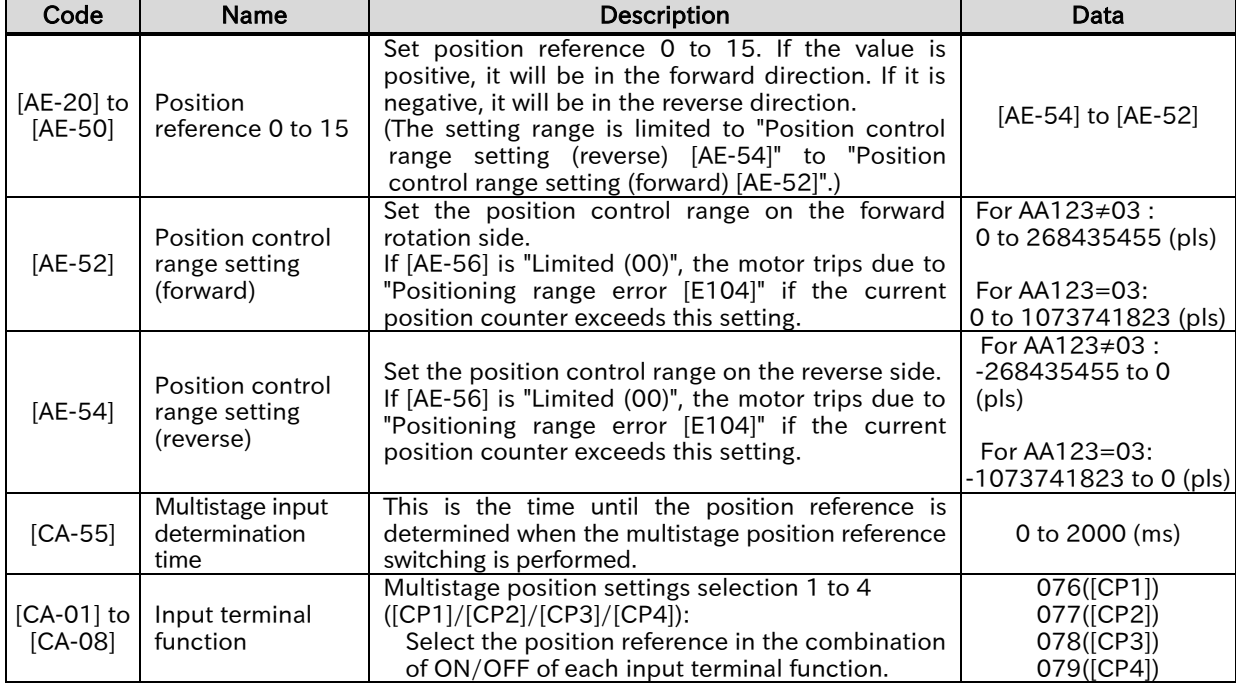

Note that the input response will be worse if the settling time is increased.

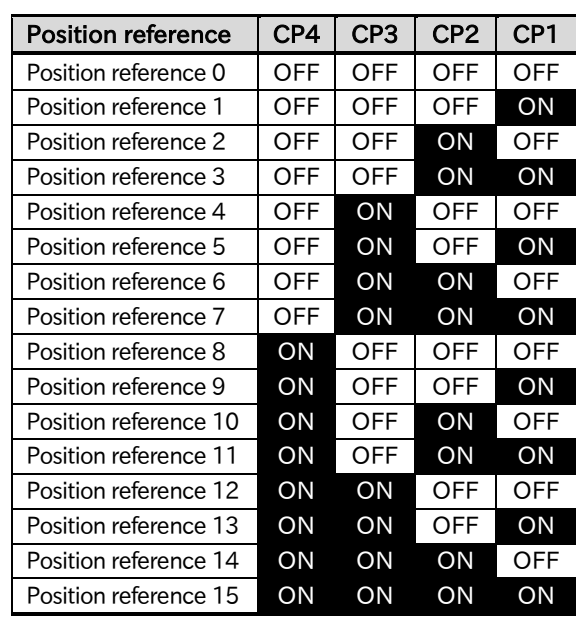

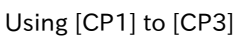

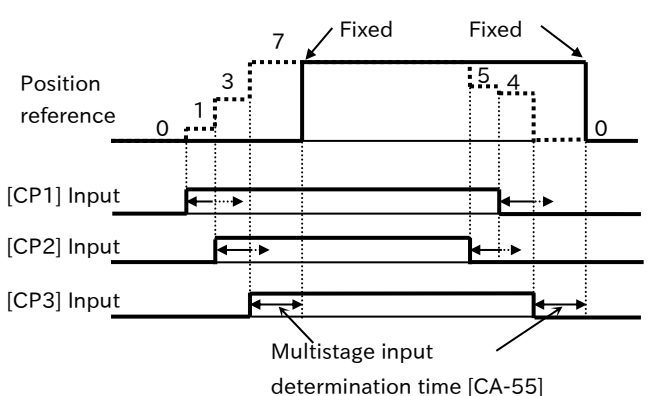

!

## Teaching operation function

- This function rotates and stops the motor arbitrarily and stores its position in any position reference as a arbitrary position reference.
- In position teaching, use "Teach-in function target selection [AE-60]" to store the "Current position monitor [dA-20]" to "Position reference 0 [AE-20]" to "Position reference 15 [AE-50].

## ■ Basic operation of teaching

- (1) Move the workpiece to the position to be memorized by normal operation or manually to adjust the position.
- (2) Select X00 to X15 in [AE-60], and then press SET key. Thus, the position data of "Current position monitor [dA-20]" is stored in the corresponding position reference. (X00=[AE-20] to X15=[AE-50] is supported. Refer to the table below for details.)

## ■ Example of teaching procedure during absolute position control operation

- Select the position reference number to be set in "Teach-in function target selection [AE-60]" (No SET key is pressed).
- (2) Move the workpiece. Turn ON the input terminal function "Teach-in signal [TCH]" to enable speed control, and then input the RUN command. The speed reference and acceleration/deceleration time depend on the selection status at this time.
- (3) When the workpiece reaches the target position, select the position reference to be set with [AE-60] and press SET key. Thus, the current position is saved in the position reference input source (see the table below) set in [AE-60] (the saving of the position itself is independent of ON/OFF status of the [TCH] input terminal).
- (4) To store the position continuously, repeat from step (1).

\*) The value of [AE-60] is not saved. If the power is shutdown or reset, "X00 (00)" will display.

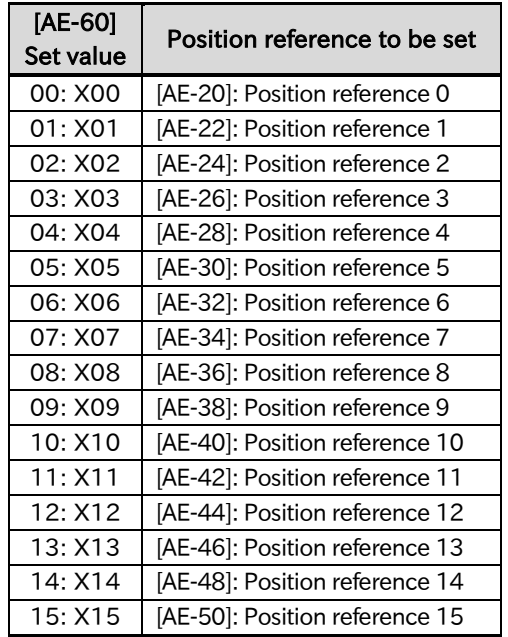

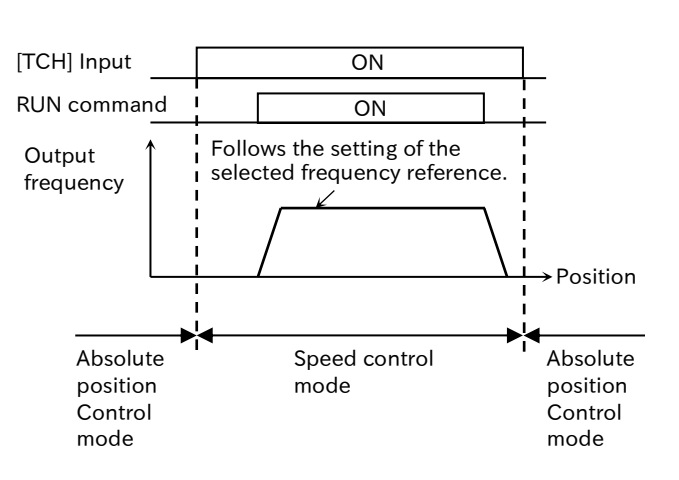

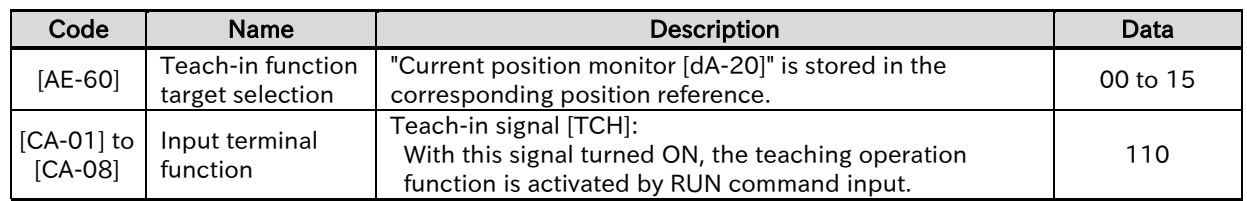

- Regardless of the control mode or operation status, if you select "X00(00)" to "X15(15)" in "Teachin function target selection [AE-60]" and press SET key, the corresponding "Position reference ([AE-20] to [AE-50])" will be changed with the content of "Current position monitor [dA-20]".
	- Do not use [AE-60] for purposes other than position teaching.

!

## Minimum position control function

When "Not limited (01)" is selected in "Position control mode selection [AE-56]", the rotational direction is determined so that the travel distance to the target position is the shortest for applications like the turntable shown in the figure below.

### ■ Application example) Turntable with 8 positioning points

Assume that an attempt is made to move from the current position (1000 pls) to the target position (6000 pls) of a turntable whose position area is set as shown below. (Be sure to set each positioning point within the position range.)

Position control range setting (forward) [AE-52] = 7999 Position control range setting (reverse) [AE-54] = 0

```
- [AE-56] = "Limited (00)"
```
(Target position) - (Current position) =  $+5000$  pls, so rotate in the forward direction. - [AE-56] = "Not limited (01)"

This setting will cause the actuator to move in the reverse direction in which the movement distance in the forward direction is smaller than that in the reverse direction.

Forward move: + 5000pls Reverse move: -3000pls

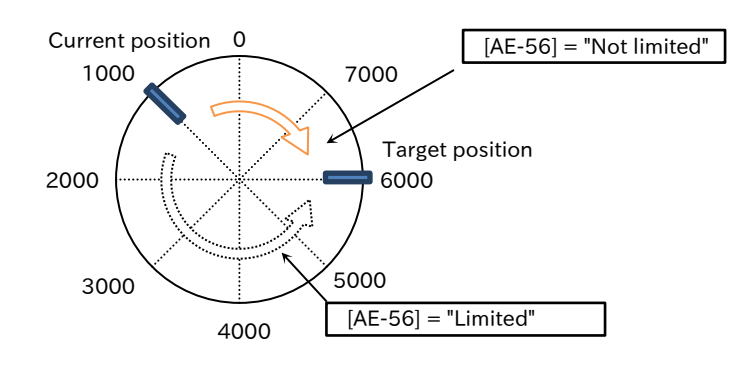

※ Depending on the position range setting, the following settings can also be made.

 $[AE-52] = +3999$  $[AE-54] = -4000$ 

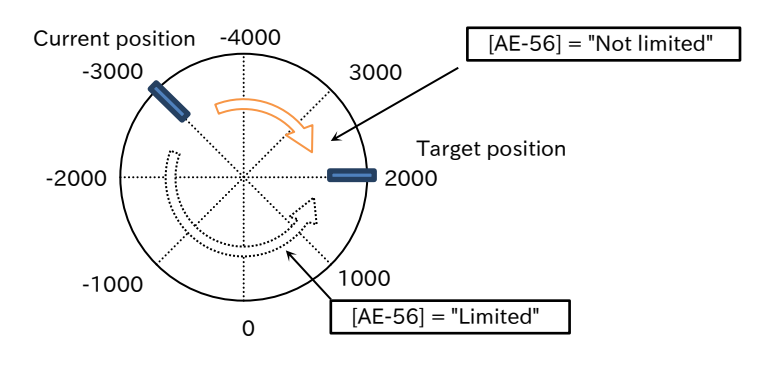

- If "Position control mode selection [AE-56]" = "Not limited (01)", "Positioning range error [E104]" will not occur.
- $\cdot$  In the above cases, when moving from 7000 pls position to 1000 pls position, the position 7999 pls will move from the current position counter to 1000 pls position instead of 8000 pls.

!

## Positioning restart function

- With this function, positioning operation is performed automatically again if the position is misaligned due to external force during DC braking after positioning of the position control operation is completed.
- This function is activated when the current position is out of the range of the target position  $\pm$ "Positioning restart range [AE-17]".
- When  $[AE-17]$  is set to other than 0 pls, this function is enabled. It does not work for  $[AE-17] = 0$  pls.
- This function does not operate when the RUN command is turned OFF after the completion of positioning.
- Set [AE-17] in the same way as [AE-04] multiplied by 4 setting (A-phase 1 pulse cycle is 4 pulses).
- Depending on the setting of "Positioning restart range [AE-17]" and "Positioning completed range setting [AE-04]", the repositioning function may start and stop repeatedly. Set and adjust so that [AE-17]>[AE-04] is selected to prevent frequent start/stop operations.
	- Do not use this function if the brake is used to hold the stop position. Brake opening and closing may become frequent and the load may drop or overload trip may occur.

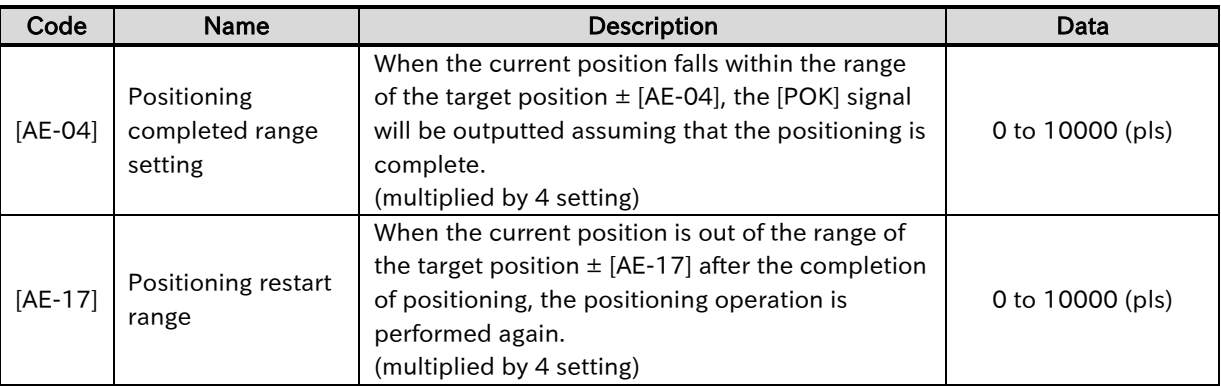

# Chapter 9

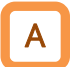

## Homing function

- Three types of homing function can be selected by "Homing function selection [AE-70]".
- When using the homing function, assign "Limit signal of Homing function [ORL] (080)" and "Start signal of Homing function [ORG] (081)" to the input terminals. Input a home signal using a limit sensor, etc. to the [ORL] input terminal.
- Homing function rotation direction is selected by "Direction of homing function [AE-71]". When homing operation ends, the current position is cleared to zero.
- The operation when the [ORG] input terminal is ON can be changed by setting "ORG action selection [AE-74]". If "Without RUN command (00)" is set, the [ORG] input terminal must be turned ON and the RUN command must be input further in order to initiate the homing function. When "With RUN command (01)" is set, turning ON the [ORG] input terminal will immediately initiate homing operation.
- In relation to homing function, please also use the current position clear function, current position preset function, and position data hold function at power shutdown, which are described below, in combination according to the application.
- !
- Assign "Pulse input Z [PLZ] (109)" to "Input terminal [6] function [CA-06]" and input Z pulse of encoder to input terminal [6] when "Homing function selection [AE-70]" is set to "High-speed homing 2 (02)".

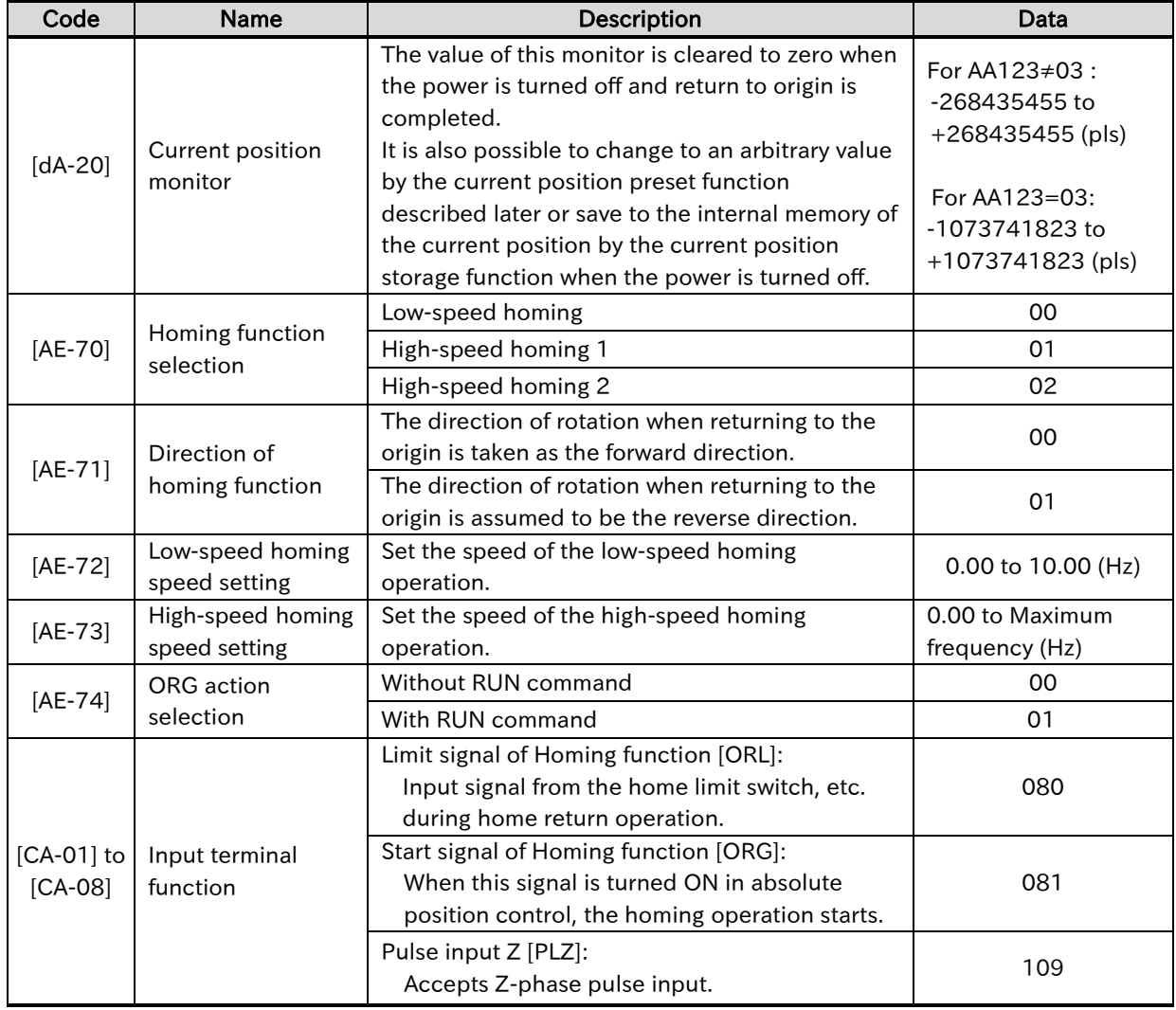

## ■ Low-speed homing ( $[AE-70] = 00$ )

The following figure explains the operation when "Homing function selection [AE-70]" is "Low speed homing (00)" and "ORG terminal operation selection [AE-74]" is "With RUN command (01)".

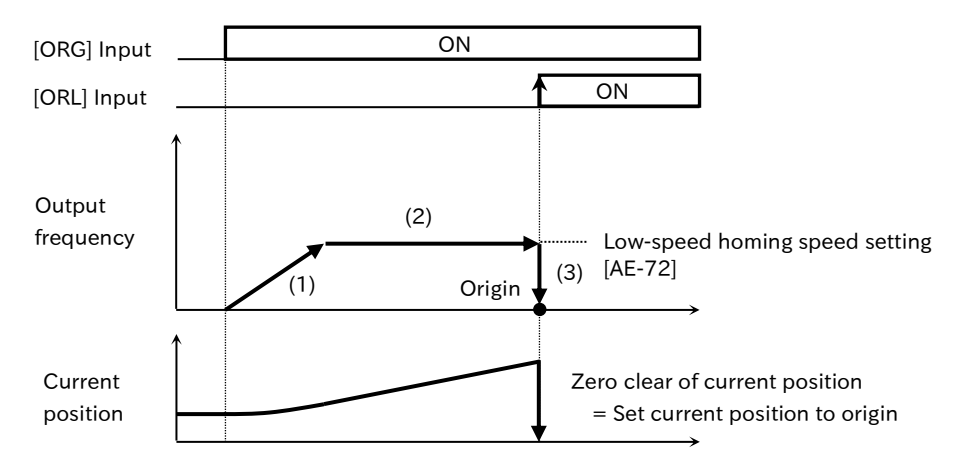

- 1. When the "Start signal of Homing function [ORG]" input terminal becomes ON, accelerates in the direction of "Direction of homing function [AE-71]". At this time, do not input the RUN command because the absolute position control starts.
- 2. Run at "Low-speed homing speed setting [AE-72]".
- 3. When the "Limit signal of Homing function [ORL]" input terminal is ON, the "Current position monitor [dA-20]" is cleared to zero and at the same time, DC braking operates. When turning OFF the [ORG] input terminal cancel DC braking.

#### $\blacksquare$  High-speed homing 1 ([AE-70] = 01)

The following figure shows the operation when "Homing function selection [AE-70]" is "Highspeed homing 1 (01)" and "ORG action selection [AE-74]" is "With RUN command (01)".

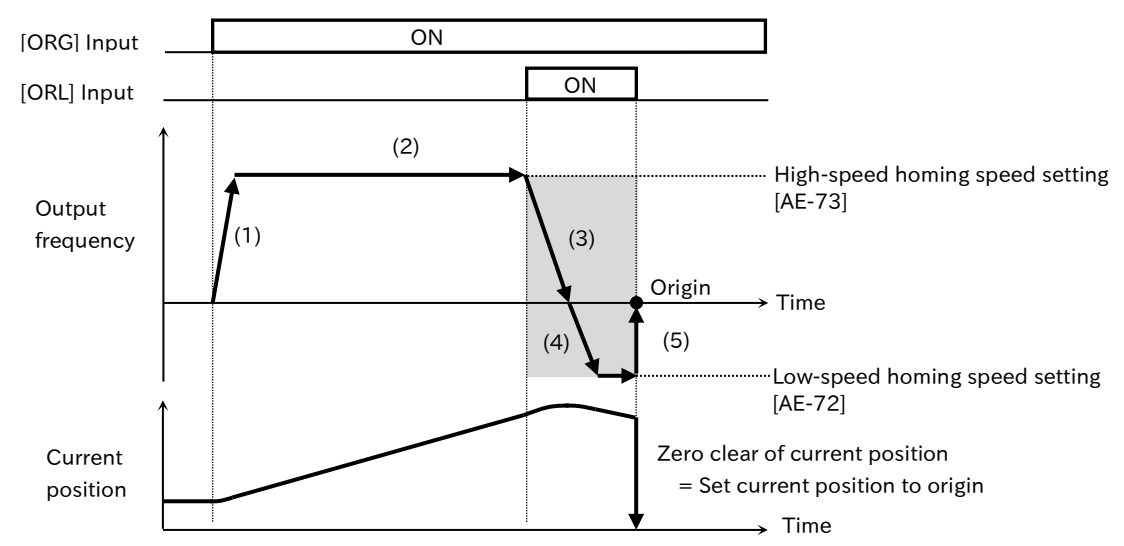

- 1. When the "Start signal of Homing function [ORG]" input terminal becomes ON, accelerates in the direction of "Direction of homing function [AE-71]". At this time, do not input the RUN command because the absolute position control starts.
- 2. Run at "High-speed homing speed setting [AE-73]"
- 3. When the "Limit signal of Homing function [ORL]" input terminal is ON, decelerating starts.
- 4. After stopping, re-accelerate in the direction opposite to "Direction of homing function [AE-71]" and run at "Low-speed homing speed setting [AE-72]".
- 5. When the [ORL] input terminal is OFF, "Current Position Monitor [dA-20]" is cleared to zero and at the same time, DC braking operates. When turn OFF the [ORG] input terminal cancel DC braking.

### $\blacksquare$  High-speed homing 2 ([AE-70] = 02)

The following figure shows the operation when "Homing function selection [AE-70]" is "Highspeed homing 2 (02)" and "ORG action selection [AE-74]" is "With RUN command (01)".

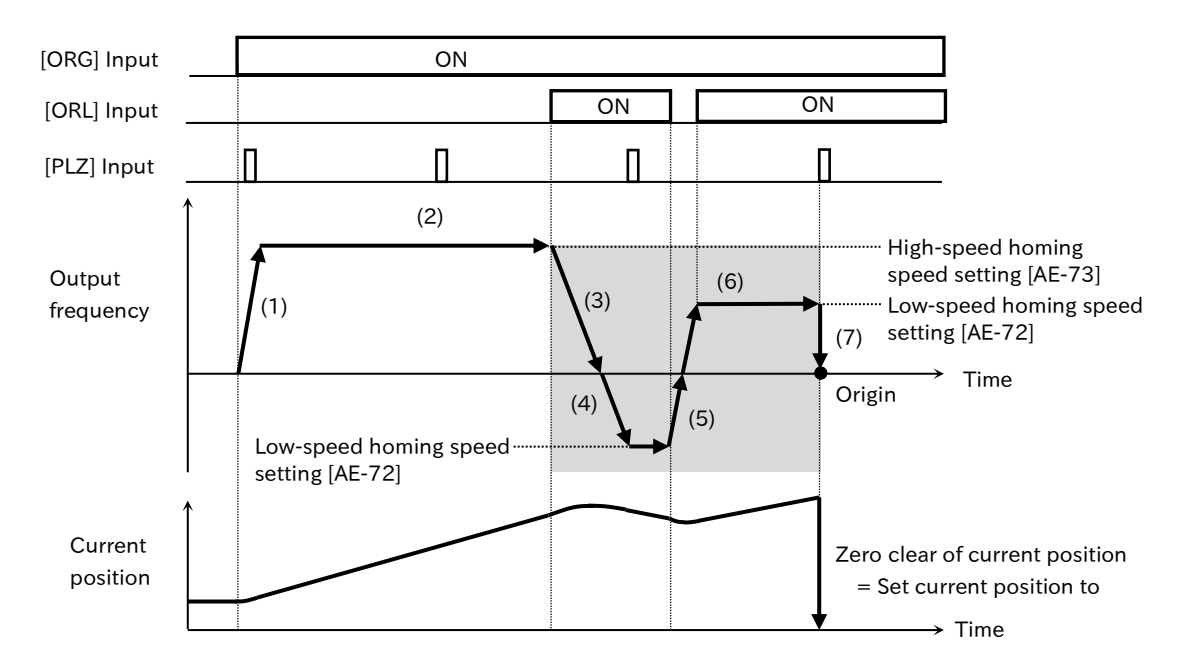

- 1. When the "Start signal of Homing function [ORG]" input terminal becomes ON, the actuator accelerates in the direction of "Direction of homing function [AE-71]". At this time, do not input the RUN command because the absolute position control starts.
- 2. Run at "High-speed homing speed setting [AE-73]"
- 3. When the "Limit signal of Homing function [ORL]" input terminal is ON, decelerating starts.
- 4. After stopping, re-accelerate in the direction opposite to "Direction of homing function [AE-71]" and run at "Low-speed homing speed setting [AE-72]".
- 5. When the [ORL] terminal is OFF, decelerating starts.
- 6. Accelerate in the direction of "Direction of homing function [AE-71]" and run at "Low speed homing speed setting [AE-72]". To do this, turn ON the [ORL] input terminal again.
- 7. When the first Z pulse ("Pulse input Z [PLZ]" input terminal) is input after the [ORL] input terminal is turned ON, the "Current position monitor [dA-20]" is cleared to zero. At the same time, DC braking operates. When turn OFF the [ORG] input terminal cancel DC braking.

## Home position setting by the current position clear function

- Assign "Clearance of position deviation [PCLR] (072)" to the input terminal and turn ON the terminal to clear "Current position monitor [dA-20]" to zero.
- Move to the home position in advance and set the [PCLR] terminal to ON to fix the home position.
- !

If "Pulse input target function selection [CA-90]" is set to "Speed feedback (02)", "Clearance of position deviation [PCLR]" will be enabled regardless of the "Vector control mode selection [AA123]" setting.

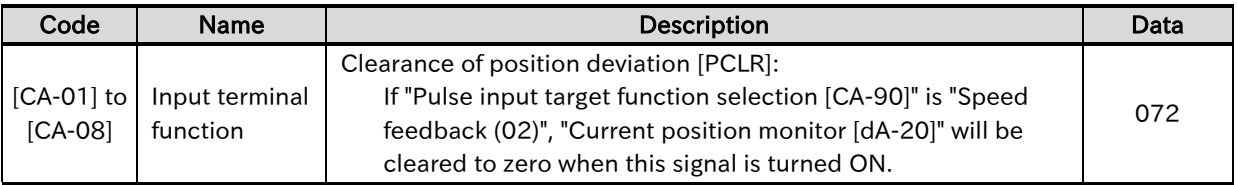

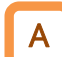

## Home position setting by current position preset function

- The current position preset function overwrites the position data set in "Pre-set position data [AE-62]" to the current position. It can be used to restart from the middle of the positioning process, etc.
- This function is used when the home position set by the "Limit signal of Homing function [ORL]" input terminal or the "Pulse input Z [PLZ]" input terminal and the actual home position are offset.
- By assigning "Position data presetting [PSET] (085)" to the input terminal and ON the terminal, "Current position monitor [dA-20]" can be set to [AE-62].
- Overwriting is performed at ON edge of the [PSET] input terminal.
- !

If "Pulse input target function selection [CA-90]" is set to "Speed feedback (02)", "Position data presetting [PSET]" will be enabled regardless of the "Vector control mode selection [AA123]" setting.

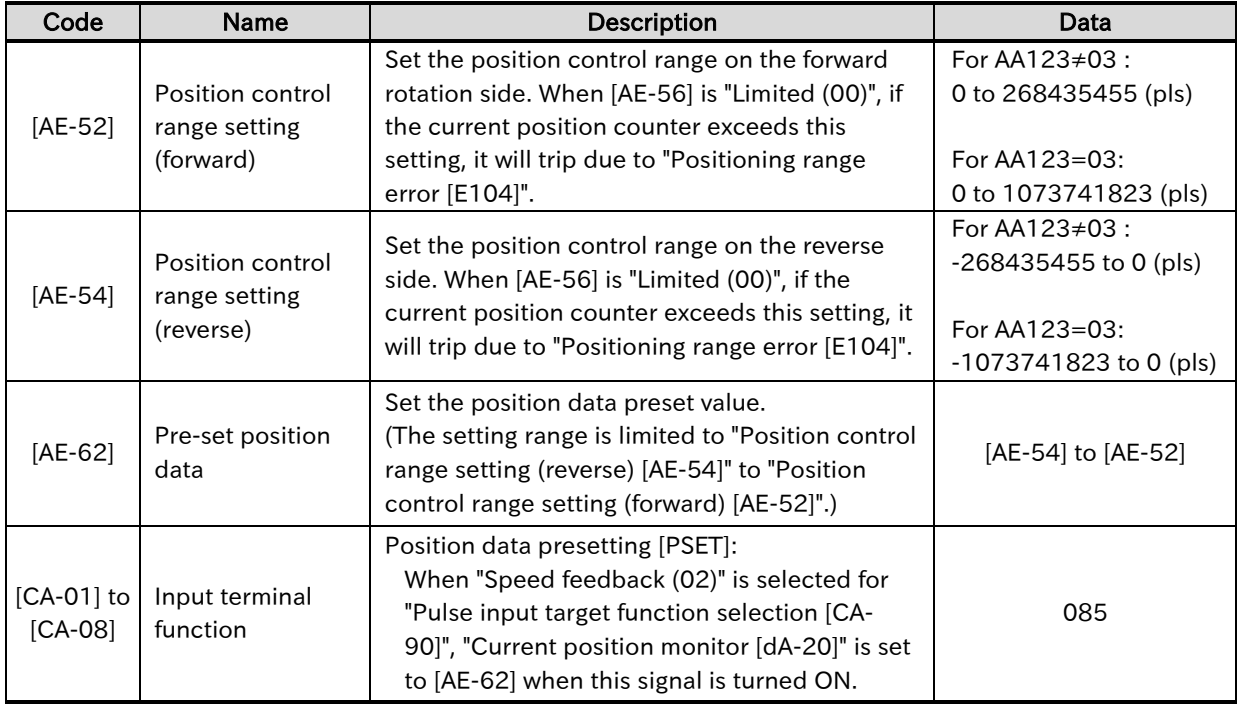

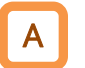

## Current position saving function when the power is shut off

- When "Save current position at power off [AE-61]" is set to "Enable (01)", the value of "Current position monitor [dA-20]" is saved in the inverter internal memory when the power is shut down, and the value stored at the next power on is set as the current position.
- !
- If the motor is rotated while the power is turned off, the position at that time will not be counted, resulting in a position shift. Therefore, when using this function, use a brake, etc. to prevent the motor from rotating when the power is cut off.
- Even if the motor is restrained by the brake when the power is cut off, the positional deviation may accumulate due to backlash of the rotating shaft, etc. Therefore, check the operation of the application, and eliminate the positional shift by the power supply restoration function, etc., if necessary.

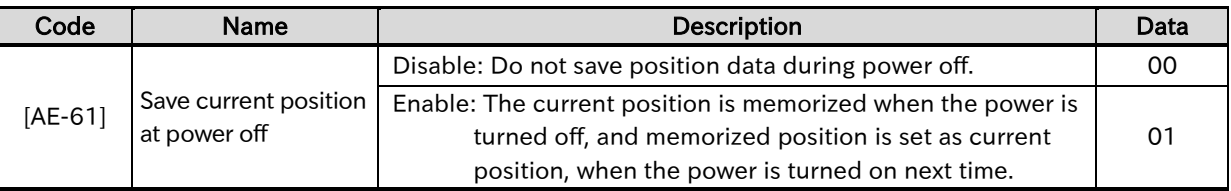

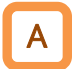

## Forward/reverse drive stopping function ([FOT]/[ROT])

- This function is used to prevent deviation from the operating range by a signal from the control range limit switch.
- When "Forward Over Travel [FOT] (082)" is ON, the torque limit on the forward side is limited to 10%, and when "Reverse Over Travel [ROT] (083)" is ON, the torque limit on the reverse side is limited to 10%. It can be applied as a limit switch at the mechanical end.

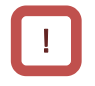

[FOT]/[ROT] is enabled when "Control mode selection [AA121]" is "Sensorless vector control (IM) (08)".

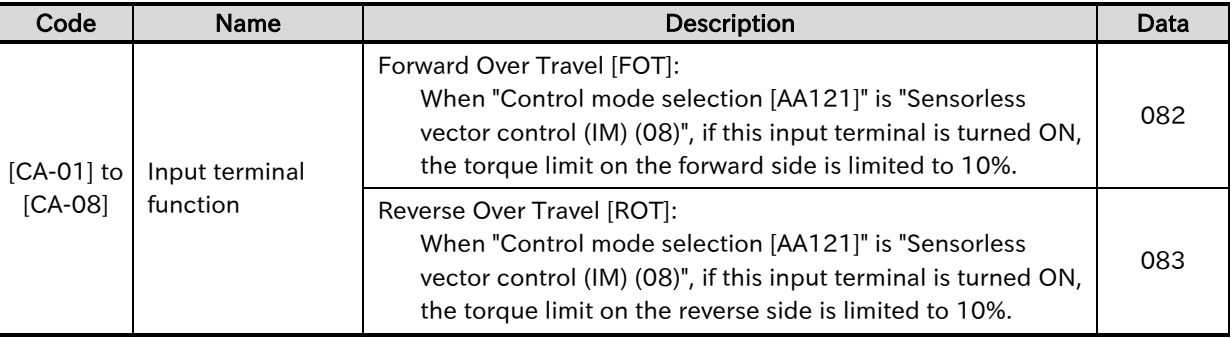

# Chapter 9

Q

A

▼

# 9.14.2 Performing Home Search Function during Position Control

- You want to stop the system at a predetermined position during maintenance.
- You want to use the orientation function.
- $\cdot$  In absolute position control, orientation control can be performed.
- Set "Vector control mode selection [AA123]" to "Speed/Torque control mode (00)" and use it.
- This function allows positioning at any point during one rotation of the motor. It can be used for tool change of machine tool spindle, etc.
- For absolute position control and encoder feedback, refer to "9.14.1 Using Absolute Position Control Function Based on Origin" and "9.5.11 Setting for Encoder Feedback". !
	- The Z pulse (single rotation position signal) is used as the reference signal for positioning. When connecting an encoder to the control terminal, assign the input terminal function "Pulse input Z [PLZ] (109)" to the input terminal [6] and input Z pulses.

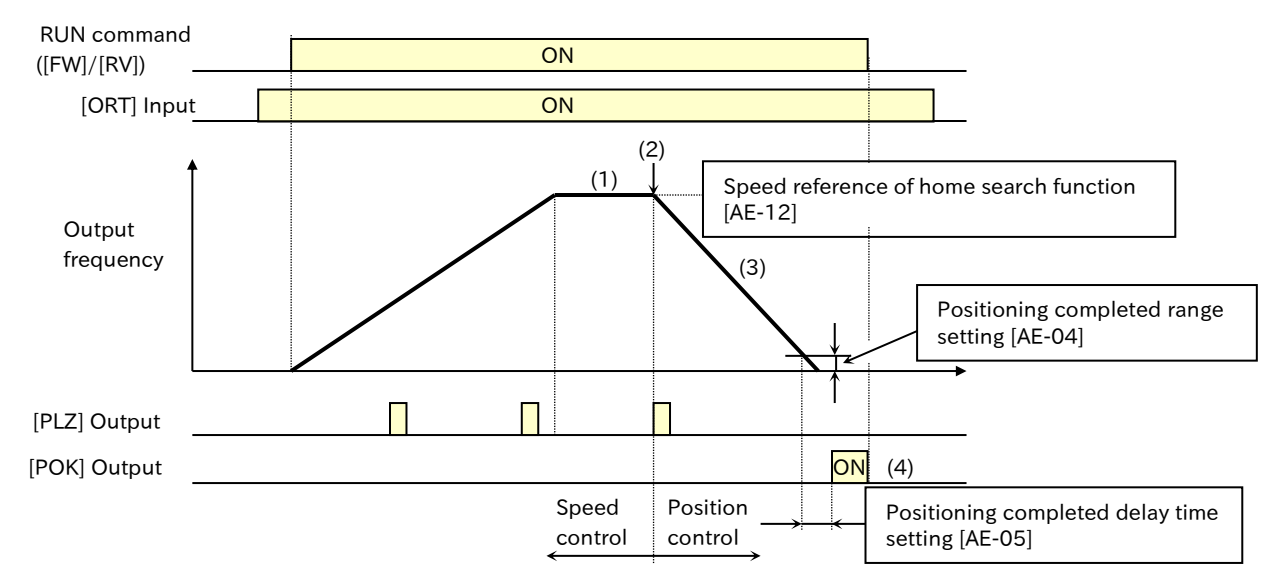

1. When RUN command is ON while the "Home search function [ORT]" input terminal is ON, accelerates to the "Speed reference of home search function [AE-12]" and enters to constant speed operation. In this case, the operation direction follows the "Direction of home search function [AE-13]".

(If the driving direction is the same as the one set in [AE-13], the speed will change to the orientation speed when the [ORT] input terminal is turned ON, and if it is different, it will reaccelerate according to the setting of [AE-13] after decelerating stop.)

- 2. After reaching the orientation speed set in [AE-12], it will switch to position control when the first Z pulse is detected.
- 3. Position control will be performed with "Stop position of home search function [AE-11]" + one revolution for forward rotation and "Stop position of home search function [AE-11]" + one revolution for reverse rotation as the target. (Does not follow deceleration time setting.)
- 4. After "Positioning completed delay time setting [AE-05]" elapses after the remaining number of pulses falls within "Positioning completed range setting [AE-04]", the "Positioning completed [POK]" signal is outputted. DC braking operation is performed after positioning is completed. DC braking operation and [POK] will continue until the RUN command is OFF.
- If the "Speed reference of home search function [AE-12]" is large and the "Positioning completed range setting [AE-04]" is small, overshoot may occur and the "Positioning completed [POK]" signal may not be outputted. In this case, reduce the [AE-12] or increase the [AE-04]. !

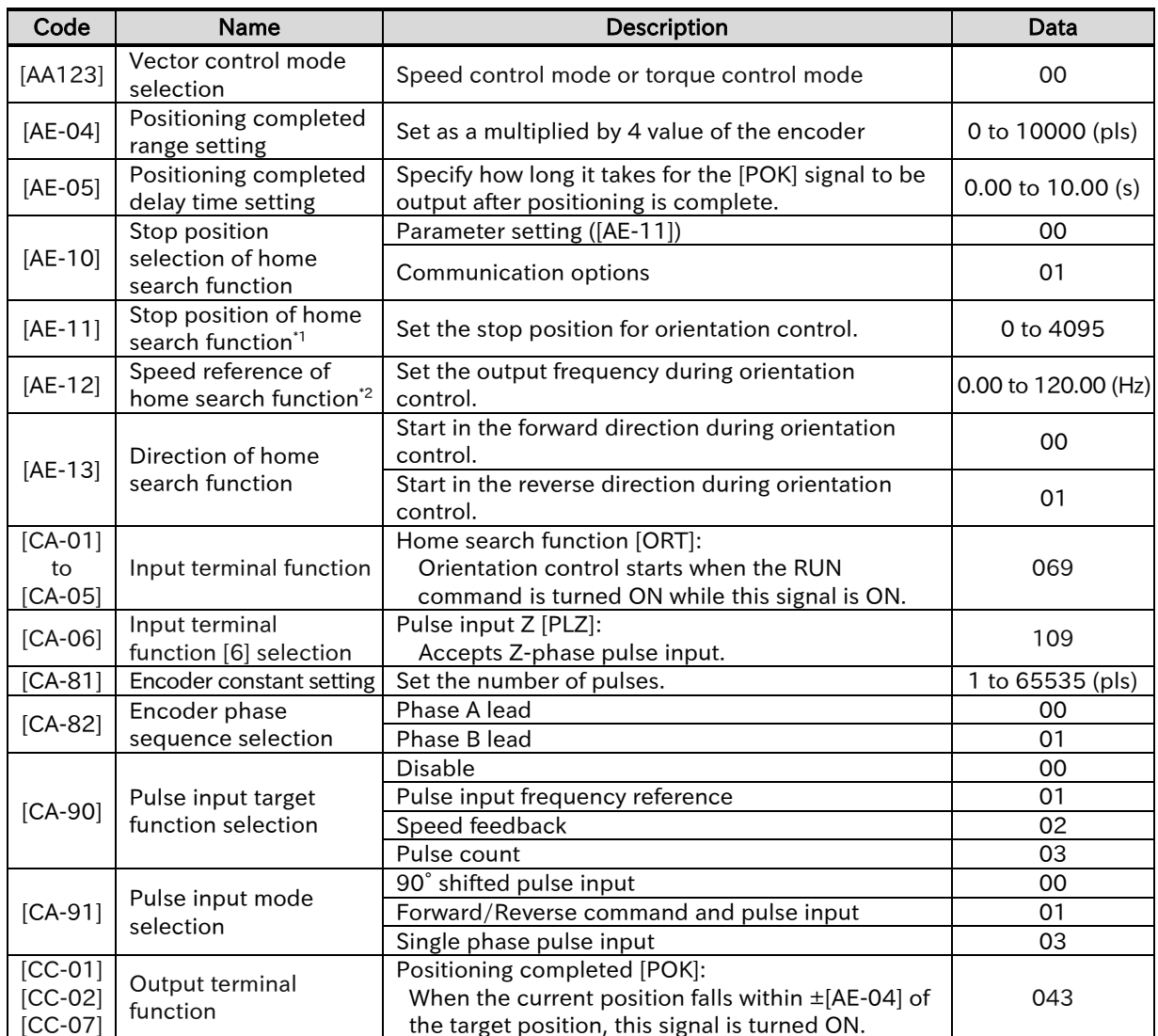

\*1. The orientation stop position is set as one rotation 4096 division (0 to 4095) from the reference point in the forward direction, regardless of the number of pulses of the encoder. The reference point is the point where Z pulse is input, and the stop target position is arranged as shown in the figure below when viewed from the motor shaft load side. (For positive-phase connection)

\*2. Do not set the orientation speed setting to a high frequency, as the deceleration operation will be in the positioning state within two rotations. Overvoltage protection may trip or overshoot.

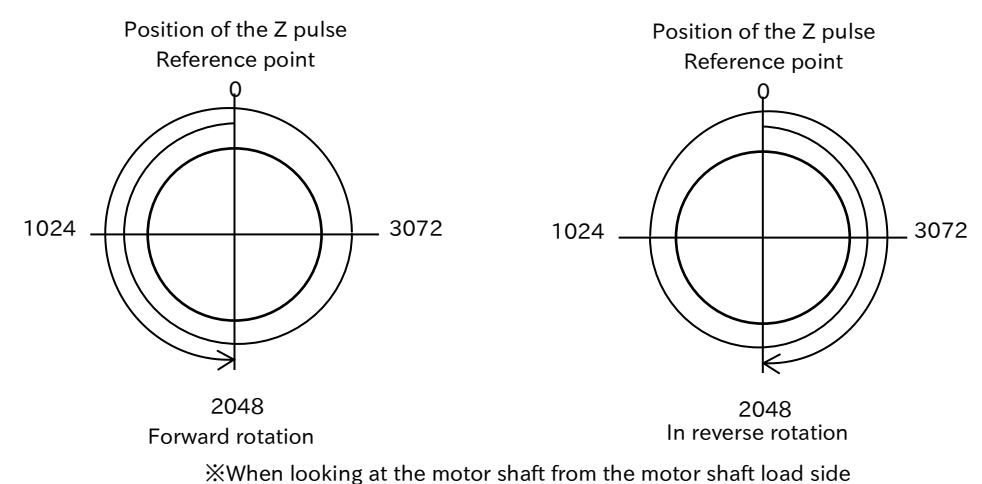

# 9.14.3 Switching between Speed Control and Position Control

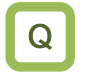

A

!

How do I switch to position control and perform positioning stop during operation in speed control?

- In the absolute position control mode, when the "Speed/position switching [SPD] (084)" of the input terminal function is turned ON, the normal frequency operation (speed control operation) is performed. The rotation direction follows the direction command at the time of RUN command.
	- While the [SPD] input terminal is ON, the current position counter is 0. If the [SPD] input terminal is turned OFF during operation, switches to position control operation from that point.
	- If the position reference when switching from speed control to position control is 0, stop operation starts on the spot.
- While the [SPD] input terminal is ON, the actuator moves in the direction dependent on the RUN command. When switching from speed control to position control, pay attention to the sign of the RUN command.

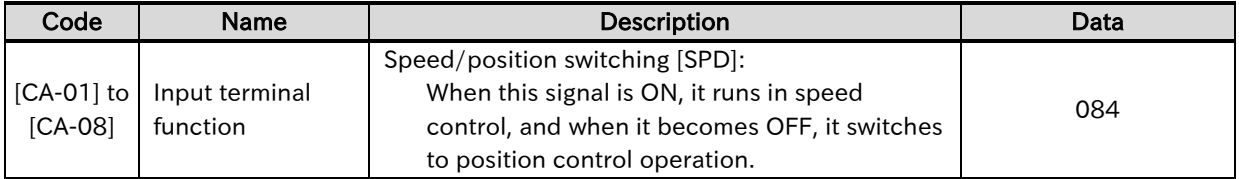

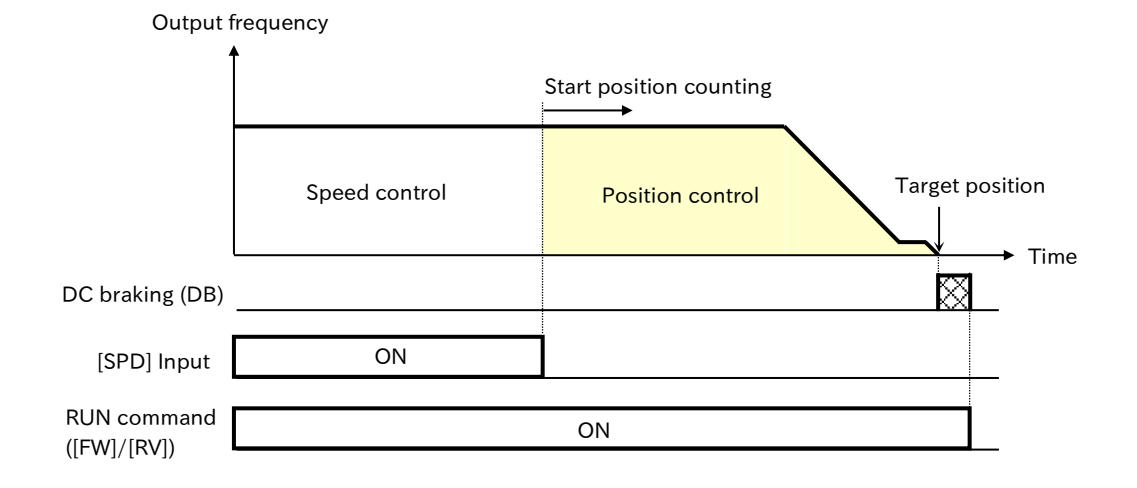

!

# 9.14.4 Operating Position Control with Brake Control

- How to interlock the external brake when positioning operation is completed Q
	- I want to apply a brake to prevent positional shift after moving the workpiece with position control
	- If "Brake control enable [AF130]" = "Brake control enable (Common) (01)" or "Brake control enable (Separate for FWD/REV) (02)" is set in the absolute position control mode, the absolute position control and brake control are automatically linked.
		- Setting [AF130] to "Brake control enable (Separate for FWD/REV) (02)" allows you to set a different operation between forward and reverse rotation. When "Brake control enable (Common) (01)" is set to [AF130], the forward settings ([AF131] to [AF137]) is enabled for both forward and reverse.
		- This section describes when "Brake control enable [AF130]" = "Brake control enable (Common) (01)". When this function is used in reverse rotation with "Brake control enable [AF130]" = "Brake control enable (Separate for FWD/REV) (02)", replace the forward settings ([AF131] to [AF136]) with the reverse settings ([AF138] to [AF143]).
		- When using this function, assign "Brake release [BRK] (037)" to the output terminals.
		- When input a restraint/release confirmation signal from the external brake to the inverter to operate this function with interlock, assign "Answer back from Brake [BOK] (037)" to the input terminal and set "Brake confirmation signal wait time ([AF134]/[AF141])". Also, if necessary, assign "Brake error [BER] (038)" to the output terminal.
		- Refers to "9.7.10 External Brake Control Function" and "9.14.1 Using Absolute Position Control Function Based on Origin" respectively and set related functions.
		- During deceleration, when the "Creep speed setting [AE-15]" is reached, the "Brake release [BRK]" signal is turned OFF, and the brake is restrained and the motor is stopped. For this reason, it will be stopped before the "Position displacement at creep speed [AE-16]" at the largest from the actual target position. Set [AE-16] and "Positioning completed range setting [AE-04]" considering the accuracy of the stopping position.

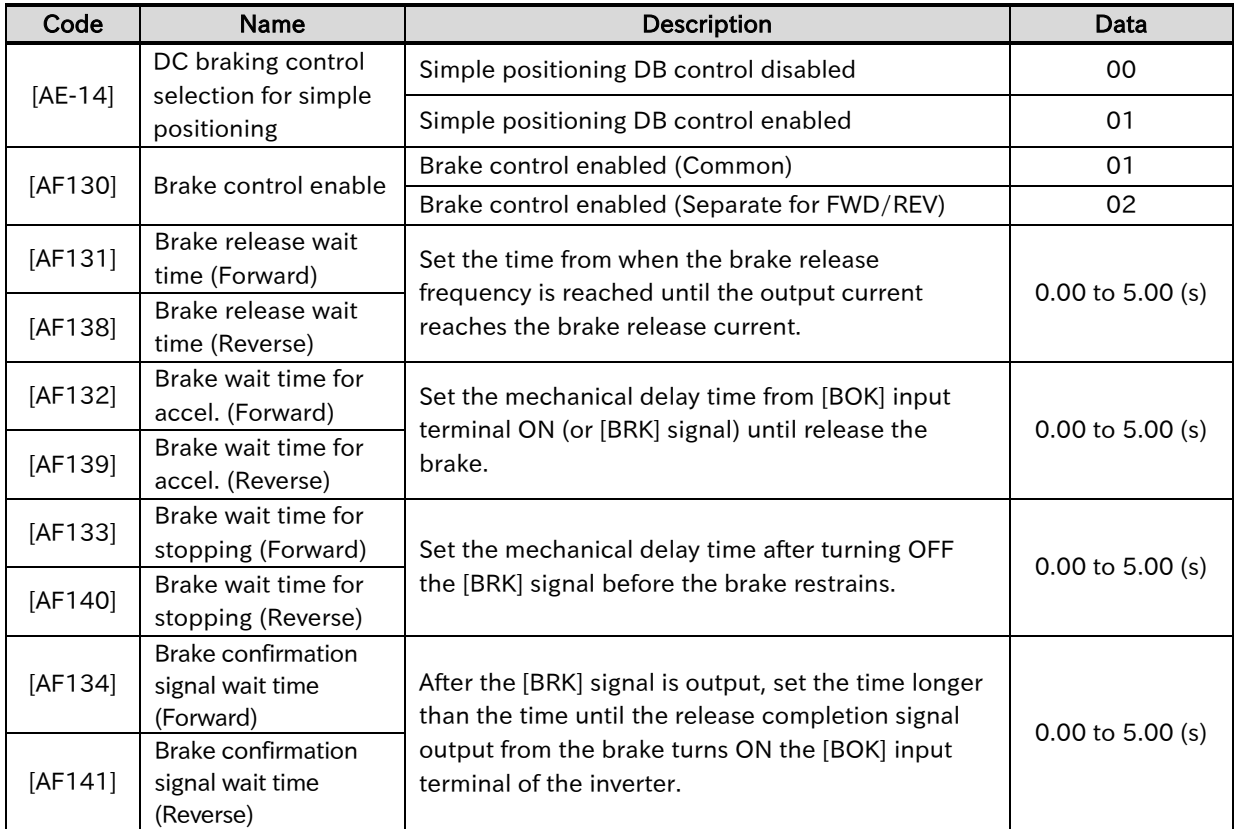

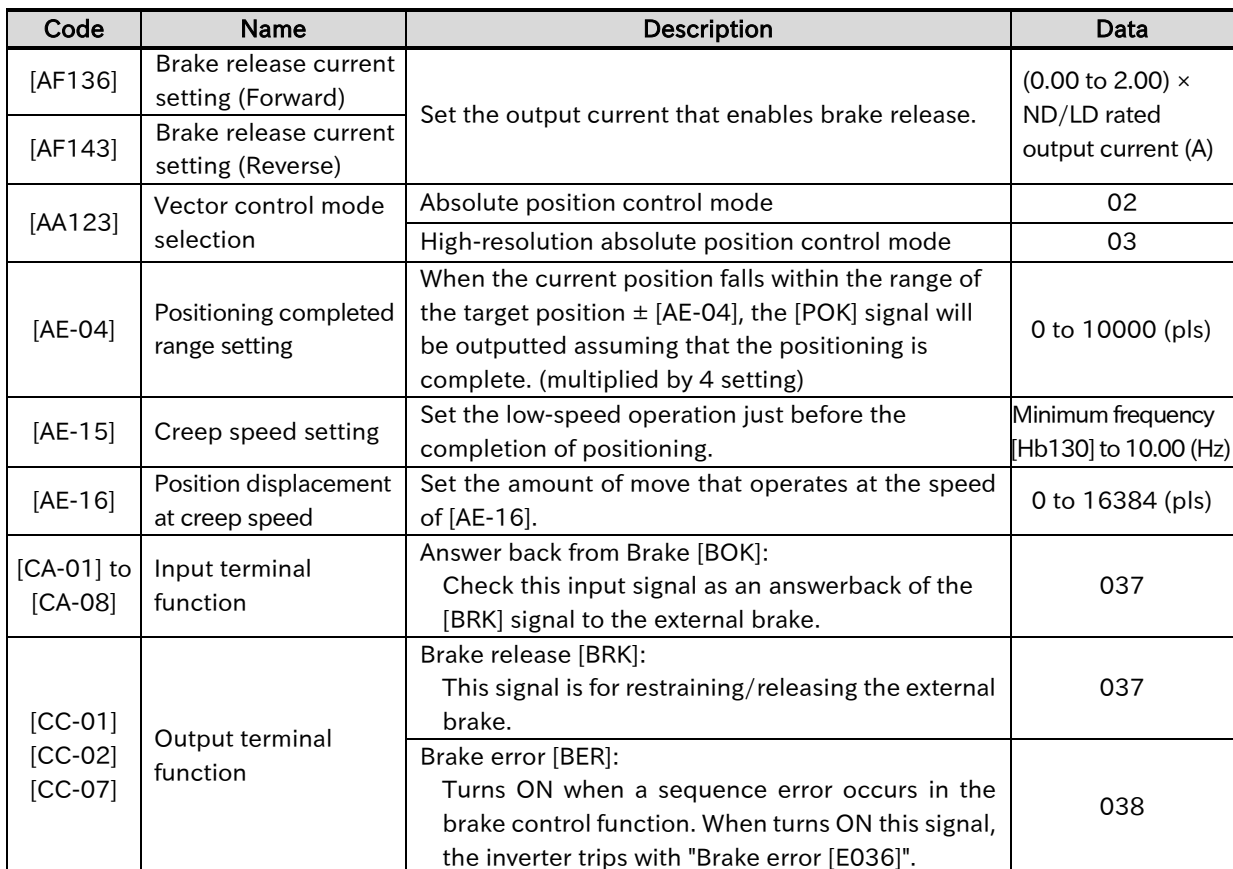

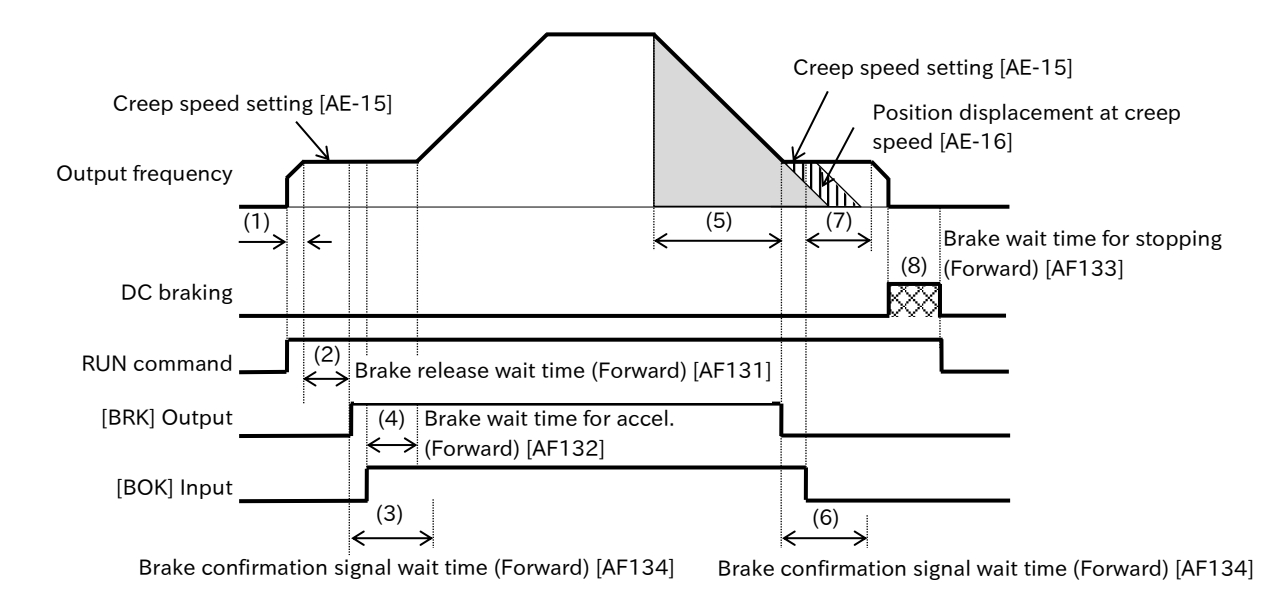

(1) When RUN command is issued, the inverter accelerates to "Creep speed setting [AE-15]". The rotation direction is forward if (current position-target position) is positive, and reverse if negative.

In addition, if the target position is within  $\pm$  "Positioning completed range setting [AE-04]", it will be stopped on the spot without releasing the brakes. Whether to perform DC braking depends on the [AE-14] setup.

(2) After the output frequency reaches the "Creep speed setting [AE-15]" and the time "Brake release wait time (Forward) [AF131]" has elapsed, the "Brake release [BRK]" signal turns ON. However, if the output current at this time is less than the "Brake release current setting (Forward) [AF136]", the [BRK] signal will not be ON, the "Brake error [E036]" trip will occur instead, and the "Brake error [BER]" signal will be turned ON.

(3) The operation differs depending on whether "Answer back from Brake [BOK]" is assigned to the input terminal.

With [BOK] assignment: After the [BRK] signal turns ON, the inverter does not accelerate and waits for the [BOK] input terminals to become ON during the "Brake confirmation signal wait time (Forward) [AF134]". If the [BOK] input terminal does not turn ON within the waiting time, a "Brake error [E036]" trip will occur and the "Brake error [BER]" signal will be ON.

No [BOK] assignment: After the [BRK] signal turns ON, go to step (4).

- (4) When the time of "Brake wait time for accel. (Forward) [AF132]" has elapsed after the [BOK] input terminals ON (or after the [BRK] signal is turned ON), the motor accelerates to the set frequency again. If the movement to the target position is small, deceleration starts while reaching the set frequency.
- (5) Deceleration starts at the position before (movement during deceleration + "Position displacement at creep speed [AE-16]") from the target position. The inverter decelerates to the "Creep speed setting [AE-15]" and OFF [BRK] signal.
- (6) The operation differs depending on whether "Answer back from Brake [BOK]" is assigned to the input terminal.

With [BOK] assignment: After the [BRK] signal turns OFF, the inverter does not decelerate and waits for the [BOK] input terminals to become OFF during the "Brake confirmation signal wait time (Forward) [AF134]". If the [BOK] input terminal does not turn OFF within the waiting time, a "Brake error [E036]" trip will occur and the "Brake error [BER]" signal will be ON.

No [BOK] assignment: After the [BRK] signal turns OFF, proceed to step (7).

- (7) After the [BOK] input terminal OFF (or [BRK] signal is turned OFF), the motor decelerates to 0 Hz again when the "Brake wait time for stopping (Forward)[AF133]" or the "Position displacement at creep speed [AE-16]" travel time elapses, whichever is longer.
- (8) After stopping, the inverter follows the setting of "DC braking control selection for simple positining [AE-14]". If "Disable DB on simple positioning (00)", it will be shut off. When "Enable DB on simple positioning (01)" is selected, DC braking is activated, and when the RUN command is OFF, the output shuts off.

Q

!<br>!

# 9.15 Functions with External Signal Input

# 9.15.1 Using Input Terminal Functions

- Assign a function to the input terminal of the inverter and operate it with the signal input.
- I want to switch a/b contact (NO/NC) of the input terminal.
- Input terminals [1] through [8] are intelligent input terminals. By assigning the functions in the input terminal function list shown on the next page to "Input terminal function ([CA-01] to [CA-08])", the functions specified for input terminals [1] to [8] are assigned. For details of each function, refer to the chapter in the reference column of the input terminal function list.
	- For input terminals [1] through [8], either a-contact (NO) input or b-contact (NC) input can be selected individually according to the setting of "Input terminal a/b (NO/NC) selection ([CA-21] to [CA-28])".
		- a-contact (NO): The contact closes at ON and the contact opens at OFF
		- b-contact (NC): The contact closes at OFF and the contact opens at ON
	- The same function cannot be assigned to multiple input terminals. When multiple terminals are assigned, the last assigned terminal becomes valid, and the previous assignment becomes "Not use  $[no]$ ".
	- The electrical specifications of input terminal [8] differ from those of input terminals [1] through [7]. For details, refer to the table below and "5.4.1 Configuration of Control Circuit Terminal".
	- When receiving encoder feedback or using an external thermistor, the input terminal function assigned to some terminals is disabled depending on the setting of the parameter related to each. For details, refer to "9.5.11 Setting for Encoder Feedback" or "9.10.8 Monitoring Motor Temperature".

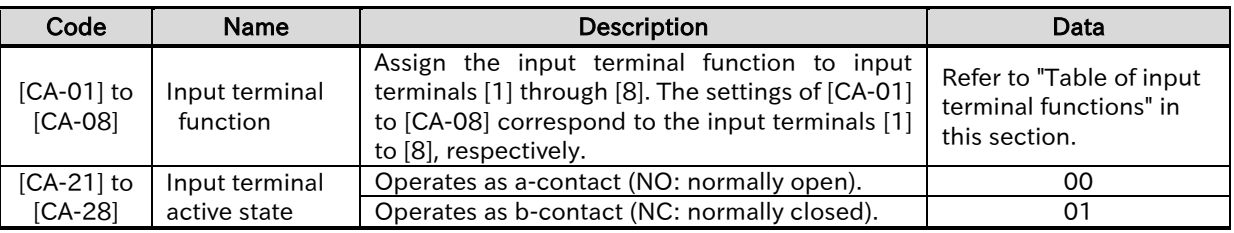

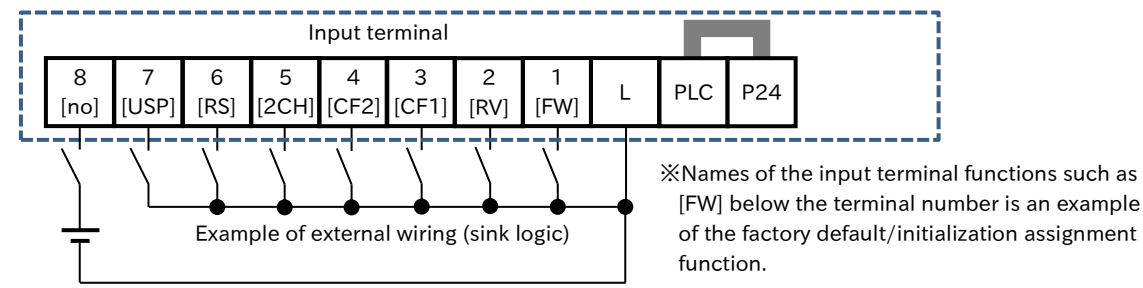

Input terminal [8] only voltage input (common is always [L] terminal.)

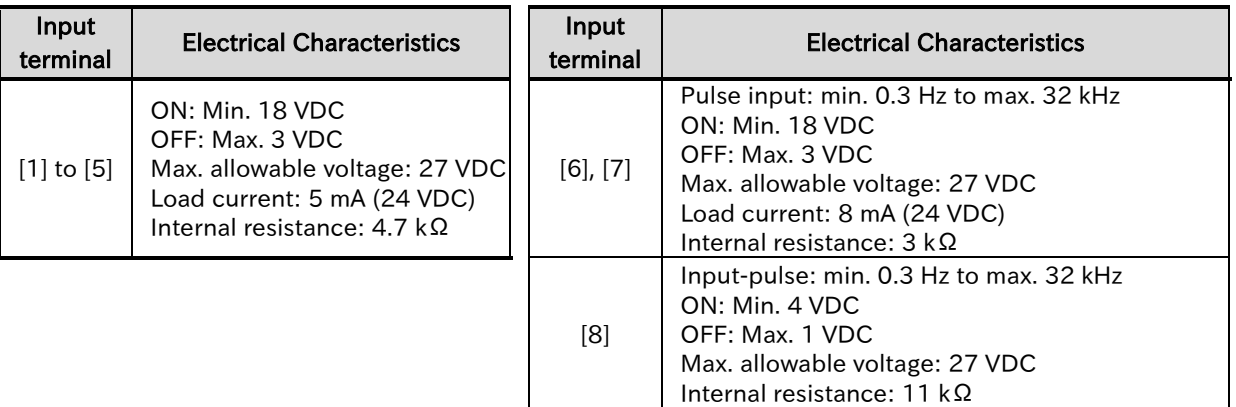

# 9-15-1

## ■ Table of input terminal functions

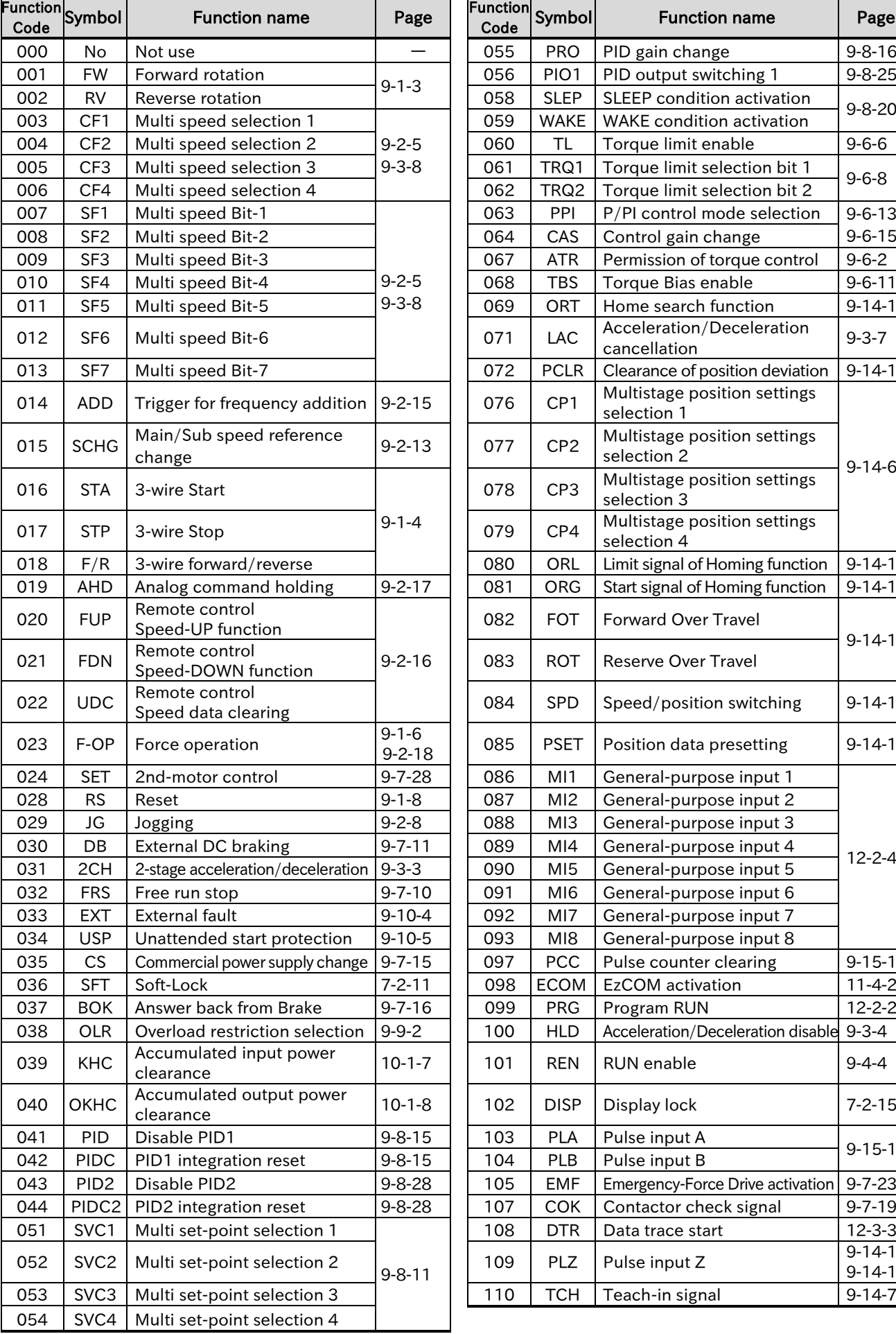

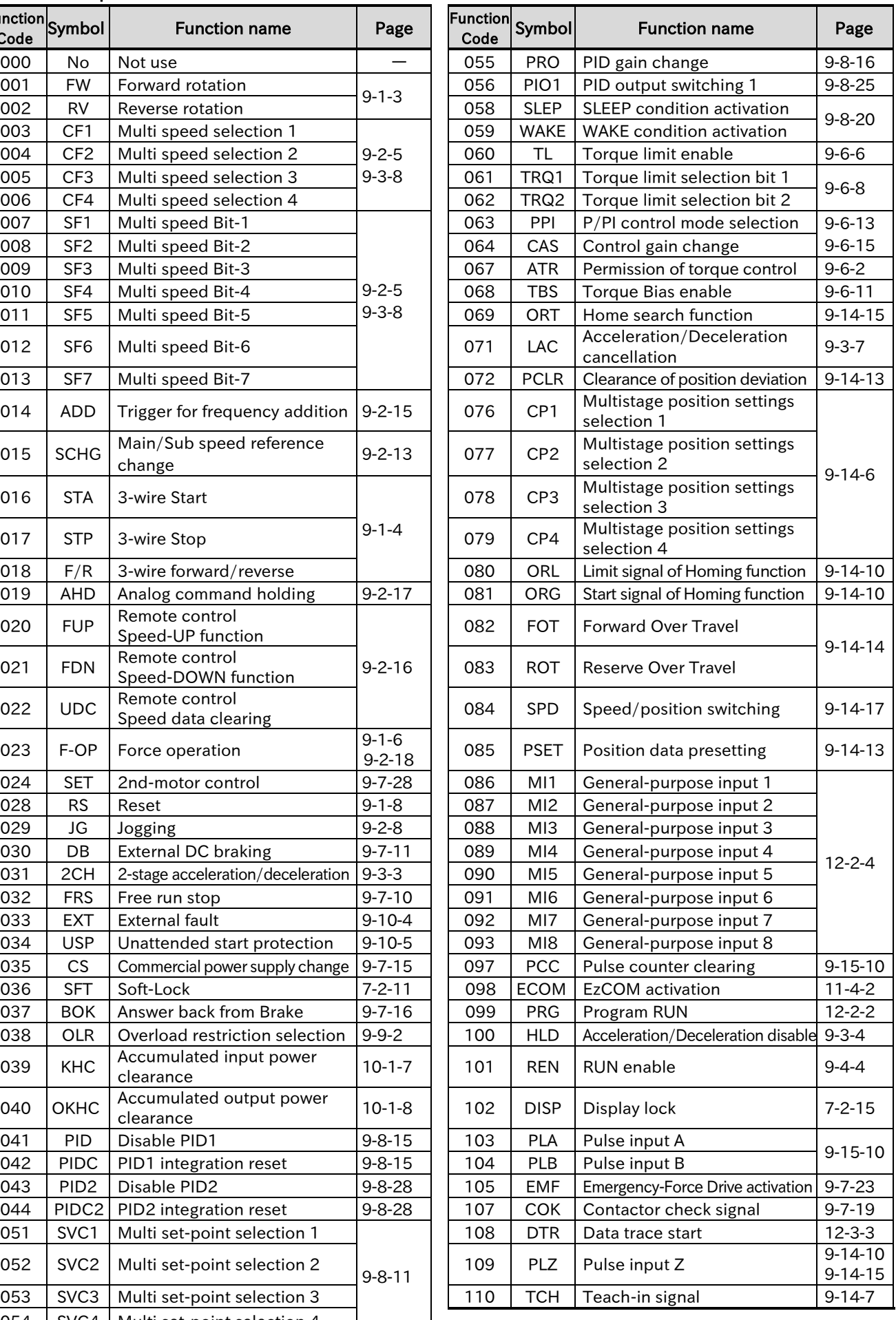

# Chapter 9

A

!

# 9.15.2 Adjusting Input Terminal Response

- I want to slow down the response of input signal. Q
	- Reducing fluctuation of input signal.
	- Noise is present in input signal. I want to avoid the noise.
	- Setting the response time to the input signal can prevent false input due to chattering or noise.
	- Response time can be set for each input terminal.
	- All input signals ON/OFF immediately depending on the conditions. However, chattering may occur depending on the selected signal. Use this for holding/delaying such signals.
		- Response time is ignored at power ON and at resetting. For example, if the power is turned on with the "Forward rotation [FW]" input terminal turned ON, the operation starts immediately after the internal reset process, regardless of the response time setting.

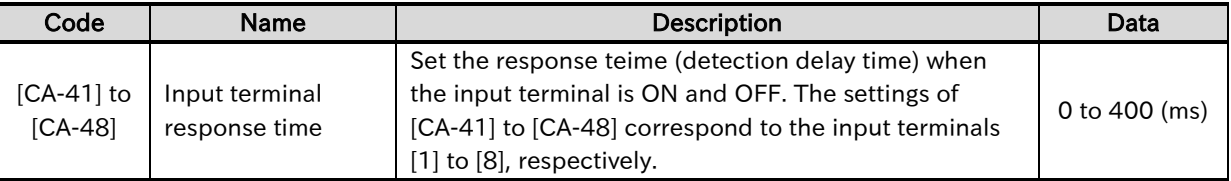

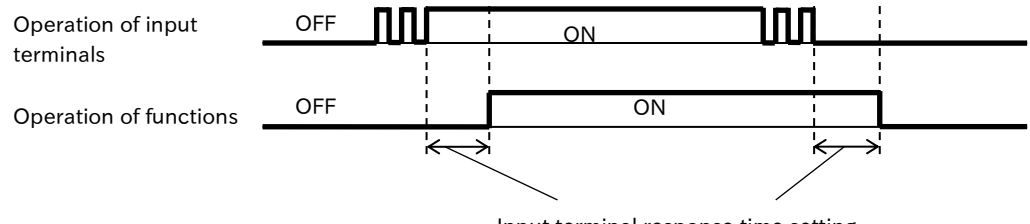

Input terminal response time setting

Q

!

# 9.15.3 Adjusting Analog Input

- You want to perform frequency reference or torque reference by analog input.
- To set the analog voltage input 0 to 5 VDC to the frequency command 0 Hz to the maximum frequency.
- The WJ-C1 can provide analog input from the [Ai1] and [Ai2] terminals. The [Ai1] terminal can be switched between analog voltage input and analog current input by setting "[Ai1] terminal input switching [Cb-08]" and the [Ai2] terminal can be switched between analog voltage input and analog current input by setting "[Ai2] terminal input switching [Cb-18]".
- After factory default or initialization, the [Ai1] terminal is set to analog voltage input and the [Ai2] terminal is set to analog current input.
- The analog start-end function allows you to change any analog input range to any frequency reference range (or torque reference, PID feedback input, etc.).
- The full scale of the input reference is adjusted to 9.8 VDC for voltage input and to 19.8 mA for current input. Make fine adjustments as necessary.

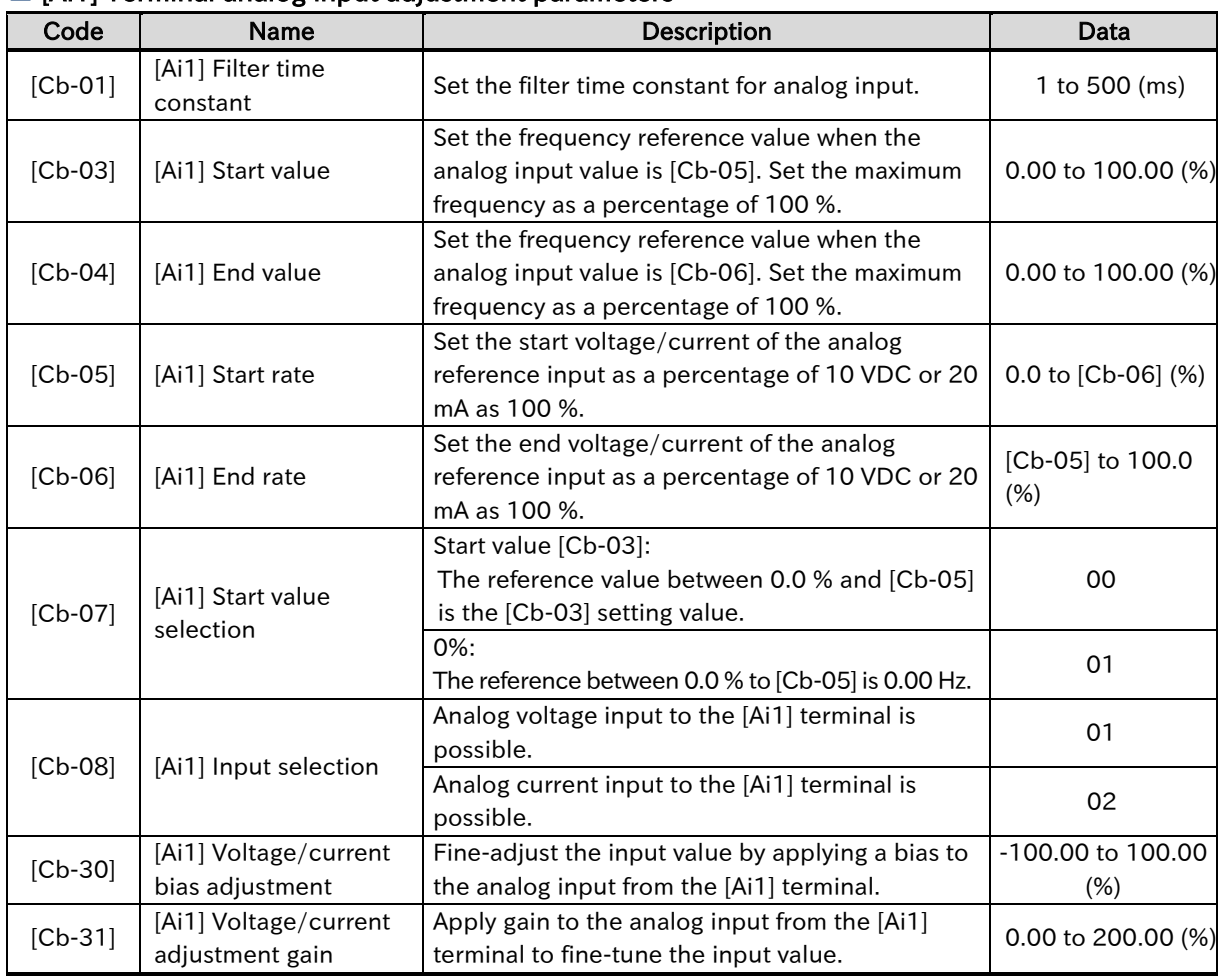

### ■ [Ai1] Terminal analog input adjustment parameters

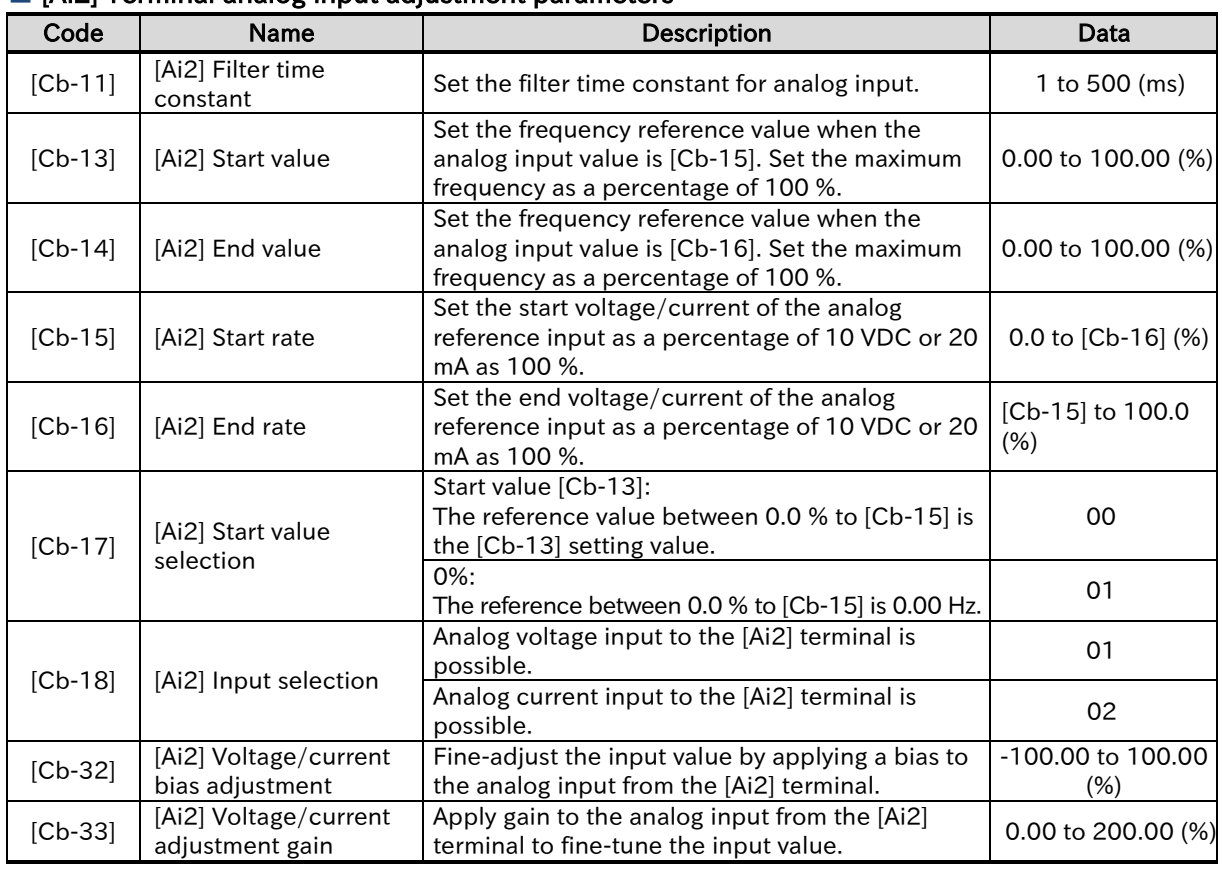

#### ■ [Ai2] Terminal analog input adjustment parameters

## Setting example of analog input start selection

- By setting "[Ai1] terminal start selection [Cb-07]" or "[Ai2] terminal start selection [Cb-17]", it is possible to select the operation outside the setting of analog input.
- The operation selected in [Cb-07] or [Cb-17] differs depending on the relation between the starting quantity and the end quantity. For details of operation in each setting, see the example in the figure below.

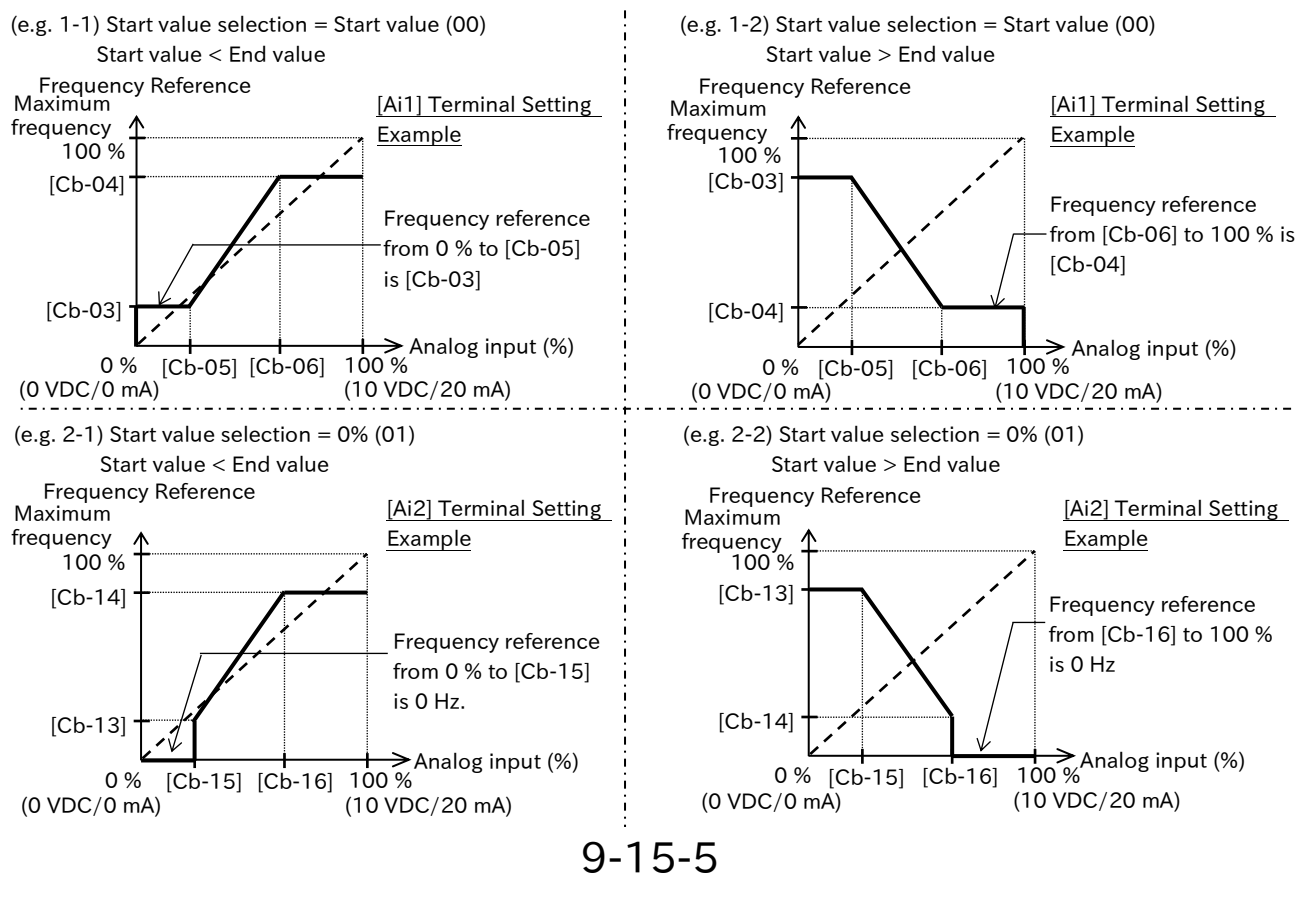

# Chapter 9

A

!

## Fine adjustment by analog input adjustment gain

- If the reference value input is misaligned with respect to the analog input, it can performs a fine adjustment by adjusting the bias gain as follows.
- Use this function as a fine adjustment when the analog start-end function is misaligned.
- When performing fine adjustment of analog input, adjust the start value/end value/start rate/end rate setting of each analog input as the initial setting value. Fine adjustment may be difficult.
- The full scale of the input reference is adjusted to 9.8 VDC for voltage input and to 19.8 mA for current input. Make fine adjustments as necessary.

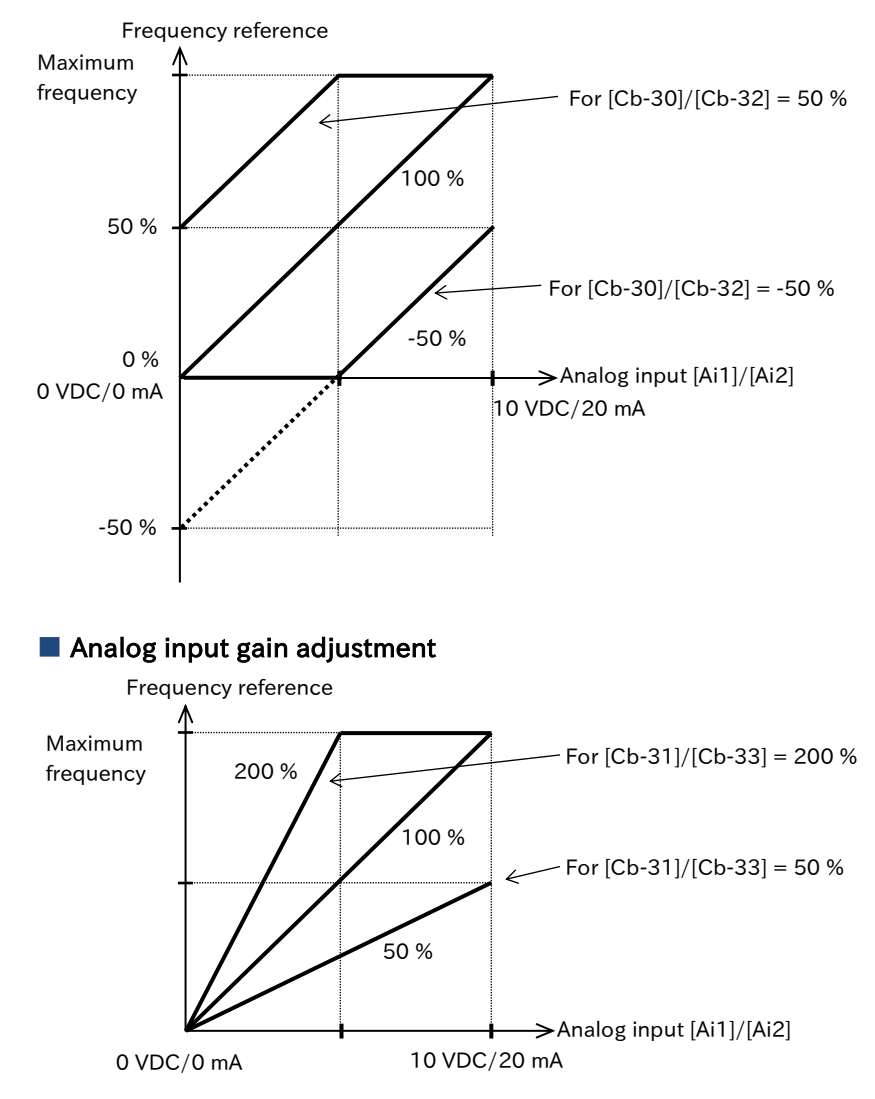

### ■ Analog input bias adjustment

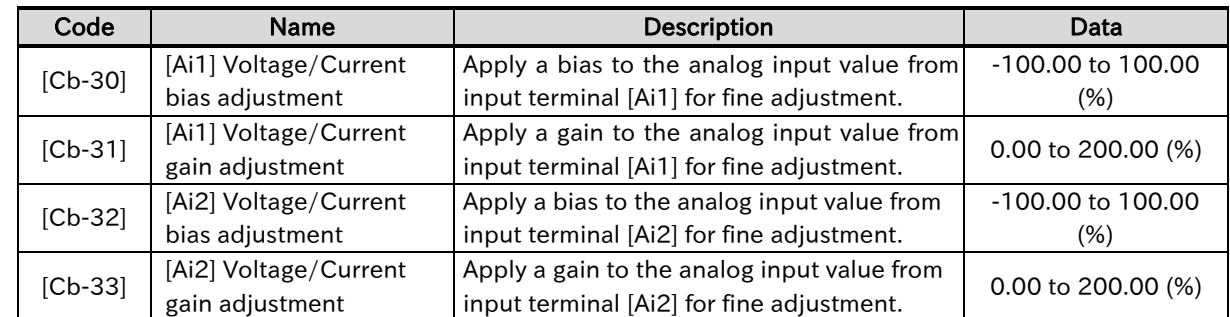

## Reference selection and input scale at analog input

- The table below shows the reference selection parameters that can be used for analog input and the full-scale range when analog is input.
- The input ranges in the table below apply when the start value/start rate parameter is set to 0% and the end value/end rate is set to 100% for each analog input.
- !

The full scale of the input reference is adjusted to 9.8 VDC for voltage input and to 19.8 mA for current input. Make fine adjustments as necessary.

Refer to the table for details of each function listed in the table below.

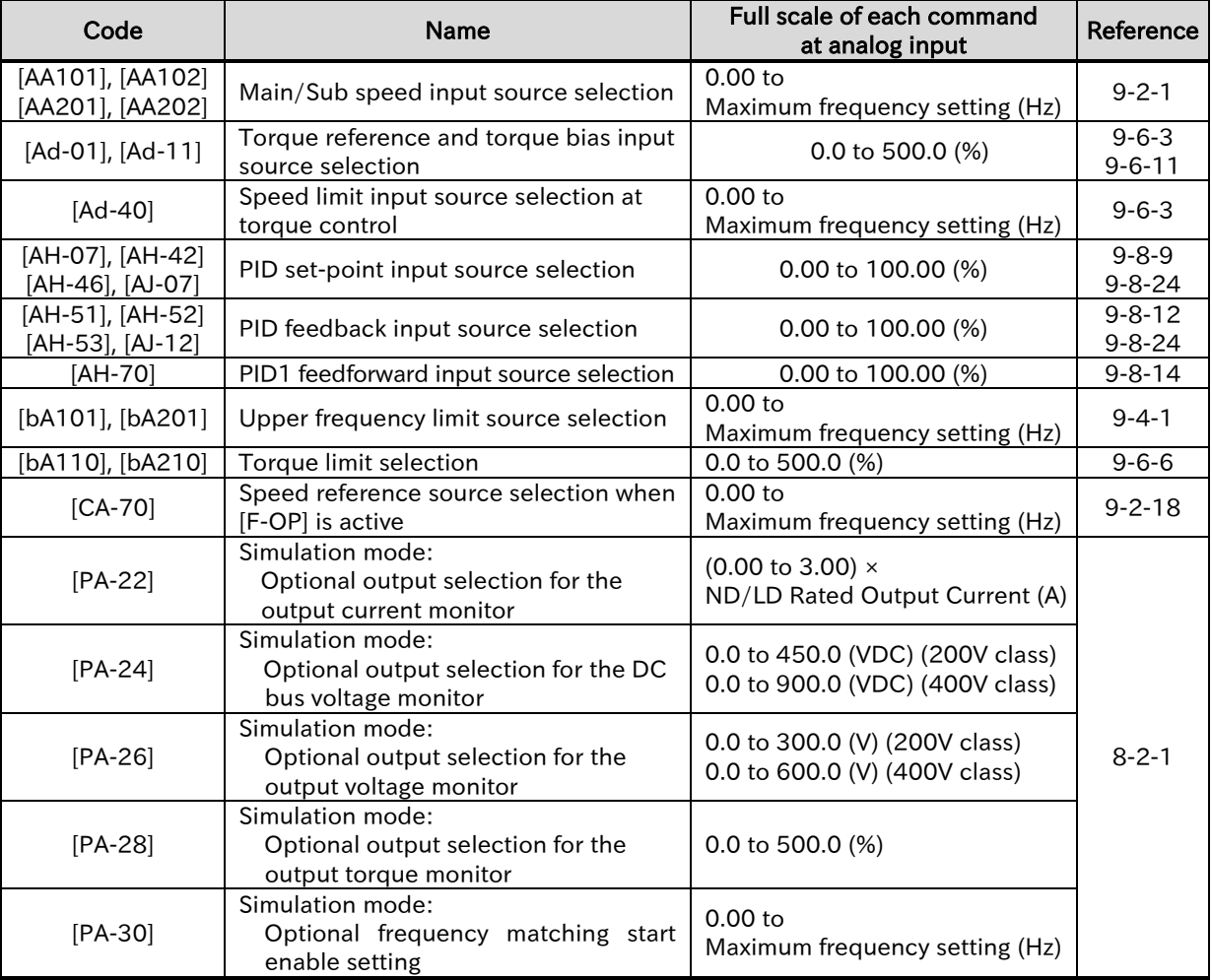

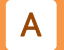

### Analog input filter

- When the frequency command is performed by an external analog signal, the analog input filter time constant can be set for voltage input or current input.
- This setting is effective for noise rejection of analog input signals. If stable operation cannot be achieved due to the influence of noise, increase the setting value.

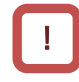

When using analog input for PID control system, please note that increasing this setting value slows down the response of the PID control and may not achieve the desired characteristics.

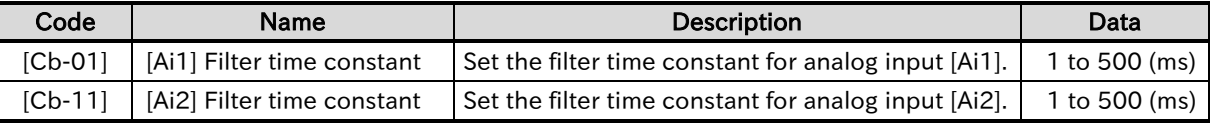

# 9.15.4 Adjusting Potentiometer on Remote Operator

- Q
- $\cdot$  I want to control the output frequency using the potentiometer of the remote operator (MOP-VR).
- WJ-C1 allows you to connect a potentiometer-equipped remote operator (MOP-VR). When a MOP-VR is connected, the potentiometer on the panel can be used for frequency commands. A
	- The start and end functions allow you to change the input of the potentiometer and the frequency reference range.

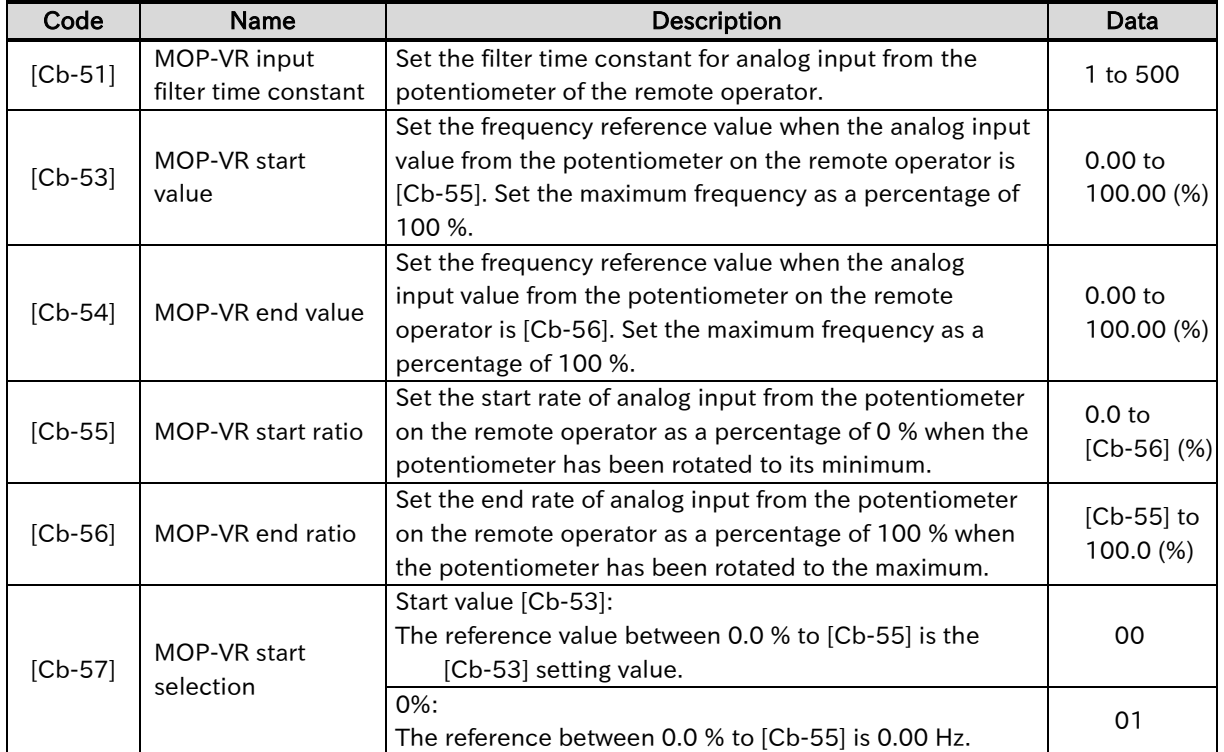

## ■ MOP-VR tuning parameter

# Chapter 9

# A

## Setting of MOP-VR start selection

- Operation outside the analog input setting can be selected according to the "MOP-VR start selection [Cb-57]" setting.
- Depending on the magnitude of "MOP-VR start value [Cb-53]" and "MOP-VR end value [Cb-54]", the operation selected in [Cb-57] differs. For details of operation in each setting, see the example in the figure below.

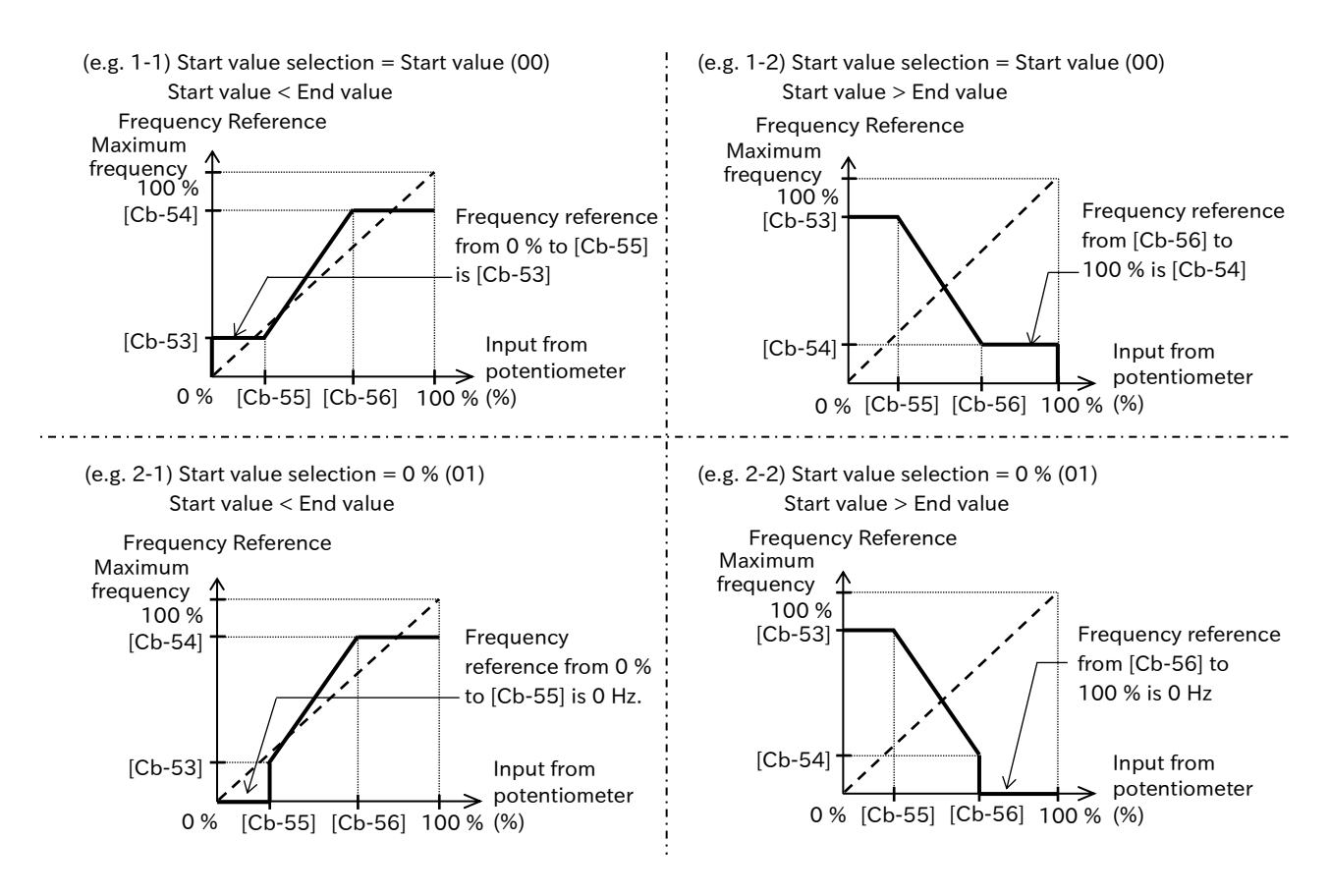

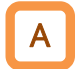

## MOP-VR input filter

When the frequency reference is input from the potentiometer on the remote operator, the filter time constant for the input can be set.

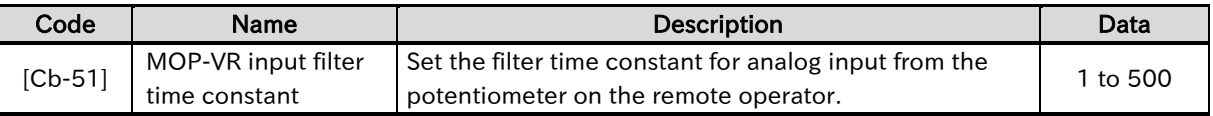

# 9.15.5 Counting the Number of Input Pulse

Q

A

!

You want to count the number of input pulses and perform output according to the result.

- The pulse counting function includes a terminal input monitoring mode and quadrature pulse monitoring mode.
	- When "Pulse input target function selection [CA-90]" is set to "Disable (00)" to "Speed feedback (02)", the terminal input monitoring mode is enabled. When [CA-90] is set to "Pulse count (03)", the quadrature pulse monitoring mode is enabled.
	- To perform pulse counting in the terminal input monitoring mode, assign "Pulse input A [PLA]" and "Pulse input B [PLB]" to the intelligent input terminals. However, when "Frequency reference (01)" or "Speed feedback (02)" is selected for [CA-90], the input terminals [7] and [8] will be dedicated terminals for each function, so assign them to any of the input terminals [1] to [6].
	- When performing pulse counting in quadrature pulse monitoring mode, connect the input terminal [7] to B-phase pulse input and the input terminal [8] to A-phase pulse input. In this case, it is not necessary to set [PLA] input terminal and [PLB] input terminal.
	- The acquired pulses can be monitored by the pulse counter monitor as an acumulated counter.
	- When the "Pulse counter clearing [PCC]" input terminal is turned ON, the accumulated counter can be cleared.
	- Maximum input pulse in quadrature pulse monitoring mode is 32 kpps (approx. 50 % duty). The accumulated counter value cannot be memorized. After the power is turned on, it becomes
	- zero.
	- The maximum input pulse in terminal input monitoring mode depends on the setting of the input terminal response function [CA-41] to [CA-48].

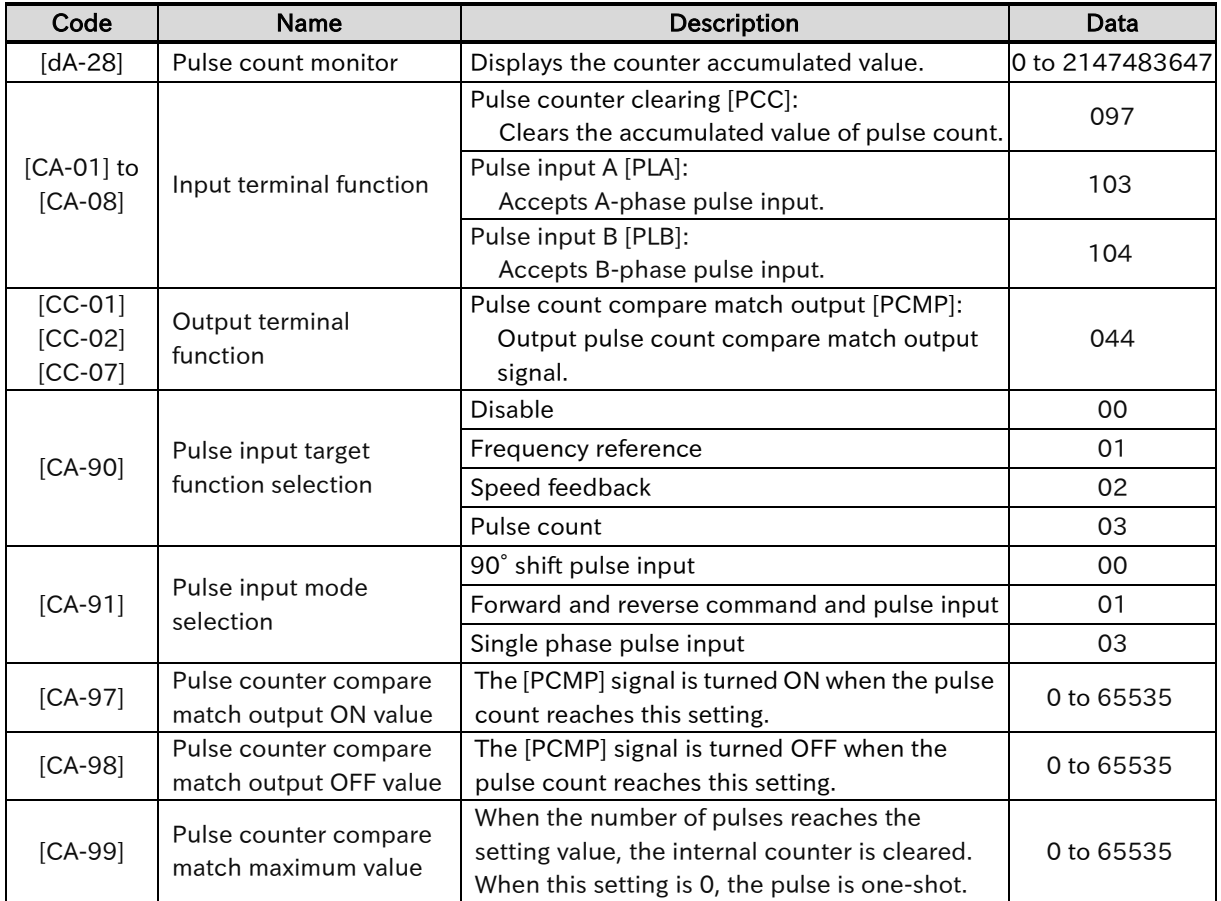

A

## Terminal input monitoring ([CA-90]=00 to 02)

- Monitor ON of the "Pulse input A [PLA]" input terminal and the "Pulse input B [PLB]" input terminal.
- [PLA] input terminal and [PLB] input terminal can be set to respective terminals by "Input terminal function ([CA-01] to [CA-08])". However, if "Frequency reference (01)" or "Speed feedback (02)" is selected for [CA-90], the input terminals [7] and [8] will be dedicated terminals for each function, so assign them to any of the input terminals [1] to [6].

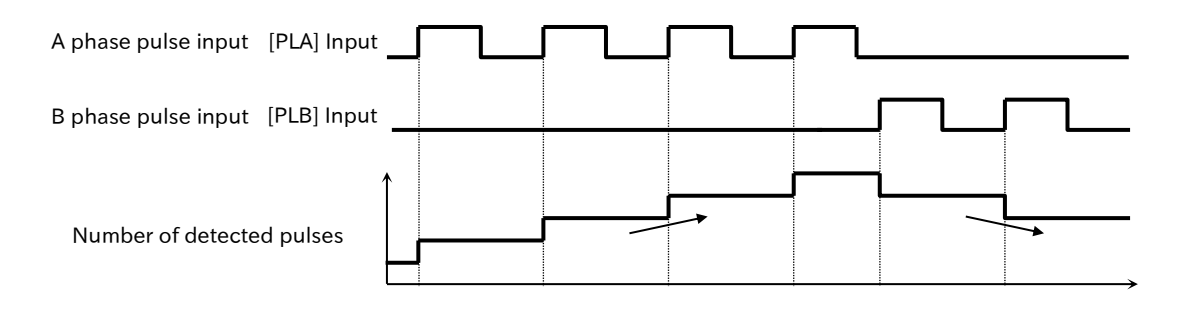

### Quadrature pulse monitoring ([CA-90]=03)

The input terminal [7] is the terminal for B-phase pulse input or forward/reverse command input, and the input terminal [8] is the terminal for A-phase pulse input or single-phase pulse input.

① Mode 0: 90° shift pulse ([CA-91]=00)

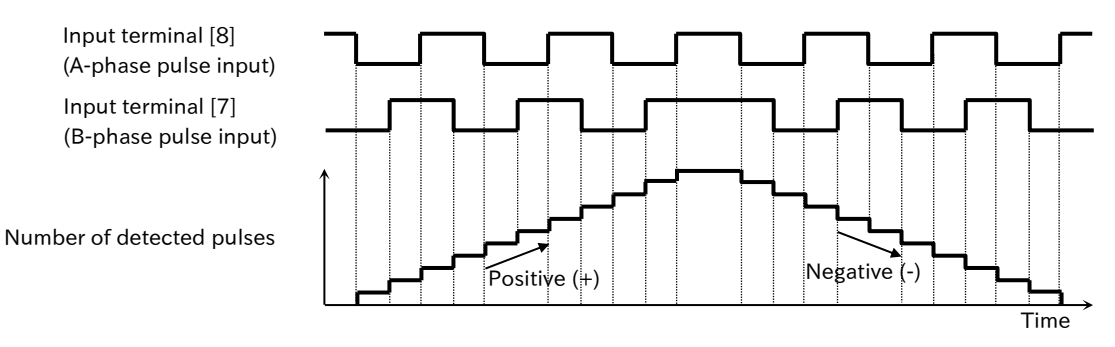

② Mode-1: Forward/reverse command and pulse input ([CA-91]=01)

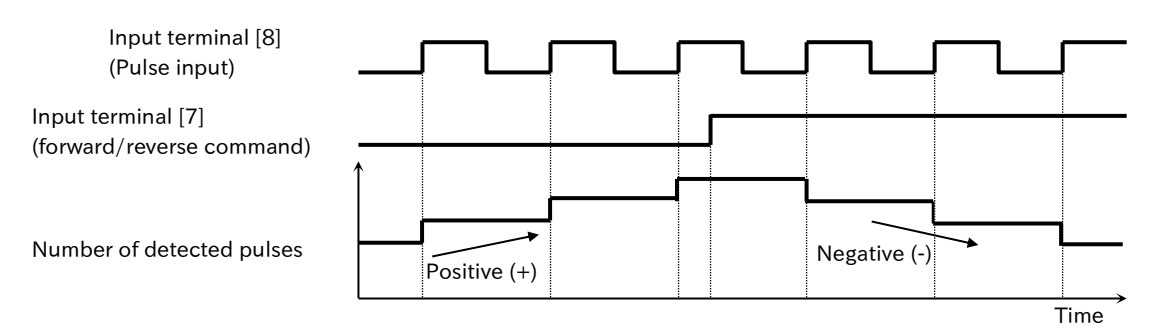

② Mode-3: Single phase pulse input. ([CA-91]=03)

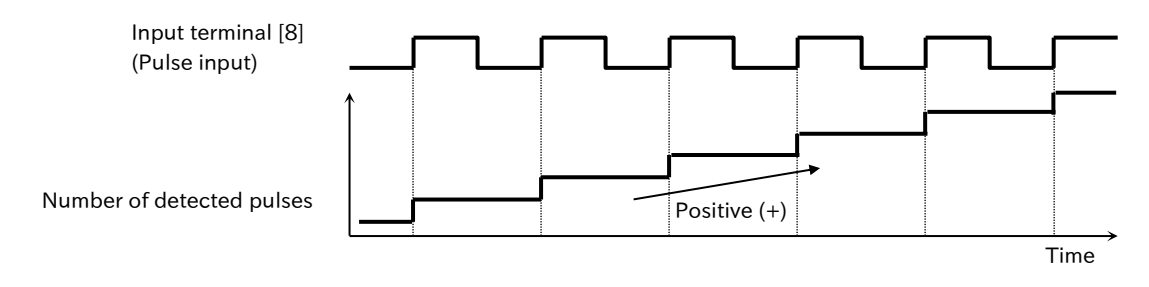

9-15-11

## Compare match function

- The compare match function enables output of a signal corresponding to the number of counted pulses.
- When the number of pulses exceeds the "Pulse counter compare match output ON value [CA-97]", the "Pulse count compare match output [PCMP]" signal is turned ON. Then, the counter advances further and if the "Pulse counter compare match output OFF value [CA-98]" is exceeded, [PCMP] signal is turned OFF.
- The maximum value of pulse count can be set by "Pulse counter compare match output maximum value [CA-99]". When the pulse count reaches the maximum value, the count value starts counting from zero again.
- If the "Pulse counter clearing [PCC]" input terminal is turned ON during counting, the count value is cleared to zero.

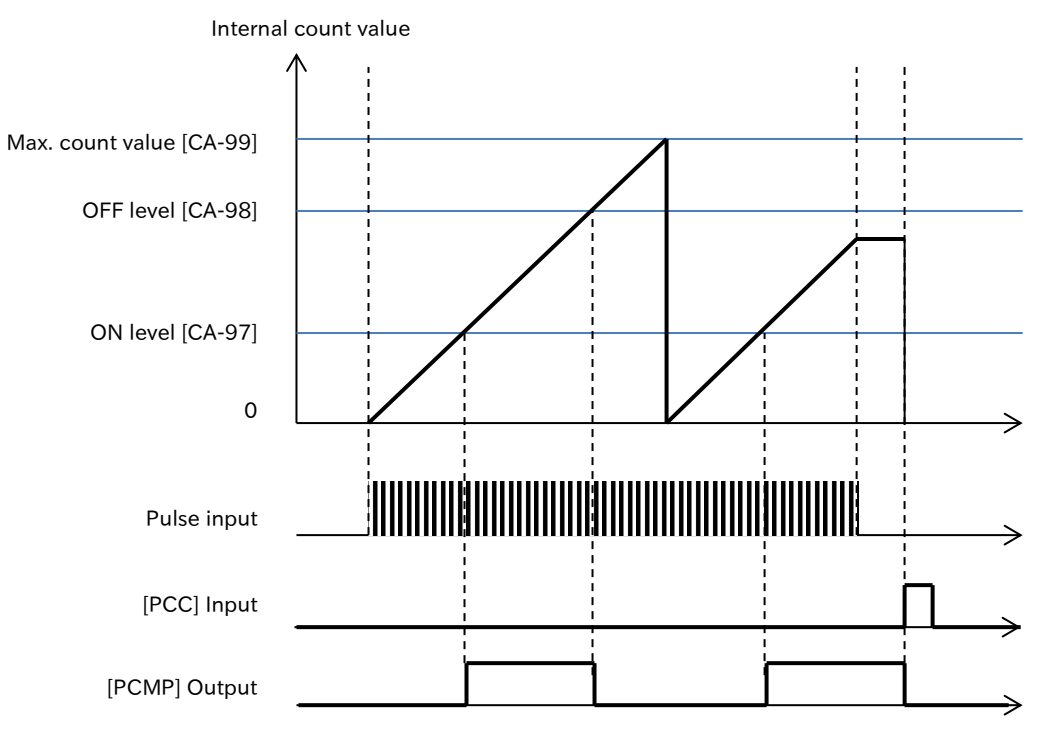

### ■ Pulse count operation example

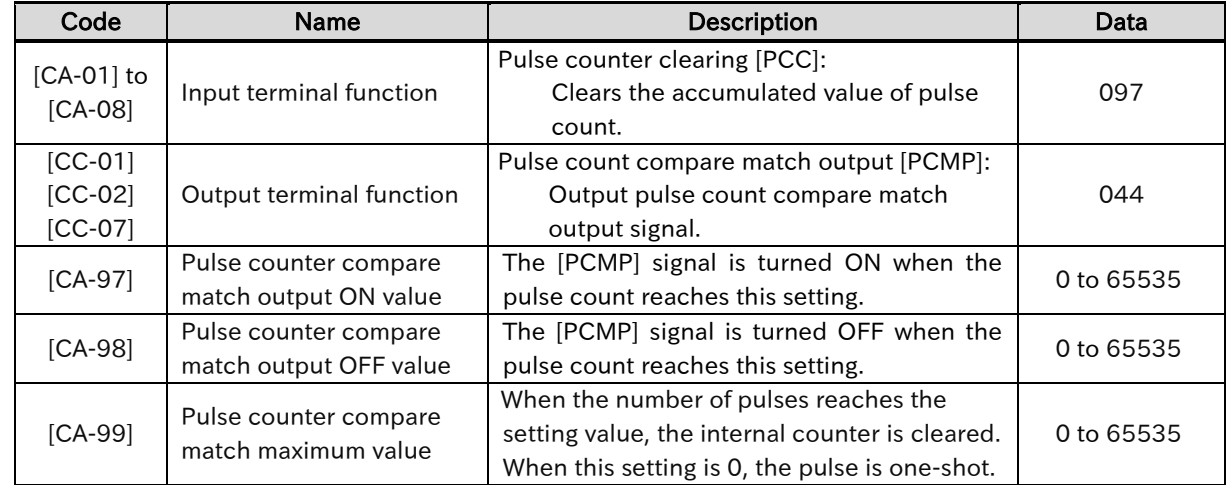
Q

A

!

# 9.15.6 Alarm Resetting

• How do I cancel the trip?

I want to enable the reset operation by terminal input only when tripped.

- By turning ON "Reset [RS] (028)" input terminal or STOP/RESET key on the keypad, inverter trip release can be performed.
	- [RS] input terminal operates with an NO contact (NO) regardless of the setting of "Input terminal active state a/b(NO/NC) selection ([CA-21] to [CA-28])".
	- "Reset mode selection [CA-72]" allows you to select the timing for releasing the trip by the [RS] input terminal. The [RS] input terminal can also be enabled only at the trip release timing when an error occurs.
	- Restart after reset operation can be selected in "Restart mode after RS release [bb-41]". For details, refer to "9.7.5 Restart after Trip Reset or Power-ON".
- Do not use the "Reset [RS]" input terminal to shut off the inverter output. When output cutoff of the inverter is performed by signal input, use "Free run stop [FRS]" of the input terminal function.
	- Even if resetting by the [RS] input terminal, the internal data such as the electronic thermal load factor, BRD load factor, and current position counter are not cleared.
	- If "Output frequency at shut down (00)" is set in "Active frequency matching restart speed selection [bb-47]", even if a reset signal is inputted during retry wait, the output frequency at shut down will not be cleared and restart will be performed.

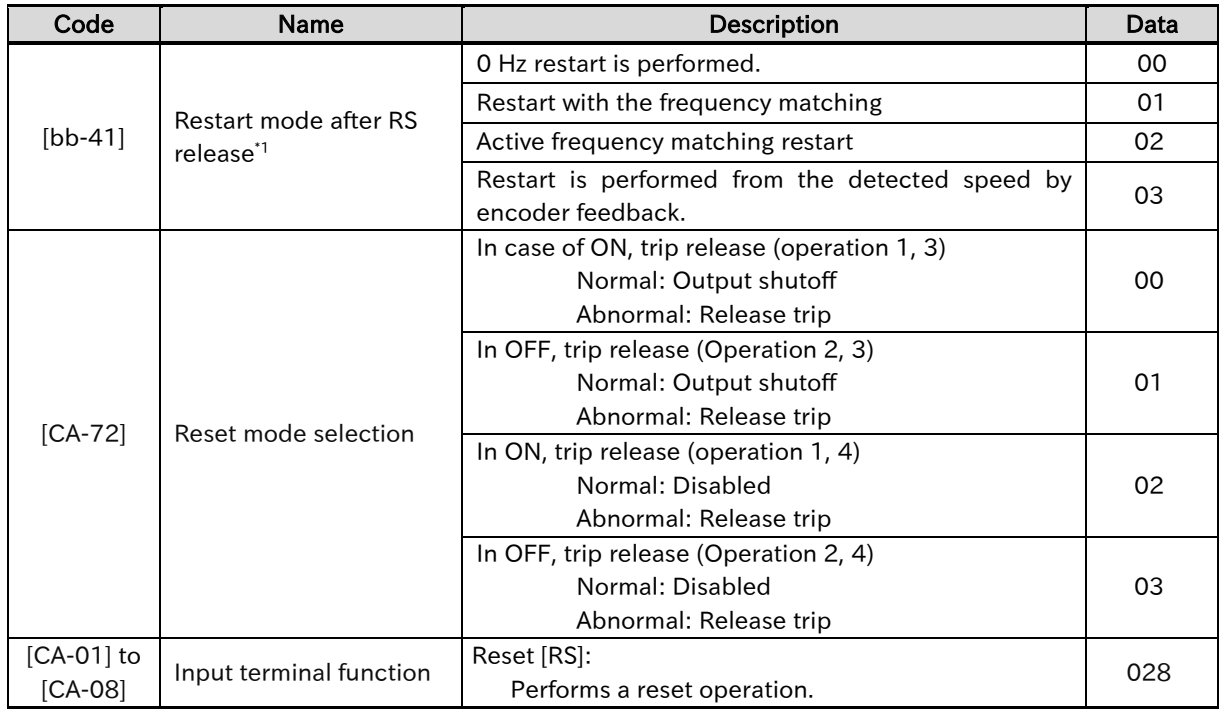

\*1. For details, refer to "9.7.5 Restart after Trip Reset or Power-ON".

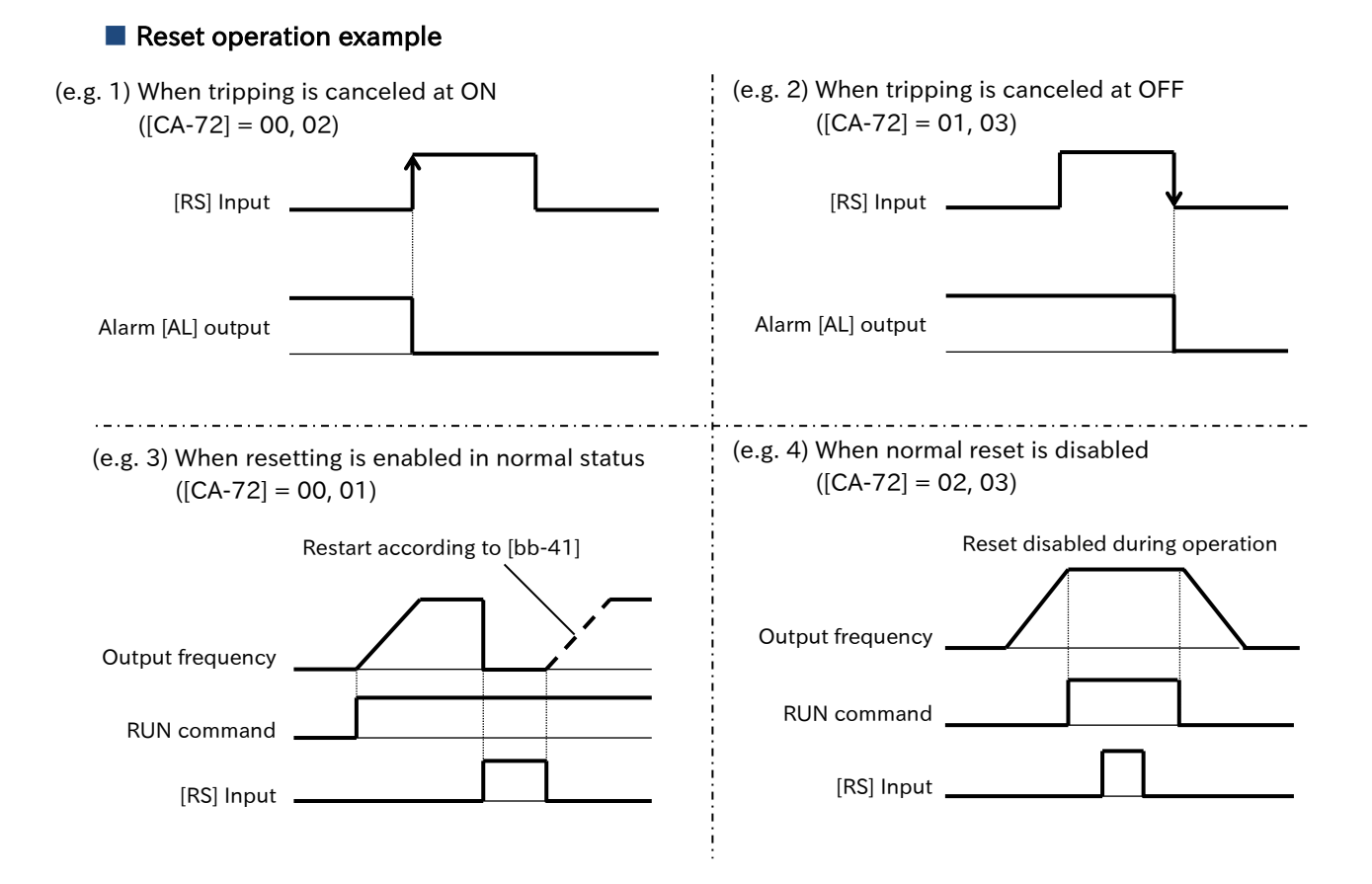

Q

A

!

# 9.15.7 Automatic Alarm Resetting

- How do I reset error in operation with OFF of RUN command?
- If an error that can be cleared occurs, you want to cancel the trip automatically and start it.
- When "Automatic error reset selection [bb-10]" is set to "If RUN command is OFF (01)", the reset is performed after the "Automatic error reset wait time [bb-12]" elapses from the time the RUN command is turned OFF.
	- If [bb-10] is set to "After set time (02)", reset is performed after [bb-12] elapses from the time when an error occurs.
	- By setting "Alarm signal selection at automatic error reset [bb-11]" to "Disable (01)", it is possible to disable the output of "Alarm [AL]" during automatic reset operation.
	- If the automatic reset is performed the number of times set by the "Automatic error reset number [bb-13]", the error will not be cleared and will be in trip status.
- When "Automatic error reset selection [bb-10]" is set to "If RUN command is OFF (01)" and "RUN command input source selection [AA111]" is set to "Keypad's RUN key (02)", the automatic reset waiting time count starts from the point when an error occurs.
	- Errors that cannot be cleared by the reset operation, or errors that are optionally triggered cannot be cleared by the automatic reset function. For errors that cannot be cleared, see "List of errors not covered by the automatic reset function" in this section.
	- When performing a manual reset, or when the control power supply is turned on again, the internal count of automatic resets is cleared.

# ■ Example of automatic reset operation

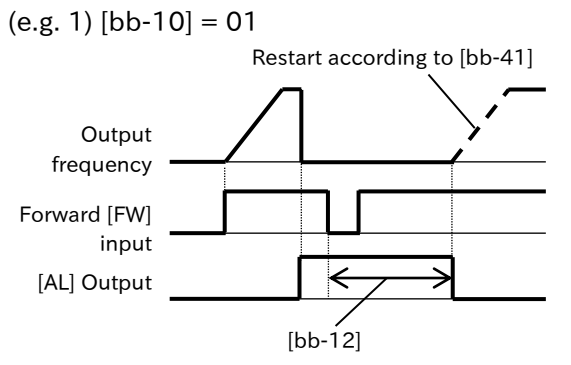

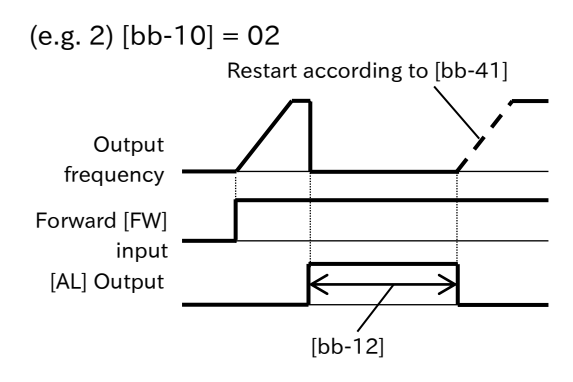

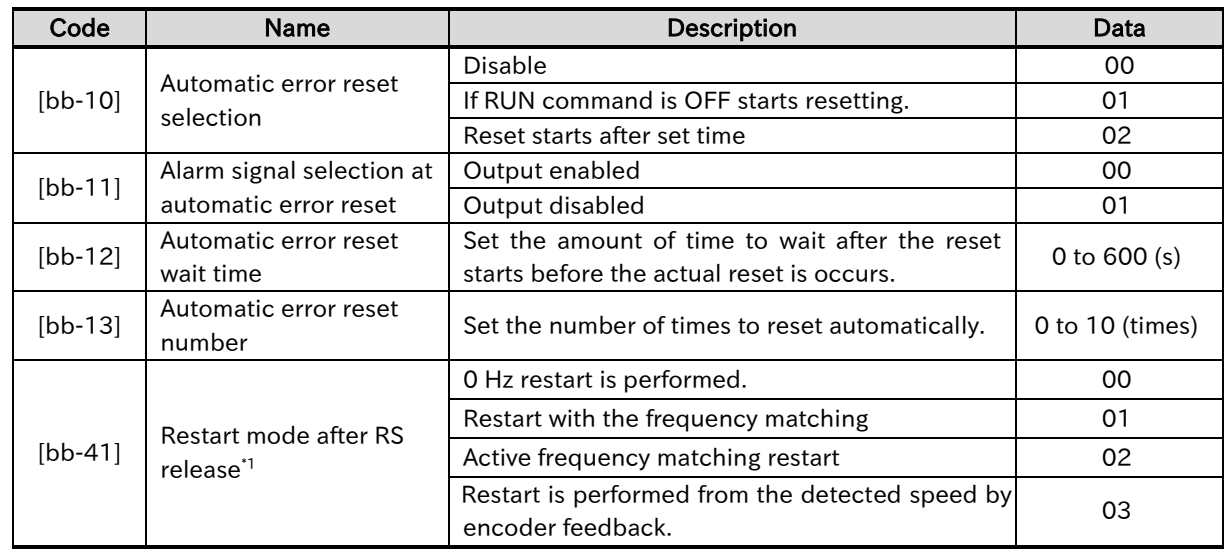

\*1. For details, refer to "9.7.5 Restart after Trip Reset or Power-ON".

# 9-15-15

# ■ List of errors not covered by the automatic reset function

For details of each error, see "15.2 Troubleshooting for Protection Functions Related Error".

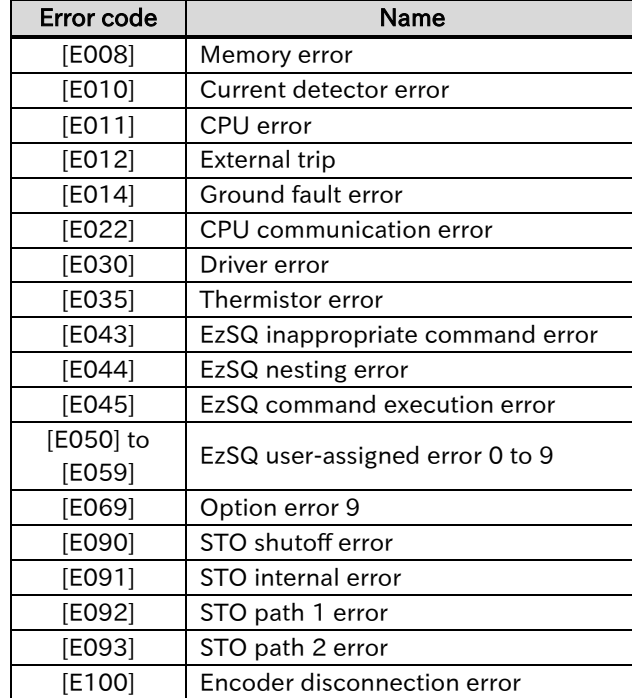

# 9.16 Functions with External Signal Output

# 9.16.1 Using Output Terminal Functions

 $\cdot$  I want to detect warning signals, error signals, and status signals from the inverter using an external system.

A

!

Q

- The output terminals [11], [12], and [AL0]-[AL1]/[AL0]-[AL2] are intelligent output terminals. By assigning the functions in the output terminal list shown on the next page to [CC-01], [CC-02], and [CC-07], the specified functions are assigned to the corresponding output terminals.
- For output terminals [11], [12], and [AL0]-[AL1]/[AL0]-[AL2], either a-contact (NO) input or bcontact (NC) input can be selected individually according to the settings of [CC-11], [CC-12], and [CC-17].
- Output terminals [11] and [12] are open-collector outputs, and output terminals [AL0]-[AL1]/ [AL0]-[AL2] are c-contact relay outputs.
- When using c-contact relay, check the status of the power supply and open/close status of the relay output terminals.

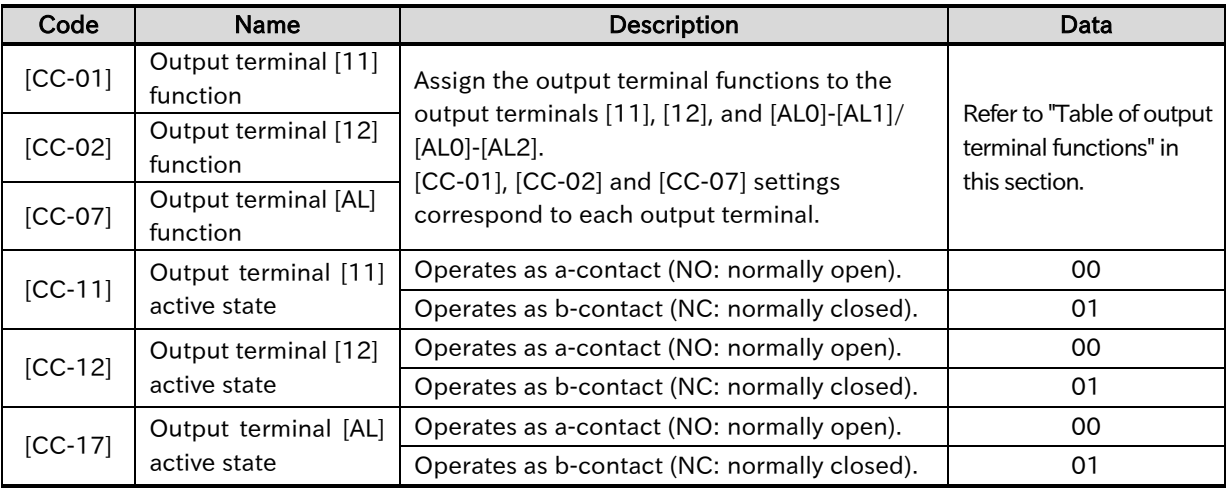

### ■ Open collector output terminal specifications

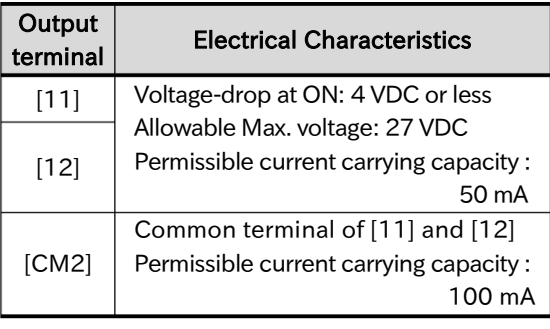

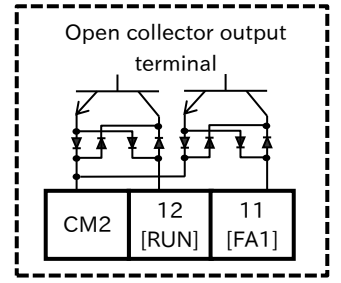

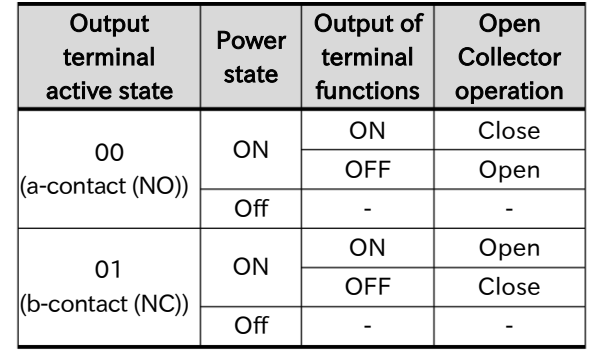

※ The names of the output terminal functions such as [FA1] below the terminal numbers are an example of the assignment functions at the time of shipping/initialization.

9-16-1

# ■ Relay output terminal specifications

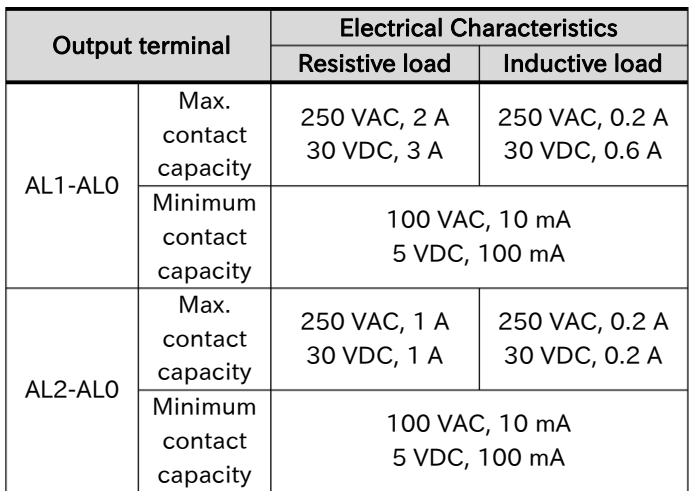

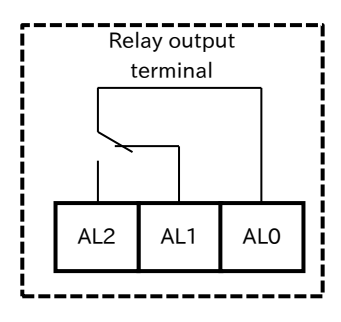

※ The assignment function of the relay output terminals at the time of shipping/initialization is "Alarm [AL]".

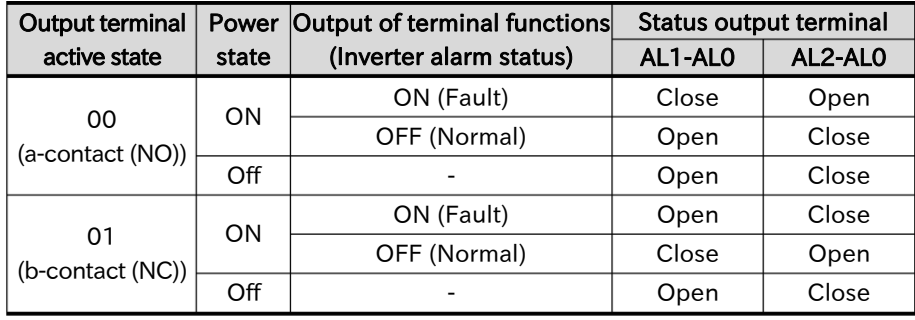

# ■ Table of output terminal functions

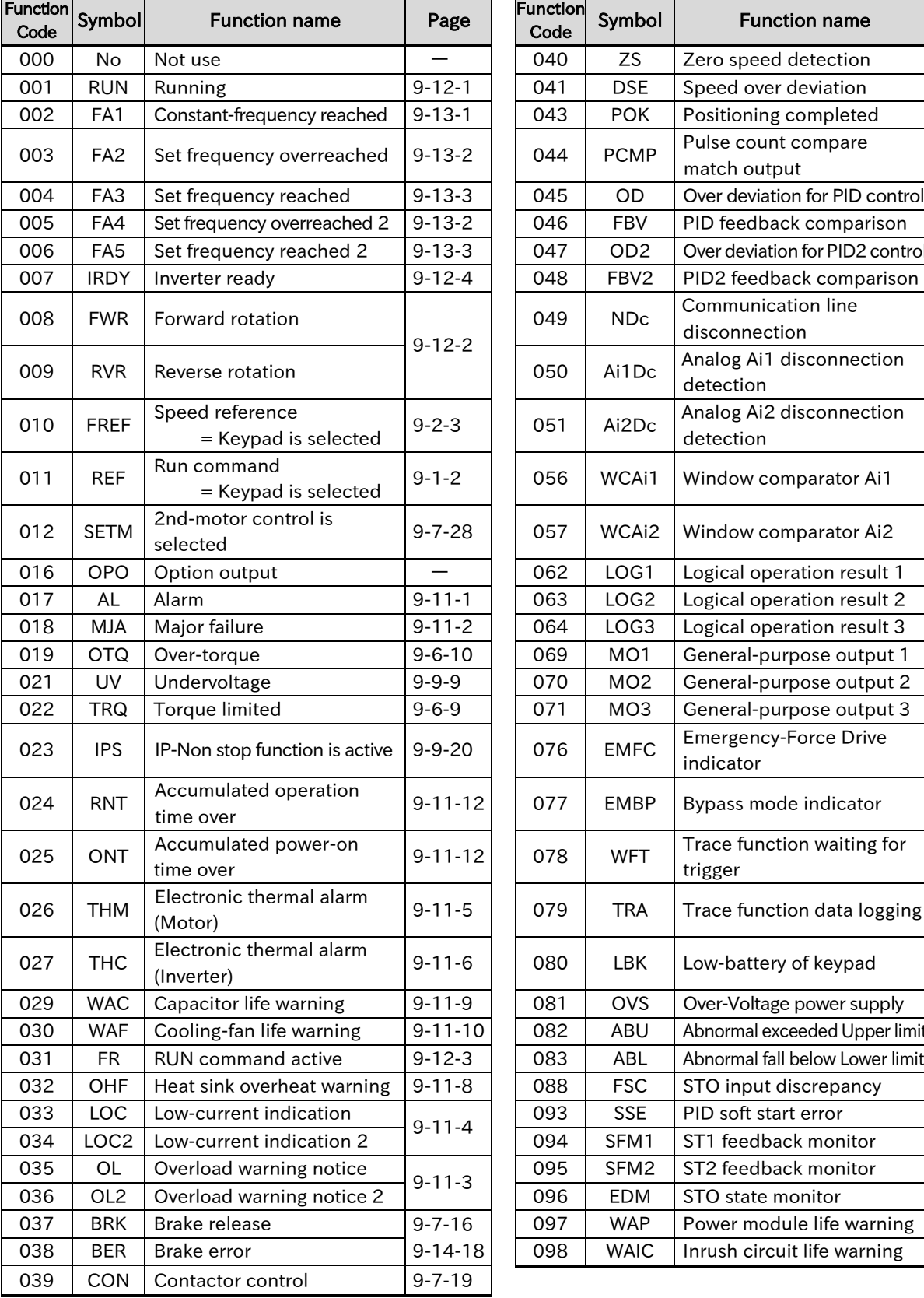

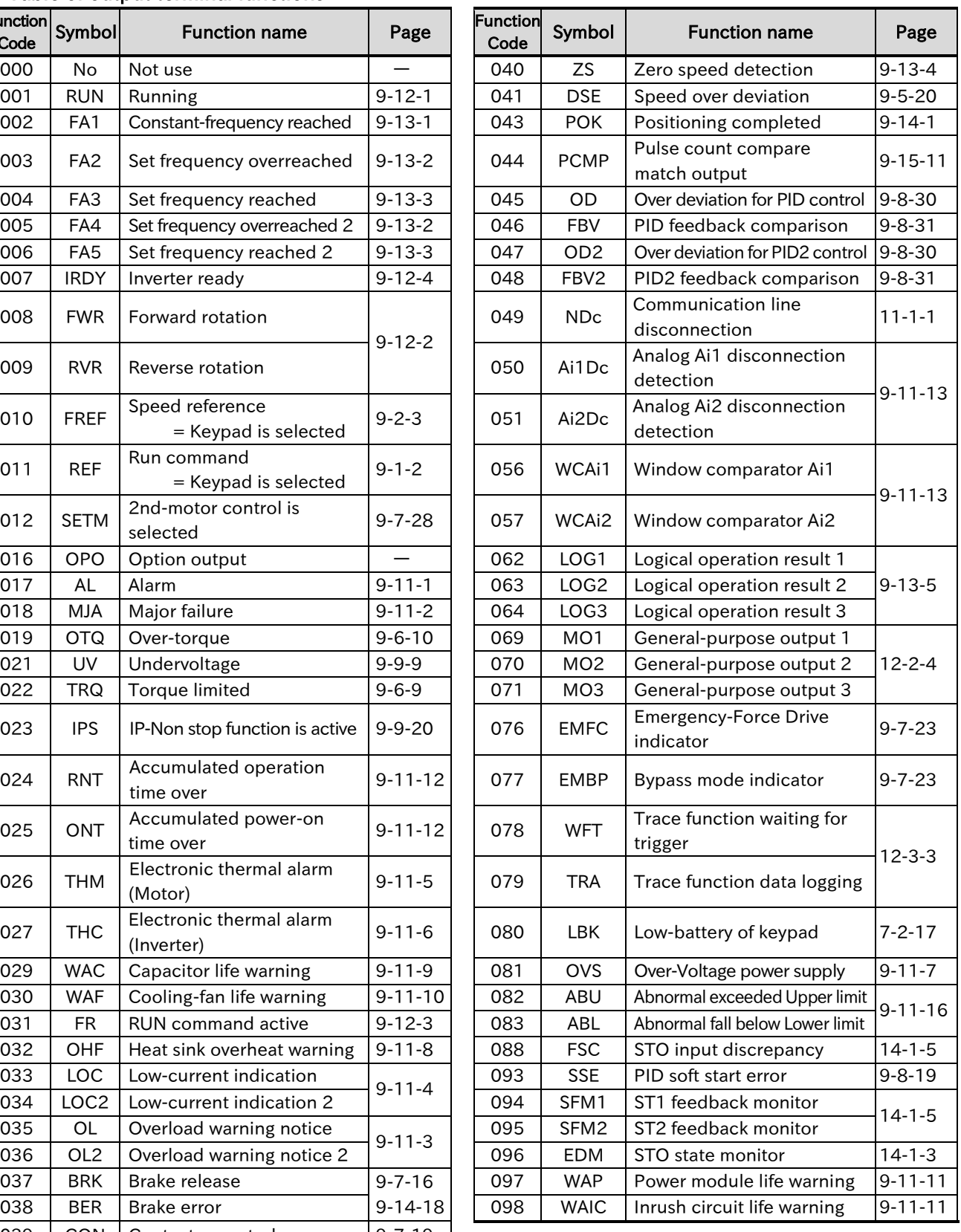

<span id="page-402-0"></span>\*1. The "Optional output [OPO]" is a future extension function and is not currently functioning. Do not assign this function.

Q

A

!

# 9.16.2 Delaying and Holding Output Signals

- $\cdot$  I want to slow down the response of the output signal.
- I want to suppress the flapping of the signal.
- An on-delay time and an off-delay time can be provided for each output terminal.
- All signals will ON/OFF immediately if the conditions are met. Depending on the selected signal, chattering may occur. Use this for holding/delaying such signals.

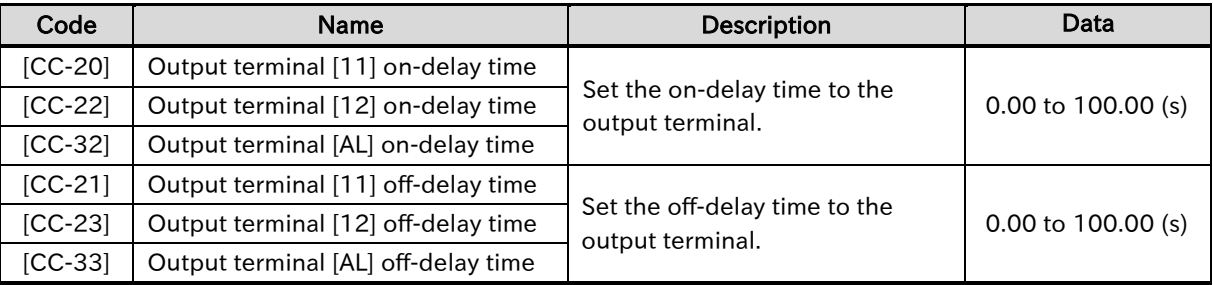

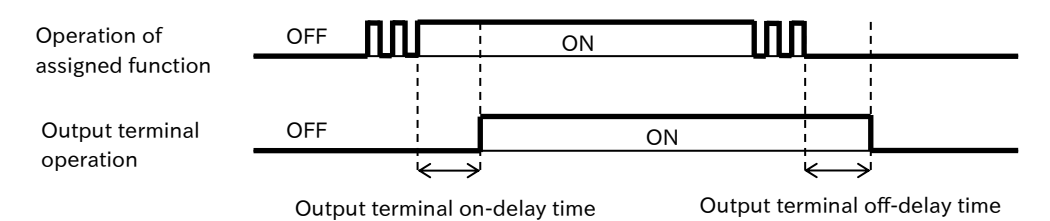

Q

A

!

# 9.16.3 Selecting Monitor Data for Analog/Pulse Output

• How do I output the value of the monitor externally as information of the inverter?

- The monitor parameter list in the table below can be externally outputted from the [Ao1] terminal or the [Ao2] terminal.
	- Analog voltage output and analog current output are available from the [Ao1] terminal.
	- Analog voltage output and pulse output are available from the [Ao2] terminal.
	- For the data with "(±)" written in the remarks column of the following table, the output range can be changed by setting "[FM] Data type selection [Cd-12]", "[Ao1] Data type selection [Cd-22]" and "[Ao2] Data type selection [Cd-32]". When "Absolute value (00)" is set, output is performed with a positive value of the absolute value. When "Signed value (01)" is set, a negative value can also be output.
	- To output a negative value by setting "Signed value (01)" to one of [Cd-12]/[Cd-22]/[Cd-32], the bias of the respective output needs to be adjusted with "[FM] Bias adjustment [Cd-13]", "[Ao1] Bias adjustment (Voltage/Current) [Cd-23]", or "[Ao2] Bias adjustment (Voltage) [Cd-33]".
- The output range shown in the table below assumes that the bias adjustment for each output is 0 % and the gain adjustment is 100 %.
- Switching between analog voltage output and analog current output of [Ao1] terminal is performed by setting "[Ao1] Output type selection [Cd-26]".
- Switching between analog voltage output and pulse output of [Ao2] terminal is performed by setting "[Ao2] Output type selection [Cd-36]".
- For details of analog voltage/current output, refer to "9.16.5 Monitor Data Output by Analog Output" and for details of pulse output, refer to "9.16.4 Monitor Data Output by Pulse Output".

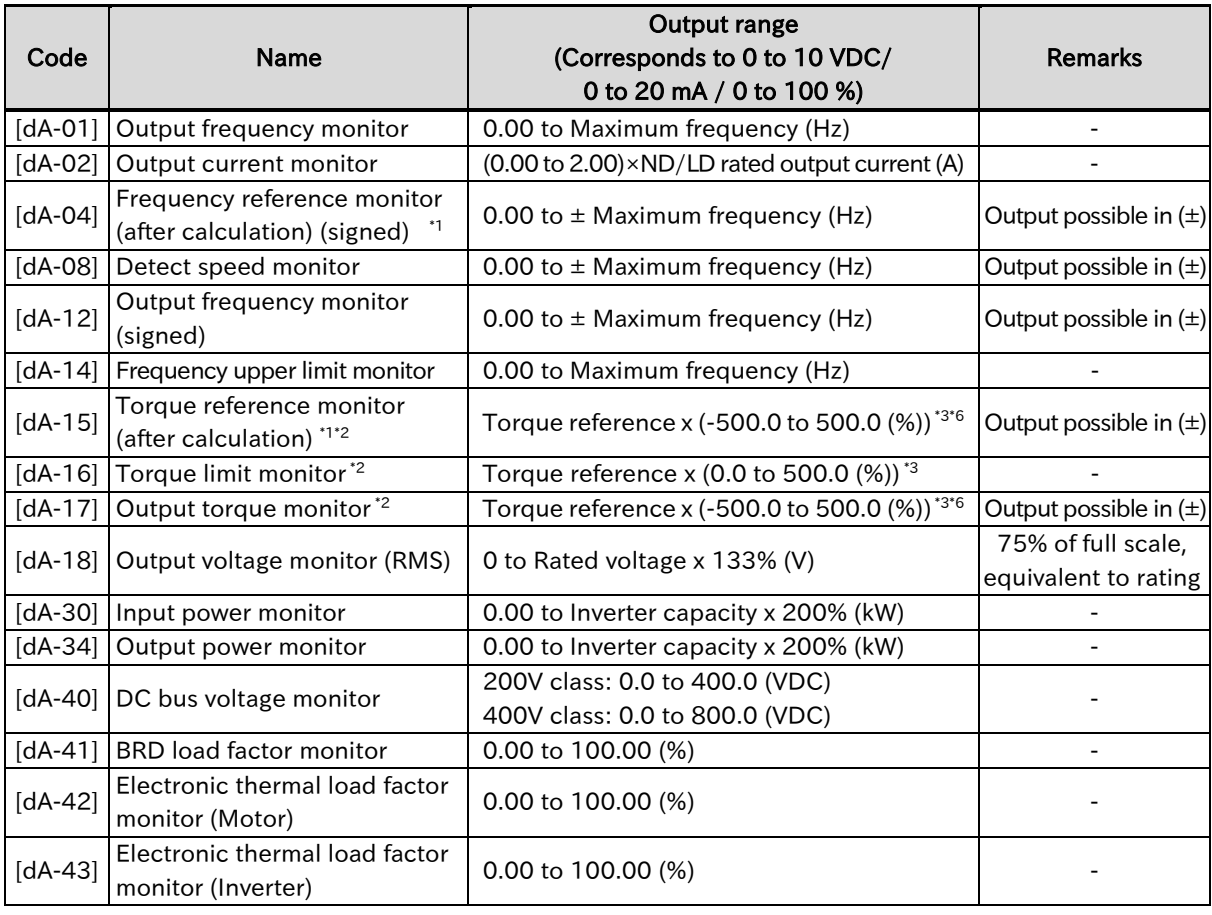

### ■ List of Configurable Monitor Parameters

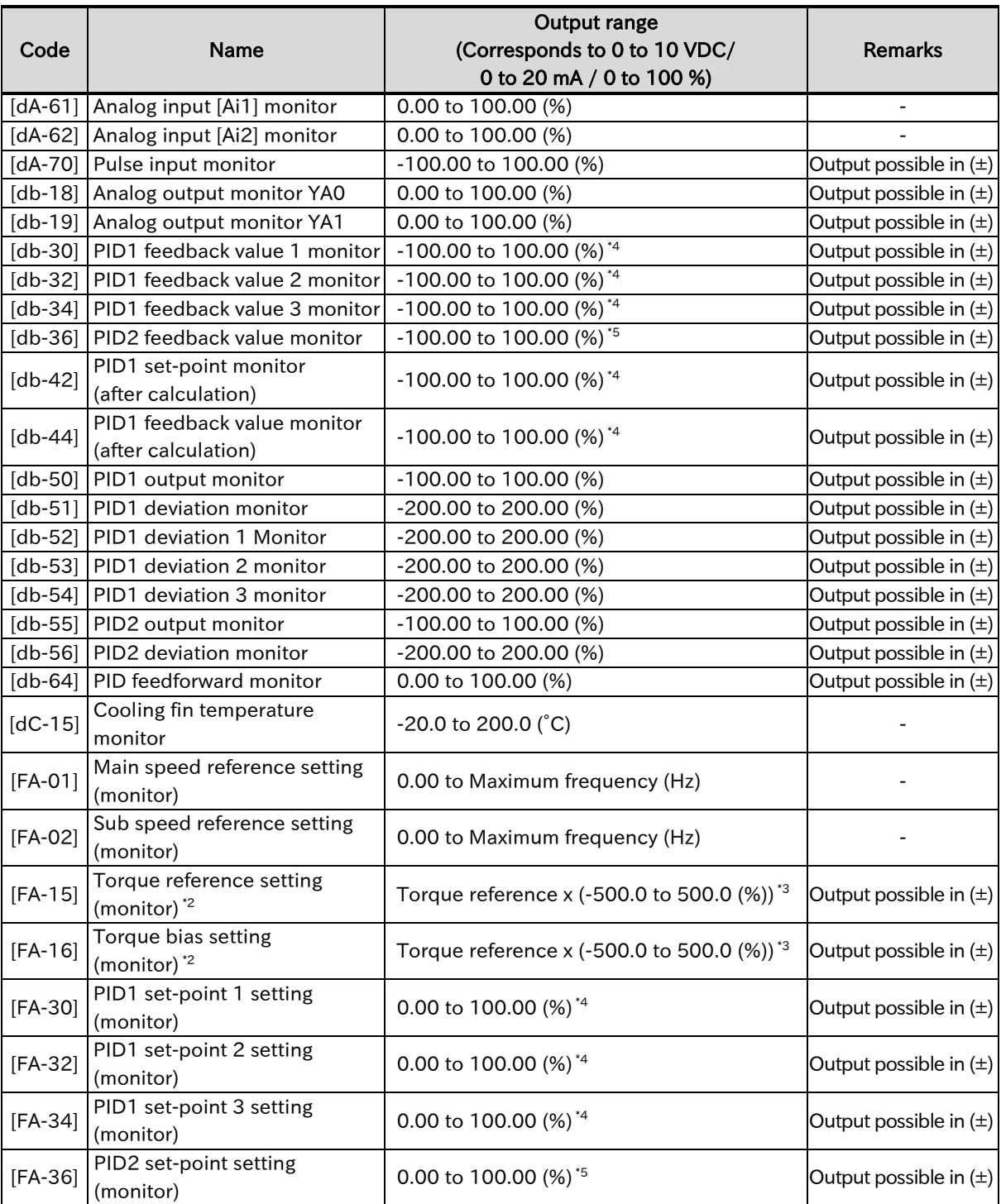

\*1. (After calculation) means that it is after calculation of sub speed, frequency addition, and torque bias.

\*2. Torque control related function is enabled when the setting of "Control mode selection [AA121]" is "Sensorless vector control (IM) (08)".

\*3. The torque reference (100 %) can be selected in "Torque conversion method selection [HC115]". Refer to "9.6.3 Operate by Torque Reference" for details.

- \*4. "PID1 scale adjustment ([AH-04] to [AH-06]) will change the setting. For more information, please refer to "9.8.5 Unit Converter Function for PID Control".
- \*5. "PID2 scale adjustment ([AJ-04] to [AJ-06]) will change the setting. For more information, please refer to "9.8.5 Unit Converter Function for PID Control".

\*6. The data range of the monitor may exceed 500.0 % depending on the torque reference and torque bias settings. In this case, adjust the output gain and bias referring to "9.16.4 Monitor Data Output by Pulse Output" or "9.16.5 Monitor Data Output by Analog Output".

# Chapter 9

Q

# 9.16.4 Monitor Data Output by Pulse Output

- How do I output the inverter monitor data externally with pulse output?
- How do I obtain data with a digital frequency counter?
- Monitored values such as output frequency and output current can be pulsed from the [Ao2] terminal. If this happens, set the parameter of the monitor you want to output to "[FM] Output monitor selection [Cd-03]". For the parameters that can be set, see "9.16.3 Selecting Monitor Data for Analog/Pulse Output". A
	- To perform pulse output, select "Pulse (03)" for "[Ao2] Output type selection [Cd-36]."
	- PWM output (e.g. 1) or digital frequency output (e.g. 2) can be selected by setting "[FM] Output wave form selection [Cd-01]". Be sure to set the "[FM] Output base frequency (at frequency output) [Cd-02]" when using the digital frequency output.
	- Use an analog meter when using PWM output. Use a digital frequency counter when using digital frequency output.
	- The output characteristics when biasing is adjusted change according to the setting of "Analog adjust gain basis selection [Cd-06]". Refer to "PWM/Digital frequency output gain/bias adjustment" in this section for more information.
	- When "Analog monitor adjustment mode enable [Cd-10]" is set to "Enable (01)", the pulse output function is in the adjustment mode, and the value set to "Adjustment mode [FM] output level [Cd-15]" is output. Please use it for checking the gain/bias setting of the pulse output and for adjusting the external device, etc.
- For digital frequency output, the output cannot exceed the max. output range (32 kHz) of the [Ao2] terminal. !
	- When using analog voltage output of [Ao2] terminal ("[Ao2] Output type selection [Cd-36]" = "Voltage (01)"), refer to "9.16.5 Monitor Data Output by Analog Output".

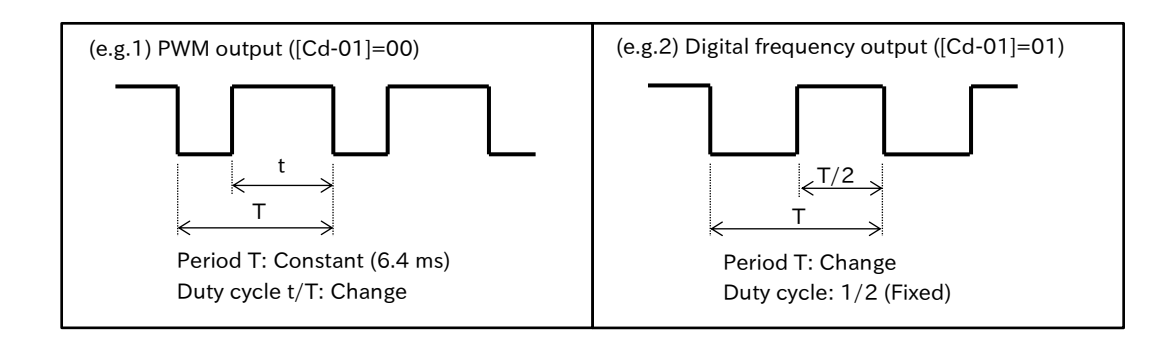

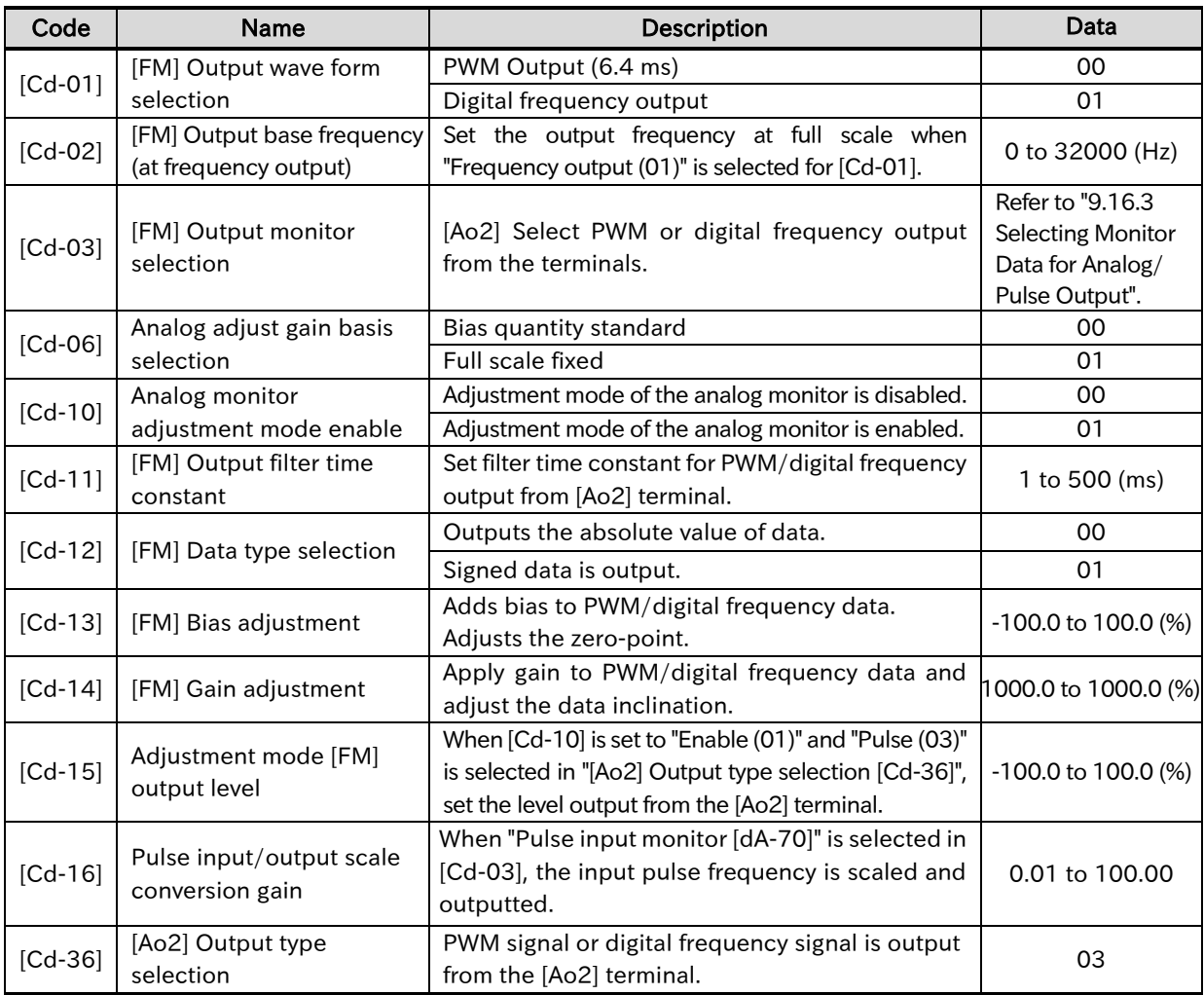

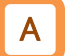

### PWM/Digital frequency output gain/bias adjustment

- When "Pulse (03)" is selected in "[Ao2] Output type selection [Cd-36]", you can set the addition of the bias by "[FM] Bias adjustment [Cd-13]" and the output gain by "[FM] Gain adjustment [Cd-14]" for the output from the [Ao2] terminal.
- The output characteristics when biasing is adjusted change according to the setting of "Analog adjust gain basis selection [Cd-06]".
- If the output of the parameter selected in "[FM] Output monitor selection [Cd-03]" is negative, you can select whether to use the absolute value or the signed value as it is in "[FM] Data type selection [Cd-12]."
- Adjustments made using [Cd-13] and [Cd-14] are valid regardless of the selection of "[FM] Output wave form selection [Cd-01]".

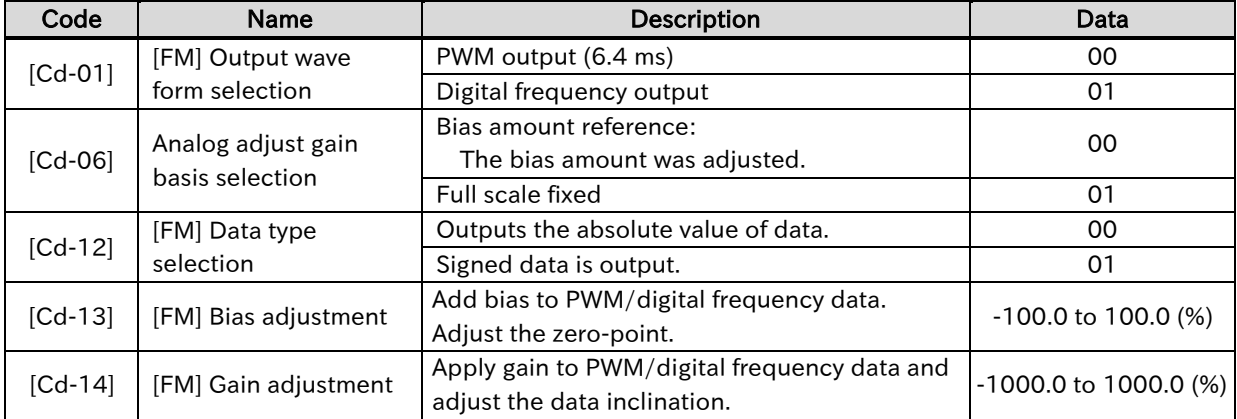

# Chapter 9

# ■ When [Cd-01] is set to "PWM output (00")

# **U** When "Analog adjust gain basis selection  $\text{[Cd-O6]}$ " = "Bias value based full scale  $(00)$ "

• The output characteristic can be changed by ! adding "[FM] Bias adjustment [Cd-13]" to PWM output.

• Regardless of the bias setting value, if the gain setting value is the same, the slope of the output characteristics will be the same. The figure below shows the output characteristics when "[FM] gain adjustment [Cd-14]" is 100.0 %.

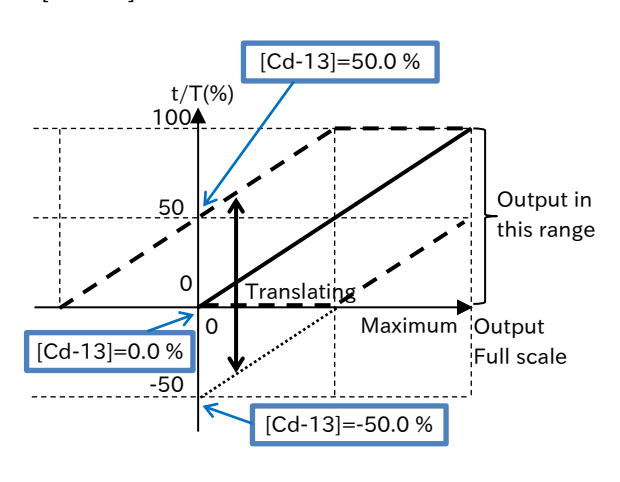

- The slope of the output characteristic can be changed by multiplying PWM output by "[FM] Gain adjustment [Cd-14]".
- If the gain settings are the same, the slope of the output characteristics will be the same even if the bias settings are changed.

The figure below shows the output characteristics when "[FM] Bias adjustment [Cd-13]" is 0.0 %.

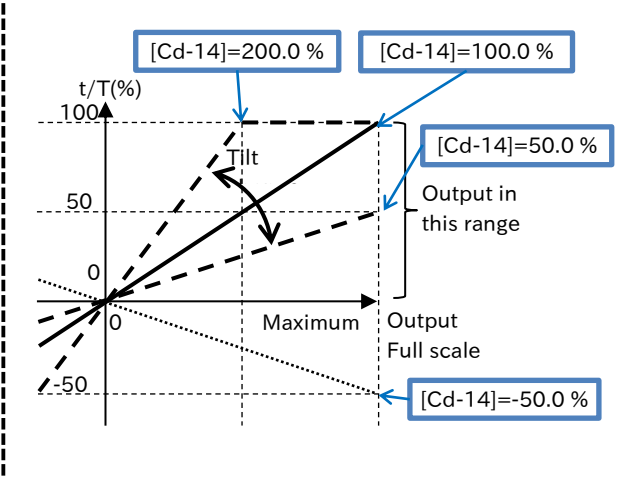

# **U** When "Analog adjust gain basis selection  $[Cd-06]$ " = "Fixed full scale  $(01)$ "

- "[FM] Bias adjustment [Cd-13]" can be added to **i** the zero point of PWM outputting.
- Depending on the bias setting, the slope of the output characteristic changes so that 0 to 100 % of the output full scale becomes the bias setting to 100 % of the duty cycle. The figure below shows the output characteristics when "[FM] Gain adjustment [Cd-14]" is 100.0 %.

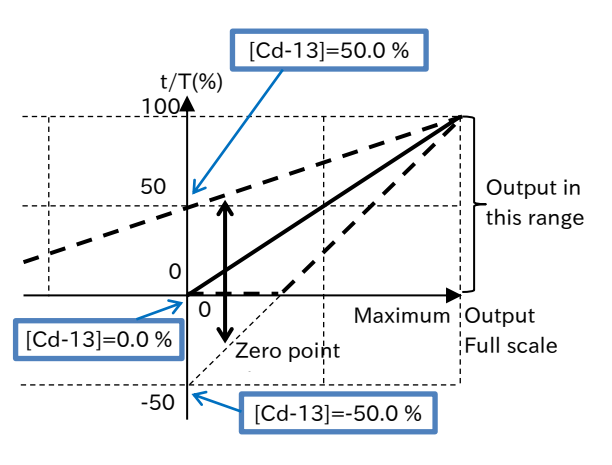

- The slope of the output characteristic can be changed by multiplying PWM output by "[FM] Gain adjustment [Cd-14]".
- Note that even if the gain setting value is the same, the slope of the output characteristics changes depending on the bias setting. The figure below shows the output characteristics when "[FM] Bias adjustment [Cd-13]" is 0.0 %.

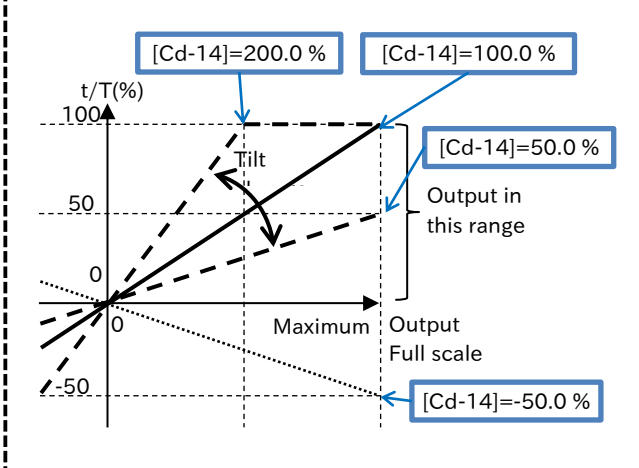

# Chapter 9

# ■ When [Cd-01] is set to "Frequency output (01)"

## **U** When "Analog adjust gain basis selection  $\text{[Cd-O6]}$ " = "Bias value based full scale  $(00)$ "

- The output characteristic can be translated by adding "[FM] Bias adjustment [Cd-13]" to the digital frequency output.
- Regardless of the bias setting value, if the gain setting value is the same, the slope of the output characteristics will be the same.

The figure below shows the output characteristics when "[FM] Gain adjustment

[Cd-14]" is 100.0 %.

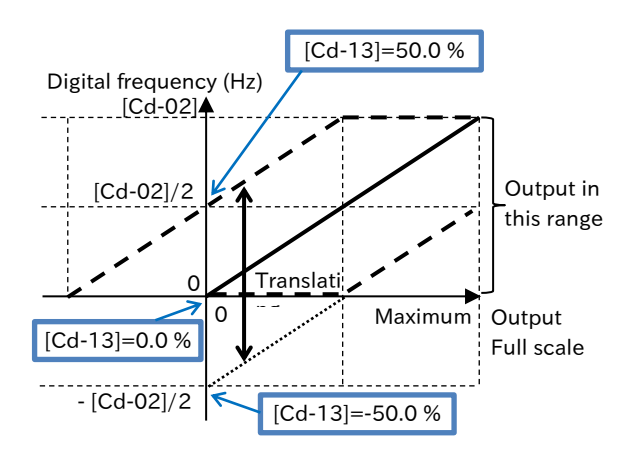

- The slope of the output characteristic can be changed by multiplying the digital frequency output by "[FM] Gain adjustment [Cd-14]".
- If the gain settings are the same, the slope of the output characteristics will be the same even if the bias settings are changed.

The figure below shows the output characteristics when "[FM] Bias adjustment [Cd-13]" is 0.0 %.

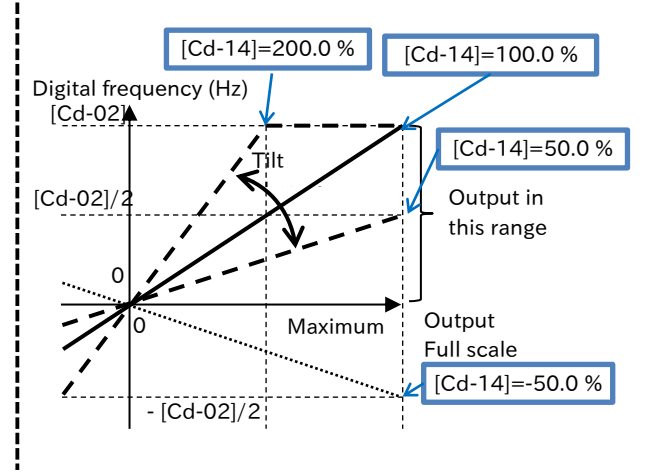

## **U** When "Analog adjust gain basis selection  $[Cd-06]$ " = "Fixed full scale  $(01)$ "

- 13]" to the zero point of digital frequency output.
- Depending on the bias setting, the slope of the output characteristic changes so that 0 to 100 % of the output full scale becomes the bias setting value of the digital frequency to [Cd-02]. The figure below shows the output characteristics when "[FM] Gain adjustment [Cd-14]" is 100.0 %.
- It is possible to add "[FM] Bias adjustment  $\lceil$ Cd-  $\cdot \cdot \rceil$  The slope of the output characteristic can be changed by multiplying the digital frequency output by "[FM] Gain adjustment [Cd-14]".
	- Note that even if the gain setting value is the same, the slope of the output characteristics changes depending on the bias setting. The figure below shows the output characteristics when "[FM] Bias adjustment [Cd-13]" is 0.0 %.

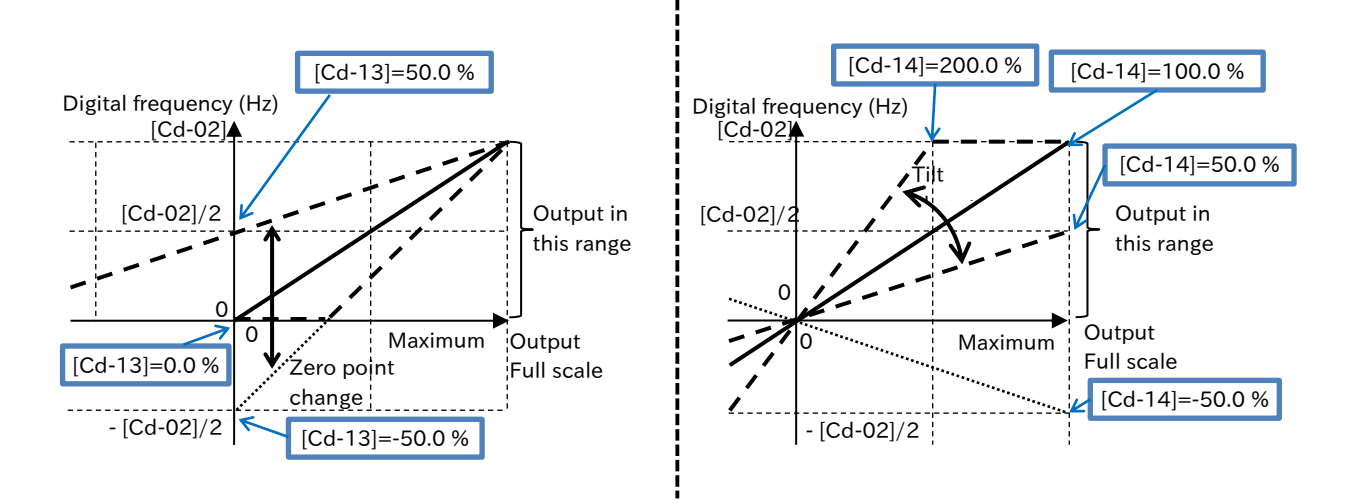

# ■ Typical adjustment

(e.g. 1) PWM output of

"Output frequency monitor [dA-01]"

When the output frequency is the maximum frequency, PWM output is 100 %. Since the full scale of [dA-01] is the maximum frequency, the gain setting should remain at 100 % of the default setting.

Setting: [Cd-13]=0.0 %, [Cd-14]=100.0 %

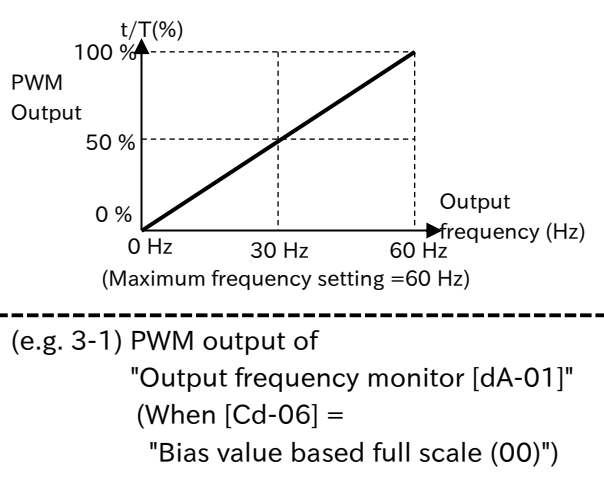

- 50 to 100 % of PWM power is specified as 0 Hz to maximum frequency/2.
- When the bias amount is set, there is no need to change the gain setting because the output characteristics are translated while maintaining the slope.

Setting: [Cd-13]=50.0 %, [Cd-14]=100.0 %

(Maximum frequency setting =60 Hz)  $t/T(%)$ 100 % 0 % 0 Hz 60 Hz 30 Hz 50 % Output **Output** PWM [Cd-13]=50.0 % (e.g. 2) PWM output of

"Output current monitor [dA-02]"

- When the output current is the rated current, assume that PWM output is 100 %.
- Since the full scale of [dA-02] is 200 %, the rated current output  $= 100$  % PWM output at the gain setting of 200 %.

Setting: [Cd-13] = 0.0 %, [Cd-14] = 200.0 %

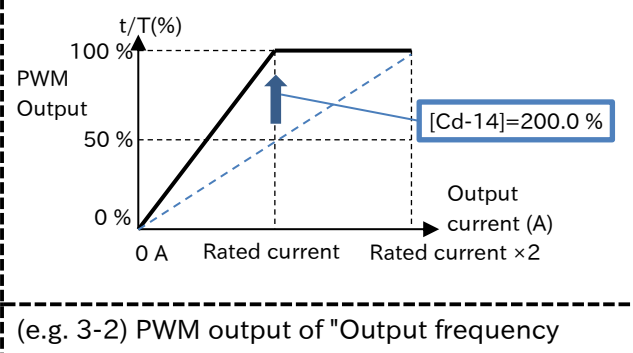

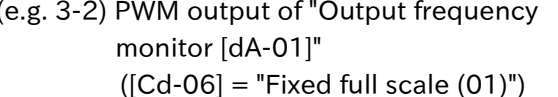

- 50 to 100 % of PWM output is specified as 0 Hz to maximum frequency/2.
- The slope of the output characteristics changes according to the bias amount. If [Cd-13] is set to 50.0 %, 50 to 100 % of PWM output is the maximum frequency from 0 Hz, so set as follows.

Setting: [Cd-13]=50.0 %, [Cd-14]=200.0 %

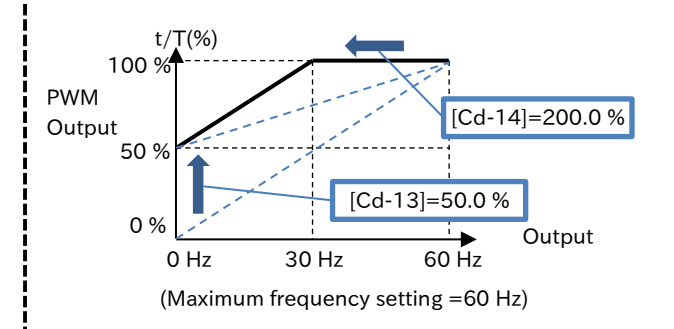

# Chapter 9

- (e.g. 4-1) PWM output (signed value) of "Output torque monitor [dA-17]"
- When [Cd-06] is based on the bias quantity, the signed output torques are 0 to  $\pm 200$  %, and PWM output is 0 to 100 %.
- In such cases, set the values so that -200 to 0 % and 0 to 200 % of the output torque are 0 to 50 % and 50 to 100 % of PWM output, respectively. Since the full scale of [dA-17] is ±500 %, set as shown below.
	- [Cd-13]: Since PWM power is 50 % at the center of the output torque range  $(-200 \text{ to } 200 \text{ %},$  Output torque = 0 %), set 50 %.
	- [Cd-14]: Since gain value x 100 %/500 % = 50 %/200 %, set 125 %.
	- Setting: [Cd-12]=01, [Cd-13]=50.0 %, [Cd-14]=125.0 %

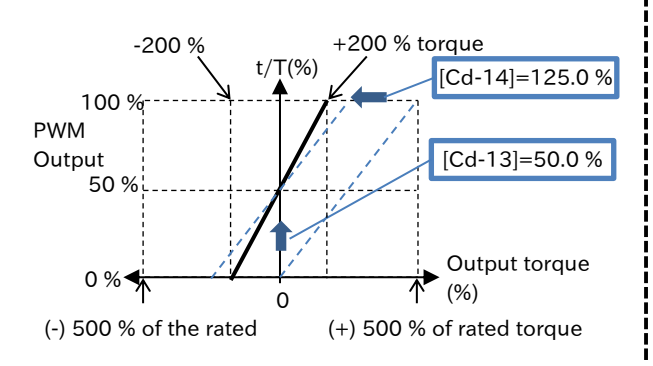

(e.g. 4-2) PWM output (absolute value) of "Output torque monitor [dA-17]"

- Assume that output torques of 0 % to  $\pm 200$  % are absolute values. PWM output is 0 % to 100 %.
- In such cases, the output torques of -200 to 0% and 0 to 200% are both 0 to 100% of PWM output. Set them as shown below.
	- [Cd-13]: Since output torque 0% = PWM output 0%, set 0%.
	- [Cd-14]: Since gain value x 100 %/500 % = 100 %, set 250 %.
	- Setting: [Cd-12]=00, [Cd-13]=0.0 %, [Cd-14]=250.0 %

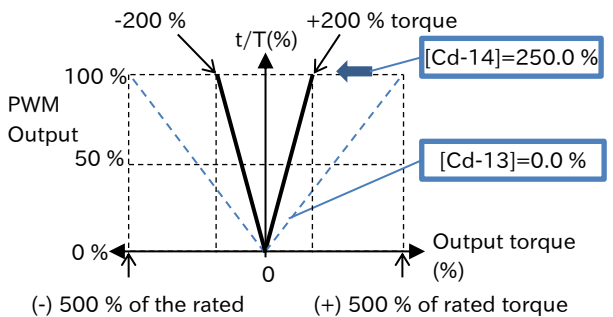

(e.g. 5) PWM output of "Output Voltage Monitor (RMS) [dA-18]"

When the output voltage is the rated output voltage, assume that PWM output is 100 %. Since the full scale of [dA-18] is the rated output voltage x 133 %, set the gain to 133 % so that 100 %PWM output is obtained at the rated output voltage of 100 %, as shown in the figure below.

Setting: 
$$
[Cd-13] = 0.0 \%
$$
,  $[Cd-14] = 133.0 \%$ 

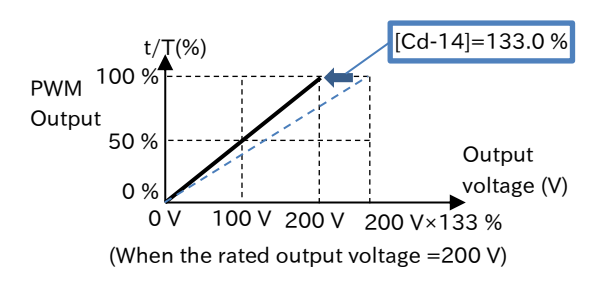

- (e.g. 6) Digital frequency output of "Output frequency monitor [dA-01]"
- Outputs the digital frequency output so that the maximum value corresponds to the maximum frequency. If the maximum frequency setting is 60 Hz, set it to [Cd-02]=60 Hz].

Setting: [Cd-02]=60 Hz, [Cd-13]=0.0 %, [Cd-14]=100.0 %

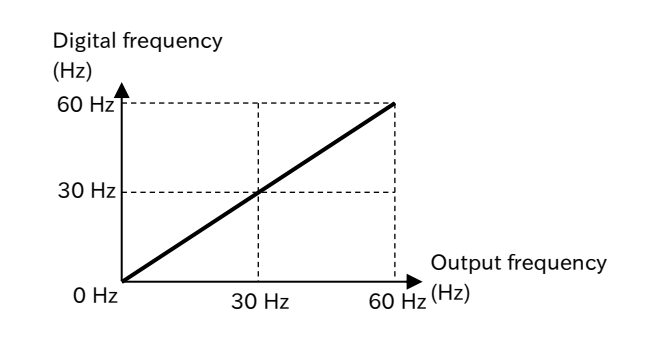

(e.g. 7) Digital frequency output of "Output current monitor [dA-02]"

- There are the following two methods when outputting in 1500 Hz when a current equivalent to the inverter rated current is flowing.
- (1) Since the full scale of [dA-02] is the rated inverter current  $\times$  2, if it is [Cd-02]=3000 Hz], the output current is equivalent to the rated current and it becomes the digital frequency output 1500 Hz as shown in the figure below.
- (2) When the max. digital frequency output is [Cd-02]=1500 Hz], the [dA-02] full scale is set to 200 % of the gain setting because the inverter rated current  $\times$  2.

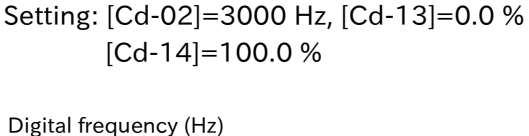

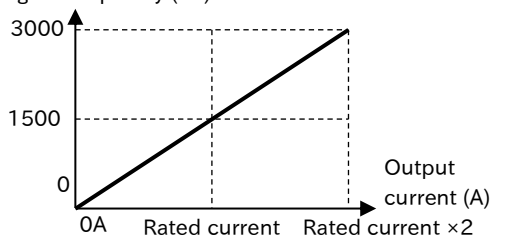

Setting: [Cd-02]=1500 Hz, [Cd-13]=0.0 % [Cd-14]=200.0 %

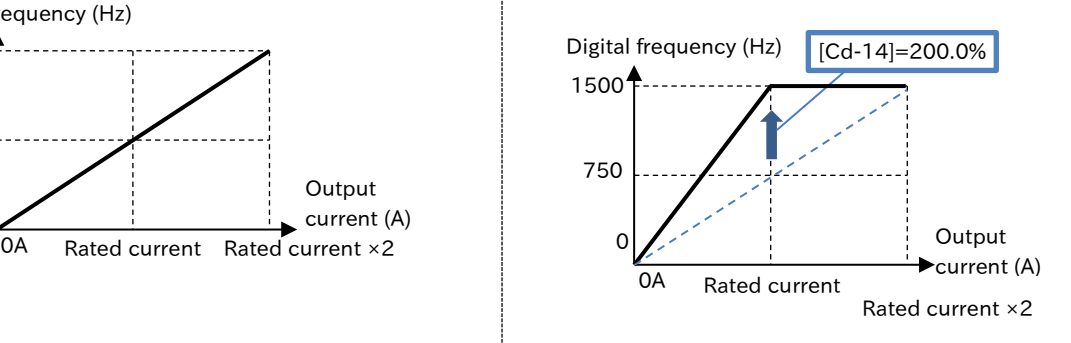

9-16-13

A

### Analog monitor adjustment mode (for pulse output)

- When "Analog monitor adjustment mode enable [Cd-10]" is set to "Enable (01)", the analog monitor adjustment mode is enabled. This function applies to all outputs from the [Ao1] and [Ao2] terminals.
- When "Pulse (03)" is selected in "[Ao2] Output type selection [Cd-36]", the output from the [Ao2] terminal is fixed at the output set in "Adjustment mode [FM] output level [Cd-15]" for the monitor full scale value selected in "[FM] Output monitor selection [Cd-03]".
- The minimum output of [Cd-15] changes according to the setting of "[FM] Data type selection [Cd-12]". The minimum output is 0.0% when "Absolute value (00)" is set, and -100.0% when "Signed (01)" is set.

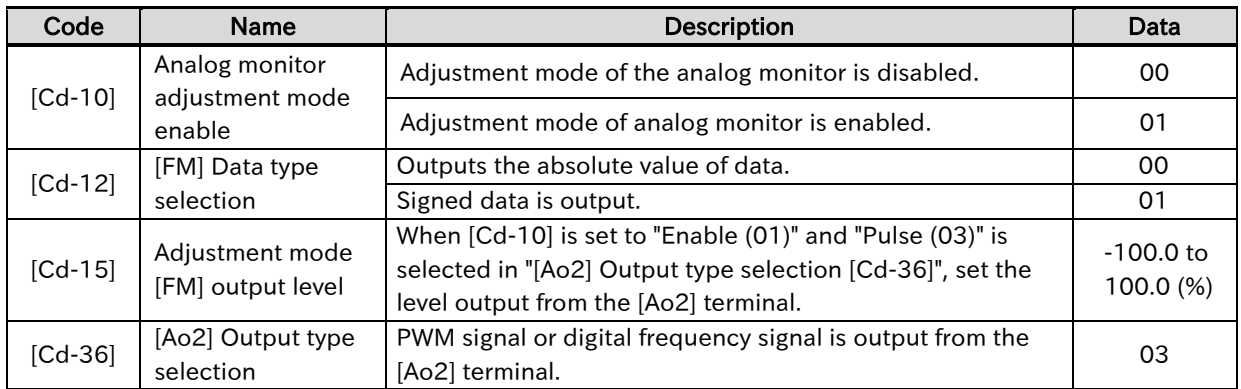

■ (e.g.) Adjusting PWM output of the output current monitor

Adjust to output at 100 % PWM output at the rated inverter current.

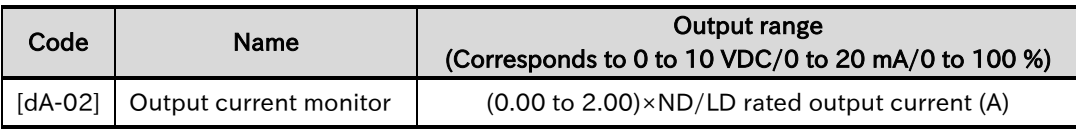

- 1 Set [Cd-01] to "PWM output (00)" and [Cd-03] to "Output current monitor [dA-02]". When ÷ [Cd-10] is set to "Enable (01)", the [Cd-15] setting value is outputted from the [Ao2] terminal in PWM form.
- If the reference point you want to output is the rated current value, set the point at half of it because the full scale of [dA-02] is (0.00 to  $2.00$ )  $\times$  the inverter rated current. 2

First, by setting [Cd-15] to 50.0 % (equivalent to the rated inverter current), a PWM with a 50 % duty, which is the output when the rated current (= rated current  $\times$  2.00  $\times$  50.0 %) is output from the [Ao2] terminal.

Then use [Cd-14] to adjust the tilt. Change the [Cd-14] to adjust PWM to the point where 100% duty is generated. 3

Under these conditions, if [Cd-14] is set to 200.0 %, the duty cycle is 100 % at the rated inverter current as shown in the figure on the right.

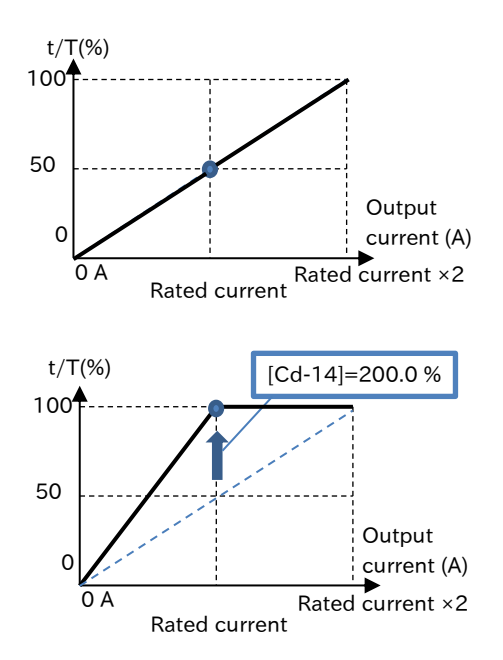

When [Cd-10] is returned to "Disable (00)", the analog monitor adjusting mode is finished, and PWM output based on the actual output current is started from the [Ao2] terminal. 4

# 9-16-14

# A

### Pulse input monitor scale conversion

- In "[FM] Output monitor selection [Cd-03]", "Pulse input monitor [dA-70]" can be selected.
- [dA-70] is valid only when "Pulse input detection target selection [CA-90]" is set to "Frequency reference (01)". For details, refer to "10.2.2 Monitor the Analog/Pulse Input.
- If "[FM] Output wave form selection [Cd-01]" is "PWM output (00)", PWM output is performed with the duty cycle equivalent to the value obtained by multiplying the monitored value (%) of [dA-70] by the "Pulse input/output scale conversion gain [Cd-16]."
- If [Cd-01] is set to "Frequency output (01)", digital frequency is output at the frequency of the value obtained by multiplying [Cd-16] and "[FM] Output base frequency (at frequency output) [Cd-02]" to the monitor value (%) of [dA-70].

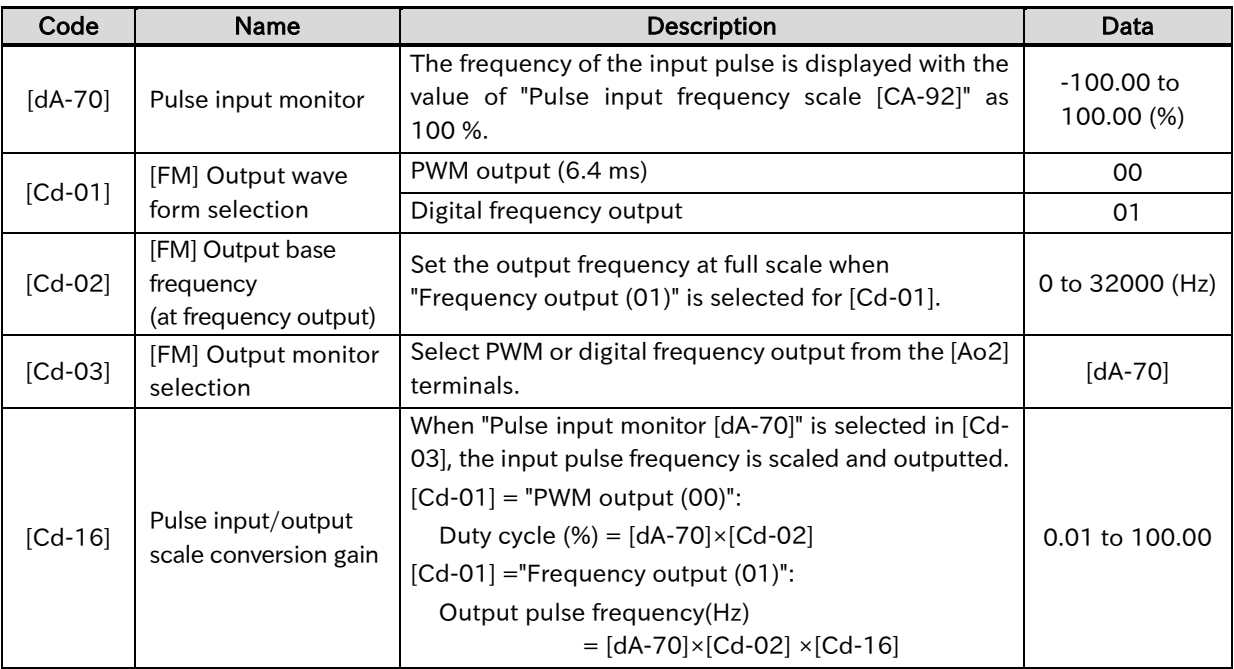

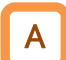

### Pulse output filter time constant

- A filter can be set for the pulse output from the [Ao2] terminal.
- Filter time constant of pulse output can be set by "[FM] Output filter time constant [Cd-11]".

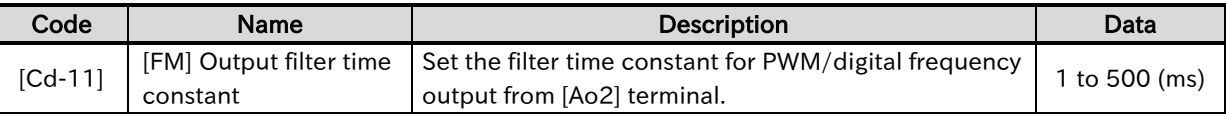

When using the analog voltage output from the [Ao2] terminal ("[Ao2] Output type selection [Cd-36]" = "Voltage (01)"), the filter can be set with "[Ao2] Output filter time constant [Cd-31]". For details, refer to "9.16.5 Monitor Data Output by Analog Output". !

Q

!

# 9.16.5 Monitor Data Output by Analog Output

- How do I output the inverter monitor data externally via analog output?
- [Ao1] terminal can be switched between analog voltage output and analog current output by setting "[Ao1] Output type selection [Cd-26]". To use the analog voltage/current output from the [Ao1] terminal, set the parameters of the monitor you want to output to "[Ao1] Output monitor selection [Cd-04]". For the parameters that can be set, see "9.16.3 Selecting Monitor Data for Analog/Pulse Output". A
	- [Ao2] terminal can be switched between analog voltage output and pulse output by setting "[Ao2] Output type selection [Cd-36]". To use analog voltage output from the [Ao2] terminal, set the parameters of the monitor that you want to output to "[Ao2] Output monitor selection [Cd-05]". For the parameters that can be set, see "9.16.3 Selecting Monitor Data for Analog/Pulse Output".
	- The output characteristics when biasing is adjusted change according to the setting of "Analog adjust gain basis selection [Cd-06]". For details, refer to "Analog output gain/bias adjustment" in this section.
	- When "Analog monitor adjustment mode enable [Cd-10]" is set to "Enable (01)", the analog output function is in adjustment mode, and the value set to "Adjustment mode [Ao1] output level [Cd-25]" is output from the [Ao1] terminal, and the value set to "Adjustment mode [Ao2] output level [Cd-35]" is output from the [Ao2] terminal. Use this mode to check the analog output gain/bias setting or adjust the external device, etc.
	- Analog output may not be stable immediately after power-on or power-off.
	- Refer to "9.16.4 Monitor Data Output by Pulse Output" when using pulse output from [Ao2] terminal ("[Ao2] Output type selection [Cd-36]" = "Pulse (03)").

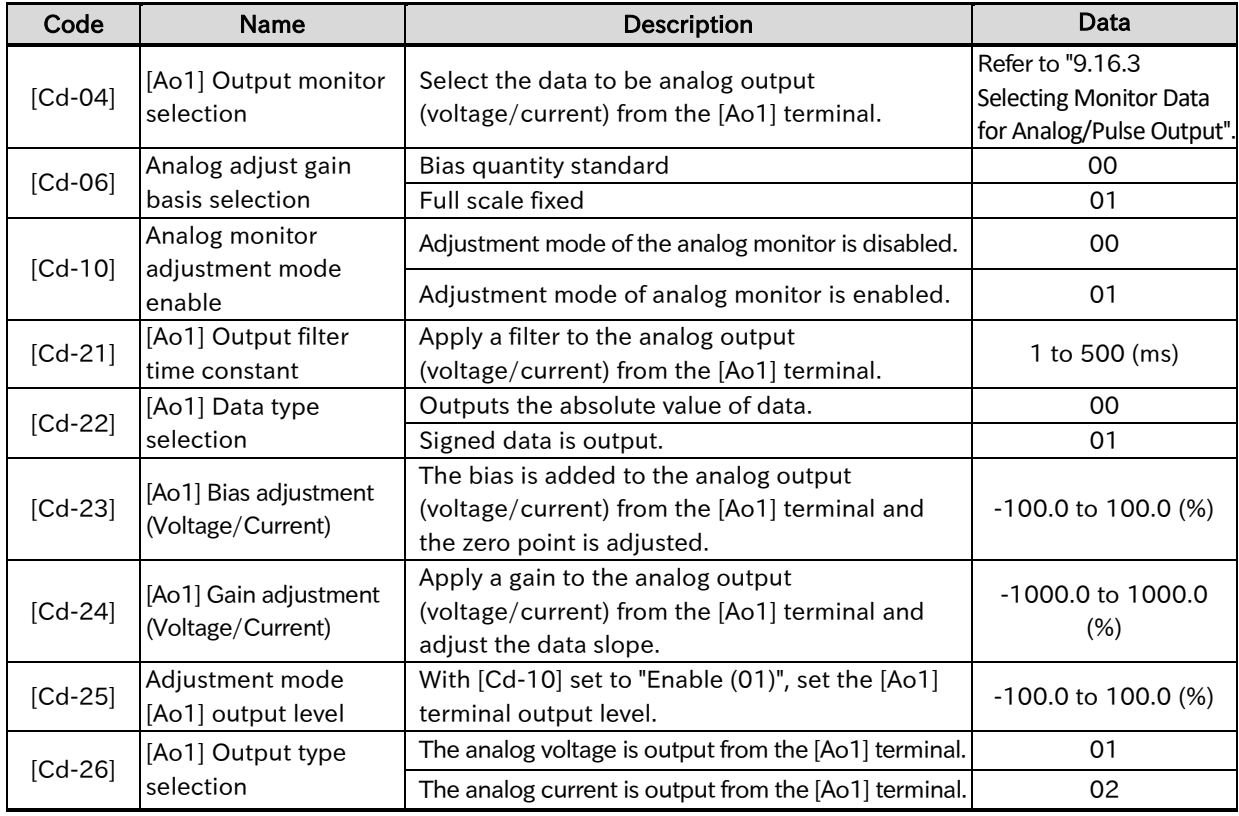

### ■ Parameters related to [Ao1] terminal analog output

A

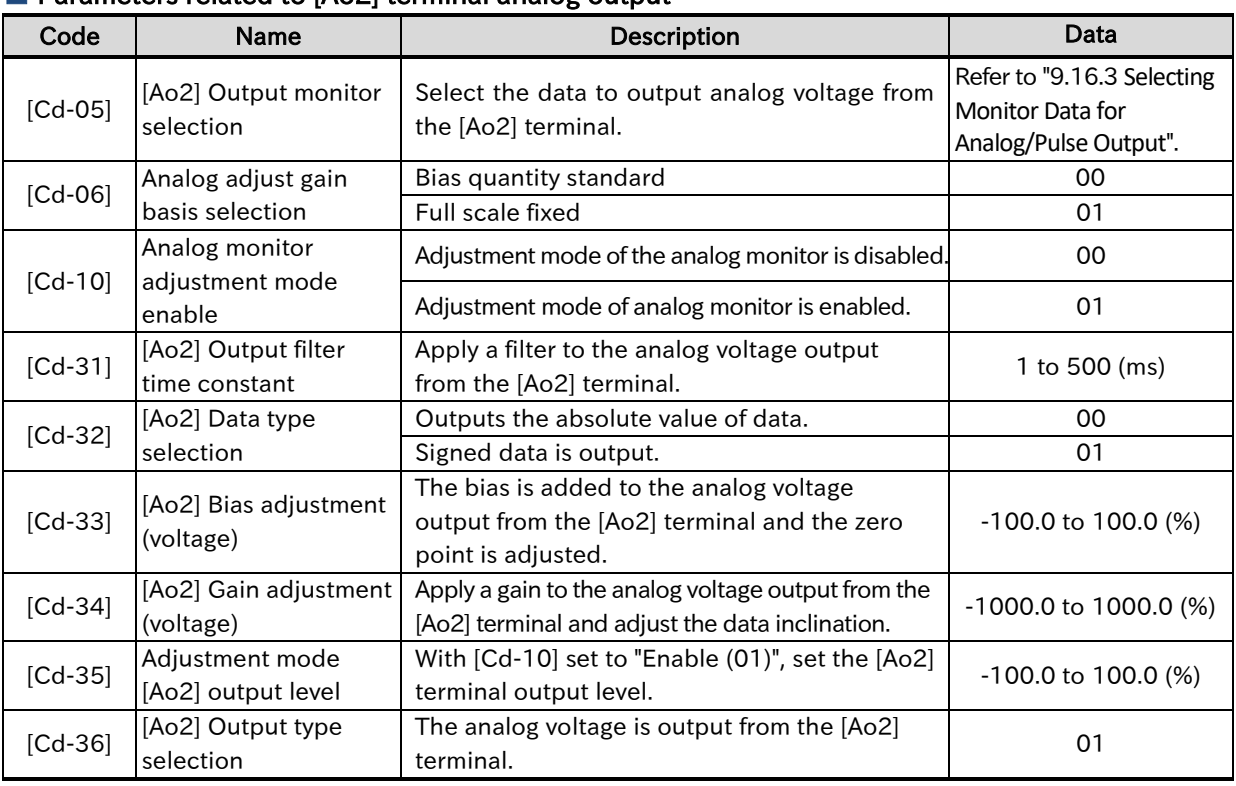

### ■ Parameters related to [Ao2] terminal analog output

### Analog output gain/bias adjustment

- When analog voltage/current output is performed from the [Ao1] terminal or analog voltage output from the [Ao2] terminal is performed, the gain/bias of the analog output can be adjusted according to the connected meter.
- The output characteristics when biasing is adjusted change according to the setting of "Analog adjust gain basis selection [Cd-06]".
- If the output range of the parameter selected in "[Ao1] Output monitor selection [Cd-04]" or "[Ao2] Output monitor selection [Cd-05]" takes a negative value, you can select whether it should be an absolute value or treated as signed with "[Ao1] Data type selection [Cd-22]" or "[Ao2] Data type selection [Cd-32]".

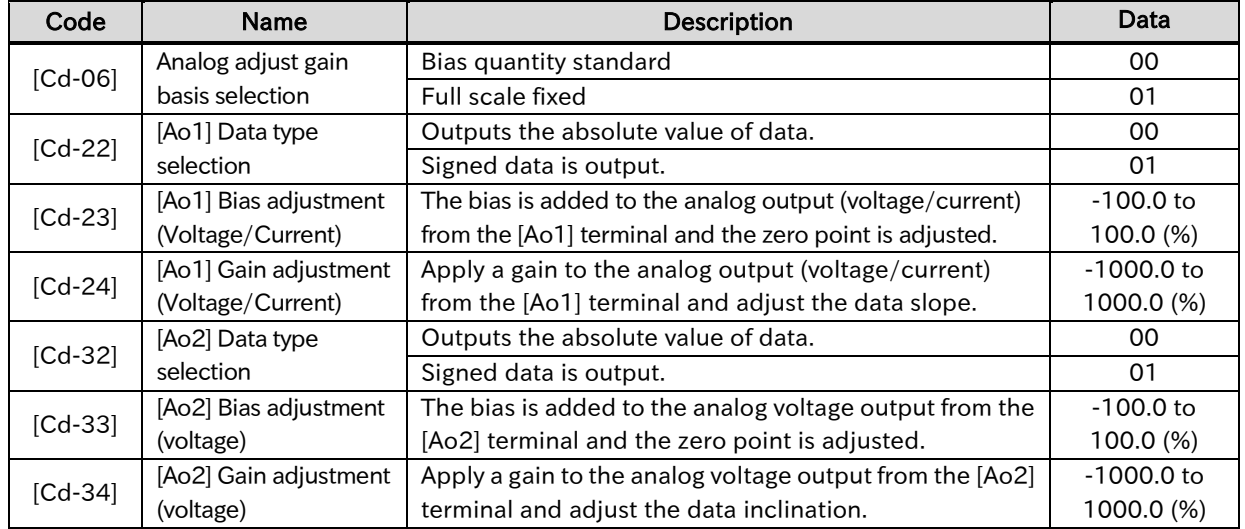

### **U** When "Analog adjust gain basis selection  $[Cd-06]$ " = "Bias value based full scale  $(00)$ "

- The output characteristic can be changed by adding "[Ao1] Bias adjustment (Voltage/Current) [Cd-23]" or "[Ao2] Bias adjustment (Voltage) [Cd-33]" to the analog output.
- Regardless of the bias setting value, if the gain setting value is the same, the slope of the output characteristics will be the same.
- The figure below shows the output characteristics when "[Ao1] Gain adjustment (Voltage/Current) [Cd-24]"/"[Ao2] Gain adjustment (Voltage) [Cd-34]" is 100.0 %.

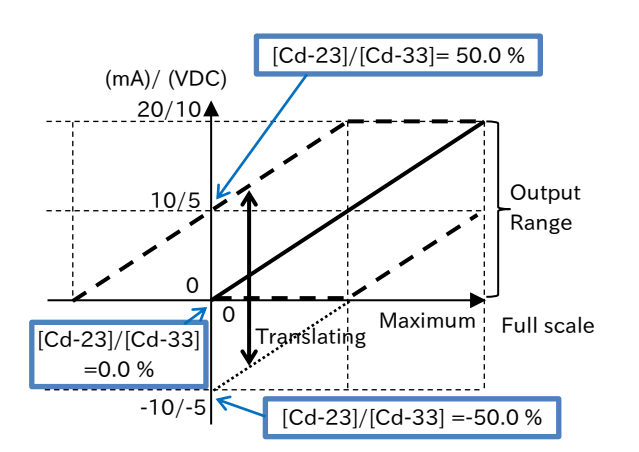

- The slope of the output characteristic can be changed by multiplying the analog output by "[Ao1] Gain adjustment (Voltage/Current) [Cd-24]" or "[Ao2] Gain adjustment (Voltage) [Cd-34]".
- If the gain settings are the same, the slope of the output characteristics will be the same even if the bias settings are changed.

The figure below shows the output characteristics when "[Ao1] Bias adjustment (Voltage/Current) [Cd-23]"/"[Ao2] Bias adjustment (Voltage) [Cd-33]" is 0.0 %.

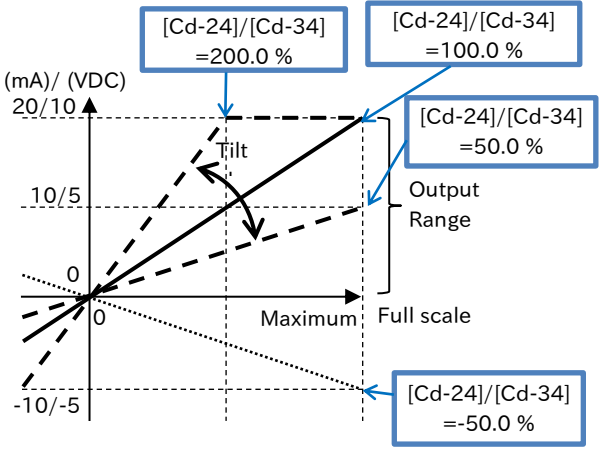

### **U** When "Analog adjust gain basis selection  $[Cd-06]$ " = "Fixed full scale  $(01)$ "

- . "[Ao1] Bias adjustment (Voltage/Current) [Cd-1] 23]" or "[Ao2] Bias adjustment (Voltage) [Cd-33]" can be added to the zero points of the analog output.
- Depending on the bias setting, the slope of the output characteristic changes so that 0 to 100 % of the output full scale becomes the bias setting to 100 % of the analog input.
- The figure below shows the output characteristics when "[Ao1] Gain adjustment (Voltage/Current) [Cd-24]"/"[Ao2] Gain adjustment (Voltage) [Cd-34]" is 100.0 %.

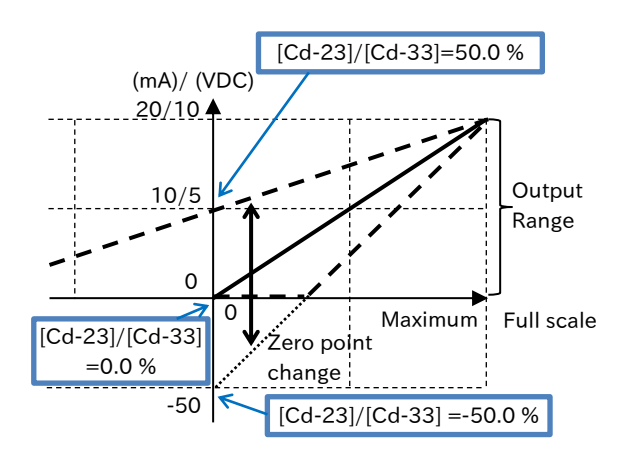

- The slope of the output characteristic can be changed by multiplying the analog output by "[Ao1] Gain adjustment (Voltage/Current) [Cd-24]" or "[Ao2] Gain adjustment (Voltage) [Cd-34]".
- Note that even if the gain setting value is the same, the slope of the output characteristics changes depending on the bias setting. The figure below shows the output characteristics when "[Ao1] Bias adjustment (Voltage/Current) [Cd-23]"/"[Ao2] Bias adjustment (Voltage) [Cd-33]" is 0.0 %.

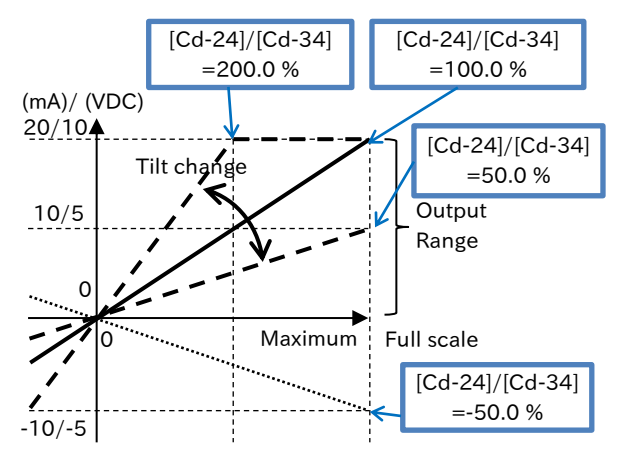

9-16-18

(e.g. 1) [Ao1] voltage output of "Output frequency monitor [dA-01]"

- When the output frequency is from 0 Hz to the maximum frequency, 0 to 10 VDC output is set from [Ao1].
- Since the full scale of [dA-01] is the maximum frequency, the gain setting should remain at 100 % of the default setting.

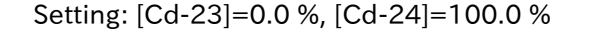

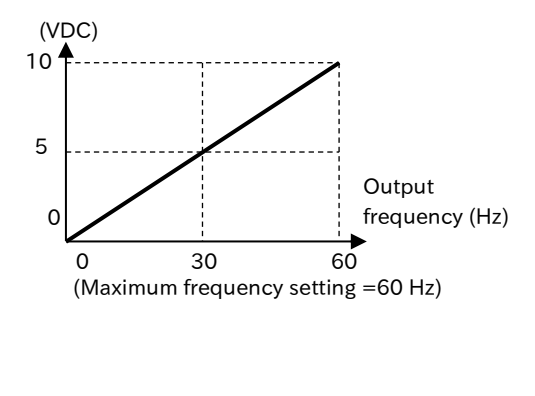

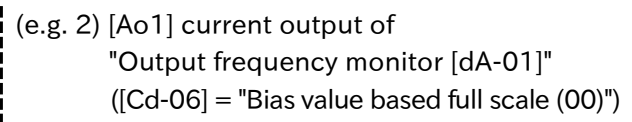

- When the output frequency is from 0 Hz to the maximum frequency, 4 to 20 mA current output from [Ao1].
	- $[Cd-33]$ : When output frequency = 0 Hz, the output 4 mA is 20 % of 20 mA, so set 20 %.
	- [Cd-34]: Since the full scale of [dA-01] is the maximum frequency (100 %), set 80 % as (20-4) = 16 mA for 20  $mA = 100 %$ .

Setting: [Cd-23]=20.0 %, [Cd-24]=80.0 % **Output** frequency (Hz) (mA) 20  $\Omega$ 0 50 10  $25$ [Cd-23]=20.0 % 4 [Cd-24]=80.0 % (Maximum frequency setting =50 Hz)

(e.g. 4) [Ao2] voltage output of "Output torque monitor [dA-17]"

- Assume that output torque of 0 to  $\pm 200$  % is signed and that output is 0 to 10 VDC voltage from [Ao2]. In this case, set so that -200 to 0 % and 0 to 200 % of the output torque become 0 to 50 % and 50 to 100 % of the voltage output, respectively. Since the full scale of [dA-17] is ±500 %, set as shown below.
	- [Cd-33]: Since the voltage output is 5 VDC at the center of the output torque range (-200 to 200 %, Output torque = 0 %), set the value to 50 %.
	- [Cd-34]: Since gain setting value x 100 %/500 % = 50 %/200 %, set 125 %.

Setting: [Cd-32]=01, [Cd-13]=50.0 %, [Cd-14]=125.0 %

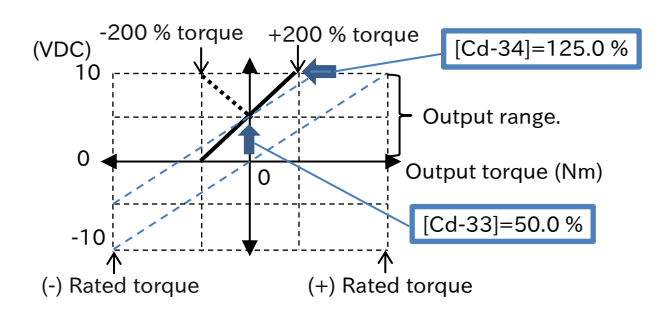

※ If [Cd-32] = "Absolute value (00)" is set in the above example, 5 to 10 VDC will be outputted for (-) torque side 0 to -200% (black dotted line in the above figure).

### Analog monitor adjustment mode (for analog output)

- When "Analog monitor adjustment mode enable [Cd-10]" is set to "Enable (01)", the analog monitor adjustment mode is enabled. This setting applies to both the [Ao1] and [Ao2] terminals.
- The output from the [Ao1] terminal is fixed to the full scale value of the monitor selected by "[Ao1] Output monitor selection [Cd-04]" at the value set by "Adjustment mode [Ao1] output level [Cd-25]".
- When "Voltage (01)" is selected in "[Ao2] Output type selection [Cd-36]", the output from the "[Ao2] Output monitor selection [Cd-05]" is fixed at the value set in "Adjustment mode [Ao2] output level [Cd-35]" for the full scale value of the monitor selected in [Cd-05].
- The minimum output of [Cd-25] and [Cd-35] varies depending on the setting of "[Ao1] Data type selection [Cd-22]" or "[Ao2] Data type selection [Cd-32]". The minimum output value is 0.0% when "Absolute value (00)" is set, and -100.0% when "Signed (01)" is set.

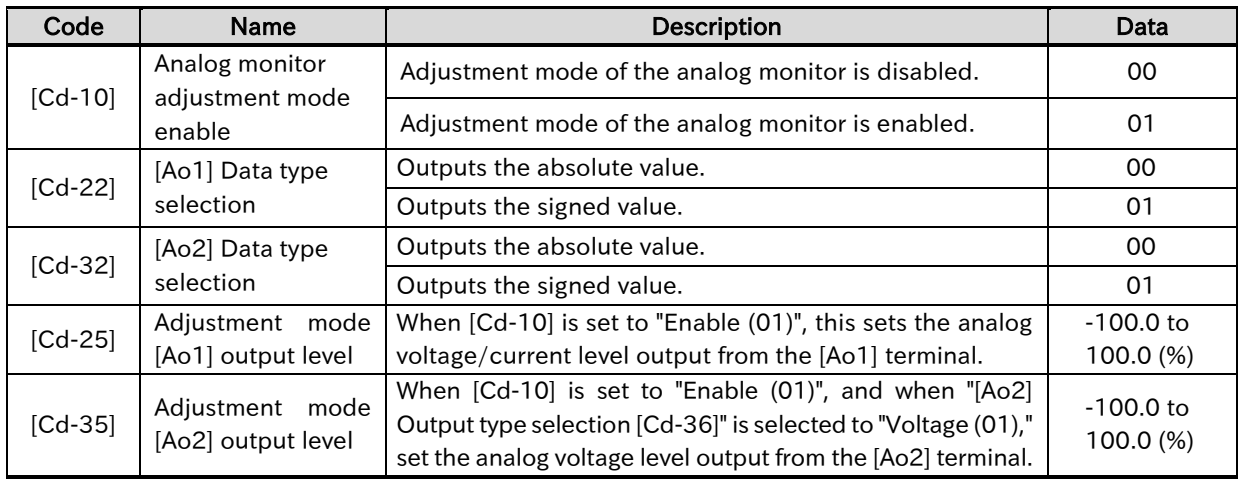

■ (e.g.) Adjusting the analog voltage output from the [Ao1] terminal of the output current monitor Adjust the analog voltage output to 100 % output at the rated inverter current.

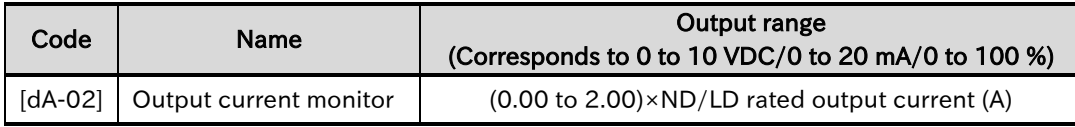

- Set [Cd-04] to "Output current monitor [dA-02]". When [Cd-10] is set to "Enable (01)", the [Cd-25] setting is outputted from the [Ao1] terminal.  $\frac{1}{1}$
- If the reference point you want to output is the rated current value, set the point at half of that since the full scale of [dA-02] is the rated current x 2.00. 2

First, by setting [Cd-25] to 50.0 % (equivalent to the rated inverter current), 5 VDC that is the output when the rated current  $(=$  rated current  $x$ 2.00 x 50.0 %) is output from the [Ao1] terminal.

3 Then use [Cd-24] to adjust the tilt. Change the [Cd-24] to adjust 10 VDC output. m.

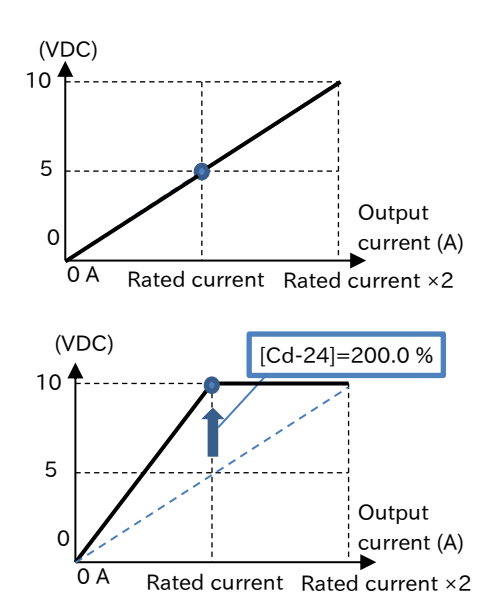

When [Cd-10] is returned to "Disable (00)", the analog-voltage output of the adjusted [Ao1] starts. 4

# 9-16-20

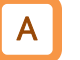

### Analog output filter

- Filters can be set for analog voltage/current output from the [Ao1] terminals or analog voltage output from the [Ao2] terminals.
- Filter time constant of analog output can be set by "[Ao1] Output filter time constant [Cd-21]" or "[Ao2] Output filter time constant [Cd-31]".

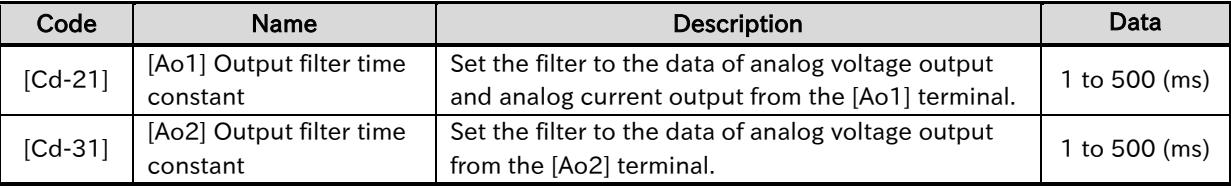

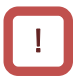

When using pulse output from the [Ao2] terminal ("[Ao2] Output type selection [Cd-36]" = "Pulse (03)"), the filter can be set with "[FM] Output filter time constant [Cd-11]". For details, refer to "9.16.4 Monitor Data Output by Pulse Output".

Q

A

!

# 9.16.6 Synchronize External Signal Output and External Signal Input

- How do I operate the input terminal function according to the operating status?
- I want to reduce physical wiring.
- With the contact input/output synchronization function, information on the output terminal function can be synchronized with the input terminal function without going through physical wiring. The input terminal function is set in "Sync input terminal function selection ([CH-01] to [CH-06])", and the output terminal function is set in "Sync output terminal function selection ([CH-11] to [CH-16])", and the channel (combined output terminal function and input terminal function) can be set in 6 ways.
	- ON/OFF status of the output terminal function and the logical level of ON/OFF status of the input terminal function can be inverted. Settings can be made for each channel (combination of output and input terminal functions).
	- Delay times for ON/OFF can be set for each channel. If the operation is unstable, setting a longer delay time may solve the problem.
- You cannot duplicate the function except for "Not use [no]". When the same function is selected, the channel that was selected first is changed to "Not use [no]", and the channel that was set last becomes enable.

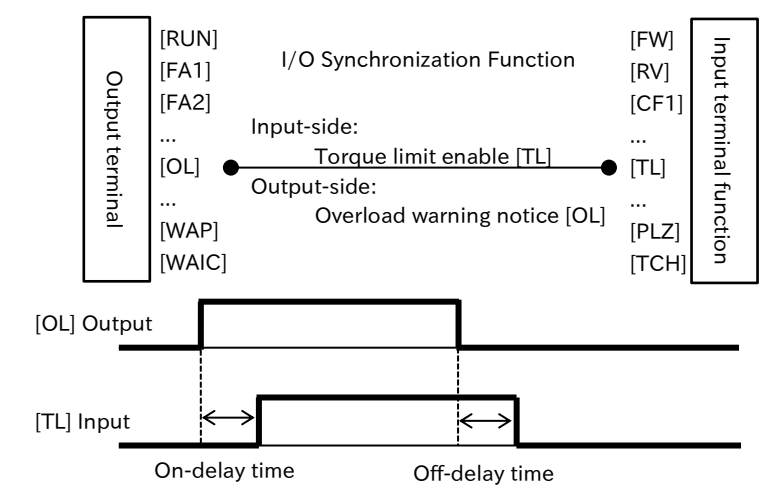

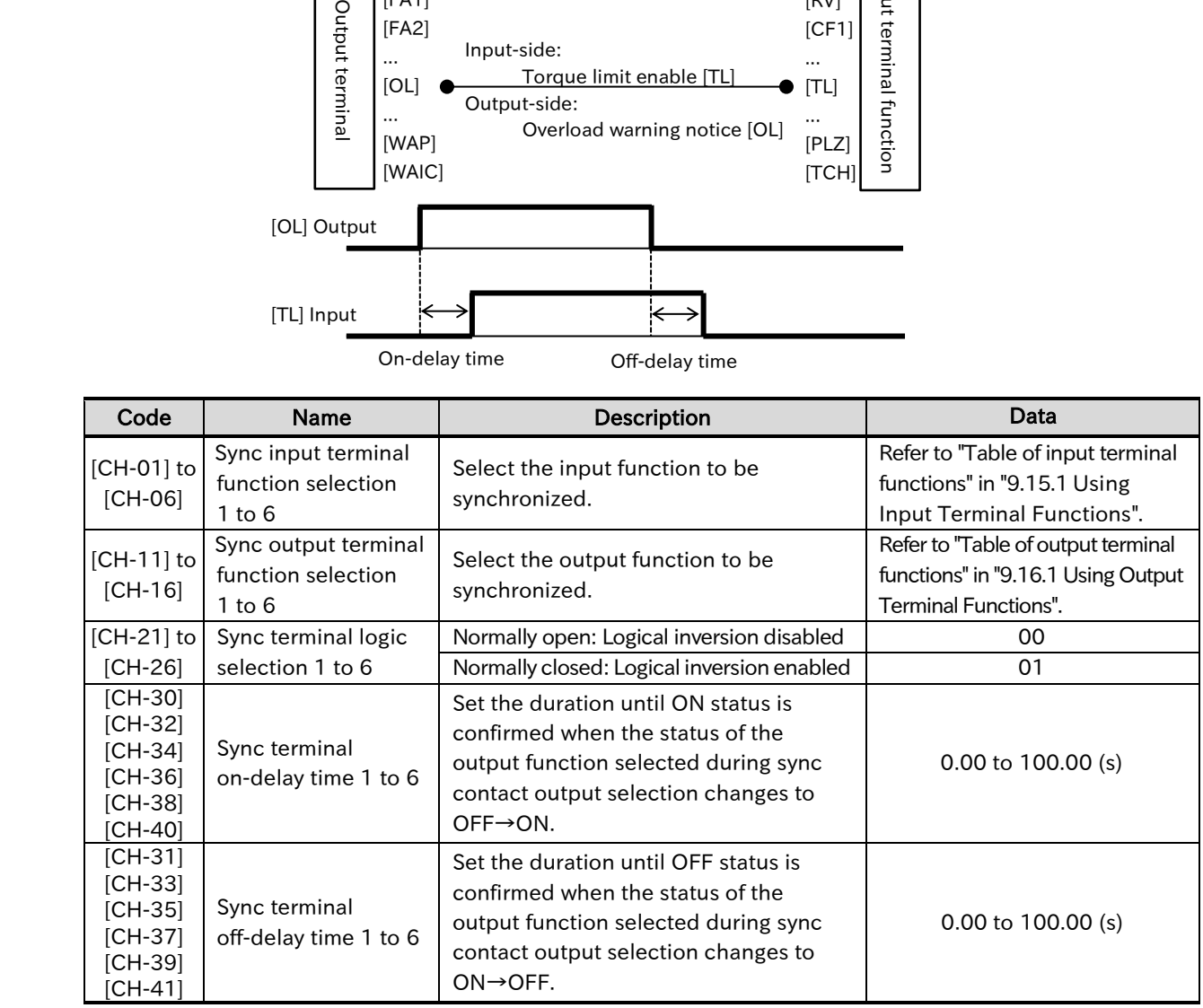

# Chapter 9

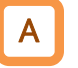

A

### Logical inversion function

- The relation between the output terminal function and ON/OFF of the input terminal function can be inverted.
- The function can be set for each channel by "Sync terminal logic selection ([CH-21] to [CH-26])".

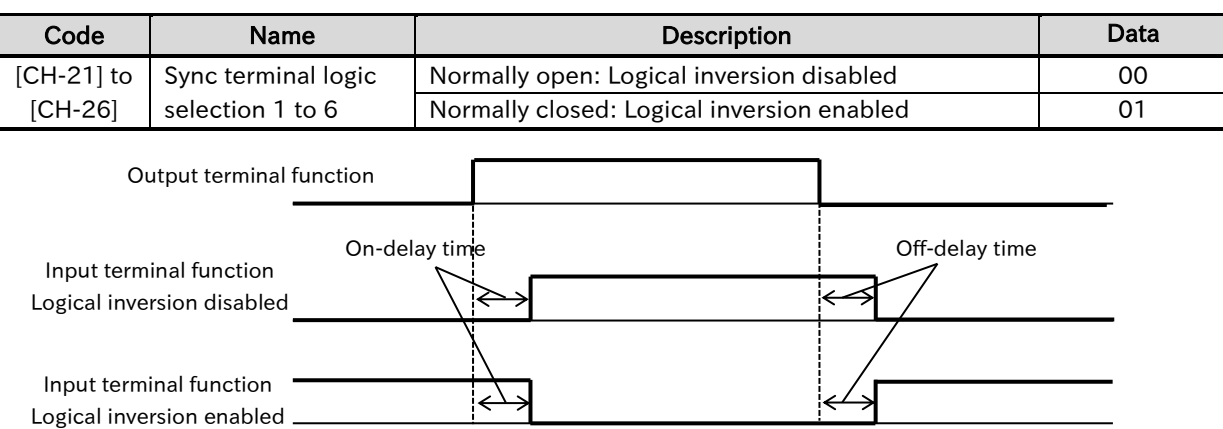

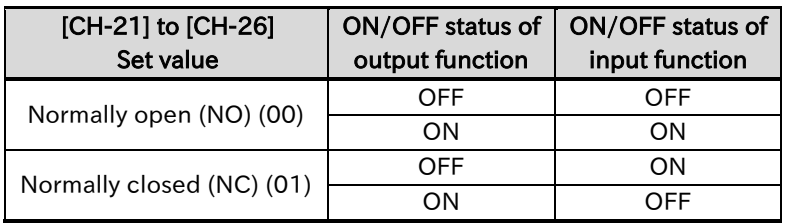

### On-delay/Off-delay function

- A delay time can be set for each channel from the operation of the output terminal function to the operation of the input terminal function.
- The delay time can be set individually for the on-delay time from when the output terminal function changes to OFF→ON until the input terminal function turns ON (logical inversion: OFF) and for the off-delay time from when the output terminal function changes to ON→OFF until the input terminal function turns OFF (logical inversion: ON).

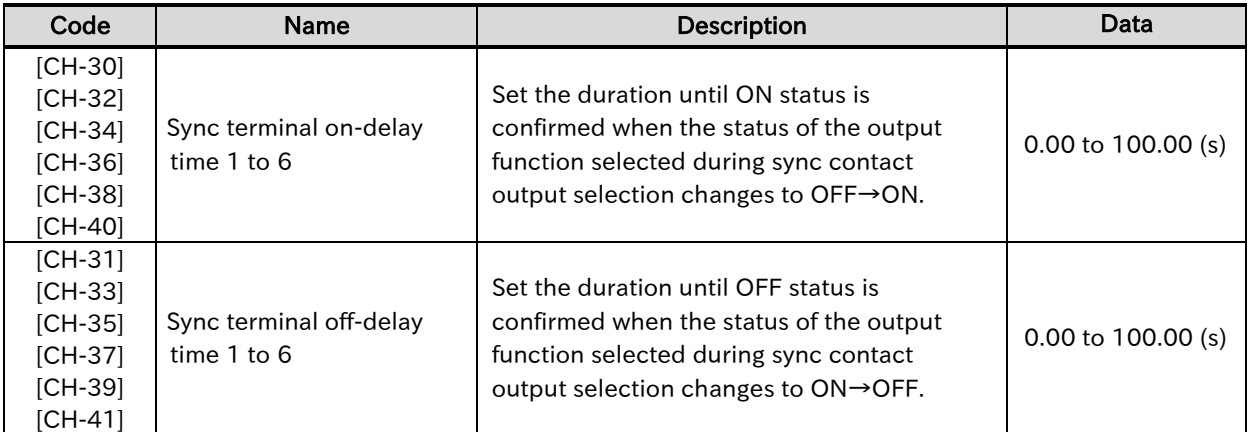

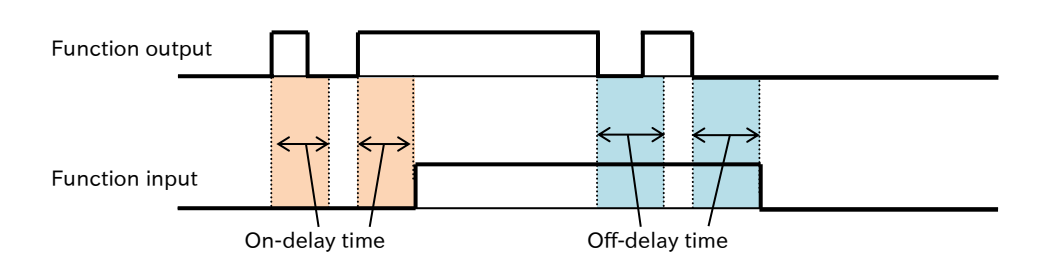

9-16-23

# 10

# **Chapter 10 Monitor Functions**

This chapter describes various types of data that can be monitored by the inverter's keypad or remote operator. For more information on using keypad to view the monitors, refer to "Chapter 7 Keypad and Related Functions".

When performing each work, carefully read "Chapter 1 Safety Instructions/Risks" and the corresponding chapters, and pay attention to safety.

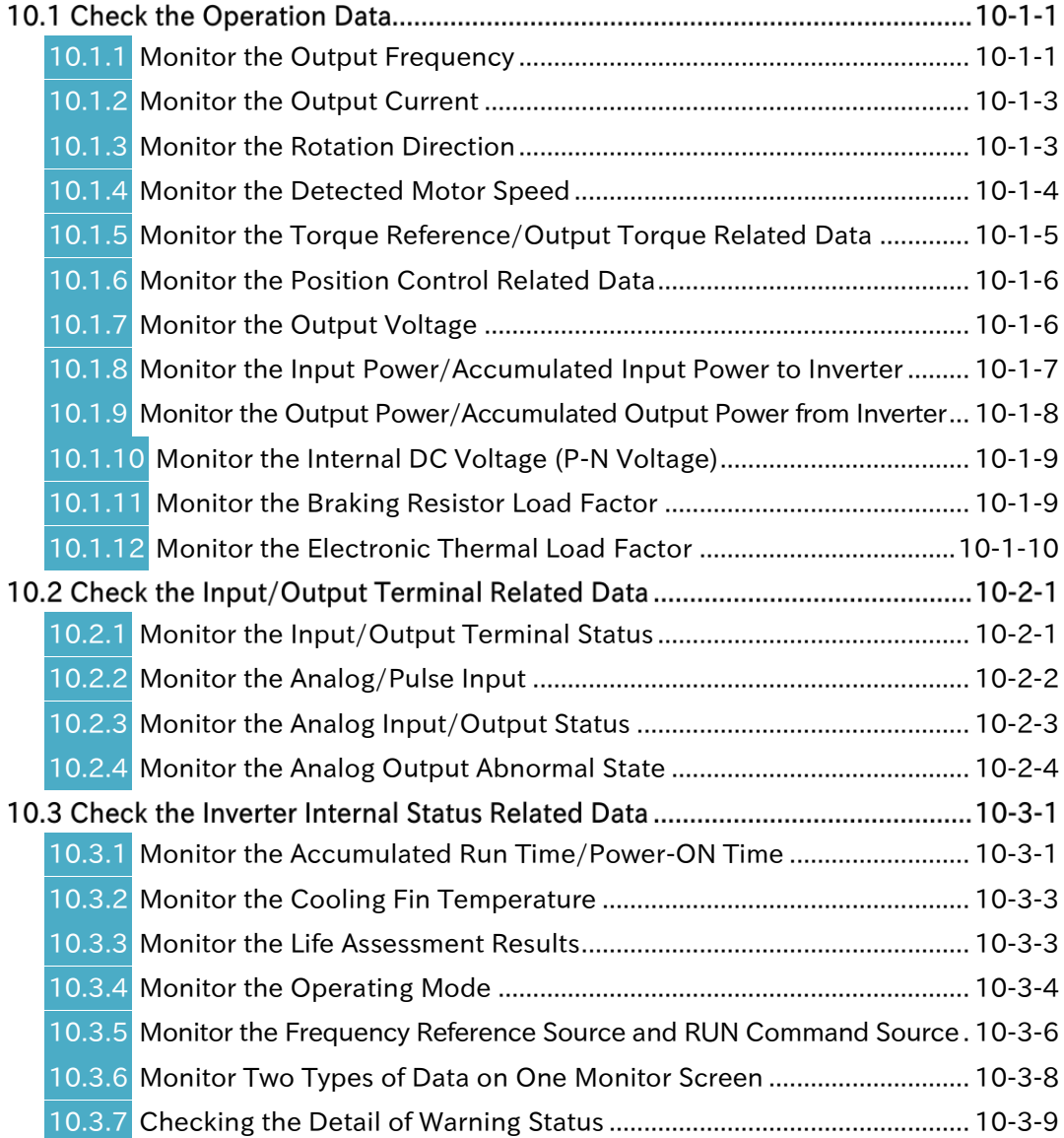

# 10-0-1

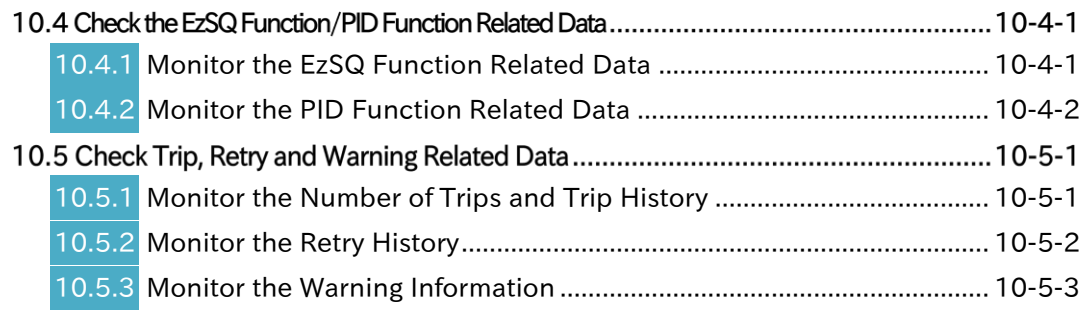

# 10.1 Check the Operation Data

# <span id="page-425-0"></span>10.1.1 Monitor the Output Frequency

- How to check the output frequency?
- How to arbitrarily convert the output frequency for display?
- How to adjust the frequency reference with keypad while monitoring the output frequency with keypad?

# A

Q

### Output frequency monitor [dA-01]

- Displays the output frequency of the inverter. "0.00" is displayed during stop.
- When the content of "Output frequency monitor [dA-01]" is displayed, "Frequency monitor LED [Hz]" on the keypad lights.
- [dA-01] displays the absolute value of the output frequency regardless of whether the rotation is forward or reverse. When checking the present rotational direction with the display content of the monitor, refer to "Output frequency monitor (signed) [dA-12]".

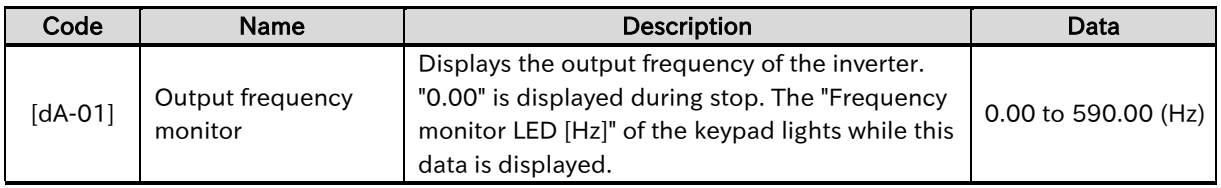

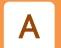

### Frequency reference monitor (after calculation) (signed) [dA-04]

- Displays the final frequency reference value based on the results of main speed reference, sub speed reference or calculation.
- This monitor displays the value before the upper/lower limiter or the maximum frequency limit is applied to the setting range.

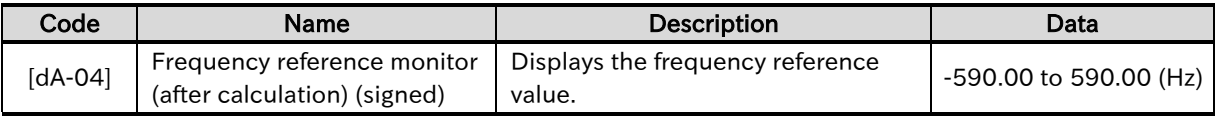

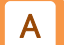

### Output frequency scale conversion monitor [dA-06]

Displays the value obtained by converting "Output frequency monitor [dA-01]" with the factor set in "Frequency conversion gain [Ab-01]". Used when changing the display unit, such as changing the display from the output frequency to the motor rotation speed.

(Example) Displays the motor rotation speed.

Motor rotation speed N (min<sup>-1</sup>) = (120 × f (Hz)) / P (number of motor poles) Therefore, when [Ab-01] = 30.0 for a 4-pole motor, 1800 is displayed at 60 Hz.

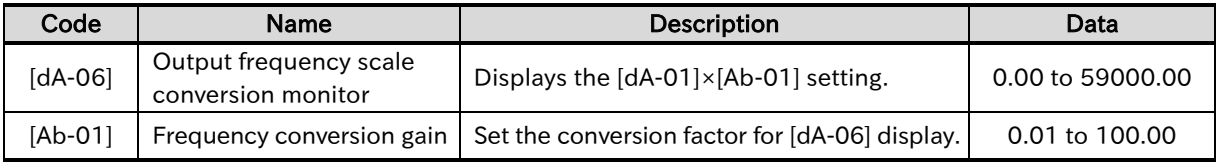

# A

# Output frequency monitor (signed) [dA-12]

- Displays the inverter output frequency in signed form.
- The positive value (+) is displayed for forward rotation and the negative value (-) is displayed for reverse rotation.

```
!
```
!

A

"Output frequency monitor (signed) [dA-12]" is not subject to the frequency change during monitoring function. Even if "Enable frequency changes through monitor display [UA-93]" is "Enable (01)", you cannot change the frequency from the keypad while [dA-12] is displayed.

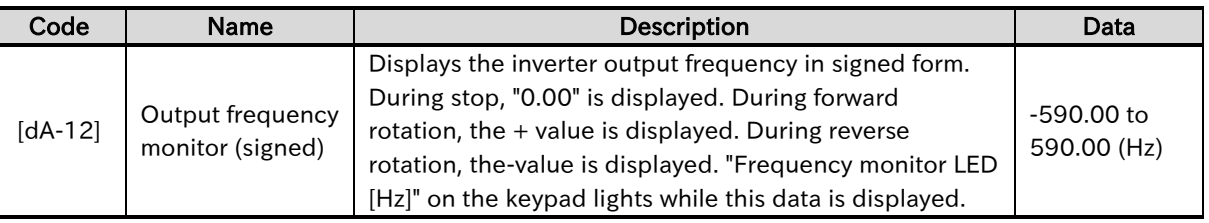

# Frequency change function of monitor

- When "Enable frequency changes through monitor display [UA-93]" is "Enable (01), "Main speed input source selection [AA101]" is "Parameter setting (07)" and only during inverter operation, the frequency reference can be changed by keypad while "Output frequency monitor [dA-01]"/ "Output frequency scale conversion monitor [dA-06]" is displayed.
- By "Enable multi-speed frequency changes through monitor display [UA-94]", disable/enable of monitoring frequency change function for multi-speed operation can be selected. When "Disable (00)" is set, this function is enabled only when "Multi-speed 0 setting [Ab110]" is selected as the frequency reference. When set to "Enable (01)", this function is enabled for all multi-speed commands set to "Multi-speed 0 setting [Ab110]" to "Multi-speed 15 setting [Ab-25]".
- When SET key is pressed after the frequency reference is changed, the changed frequency reference is stored in the inverter's internal memory.
- "Output frequency monitor (signed) [dA-12]" is not subject to the frequency change during monitoring function. Even if "Enable frequency changes through monitor display [UA-93]" is "Enable (01)", you cannot change the frequency from the keypad while [dA-12] is displayed.
- If "FUP/FDN data save enable [CA-61]" is "Save (01)", after "Output frequency monitor [dA-01]"/ "Output frequency scale conversion monitor [dA-06]" is changed, please note that the changed frequency reference value will be stored in the inverter internal memory when the power is cut off. For details, refer to "9.2.14 Increasing/Decreasing Frequency Reference by Input Terminal Function".
- Since "Main speed reference setting (monitor) [FA-01]" is rewritten while displaying [dA-01]/[dA-06], there may be a time difference between key operation and display depending on acceleration/deceleration time setting.
- Frequency cannot be changed while the inverter is stopped, PID is operating, or in the individual input mode by pressing and holding SET key.
- When using the remote operator (VOP), the setting of this function is disabled.

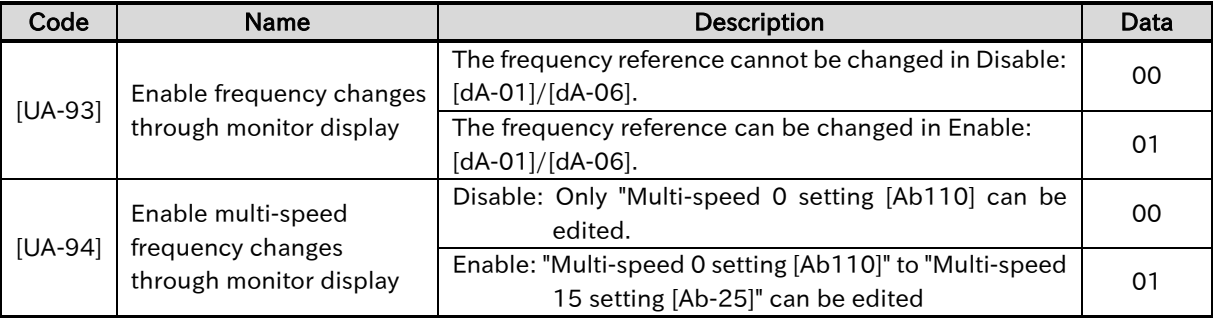

# <span id="page-427-0"></span>10.1.2 Monitor the Output Current

- Q
- How do I check the effective value of the current flowing through the motor?
- I want to see the output current movement.

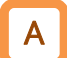

!

### Output current monitor [dA-02]

- Displays the output current flowing to the motor. The "Current monitor LED [A]" on the keypad lights while "Output current monitor [dA-02]" is displayed.
- First order lag filters can be set for the [dA-02] readout. If the display of [dA-02] is shaking in detail, adjust the time constant of the filter by referring to "Output current monitor filter [CF-61]".
- Depending on PWM type of the inverter, the lower the carrier frequency is, the more the value of the monitor may be shaken.
	- "0.00" is displayed while output is stopped.

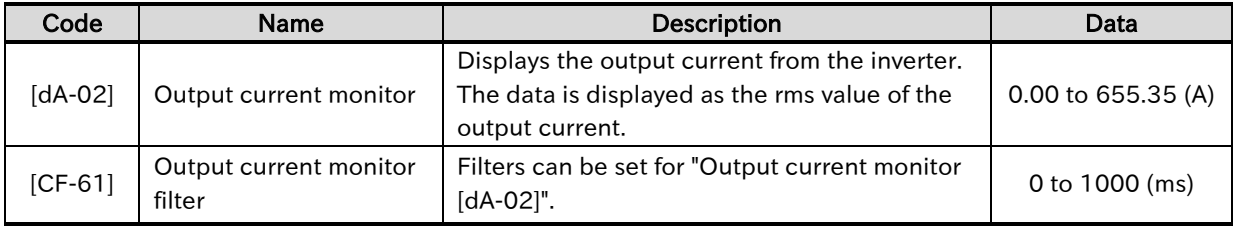

# <span id="page-427-1"></span>10.1.3 Monitor the Rotation Direction

• How do I check the operating direction of the inverter?

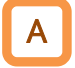

Q

### Rotation direction monitor [dA-03]

- Displays the inverter operation direction. When the inverter is operating (forward or reverse), "Running LED [RUN]" on the keypad lights.
- The rotation direction is determined by the RUN command method and the sign of the frequency reference.

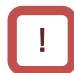

For 0Hz operation such as DC braking function, "0Hz output (01)" is displayed in "Rotation direction monitor [dA-03]".

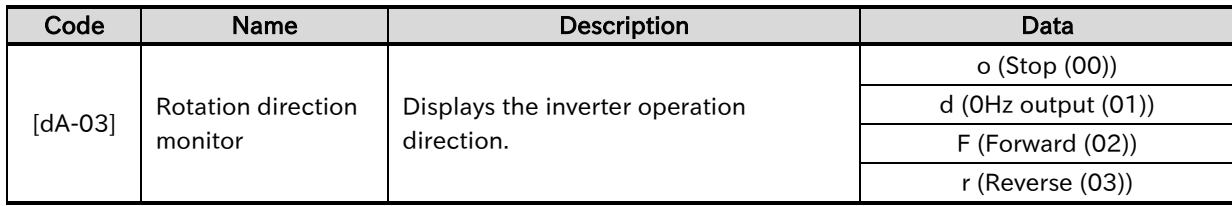

Generally, the motor rotates counterclockwise in the forward direction when viewed from the axial direction.

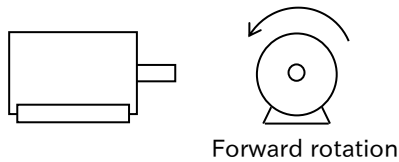

# <span id="page-428-0"></span>10.1.4 Monitor the Detected Motor Speed

 $\cdot$  I want to know the actual rotation speed fed back from the motor.

### Detect speed monitor [dA-08]

- Displays the actual rotation frequency fed back from the motor when performing speed control with sensor or position control.
- This monitor is enabled when "Speed feedback (02)" is set to "Pulse input target function selection [CA-90]".
- !

 $\Omega$ 

A

When using this monitor, set "Async. Motor number of poles setting [Hb103]" and "Encoder constant setting [CA-81]" correctly. For details, refer to "9.5.11 Setting for Encoder Feedback".

If the value of "Detect speed monitor [dA-08]" changes finely due to the effect of noises, etc., and the speed detection value is not stable, set "Speed feedback filter [CA-86]" larger.

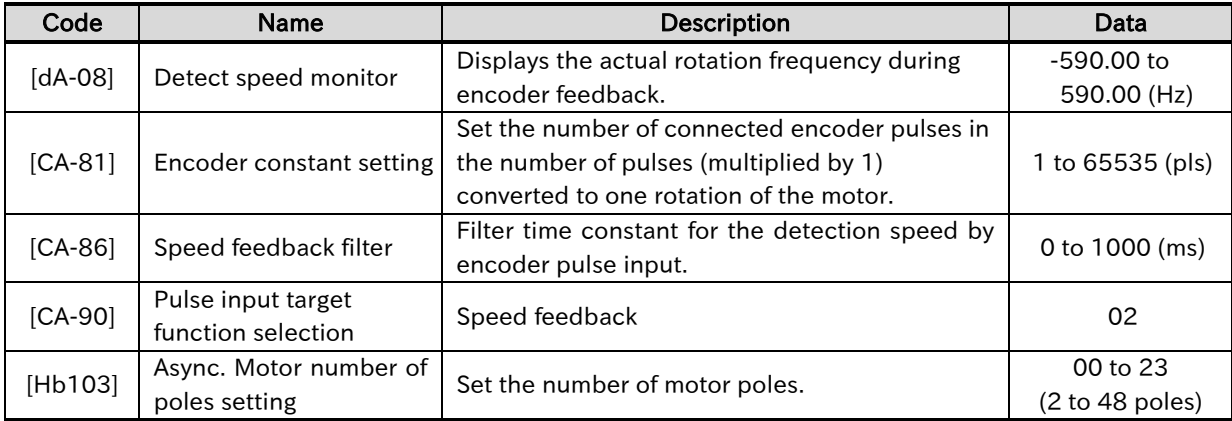

# <span id="page-429-0"></span>10.1.5 Monitor the Torque Reference/Output Torque Related Data

- How do I check the torque reference value and torque limit value during torque control?
- How do I check the output torque?

# A

Q

### Torque reference monitor (after calculation) [dA-15]

- Displays the currently set torque reference value used in torque control.
- This monitor is enabled when "Permission of torque control [ATR]" of the input terminal function is ON and in torque control mode.
- The torque equivalent to 100 % of this monitor can be selected from the torque calculated by the motor constant, etc. or the torque equivalent to the rated current of the inverter by setting "Torque conversion method selection [HC115]". Refer to "9.6.3 Operate by Torque Reference" for details.
- This monitor displays the sum of the torque reference value and the torque bias value. For details of the torque bias function, refer to "9.6.5 Torque Bias Function".

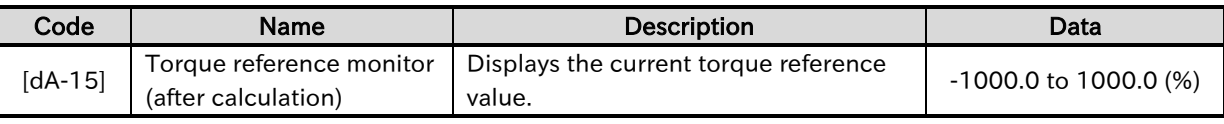

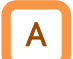

### Torque limit monitor [dA-16]

- Displays the currently set torque limit value used in torque control.
- For details of the torque limit function, refer to "9.6.4 Limiting Output Torque".

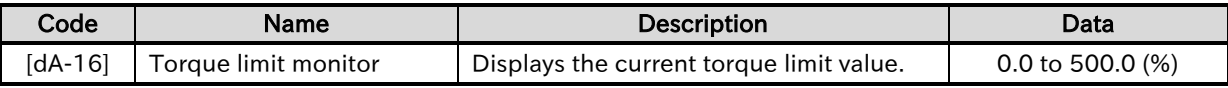

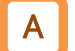

### Output torque monitor [dA-17]

- In sensorless vector control, the output torque estimate during speed control/torque control is displayed.
- In this monitor, the regeneration is a negative value (-) when the motor runs in the forward direction with a positive value (+), and the regeneration is a positive value (-) when the motor runs in the reverse direction with a negative value (-).
- First order lag filters can be set for "Output torque monitor [dA-17]" readout. If the display of [dA-17] is shaking in detail, adjust the time constant of the filter in "Output torque monitor filter [CF-62]".
- The torque equivalent to 100 % of this monitor can be selected from the torque calculated by the motor constant, etc. or the torque equivalent to the rated current of the inverter by setting "Torque conversion method selection [HC115]". Refer to "9.6.3 Operate by Torque Reference" for details.

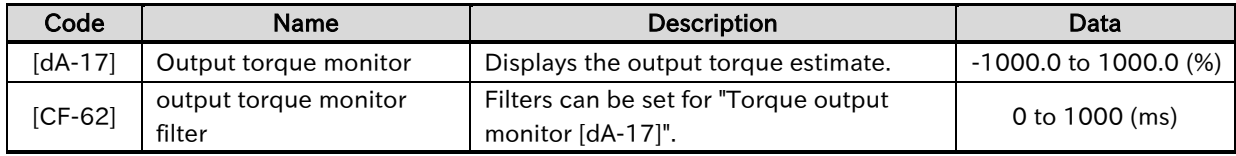

# <span id="page-430-0"></span>10.1.6 Monitor the Position Control Related Data

How do I check the current position and position command during position control?

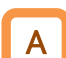

Q

### Current position monitor [dA-20]

- $\cdot$  Indicates the current position during position control. For details of the position control function, refer to "9.14 Perform Positioning Operation".
- When "Speed feedback (02)" is set to "Pulse input target function selection [CA-90]", this monitor is enabled. In addition, "Clearance of position deviation [PCLR]", "Position data presetting [PSET]" and "Save current position at power off [AE-61]" are also enabled. For details, refer to "9.14.1 Using Absolute Position Control Function Based on Origin".

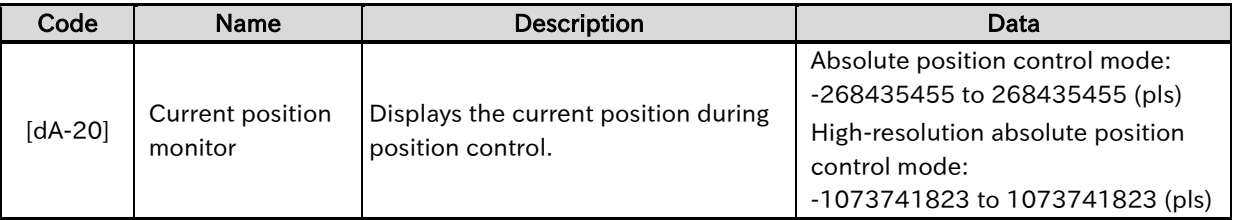

# <span id="page-430-1"></span>10.1.7 Monitor the Output Voltage

- How do I check the voltage being output to the motor?
- I want to see the output voltage movement.

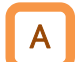

Q

### Output-voltage monitor (RMS) [dA-18]

- The output voltage currently output to the motor can be checked in "Output Voltage Monitor (RMS) [dA-18]".
- The output-voltage displayed in [dA-18] is calculated.
- First order lag filters can be set for the [dA-18] readout. If the display of [dA-18] is shaking in detail, adjust the time constant of the filter by referring to "Output voltage monitor filter [CF-63]".

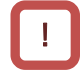

When the input voltage is low or "Async. Motor rated voltage [Hb106]" is not set correctly, the correct value may not be displayed.

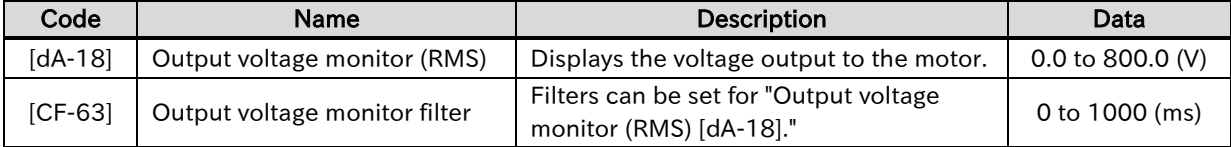

# <span id="page-431-0"></span>10.1.8 Monitor the Input Power/Accumulated Input Power to Inverter

- How do I know the input power to the inverter?
- How do I know the accumulated input power of the inverter?

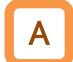

Q

### Input power monitor [dA-30]

Displays the power (instantaneous value) currently input to the inverter.

First order lag filters can be set for the readout of "Input power monitor [dA-30]". If the display of [dA-30] is shaking finely, adjust the time constant of the filter using the "Input/Output power filter [CF-64]".

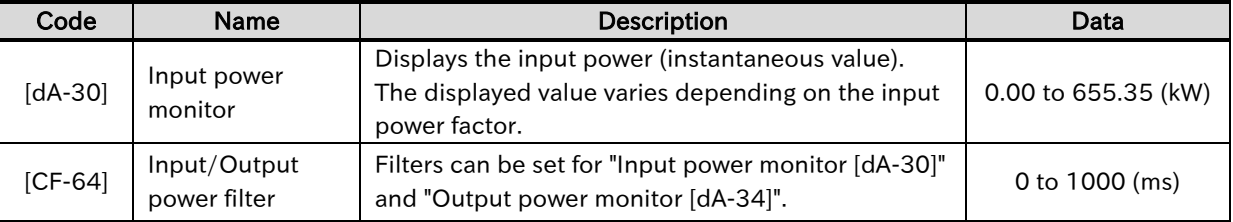

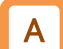

### Accumulated input power monitor [dA-32]

- Displays the accumulated data of the input power to the inverter.
- "Display gain for the accumulated input power monitor [UA-13]" can be used to convert the displayed content to gain.
	- $[dA-32] = [Actual accumulated input power (kWh)] / [UA-13]$ 
		- (e.g.) When [UA-13] is 100 and [dA-32] is 1000, the actual accumulated input power is 100,000 kWh.
- This monitor value is stored in the internal memory of the inverter when the power supply is cut off. To clear the data, use one of the following methods.
	- "Accumulated input power monitor clear [UA-12]" is changed to "Clear (01)", and the [dA-32] setting is cleared by pressing SET key on the keypad.
	- Assign "Accumulated input power clearance [KHC]" to the input terminal and ON the terminal to clear [dA-32] to zero.

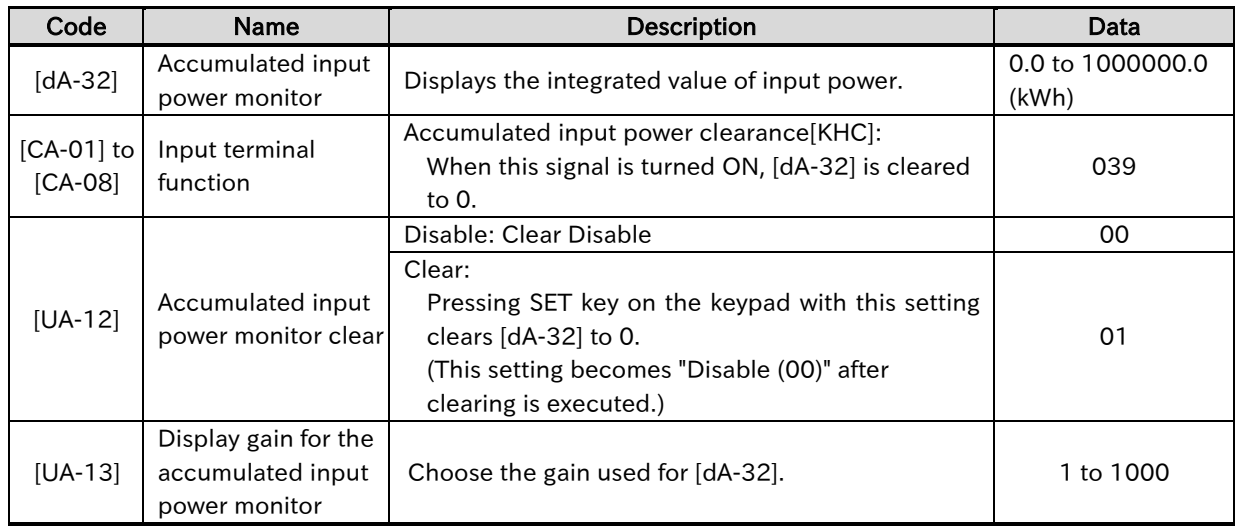
## 10.1.9 Monitor the Output Power/Accumulated Output Power from Inverter

- How do I know the output power to the motor?
- How do I know the accumulated output power to the motor?

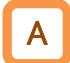

Q

#### Output power monitor [dA-34]

- Displays the power (instantaneous value) currently output from the inverter to the motor.
- First order lag filters can be set as displayed in "Output power monitor [dA-34]". If the display of [dA-34] is shaking finely, adjust the time constant of the filter using the "Input/Output power filter [CF-64]".

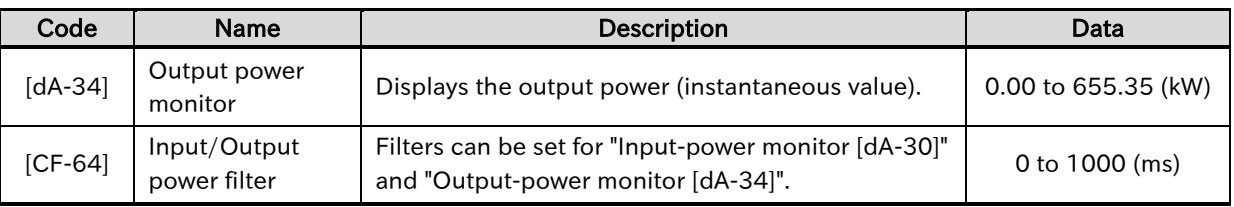

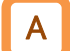

#### Accumulated output power monitor [dA-36]

- Displays the accumulated output power from the inverter to the motor.
- "Display gain for the accumulated output power monitor [UA-15]" can be used to convert the displayed gain.
	- $[dA-36] = [Actual accumulated output power (kWh)] / [UA-15]$ 
		- (e.g.) When [UA-15] is 100 and [dA-36] is 1000, the actual accumulated output power is 100,000 (kWh.)
- This monitor value is stored in the internal memory of the inverter when the power supply is cut off. To clear the data, use one of the following methods.
	- "Accumulated output power monitor clear [UA-14]" is changed to "Clear (01)", and the [dA-36] is cleared by pressing SET key.
	- When "Accumulated output power clearance [OKHC]" is assigned to the input terminal and the terminal is turned ON, the [dA-36] value is cleared to zero.

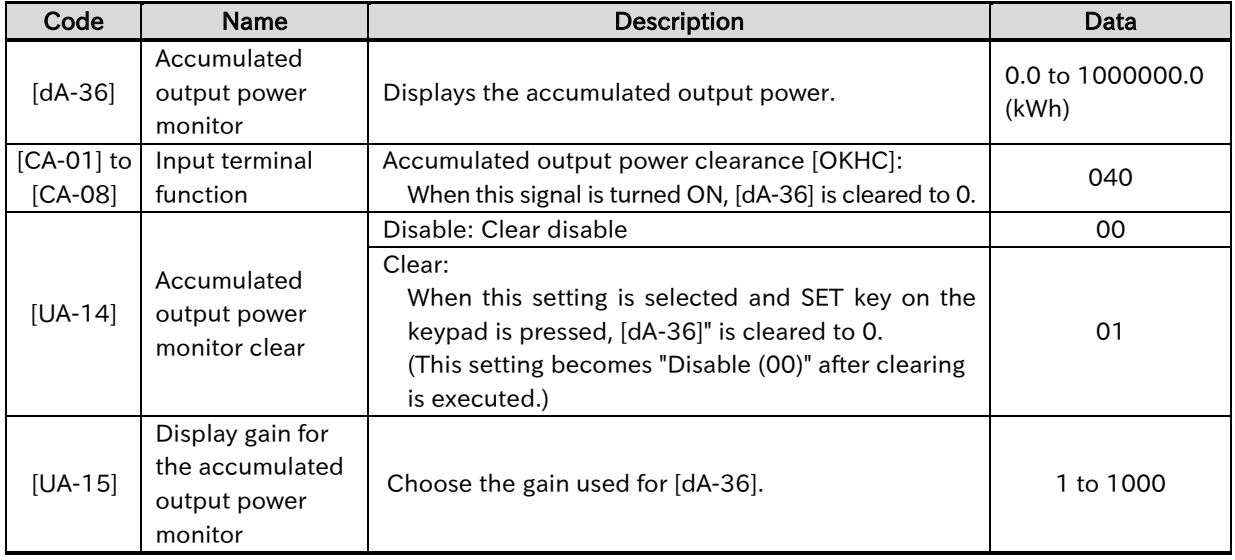

## 10.1.10 Monitor the Internal DC Voltage (P-N Voltage)

- I want to see the DC-voltage movement between P-N of the inverters.
- How do I monitor DC between P-N when the motor is in regenerative mode?

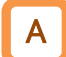

Q

#### DC bus voltage monitor [dA-40]

- Displays the DC voltage charged in the main circuit capacitor of the inverter (DC voltage between the [P] and [N] terminals of the inverter main circuit terminal block).
- During operation, the monitored value also fluctuates according to the actual DC voltage.

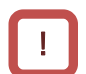

- If the DC voltage between P-N exceeds approx. 400 VDC(200 V class)/approx. 800 VDC (400 V class, "Overvoltage error [E007]" occurs.
- For more information on troubleshooting in case of [E007] occurrence, refer to "15.2 Troubleshooting for Protection Functions Related Error".

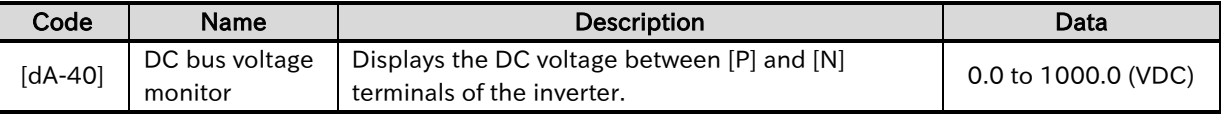

## 10.1.11 Monitor the Braking Resistor Load Factor

How do I check the usage rate of the optional braking resistor?

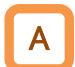

Q

#### BRD load factor monitor [dA-41]

- Displays the load factor of the braking resistor operation circuitry (BRD).
- To use the braking resistor operation circuit (BRD), the "Dynamic brake use ratio [bA-60]" and "Dynamic brake activation selection [bA-61]" sets are required. For details, refer to "9.9.5 Overvoltage Suppression with Braking Resistor".

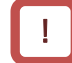

- If this monitor value exceeds the value set in "Dynamic brake use ratio [bA-60]", "Braking resistor overload error [E006]" will occur.
- For details on troubleshooting when "Braking resistor overload error [E006]" occurs, refer to "15.2 Troubleshooting for Protection Functions Related Error".

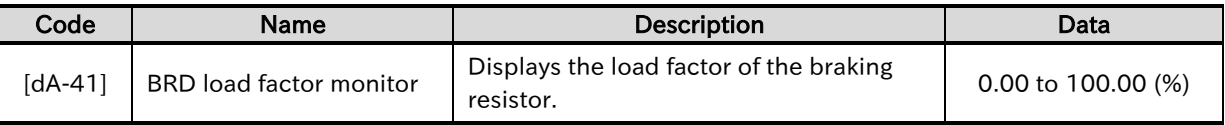

## 10.1.12 Monitor the Electronic Thermal Load Factor

- How do I check the motor overheat protection status?
- How do I check the inverter overheat protection status?

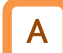

Q

#### Electronic thermal load factor monitor (Motor) [dA-42]

- Displays the electronic thermal load factor of the motor. If this monitor exceeds 100 %, "Motor overload error [E005]" will occur.
- In order to perform the overload protection of the motor correctly, perform the basic setting of the motor and the electronic thermal function setting properly. For details, refer to "8.1.3 Setting Motor Specification Label Data to Parameters" and "8.1.4 Setting Electronic Thermal for Motor".

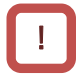

For details on troubleshooting when "Motor overload error [E005]" occurs, refer to "15.2 Troubleshooting for Protection Functions Related Error".

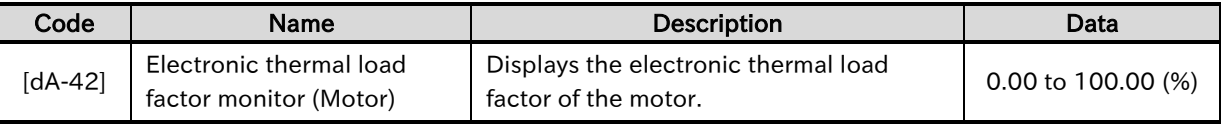

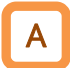

!

#### Electronic thermal load factor monitor (Inverter) [dA-43]

- Displays the electronic thermal load factor of the inverter. If this monitor exceeds 100 %, "Controller overload error [E039]" will occur.
- The electronic thermal function of the inverter is to protect the inverter itself. It is operating separately from the thermal function of the motor.
- The characteristics of the inverter electronic thermal are fixed for each inverter model, and there are no parameters for adjustment. Regardless of the setting, the rated current at ND rating is used as a reference. Even when "Light duty (LD) (01)" is set to "Load type selection [Ub-03]", the increment of [dA-43] to the output current does not change.
- For details on troubleshooting when "Controller overload error [E039]" occurs, refer to "15.2 Troubleshooting for Protection Functions Related Error".

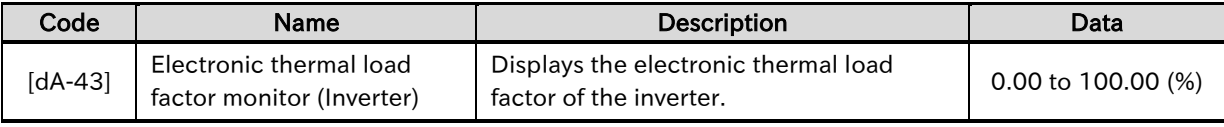

# 10.2 Check the Input/Output Terminal Related Data

## 10.2.1 Monitor the Input/Output Terminal Status

- $\cdot$  I want to know ON/OFF status of I/O terminals and I/O terminals.
- I want to know if the I/O terminal wiring is broken.

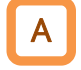

Q

### Input terminal monitor [dA-51]

- LED on the keypad lights up to indicate the input status of the input terminals.
- This monitor displays ON/OFF of the physical terminals. a/b(NO/NC) Not affected by selection.
- The response of this monitor is slow depending on the setting of "Input terminal response time ([CA-41] to [CA-48])".

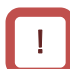

- If the monitoring status does not change even when the terminal is turned ON/OFF, the control wire may be disconnected.
- When "Thermistor type selection [Cb-40]" is set to "PTC (01)", OFF is maintained at all times regardless of the input status.
- The operation of the output terminal [11] when the safety function STO input terminal [ST1]/[ST2] and EDM switch are ON can be checked in "Safety STO terminal monitor [dA-44]". For details, refer to "14.1.3 STO Status Indication".

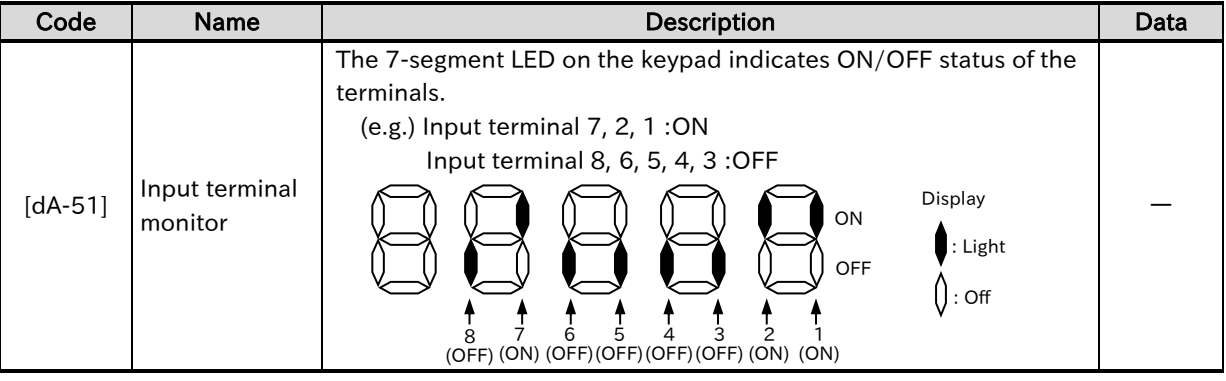

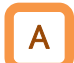

!

### Output terminal monitor [dA-54]

- Indicates the output status of the output terminals with the positions of LED on the keypad.
- This monitor displays ON/OFF of the physical terminals. a/b(NO/NC) Not affected by selection.
- The response of this monitor is slow depending on the setting of "Output terminal on-delay time ([CC-20]/[CC-22]/[CC-32])" and "Output terminal off-delay time ([CC-21]/[CC-23]/[CC-33])".

• If the monitoring status does not change after the terminal is turned ON/OFF, the control wire may be disconnected.

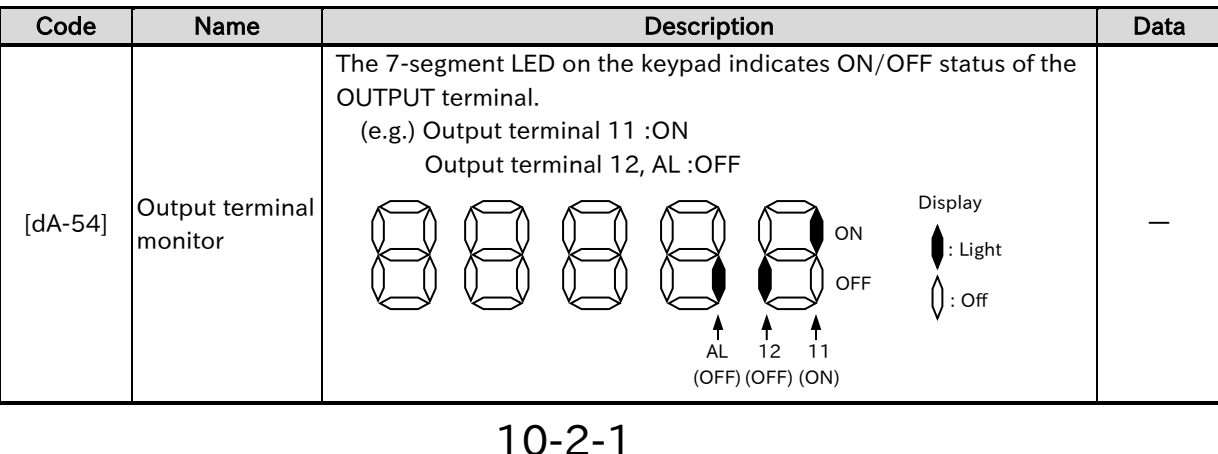

## 10.2.2 Monitor the Analog/Pulse Input

- How do I check whether the [Ai1] terminal or the [Ai2] terminal selects analog voltage or analog current?
- I want to see the movement of the pulse input terminal.

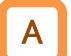

!

Q

#### Analog input [Ai1] monitor [dA-61]/Analog input [Ai2] monitor [dA-62]

- The analog voltage/current (0 to 10 VDC/4 to 20 mA) input to the [Ai1]/[Ai2] terminal is displayed as 0.00 to 100.00 %.
- You can monitor A/D immediately after converting the analog signal.
- The unit is factory-adjusted so that MAX is slightly smaller than 10 VDC/20 mA, taking into account variations in the input circuitry.

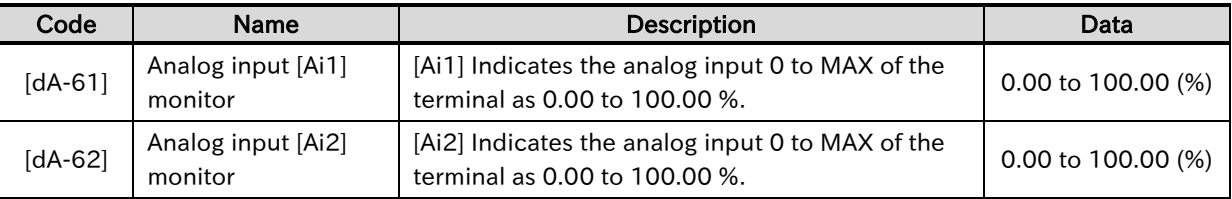

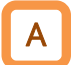

!

#### Pulse input monitor [dA-70]

- This monitor operates only when "Pulse input target function selection [CA-90]" is "Frequency reference (01)" and displays the frequency of pulses input to input terminal [7] (B-phase) and input terminal [8] (A-phase) in %, where "Pulse input frequency scale [CA-92]" is 100 %.
- When "Pulse input target function selection [CA-90]" is "Disable (00)", the operation will not be performed.
- For details, refer to "9.2.8 Setting Frequency Reference by Pulse Input".
- When "Speed feedback (02)" is set to "Pulse input target function selection [CA-90]", confirmation "Detect speed monitor [dA-08]" or "Current position monitor [dA-20]".
- If [CA-90] is set to "Pulse count (03)", or if pulse is input to the input terminal function "Pulse input A [PLA]" or "Pulse input B [PLB]" assigned to any input terminal by setting [CA-90] to other than (03), confirmation "Pulse count monitor [dA-28]".

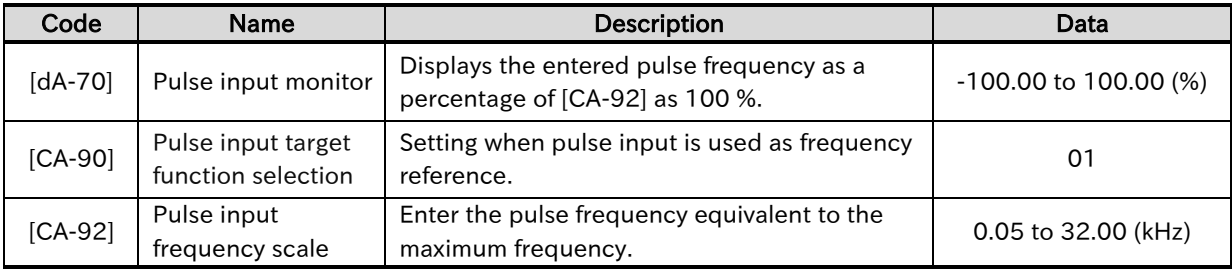

## 10.2.3 Monitor the Analog Input/Output Status

- How do I check whether the voltage input or current input is set to the analog input terminal?
- How do I check whether the output from the analog output terminal is set to voltage or current? Q

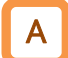

#### Analog input/output status monitor [dA-60]

- The setting status of analog input and analog output can be checked.
- !
- For the [Ao2] terminal, pulse output and analog voltage output can be selected, but the voltage is always displayed on this monitor.
- The analog input terminal [Ai1]/[Ai2] and analog output terminal [Ao1]/[Ao2] can be changed in the selection status by "[Ai1] Input selection [Cb-08]", "[Ai2] Input selection [Cb-18]", "[Ao1] Output type selection [Cd-26]", and "[Ao2] Output type selection [Cd-36]". For details, refer to "9.15.3 Adjust Analog Input", "9.16.4 Monitor Data Output by Pulse Output", and "9.16.5 Monitor Data Output by Analog Output".

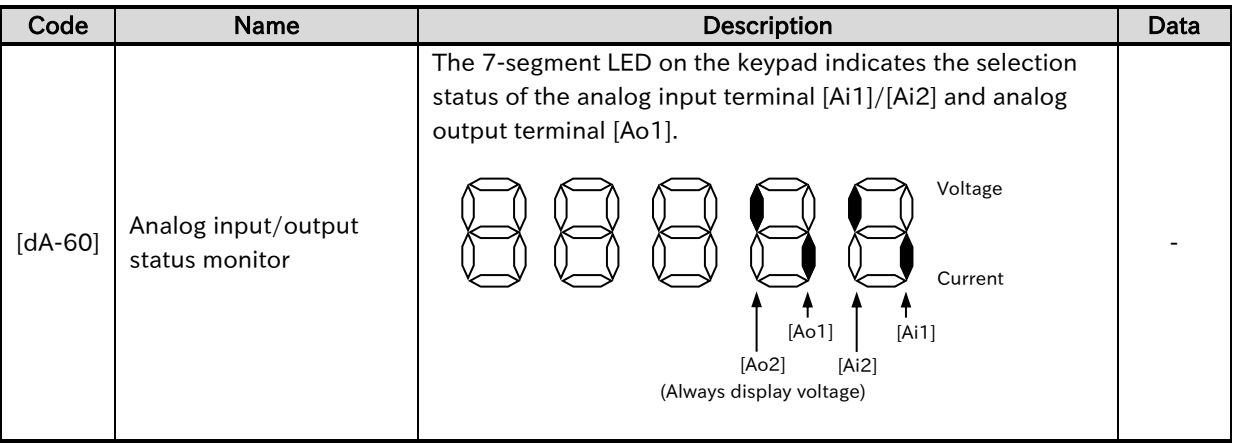

## 10.2.4 Monitor the Analog Output Abnormal State

- How do I check the current value of the target monitor for the non-stationary detection function?
- How do I check the upper and lower limits of the steady state in the current output state?

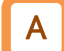

Q

#### Abnormal detection value monitor [dC-31]

When the non-stationary detection function is used, the monitor data specified in "Abnormal detection target [bE-02]" can be checked in "Abnormal detection value monitor [dC-31]".

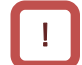

For details of the non-stationary detection function, refer to "9.11.14 Detecting Abnormal State of Inverter".

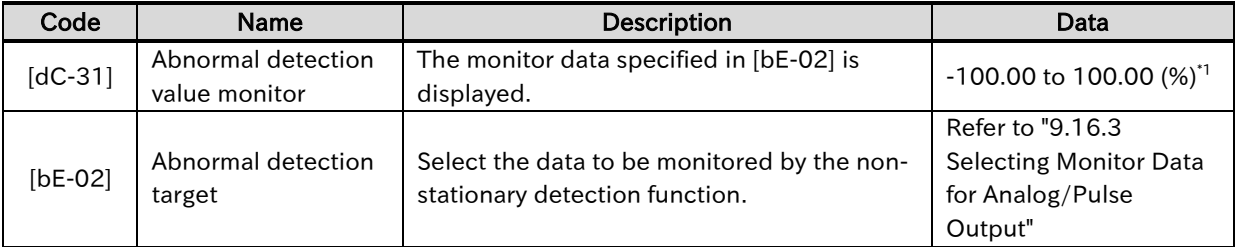

\*1. Assume that the full scale of the target selected in "Abnormal detection target [bE-02]" is 100 %.

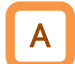

!

#### Abnormal detection upper level monitor [dC-32]

- It is possible to check the upper limit of the unsteady detection function in the current operation state.
- For details of the non-stationary detection function, refer to "9.11.14 Detecting Abnormal State of Inverter".

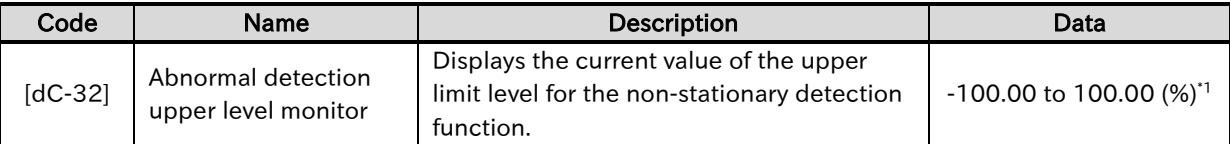

\*1. Assume that the full scale of the target selected in "Abnormal detection target [bE-02]" is 100 %.

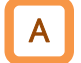

#### Abnormal detection lower level monitor [dC-33]

The lower limit of the unsteady detection function can be checked in the current operation state.

!

For details of the non-stationary detection function, refer to "9.11.14 Detecting Abnormal State of Inverter".

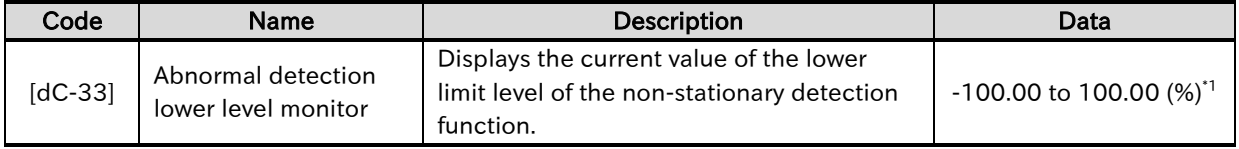

\*1. Assume that the full scale of the target selected in "Abnormal detection target [bE-02]" is 100 %.

## 10.3 Check the Inverter Internal Status Related Data

## 10.3.1 Monitor the Accumulated Run Time/Power-ON Time

- How much the inverter repeatedly runs and stops.
- $\cdot$  I want to check the number of times the inverter has been turned on.
- How do I check the total operation time of the inverter?
- How do I check the total power-on time of the inverter?
- How long was the cooling fan running during startup?

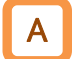

Q

#### Accumulated number of starts monitor [dC-20]

- Displays the number of times the inverter has started outputting to the motor from the stop state to the operation state.
- This data is stored in the internal memory of the inverter when the power supply is cut off.

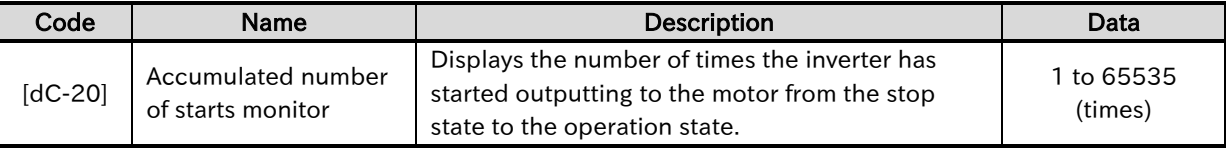

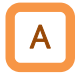

#### Accumulated number of power-on times monitor [dC-21]

Displays the number of times the inverter has been turned on.

This data is stored in the internal memory of the inverter when the power supply is cut off.

!

• It does not count when restarting due to an instantaneous power failure.

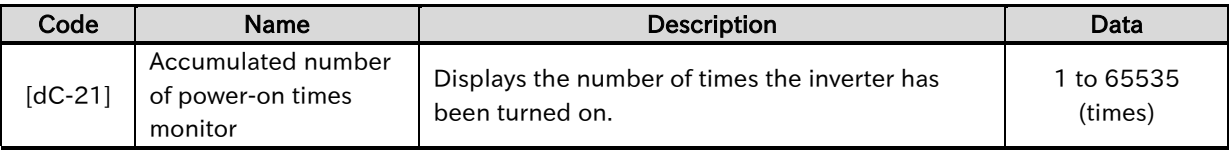

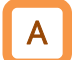

#### Accumulated RUN time monitor [dC-22]

The inverter enters the operating state and displays the accumulated time output to the motor. This data is stored in the internal memory of the inverter when the power supply is cut off.

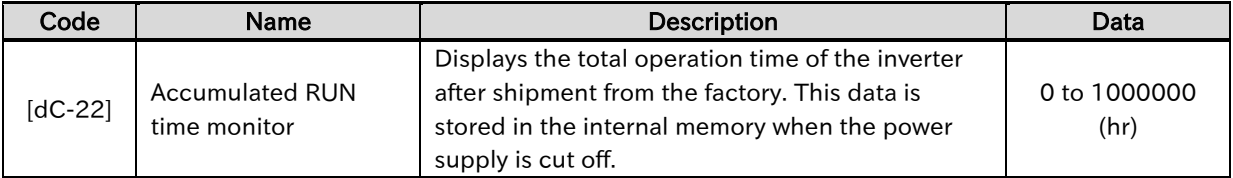

## A

#### Accumulated power-on time monitor [dC-24]

Displays the time the inverter has been powered on.

This data is stored in the internal memory of the inverter when the power supply is cut off.

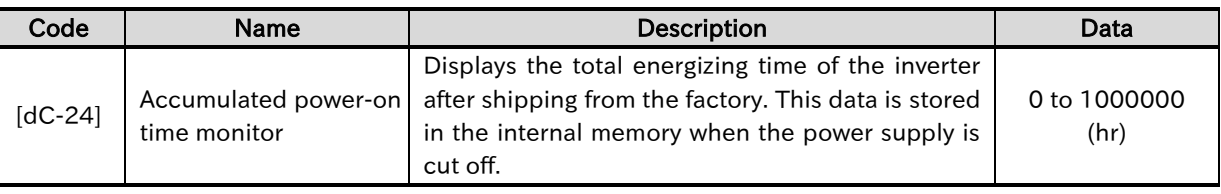

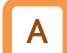

#### Accumulated cooling-fan run time monitor [dC-26]

- Displays the amount of time the inverter cooling fan has been running.
- This data is stored in the internal memory of the inverter when the power supply is cut off.

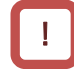

"Accumulated cooling-fan run time monitor [dC-26]" can be cleared by setting "clear accumulated cooling fan run time monitor [bA-71]". For details, refer to "9.11.10 Lifetime Warning for Cooling Fan".

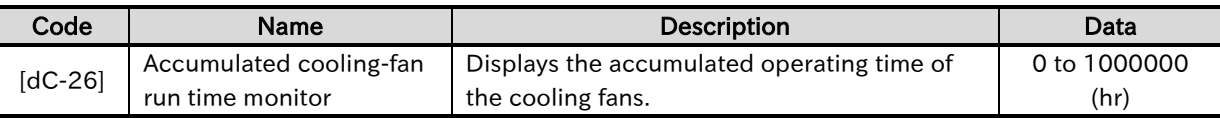

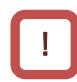

• [dC-20]/[dC-21]/[dC-22]/[dC-24]/[dC-26] is not cleared even if the parameter is initialized.

## 10.3.2 Monitor the Cooling Fin Temperature

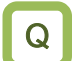

A

!

Q

A

• How do I know the temperature of the inverter cooling fins?

#### Cooling fin temperature monitor [dC-15]

Displays the cooling fin temperature near the main element of the inverter.

When the cooling fin temperature exceeds 120°C max, "Temperature error [E021]" will occur.

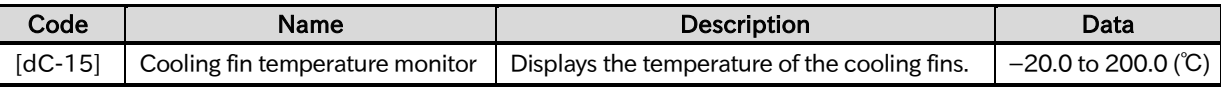

## 10.3.3 Monitor the Life Assessment Results

- $\cdot$  I worry about the life of the inverter.
- $\cdot$  I want to know the timing of maintenance.

#### Life assessment monitor [dC-16]

- This indicator lights up on 7-segment LED of the keypad. It indicates the status of the life part.
- The following four conditions can be checked on the life diagnosis monitor.
	- 1:Life of the electrolytic capacitor on the substrate
	- 2:Cooling fan life
	- 3:Power module life
	- 4:Life of the inrush current prevention circuit
- The life can be diagnosed by "Capacitor life warning [WAC]", "Cooling-fan life warning [WAF]", "Power module life warning [WAP]" and "Inrush circuit life warning [WAIC]" of the output terminal function. For details, refer to "9.11.9 Lifetime Warning for Capacitor on the Board", "9.11.10 Lifetime Warning for Cooling Fan", and "9.11.11 Lifetime Warning for Power Module".
- !
- The life of the electrolytic capacitor on the board is calculated once every 10 minutes. If the power is turned ON/OFF repeatedly in this period or less, the service life cannot be diagnosed normally.
- When "Cooling fan control method selection [bA-70]" is set to other than "Always ON(00)", the fan is automatically stopped due to failure. Lifetime diagnostics are not performed while the fan is stopped. For details on cooling fan operation, refer to "9.10.7 Selecting Cooling Fan Operation".
- Models of single-phase 200V class 0.75kW or lower, three-phase 200V class 0.75kW or lower and three-phase 400V class 0.4kW are not installed the cooling fan, however the life diagnostic function of the cooling fan operates according to operating time and cooling fin temperature.

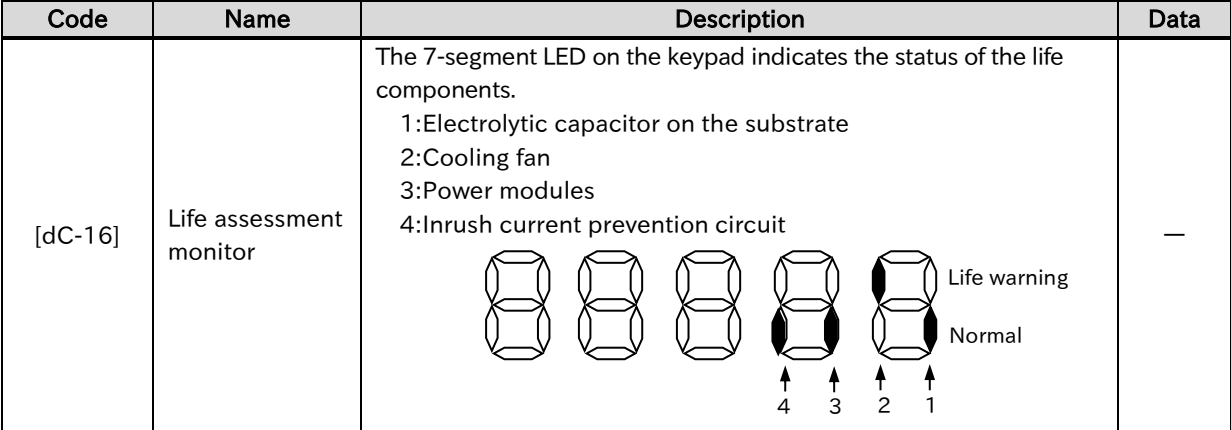

## 10-3-3

## 10.3.4 Monitor the Operating Mode

- How do I check the current load specifications and its rated current?
- I want to confirm which of induction motor (IM)/synchronous (permanent magnet) motor (SM(PMM)) can be operated.
- How do I check if the current motor constant is due to the latest auto-tuning?

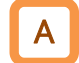

Q

#### Inverter load type status [dC-01]

- Displays the current load specification selection status.
- The load specification of the inverter is changed in "Load type selection [Ub-03]". For details, refer to "8.1.2 Changing Load Type of the Inverter".

!

The rated current and current derating characteristics vary depending on the selection of the load specifications. Please also check them.

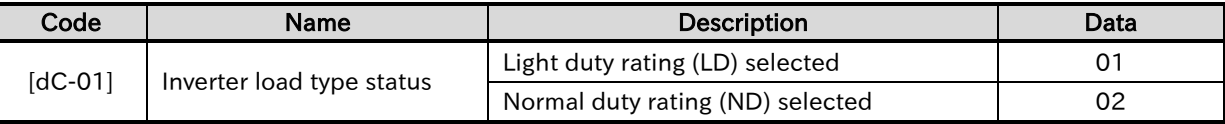

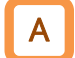

!

#### Rated current monitor [dC-02]

- Displays the rated output current for the currently selected load specification.
- The load specification of the inverter is changed in "Load type selection [Ub-03]". For details, refer to "8.1.2 Changing Load Type of the Inverter".
- The rated current and current derating characteristics vary depending on the selection of the load specifications. Please also check them.

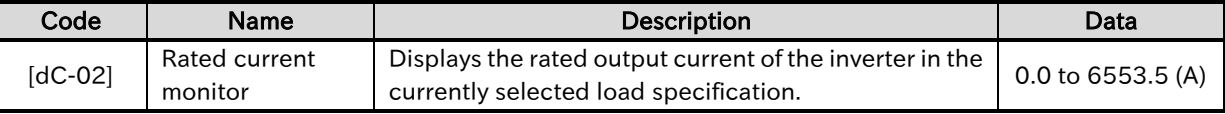

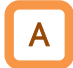

!

#### IM/SM monitor [dC-45]

- Indicates whether the drive is set to run induction motor (IM) or synchronous (permanent magnet) motor (SM(PMM)).
- The motor to be operated is changed by "Control mode selection [AA121]". For details, refer to "9.5.1 Select Control Mode".
- Correct the motor using an inverter for operation, parameters related to motor specifications must be set before operation. Refer to "Chapter 8 Mandatory Setting for Motor Drive and Test Run" for details.
	- For more information about SM/PMM motor control, contact your supplier.

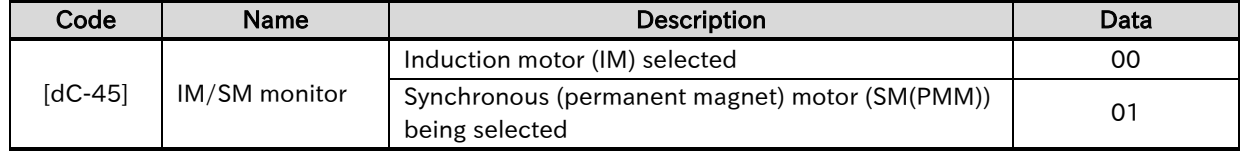

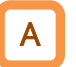

#### Auto-tuning monitor [dC-47]

It is possible to check whether the executed auto-tuning was completed normally or aborted due to some factor.

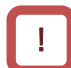

For details on auto-tuning, refer to "8.3 Carrying Out Motor Auto-tuning".

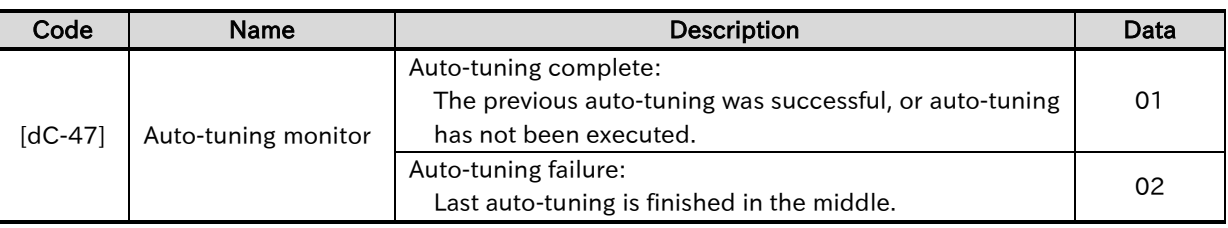

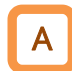

#### Emergency-force drive mode monitor [dC-49]

You can check whether the emergency force drive mode (Em-force mode) or the commercial power supply operation mode (bypass mode) is operating.

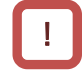

For details of the forced operation mode or bypass mode, refer to "9.7.12 Emergency Force Operation".

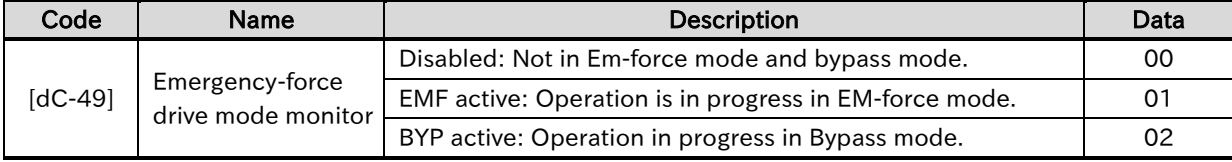

## 10.3.5 Monitor the Frequency Reference Source and RUN Command Source

- I want to check whether the command input source of main speed and sub speed are incorrect with the contents set by my own.
- I want to check whether the RUN command input source is incorrect with the contents set by my own.

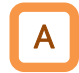

Q

#### Main speed input source monitor [dC-07]

- The currently enabled main speed input source can be checked.
- The main speed input source changes according to the status of the input terminal function and other functions in addition to the setting of "Main speed input source selection [AA101]". For details, refer to "9.2 Selecting Frequency Reference Source". !

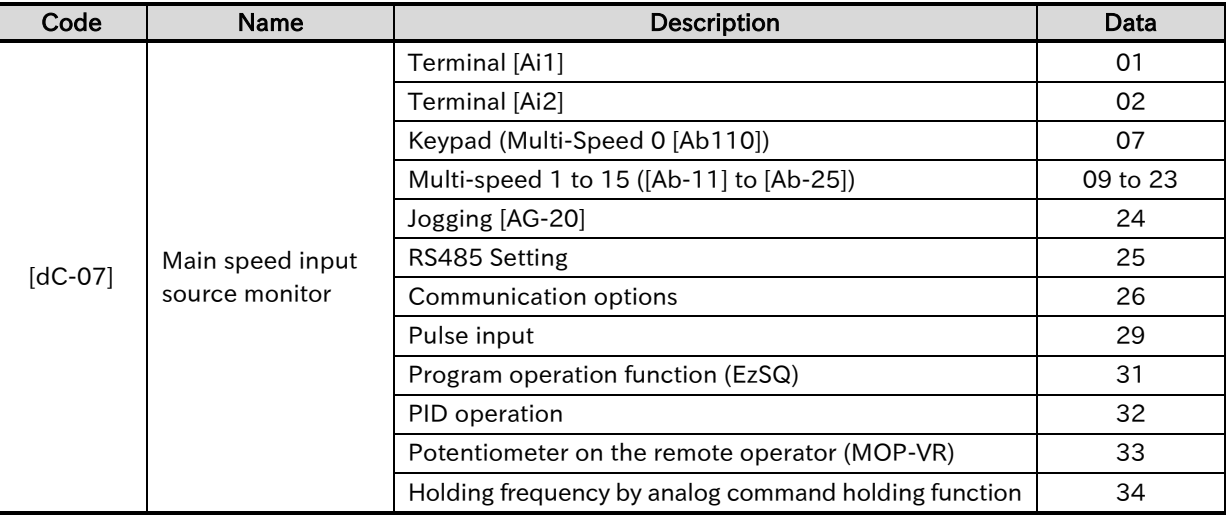

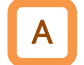

!

#### Sub speed input source monitor [dC-08]

- The currently enabled sub speed input source can be checked.
- The sub speed input source changes according to the status of the input terminal function and other functions in addition to the setting of "Sub speed input source selection [AA102]". For details, refer to "9.2 Selecting Frequency Reference".

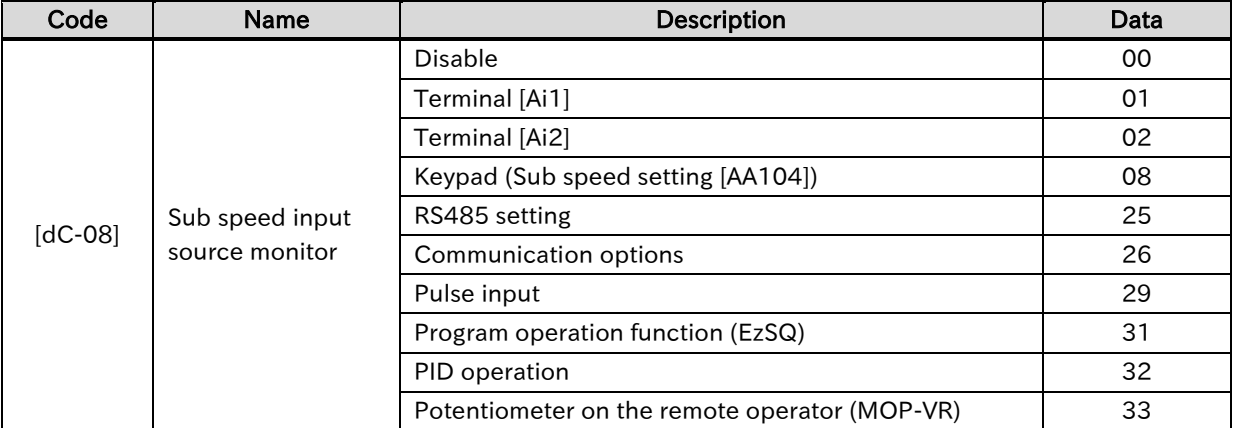

## 10-3-6

A

!

#### RUN command input source monitor [dC-10]

• The RUN command input source currently enabled can be checked.

The RUN command input source varies depending on the status of the input terminal function and other functions in addition to the setting of "RUN command input source selection [AA111]". Refer to "9.1 Selecting RUN Command and Alarm Reset" for details.

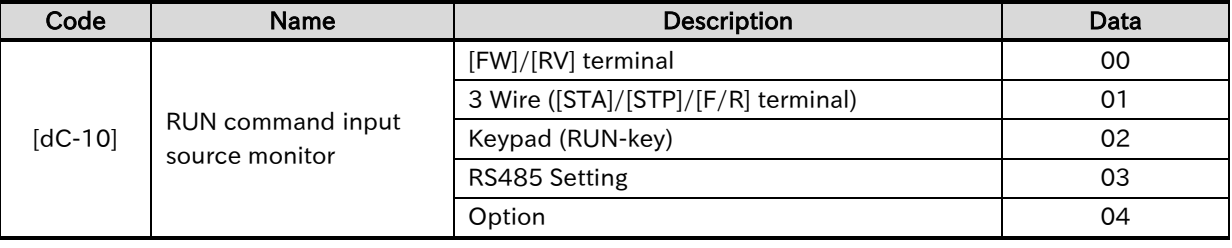

## 10.3.6 Monitor Two Types of Data on One Monitor Screen

 $\cdot$  I want to switch between two types of data on one monitor parameter.

#### Dual monitor [dC-30]

- You can set any two monitor items and switch between monitors by turning JOG dialing left and right.
- Set the function code of the monitor target to "Dual monitor target 1 selection [UA-96]" and "Dual monitor target 2 selection [UA-97]".
- !

 $\Omega$ 

A

Even if "Output frequency monitor [dA-01]" or "Output frequency scale conversion monitor [dA-06]" is set to "Dual monitor target 1 selection [UA-96]" and "Dual monitor target 2 selection [UA-97]" and "Enable frequency changes through monitor display [UA-93]" is set to "Enable (01)", the frequency can not be changed from [dC-30].

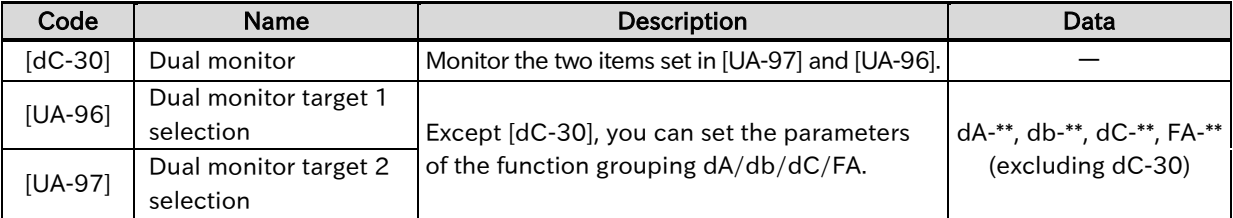

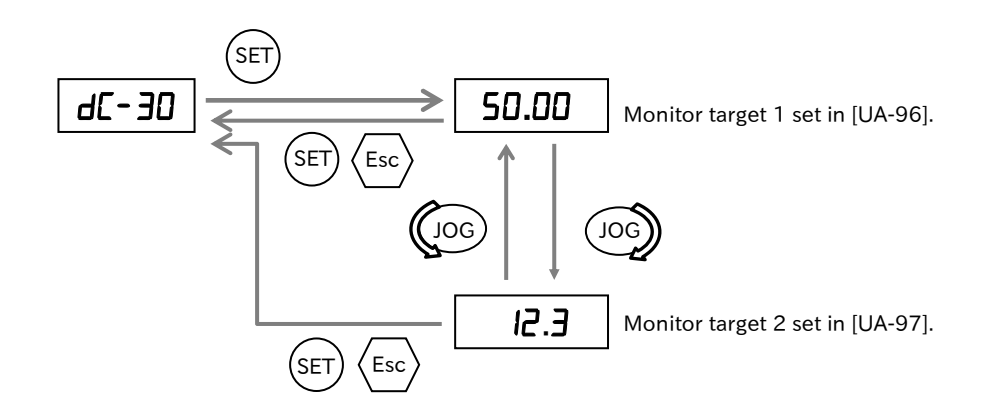

## 10.3.7 Checking the Detail of Warning Status

- The inverter outputs by some function. It is limited, so we would like to check the factor.
- How do I check the timing when an overload warning is issued?

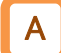

Q

#### Icon 2 LIM detail monitor [dC-37]

• Displays the currently operating motor drive limit function.

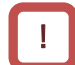

For details of each restricted function, refer to the items of each function in this guide.

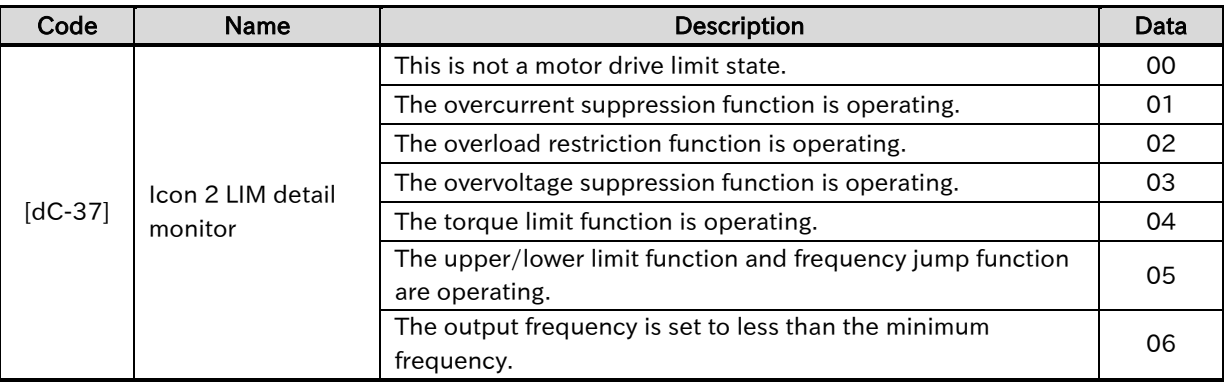

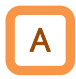

!

#### Icon 2 ALT detail monitor [dC-38]

• Displays the advance notice function that is currently operating.

#### For details of each notice function, refer to the items of each function in this guide.

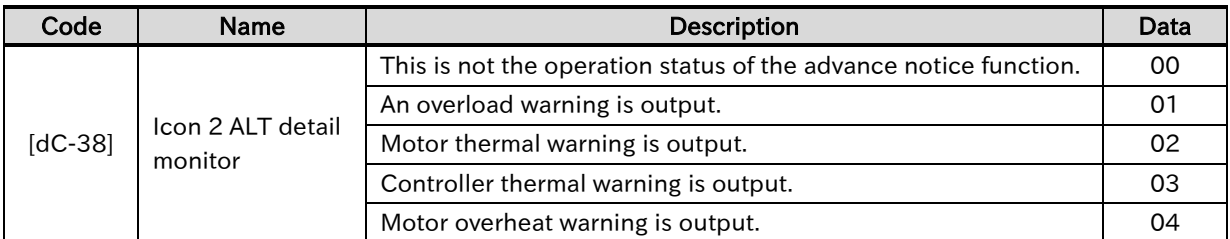

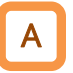

#### Icon 2 RETRY detail monitor [dC-39]

• Displays the current retry/restart status.

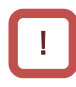

For details of the retry function, see "9.7 Selecting Start/Stop Modes" and "9.9 Using Trip Prevension Functions".

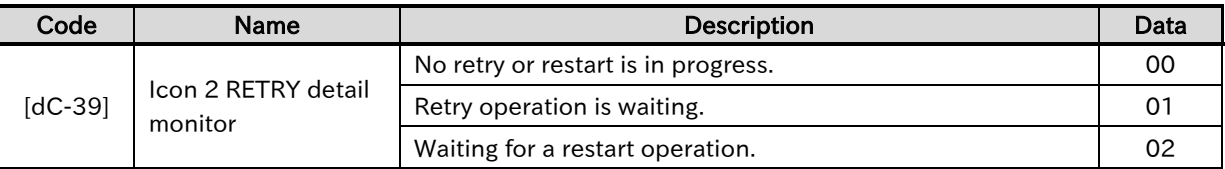

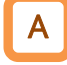

!

#### Icon 2 NRDY detail monitor [dC-40]

- If the inverter cannot be operated, the cause is displayed.
- When "Icon 2 NRDY detail monitor [dC-40]" displays "Ready (00)", at the same time "Inverter ready [IRDY]" is ON.

To start operation, the displayed abnormal condition must be cleared. If multiple sources are occurring at the same time, the smaller number is displayed first.

e.g.: When the "Free run stop [FRS]" input terminal is turned ON during trip.

= "Trip occurrence (01)" is displayed in [dC-40].

When the trip state is released, "Free run (08)" is displayed.

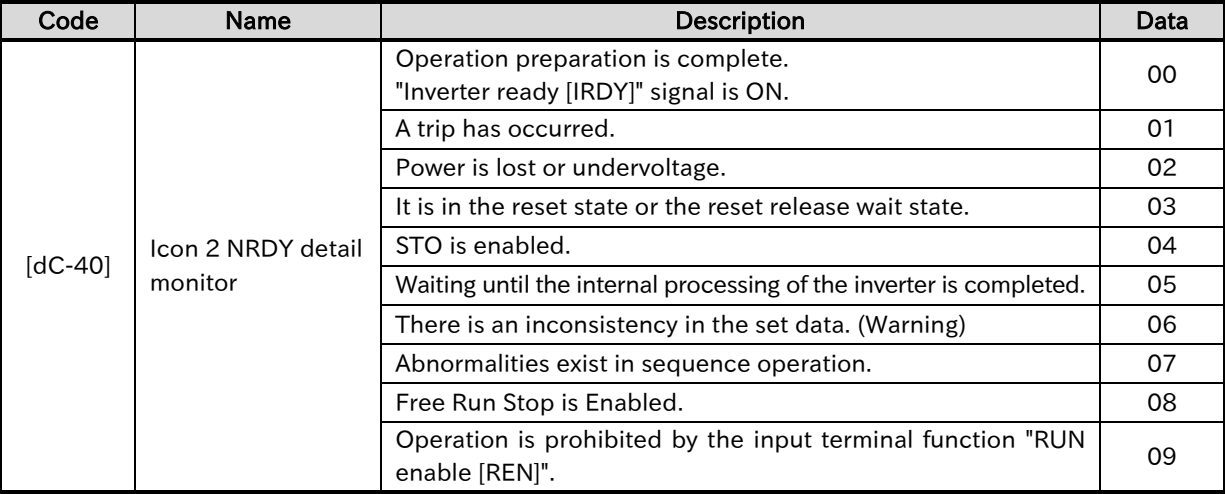

## 10.4 Check the EzSQ Function/PID Function Related Data

## 10.4.1 Monitor the EzSQ Function Related Data

• How do I check EzSQ related data?

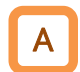

Q

#### EzSQ related monitor [db-01] to [db-29]

The following EzSQ related data can be monitored. For more information, see "Chapter 12 ProDriveNext/EzSQ".

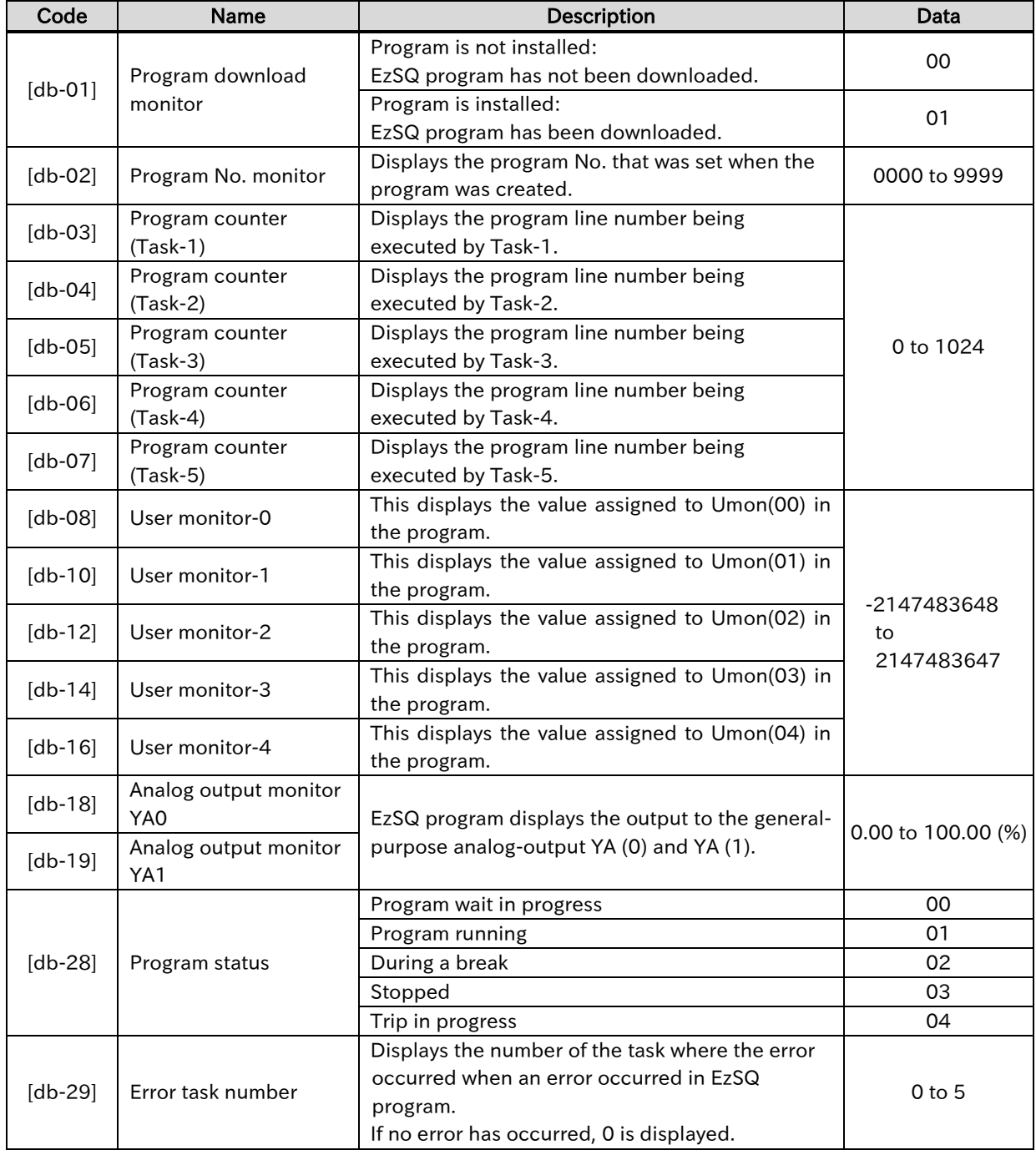

## 10.4.2 Monitor the PID Function Related Data

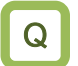

A

• How to check the PID function related data?

#### PID related monitors ([db-30] to [db-64])

. The following PID related data can be monitored. For details, refer to "9.8 Driving by PID Process Control".

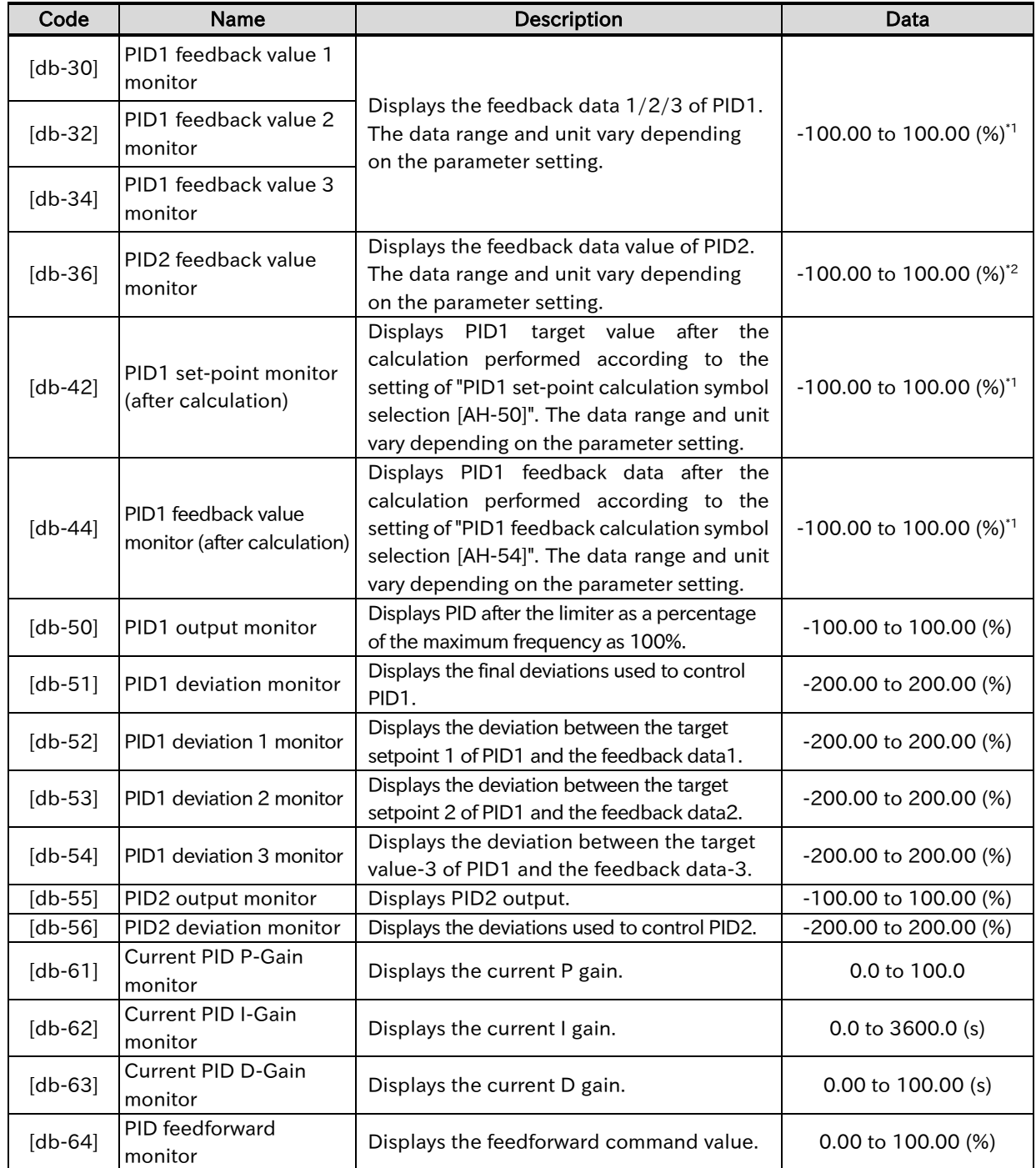

\*1. "PID1 scale adjustment ([AH-04] to [AH-06])" changes the data-range.

For more information, please refer to "9.8.5 Unit Converter Function for PID Control".

\*2. "PID2 scale adjustment ([AJ-04] to [AJ-06]) will change the setting.

For more information, please refer to "9.8.5 Unit Converter Function for PID Control".

## 10.5 Check Trip, Retry and Warning Related Data

## 10.5.1 Monitor the Number of Trips and Trip History

- How to check the number of times the inverter has tripped?
- How to check the information when errors occurred?

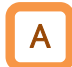

Q

#### Trip counter [dE-01]

- Displays the number of times the inverter has tripped.
- This data is stored in the internal memory of the inverter when the power is shut off.

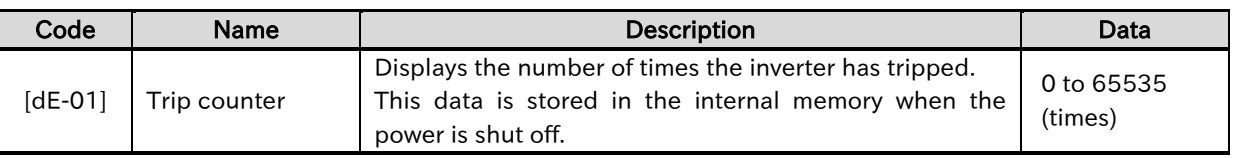

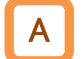

!

#### Trip monitor 1 to 10 ([dE-11] to [dE-20])

- The trip history data up to the past 10 times is displayed.
- This data is stored in the internal memory of the inverter when the power is shut off.
- The latest trip information can be monitored in "Trip monitor 1 [dE-11]".
- For details about what is displayed in "Trip monitor 1 to 10 ([dE-11] to [dE-20])", refer to "15.2 Troubleshooting for Protection Functions Related Error".

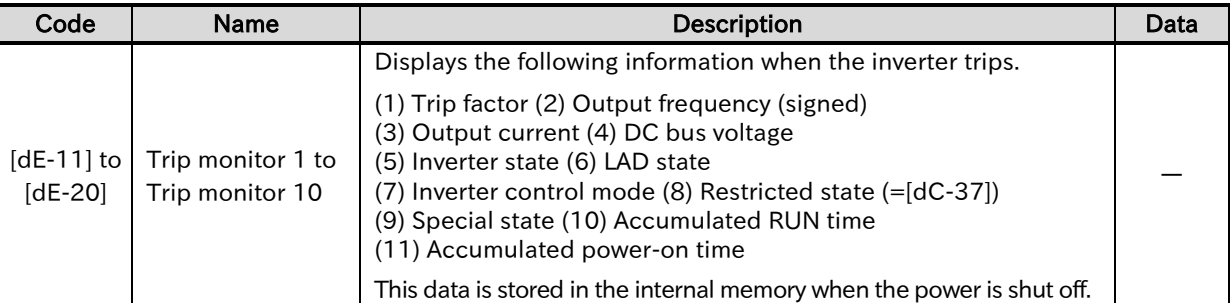

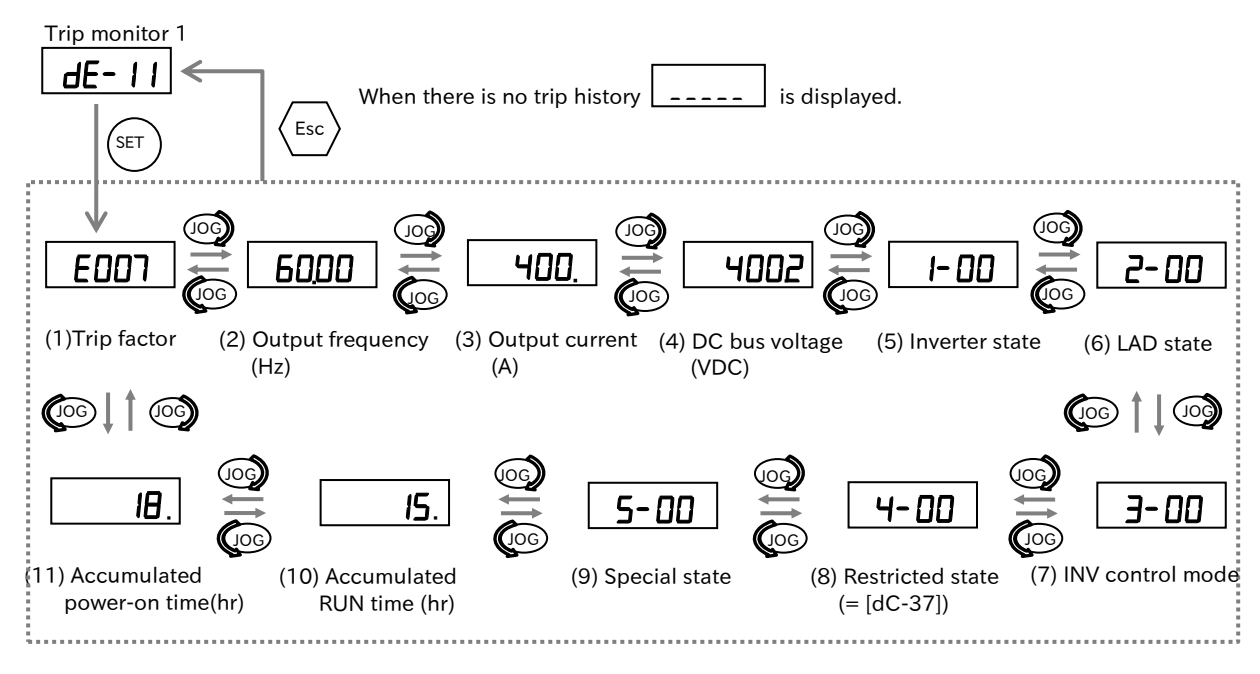

10-5-1

## 10.5.2 Monitor the Retry History

How to check the information when inverter re-try to operation?

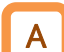

Q

#### Retry monitor 1 to 10 ([dE-31] to [dE-40])

- The trip history data up to the past 6 times is displayed.
- This data is stored in the internal memory of the inverter when the power is shut off.
- The latest trip information can be monitored in "Retry monitor 1 [dE-31]".
- !
- For details about what is displayed in "Retry monitor 1 to 10 ([dE-31] to [dE-40])", refer to "15.2 Troubleshooting for Protection Functions Related Error".

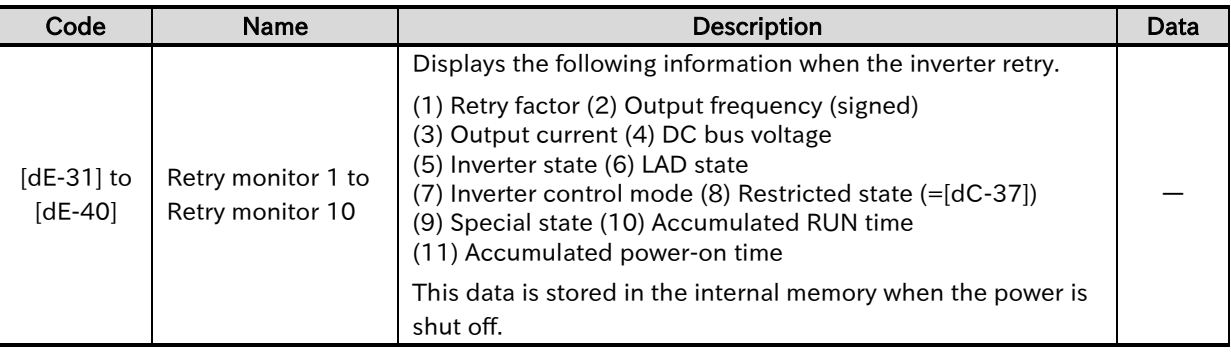

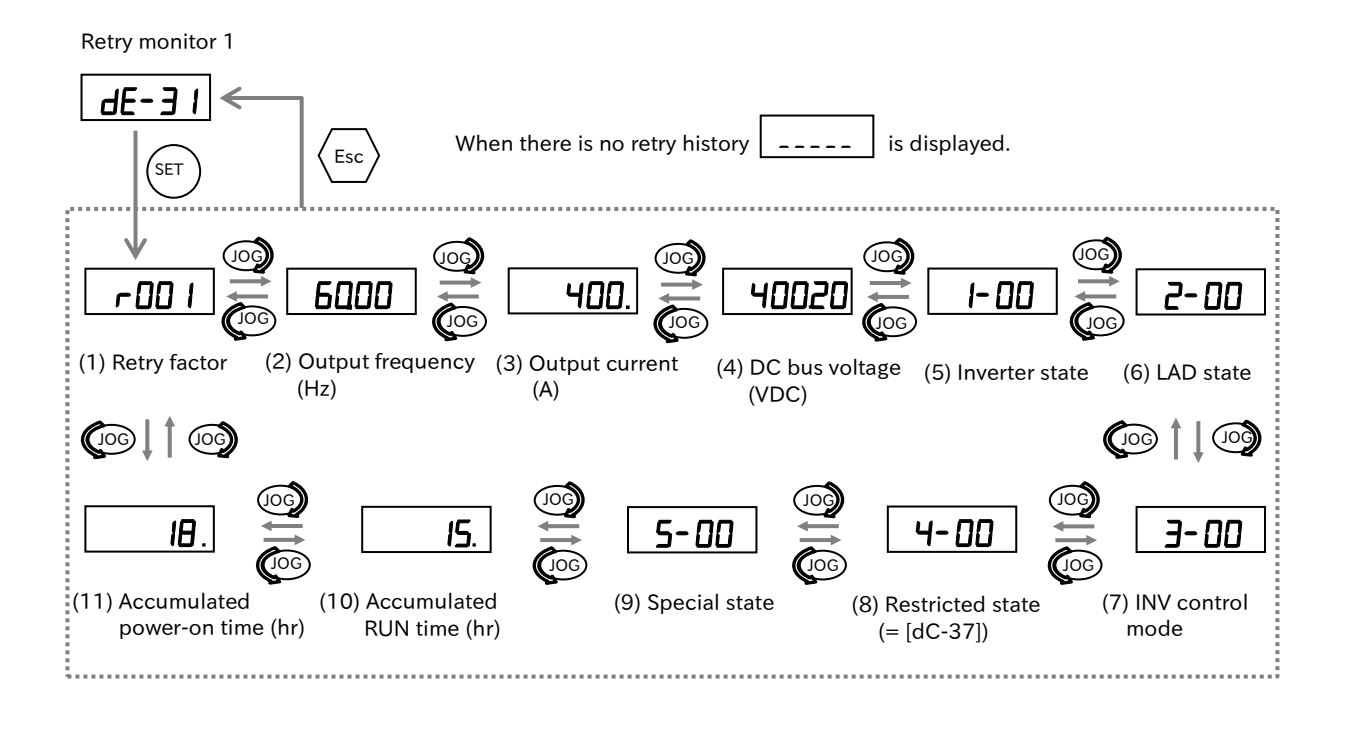

## 10.5.3 Monitor the Warning Information

• How to check the detailed information when a warning occurs?

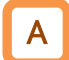

Q

#### Warning monitor [dE-50]

- A warning is displayed when the set parameter is inconsistent with other settings.
- During a warning, "Program LED [PRG]" on the keypad blinks until the data is corrected.

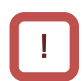

Refer to "15.3.1 Warning Displays" for details of the warning display.

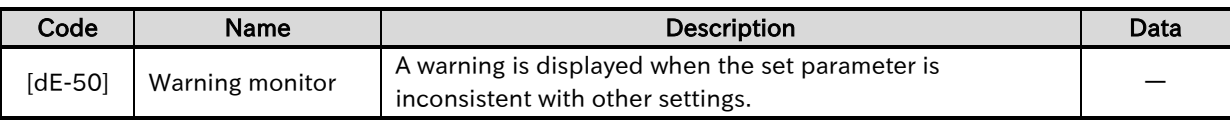

(Memo)

# 11

# Chapter 11 RS485 Communication

WJ-C1 supports RTU for Modbus communication mode the physical layer as RS485. This chapter describes the communication methods that can operate in RS485 communication.

Hitachi's original inter-inverter communication EzCOM function using Modbus protocol can also be used. Select the communication function that you want to use and configure the settings.

When performing each work, carefully read "Chapter 1 Safety Instructions/Risks" and the corresponding chapters, and pay attention to safety.

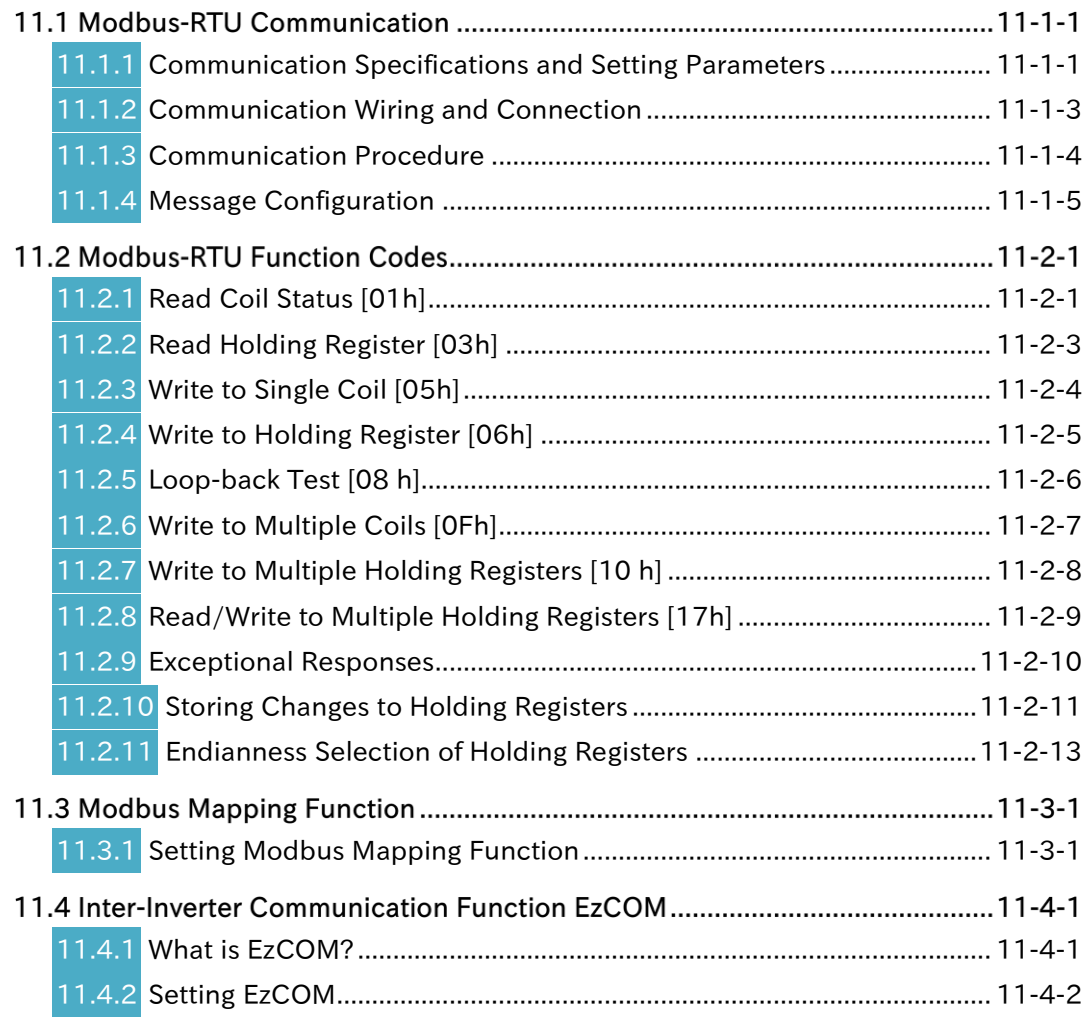

## 11.1 Modbus-RTU Communication

<span id="page-456-0"></span>11.1.1 Communication Specifications and Setting Parameters

- Finding the standard-equipped Modbus communication specs.
- WJ-C1 is standard-equipped with a RS485 compliant Modbus-RTU port. It can communicate with external networked control devices. The basic specifications and setting parameters of communication are as follows.
- !

A

Q

• In Modbus communication of WJ-C1, the data which does not fit in 1 word is set as "2 register length parameter", and there is the data which is constrained when accessing. For more information, see the exception code [27h] in "11.2.9 Exceptional Responses".

#### ■ Modbus communication protocol

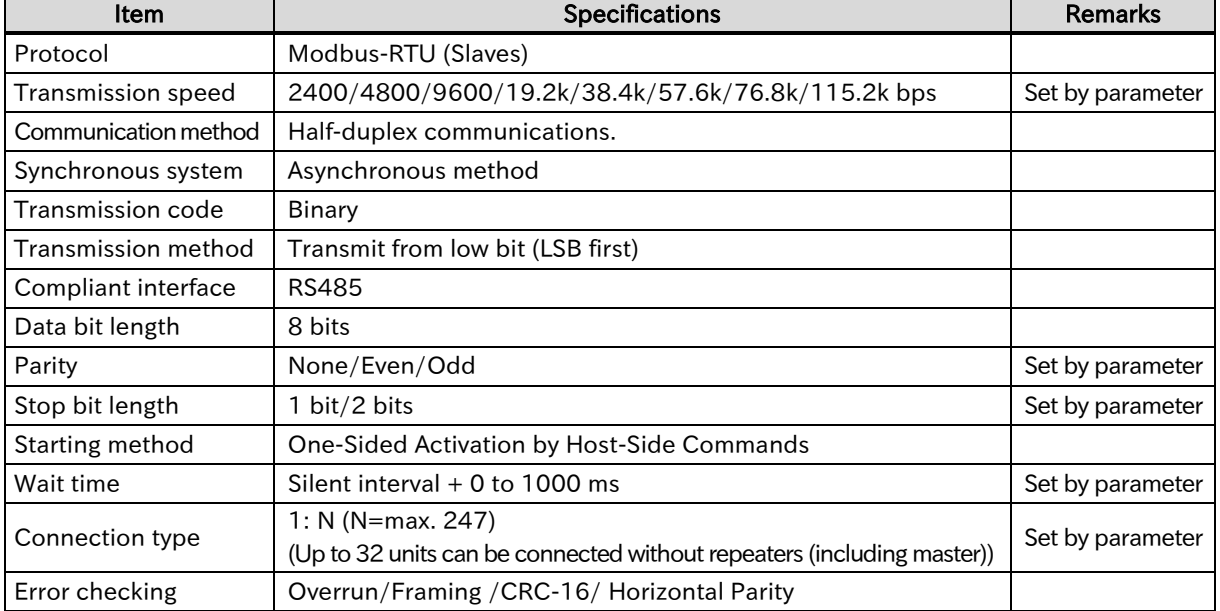

#### ■ Parameters related to Modbus communication

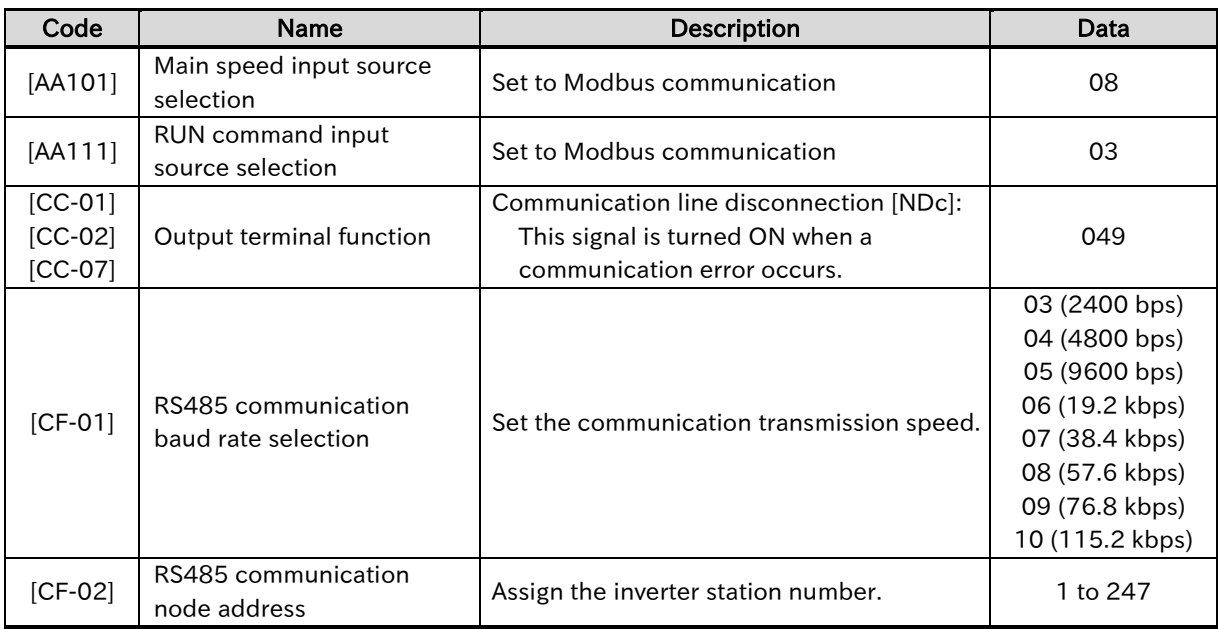

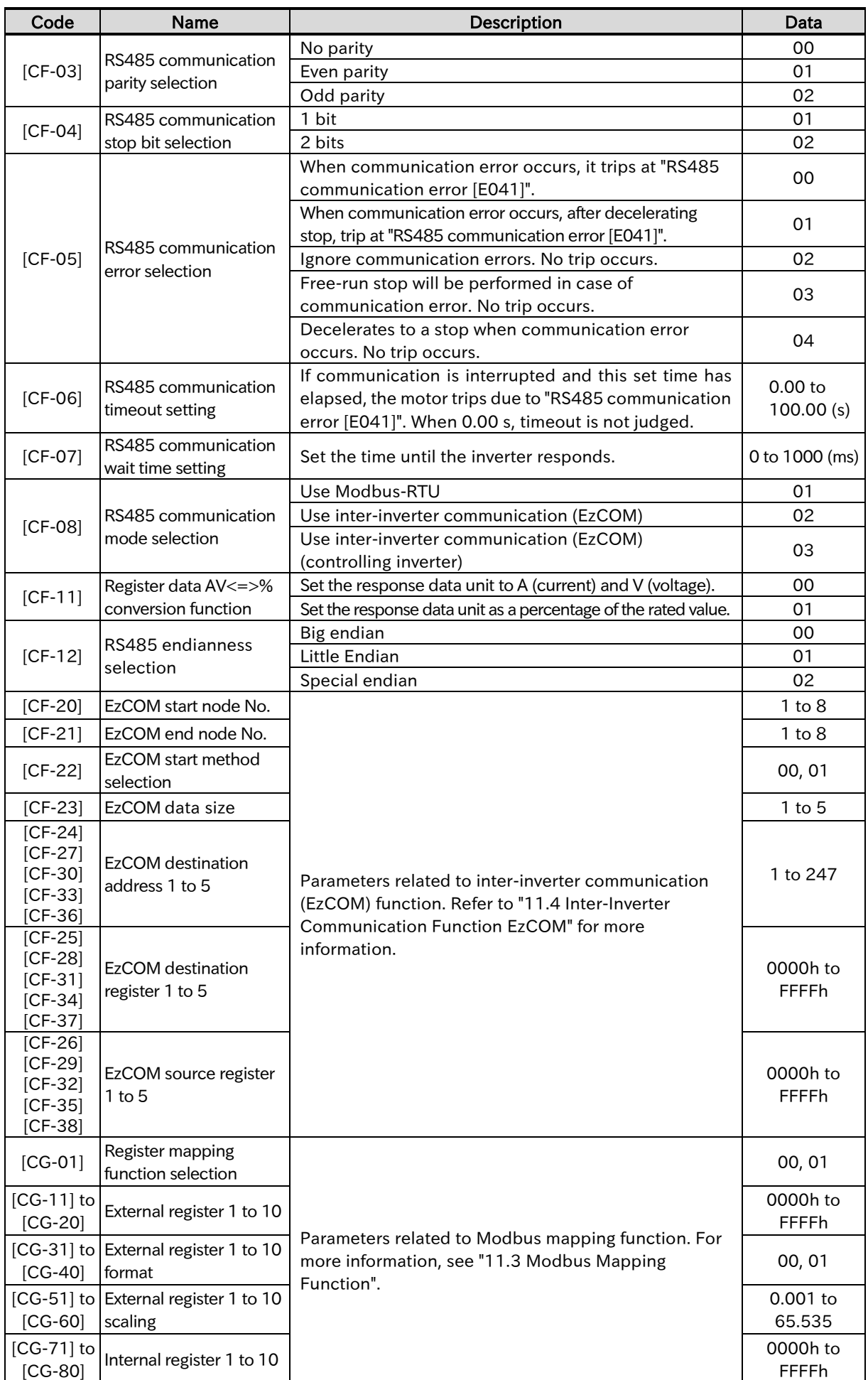

A

!

## <span id="page-458-0"></span>11.1.2 Communication Wiring and Connection

- The figure below shows an example of connecting Modbus communication wires. When multiple units are connected, each inverter is connected in parallel.
- Use a 3-wire shielded cable for connection between the twisted-pair cable for communication and ground. Connect the signal ground (SG) of the external control device to the [L] terminal of the inverter.
- Attach termination resistors that match the characteristic impedance of the cable to both ends of the communication cable. If the last stage is WJ-C1, turn ON the termination resistor switch. When Modbus communication is performed with one inverter, turn ON the termination resistor switch of that inverter. (The termination resistor built into WJ-C1 is 120 Ω.)

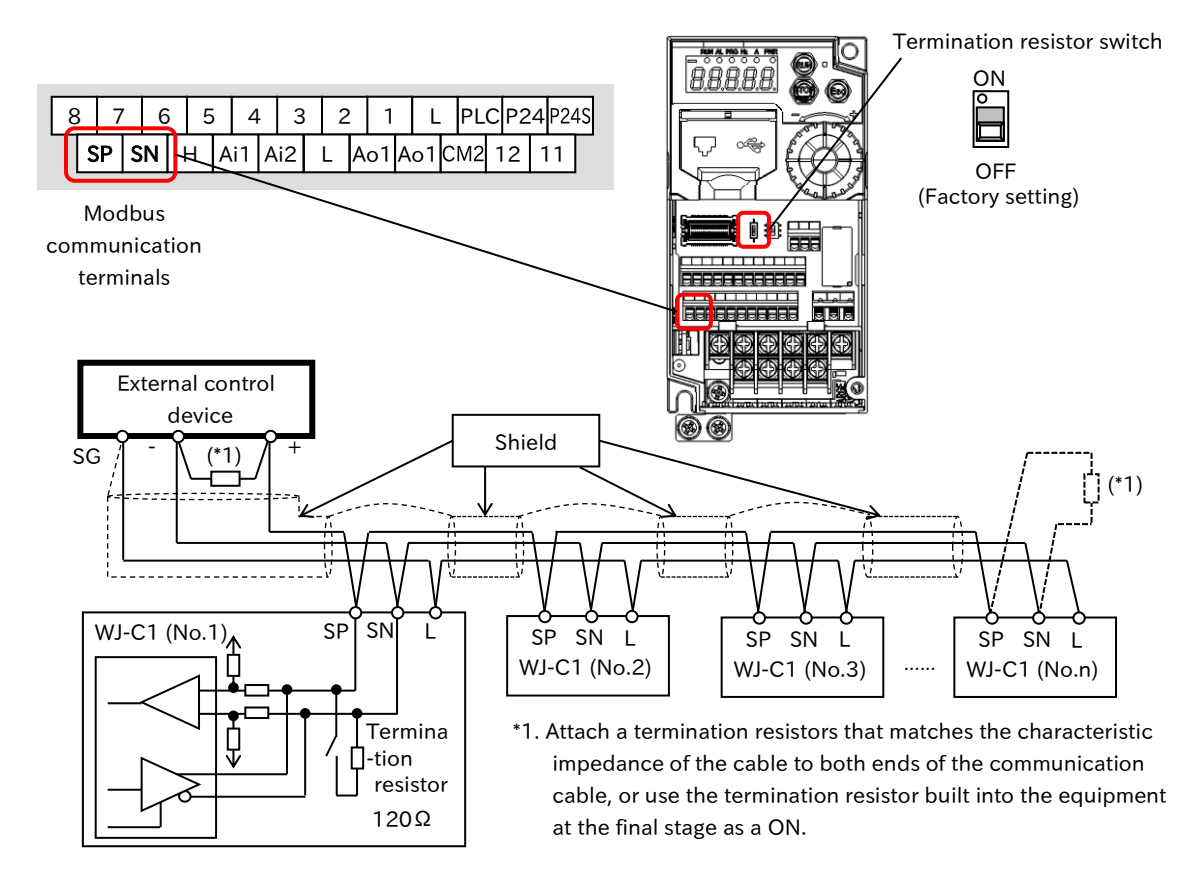

- Communication is possible using only a 2-wire twisted pair cable. However, communication may become unstable due to noise, which is not recommended.
- The communication cable must be separated from the high-voltage circuit such as the power line and alarm relay wiring, and must not be laid in parallel.
- Communication may become unstable depending on the operating environment of the inverter, cables used for communication lines, and wiring conditions. In such a case, follow the instructions below.
	- Check that the termination resistors are connected to both ends of the communication cable. Or, use a termination resistor that matches the characteristic impedance of the cable.
	- Check the connection between the signal ground (SG) of the external control device (master) and the [L] terminal of the inverters.
	- Normally, wire shields should be grounded at a single point SG the external control device. Or, change the grounding method of the wiring shield while checking whether communication is stable. (For example, grounding to the [L] terminal of any inverter, wiring shield grounding, etc.)
	- If the communication range is long (more than 100 m), lower the transfer rate or insert a repeater.

## 11-1-3

## <span id="page-459-0"></span>11.1.3 Communication Procedure

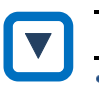

#### Communication procedure

Modbus-RTU communication between the external control device and the inverter is performed as follows.

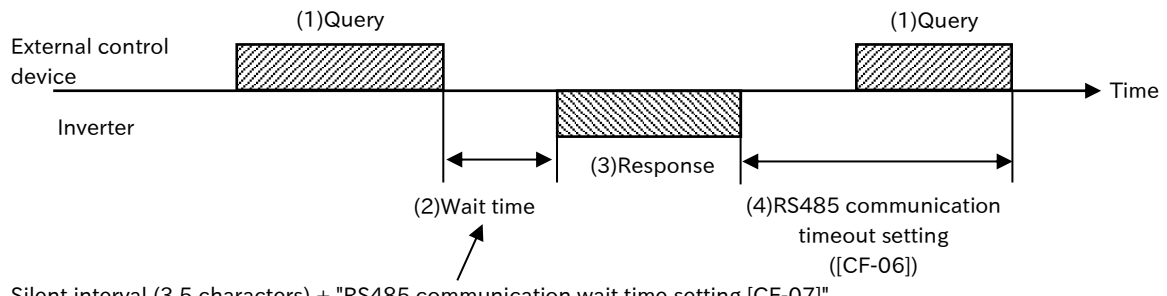

Silent interval (3.5 characters) + "RS485 communication wait time setting [CF-07]" (Modbus-RTU: 1 character =11bit)

- (1) A query message is sent from the external control device to the inverter.
- (2) The inverter waits for the silent interval time and the setting time of "RS485 communication wait time setting [CF-07]" after receiving a query message. (The silent interval is 3.5 characters long as the wait time determined in Modbus-RTU communication. For Modbus-RTU communication, 1 character is 11 bit.)
- (3) The response message is returned from the inverter to the external control device.
- (4) After sending the response message, the inverter waits for the completion of receiving the following query message during the time set in "RS485 communication timeout setting [CF-06]". (If [CF-06] is 0.00 seconds, timeout judgment is not performed.) When a query message is received, the inverter performs processing according to the message, and then the operation shown in (2) is performed. When timeout occurs, the inverter will wait for the reception of a query message and will operate according to the setting of "RS485 communication error selection [CF-05]".
- Monitoring of communication time-out starts after the first transmission/reception is established after power-on or reset. If transmission/reception has never been established, a communication timeout does not occur.

## <span id="page-460-0"></span>11.1.4 Message Configuration

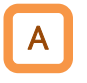

A command message sent from the master to the slave is called a query, and a response message from the slave is called a response. The following shows the transmission format for queries and responses.

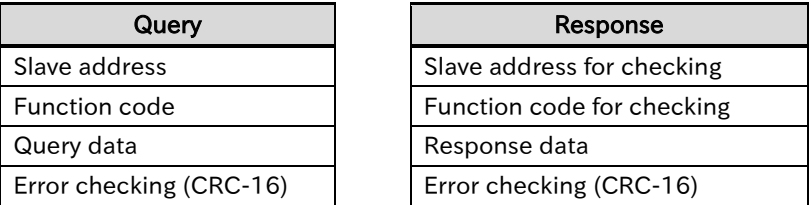

#### ■ (1) Slave address (communication station number)

- The slave address is a number in the range of 1 to 247 that is set in advance for each inverter (slave). (Only the inverter matching the slave address of the query will fetch the query.)
- If "0" is specified for the slave address of the transmission destination on the master side, broadcasting (simultaneous broadcasting) to all stations can be performed. In the case of broadcast, all slaves receive data but do not return a response.
- Data cannot be read or looped back during a broadcast.
- In Modbus specification, the slave address is 1 to 247. However, if the slave address 250 to 254 is used in the master, broadcasting can be performed only for a particular slave address. (The slave does not return a response. The broadcast is valid only for the write command (05h, 06h, 0Fh, 10h).)

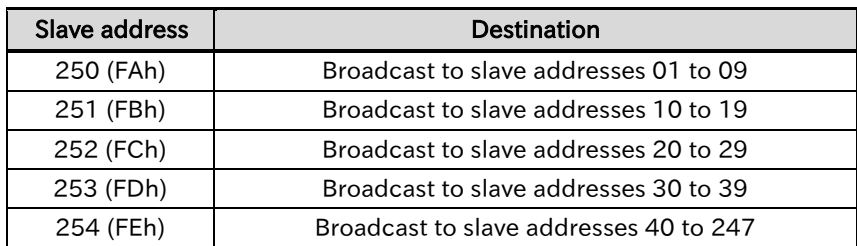

#### ■ (2) Function code

- Specifies the function to be executed by the inverter in function code.
- The corresponding function code is shown below.

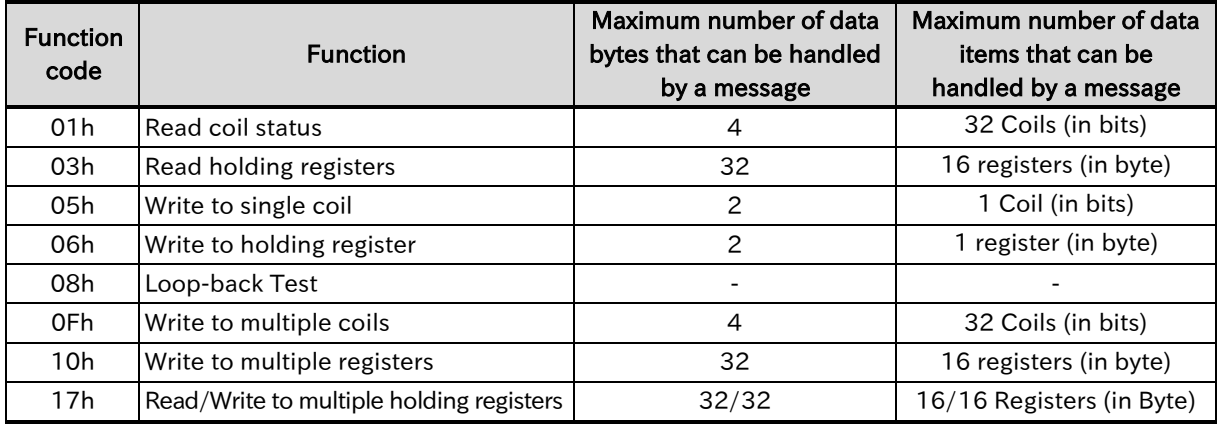

### ■ (3) Data

- Sends data related to function codes.
- The data transmission format varies depending on the function code.
- The following data formats are supported among the data used for Modbus communication.

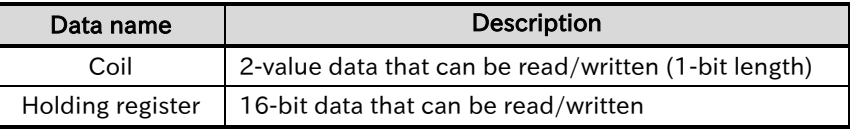

• In Modbus communication of WJ-C1, there is a restriction on writing to "2 register length parameter". For more information, see the exception code [27h] in "11.2.9 Exceptional Responses".

#### ■ (4) Error checking

- Modbus-RTU error checking uses CRC(Cyclic Redundancy Check).
- Generation polynomials of CRC-16 ( $X^{16}+X^{15}+X^2+1$ ) are used to generate CRC.
- A CRC is a 16bit of data generated for a block of any length of data in 8bit.

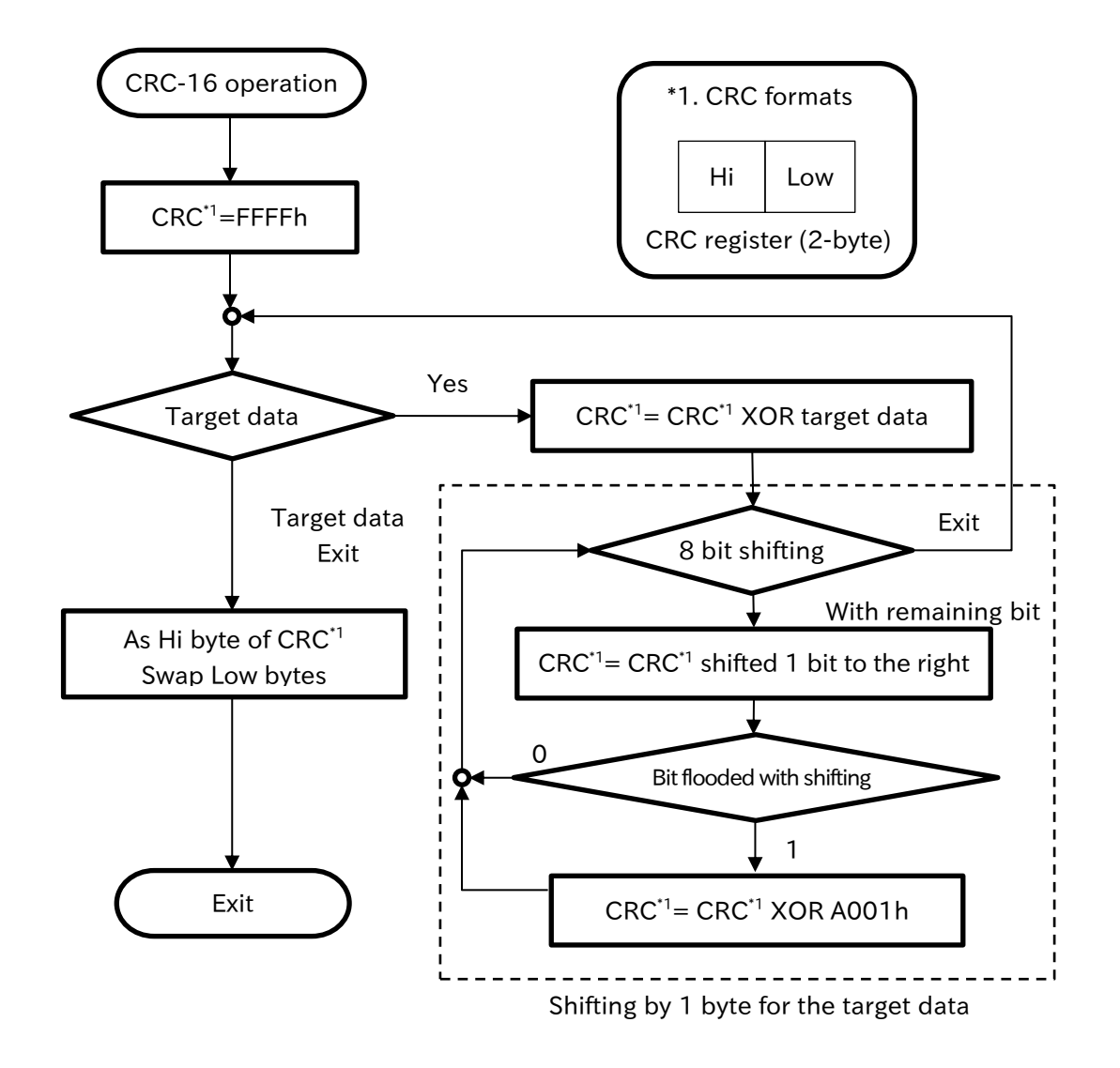

#### ■ (5) Communication time

- The response of the inverter after the inverter receives a query is as follows: Silent interval (3.5) characters) + "RS485 communication wait time setting [CF-07]" + "Processing time (several msec) for response messaging etc.
- Always allow an interval of at least the silent interval (3.5 characters or more) between the reception of a response from the inverter and the transmission of the next query by the external control device.

#### ■ (6) Normal response

Responses are returned in the format-for-query format description in "11.2 Modbus-RTU Function Codes".

### ■ (7) Exceptional response

- If there is a fault (except communication error) in the content of the query, the inverter returns an exception response without performing anything.
- Check the function code of the response for error judgment. The function code of the exception response is 80h added to the function code of the query.
- For details on the error details, see "11.2.9 Exceptional Responses".

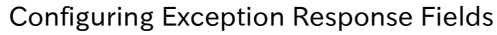

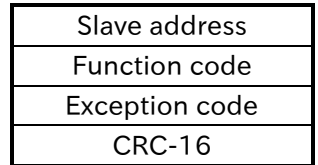

#### ■ (8) No response

!

The inverter ignores the query and does not return a response in the following cases:

- When a broadcast (a query with a slave address of "0") is received.
- When a communication error is detected in the query reception processing.
- When the slave address of the query and the inverter setting slave address do not match.
- When the time interval between the data comprising the message and the data is 3.5 characters or less.
- When the data length of a query is invalid.
- When the reception interval exceeds 1.5 characters in a frame.
- When the error check code of the query does not match (CRC error).
- When a group-based broadcast (a query with a slave address in the range of 250 to 254) is received.
- In the external control device, provide a timer to monitor response messages from the inverter, and provide retransmission processing or abnormality processing such as sending the same query again if there is no response message reply within a specific time.

## 11.2 Modbus-RTU Function Codes

## <span id="page-463-0"></span>11.2.1 Read Coil Status [01h]

 $\bullet$  I want to read out several coil-state by Modbus communication.

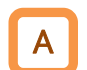

Q

- External control device can read the status of the coil (ON/OFF).
- The following shows an example when reading the status of the input terminals [1] to [8] of the inverter for slave address 1. The status of input terminals [1] through [8] are as follows.

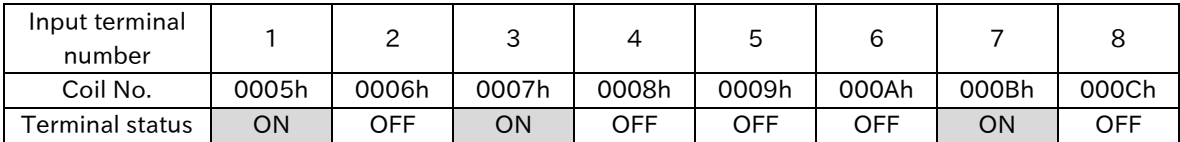

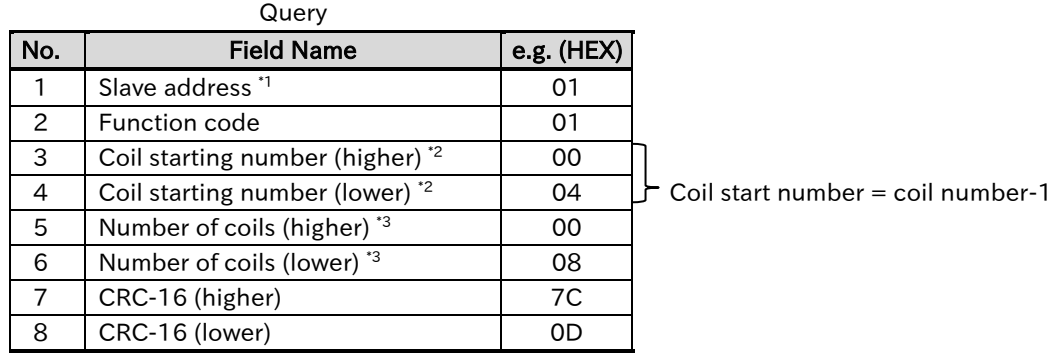

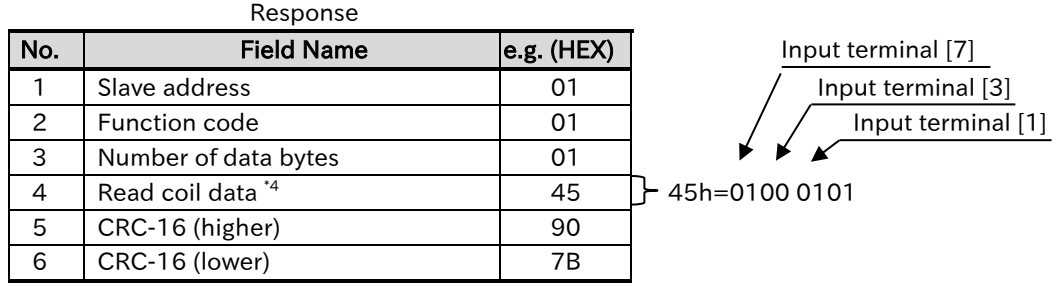

\*1. Broadcast is not possible.

\*2. Note that the start number has a value of 1 less. (Start Number)-Specifies the value of 1.

\*3. When the number of read-out coils exceeds 0 or 32, the exception response of the exception code [03h] is returned.

\*4. Data of the number of data bytes is transferred.

- !
- The coil data of the response is the status of the coil number 0005h to 000Ch with the coil 0005h as LSB(0 bit. If the coil data is not 1byte(8 bit) units, the higher bit is extended by zeros to 1byte(8 bit) units.

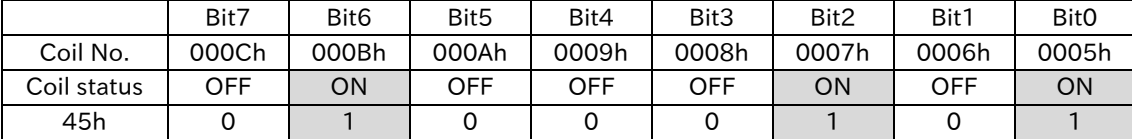

When reading the status of 16 consecutive coils from the coil number 0001h, the order of datum is as follows. Byte data in which data 1 is sent first.

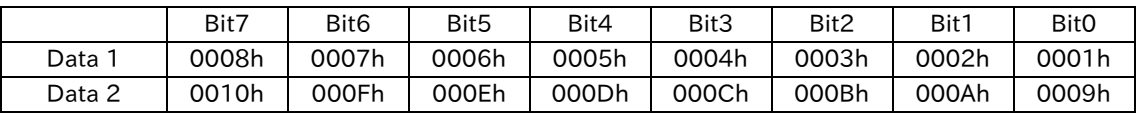

- When the read coil extends outside the range of the defined coil number, the coil data outside the range is sent as "0".
- If the command cannot be executed successfully, an exception response is returned. For details, see section "11.2.9 Exceptional Responses ".
- Reading 0000h to 004Fh of the coil number can also be substituted by reading the holding register of the register number 3EBCh to 3EC0h. The following shows the bit-structure of a holding register 3EBCh. Refer to the "18.1.1 List of Modbus Coil Numbers" for more information.

■ (Example) Holding register 3EBCh bit-structure

(Holding register assignment status of coil number 0000h to 000Fh)

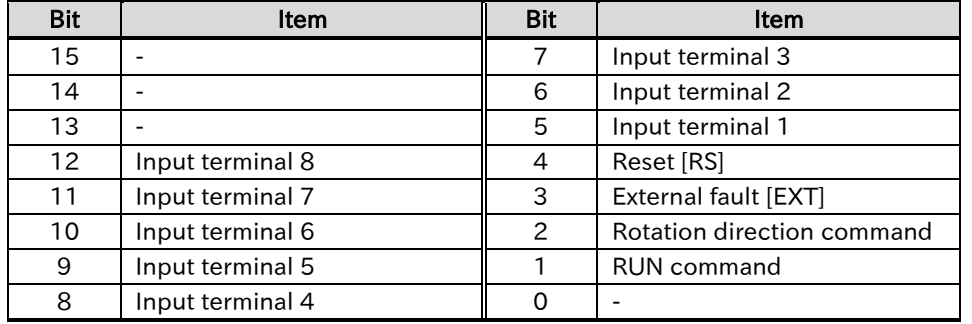

## <span id="page-465-0"></span>1.2.2 Read Holding Register [03h]

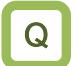

A

• I want to read a plurality of holding register data by Modbus communication.

- External control device can read the specified number of consecutive holding registers from the specified holding register number.
	- The following shows an example of reading the factor and output frequency (Holding register number =03E9h to 03EBh) of the latest trip information from the inverter of slave address 5.

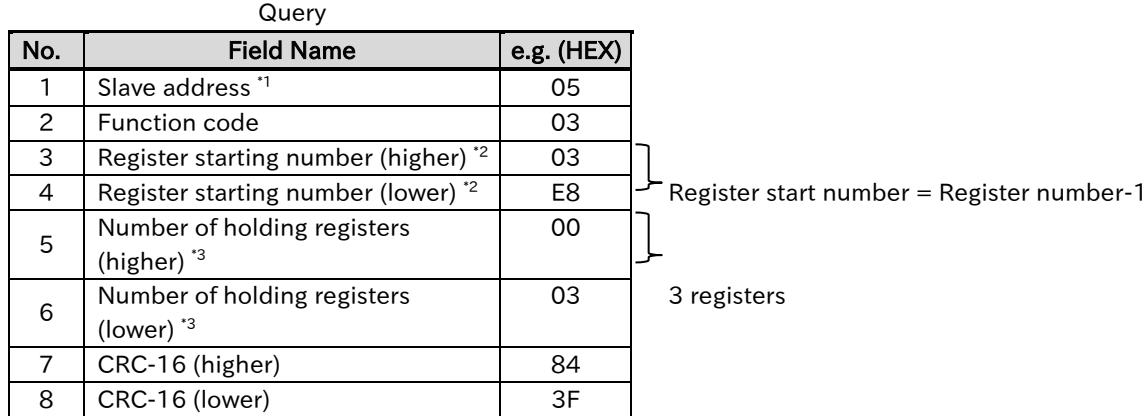

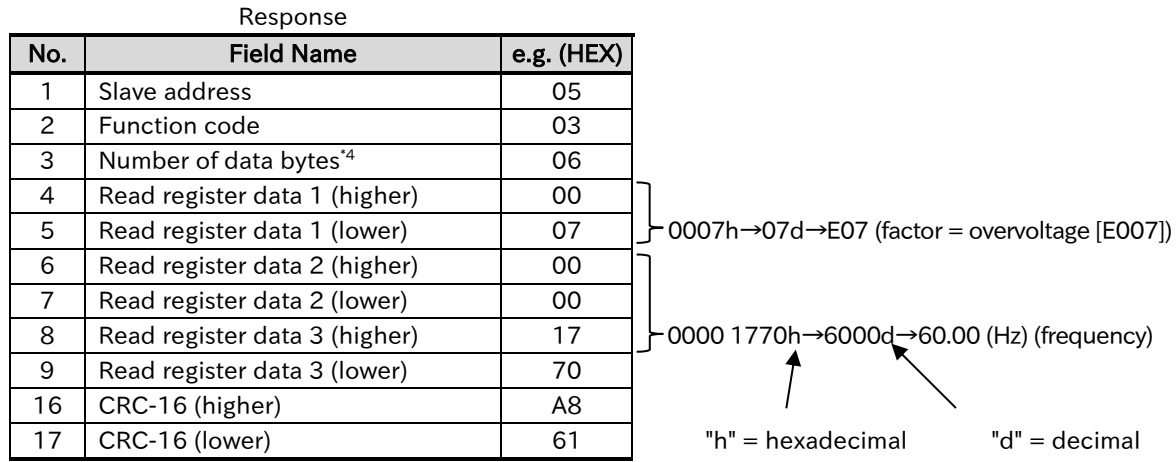

\*1. Broadcast is not possible.

\*2. Note that the start number has a value of 1 less. (Start Number)-Specifies the value of 1.

\*3. Up to 16 registers (32 byte) can be read. Otherwise, an exception response with exception code [03h] is returned.

\*4. Data of the number of data bytes is transferred. In this example, there are 6 bytes for the three holding registers.

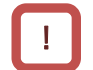

• If the command cannot be executed successfully, an exception response is returned. For details, see section "11.2.9 Exceptional Responses".

A

Q

!

## <span id="page-466-0"></span>11.2.3 Write to Single Coil [05h]

• I want to write one coil-state by Modbus communication.

External control device can write to one coil. The following table shows the coil status changes.

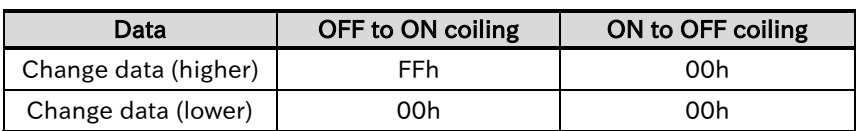

- The following shows an example of issuing the RUN command to the inverter of the slave address 10.
- In order to operate by a command from Modbus communication, "RUN command input source selection [AA111]" must be set to "RS485 (03)" in advance. Coil No. of RUN command is 0001h.

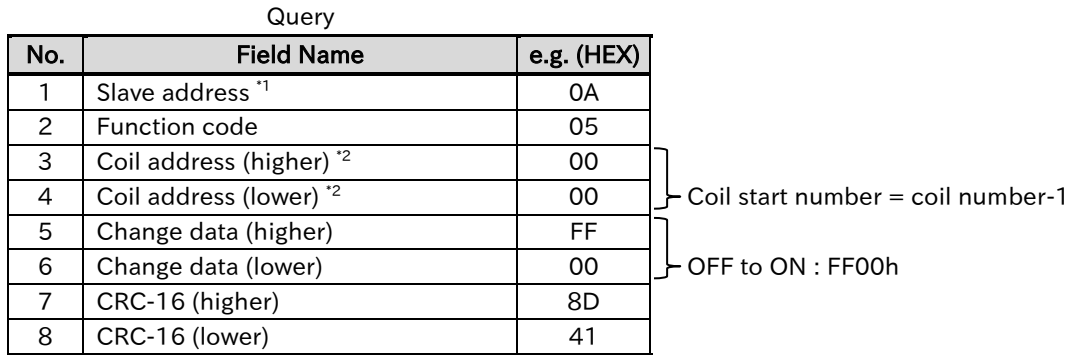

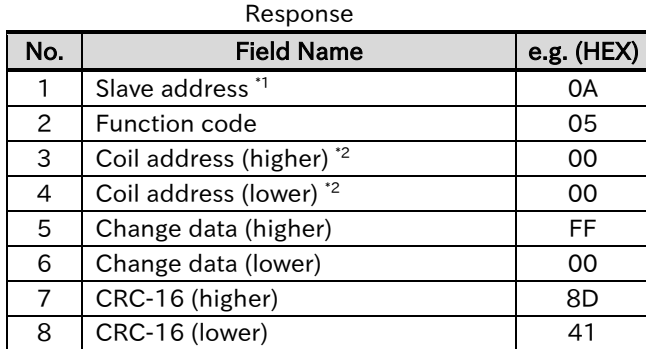

\*1. For broadcast, there is no response.

\*2. Note that the start number has a value of 1 less. (Start Number)-Specifies the value of 1.

If the command cannot be executed successfully, an exception response is returned. For details, see section "11.2.9 Exceptional Responses".

## <span id="page-467-0"></span>1.2.4 Write to Holding Register [06h]

Q

A

 $\cdot$  I want to write one holding register data with Modbus communication.

- External control device can write data to one specified holding register.
	- The following shows an example of writing 50.00 Hz to "Multi-speed 0 setting [Ab110]" of the inverter of slave address 1.
	- Since the data resolution is 0.01 Hz for the holding register "2F4Eh" of [Ab110], the write data will be "5000 (1388h)" to set 50.00 Hz.

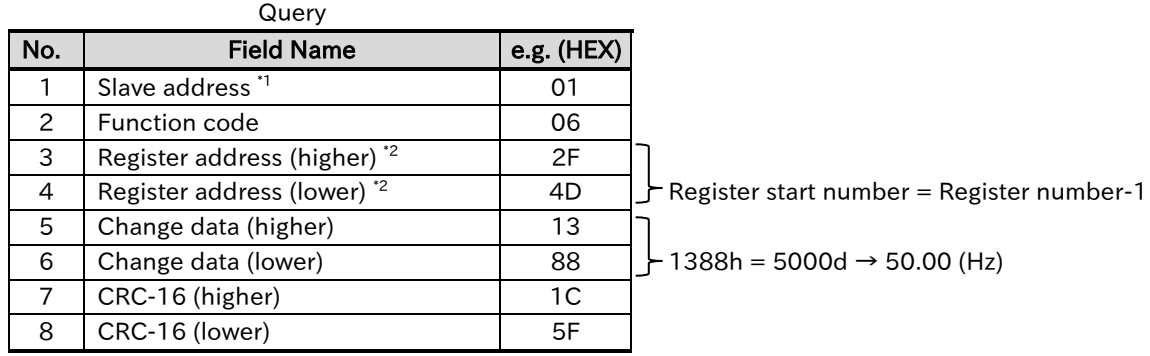

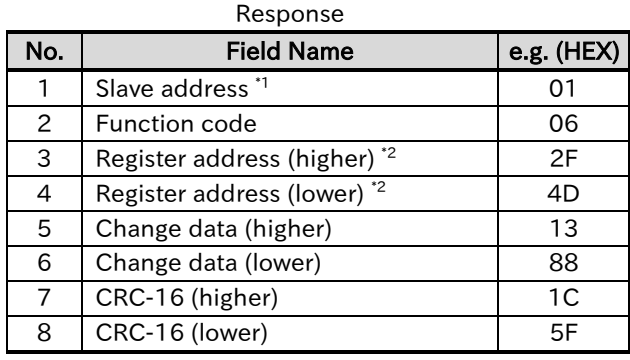

\*1. For broadcast, there is no response.

\*2. Note that the start number has a value of 1 less. (Start Number)-Specifies the value of 1.

- !
- Some parameters such as "Acceleration time 1 [AC120]" are "2-register length parameter" consisting of two holding register numbers (higher and lower). If the setting value falls within the range of the lower register, writing only one register does not matter. If the setting value does not fall within the lower register range, write two registers at the same time with the write command [10h] of multiple holding registers. For more information on 2-register length parameter, see Exception code [27h] in "11.2.9 Exceptional Responses".
- If the command cannot be executed successfully, an exception response is returned. For details, see section "11.2.9 Exceptional Responses".
# 11.2.5 Loop-back Test [08 h]

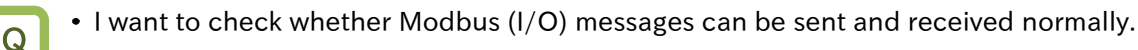

- External control device can check communication between master and slave. Any value can be used for test data.
	- An example of a loopback test to the inverter at slave address 1 is shown below.

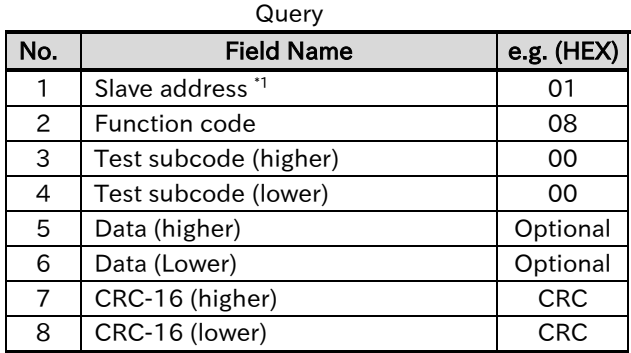

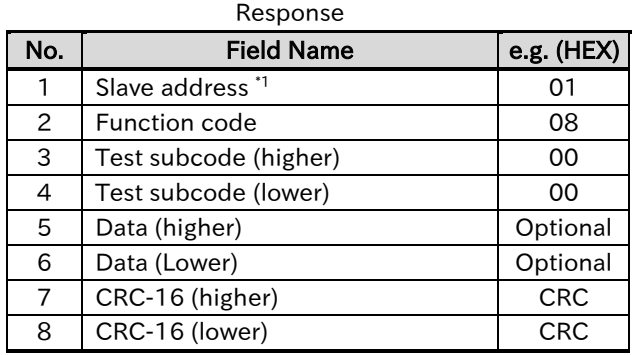

\*1. Broadcast is not possible.

!

The test subcode supports only echoing (00h, 00h) query data. Other commands are not supported.

Q

# 11.2.6 Write to Multiple Coils [OFh]

- Write more than one coil-state in Modbus communication.
- External control device can write multiple consecutive coils.
	- An example of changing the state of the input terminals [1] through [8] of the inverter at slave address 1 is shown below. The status of input terminals [1] through [8] are as follows.

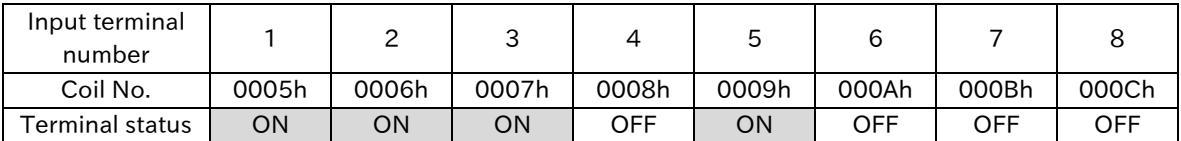

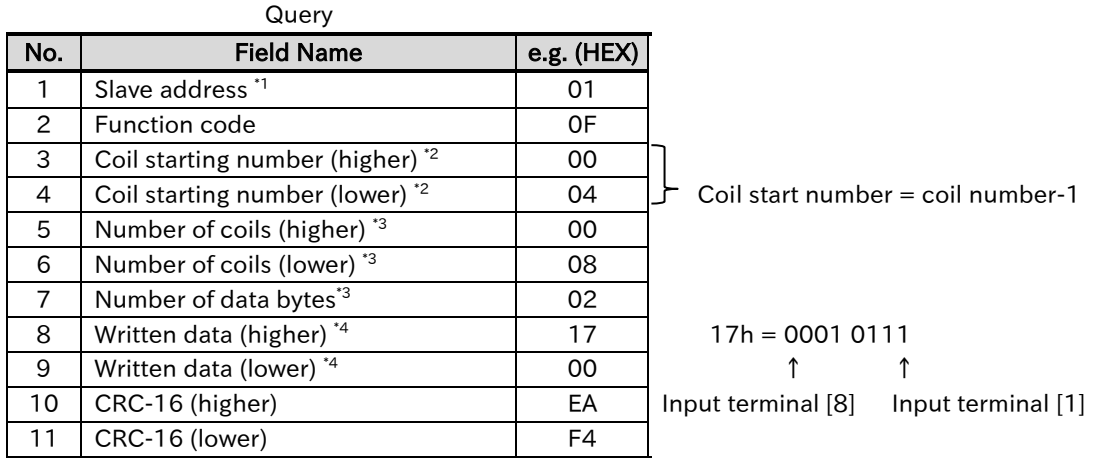

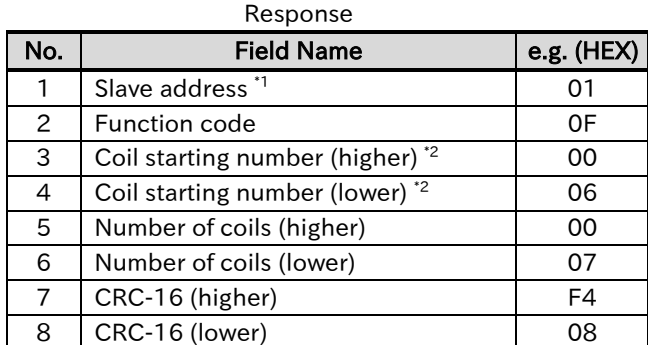

\*1. For broadcast, there is no response.

- \*2. Note that the start number has a value of 1 less. (Start Number)-Specifies the value of 1.
- \*3. The "number of data bytes" is not the number of cores, but the actual number of bytes to be written. The maximum number of data that can be written is 32 coils (4byte). Otherwise, an exception response with exception code [03h] is returned.
- \*4. Write data is set in the higher and lower bits, so even if the number of bytes that actually need to be changed is odd, add one byte of zero data to make it even.
- !
- Input terminal function is internally processed by "OR" of terminal input and communication input. However, "Input terminal monitor [dA-51]" only displays the data of the control terminal.
- If the command cannot be executed successfully, an exception response is returned. For details, see section "11.2.9 Exceptional Responses".

Q

!

# 1.2.7 Write to Multiple Holding Registers [10 h]

- I want to write more than one holding register data with Modbus communication.
- External control device can write data to multiple consecutive holding registers.
	- The following shows an example of writing 10.00 seconds to "Acceleration time setting (monitor) [FA-10]" of the inverter of slave address 1.
	- Since the data resolution of the holding register "2B02h, 2B03h" of [FA-10] is 0.01 seconds, write data is set to "1000 (0000 03E8h)" to set 10 seconds.

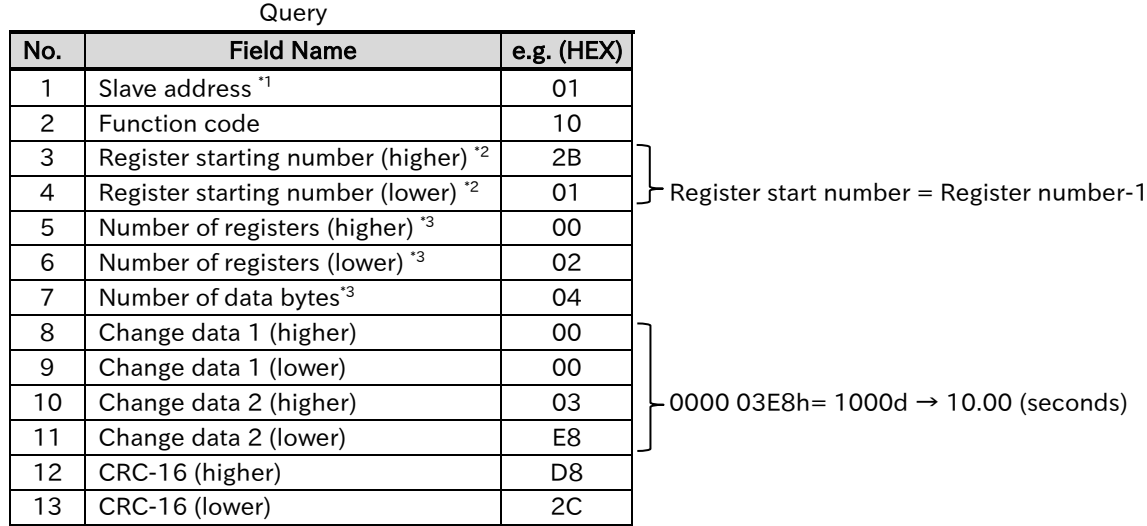

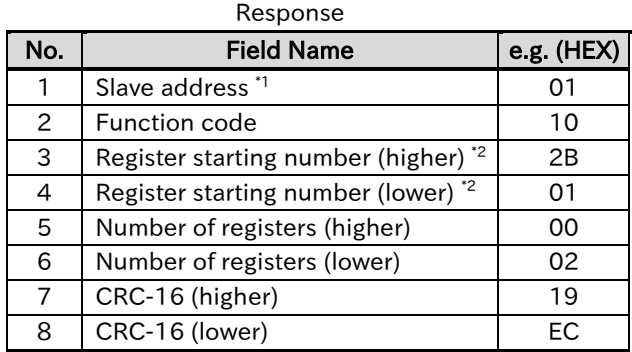

\*1. For broadcast, there is no response.

- \*2. Note that the start number has a value of 1 less. (Start Number)-Specifies the value of 1.
- \*3. The "number of data bytes" is not the number of holding registers but the actual number of bytes to be written. The largest number of data that can be written is 16 registers (32 byte). Otherwise, an exception response with exception code [03h] is returned.
- If the command cannot be executed successfully, an exception response is returned. For details, see section "11.2.9 Exceptional Responses".
	- In Modbus communication of WJ-C1, there is a restriction on writing to "2 register length parameter". For more information, see the exception code [27h] in "11.2.9 Exceptional Responses".

Q

!

# 11.2.8 Read/Write to Multiple Holding Registers [17h]

- $\cdot$  I want to write and read a plurality of holding register data by Modbus communication.
- External control device can write to and read from multiple holding registers continuously.
	- The following shows an example of reading "Output frequency monitor [dA-01]" and writing 50.00 Hz in "Main speed reference setting (monitor) [FA-01]" of the inverter of slave address 1.

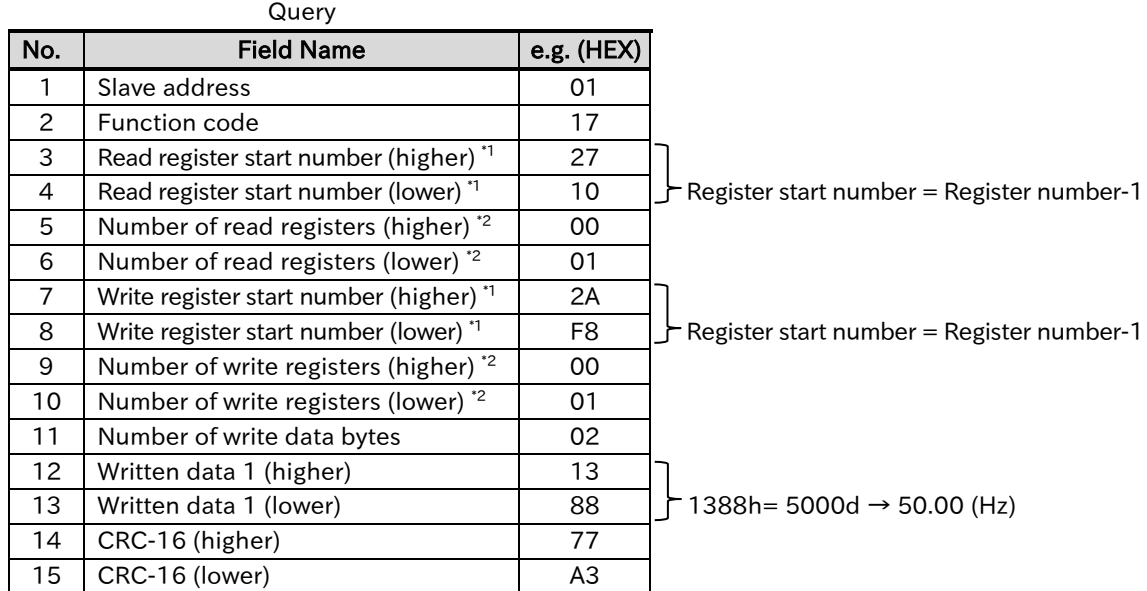

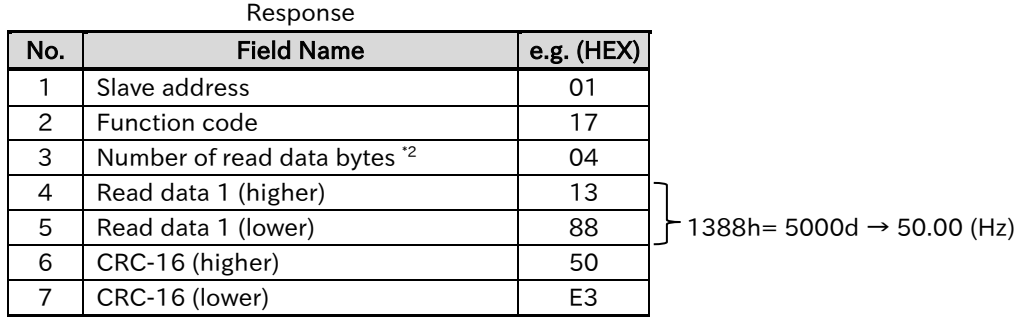

\*1. Note that the start number has a value of 1 less. (Start Number)-Specifies the value of 1.

- \*2. The "number of data bytes" is not the number of holding registers but the actual number of bytes to be written/read. The largest number of data items that can be written/read is 16 registers (32 byte). Otherwise, an exception response with exception code [03h] is returned.
- If the command cannot be executed successfully, an exception response is returned. For details, see section "11.2.9 Exceptional Responses".
	- In Modbus communication of WJ-C1, there is a restriction on writing to "2 register length parameter". For more information, see the exception code [27h] in "11.2.9 Exceptional Responses".

# 11.2.9 Exceptional Responses

- If an error occurs in the query, an exception response is returned.
- For non-broadcast queries, the master is requesting a response. The inverter must return a response corresponding to the query, but if an error occurs in the query, it returns an exception response.
- Exception responses are organized in the field configuration shown in the table below.

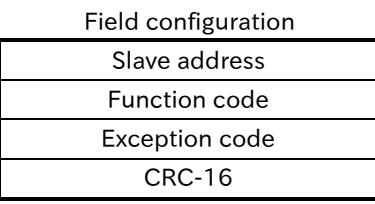

The details of the field configuration are shown in the tables below. The function code is 80h added to the query in response to an exception. The exception code indicates the cause of the exception response.

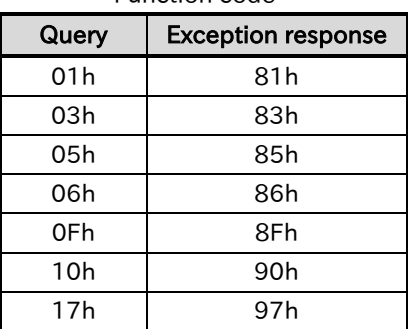

Function code

# ■ Exception code details

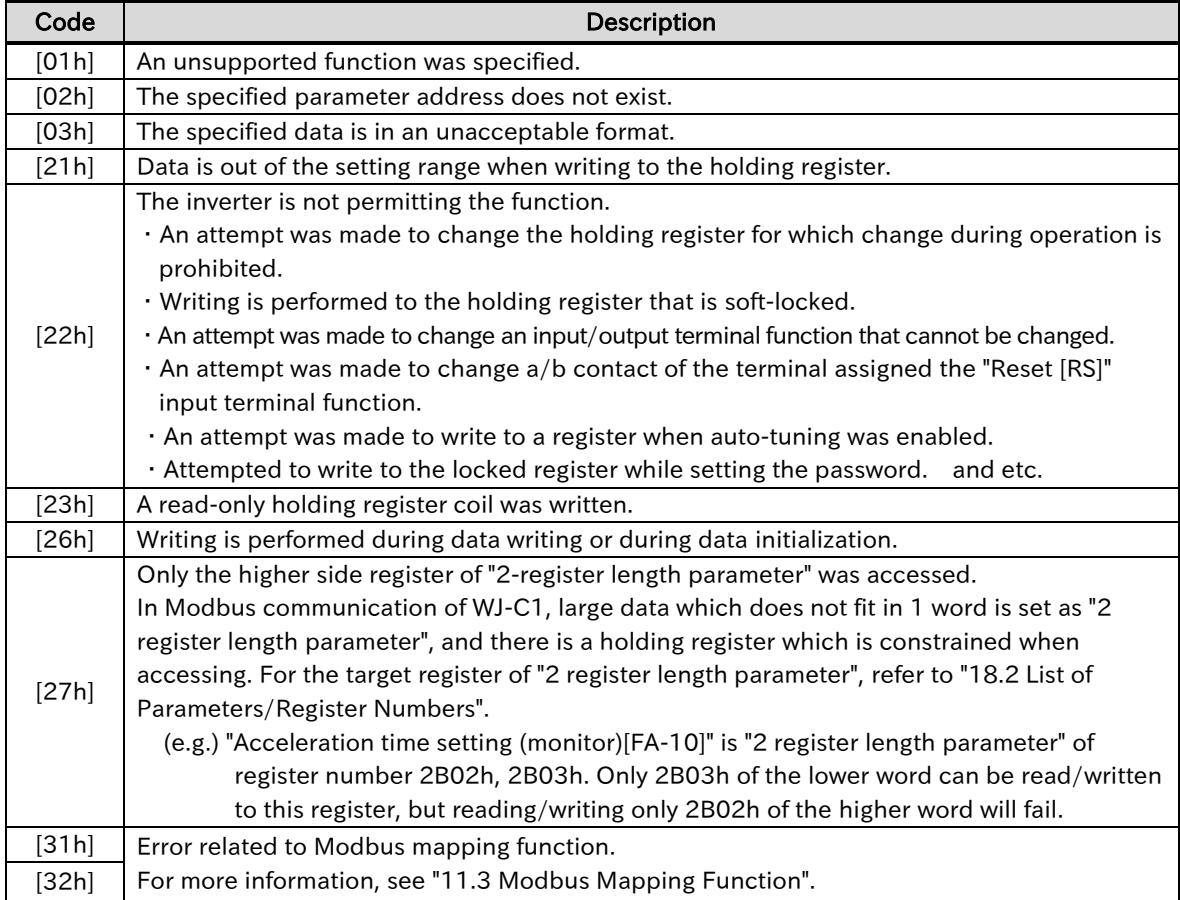

# 1.2.10 Storing Changes to Holding Registers

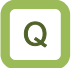

A

The write data to the holding register is stored in the non-volatile memory of the inverter.

- When the write command (06h, 10h, 17h) to the holding register is executed, the written value becomes valid, but it is not memorized in the non-volatile memory inside the inverter, and the changed content disappears due to the power-off. To store the changes to the holding register in the non-volatile memory, execute the "Enter command" below or execute the "1-register write mode instruction".
	- When changing motor control related parameters such as motor constants shown below, it is also necessary to execute enter command or motor constant recalculation command. If these instructions are not executed, the recalculate of the internal control variables by changing parameters will not be performed, so the motor operating characteristics will not change.

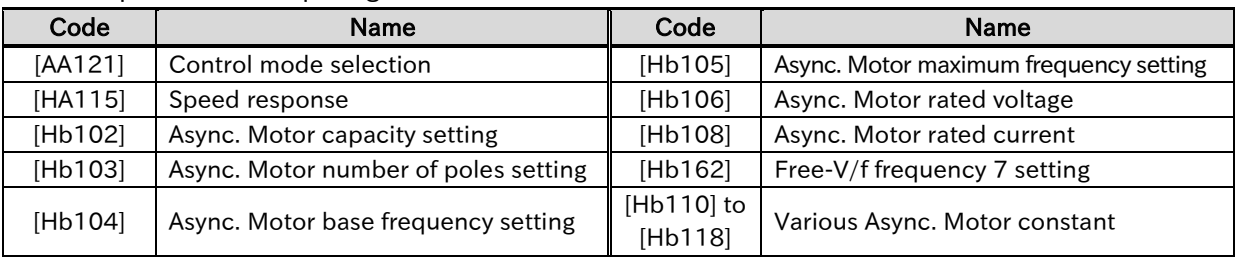

■ List of parameters requiring internal control variable recalculate

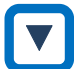

### Storage of changed data in the non-volatile memory by the Enter command

- Execute the enter command when the changed data is stored collectively in the non-volatile memory, or when recalculation of the internal control variable by changing the motor constant, etc.
- All parameters are stored in the non-volatile memory by writing (0001h) to the holding register "Enter instruction (Write to Data Flash) [2328h]" using the holding register write command [06h], etc.
- The completion of the enter command should be judged by monitoring the "Data writing in progress [0049h]".

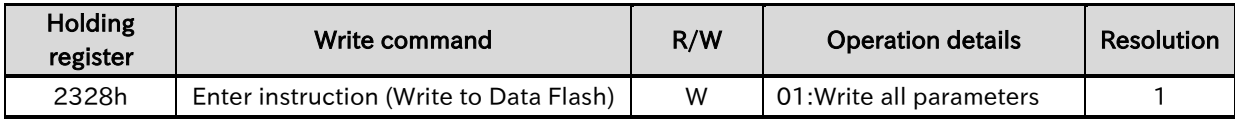

### ■ Enter command

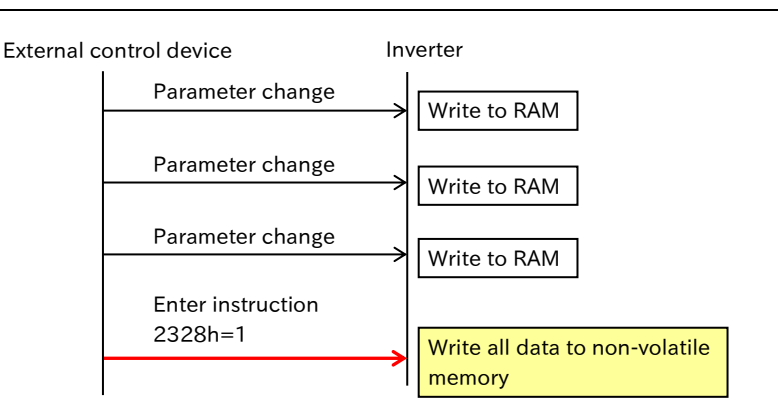

11-2-11

▼

▼

### Storage of changed data in non-volatile memory by single write mode command

- Writing (0001h) to the "Single write mode [232Ah]" sets the data write mode.
- The data changed by the write to holding register command [06h] after shifting to the data write mode is written to both the temporary memory (RAM) and the non-volatile memory.
- The data write mode is released when a command other than the write command [06h] to the holding register is received after the data write mode is shifted.
- Determine the completion of the single write-mode command by monitoring the "data-writing in progress signal (coil-number 0049h)".

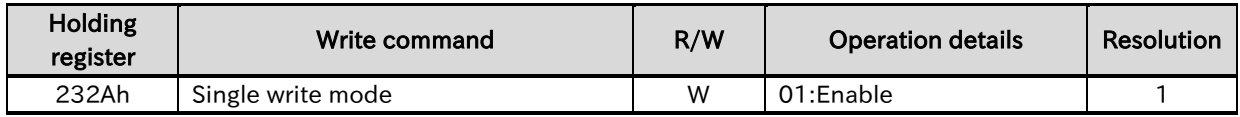

# ■ Single write mode command

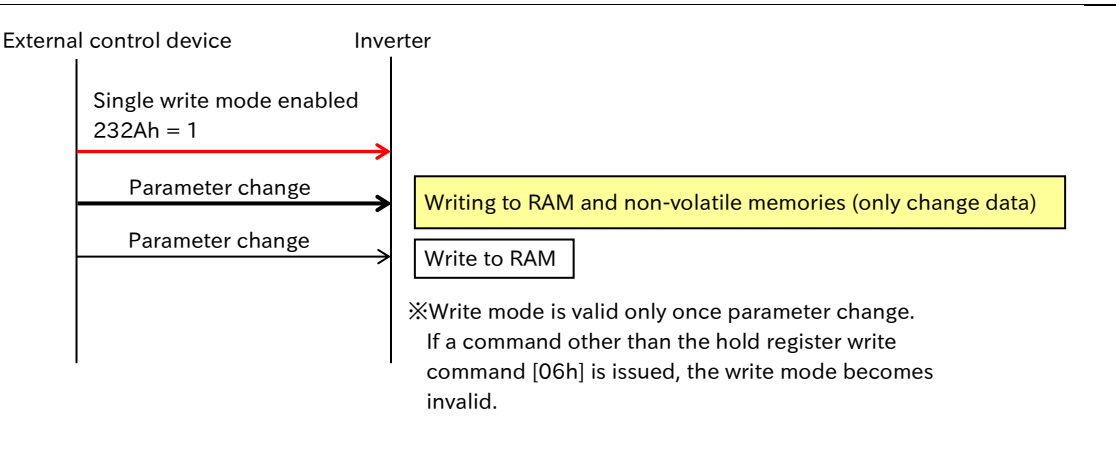

# Changing the internal control constant by the Motor constants re-calculation command

• By writing (0001h) in the holding register "Motor constants re-calculation command [2332h]" using the write command to the holding register [06h], etc., the recalculation of the internal control constants may be performed and the motor operating characteristics may be changed.

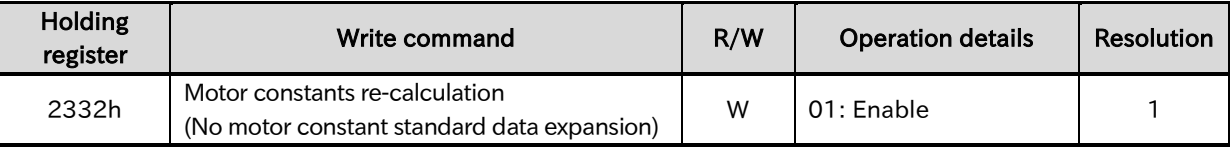

• Do not turn off the inverter during writing to the non-volatile memory by the "Enter command" and the "single write mode command". Data will not be stored correctly if the power is turned off. Whether or not data is being written should be judged by monitoring "data writing in progress signal (coil-number 0049h)". **Note** Failure

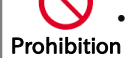

• Since the storage element of the inverter has a limit on the number of rewrites, the

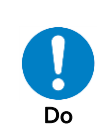

life of the inverter may be shortened if the above-mentioned writing command is used abundantly. Write commands should be minimized. In particular, please be careful not to execute this command periodically and continuously due to loop processing of external control equipment, etc.

!

# 11.2.11 Endianness Selection of Holding Registers

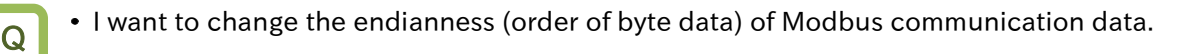

- The endianness of communication is the byte data sequence of communication 1-word data to be transmitted and received. In WJ-C1, the endianness can be set for the data part of the transmit/receive frame.
	- Depending on the specifications of the external control device, it may be necessary to swap the higher and lower bytes of word data when reading/writing holding registers. Changing the endianness selection may eliminate the need for these processes. Refer to the operation manual of the external control device for details.
- Endianness selection is enabled only for holding register read/write function codes ([03h], [06h], [10h], [17h]) and option commands for optional communication ([03h], [06h], [10h], [51h], [52h], and [53h]). In addition, only the data part of the query/response is affected.
	- When using the inverter configuration software ProDriveNext, select "Big endian (00)" (default). Other settings will not work properly.
	- Endianness selection does not function in trip history monitor (register number 03E9h to 04AEh), and it is read as big endian. When using the trip history monitor, set [CF-12] to "Big endian". When "Little endian" or "Special endian" is selected, perform data sorting properly when reading data with an external control device, etc.

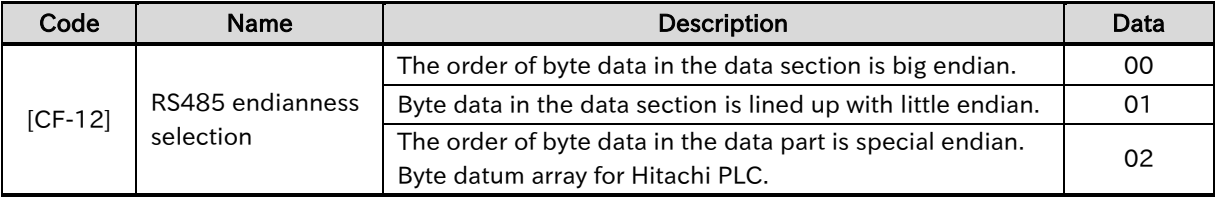

# Order of byte data for each endianness setting

• The following shows the data order for Modbus (I/O) communication with 1-word data =0102h and 2-word data =0102 0304h.

■ For 1-register length data

| Byte order of<br>transmission<br>and reception | Big endian | Little Endian | Special endian |
|------------------------------------------------|------------|---------------|----------------|
|                                                |            | ი2            |                |
|                                                | n2         |               |                |

# ■ For 2-register length parameter

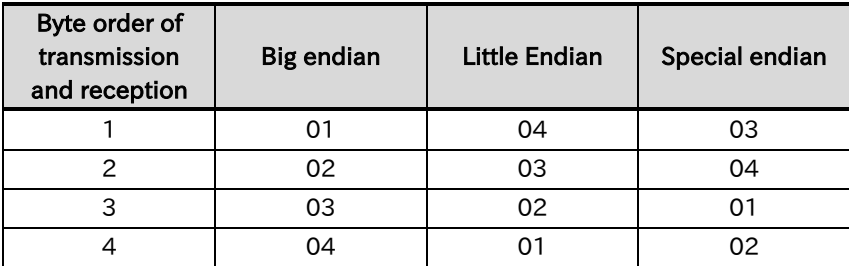

11-2-13

▼

# Example of holding registry write query/response for each endianness selection

When big endian, little endian, or special endian is set to "RS485 endianness selection [CF-12]", "Overload restriction 1 action time [bA124]"= "3000.00 s" in "2 Register Length Parameter" and the "Overload restriction 2 mode selection [bA126]"= "Enable during accel. and constant speed (01)" in "1 Register Length Data" are written by function code [10h]. The following are examples of queries.

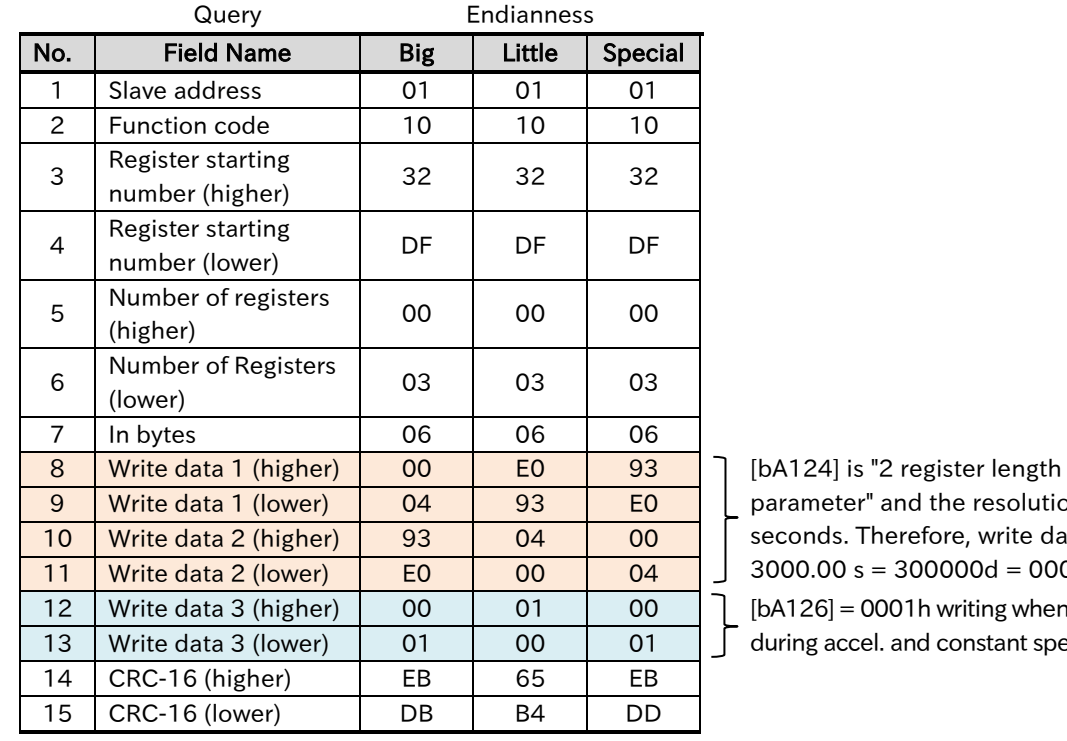

resolution is 0.01 write data is  $3d = 000493E0h.$ ing when in "Enable stant speed".

Q

!

# 11.3 Modbus Mapping Function

# 11.3.1 Setting Modbus Mapping Function

- I want to replace the inverter without changing the communication program of the host device.
- With Modbus mapping function, register numbers, data types, and data scales specified by communication commands from external control devices can be converted to any register numbers and data scales in WJ-C1 inverters. This enables replacement of the inverter without changing the communication program on the external control device side. A
	- The register number and data of up to 10 registers can be converted.
	- If the external register number is already used as the internal register number of the inverter, Modbus mapping setting takes precedence. When accessing the disabled internal registers of the drive, perform Modbus mapping settings separately to indirectly access the registers.

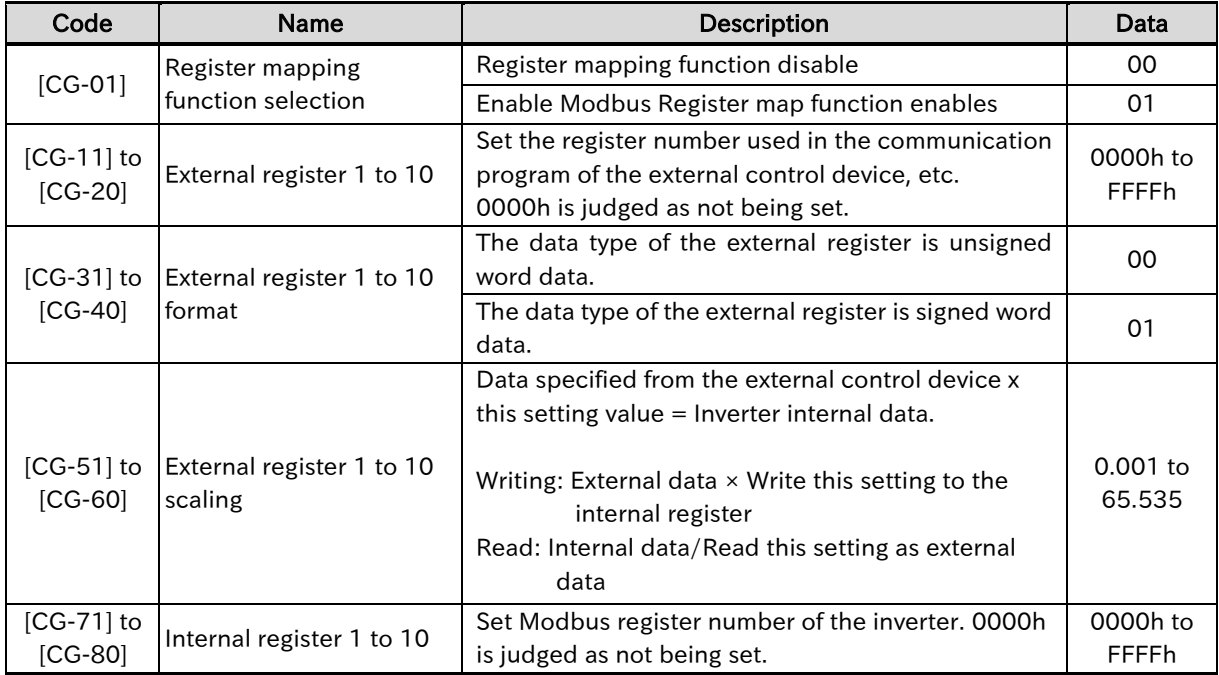

▼

# Setting Up Modbus Mapping

- (1) Set the register number of the external control device in "External register 1 to 10 ([CG-11] to [CG-20])". If "0000" is set, no processing is performed.
- (2) Set the data type of the external control device in "External register 1 to 10 format ([CG-31] to [CG-40]."
- (3) In "External register 1 to 10 scaling ([CG-51] to [CG-60])", set the magnification when receiving from an external control device and loading it into the inverter. Conversely, it is divided when reading internal data.
- (4) Set Modbus register number in the inverter to be actually accessed in "Internal register 1 to 10 ([CG-71] to [CG-80])".
	- ※ Refer to "18.2 List of Parameters/Register Numbers" for Modbus register number of the inverter.
- (5) Set "RS485 endianness selection [CF-12]" as required. For details, see section "11.2.11 Endianness Selection of Holding Register".
- (6) Set "Register mapping function selection [CG-01]" to "Enable (01)". When the parameters related to Modbus mapping function have been set or changed, be sure to turn the power OFF and then ON again. If the power is not turned on again, the settings and changes made by Modbus mapping function will not be reflected.

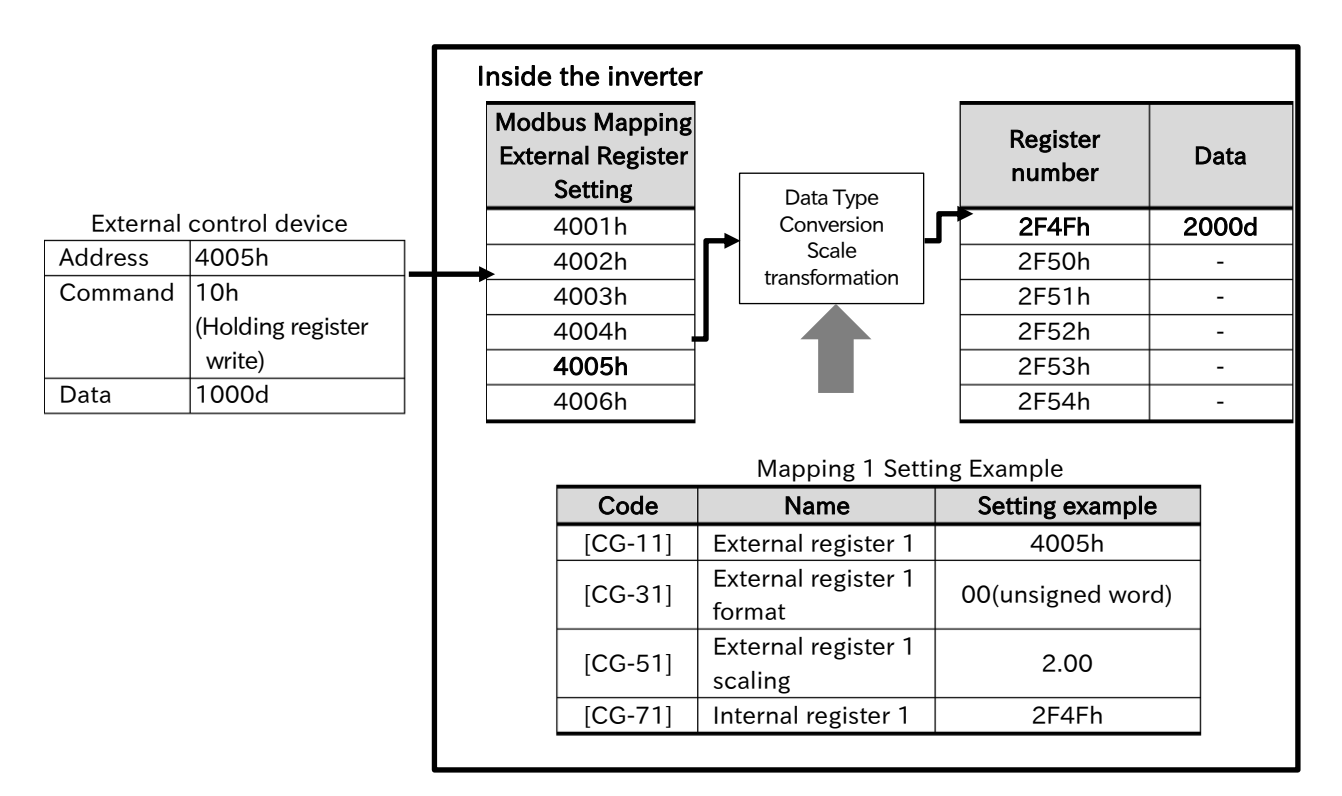

• An external register 4005h is mapped to an inverter-internal register 2F4Fh and an external data 1000d is written. The data type of the external data is regarded as unsigned, and 2000d obtained by multiplying the scale by 2.00 is written to the internal register. (In the case of data reading, internal data is returned to the external control device at 1/2.)

!

# Handling Modbus Mapping Function Errors

• If there is an error in Modbus mapping setting, the exception response of the exception code below is returned. If an exception response occurs, review the external or internal register settings.

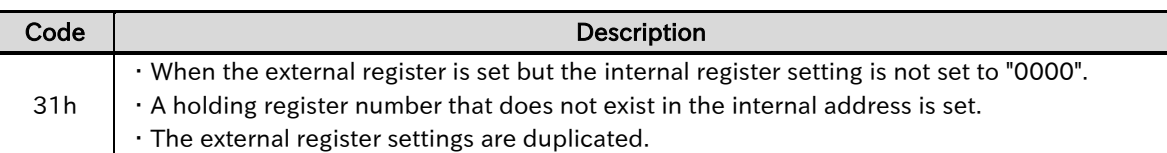

As shown in the figure below, if the register number already used in the inverter is set as an external register, the same register number used in the inverter cannot be accessed. Example: When 2EEFh is set to an external register, the "Stop mode selection, 1st-motor

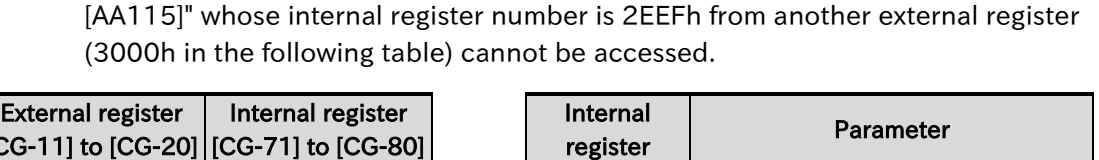

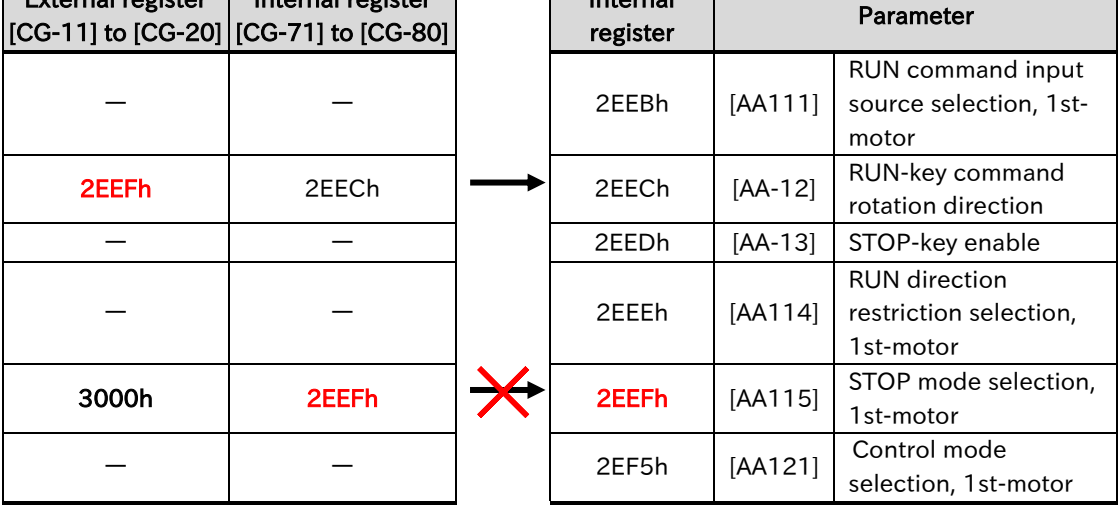

# 11.4 Inter-Inverter Communication Function EzCOM

# 11.4.1 What is EzCOM?

What is the Inter-inverter Communication Function EzCOM?

A

Q

- Inter-inverter communication function EzCOM is a function that uses Modbus-RTU communication to perform inter-communication between Hitachi Inverters (WJ-C1, WJ200, SJ Series P1) without external control devices such as PC and PLC.
- By issuing a notification from one inverter to another, such as changing the frequency reference or changing the operation/stop status, coordinated operation between the inverters is enabled without external control devices.
- Combined with the program operation function (EzSQ), it can be further expected to find applications such as unique operation tailored to the user application. For the program operation function (EzSQ), refer to section "12.2 Program Operation Function "EzSQ"".
- The operation of EzCOM is outlined below. (When four inverters are connected)
- During EzCOM communication, the inverters share the roles of "Controlling inverter", "Master inverter" and "Slave inverter". Be sure to install the inverter of station number 1. The inverter becomes "Controlling inverter".
- When EzCOM communication starts, "Controlling inverter" will gradually switch "Master inverter". At this time, all other than "Master inverter" are set to "Slave inverter".

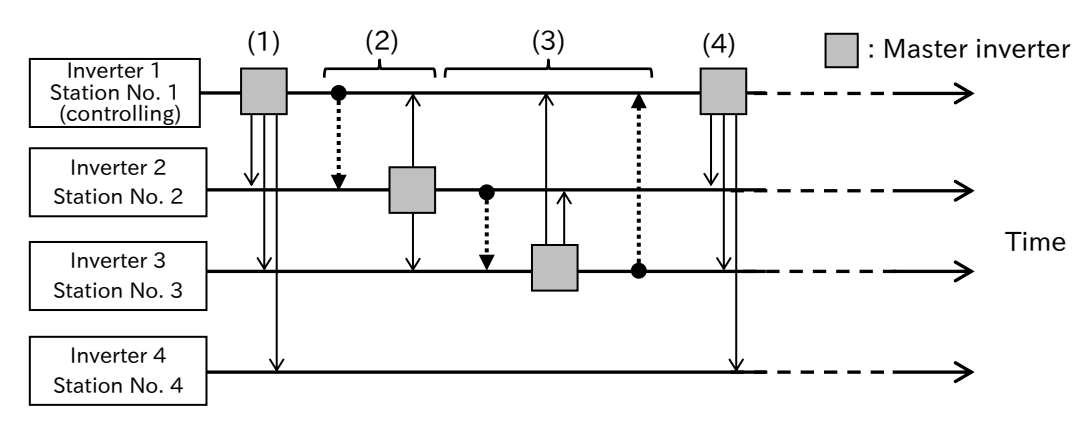

(1) When EzCOM communication starts, the inverter specified by "Controlling inverter" becomes the "Master inverter". In the example above, Inverter  $1 =$  Controlling inverter  $=$  Latest master inverter.

"Master inverter (inverter 1)" writes its own holding register data into the holding registers of other inverters according to the setting. Up to five writes can be set.

- (2) When writing of inverter 1 is completed, "Master inverter" switches to inverter 2. Like the "Master inverter (inverter 1)", "Master inverter (inverter 2)" writes its own holding register data into the holding registers of other inverters according to the setting.
- (3) When the switching of "Master inverter" is one cycle for all specified inverters, the inverter 1 is switched to "Master inverter" again.

(Up to eight master inverters can be set.)

- (4) (1) to (3) is repeated.
- Like normal Modbus communication (RS485), connect the [SP]/[SN]/[L] terminals of the inverters for EzCOM communication (the [CM1] terminals of SJ series P1) respectively. (Turn ON the termination resistors of the inverters at both ends that constitute EzCOM communication.) !
	- Up to eight master inverters can be set for EzCOM communication.
	- Up to five written data can be set from each master inverter. (Data can also be written to the inverter that does not become "Master inverter" (inverter 4 in the example of the above figure).)

# 11.4.2 Setting EzCOM

Q

A

• I would like to know the specific setting of the inter-inverter communication function EzCOM.

- In the inverter-to-inverter communication function EzCOM, each inverter connected by communication is switched to "Master inverter", so that mutual communication can be performed by only multiple inverters without external control equipment such as PC and PLC.
	- During EzCOM communication, the inverters share the roles of "Controlling inverter", "Master inverter" and "Slave inverter". The setting items change in "Controlling Inverter" and other cases. Refer to the following section and set the appropriate settings for each of the inverters that make up EzCOM.

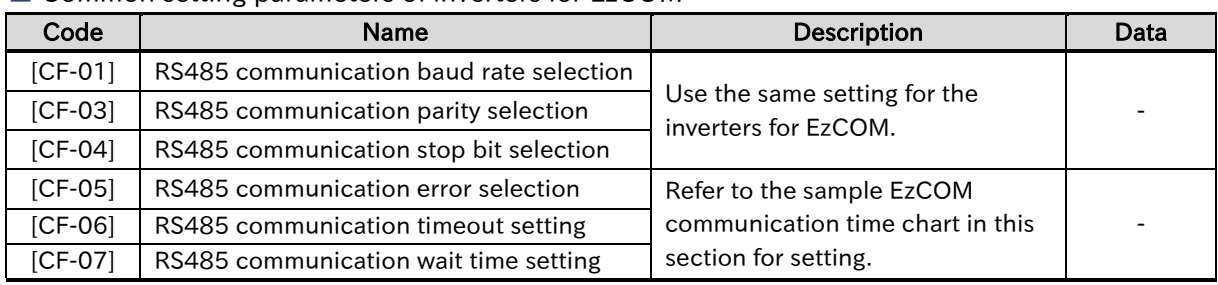

### ■ Common setting parameters of inverters for EzCOM

### ■ Setting parameters of "Controlling inverter" (station No.1)

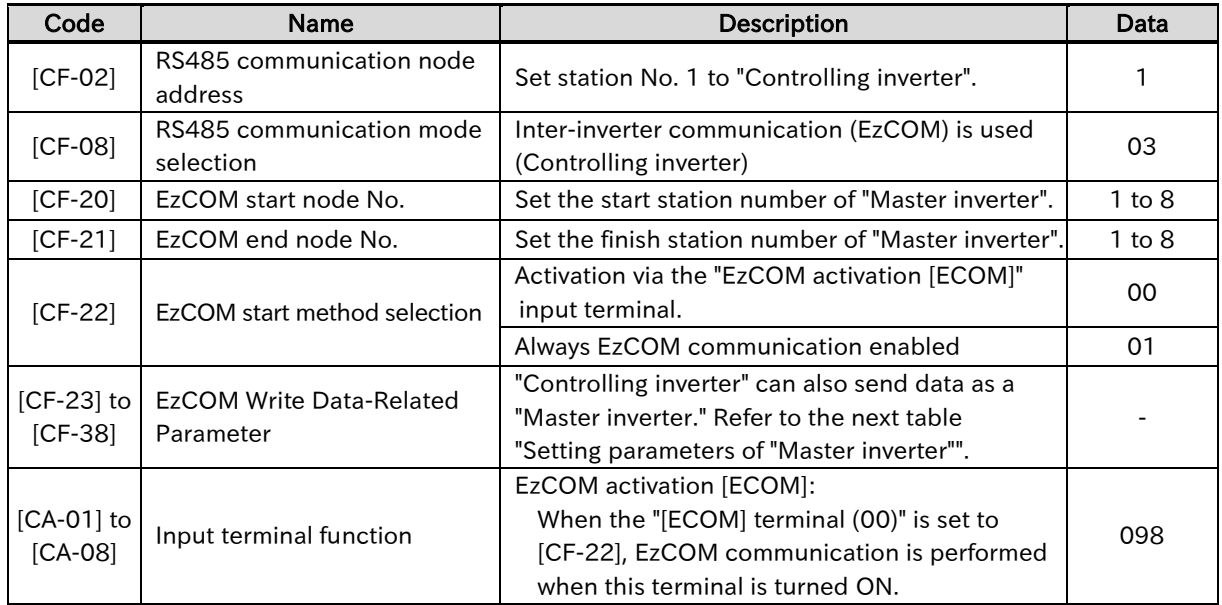

■ Setting parameters of "Master inverter" (station No. 1 to 8)

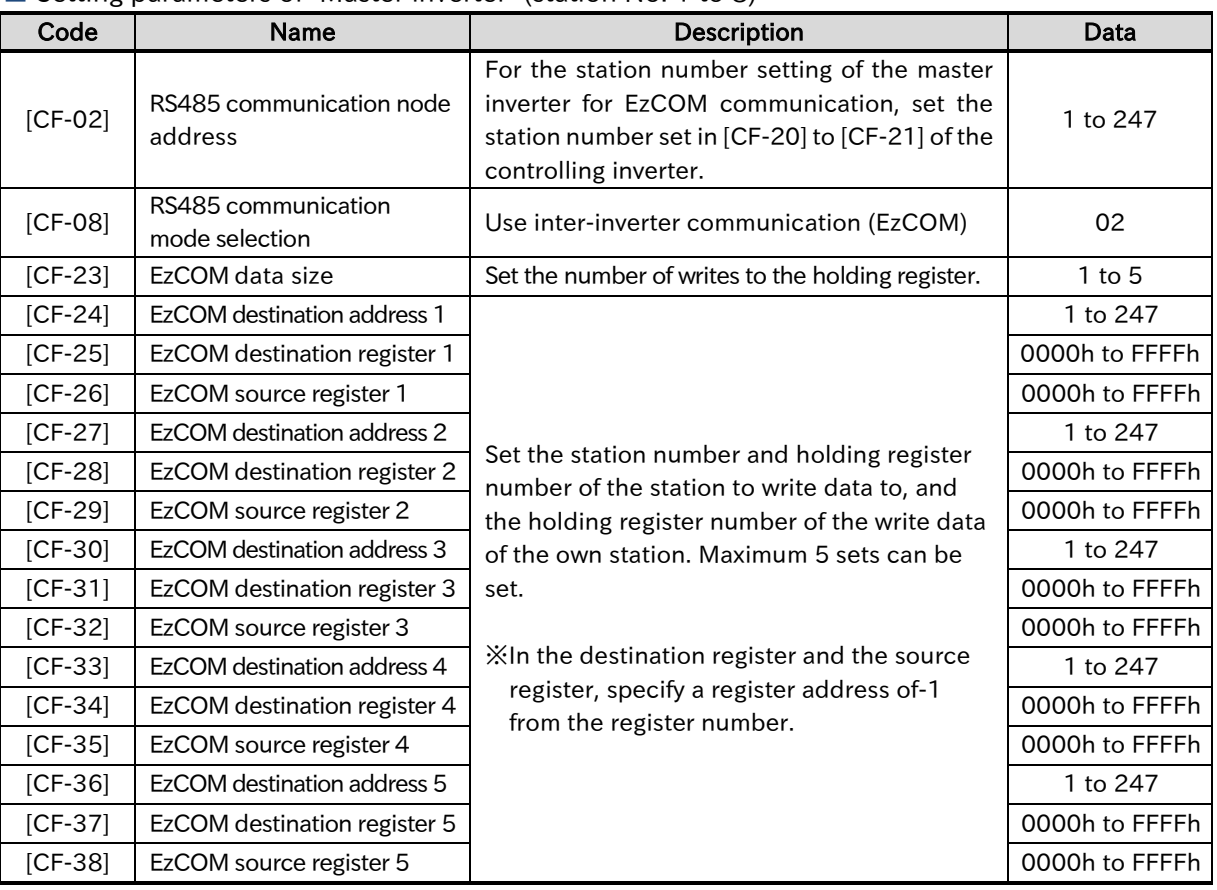

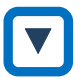

# EzCOM communication settings

### 1 Common setting of inverters for EzCOM communication

- (1) Set modbus communication settings ([CF-01], [CF-03], and [CF-04]) of the inverters to the same setting.
- (2) Set [CF-05], [CF-06], and [CF-07] by referring to EzCOM communication time chart and notes in this section.

# 2 Setting of "Controlling inverter" (station No.1)

- (3) To perform EzCOM communication, set "RS485 communication node address [CF-02]" to (1), and provide an inverter with "Inter-inverter communication (EzCOM Administrator) (03)" set to "RS485 communication mode selection [CF-08]". This inverter becomes "Controlling inverter".
- (4) Set the first and last station numbers of the inverter to be operated as "Master inverter" to "EzCOM start node No. [CF-20]" and "EzCOM end node No. [CF-21]", respectively. Also, set it so that  $[CF-20] \leq [CF-21]$  is set. (In EzCOM communication time chart, [CF-20]=01, [CF-21]=04.)
- (5) EzCOM communication start timing can be selected in "EzCOM start method selection [CF-22]". When "Always enable (01)" is set, "Controlling inverter" starts EzCOM communication as soon as the power is turned on. If the power-on of another inverter is delayed, communication time-out occurs in "Controlling inverter", so please ensure that

the start-up timing of the other inverter comes first so that it does not happen. When the "[ECOM] terminal (00)" is set, EzCOM communication starts when the "EzCOM activation [ECOM]" input terminal is turned ON.

11-4-3

!

# 3 Setting of "Master inverter" and "Slave inverter"

- (6) For the inverter that becomes the "Master inverter", it is necessary to set a continuous station number out of 1 to 8. Set the station number set in [CF-20] to [CF-21] of the "Controlling inverter" in order in the "RS485 communication node address [CF-02]" of the inverter which becomes the "Master inverter". The station No. of the inverter that does not become the "Master inverter" should be a station No. other than [CF-20] to [CF-21] of the "Controlling inverter".
- (7) Set "Communication between Inverters (EzCOM) (02)" to "RS485 communication mode selection [CF-08]" of all the inverters participating in EzCOM communication, except for "Controlling Inverter".
- (8) Set the data-information ([CF-23] to [CF-38]) to be written from "Master inverter" to the "Slave inverter" for each of "Master inverter".

### ■ Sample EzCOM Communication Time Chart

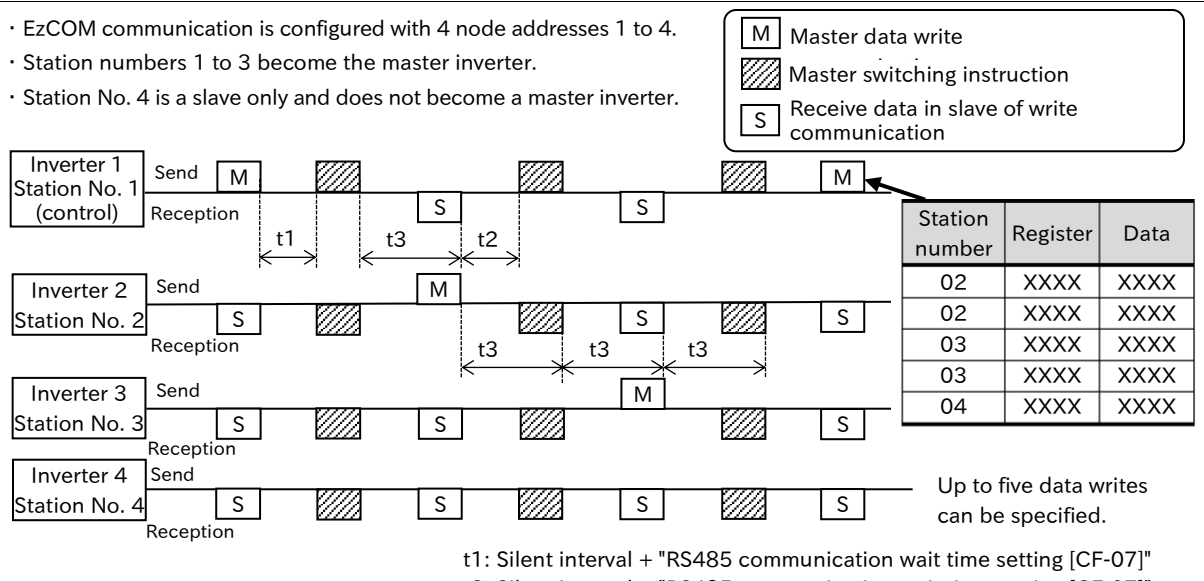

t2: Silent interval + "RS485 communication wait time setting [CF-07]" t3: "RS485 communication timeout setting [CF-06]"

- The master switching command is sent from "Controlling inverter" at the timing shown below.
	- When "Controlling inverter" is "Master inverter", after t1 shown in the figure above has elapsed since data write communication was completed.
	- When "Controlling inverter" is "Slave inverter", after a lapse of t2 shown in the above figure after completion of receiving data transmission communication.
- If data reception cannot be completed within the "RS485 communication timeout setting [CF-06]" setting time, the timeout will be calculated from the start of reception wait (in t3 above). The operation at that time follows "RS485 communication error selection [CF-05]".
- If a setting other than "Ignore (02)" is set to [CF-05] in "Controlling inverter", communication between the inverters will be stopped when a communication time-out occurs in the "Controlling inverter". In this case, turn the power supply of "Controlling inverter" OFF and then ON again.
- Be sure to set the [CF-06] of "Controlling inverter" to a value other than 0.00 (recommended 1 second or longer). If 0.00 is set, EzCOM function will be stopped if data cannot be received from "Master inverter" due to timeout. If it stops, turn the power supply of "Controlling inverter" OFF and then ON again, or reset it using the "Reset [RS]" input terminal.
- Do not set 2327h (enter command (2328h-1)) and 2329h (single write mode (232Ah-1)) in the destination register.
- In data write communication by "Master inverter", the destination slave station number is set, but it is actually transmitted to all stations by broadcast communication. A slave that is not specified as a transmission destination on the master side will receive data once, but the received data will be discarded internally.

(Memo)

# 12

# Chapter 12 ProDriveNext/EzSQ

This chapter describes an outline of the "Inverter Configuration Software "ProDriveNext"" and "Program Operation Function "EzSQ"", as well as parameter descriptions of the Inverter. For more information, refer to "Inverter Configuration Software ProDriveNext Instruction Manual (NT8001\*X)" and "Easy-Sequence Function Programming Guide (NT252\*X)".

Before conducting a test run, please read "Chapter 1 Safety Instructions/Risks" carefully and pay attention to safety.

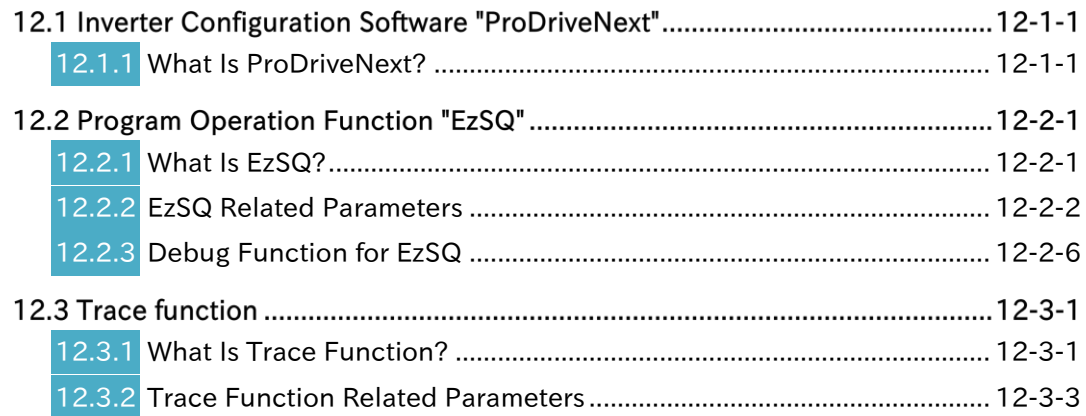

# 12.1 Inverter Configuration Software "ProDriveNext"

# <span id="page-486-0"></span>12.1.1 What Is ProDriveNext?

- You want to manage parameters with PC.
- You want to perform automatic operation with the program operation function.
- I want to check the monitor data in the graph.

!

Q

• In the Inverter Configuration Software "ProDriveNext", parameter setting and management of the inverter, graph-display of the monitor data, program editing and management of the Program Operation Function "EzSQ", etc. are performed. The main functions are listed below.

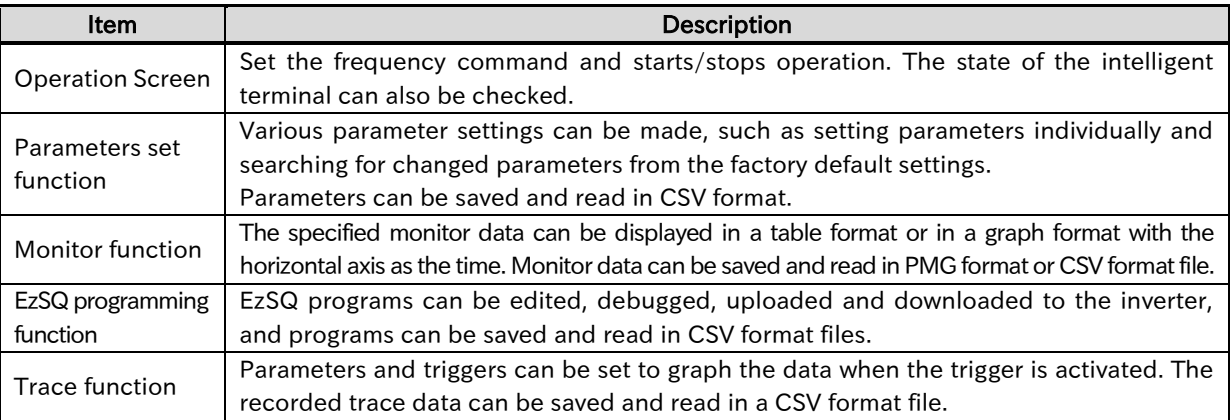

- Refer to the "Inverter Configuration Software ProDriveNext Instruction Manual (NT8001\*X)" for detailed information about ProDriveNext functions. When using EzSQ, also refer to the "Easy-Sequence Function Programming Guide (NT252\*X)".
- The most recent version of ProDriveNext, EzSQ and the User's Manual can be downloaded from the "Web Members" [\(https://library.hitachi-ies.co.jp/top/index\)](https://library.hitachi-ies.co.jp/top/index) page of our website. (Note that member registration is required in advance for downloading.)

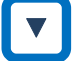

!

Connecting PC and Inverter

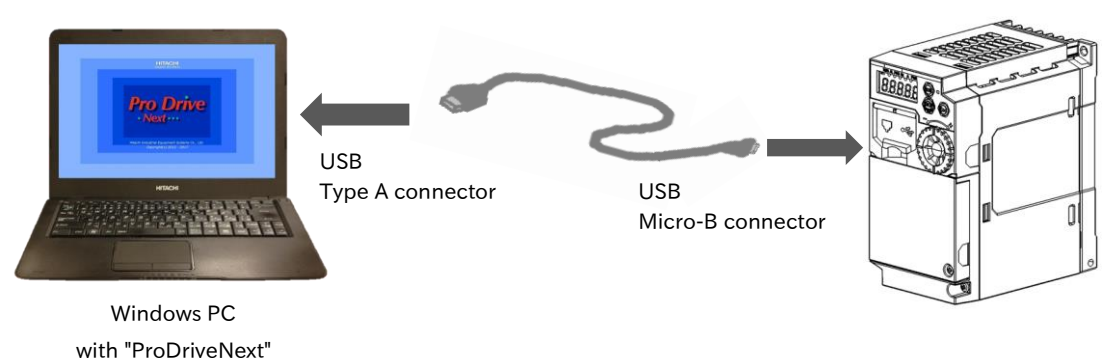

(NOTE) The USB connector of WJ200 series is a Mini-B terminal. Be careful when using both series.

The USB connector of WJ200 series is Mini-B connector. If you are using both series for replacement or other purposes, prepare a USB cable/conversion connector for Micro-B connector for C1 separately.

# 12.2 Program Operation Function "EzSQ"

# <span id="page-487-0"></span>12.2.1 What Is EzSQ?

Q

A

• How do I know what I can do with the program operation function EzSQ?

- EzSQ is a simple sequential control function based on BASIC like program language for Hitachi INVERTER Drives.
	- When using EzSQ, refer to the "Inverter Configuration Software ProDriveNext Instruction Manual (NT8001\*X)" and "Easy-Sequence Function Programming Guide (NT252\*X)" for more information.

# ■ Flow to EzSQ Program Run

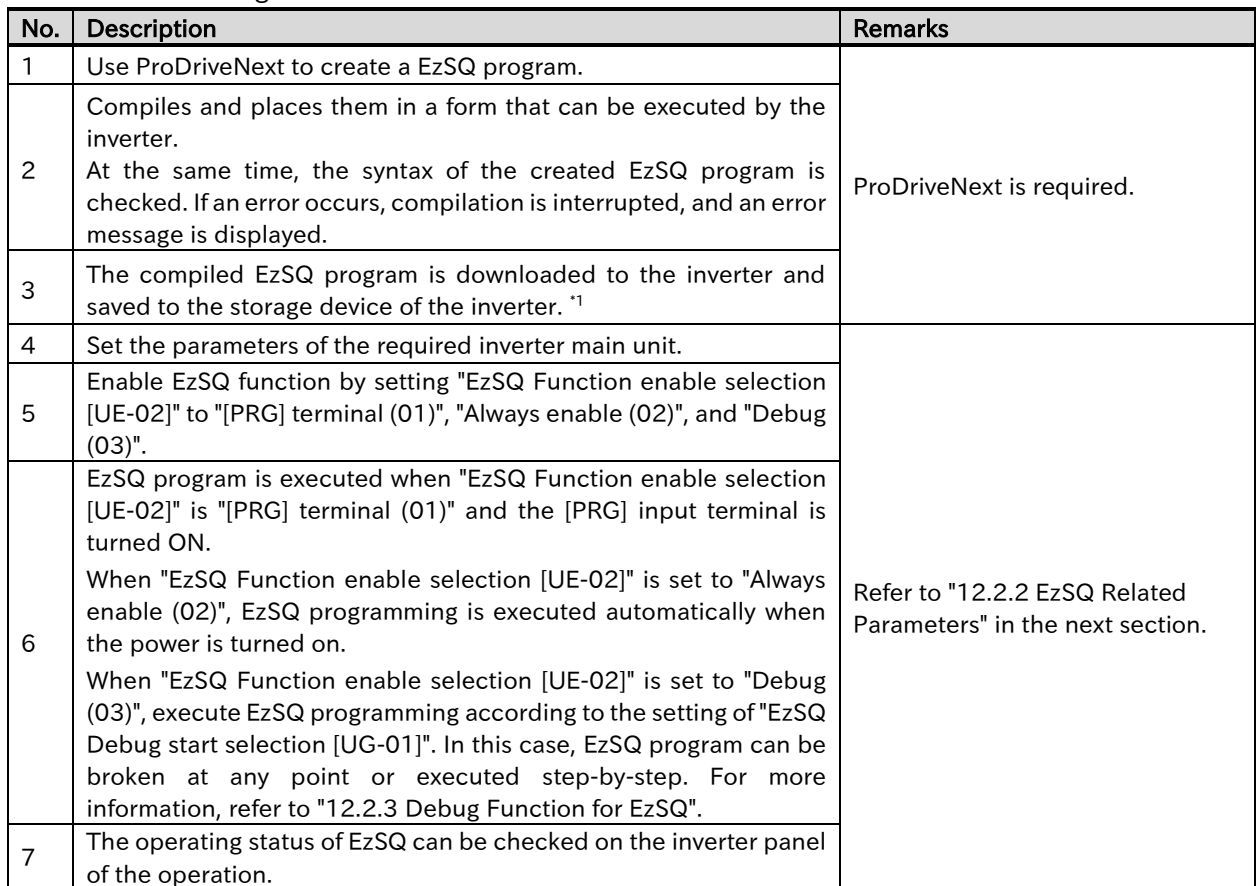

\*1. By storing the program in the internal memory of the inverter, the program can be executed even after the power is turned on again. If not saved to the internal memory, the downloaded program will be erased when the inverter power supply is cut off. When debugging such as checking program operation, it is recommended not to store in the internal memory but to store after debugging is completed.

- !
- If a reset or trip reset is performed by the "Reset [RS]" input terminal while EzSQ program is running, the output to the motor will be shut off, but EzSQ program will continue to operate.
- After the program is downloaded to the inverter main unit, the inverter can be separated from the PC to execute EzSQ program.

# <span id="page-488-0"></span>12.2.2 EzSQ Related Parameters

- How do I start EzSQ program?
- How do I know the reserved variables and related parameters of EzSQ program?
- How do I change and monitor the parameters in EzSQ program from the keypad or terminals?

# A

Q

# EzSQ program starting method selection

To enable EzSQ function, set "EzSQ Function enable selection [UE-02]" to "[PRG] terminal (01)" or "Always enable (02)".

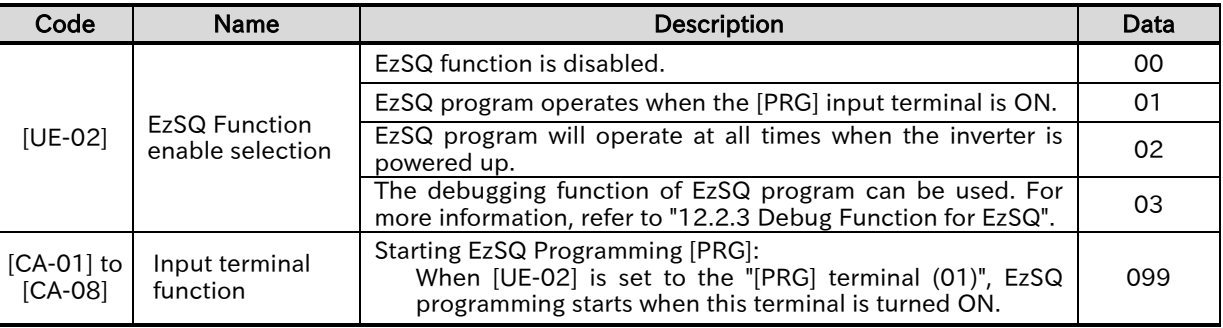

# $\blacksquare$  [UE-02] ="[PRG] terminal (01)"

EzSQ program starts operation when "EzSQ program start [PRG]" is assigned to one of the input terminals and ON is made to that terminal.

### $\blacksquare$  [UE-02] = "Always enable (02)"

Turning on the power supply to the inverter starts EzSQ programming operation.

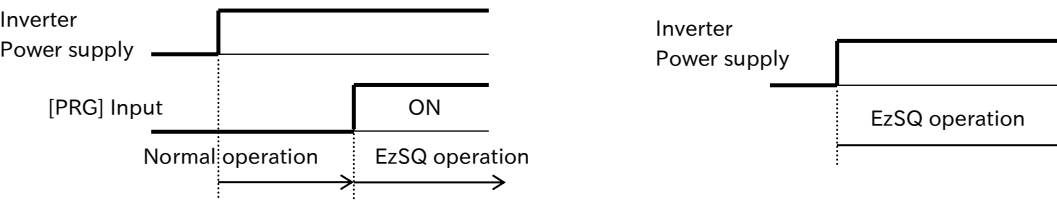

# A

# Inverter control by EzSQ program

To set the inverter operation/stop command, frequency reference, and acceleration/ deceleration time using the reserved variables of EzSQ function, set the RUN command to "Control circuit terminal" and the frequency reference and acceleration/deceleration time to "Program function". However, if you want to use Modbus communication as the frequency reference input source, set the source as the desired setting for operation. (EzSQ operation is available even if the respective command input source is not set to "Program function".)

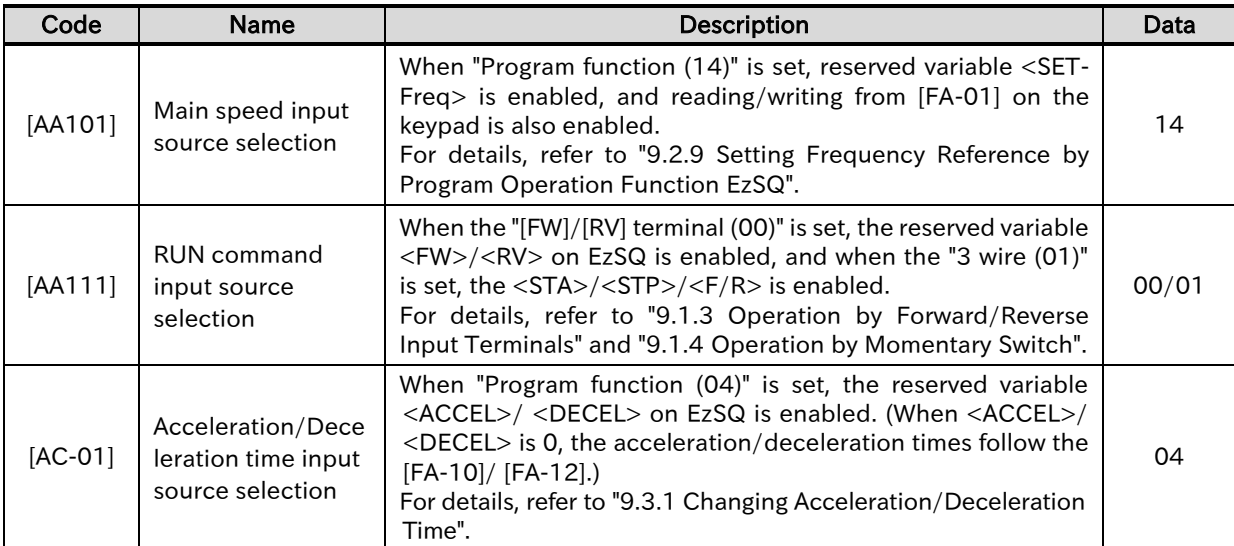

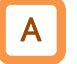

# EzSQ program-reserved variables and parameters/I/O terminals

Additional parameters related to EzSQ function are listed below. For I/O terminals, analog I/O, parameters and monitors of the inverter, EzSQ program and I/O are executed according to the following reserved variables.

# ■ EzSQ function-related monitor

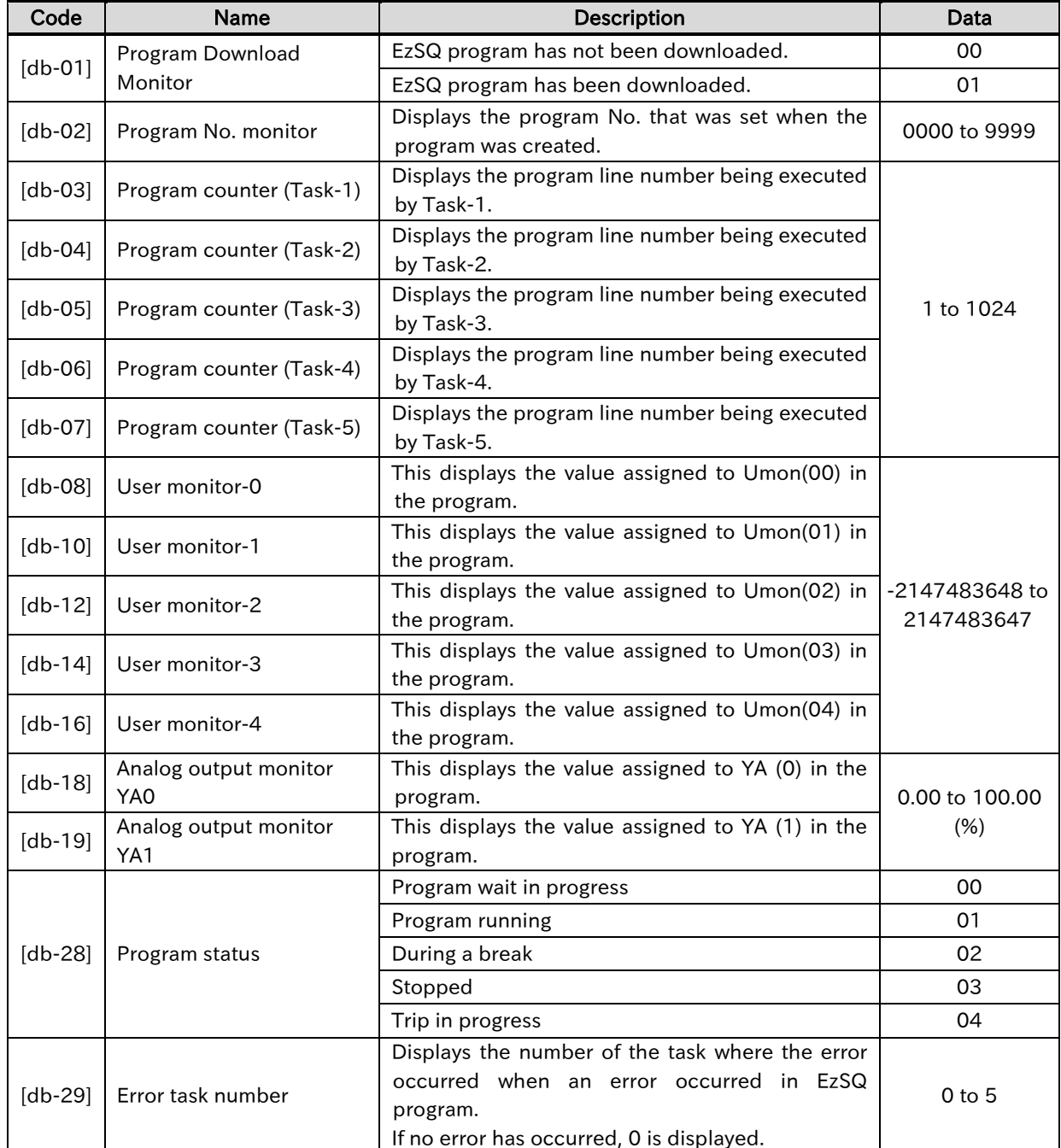

# ■ EzSQ function related parameters

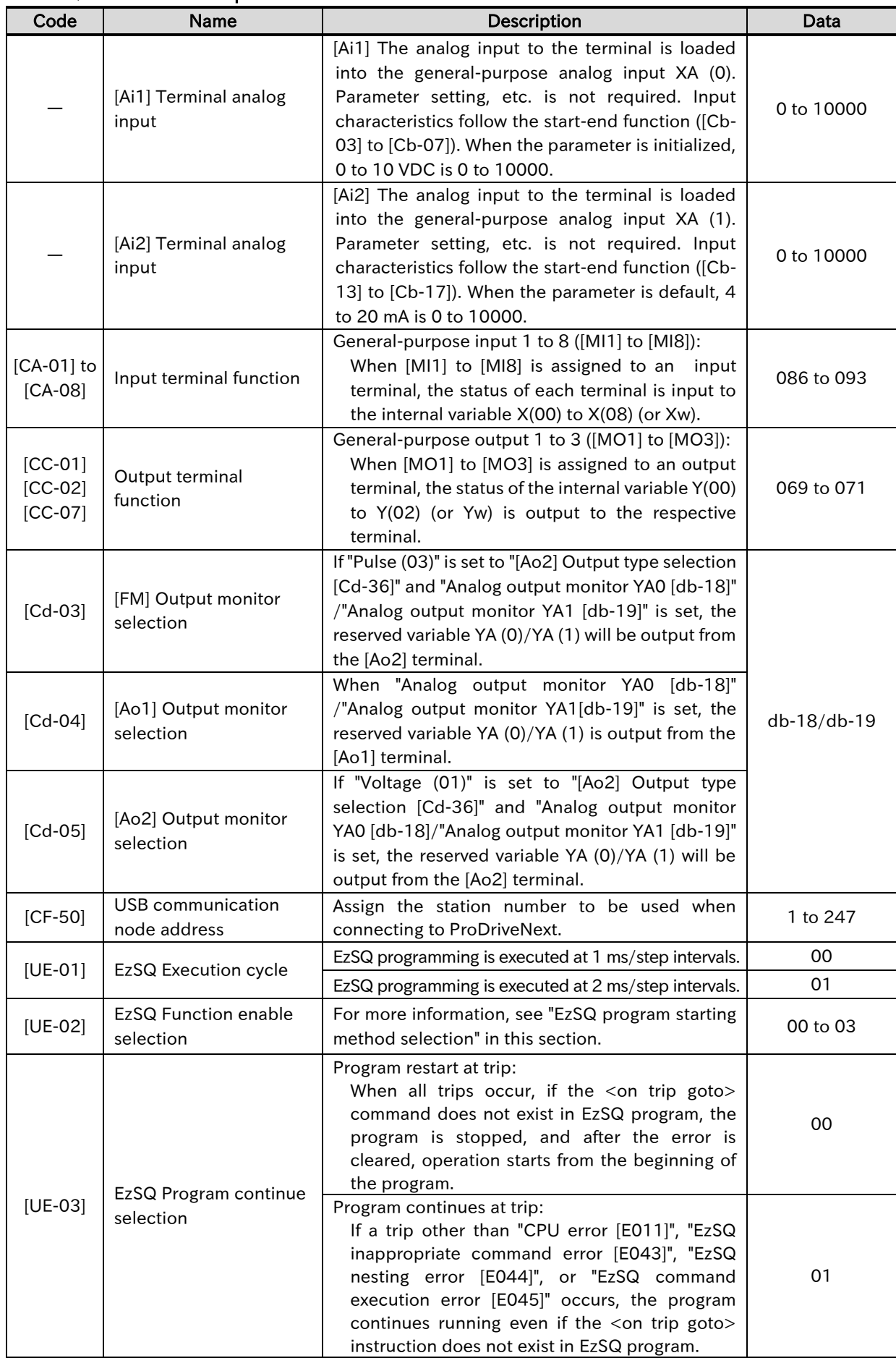

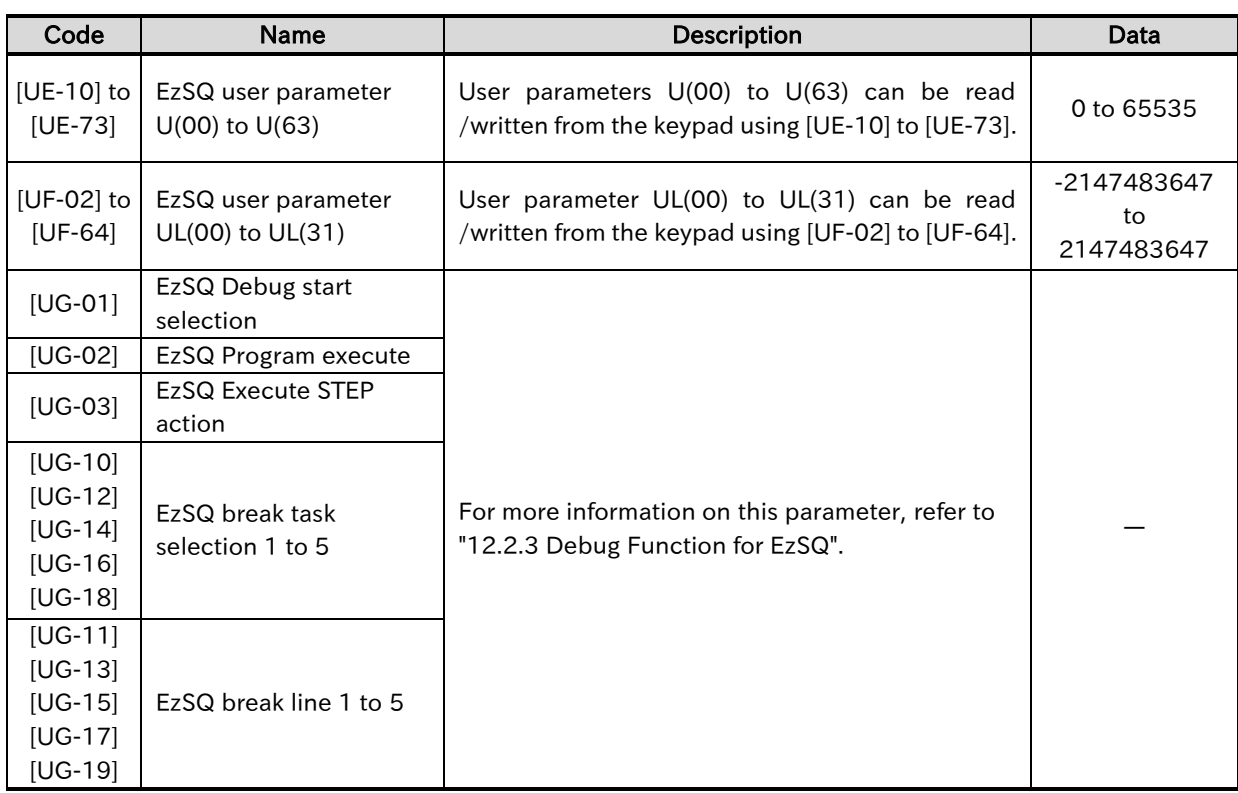

# ■ User trip 0 to 9

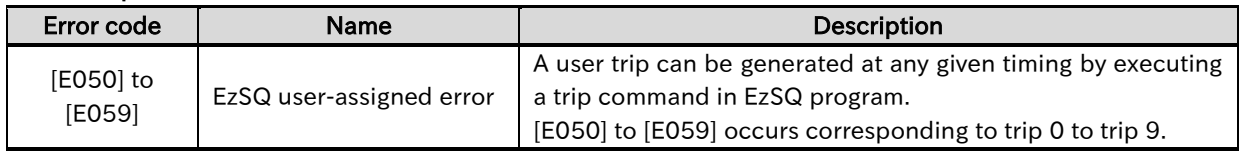

# <span id="page-492-0"></span>12.2.3 Debug Function for EzSQ

- How do I check whether the operation of the created EzSQ program is as assumed?
- $\cdot$  I want to pause the program for checking the operation of EzSQ program.
- I want to check the operation of EzSQ program, proceed the program one step at a time.

# A

Q

# Enable debug function of EzSQ program

- To enable the debug function of EzSQ program, set "EzSQ Function enable selection [UE-02]" to "Debug (03)".
- When "Debug (03)" is set for [UE-02], you can select EzSQ programming operation starting mode from "[PRG] terminal (00)" and "Always enable (01)" in "EzSQ Debug start selection [UG-01]". The operation when each setting is selected is the same as when the same name is set in [UE-02]. Refer to "12.2.2 EzSQ Related Parameters" for more information.

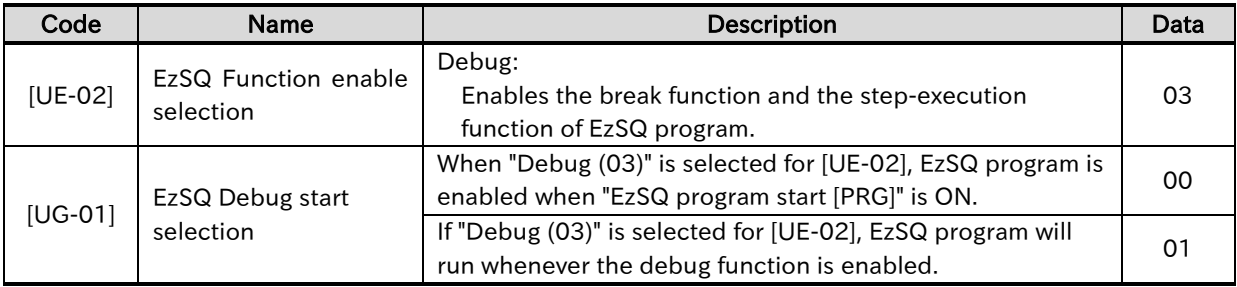

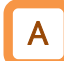

!

# Pause EzSQ program

- When "Debug (03)" is set for "EzSQ Function enable selection [UE-02]", EzSQ programming can be paused at any timing.
- EzSQ program is paused by changing the "EzSQ Program execute [UG-02]" from "Start (01)" to "Stop (00)".
- If the program reaches the designated line by specifying a task number and program line in the break function ([UG-10] to [UG-19]), EzSQ program is paused.
- The suspended EzSQ program restarts from the line following the stopped program line by changing [UG-02] from "Stop (00)" to "Start (01)".
- Some EzSQ programming instructions have two lines that are executed simultaneously. Therefore, even if the break line is set, it may not be paused. Be careful when you want to pause EzSQ program near the commands below.
	- <select> to <case> to <case else> to <end select>
	- ・ You cannot pause on the following lines of <case> or <case else>:
	- <ifs> to <then> to <else> to <end if>
		- $\cdot$  The  $\lt$ then $>$  line cannot be paused.
		- You cannot pause on the following lines of <else>:
	- If a blank line exists in EzSQ program, it is automatically converted to a padded blank line when writing to the inverter. Therefore, the number of lines to be broken should be specified by justifying blank lines in EzSQ program.

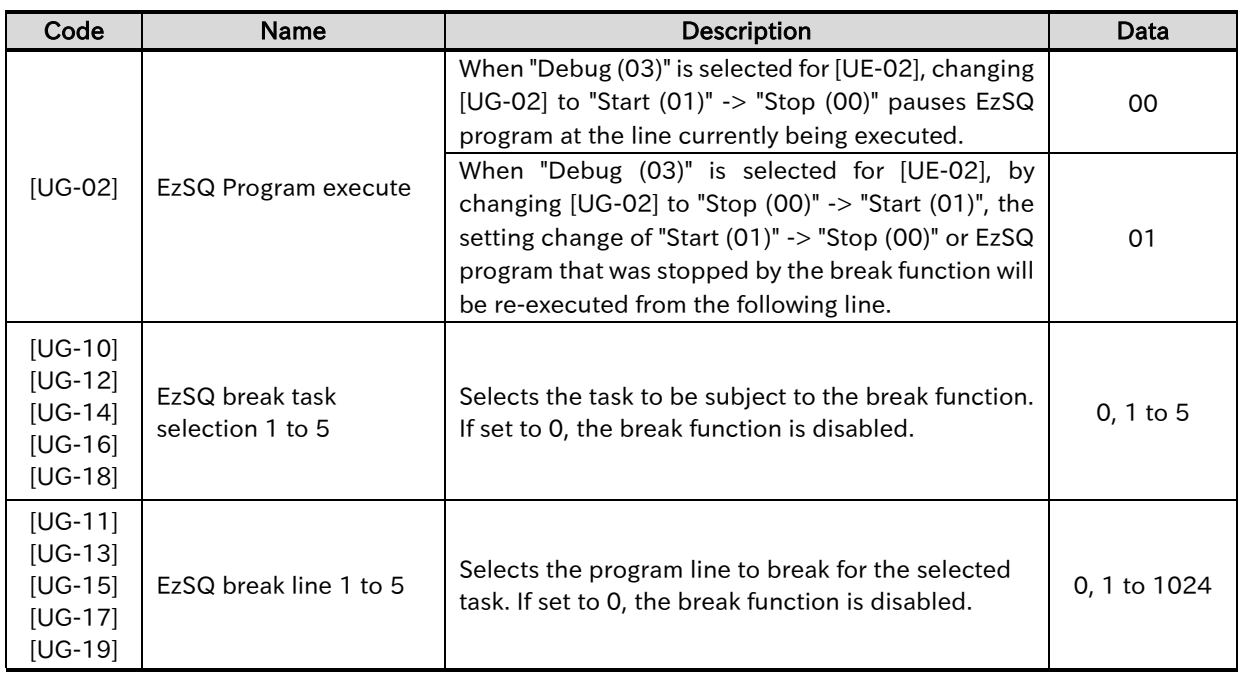

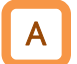

# Advance EzSQ program one step at a time

- EzSQ programs that have been stopped by either the "EzSQ Program execute [UG-02]" or the break function can be executed one step at a time by using the step function.
- After pausing, select "Execute STEP action (01)" in "EzSQ Execute STEP action [UG-03]" and save, EzSQ program will be executed one step immediately. At this time, [UG-03] will automatically return to "Disable (00)". To advance EzSQ program one step at a time, repeat the above operation.
- The suspended EzSQ program restarts from the line following the stopped program line by changing [UG-02] from "Stop (00)" to "Start (01)".
- !
- Some EzSQ programming instructions have two lines that are executed simultaneously. Therefore, even if the step function is used, two rows may be updated. Be careful when you want to use the step function near the following command.
	- <select> to <case> to <case else> to <end select>
		- ・ The next line following <case> or <case else> will be skipped.
	- <ifs> to <then> to <else> to <end if>
		- $\cdot$  The next line following  $\langle$  ifs  $\rangle$  or  $\langle$  else  $\rangle$  will be skipped.
- Some of EzSQ program instructions do not proceed to the next line unless the specific condition is satisfied. Therefore, even if the step function is used, the program does not proceed while the condition is not met, and it must be executed again after the condition is met. Be careful when you want to use the step function near the following command.
	- <wait> command
		- ・ If the step function is used while the <wait> line is stopped, the condition check of <wait> is started at the first time, and if the condition is satisfied after the second time, it moves to the next line.

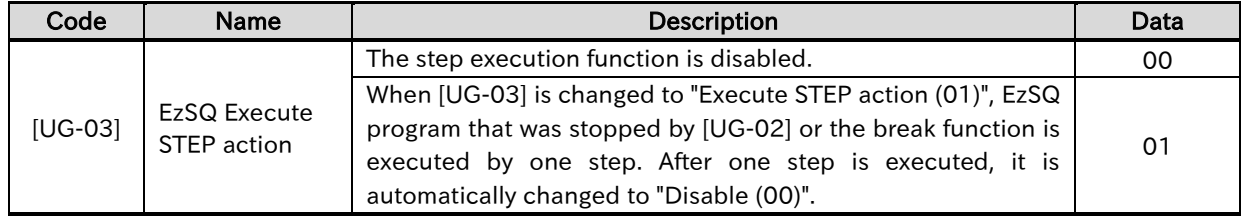

Q

# 12.3 Trace function

# <span id="page-494-0"></span>12.3.1 What Is Trace Function?

- How do I know what I can do with the trace function?
- The trace function is used to acquire and accumulate the inverter monitor data under the set conditions.
	- The accumulated data (trace accumulated data) can be uploaded to PC using ProDriveNext for graphing and saving.
	- When using the trace function, refer to the "Inverter Configuration Software ProDriveNext Instruction Manual (NT8001\*X)" for more information.

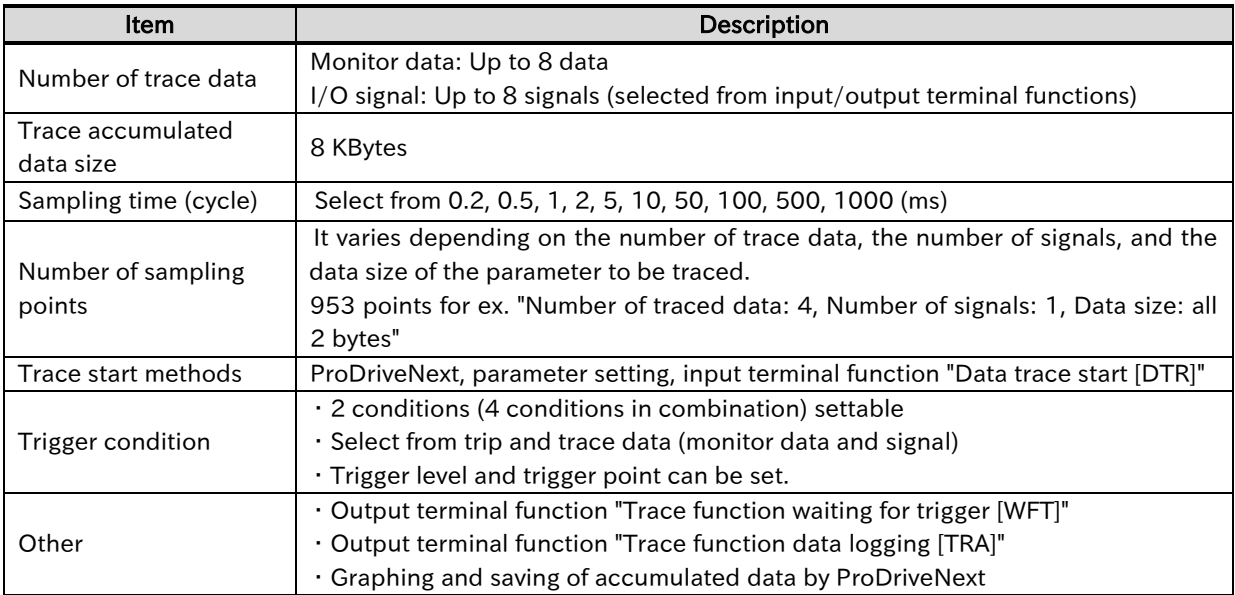

### ■ Specifications

# ■ Flow up to execute of trace function

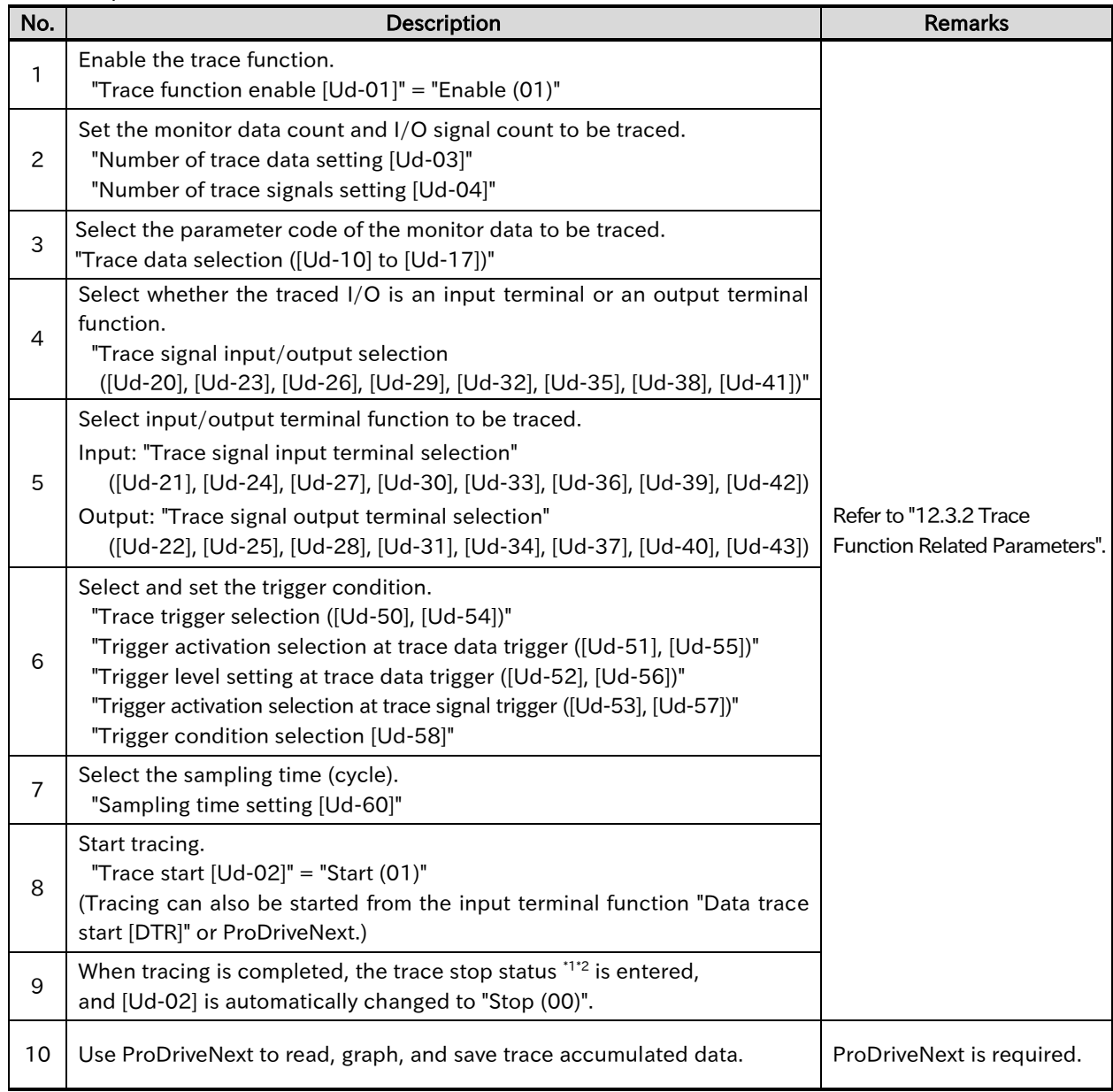

\*1. When the inverter power supply is cut off, the trace accumulation data is erased.

\*2. Do not stop the operation during tracing because tracing may not be performed normally.

# <span id="page-496-0"></span>**12.3.2** Trace Function Related Parameters

- Q
- $\cdot$  I want to check the parameters related to the trace function.
- A
- When using the trace function, refer to the "Inverter Configuration Software ProDriveNext Operation Manual (NT8001\*X)" for more information.

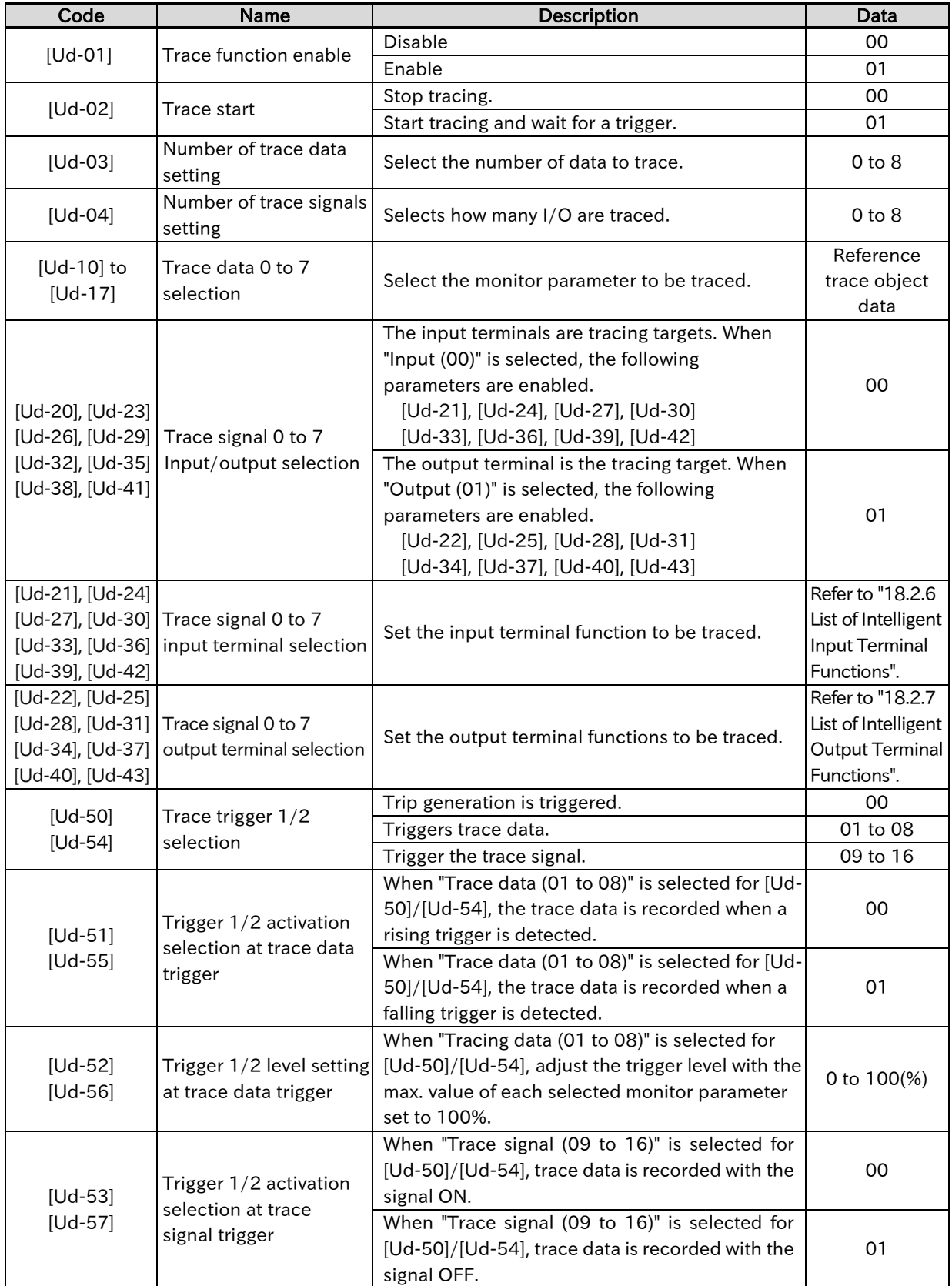

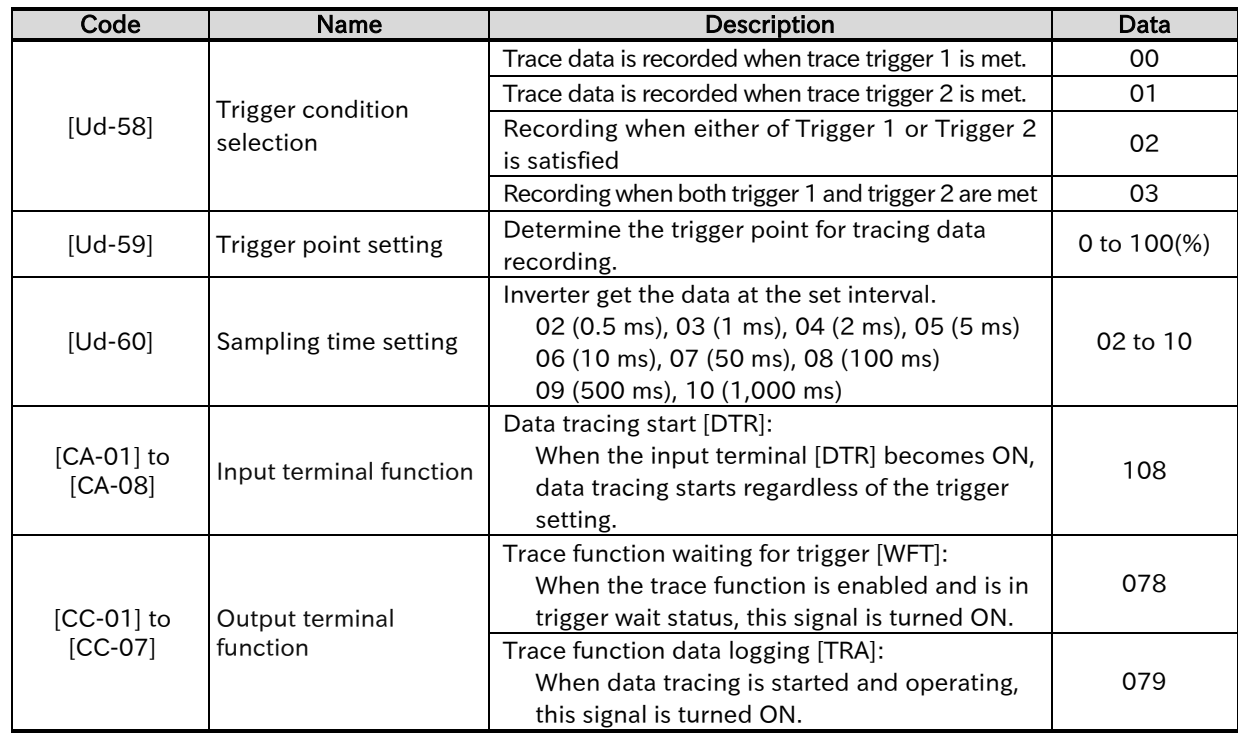

# ■ Data to be traced

Set the monitor parameters below to "Trace data 0 to 7 selection ([Ud-10] to [Ud-17])".

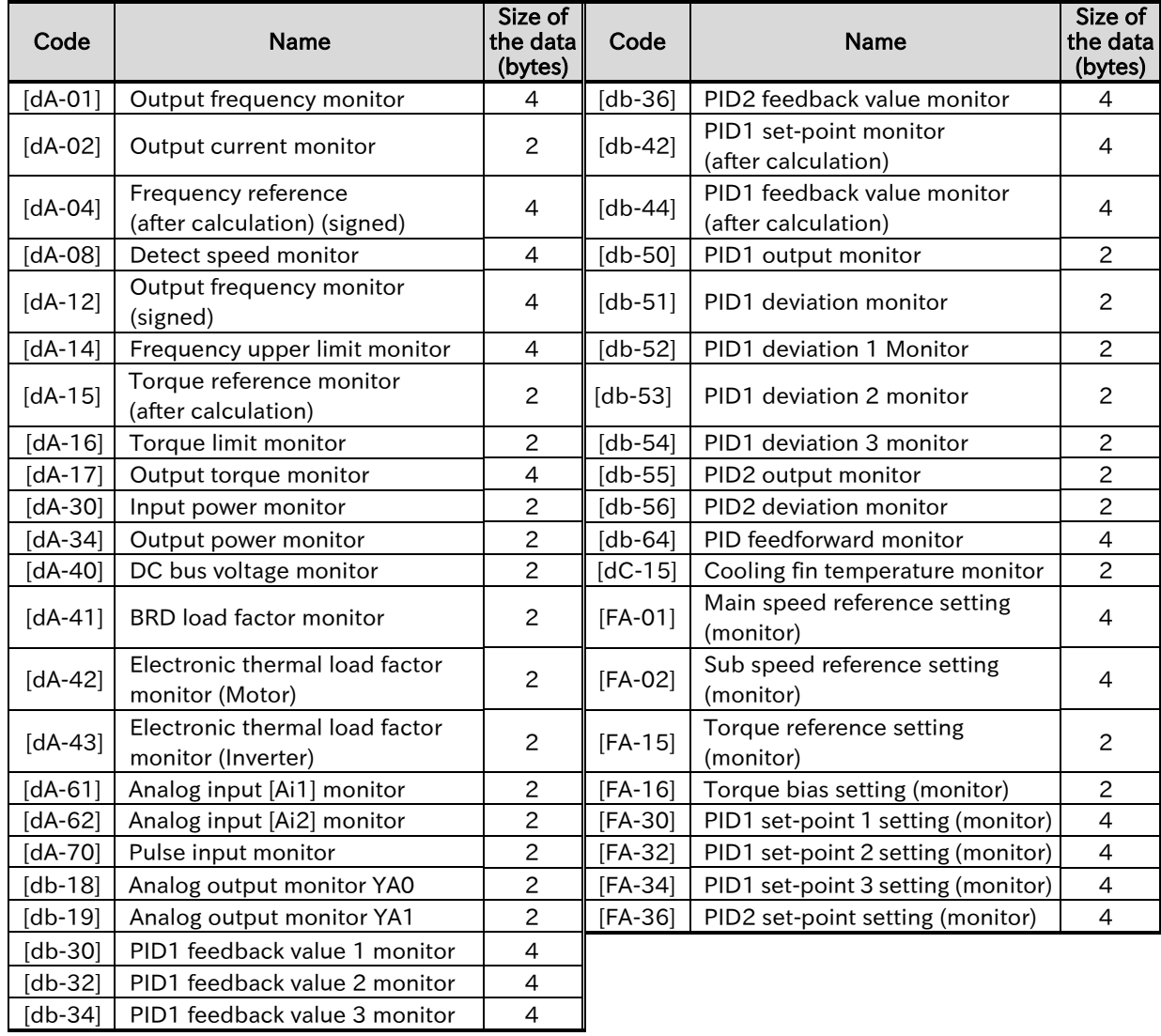

# ■ Time of trace data

 The time of trace data depends on the "Number of trace data setting [Ud-03]", "Number of trace signals setting [Ud-04]", "Sampling time setting [Ud-60]" and the data size of the monitor parameter to be traced.

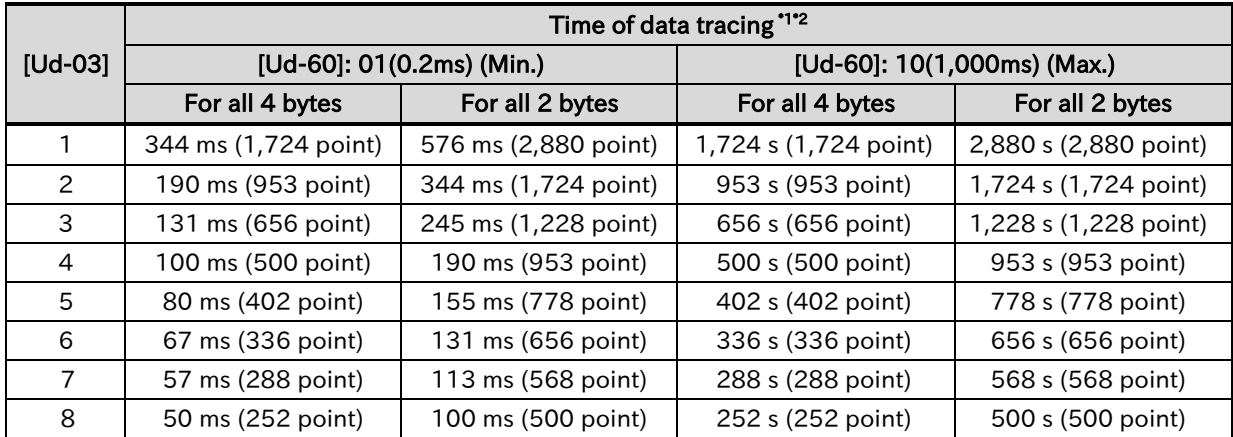

\*1. When "Number of trace signals setting [Ud-04]" is other than 0.

\*2. (\*\*\*\* point) indicates the number of sampling points.

# 13

# Chapter 13 Communication Option

When using the WJ-C1 in basic mode, various communication options for the WJ200 series are available. This chapter describes the precautions for using the communication options。For details on using the communication options for the WJ200 series, refer to the "WJ Series C1 User's Guide (NT361\*X)" and the instruction manuals for the respective communication options.

When performing each work, carefully read "Chapter 1 Safety Instructions/Risks" and the corresponding chapters, and pay attention to safety.

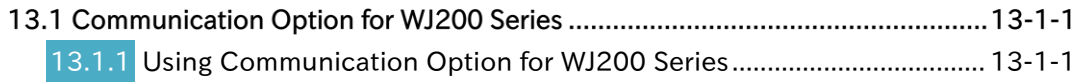

# 13.1 Communication Option for WJ200 Series

# <span id="page-500-0"></span>13.1.1 Using Communication Option for WJ200 Series

- What are available communication options?
- How to mount and configure communication option?
- A

!

Q

The following communication option for WJ200 series are available on WJ-C1 in basic mode.

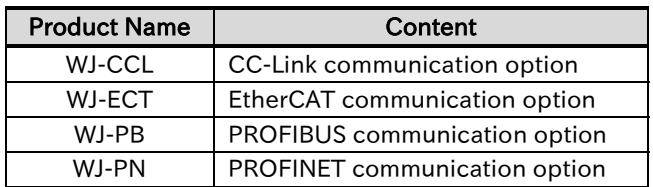

- Communication options for the WJ200 series cannot be used in the extended mode of WJ-C1. Communication options for extended mode will be supported in the future.
- For details on switching between basic mode and extended mode, refer to "8.1.6 Changing Inverter Operation Mode". Also, for details on basic mode, refer to "WJ Series C1 User's Guide (NT361\*X)".
- For details on how to install the communication option, refer to each instruction manual.
- The instruction manuals for each option are based on the WJ200 series, but the removal of the control terminal cover and terminal block cover, etc. are the same for the WJ-C1.

# ■ Notes on depth dimensions

When mounting an option for WJ200 series on a WJ-C1, the depth dimensions change as shown below. Pay attention especially when replacing from WJ200 series.

e.g.) C1-002LF2 (Three-phase 200 V class 0.2 kW)

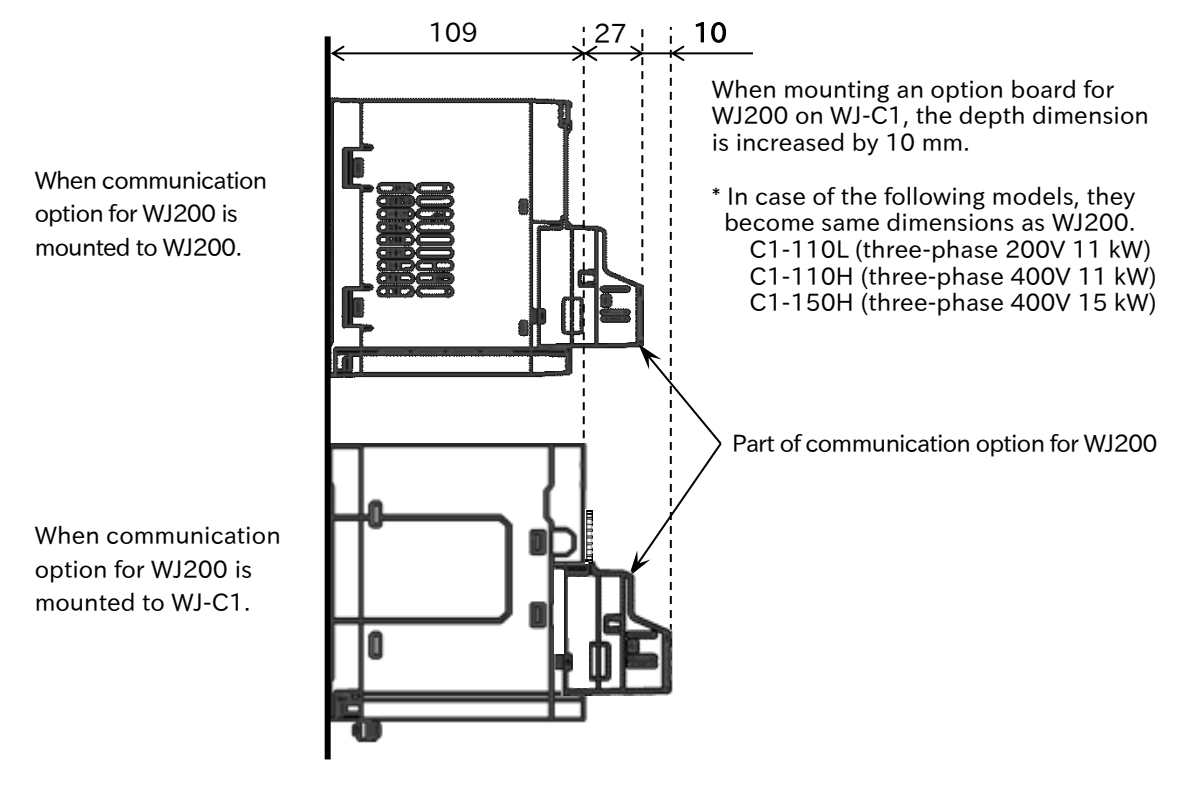

# 14

# Chapter 14 Safety Function STO

This chapter describes the safety function STO (Safe Torque Off) defined in the functional safety EN 61800-5-2.

For further information on functional safety, refer to the separate "WJ Series C1 Safety Function Guide for Extended Mode (NT3632\*X)".

For details of the installation, wiring, and the various functions of the inverter, refer to the corresponding chapters.

When performing each work, carefully read "Chapter 1 Safety Instructions/Risks", the corresponding chapters, and pay attention to safety.

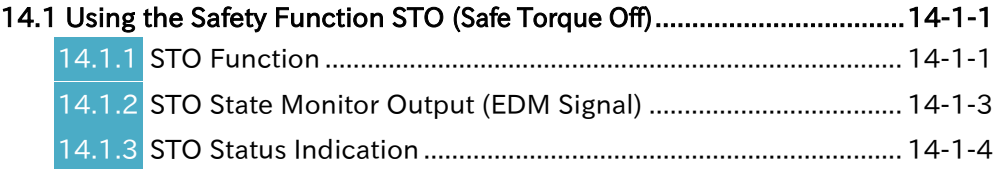

# <span id="page-502-0"></span>14.1 Using the Safety Function STO (Safe Torque Off)

# <span id="page-502-1"></span>14.1.1 STO Function

Q

A

- How to use the safety function defined in the functional safety EN 61800-5-2?
- The WJ-C1 is equipped with the STO (Safe Torque Off) function defined in EN 61800-5-2.
	- This function is equivalent to stop category 0 defined in IEC 60204-1.
	- STO function is enabled by turning on the WJ-C1 and starting the inverter. Special operations such as switches are not required.

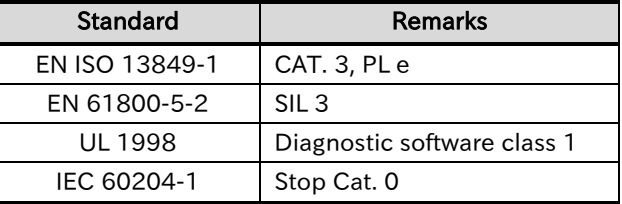

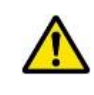

This guide explains only the outline of the STO function. When this product is handled as a functional safety certified product, be sure to check the separate "WJ Series C1 Safety Function Guide for Extended Mode (NT3632\*X)" and implement the items required as a functional safety system (verification, validation, etc.). The information given in safety function guide takes precedence.

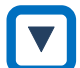

# Wiring and operation procedure of safety function

- Input of STO signal is performed by redundant input of STO input terminals [ST1] and [ST2]. When voltage is applied to each input terminal and current flows, operation of safety path is enabled. (When shipped from the factory, operation is always enabled.)
- The voltage for inputting STO signal can be selected from the inverter's internal power supply ([P24S] terminal) or an external 24 VDC power supply.
- STO function is enabled and the output to the motor is shut off by turning OFF either of the external switches for STO signal input as shown in the wiring diagram on the next page.

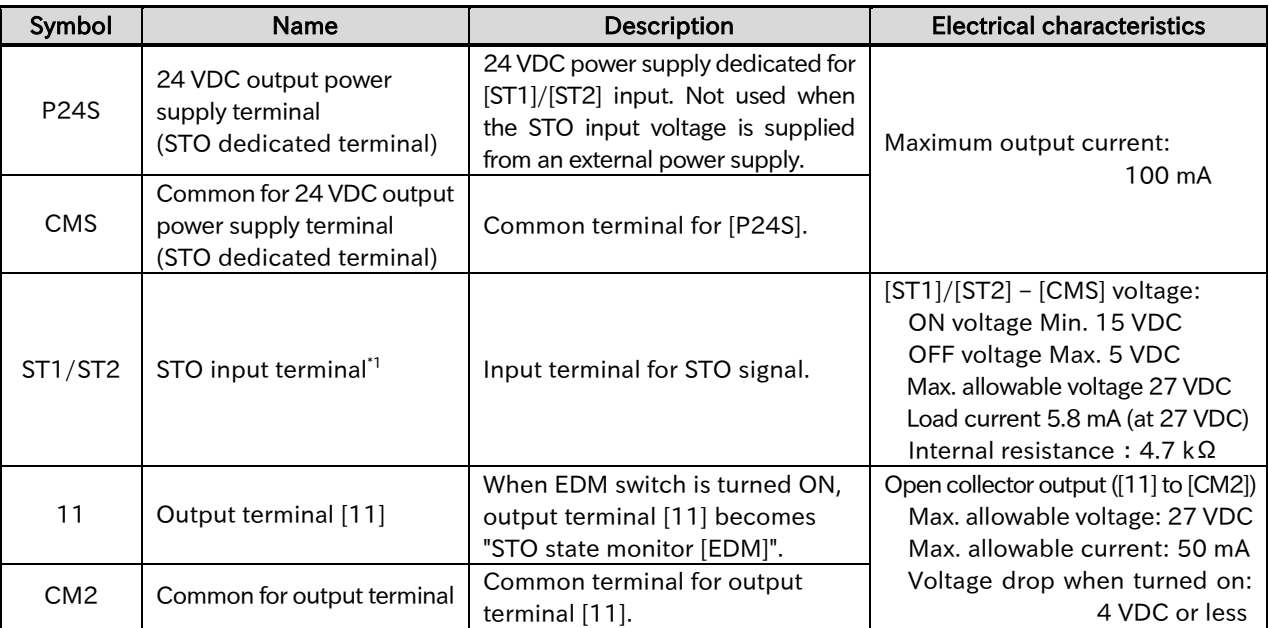

\*1. Corresponding to "Digital input type 1" defined in IEC 61131-2.

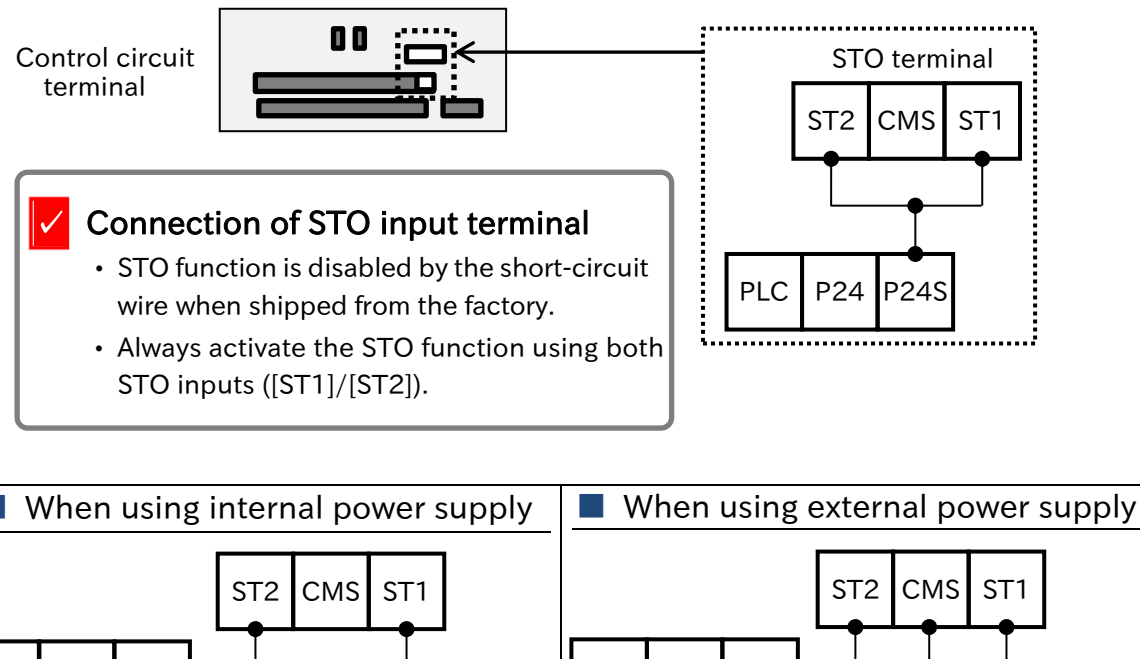

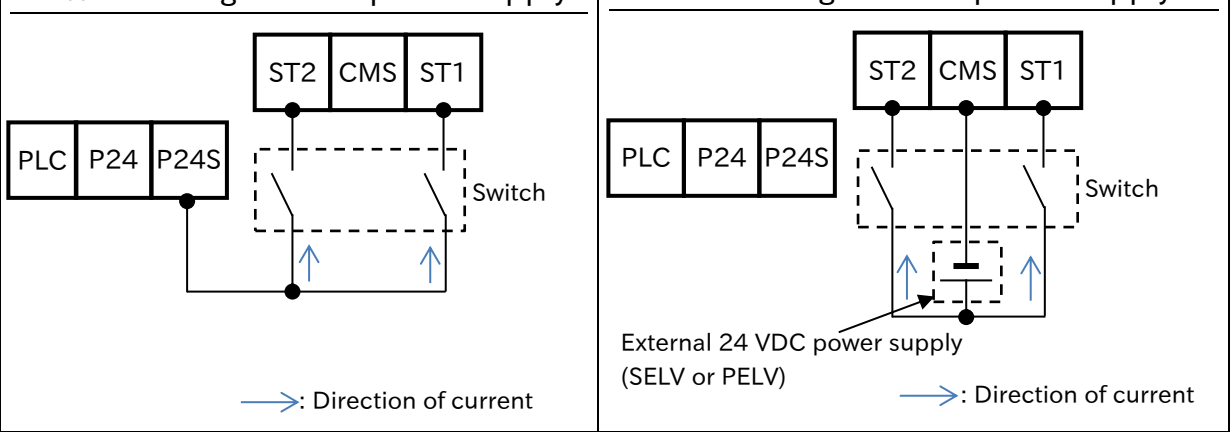

# STO Status Retention Function (not supported as the safety function)

- The retention function that retains the STO status of internal safety path even if STO input is canceled is not implemented as a safety circuit. Therefore, if a RUN command is given after cancellation of STO input or STO input is canceled while the command is given, the inverter starts output to the motor.
- Hence, to satisfy the requirements about cancellation of emergency stop specified in IEC 60204-1, either of the following measures has to be taken.
	- (1) At the same time as STO input, set the RUN command to the inverter to stopped status.
	- (2) Configure the system so that STO input to WJ-C1 is canceled when system reboot is required by the user.

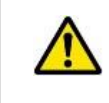

!

By parameter settings, display of the keypad depending on ON/OFF status of [ST1]/[ST2] terminals, the error display at trip, etc. can be selected. For details, refer to "14.1.3 STO Status Indication".
Q

A

#### 14.1.2 STO State Monitor Output (EDM Signal)

- How to check the operation of STO function by enabling STO state monitor output (EDM signal)?
- When using STO state monitor output (EDM signal), turn ON EDM switch near the control circuit terminal. "Output terminal [11] function [CC-01]" is automatically changed to "STO state monitor [EDM](096)". At the same time, "Output terminal [11] active state [CC-11]" become "Normally Open (00)".
	- "STO state monitor [EDM]" is the output signal for monitoring the input status of STO signal and failure detection status on the internal safety path. It is not permitted to activate the safety function using this signal.

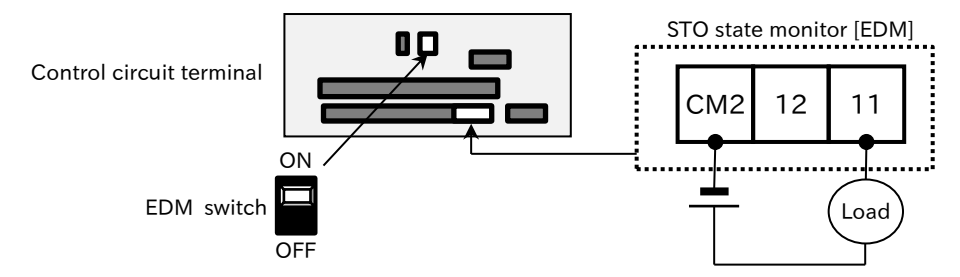

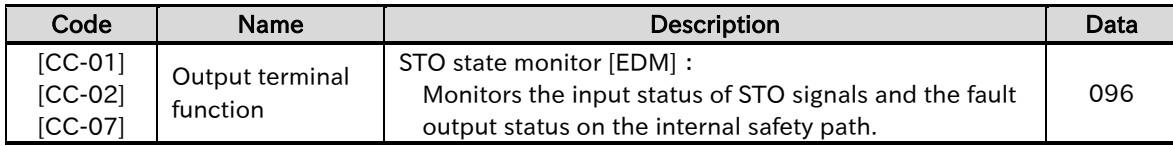

For operation of [ST1]/[ST2] terminals and [EDM] signal against failure detection status, refer to the matrix below. [EDM] signal turns ON only when both STO inputs are correctly input, and internal failure is not detected.

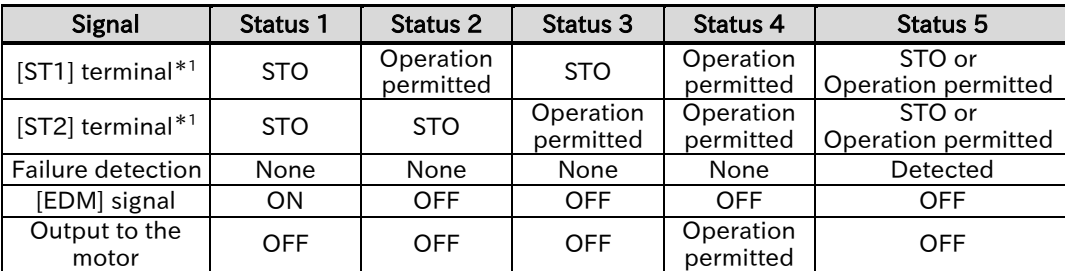

\*1. [ST1]/[ST2] terminal input state and contact state: Operation permitted = Contact ON, STO = Contact OFF

- The operation of the safety function STO input terminals [ST1]/[ST2] and the output terminal [11] when the EDM switch is ON can be checked with the "Safety STO terminal monitor [dA-44]". For details, refer to "14.1.3 STO Status Indication".
- When EDM switch is turned OFF from ON, "Output terminal [11] function [CC-01]" is automatically changed to "Not use [no]".

#### ■ STO Timing chart

!

The timing chart of the output to the motor and [EDM] signal for STO input terminals [ST1]/[ST2] is shown below. The output to the motor is shut off within 20 ms after [ST1] and [ST2] are turned off.

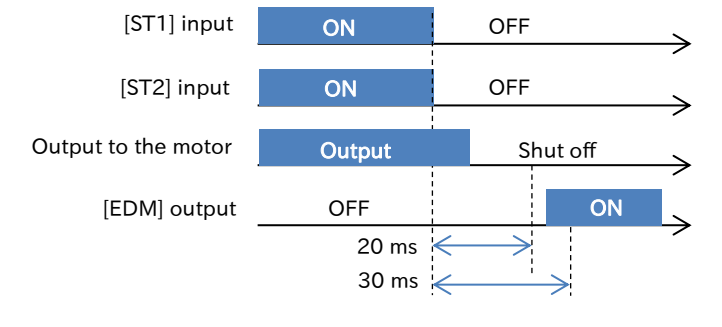

<sup>14-1-3</sup>

Q

## 14.1.3 STO Status Indication

- How to display STO terminal input status on the keypad?
- How to change the error that is occurred by STO depending on the setting?
- The indication of the keypad according to [ST1]/[ST2] input status or errors can be changed by "STO input display selection [bd-01]" setting. A
	- The function shown below is a referenced signal to monitor the input status of STO signal and the failure detection status of the internal safety path. It is not permitted to activate the safety function using this signal.

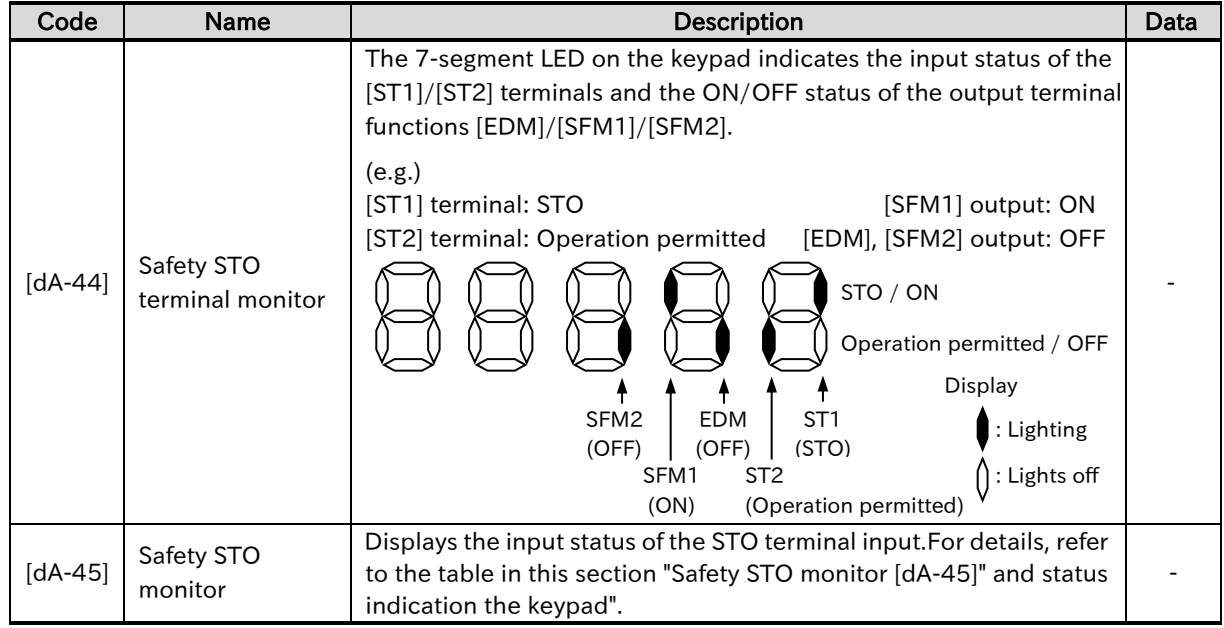

#### ■ STO related monitors

#### ■ STO related parameters

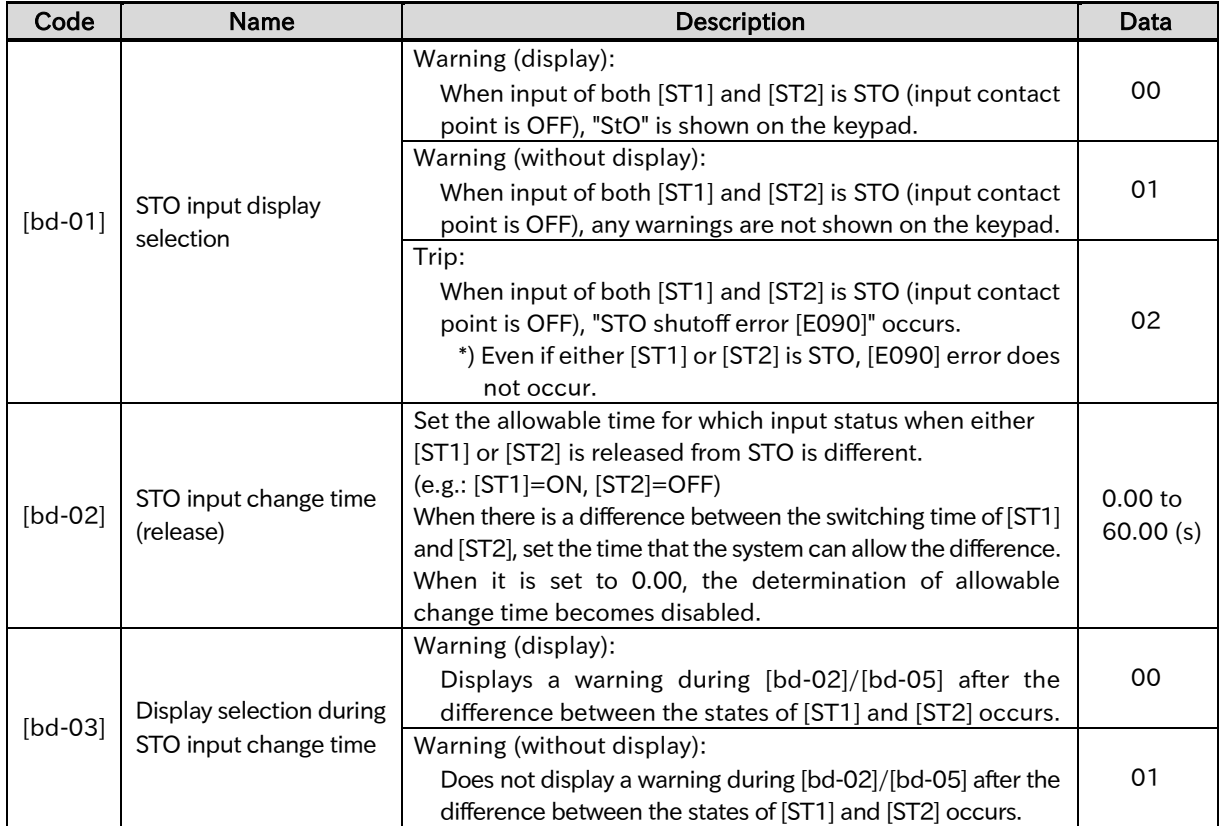

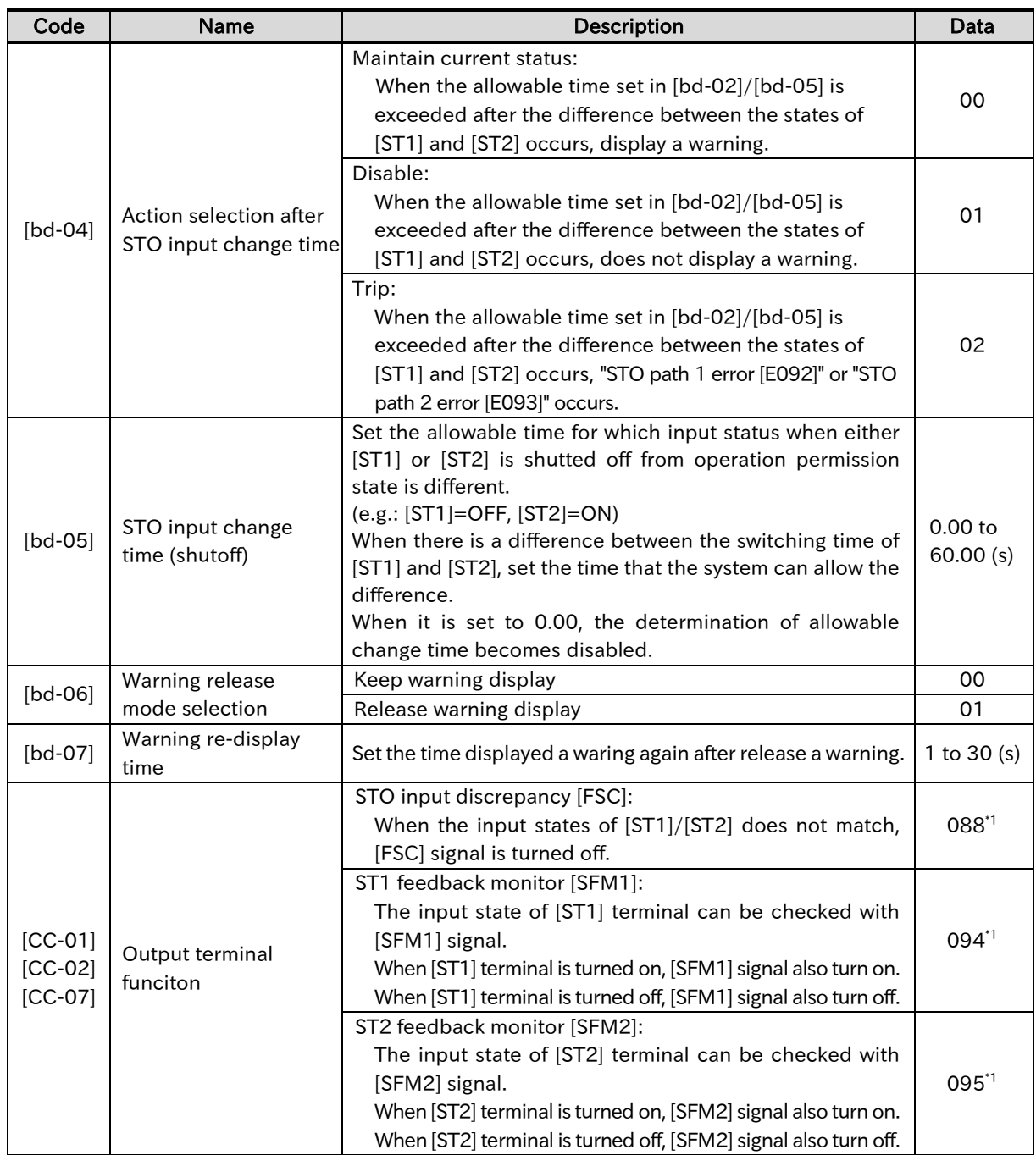

\*1. For details of functions, refer to the separate "WJ series C1 Safety Function Guide for Extended Mode (NT3632\*X)".

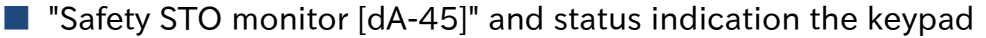

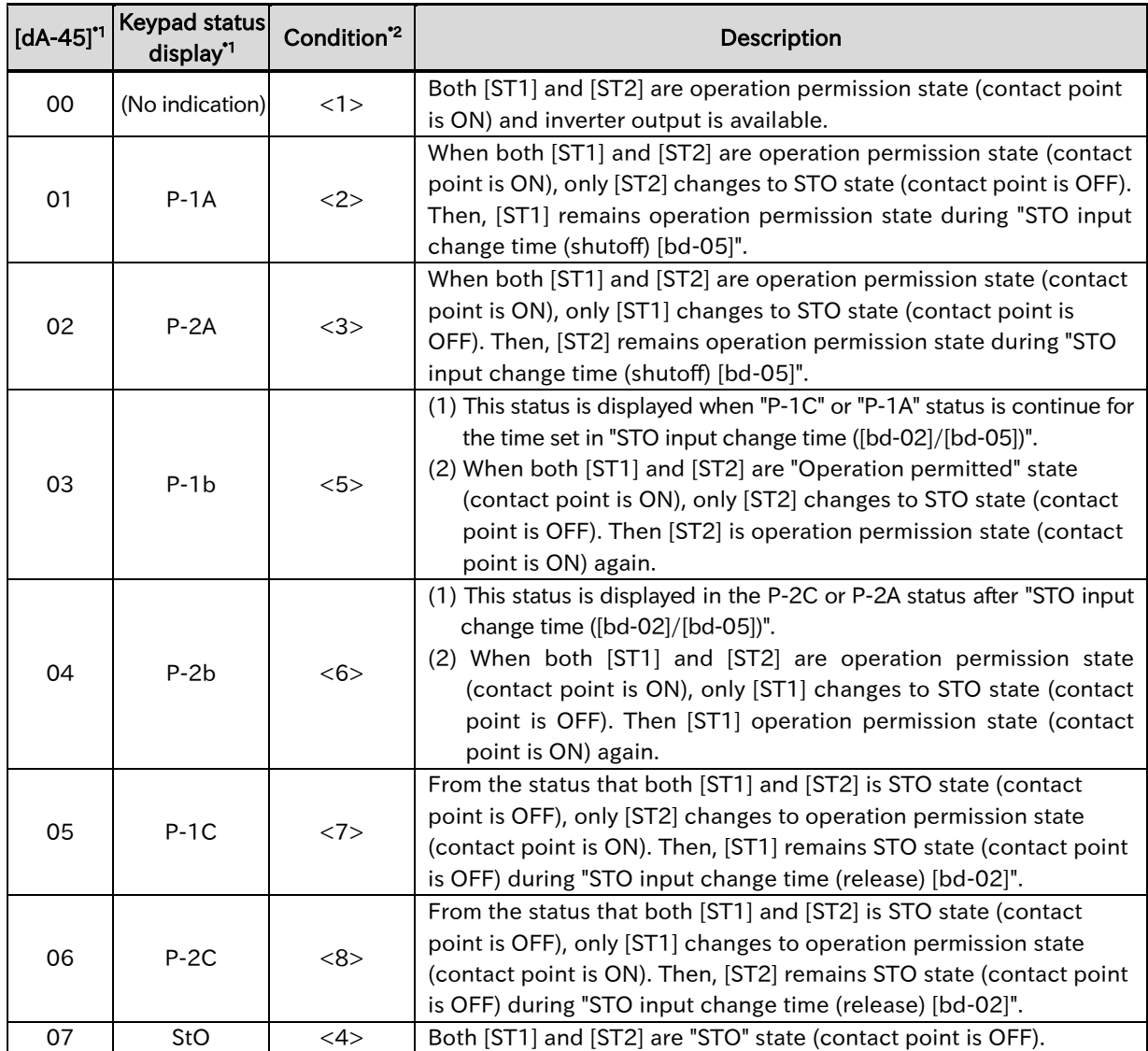

\*1. "Safety STO monitor [dA-45]" and status indication of keypad can be displayed or hidden by the parameter settings of [bd-01], [bd-03], and [bd-04].

\*2. For details, refer to the figure in this section "State transition diagram".

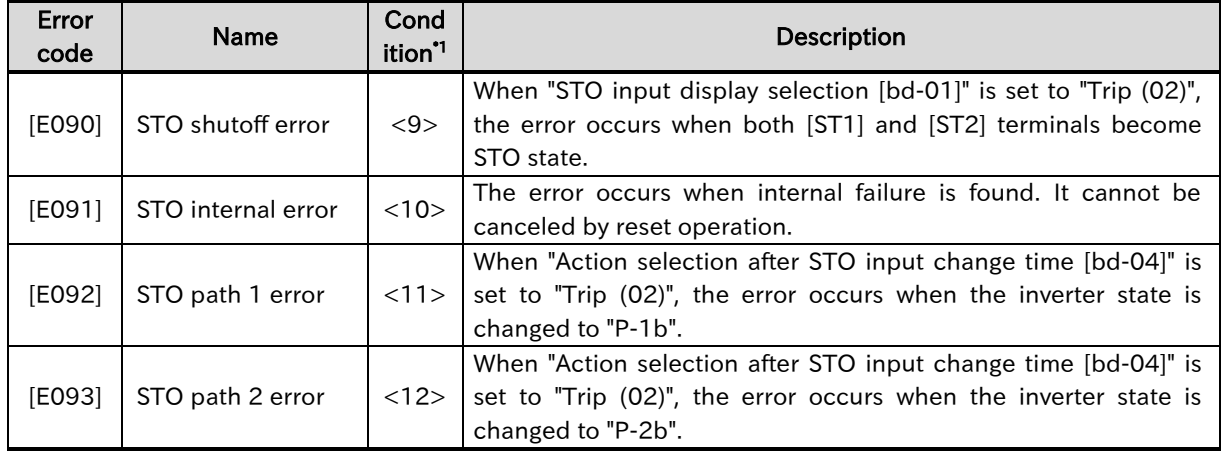

#### ■ STO related error

\*1. For details, refer to the figure in this section "State transition diagram".

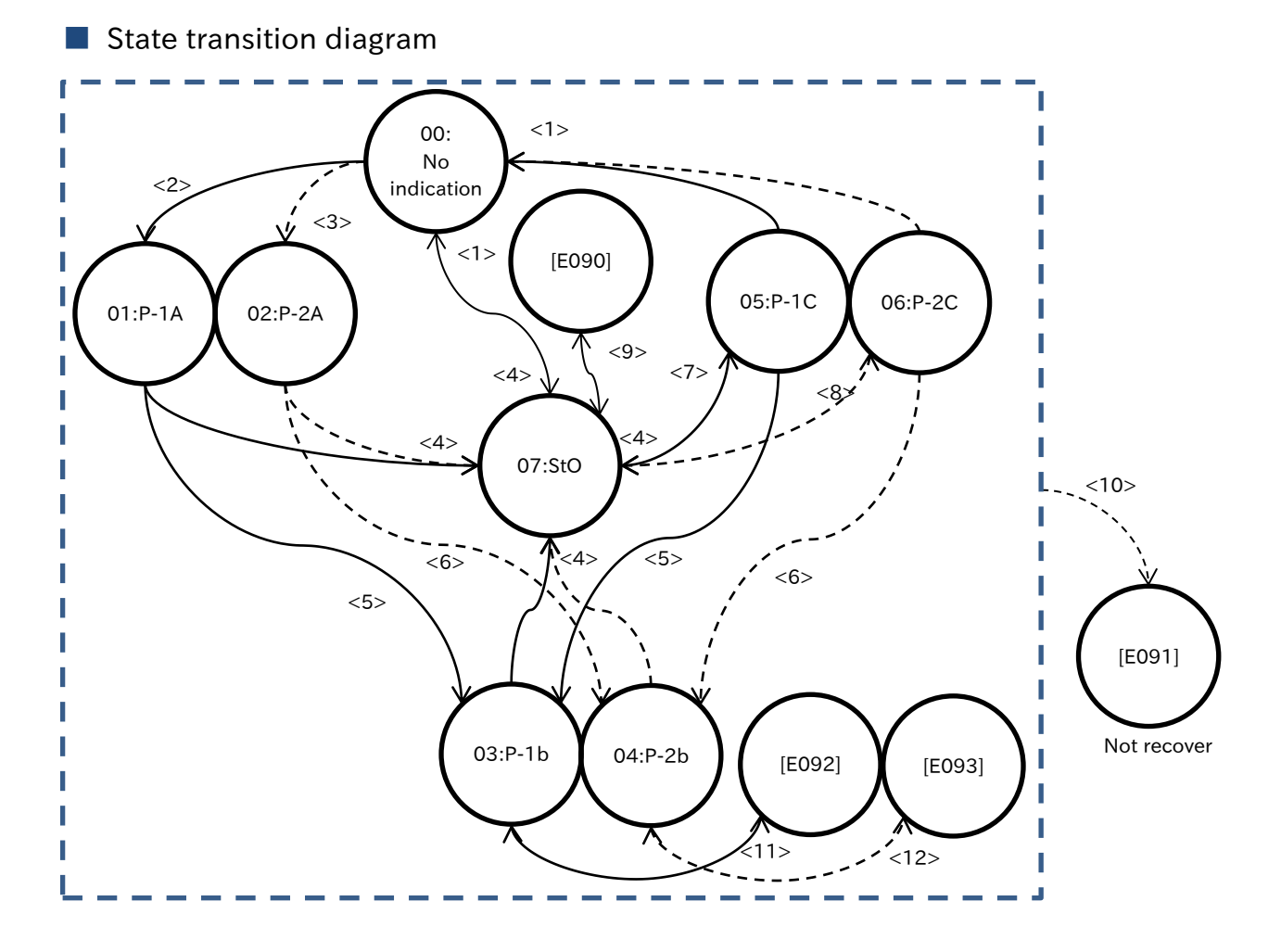

# 15

# Chapter 15 Tips/FAQ/Troubleshooting

This chapter describes errors caused by the protection function, warnings caused by the warning function, and troubleshooting when something is wrong.

Read this chapter first when the inverter does not operate as intended or a problem occurred.

Address these issues according to the circumstances by referring to the next and subsequent sections.

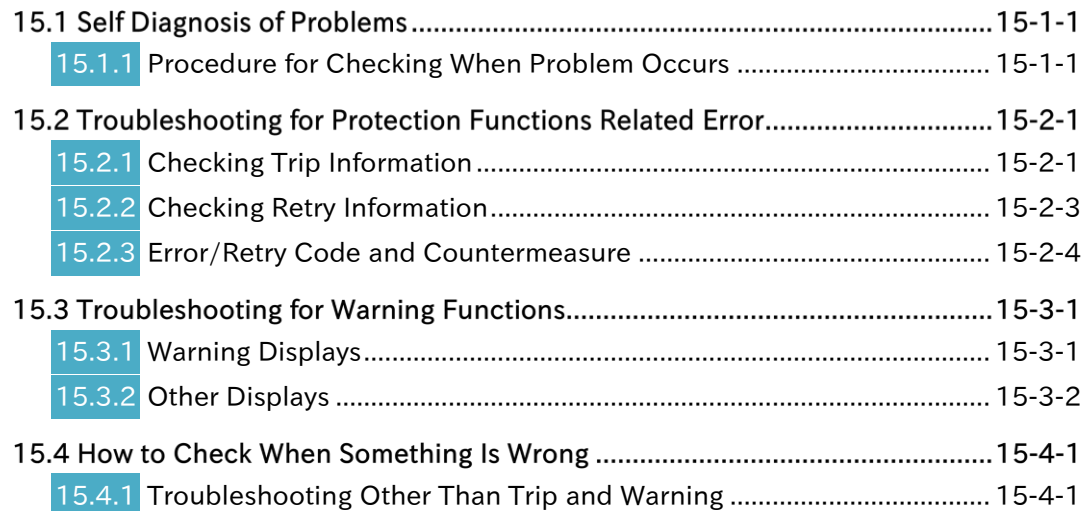

Q

▼

## 15.1 Self Diagnosis of Problems

- <span id="page-510-0"></span>15.1.1 Procedure for Checking When Problem Occurs
	- I want to know the confirmation procedure when a trip occurs or other trouble occurs.

If a trip, warning, or trip has not occurred, but the display is different from the normal display, or if it does not operate as intended, follow the procedure below to perform troubleshooting.

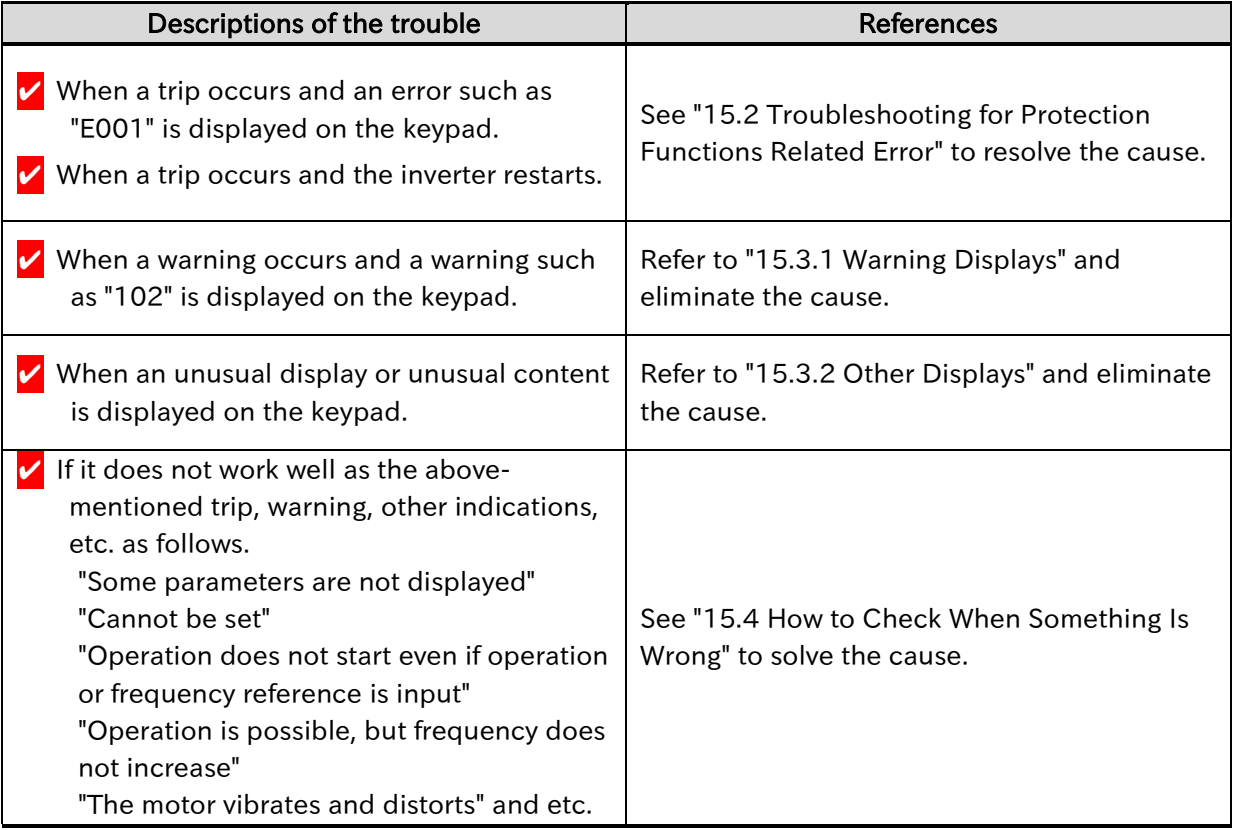

If the above does not solve the problem!

- Consult the dealer whom this inverter was purchased or our office.
- When making an inquiry, please contact us after confirming the following items.
	- (1) Inverter model
		- (2) Manufacturing Number (MFG No.)
		- (3) Time of purchase
		- (4) Descriptions of inquiries

Q

A

# 15.2 Troubleshooting for Protection Functions Related Error

<span id="page-511-0"></span>15.2.1 Checking Trip Information

I would like to know the details of the trip that occurred in the inverter.

- The inverter trip history can be displayed up to the last 10 times.
- "Trip monitor ([dE-11] to [dE-20])" allows you to refer to the error code and detailed information such as the output frequency at trip, output current, DC voltage between P-N, and inverter status. In addition, the latest trip history is displayed in "Trip Monitor 1 [dE-11]".
- Refer to the table below for the trip status (inverter status, LAD status, INV control mode, restriction status (="Icon 2 LIM detail monitor [dC-37]"), and special status).
- Release the trip (reset), (a) by pressing the STOP/RESET key, (b) turning ON→OFF the "Reset [RS]" input terminal assigned to the input terminal, or (c) turn the power OFF and ON again. (Some error causes cannot be reset by (a) or (b). For details, refer to the remedy for each error.)

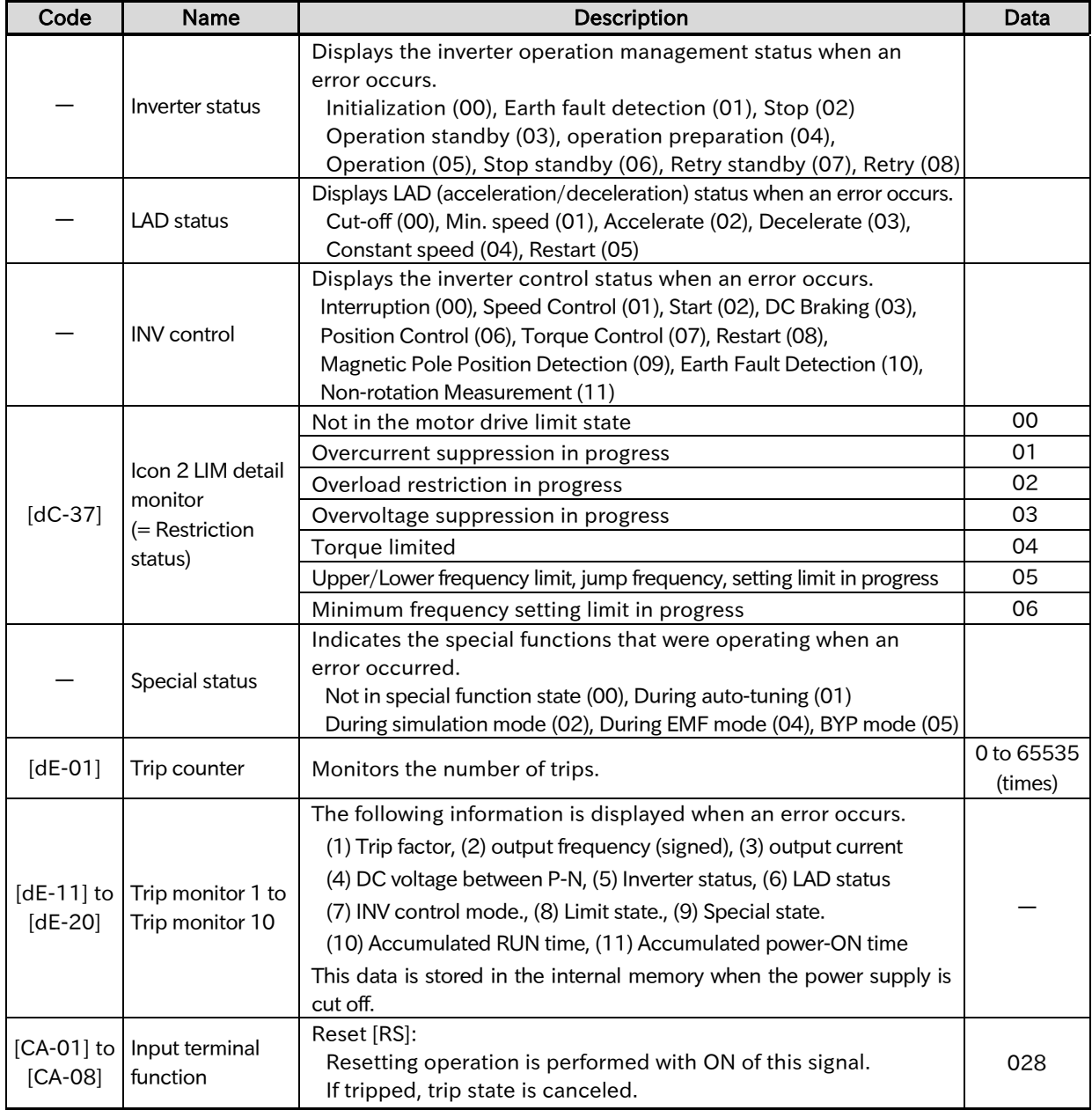

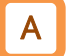

!

Trip monitor display

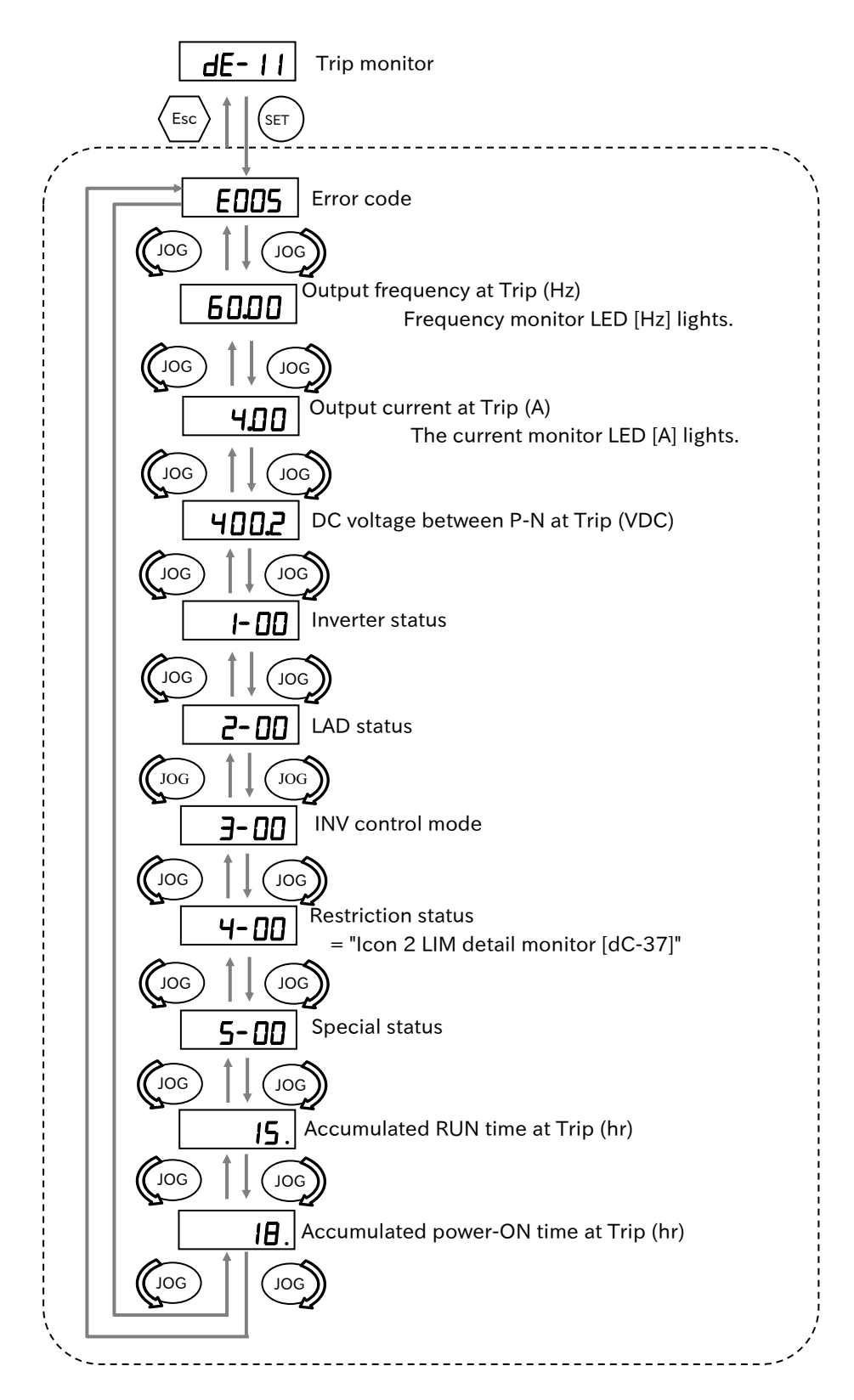

- When forced shutdown by hardware of the inverter occurs, information at the time of error occurrence may not be acquired accurately.
- If an error occurs during output shutdown and a trip condition occurs, the value of each data may become 0.
- In case of a ground fault or instantaneous overcurrent, the current value may be recorded low.
- Trip monitor and trip count monitor can be cleared by historical initialization.
- A negative value for the output frequency indicates that an error occurred during reverse rotation.

A

Q

#### <span id="page-513-0"></span>15.2.2 Checking Retry Information

- $\cdot$  I would like to know the cause of the error and restart the inverter.
- Retry history of the invertor can be displayed up to 10 times in the past.
- "Retry Monitor ([dE-31] to [dE-40])" allows you to refer to the error code that caused the retry and the detailed information such as the output frequency, output current, DC voltage between P-N, and the status of the drive during the retry. Also, the most recent retry history is displayed in "Retry monitor 1 [dE-31]".
	- Refer to the table below for the status at retry (inverter status, LAD status, INV control mode, restriction status (= "Icon 2 LIM detail monitor [dC-37]") and special status).

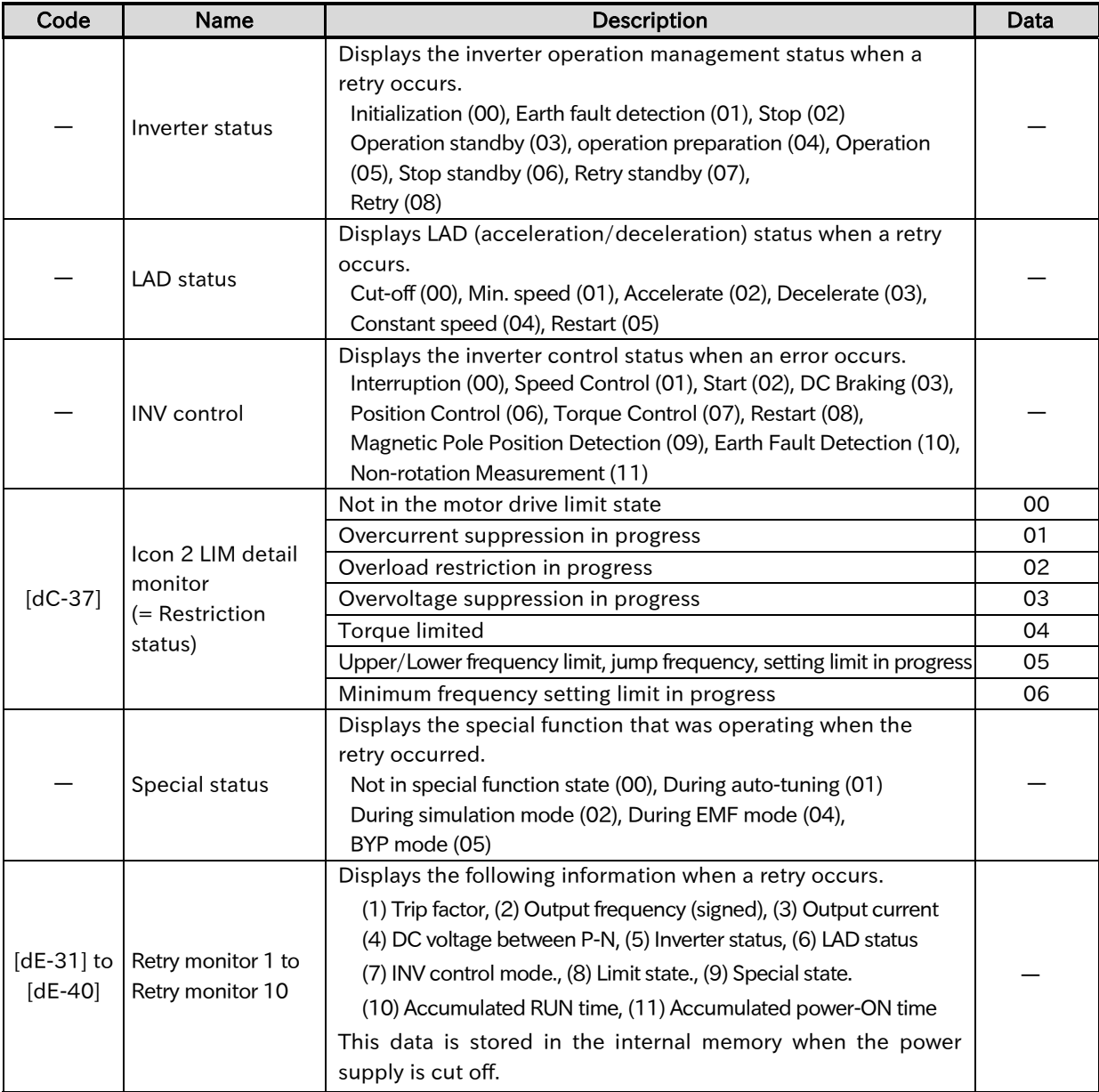

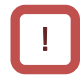

The contents of the retry monitor display are the same as the trip monitor. Refer to "15.2.1 Checking Trip Information".

A

Q

#### <span id="page-514-0"></span>15.2.3 Error/Retry Code and Countermeasure

- An error occurred, so I would like to check the cause and the remedy.
- The inverter performed a retry, so we would like to confirm which factor was the retry.

#### Error code and Retry code list

- Refer to the table below for the error code and retry code and the corresponding error content.
- Refer to the relevant section in this section for details of each error.

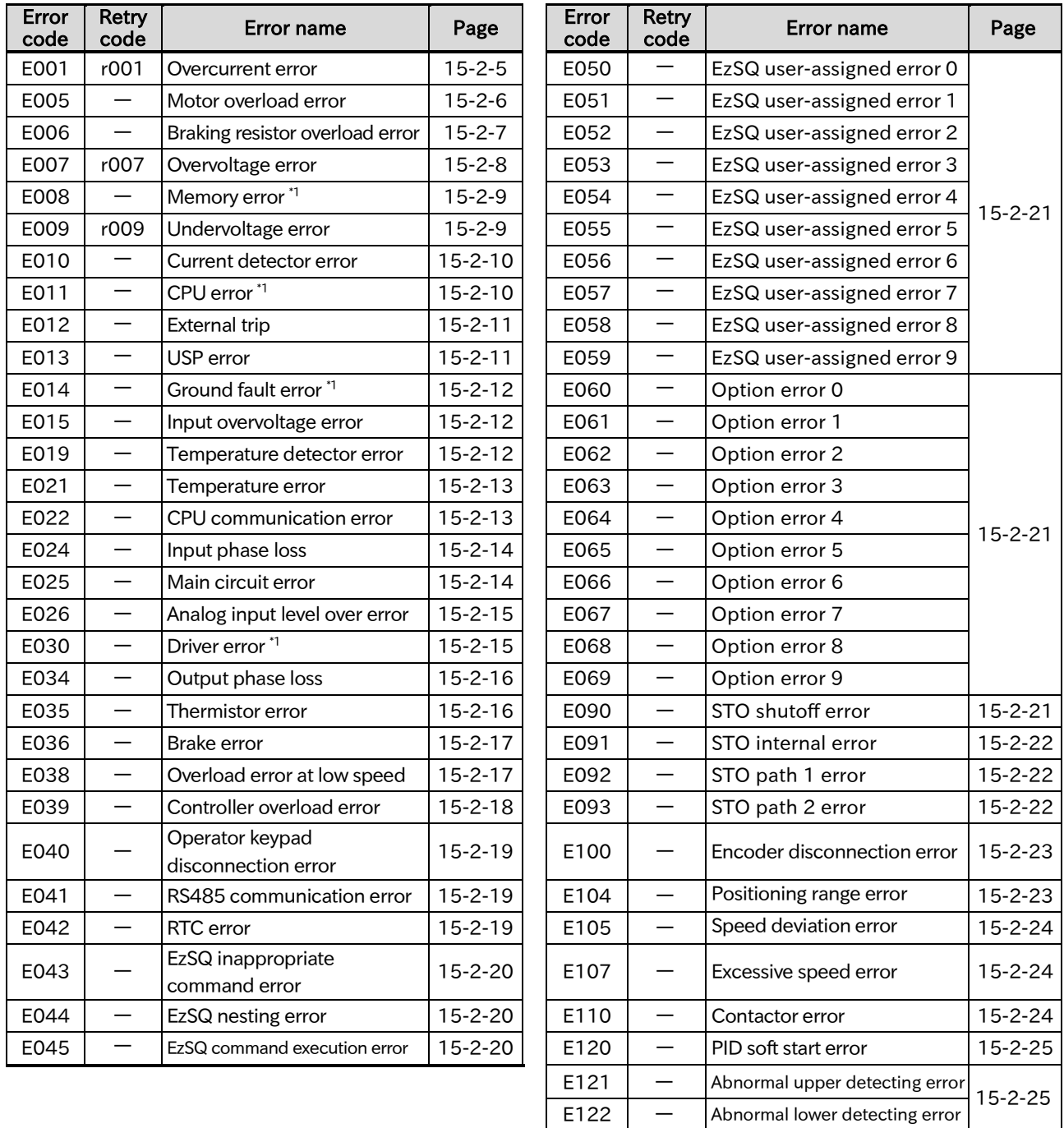

\*1. These errors are major failure, and these errors could not be canceled with keypad and input terminal function "Reset [RS]". When major failure is occurred, the output terminal function "Major failure [MJA]" turns ON. For details, see "9.11.2 Major Failure Signal".

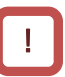

#### List of trip codes and their contents, possible causes and remedies

#### E001 Overcurrent error

- When a large output current flows through the inverter exceeding the overcurrent level, the inverter shuts off the output.
- Overcurrent level can be set by "Overcurrent detection level [bb160]". In factory setting, [bb160] is set to 2.2 times the rated output current at ND rating regardless of ND/LD rating setting.
- By setting the parameters for the retry function, the inverter is possible to retry a certain number of times without error.

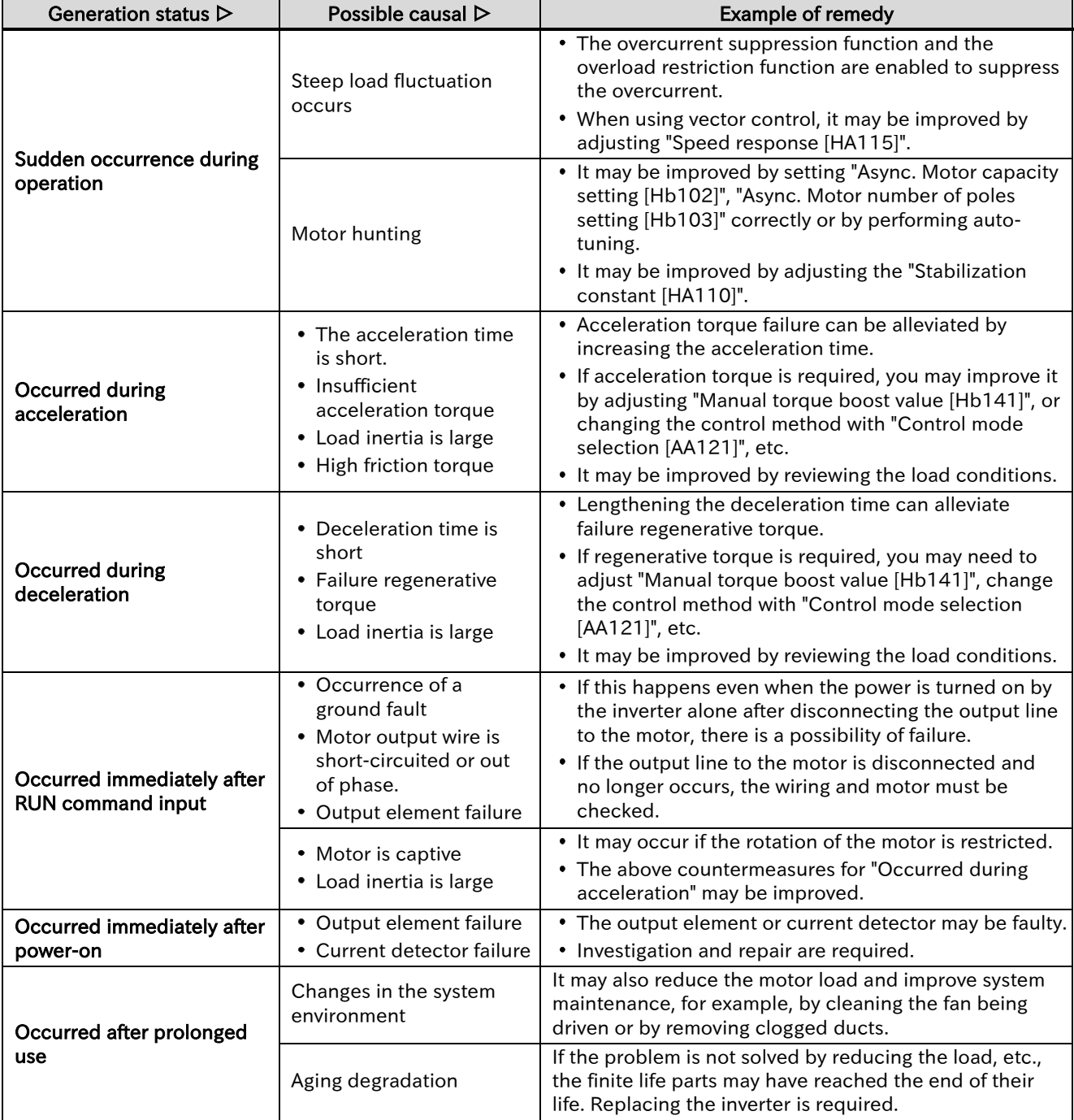

E005

#### E005 Motor overload error

- Shuts off the inverter output and trips when the electronic thermal function detects a motor overload monitoring the inverter output current.
- Time until motor overload error and the behavior after motor overload error is changed according to the setting of the motor rated current and the electronic thermal function.\*1)

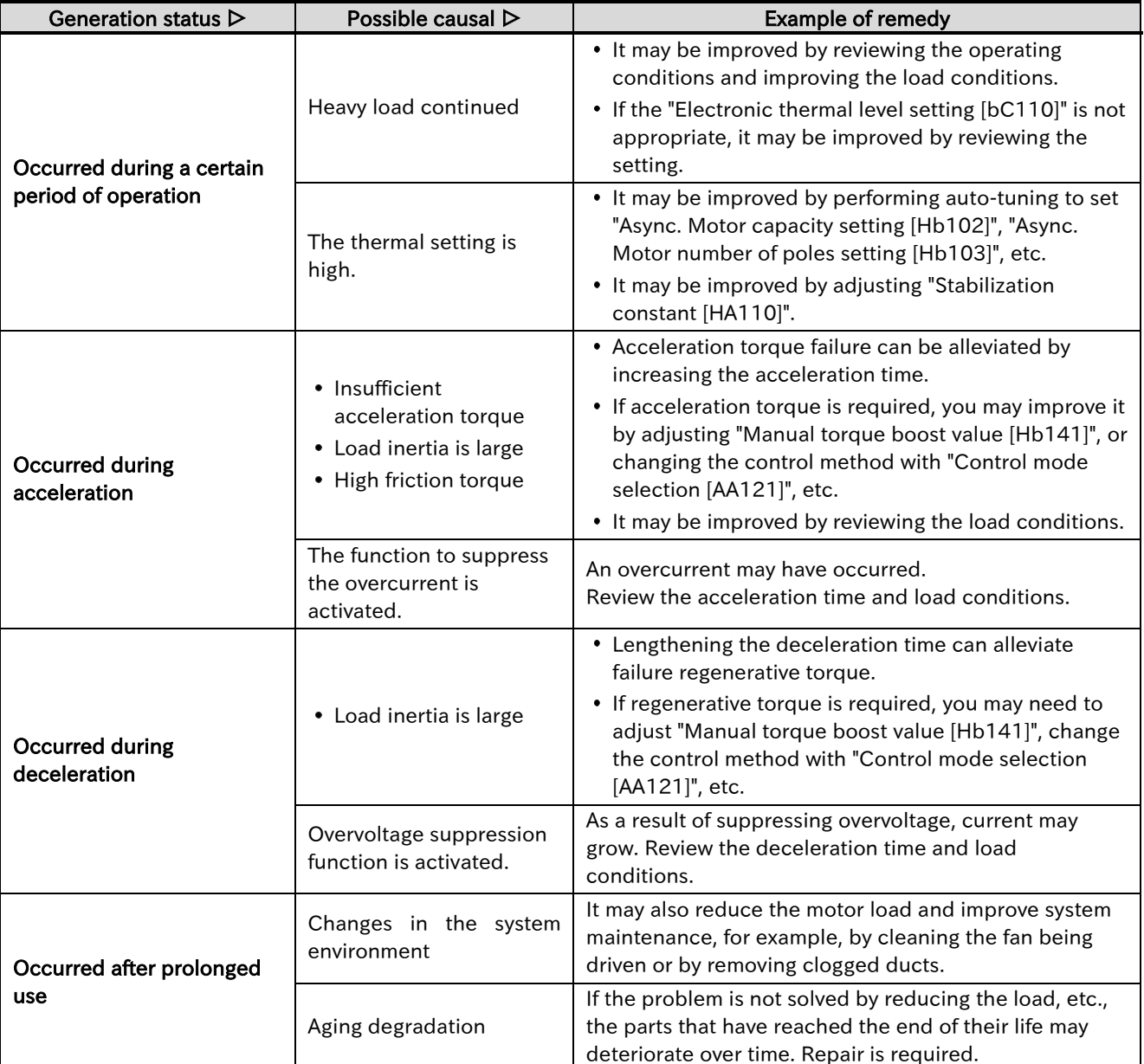

\*1) Note

When "Electronic thermal decrease function enable [bC112]" is "Disable (00)", the inverter does not accept a reset operation for 10 seconds. Wait for a while before performing a reset operation.

When [bC112] is "Enable (Linear decrement) (01)" or " Enable (Time constant decrement) (02)", it can be reset immediately after error occurs. However, the overload accumulated value is not cleared and the value continue to decrease after reset operation.

Therefore, when the inverter is restarted immediately after reset operation, the overload accumulated value may quickly reach 100% and the error may occur again. In this case, wait for a while before restarting.

#### E006 Braking resistor overload error

Shuts off the inverter output and trips, when the braking resistor operation circuit (BRD) usage rate exceeds the usage rate specified in "Dynamic brake use ratio [bA-60]".

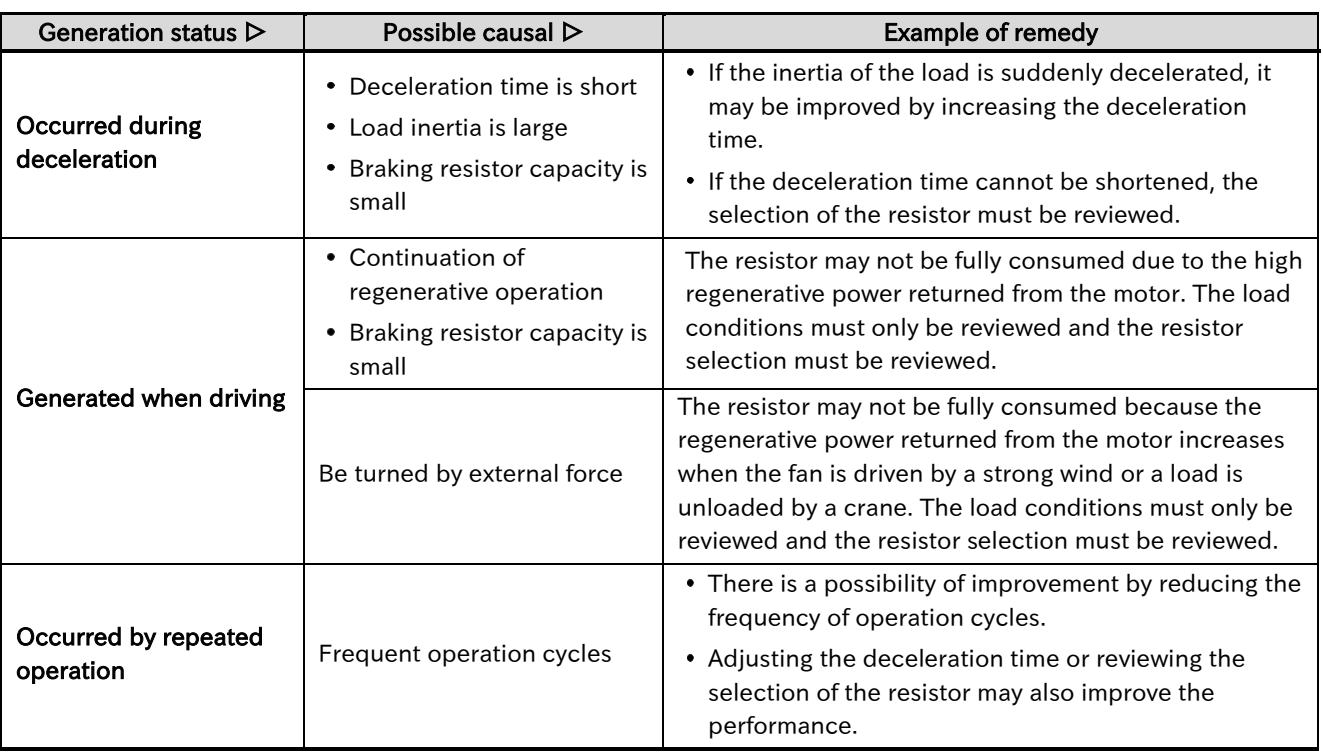

E007

## E007 Overvoltage error

- Shuts off the inverter output and trips, when detecting a high DC bus voltage exceeding the overvoltage level.
- Overvoltage level is approx. 400 VDC (200 V class) or approx. 800 VDC (400 V class).
- When a high DC bus voltage exceeding the overvoltage level is detected, the inverter can perform to retry for a certain number of times without tripping by the parameter setting for the retry function.

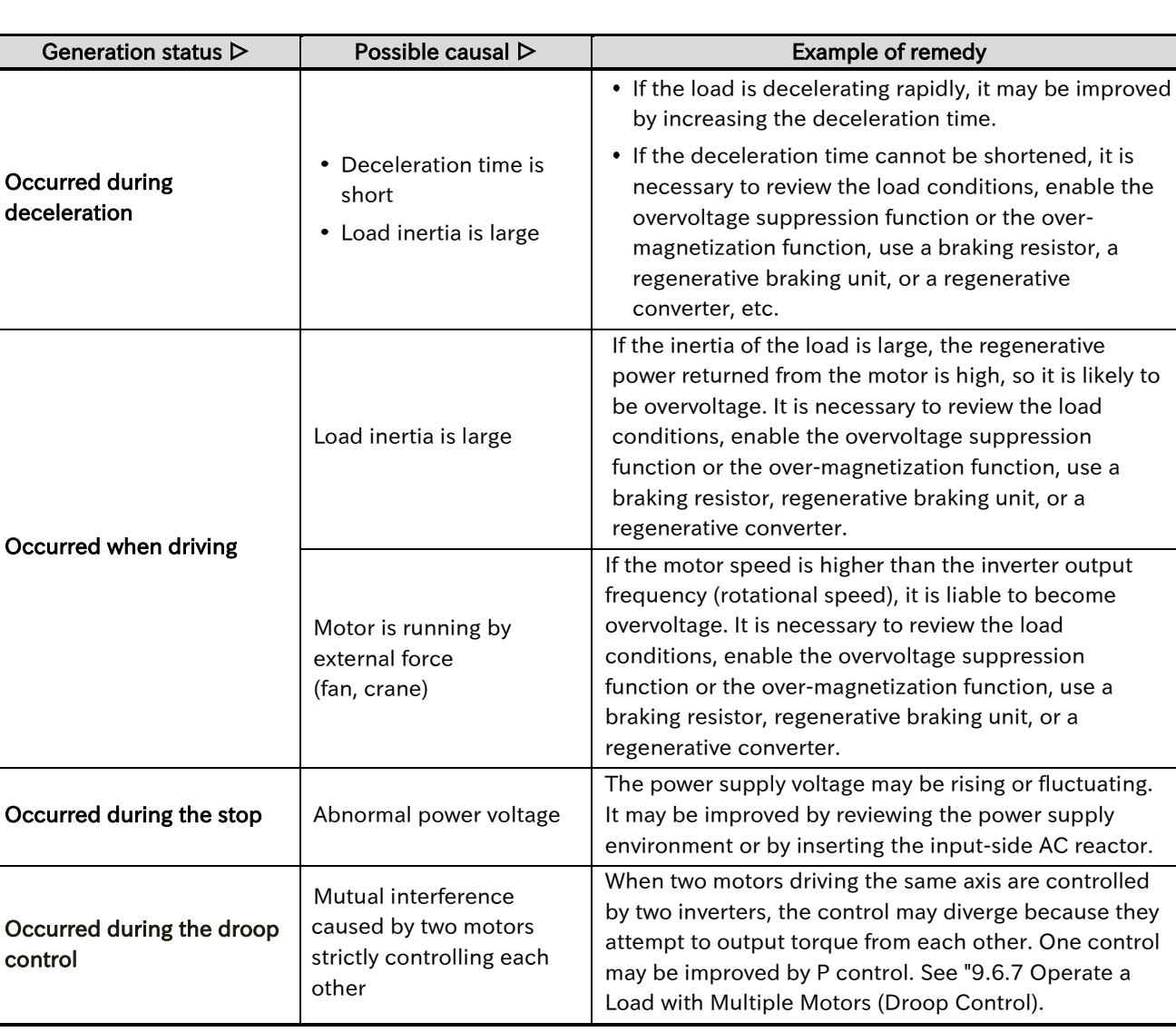

#### E008 Memory error

- Shuts off the inverter output and trips, when the internal memory has problems.
- "CPU error [E011]" may be issued instead.
- The reset operation is not accepted. A power on reset is required.
- When the inverter recovers by a power on reset, make sure the parameter setting is correct.

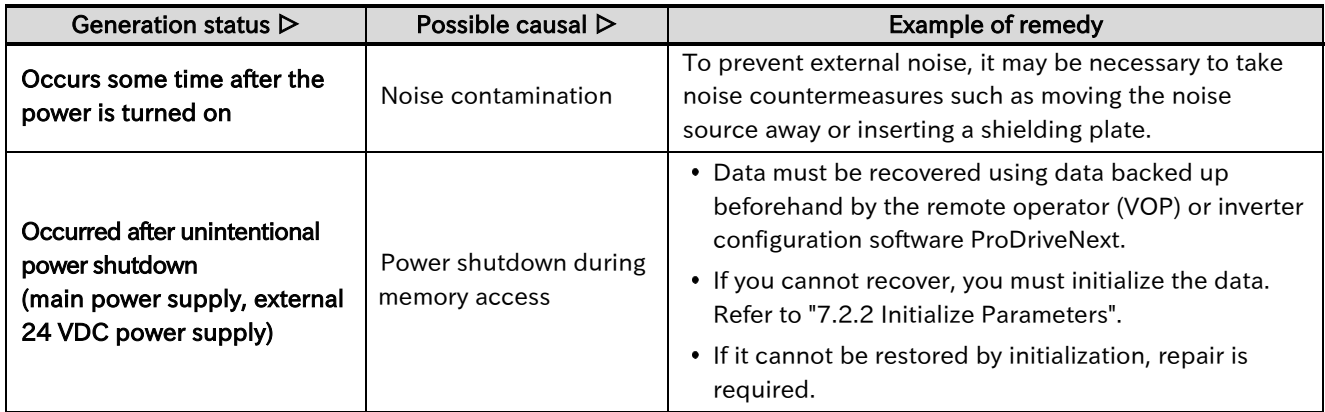

#### E009 Undervoltage error

- Shuts off the inverter output and trips, when detecting a low DC bus voltage below the undervoltage level to prevent the temperamental circuit operation.
- Undervoltage level is approx. 173 VDC (200 V class) or approx. 345 VDC (400 V class).
- When a low DC bus voltage below the undervoltage level is detected, the inverter can perform to retry for a certain number of times without tripping by the parameter setting for the retry function.
- Undervoltage error during stop can be disabled by the parameter setting for the overvoltage suppression function.

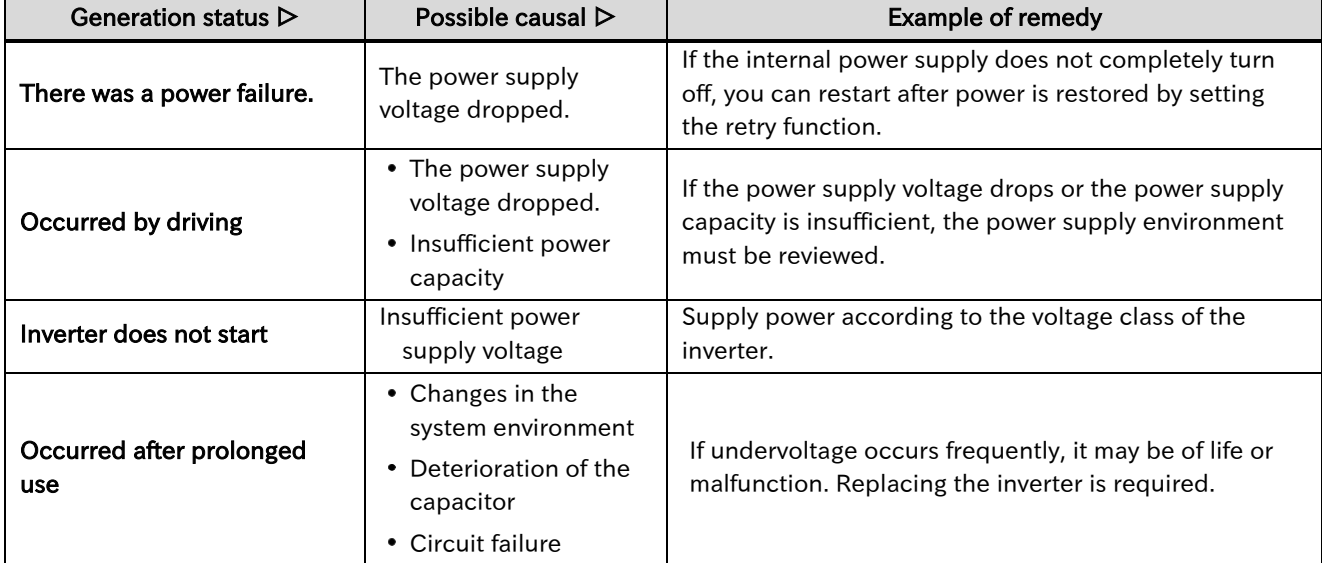

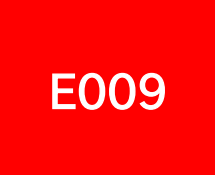

#### E010 Current detector error

Shuts off the inverter output and trips, when detects abnormally on the built-in current sensor.

## E010

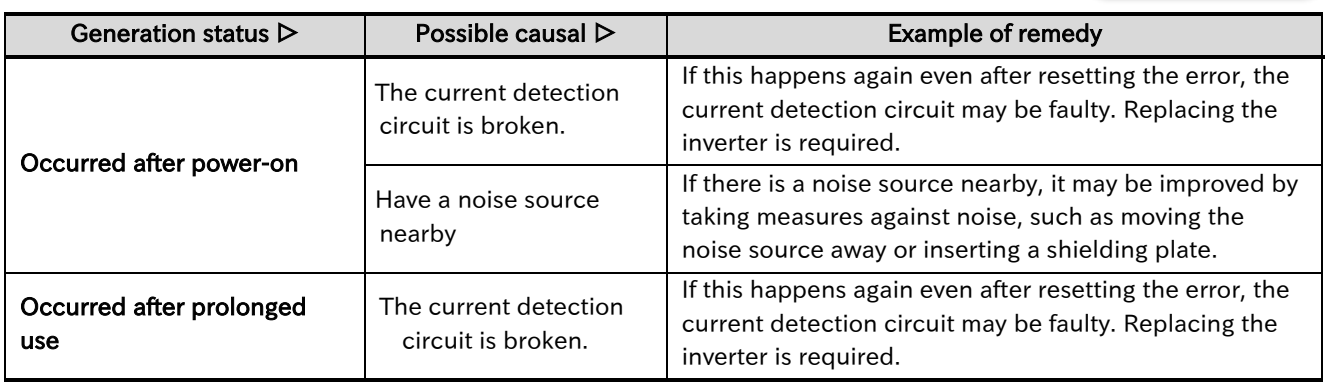

#### E011 CPU error

Shuts off the inverter output and trips, when the internal CPU has problems or malfunction.

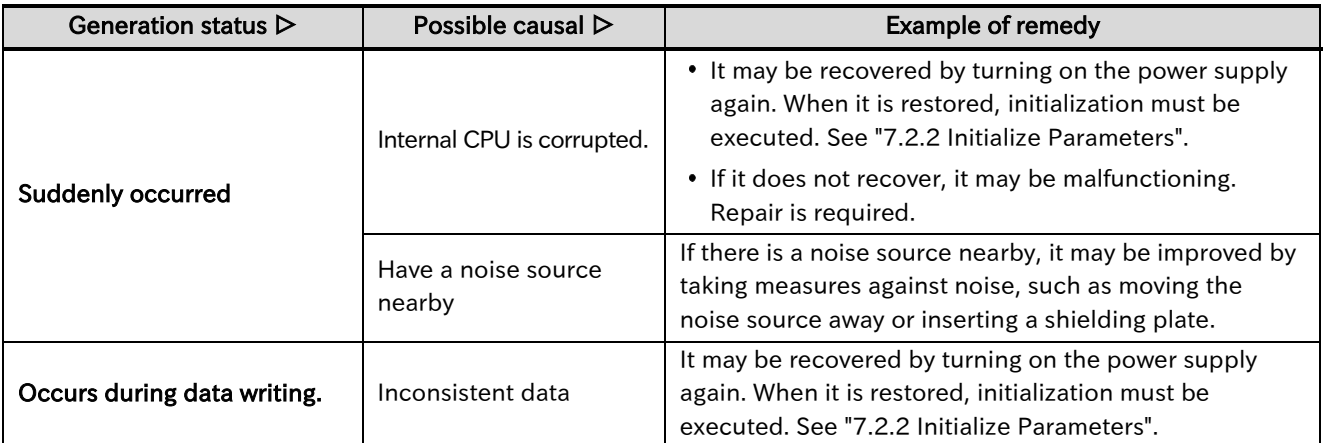

#### E012 External trip

Shuts off the inverter output and trips, when the inverter receive an signal from an external equipment to input terminal which is assigned "External fault [EXT]".

## E012

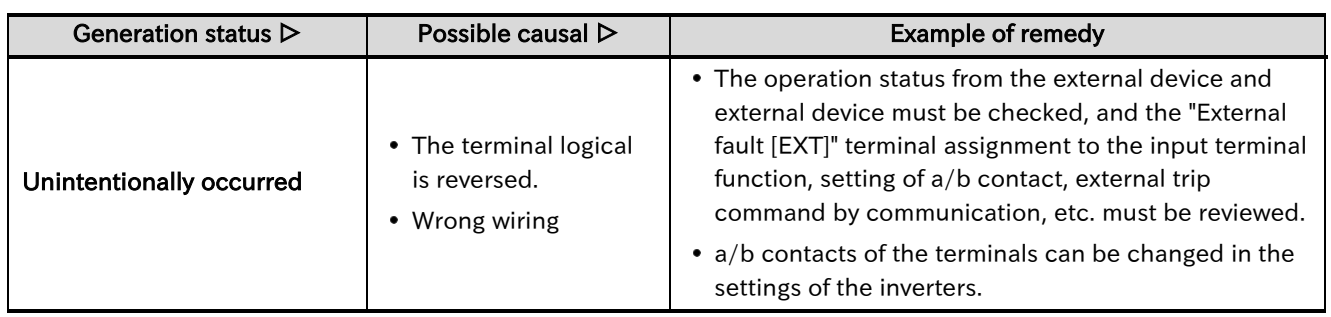

#### E013 USP error

- Shuts off the inverter output and trips, when the inverter power is turned on while applied an RUN command.
	- Unattended start protection function is enabled when input terminal function "Unattended start protection [USP]" is turned on or "[USP] active selection [CA-73]" is "Enable (01)".

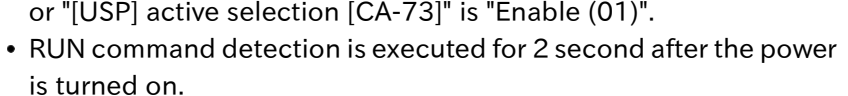

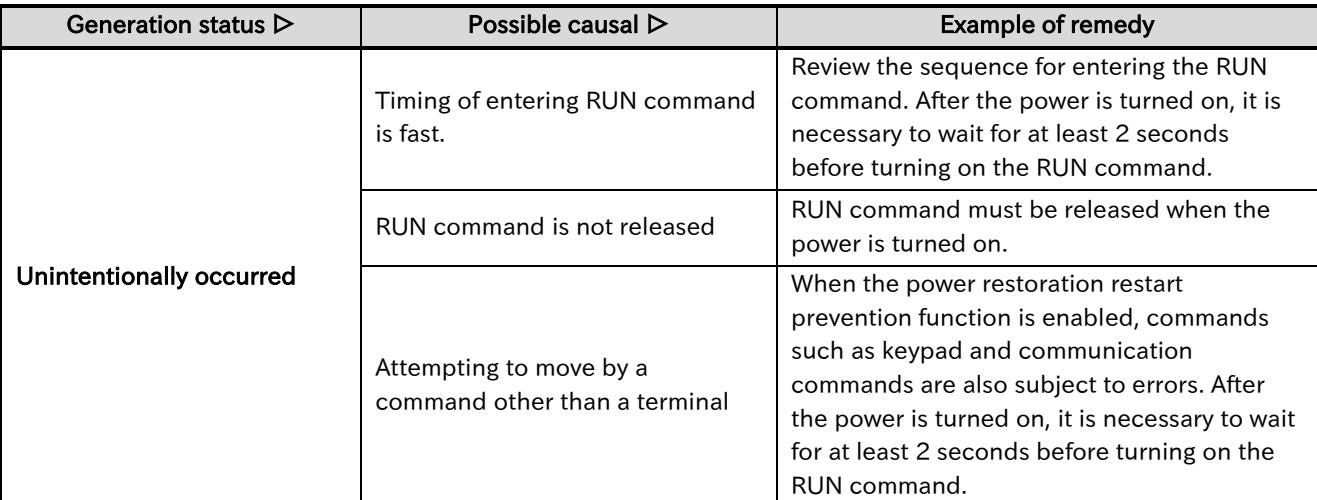

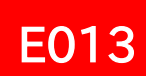

#### E014 Ground fault error

- The inverter instantly protects from ground-fault, when detects the ground fault between the inverter output and the motor on power up.
- The function does not work while inverter trips.
- Enable/disable of the ground fault detection can be selected by "Detect ground fault selection [bb-64]" setting.
- When the external 24 VDC power supply has been turned on prior to the main power supply (R, S, T), the ground fault detection function is activated at the time the main power supply is turned on.

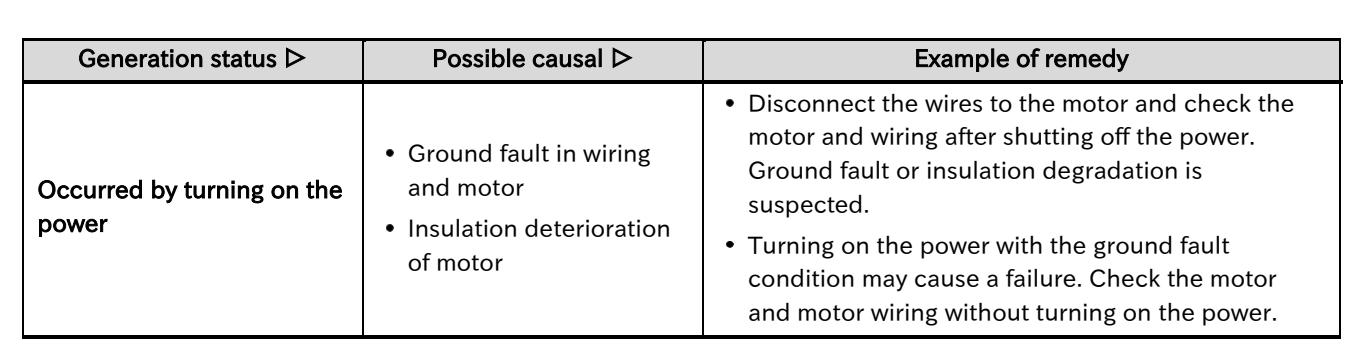

#### E015 Input overvoltage error

- When "Power supply overvoltage selection [bb-61]" is "Error (01)", the inverter trips when persist overvoltage condition for more than 100 seconds while the inverter is in stop status.
- Input overvoltage level can be set by "Power supply overvoltage level setting [bb-62]".

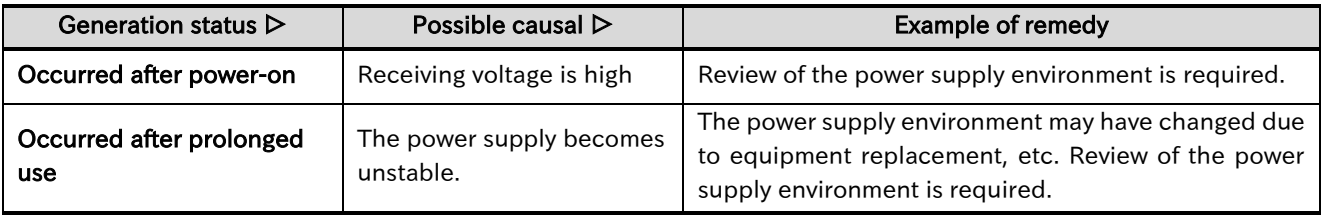

#### E019 Temperature detector error

• The inverter trips when there is a problem in the temperature detector circuit such as disconnection.

## E019

E015

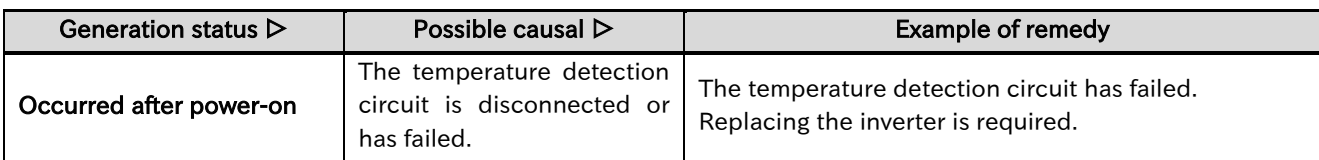

#### E021 Temperature error

Shuts off the inverter output and trips, when the internal temperature is above the threshold.

## E021

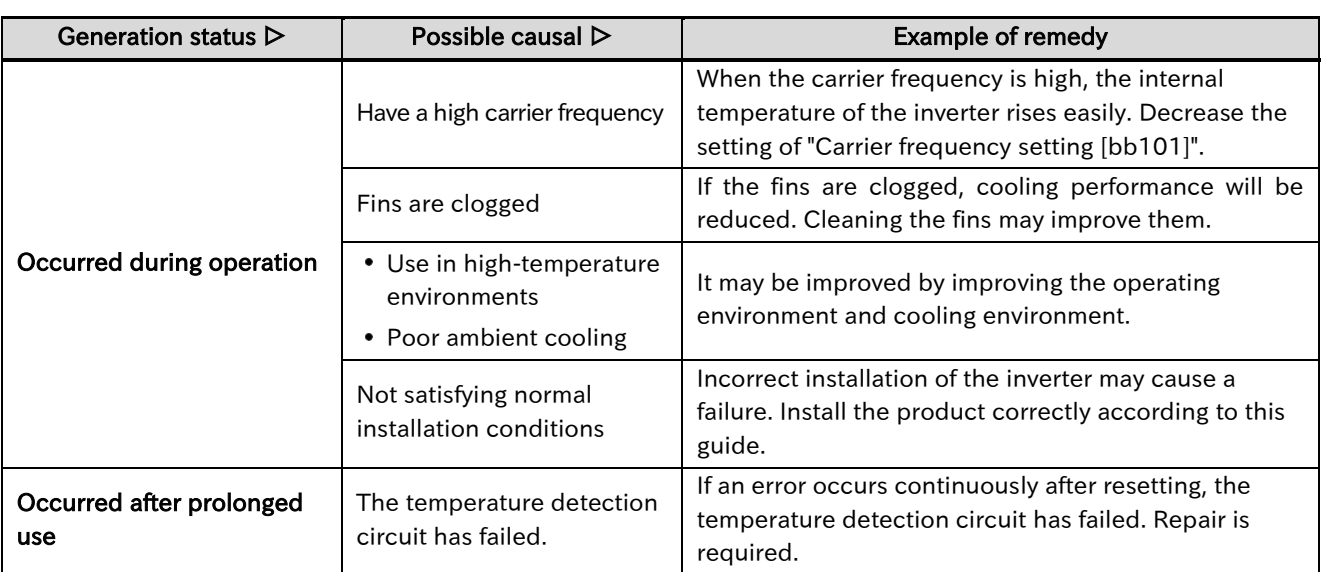

#### E022 CPU communication error

Shuts off the inverter output and trips, when occurs a communication error in an internal CPU.

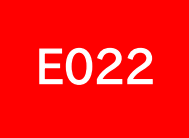

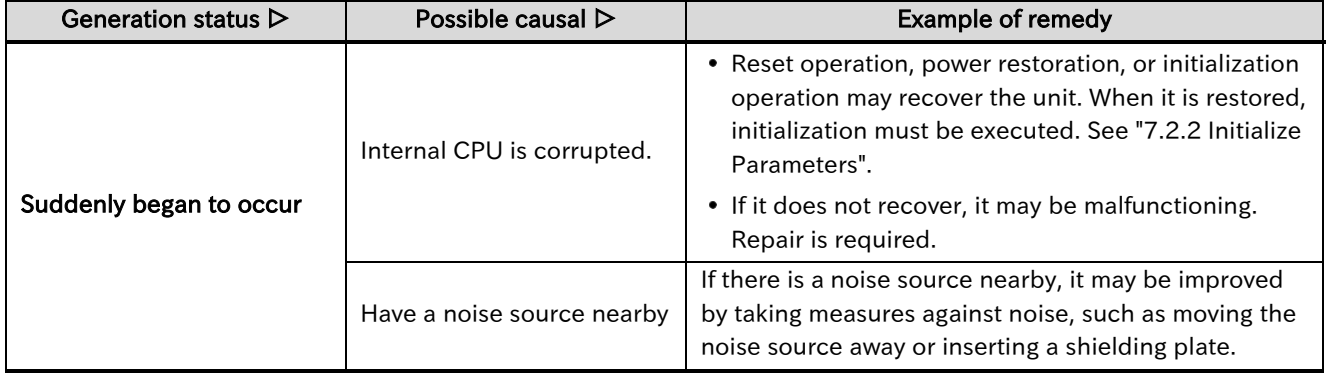

E024

E025

#### E024 Input phase loss

- Shuts off the inverter output and trips, when detects a phase loss of input side of main circuitry.
- Enable/disable of the input phase loss detection can be selected by "Input phase loss detection enable [bb-65]" setting.
- The single-phase inverters shut off the power when input phase loss. In this case, set [bb-65] to "Disable (00)".

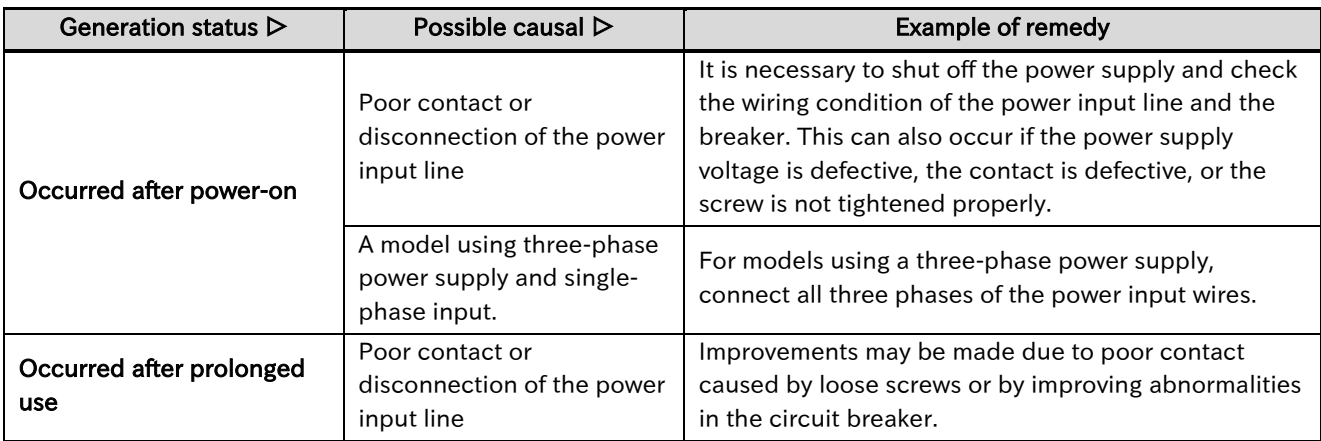

#### E025 Main circuit error

Shuts off the inverter output and trips, when occurs a malfunction on the main circuit board.

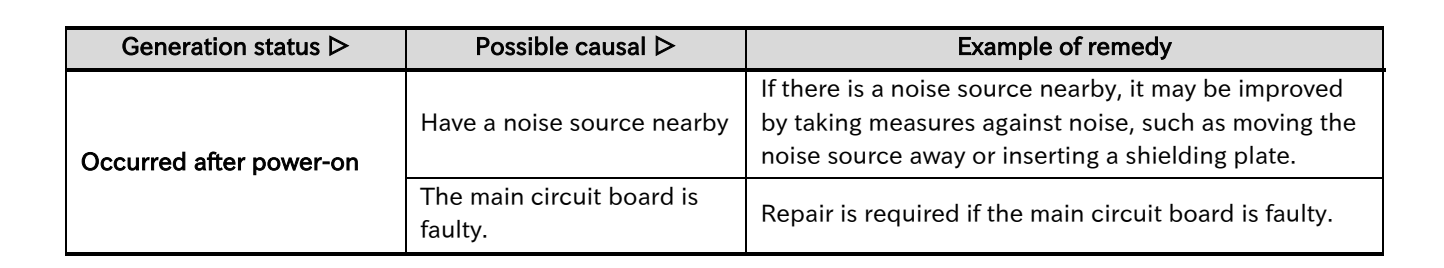

#### E026 Analog input level over error

- When "[Ai1] input selection [Cb-08]" or "[Ai2] input selection [Cb-18]" is "Current (02)", the inverter trips when excessive current come into the analog input terminal [Ai1]/[Ai2].
- Power off the inverter when occurs this error and check the wiring connection of analog input.

## E026

E030

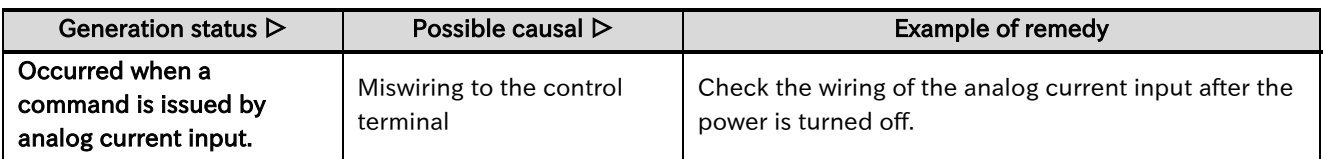

#### E030 Driver error

At the time of an instantaneous overcurrent from motor or external braking resistor, or the main element failure the inverter turns off the output to protect the main element.

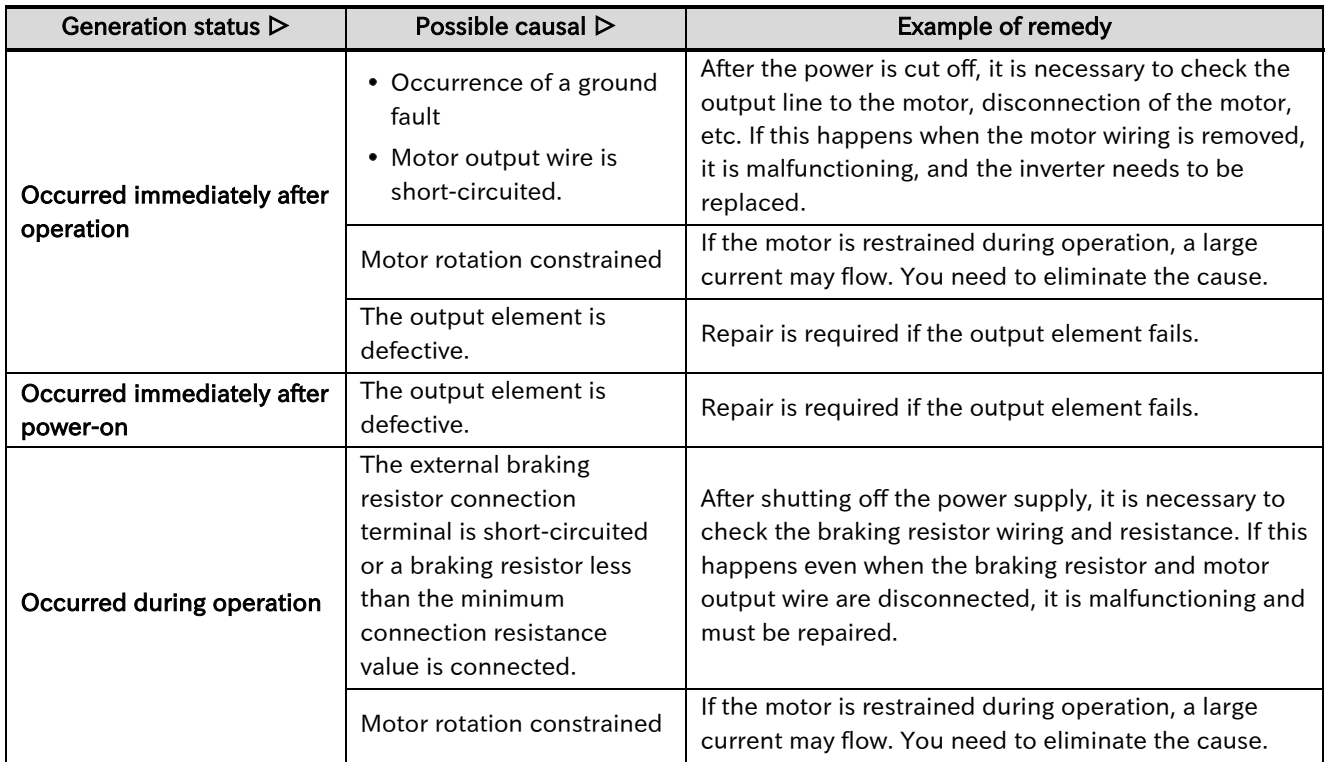

E034

#### E034 Output phase loss

- Shuts off the inverter output and trips, when a loose connection, disconnection of output line, disconnection inside the motor, etc., are detected.
- Enable/disable of the output phase loss detection can be selected by "Output phase loss detection enable [bb-66]" setting.
- Detection of output phase loss is executed in the section of output frequency 5 Hz to 100 Hz.

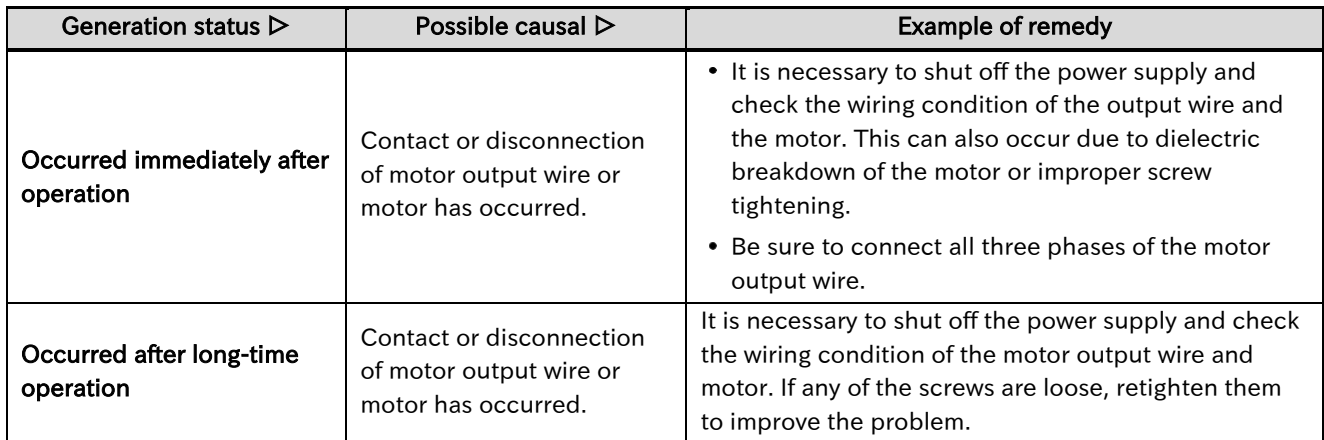

#### E035 Thermistor error

- Shuts off the inverter output and trips, when an abnormal temperature is observed with an external thermistor.
- When "Thermistor type selection [Cb-40]" is "PTC (01)", the input terminal [5] become for external PTC type thermistor. In this case, "Input terminal [5] function [CA-05]" setting is disabled.
- The threshold of abnormal temperature can be set by "Thermistor error level [bb-70]" and "Thermistor gain adjustment [Cb-41]".
- When [Cb-40] is "PTC (01)", this error is occurred when the external thermistor is disconnected and re-generated after trip reset. In this case, it is required to connect the thermistor or short between [5] terminal and [L] terminal.

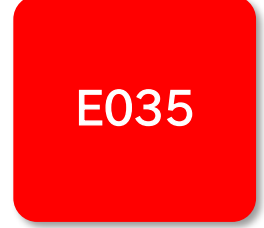

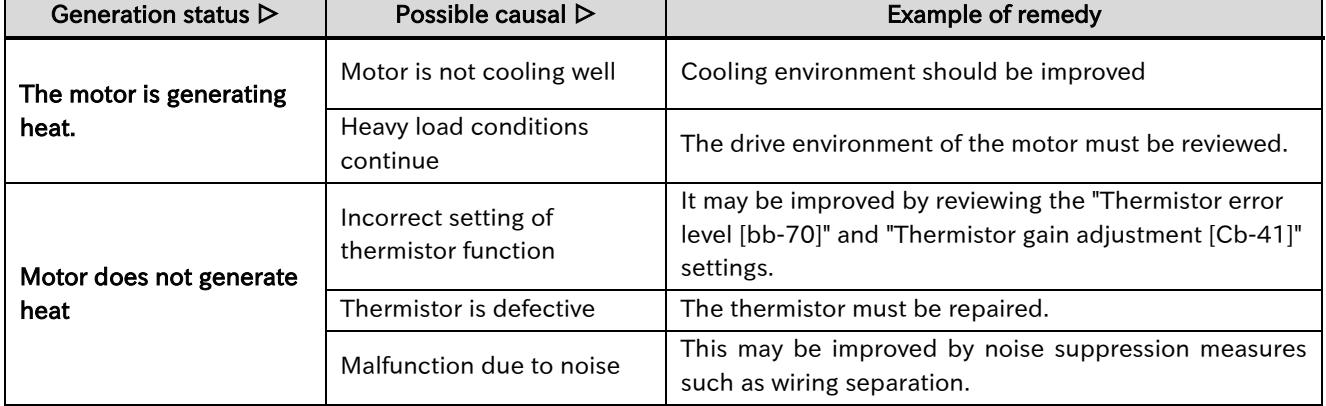

#### E036 Brake error

Shuts off the inverter output and trips, when the inverter can not detect whether the input function "Answer back from Brake [BOK]" is ON or OFF during "Brake release wait time ([AF131], [AF138])" after the inverter has output a "Brake release [BRK]" signal.

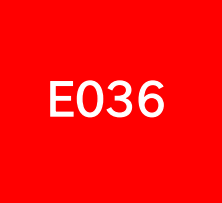

When [BOK] is not assigned to "Input terminal function ([CA-01] to [CA-08])", this error is not occurred.

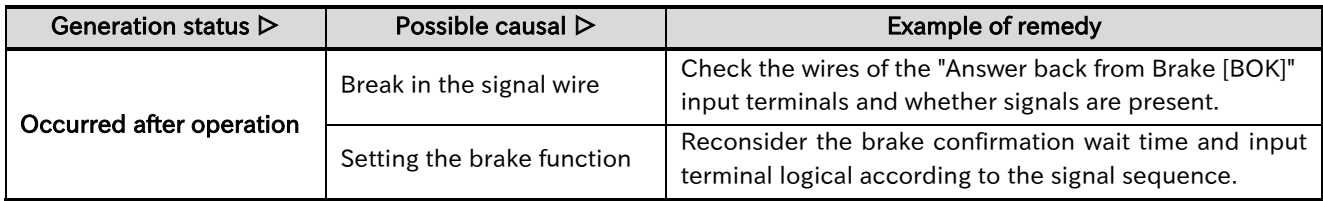

#### E038 Overload error at low speed

When the inverter operate lower than 0.2 Hz, shuts off the inverter output and trips when the electronic thermal function detects a motor overload monitoring the inverter output current to prevent the main element failure.

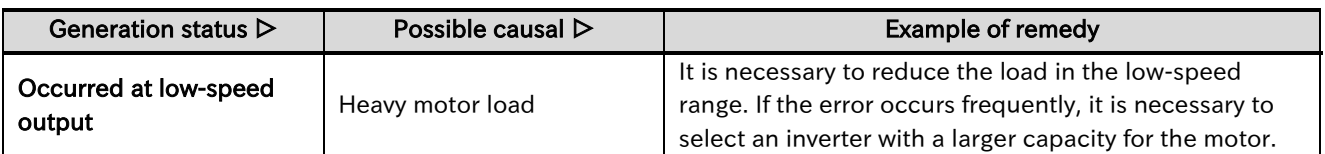

E039

#### E039 Controller overload error

- Shuts off the inverter output and trips when the thermal electronic function detects an inverter (controller) overload monitoring the inverter output current.
- When the controller overload error occurs, reset command can not be accepted for 10 seconds.
- There is no user parameter for controller overload protection. The controller overload detection is according to the rated output current at ND rating. It is impossible to change the time until controller overload error and the behavior after controller overload error like "Motor overload error [E005]".

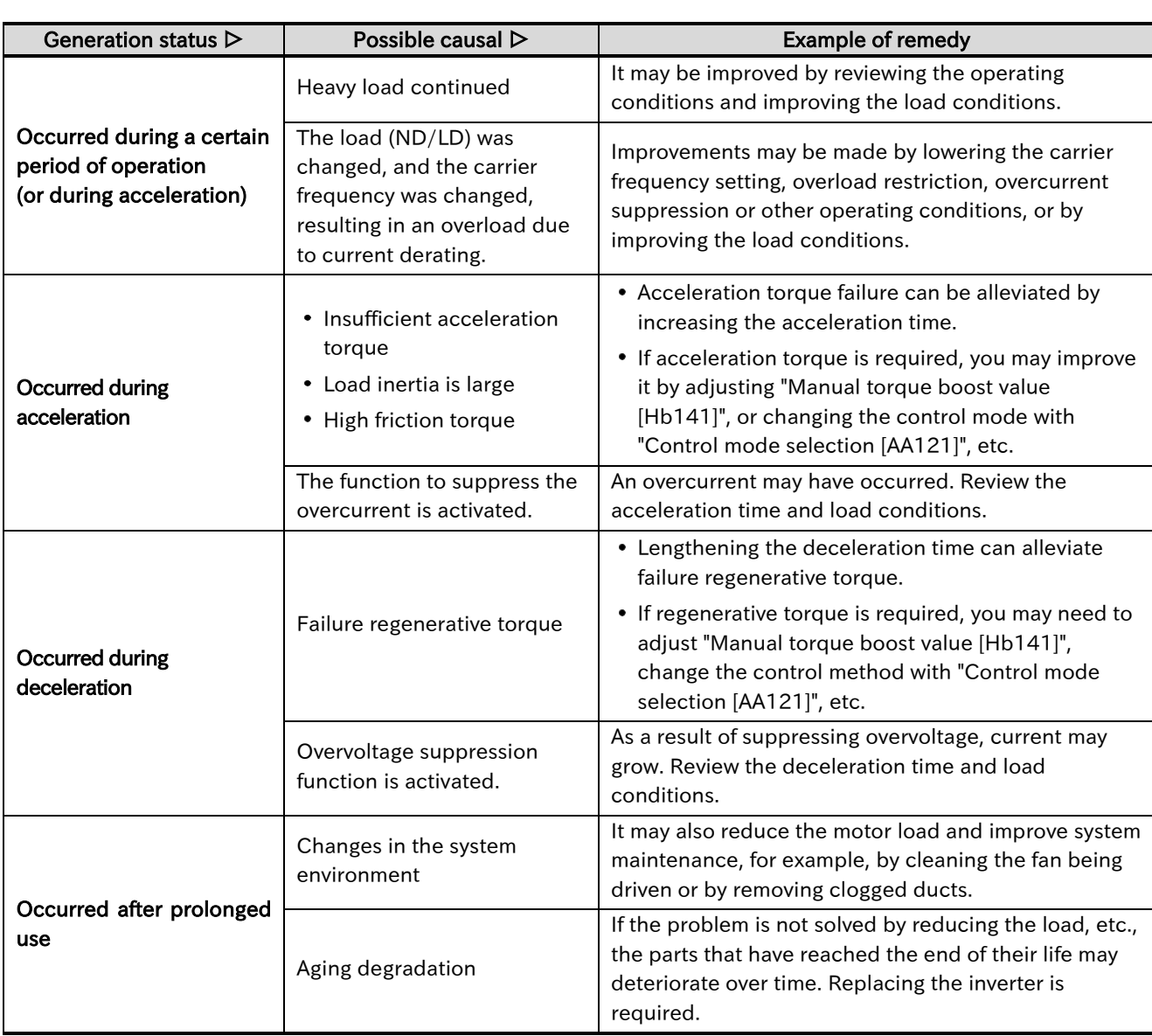

• Regardless the setting of "Load type selection [Ub-03]", ND rated derating is applied. For detail, see "17.3 Current Derating".

## E040 Operator keypad disconnection error

- Shuts off the inverter output and trips, when occurs this error between optional remote operator and inverter due to noises, loose connection or disconnection.
- Enable/disable of the timeout detection between optional remote operator and inverter can be selected by "Action selection at keypad disconnection [UA-20]" setting.

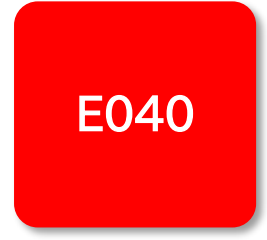

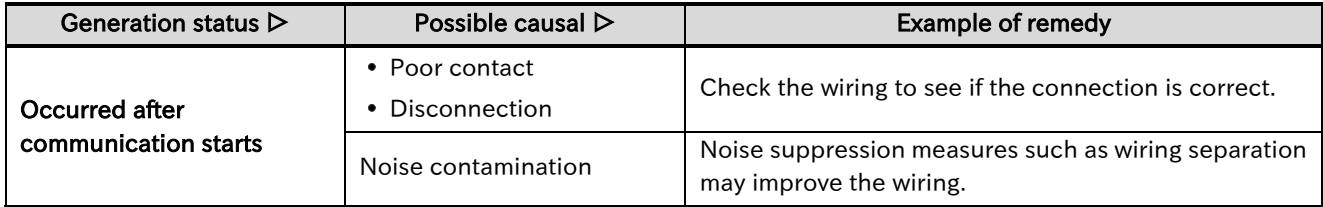

#### E041 RS485 communication error

- Shuts off the inverter output and trips, when RS485 communication timeout occurs because of a malfunction due to noises, loose wire connection, wiring disconnection, etc.
- Enable/disable of the RS485 communication timeout detection can be selected by "RS485 communication error selection [CF-05]" setting.
	- This error may occur even if the communication settings with the connected control device do not match. In this case, the connection is not normally established and an error occurs in the host device. It is required to check the RS485 communication setting ([CF-01] to [CF-08]).

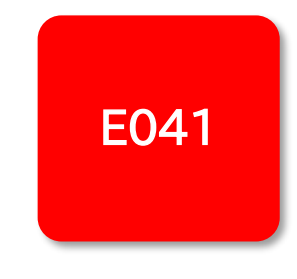

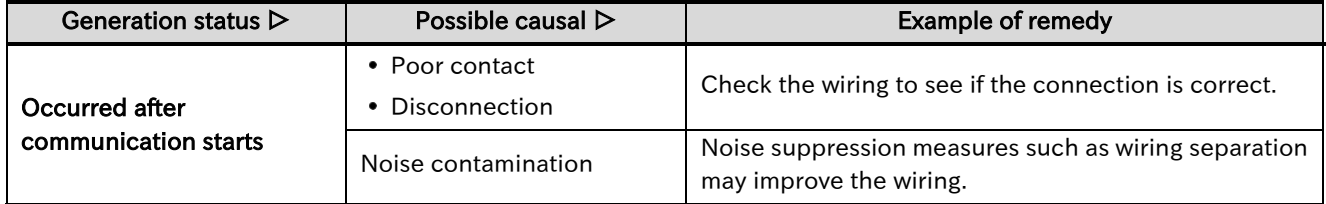

#### E042 RTC error

Shuts off the inverter output and trips, when the RTC data incorporated in the remote operator(VOP) has returned to the initial data.

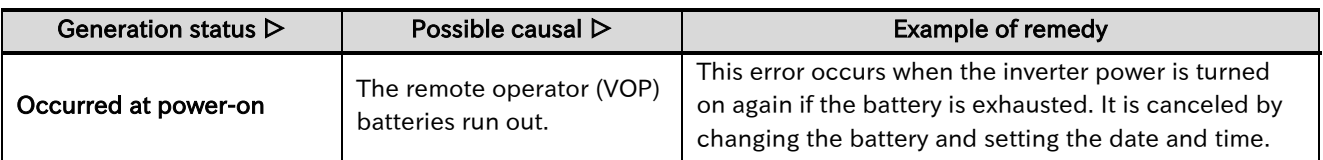

## E043 EzSQ inappropriate command error

- Shuts off the inverter output and trips, when there is an inappropriate command in EzSQ program.
- This error is also occurred when the EzSQ program is executed despite it is not downloaded.

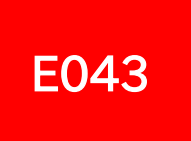

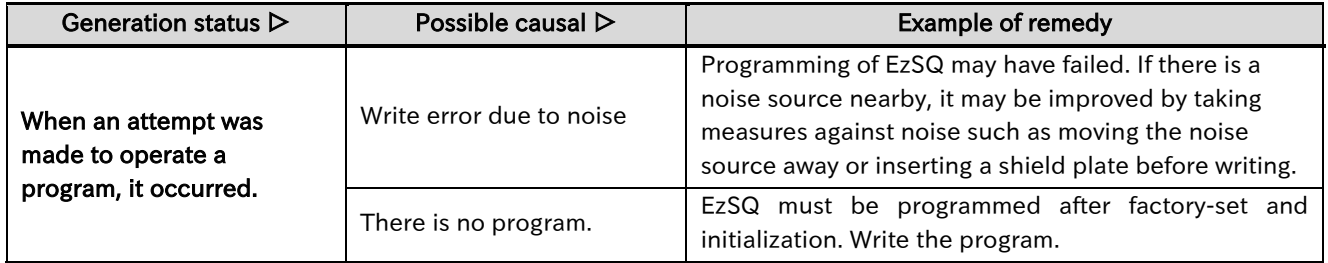

#### E044 EzSQ nesting error

Shuts off the inverter output and trips, when the nesting like subroutine, "for", "next", etc. exceeds 8 times in EzSQ program.

## E044

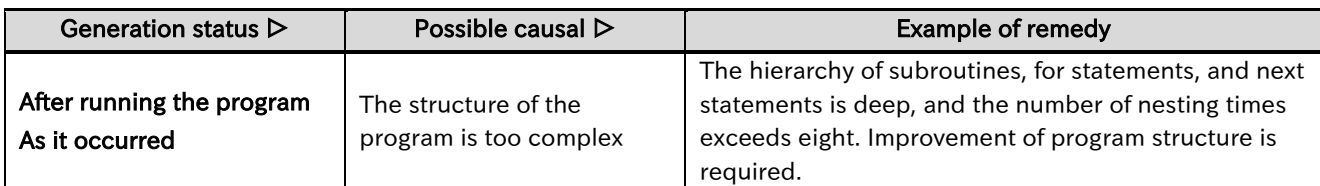

#### E045 EzSQ command execution error

• Shuts off the inverter output and trips, when command cannot be processed appropriately while EzSQ program is executed such as overflow and 0-division.

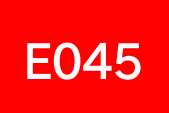

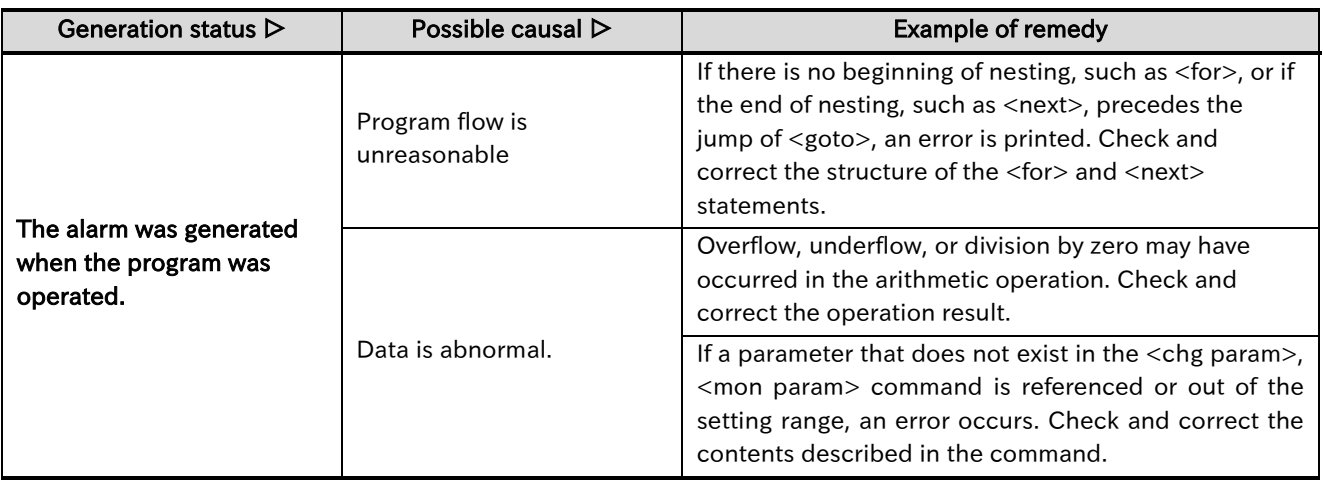

#### E050 to E059 EzSQ user-assigned error 0 to 9

• Shuts off the inverter output and trips, when the user-assigned trip command is executed in EzSQ program.

# E050 to E059

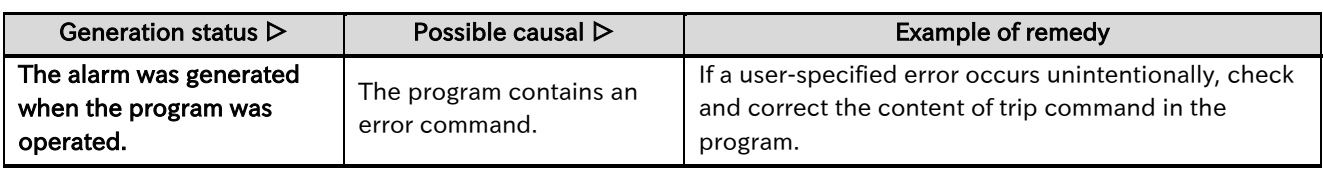

#### E060 to E069 Option error 0 to 9

Shuts off the inverter output and trips, when the inverter detects errors in the option mounted on the option board connector.

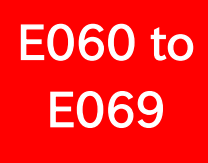

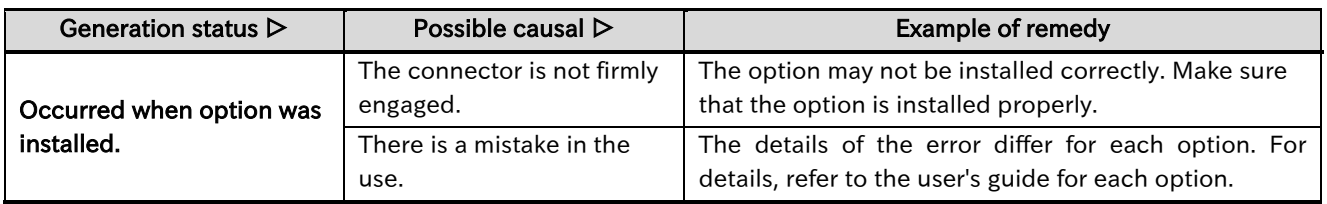

## E090 STO shutoff error

- When "STO input display selection [bd-01]" is "Trip (02)", shuts off the inverter output and trips when both [ST1] terminal and [ST2] terminal are off (=STO state).
- When it is not required to trip at STO state, [bd-01] should be set to "Warning (display) (00)" or "Warning (without display) (01)".
- For details of safety function related error, see "WJ series C1 Safety Function Guide for Extended Mode (NT3632\*X)".

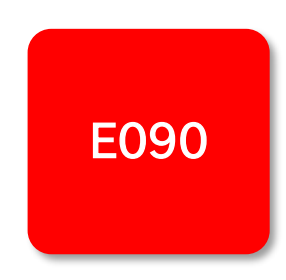

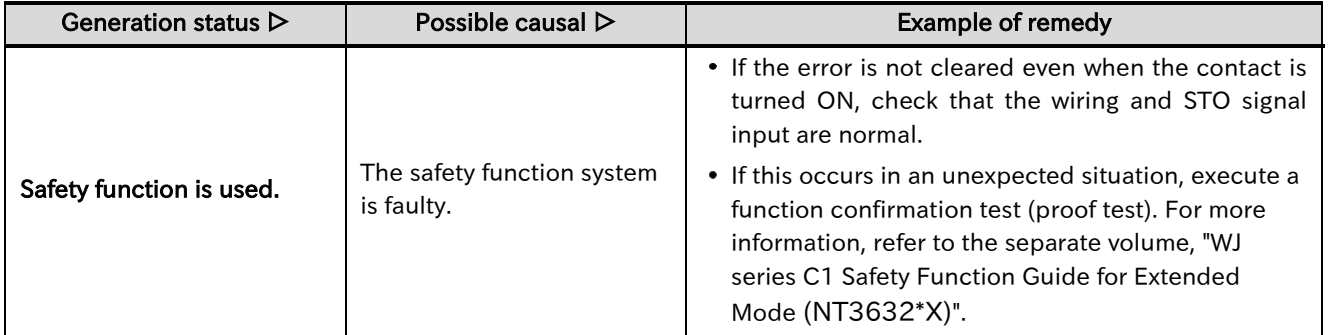

#### E091 STO internal error

- Shuts off the inverter output and trips when a failure is detected in the safety path inside WJ-C1.
	- After this error occurs, the internal safety path keeps STO state until power off.
- For details of safety function related error, see "WJ series C1 Safety Function Guide Extended Mode (NT3632\*X)".

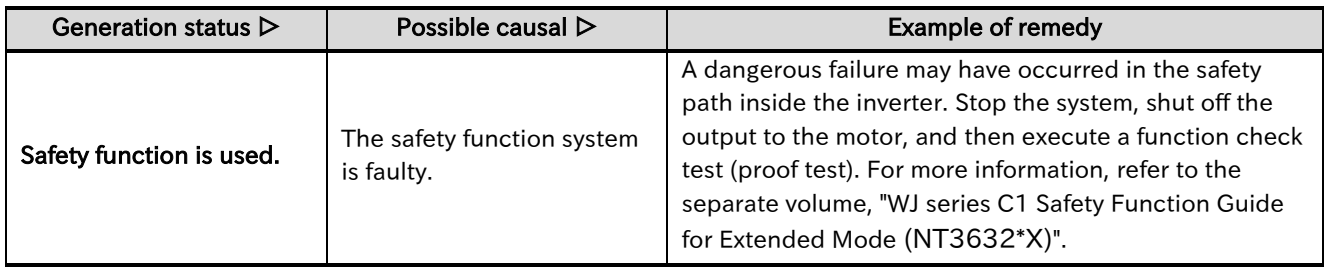

## E092 STO path 1 error E093 STO path 2 error

- When "Action selection after STO input change time [bd-04]" is "Trip (02)", shuts off the inverter output and trips when either [ST1] terminal or [ST2] terminal is off.
- When it is not required to trip at STO state, [bd-04] should be set to "Maintain current status (00)" or "Disable (01)".
- For details of safety function related error, see "WJ series C1 Safety Function Guide for Extended Mode (NT3632\*X)".

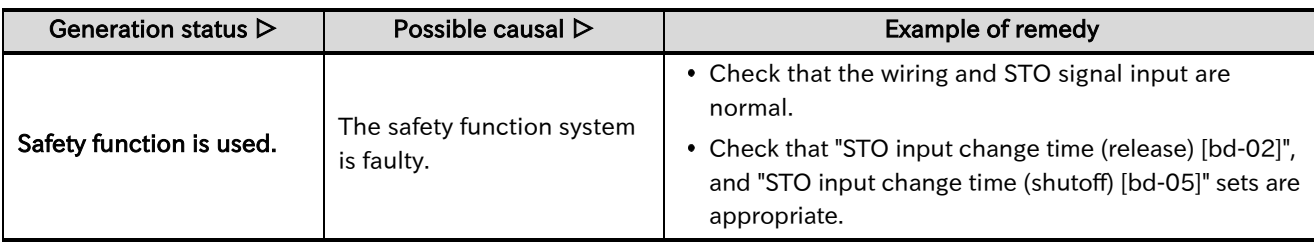

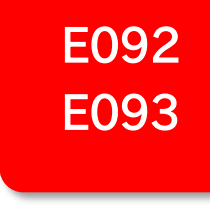

#### E100 Encoder disconnection error

Shuts off the inverter output and trips, when the inverter detect an encoder wiring disconnection.

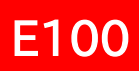

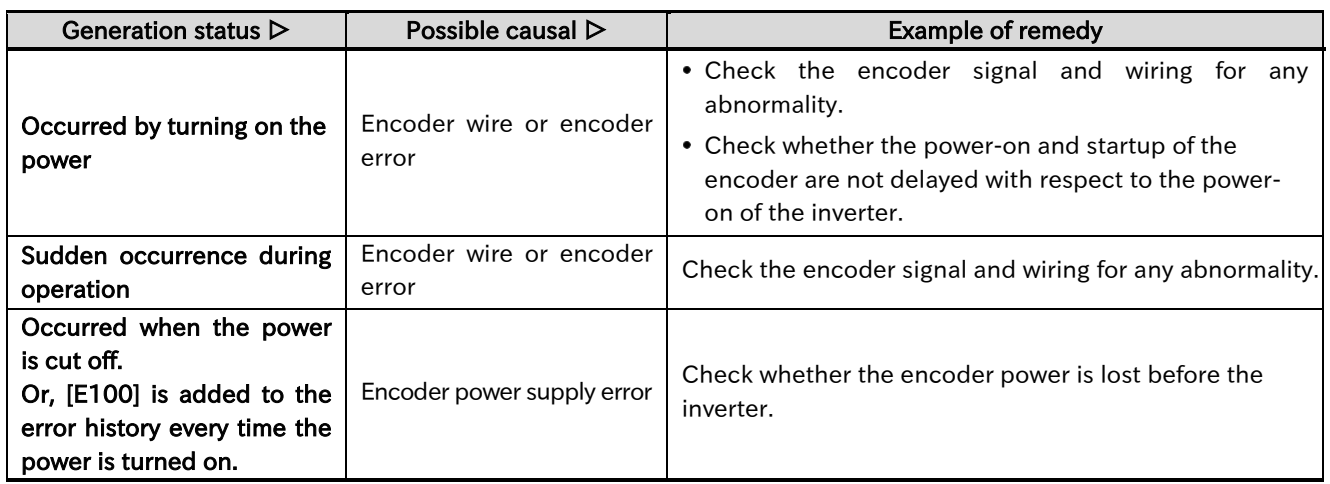

#### E104 Positioning range error

Shuts off the inverter output and trips, when he actual position exceeds the preset position range set by "Position control range setting (forward) [AE-52]" and "Position control range setting (reverse) [AE-54]".

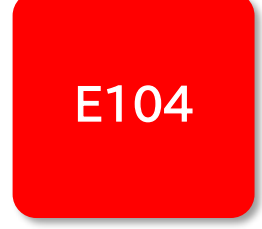

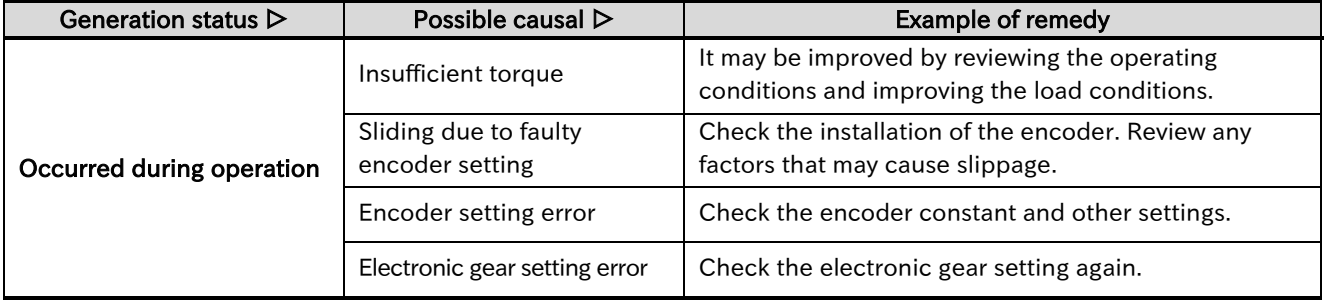

## E105 Speed deviation error

- When "Speed deviation error mode selection [bb-82]" is "Error (01)", shuts off the inverter output and trips when the deviation between the frequency reference and the feedback speed exceeds the deviation specified in "Speed deviation error detection level [bb-83]".
- When this error is occurred, output terminal function "Speed over deviation [DSE]" is turned on.

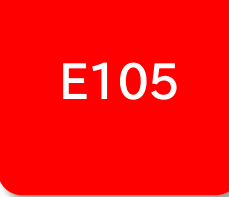

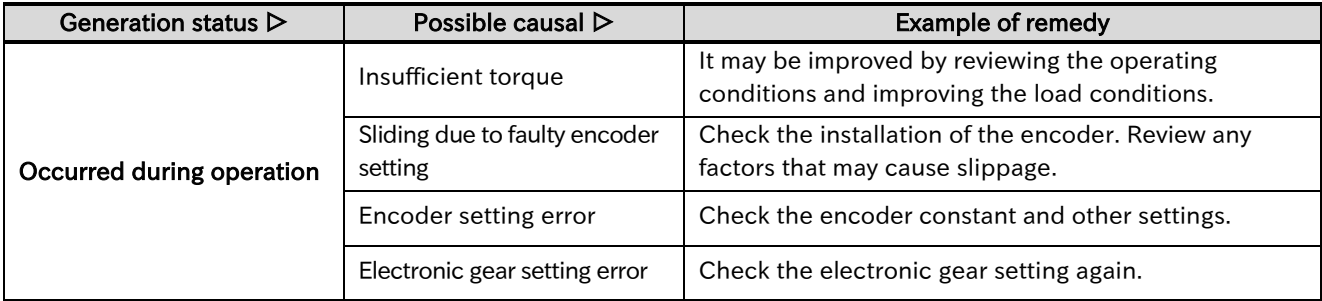

#### E107 Excessive speed error

Shuts off the inverter output and trips when the motor speed rises over a preset value set by "Over-speed detection level [bb-80]" for the time set by "Over-speed detection time [bb-81]".

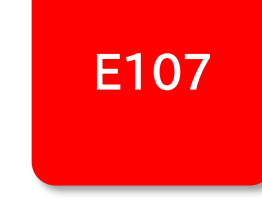

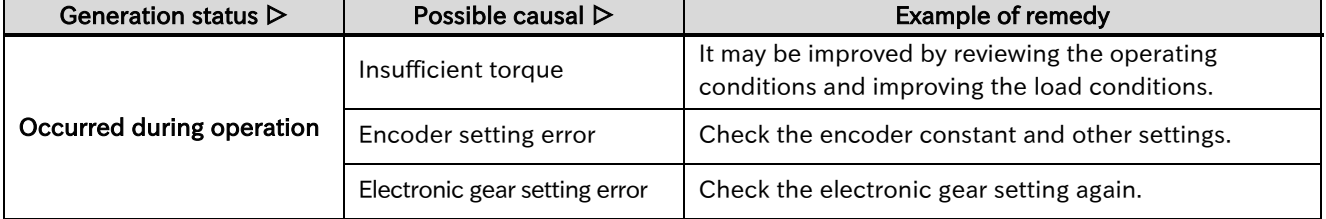

#### E110 Contactor error

When "Contactor check signal [COK]" is assigned to one of "Input terminal function ([CA-01] to [CA-08])", shuts off the inverter output and trips when [COK] is not turned on/off for the time set by "Contactor response check time [AF123]" after operation of "Contactor control [CON]" signal.

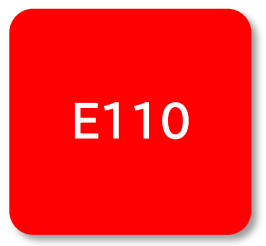

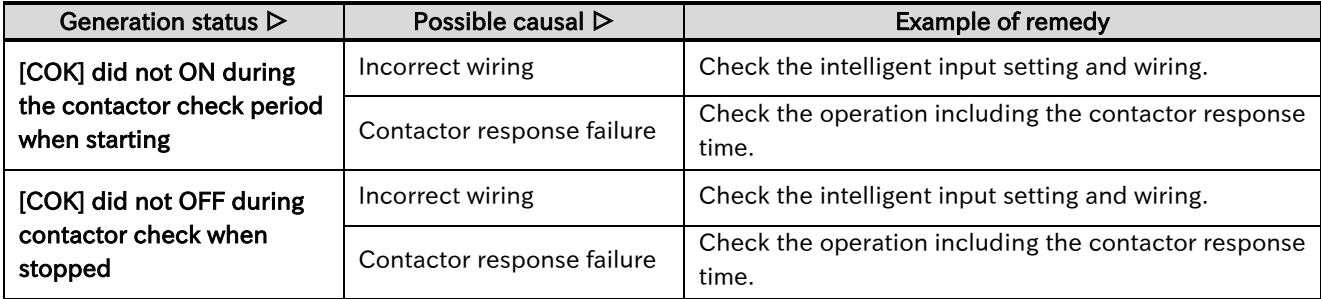

#### E120 PID soft start error

- When "PID soft start error detection enable [AH-81]" is "Enable(Error) (01)", shuts off the inverter output and trips when a PID feedback value is not achieved a threshold level within the determined time.
- The time until trip can be set by "PID soft start time [AH-80]", and The threshold level of PID feedback value can be set by "PID soft start error detection level [AH-82]".

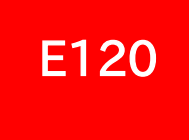

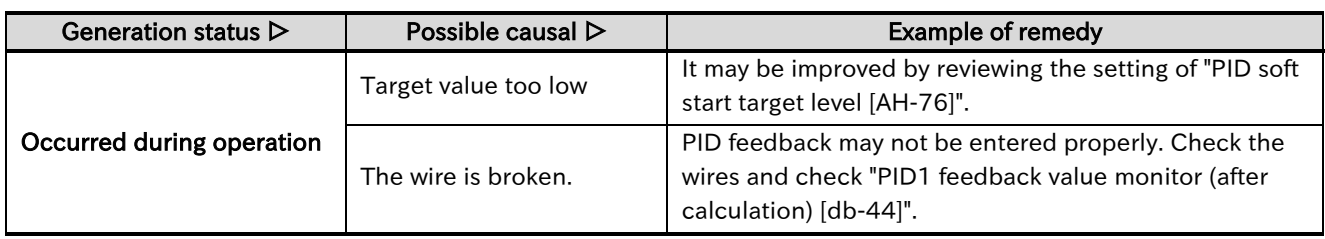

## E121 Abnormal upper detecting error E122 Abnormal lower detecting error

- When "Abnormal upper level detecting action [bE-05]" and "Abnormal lower level detecting action [bE-07]" are "Trip (02)" or "Trip after deceleration stop (03)", shuts off the inverter output and trips when the value displayed on monitor function specified in "Abnormal detection target [bE-02]" exceeds or falls below the steady operation range.
- When the value exceeds the range, "Abnormal upper detecting error [E121]" is generated.
- When the value falls below the range, "Abnormal lower detecting error [E122]" is generated.

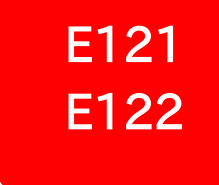

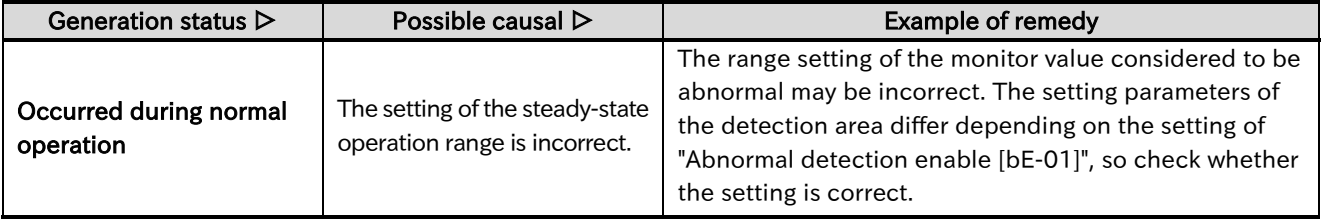

# 15.3 Troubleshooting for Warning Functions

#### <span id="page-536-0"></span>15.3.1 Warning Displays

Because a warning has occurred, you want to identify the cause or troubleshoot the problem.

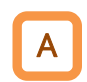

Q

- If the set parameter is inconsistent with other settings, a warning is displayed and "Program LED [PRG]" flashes.
- The warning display and warning display conditions are shown below. When a warning is displayed, refer to the contents of the table to correct the parameter. (Even if RUN command is input, it will not automatically rewrite to the correct value.)
- The latest warning is stored in "Warning monitor [dE-50]". If no warning occurs, "....." is displayed.

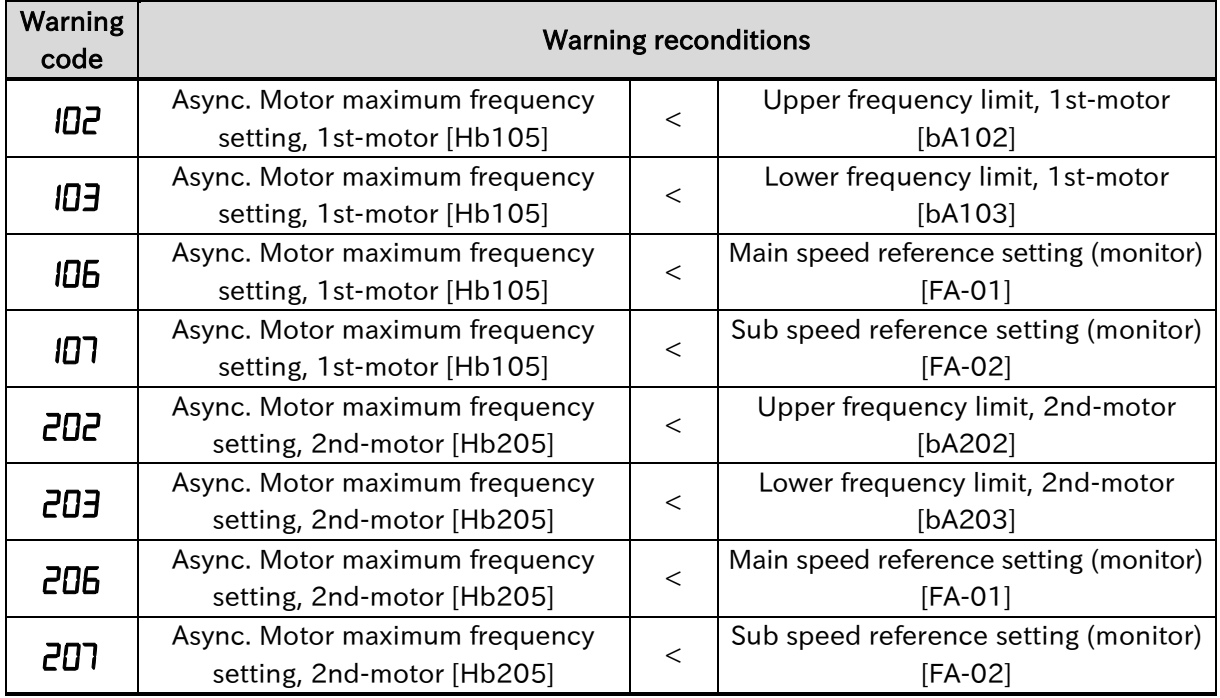

#### <span id="page-537-0"></span>15.3.2 Other Displays

Q

 $\bullet$  I want to check the display of the keypad when a trip occurs and when a warning occurs.

A

During reset, undervoltage condition, or while the restart function is standby for retrying, the keypad is displayed as follows.

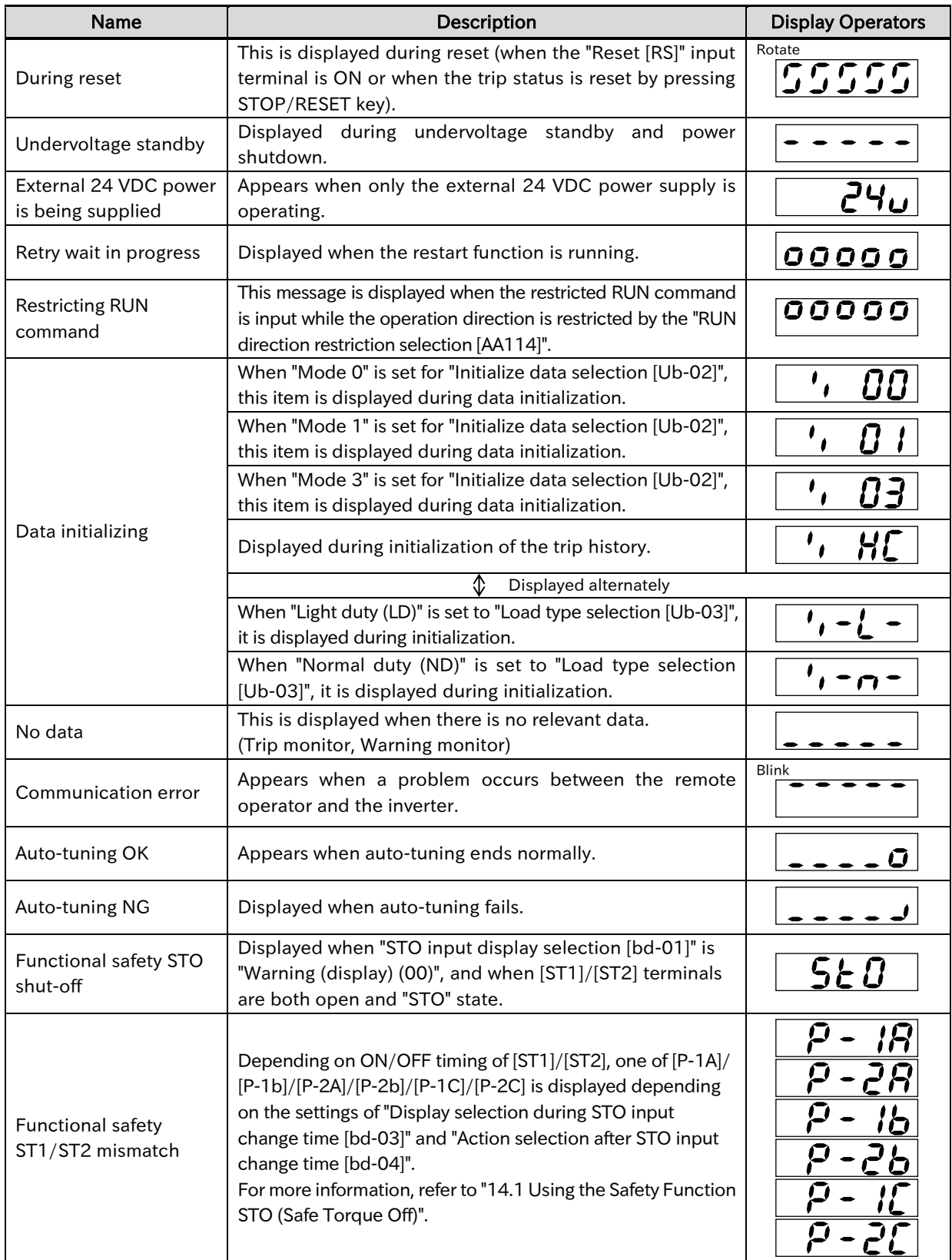

Q

A

## 15.4 How to Check When Something Is Wrong

#### <span id="page-538-0"></span>15.4.1 Troubleshooting Other Than Trip and Warning

- I thought it was strange.
- Doesn't work as expected.
- There is no problem with the inverter, but it does not work well.
- The inverter has not tripped, but we gathered examples of remedies when it does not operate as expected.
	- If there are any events in the "Current problems" column, refer to the respective chapters in the "Confirmation details" column or the next page for the remedies.

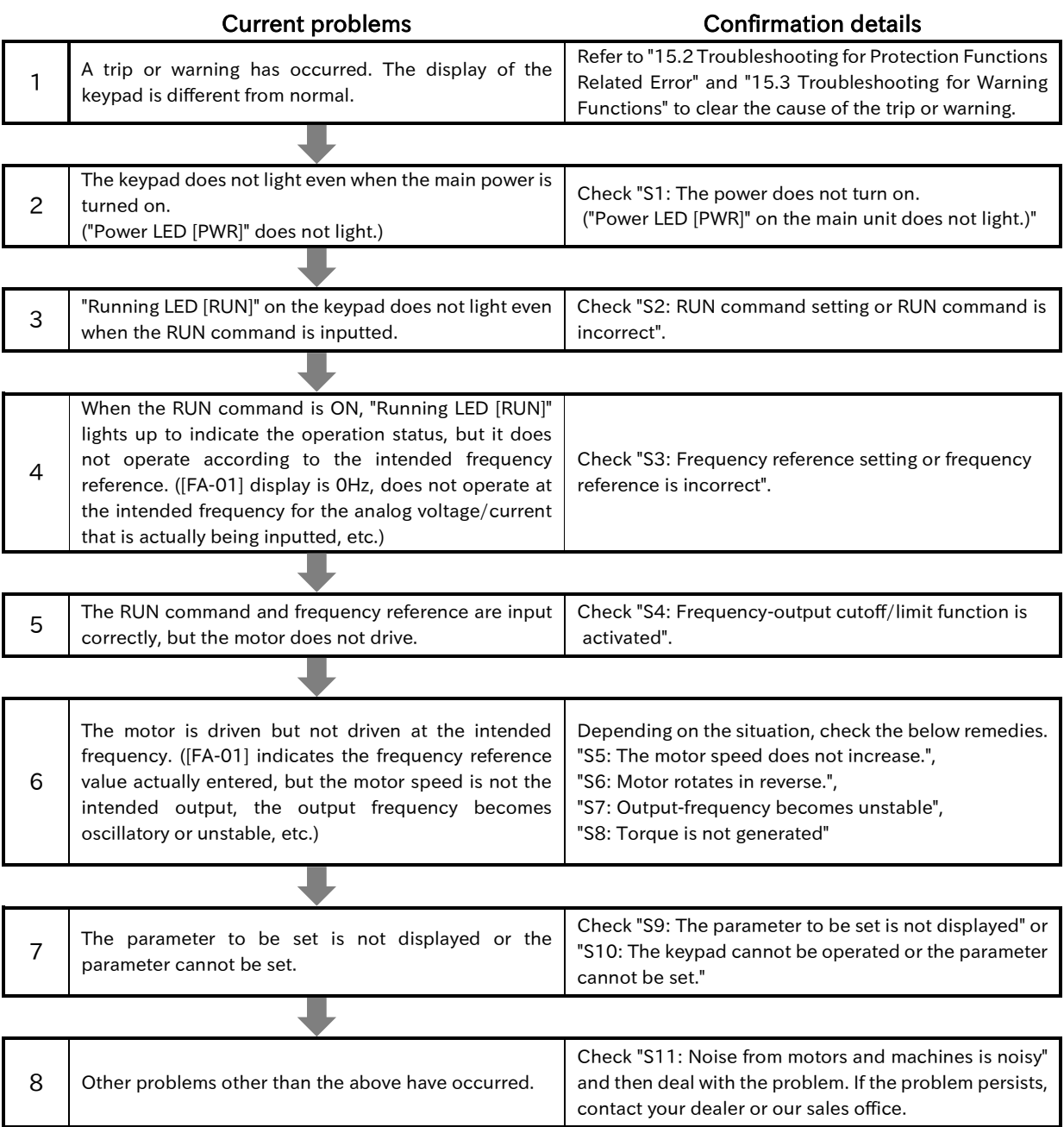

!

#### S1: The power does not turn on. ("Power LED [PWR]" on the main unit does not light.)

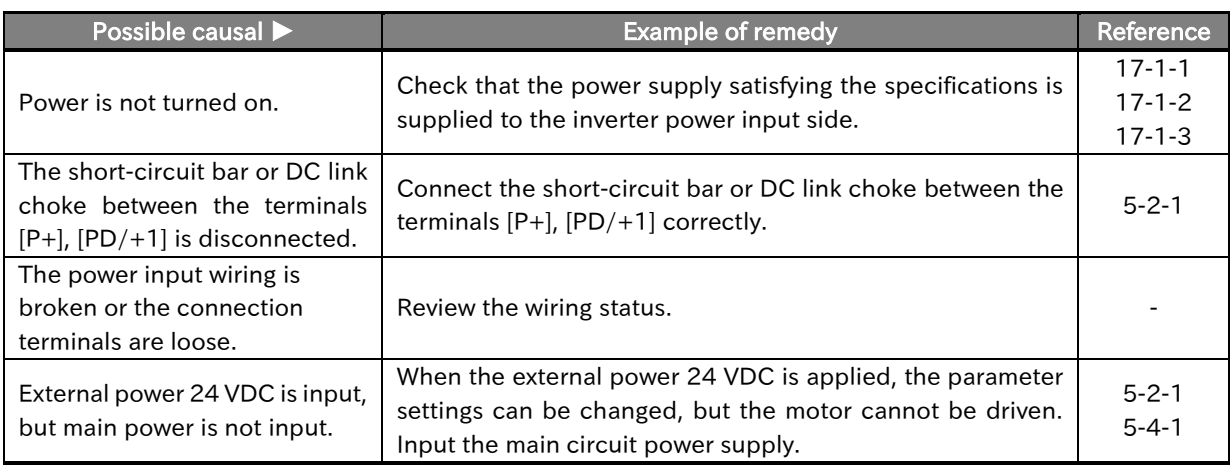

#### !

#### S2: RUN command setting or RUN command is incorrect.

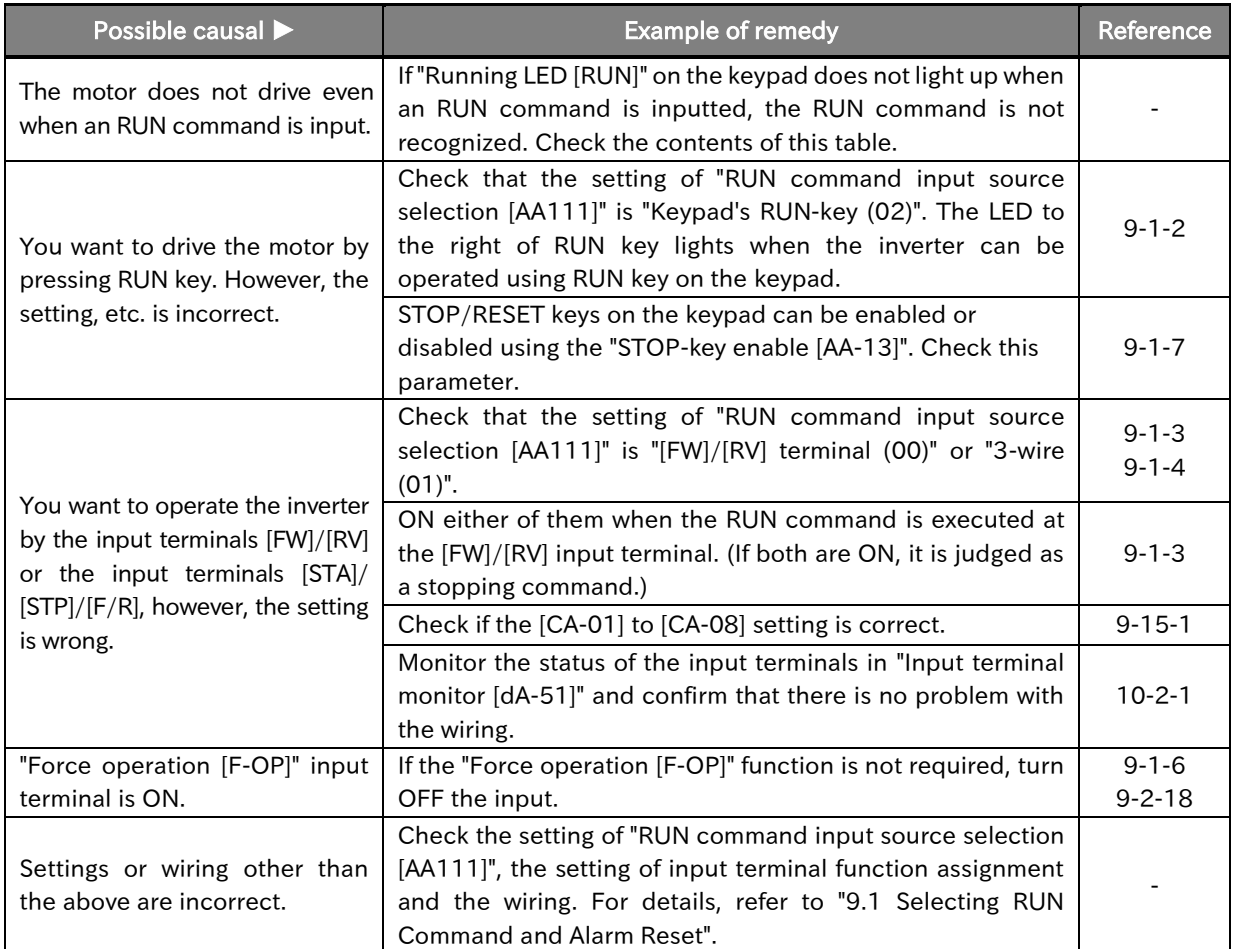
#### S3: Frequency reference setting or frequency reference is incorrect.

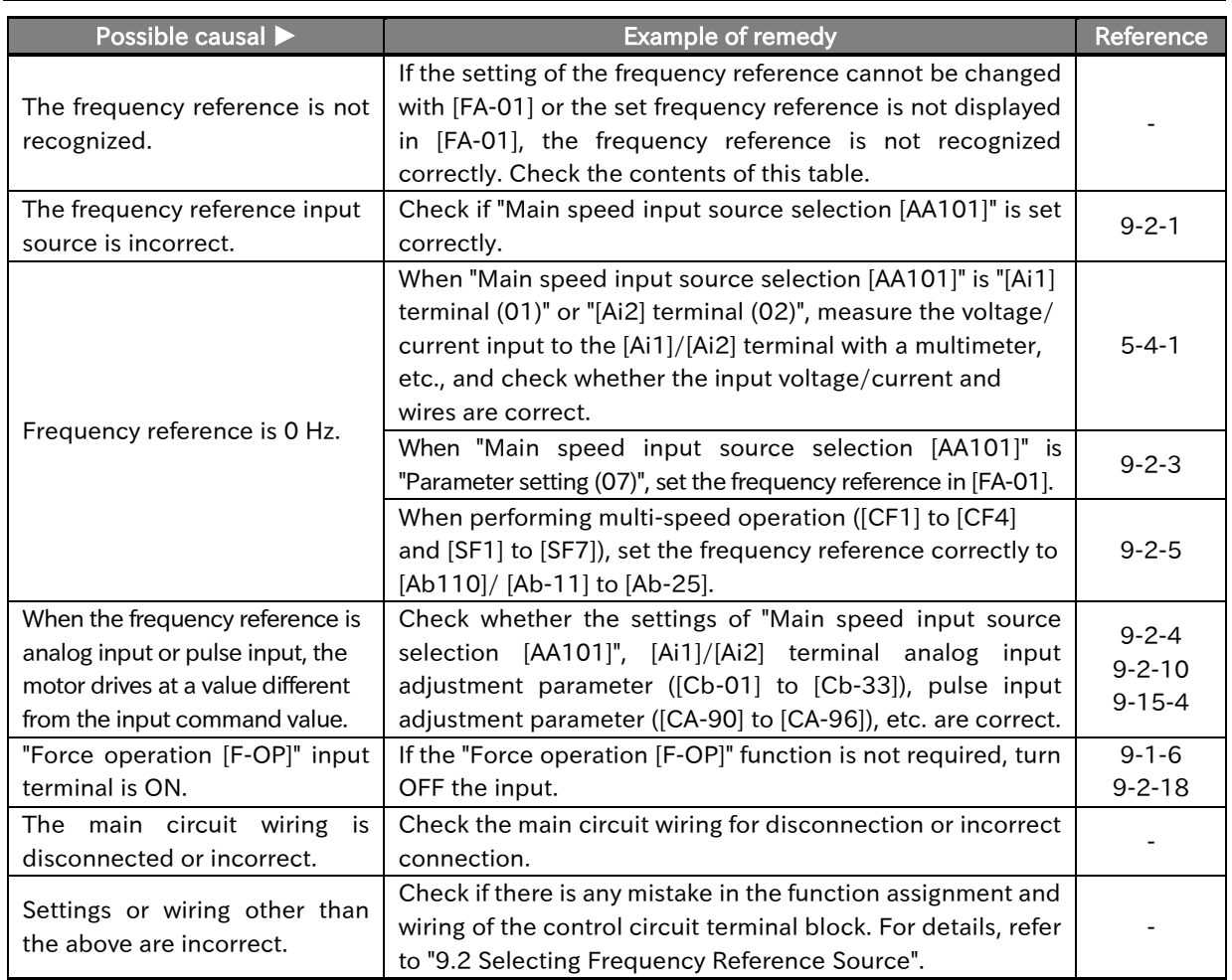

### !

#### S4: Frequency-output cutoff/limit function is activated.

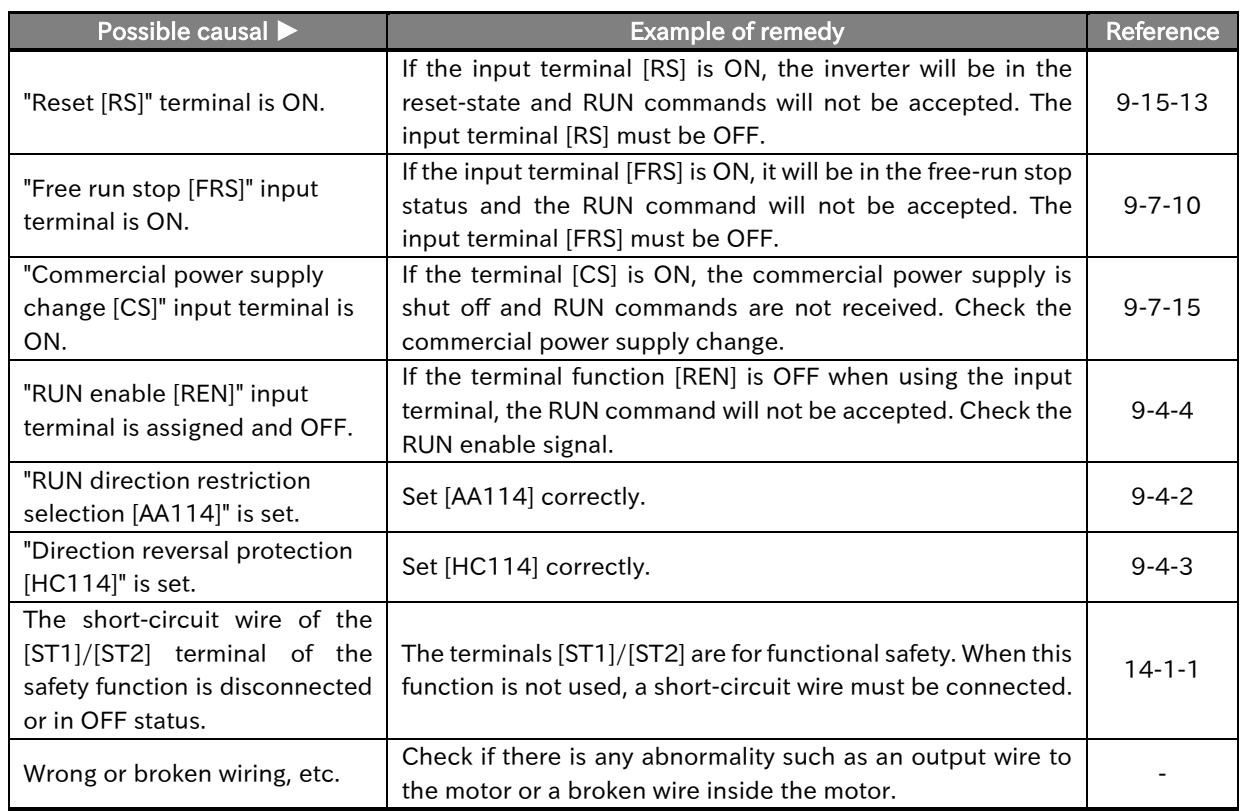

#### S5: The motor speed does not increase.

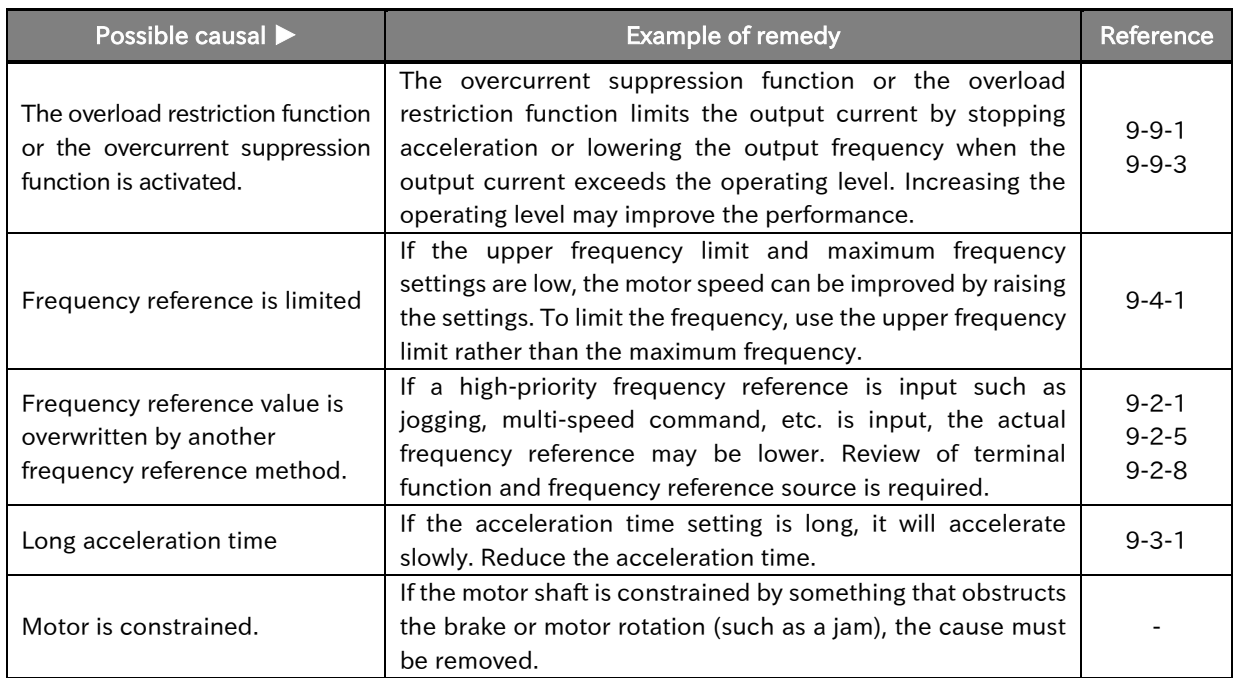

#### S6: Motor rotates in reverse.

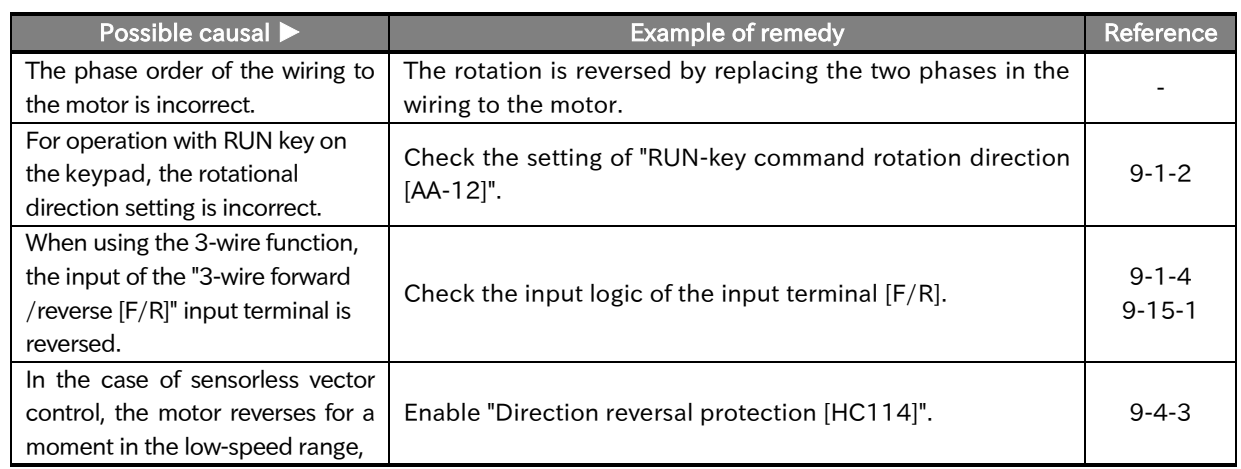

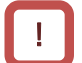

!

#### S7: Output-frequency becomes unstable.

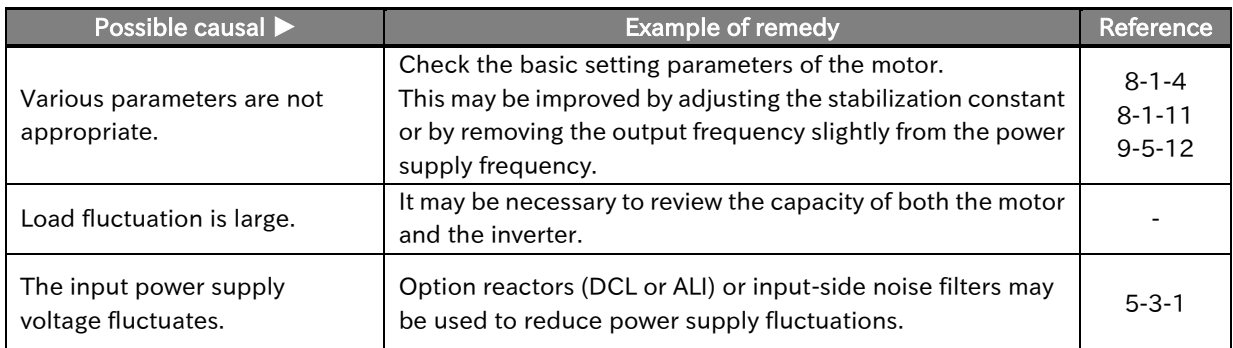

#### S8: Torque is not generated.

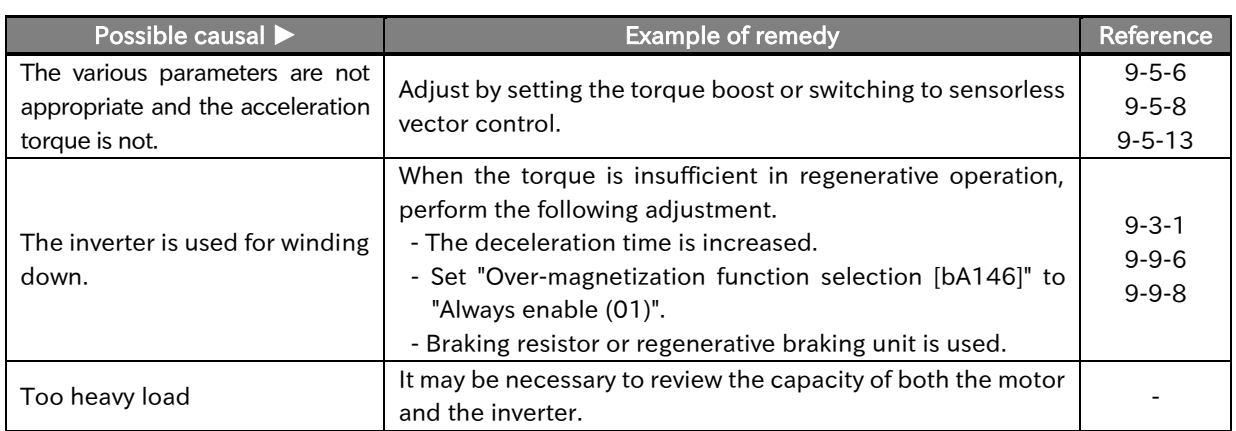

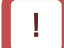

#### S9: The parameter to be set is not displayed.

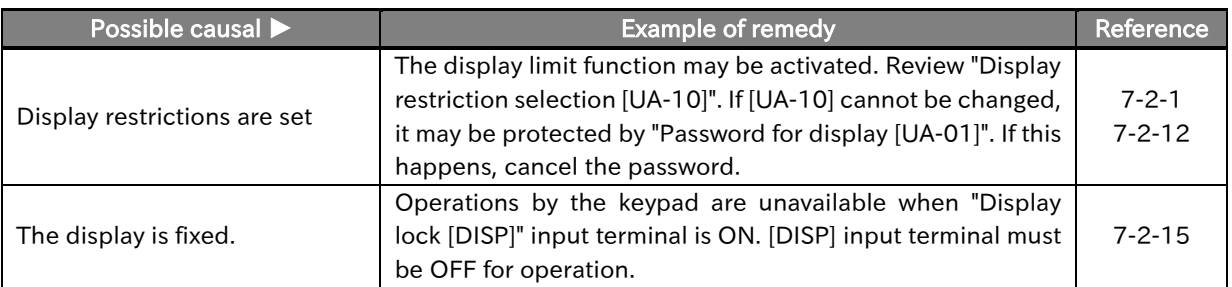

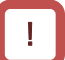

#### S10: The keypad cannot be operated or the parameters cannot be set.

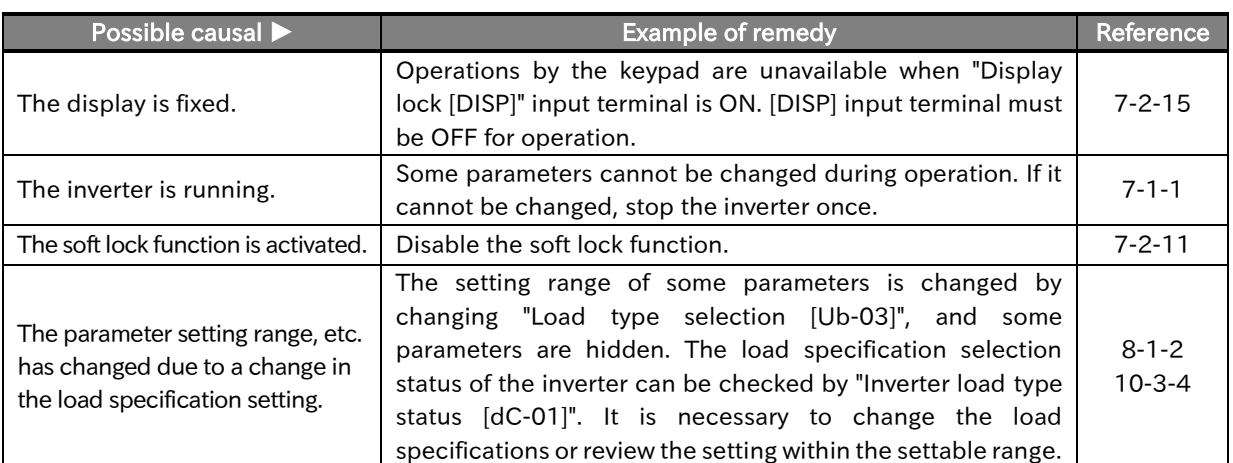

!

#### S11: Noise from motors and machines is noisy.

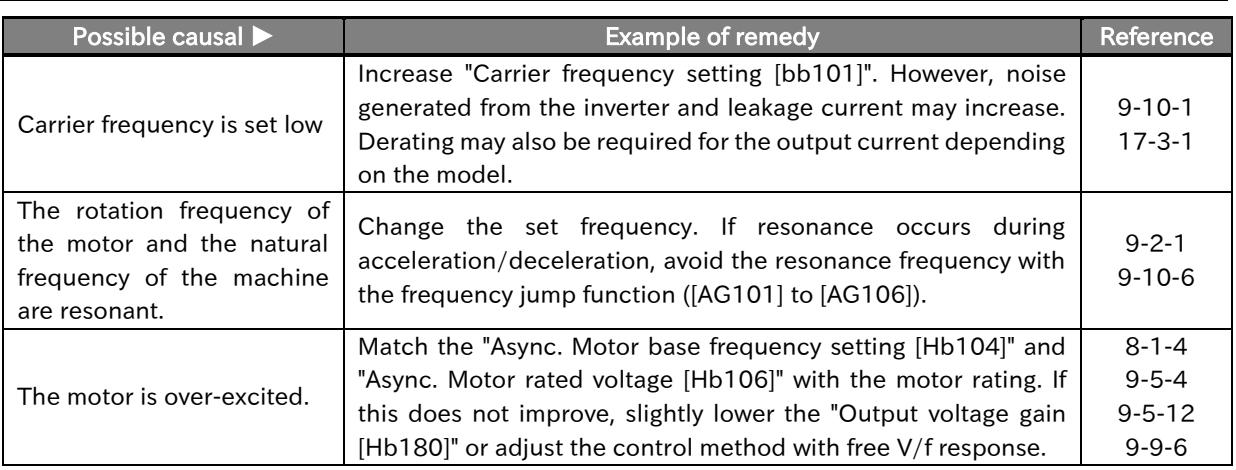

#### S12: Cannot operate/set via Modbus communication.

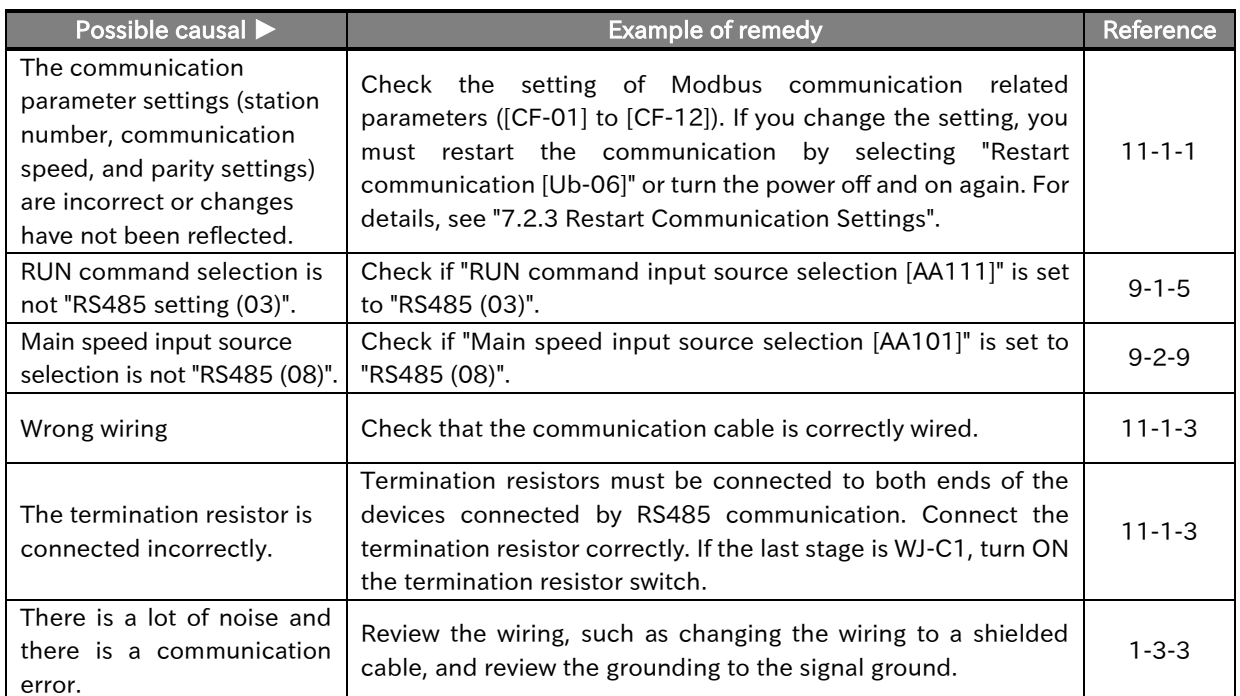

#### !

#### S13: Earth leakage breaker trips when operating

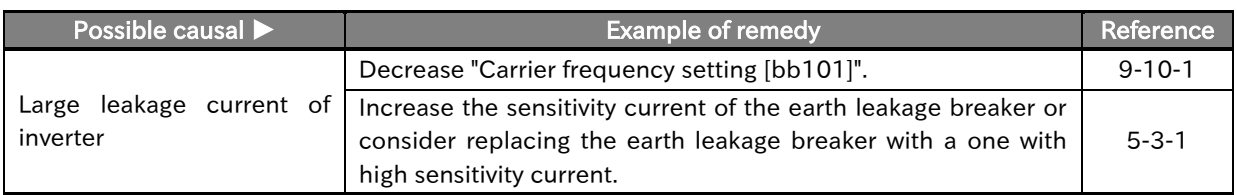

#### S14: DC braking does not work.

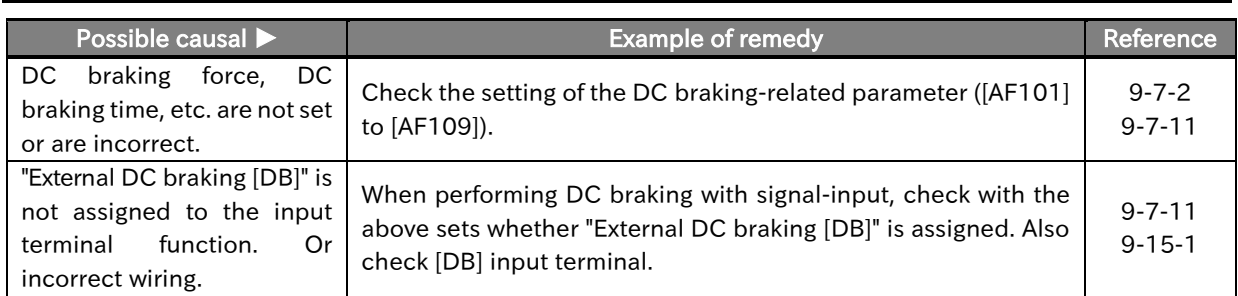

#### !

!

!

#### S15: Noises may occur in devices near inverters, TV/radios etc.

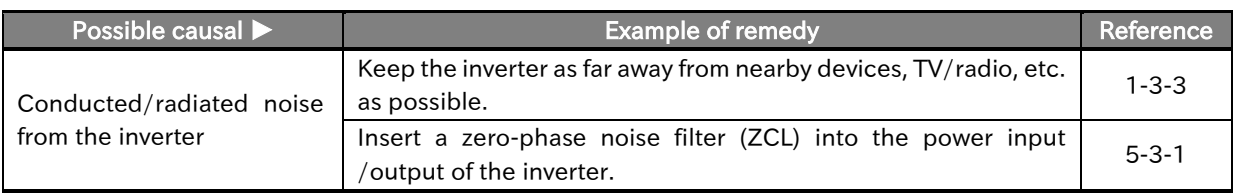

#### S16: Cannot operate/set from optional communication board.

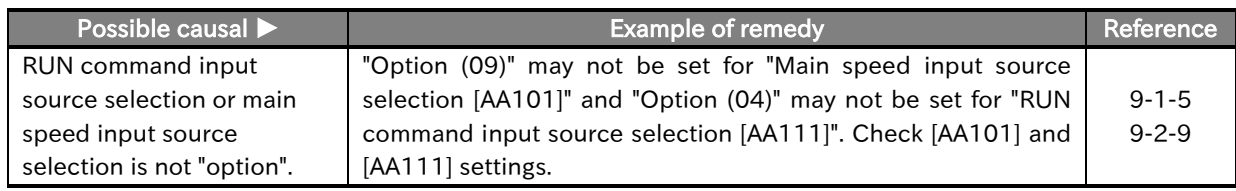

#### S17: Cannot connect to inverter configuration software ProDriveNext.

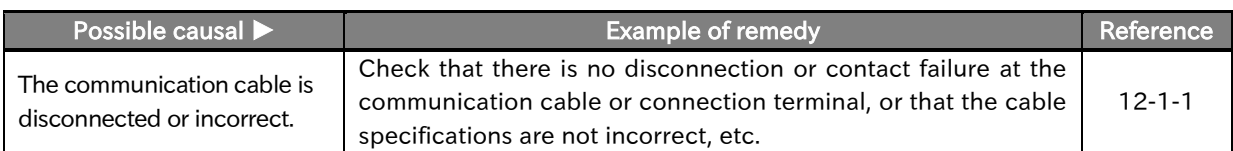

# 16

# Chapter 16 Maintenance and Inspection

This chapter describes how to perform maintenance and inspection on the product. When performing each work, carefully read "Chapter 1 Safety Instructions/Risks" and the corresponding chapters, and pay attention to safety.

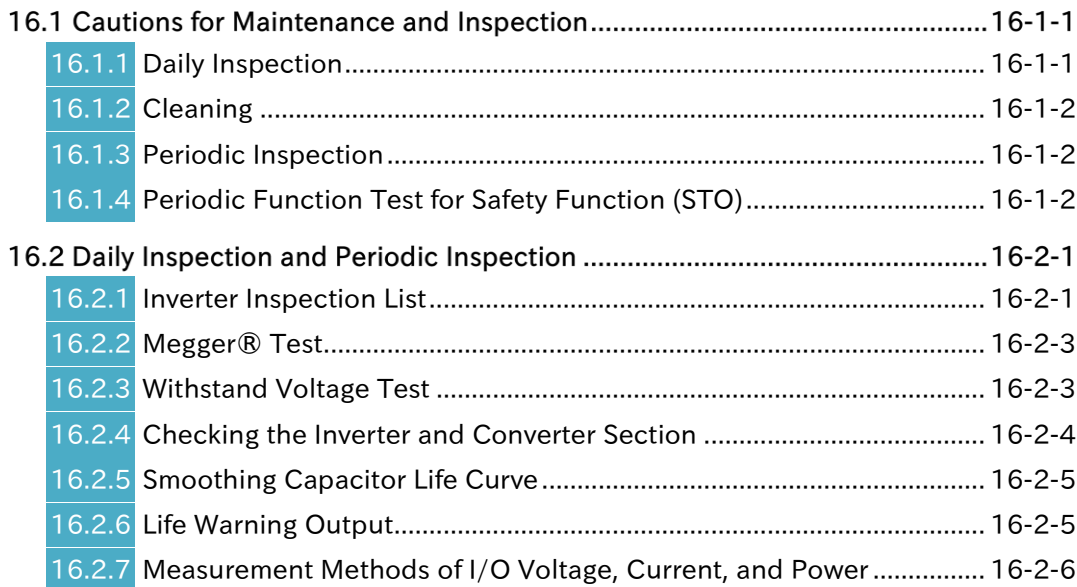

# 16.1 Cautions for Maintenance and Inspection

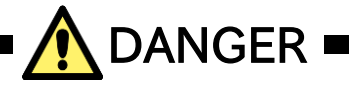

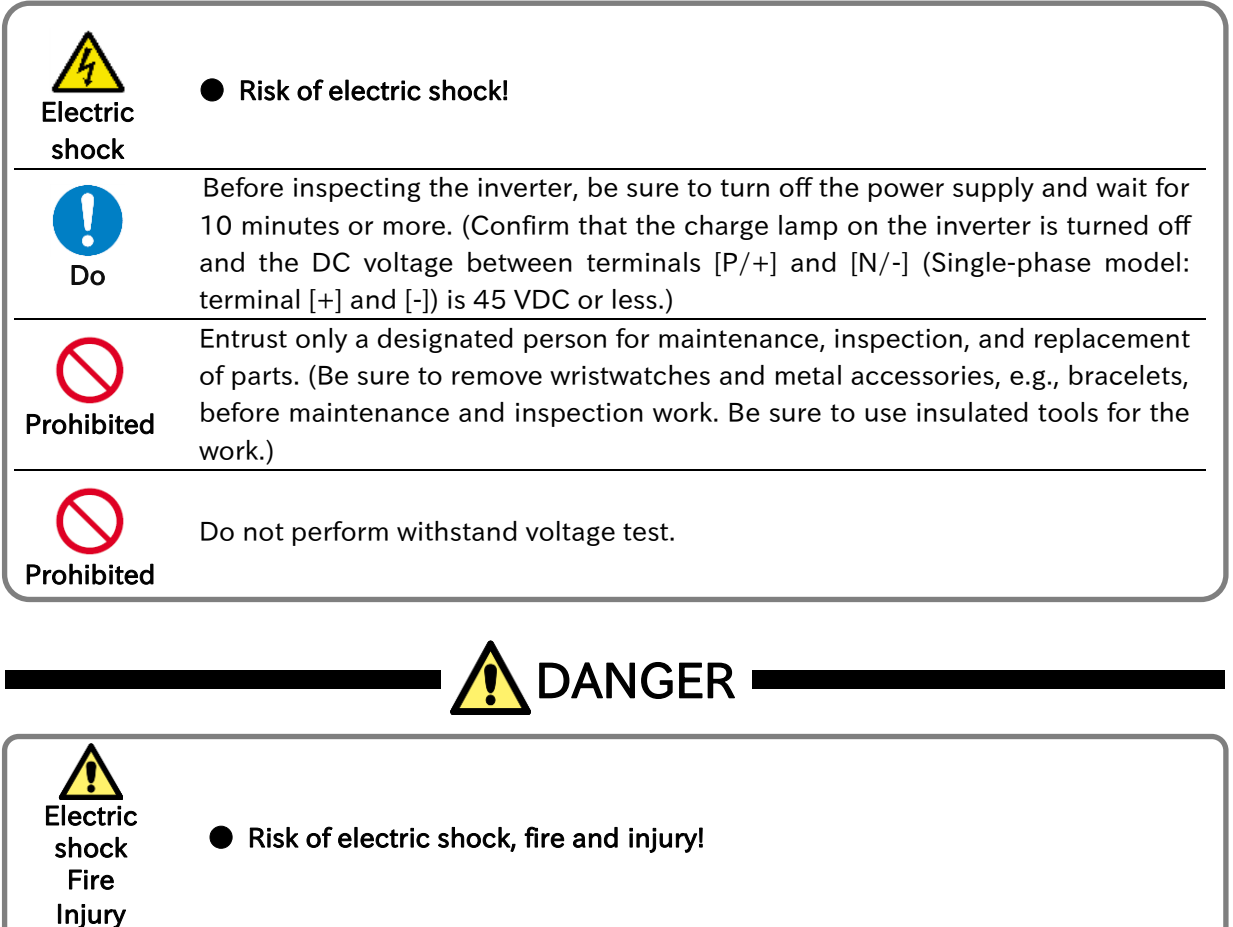

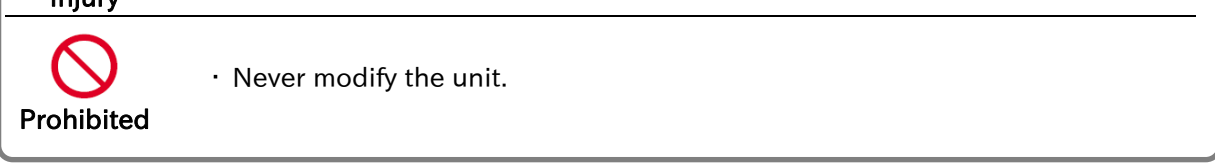

#### <span id="page-546-0"></span>16.1.1 Daily Inspection

#### Check that the following abnormalities are not observed during operation.

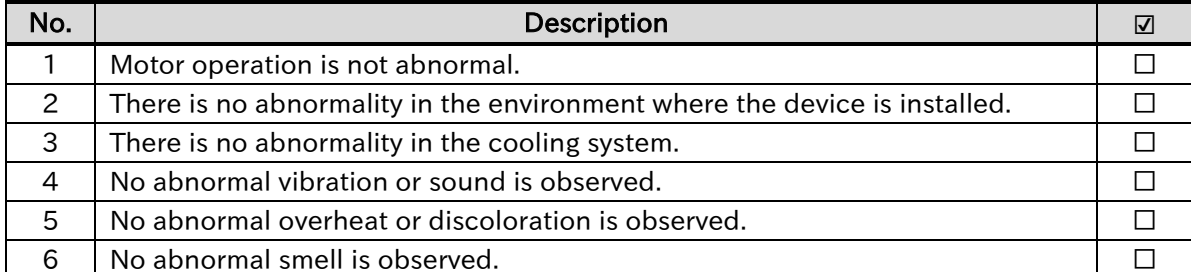

While the inverter is running, check the input voltage of inverter using a multimeter, etc.

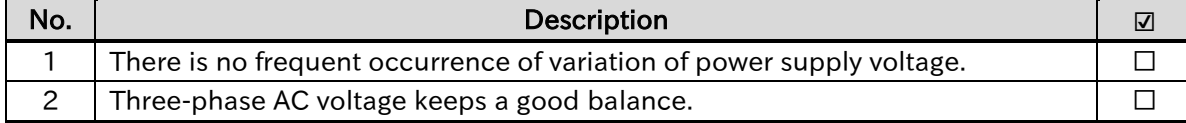

#### <span id="page-547-0"></span>16.1.2 Cleaning

• Keep the inverter in a clean condition.

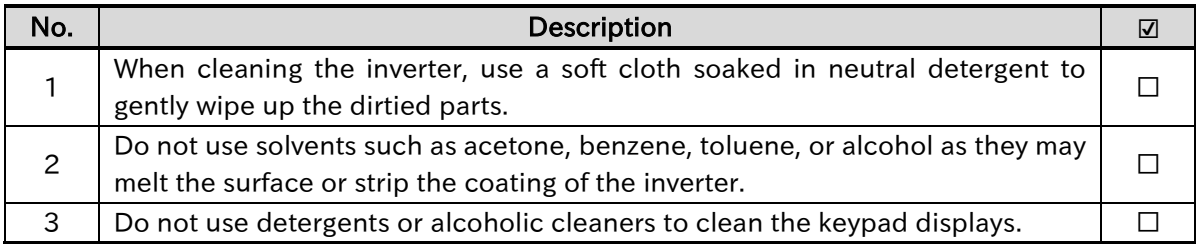

#### <span id="page-547-1"></span>16.1.3 Periodic Inspection

- Check sections that cannot be inspected unless operation is stopped and sections requiring periodic inspection.
- Contact your supplier or local Hitachi inverter sales office for periodic inspection.

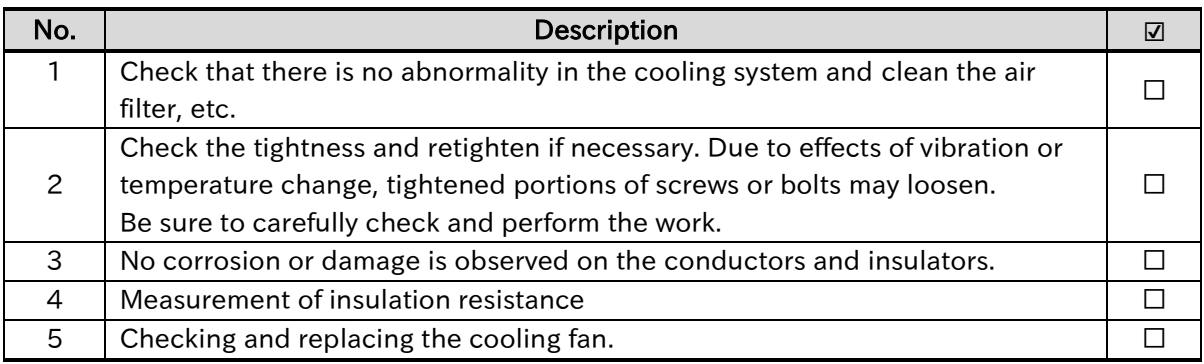

#### <span id="page-547-2"></span>16.1.4 Periodic Function Test for Safety Function (STO)

- When handling the WJ-C1 as a functional safety certified product, be sure to perform the following items. For details, refer to the separate "WJ series C1 Safety Function Guide Extended Mode (NT3632\*X)".
- A periodical STO functional test must be performed at least once in a year to maintain the intended safety performance level of the STO function. This periodical STO function test is one of the conditions for the STO function of WJ-C1 to meet PL e of ISO13849-1 and SIL 3 of EN 61800-5-2.

# 16.2 Daily Inspection and Periodic Inspection

## <span id="page-548-0"></span>16.2.1 Inverter Inspection List

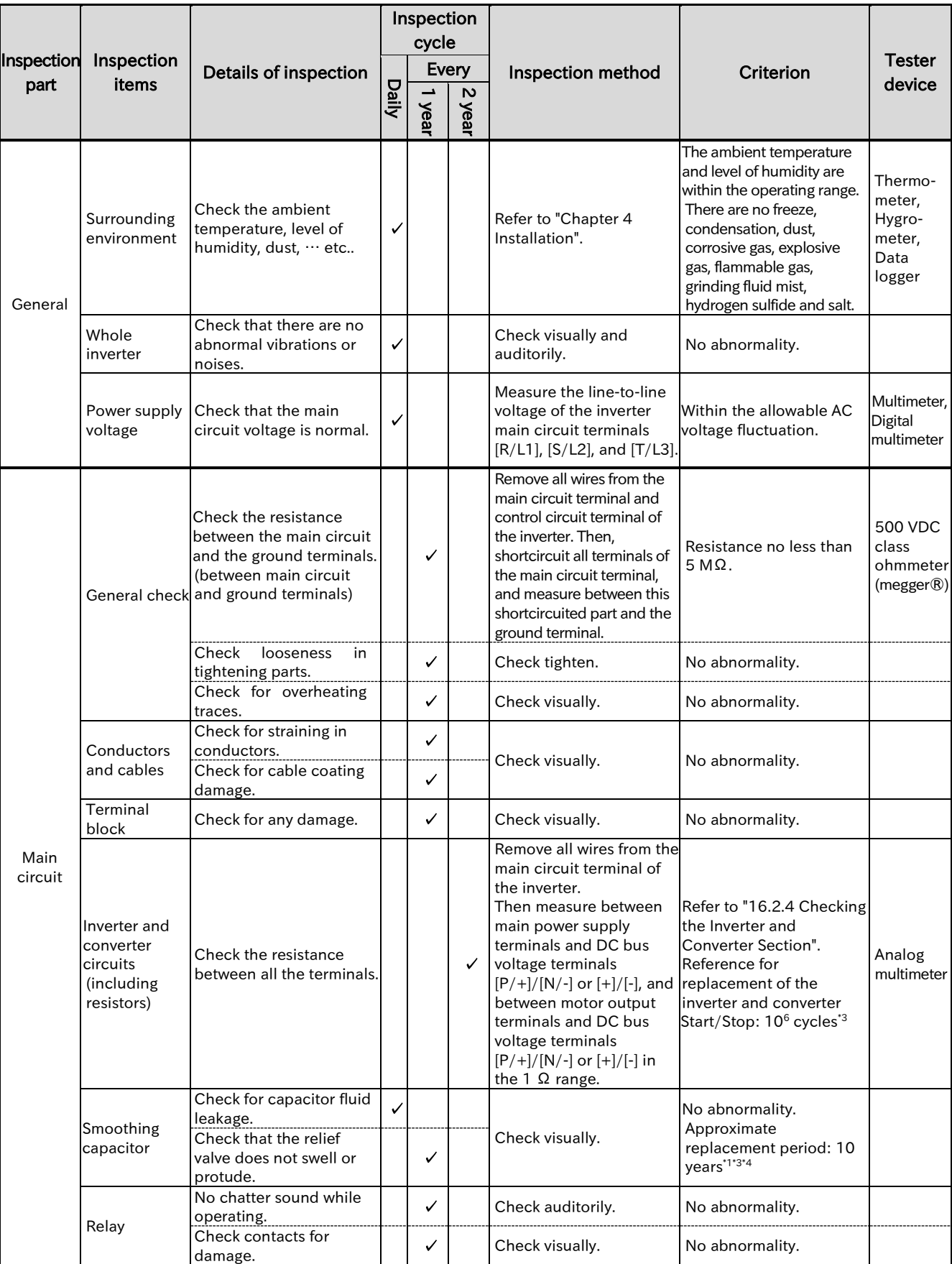

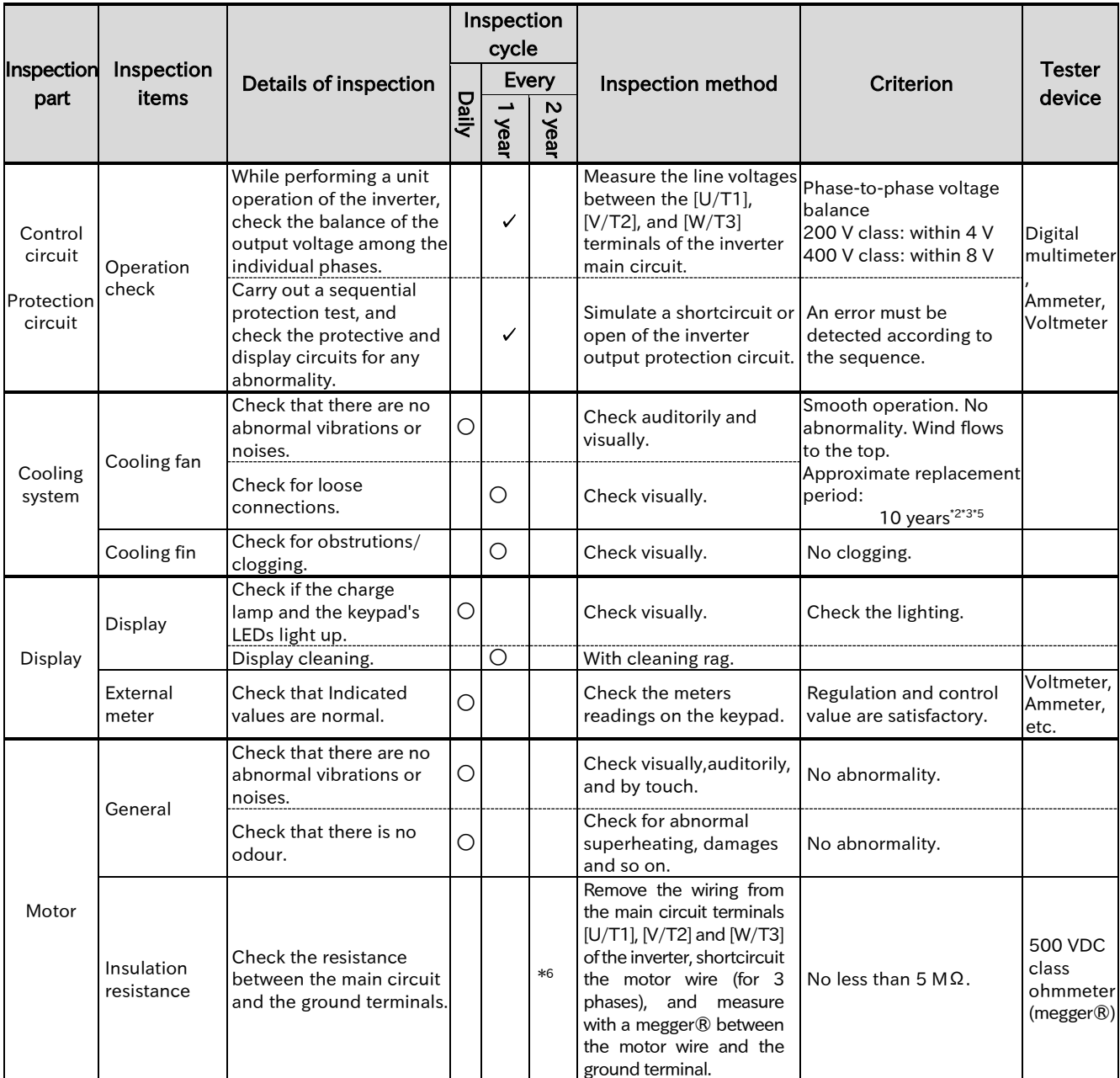

\*1. The life span of the smoothing capacitor is influenced by the ambient temperature. Refer to "16.2.5 Smoothing Capacitor Life Curve" for replacing measures.

\*2. The life span of the cooling fan is influenced by the ambient temperature, the dirt and the change in its environmental conditions. Check these circumstances on the usual inspection.

\*3. The estimated time before replacement (Number of years/cycle) and the "16.2.5 Smoothing Capacitor Life Curve" are based on the design lifespan, not guaranteed.

\*4. In case using an inverter with a long storage period, perform the following aging before use. (Aging is not required if the storage temperature is 5 to 35 °C and within 2 years.)

- If the input voltage can be adjusted: Input about 150 VAC for 200 V class and about 300 VAC for 400 V class for about 10 minutes, then gradually input higher value and operate while checking the functions.
- If the input voltage cannot be adjusted: Input the inverter rated voltage and run for about 30 minutes to check for any problems with the functions. Then, turn on the power again to perform full-scale operation.

\*5. If the cooling fan is locked due to dust, etc., it takes about 5 to 10 seconds to restart even if dust is removed.

\*6. Follow the instruction manual for the motor.

#### <span id="page-550-0"></span>16.2.2 Megger® Test

- When testing an external circuit with a megger®, disconnect all the external circuit cables from the inverter to prevent it from being exposed to the test voltage.
- In the control circuit carry out a conduction test, use a tester (with high resistance range), do not use a megger® or buzzer/continuity tester.
- Use a 500 VDC megger® for the megger® test.
- For the megger® test of the inverter main circuit, short-circuit the terminals with wires as shown in the figure below.
- As a result of the megger® test, if the resistance value is 5 M $\Omega$  or higher, it is normal.

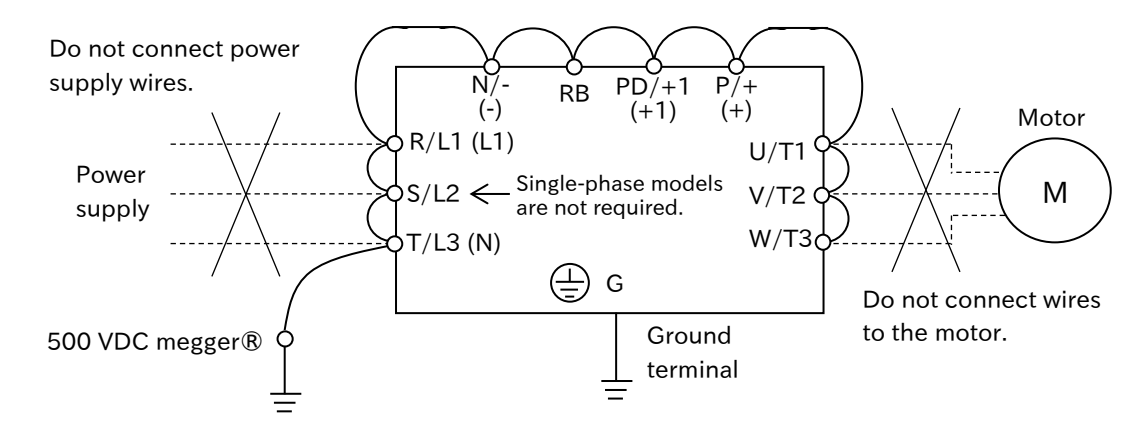

#### <span id="page-550-1"></span>16.2.3 Withstand Voltage Test

Do not carry out a withstand voltage test for the inverter. The test may damage its internal parts, deteriorating the inverter.

▼

#### <span id="page-551-0"></span>16.2.4 Checking Inverter and Converter Section

#### Checking method of inverter section and converter section

Using the analog multimeter, it can be checked if the inverter or converter section are defective or non-defective.

#### 1 Preparation

- (1) Disconnect all wires to the main circuit terminal (wires to [R/L1] ([L1]), [S/L2], [T/L3] ([N]), [U/T1], [V/T2], [W/T3], [P/+] ([+]), [PD/+1] ([+1]), [N/-] ([-]), [RB] terminals).
	- (2) Prepare an analog multimeter. (The use range is  $1 \Omega$  resistance measurement range.)

#### 2 Checking method

The good-or-bad condition of conduction status of terminals on the inverter main circuit terminal can be judged by alternately changing the polarity of multimeter for measurement.

- $\bullet$  By measuring the DC bus voltage between terminal [P/+] and [N/-], or terminal [+] and [-] in the DC voltage range, check that electricity is fully discharged from the smoothing capacitor before performing check.
- When electricity is not conducted, the value is almost infinite. When conducting, it indicates several ohms to several tens of ohms. Due to effects of the smoothing capacitor, electricity may be conducted instantly and may not show infinity value. The measured values vary depending on the element type, multimeter type, etc., but it is acceptable if the values in each section are nearly equal. The measured value may be shifted by several ohms due to the current limiting resistance for preventing inrush current.

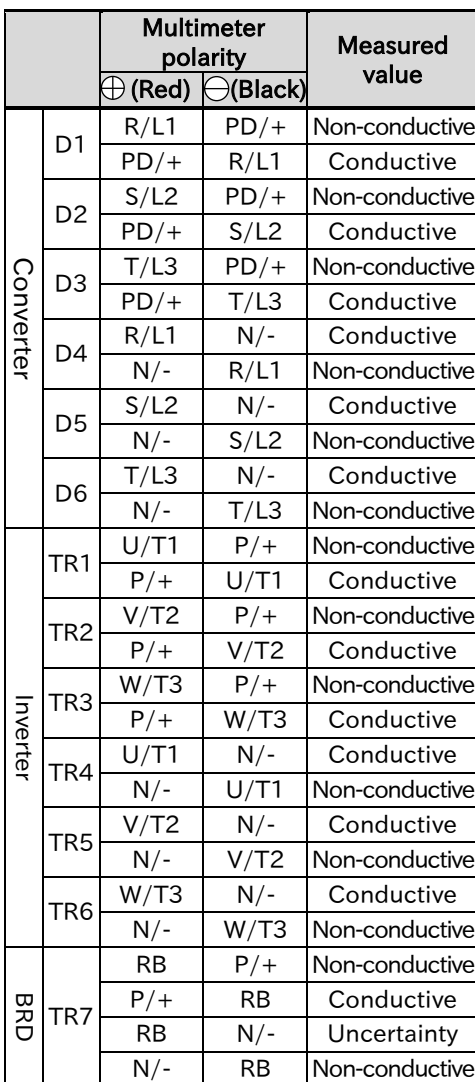

#### ■ Three-phase models

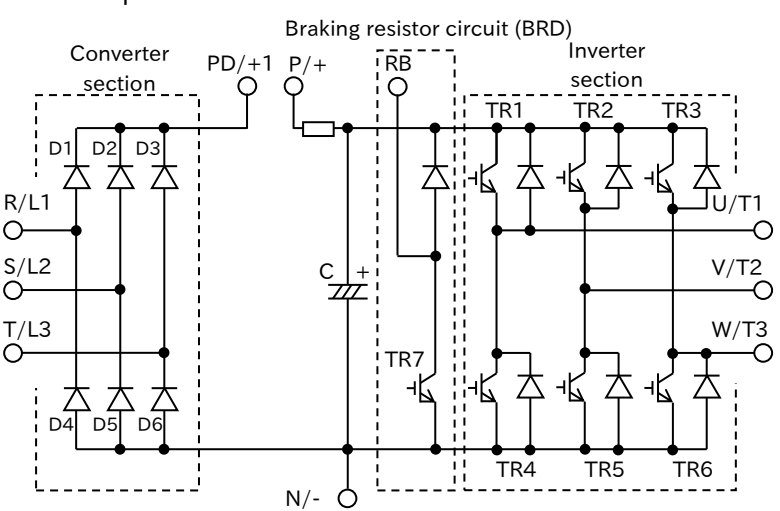

■ Single-phase models

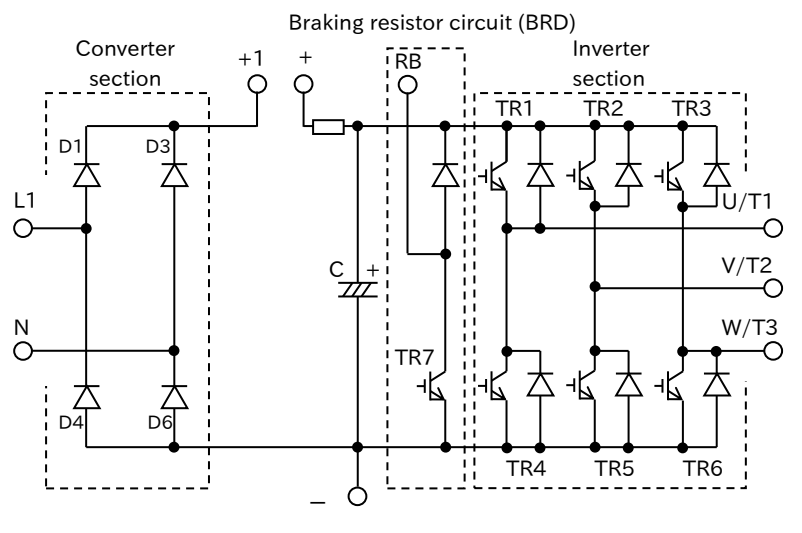

16-2-4

### <span id="page-552-0"></span>16.2.5 Smoothing Capacitor Life Curve

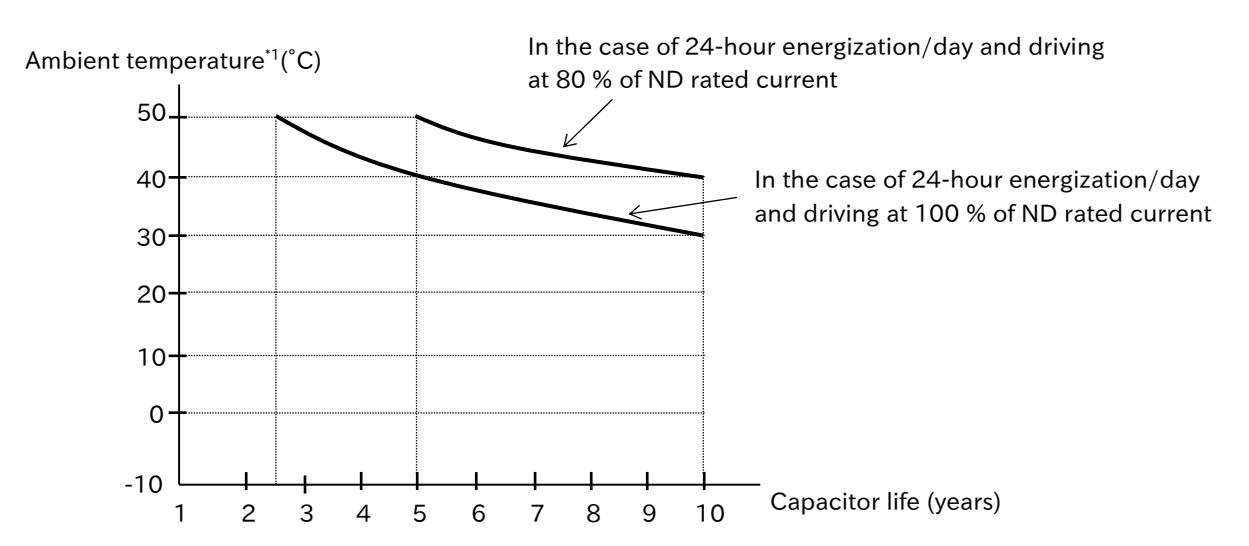

- \*1. The ambient temperature is a temperature measured at a position about 5 cm from the bottom center of the inverter (atmospheric temperature). When the inverter is installed in the cabinet, it is the temperature inside the cabinet.
- \*2. The smoothing capacitor is a finite life component which occurs chemical reaction inside, inverter replacement is required after 10 years of use (It is a designed expected life, not a guaranteed value). However, if the inverter is used in an environment at high temperature or in a heavy-load environment where its rated current is exceeded, the life is significantly shortened.

#### <span id="page-552-1"></span>16.2.6 Life Warning Output

- By the self-diagnostic, it is possible to output an alarm in regards of the inverter own internal components lifespan when the lifespan is nearing to its end (the cooling fan, the circuit board electrolytic capacitor, the power module and the inrush current prevention circuit). Use this to get a reference for when the components should be replaced.
- The life diagnosis of each life component can be checked using the output terminal functions "Capacitor life warning [WAC]", "Cooling-fan life warning [WAF]", "Power module life warning [WAP]", "Inrush circuit life warning [WAIC]", or "Life assessment monitor [dC-16]".
- For details of each life diagnosis functions, refer to "9.11.9 Lifetime Warning for Capacitor on the Board", "9.11.10 Lifetime Warning for Cooling Fan", "9.11.11 Lifetime Warning for Power Module", "10.3.3 Monitor the Life Assessment Results", respectively. Since these alarms are based on the design lifespan (not guaranteed values), problems may arise depending on the environment, the operation conditions, etc. It is recommended an early maintenance.

#### <span id="page-553-0"></span>16.2.7 Measurement Methods of I/O Voltage, Current, and Power

Typical instruments for measuring input/output voltage, current, and power are shown below.

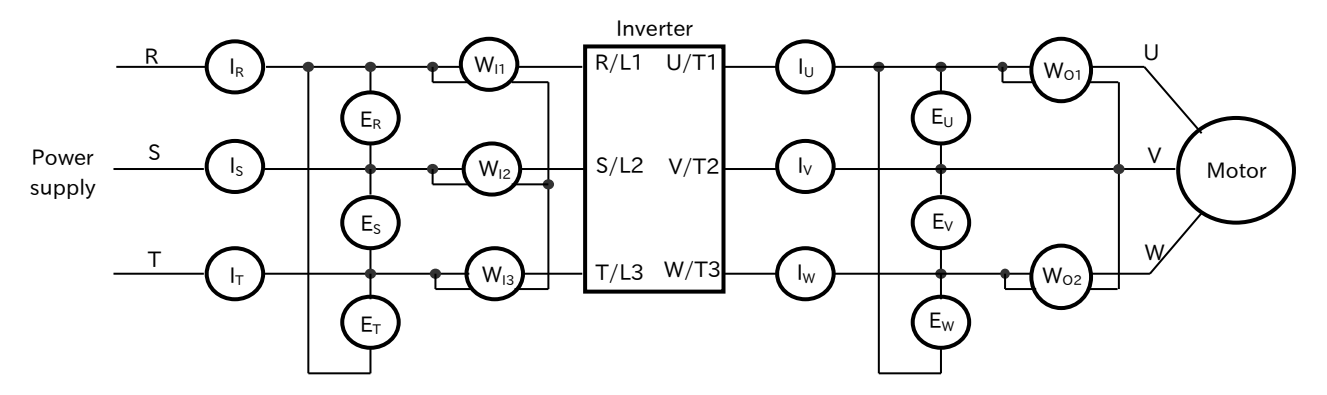

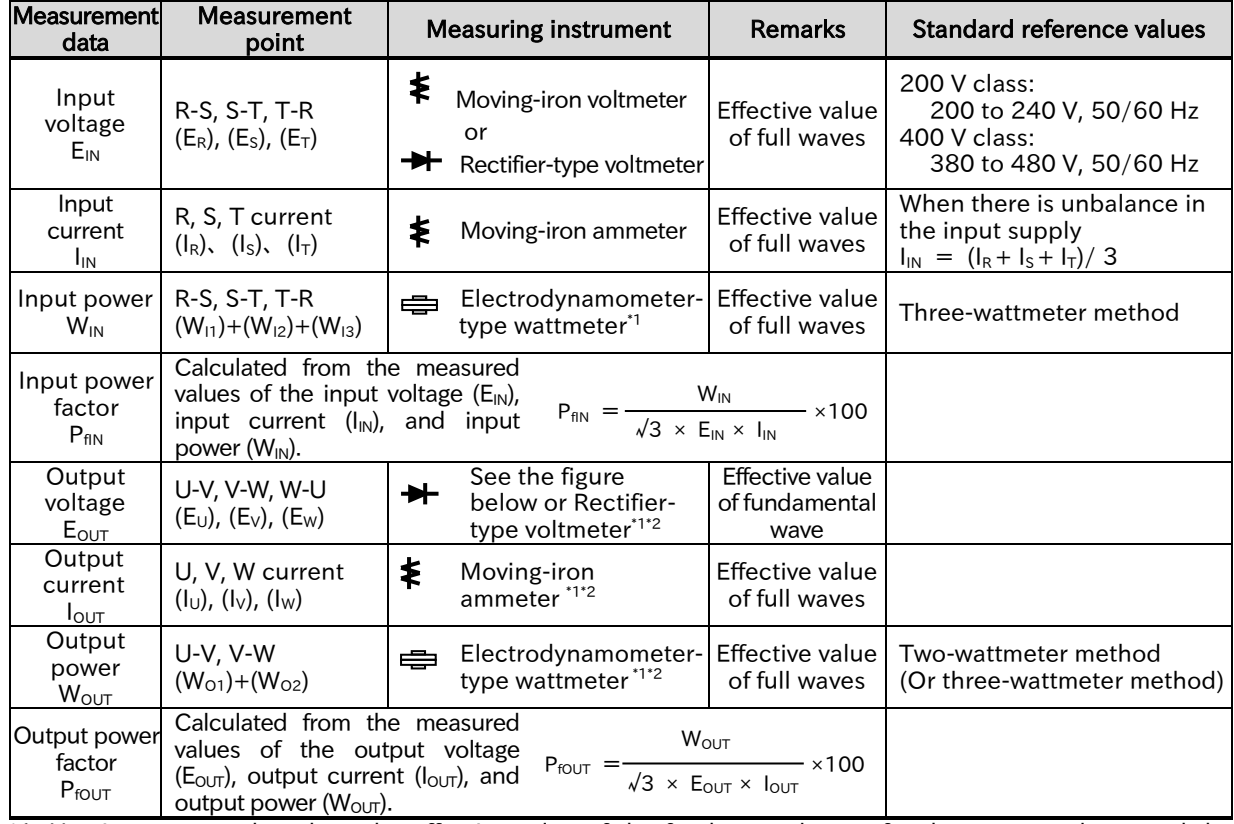

\*1. Use instruments that show the effective value of the fundamental wave for the output voltage and the effective value of full waves for the current and power.

\*2. Since the inverter output waveform is controlled by PWM, it has a large margin of error, especially at low frequencies. In many cases, general multimeters may be defective for the measurement, because of the adverse effects of the noise.

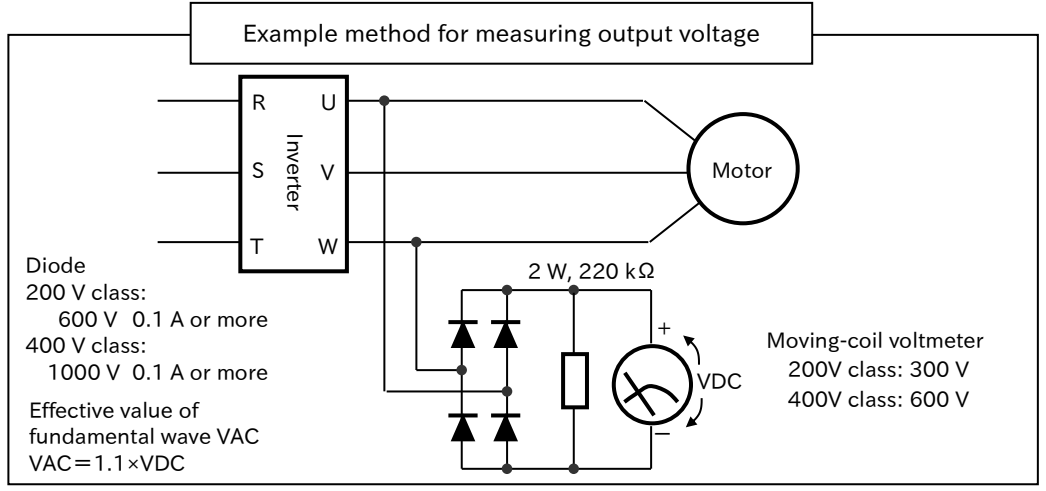

(Memo)

# 17

# Chapter 17 Specifications/Dimensions/Derating

This chapter describes product specifications, external dimensions and current deratings. The abbreviations used in the product specifications show the following meanings.

 $\cdot$  Load rating: ND = Normal duty rating

 $LD = Light$  duty rating

#### (For details, refer to "8.1.2 Changing Load Type of the Inverter".)

 $\cdot$  Motor type: IM = induction motor

SM/PMM = synchronous motor/permanent magnet motor

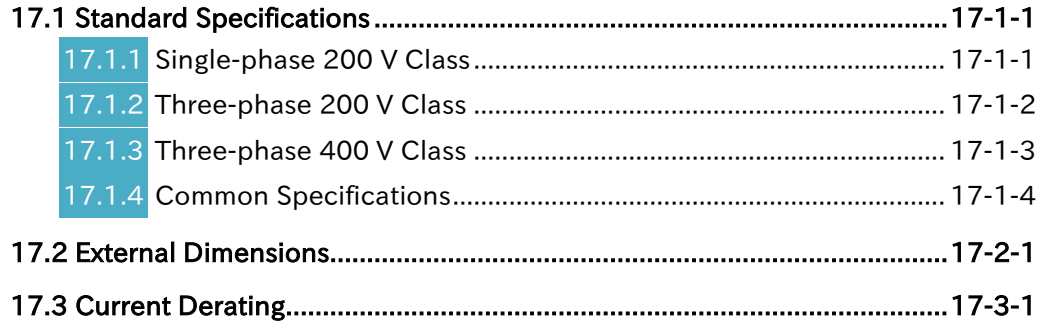

# <span id="page-556-0"></span>17.1 Standard Specifications

#### <span id="page-556-1"></span>17.1.1 Single-phase 200 V Class

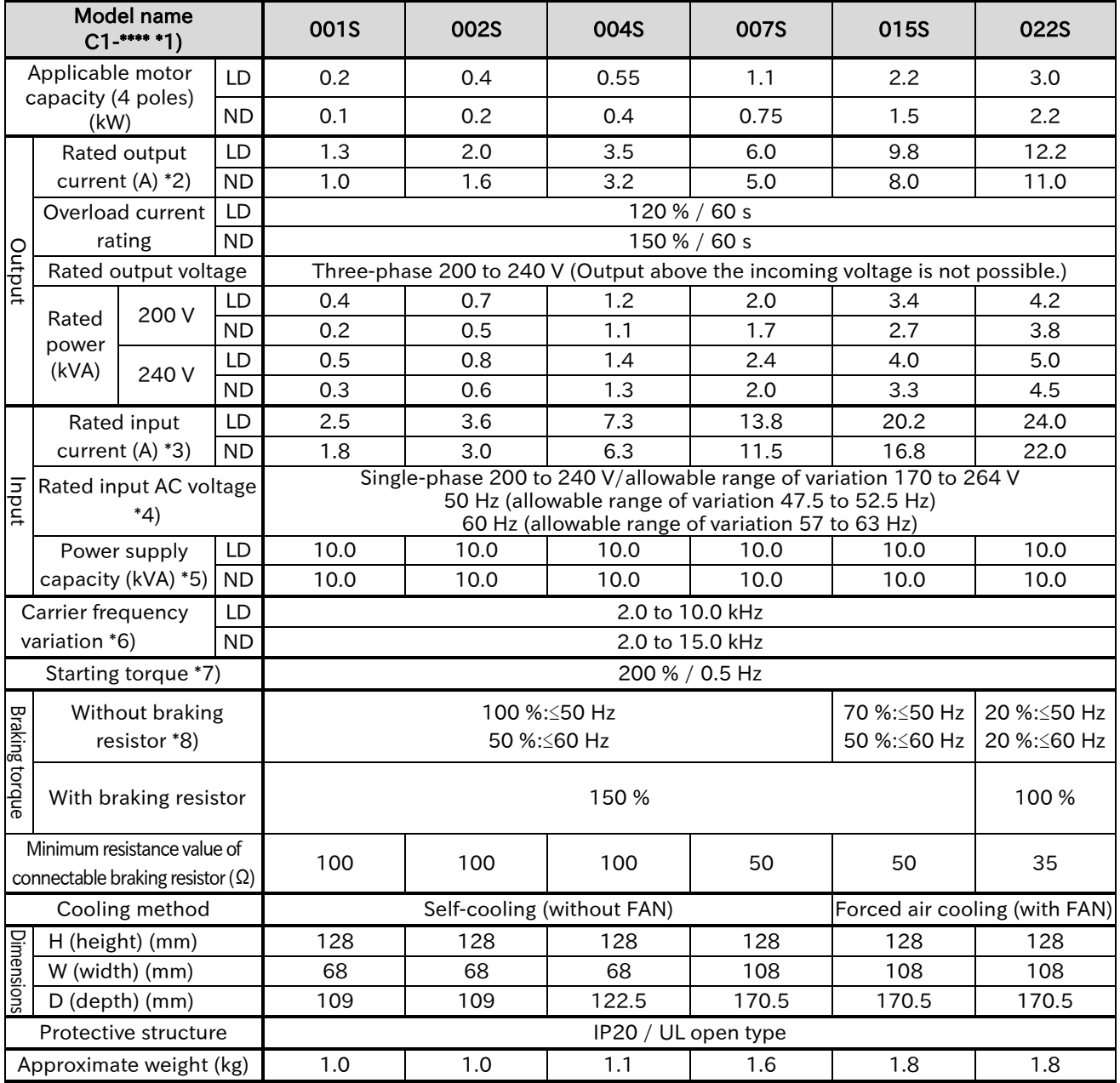

\*1) The capacity code and voltage class are indicated on the model name. Others are omitted.

\*2) Some models require current derating depending on the carrier frequency setting and ambient temperature. For details, refer to "17.3 Current Derating". (Please contact us for models not described.)

\*3) The rated input current is the value at the rated output current. The value changes according to the impedance on the power supply side (wiring, breaker, input reactor option, etc.). The input current on the specification label indicates the UL-certified current.

\*4) Compliance with the Low Voltage Directive (LVD) is as follows. -Pollution degree 2, -Overvoltage category 3

- \*5) Power supply capacity is the value of the rated output current at 220 V output voltage. The value changes according to the impedance on the power supply side (wiring, breaker, input reactor option, etc.).
- \*6) The setting range of "Carrier frequency setting [bb101]" is limited according to "Load type selection [Ub-03]". It is recommended to set the carrier frequency setting equal or greater than the (maximum output frequency  $\times$  10) Hz.
- \*7) The value is specified for the Hitachi standard motor controlled by the sensorless vector control at ND rating. Torque characteristics may vary depending on the control mode and the motor used.
- \*8) The braking torque during regeneration is the average deceleration torque for the shortest deceleration. It is not continuous regenerative torque by the external force. The braking torque varies depending on the loss of the motor. This value decreases when operating beyond the base frequency.

### <span id="page-557-0"></span>17.1.2 Three-phase 200 V Class

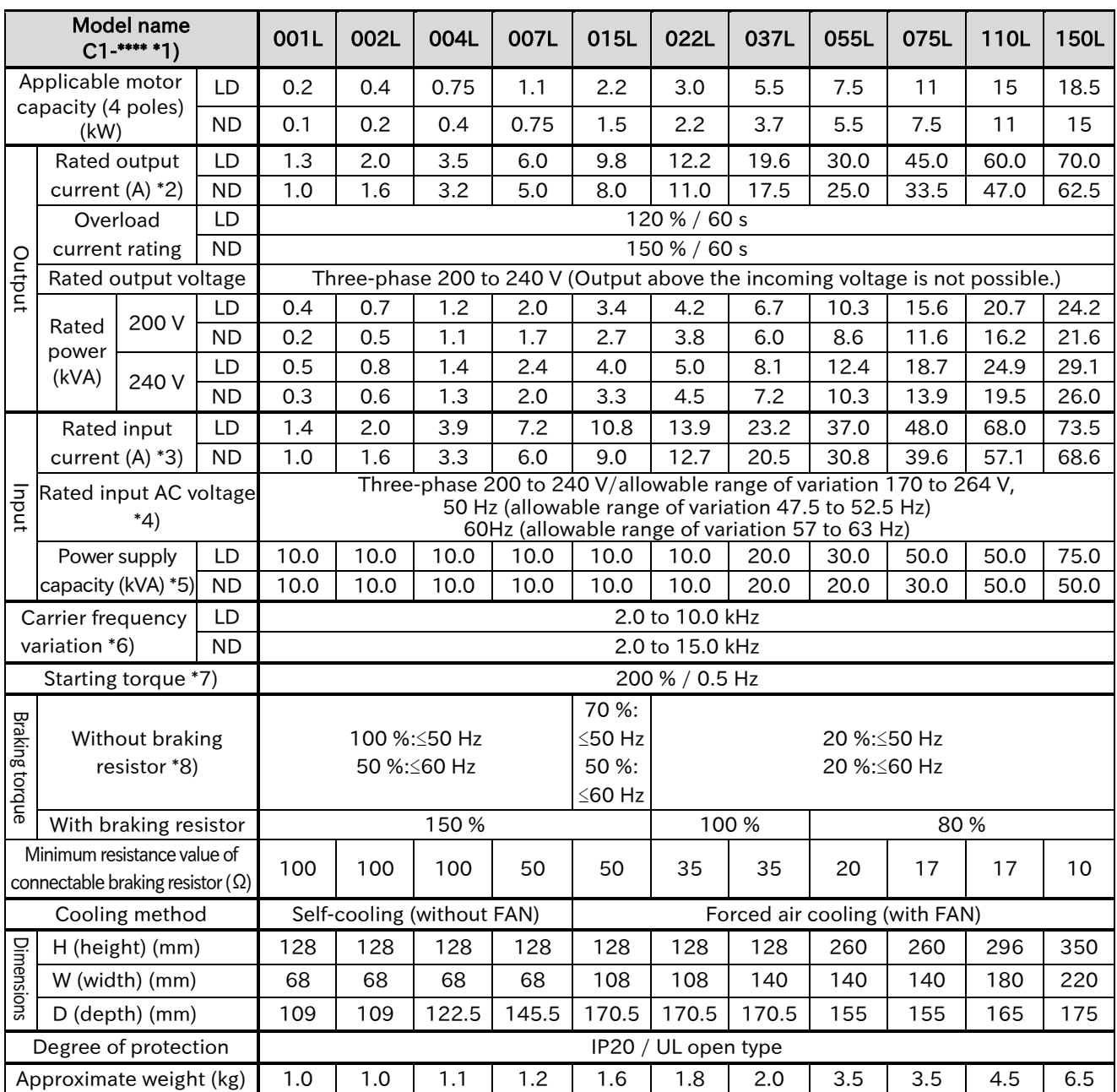

\*1) The capacity code and voltage class are indicated on the model name. Others are omitted.

\*2) Some models require current derating depending on the carrier frequency setting and ambient temperature. For details, refer to "17.3 Current Derating". (Please contact us for models not described.)

\*3) The rated input current is the value at the rated output current. The value changes according to the impedance on the power supply side (wiring, breaker, input reactor option, etc.). The input current on the specification label indicates the UL-certified current.

\*4) Compliance with the Low Voltage Directive (LVD) is as follows. -Pollution degree 2, -Overvoltage category 3

\*5) Power supply capacity is the value of the rated output current at 220 V output voltage. The value changes according to the impedance on the power supply side (wiring, breaker, input reactor option, etc.).

\*6) The setting range of "Carrier frequency setting [bb101]" is limited according to "Load type selection [Ub-03]". It is recommended to set the carrier frequency setting equal or greater than the (maximum output frequency  $\times$  10) Hz.

\*7) The value is specified for the Hitachi standard motor controlled by the sensorless vector control at ND rating. Torque characteristics may vary depending on the control mode and the motor used.

\*8) The braking torque during regeneration is the average deceleration torque for the shortest deceleration. It is not continuous regenerative torque by the external force. The braking torque varies depending on the loss of the motor. This value decreases when operating beyond the base frequency.

#### <span id="page-558-0"></span>17.1.3 Three-phase 400 V Class

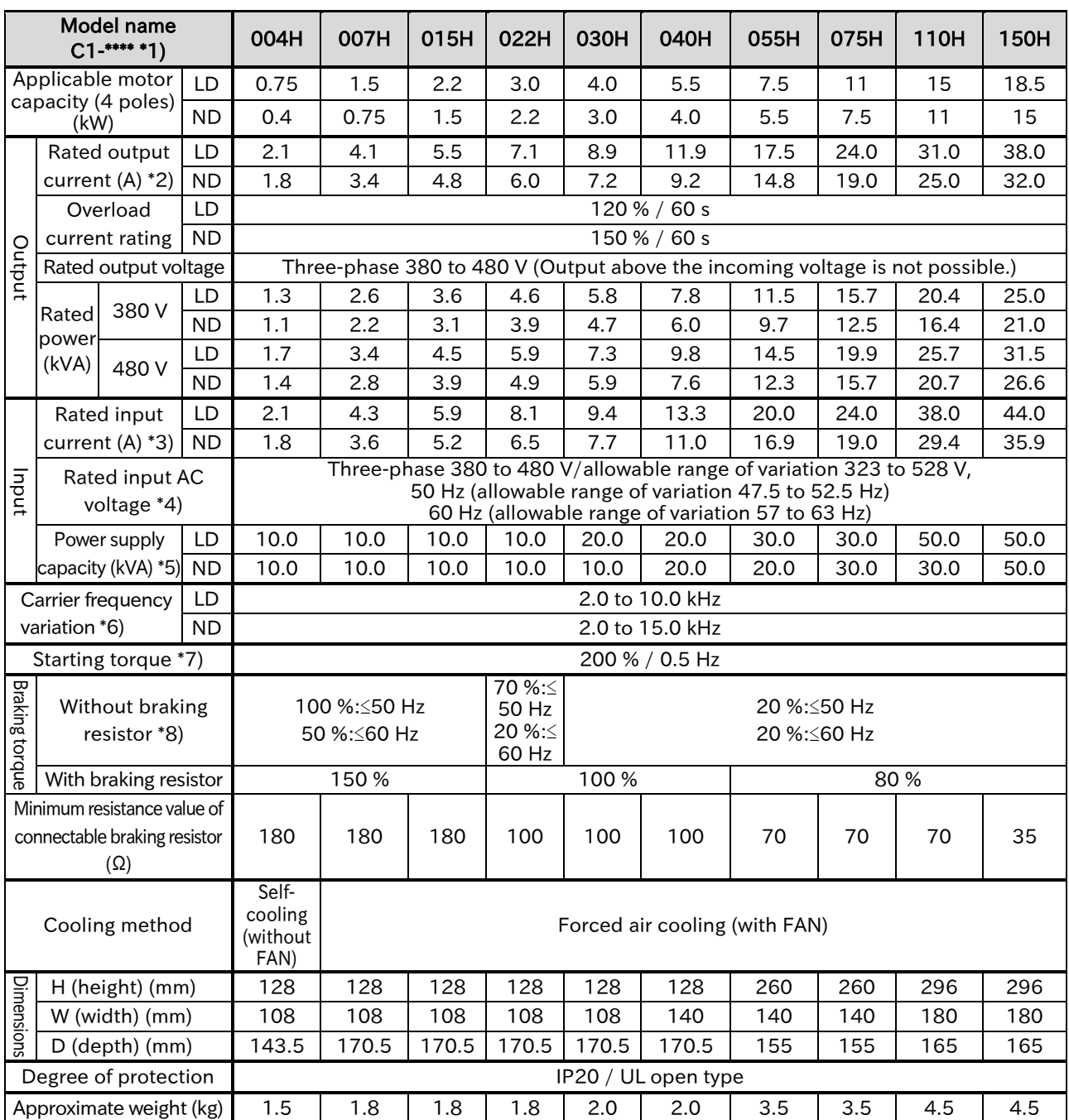

\*1) The capacity code and voltage class are indicated on the model name. Others are omitted.

\*2) Some models require current derating depending on the carrier frequency setting and ambient temperature. For details, refer to "17.3 Current Derating". (Please contact us for models not described.)

\*3) The rated input current is the value at the rated output current. The value changes according to the impedance on the power supply side (wiring, breaker, input reactor option, etc.). The input current on the specification label indicates the UL-certified current.

\*4) Compliance with the Low Voltage Directive (LVD) is as follows. -Pollution degree 2, -Overvoltage category 3

\*5) Power supply capacity is the value of the rated output current at 440 V output voltage. The value changes according to the impedance on the power supply side (wiring, breaker, input reactor option, etc.).

\*6) The setting range of "Carrier frequency setting [bb101]" is limited according to "Load type selection [Ub-03]". It is recommended to set the carrier frequency setting equal or greater than the (maximum output frequency  $\times$  10) Hz.

\*7) The value is specified for the Hitachi standard motor controlled by the sensorless vector control at ND rating. Torque characteristics may vary depending on the control mode and the motor used.

\*8) The braking torque during regeneration is the average deceleration torque for the shortest deceleration. It is not continuous regenerative torque by the external force. The braking torque varies depending on the loss of the motor. This value decreases when operating beyond the base frequency.

## <span id="page-559-0"></span>17.1.4 Common Specifications

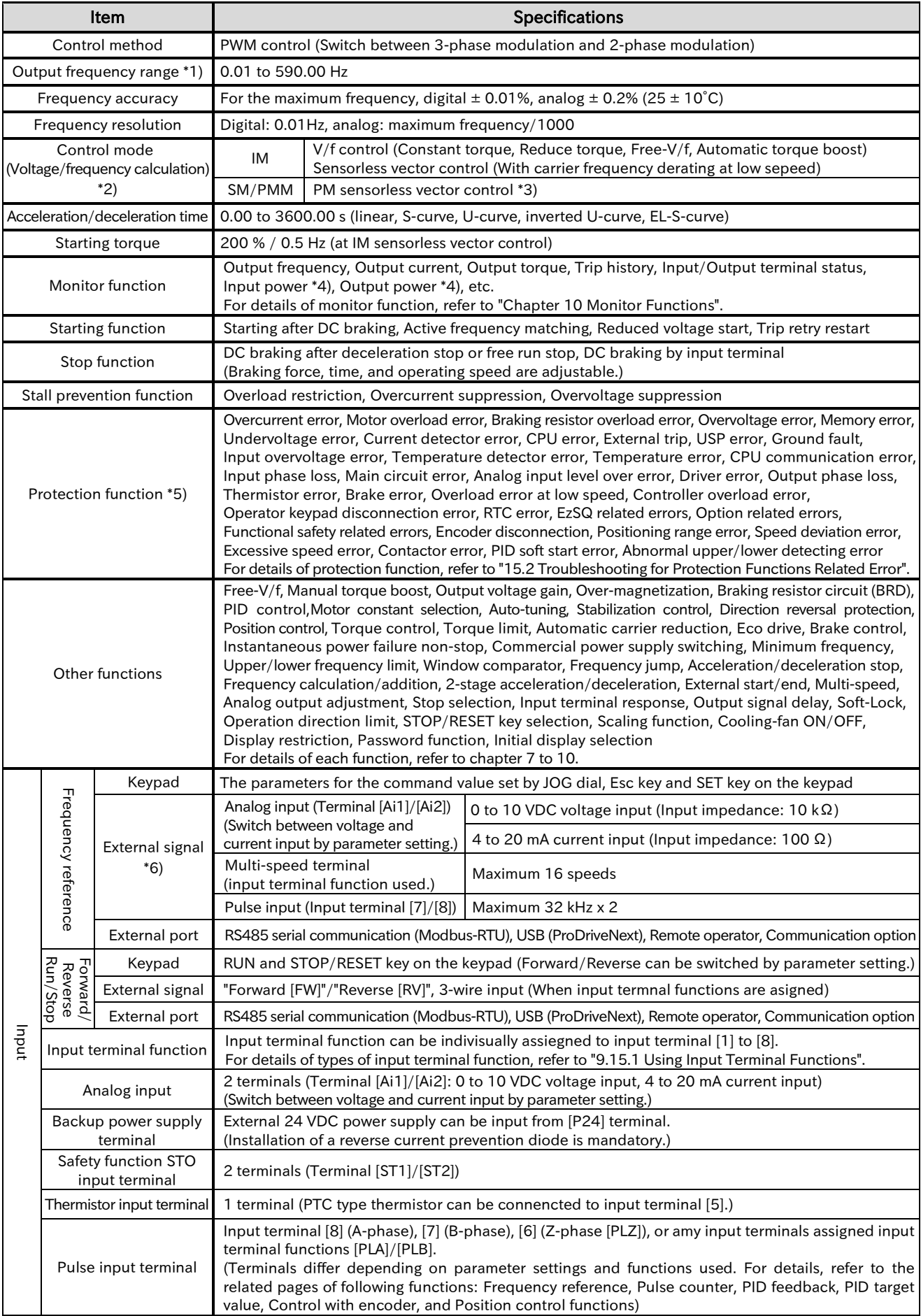

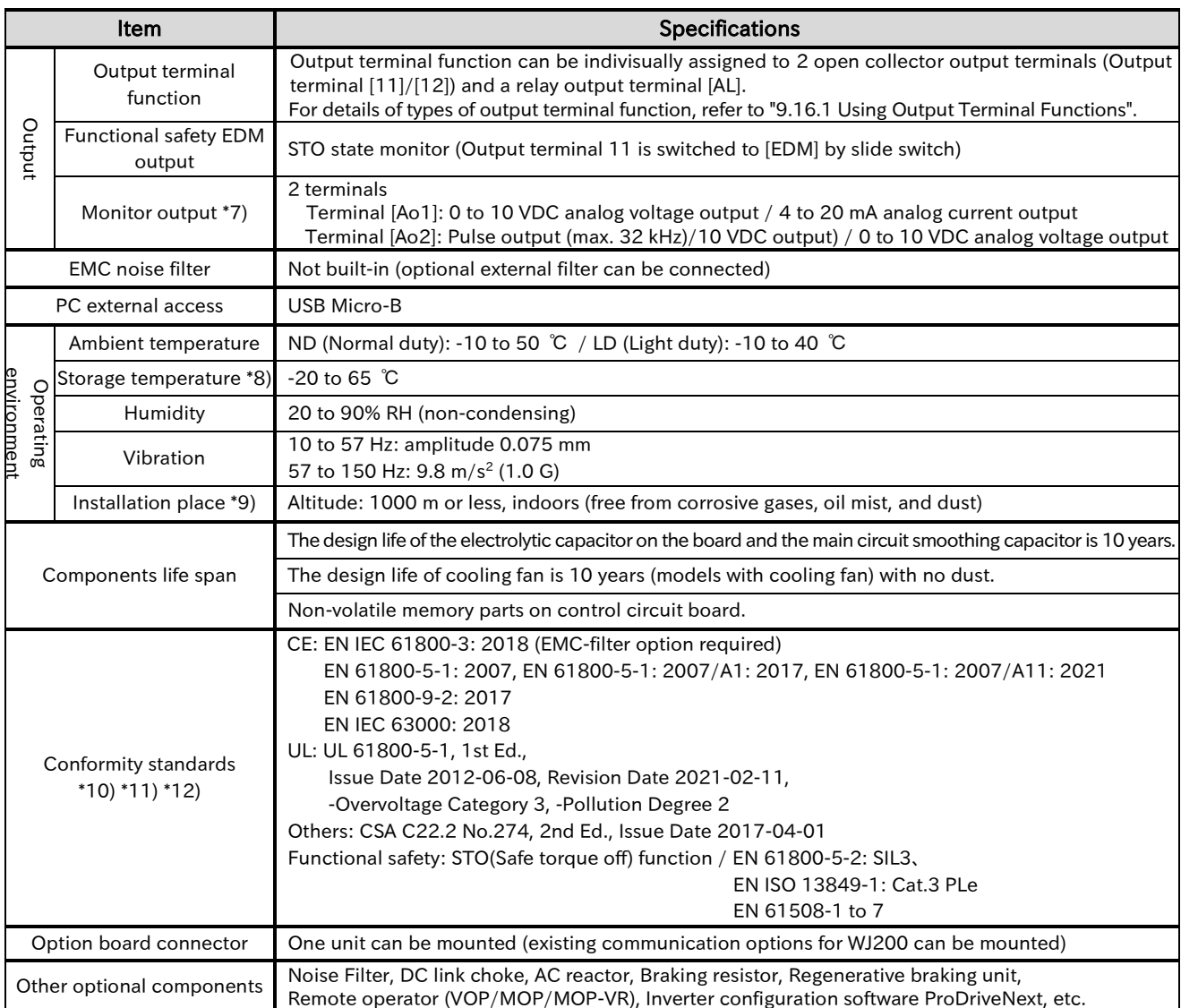

\*1) The output frequency range depends on the control mode and the motor used. Consult the motor manufacturer for the maximum allowable frequency of the motor when operating beyond 60Hz.

\*2) In case that the control mode is changed and the motor constant settings are not appropriate, the desired starting torque cannot be obtained and also exists the possibility of tripping.

\*3) Contact your supplier or local Hitachi sales office when driving SM/PMM.

\*4) Input power monitor and output power monitor are reference values. They are not suitable for calculation of efficiency values, etc. To obtain an accurate value, use an external device.

- \*5) When "Driver error [E030]" occurs by the protective function, it may have happened by the short-circuit protection, but also can occur when the IGBT is damaged. Depending on the operating conditions of the inverter, "Overcurrent error [E001]" may occur instead of [E030].
- \*6) At factory setting, the maximum output frequency for analog input [Ai1] is adjusted to 9.8 VDC for voltage input and [Ai2] is adjusted to 19.8 mA for current input. To change the characteristics, refer to the analog start/end function.
- \*7) Analog monitor output is a reference output for analog meter or digital frequency meter connection. The maximum output value may deviate slightly due to variations in the connected meters and analog output circuits. To change the characteristics, use [Ao1]/[Ao2] adjust function.
- \*8) The storage temperature is the temperature during transportation.
- \*9) In case of installing at an altitude of 1000m or more, the atmospheric pressure decreases by approximately 1% for every 100 m altitude increase. Apply 1% current derating from the rated current by increasing every 100 m, and conduct an evaluation test. When using at an altitude of 2500 m, please contact your supplier or local Hitachi sales office.
- \*10) Insulation distance conforms to UL and CE standards.
- \*11) For details of standards of functional safety, refer to the separate "WJ Series C1 Safety Function Guide for Extended Mode (NT3632\*X)".
- \*12) The standards information on this document is as of June 2023.

# <span id="page-561-0"></span>17.2 External Dimensions

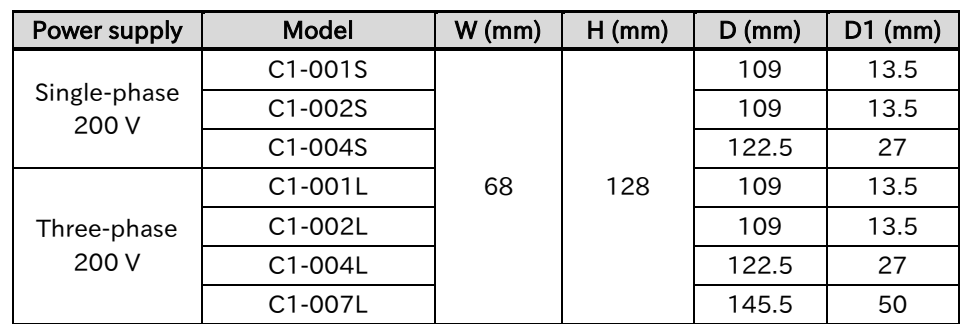

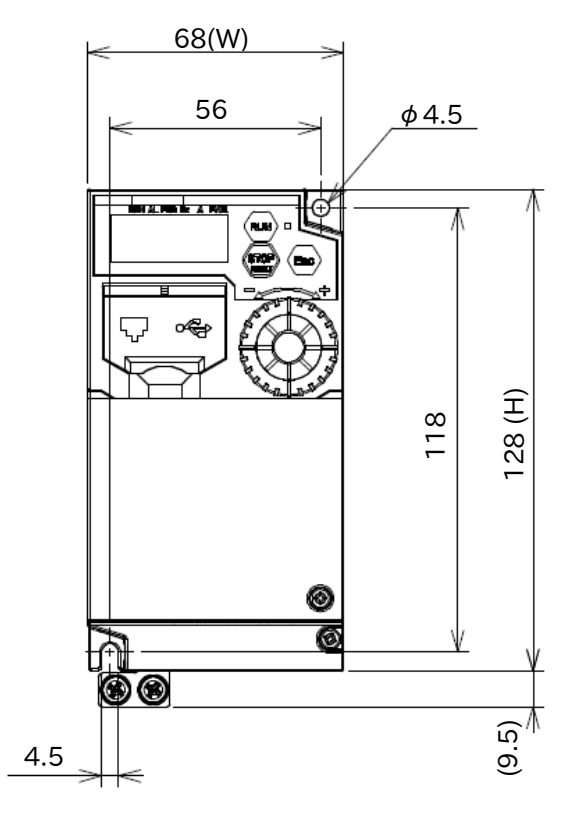

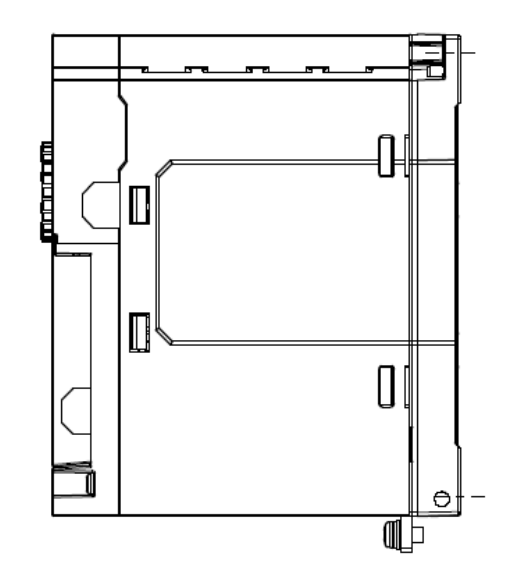

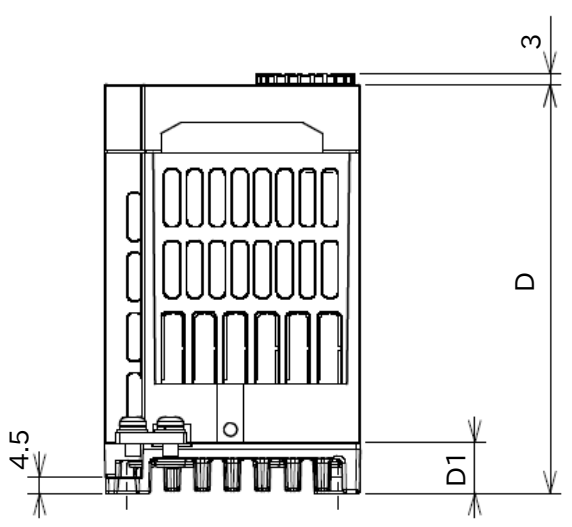

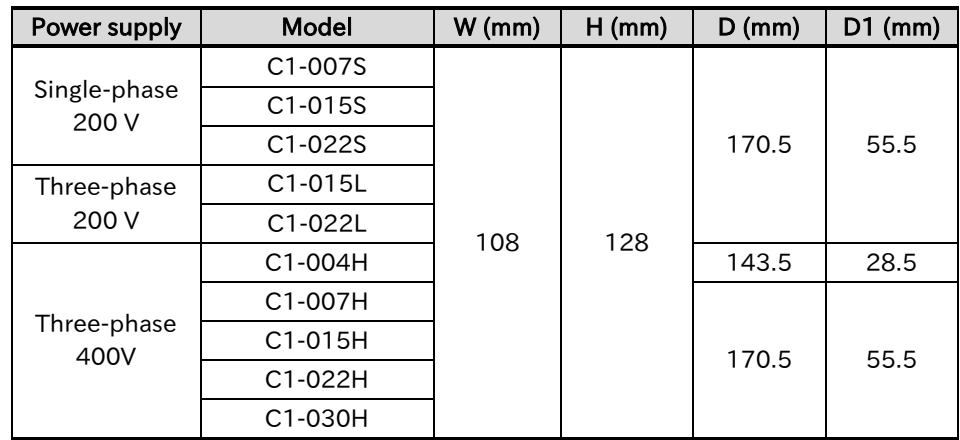

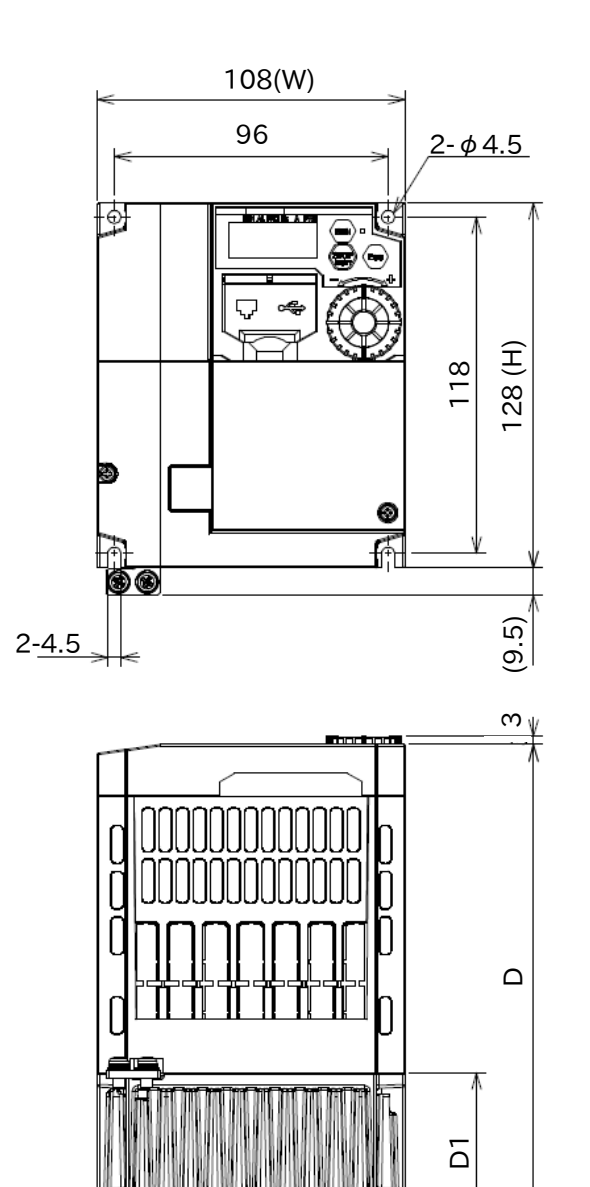

 $\frac{4}{4}$ 

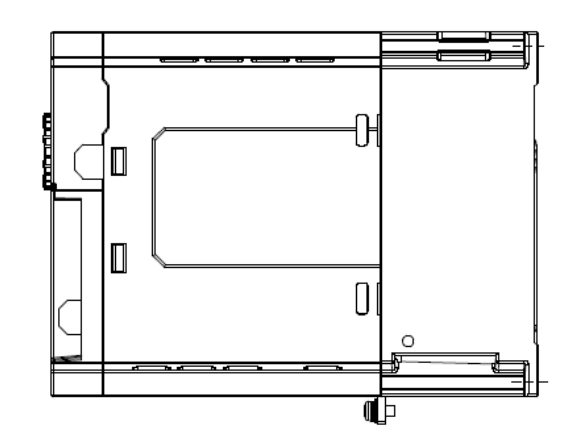

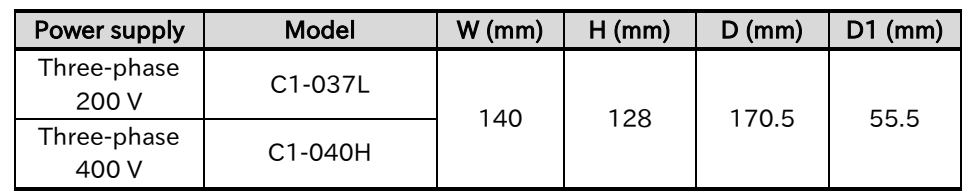

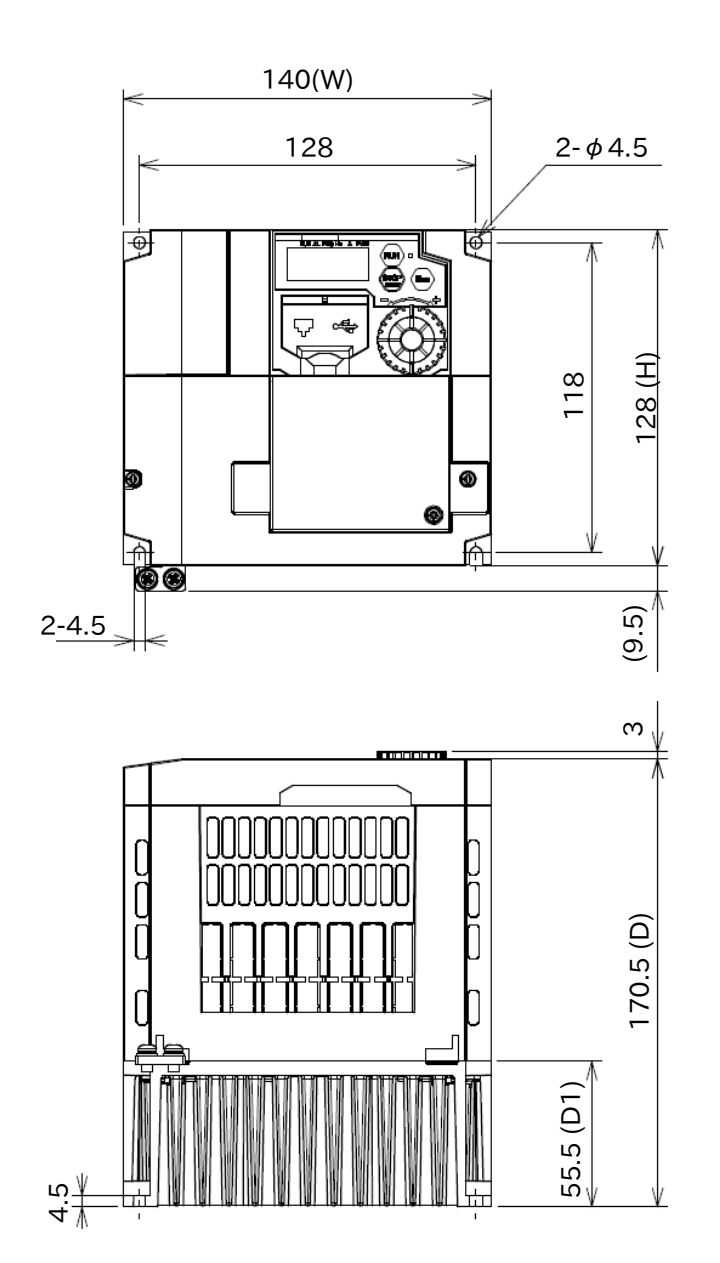

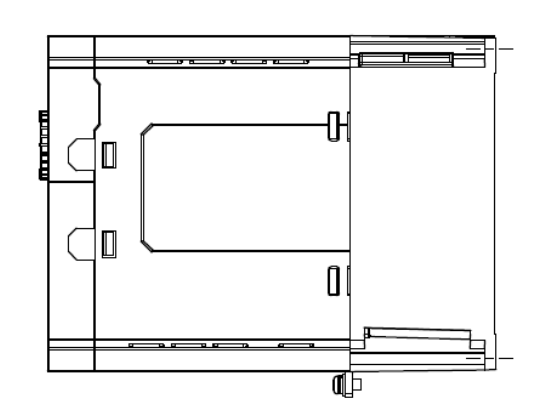

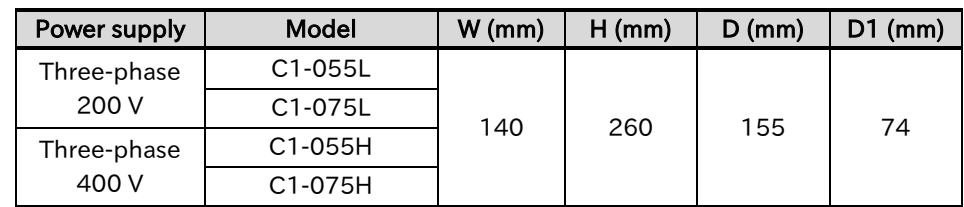

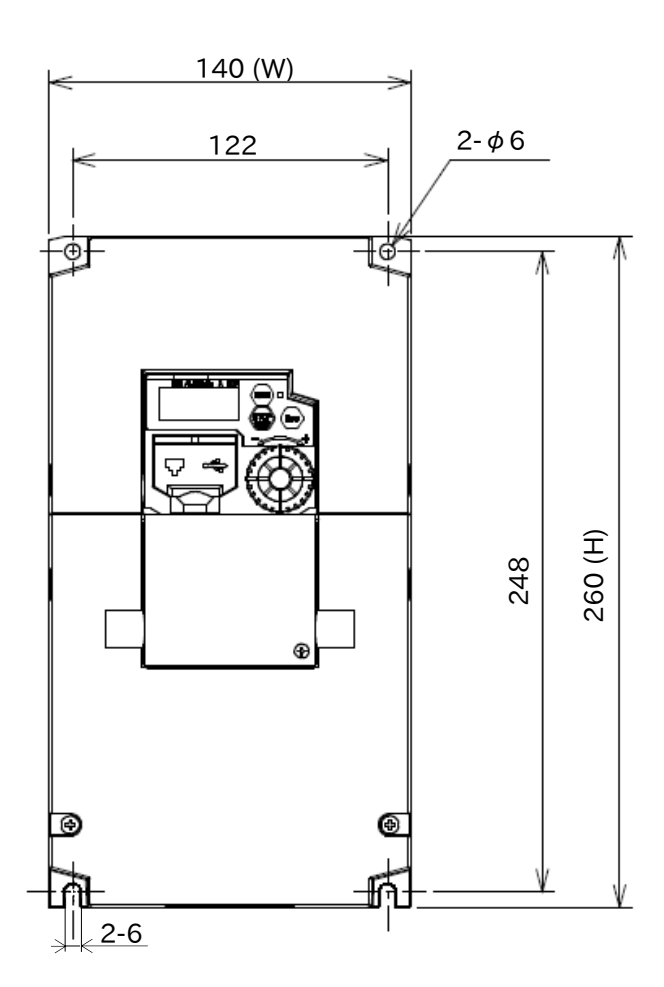

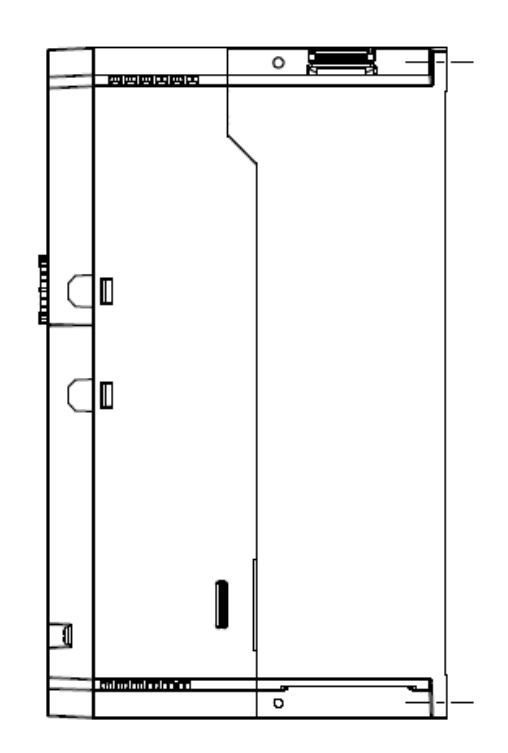

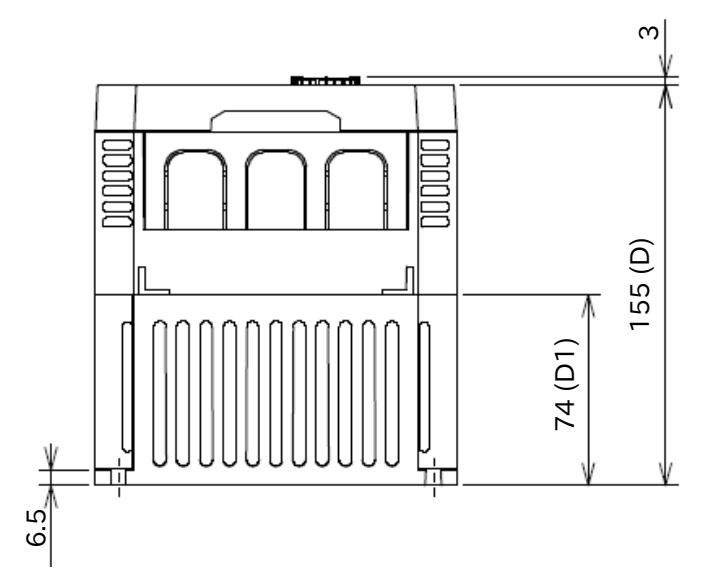

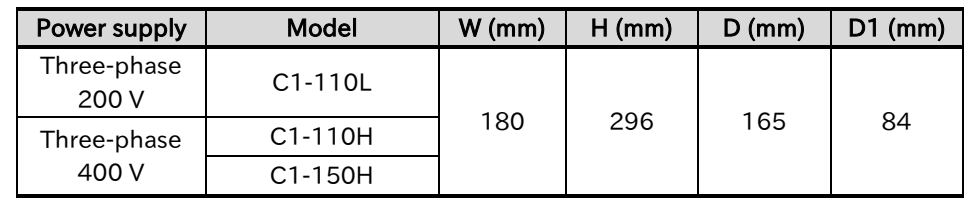

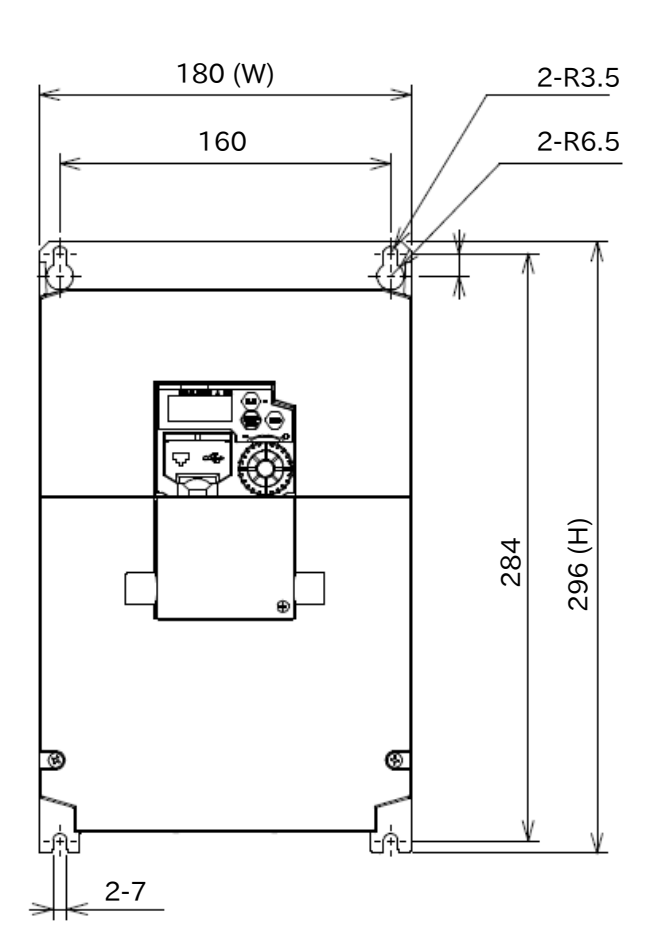

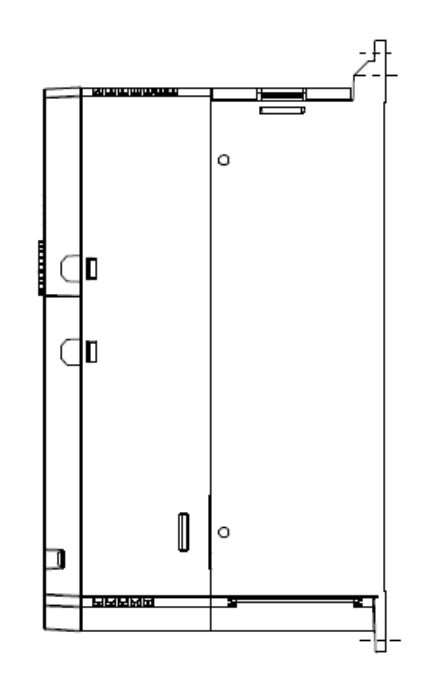

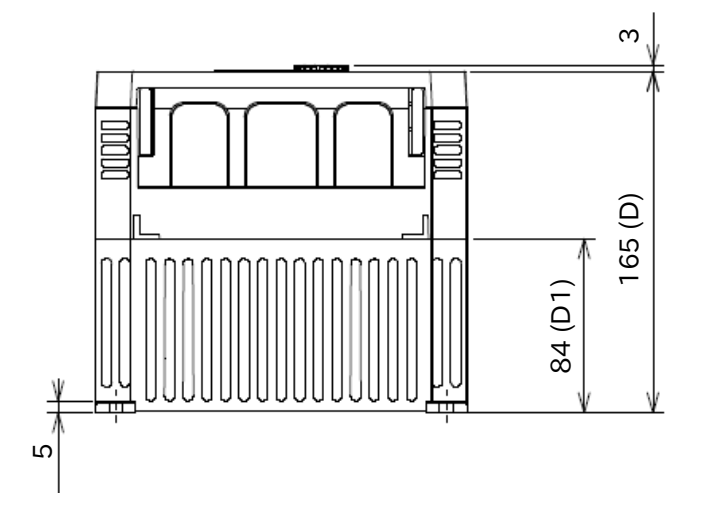

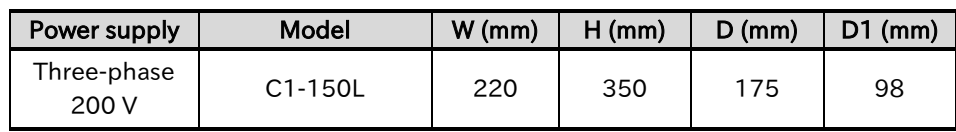

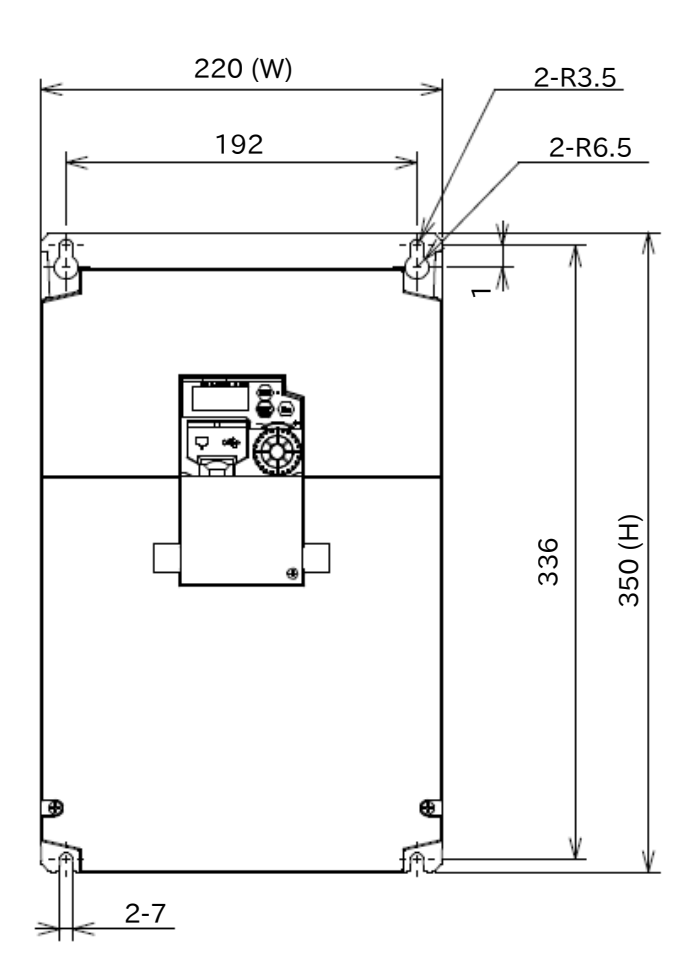

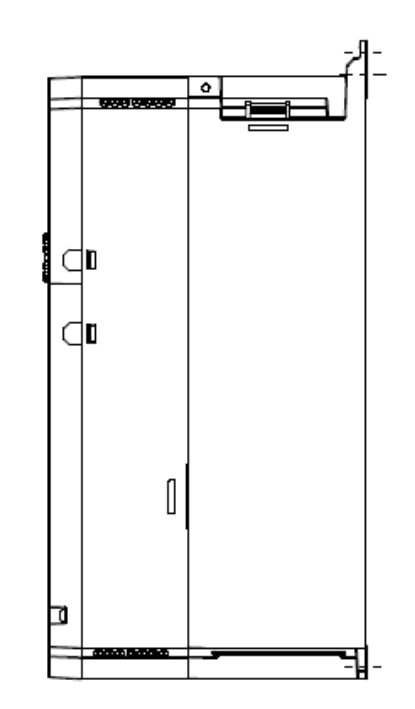

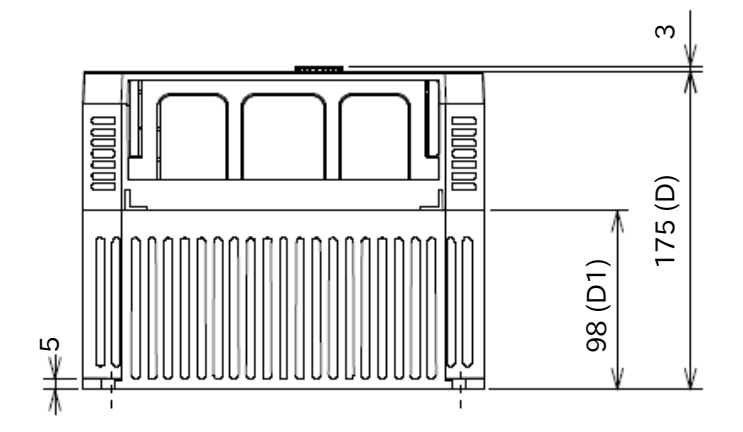

# <span id="page-567-0"></span>17.3 Current Derating

Q

A

!

- How do I derate the current?
- What are the current derating characteristics according to ambient temperature and installation conditions?
- When using a model that is checked with "✓" in the "Required" column in the table below, perform current derating as shown in the graph below.
	- Set the output current value to be derated in "Electronic thermal level setting [bC110]". For details, refer to "8.1.4 Setting Electronic Thermal for Motor".
- When the product is used beyond the derating, it may cause damage to the inverter and shorten the product life.
	- When installing WJ200 and WJ-C1 by side-by-side, follow the current derating of the respective models. Note that the ambient temperature specification when installing side-by-side is -10 to +40°C for WJ200.

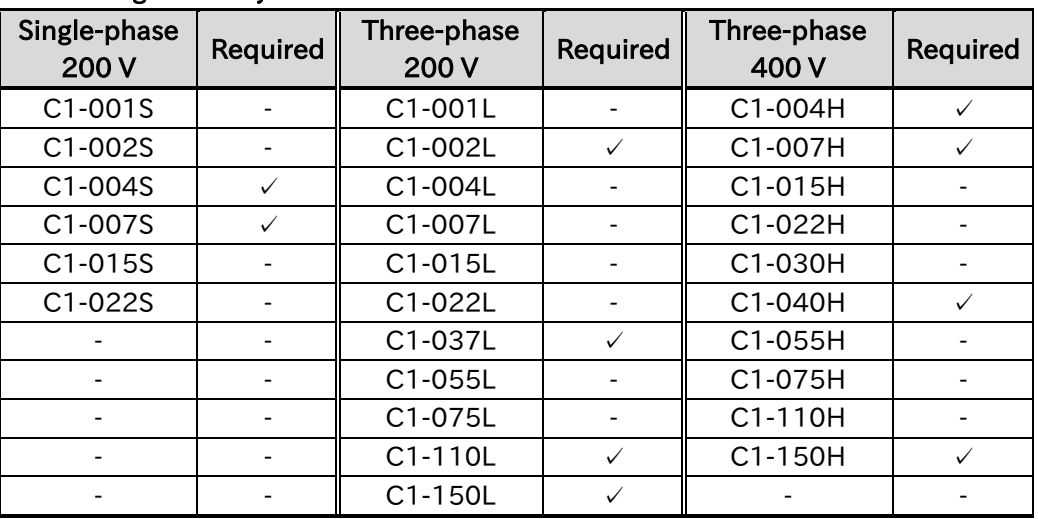

#### ■ Derating necessity table

✓: Derating required -: Derating not required

#### Models that do not require current derating (common)

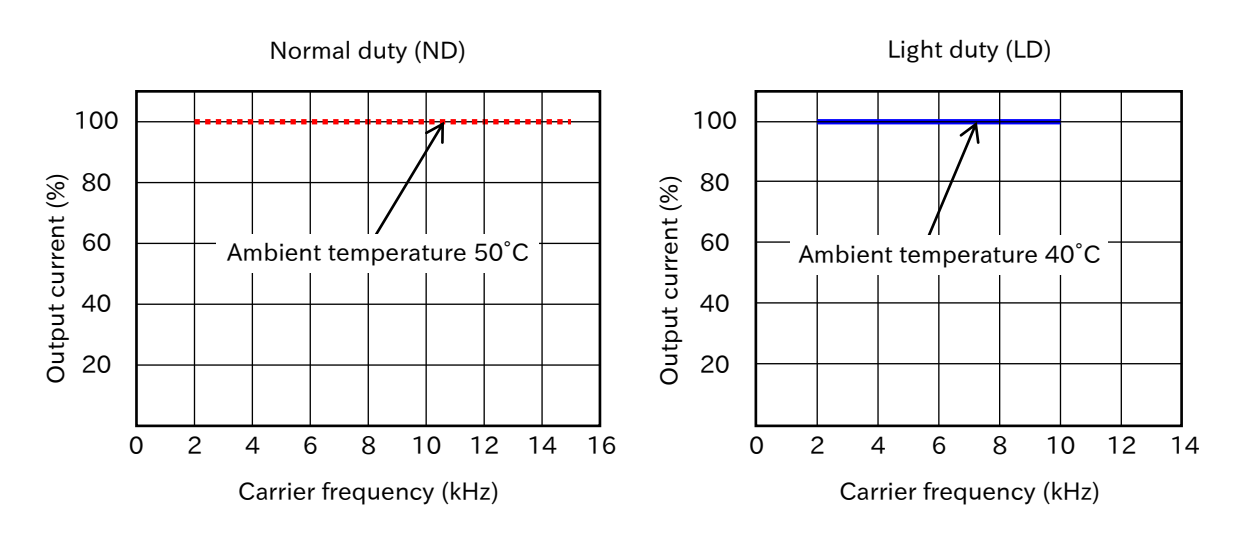

17-3-1

#### Models requiring current derating

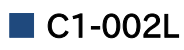

Ambient temperature 40℃ Ambient temperature 50℃

0 2 4 6 8 10 12 14

Carrier frequency (kHz)

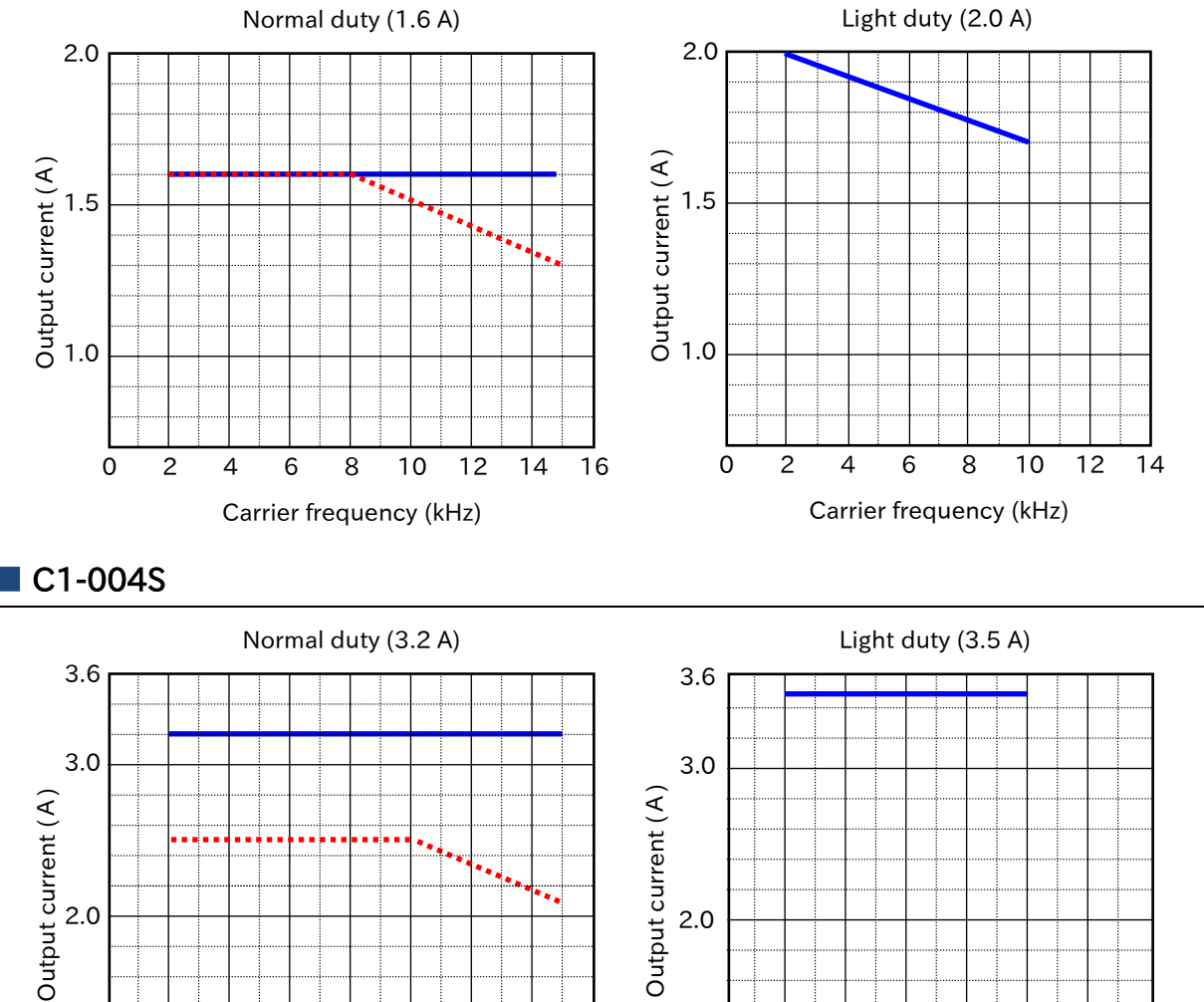

0 2 4 6 8 10 12 14  $1.0 \frac{L}{0}$ Carrier frequency (kHz) 16  $1.0\frac{1}{0}$ 

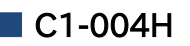

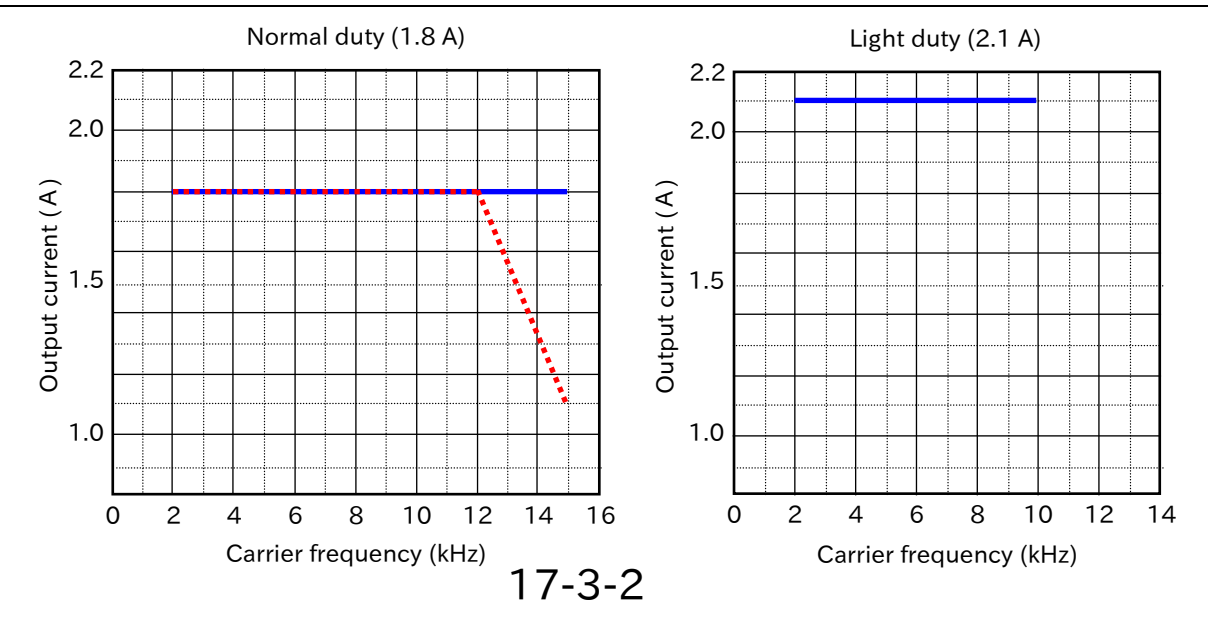

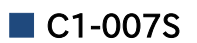

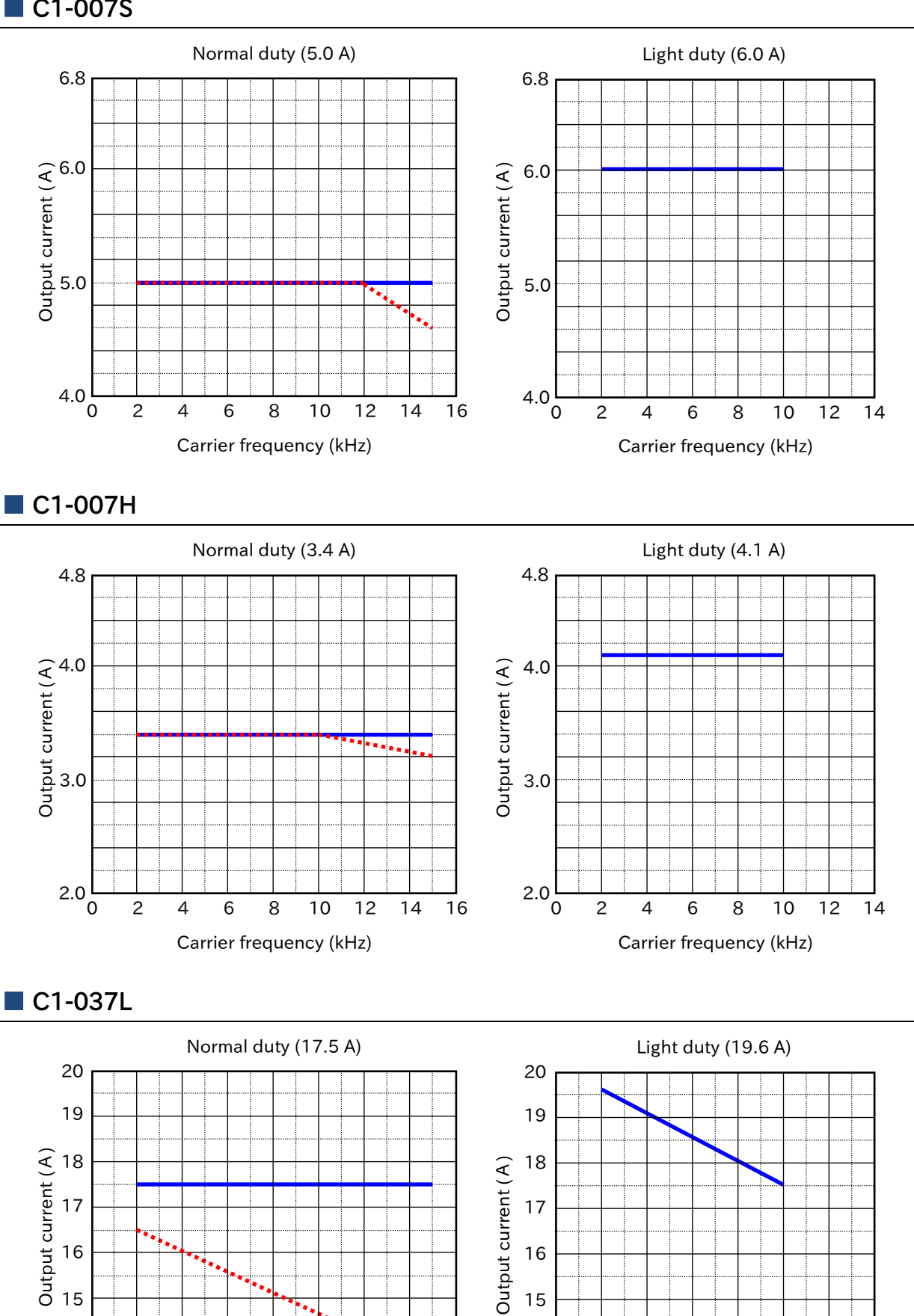

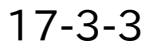

14

Carrier frequency (kHz) 0 2 4 6 8 10 12 14

Carrier frequency (kHz) 0 2 4 6 8 10 12 14 16

14

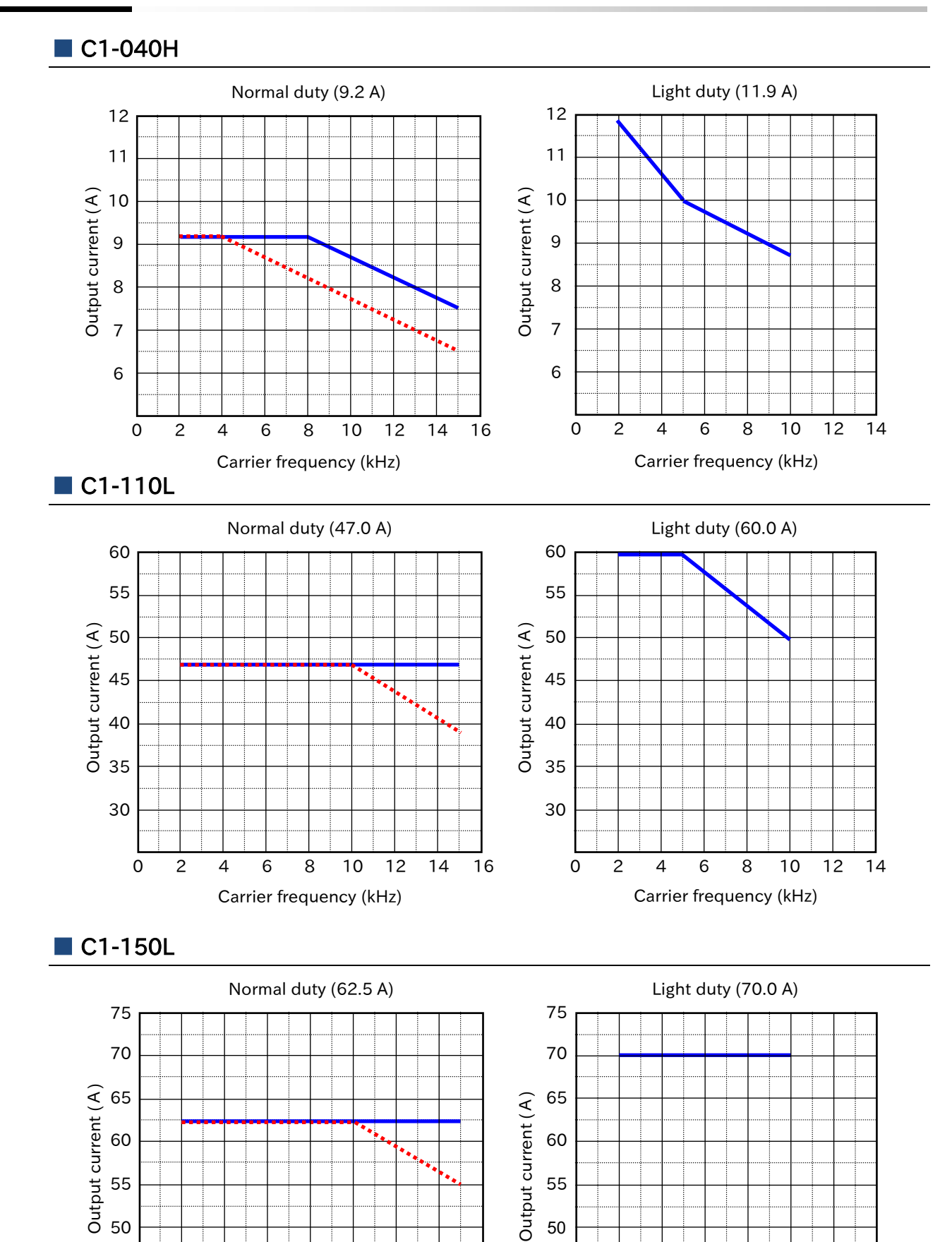

17-3-4

2 4 6 8 10 12 14 16

Carrier frequency (kHz)

2 4 6 8 10 12 14

Carrier frequency (kHz)

#### ■ C1-150H

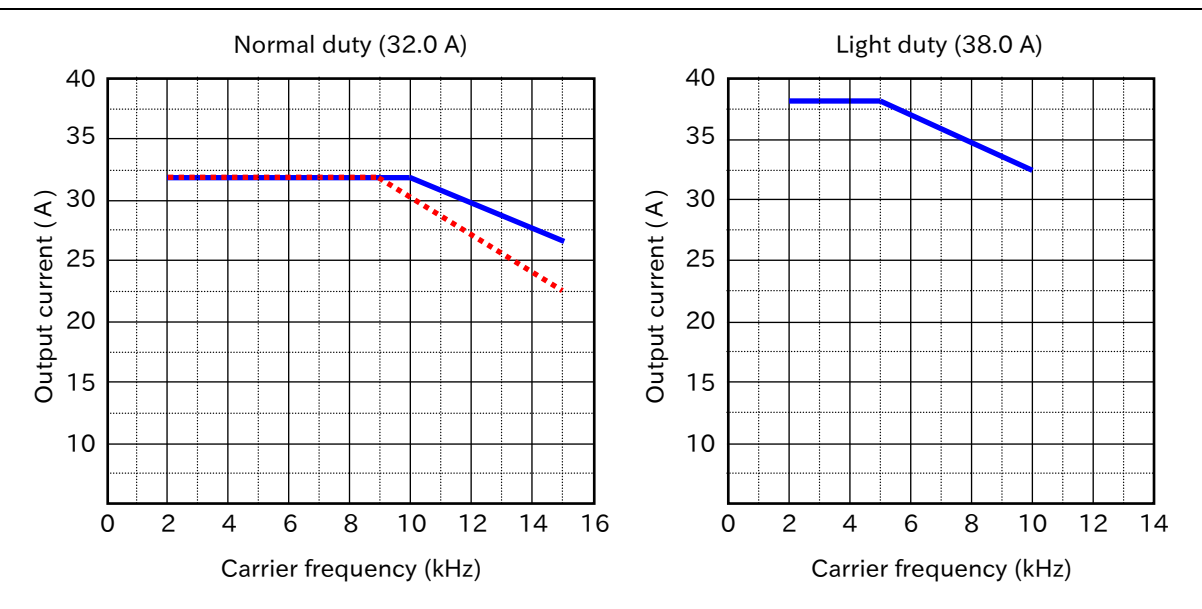

# 18

# Chapter 18 List of Parameters/Modbus Coil/Register Numbers

This chapter provides a list of monitor parameters, setting parameters, Modbus communication coils and register numbers. Monitor parameters and setting parameters accessible by Modbus communication are listed together with the holding register number.

Some parameters may not be displayed on the keypad due to display restrictions or the password function, or the settings may not be changed due to the soft lock function. In such a case, check "7.2 Keypad Related Functions" or "15.4 How to Check When Something Is Wrong".

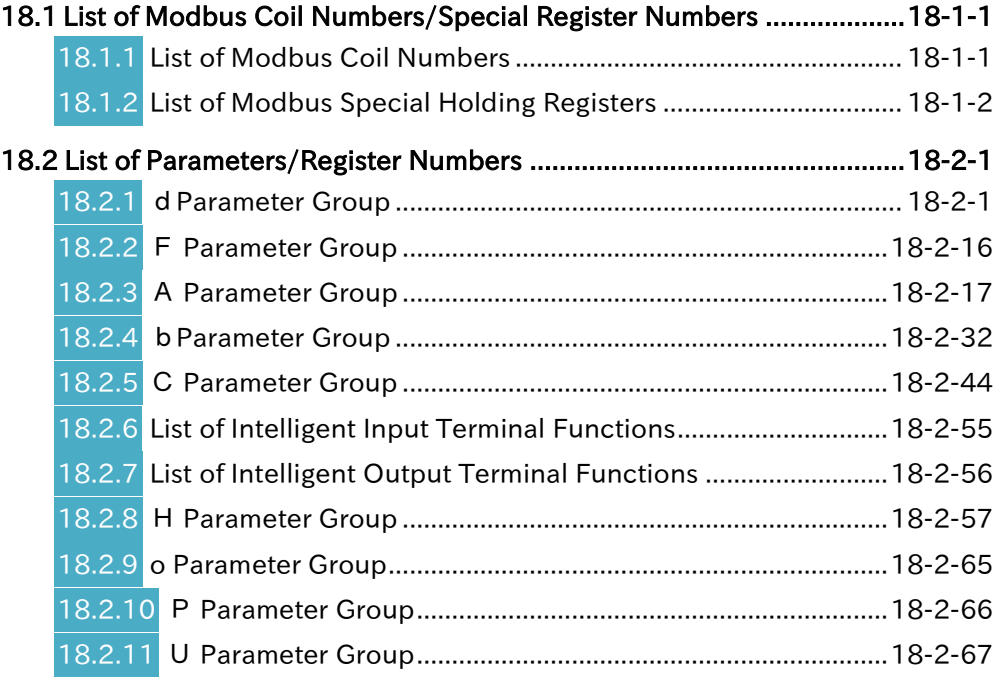

## <span id="page-574-0"></span>18.1 List of Modbus Coil Numbers/Special Register Numbers

### <span id="page-574-1"></span>18.1.1 List of Modbus Coil Numbers

| Coil<br>No. | <b>Name</b>                                  | R/W          | <b>Setting</b>                                                       |
|-------------|----------------------------------------------|--------------|----------------------------------------------------------------------|
| 0000h       | (Reserved)                                   |              |                                                                      |
| 0001h       | <b>RUN</b> command                           | R/W          | 1: Run / 0: Stop                                                     |
|             |                                              |              | (Enable when [AA111]/[AA211]=RS485 (03))                             |
| 0002h       | Rotation direction command                   | R/W          | 1: Reverse / 0: Forward                                              |
|             |                                              |              | (Enable when [AA111]/[AA211]=RS485 (03))                             |
| 0003h       | External trip [EXT]                          | R/W          | 1: Trip $/$ 0: no                                                    |
| 0004h       | Reset [RS]                                   | R/W          | 1: Reset / 0: no                                                     |
| 0005h       | Intelligent input terminal [1]*1             | R/W          | 1: ON / 0: OFF                                                       |
| 0006h       | Intelligent input terminal [2] <sup>*1</sup> | R/W          | 1: ON / 0: OFF                                                       |
| 0007h       | Intelligent input terminal [3]*1             | R/W          | 1: ON $/$ 0: OFF                                                     |
| 0008h       | Intelligent input terminal [4]*1             | R/W          | 1: ON / 0: OFF                                                       |
| 0009h       | Intelligent input terminal [5] <sup>*1</sup> | R/W          | 1: ON $/$ 0: OFF                                                     |
| 000Ah       | Intelligent input terminal [6]*1             | R/W          | 1:ON / 0:OFF                                                         |
| 000Bh       | Intelligent input terminal [7] <sup>*1</sup> | R/W          | 1: ON $/$ 0: OFF                                                     |
| 000Ch       | Intelligent input terminal [8]*1             | R/W          | 1: ON / 0: OFF                                                       |
| 000Dh       | (Reserved)                                   |              |                                                                      |
|             | (Reserved)                                   |              |                                                                      |
| 0014h       | (Reserved)                                   |              |                                                                      |
| 0015h       | <b>Operation status</b>                      | R            | 1: Forward or Reverse / 0: Stop or OHz output<br>(Linked to [dA-03]) |
| 0016h       | Rotation direction                           | R            | 1: Reverse / 0: Forward (Linked to [dA-03])                          |
| 0017h       | Inverter ready                               | $\mathsf{R}$ | 1: Ready / 0: Not ready                                              |
| 0018h       | (Reserved)                                   |              |                                                                      |
| 0019h       | Intelligent output terminal [11]             | R            | 1: ON / 0: OFF                                                       |
| 001Ah       | Intelligent output terminal [12]             | R            | 1: ON / 0: OFF                                                       |
| 001Bh       | (Reserved)                                   |              |                                                                      |
|             | (Reserved)                                   |              |                                                                      |
| 001Eh       | (Reserved)                                   |              |                                                                      |
| 001Fh       | Intelligent relay output                     | R            | 1:ON / 0:OFF                                                         |
|             | terminal [AL]                                |              |                                                                      |
| 0020h       | (Reserved)                                   |              |                                                                      |
|             | (Reserved)                                   |              |                                                                      |
| 0048h       | (Reserved)                                   |              |                                                                      |
| 0049h       | Data writing in progress                     | $\mathsf{R}$ | 1: Writing in progress / 0: Normal state                             |
| 004Ah       | CRC error                                    | ${\sf R}$    | 1: With error / 0: No error                                          |
| 004Bh       | Overrun error                                | ${\sf R}$    | 1: With error / 0: No error                                          |
| 004Ch       | Framing error                                | ${\sf R}$    | 1: With error / 0: No error                                          |
| 004Dh       | Parity error                                 | ${\sf R}$    | 1: With error / 0: No error                                          |
| 004Eh       | Sum check error                              | $\mathsf{R}$ | 1: With error / 0: No error                                          |
| 004Fh       | (Reserved)                                   |              |                                                                      |
|             | (Reserved)                                   |              |                                                                      |

<span id="page-574-2"></span><sup>\*1.</sup> The input terminal can be turned on/off by Modbus communication. The inverter recognizes that the input terminal is in the ON state if either the input terminal by communication or the input signal by control terminal is on. However, as "Input terminal monitor [dA-51]" is a monitor of control terminal's input signal, input status via communication is not displayed.

#### <span id="page-575-0"></span>18.1.2 List of Modbus Special Holding Registers

- The following table lists Modbus register numbers that do not directly correspond to monitor parameters and setting parameters.
- For the number of the holding register corresponding to the monitor parameter/setting parameter that can be R/W from keypad, refer to "18.2 List of Parameters/Register Numbers".

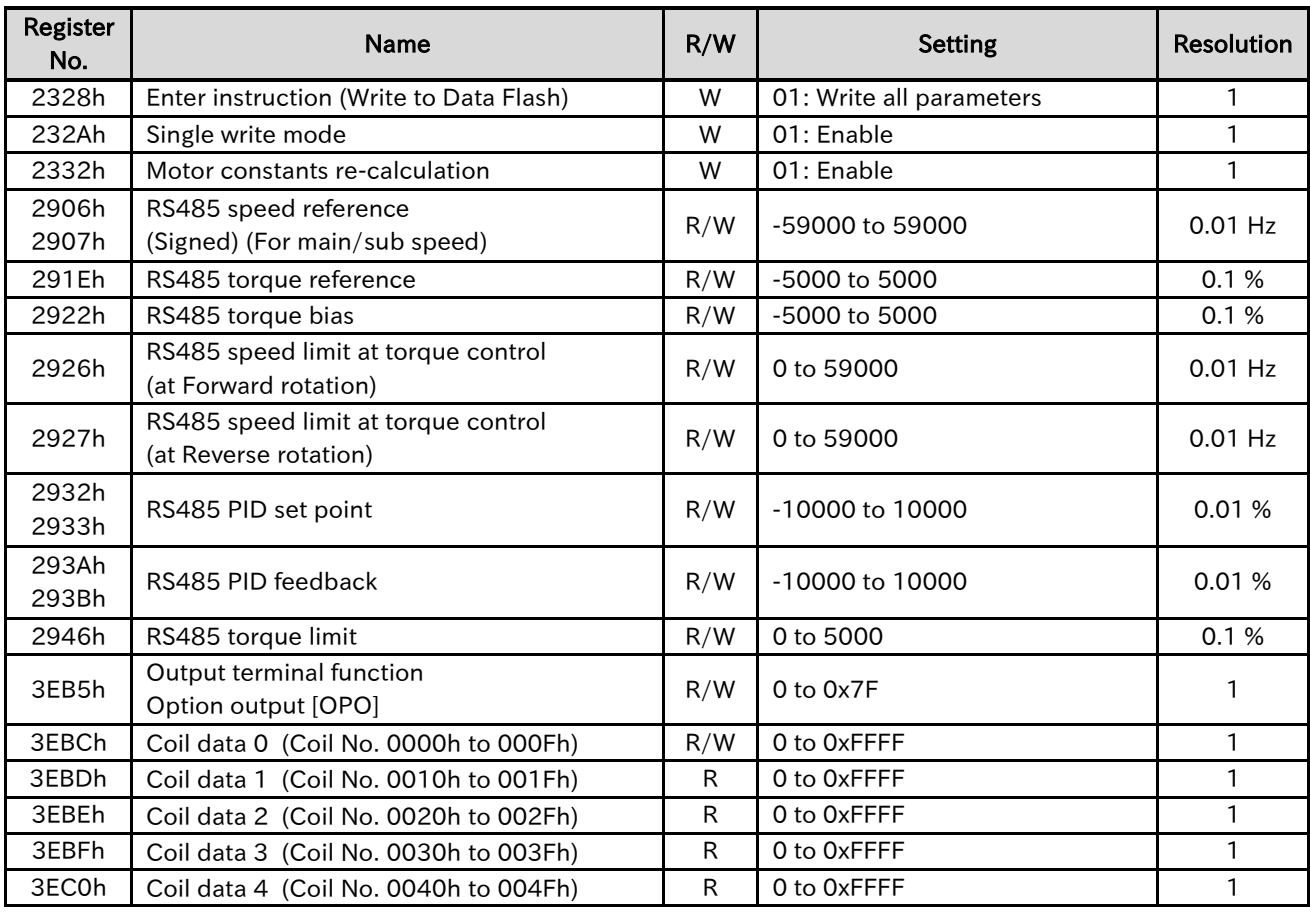
# 18.2 List of Parameters/Register Numbers

- !
- When the data range or initial value has a description regarding the rated current and is marked as CTL rated current, refer to the rated output current of the currently selected normal duty (ND) or light duty (LD). For those marked ND rated current, refer to the rated output current of the normal duty (ND), even if light duty (LD) is selected. The currently selected load type can be checked on the "Inverter load type status [dC-01].
- In the default condition, the data part (0.00 Hz in the case of stopped state) of [dA-01] is always displayed after the power is turned on. To change the monitor at power-on, change the setting of "Initial display selection [UA-91]".
- If the parameter code cannot be displayed, or if the code and setting data can be displayed but cannot be changed, the display restrictions or soft-lock may be activated. For more information, refer to "7.2 Keypad Related Functions" or "15.4.1 Troubleshooting Other Than Trip and Warning".
- The d parameter group can only be "Read", and the rest of the parameters can be R/W unless otherwise noted.
- In the table below, Modbus holding register numbers may be discontinuous, but do not access the holding registers that is not listed.

### 18.2.1 d Monitor Group

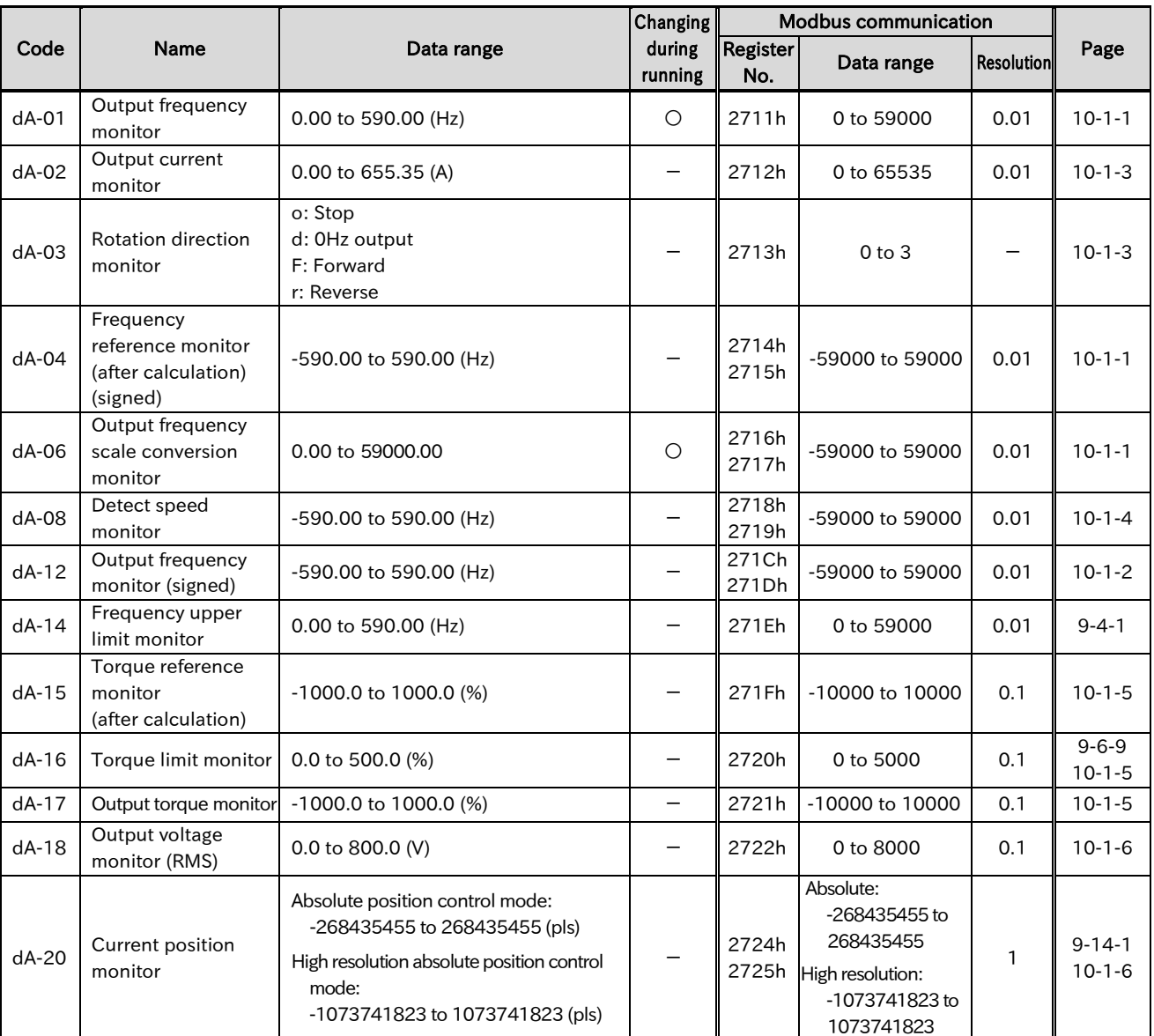

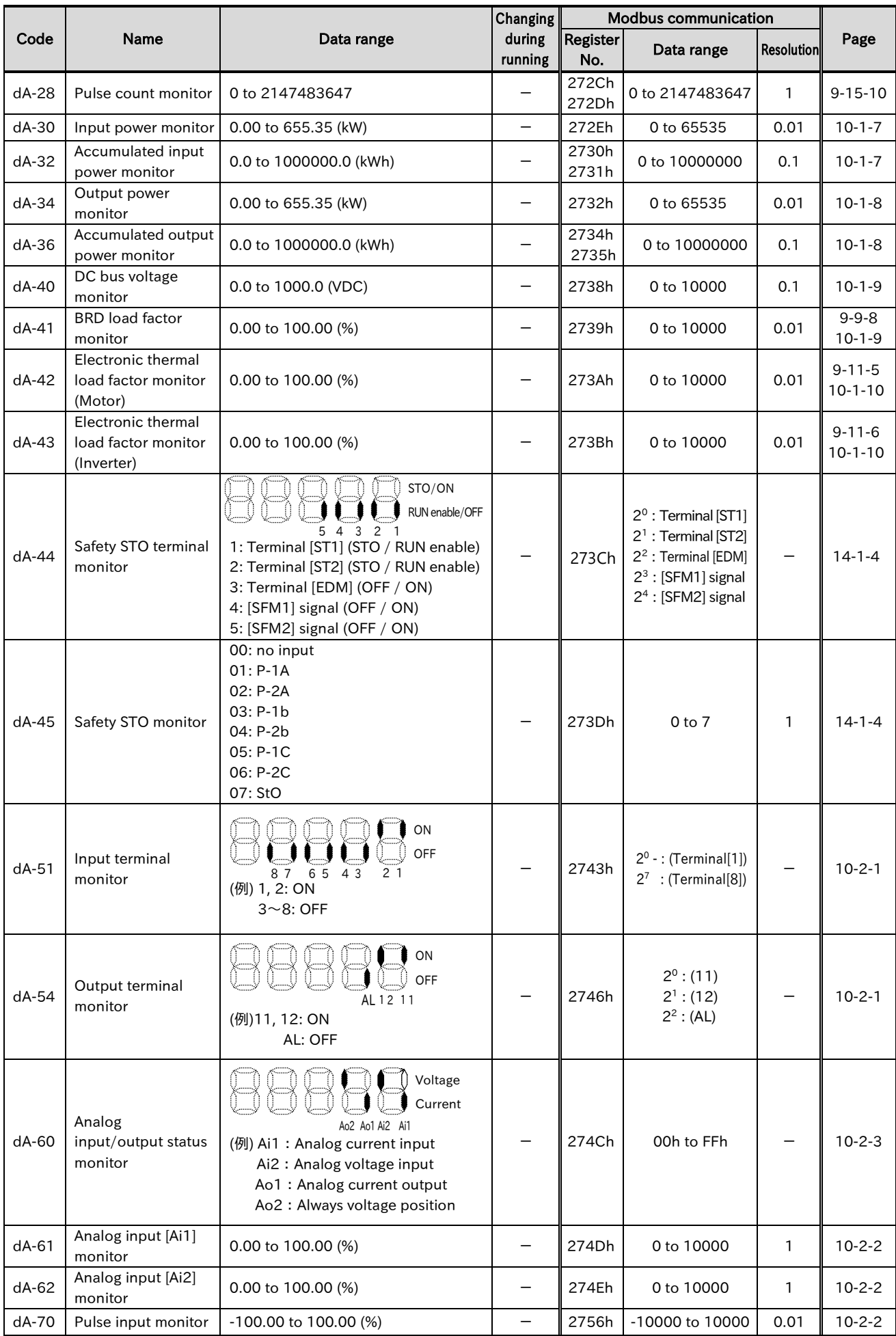

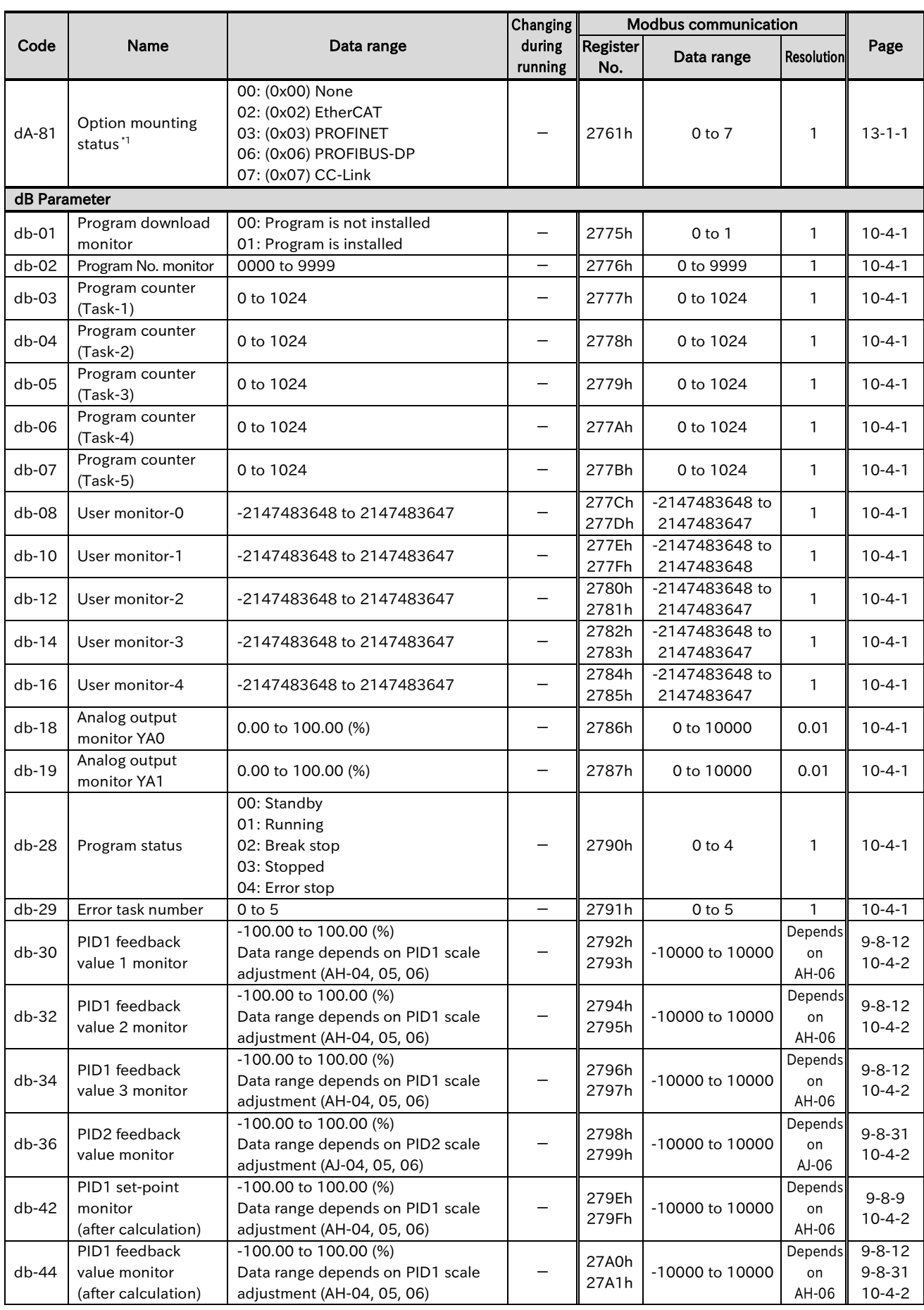

<span id="page-578-0"></span>\*1. Communication options for WJ-C1 extended mode are under development. When you need a communication option, you can use the communication option for the WJ200 series by changing to the basic mode. For details, refer to "Chapter 13 Communication Option".

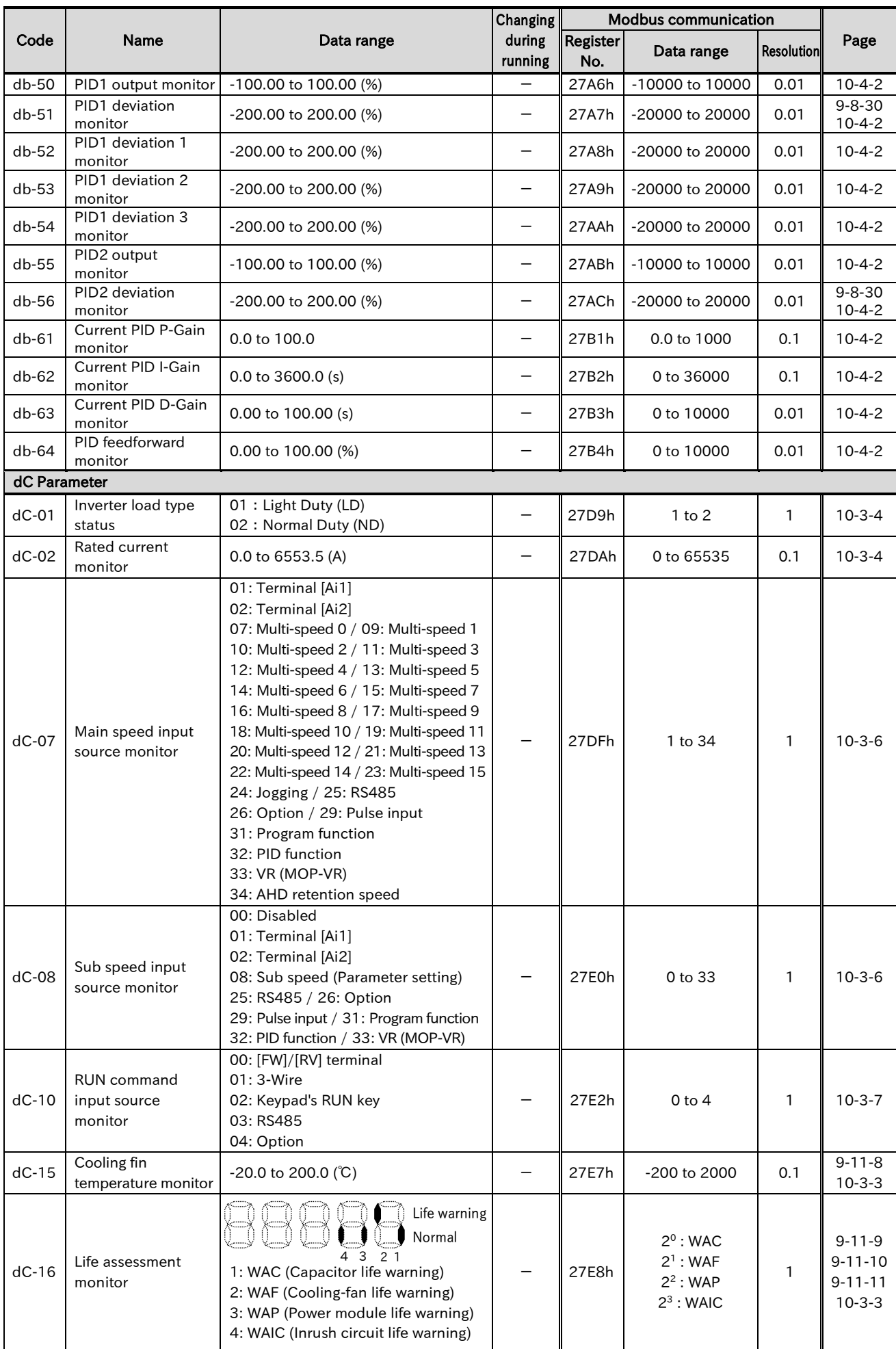

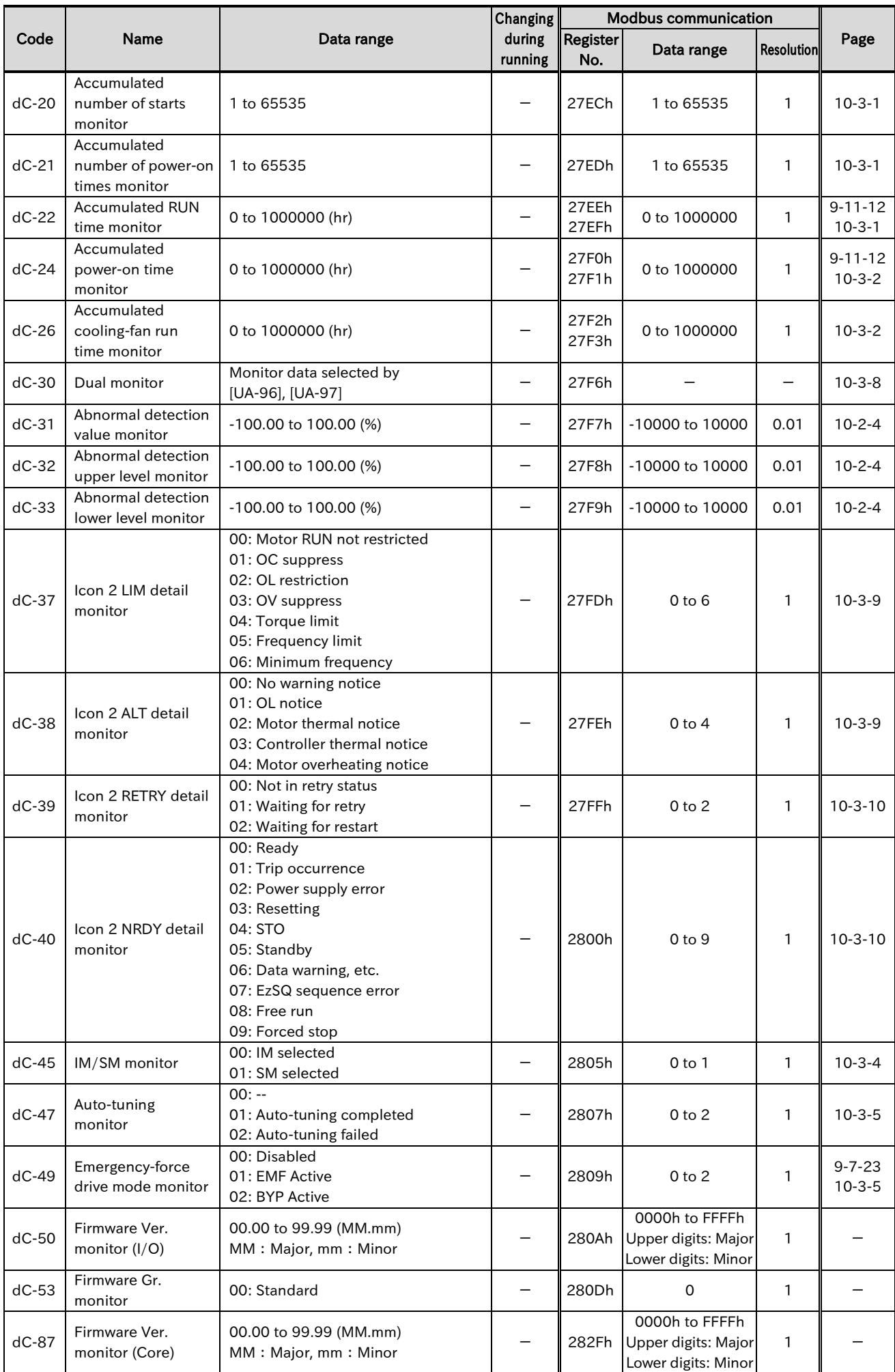

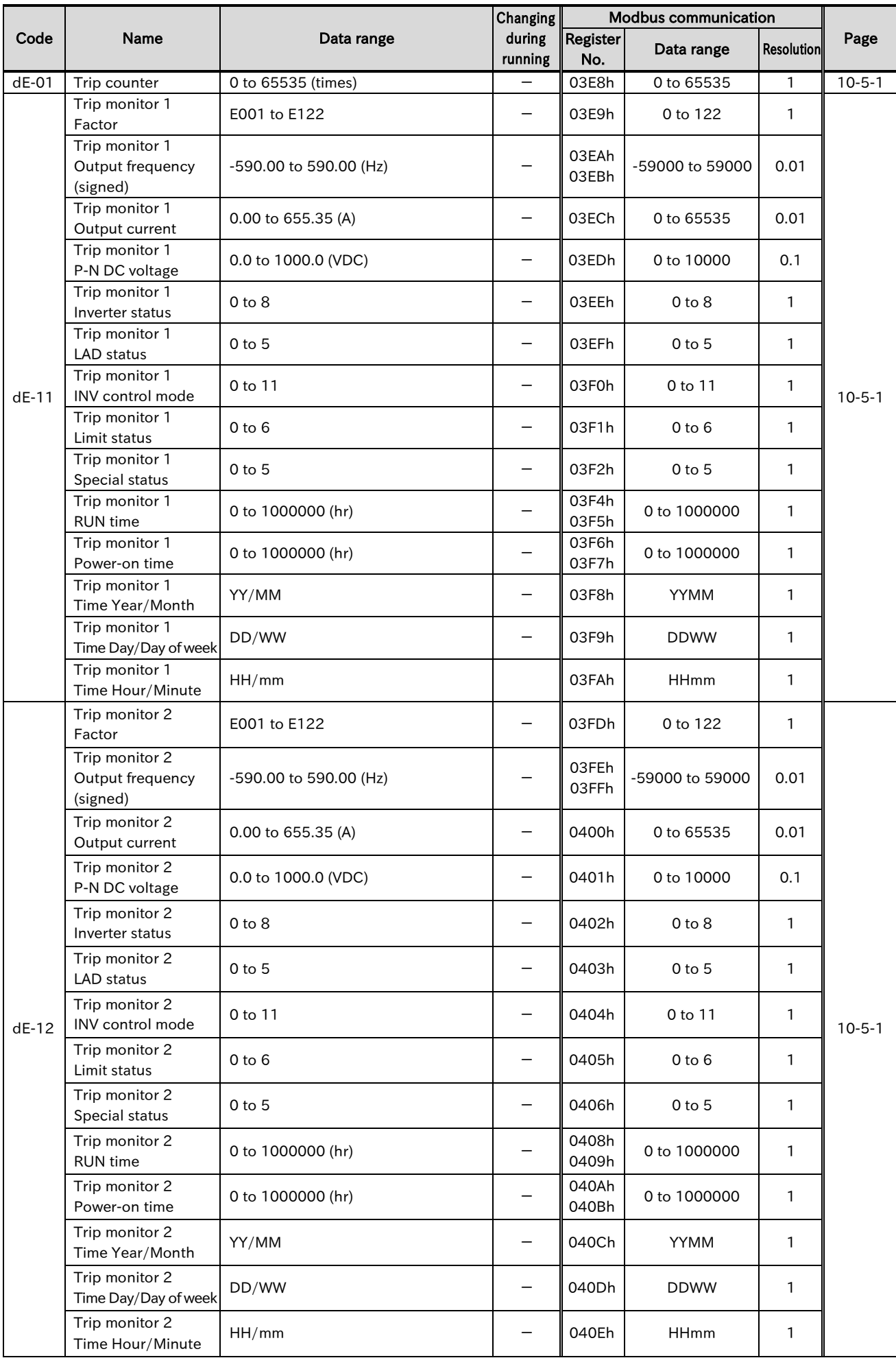

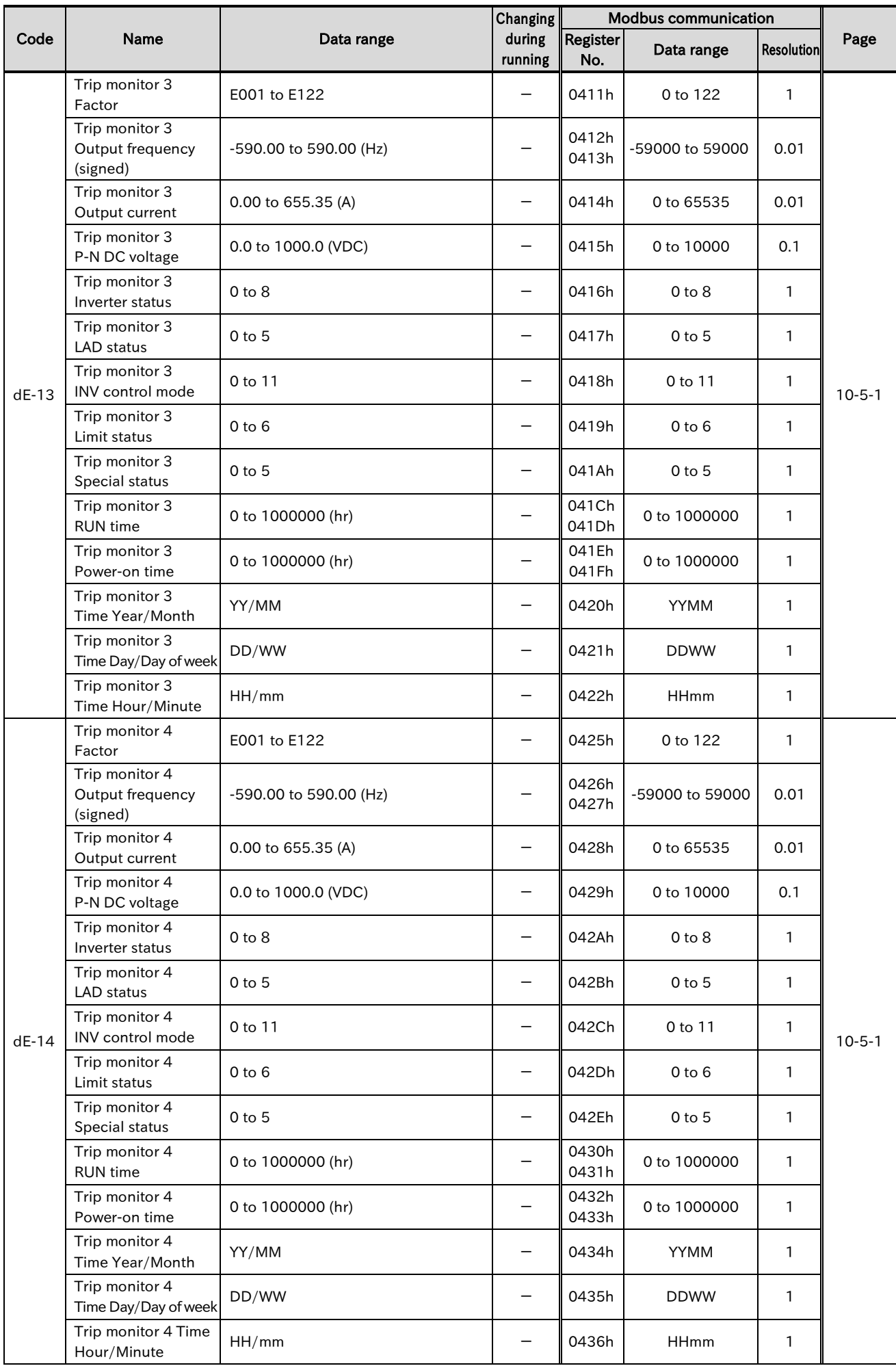

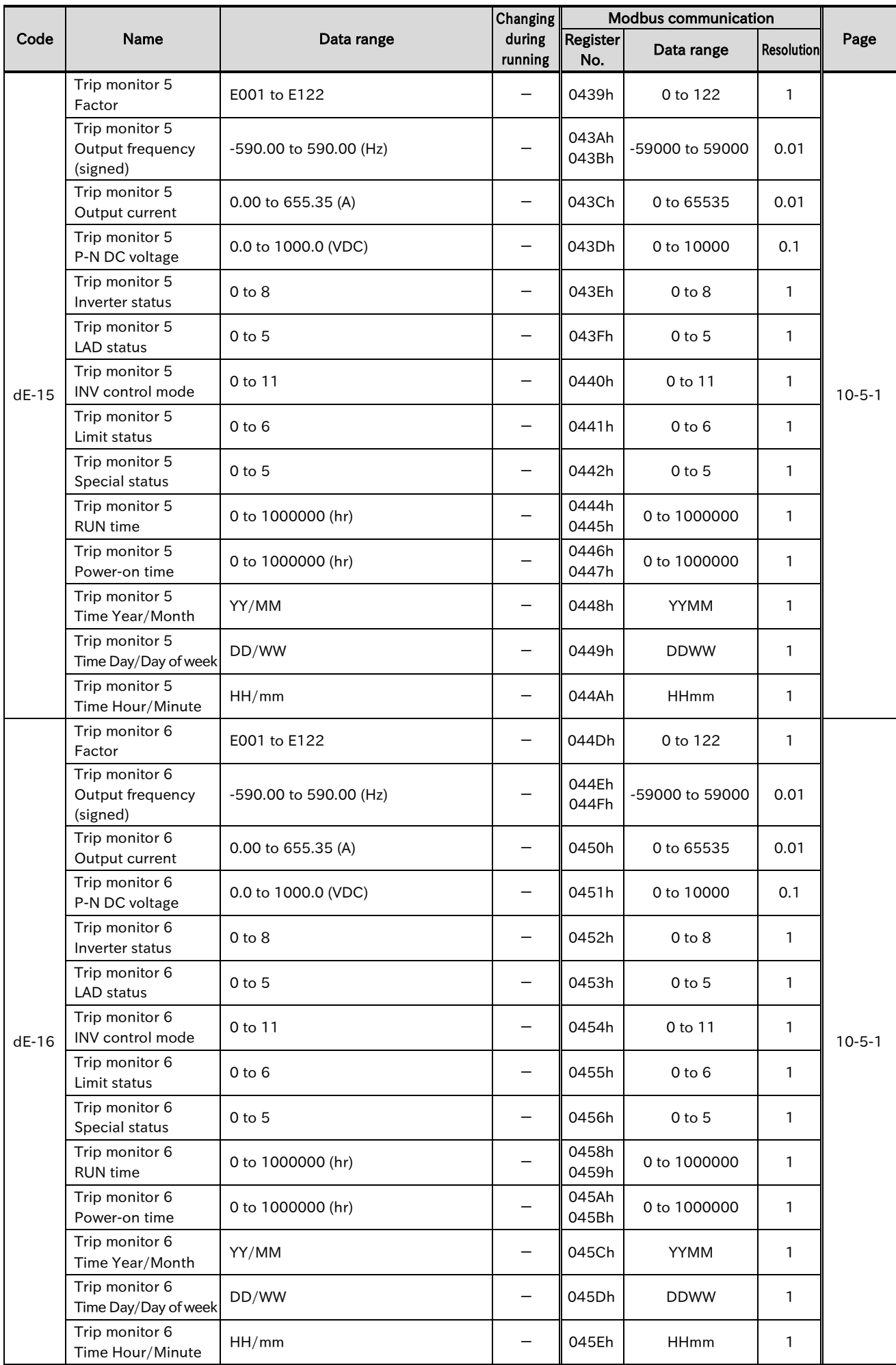

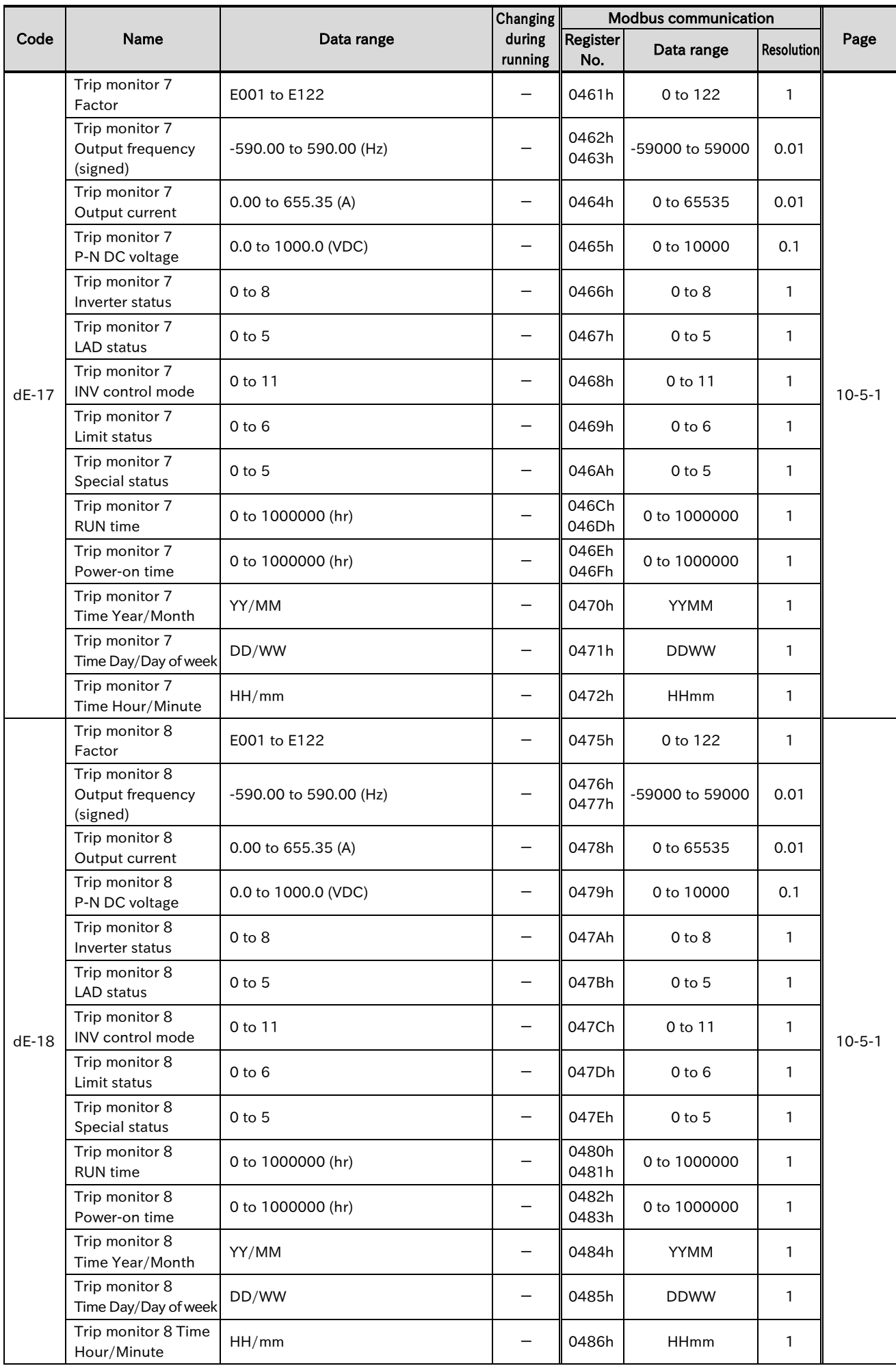

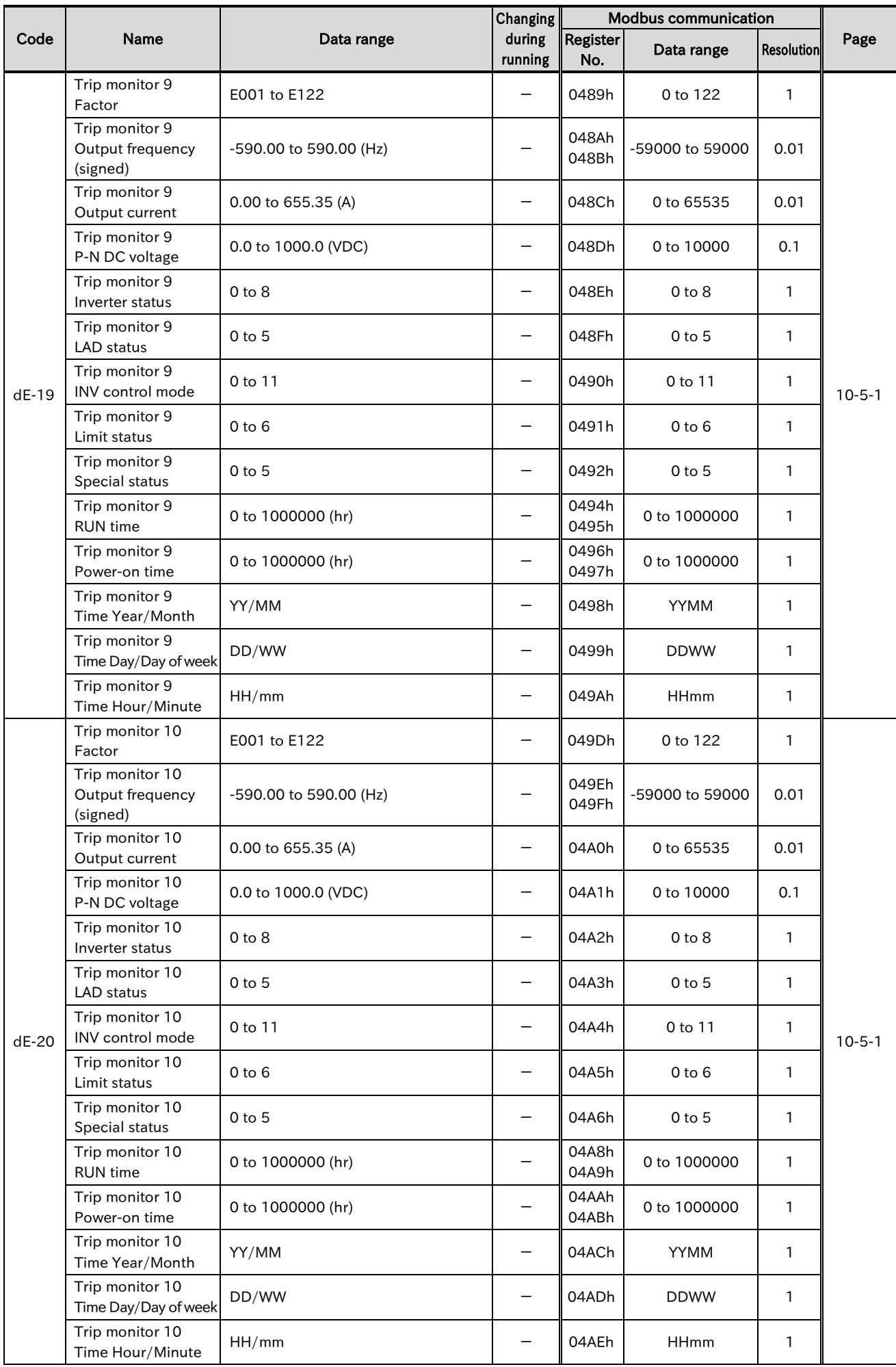

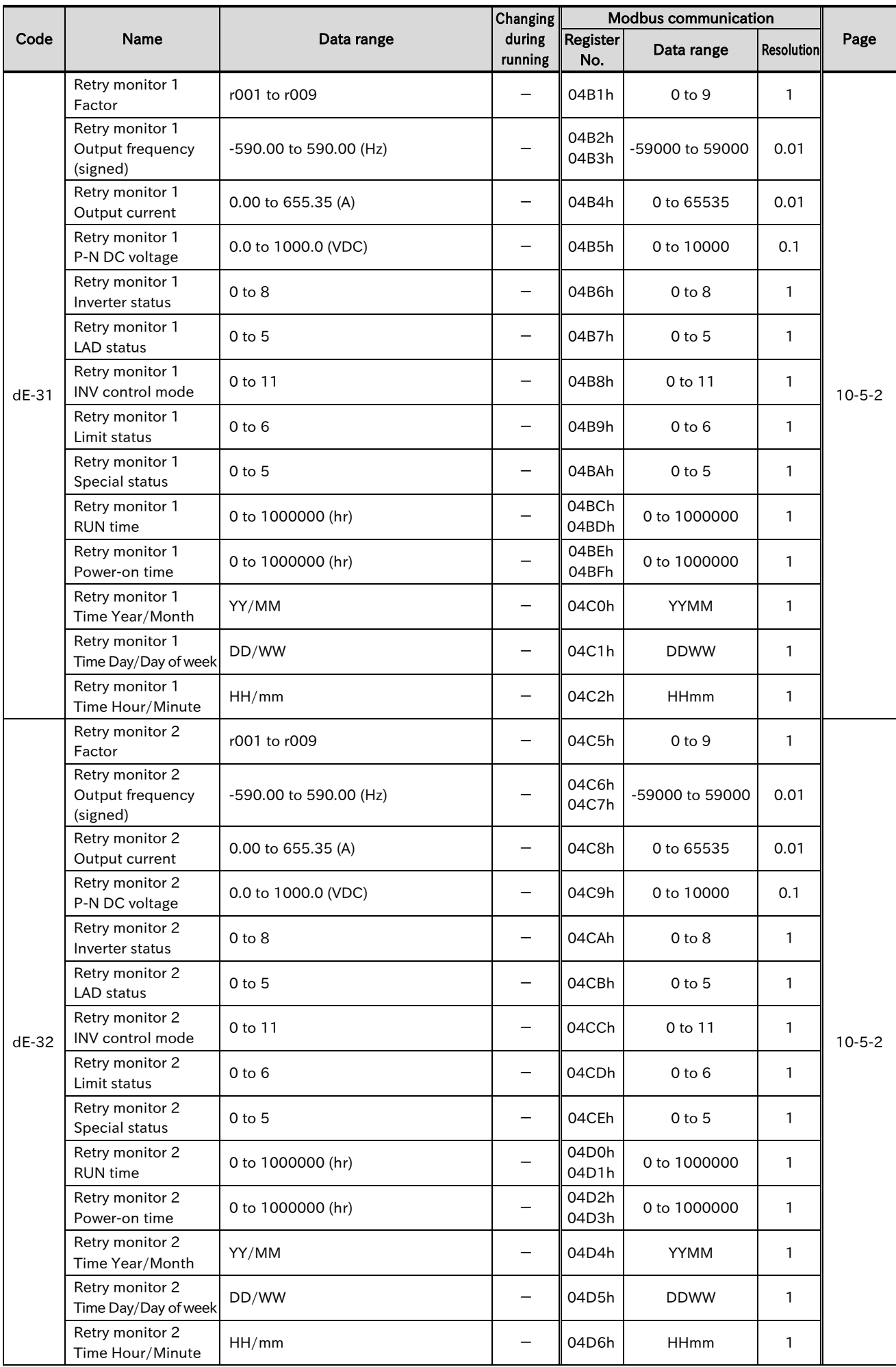

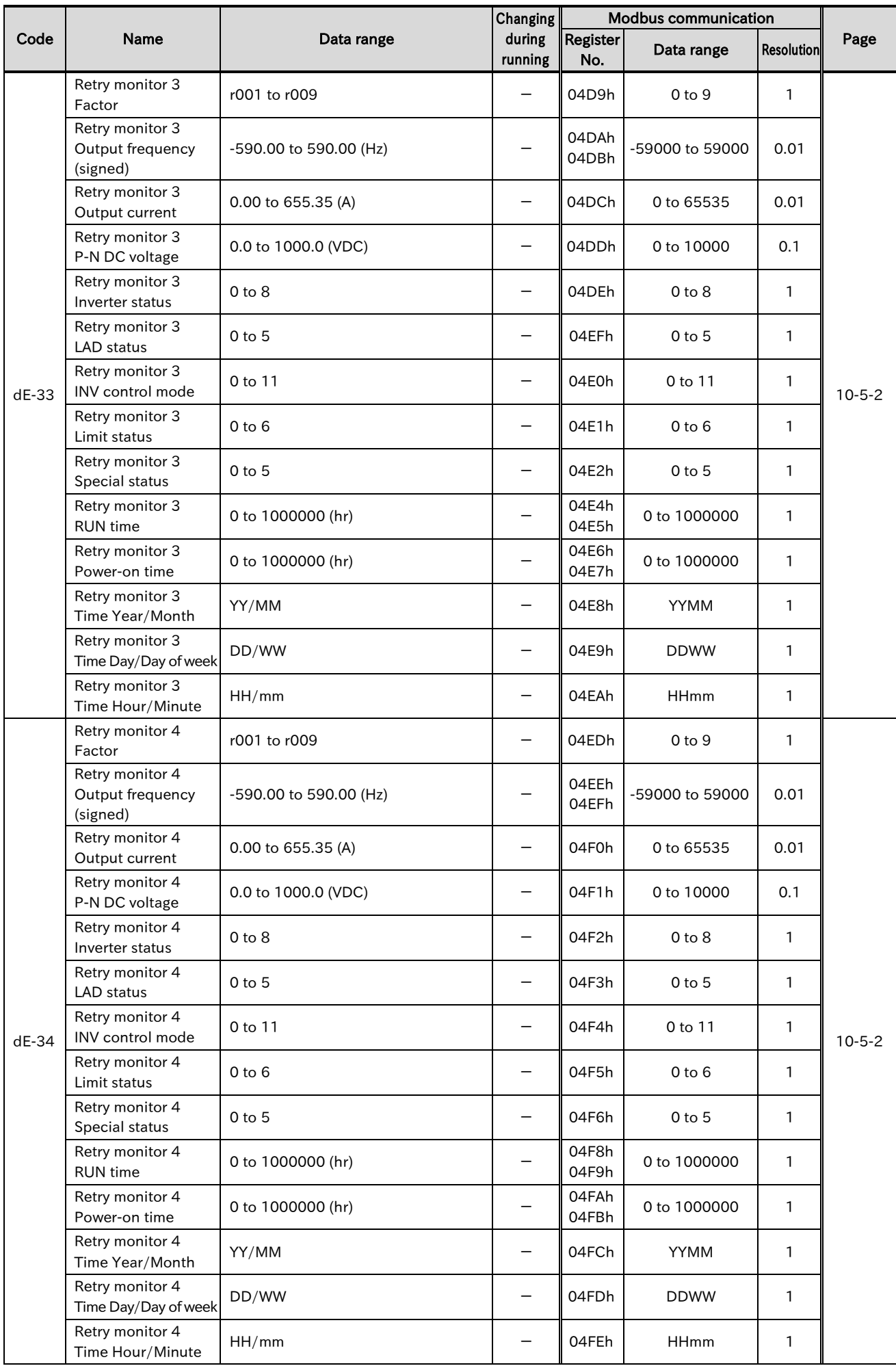

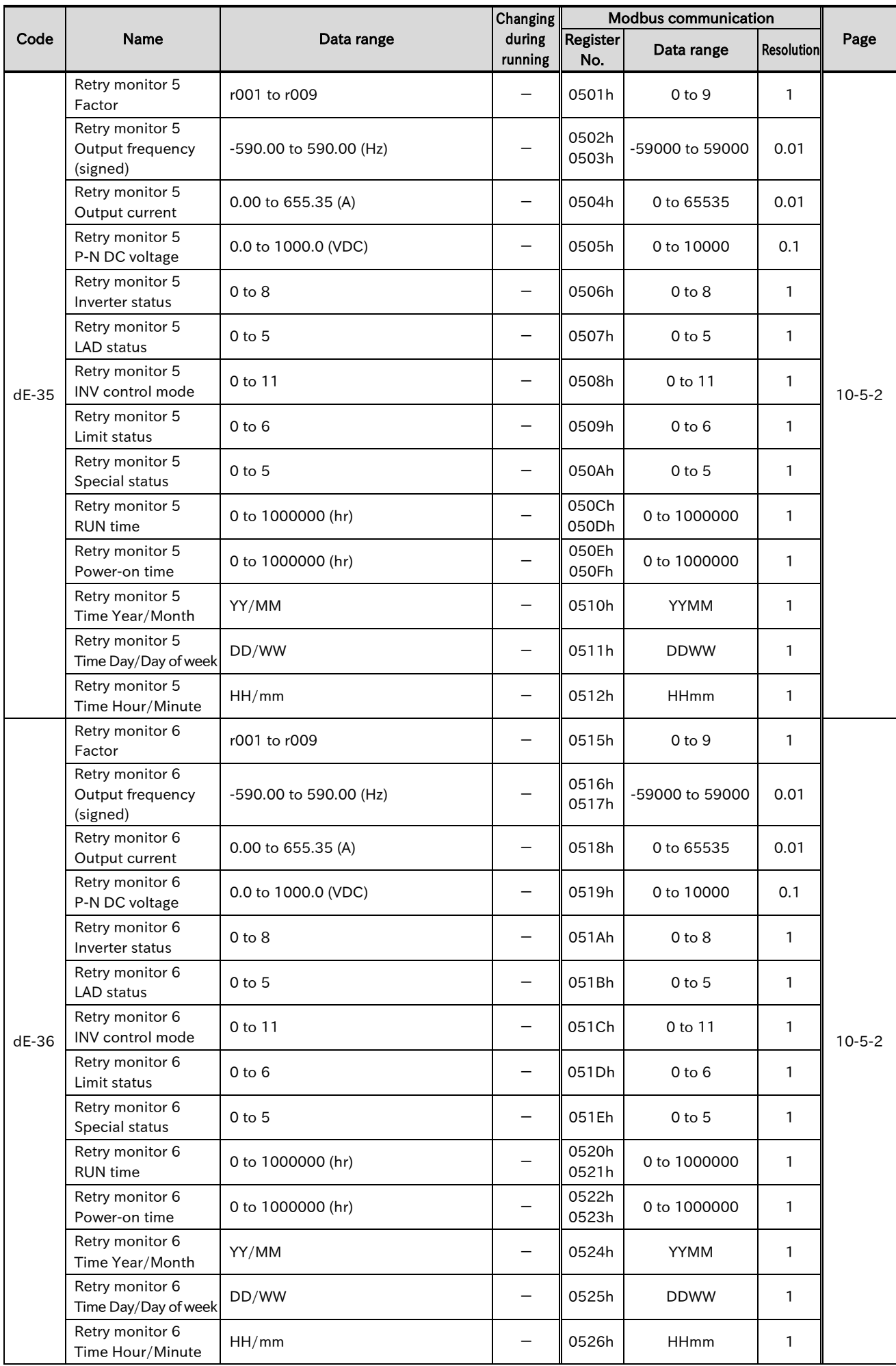

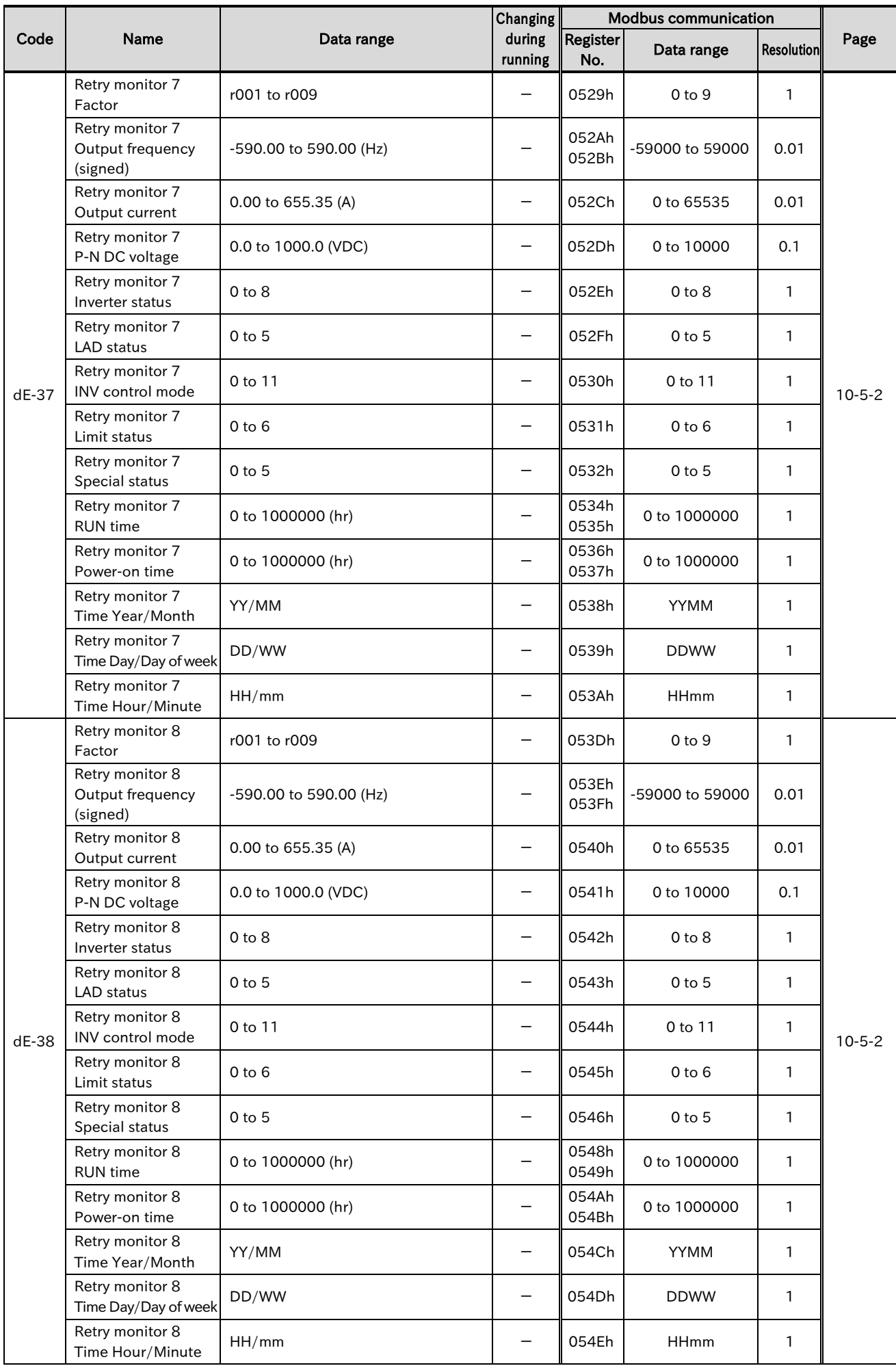

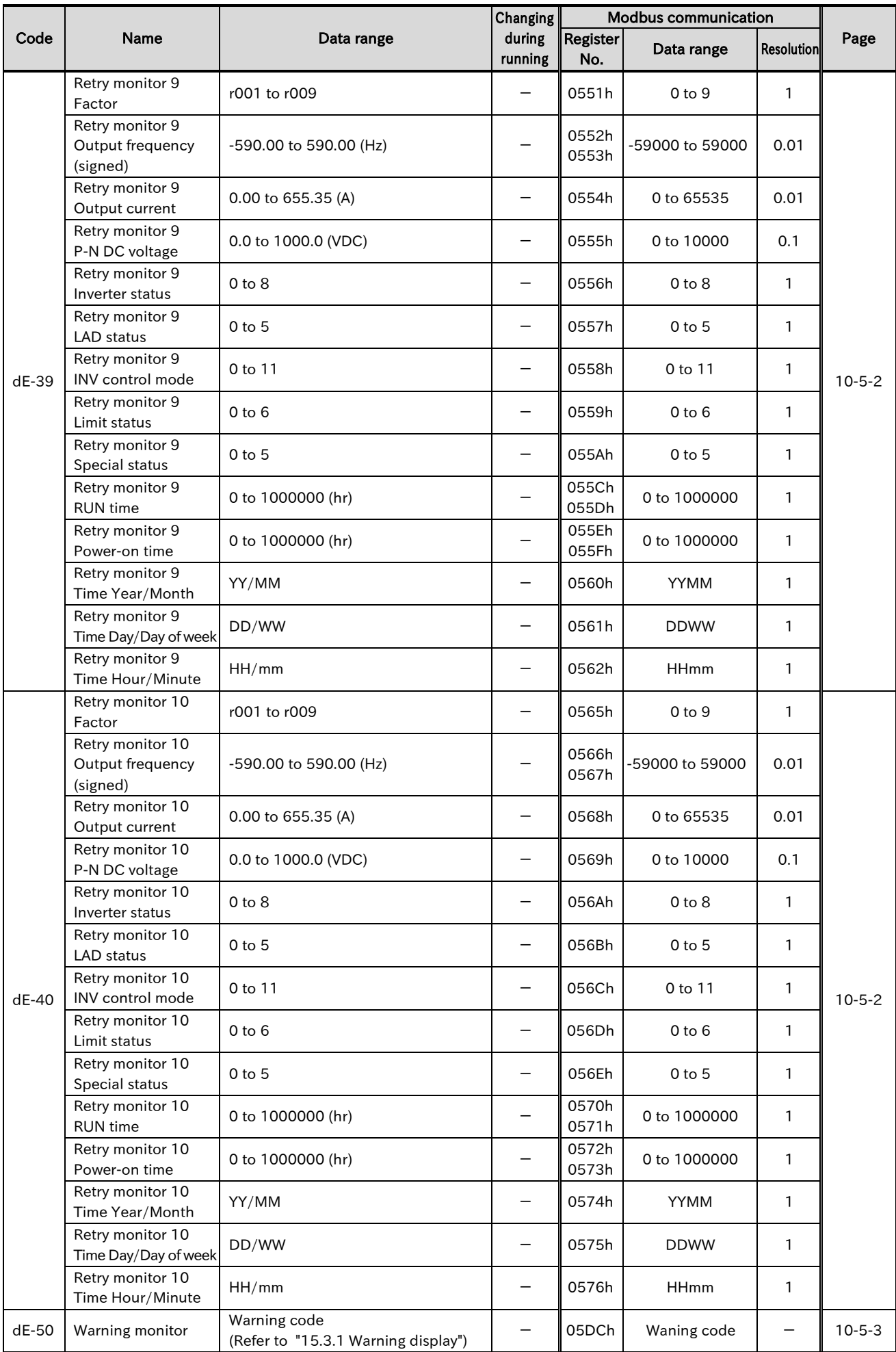

# 18.2.2 F Parameter Group

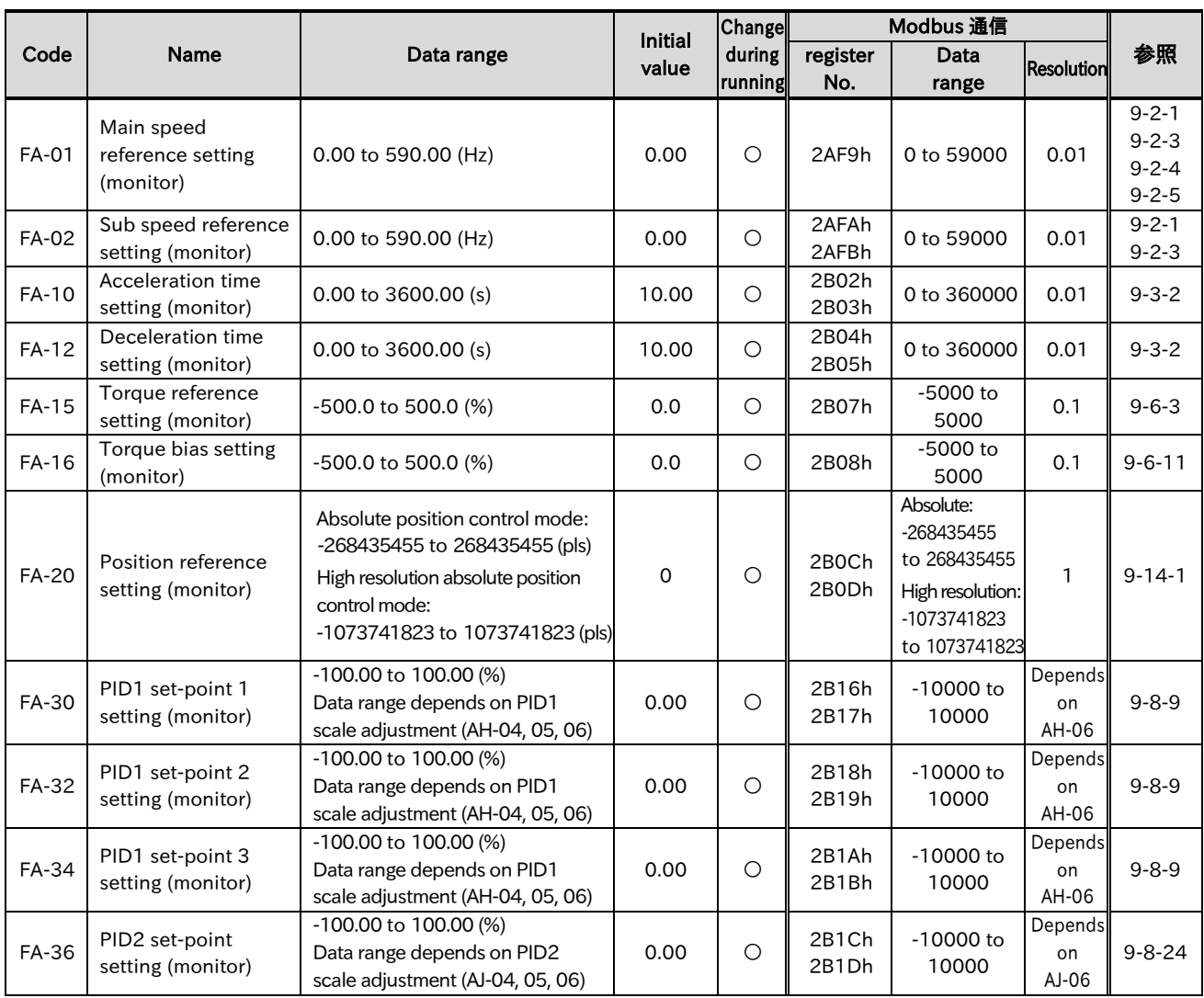

### 18.2.3 A Parameter Group

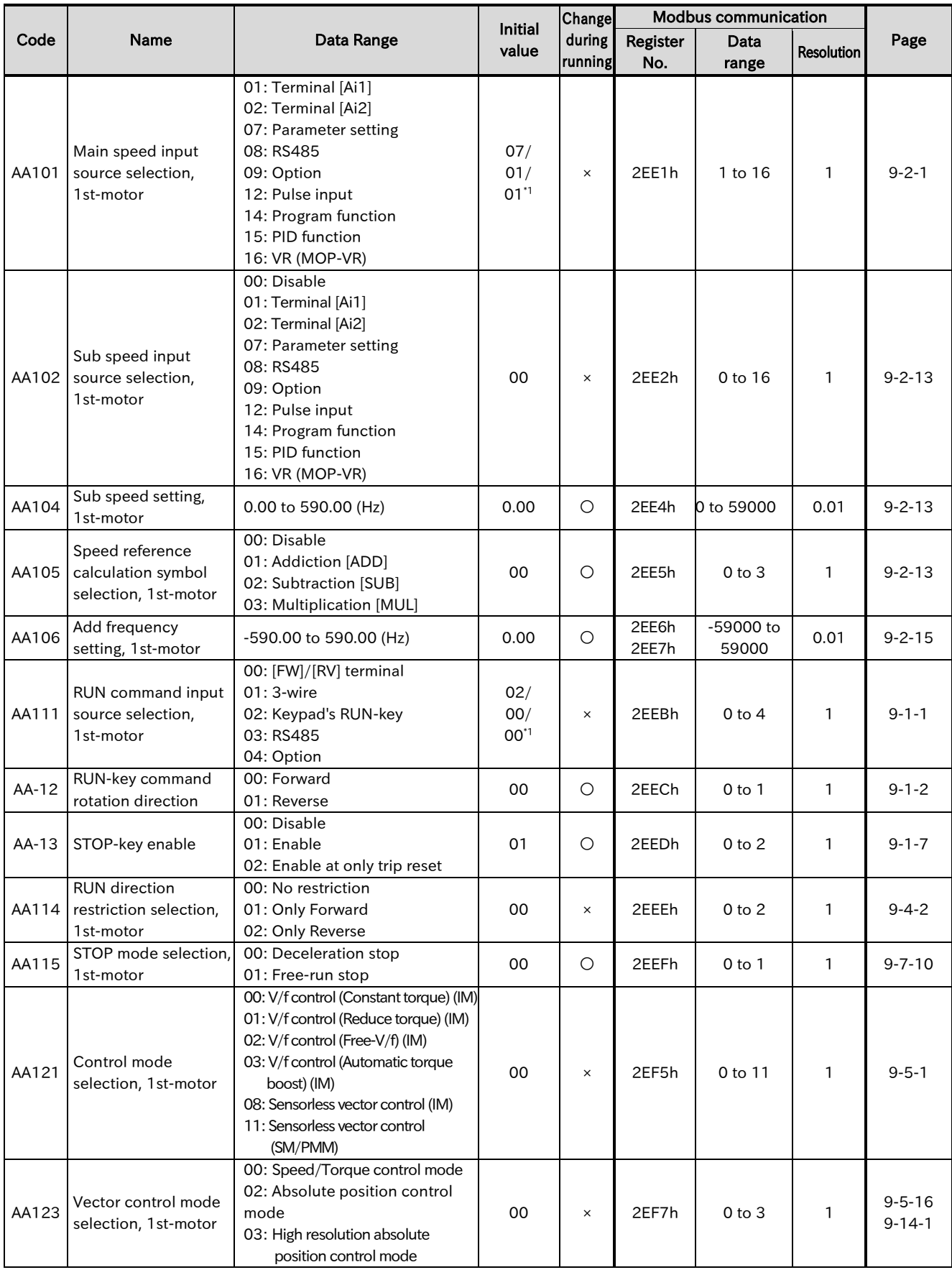

<span id="page-592-0"></span>\*1. The default settings when initialize by setting 00/01/03 to "Initialize data selection [Ub-02]".

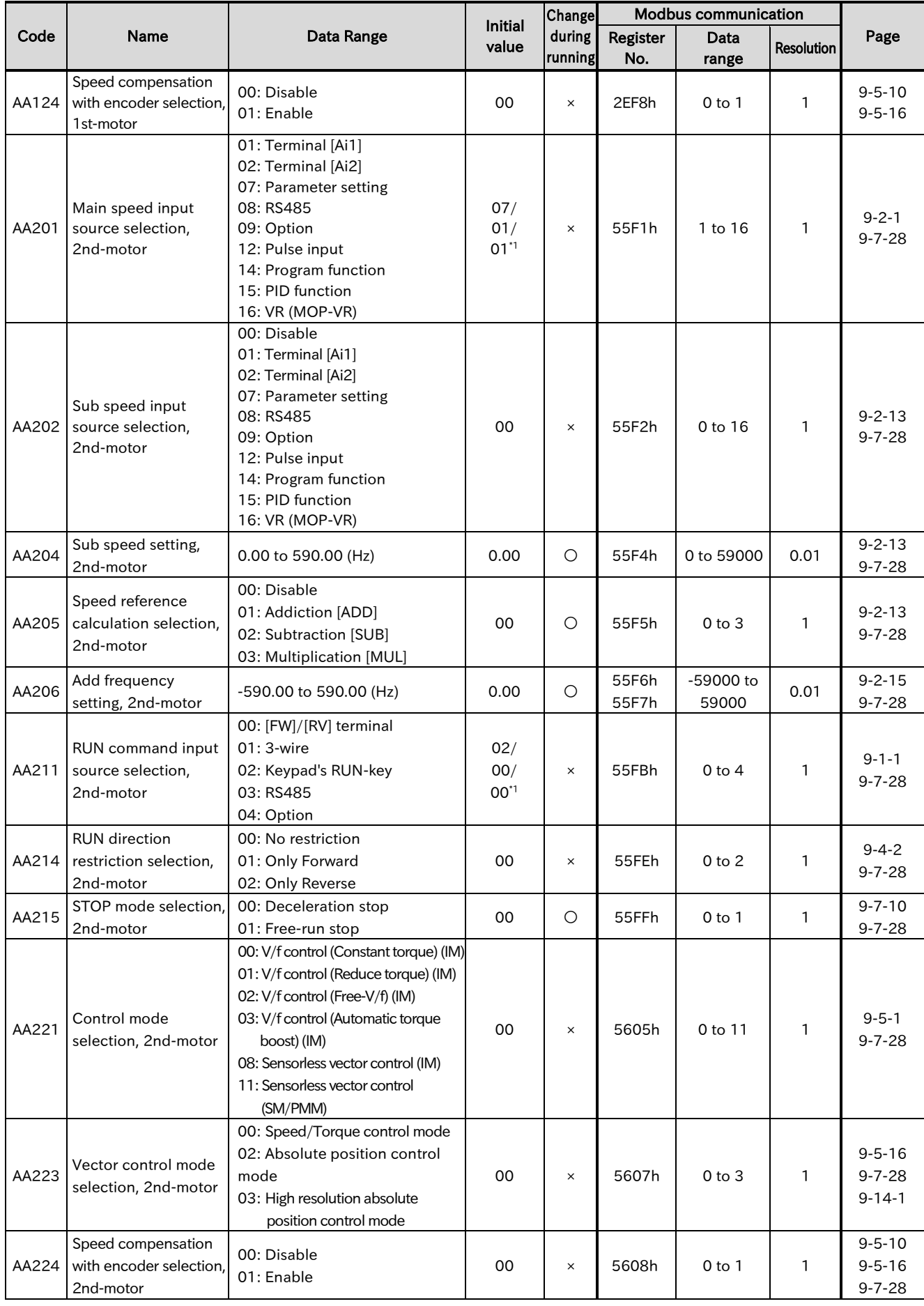

<span id="page-593-0"></span>\*1. The default settings when initialize by setting 00/01/03 to "Initialize data selection [Ub-02]".

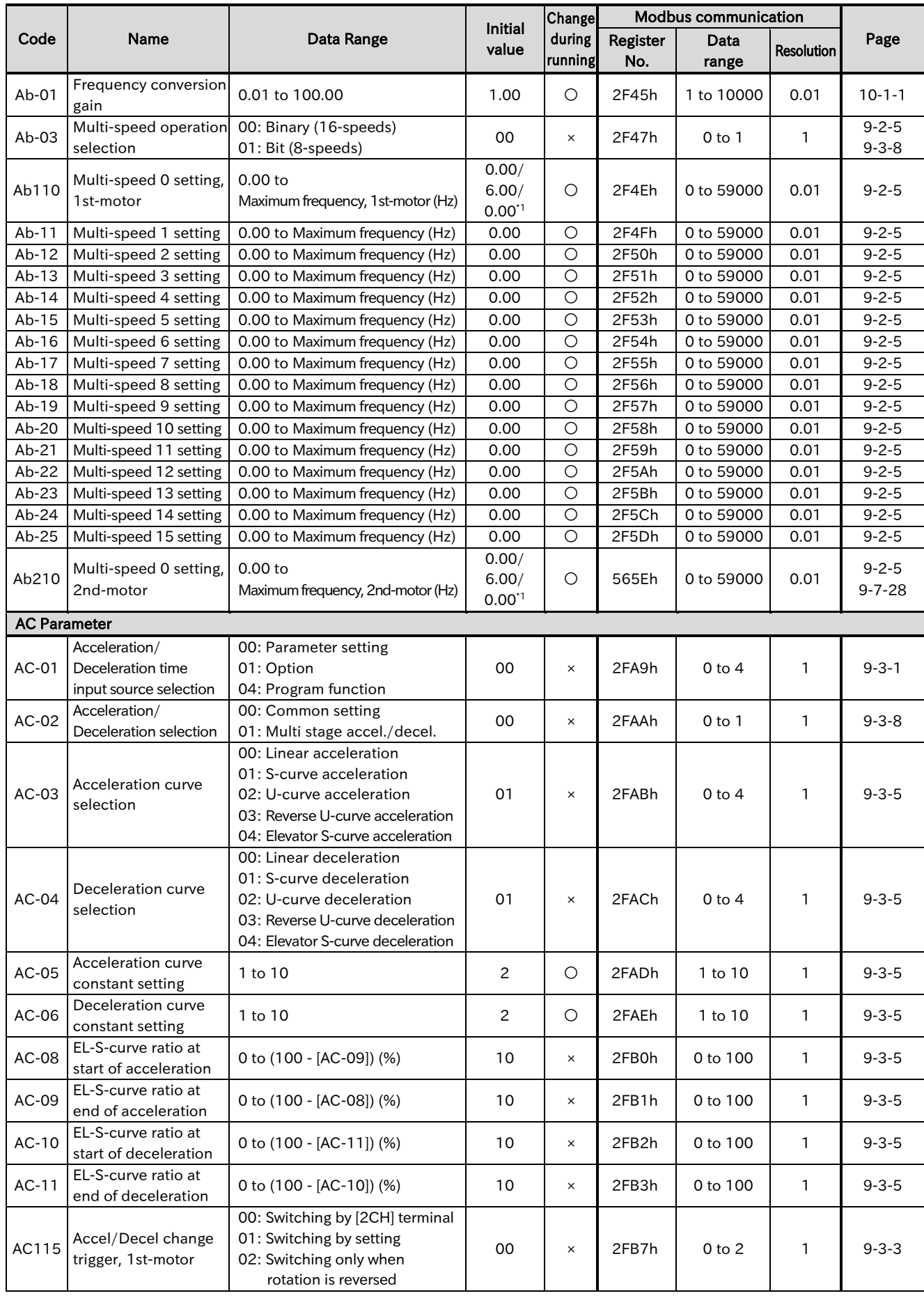

<span id="page-594-0"></span>\*1. The default settings when initialize by setting 00/01/03 to "Initialize data selection [Ub-02]".

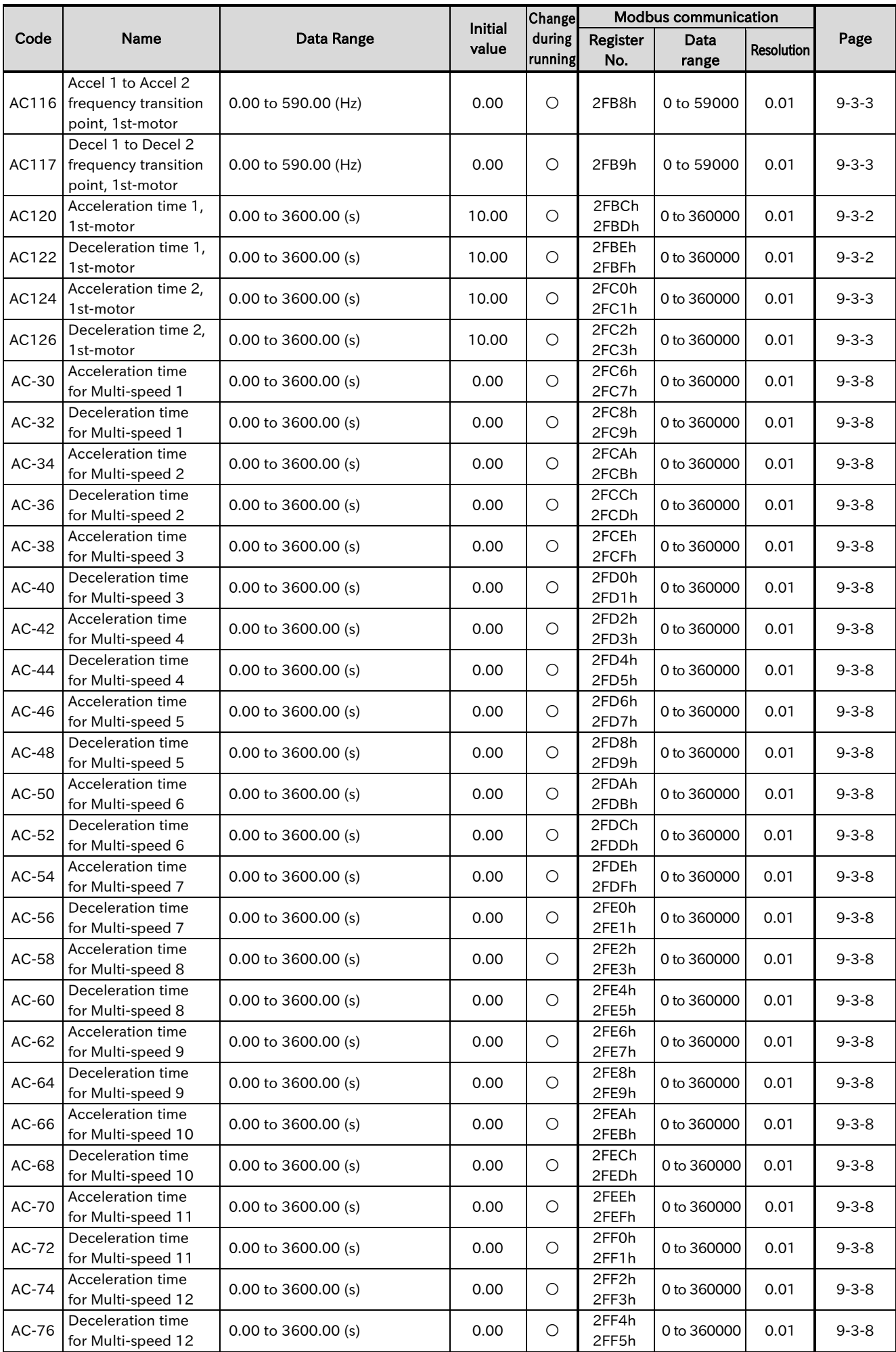

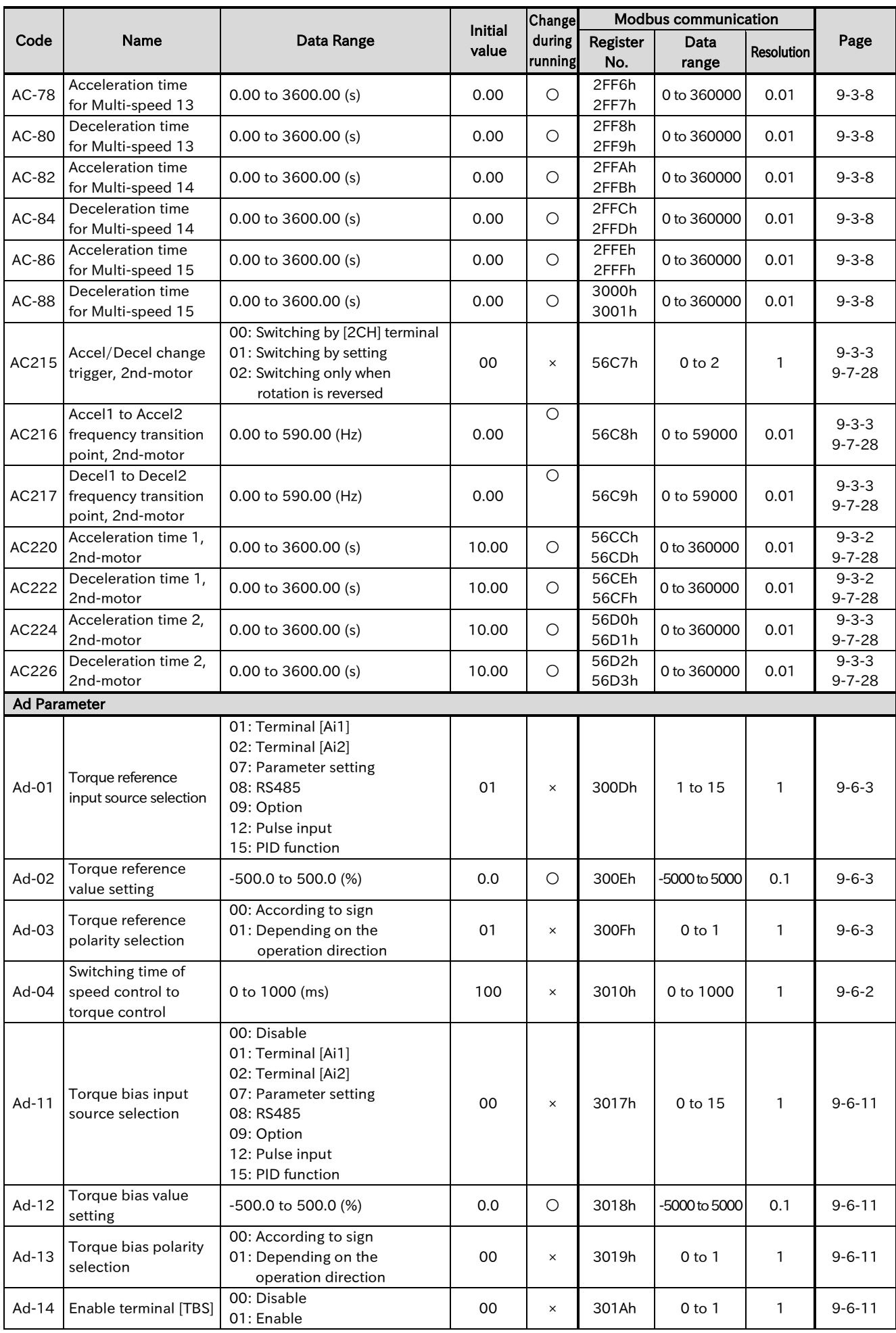

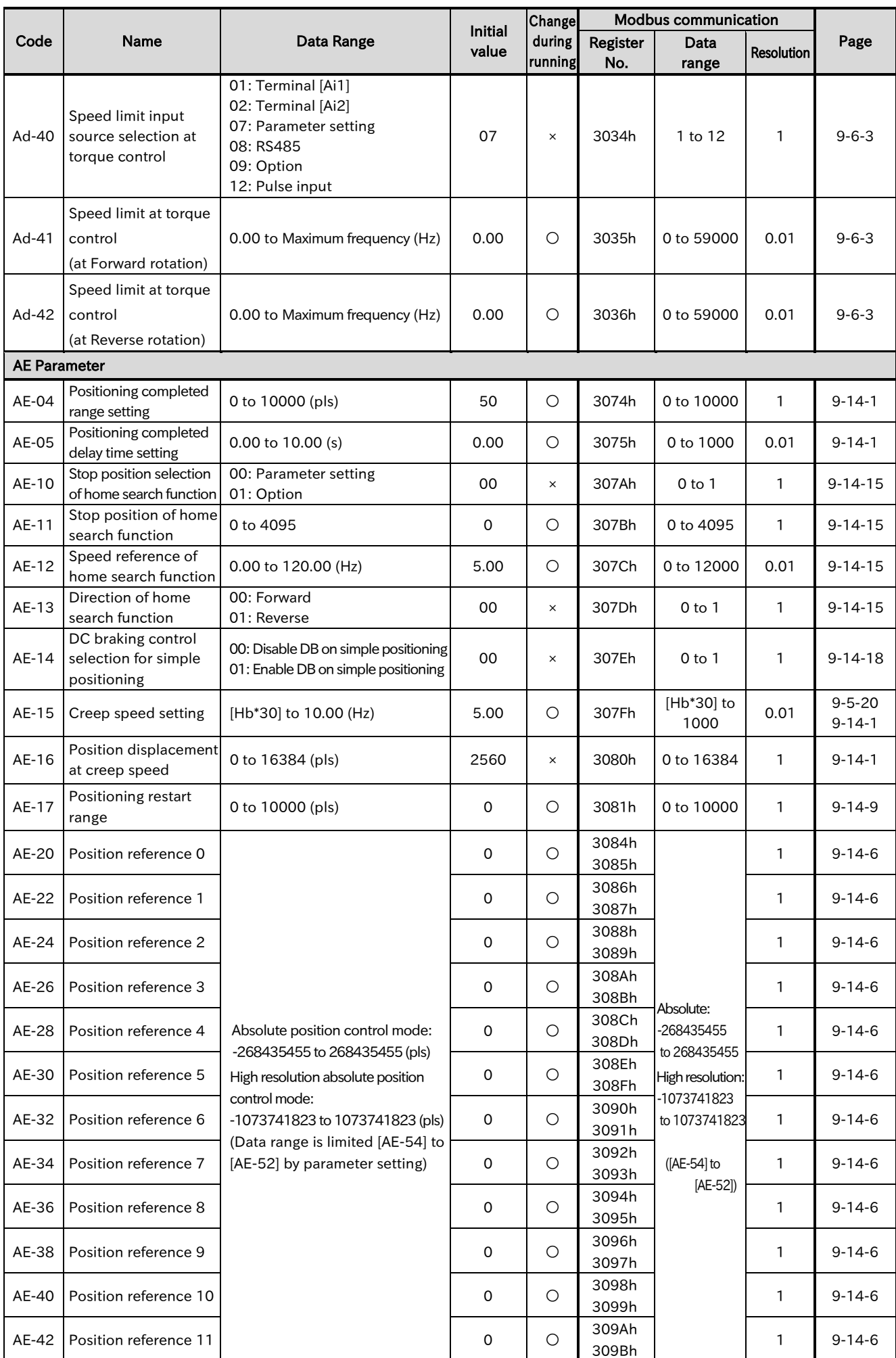

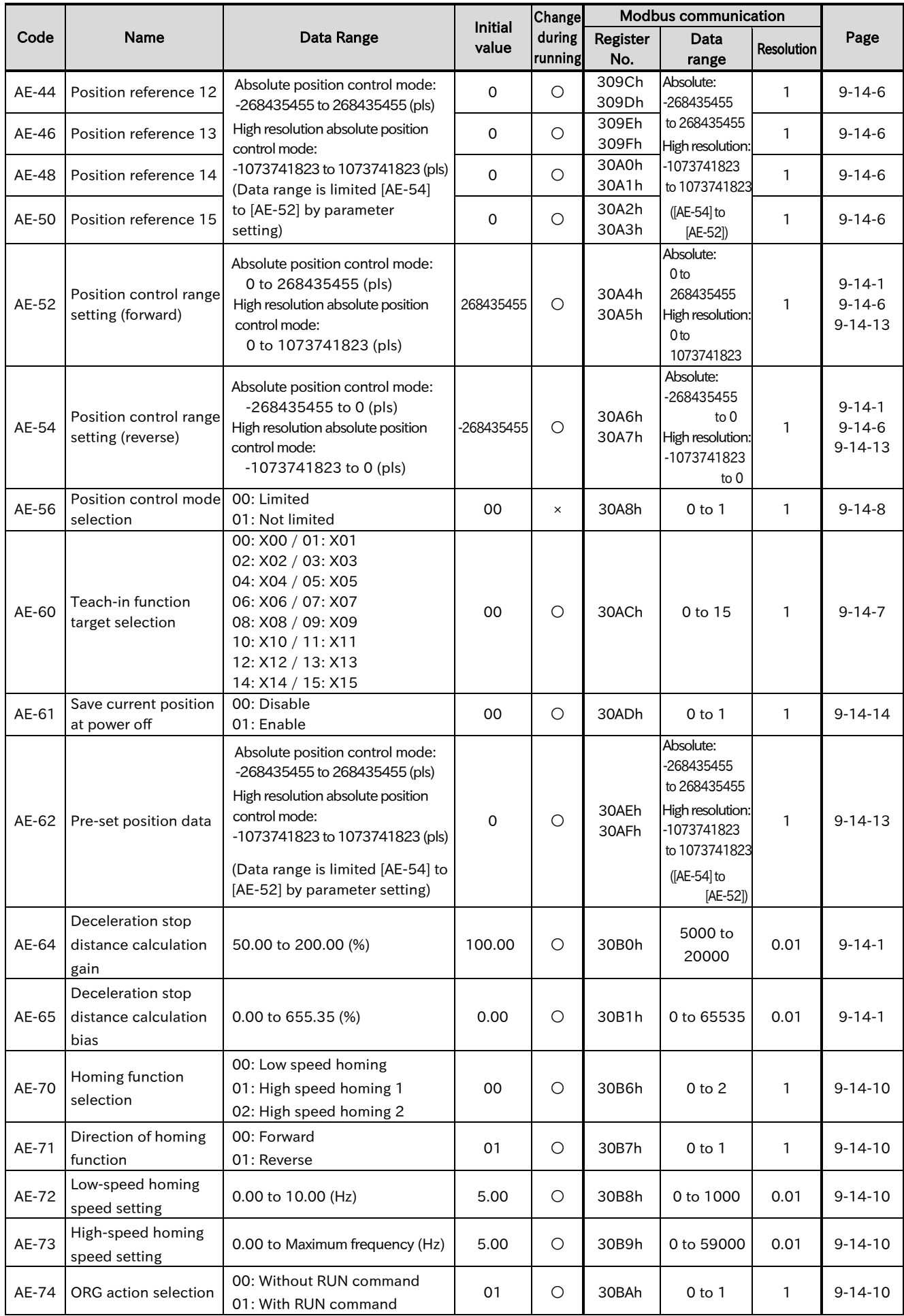

<span id="page-599-0"></span>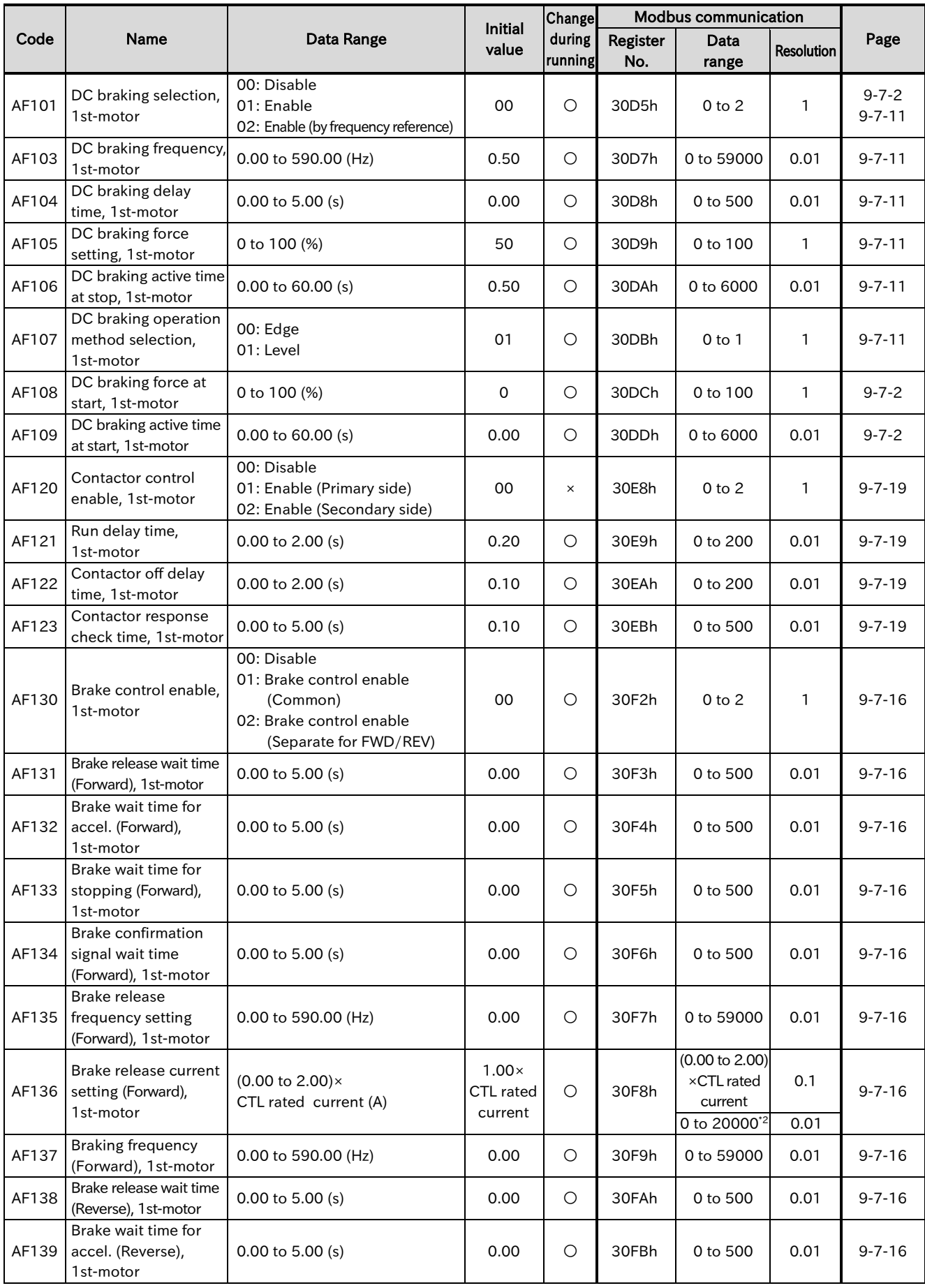

<span id="page-600-0"></span>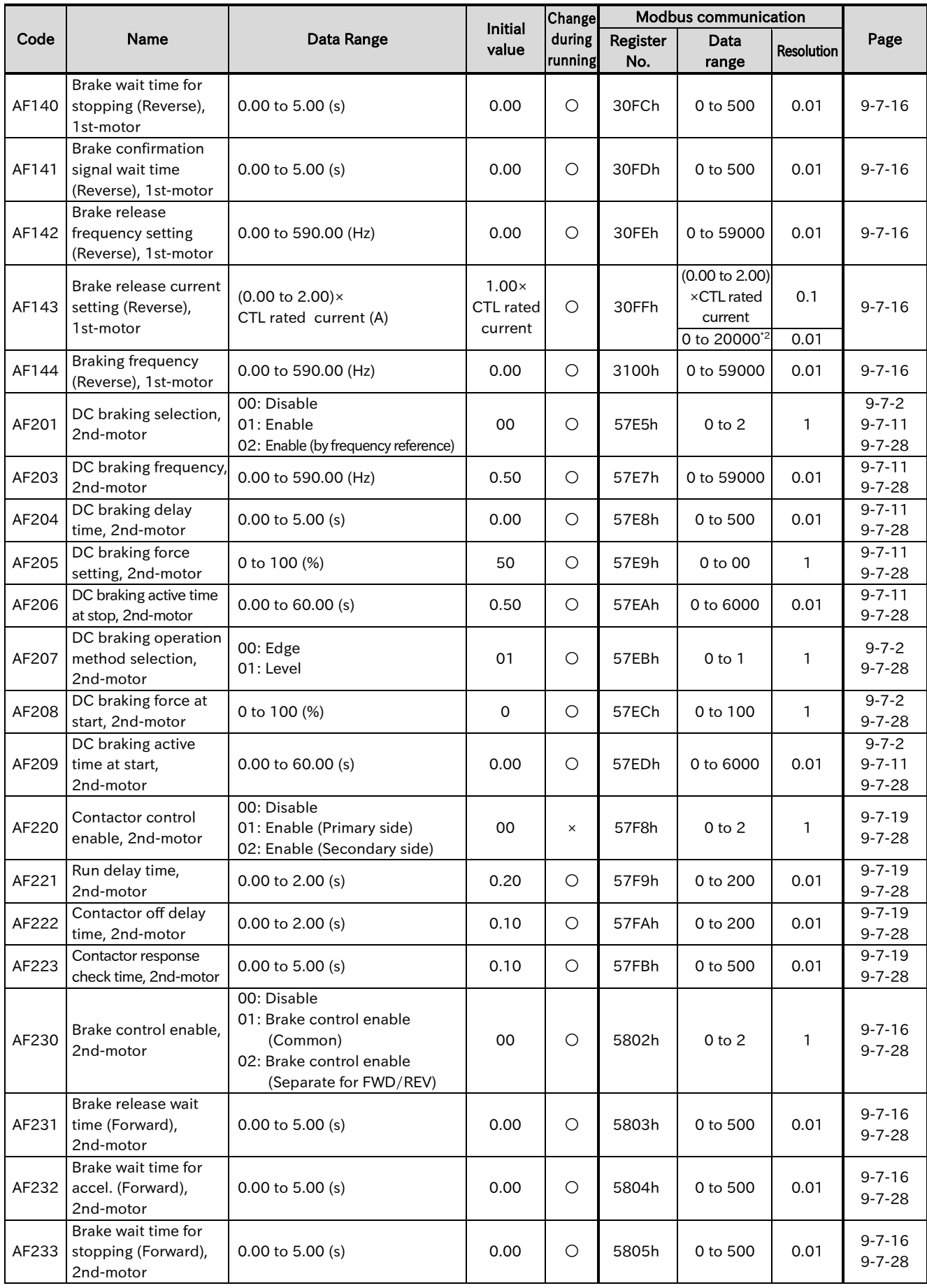

<span id="page-601-0"></span>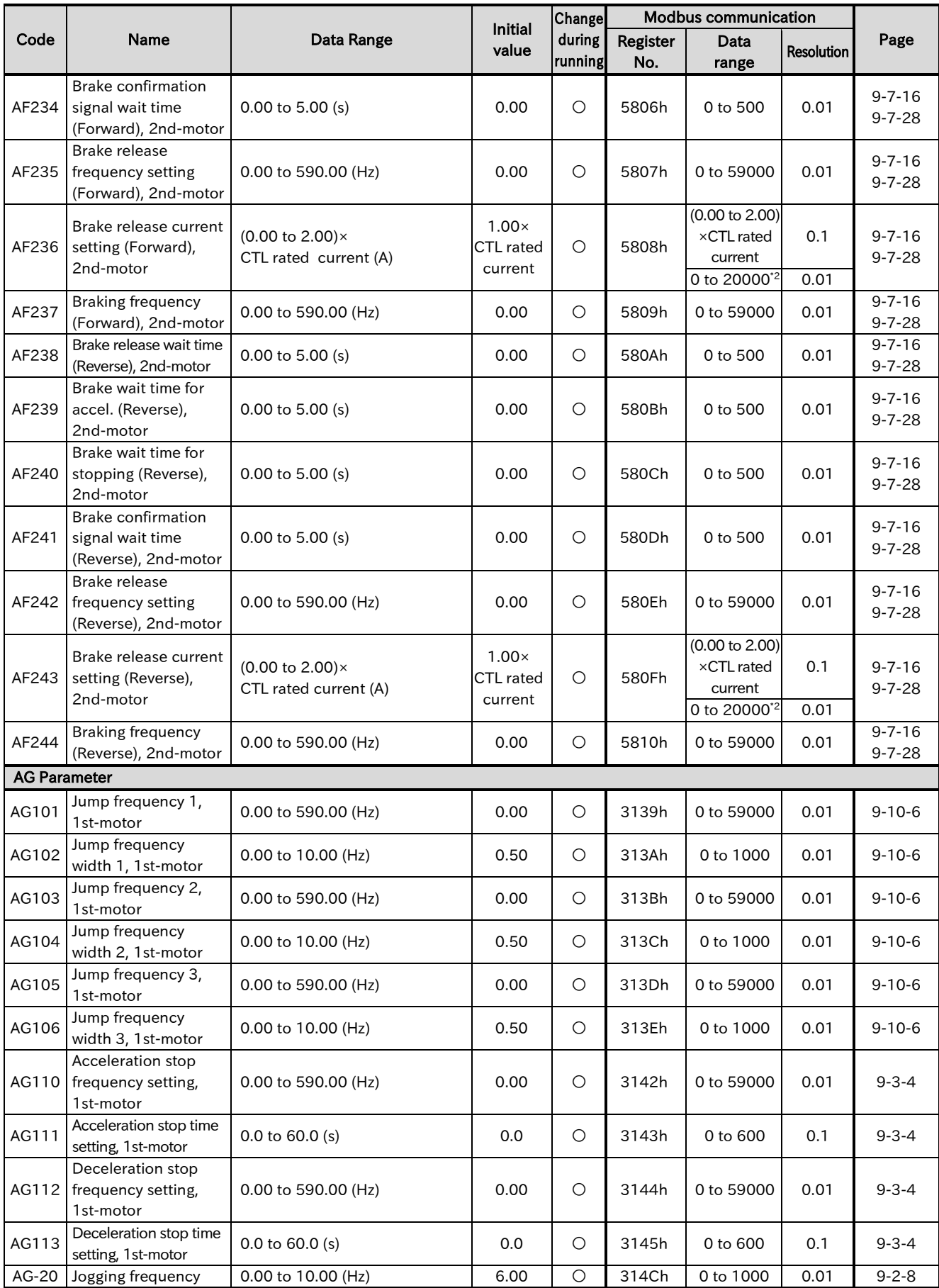

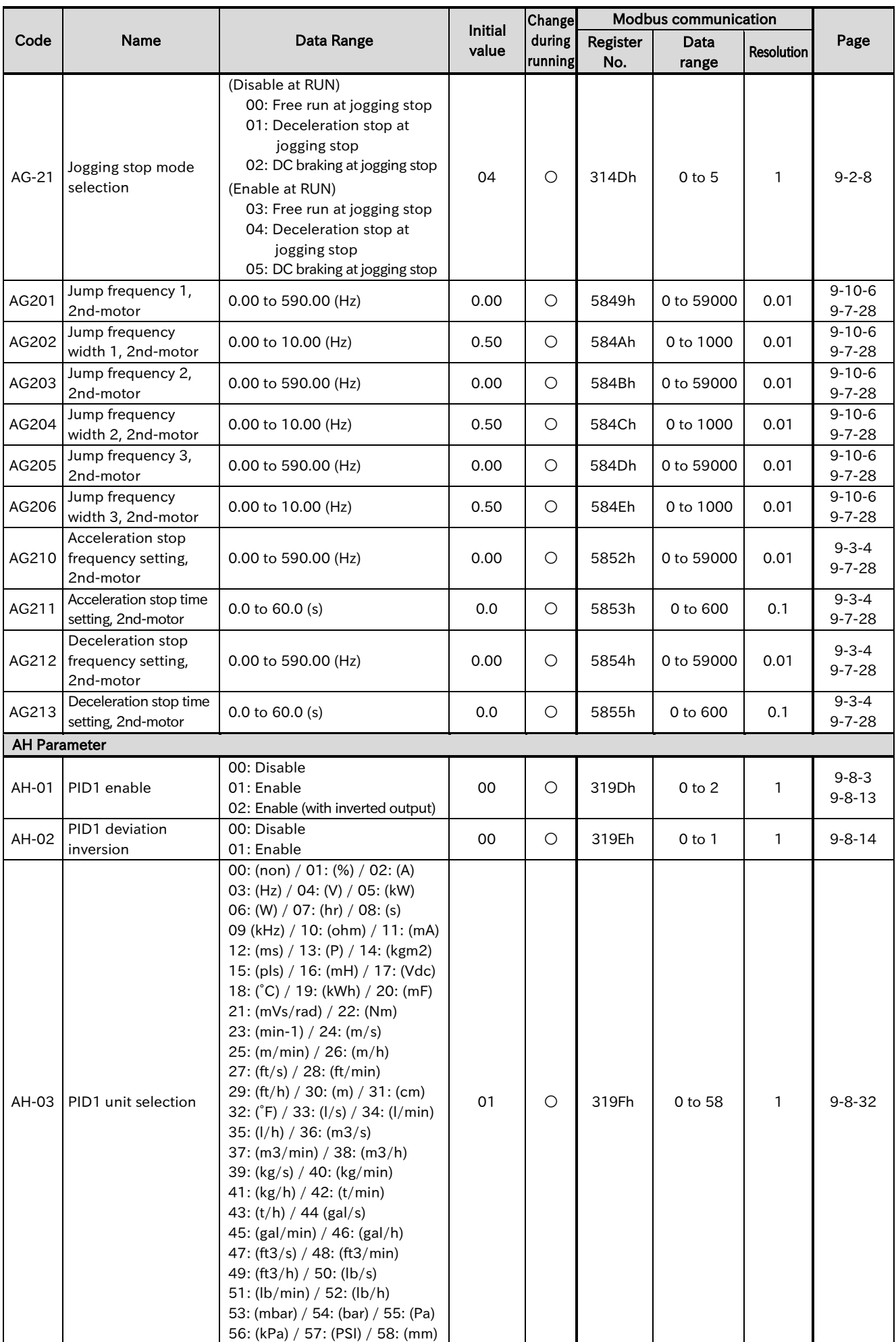

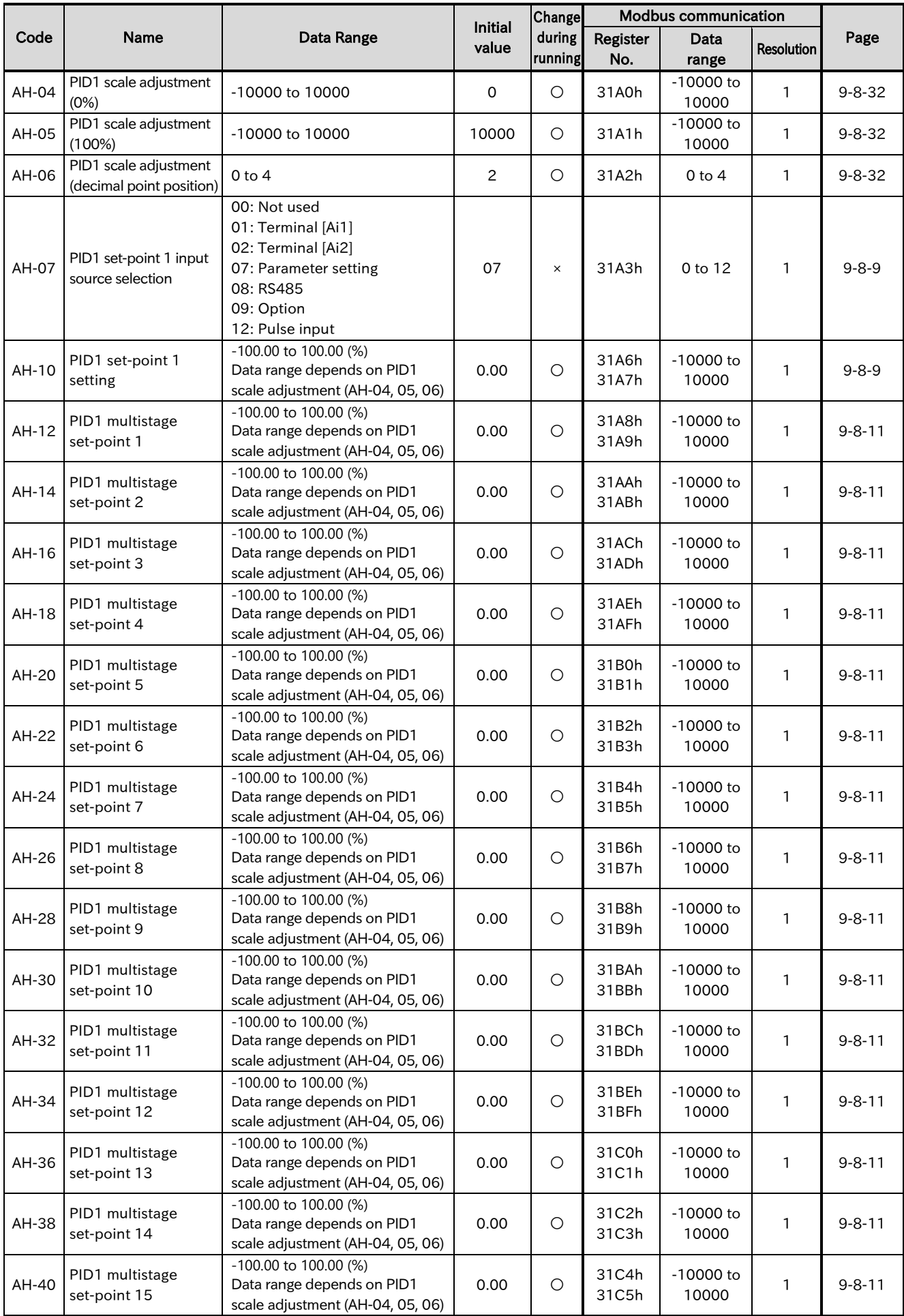

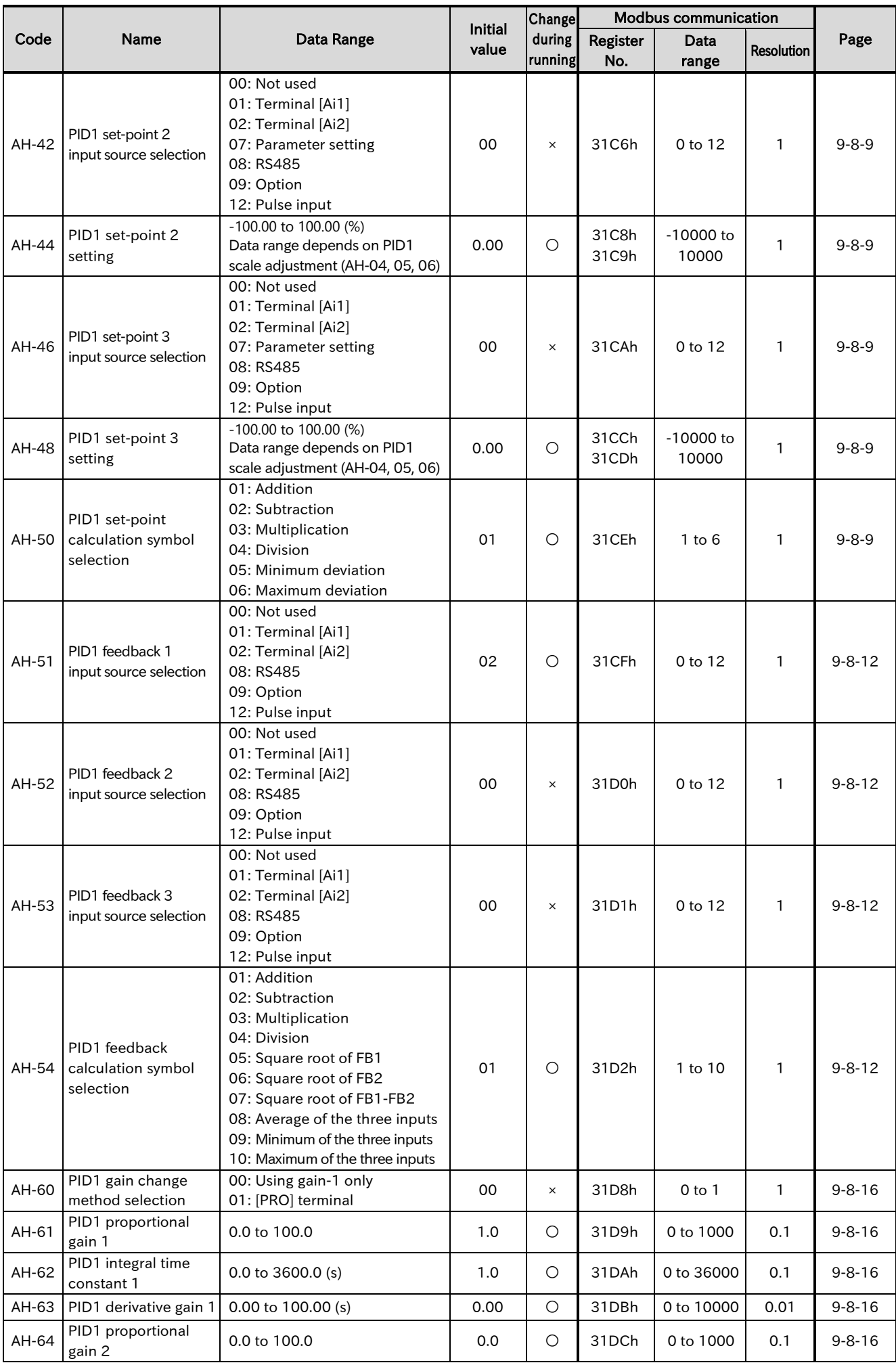

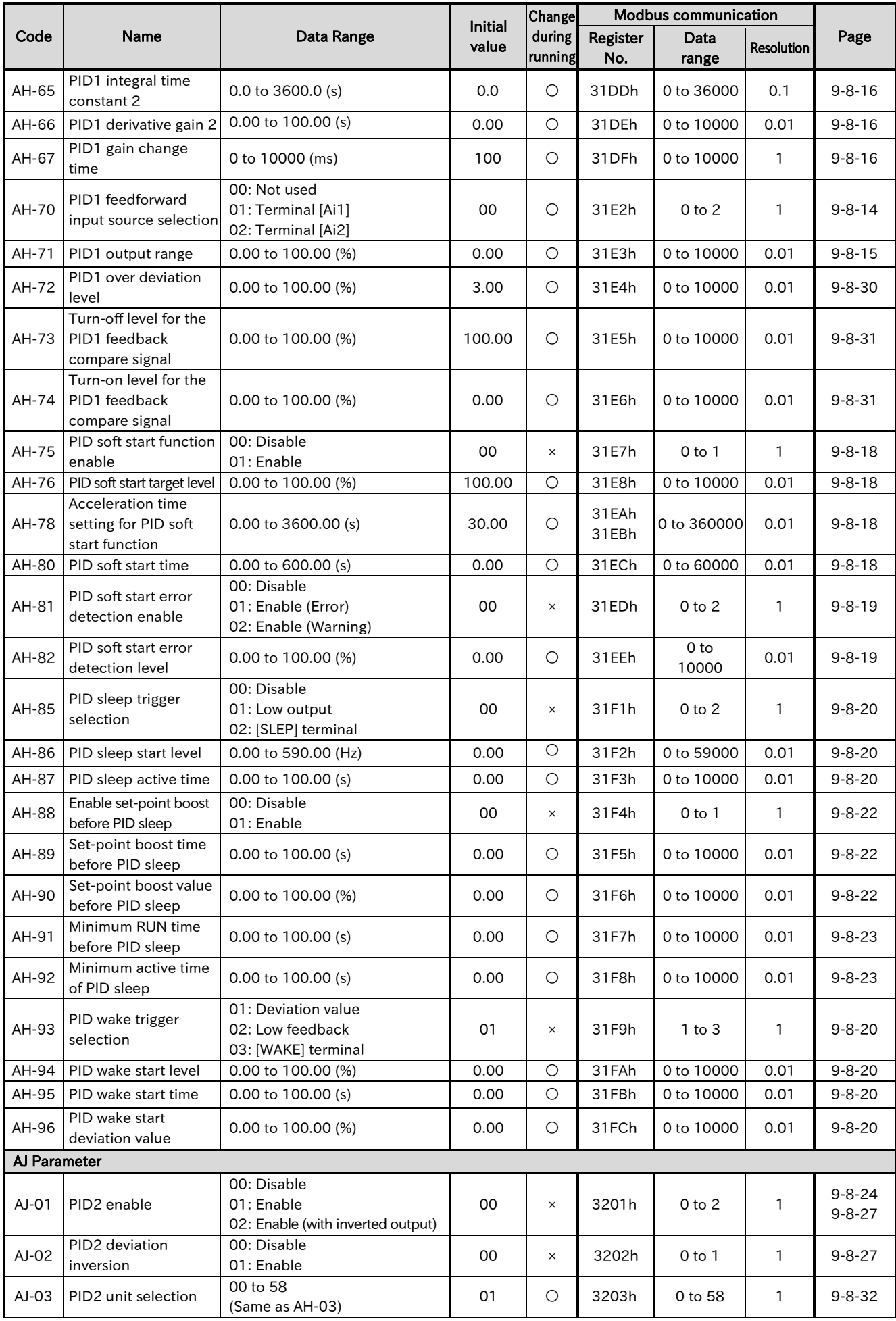

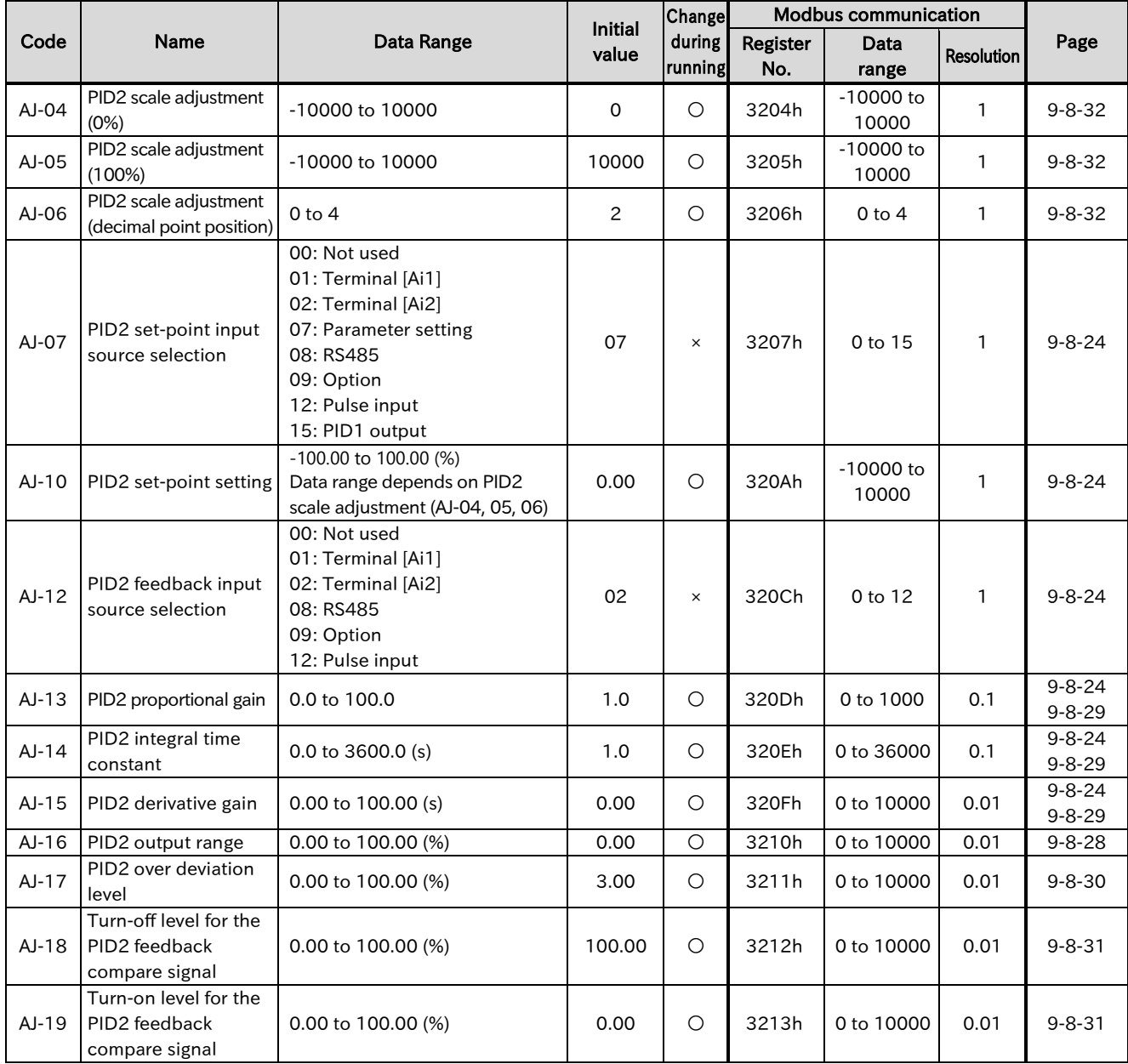

### 18.2.4 b Parameter Group

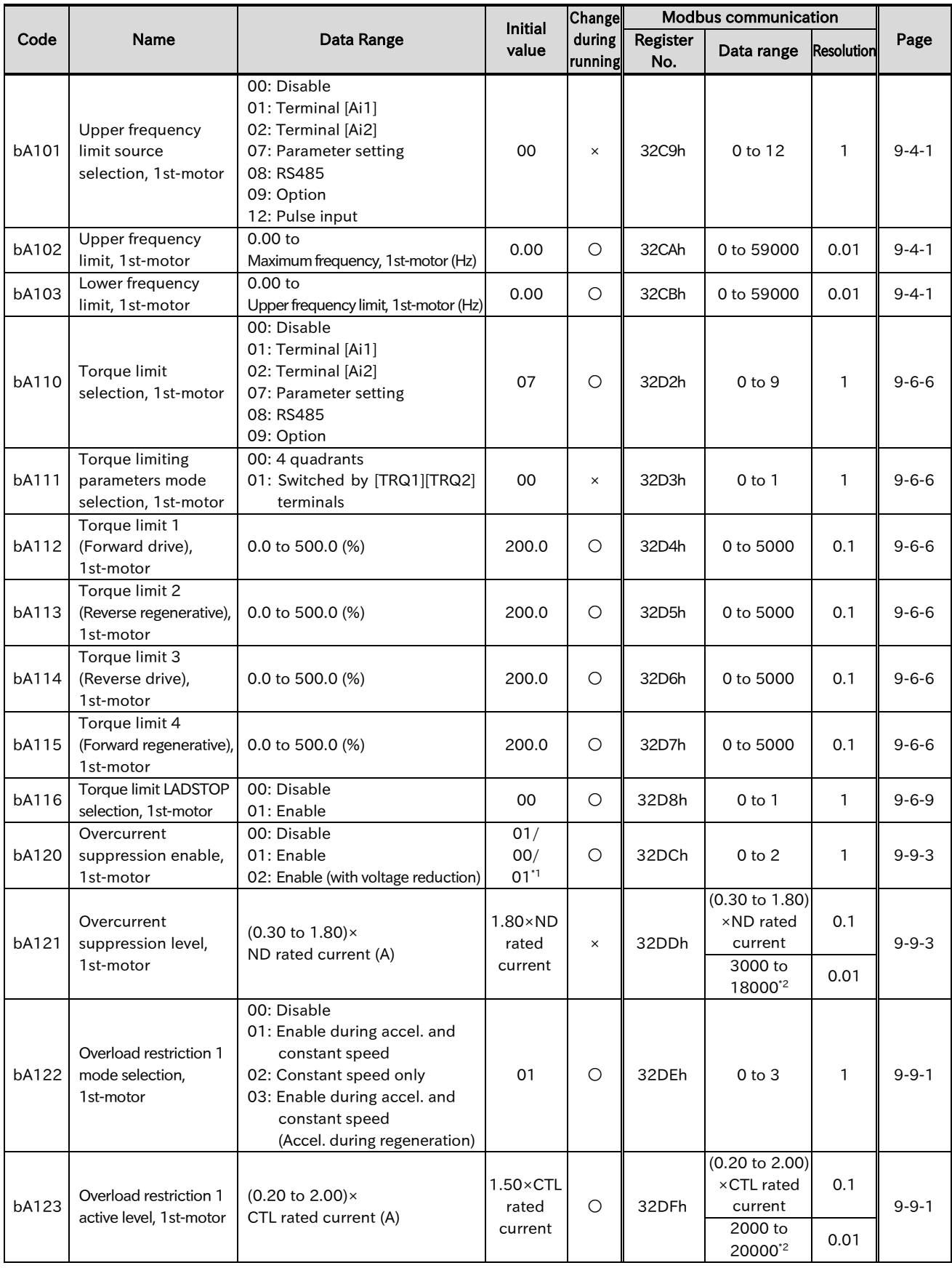

<span id="page-607-1"></span><span id="page-607-0"></span>\*1. The default settings when initialize by setting 00/01/03 to "Initialize data selection [Ub-02]".

<span id="page-608-0"></span>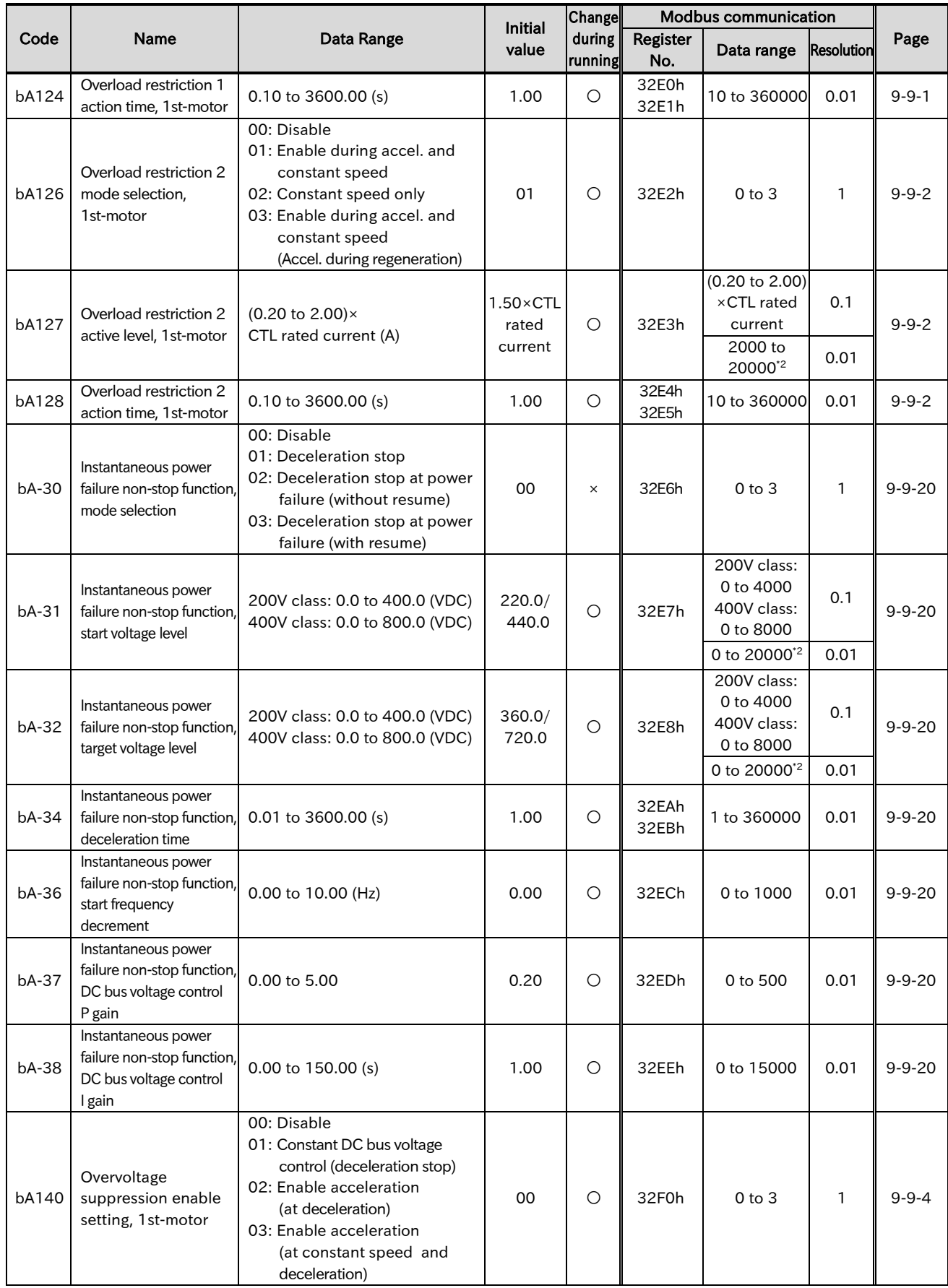

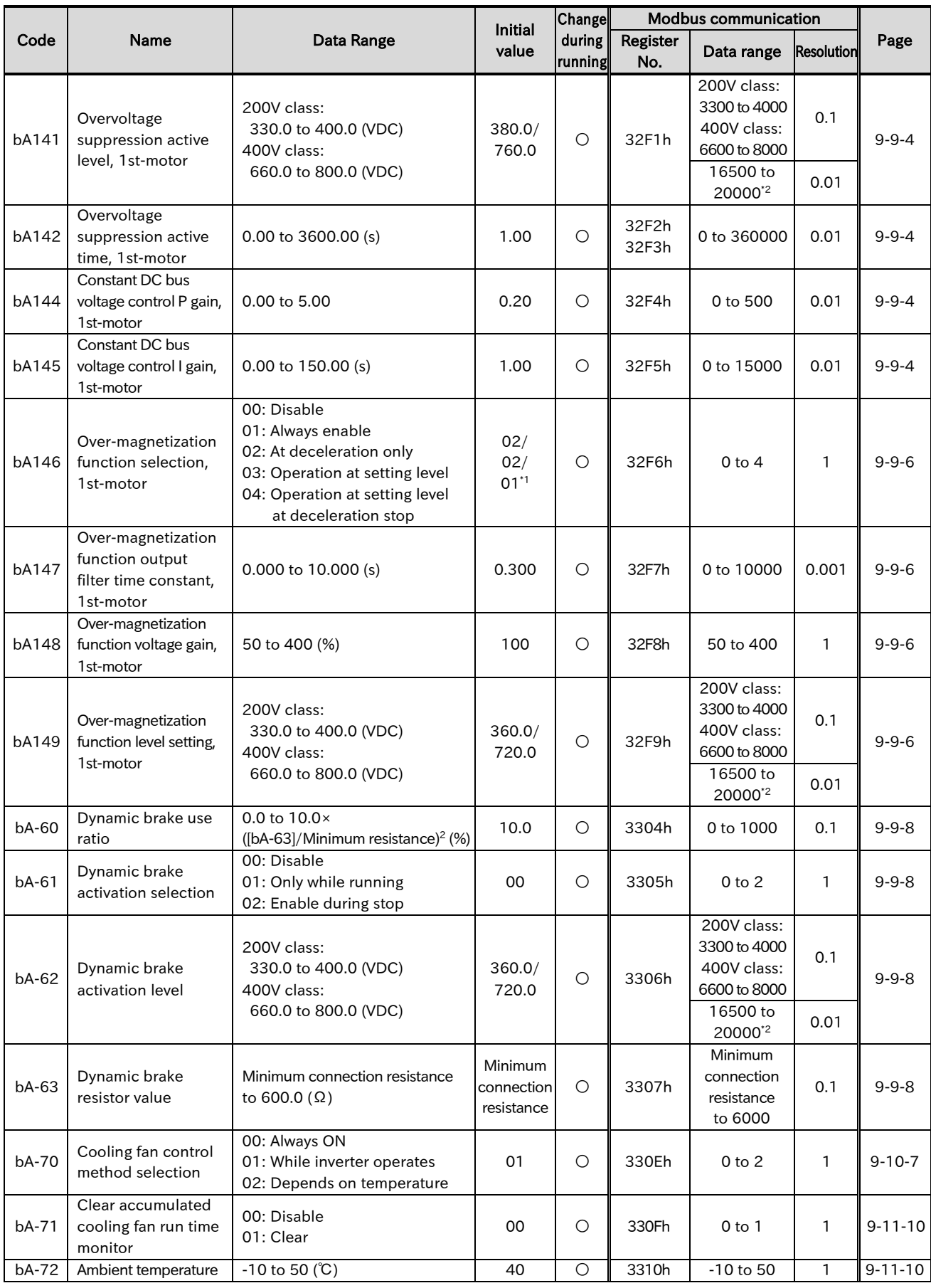

<span id="page-609-1"></span><span id="page-609-0"></span>\*1. The default settings when initialize by setting 00/01/03 to "Initialize data selection [Ub-02]".

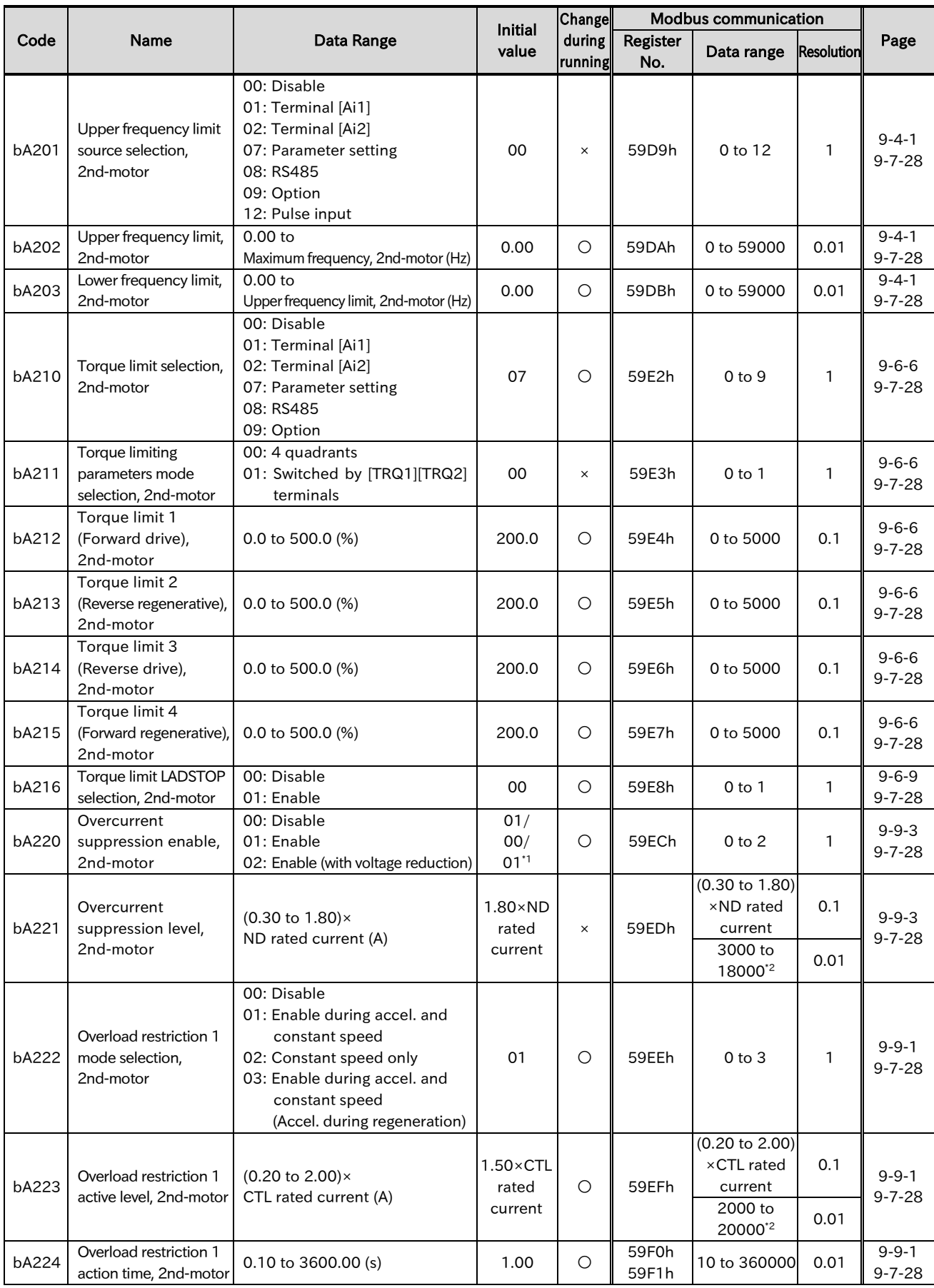

<span id="page-610-1"></span><span id="page-610-0"></span>\*1. The default settings when initialize by setting 00/01/03 to "Initialize data selection [Ub-02]".

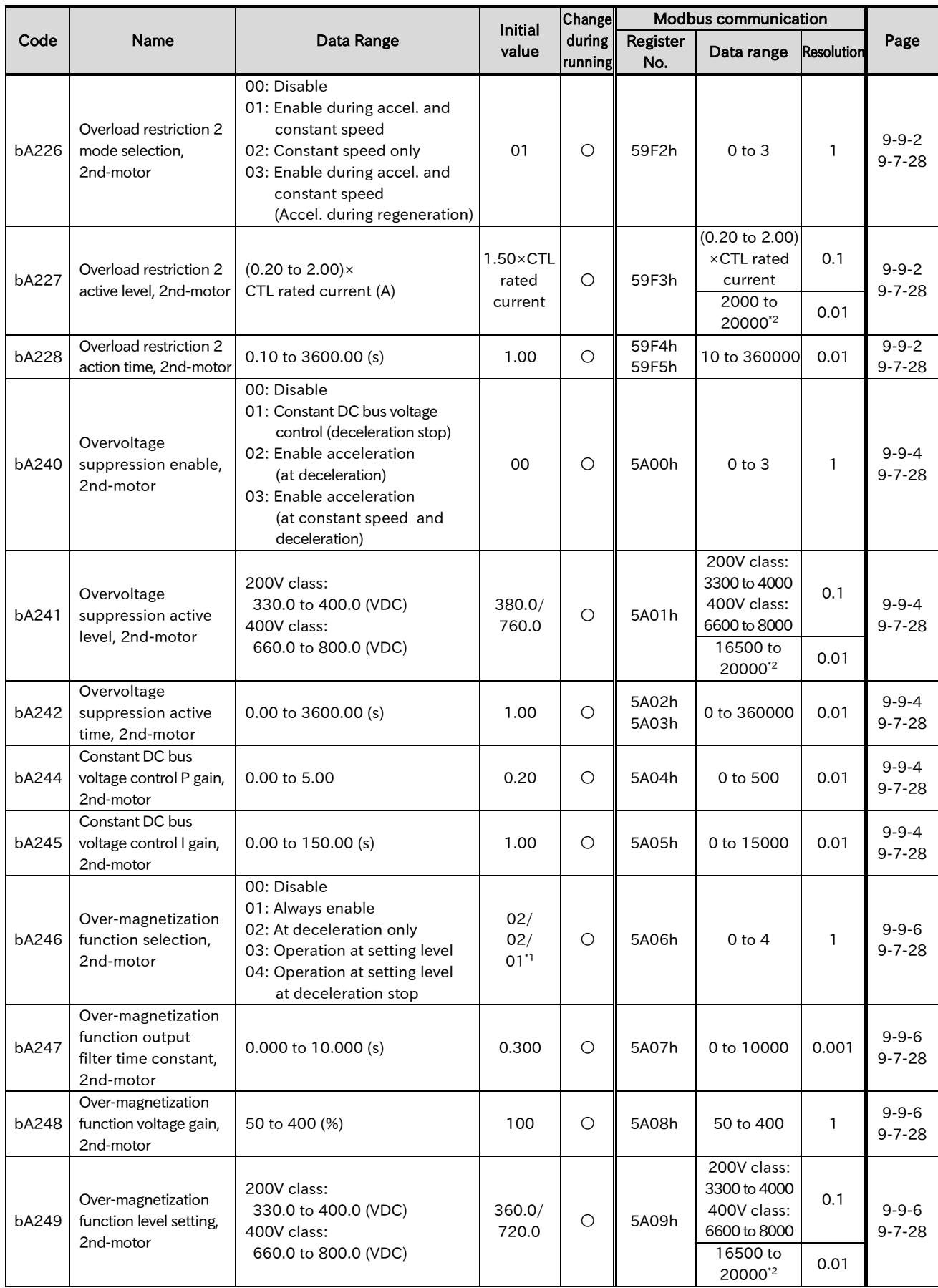

<span id="page-611-1"></span><span id="page-611-0"></span>\*1. The default settings when initialize by setting 00/01/03 to "Initialize data selection [Ub-02]".
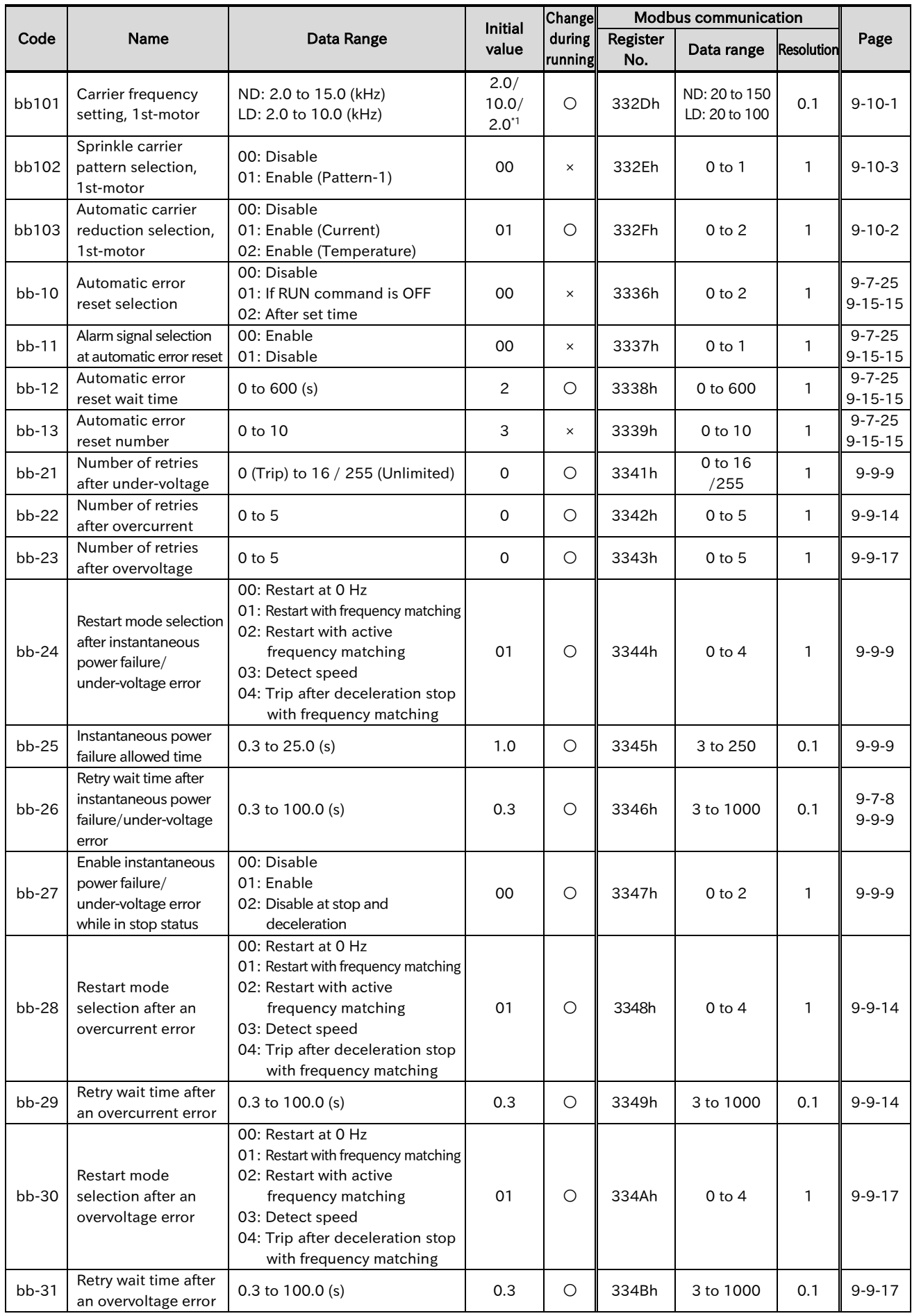

<span id="page-612-0"></span>\*1. The default settings when initialize by setting 00/01/03 to "Initialize data selection [Ub-02]".

<span id="page-613-0"></span>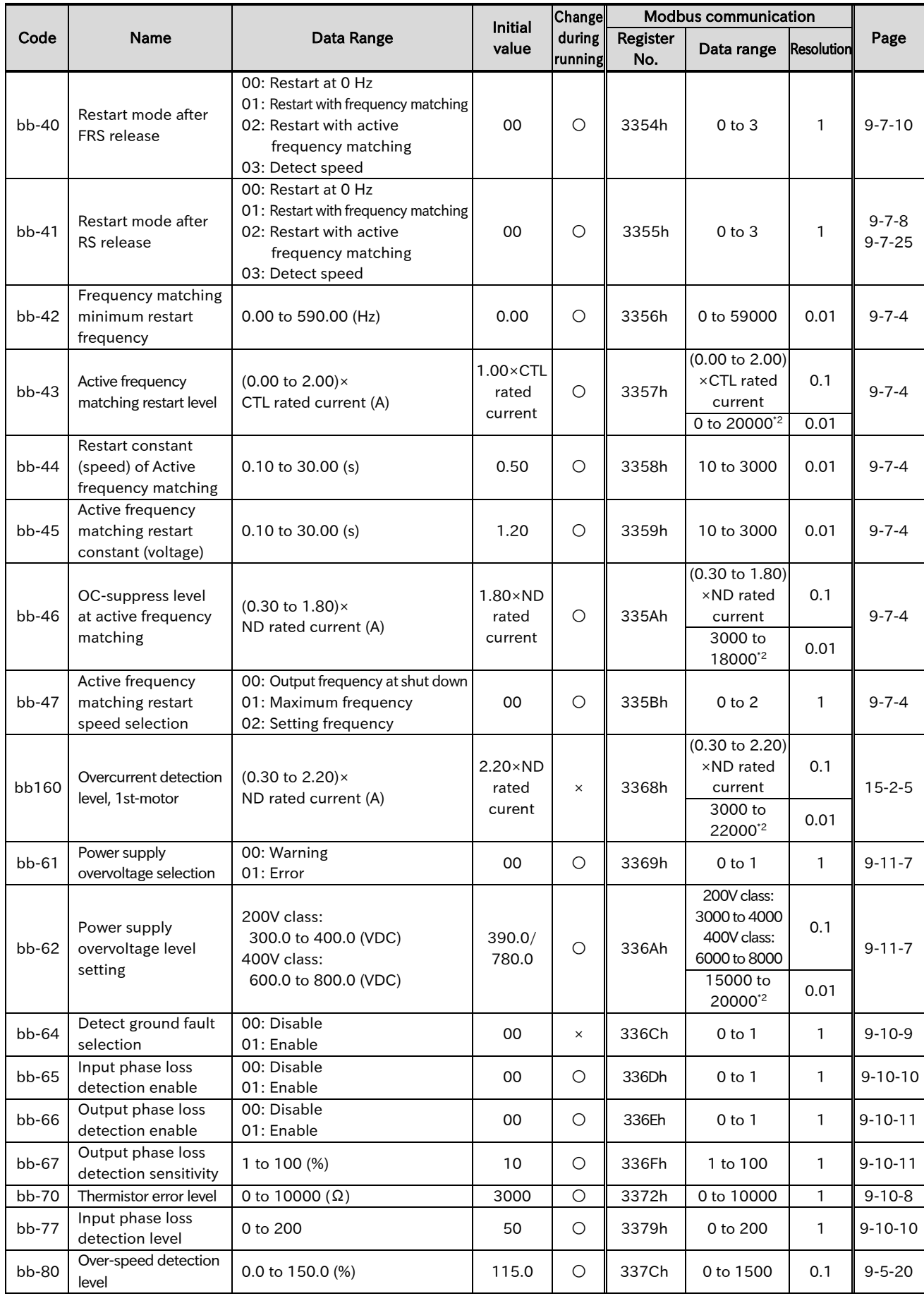

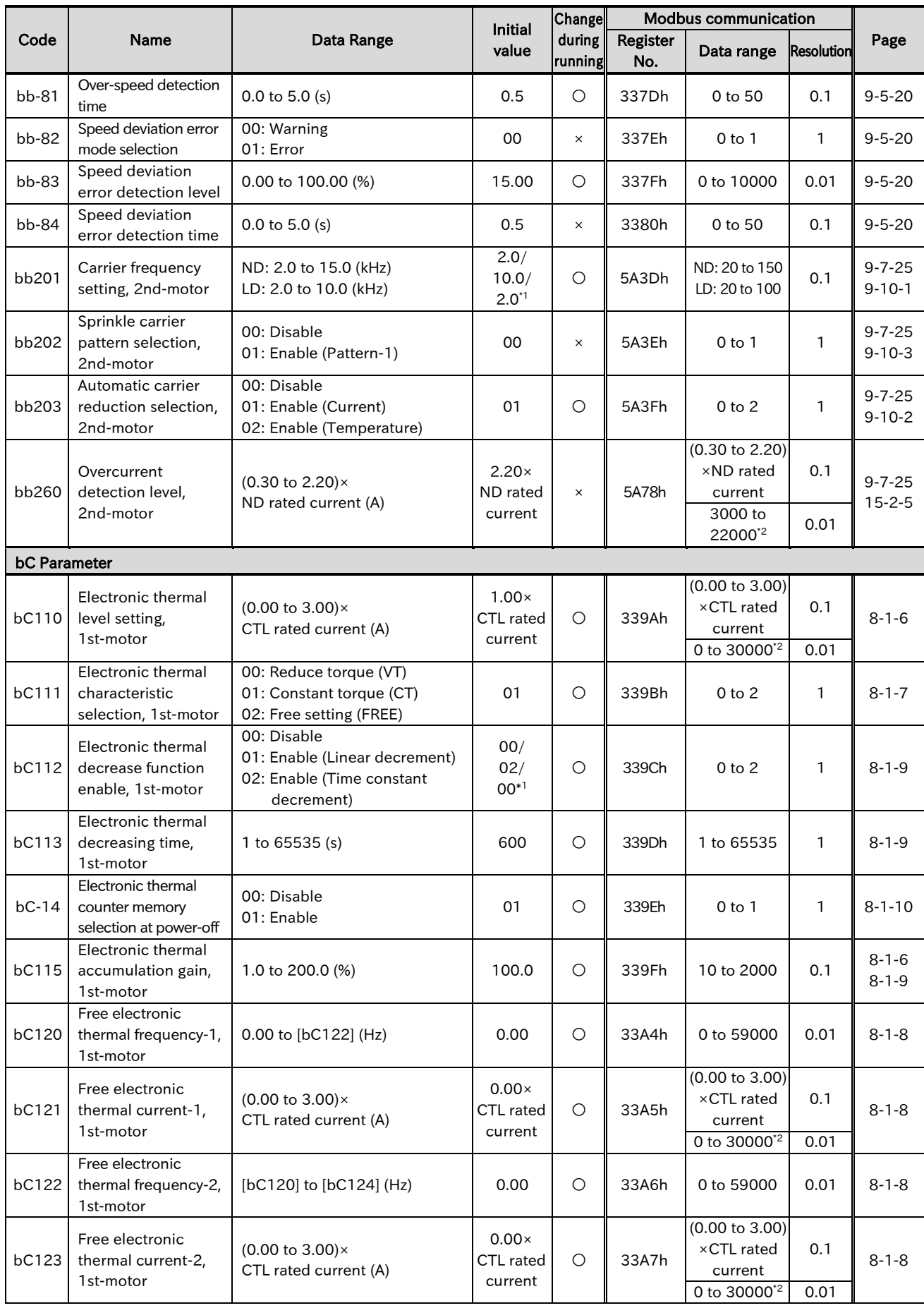

<span id="page-614-1"></span><span id="page-614-0"></span>\*1. The default settings when initialize by setting 00/01/03 to "Initialize data selection [Ub-02]".

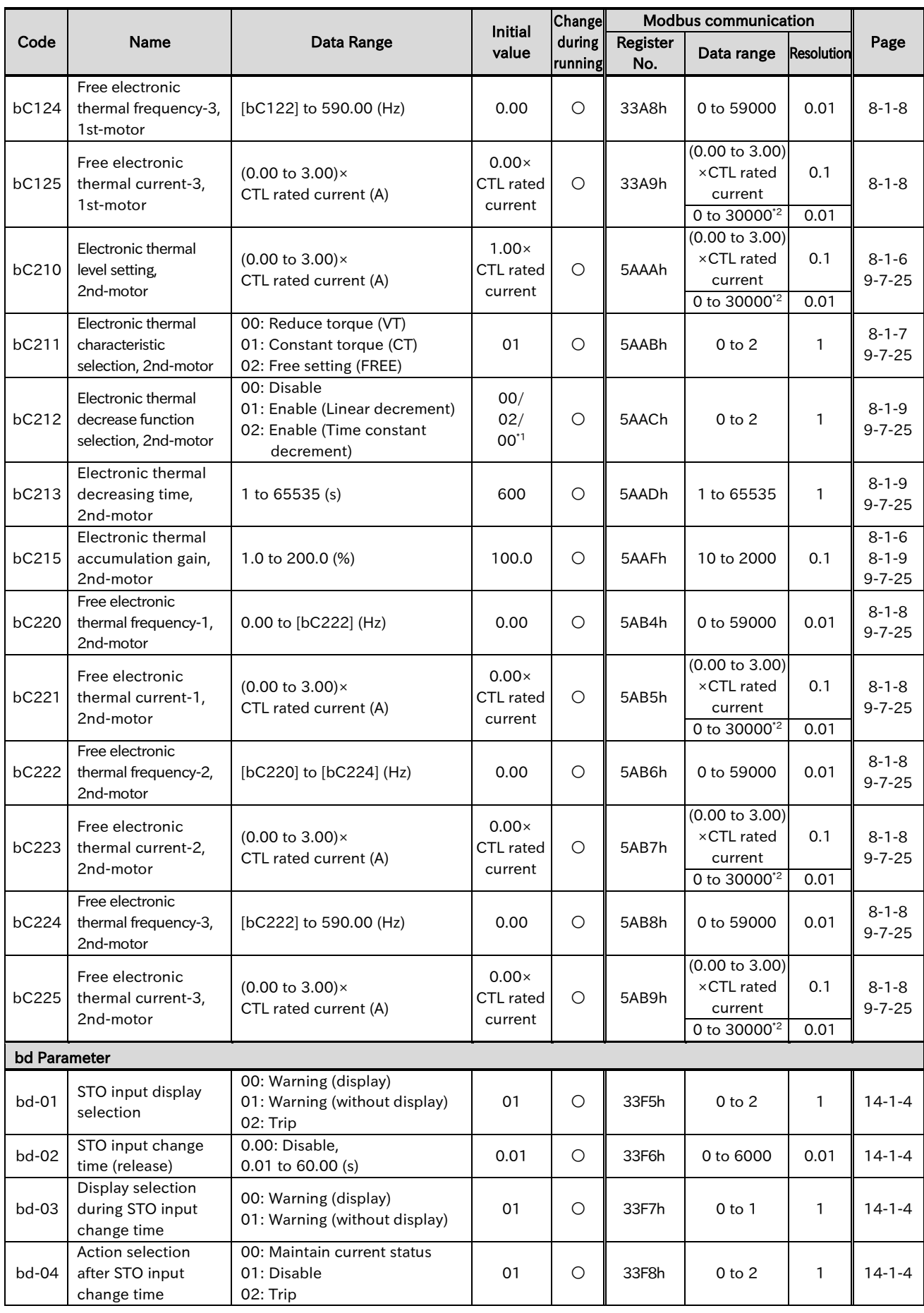

<span id="page-615-1"></span><span id="page-615-0"></span>\*1. The default settings when initialize by setting 00/01/03 to "Initialize data selection [Ub-02]".

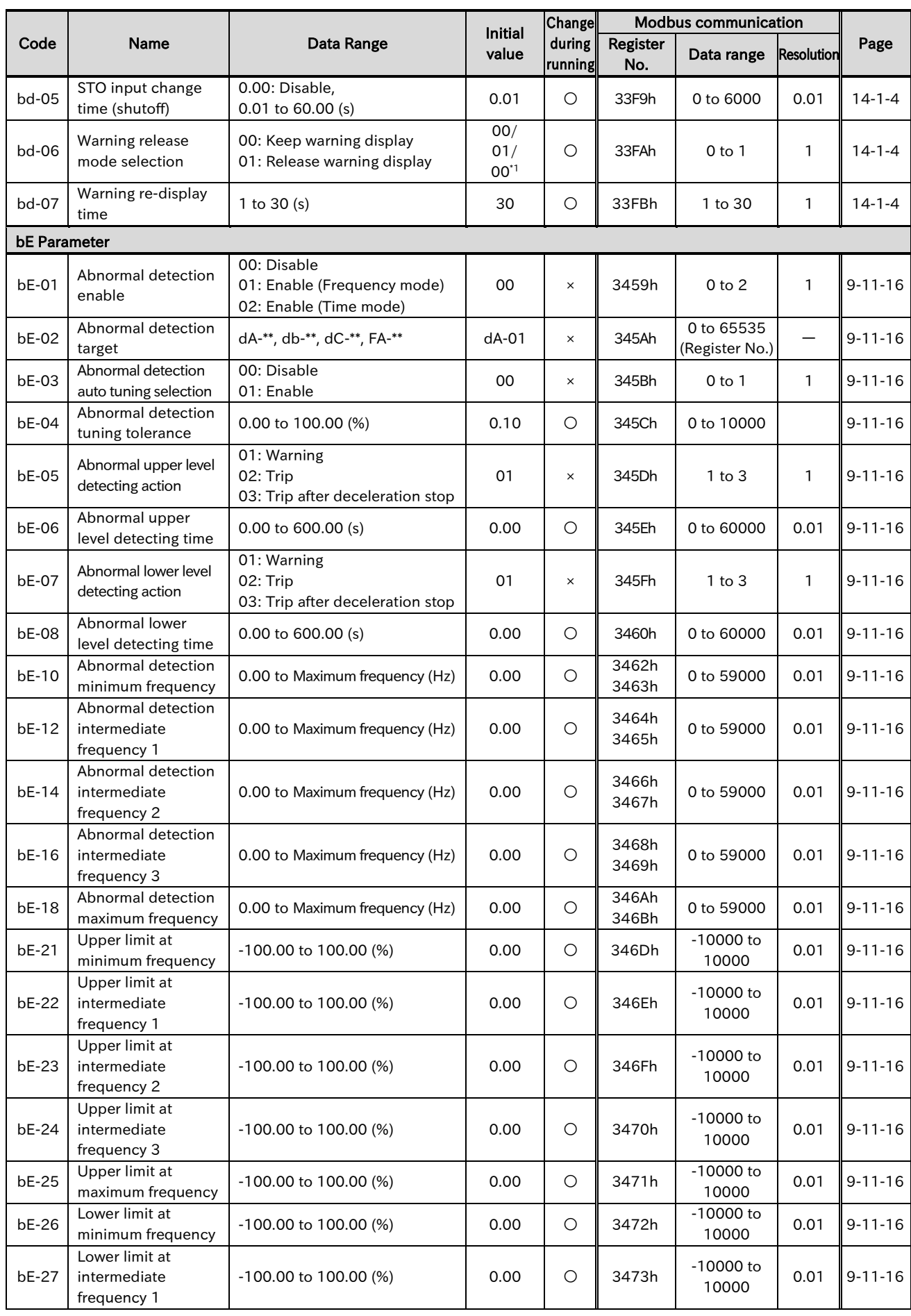

<span id="page-616-0"></span>\*1. The default settings when initialize by setting 00/01/03 to "Initialize data selection [Ub-02]".

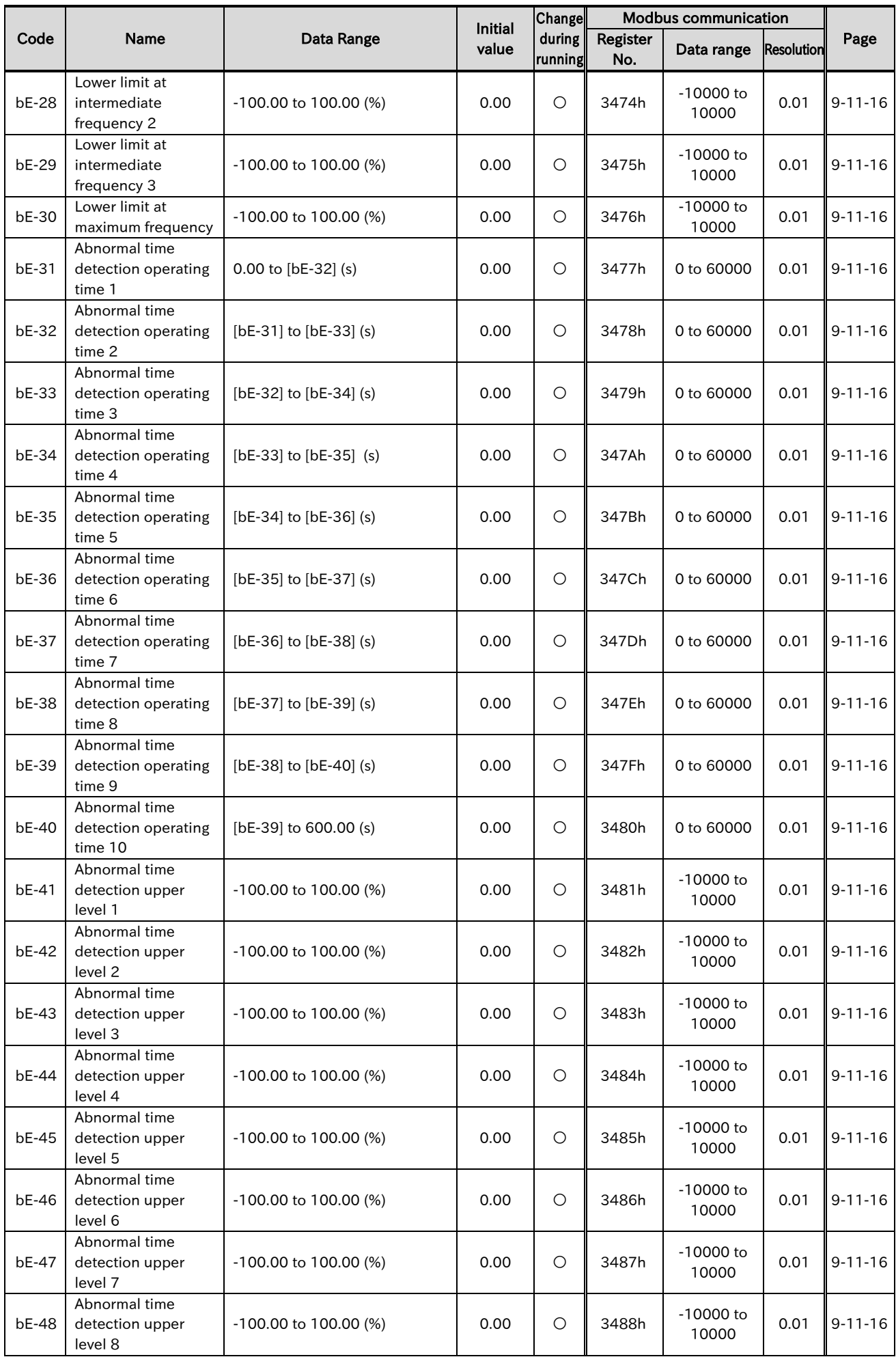

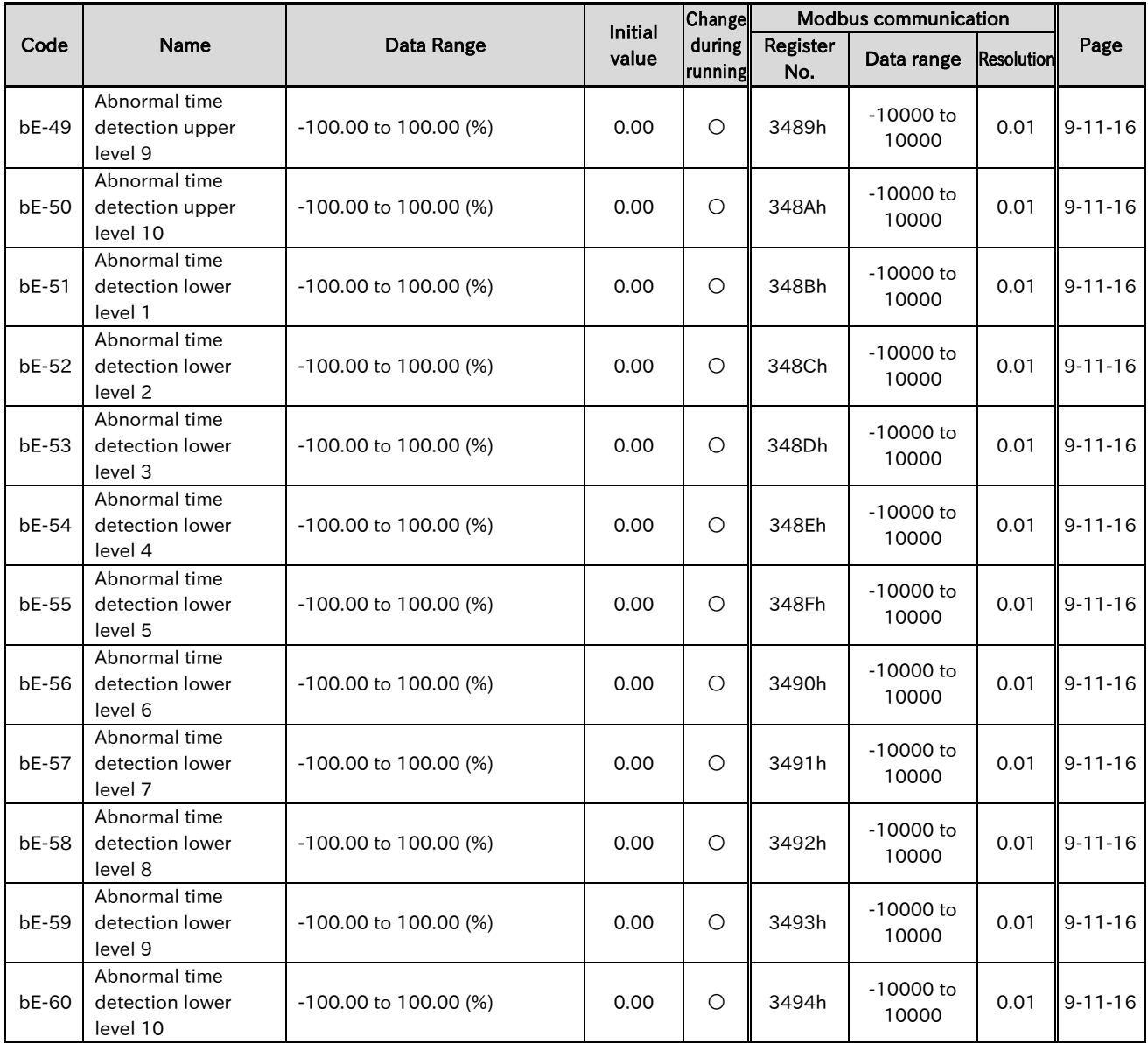

# 18.2.5 C Parameter Group

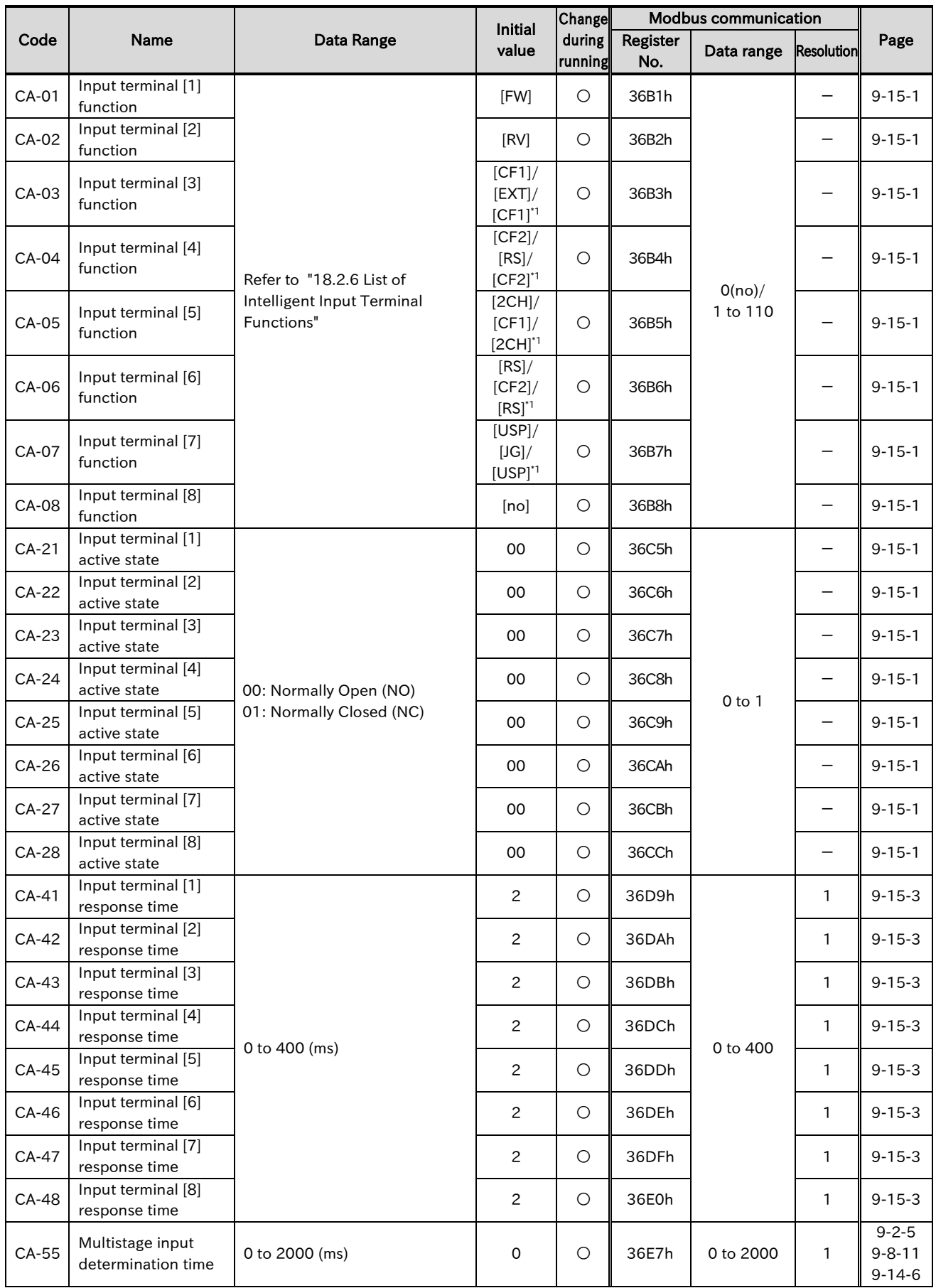

<span id="page-619-0"></span>\*1. The default settings when initialize by setting 00/01/03 to "Initialize data selection [Ub-02]".

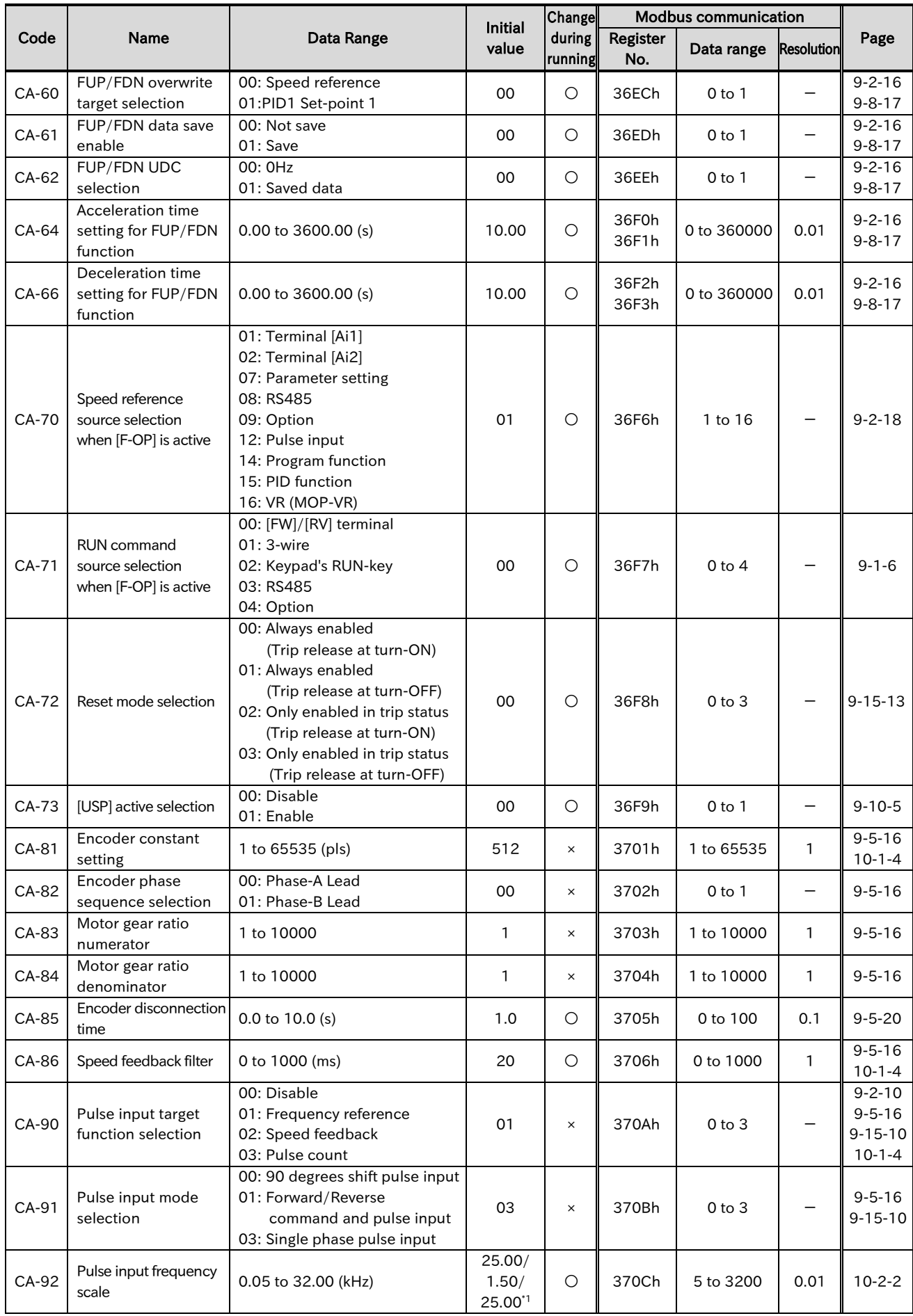

<span id="page-620-0"></span>\*1. The default settings when initialize by setting 00/01/03 to "Initialize data selection [Ub-02]".

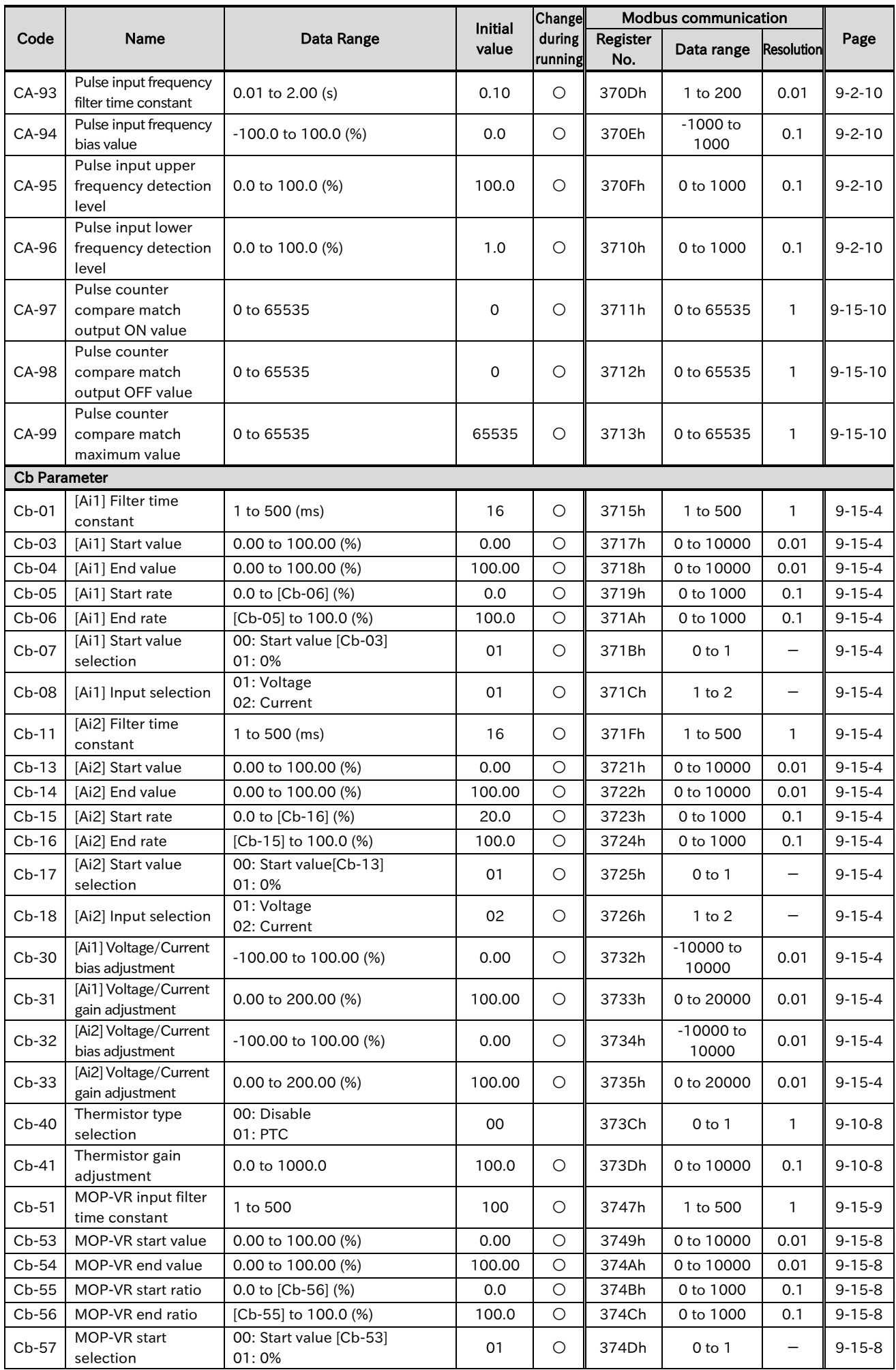

18-2-46

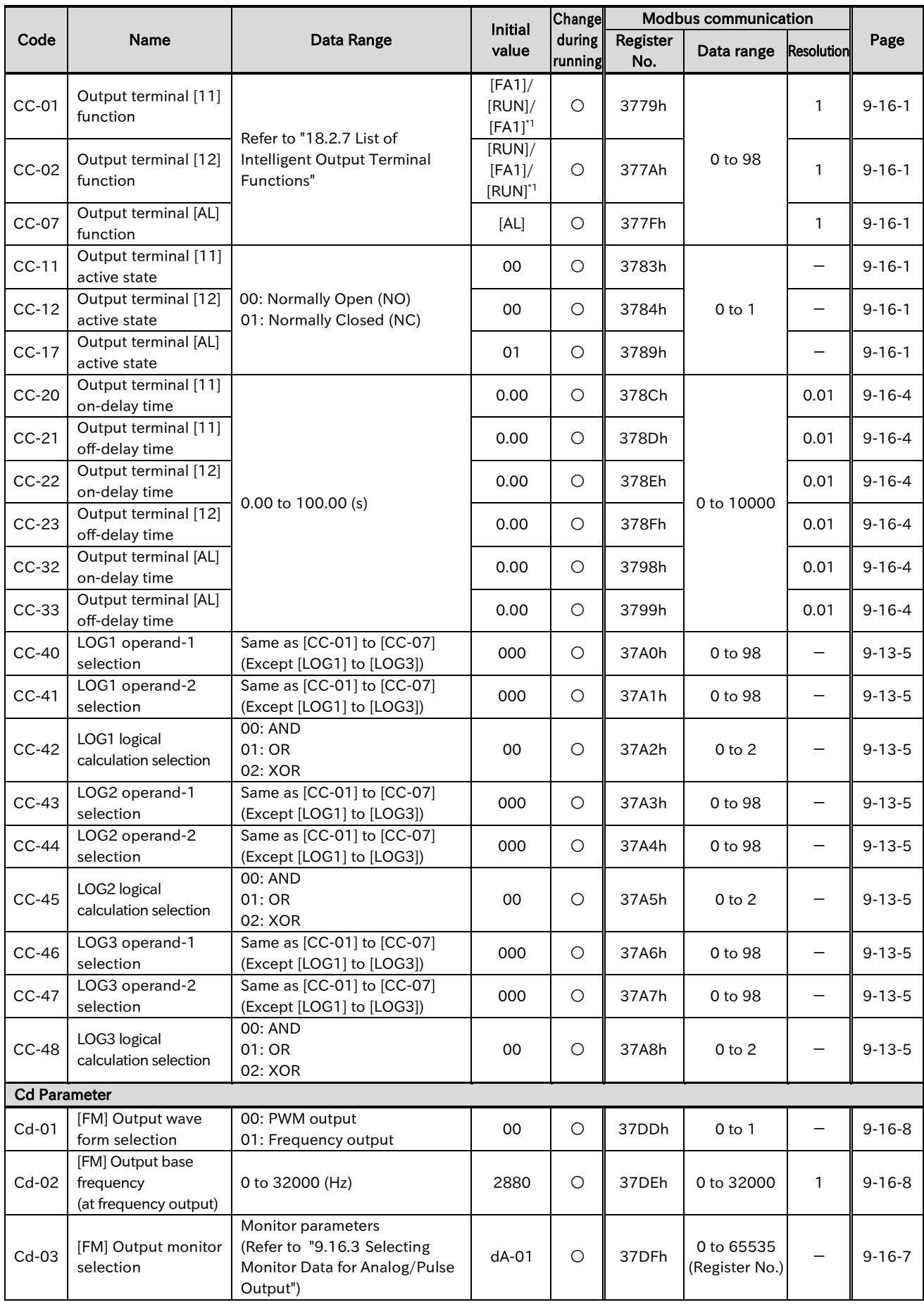

<span id="page-622-0"></span>\*1. The default settings when initialize by setting 00/01/03 to "Initialize data selection [Ub-02]".

<span id="page-623-0"></span>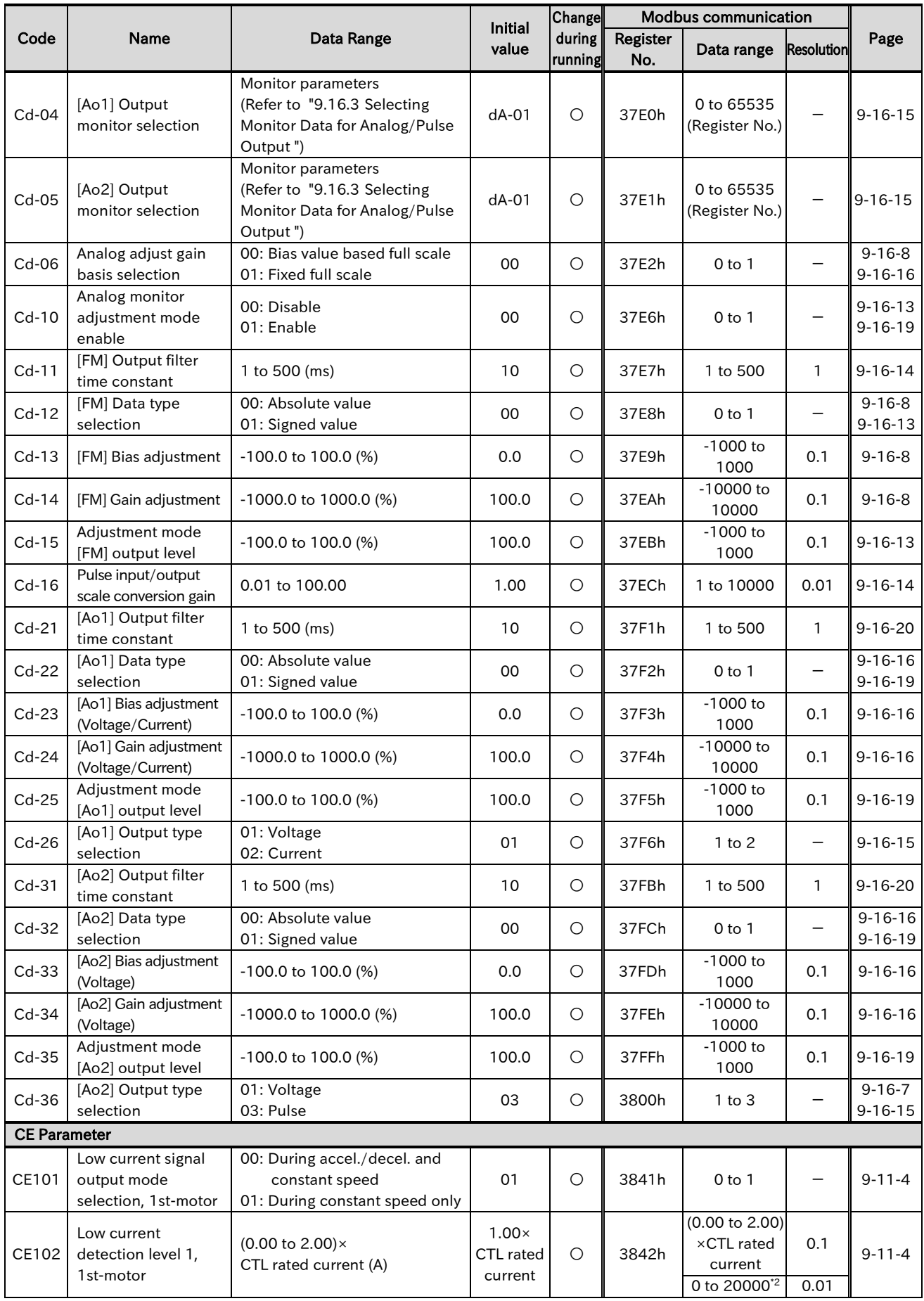

<span id="page-624-0"></span>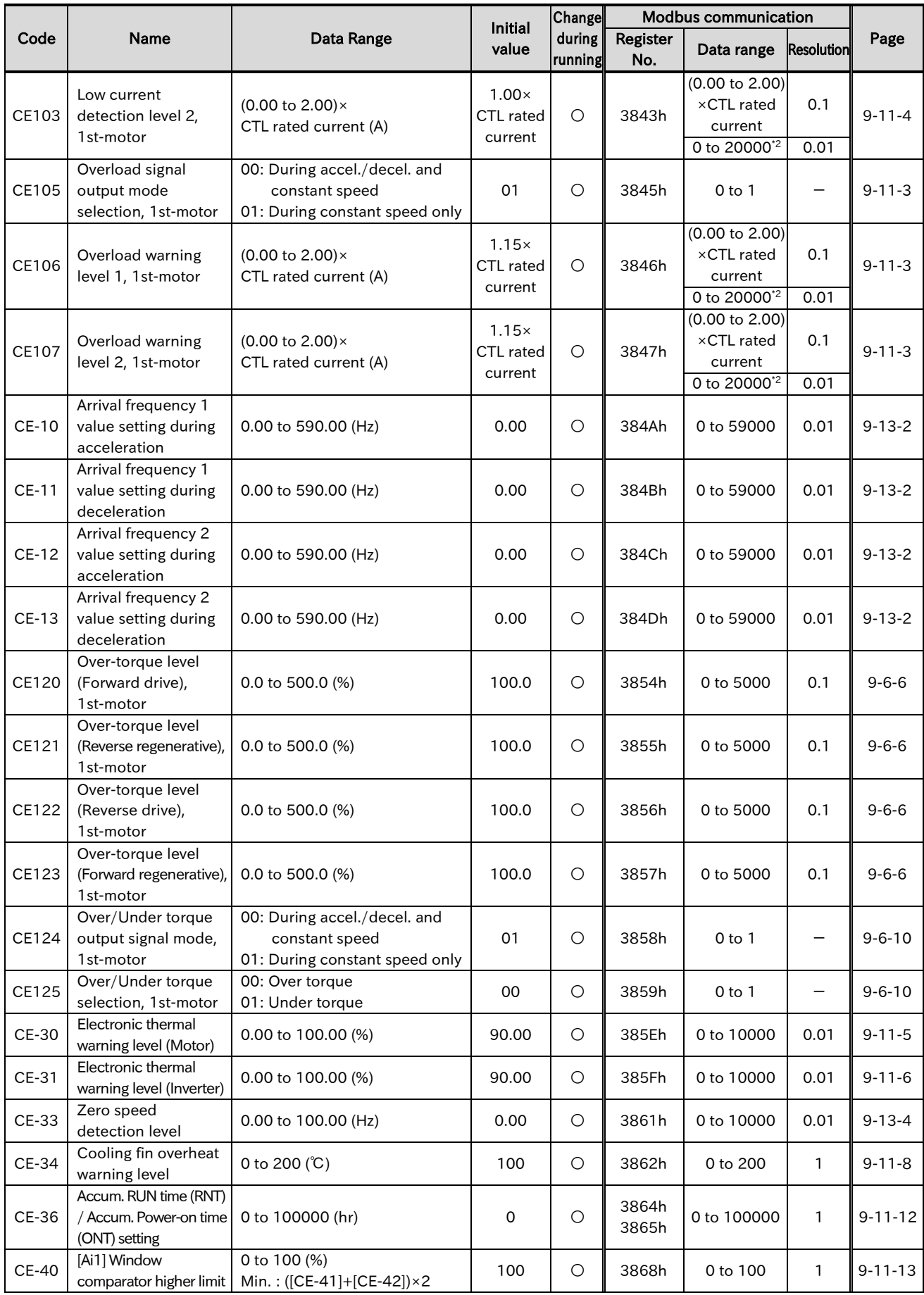

<span id="page-625-0"></span>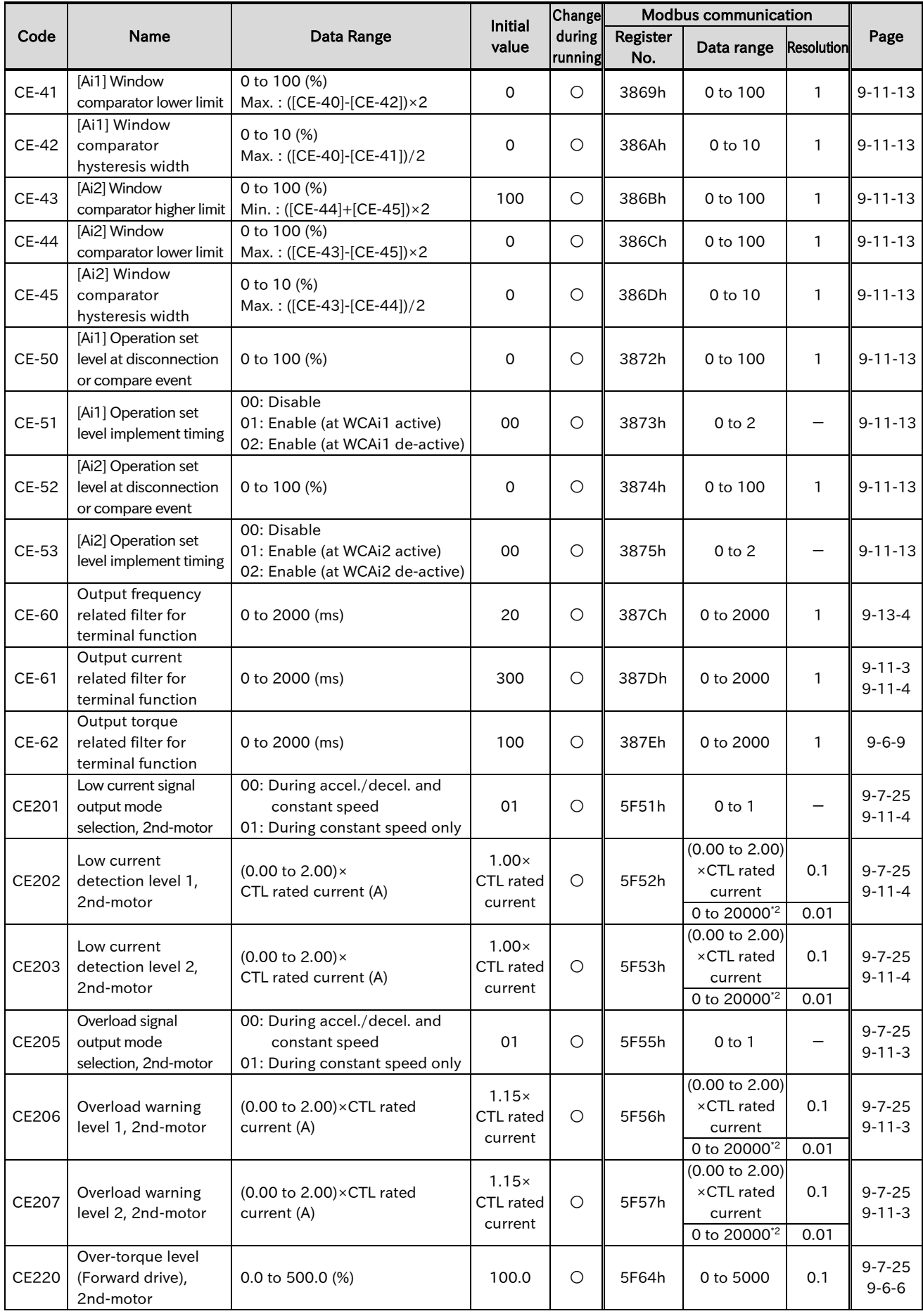

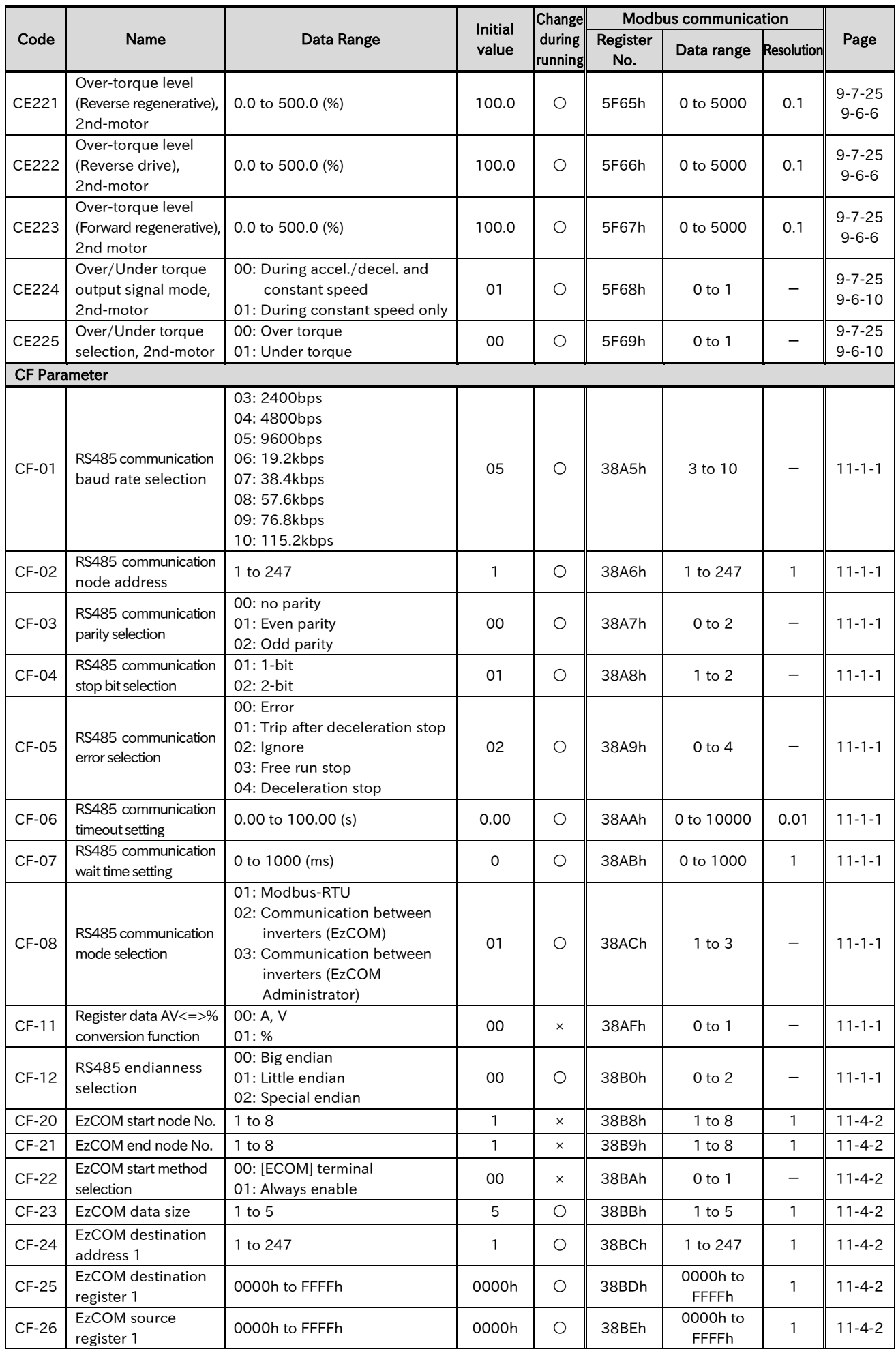

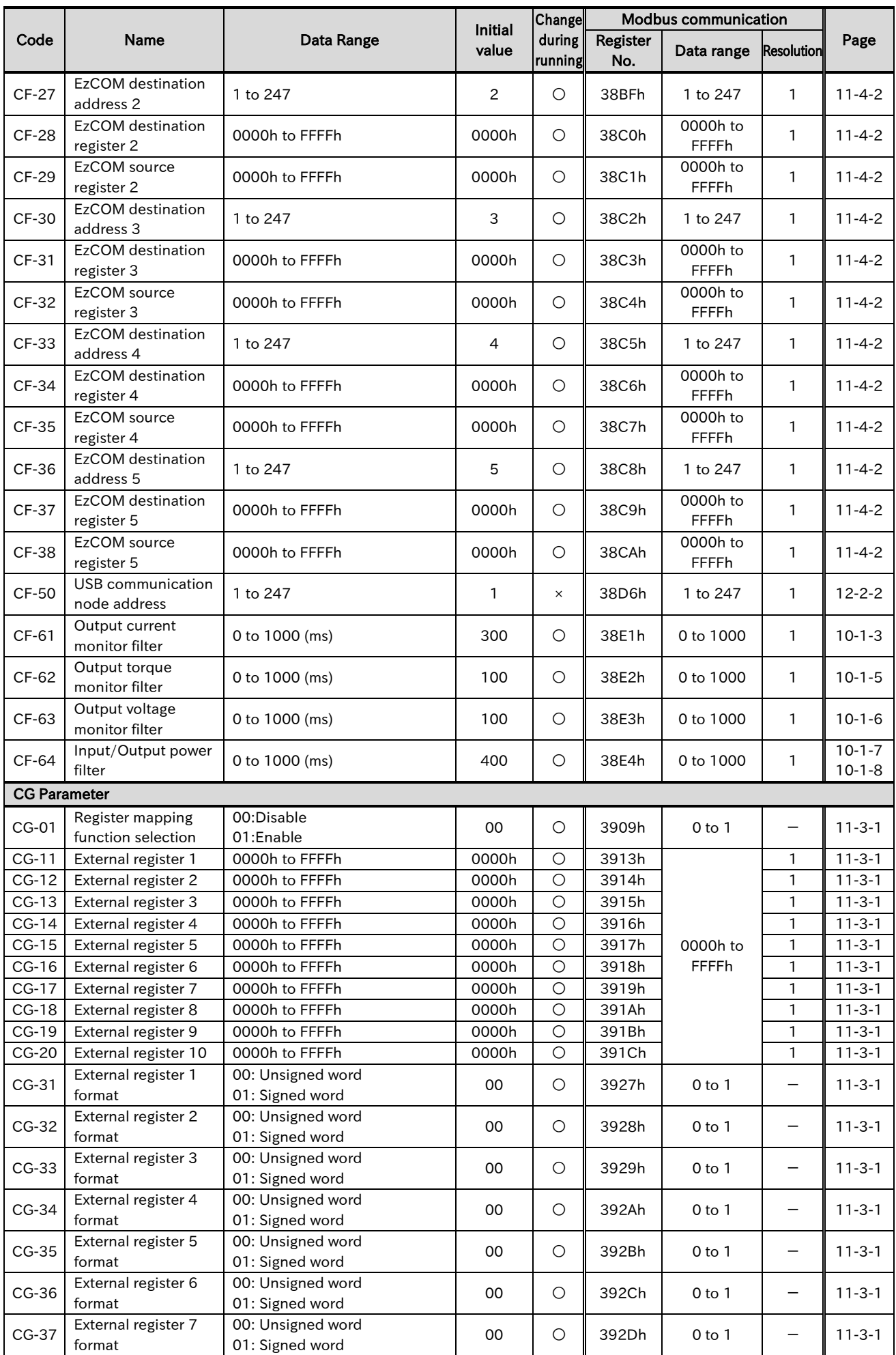

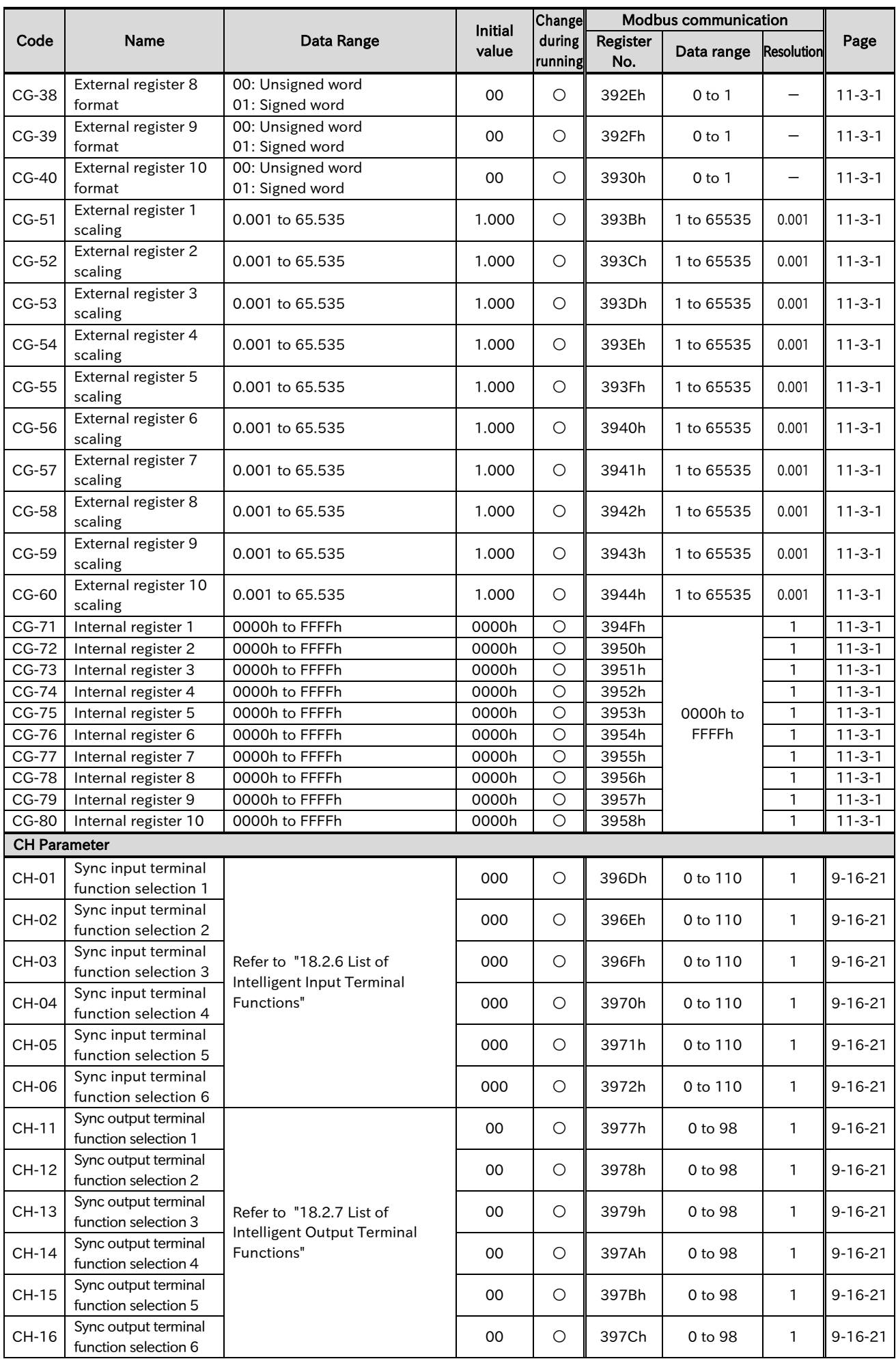

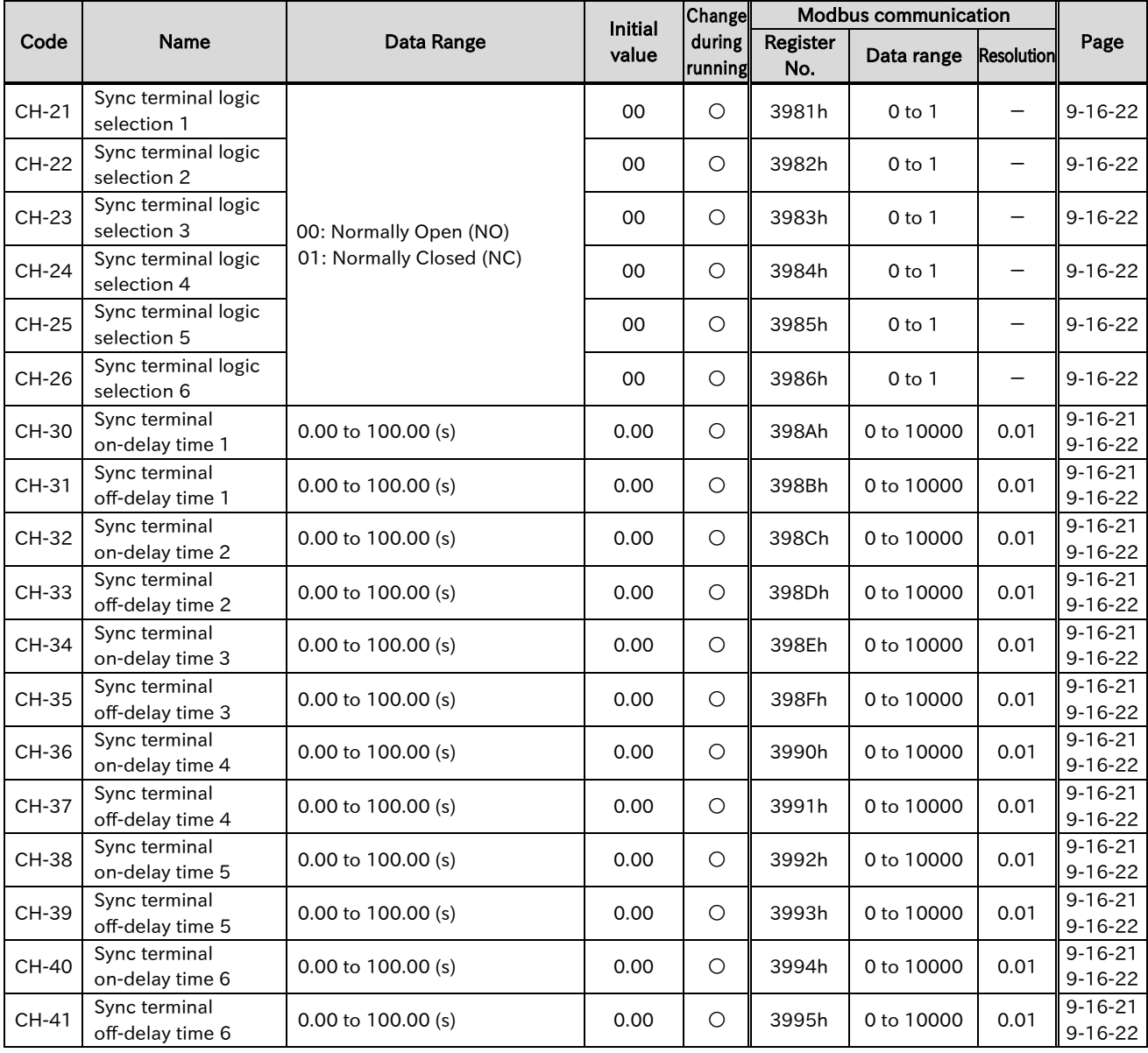

# 18.2.6 List of Intelligent Input Terminal Functions

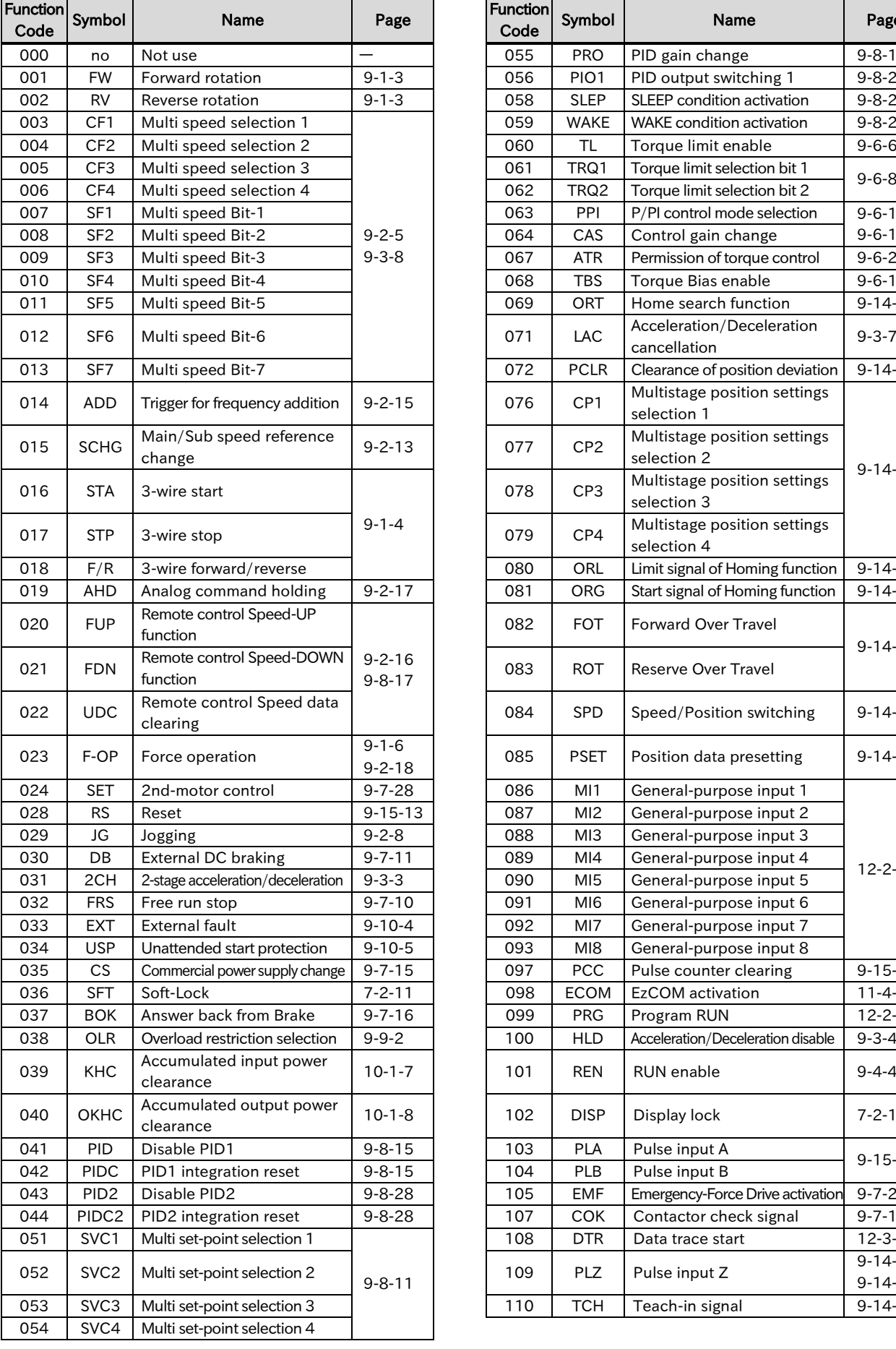

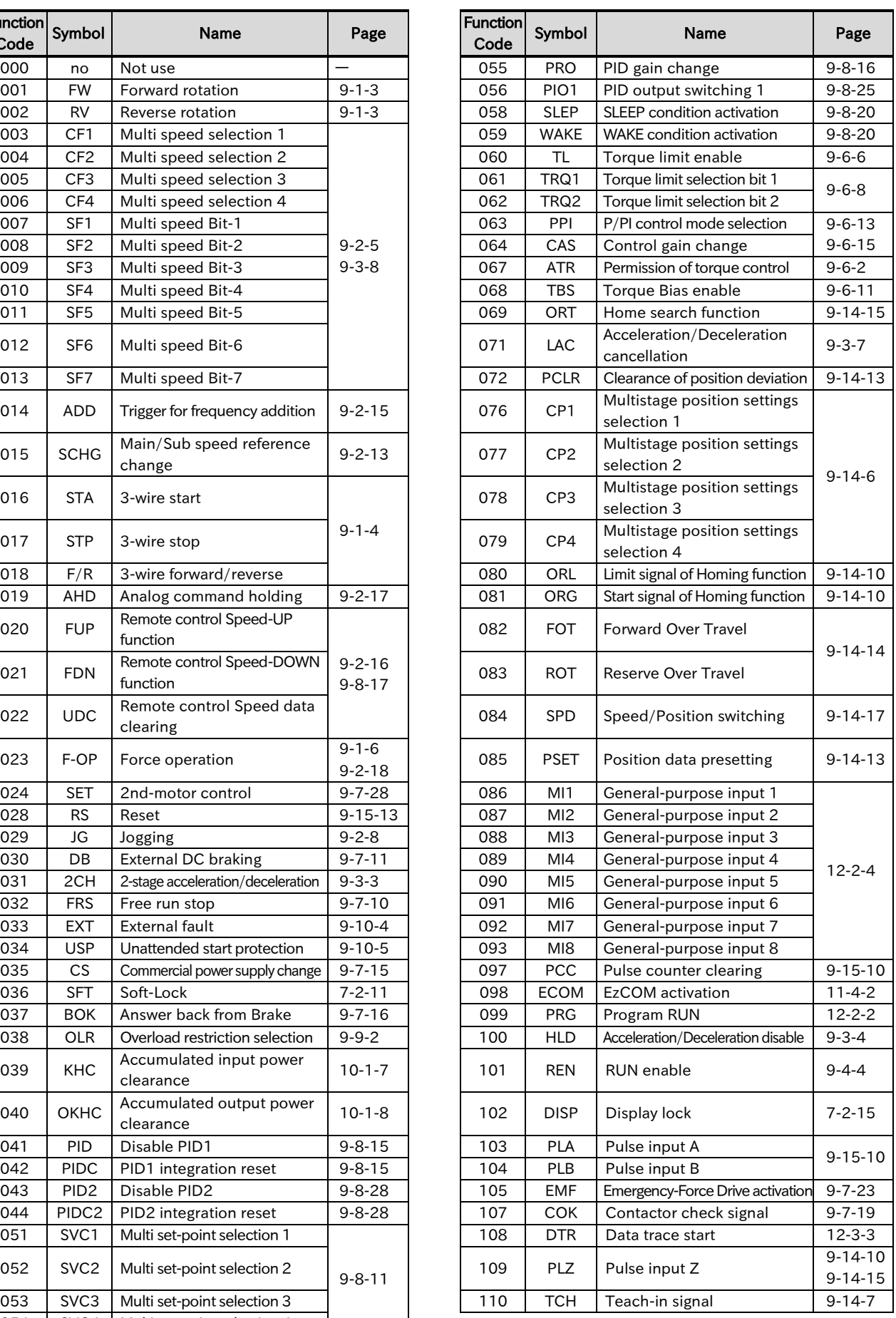

# 18.2.7 List of Intelligent Output Terminal Functions

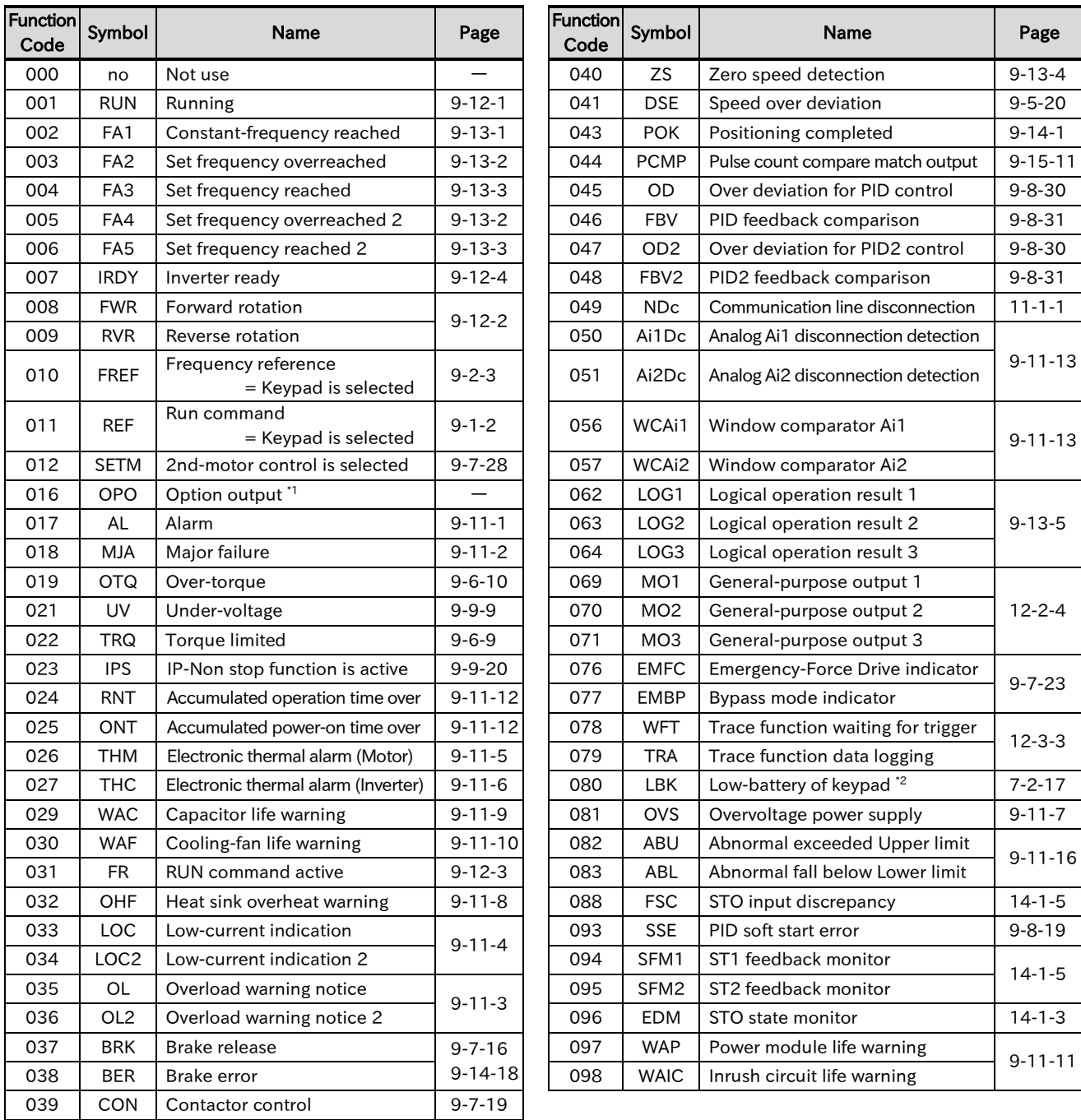

\*1. "Option output [OPO]" function is not currently functioning for future expansion. Therefore, do not assign.

\*2 . Valid when using remote operator VOP.

# 18.2.8 H Parameter Group

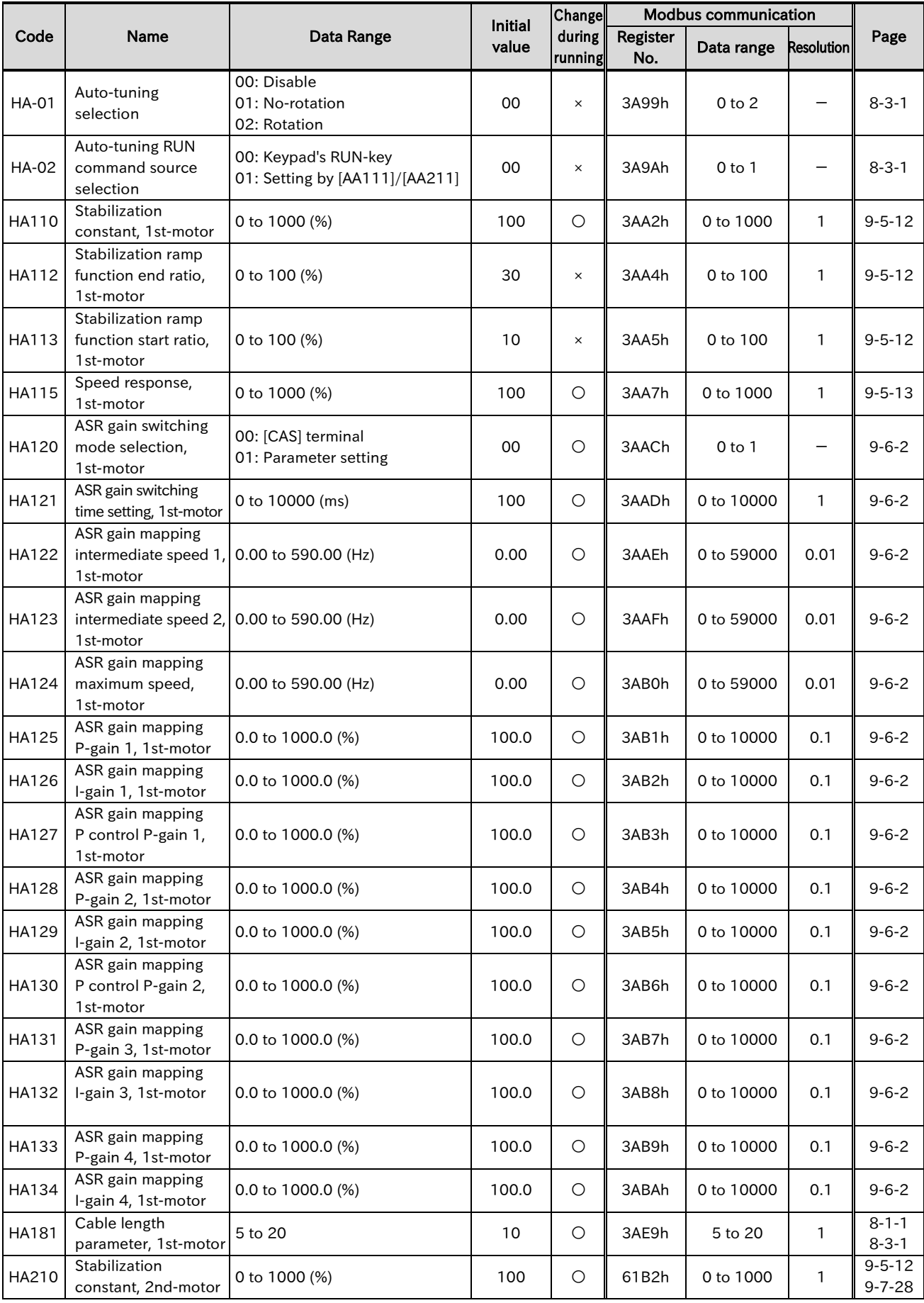

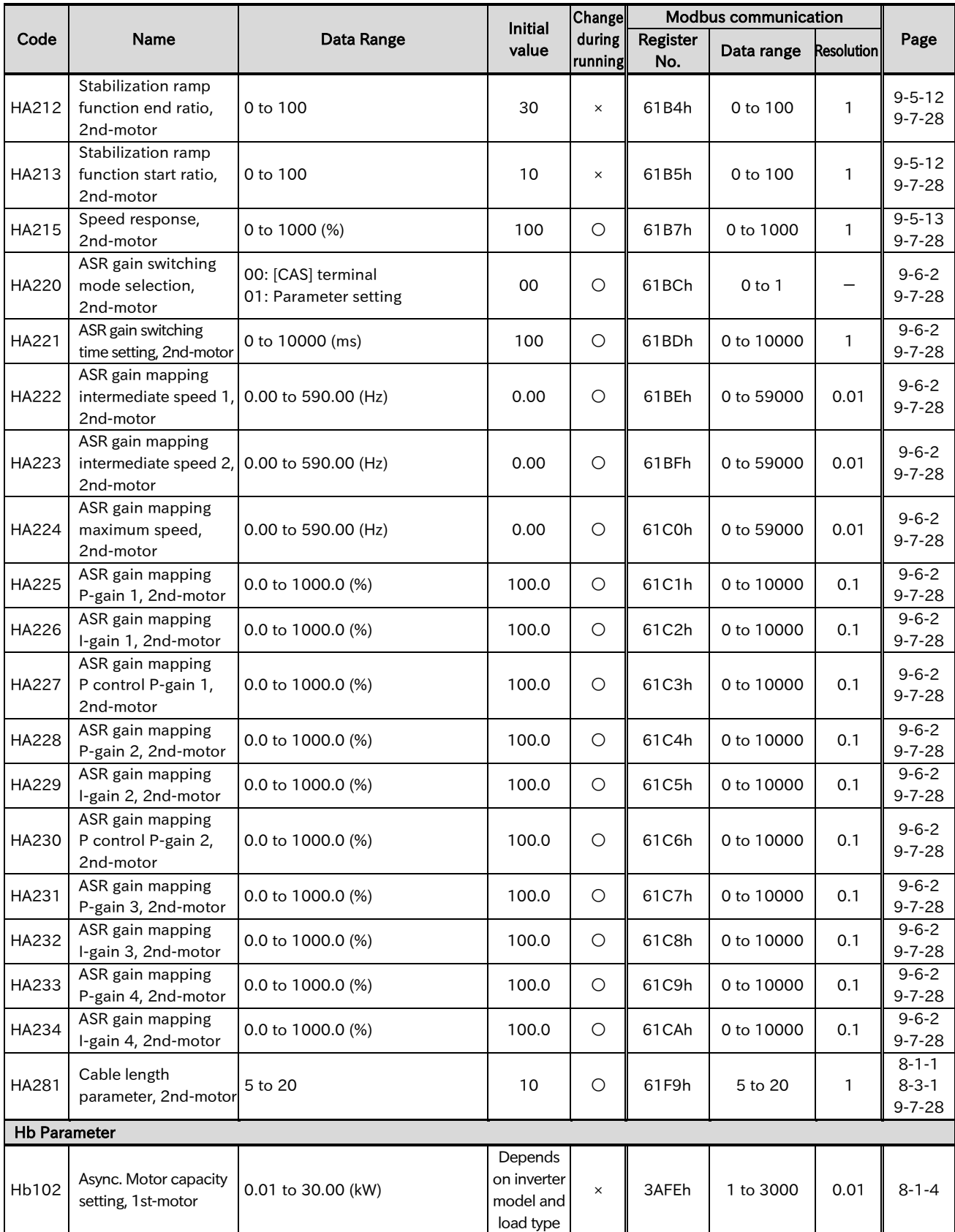

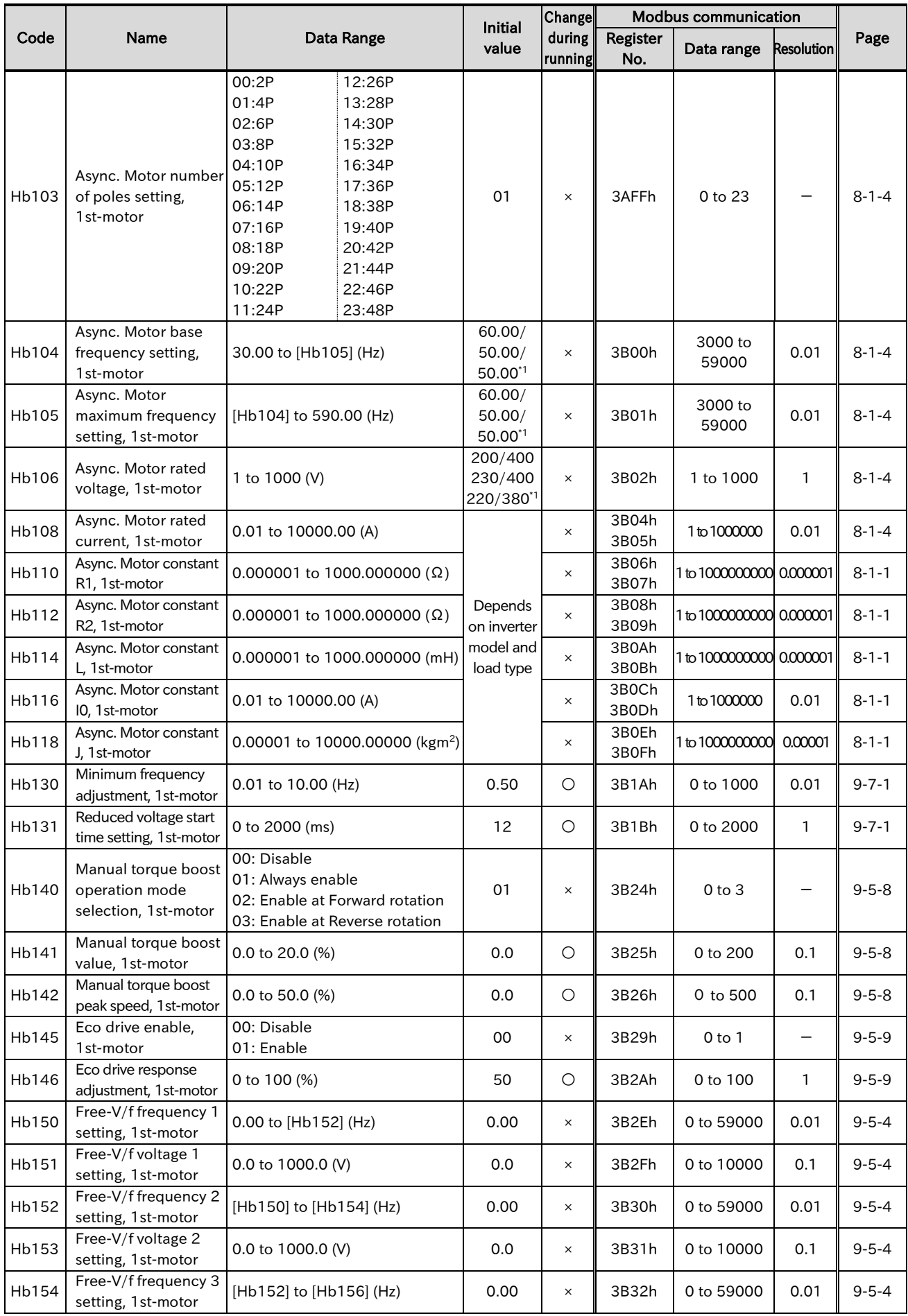

<span id="page-634-0"></span>\*1. The default settings when initialize by setting 00/01/03 to "Initialize data selection [Ub-02]".

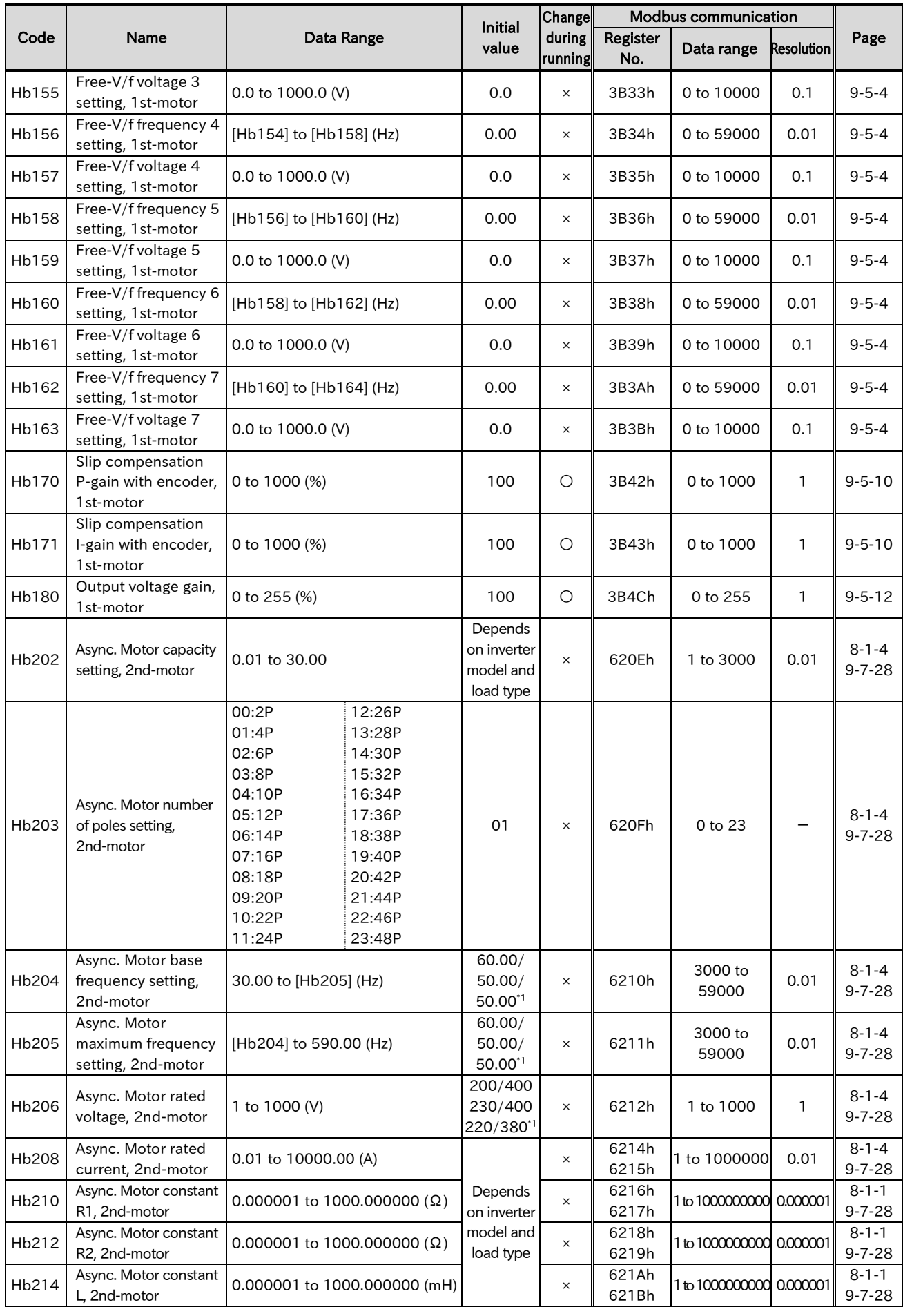

<span id="page-635-0"></span>\*1. The default settings when initialize by setting 00/01/03 to "Initialize data selection [Ub-02]".

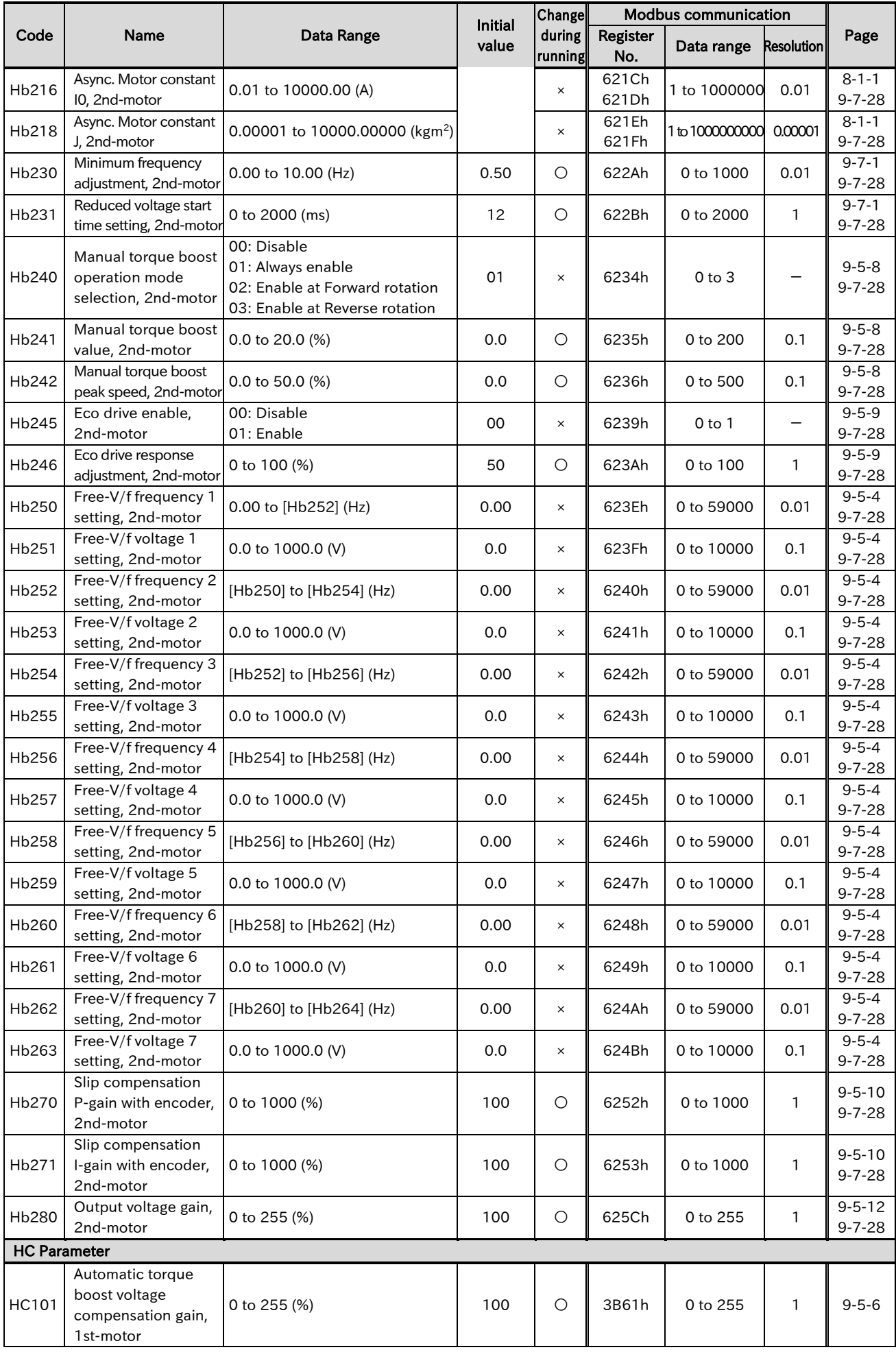

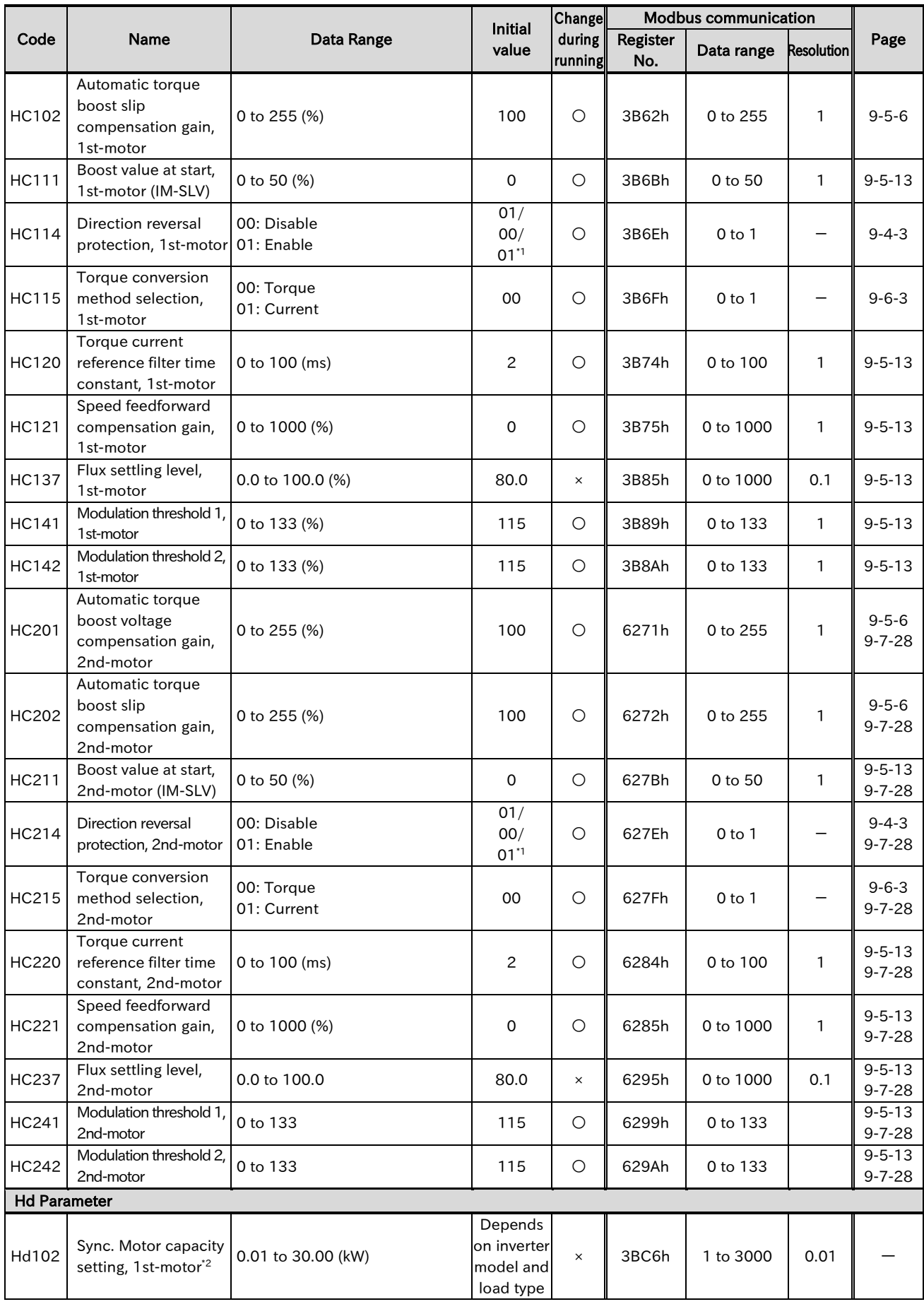

<span id="page-637-0"></span>\*1. The default settings when initialize by setting 00/01/03 to "Initialize data selection [Ub-02]".

<span id="page-637-1"></span>\*1. The default settings when initialize by setting 00/01/03 to "Initialize data selection [Ub-02]".

<span id="page-637-2"></span>\*2. These parameters are SM/PMM related functions. For details, contact your supplier or local Hitachi sales office.

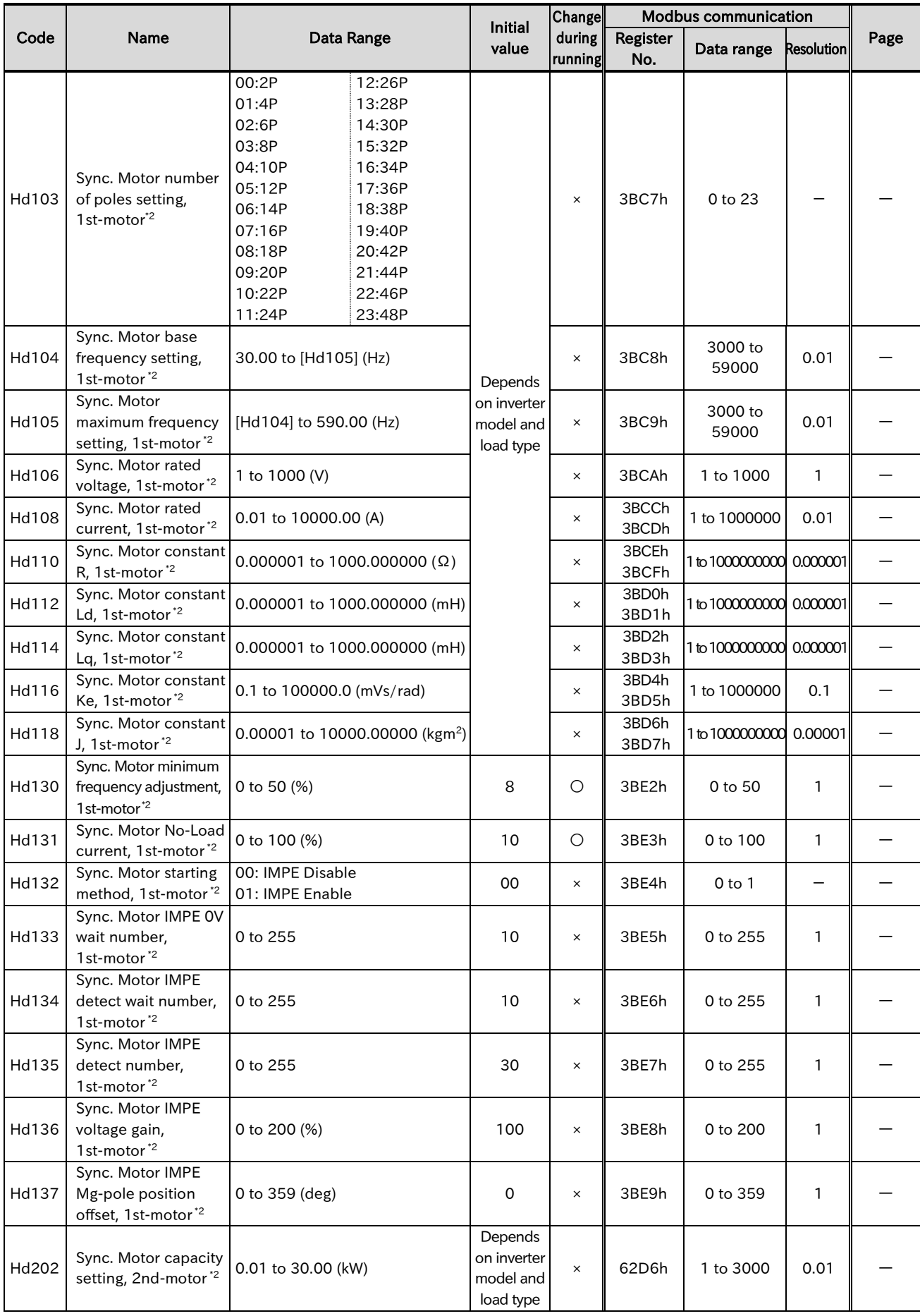

<span id="page-638-0"></span>\*2. These parameters are SM/PMM related functions. For details, contact your supplier or local Hitachi sales office.

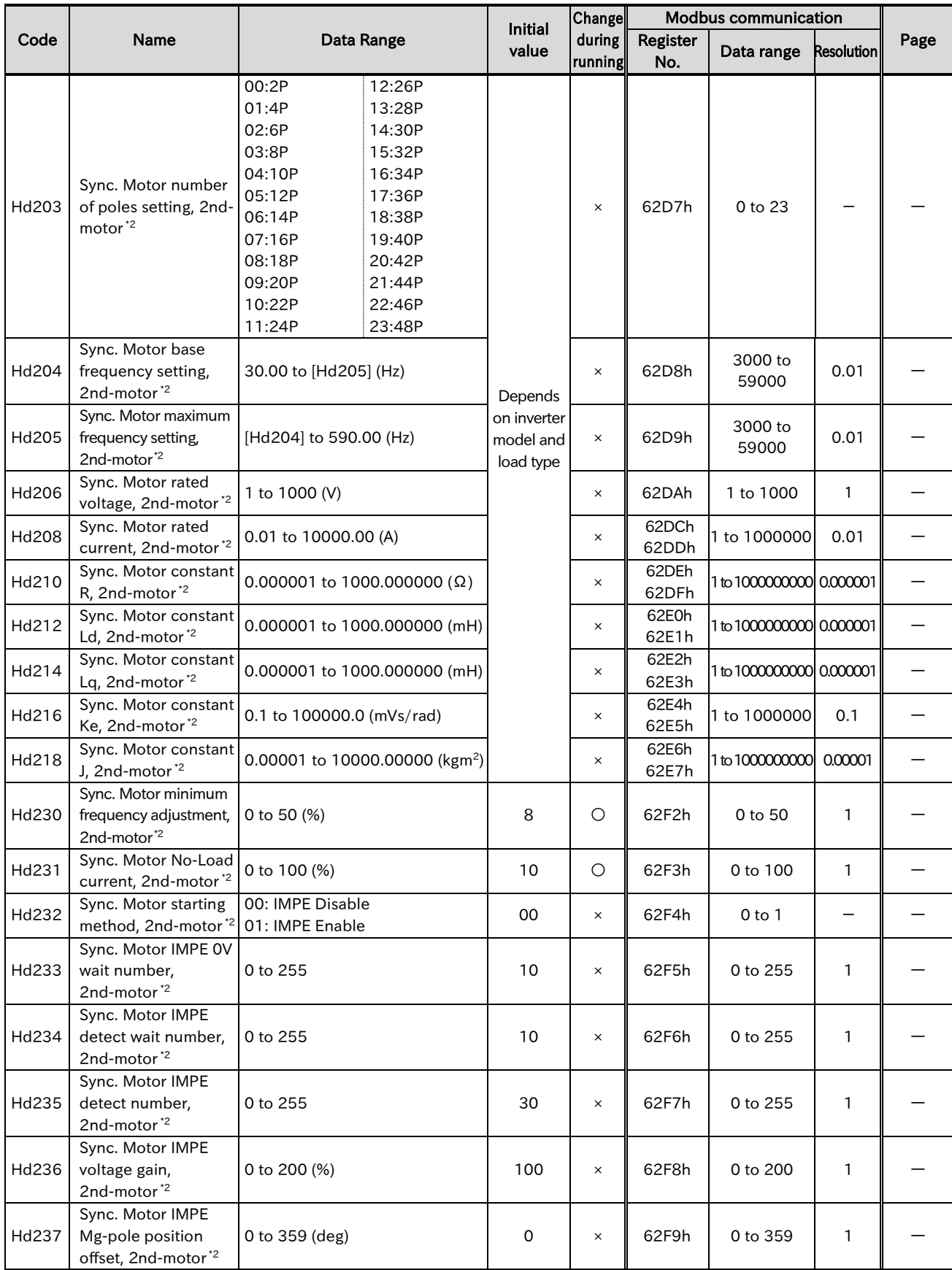

<span id="page-639-0"></span>\*2. These parameters are SM/PMM related functions. For details, contact your supplier or local Hitachi sales office.

## 18.2.9 o Parameter Group

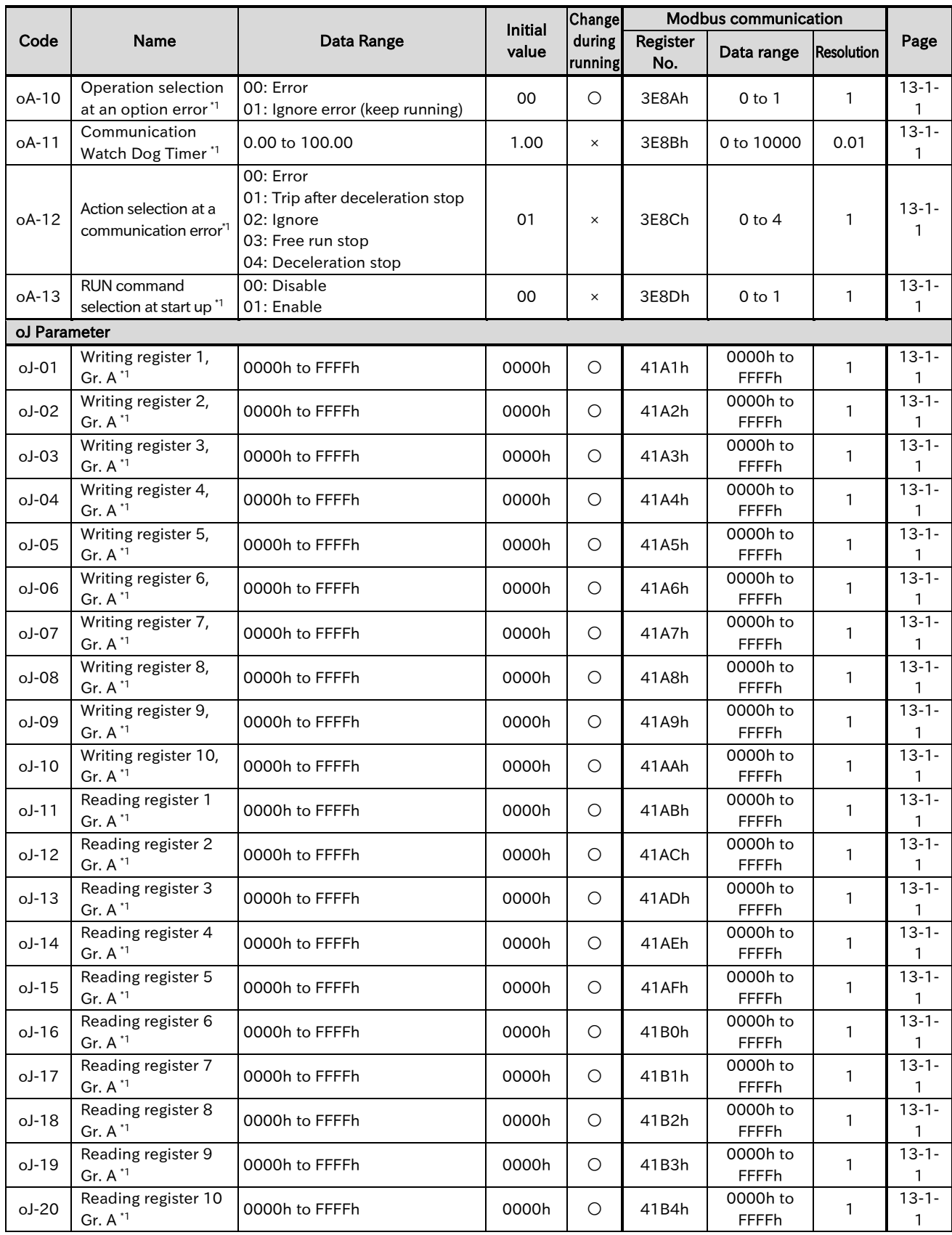

<span id="page-640-0"></span>\*1. Communication options for WJ-C1 extended mode are under development. When you need a communication option, you can use the communication option for the WJ200 series by changing to the basic mode. For details, refer to "Chapter 13 Communication Option".

### 18.2.10 P Parameter Group

<span id="page-641-0"></span>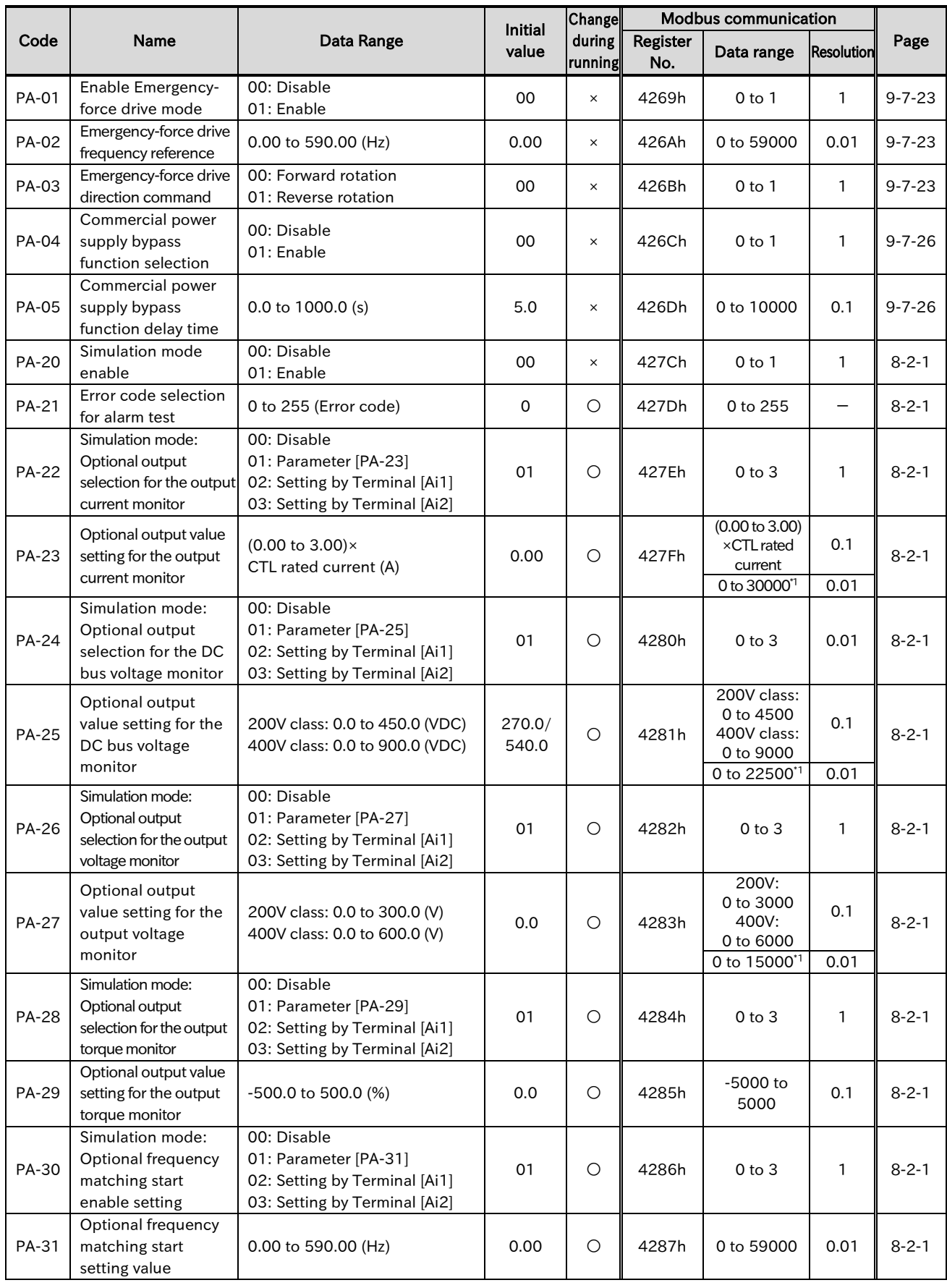

# 18.2.11 U Parameter Group

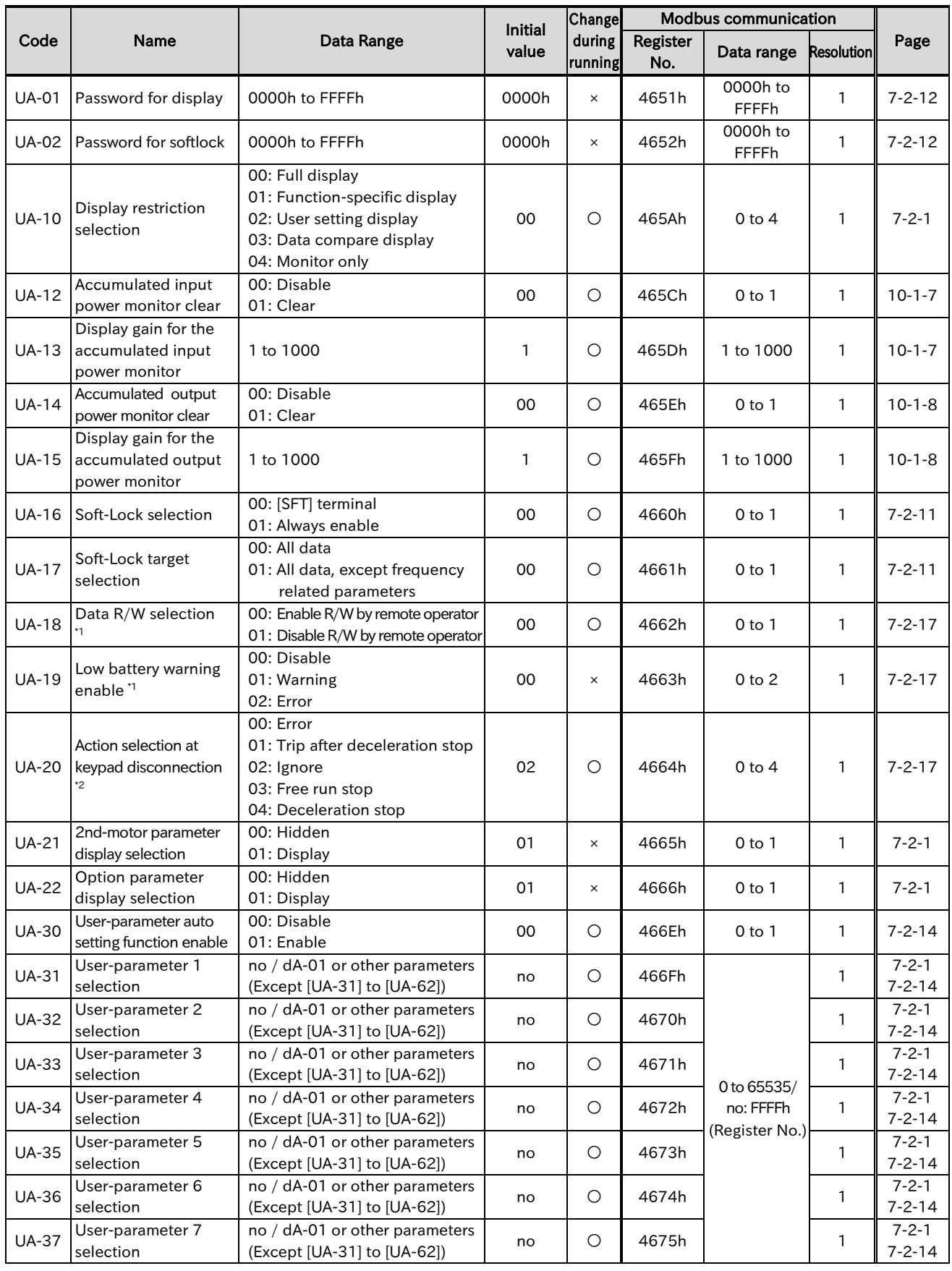

 $*$ <sup>1</sup> Valid when using remote operator VOP.

 $*$ <sup>2</sup> Not only VOP, also valid for any other externally connected remote operator.

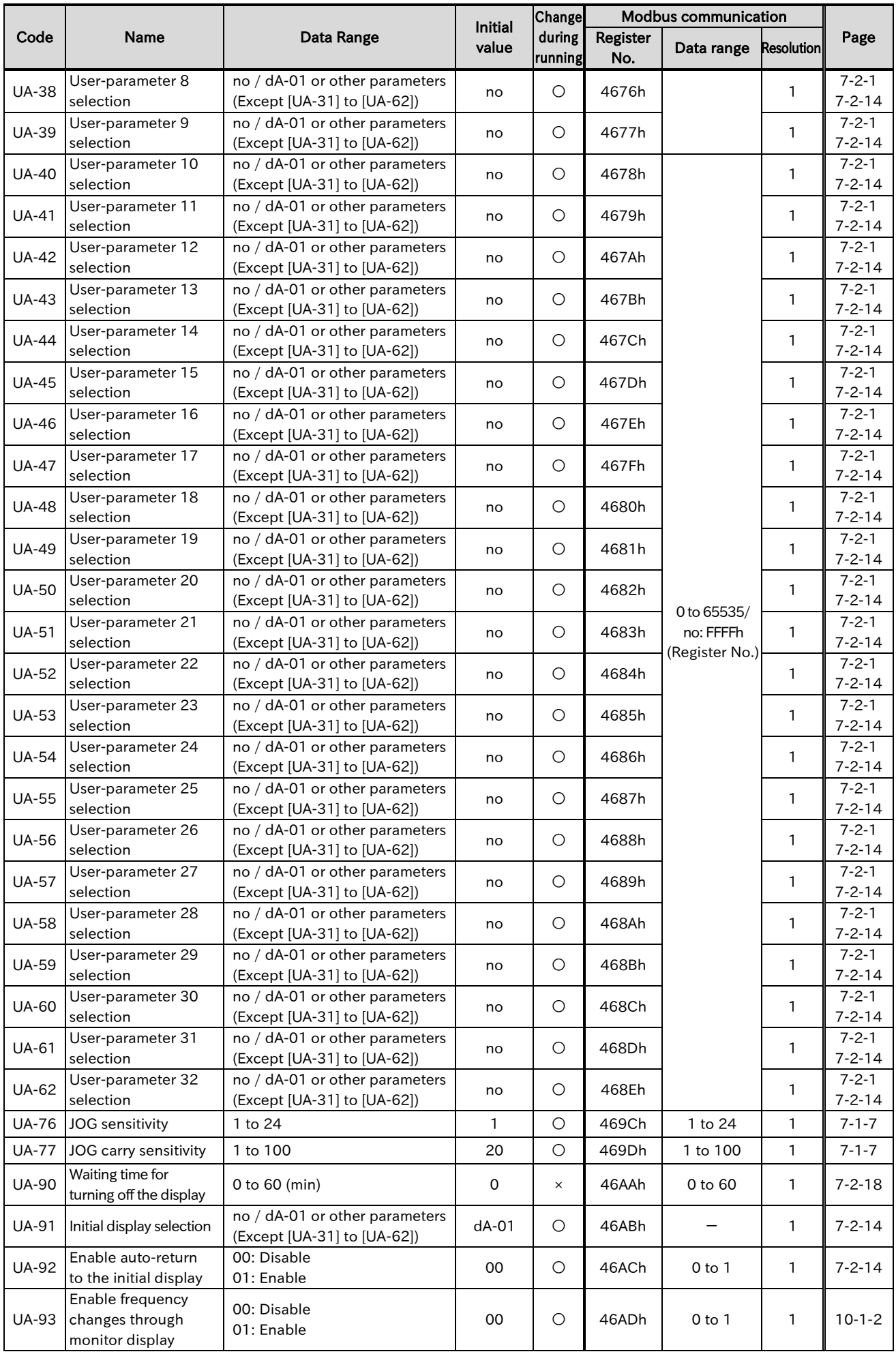

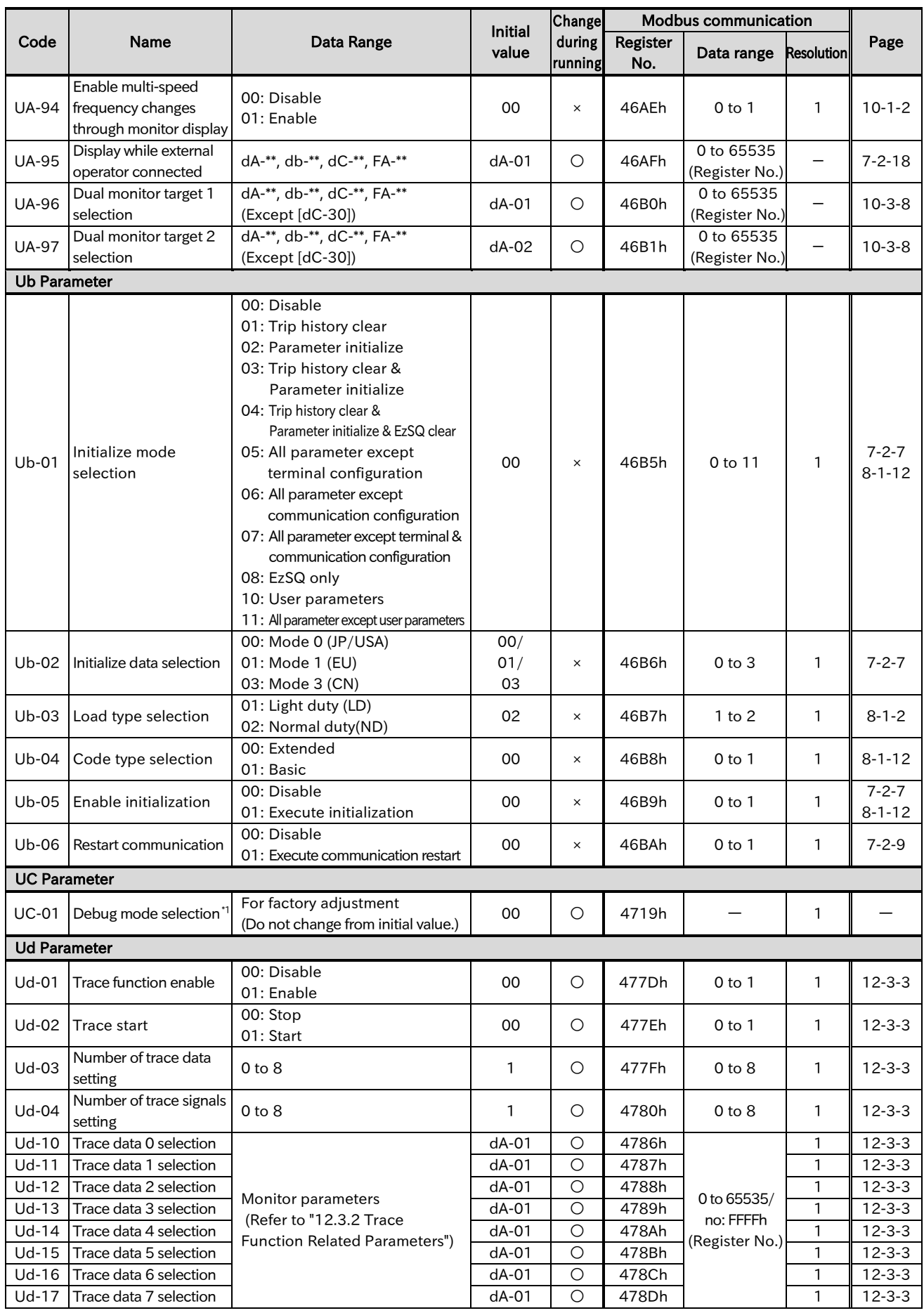

<span id="page-644-0"></span>\*1. This parameter is for factory settings. Do not change the setting from initial value.

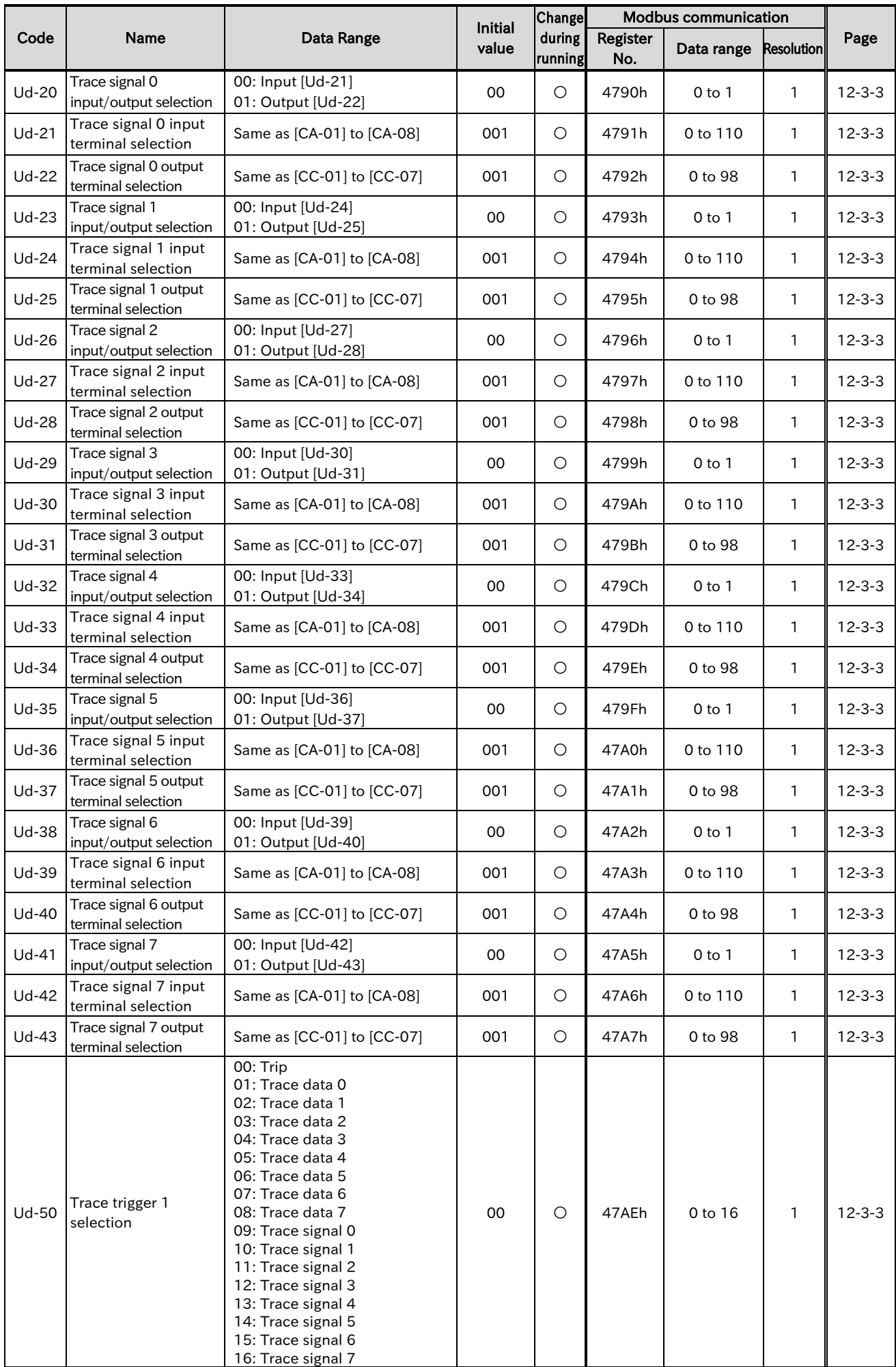

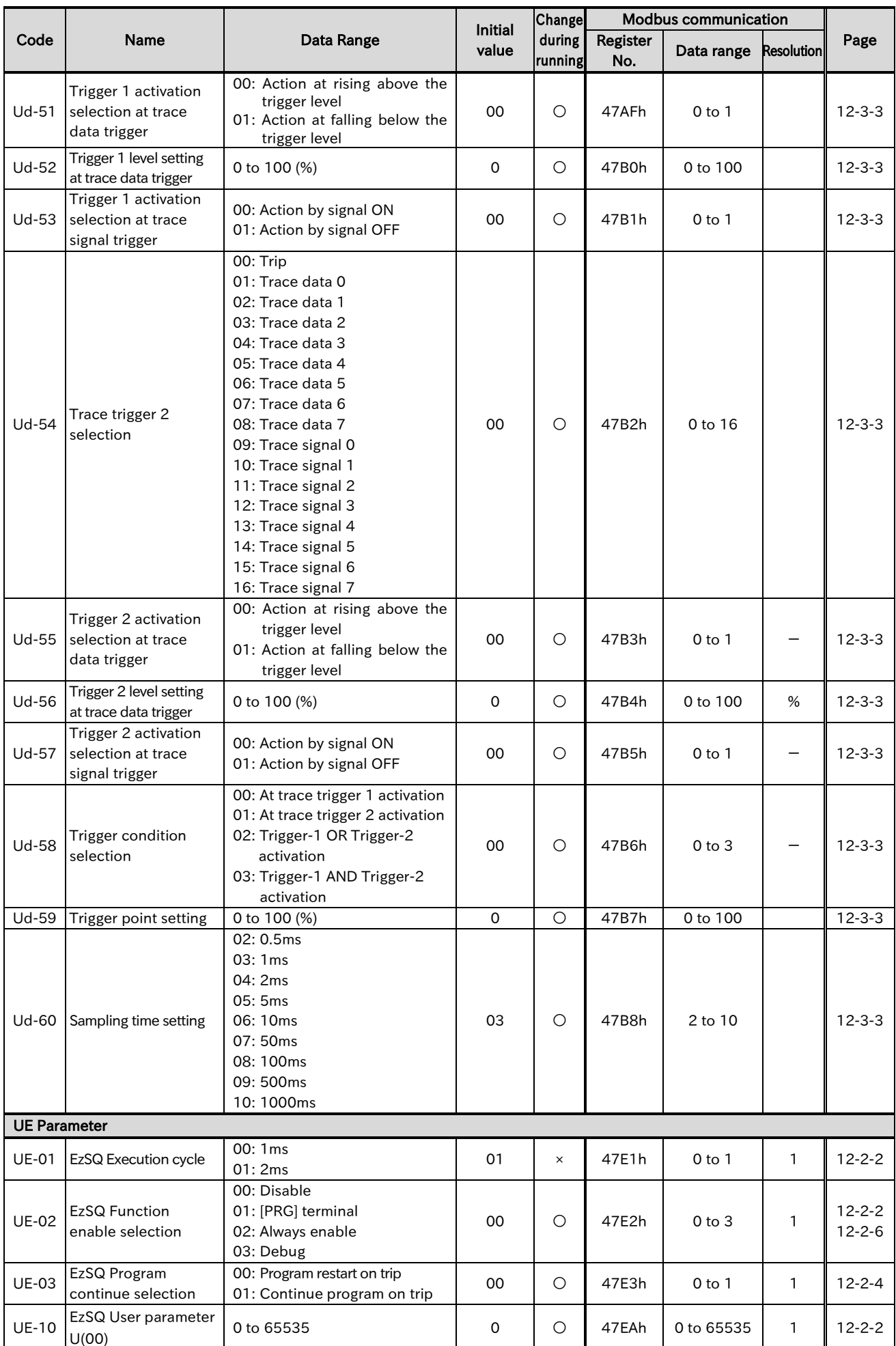

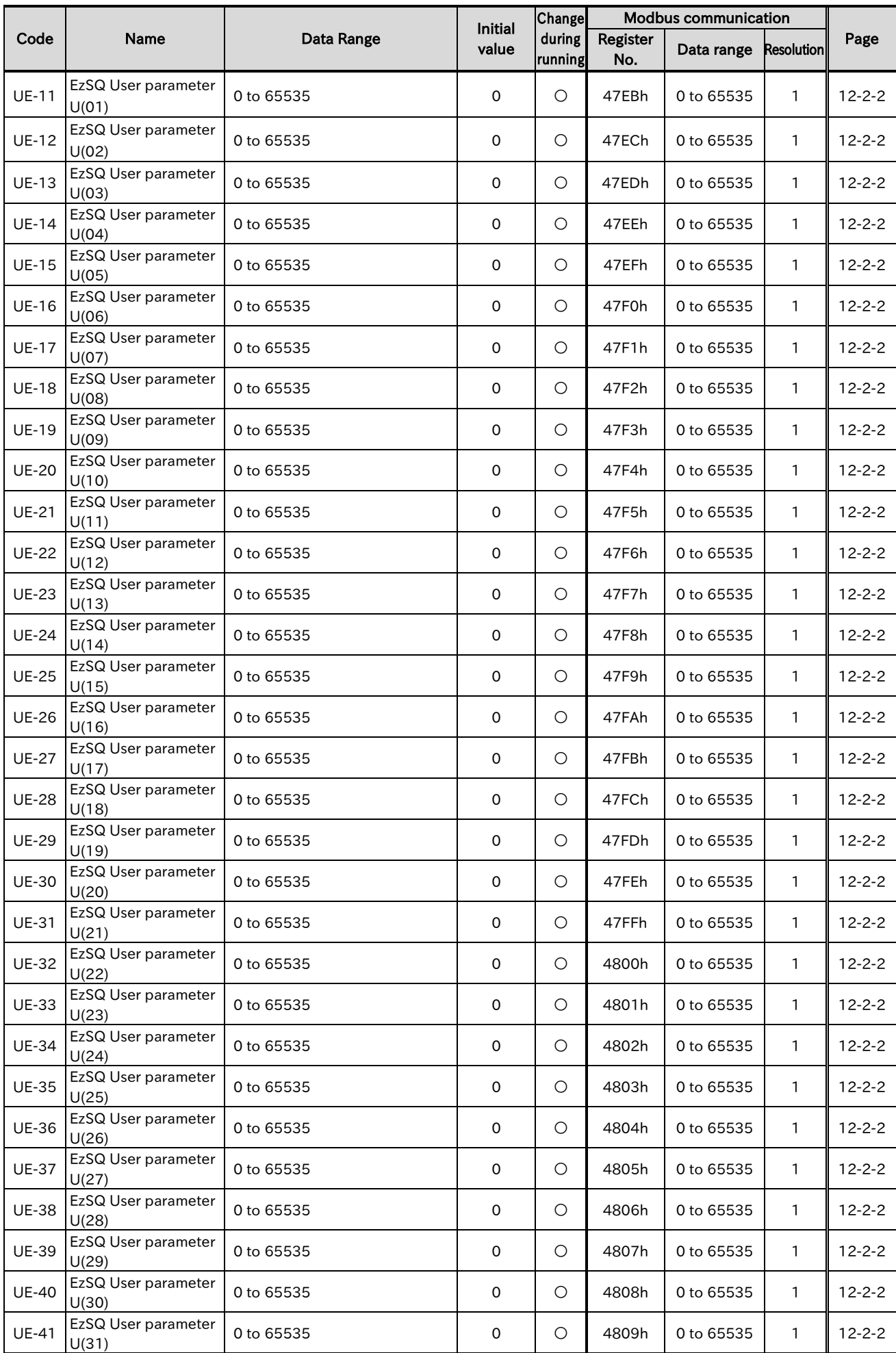
# Chapter 18 List of Parameters/Modbus Coil/Register Numbers

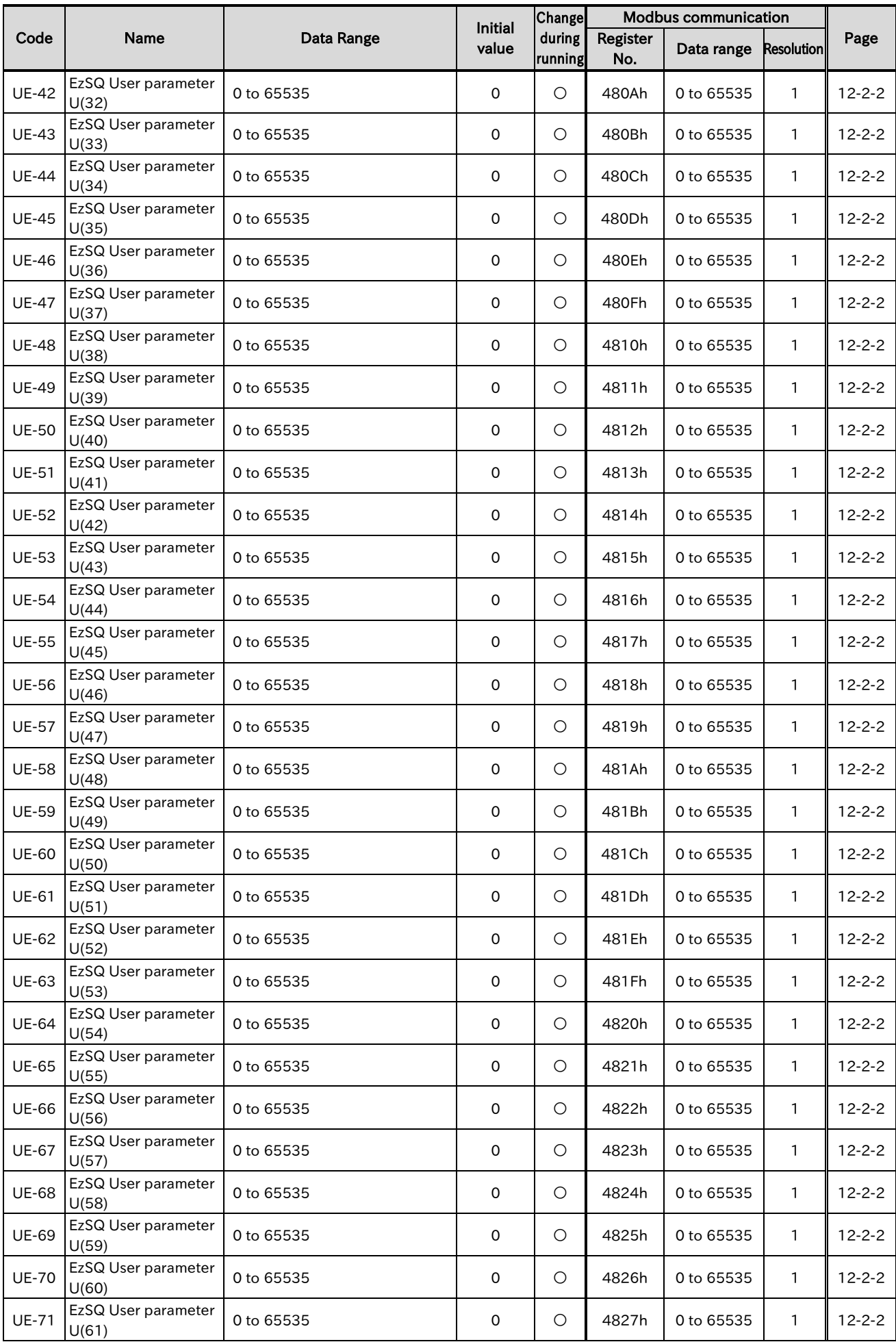

## Chapter 18 List of Parameters/Modbus Coil/Register Numbers

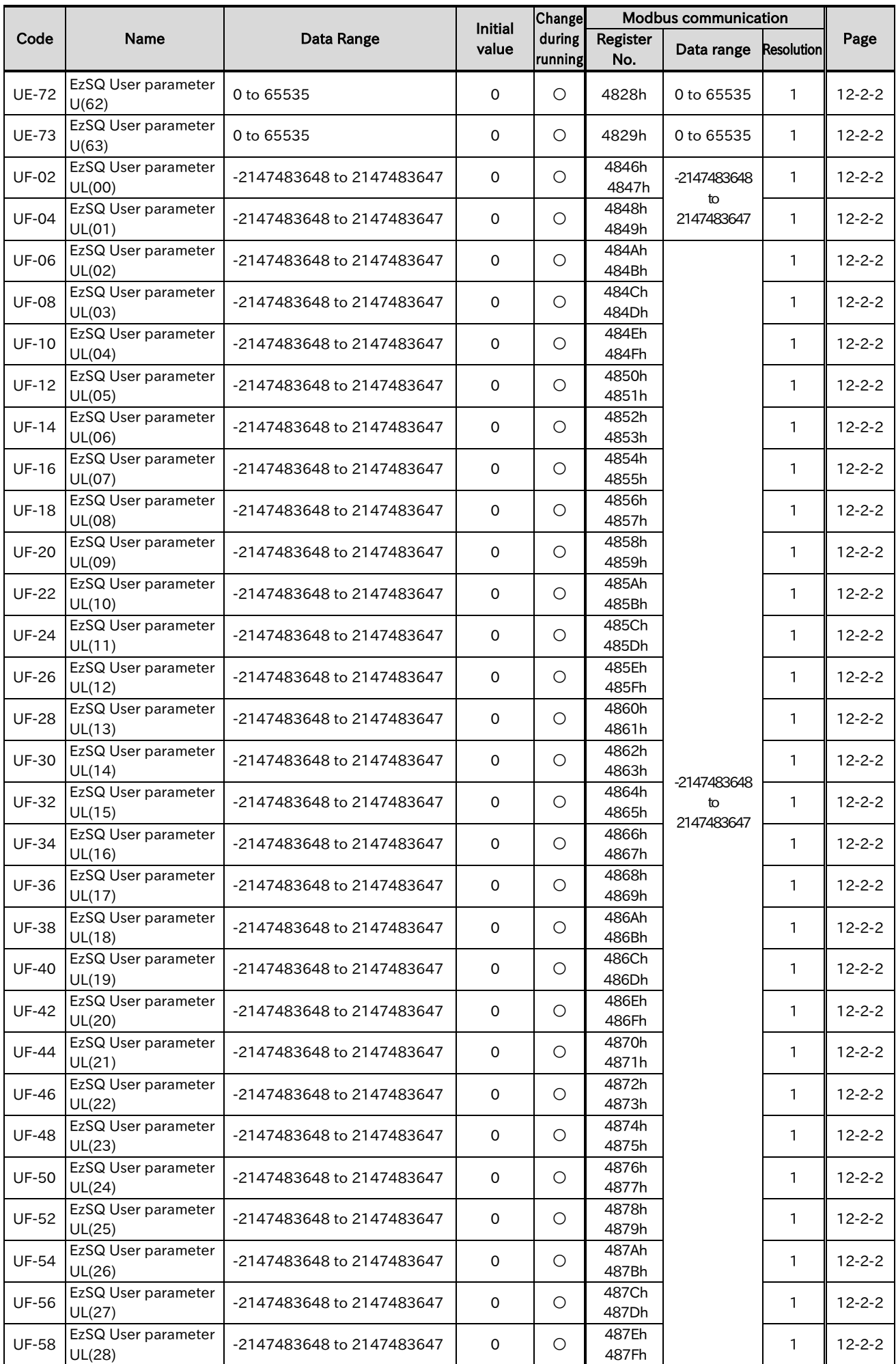

18-2-74

# Chapter 18 List of Parameters/Modbus Coil/Register Numbers

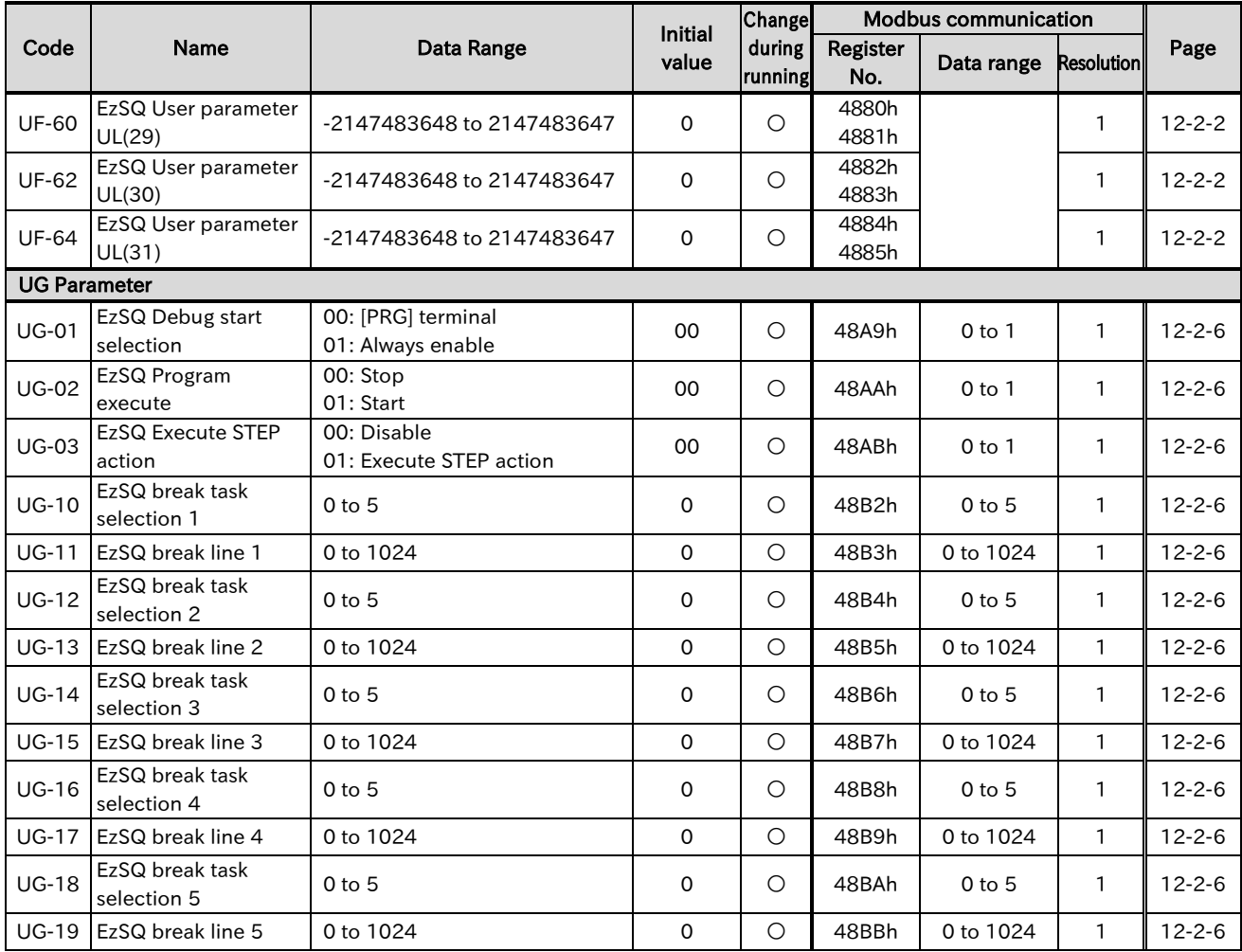

# A

# Appendix

This chapter describes comparison of WJ200 and WJ-C1, explanations of terms and revision history.

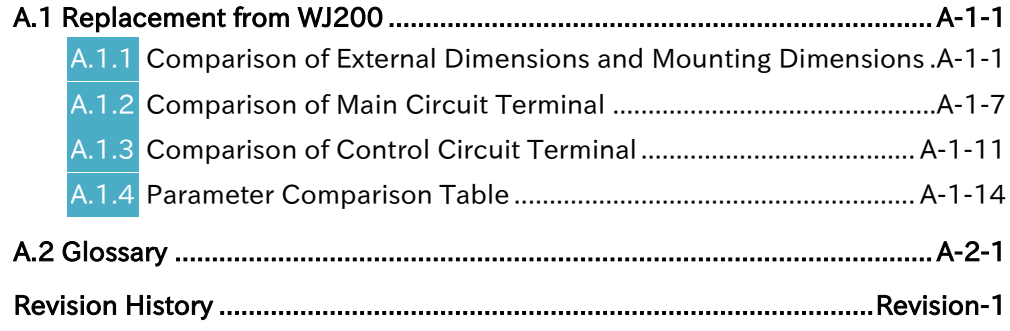

# <span id="page-652-0"></span>A.1 Replacement from WJ200

<span id="page-652-1"></span>

## A.1.1 Comparison of External Dimensions and Mounting Dimensions

• The external dimensions and mounting dimensions of WJ200 Series and WJ-C1 are identical. Refer to the figure below for differences in other dimensions. (The depth of C1-110L/C1-110H/C1-150H is 10 mm shorter than WJ200-110L/WJ200-110H/WJ200-150H.) A

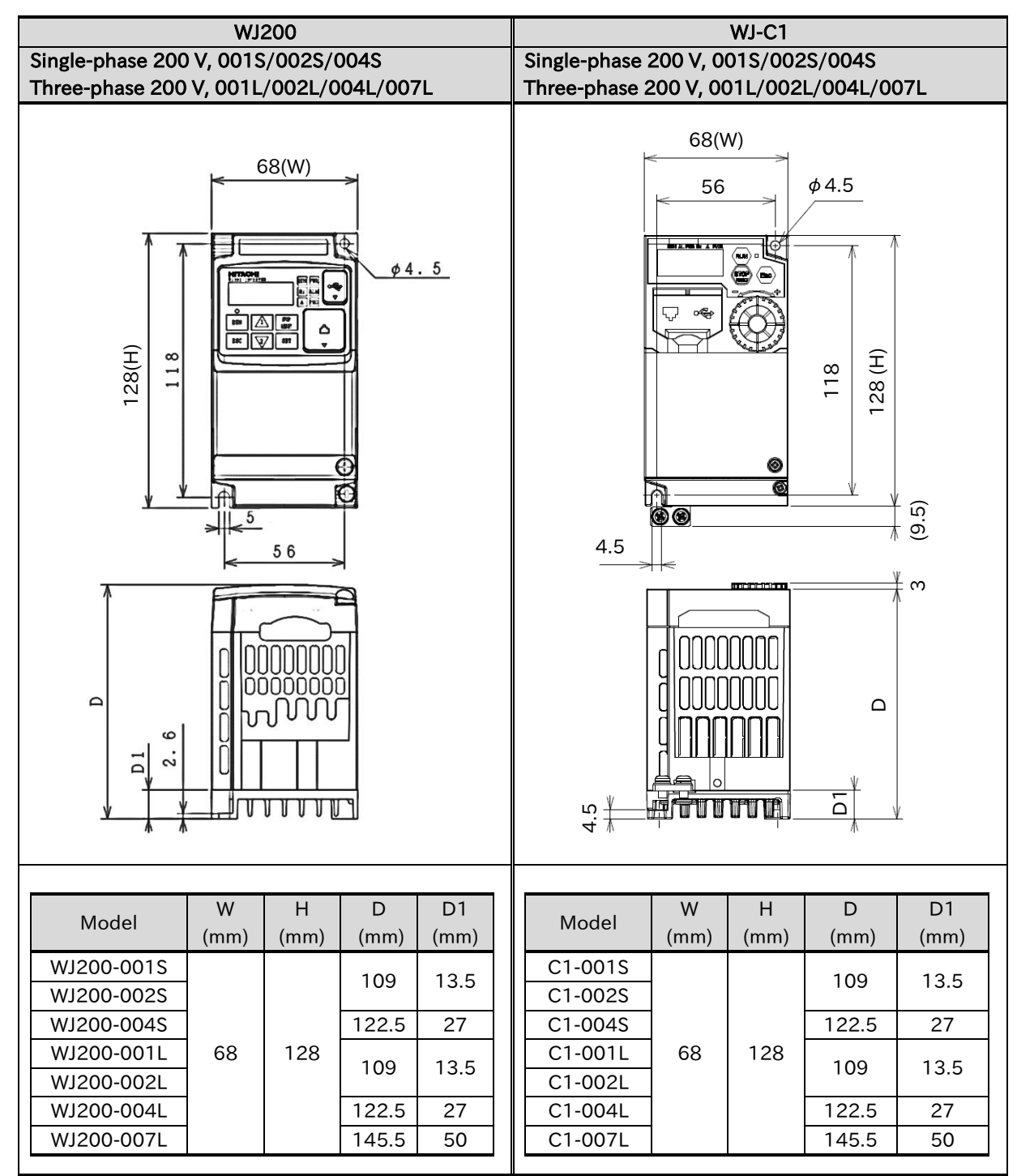

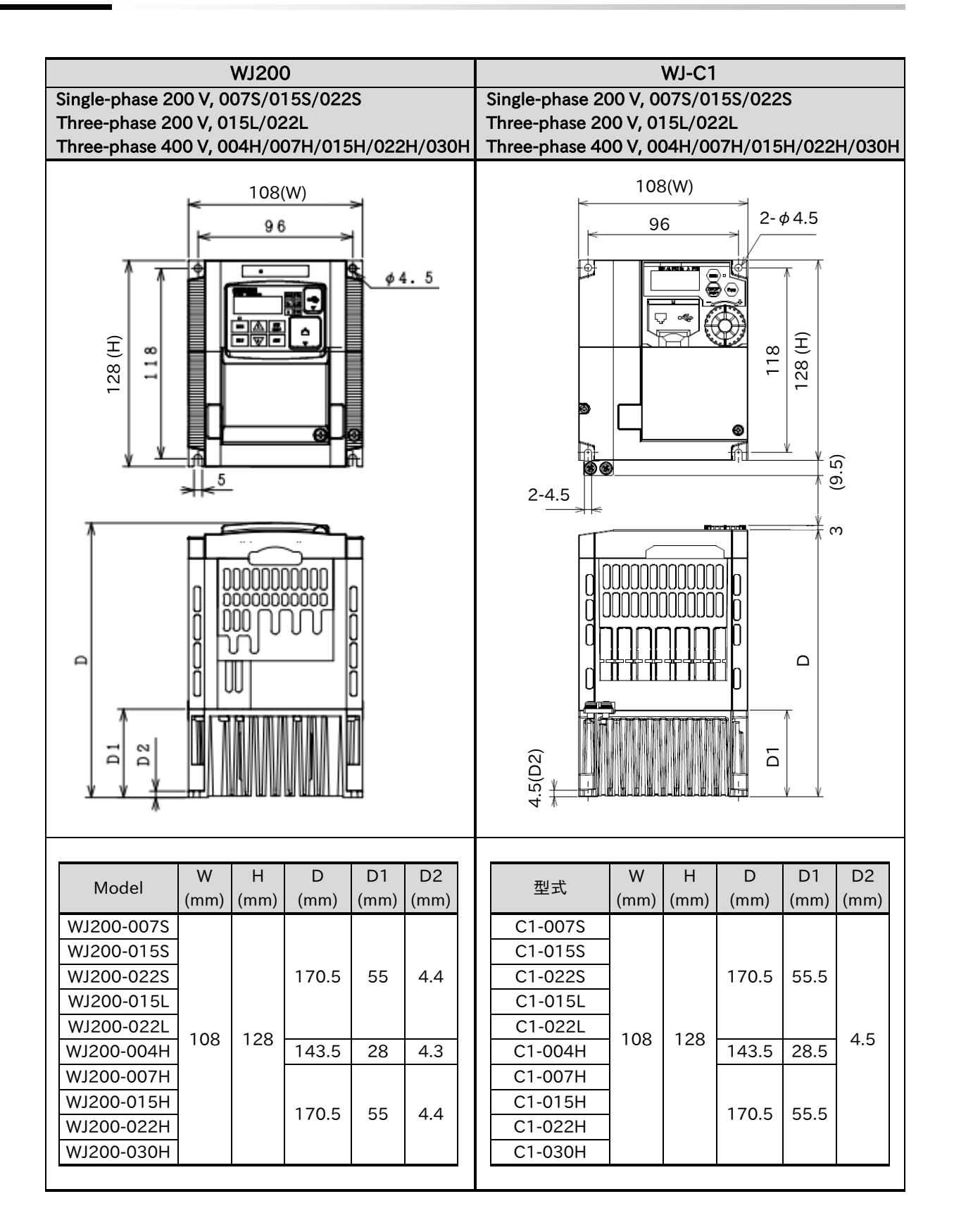

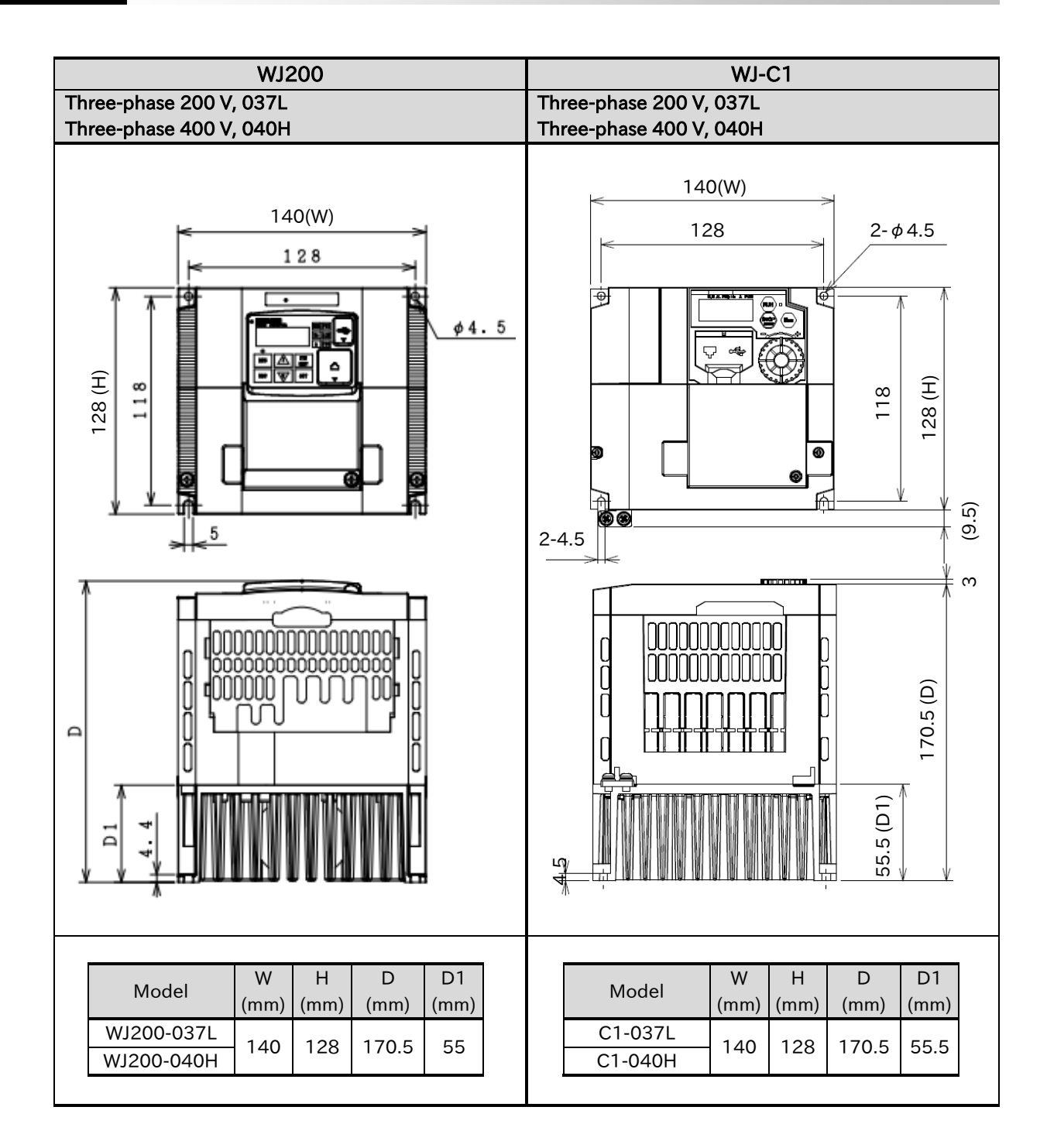

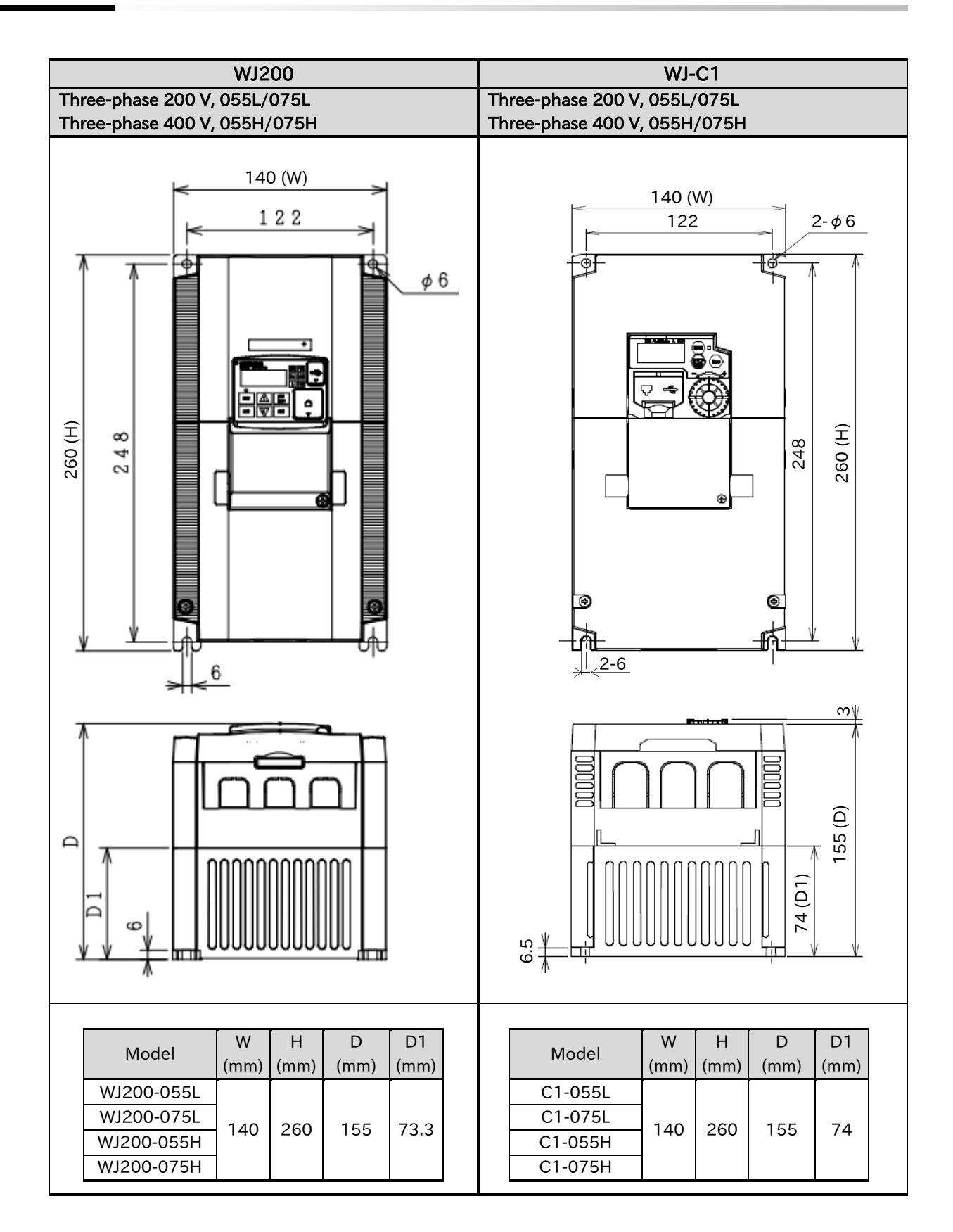

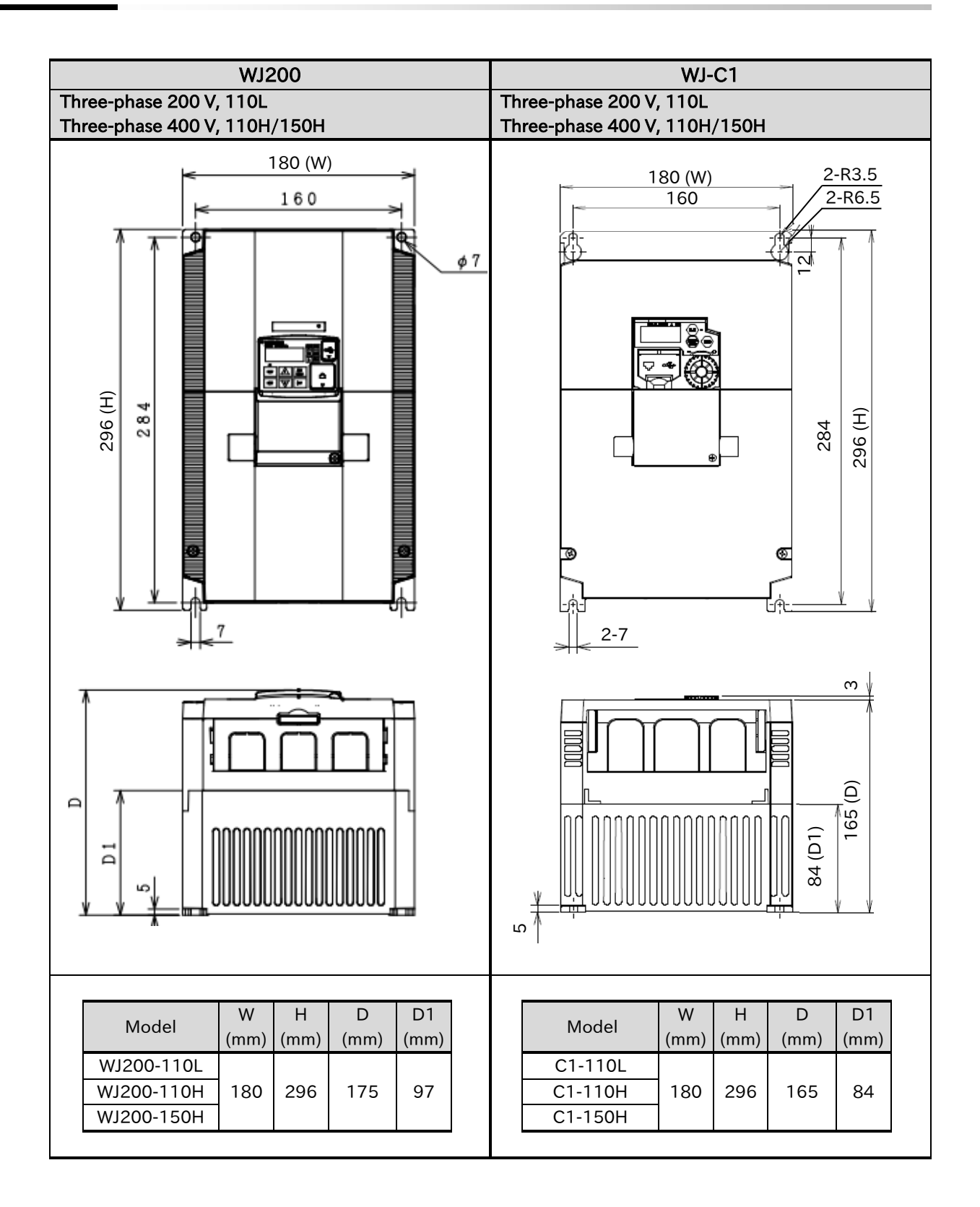

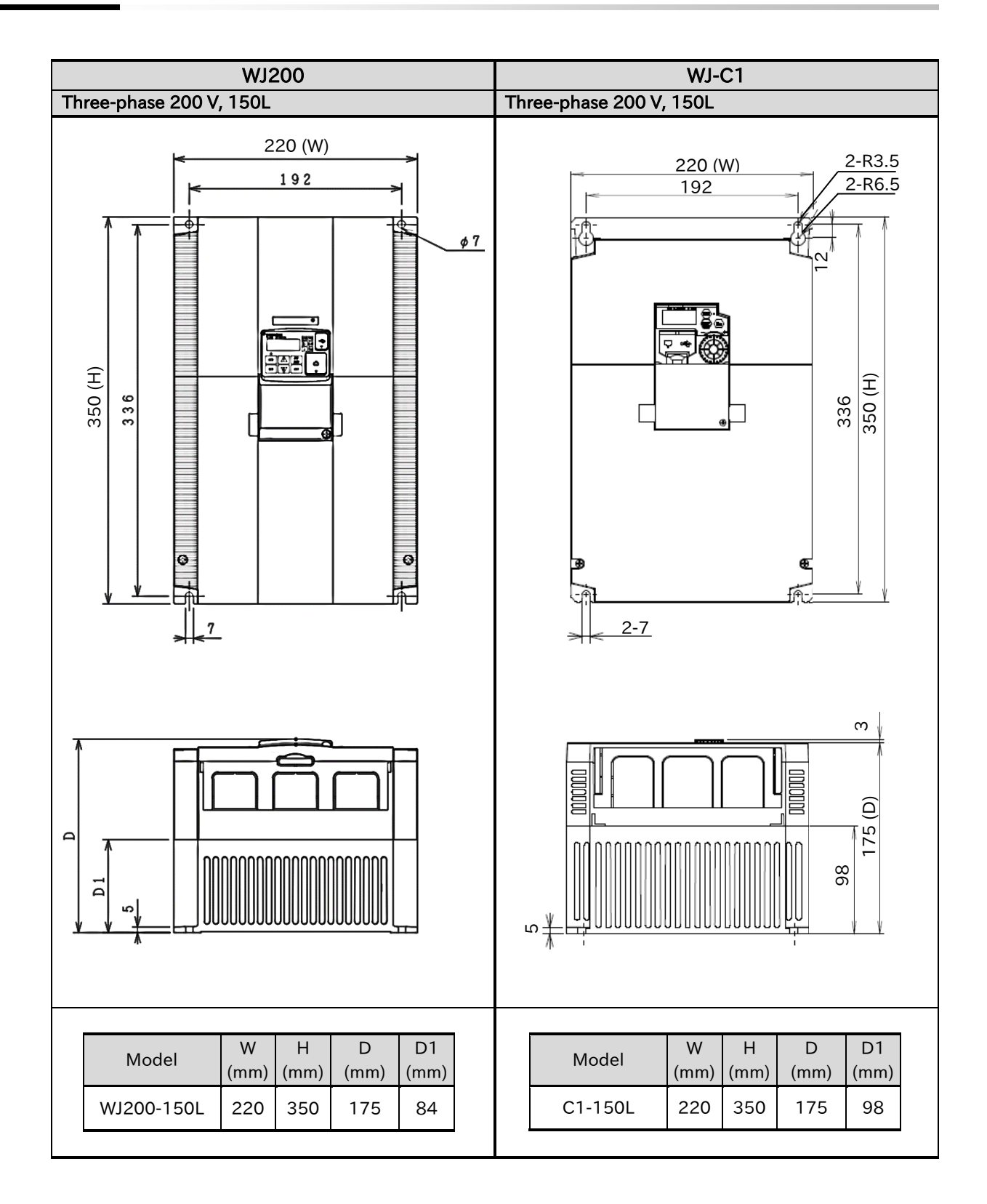

!

## <span id="page-658-0"></span>.1.2 Comparison of Main Circuit Terminal

- The main circuit terminal arrangement of WJ200 and WJ-C1 differs greatly. Be careful not to make incorrect wiring during replacement, etc.
- In WJ-C1 single-phase, 200 V all models/three-phase 200 V, 0.1 to 3.7 kW/three-phase 400 V, 0.4 to 4.0 kW, the ground terminal is the ground bar (M4×2) on the left side of the bottom of the inverter.

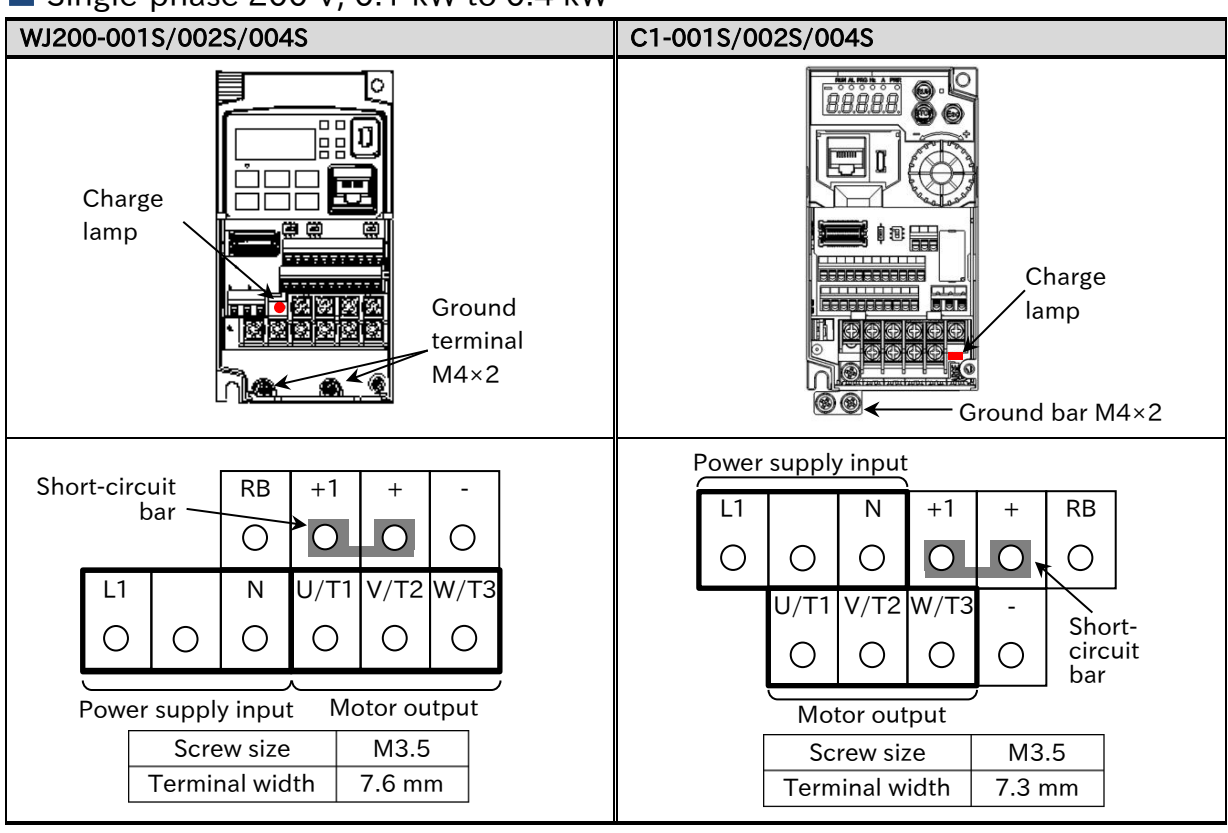

#### ■ Single-phase 200 V, 0.1 kW to 0.4 kW

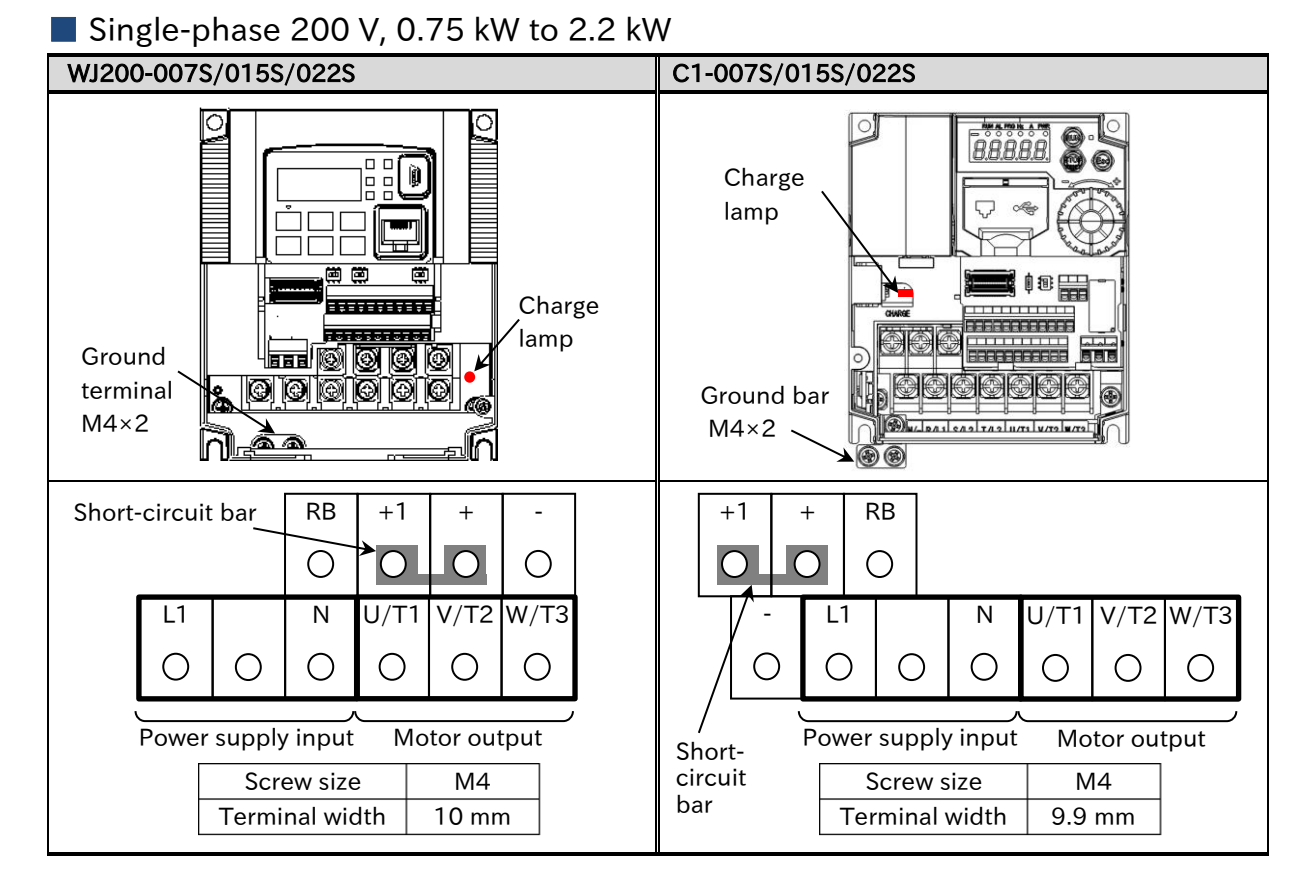

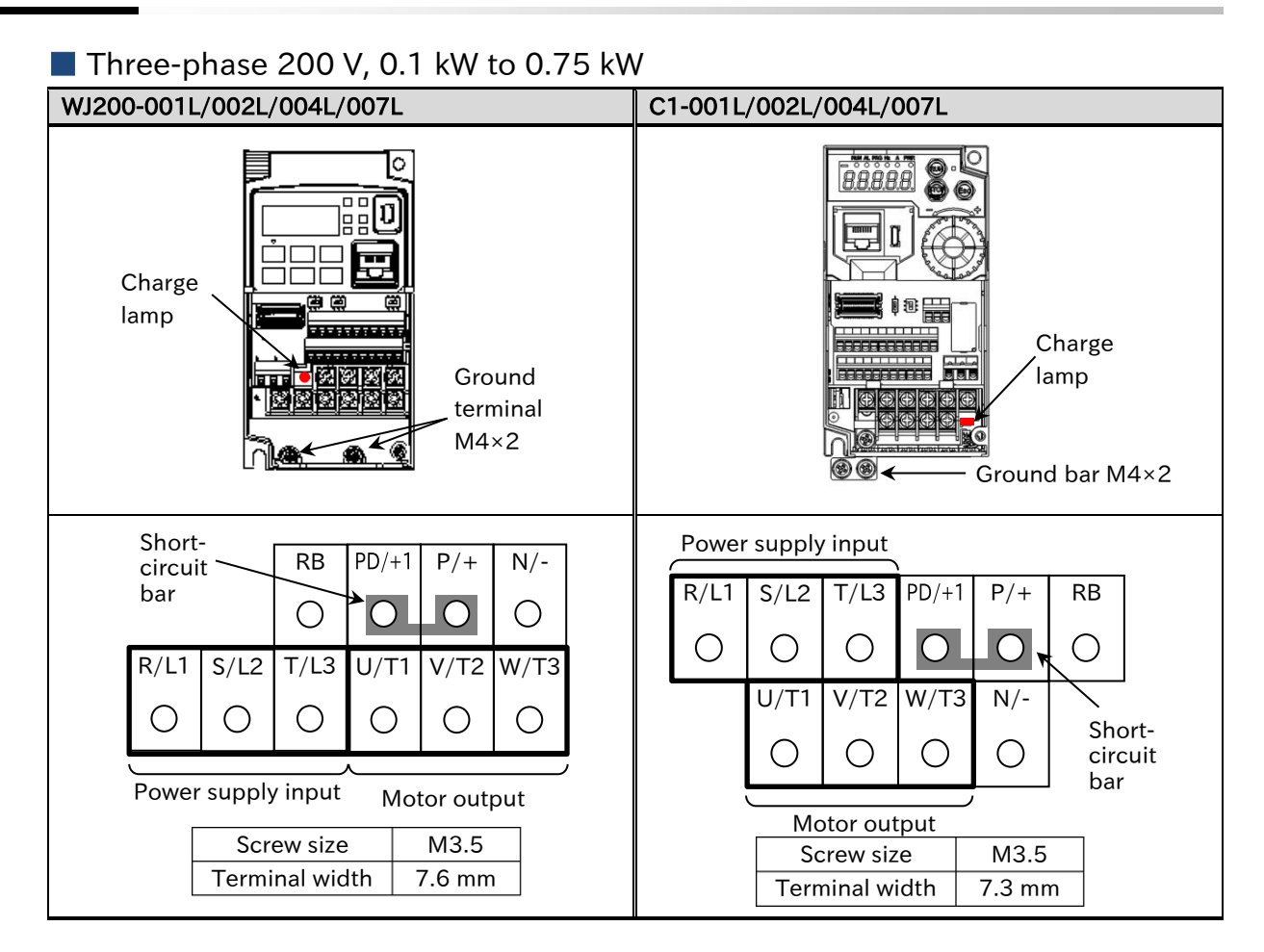

#### ■ Three-phase 200 V, 1.5 kW to 2.2 kW / Three-phase 400 V, 0.4 kW to 3.0 kW

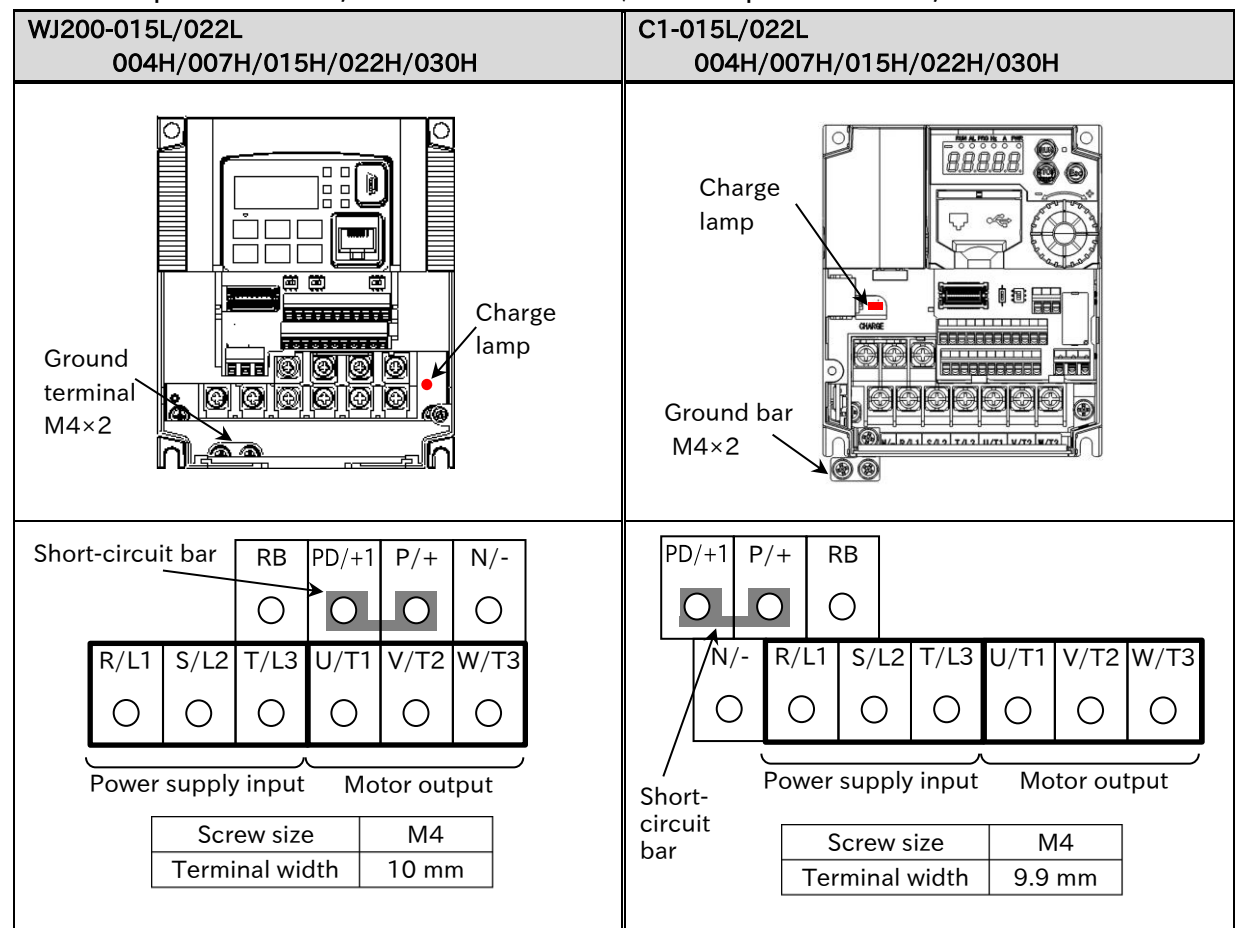

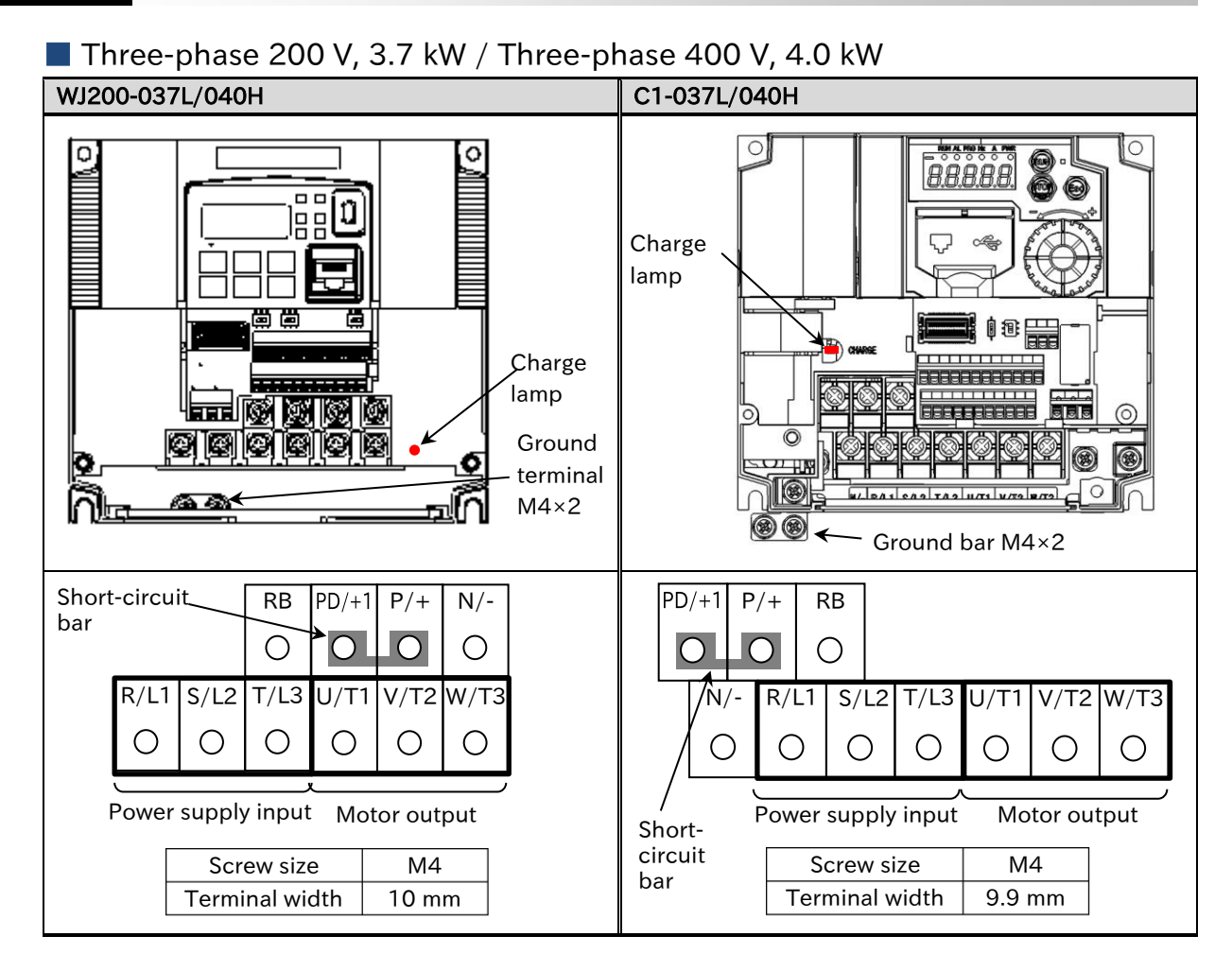

■ Three-phase 200 V, 5.5 kW to 7.5 kW / Three-phase 400 V, 5.5 kW to 7.5 kW

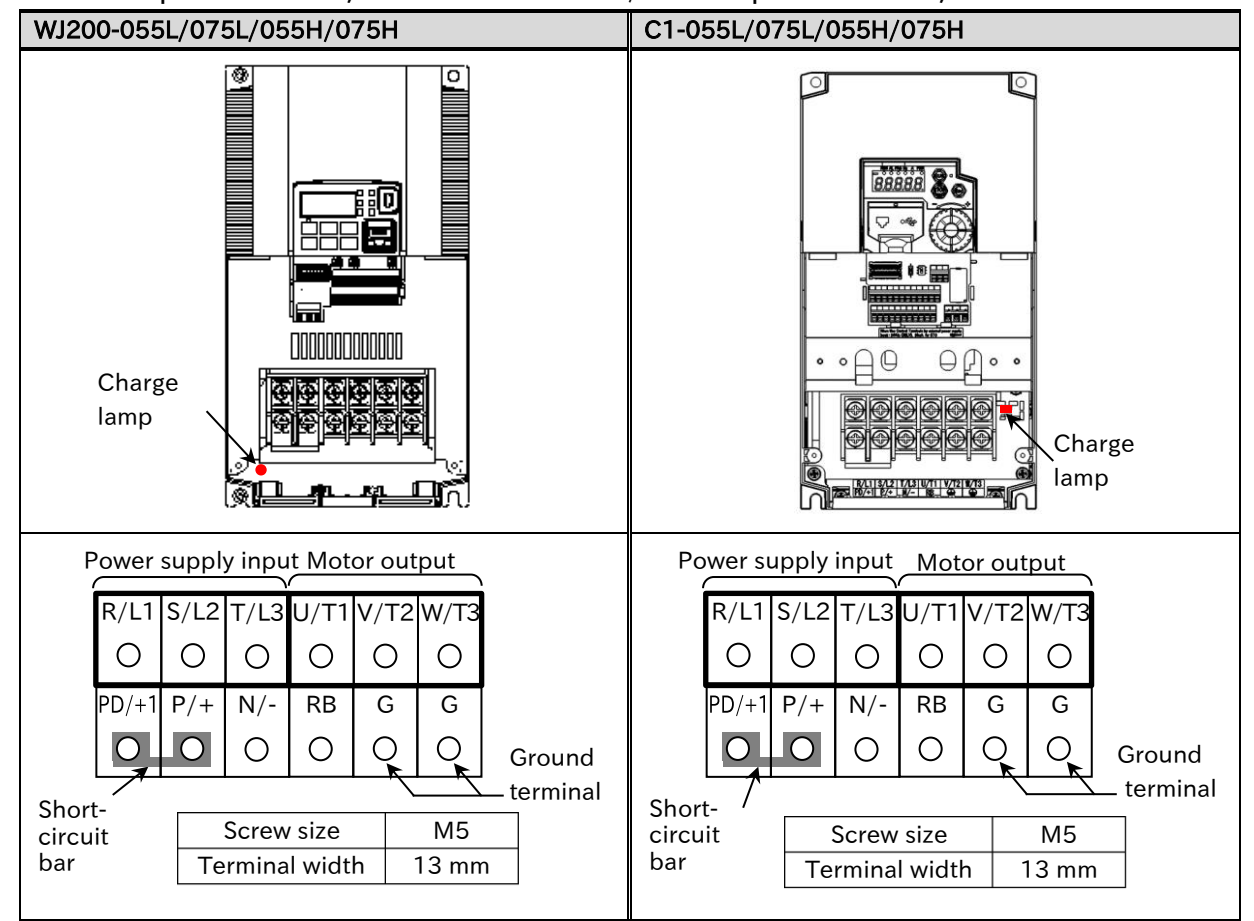

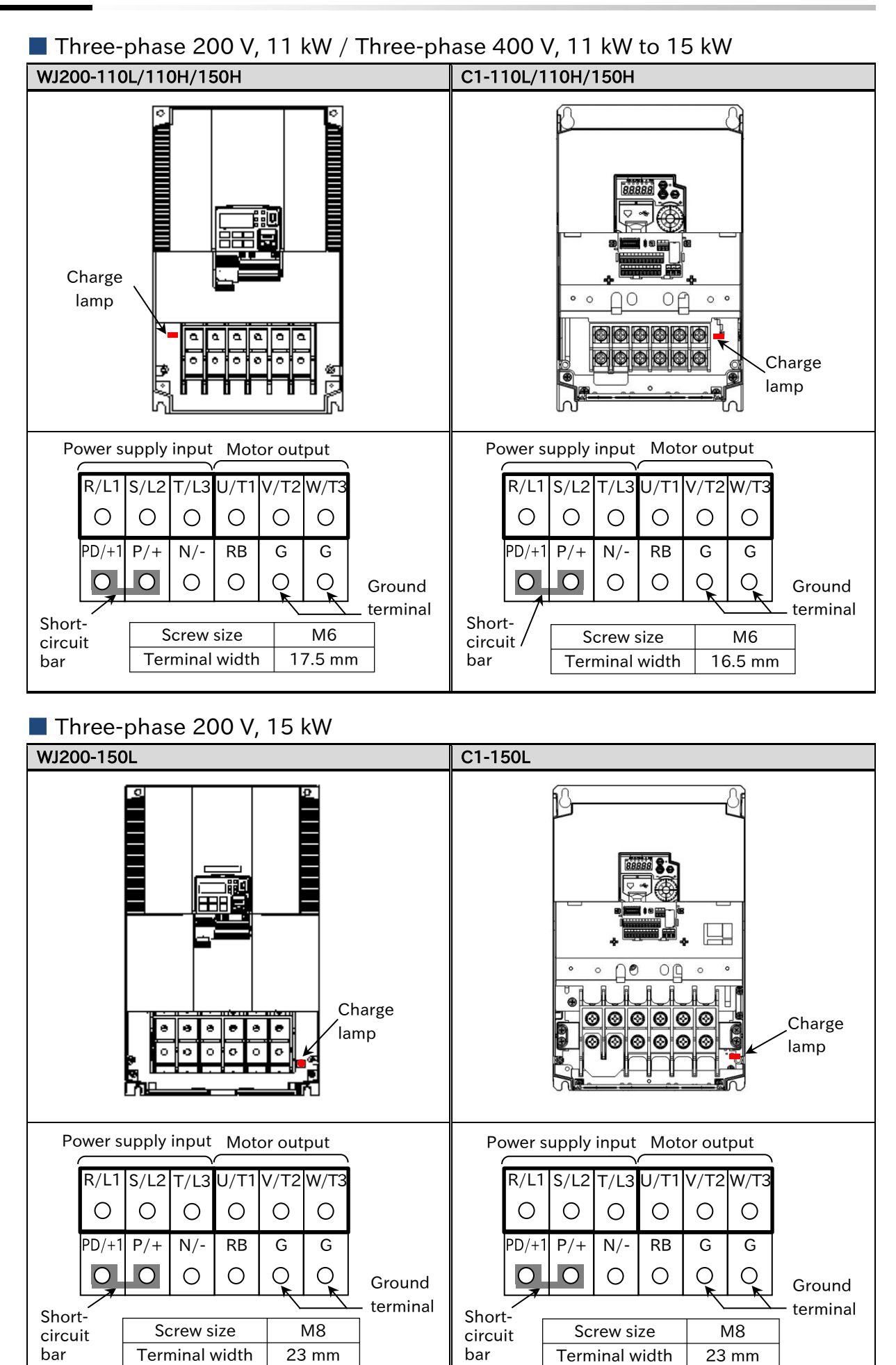

A

## <span id="page-662-0"></span>.1.3 Comparison of Control Circuit Terminal

• Spring clamp type terminal block is used for control circuit terminal of both WJ200 and WJ-C1, and the recommended wire diameter and terminal are the same. For details, refer to "5.4.2 Recommended Wire Diameter and Wiring Method for Control Circuit Terminals".

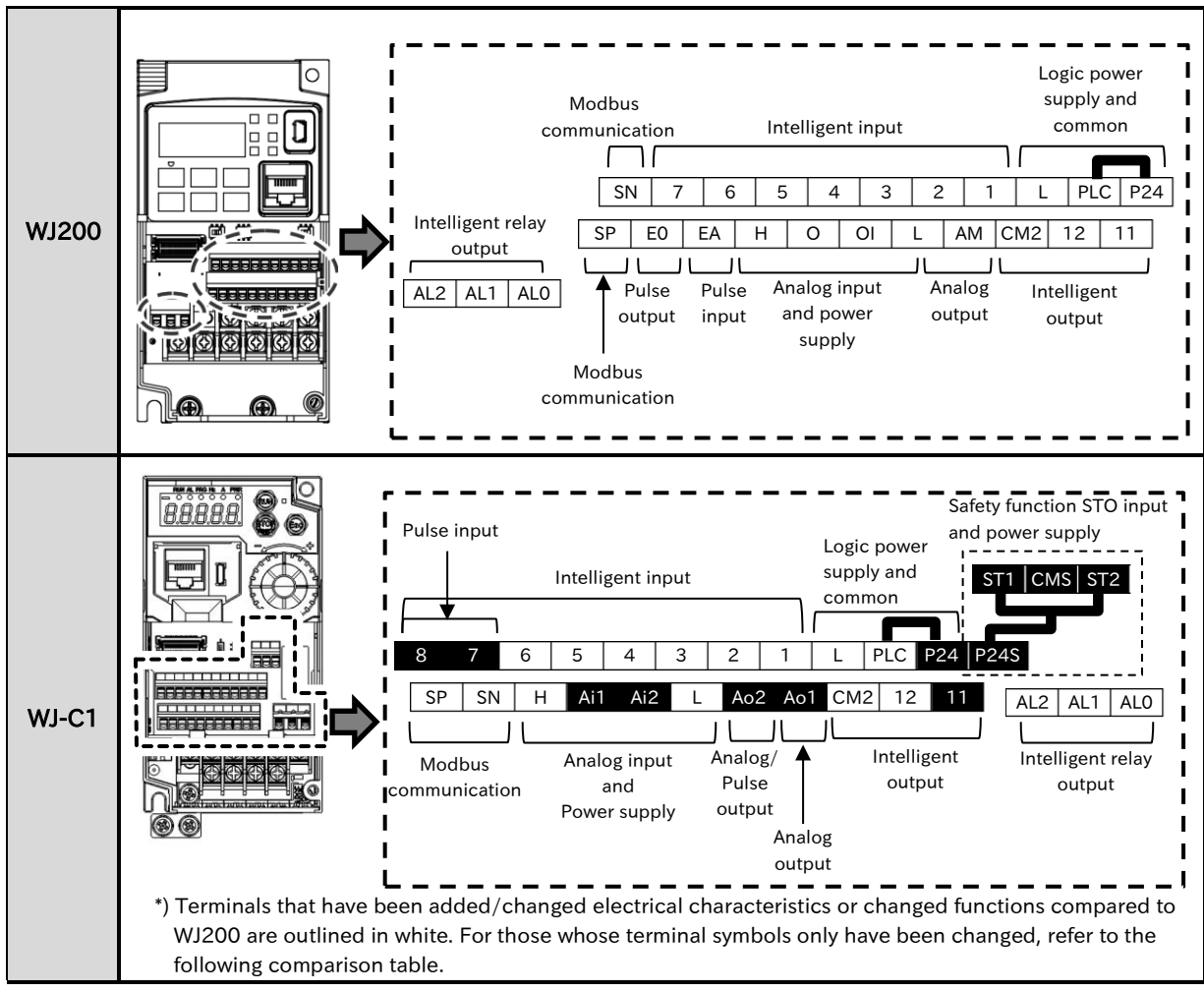

#### ■ Comparison of control circuit terminal arrangement

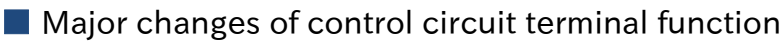

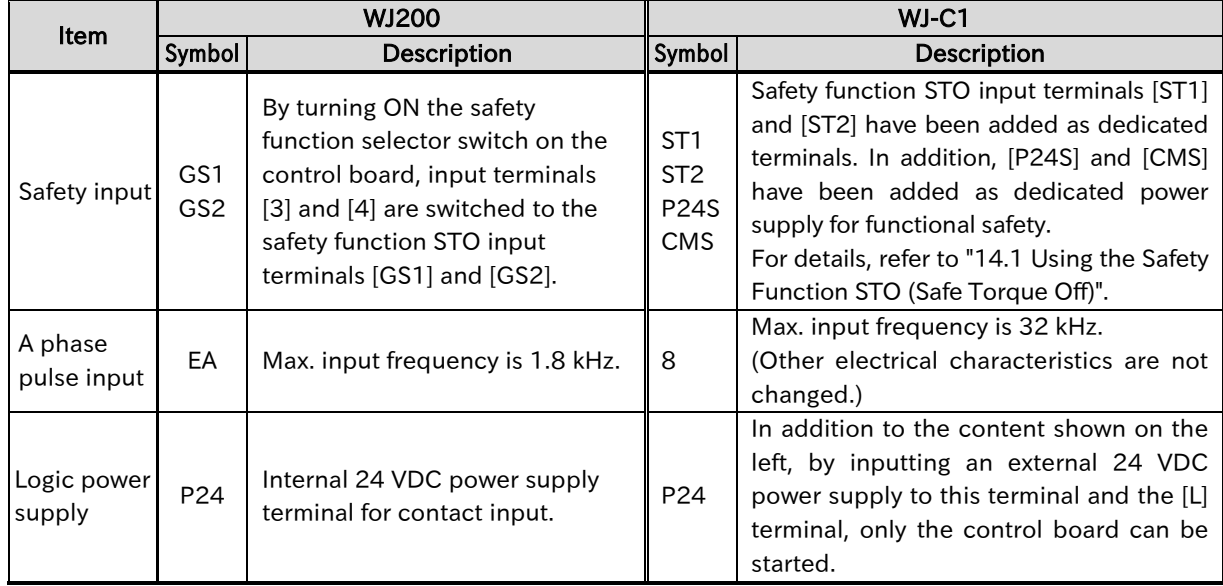

#### Item WJ200 WJ-C1 Note (Functionality/Electrical Symbol Name Symbol Name characteristics, etc.) Symbol Analog iput/output Power supply L Common for input | L<br>signal Common for input signal Equivalent H Power supply for  $\begin{array}{c} \text{Power supply for} \\ \text{frequency setting} \end{array}$  H Power supply for frequency setting Frequency setting (Analog input) O Analog input Analog input <br>(Voltage input) Ai1 (Voltage/Curre (Voltage/Current) In WJ-C1, both [Ai1]/[Ai2] terminals can be switched between voltage input and current input by parameter setting. OI Analog input Analog input **Analog input 2**<br>(Current input) **Ai2** (Voltage/Curre (Voltage/Current) **Thermistor** input 5 (PTC) External thermistor input 5 (PTC) External thermistor External thermistor Equivalent Monitor Monitor AM Analog output Ao1 Analog output<br>output AM Analog output Ao1 (Voltage/Curre (Voltage/Current) In WJ-C1, voltage output and current output can be switched by parameter setting. Digital input Power supply L Common for input | L<br>signal Common for input Signal Common for Input Equivalent P24 Power supply terminal for input signal P24 Power supply terminal for input signal The electrical characteristics of internal 24 VDC power supply are equivalent. In WJ-C1, an external 24 VDC power supply to this terminal allows only the control power to operate, reading/writing parameters, communication, etc. PLC Power supply terminal for input terminal PLC Sink/Source logic switching terminal for input signal Equivalent Digital input 1 2 3 4 5 6 7 Intelligent input 1 2 3 4 5 6 7 8 Intelligent input In WJ-C1, the input terminal function can be assigned to the input terminal [8]. However, voltage input is required to operate the assigned function. Pulse input 7  $\begin{array}{|c|c|c|c|c|} \hline \end{array}$  Pulse input B 7 Pulse input B or Intelligent input The maximum input pulse frequency is changed. WJ200:1.8 kHz WJ-C1:32 kHz  $EA$  Pulse input A  $\parallel$  8 Pulse input A or Intelligent input In WJ-C1,This terminal can be used as an intelligent input terminal as well as a terminal for pulse input. Digital output Open collector output 11  $\begin{array}{c|c} 11 \\ 12 \end{array}$  Intelligent output  $\begin{array}{|c|c|} 11 \\ 12 \end{array}$ Intelligent output CM2 Common for CM2 Common for<br>
CM2 intelligent output CM2 intelligent output Equivalent intelligent output Relay output AL0 AL1 AL2 Intelligent relay output AL0 AL1 AL2 Intelligent relay output Pulse output | E0 | Pulse output | Ao2 Pulse output or Analog voltage output In WJ-C1, voltage output/pulse output can be switched by parameters setting. Serial communication SP **SN** Modbus communication SP SN Modbus communication The resistance of termination resistor is changed. WJ200: 200 Ω

#### ■ Details of comparison of control circuit terminal block

WJ-C1: 120 Ω

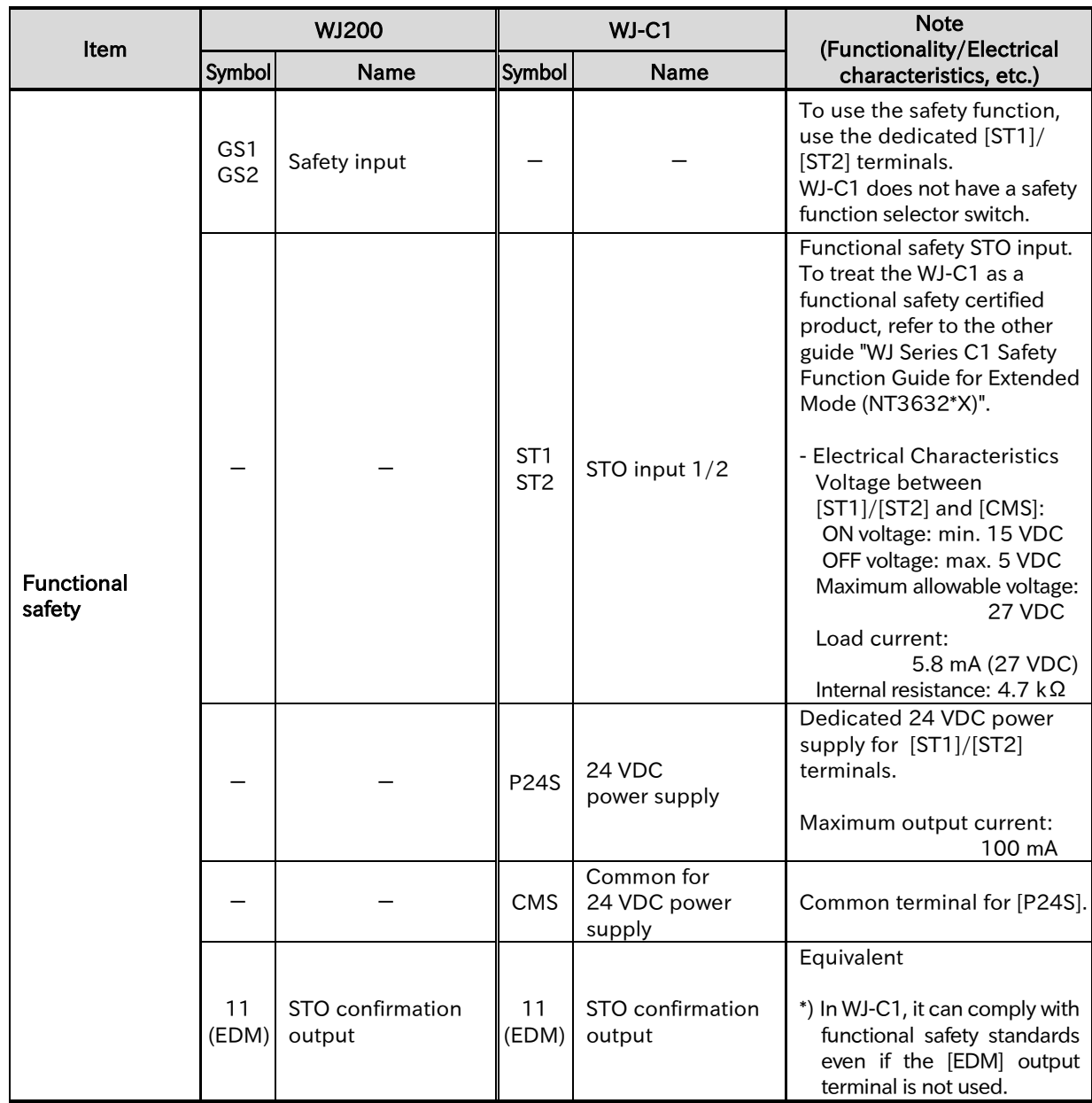

A

## <span id="page-665-0"></span>A.1.4 Parameter Comparison Table

• The parameter differs between WJ200 and WJ-C1 extended mode. When updating from WJ200 to WJ-C1, please refer to the table below to check the parameters. Also, for each parameter of WJ-C1, refer to "18.2 List of Parameters/Register Numbers" and check the details in the corresponding section of this guide.

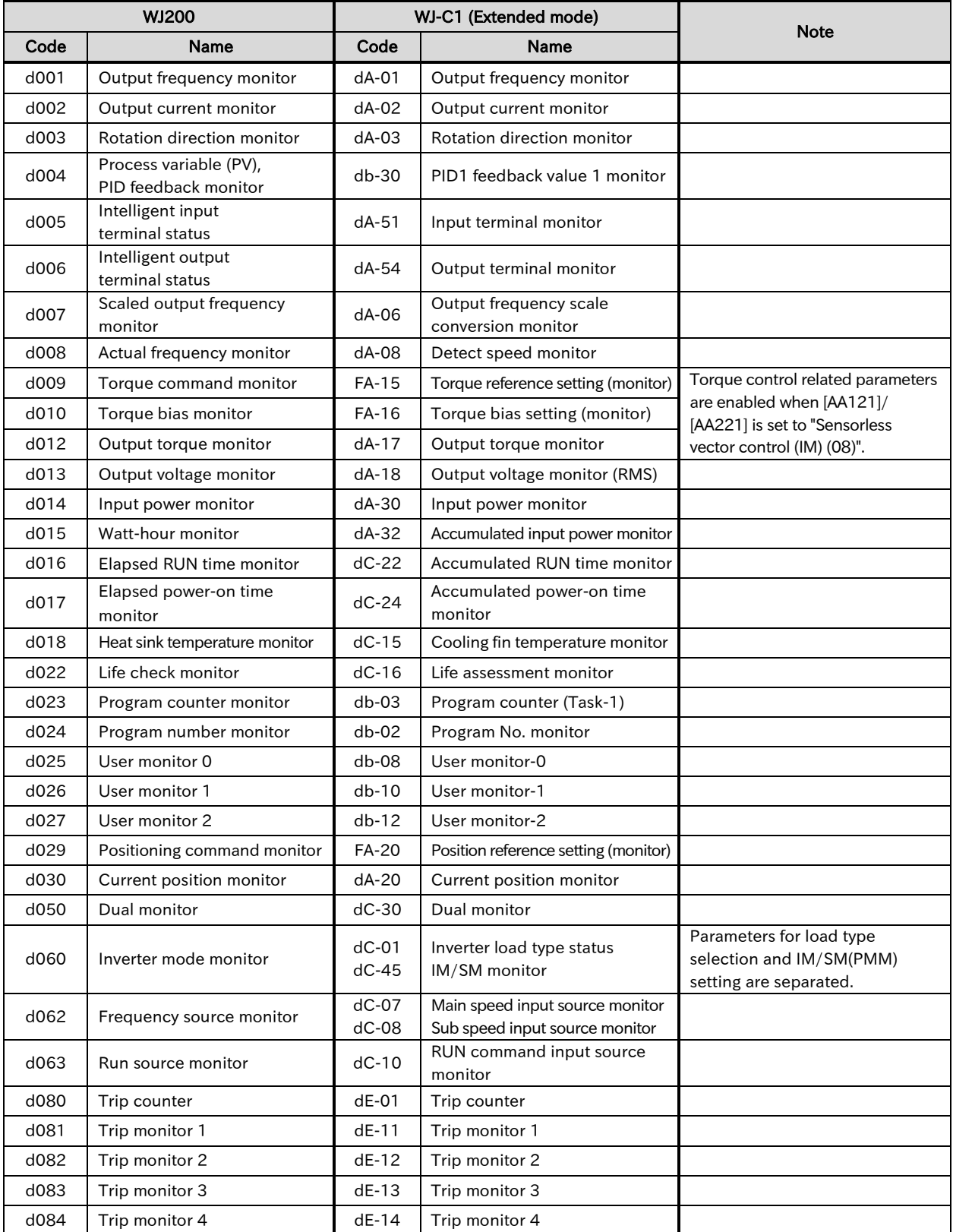

#### ■ WJ200 d parameter group

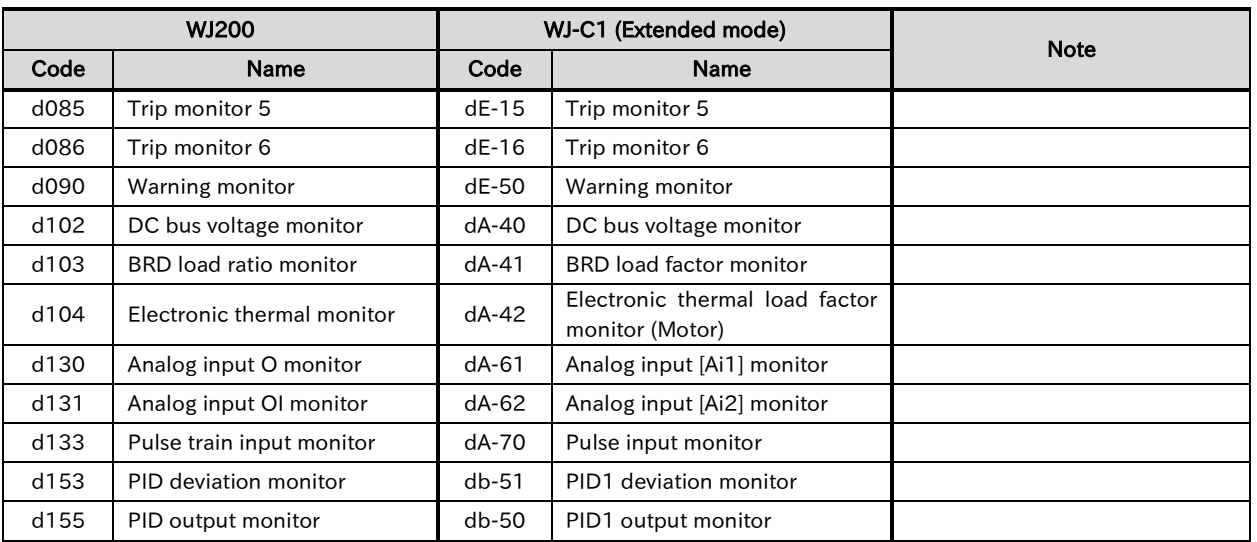

#### ■ WJ200 F parameter group

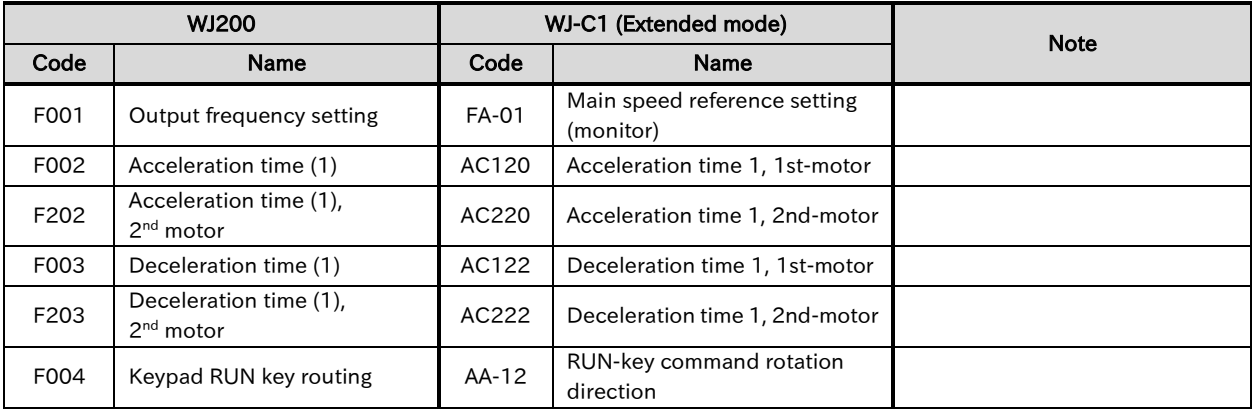

#### ■ WJ200 A parameter group

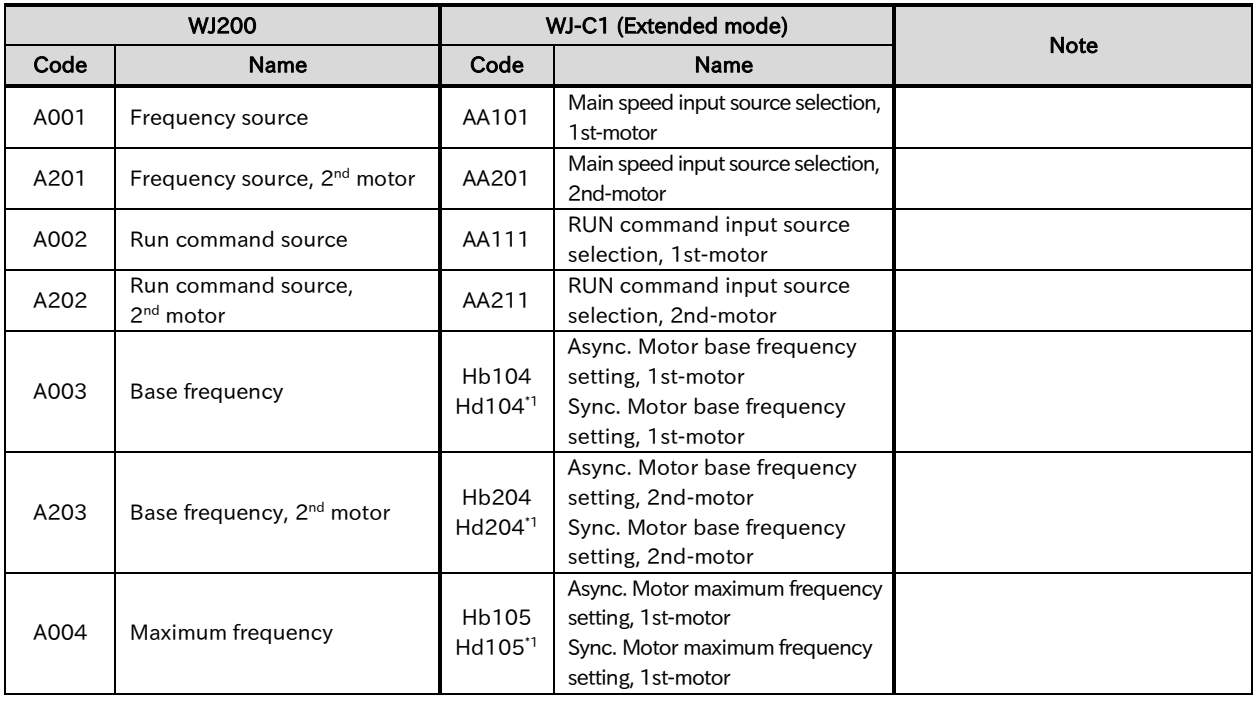

<span id="page-666-0"></span>\*1. These parameters are SM/PMM related functions. For details, contact your supplier or local Hitachi sales office.

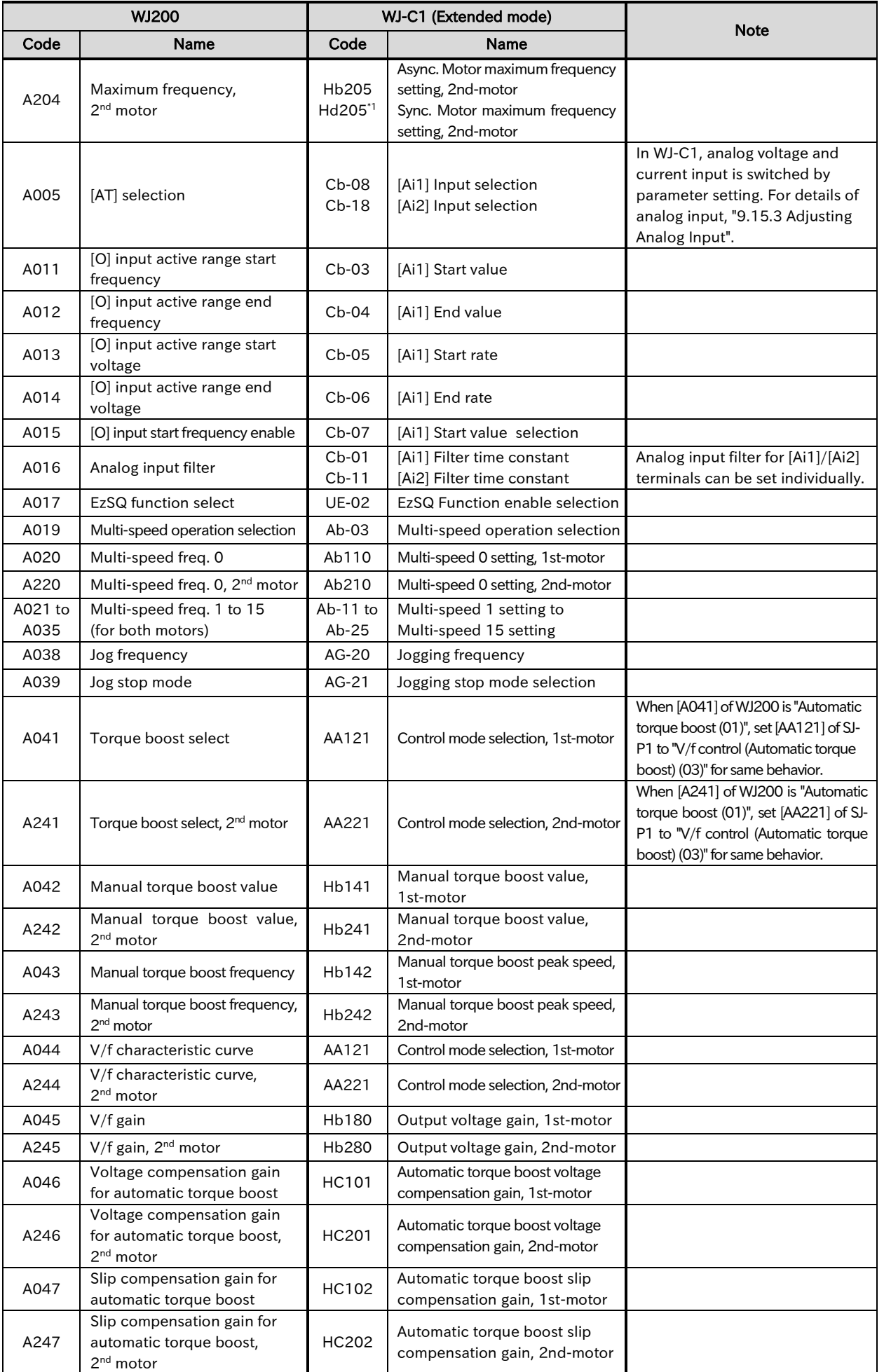

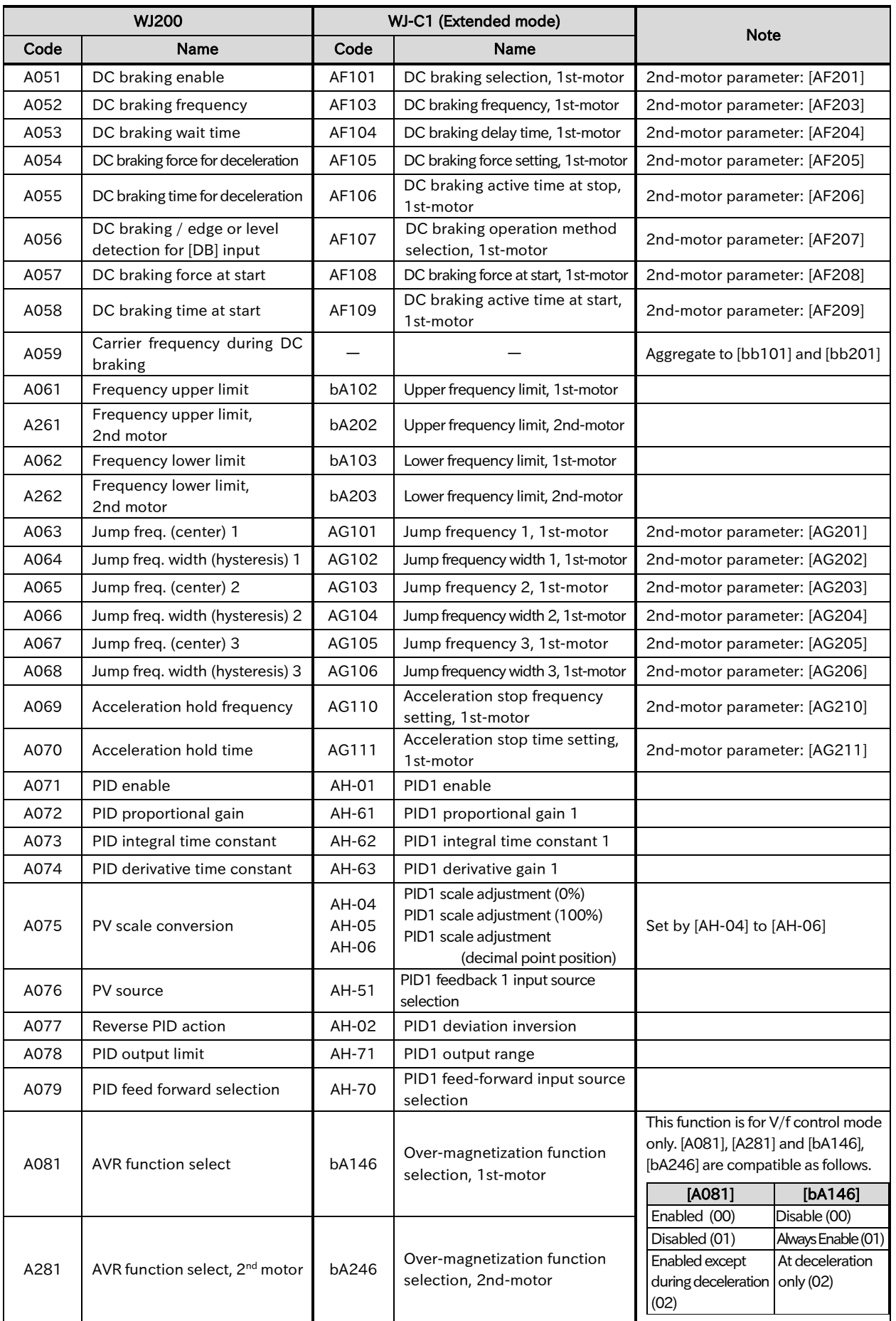

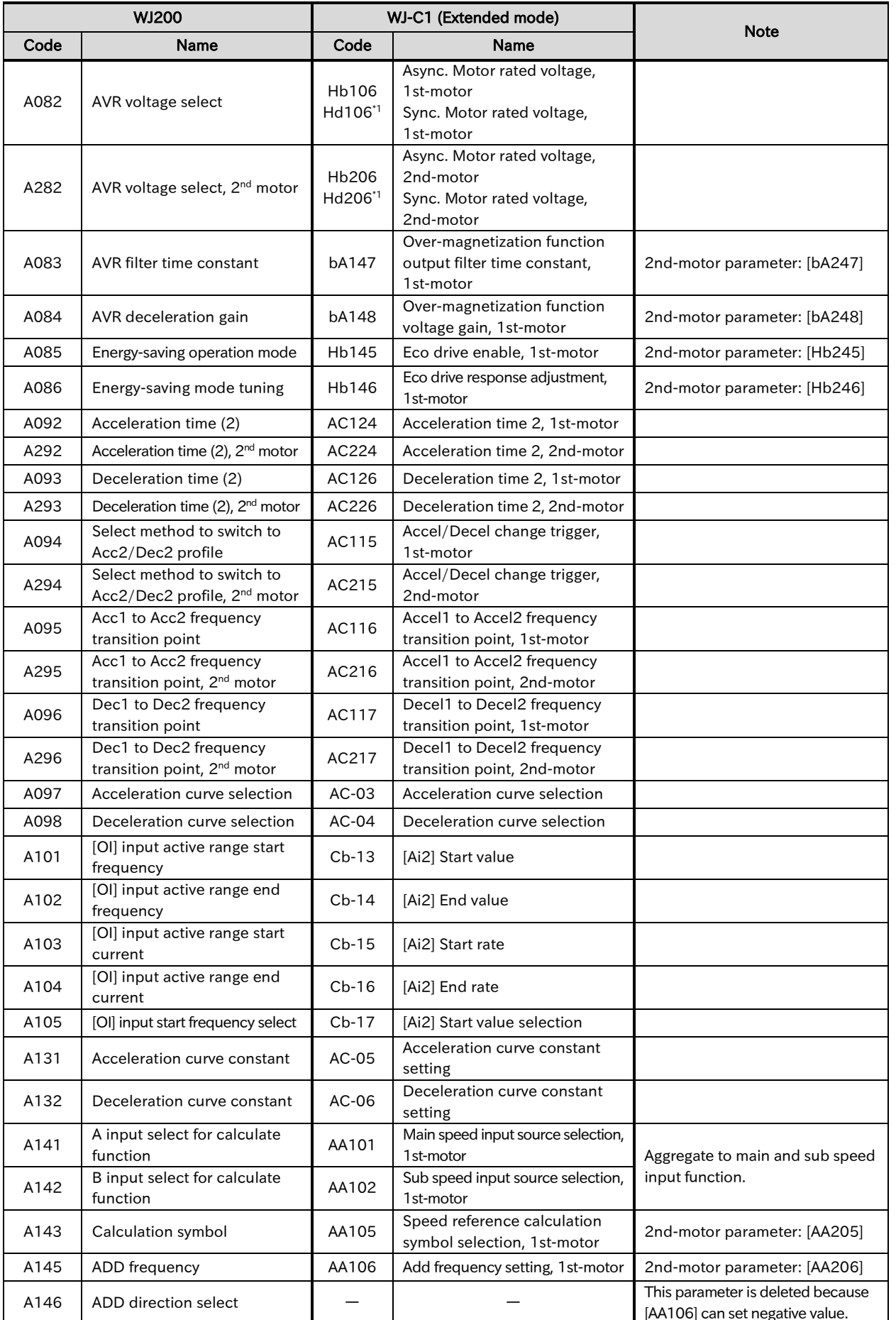

<span id="page-669-0"></span>\*1. These parameters are SM/PMM related functions. For details, contact your supplier or local Hitachi sales office.

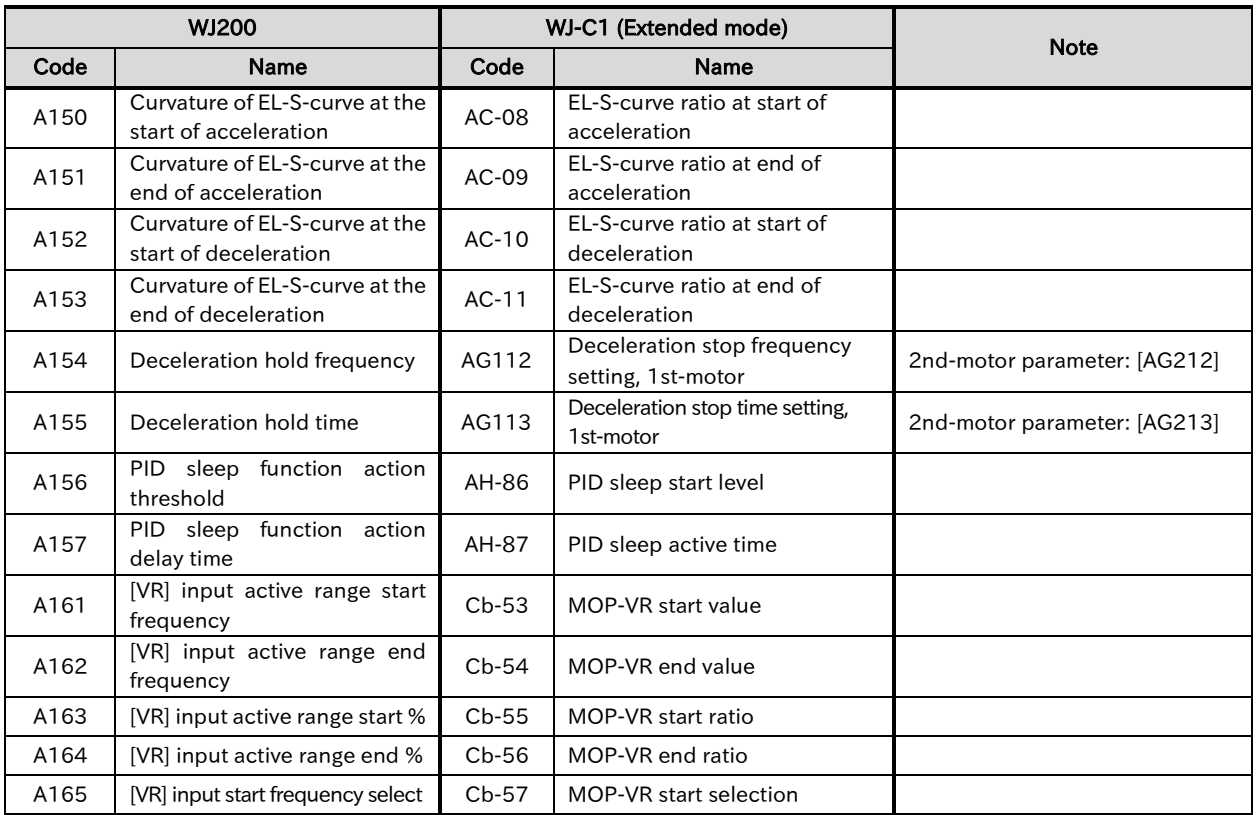

## ■ WJ200 b parameter group

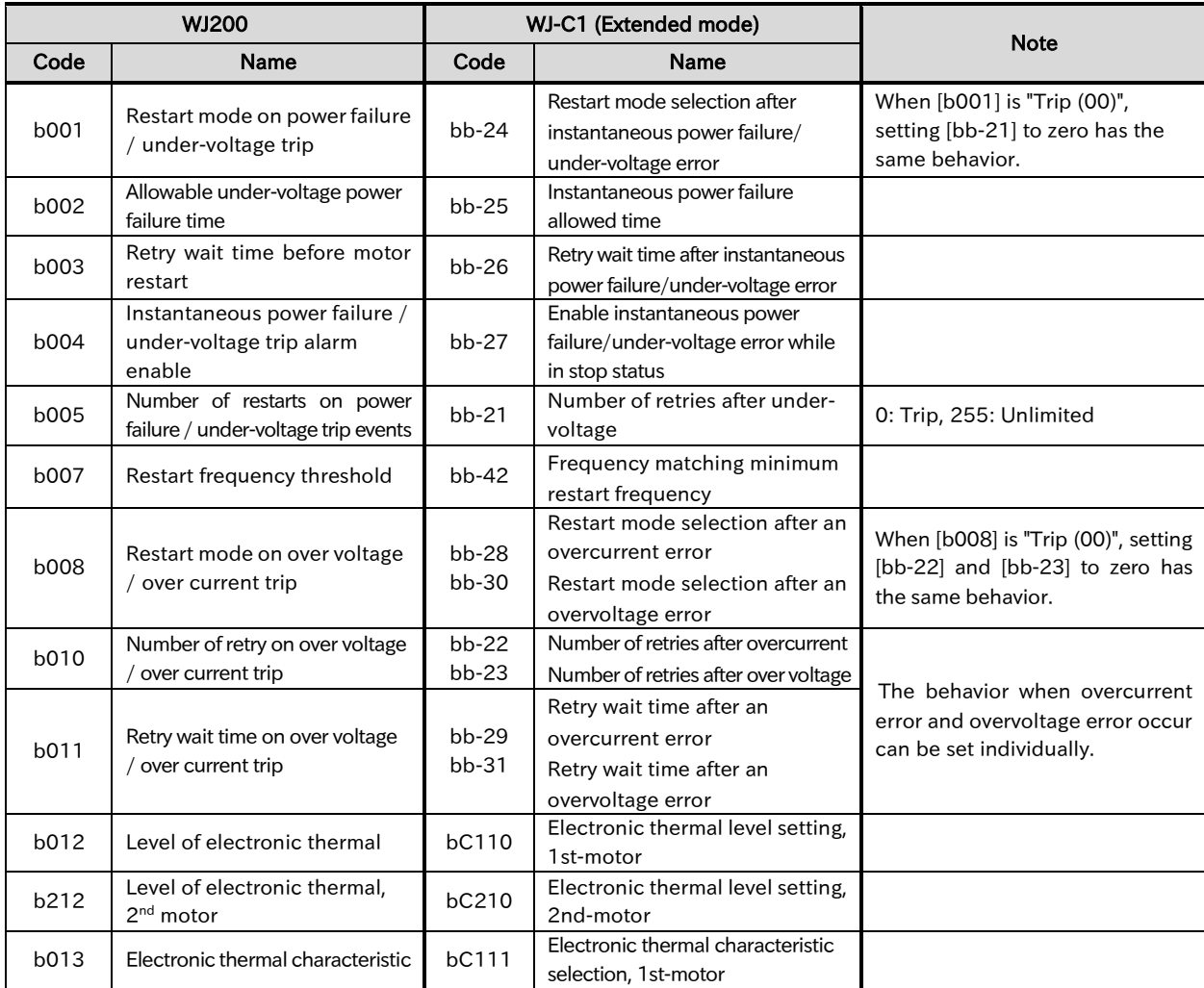

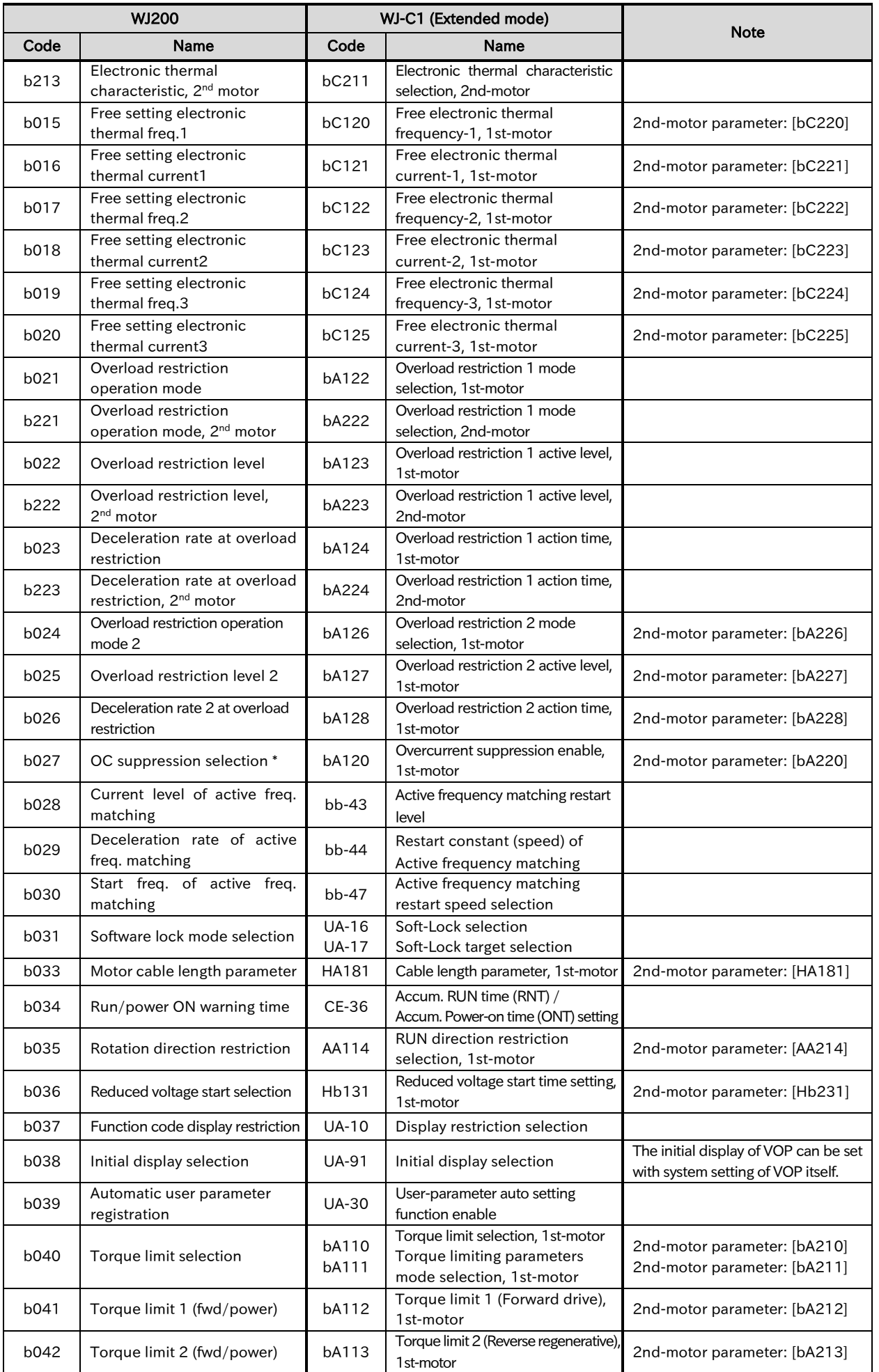

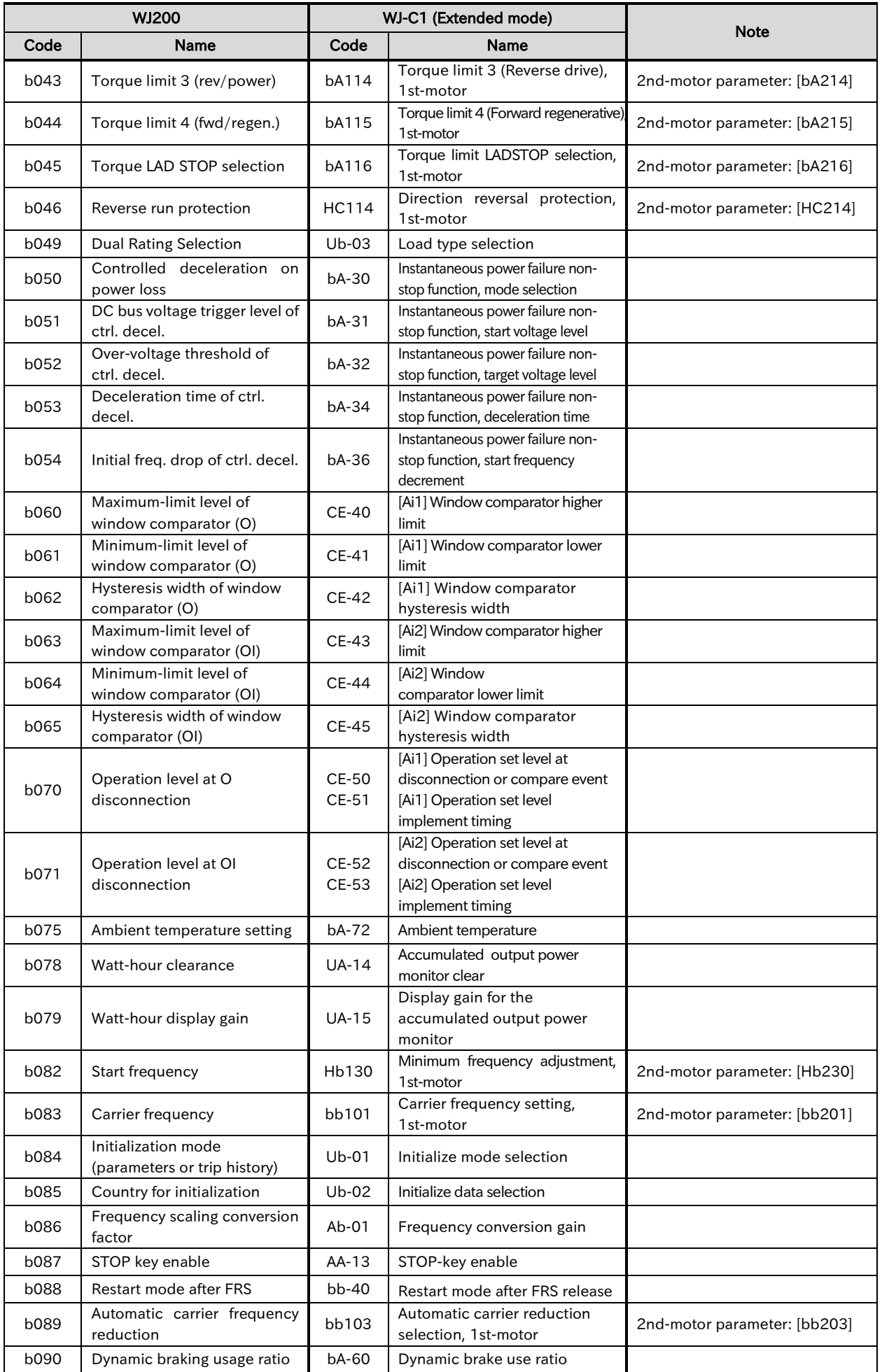

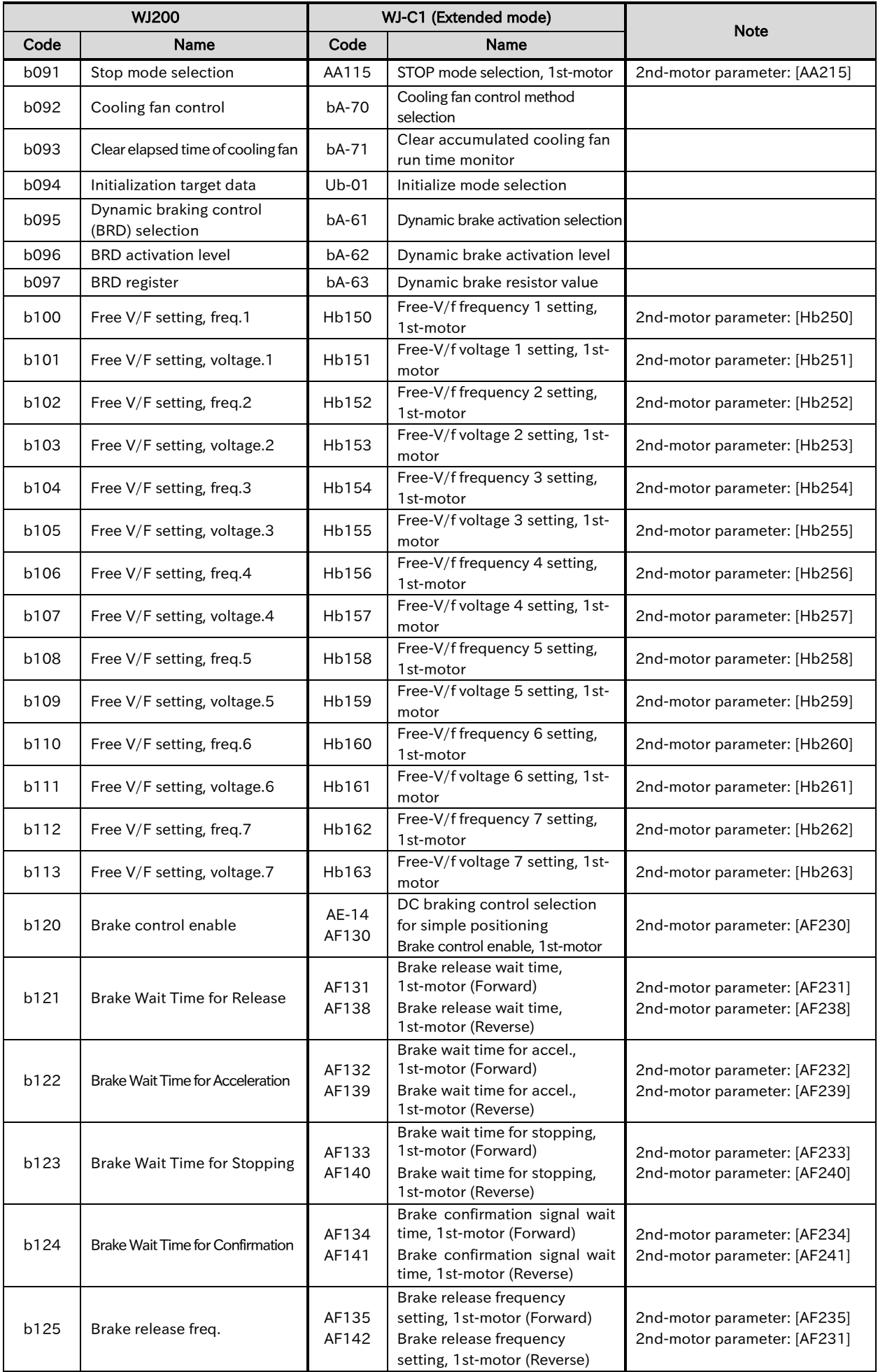

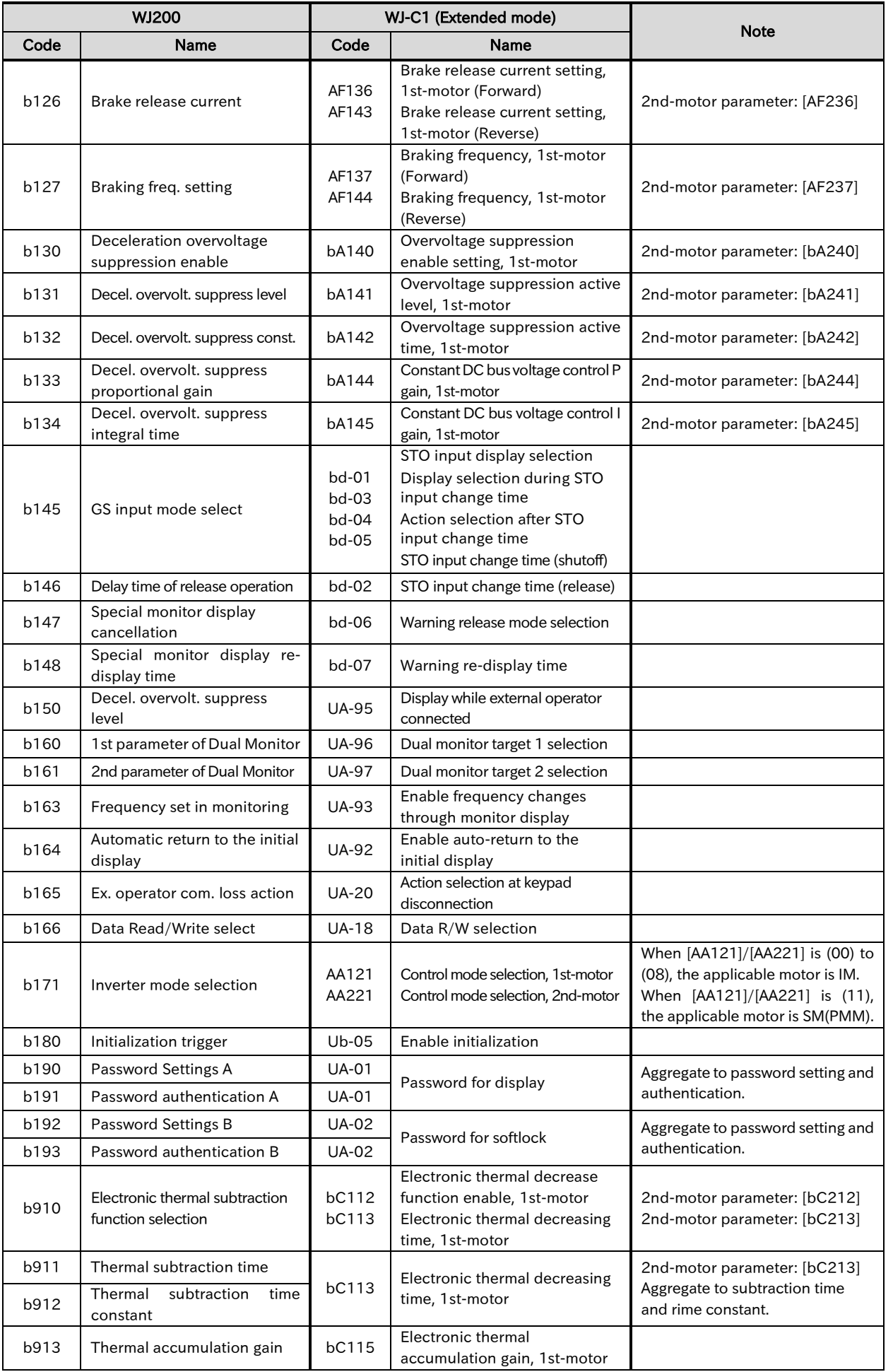

## ■ WJ200 C parameter group

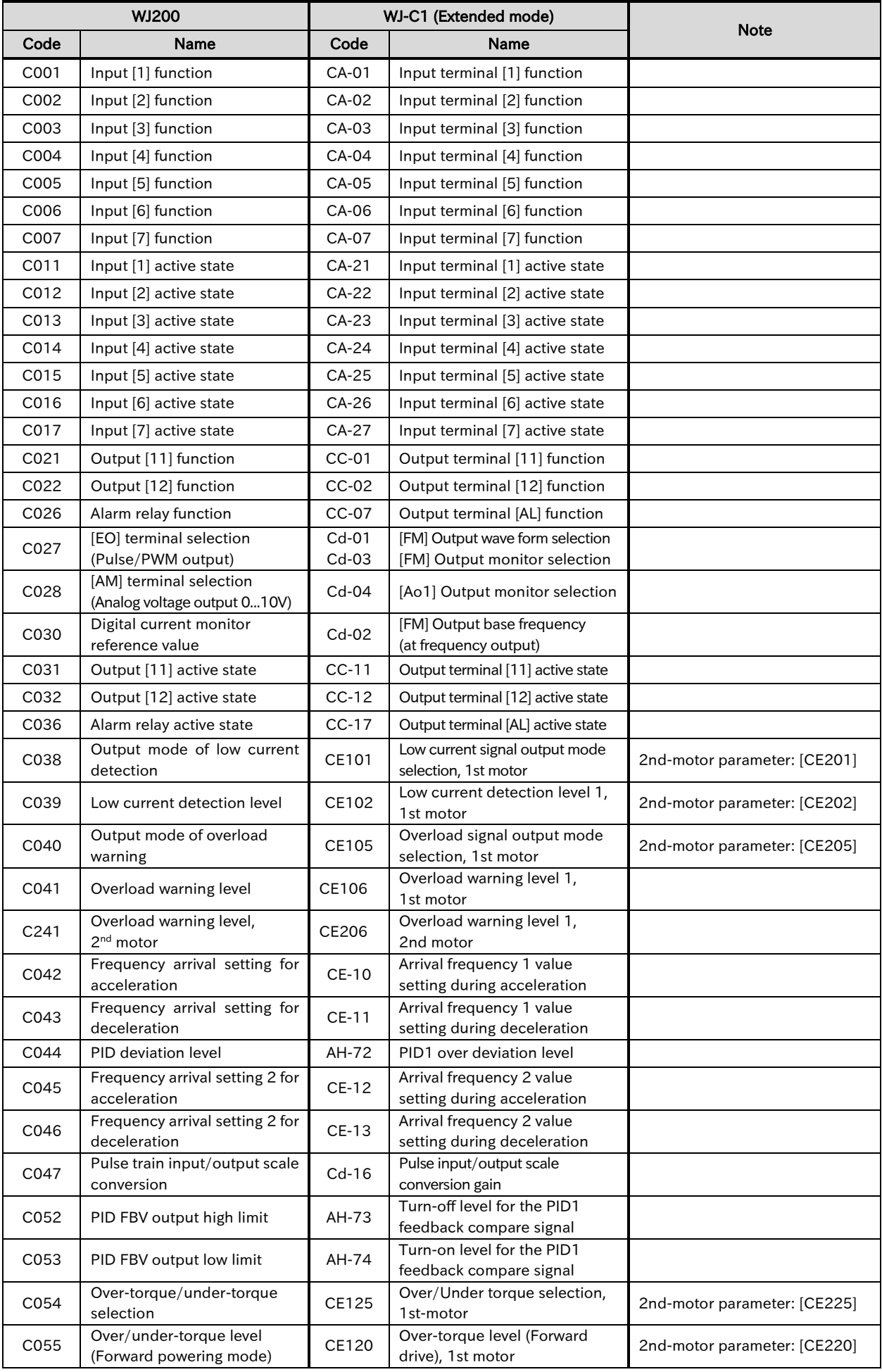

A-1-24

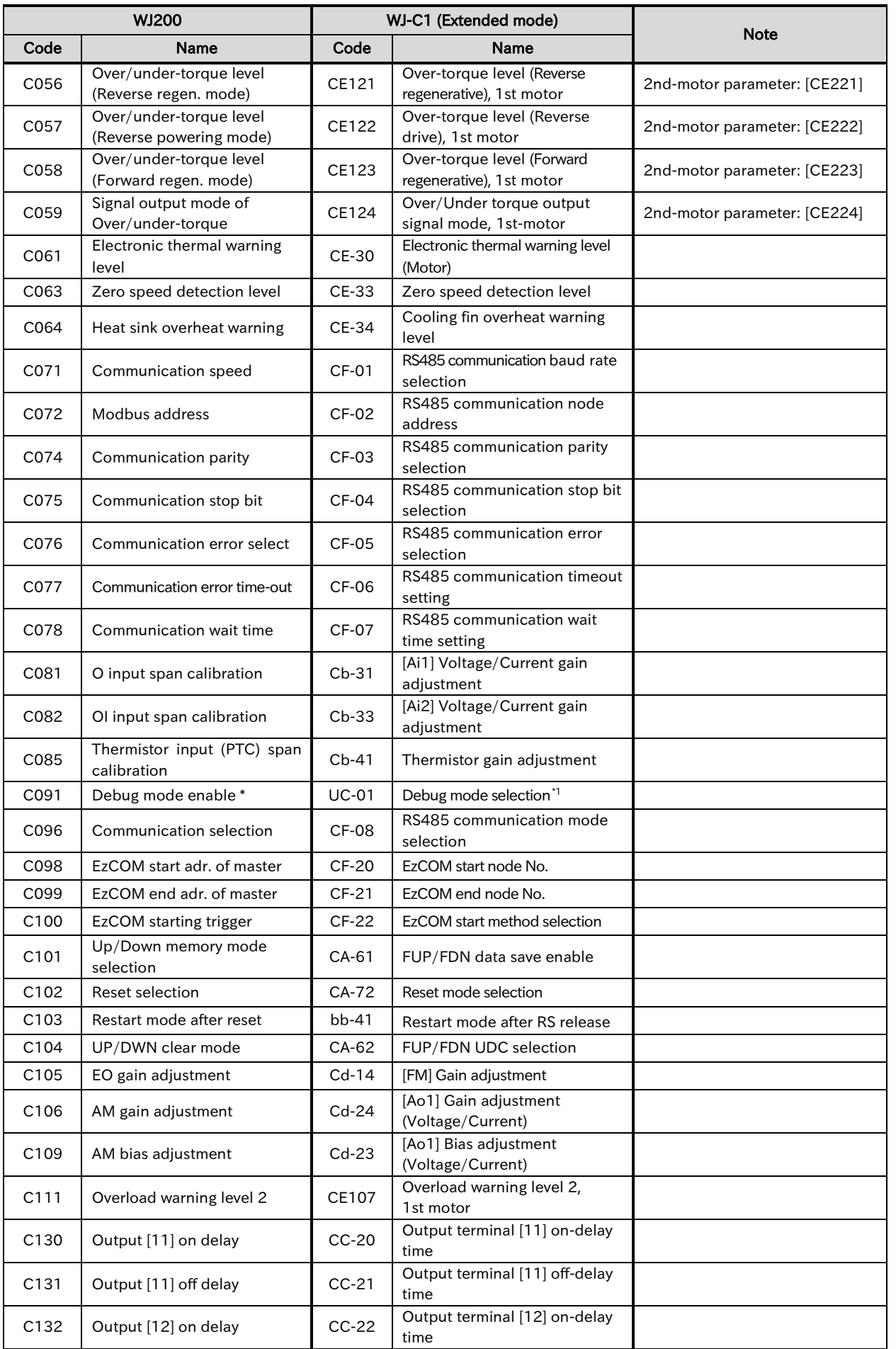

<span id="page-676-0"></span>\*1 . This parameter is for factory settings. Do not change the setting from initial value.

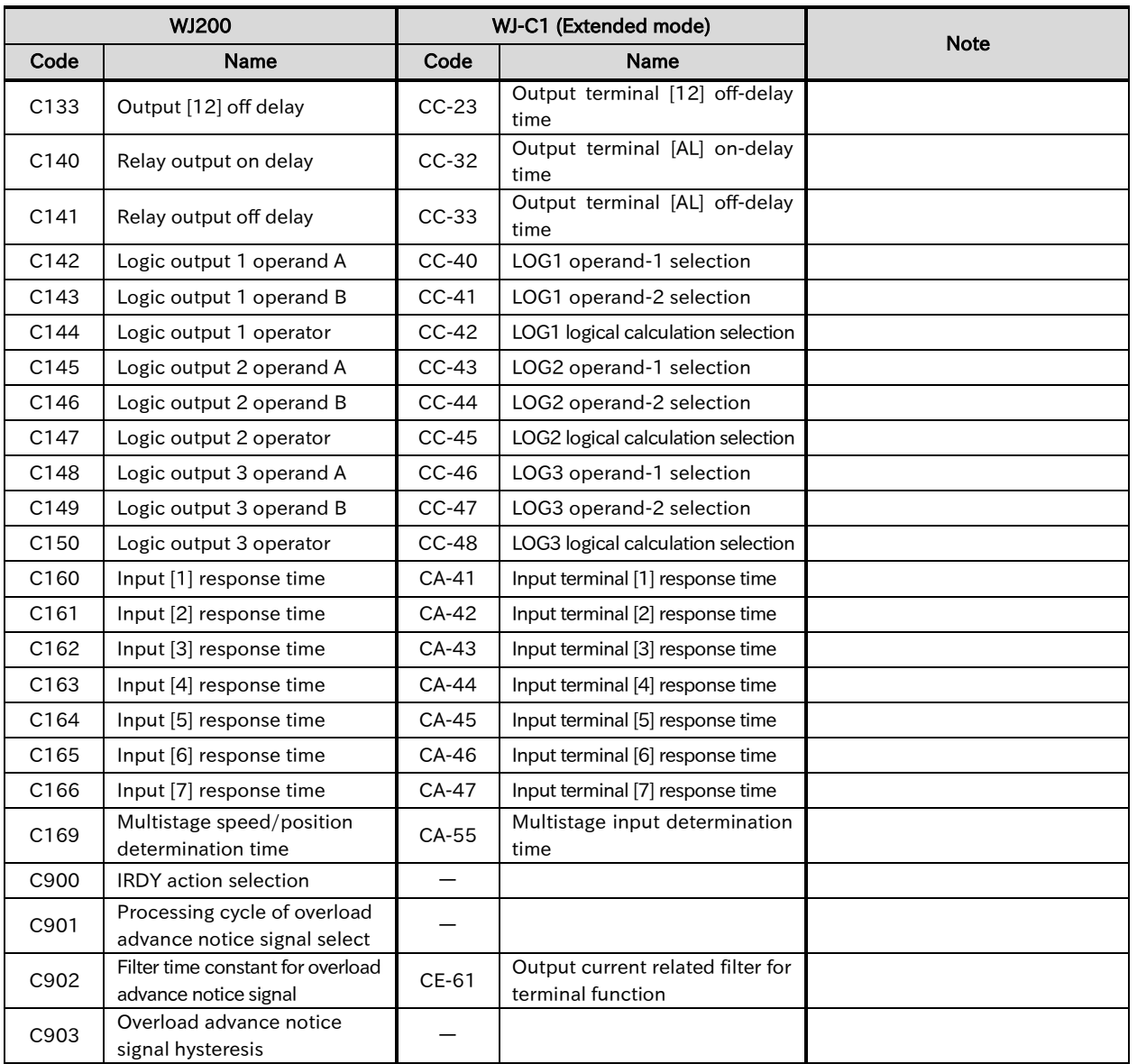

#### ■ WJ200 H parameter group

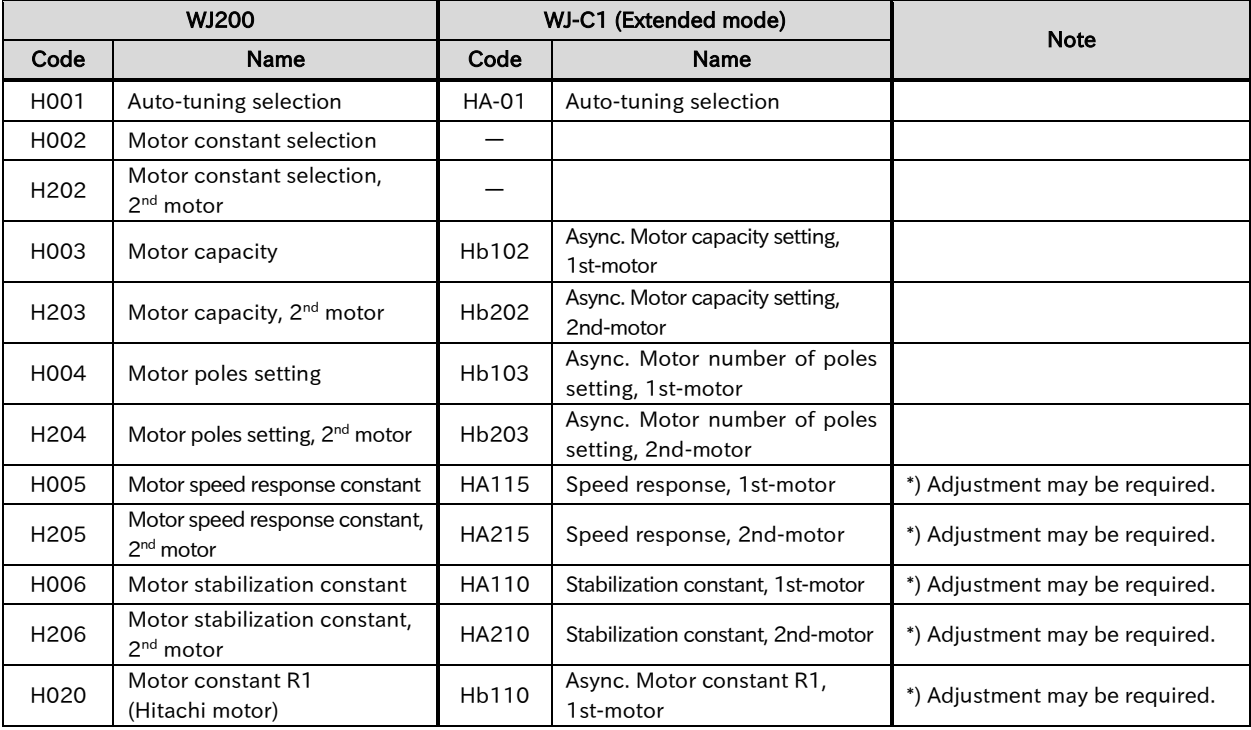

A-1-26

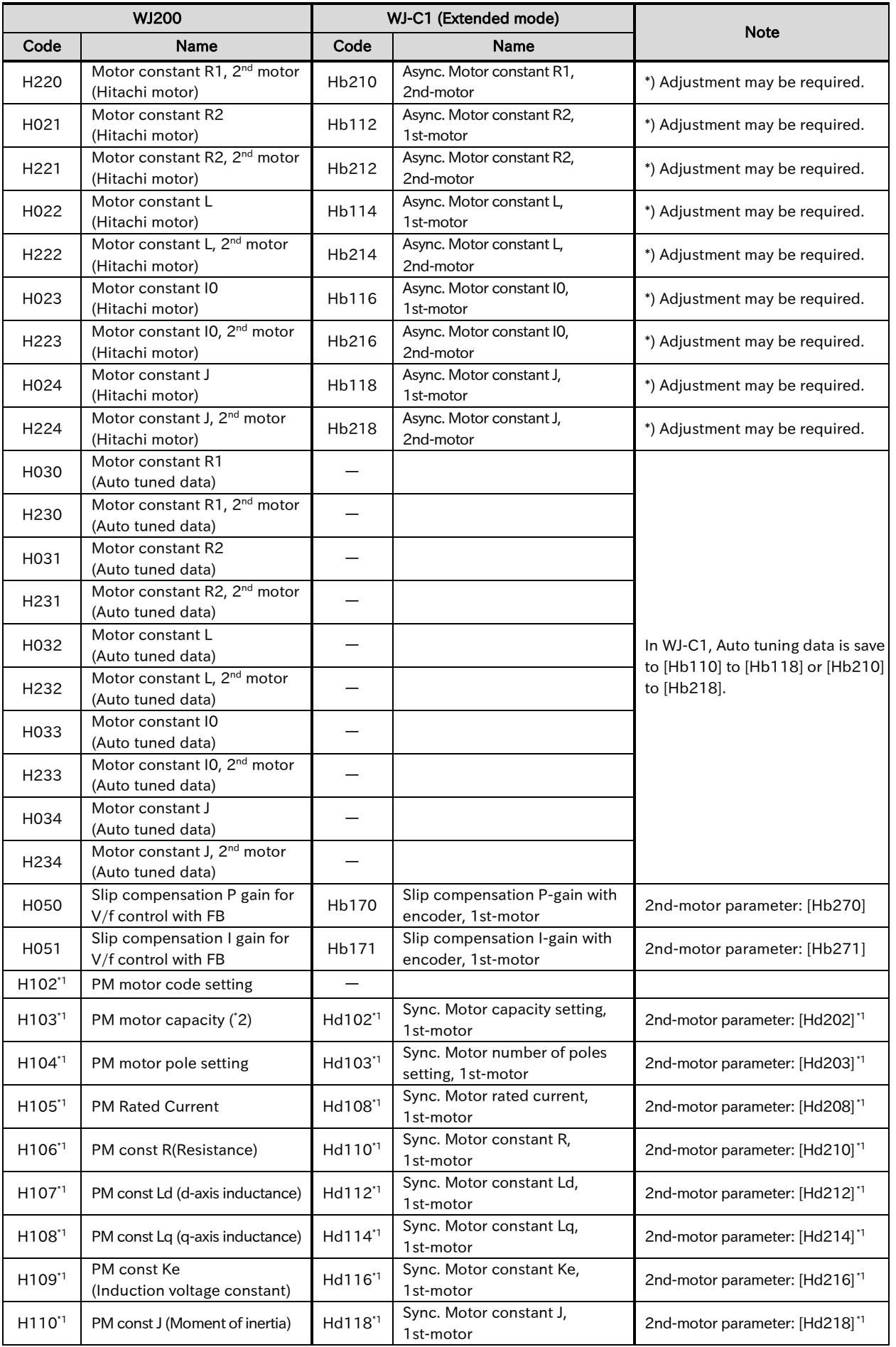

<span id="page-678-0"></span>\*1. These parameters are SM/PMM related functions. For details, contact your supplier or local Hitachi sales office.

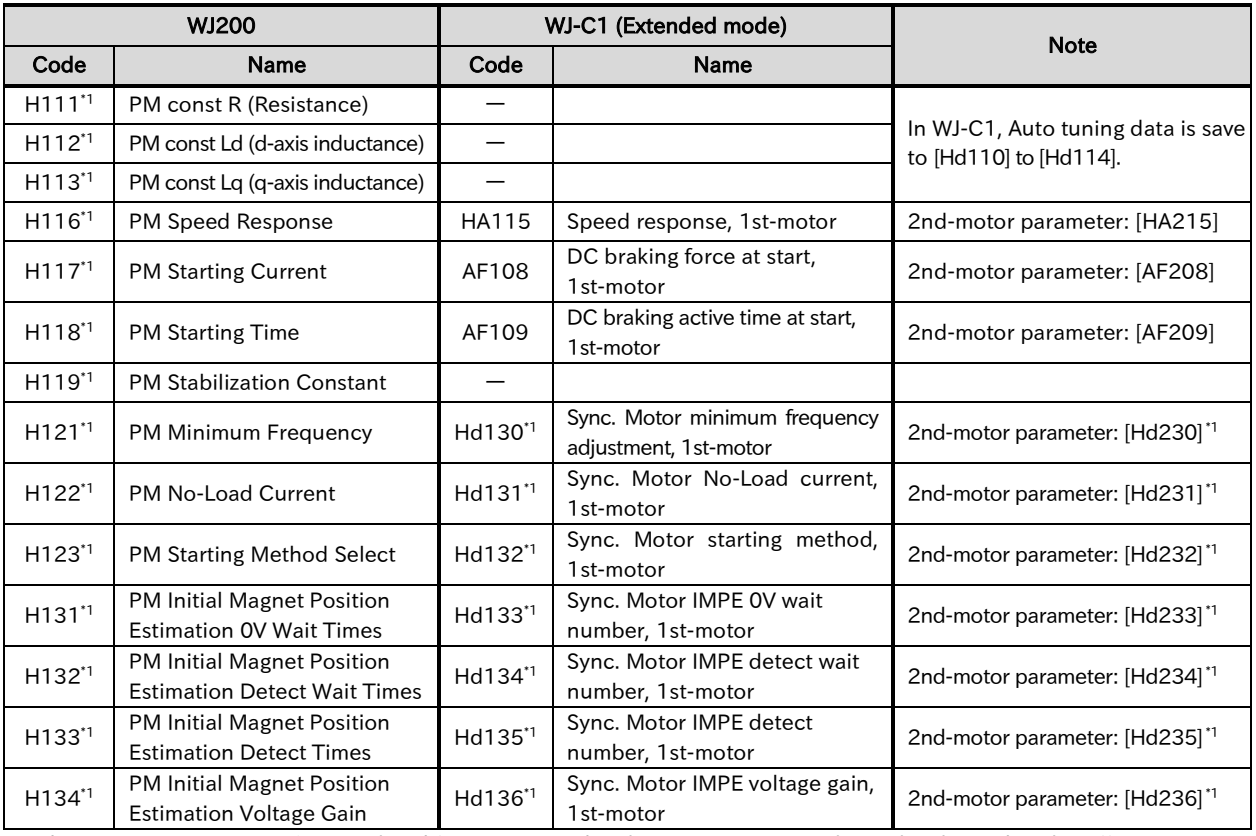

\*1. These parameters are SM/PMM related functions. For details, contact your supplier or local Hitachi sales office.

#### ■ WJ200 P parameter group

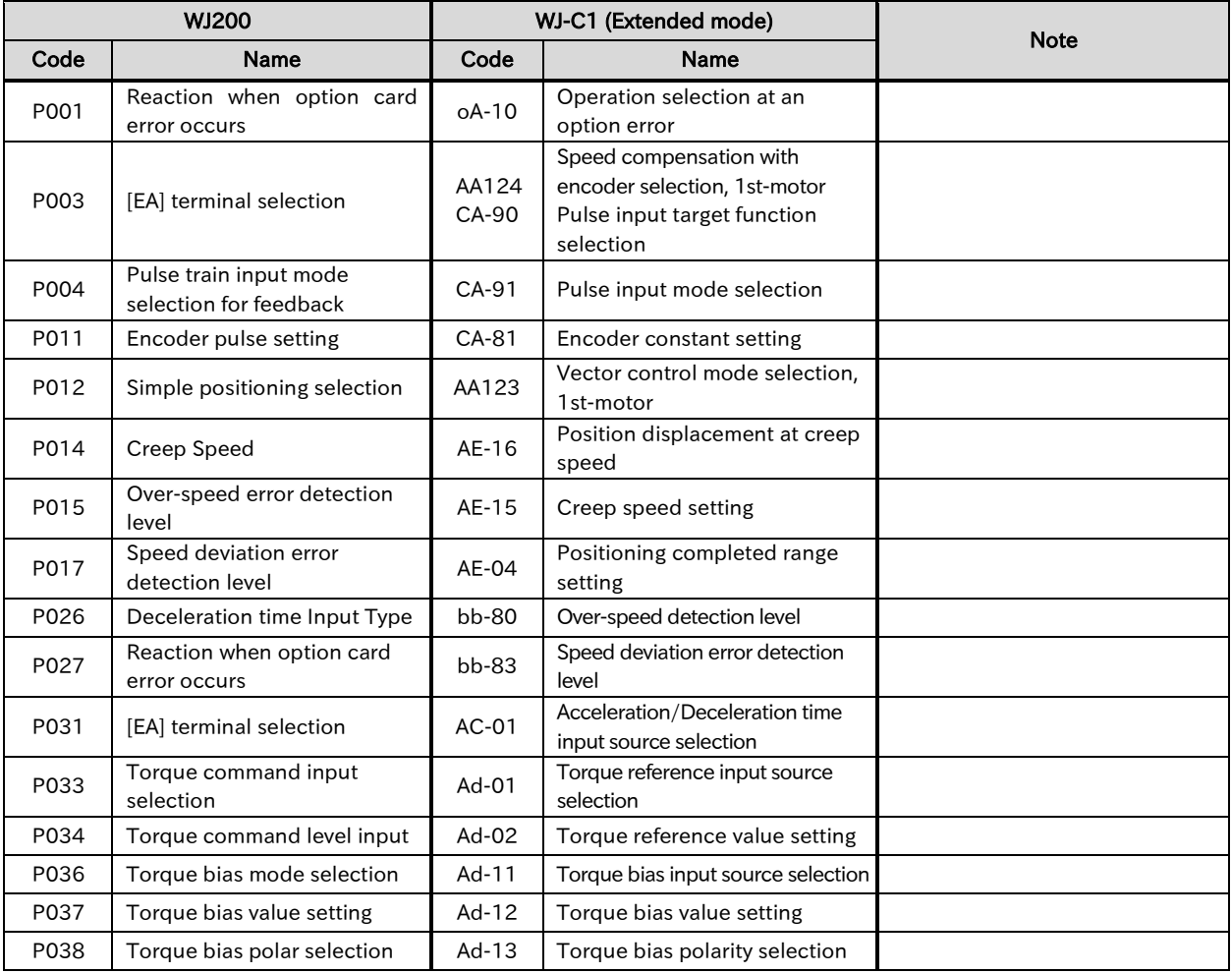

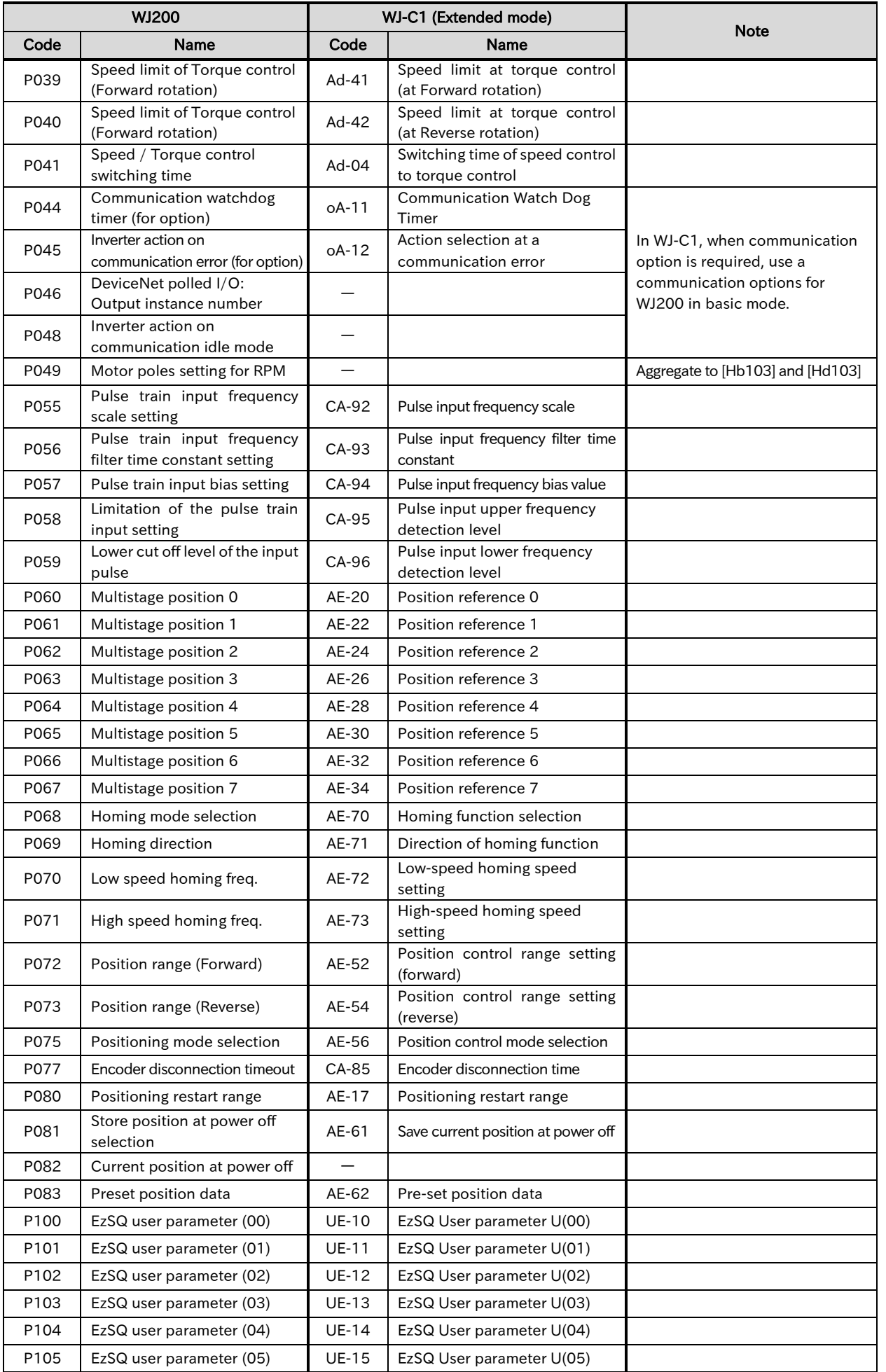

A-1-29

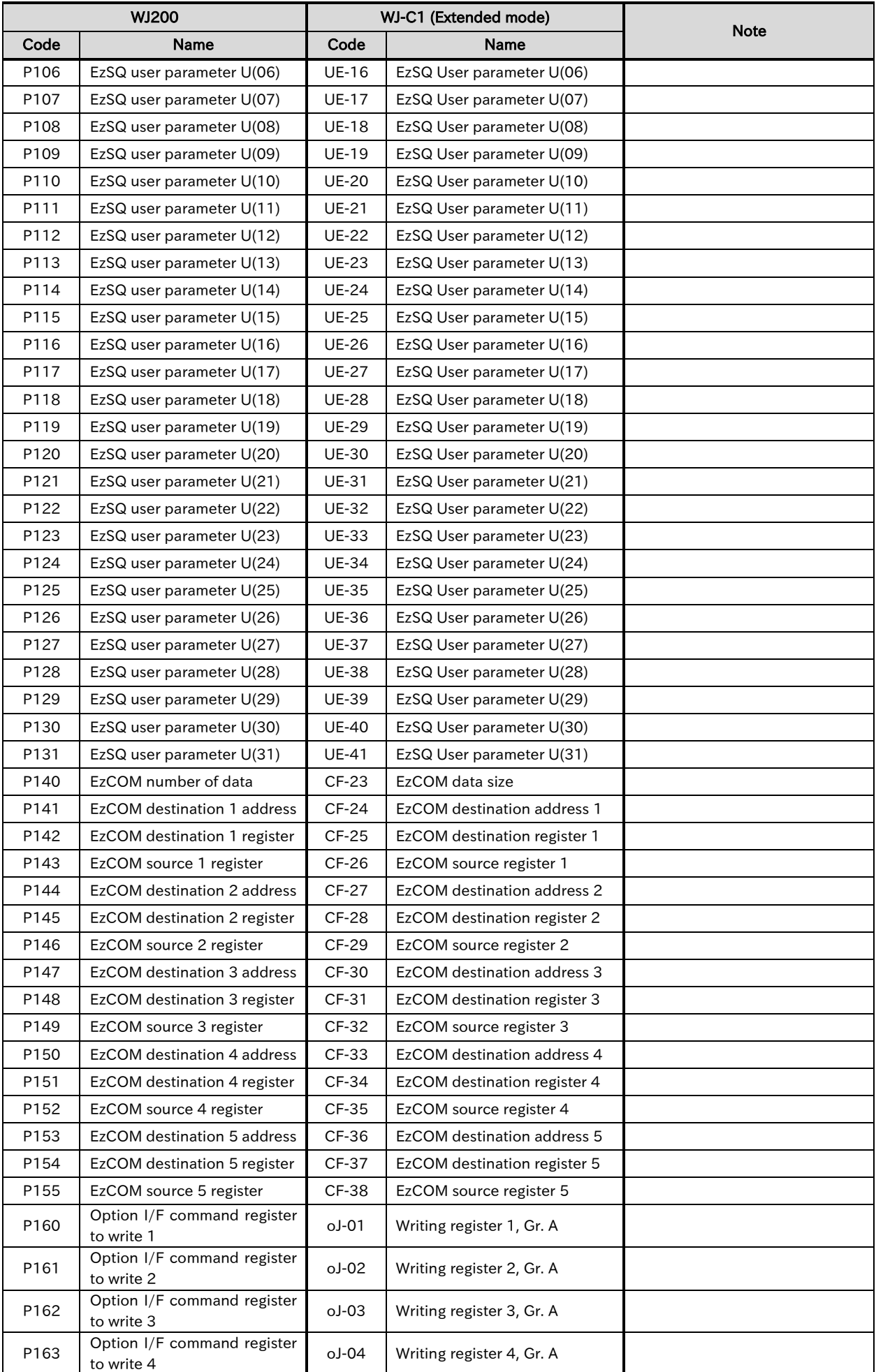

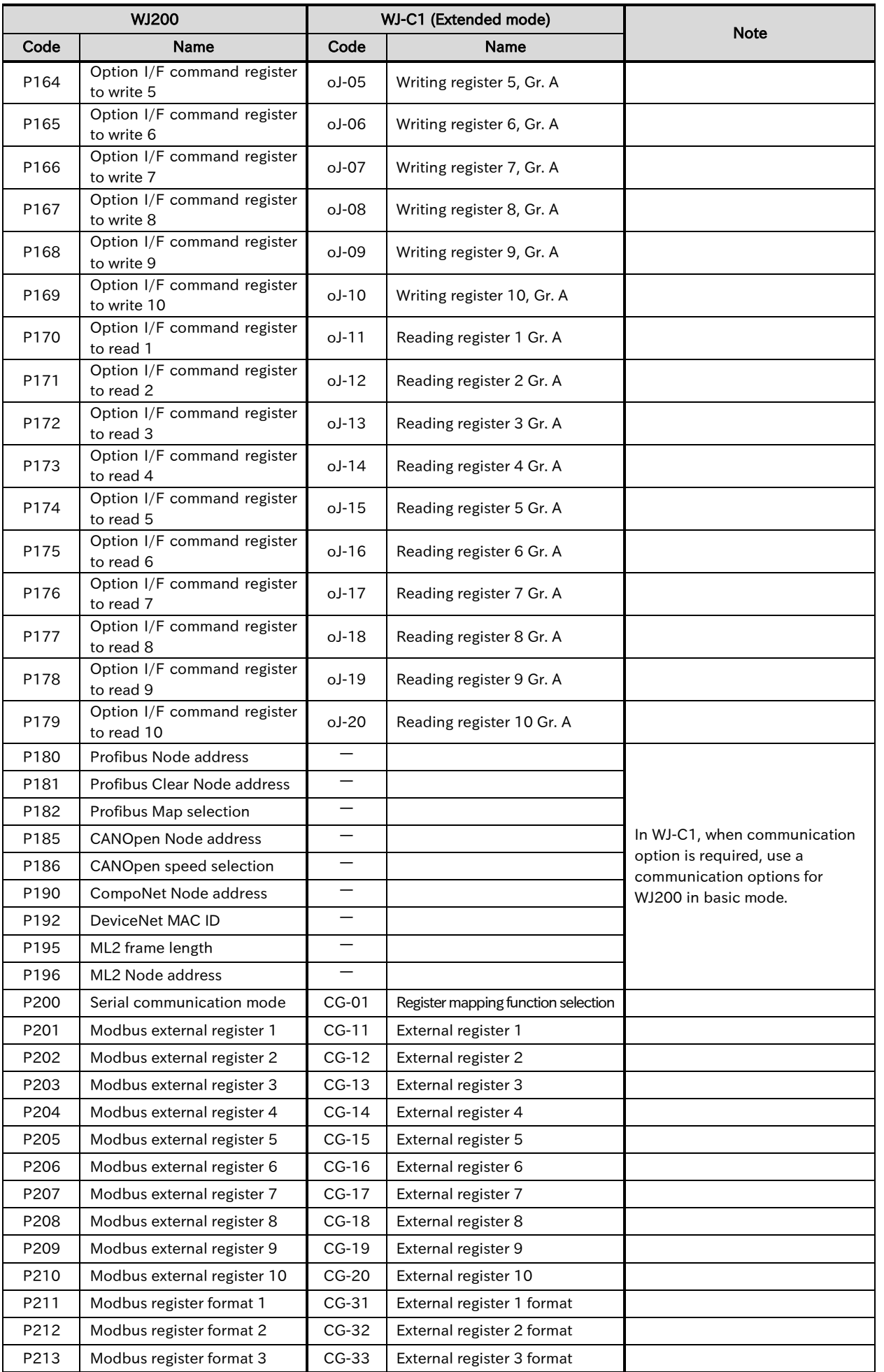

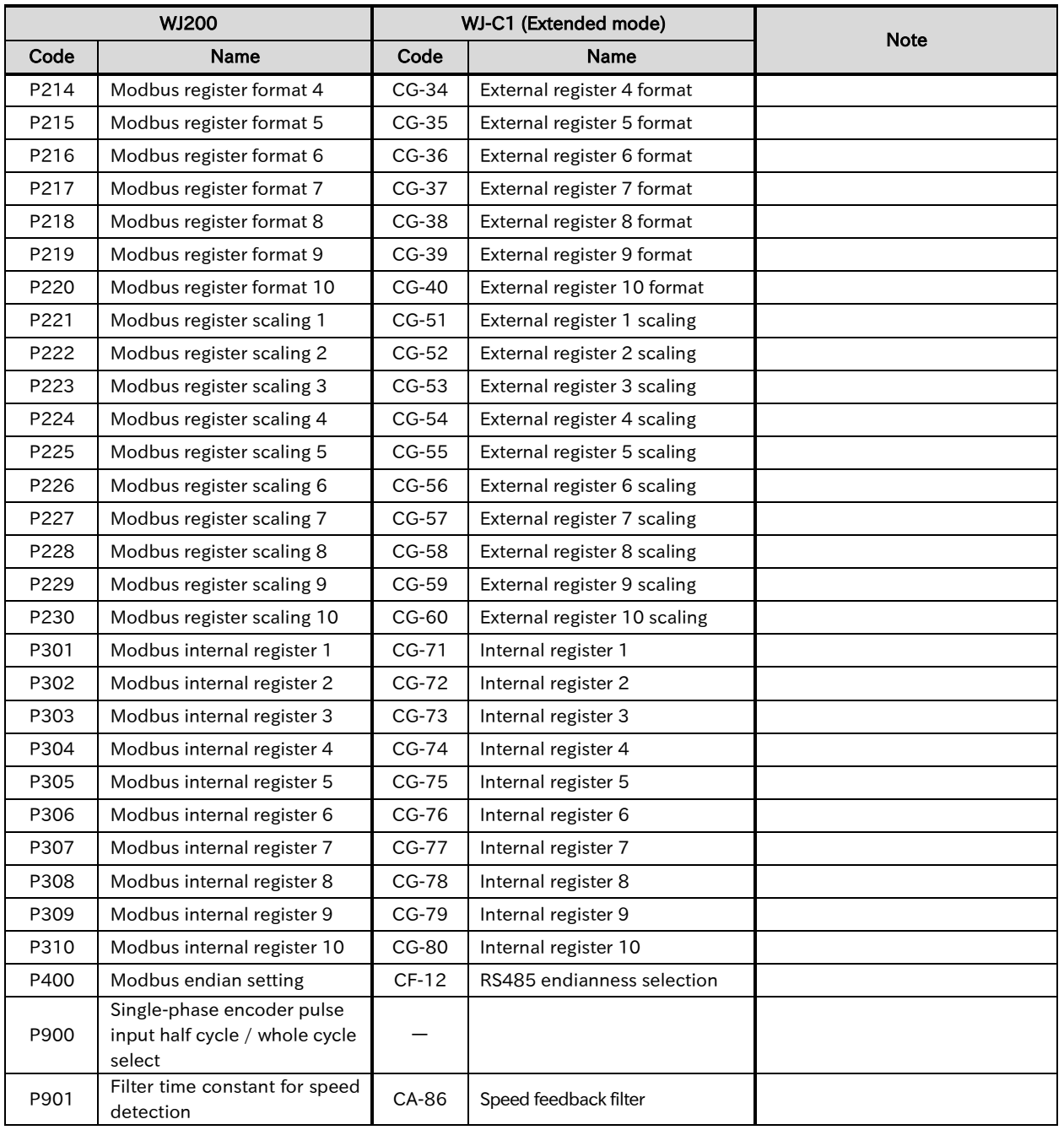

## ■ WJ200 U パラメータグループ

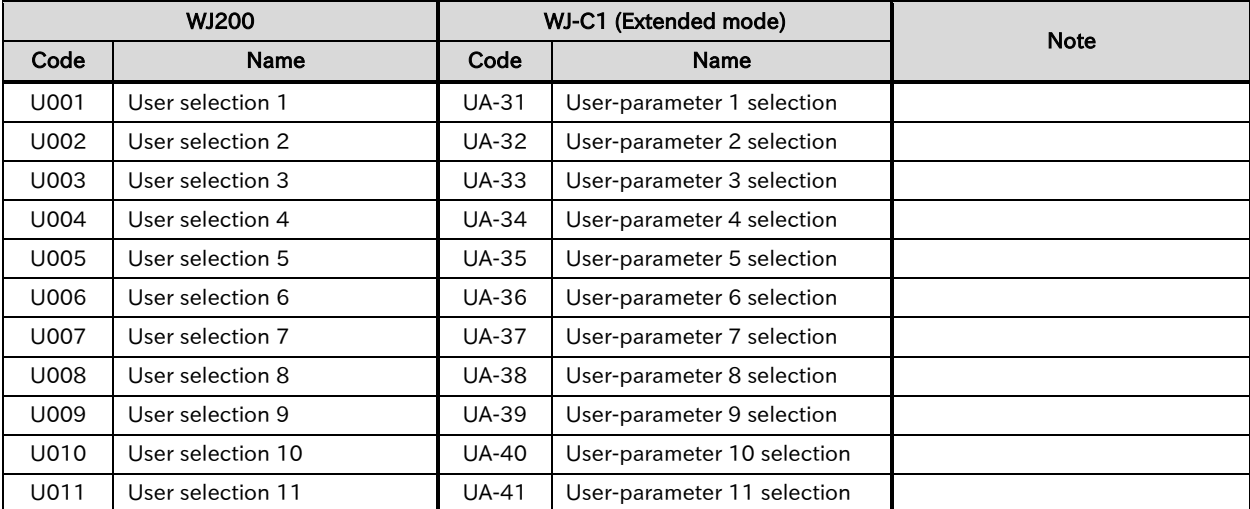
## Appendix

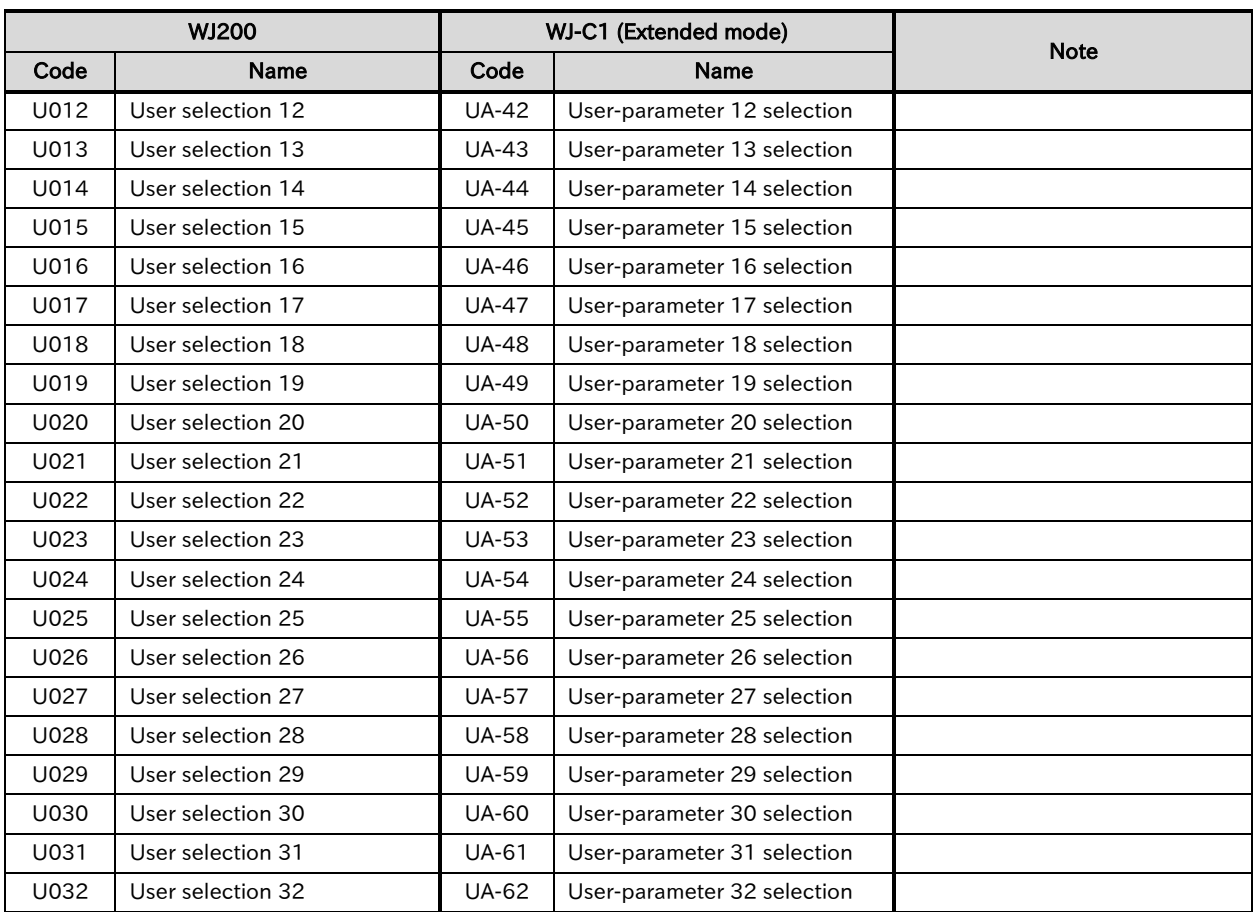

# A.2 Glossary

#### B

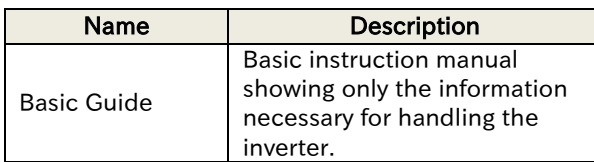

### $\overline{C}$

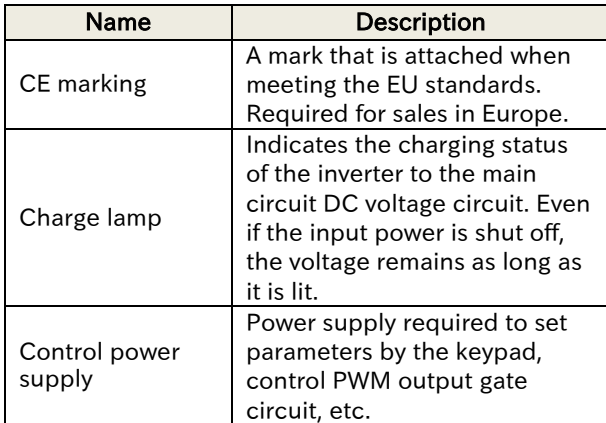

D

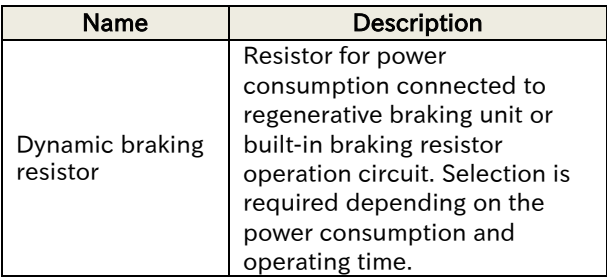

E

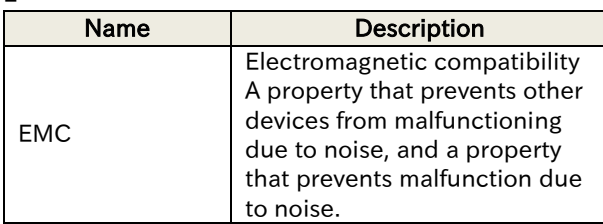

F

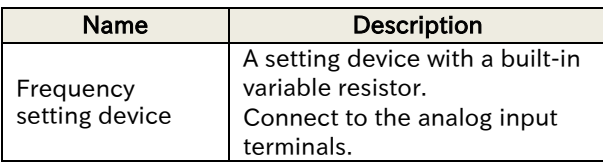

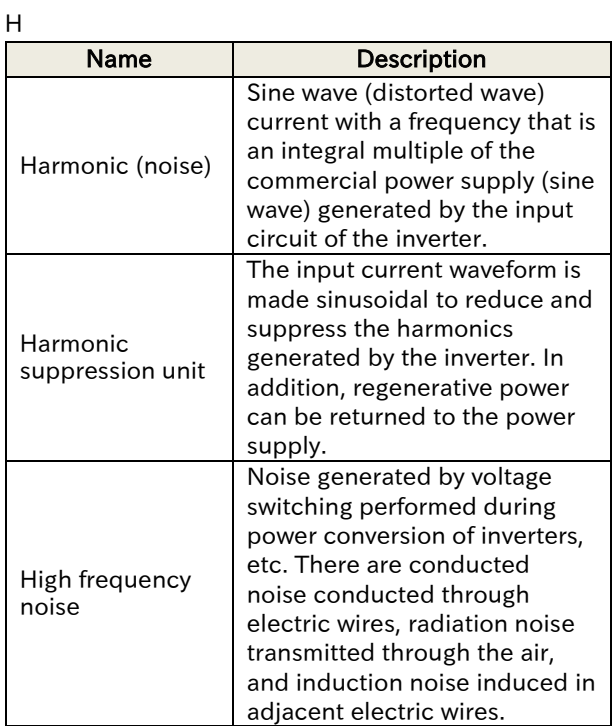

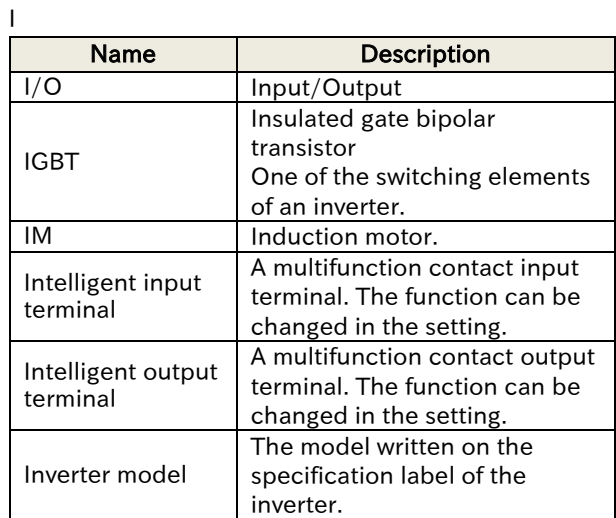

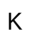

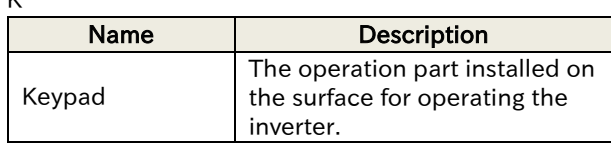

## Appendix

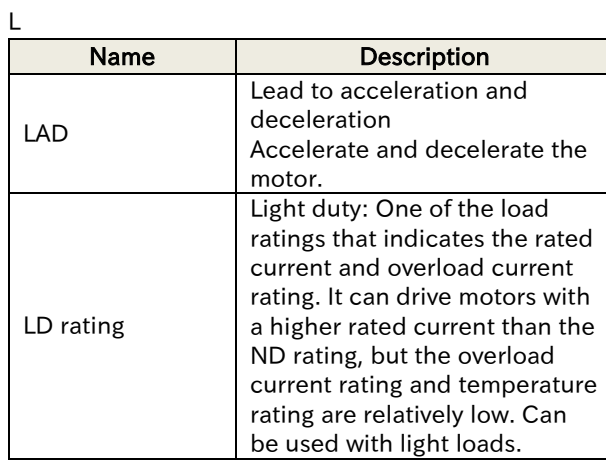

M

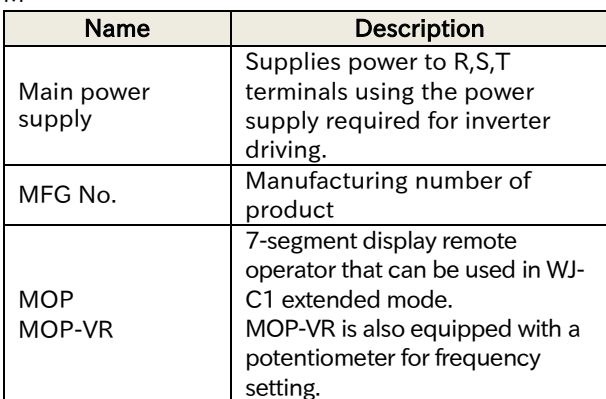

N

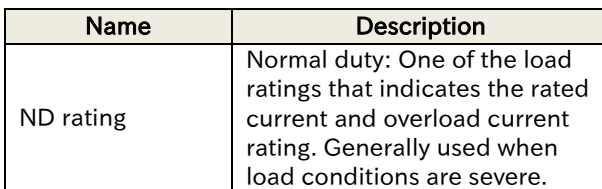

P

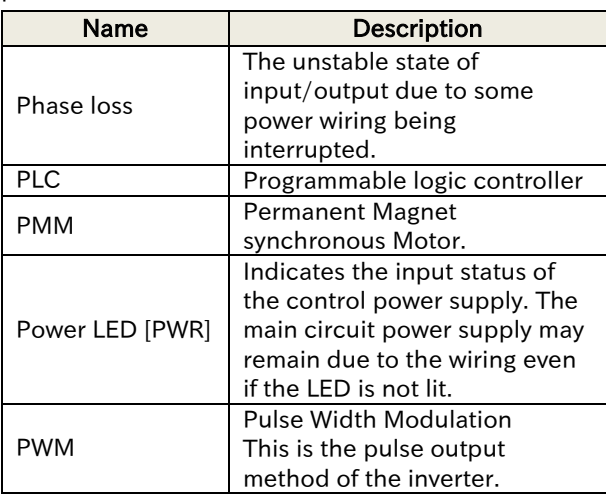

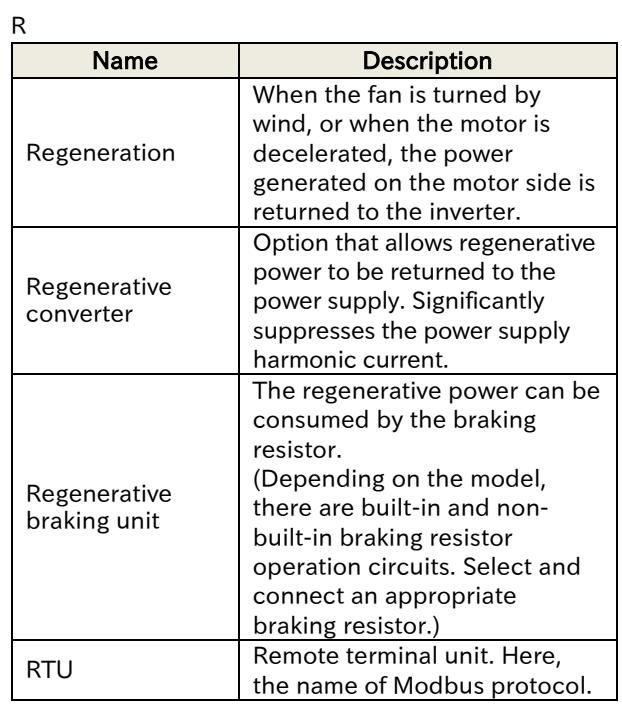

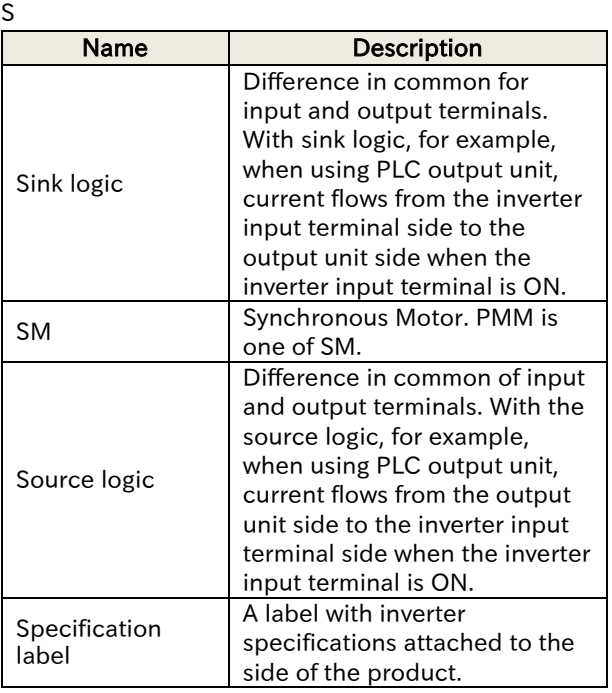

U

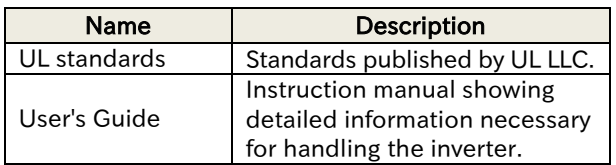

 $\overline{V}$ 

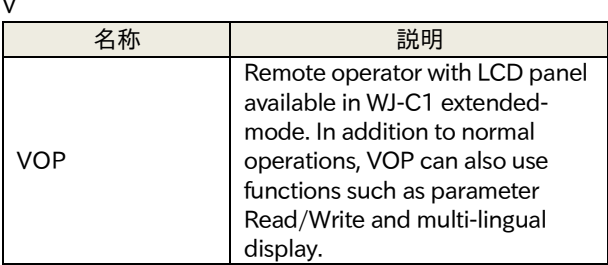

# Revision History

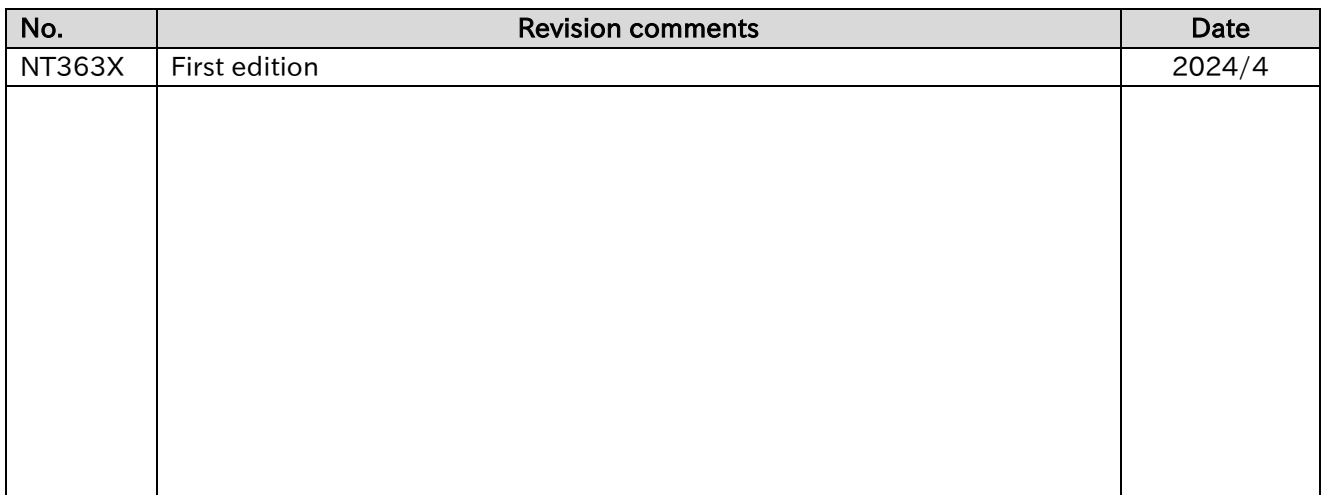